IBM TotalStorage UltraScalable Tape Library 3584

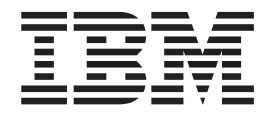

# Maintenance Information

IBM TotalStorage UltraScalable Tape Library 3584

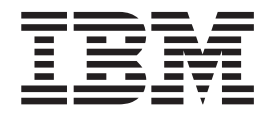

# Maintenance Information

#### **Note!**

|

| |

Before using this information and the product it supports, be sure to read the general information in ["Notices" on page 733.](#page-754-0)

Review ["Read This First" on page iii](#page-4-0) to learn about changes since the previous edition of this document, and the use of a revision bar to identify the changes.

#### **Ninth Edition (June 2003)**

The following paragraph does not apply to any country where such provisions are inconsistent with local law.

INTERNATIONAL BUSINESS MACHINES CORPORATION PROVIDES THIS PUBLICATION "AS IS" WITHOUT WARRANTY OF ANY KIND, EITHER EXPRESS OR IMPLIED, INCLUDING, BUT NOT LIMITED TO THE IMPLIED WARRANTIES OF MERCHANTABILITY OR FITNESS FOR A PARTICULAR PURPOSE.

Some states do not allow disclaimer of express or implied warranties in certain transactions, therefore, this statement may not apply to you.

Order publications through your IBM representative or the IBM branch office serving your locality.

#### **© Copyright International Business Machines Corporation 2000, 2003. All rights reserved.**

US Government Users Restricted Rights – Use, duplication or disclosure restricted by GSA ADP Schedule Contract with IBM Corp.

### <span id="page-4-0"></span>**Read This First**

This *IBM TotalStorage UltraScalable Tape Library 3584 Maintenance Information* (MI) contains service |

- l information only for trained service personnel. Use the MI as a guide when you make a service call to
- l diagnose or maintain an IBM TotalStorage UltraScalable Tape Library 3584 subsystem.

You may send your comments to IBM via email at: **starpubs@us.ibm.com** or use the Readers' |

- Comments form at the back of this publication. Be sure to include the following: |
- 1 The exact title of the document (found on the front cover)
- 1 The part number and EC level, or complete form number (ie., GA32-1234-02) found on the back cover
- v Where the problem is located (for example, a page number or table).

When you send information to IBM, you grant IBM a non-exclusive right to use or distribute the information | in any way it believes appropriate without incurring any obligation to you. |

A revision character (**|**), like the one to the left of this line, appears to the left of some pages in this | l document. This character identifies information that has been added or changed since the previous release. |

**Note: Go to the Start section** [\(Table 11 on page 51\)](#page-72-0) **to begin all service activities.** |

### **What's New in This Edition**

- 1 Support for up to 16 Frames, 192 Drives / Logical Libraries, with New Style Track cables (four lengths) to support up to 16 Frames (See [Table 16 on page 99](#page-120-0) for additional information). |
- 1 Libraries greater than 6 frames require special Library FW, Drive Code, and MCP support. (See ″Attention″ on page [84\)](#page-105-0). |
- 1 New / Revised / Withdrawn Feature Codes (see Chapter 5. Install, ["Feature Codes"](#page-163-0) on page 142)
- v New Dual ac Line Cord Feature (FC 1901). See ["Dual AC Line Cords and Power Distribution Unit](#page-641-0) (PDU)" [on page 620.](#page-641-0) |
- 1 Dxx frames shipped with an FCA will not longer come with a 37V DC power supply installed. (See Chapter 5. Install, step [3d on page 84](#page-105-0) and ["Frame Control Assembly \(FCA\)"](#page-639-0) on page 618 for more information). How library firmware controls turning on and off 37V DC Power Supplies (See ["37 V DC](#page-565-0) [Power Supply"](#page-565-0) on page 544 for detailed information and troubleshooting). | | |
- 1 Host Fibre cable should not be immediately connected when Fibre drives are replaced (See ["Drive Tray](#page-608-0) Assembly – LTO Fibre" [on page 587.](#page-608-0)) |
- v Drive Dumps / Library Logs are required for URCs B302, B303, B312, B313, A425–A428. Additional support information on URC A4C7. (see Chapter 7. Unit Reference Codes) |
- 1 Spring Clip Kit to resolve B881 errors (extraction force) affecting URCs C831, C931, CA31, CB31, CC31, CD31. (see page [703,](#page-724-0) ″Spring Clip Kit, L1, LTO″ and referenced URCs.) |
- 1 Stuck Cartridges can be reused only after thorough inspection (See Chapter 11. CARR, ["From an LTO](#page-695-0) Drive" [on page 674\)](#page-695-0). |
- 1 Lithium battery replacement procedure added for ACC and OPC node cards. (See "Cards" in Chapter 11. CARR, ["From an LTO Drive"](#page-695-0) on page 674). |
- 1 Drive Tray-to-Canister conversion FRU Kits available for SCSI and Fibre (See Chapter 14. Parts Catalog) |
- 1 Added visibility to Preventative Maintenance. (See ["Maintenance Tasks"](#page-76-0) on page 55).

|

#### **Changes in the Eighth Edition (February 2003)**

- Reorganized START Section.
- Correction to installing Rail Rods (see Chapter 5. Install, Step [48b on page 93\)](#page-114-0)
- New style X-Axis Flex Cable; PDC Card replacement (see Chapter 5. Install, Step [54 on page 96](#page-117-0) and Chapter 11. CARR)
- LTO Drives not always replaced for stuck tape problems (see Chapter 11. CARR, ["From an LTO Drive"](#page-695-0) [on page 674\)](#page-695-0)
- Node cards (ACC, MCP, MDA, OPC) must never be replaced in pairs (see Chapter 11. CARR, ["Cards"](#page-579-0) [on page 558,](#page-579-0) )

## **Contents**

 $\overline{\phantom{a}}$ 

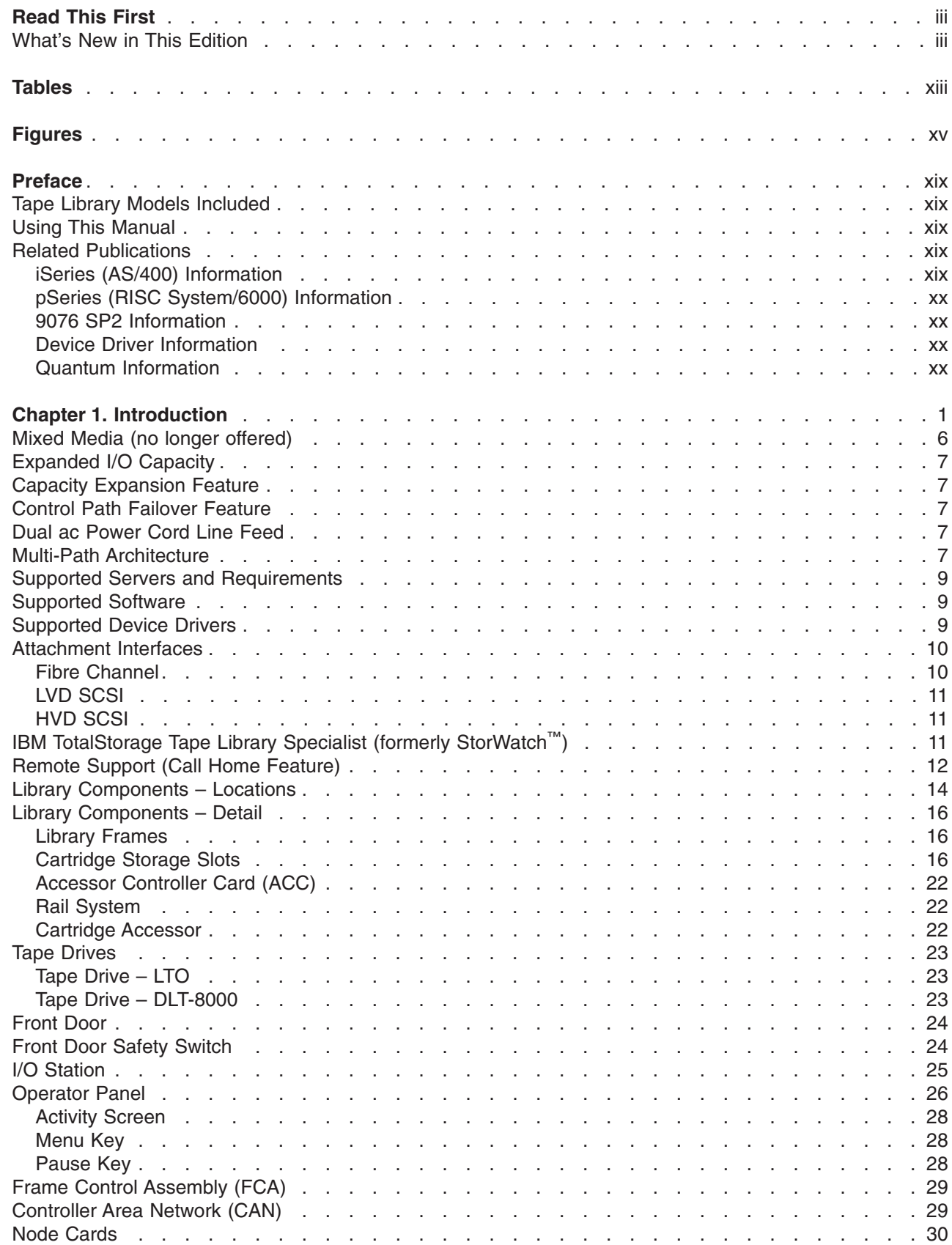

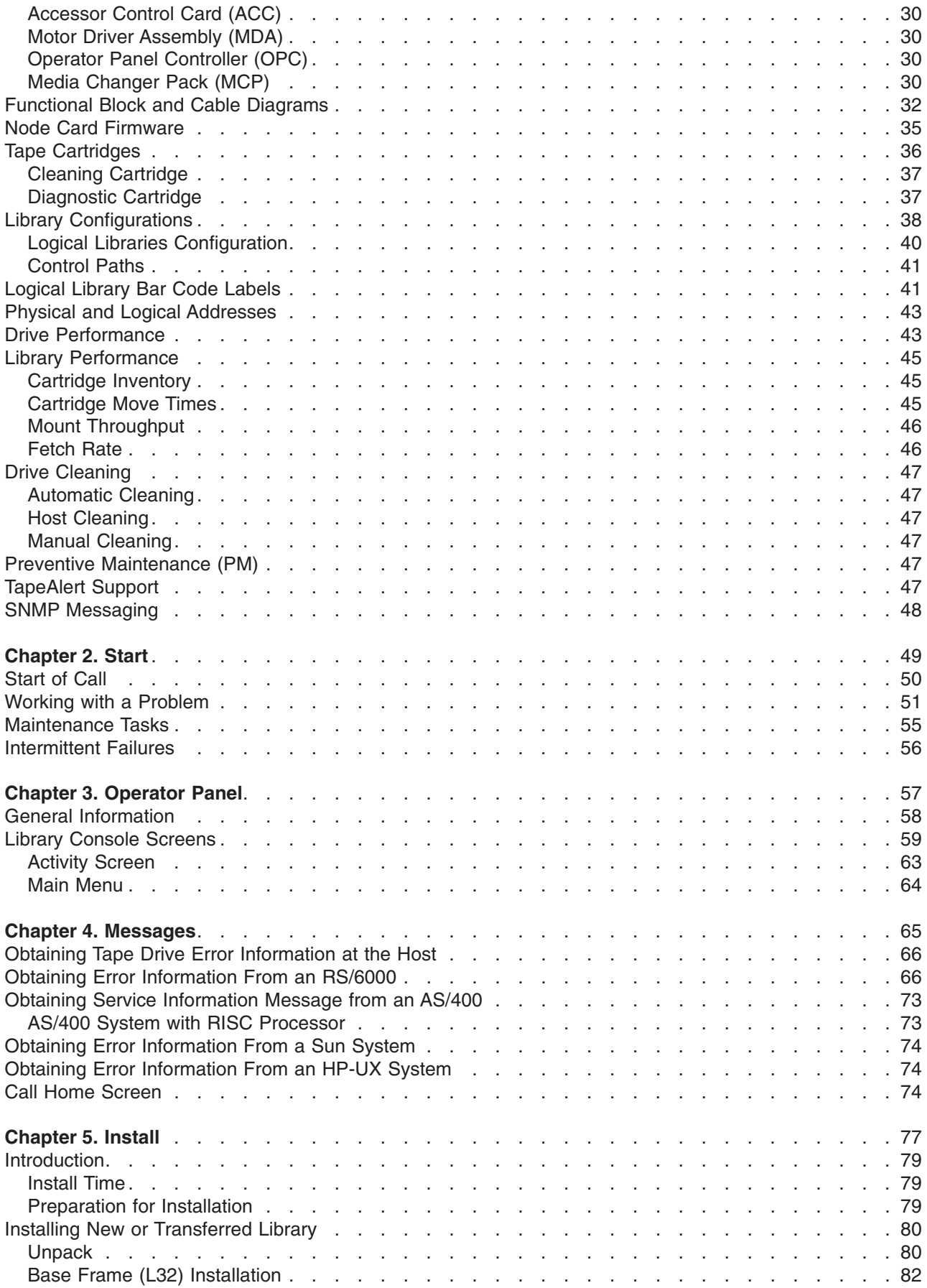

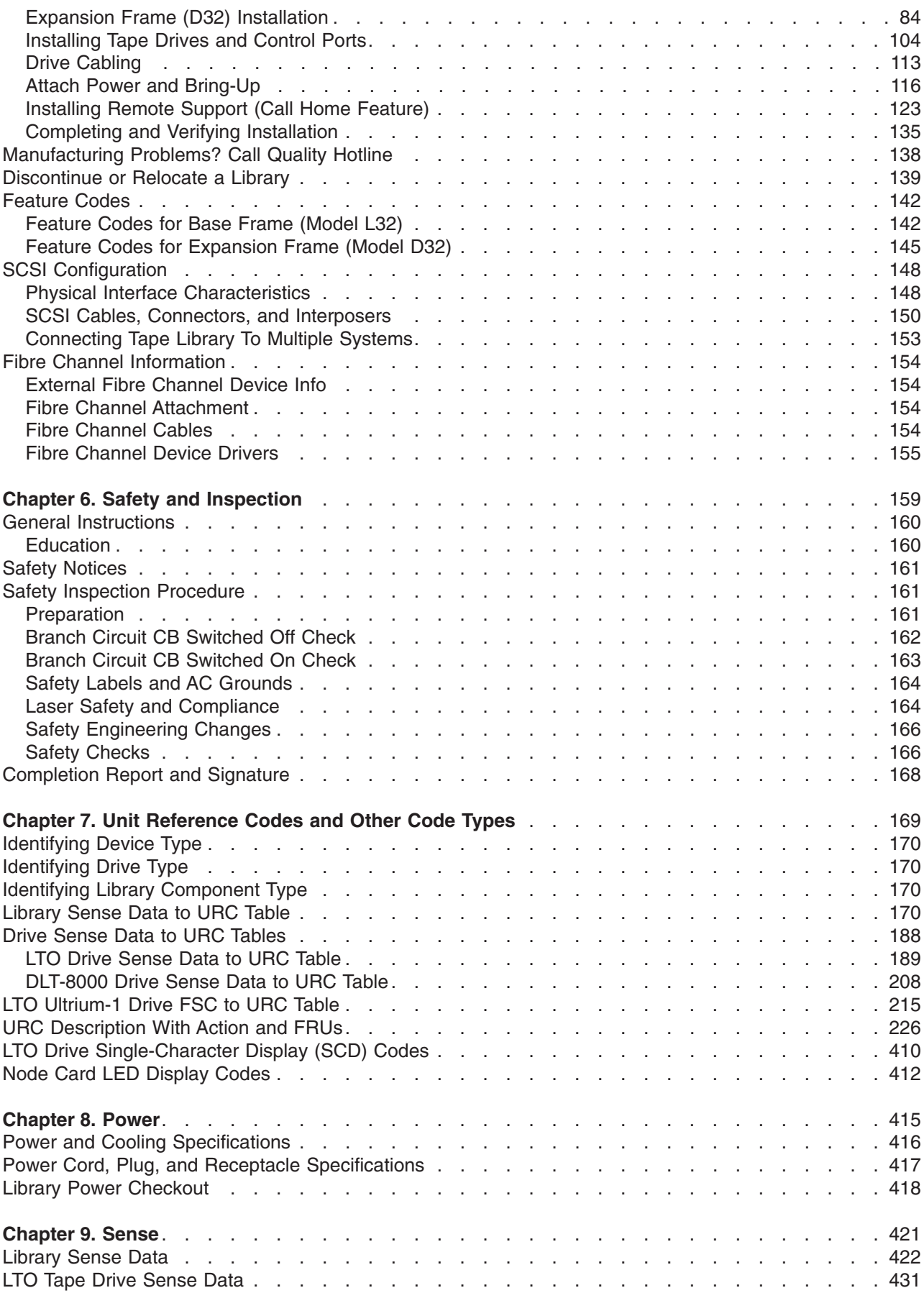

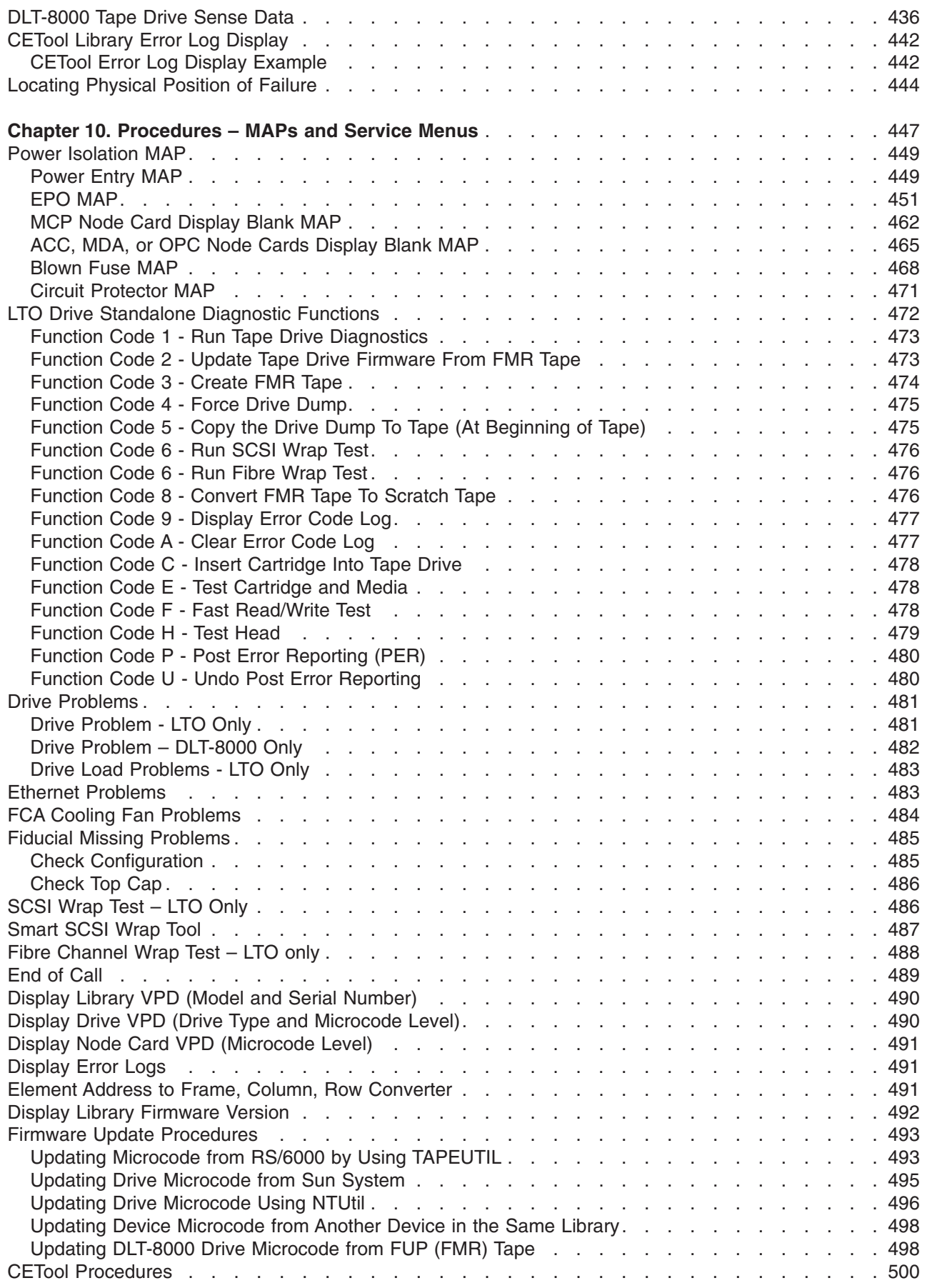

 $\bar{\mathbb{I}}$ 

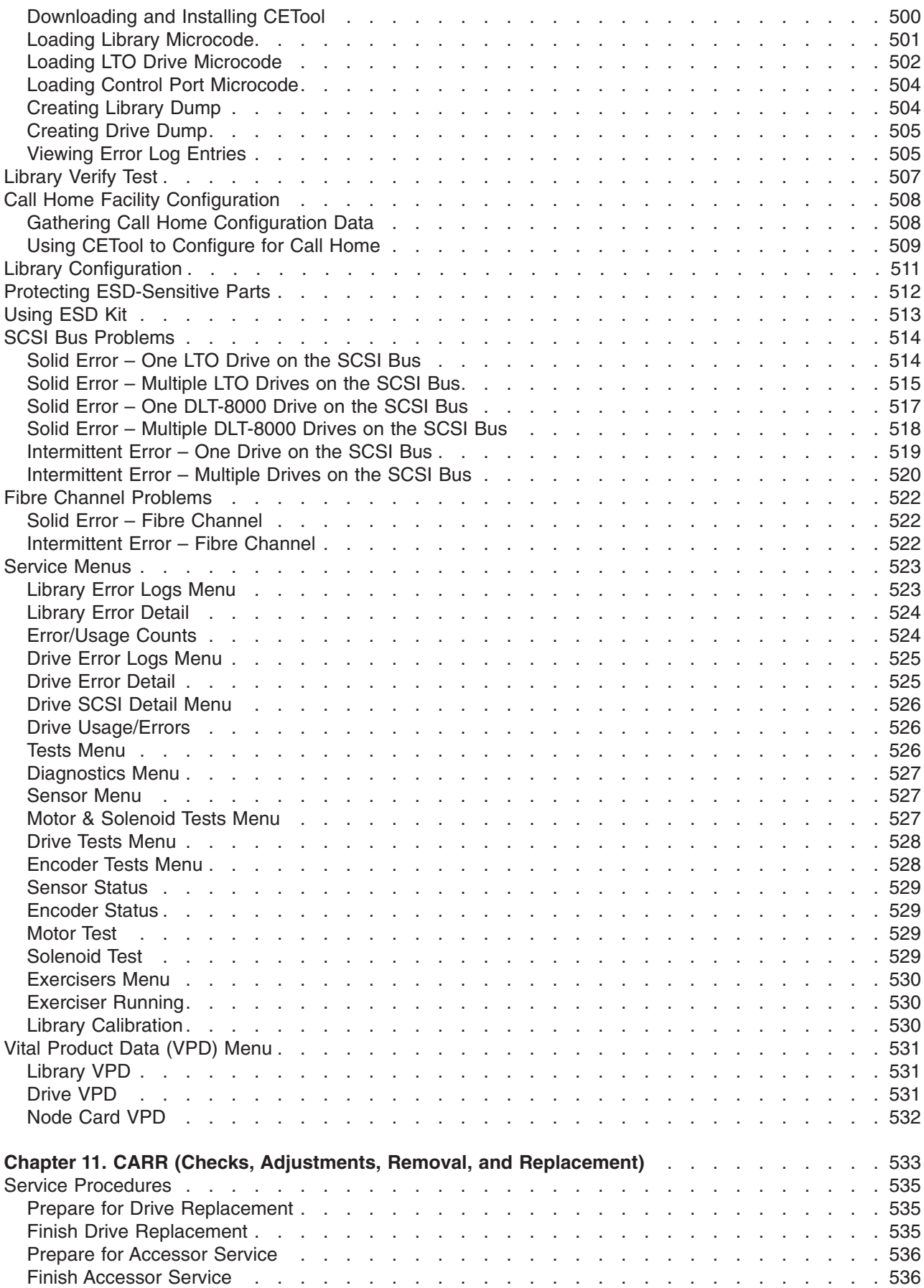

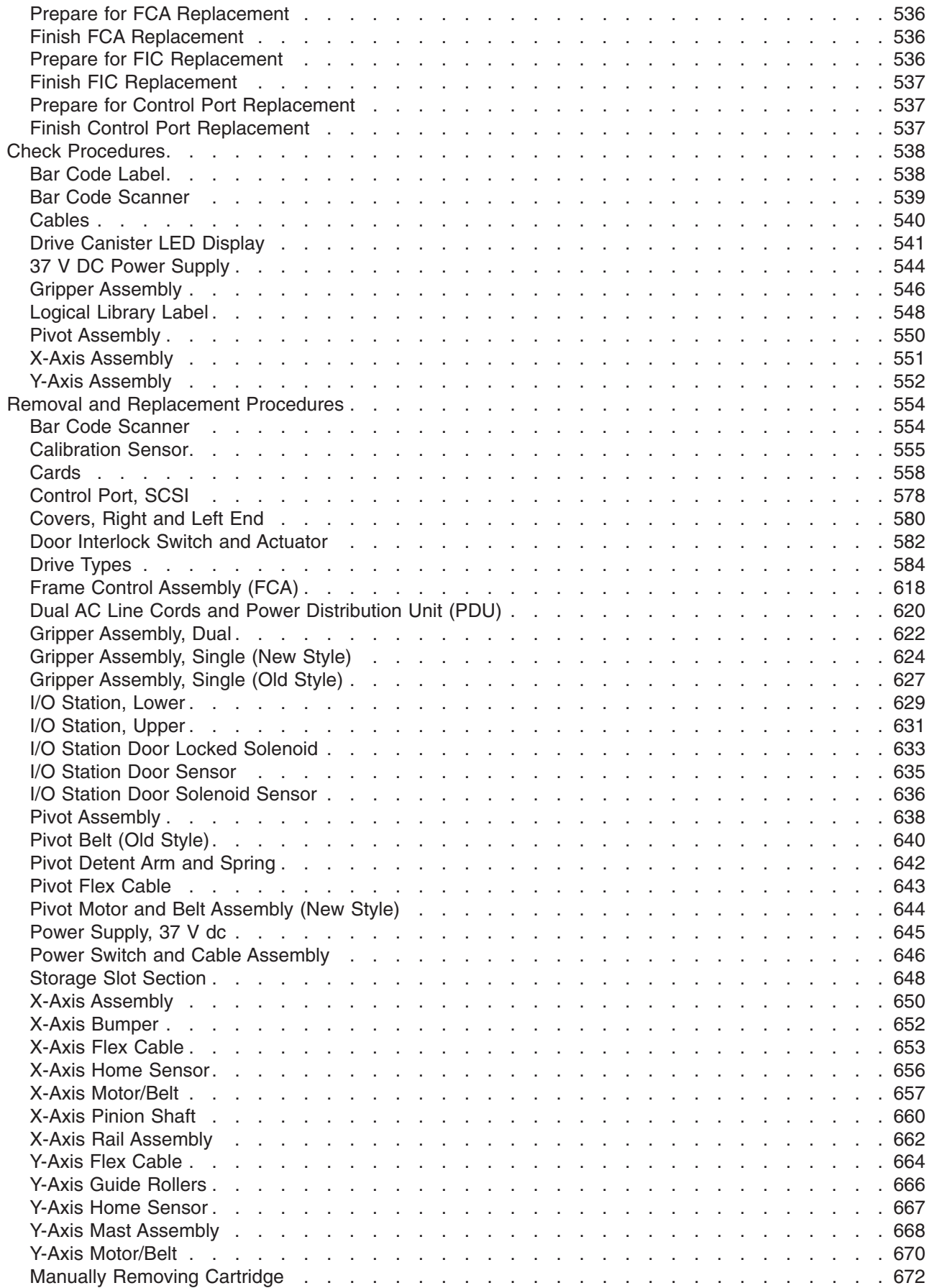

 $\bar{\mathbf{I}}$ 

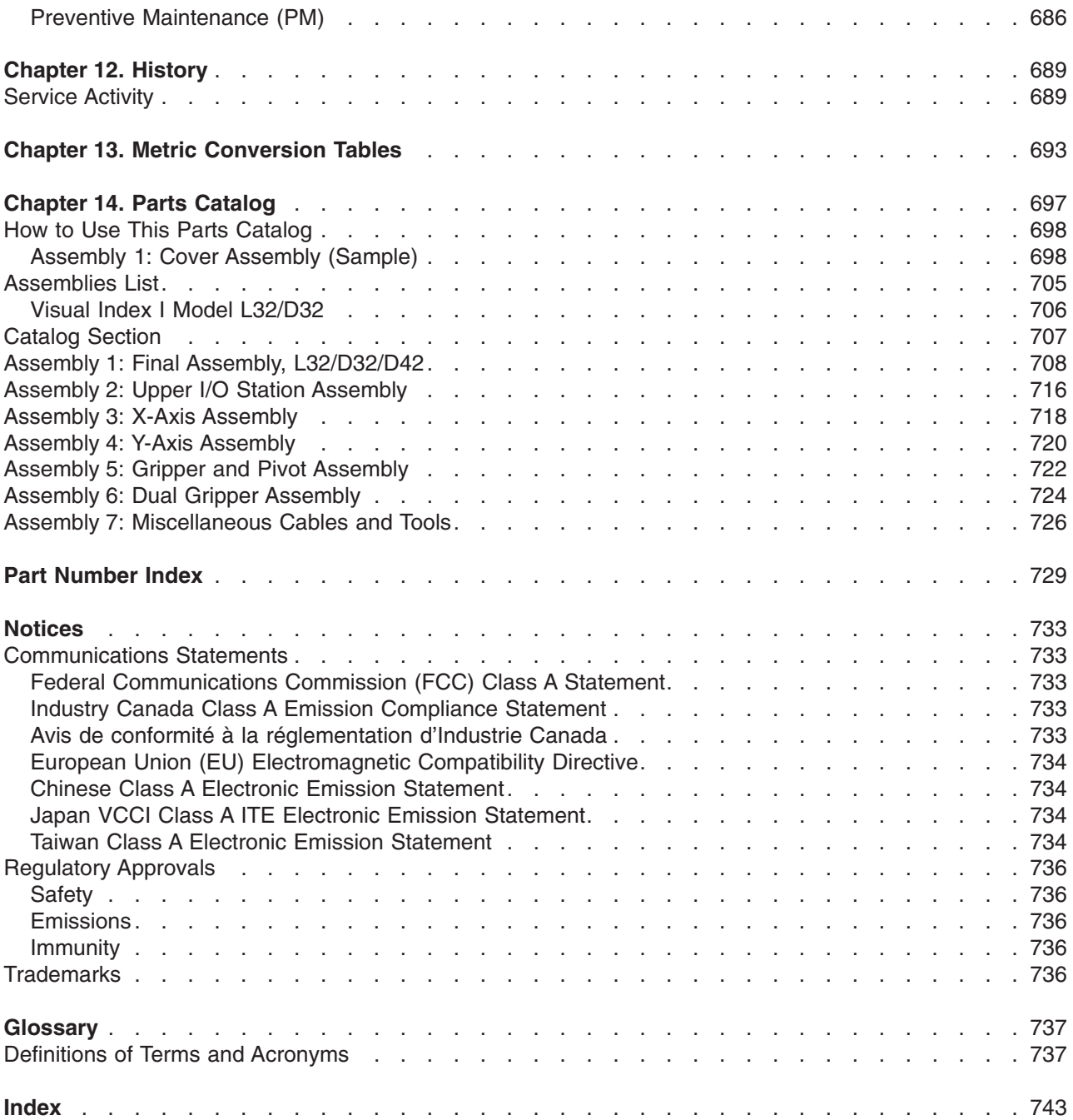

## <span id="page-14-0"></span>**Tables**

 $\|$ 

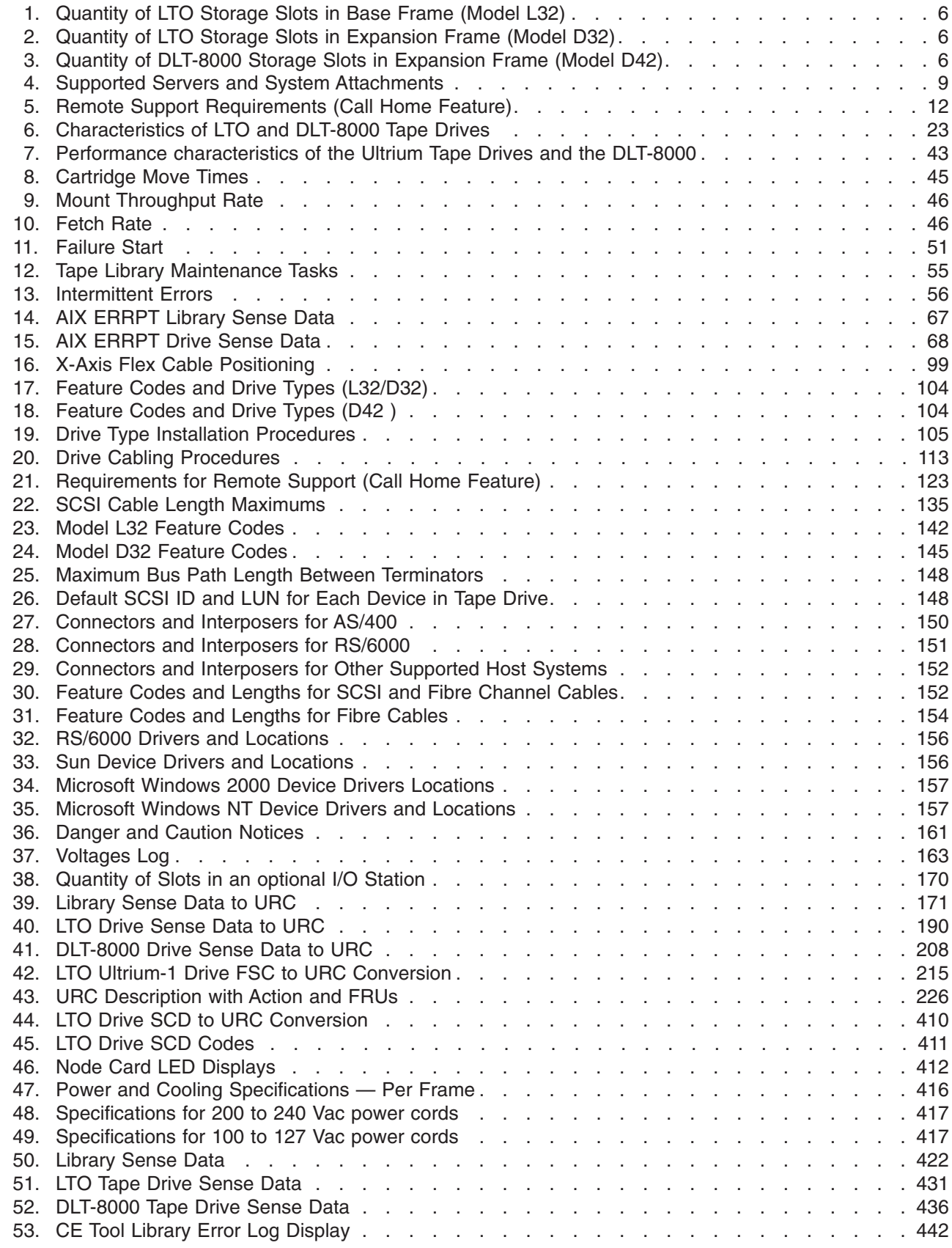

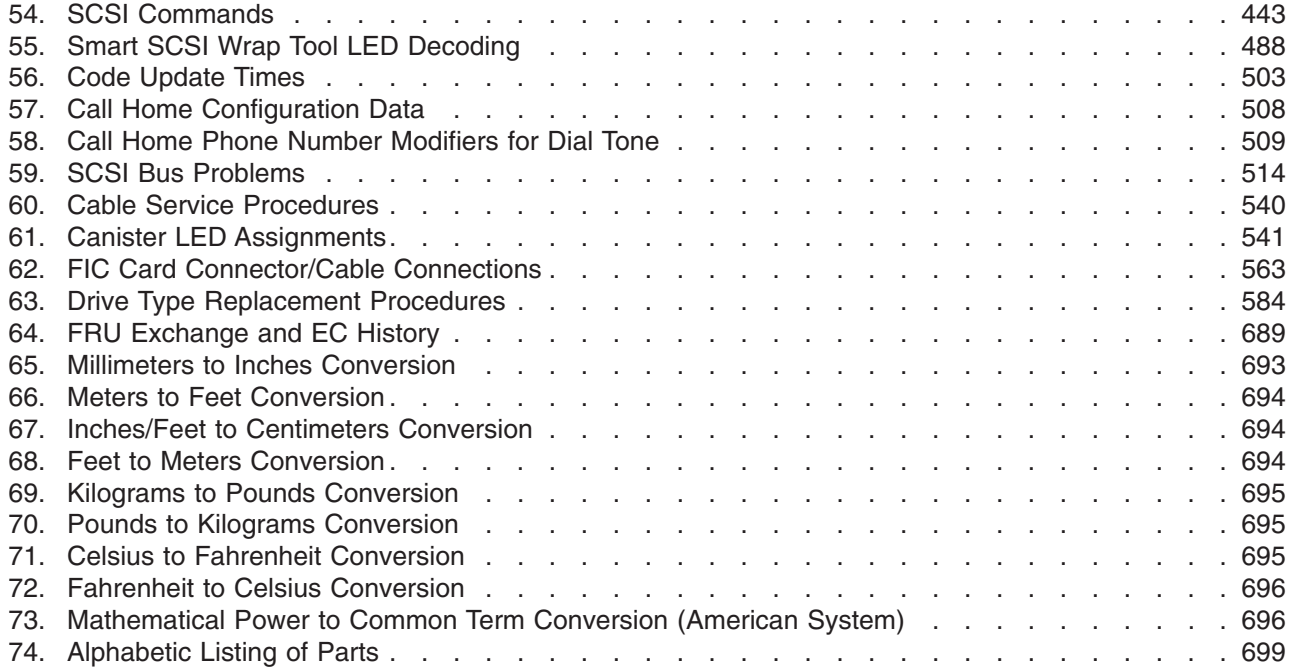

# <span id="page-16-0"></span>**Figures**

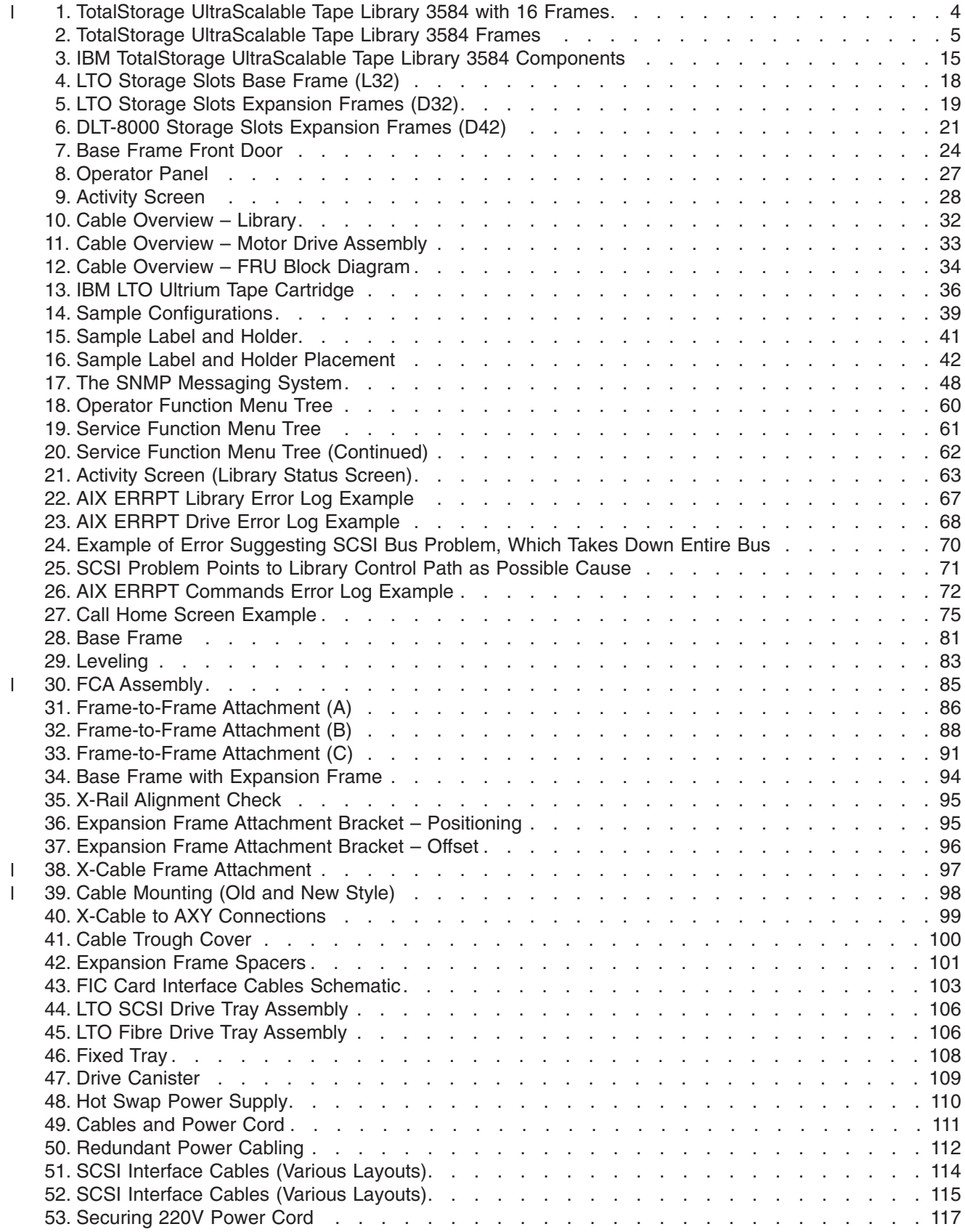

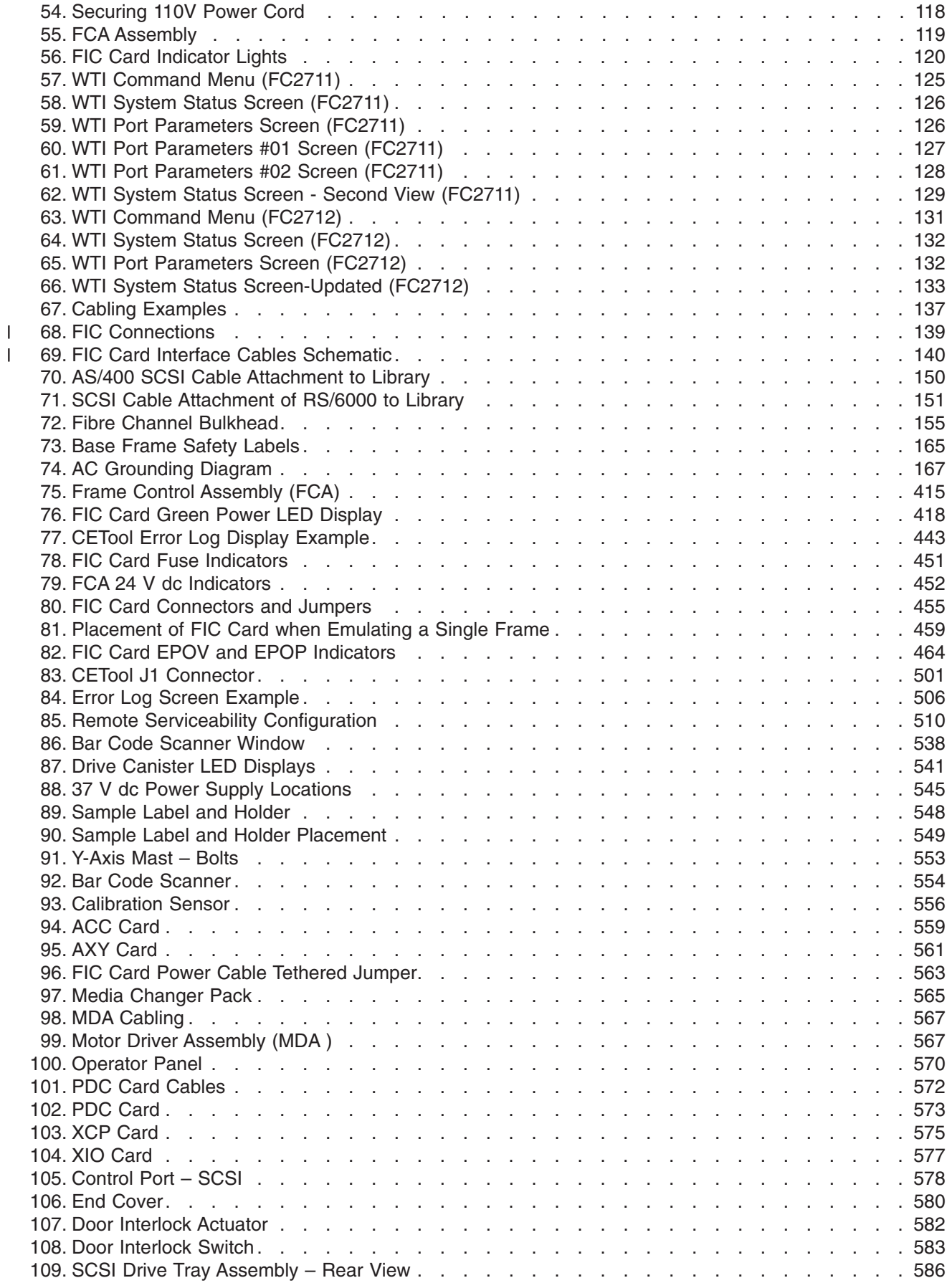

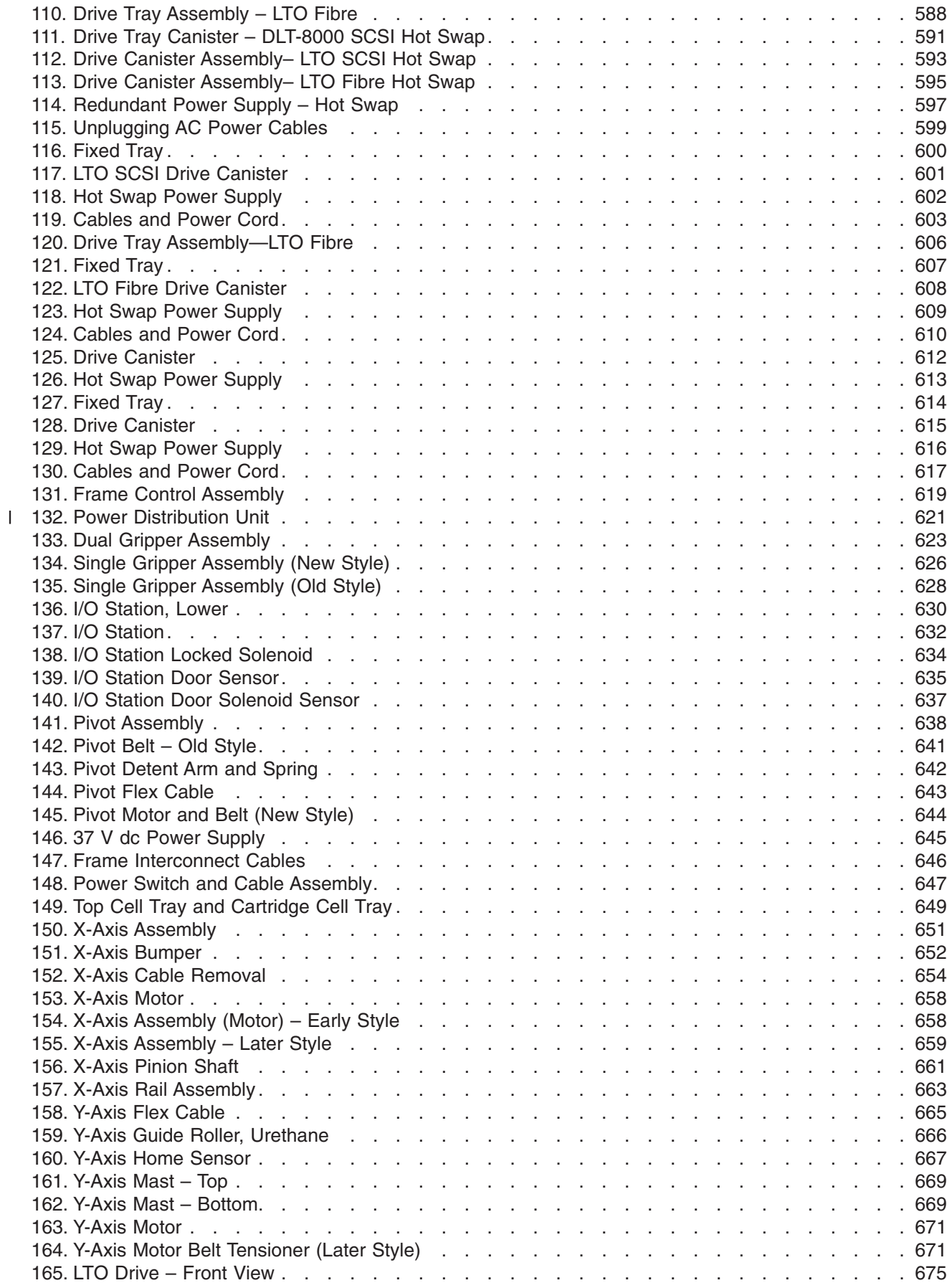

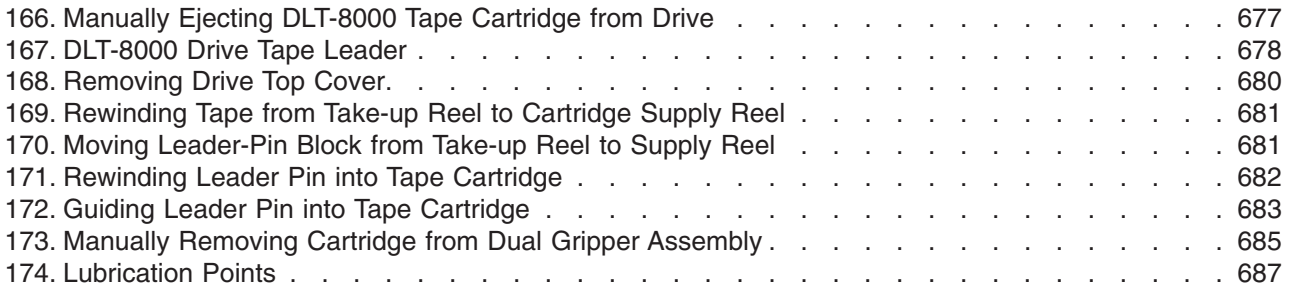

### <span id="page-20-0"></span>**Preface**

IBM has prepared this maintenance information (MI) manual to guide IBM service representatives (Customer Engineers) during installation, maintenance, and repair of the tape library. This publication is not intended for any other purpose.

To purchase IBM publications, contact your IBM representative or the IBM branch office in your area.

### **Tape Library Models Included**

This manual contains information about the following models:

- IBM 3584 UltraScalable Tape Library Model L32 (Base Frame)
- IBM 3584 UltraScalable Tape Library Model D32 (Expansion Frame LTO Drive)
- 1 . IBM 3584 UltraScalable Tape Library Model D42 (Expansion Frame DLT-8000 Drive) No longer
- **offered** |

### **Using This Manual**

Service personnel should use this maintenance information to install, remove, diagnose, repair, or test the IBM TotalStorage UltraScalable Tape Library 3584.

Use the information and instructions in this maintenance information (MI) as follows:

- 1. Read this preface and Chapter 1, ["Introduction", on page 1](#page-22-0) to get a summary of the tape library and how it is repaired.
- 2. Start all maintenance at Chapter 2, ["Start", on page 49.](#page-70-0)

The instructions in ["Start of Call"](#page-71-0) on page 50 will guide you to the procedures necessary for maintenance and testing.

3. End maintenance at "End of Call" [on page 489.](#page-510-0)

### **Related Publications**

Additional information related to the library is available in the following publications:

- v *IBM TotalStorage UltraScalable Tape Library, Planning and Operator Guide 3584*, GA32-0408
- v *IBM TotalStorage UltraScalable Tape Library 3584 SCSI Reference*, GA32-0454

For related information about the Ultrium Tape Drive, refer to:

- v *IBM TotalStorage LTO Ultrium Tape Drive SCSI Reference*, GA32-0450
- v *IBM Ultrium Device Drivers Installation and User's Guide*, GA32-0430

For definitions of terms and acronyms, refer to:

v *IBM Dictionary of Computing*, ZC20-1699

For safety information, refer to:

v *Electrical Safety for IBM Customer Engineers*, S229-8124

#### **iSeries (AS/400) Information**

For additional information about the iSeries (AS/400) subsystems and software, refer to the following publications:

- v *Application System/400 Physical Planning Guide and Reference*, GA41-9571
- v *Application System/400 Service Functions*, SY44-3902
- v *Application System/400 System Operation*, SC41-3203
- <span id="page-21-0"></span>v *Application System/400 Physical Planning Reference*, SA41-3109
- v *Application System/400 Physical Planning Summary*, SA41-3108
- v *Application System/400 Control Language Reference*, SC41-0030
- v *Application System/400 Security Concepts and Planning*, SC41-8083
- v *Automated Tape Library Planning and Management Guide*, SC41-3309

### **pSeries (RISC System/6000) Information**

For additional information about the pSeries (RISC System/6000) systems and software, refer to the following publications:

- v *RISC System/6000 Getting Started: Using RISC System/6000*, GC23-2521
- v *RISC System/6000 Getting Started: Managing RISC System/6000*, GC23-2378
- v *RISC System/6000 V4 Problem Solving Guide*, SC23-2606
- v *RISC System/6000 V4 Message Guide & Reference*, SC23-2641
- v *RISC System/6000 Problem Solving Guide*, SC23-2204
- v *RISC System/6000 System Overview and Planning*, GC23-2406
- v *RISC System/6000 Planning for System Installation*, GC23-2407
- v *IBM 7015 Install and Service Guide*, SA23-2628

#### **9076 SP2 Information**

- v *Scalable POWERparallel Systems: System Site Planning*, GC23-3905
- v *Scalable POWERparallel Systems: Installation Guide*, SH23-3865
- v *Scalable POWERparallel Systems: High-Performance Technical Computing Solutions*, GH23-2485
- v *Scalable POWERparallel Systems: Business Solutions,* GA23-2475
- v *IBM 9076 Scalable POWERparallel Systems: SP2 Administration Guide*, SH26-2486
- v *IBM 9076 Scalable POWERparallel Systems: SP2 Diagnosis and Messages*, SC23-3866
- v *IBM 9076 Scalable POWERparallel Systems: SP2 Command and Technical Reference*, GC23-3900
- v *IBM 9076 Scalable POWERparallel Systems: Maintenance Information, Volume 1*, SY66-0294
- v *IBM 9076 Scalable POWERparallel Systems: Maintenance Information, Volume 2*, SY66-0295

### **Device Driver Information**

- v *IBM Ultrium Device Drivers: Installation and User's Guide*, GA32-0430
- *IBM Ultrium Device Drivers: Programming Reference*, WB1304

**Note:** DLT-8000 drives use the DLT-8000 device drivers provided with your operating system.

#### **Quantum Information**

v *Quantum DLT-8000 Tape System Product Manual*

# <span id="page-22-0"></span>**Chapter 1. Introduction**

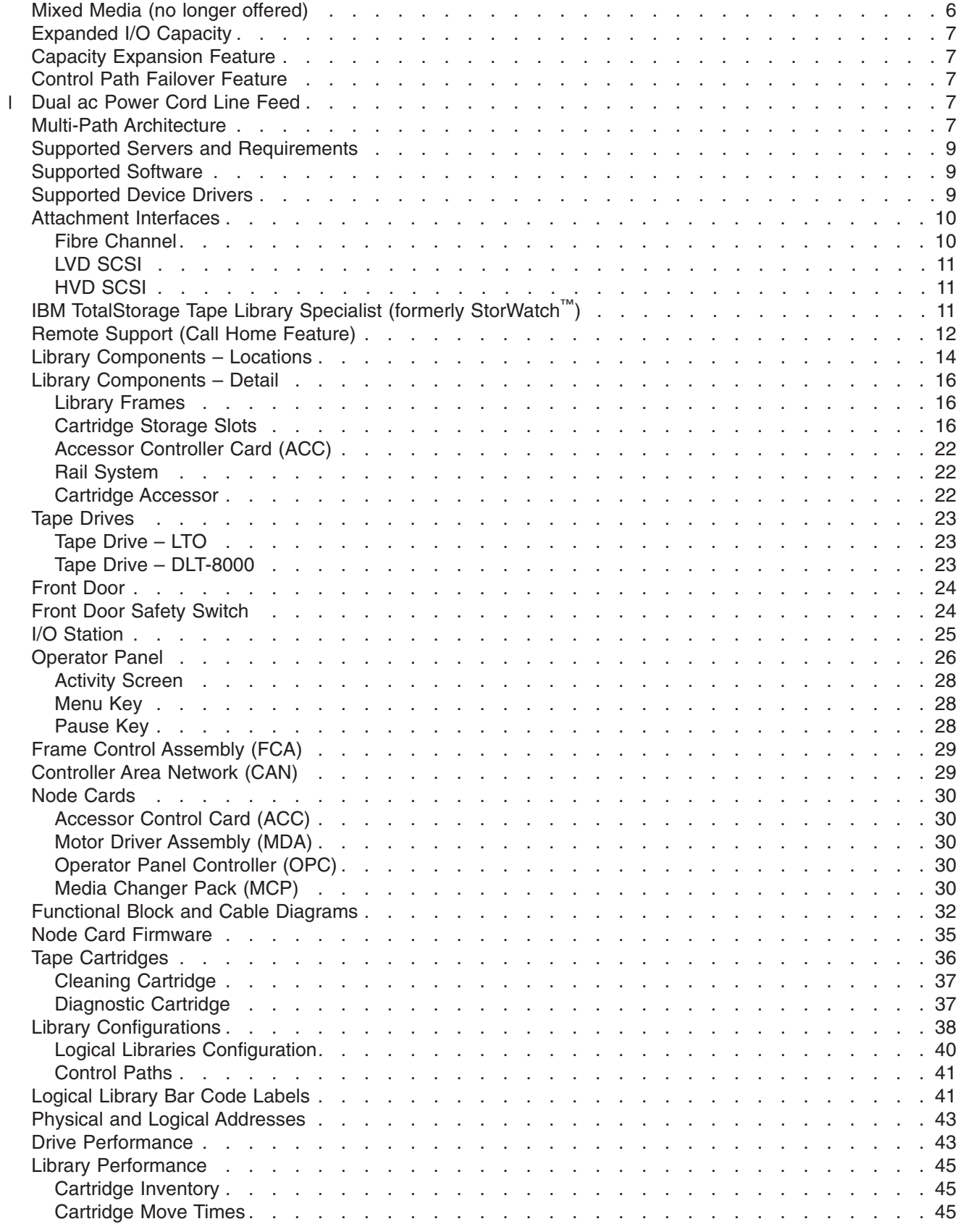

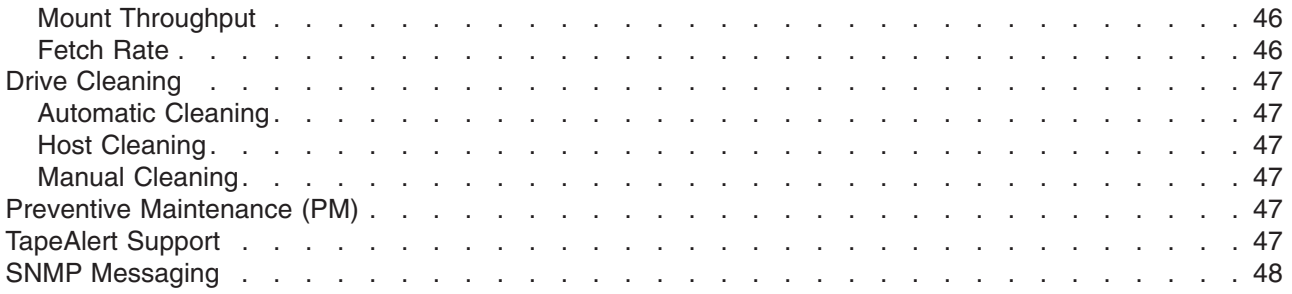

l The IBM TotalStorage UltraScalable Tape Library 3584 is a standalone device that provides automated  $\blacksquare$  tape handling and storage for unattended mid-range systems and network servers. The basic library is a l single storage unit known as the base frame. The library's scalability allows you to increase storage capacity by adding up to 15 additional storage units, called expansion frames. Each frame in the library |

may contain up to 12 Ultrium Tape Drives or DLT-8000 Tape Systems, but may not contain a mix of both. |

The minimum number of frames in a library containing DLT-8000 Tape System is two, a base frame which | may contain only Ultrium Tape Drives, and one expansion frame for the DLT-8000 Tape System. The |

l library offers outstanding retrieval performance, with typical cartridge move times of less than 3 seconds

for a two-frame library with LTO drives. |

#### **Notes:**

- 1. The claims made here and the values shown here are for LTO drives and tapes, unless otherwise stated. These values will differ for a DLT-8000 drive or tape in a D42 expansion frame.
- 2. To save space in this publication (in tables, for example), occasionally the shortened term 'DLT' replaces the term 'DLT-8000.'

To match your system capacity and performance needs, you can tailor the TotalStorage UltraScalable Tape Library 3584 to take advantage of the following features:

- 1 The library been enhanced to a maximum of 16 frames, 192 drives, and 6881 cartridges. This enhancement represents a library capacity of up to 1376 TB (2752 TB at 2:1 compression). |
- 1 The Ultrium 2 Tape Drive technology features a native capacity of 200 GB (400 GB at 2:1 compression) with the IBM TotalStorage LTO Ultrium 200 GB Data Cartridge. It also features a native data rate of 35 MB/s (70 MB/s at 2:1 compression). Ultrium 2 Tape Drives can read and write Ultrium 1 Tape Drive data cartridges, and Ultrium 2 Tape Drives and cartridges can reside in the same frame with Ultrium 1 Tape | | |
- Drive drives and data cartridges. |
	- For the IBM Ultrium Tape Drive, support of any combination of interfaces, including Fibre Channel, Low Voltage Differential (LVD) Ultra2 SCSI, and High Voltage Differential (HVD) Ultra SCSI
	- For the DLT-8000 Tape System, support of the Fast/Wide LVD and HVD SCSI interfaces
	- Multi-Path Architecture that enables a single library to be shared by multiple homogeneous or heterogeneous applications
	- Support of any combination of frames that use DLT-8000 or LTO Ultrium media

[Figure 1 on page 4](#page-25-0) shows an IBM TotalStorage UltraScalable Tape Library 3584 that contains 16 frames.

<span id="page-25-0"></span>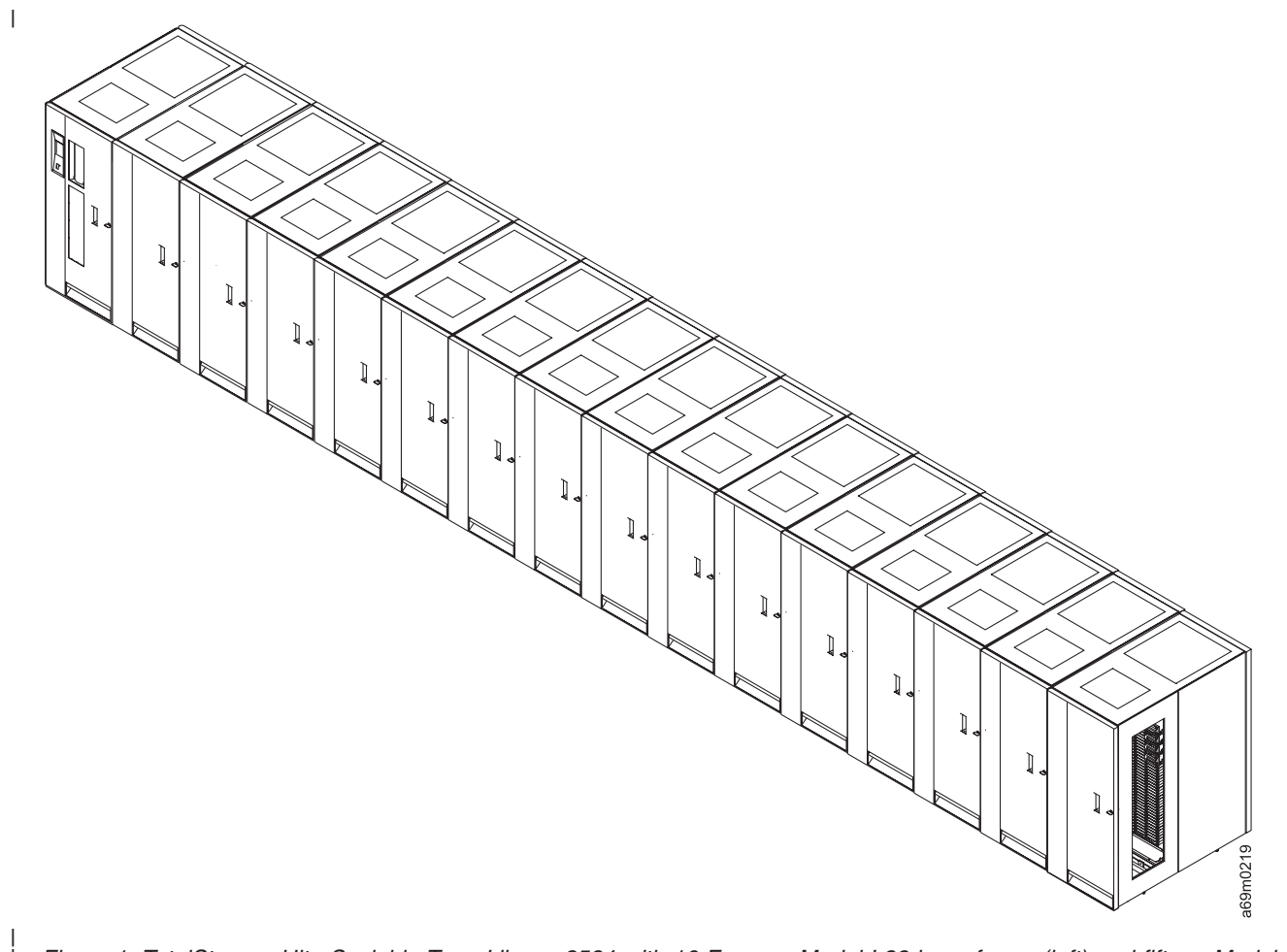

*Figure 1. TotalStorage UltraScalable Tape Library 3584 with 16 Frames. Model L32 base frame (left) and fifteen Model D32 expansion frames (right of base frame).*

With the Capacity Expansion Feature (additional storage slots enabled on the front door), the base frame | (Model L32) in the library has as many as 281 cartridge storage slots and can support as many as 12 | Ultrium Tape Drives. It contains a 10-slot input/output (I/O) station for moving cartridges to and from the | l Iibrary without requiring a re-inventory. For greater storage capacity, you can attach an expansion frame to l the base frame. Each expansion frame (Model D32) has as many as 440 cartridge storage slots and contains as many as 12 Ultrium Tape Drives. |

A fully-configured TotalStorage UltraScalable Tape Library 3584 (with one L32 base frame and fifteen D32 | l expansion frames) contains 2481 storage slots, and contains 4 to 72 tape drives (the number of storage slots will decrease as the number of tape drives is increased). |

[Figure 2 on page 5](#page-26-0) shows a base frame and one expansion frame in the TotalStorage UltraScalable Tape Library 3584.

| |

<span id="page-26-0"></span>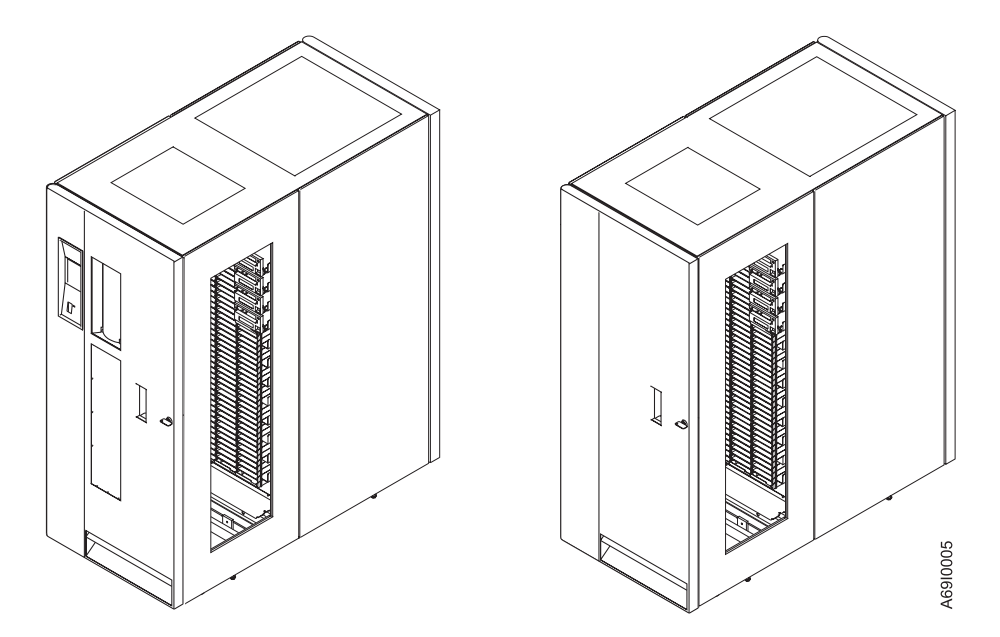

*Figure 2. TotalStorage UltraScalable Tape Library 3584 Frames. Model L32 base frame (left) and Model D32 expansion frame which attaches to base frame.*

<span id="page-27-0"></span>The quantity of storage slots in the tape library reduces incrementally whenever you install one or more sets of 4 drives. Table 1 lists the number of storage slots available per quantity of drives in the Model L32 frame (both with and without the Capacity Expansion Feature). Table 2 lists the number of storage slots available per quantity of drives in the Model D32 frame. Table 3 lists the number of storage slots available per quantity of drives in the Model D42 frame.

*Table 1. Quantity of LTO Storage Slots in Base Frame (Model L32). The quantity depends on how many drives are in the frame.*

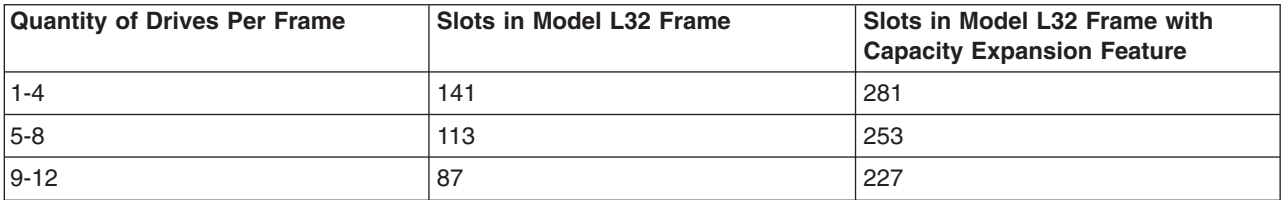

*Table 2. Quantity of LTO Storage Slots in Expansion Frame (Model D32). The quantity depends on how many drives are in the frame.*

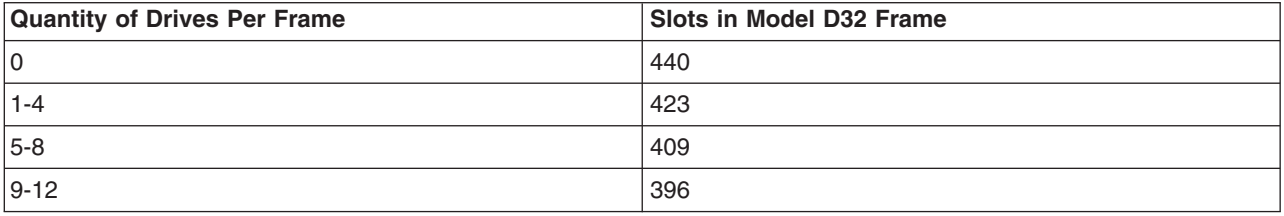

*Table 3. Quantity of DLT-8000 Storage Slots in Expansion Frame (Model D42). The quantity depends on how many drives are in the frame.*

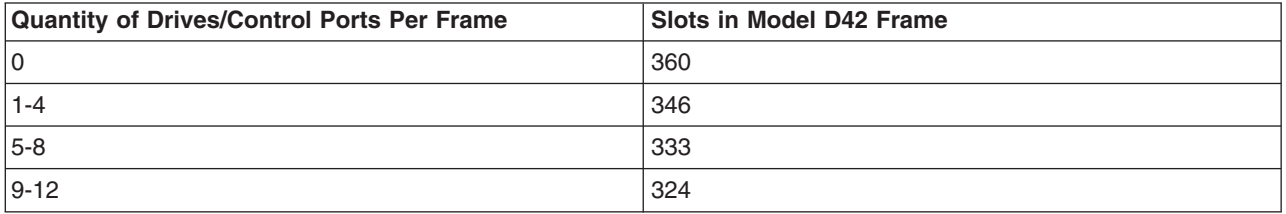

The TotalStorage UltraScalable Tape Library 3584 features Multi-Path Architecture, which allows similar or dissimilar open system hosts to share the library's robotics without middleware, or with a dedicated server acting as a library manager. Multi-Path Architecture makes sharing possible by letting you partition the TotalStorage UltraScalable Tape Library 3584 storage slots and tape drives into *logical* libraries, with at least one control path for each logical library. Host systems can then run separate applications in each logical library. Multi-Path Architecture also lets you configure additional control paths for any one logical library. This allows the cartridge inventory of the TotalStorage UltraScalable Tape Library 3584 to be shared by multiple, open-systems hosts. Additional control paths also reduce the possibility that failure in one control path will cause a breakdown in the entire library. For details about configuring the library to share robotics, see ["Library Configurations"](#page-59-0) on page 38.

### **Mixed Media (no longer offered)**

The TotalStorage UltraScalable Tape Library 3584 allows you to combine Models L32, D32, and D42. You can order a Model L32 frame (or a feature for an existing frame) such that the device that moves the cartridges (the gripper) can handle both LTO (L1 & L2) and DLT-8000 media. The upper I/O station contains 10 storage slots for LTO media, and you can order an 18-slot, lower I/O station for DLT-8000 media.

<span id="page-28-0"></span>If you use mixed media, you must configure the LTO and DLT-8000 elements (drives, storage slots, grippers) into separate logical libraries. See the *IBM Ultrium 3584 Ultra-Scalable Tape Library, Planning and Operator Guide* for details about partitioning and labeling logical libraries.

### **Expanded I/O Capacity**

To insert cartridges into and remove them from the library (without requiring a reinventory), the library offers two input/output (I/O) stations located on the front door of the base frame (Model L32). The upper I/O station contains 10 slots for LTO Ultrium-1 or Ultrium-2 tape cartridges. The quantity of storage slots in the lower I/O station varies, depending on whether you use mixed media. For LTO tape cartridges, the lower I/O station contains 20 slots; for DLTtape IV, the lower I/O station contains 18 slots. A frame cannot combine the two types of cartridges. However, in a library that uses mixed media, you may insert DLTtape IV tape cartridges into the lower I/O station of a Model L32 frame for transport (by the cartridge accessor) to a Model D42 frame.

### **Capacity Expansion Feature**

The capacity expansion feature is firmware that lets the customer use the storage slots on the front door |

of the TotalStorage UltraScalable Tape Library 3584. With the capacity expansion feature installed, the |

base frame offers a maximum of 281 cartridge storage slots. The capacity expansion feature is required |

when you add one or more expansion frames (Model D32) to the base frame. |

When customers order the library, they may specify that the capacity expansion feature be factory installed, or they may order the feature and have the IBM customer engineer (CE) install it at a later date.

### **Control Path Failover Feature**

Automatic Library Control Path Failover Feature enables the library to resend the command to another control path target for the same logical library. With automatic control path failover installed, the target can be another HBA, SAN, or library control path drive. The library initiates error recovery and continues the operation on the other control path without interrupting the application. Only AIX commands are supported for this feature; DLT control ports are not supported.

When customers order the library, they may specify that the Control Path Failover feature be factory installed, or they may order the feature and have the IBM customer engineer (CE) install it at a later date.

#### **Dual ac Power Cord Line Feed** |

I The library's dual ac power cord line feed supports 110 Vac or 220 Vac. It provides two independent line

cords that may be connected to two independent branch circuits and therefore to two receptacles. A power |

switch connects to one of the two branch circuits and passes all ac power to the frame from that circuit. |

 $\blacksquare$  The switch monitors the ac line voltage from the circuit it is using and automatically switches to the

alternate power circuit if the incoming voltage is lost. |

### **Multi-Path Architecture**

The TotalStorage UltraScalable Tape Library 3584 features the Storage Area Network (SAN)-ready Multi-Path Architecture, which allows homogeneous or heterogeneous open systems applications to share the library's robotics without middleware or a dedicated server (host) acting as a library manager. The SAN-ready Multi-Path Architecture makes sharing possible by letting you partition the library's storage slots and tape drives into logical libraries. Servers can then run separate applications for each logical library. This partitioning capability extends the potential centralization of storage that the SAN enables. The Multi-Path Architecture is compliant with the following attachment interfaces:

- Small Computer Systems Interface (SCSI)
- Fibre Channel

Whether partitioned or not, the 3584 Tape Library is certified for SAN solutions (such as LAN-free backup).

The Multi-Path Architecture also lets you configure additional control paths for any one logical library. A control path is a logical path into the library through which a server sends standard SCSI Medium Changer commands to control the logical library. Additional control paths allow the cartridge inventory of the TotalStorage UltraScalable Tape Library 3584 to be shared by multiple IBM @server, iSeries, and IBM AS/400 servers, or other open systems hosts that run the same applications. Additional control paths also reduce the possibility that failure in one control path will cause the entire library to be unavailable.

### <span id="page-30-0"></span>**Supported Servers and Requirements**

The IBM TotalStorage UltraScalable Tape Library 3584 is supported by a wide variety of servers, operating systems, and adapters. These supported attachments can change throughout the life cycle of the product. To determine the latest attachments, visit the website at http://www.ibm.com/storage/lto or contact your customer's IBM marketing representative.

Attachments to the IBM TotalStorage UltraScalable Tape Library 3584 include (but are not limited to) those shown inTable 4.

| <b>Server</b>                                                                                                    | <b>Operating System</b>                                                      |
|----------------------------------------------------------------------------------------------------|------------------------------------------------------------------------------|
| IBM @server iSeries and IBM AS/400 <sup>®</sup> (see Note)                                                                 | OS/400 <sup>®</sup> (for LTO drives only)                                    |
| IBM @server pSeries and IBM RS/6000 <sup>®</sup> and RS/6000<br>${}^{\mathsf{I}}$ SP ${}^{\mathsf{TM} \overline{\otimes}}$ | IBM $AIX^{\circledR}$                                                        |
| IBM @server xSeries and Netfinity®                                                                                         | Microsoft <sup>®</sup> Windows NT <sup>®</sup> and Windows 2000 <sup>®</sup> |
| $HP^{\circledR}$                                                                                                    | Hewlett-Packard HP-UX <sup>®</sup>                                           |
| Intel <sup>®</sup> -compatible servers                                                                                     | Microsoft <sup>®</sup> Windows NT <sup>®</sup> and Windows 2000 <sup>®</sup> |
| Sun <sup>®</sup> SPARC™ PCI                                                                                                | Sun Solaris <sup>®</sup>                                                     |
| Sun <sup>®</sup> SPARC™ Sbus                                                                                               | Sun Solaris <sup>®</sup>                                                     |
| Note: The IBM (@server iSeries and AS/400 do not support the D42 expansion frame.                                          |                                                                              |

*Table 4. Supported Servers and System Attachments*

### **Supported Software**

IBM does not provide application software with the IBM TotalStorage UltraScalable Tape Library 3584. To order software, have your customer contact the IBM marketing representative, IBM business partner, or an independent software provider.

The following are among many software products that support the IBM TotalStorage UltraScalable Tape Library 3584. To get a comprehensive list of compatible software, have your customer visit the Web at http://www.ibm.com/storage/lto or contact the IBM representative.

- Tivoli<sup>®</sup> Storage Manager<sup>™</sup> (formerly IBM ADSTAR<sup>®</sup> Distributed Storage Manager (ADSM))
- Backup Recovery and Media Services (BRMS)
- Computer Associates ARCserve®
- Dantz Retrospect
- Sterling Alexandria
- Legato Systems NetWorker
- SCH Technologies
- VERITAS NetBackup and Backup Exec®
- Help/Systems, Inc. Robot/SAVE

### **Supported Device Drivers**

The DLT-8000 Tape System is supported by native operating system device drivers. For instructions about installing, configuring, and operating system device drivers for the DLT-8000 tape system, refer to the documentation for your operating system.

<span id="page-31-0"></span>IBM provides device driver support for the Ultrium tape drive and robotics for the TotalStorage UltraScalable Tape Library 3584 (including the Model D42 frame). IBM maintains the latest levels of device drivers and driver documentation on the internet. Your customer can access this material from the browser or via the IBM FTP site by doing the following:

- **Note:** If your customer does not have Internet access, contact the IBM marketing representative for information about device drivers.
- From a browser, type one of the following URLs:

http://www.ibm.com/storage/techsup/tapetech/tapetech.html

ftp://ftp.software.ibm.com/storage/devdrvr

ftp://207.25.253.26/storage/devdrvr

• Using an IBM FTP client, enter the following specifications:

FTP site: ftp.software.ibm.com

IP Addr: 207.25.253.26

Userid: anonymous

Password: (use your current e-mail address)

Directory: /storage/devdrvr

If you do not have internet access and you need information about device drivers, contact your customer's IBM Sales Representative.

IBM provides PostScript- and PDF-formatted versions of its documentation in the /storage/devdrvr directory:

- IBM ultrium tape IUG.pdf and IBM ultrium tape IUG.ps contain the current version of the *IBM Ultrium Device Drivers Installation and User's Guide*.
- IBM ultrium tape PROGREF.pdf and IBM ultrium tape PROGREF.ps contain the current version of the *IBM Ultrium Device Drivers Programming Reference*.

Device drivers for each supported server are under /storage/devdrvr/ in the following directories:

- $\cdot$  AIX/
- $\cdot$  HPUX/
- Solaris
- WinNT
- $\cdot$  Win2000

**Note:**

- The device driver for the AS/400 is included in the OS/400 operating system.
- DLT-8000 drivers are not supported on the AS/400.

For more information about device drivers, refer to the preceding device driver operating system directories.

#### **Attachment Interfaces**

The TotalStorage UltraScalable Tape Library 3584 supports three types of attachment interfaces: Fibre Channel, LVD SCSI, and HVD SCSI. The information that follows describes each type.

### **Fibre Channel**

I In addition to using SCSI interfaces to attach to servers, the 3584 tape library also can use a Fibre

Channel interface. Fibre Channel is a 200 MB-per-second, full-duplex, serial-communications technology |

capable of interconnecting Ultrium tape drives and servers that are separated by as much as 11 kilometers |

<span id="page-32-0"></span>(7 miles). Fibre Channel technology combines the best features of traditional input/output (I/O) interfaces |

(such as the throughput and reliability of SCSI and Programmed Control Interrupt) with the best features of |

networking interfaces (such as the connectivity and scalability of Ethernet and Token Ring). Fibre Channel |

l technology offers a new transport mechanism for delivering commands, and provides high performance by

allowing processing to be done in the hardware. |

You can establish Fibre Channel connections between Fibre Channel ports that reside in the library and one or more servers, and the network interconnecting them. The network can consist of such elements as switches, hubs, bridges, and repeaters used in the interconnection.

### **LVD SCSI**

The TotalStorage UltraScalable Tape Library 3584 operates as a set of SCSI-3 devices. Any Ultrium Tape Drive in the library can attach to a server through a Low Voltage Differential (LVD) Ultra2 SCSI interface, and any DLT-8000 Tape System can attach to a server through a Fast/Wide LVD SCSI interface. Each drive uses shielded, VHDCI, 68-pin connectors and can attach directly to a 2-byte-wide SCSI cable (the earlier version of the library used drives with HD68 connectors).

Any combination of initiators (servers) and targets (devices) up to a total of 16 is allowed if:

- The SCSI bus is terminated properly at each end
- Cable restrictions are followed according to SCSI-3 standards

Under the SCSI-3 standards, this type of attachment allows cable lengths of up to 25 m (81 ft), with the appropriate cable and terminator.

### **HVD SCSI**

The TotalStorage UltraScalable Tape Library 3584 operates as a set of SCSI-3 devices. Any Ultrium Tape Drive in the library can attach to a server through a High Voltage Differential (HVD) Ultra SCSI interface. Any DLT-8000 Tape System can attach to a server through a Fast/Wide HVD SCSI interface. Each drive uses shielded, VHDCI, 68-pin connectors and can attach directly to a 2-byte-wide SCSI cable (the earlier version of the library used drives with HD68 connectors).

Any combination of initiators (servers) and targets (devices) up to a total of 16 is allowed if:

- The SCSI bus is terminated properly at each end
- Cable restrictions are followed according to SCSI-3 standards

Under the SCSI-3 protocol, this type of attachment allows cable lengths of up to 25 m (81 ft), with the appropriate cable and terminator.

### **IBM TotalStorage Tape Library Specialist (formerly StorWatch™)**

IBM TotalStorage Tape Library Specialist (formerly StorWatch, IBM's Enterprise Storage Resource Management solution), is a growing software family whose goal is to enable storage administrators to efficiently manage storage resources from any location within an enterprise. By using this solution, your customer can view and manage widely dispersed storage resources through a single, cohesive control point.

The Specialist family includes a number of storage "specialists," interfaces that enable you to manage specific storage devices. The (StorWatch) Specialist for the 3584 Tape Library is a platform-independent, web-based, user interface that lets your customer configure and monitor the library from a remote location.

**Configuring the IBM TotalStorage Tape Library Specialist is an operator task**. The operator should reference the 3584 Planning and Operator Guide for setup and configuration information.

### <span id="page-33-0"></span>**Remote Support (Call Home Feature)**

Optional remote support is available for the 3584 Tape library through its Call Home capability. This feature minimizes the time it takes to correct library problems. It uses a modem connection to report failures that are detected by the library. Whenever the library detects a failure, the Call Home feature sends detailed error information to IBM. The IBM Service Representative can prepare an action plan to handle the problem before traveling to the library.

The Call Home feature handles library problems, including those related to loading and unloading the drive; it does not handle drive read/write or server interface problems.

Hardware requirements for the remote support function vary, depending on whether you already have one or more 3584 Tape Libraries. Table 5 indicates the requirements.

| <b>Quantity of L32 Frames</b> | Requirement                                                      |
|-------------------------------|------------------------------------------------------------------|
|                               | Remote Support Facility (modem and cable; feature code<br>#2710) |
|                               | Remote Support Switch (feature code #2711)                       |
| 3 or more                     | Remote Support Attachment (cable; feature code #2712)            |

*Table 5. Remote Support Requirements (Call Home Feature)*

#### <span id="page-35-0"></span>**Library Components – Locations**

The TotalStorage UltraScalable Tape Library 3584 consists of the following major components shown in [Figure 3 on](#page-36-0) [page 15.](#page-36-0) The following paragraphs give a very brief description of each component. For greater detail, see ["Library](#page-37-0) [Components](#page-37-0) – Detail" on page 16:

#### 1 **Library frames**

The base frame (Model L32) and the expansion frame (Model D32 or D42). Each frame contains a rail system, cartridge storage slots, and as many as 12 tape drives.

#### 2 **Door safety switch**

A device in each frame that shuts off power to the accessor motors when the front door of that frame is opened. Power remains on at the accessor logic (electronic cards).

#### 3 **Operator panel and operator panel controller**

Located on the front of the base frame, the operator panel is the set of indicators and controls that let you perform operations and determine the status of the library. The panel consists of the library power switch, a power-on indicator, a touchscreen liquid crystal display (LCD) and controller, and the controller for the I/O Station. The operator panel controller is a logic card that facilitates communication between the operator panel and the accessor controller. The operator panel controller posts (to the LCD on the operator panel) status information and information about the sensing and locking of the I/O Station.

#### 4 **I/O station**

A compartment located on the front door of the base frame (L32). Allows the operator to insert or remove tape cartridges.

#### 5 **Front door**

The front door of any frame. The front door contains 140 storage slots on the base frame (Model L32) and 220 storage slots on the expansion frame (Model D32). When the Capacity Expansion Feature is added to the Model L32, the storage slots become enabled and can increase the capacity of the tape library.

#### 6 **Cartridge storage slots**

Units that are mounted in the tape library and used to store tape cartridges while they are in the library. The quantity of available storage slots varies, depending on the type of frame that you have (Model L32, Model L32 with Capacity Expansion Feature, or Model D32) and the quantity of drives that are installed (see [Table 1](#page-27-0) [on page 6, Table 2 on page 6, Table 3 on page 6\)](#page-27-0).

#### 7 **Accessor Controller Card (ACC)**

A logic card that facilitates all accessor motion requests (such as calibrations, moves, and inventory updates). The accessor controller also facilitates other aspects of the library, such as configuration, move and eject operations, automatic drive cleaning, and determination of whether an element (such as a tape drive) is empty or occupied.

#### 8 **Rail system**

The assembly on which the cartridge accessor moves through the library to add or remove tape cartridges. Includes top and bottom rails.

#### 9 **Cartridge accessor**

The assembly that moves tape cartridges between storage slots, tape drives, and an I/O Station.

#### 10 **Dual-gripper assembly**

A device that gets and puts tape cartridges from and to storage slots, tape drives, and an I/O Station.

#### **11** Tape drive

Mounted in the TotalStorage UltraScalable Tape Library 3584, one or more units that read and write data stored on tape cartridges. The LTO tape drive provides a path for communication between host systems and the accessor controller. The DLT-8000 tape drive uses a separately-installed control path for communication between host systems and the accessor controller.

#### **12** Frame Control Assembly (FCA)

An assembly of components that facilitate RS-422 communication between the set of drives within a frame and the accessor controller and operator panel controller. Includes the Media Changer Pack (MCP), power supply, and frame control assembly (FCA) which houses a receptacle for the incoming main AC power, 3 circuit protectors, and 2 vertical rows of 5 AC outlets for powering the tape drives.
<span id="page-36-0"></span>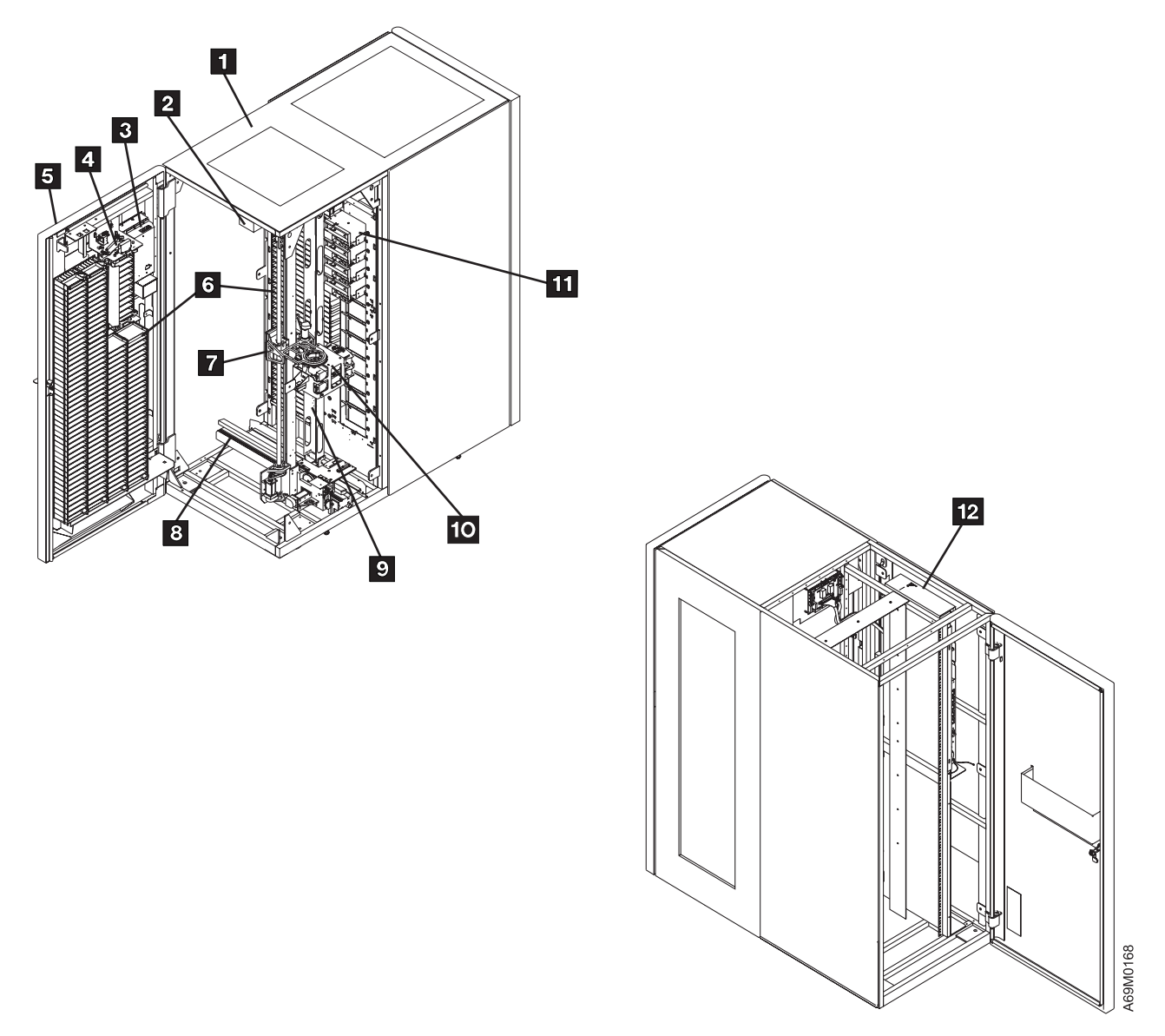

*Figure 3. IBM TotalStorage UltraScalable Tape Library 3584 Components. The front and rear of the library are shown.*

#### **Library Components – Detail**

#### **Library Frames**

The library frame ( $\blacksquare$  at [Figure 3 on page 15\)](#page-36-0) is the basic building block for the TotalStorage UltraScalable Tape Library 3584. There are three types of frames:

- Base frame (Model L32)
- Expansion frame (Model D32)
- v Expansion frame (Model D42) (No longer offered)

Each frame is 7.5 cm (29.5 in.) wide, and contains a rail system, cartridge storage slots, and as many as 12 tape drives. The base frame includes:

- Cartridge accessor
- v Accessor controller
- Input/Output (I/O) Station with 10 storage slots
- Operator panel
- Operator panel controller

The first Model D42 expansion frame in a library requires at least one control port. The control port passes host commands over an RS-422 interface to the library.

All components of the TotalStorage UltraScalable Tape Library 3584 are contained inside the frames. The tops of the frames have windows to allow for ambient lighting. In addition, windows are located at each end of the library.

Located at the front of each frame is a front door. The door allows access to the cartridge storage slots and allows service personnel to access the rail system, cartridge accessor, and accessor controller. The front door of the base frame includes the operator panel, power switch, I/O Station, handle for opening the door, and keylock.

Inside each frame, cartridge storage slots and I/O slots are mounted on the interior of the front door. Opposite the front door, cartridge storage slots and drives are mounted on the frame wall. The cartridge accessor accesses these storage slots and drives.

At the rear of each frame is a service access door that lets service personnel access the tape drives and frame control assembly (FCA). Each frame that contains at least one installed drive also contains an FCA. An FCA is a sheet-metal box that houses circuit breakers, AC outlets for powering the tape drives and all other components in that frame, and a receptacle for the incoming main AC power.

### **Cartridge Storage Slots**

Cartridge storage slots are mounted inside the library's frames and are used to store tape cartridges. Each storage slot has a unique ID to indicate its physical location. The storage slot ID consists of three values:

#### **Frame number**

Represented as Fx, where x equals the frame number. For the base frame, the frame number is 1; for each adjacent expansion frame, the frame number increments by one.

#### **Column number**

Represented as Cxx, where xx equals the column number. For each frame, the left frame wall column is column number 1. The column number increments in a zig-zag pattern, alternating between the frame wall and the door wall, and progressing from left to right. Thus, all column numbers on the frame wall are odd numbers, and all column numbers on the door wall are even numbers. The base frame (Model L32) has 8 columns; the expansion frame (Model D32, D42) has 10 columns. Refer to [Figure 4 on page 18](#page-39-0) for base frame, and [Figure 5 on page 19](#page-40-0) for expansion frames.

**Note:** Refer to [Figure 4 on page 18.](#page-39-0) If the capacity expansion feature is NOT installed, the cartridge slots (shown in a crossed-out circle), on the front door of the base frame will NOT be accessible.

#### **Row number**

Represented as Rxx, where xx equals the row number. For each column, the row number is 1 for the top storage slot in a column and increments by one for each row beneath the top slot. Regardless of whether a storage slot is installed in row number 1, the row numbering is the same for every column.

For example, the storage slot ID F1–C03–R22 means:

- **F1** Frame 1 (base frame)
- **C03** Column 3 (second column from left on frame wall)
- **R22** Row 22 (twenty-second position down from the top of the column)

#### <span id="page-39-0"></span>**Storage Slots in Model L32 (Frame 1)**

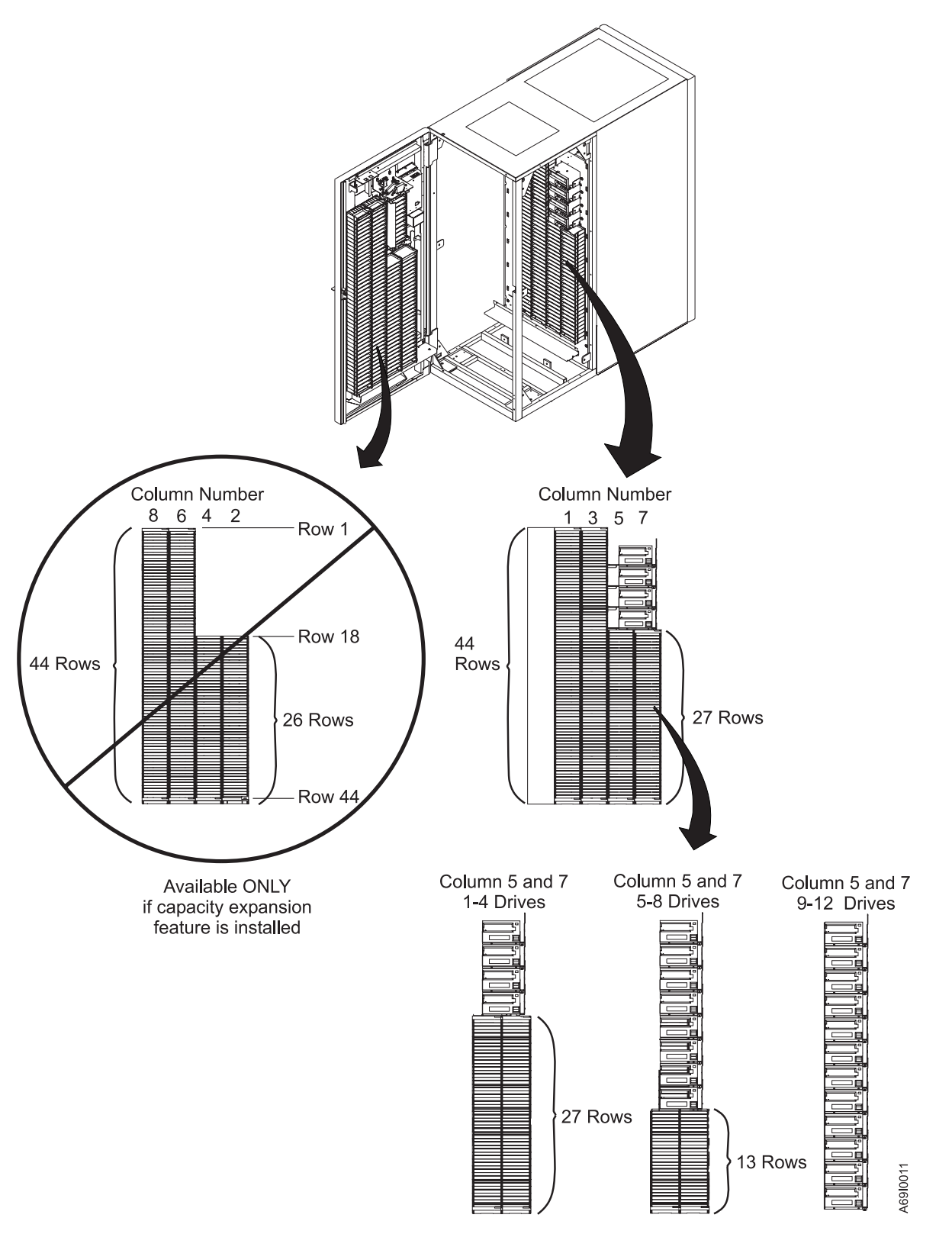

*Figure 4. LTO Storage Slots Base Frame (L32). Use this numbering scheme to determine the physical ID (location) of each storage slot. The L32 door storage, depicted by the crossed out circle, is only available if the Capacity Expansion Feature is enabled. Door storage in columns 2 and 4 is not present if the optional, second I/O station is installed.*

<span id="page-40-0"></span>**Storage Slots in Model D32 (Frame 2 to 6)**

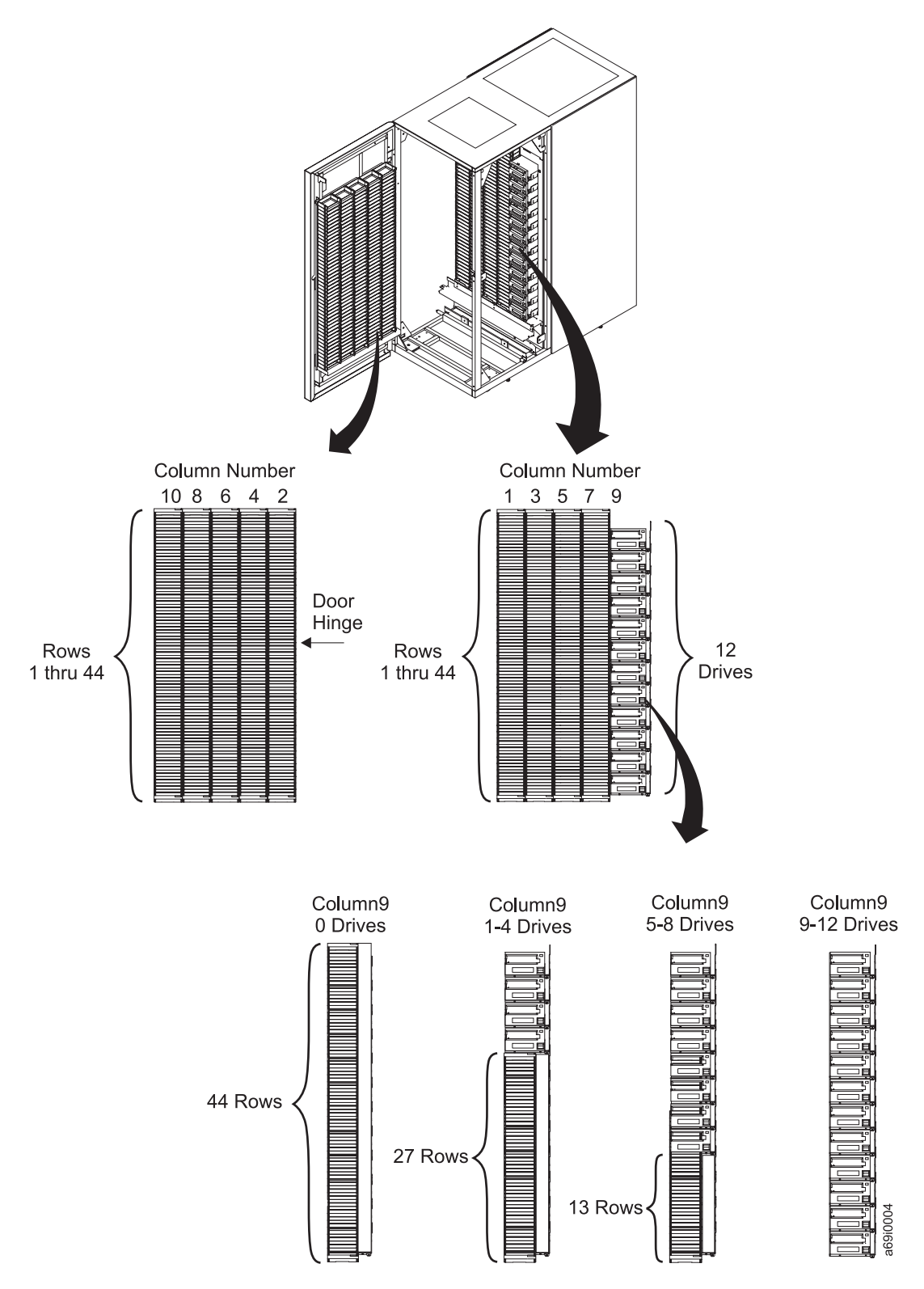

*Figure 5. LTO Storage Slots Expansion Frames (D32). Use this numbering scheme to determine the physical ID (location) of each storage slot.*

#### **Storage Slots in Model D42 (Frame 2 to 6)**

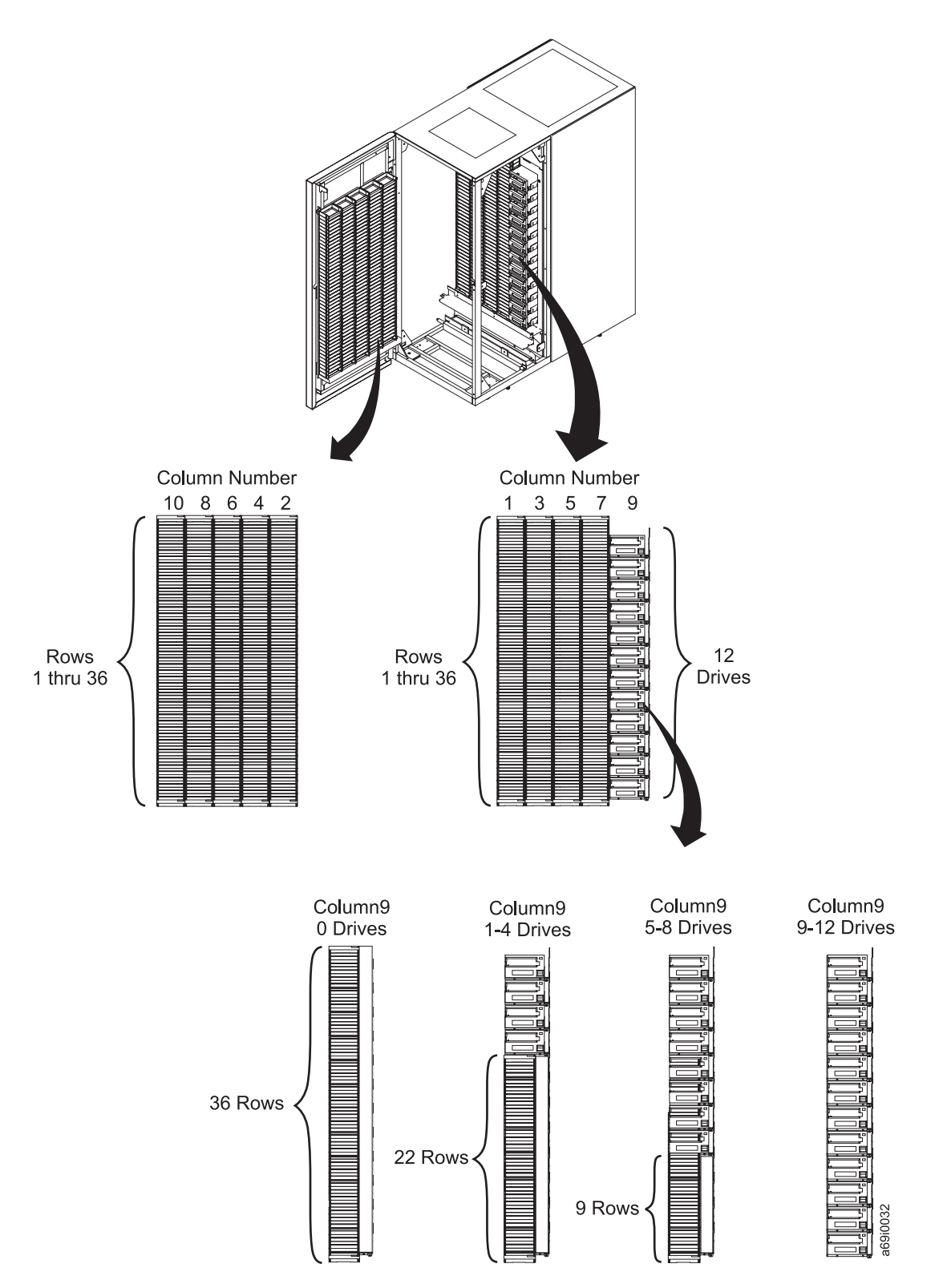

*Figure 6. DLT-8000 Storage Slots Expansion Frames (D42). Use this numbering scheme to determine the physical ID (location) of each storage slot.*

### **Accessor Controller Card (ACC)**

The accessor controller card (7 on [Figure 3 on page 15\)](#page-36-0) is an associated controller (logic card) for the cartridge accessor. The accessor controller handles accessor motion requests, including calibrations, moves, and inventory updates. It also provides centralized management for other aspects of the entire library, including configuration, insert and eject operations, automatic drive cleaning, and determination of element status.

Communication between the accessor controller card (ACC), motor driver assembly (MDA), Media Changer Pack (MCP), and operator panel controller (OPC) is provided by the Controller Area Network (CAN) bus. Communication between the accessor controller card (ACC) and all drives within any one frame is provided by the Media Changer Pack (MCP) in that frame, using the RS-422 interfaces.

#### **Rail System**

The cartridge accessor moves through the library on a rail system ( $\&$  in [Figure 3 on page 15\)](#page-36-0). The rail system consists of a lower X-rail, an upper X-rail, and a trough for the power and control cable. The lower X-rail includes a main bearing way with a rack gear. The L-shaped, upper X-rail runs along the top of the frames. The power and control cable is kept clear of the accessor in a covered trough located at the bottom rear of the library.

### **Cartridge Accessor**

The cartridge accessor ( $\epsilon$  on [Figure 3 on page 15\)](#page-36-0) moves cartridges between the storage slots, tape drives, and the I/O Station. The accessor consists of several components:

#### **X-Axis motion assembly**

Group of parts that includes a controller with the Controller Area Network (CAN) interface, servo motor, and pinion drive gear. Provides the motive force to move the accessor side-to-side within the frames.

#### **Y-Axis motion assembly**

Group of parts that includes a controller with the Controller Area Network (CAN) interface, servo motor, and a lead screw. Provides the motive force to move the pivot assembly and gripper assembly up and down within the frames.

#### **Pivot assembly**

Group of parts that provides a mounting platform for the dual gripper assembly 10, calibration sensor, and the bar code reader. Capable of 180° rotation about the vertical axis.

#### **Dual gripper assembly**

Electromechanical device (mounted on the pivot assembly) that gets or puts cartridges from or to a storage slot, a drive, or the I/O station. There are two grippers on the assembly (Gripper 1 and Gripper 2). Each gripper is independently controlled and can grip a single cartridge. The grippers are located in the dual-gripper assembly 10, on [Figure 3 on page 15.](#page-36-0)

#### **Bar code scanner**

A component (mounted on the rear of the gripper assembly) that reads the bar code on the labels of cartridges or empty storage slots. It is used during configuration, inventories, audits, insertions, and inventory updates (a process that is invoked each time the front door is opened; the inventory update determines whether cartridges have been added to or removed from the library, or moved within the library).

#### **Calibration sensor**

Component that provides a means to locate certain positions within the library very precisely during the calibration operation. It is mounted on the bottom of the upper gripper. All positions are calculated from these locating positions.

### **Tape Drives**

**Attention:** Do not mix Ultrium Tape Drives and DLT 8000 Tape Systems in the same frame or an error will occur when you configure the library.

The Ultrium Tape Drive and the DLT 8000 Tape System are high-performance, high-capacity data storage units that can be installed in the TotalStorage UltraScalable Tape Library 3584. Up to 12 Ultrium Tape Drives or DLT 8000 Tape Systems may be installed in each frame of the library, however, the two types of drives may not be installed in the same frame.

Table 6 lists the characteristics of the Ultrium Tape Drive and the DLT 8000 Tape System.

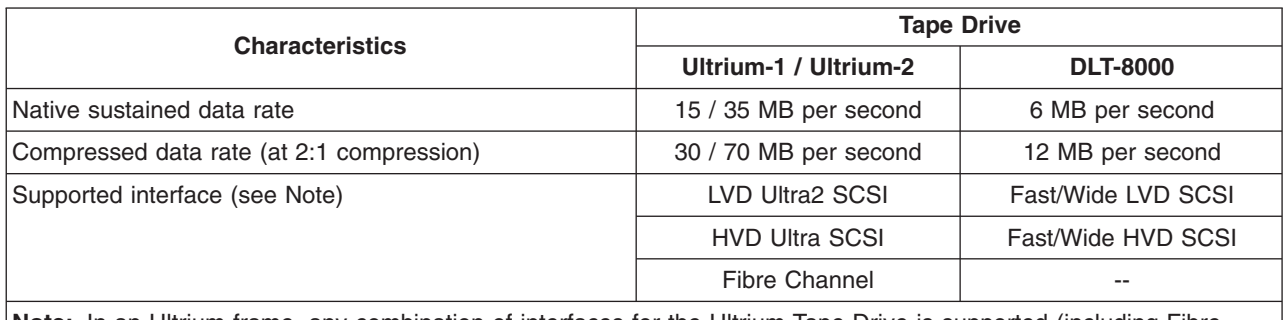

*Table 6. Characteristics of LTO and DLT-8000 Tape Drives*

**Note:** In an Ultrium frame, any combination of interfaces for the Ultrium Tape Drive is supported (including Fibre Channel); in a DLT frame, only LVD or HVD SCSI interfaces can be used.

# **Tape Drive – LTO**

I The LTO Ultrium Generation 1 and 2 Tape Drive is a high-performance, high-capacity data-storage unit l that is installed in the TotalStorage UltraScalable Tape Library 3584. As many as 12 Ultrium Tape Drives can be installed in the base frame and 12 Ultrium Tape Drives (SCSI, fibre channel, or a combination of | both) in any D32 expansion frame of the TotalStorage UltraScalable Tape Library 3584. See Table 6 for |

characteristics of the Ultrium Tape Drive. |

The Ultrium Tape Drive uses magneto-resistive heads to record with a linear, serpentine recording method. Located on the heads are high-availability redundant servo readers which ensure consistent data integrity.

### **Tape Drive – DLT-8000**

The DLT-8000 Tape System technology has been introduced to help customers work with two types of media (LTO and DLT-8000) in the same library. To use DLT-8000 Tape System technology, the first expansion frame (D42) in a library requires a separate control path to be installed in place of one drive. The base frame is always LTO-only.

As many as 11 DLT-8000 tape drives can be installed in the first D42 expansion frame of the TotalStorage UltraScalable Tape Library 3584. Twelve DLT-8000 tape drives can be installed in subsequent D42 expansion frames. DLT-8000 tape drives and tape cartridges cannot be mixed with LTO drives and tape cartridges in the same expansion frame.

# **Front Door**

Located at the front of the base frame is the front door, shown in Figure 7. The door allows the service representative access to storage slots, rail system, accessor, and other components that may require service.

The operator panel  $\blacksquare$  is mounted on the front door of the base frame (Model L32). Also located on the base frame door are the power switch 2 and input/output (I/O) Station 3. A door handle 4 and a keylock (with key) 5 are included on the front door of all frames. To unlock and open the front door of any frame, insert the key into the keylock and turn it counterclockwise approximately 180°. Some customers order the library with an optional second (or lower) I/O station, which will be located in place of the blank panel  $\begin{bmatrix} 6 \end{bmatrix}$ .

Each frame of the IBM TotalStorage UltraScalable Tape Library 3584 also includes a rear door with a keylock (and key). To unlock the rear door of any frame, insert the key into the keylock and turn it counter clockwise. The keys to the front and rear doors are not interchangeable.

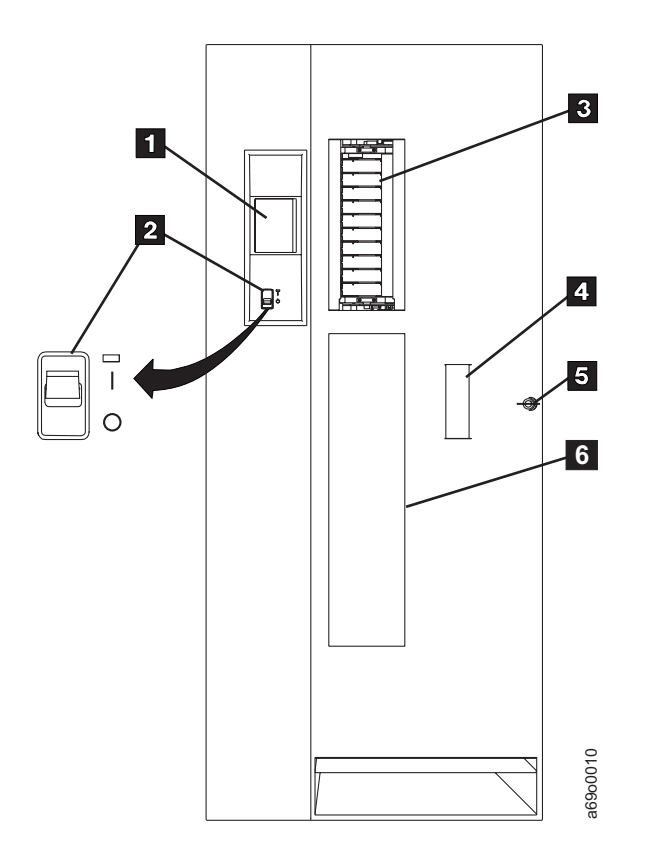

*Figure 7. Base Frame Front Door*

**Note:** The door of the I/O Station 3 is shown in an open position.

#### **Front Door Safety Switch**

Each frame includes a door safety switch that automatically turns off power to the accessor motors whenever you open the front door of that frame. Power remains on at the accessor electronics (logic cards).

# **I/O Station**

A 10-slot cartridge storage unit is located on the inside of the Model L32 tape library front-door. The I/O station allows the operator or CE to insert or remove library tape cartridges.

#### **Operator Panel**

The operator panel shown in [Figure 8 on page 27](#page-48-0) is located in the front door of the base frame (Model L32). The operator panel provides information screens and controls that allow you to perform operations, and determine the status of the library. Use the operator panel to check error logs, run diagnostics, and perform other service operations. The operator panel consists of:

#### **1** Library power switch

A toggle switch that allows you to power on and power off the IBM TotalStorage UltraScalable Tape Library 3584. To power on the library, push the power switch to **|**. To power off the library, push the power switch to **O**.

#### 2 **Power-on indicator**

A green light that, when lighted, indicates that the library power switch is on and the EPO circuit is enabled.

#### 3 **Touchscreen LCD**

A liquid crystal display (LCD) that, when touched, allows access to the library's status and menus. Use the display to perform basic and advanced operations, diagnostics, and other service operations. If you are interrupted during an operation and leave the display unattended for more than 5 minutes, the Activity screen displays (see ["Activity Screen"](#page-49-0) on page 28).

#### 4 **Touch keys**

An array of up to four pressure-sensitive keys along the bottom of the LCD that lets you select and manipulate menus. For most menus, the four keys are defined as BACK, UP, DOWN, and ENTER.

The operator panel controller facilitates communication between the accessor controller and the operator panel. It provides input and output to and from the LCD. It senses and locks the I/O Station. In addition, the LCD activity and service menus are executed in the operator panel controller, with support from the accessor controller and the drives (via the Media Changer controllers).

The operator panel connects to the accessor controllers and all Media Changer controllers via the Controller Area Network (CAN).

<span id="page-48-0"></span>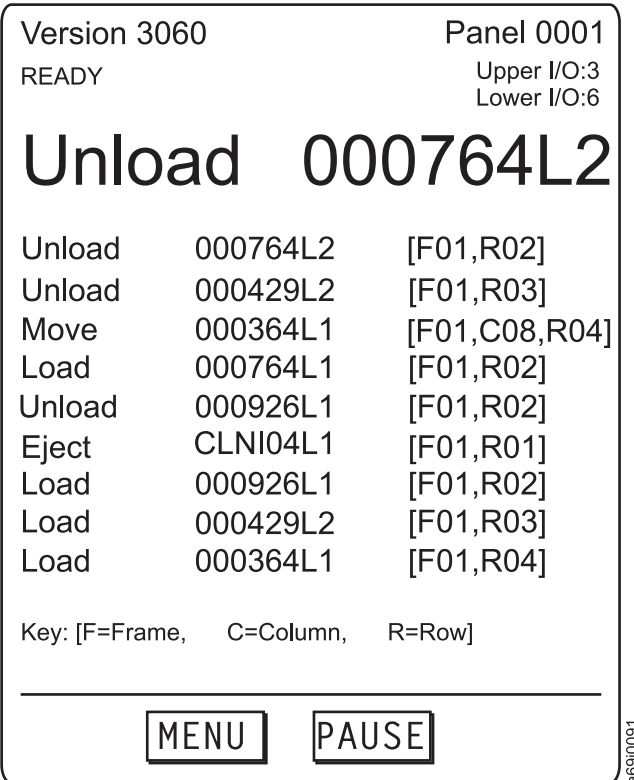

*Figure 8. Operator Panel*

# <span id="page-49-0"></span>**Activity Screen**

The Activity screen displays on the LCD of the operator panel when the library is Ready. It shows the current activity in a large font type and provides a history of preceding operations in a smaller font type. The operations are listed from top to bottom, with the most recent at the top and oldest at the bottom. The first line of smaller font types gives a detailed description of the current activity (for example, in the following sample Activity screen, a cartridge with a volume serial number (VOLSER) of 000764L1 was unloaded from the drive in frame 1, row 2).

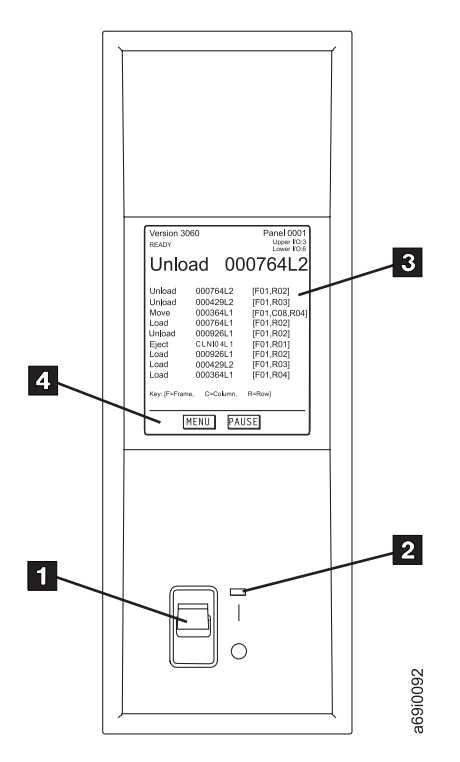

*Figure 9. Activity Screen*

Information in the Activity screen is automatically replaced by an error message whenever the library detects that:

- An error has occurred
- v A drive requires cleaning, automatic cleaning has been enabled, and no cleaning cartridge is present in the library

# **Menu Key**

The [MENU] key is located on the Activity screen of the display. Press the [MENU] key to display the Main menu, allowing you to scroll through the various options that are available to the operator, and those options that are available exclusively to the customer engineer.

# **Pause Key**

Press the [PAUSE] key before you power-off the library or open a front door. The Pause key is located on the Activity screen of the display. The Pause key causes the library to park the cartridge accessor in an area that gives you clear access to the library's interior if you open a front door.

**Note:** If the door was opened and closed during the pause, the library will inventory itself before resuming customer operations.

The library will resume operation (if the door was not opened) when the pause is over.

# **Frame Control Assembly (FCA)**

The frame control assembly  $(FCA)$   $\boxed{12}$ , in [Figure 3 on page 15](#page-36-0) consists of the following:

- 1. Media Changer Pack (MCP) hot-pluggable FRU, located inside the FCA, has two main functions:
	- a. It controls the initial power up sequence, including turning on power to the drives and turning on one 37 V dc supply to power up the ACC, MDA, and OPC node cards.
	- b. It handles communications between the drives using its RS-422 interfaces and the rest of the library, using the CAN interfaces.

An expansion frame may contain an optional FCA and MCP (required if the expansion frame will contain drives).

- 2. The 37 V dc power supplies, located inside of the FCA, are hot-pluggable FRUs
- a. The base frame (Model L32) FCA always contains two 37 V dc power supplies if you have a single-frame library. If one power supply fails, the other power supply can provide ample power for the library.
- b. If the first expansion frame (Model D32) has an FCA installed it will have only one 37 V dc power supply. Additional D32 expansion frames with FCAs will **not** have 37 V dc power supplies, unless FC 1902 (Redundant 37 V dc power supply) has been installed.
	- c. These power supplies provide power to the I/O Station, ACC, OPC, MDA, and accessor motors.
	- d. Redundant power supplies are enabled and disabled as needed under control of the ACC. Do NOT regard a power supply as faulty unless the library logs a power supply problem.
- 3. Three circuit protectors

| | | | | |

- a. One main line circuit-protector on each FCA. This protector shuts off ac power to the FCA and the entire library (if there is no other FCA powered on).
- b. Two drive power circuit protectors on each FCA. These protectors provide ac power to each bank of 5 drive power receptacles.
- 4. Ten ac power receptacles for the drive power cables.
- 5. 24 V dc power supply for EPO circuits, door interlock circuits, frame-counting circuits, and the MCP.
- 6. Power receptacle for incoming ac power.

# **Controller Area Network (CAN)**

The Controller Area Network (CAN) is a serial bus system that complies with ISO Standard 11898. Developed originally for passenger cars, CAN is used in millions of industrial control devices, sensors, and actuators. Features of the system include simplicity and high transmission reliability.

In the IBM TotalStorage UltraScalable Tape Library 3584, the CAN bus communicates with all the node cards. A list of CAN bus functions includes:

- v Broadcasts communication from the Access Controller Card (ACC) to all node cards (for example, a command to set the SCSI status to not ready/ready).
- v Provides point-to-point communication between the ACC and any MCP (for example, a response to a normal work request)
- Provides point-to-point communication between the ACC and the MDA (for example, an accessor service request and response)
- Provides point-to-point communication between the operator panel controller (OPC) and the ACC (for example, an accessor service request and response) or any MCP (for example, a drive service request and response).

### **Node Cards**

There are four "node" cards in a 3584 Model L32. Although some may appear to be more than just a card, they are called node cards because they function much like nodes on a LAN; they all communicate with each other by sending messages over the CAN bus. The four node cards are (or are contained within) these FRUs:

- Accessor Control Card (ACC)
- Motor Driver Assembly (MDA)
- Operator Panel Controller (OPC)
- Media Changer Pack (MCP)

# **Accessor Control Card (ACC)**

The **ACC** node card is the controller for the accessor mechanism. It has several functions:

- Contains the master copy of the library configuration, calibration, VPD, error log, and inventory
- Provides high level control of all cartridge movement; issuing commands to the MDA when X/Y motion is required
- Directly operates the pivot mechanism, grippers, calibration sensor, and bar code reader
- Controls redundant 37 V dc power within the entire library
- Includes the system real-time clock

### **Motor Driver Assembly (MDA)**

The **MDA** node card has several functions related to the X and Y motors and home sensors:

- Directly controls the X and Y servo motors.
- Performs the X and Y rezero functions when commanded by the ACC.
- Contains the dynamic brake card, the XY controller, and the XY motor amps.
- Triggers the bar code scanner, allowing high-speed inventory

# **Operator Panel Controller (OPC)**

The **OPC** node card has these main functions:

- Directly operates the I/O station lock solenoid and monitors the I/O station sensors.
- v Performs all the front panel operations, including displaying status, performing manual operations, and initiating maintenance functions such as Library Verify.
- Contains a backup of the library configuration, calibration, VPD, error logs, and inventory.
- Includes a real-time clock

### **Media Changer Pack (MCP)**

The **MCP** node card has the following functions:

- The MCP node card provides a communication path to each tape drive and control port (via the RS-422) interface) so that library commands can be received from the tape drives or control port and sent to the accessor. It includes one RS-422 interface port allotted for each drive in the frame and two Controller Area Network (CAN) ports. It also provides management and service interfaces to outside hosts.
- The MCP node card controls the initial power-up sequence, including turning on power to the drives and turning on one 37 V dc supply to power up the ACC, MDA, and OPC nodes.
- The MCP has six RS-232 ports. The bottom port is used to connect a modem for Remote Support.
- Support via the Web user interface. With proper authorization, the Web supports the following tasks:
- Enable/disable control paths
- Change drive SCSI IDs
- Clean a drive
- Configure logical libraries
- Move cartridges
- Perform inventory
- Change automatic-cleaning setting
- Update library firmware
- Update drive firmware
- Update control path firmware
- Download logs
- Library verify

### **Functional Block and Cable Diagrams**

Figure 10 and [Figure 11 on page 33](#page-54-0) show an IBM TotalStorage UltraScalable Tape Library 3584 cable overview for the major components in a library. [Figure 12 on page 34](#page-55-0) shows a FRU block diagram that ties all the components together for a two-frame library containing a full complement of drives.

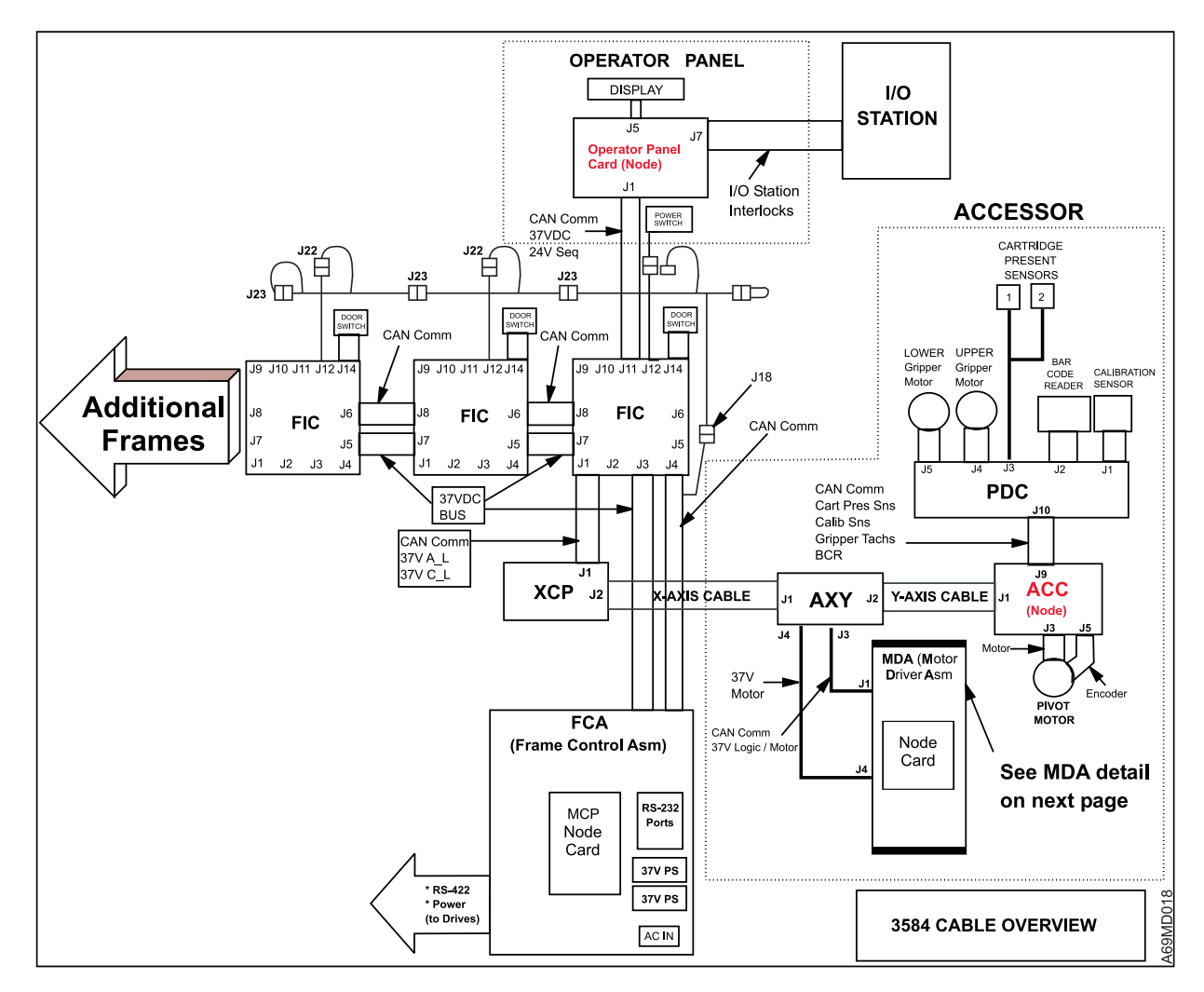

*Figure 10. Cable Overview – Library*

<span id="page-54-0"></span>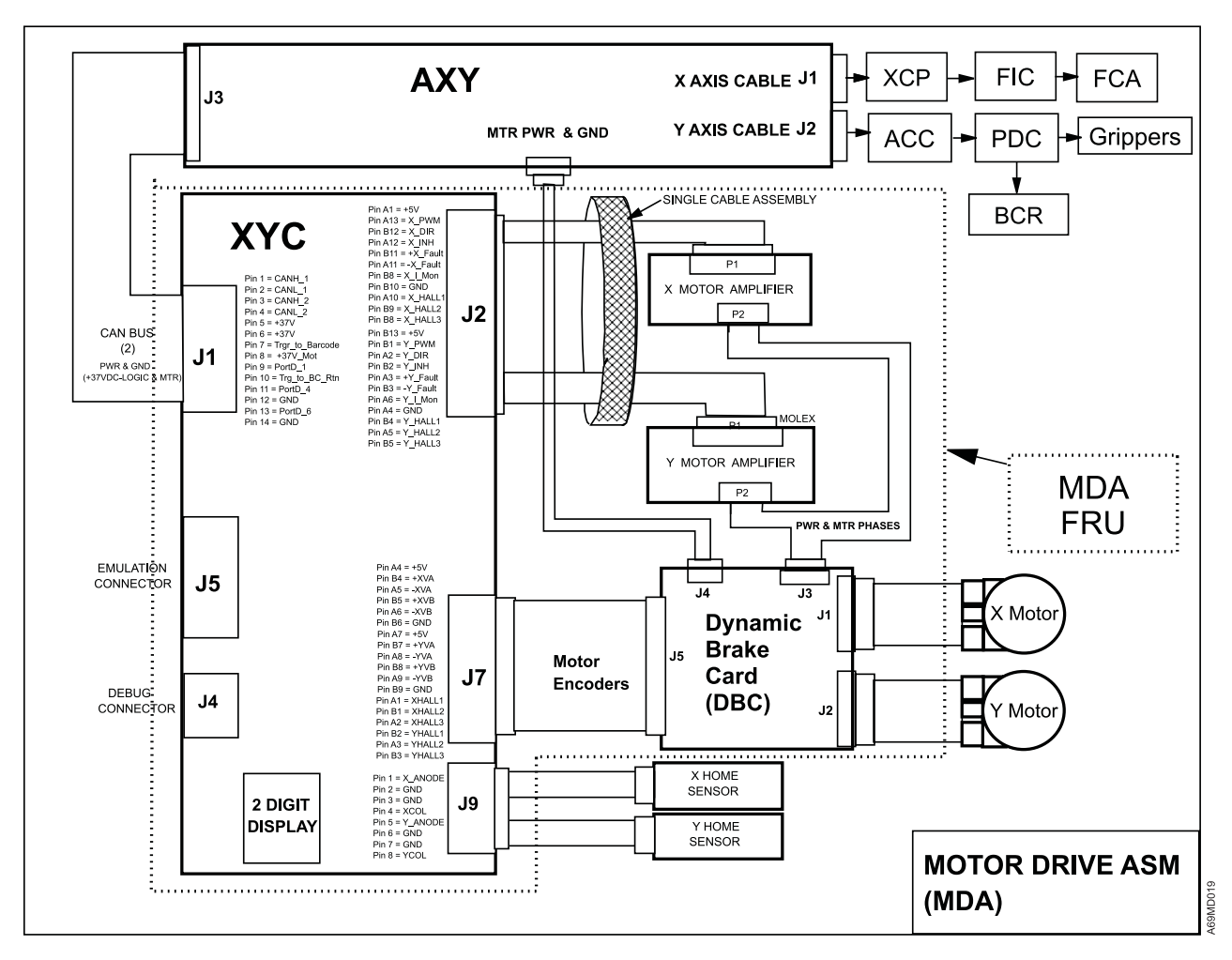

*Figure 11. Cable Overview – Motor Drive Assembly*

<span id="page-55-0"></span>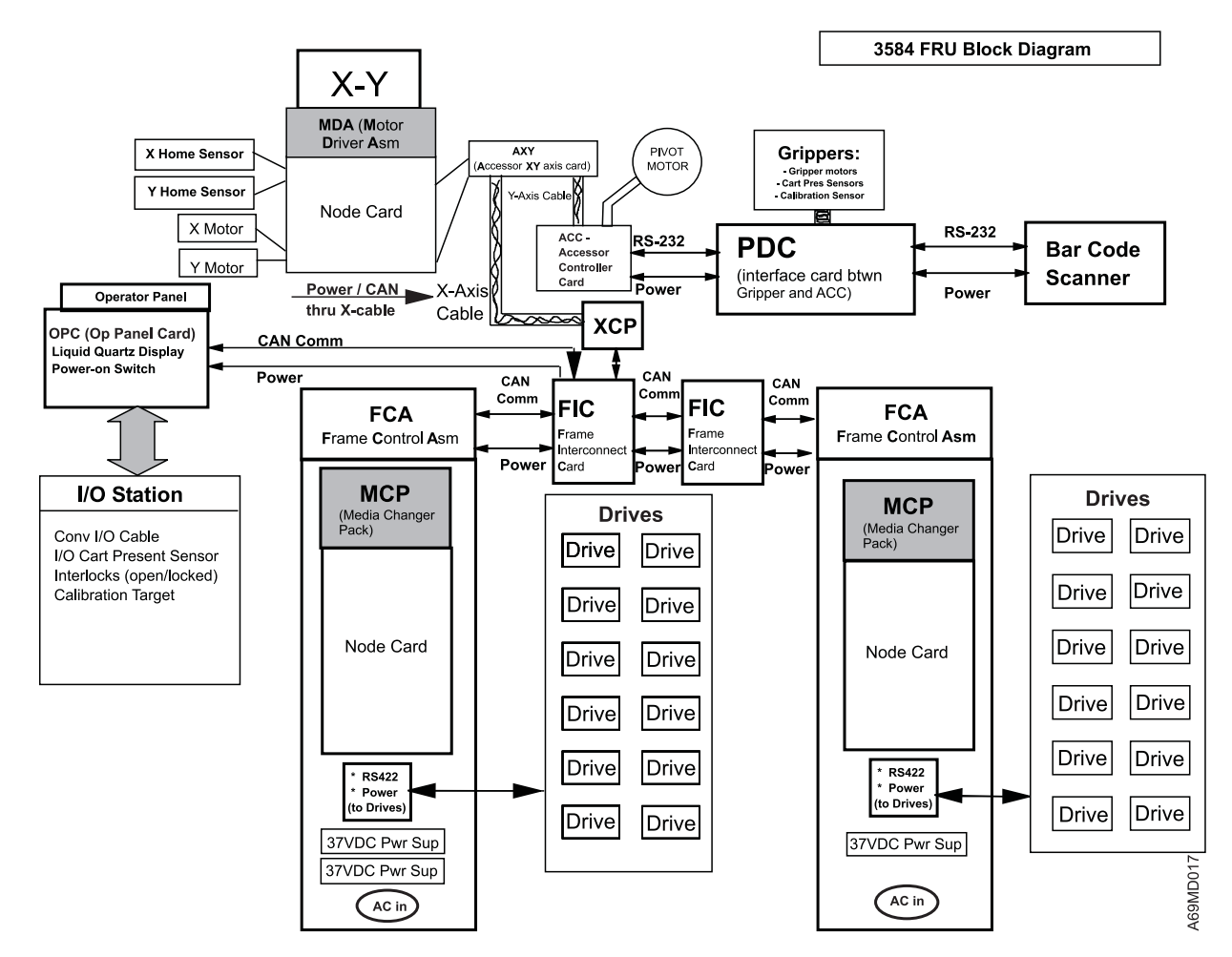

*Figure 12. Cable Overview – FRU Block Diagram*

### **Node Card Firmware**

All of the node cards within a 3584 subsystem contain firmware stored on flash ROMs. The same firmware image is stored on each card, avoiding the need to keep multiple code images in sync. A node card may only use a small portion of the firmware image, but it has the whole image in its flash.

Product Development and Manufacturing can update the flash ROM from a debug port on the card. There is little need for you to use the debug port unless the node card has not yet been loaded with firmware.

The node card firmware provides capability to communicate with other node cards over the CAN bus. The node cards can determine the level of firmware on other node cards, and can request a copy of the firmware from another node card. This ability allows the cards to automatically operate at a consistent firmware level throughout the library subsystem.

When a node card completes its POST, it asks all of the other node cards to report their firmware levels. If it determines that another node card has a higher version of firmware it will obtain the firmware from that node card and update its flash ROM before coming Ready. This ensures that when a node card FRU containing downlevel firmware is installed in the library it will automatically be updated.

Each node card contains two complete copies of firmware in flash ROM for redundancy. If a problem such as a power failure interrupts a firmware update, the node card can automatically switch over to the backup copy. Another attempt can then be made to update the firmware. Since the update process always overwrites the damaged or oldest firmware image first, the node cards should always have a usable level of firmware.

For library firmware updates when a CE is present, and to enable future remote support functions, the MCP has the capability to broadcast a new level of firmware to all the other node cards in the subsystem. If a CE needs to install a code update on the library, the CE Thinkpad can be connected to the MCP using a 9-pin serial cable. A Windows program running on the Thinkpad can download the new firmware image to the MCP. Once the entire image is downloaded, the MCP will broadcast the new firmware image to the entire subsystem. This will allow a CE to obtain the latest library firmware image from the intranet and install it on the entire subsystem using only the CE Thinkpad and a standard 9-pin serial cable. For the procedure to attach the CE Thinkpad service tool and perform the code update, see ["CETool Procedures"](#page-521-0) [on page 500.](#page-521-0)

The CE Thinkpad service tool will include, among other things, downloading a dump to the CE Thinkpad.

### **Tape Cartridges**

The Ultrium Tape Drive within the TotalStorage UltraScalable Tape Library 3584 uses the single-reel IBM LTO Ultrium Data Cartridge. The cartridge contains 1/2-inch, metal-particle tape with a highly dense recording area.

The capacity for supported cartridges is:

- IBM TotalStorage LTO Ultrium 200 GB Data Cartridge (native capacity of 200 GB; compressed capacity of 400 GB at 2:1 compression).
- IBM LTO Ultrium Data Cartridge (native capacity of 100 GB; compressed capacity of 200 GB at 2:1 compression)

The Ultrium Tape Drive also can read from and write to 10 GB, 30 GB, and 50 GB data cartridges. Figure 13 shows the IBM LTO Ultrium Data Cartridge.

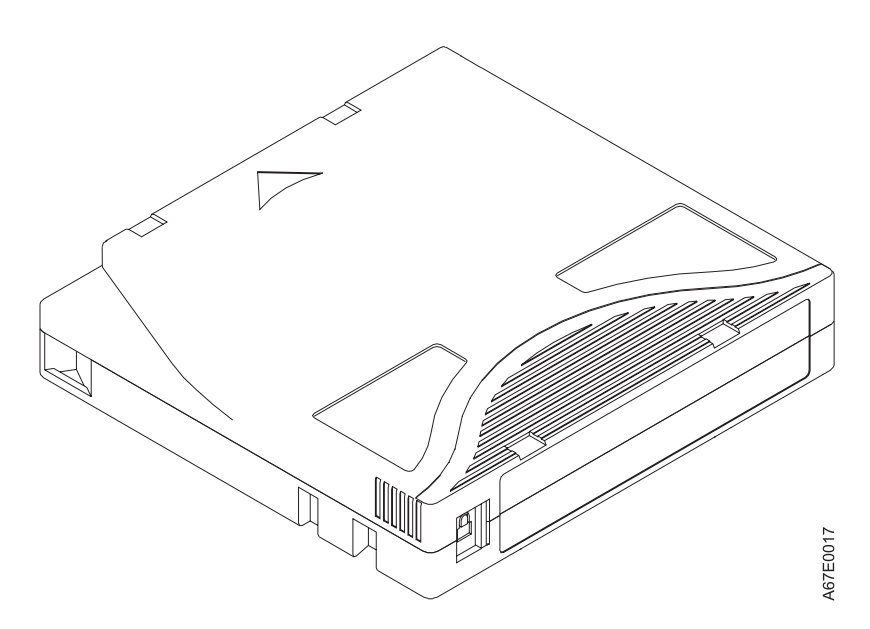

*Figure 13. IBM LTO Ultrium Tape Cartridge*

Within the LTO Ultrium Data Cartridge is the LTO Cartridge Memory (LTO-CM), a silicon chip that contains information about the cartridge and the tape (such as the name of the manufacturer who created the tape. It also contains the cartridge volume serial (VOLSER) number and statistical information about cartridge usage.

The LTO-CM enhances the efficiency of the cartridge. For example, the LTO-CM stores the end-of-tape location which (when you next insert a cartridge and issue the Write command) enables the drive to quickly locate the recording area and begin recording. The LTO-CM also aids in determining the reliability of the cartridge by storing statistical data about its age, how many times it has been loaded, and how many errors it has accumulated.

The LTO Ultrium Data Cartridge has an anticipated life of 5000 load and unload cycles.

DLT 8000 Tape Systems must use DLTtape IV Tape Cartridges. A frame cannot combine the two types of cartridges. However, in a library that uses mixed media, you may insert DLTtape IV Tape Cartridges into an 18-slot, lower I/O station of a Model L32 frame for transport (by the cartridge accessor) to a Model D42 frame.

# **Cleaning Cartridge**

To maintain the operating efficiency of the drive, IBM supplies a specially labeled IBM LTO Ultrium Universal Cleaning Cartridge with each TotalStorage UltraScalable Tape Library 3584. Each drive in the library determines when it needs to be cleaned, and alerts the library. The library can use the cleaning cartridge to automatically clean the drive. For more information about cleaning methods, see ["Drive](#page-68-0) Cleaning" [on page 47.](#page-68-0)

# **Diagnostic Cartridge**

One cartridge slot in the base frame (Model L32) is reserved to house the LTO diagnostic cartridge when the cartridge is not being used. The diagnostic cartridge is a cartridge with known good media that is reserved for diagnostic purposes only. It is used during service calls to ensure that the tape drives are running correctly and operating within specification.

The slot that is reserved for the LTO diagnostic cartridge is in the base frame (F1) rear wall, leftmost cartridge storage rack (C01), at the top (R01).

Two cartridge slots in the first Model D42 expansion frame are reserved for DLT-8000 diagnostic cartridges, and are located at the top (C01, R01 and C01, R02). For your level of hardware, the DLT-8000 diagnostic cartridge should be installed in C01, R01.

The LTO and DLT-8000 diagnostic cartridges are scratch tapes with special bar codes identifying them as diagnostic cartridges.

# **Library Configurations**

The TotalStorage UltraScalable Tape Library 3584's default configuration allows a single application or host to operate the library via a single control path. (A control path is a logical path into the library through which a server sends standard SCSI Medium Changer commands to control the logical library.) Often, however, it is advantageous to be able to share a single library between heterogeneous (dissimilar) or homogeneous (similar) applications or hosts. Some applications (and some host systems) do not allow for sharing a library between systems. With the IBM TotalStorage UltraScalable Tape Library 3584, however, you can create configurations that enable the library to process commands from multiple dissimilar hosts (for example, an RS/6000 and a Windows NT server) and multiple, similar hosts (for example, several RS/6000s).

From the TotalStorage UltraScalable Tape Library 3584 operator panel, you can:

- Configure the library so that it is partitioned into separate *logical libraries* that independently communicate with separate applications or hosts via separate control paths. This configuration (see 1 in [Figure 14 on page 39\)](#page-60-0) is commonly called the Logical Libraries Configuration and requires no special capabilities from the host system or application. For more information, see ["Logical Libraries](#page-61-0) [Configuration"](#page-61-0) on page 40.
- Configure any single logical library (including the entire physical library) to be shared by two or more hosts. Depending on the capabilities of the host system and application, there are several ways to set up this type of configuration. Three typical ways include:
	- Configuring one server (host) to be responsible for communicating with the library via a single control path; all other servers (hosts) will send requests to that server (host) via a network (see 2 in [Figure 14 on page 39\)](#page-60-0). This configuration is not applicable to the IBM (@server iSeries or IBM AS/400 servers and requires special capabilities from the application.
	- Configuring all of the hosts to communicate with the library via a single, common control path (see **3** in [Figure 14 on page 39\)](#page-60-0). This configuration is not applicable to the IBM@server iSeries or IBM AS/400 servers, and requires special capabilities from the application.
	- Configuring a single logical library to communicate with multiple servers (hosts) via multiple control paths. This configuration (see  $\overline{4}$  in [Figure 14 on page 39\)](#page-60-0) requires that you add Control Paths and is required by IBM (@server iSeries or IBM AS/400 servers. For more information, see ["Control](#page-62-0)" Paths" [on page 41.](#page-62-0)

#### **Notes:**

- 1. Only one HVD drive is allowed on each SCSI bus when attached to an AS/400 host.
- 2. The IBM @server iSeries or IBM AS/400 servers do not support DLT 8000 Tape Systems.

The customer's library configuration is not limited to the examples shown in [Figure 14 on page 39.](#page-60-0) Many configurations are possible, and the configuration can be designed according to business needs. The customer can partition the TotalStorage UltraScalable Tape Library 3584 into as many as 32 logical libraries by using one of two methods:

- v Manually installing logical library bar code labels to identify the elements (storage slots and drives) that the customer wants to include in the library, then selecting the Configure Library menu option to identify them to the library. This method enables the customer to view the partition at a glance when the front doors are opened. For examples of these labels and where they may be placed, see ["Logical Library](#page-62-0) [Bar Code Labels"](#page-62-0) on page 41. A maximum of five logical libraries can be configured using this method.
- Identifying the elements that the customer wants to include in each logical library by selecting them from the Advanced Configure menu. This method makes it unnecessary for the customer to manually label the elements, but you cannot view the partition whenever the front doors are opened.

Your customer can create or change the configurations for the TotalStorage UltraScalable Tape Library 3584 by following the procedures in the IBM TotalStorage UltraScalable Tape Library, Planning and Operator Guide 3584 entitled "Changing the Library Configuration."

<span id="page-60-0"></span>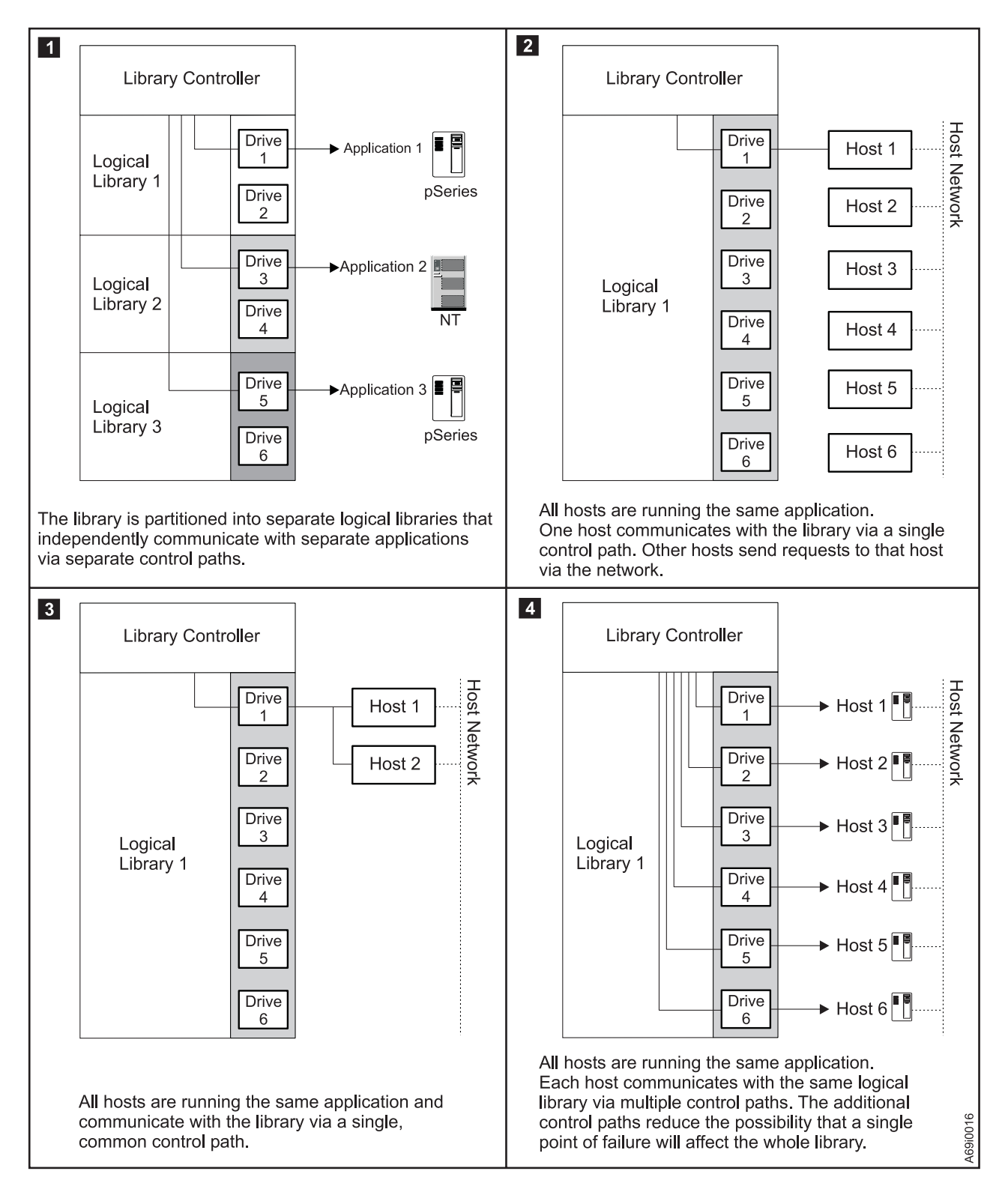

*Figure 14. Sample Configurations*

# <span id="page-61-0"></span>**Logical Libraries Configuration**

The customer can create a Logical Libraries Configuration that allows a single library to be used by multiple systems by partitioning the physical library's storage slots and tape drives into two or more logical libraries. Each logical library consists of:

- Tape drives
- Storage slots
- Input/output (I/O) slots
- Cartridge accessor

Each logical library has its own control path (a logical path into the library through which a server sends standard SCSI Medium Changer commands to control the logical library). A logical library cannot share another logical library's tape drives and storage slots. However, it does share the I/O slots and the cartridge accessor on a first-come, first-served basis. In addition, a logical library cannot include mixed media. That is, you must configure LTO and DLT elements (drives, storage slots, I/O slots, and grippers) into separate logical libraries.

A logical libraries configuration is an effective way for the TotalStorage UltraScalable Tape Library 3584 to simultaneously back up and restore data from unshared applications. For example, you can configure the library to process commands from Host 1 (example: Department A) in Logical Library 1, commands from Host 2 (example: Department B) in Logical Library 2, and commands from Host 3 (example: Department C) in Logical Library 3. In this configuration, the storage slots and drives in each logical library are dedicated to that library and are not shared among other libraries. Commands issued by the hosts travel to the library via three unique control paths or control ports. Thus, the data processing for Department A is confined to the storage slots and drives in Logical Library 1, processing for Department B is confined to the storage slots and drives in Logical Library 2, and so forth.

For Ultrium frames, each logical library control path is available to servers via logical unit number 1 (LUN 1) of the first drive that is defined within that logical library. A logical unit number is a number used by a server to identify a drive.

For DLT frames, each logical library control path is available to servers via LUN 0 of a dedicated control port.

When automatic cleaning is enabled, any cleaning cartridge may be used to clean a drive in any configured logical library of the same media type, even if the cartridge resides in a different logical library.

Frames that use Ultrium Tape Drives can be partitioned into twelve logical libraries, and frames that use DLT-8000 Tape Systems can be partitioned into six logical libraries. Your customer can partition multiple logical libraries by using one of two methods:

- Opening the door of the library and manually labeling the elements (storage slot columns and drives) that he wants to include in each logical library (see the section about 'configuring the library using labels' in the *IBM 3584 UltraScalable Tape Library Planning and Operator Guide*). This method enables the customer to view his partitions at a glance whenever he opens the front doors.
- Identifying the quantity of elements that he wants to include in each logical library, then using operator panel menus to create the logical libraries (see the section about 'configuring the library by using menus' in the *IBM 3584 UltraScalable Tape Library Planning and Operator Guide*). This method makes it unnecessary for the customer to manually label the elements, but he cannot view his partitions whenever he opens the front doors.
- **Note:** If you have made a change to the configuration of the library subsystem, and if the library is connected to a SAN, it may be necessary to reset various components of the SAN so they will recognize the changes. As an example, a 2108 SAN Data Gateway may need to be reset or IPLed to recognize that new devices have been added.

# <span id="page-62-0"></span>**Control Paths**

In addition to partitioning storage slots and drives into logical libraries, you also can configure any logical library so that it shares its entire cartridge inventory between multiple IBM @server, iSeries, or IBM AS/400 servers, or other open-systems hosts that run the same applications. When you add one or more control paths (by enabling LUN 1 of Ultrium Tape Drives or by installing control ports with DLT-8000 Tape System), any single, configured logical library can be accessed by multiple servers. Additional control paths reduce the possibility that failure in one control path will cause a breakdown in the entire library.

You can configure the TotalStorage UltraScalable Tape Library 3584 so that servers send commands to it through the multiple control paths. Access by the server to the library is on a first-come, first-served basis. Each control path port for a logical library can accept commands while the library is in use by another port.

**Note:** Microsoft Windows 2000 Removable Storage Manager (RSM) does not support multiple control paths within a logical library.

To add or remove additional control paths, see the *IBM 3584 UltraScalable Tape Library Planning and Operator Guide*.

### **Logical Library Bar Code Labels**

The customer may use logical library bar code labels to designate, then observe, the physical breakout of the logical libraries. Each IBM TotalStorage UltraScalable Tape Library 3584 comes with one sheet of 18 labels for each of 5 logical libraries and 6 holders for logical library labels. A sample label and holder are shown in Figure 15.

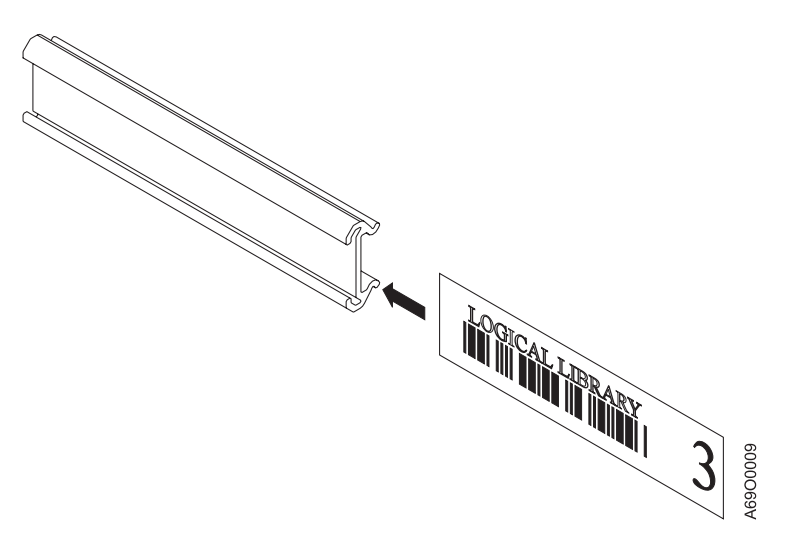

*Figure 15. Sample Label and Holder*

Examples of label and holder placements in the IBM TotalStorage UltraScalable Tape Library 3584 are shown in [Figure 16 on page 42.](#page-63-0)

<span id="page-63-0"></span>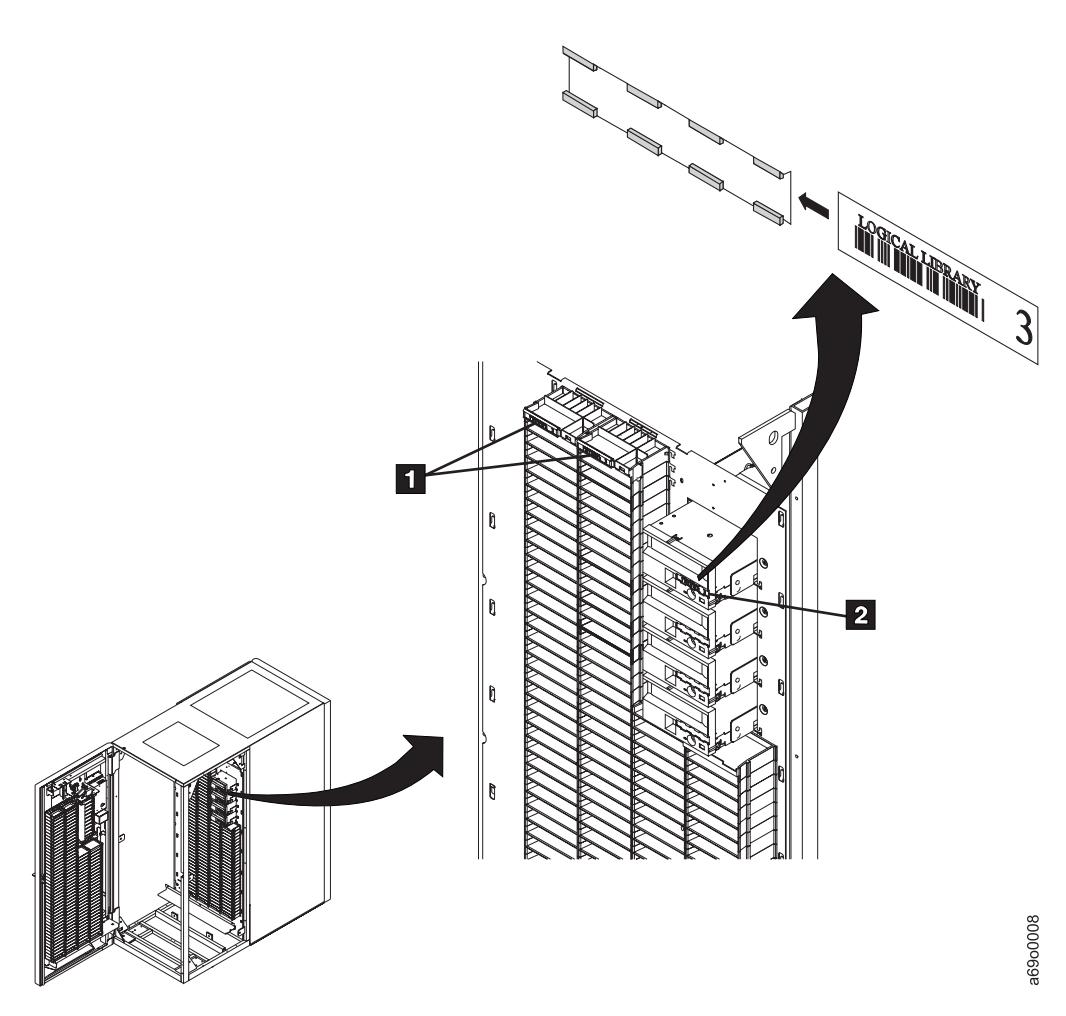

*Figure 16. Sample Label and Holder Placement*

# **Physical and Logical Addresses**

Each element in the IBM TotalStorage UltraScalable Tape Library 3584 (the cartridge storage slots, I/O storage slots, and tape drives) has two addresses:

- Physical address
- Logical SCSI element address

When initiating an operator-panel operation such as moving a tape cartridge or performing manual cleaning, the customer can use the physical or logical address to specify a location in the library.

The physical address consists of **frame**, **column**, and **row** identifier that defines a unique physical location in the library. The address is represented as:

- Fx, Cyy, Rzz for a storage slot (where F equals the frame and x equals its number, C equals the column and yy equals its number, and R equals the row and zz equals its number).
- Fx, Rzz for a tape drive and I/O storage slot (where F equals the frame and x equals its number, and R equals the row and zz equals its number).

The SCSI element address consists of a number that defines to the SCSI interface a logical location in the library. This logical address is represented as xxxx(X'yyy'), where xxxx is a decimal value and yyy is a hex value. It is assigned and used by the host when the host processes SCSI commands. The SCSI element address is not unique to a storage slot, drive, or I/O slot; it varies, depending on the quantity of drives in the library.

# **Drive Performance**

If you run applications that are highly dependent on tape-processing speed, you can take advantage of the significant performance improvements provided by the Ultrium Tape Drive and the DLT 8000 Tape System. Table 7 lists the performance characteristics of each.

| <b>Performance</b><br><b>Characteristic</b>                                  | <b>Tape Drive</b>                           |                                             |                           |
|------------------------------------------------------------------------------|---------------------------------------------|---------------------------------------------|---------------------------|
|                                                                              | <b>Ultrium Tape Drive</b><br>(Generation 2) | <b>Ultrium Tape Drive</b><br>(Generation 1) | <b>DLT-8000</b>           |
| Native sustained data rate                                                   | 35 MB/s                                     | 15 MB/s                                     | 6 MB/s                    |
| Compressed data rate (at<br>2:1 compression)                                 | 70 MB/s                                     | 30 MB/s                                     | $12$ MB/s                 |
| Maximum sustained data<br>rate (at maximum<br>compression)                   | 110 MB/s                                    | 60 MB/s                                     | $12$ MB/s                 |
| Burst data rate for Fibre<br>Channel drives                                  | 200 MB/s                                    | 100 MB/s                                    | Not applicable            |
| Burst data rate for Low<br>Voltage Differential (LVD)<br><b>SCSI</b> drives  | 160 MB/s (Ultra160)                         | 80 MB/s (Ultra2)                            | 20 MB/s (Fast/Wide)       |
| Burst data rate for High<br>Voltage Differential (HVD)<br><b>SCSI</b> drives | 40 MB/s (Ultra)                             | 40 MB/s (Ultra)                             | 20 MB/s (Fast/Wide)       |
| Nominal load-to-ready time                                                   | 15 seconds                                  | 20 seconds                                  | 130 seconds (formatted)   |
|                                                                              |                                             |                                             | 133 seconds (unformatted) |
| Nominal unload time                                                          | 15 seconds                                  | 18 seconds                                  | 21 seconds                |
| Average search time to first<br>byte of data                                 | 49 seconds                                  | 73 seconds                                  | 60 seconds                |

*Table 7. Performance characteristics of the Ultrium Tape Drives and the DLT-8000*

*Table 7. Performance characteristics of the Ultrium Tape Drives and the DLT-8000 (continued)*

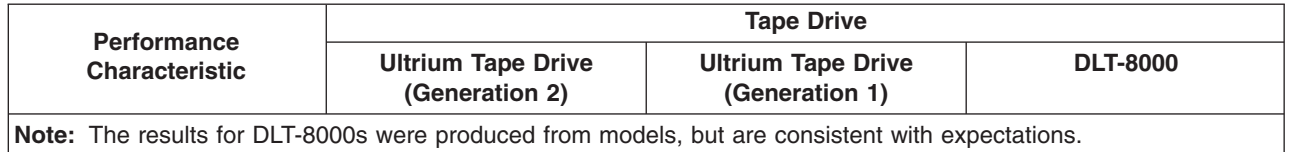

**Note:** Always refer to the *IBM Ultrium 3584 Ultra-Scalable Tape Library, Planning and Operator Guide* for the most current performance values.

The tape drives provide efficient tape operations and relief to users who have difficulty completing tape activities in the time available. By using their data compression capability (which enhances data transfer rates and throughput), your customer can rapidly process tape applications and run tape-related workloads. If there is limited time for system backup or there are large amounts of disk storage, he can use the tape drives to quickly and efficiently back up his systems. If the host files become lost or damaged, the high performance of the tape drives permits fast system recovery.

Your customer can use the built-in data-compression capability of the tape drives to achieve greater data rates than the native data transfer rate. Actual throughput is a function of many components, such as the host system processor, disk data rate, block size, data compression ratio, SCSI bus capabilities, and system or application software. While the TotalStorage UltraScalable Tape Library 3584 is capable of up to a 7.8-TB/hour rate with Ultrium Tape Drives (at a 2:1 compression), other system components may limit the actual data rate.

For maximum performance with SCSI drives, multiple SCSI busses may be required and the TotalStorage UltraScalable Tape Library 3584 devices must be the only target devices that are active on each SCSI bus. For more information, see the section about the SCSI interface in the *IBM 3584 UltraScalable Tape Library Planning and Operator Guide*.

# **Library Performance**

The following performance values, whether measured on test systems or modeled through simulations, are based on a fixed set of workload assumptions to ensure accurate comparisons; however, the results were not evaluated in all production environments. Thus, the performance values show the relative performance of the systems and may not be absolute indicators of performance in your specific environment.

Some of the specific assumptions may not pertain to a given operating environment. Actual performance may vary. Accordingly, the performance information in this section does not constitute a performance guarantee or warranty. Verify that the performance of the library is acceptable in your specific environment.

# **Cartridge Inventory**

The typical time required for the library to inventory cartridges is less than 60 seconds per frame.

A cartridge inventory operation includes a check to determine whether each cartridge storage slot in the library is empty or full, and a scan of the bar code labels. An inventory occurs whenever the customer:

- Does a power-on of the TotalStorage UltraScalable Tape Library 3584
- Issues the SCSI Initialize Element Status with Range command
- Selects the appropriate menus from the Library Specialist web interface
- Selects inventory from the Manual Operations menu
- Closes the front door
- **Note:** The TotalStorage UltraScalable Tape Library 3584 tracks the logical location of all elements in the library by performing an automatic inventory as required (if you issue the SCSI Initialize Element Status command, it is allowed but ignored). The automatic inventory improves application audit performance.

When the library performs an automatic inventory because the front door was closed, the inventory will occur only for those frames whose doors had been opened.

The time required for the library to inventory cartridges is less than 60 seconds per frame.

#### **Cartridge Move Times**

Move time is the time required to pick a cartridge from a slot, pivot (if required), move the cartridge to a drive, and insert the cartridge into the drive. It is also the time required to pick a cartridge from a drive, pivot (if required), move the cartridge to a slot, , and insert the cartridge into the slot. Move time does not include load and thread times.

Table 8 lists the move times for the TotalStorage UltraScalable Tape Library 3584.

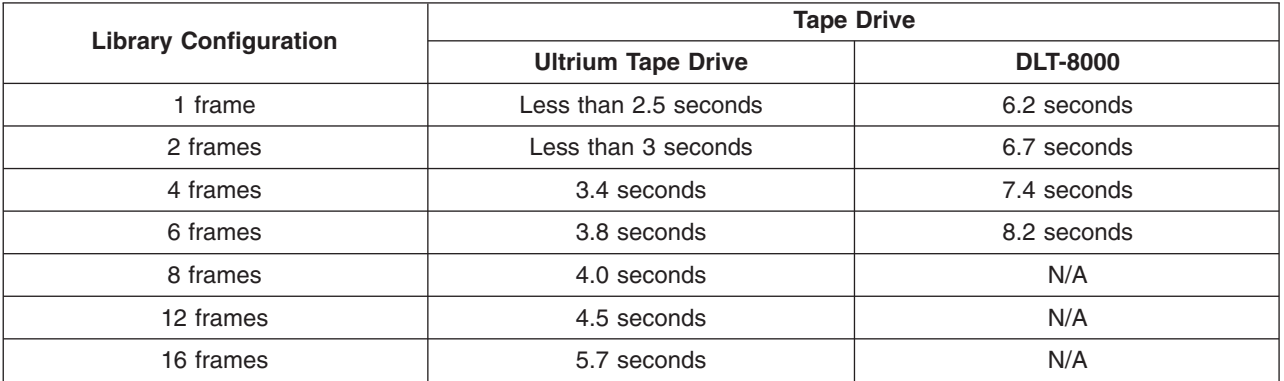

*Table 8. Cartridge Move Times*

# **Mount Throughput**

Mount throughput is a measure of the overall capability of the cartridge accessor and tape drives. It is defined as the number of cartridges that the tape library can mount in one hour. A mount, often called the mount/demount cycle, involves:

- Removing the cartridge from a drive
- Returning the cartridge to its storage slot
- Collecting another cartridge from a random storage slot
- Moving the cartridge to the drive
- Loading the cartridge into the drive

Table 9 shows the mount throughput performance for frames that contain LTO Ultrium tape cartridges and DLT-8000 tape cartridges.

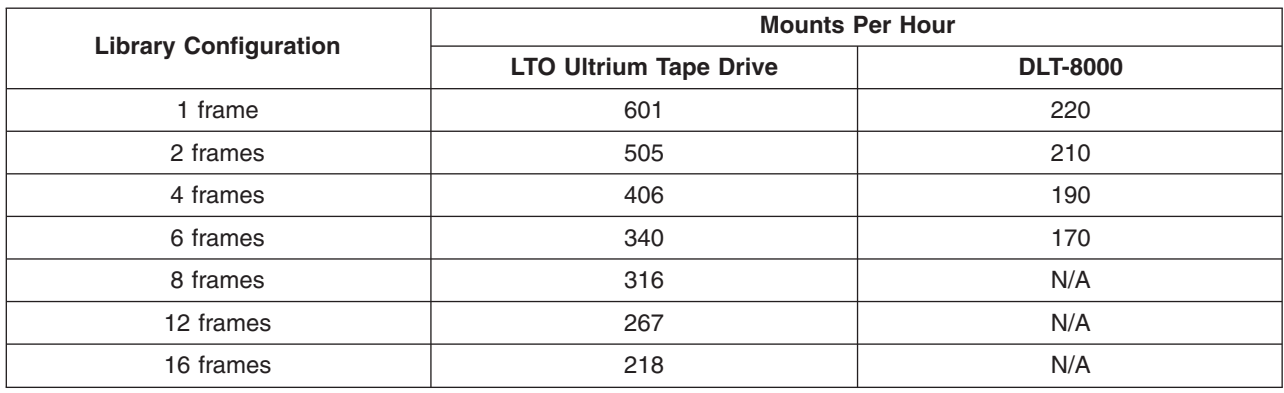

#### *Table 9. Mount Throughput Rate*

### **Fetch Rate**

Fetch rate is a measure of the overall capability of the cartridge accessor, without the involvement of the tape drive. It is defined as the number of cartridges that the tape library can fetch in one hour. A fetch involves moving the cartridge from an I/O slot to a random storage slot or returning it from that storage slot to the I/O slot. Each move is a fetch.

Table 10 shows the fetch rate for LTO Ultrium Tape Cartridges and DLT Tape Cartridges.

*Table 10. Fetch Rate*

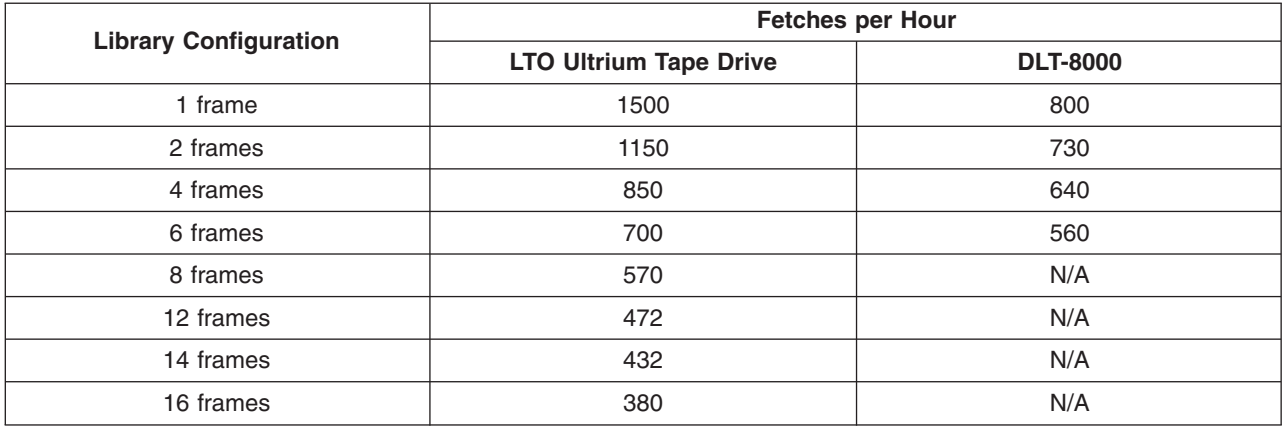

# <span id="page-68-0"></span>**Drive Cleaning**

The head of every tape drive in the TotalStorage UltraScalable Tape Library 3584 must be kept clean to prevent errors caused by contamination. You can keep the drives clean by using the cleaning cartridge. Whenever the library senses that a drive needs to be cleaned, it alerts the customer with a message on the library display or the host console. The library uses the cleaning cartridge to clean the drive with whatever cleaning method that the customer chose. Whichever of the three methods is used, cleaning is performed after the data cartridge has been unloaded from the drive and before the next cartridge is loaded.

IBM recommends that the customer always keeps automatic-cleaning enabled. By continually keeping itself clean, the drive does not shut itself down because of improper maintenance or contaminants that can cause the drive to fail.

For instructions about inserting or removing a cleaning cartridge, or enabling or disabling automatic cleaning, refer to the *IBM Ultrium 3584 Ultra-Scalable Tape Library, Planning and Operator Guide*, GA32-0408.

# **Automatic Cleaning**

Automatic cleaning enables the library to automatically respond to any tape drive's request for cleaning, and to begin the cleaning process. Automatic cleaning makes the cleaning process transparent to any host application using the library. You can enable or disable automatic cleaning by using the menus on the library display, or by using the IBM Tape Library Specialist web interface (formerly StorWatch). The setting is stored in non-volatile memory and becomes the default during subsequent power-on cycles. It applies to all logical libraries that are configured for the TotalStorage UltraScalable Tape Library 3584. When enabled, any cleaning cartridge may be used for all logical libraries of the same type, that are configured.

# **Host Cleaning**

Host cleaning requires that a host application detect the need to clean a drive. It also requires host application control of the cleaning process. Host cleaning with a cleaning cartridge is only supported when you disable automatic cleaning and only for the logical library in which each cartridge is stored. When you enable automatic cleaning or when the cleaning cartridge is stored in a different logical library, the host application does not have access to the cleaning cartridge.

### **Manual Cleaning**

Manual cleaning requires that you select a menu option from the library display or IBM Specialist web interface to perform cleaning on one or more of the Ultrium Tape Drives. Manual cleaning is always supported regardless of whether automatic cleaning is enabled or disabled. Refer to the *IBM Ultrium 3584 Ultra-Scalable Tape Library, Planning and Operator Guide*.

### **Preventive Maintenance (PM)**

PM is performed during an annual service call, or every 500,000 meters traveled on the Y-Axis. See ["Preventive Maintenance \(PM\)"](#page-707-0) on page 686 for more details.

# **TapeAlert Support**

The TotalStorage UltraScalable Tape Library 3584 is compatible with TapeAlert technology, which provides to the server error and diagnostic reporting for the drives and the library.

#### **SNMP Messaging**

Occasionally, the library may encounter a situation that you want to know about, such as an open door that causes the library to stop. Because many servers can attach to the TotalStorage UltraScalable Tape Library 3584 by differing attachment methods, the library provides a standard TCP/IP protocol called Simple Network Management Protocol (SNMP) to send alerts about conditions (such as an opened door) over a TCP/IP LAN network to an SNMP monitoring station. These alerts are called SNMP traps. Using the information supplied in each SNMP trap, the monitoring station (together with customer-supplied software) can alert operations staff of possible problems or operator interventions that occur. Figure 17 shows the flow of SNMP traps over the Ethernet local area network (LAN) to an SNMP monitoring station.

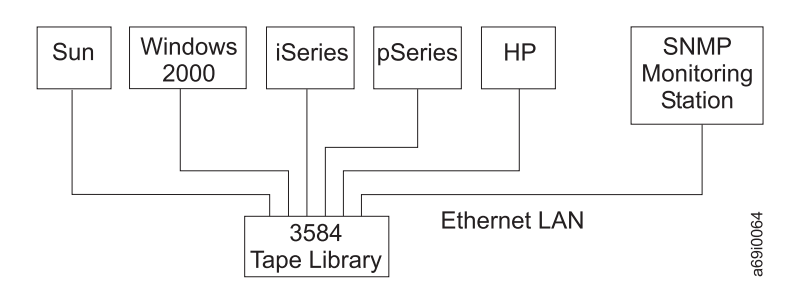

*Figure 17. The SNMP Messaging System. The TotalStorage UltraScalable Tape Library 3584 issues SNMP traps to a monitoring station.*

Each trap includes the following fields, which enable staff to locate and resolve the problem:

- Machine type
- Model number
- Serial number
- Failing frame number
- Failing drive number
- SCSI sense key
- SCSI additional sense code
- SCSI additional sense code qualifier
- Hardware error code
- Hardware error code qualifier
- Unit reference code
- TapeAlert number
- Text message

# **Chapter 2. Start**

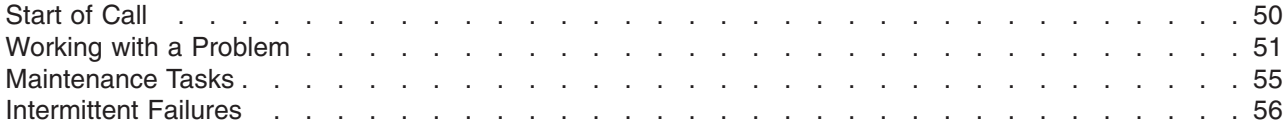

### <span id="page-71-0"></span>**Start of Call**

#### **Before you begin:**

If the library is NOT on a Maintenance Agreement, go to Chapter 6, ["Safety and Inspection", on page 159](#page-180-0) before returning here.

#### **Note:**

- Do not remove any cartridges from the storage slots, the tape drives, or the grippers, unless instructed to do so.
- v If you are having intermittent failures, read ["Intermittent Failures"](#page-77-0) on page 56 before continuing.

#### **Note:**

- See [Table 11 on page 51](#page-72-0) when working with a problem.
- See [Table 12 on page 55](#page-76-0) for normal maintenance tasks.

Failures are categorized into these areas in the following tables:

- 1. Problems resulting in Library or Drive Error Codes and/or Sense Data
	- $\cdot$  URC
	- Library Error Codes (HEC/HECQ or Two-character Display)
	- Library Sense Data
	- Library TapeAlert
	- Drive Error Codes (ASC/ASCQ or Single-character Display)
	- Drive Sense Data
	- Drive TapeAlert
- 2. Problems that do NOT result in Library or Drive Error Codes and/or Sense Data
	- Stuck Tape and other media-related problems
	- Host connectivity (SCSI or Fibre Channel) problems
	- Ethernet (IBM Specialist (formerly Storwatch) or SNMP) problems
	- Configuration doesn't accurately discover installed hardware
	- Power problems
	- Call Home problems (Call Home doesn't work)
- 3. Intermittent or Not Listed

Find the **Error Indication** or **Task** in the left column, then perform the **Action** in the right column.

**Note:** To view the library or drive error logs, see ["Display Error Logs"](#page-512-0) on page 491. The library error log also may be viewed by using CETool. See ["Viewing Error Log Entries"](#page-526-0) on page 505.
## **Working with a Problem**

*Table 11. Failure Start*

 $\|$  $\|$  $\|$  $\|$  $\|$  $\|$  $\|$ 

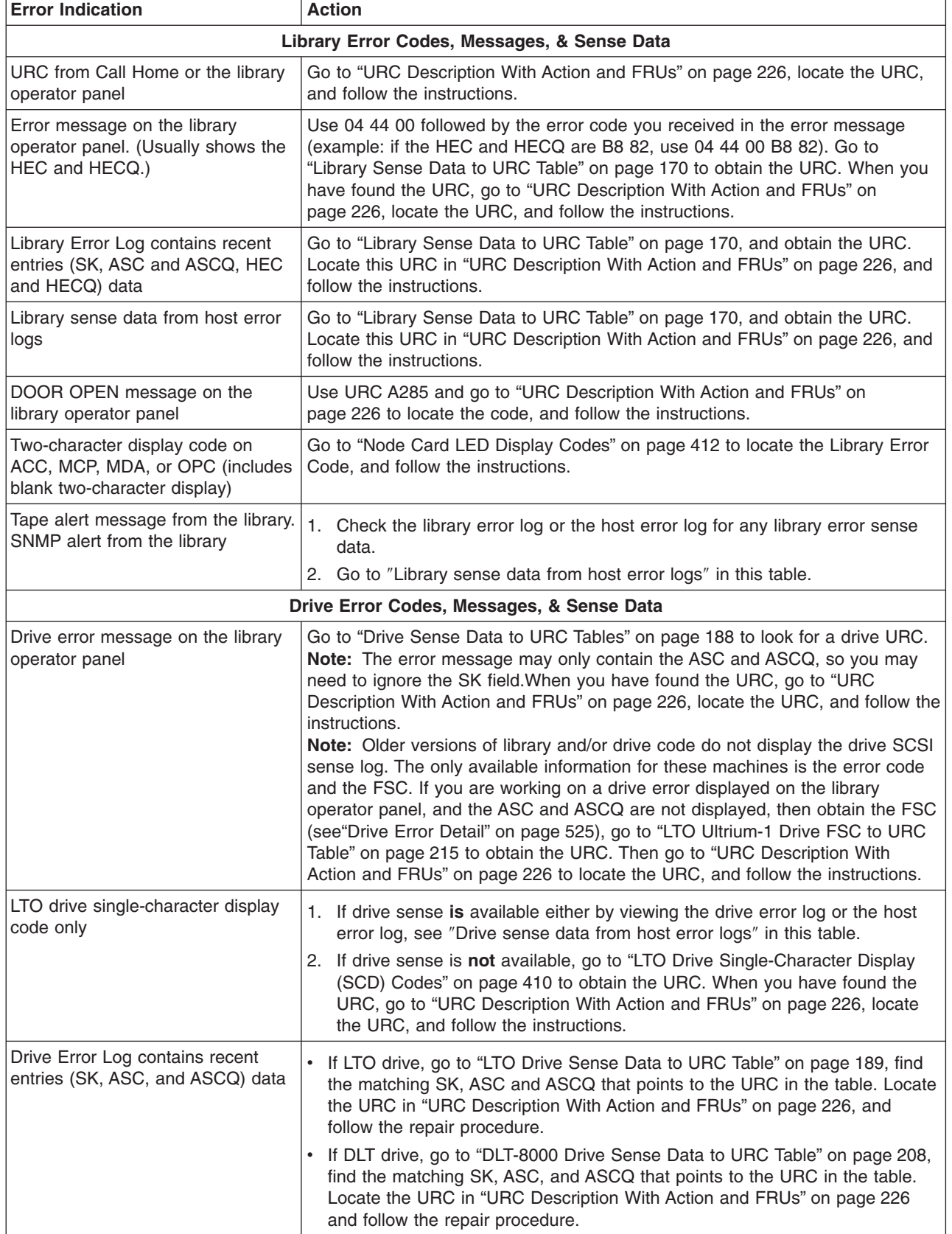

*Table 11. Failure Start (continued)*

| <b>Error Indication</b>                                                                    | <b>Action</b>                                                                                                    |  |  |
|--------------------------------------------------------------------------------------------|----------------------------------------------------------------------------------------------------|--|--|
| Drive sense data from host error<br>logs                                                   | Go to "Drive Sense Data to URC Tables" on page 188 to determine which drive<br>is affected, determine the drive type, and obtain the URC. When you have<br>found the URC, go to "URC Description With Action and FRUs" on page 226,<br>locate the URC, and follow the instructions.                                                                                                    |  |  |
| LTO drive FSC                                                                              | If drive sense is available (either by viewing the drive error log or by viewing<br>host error logs), see "Drive sense data from host error logs" in this table. If<br>drive sense is not available, go to "LTO Ultrium-1 Drive FSC to URC Table" on<br>page 215 to obtain the URC. When you have found the URC, go to "URC<br>Description With Action and FRUs" on page 226, locate the URC, and follow the<br>instructions. |  |  |
| Tape alert message from a drive.<br>SNMP alert from a drive                                | 1. Check the drive error log (LTO only) or the host error log for any drive error<br>sense data.                                                                                                    |  |  |
|                                                                                            | 2. Go to "Drive sense data from host error logs" in this table.                                                                                                    |  |  |
|                                                                                            | <b>Tape Cartridge Media Problems</b>                                                                                                    |  |  |
| Remove a stuck cartridge                                                                   | Go to "Manually Removing Cartridge" on page 672.                                                                                                    |  |  |
| Leader pin missing or out of                                                               | Re-position the leader pin.                                                                                                    |  |  |
| position in LTO cartridge                                                                  | Visually check for damage to the leader and leader pin in the tape cartridge. If<br>the leader is damaged it must be repaired using a Leader Pin Replacement Kit<br>before attempting to recover the data from the cartridge.                                                                                                    |  |  |
| Tape broken, stretched, folded over,<br>or wrinkled inside the cartridge                   | Replace the tape cartridge. If the problem continues, replace the drive.                                                                                                    |  |  |
| Dropped or damaged DLT-8000<br>leader                                                      | The drive tape leader may have detached. Go to "Detached DLT Leader<br>Service Check" on page 678.                                                                                                    |  |  |
|                                                                                            | <b>Communication Problems</b>                                                                                                    |  |  |
| Host/Controller SCSI bus or fibre<br>channel error message from the<br>host or controller. | Go to "SCSI Bus Problems" on page 514 or "Fibre Channel Problems" on<br>page 522 to isolate, and repair the problem.                                                                                                    |  |  |
| Cannot establish connection.                                                               |                                                                                                    |  |  |
| CommFail message on the<br>operator panel                                                  | Note the Frame and Row information associated with the message. Go to<br>"Library Sense Data to URC Table" on page 170, look up library sense 04 44 00<br>38 82, and obtain the URC. Locate this URC in "URC Description With Action<br>and FRUs" on page 226, and follow the instructions.                                                                                                    |  |  |
| Host fails to communicate with one<br>or more drives                                       | Go to "SCSI Bus Problems" on page 514 or "Fibre Channel Problems" on<br>page 522 to isolate, and repair the problem.                                                                                                    |  |  |
| Ethernet problems - introduction                                                           | See "Ethernet Problems" on page 483.                                                                                                    |  |  |
| Call Home Problems (Call Home<br>doesn't work)                                             | See "Call Home Facility Configuration" on page 508 to verify Call Home setup.<br>If FC 2711 (WTI Switch) is installed, verify it is setup correctly. Setup<br>procedures are near the end of the Install section. Ensure you have the latest<br>level Library Firmware installed on your system. The latest version is out on the<br>PFE website.                                                                             |  |  |

*Table 11. Failure Start (continued)*

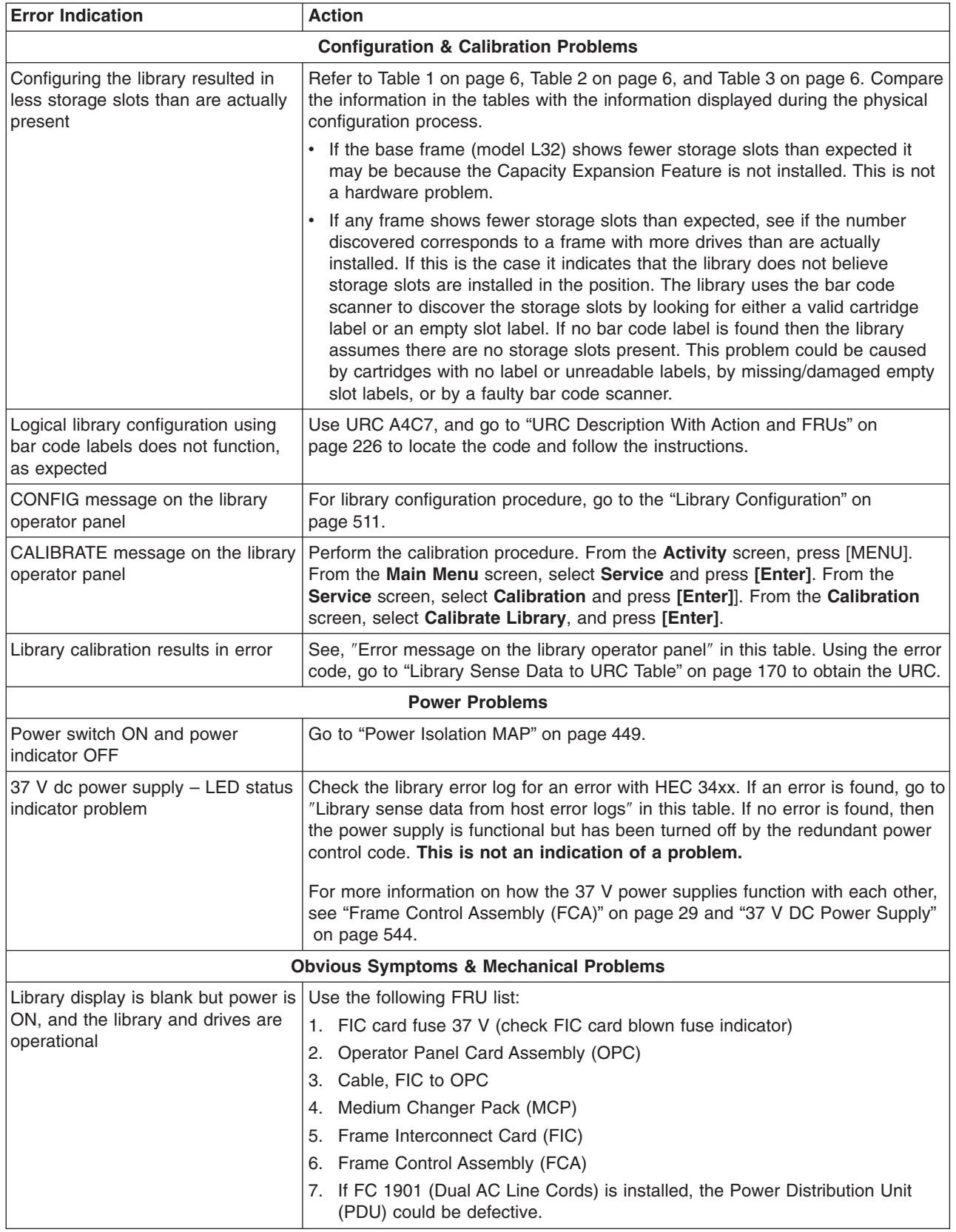

| |

*Table 11. Failure Start (continued)*

| <b>Error Indication</b>                                                                                                    | <b>Action</b>                                                                                                    |  |  |
|----------------------------------------------------------------------------------------------------|----------------------------------------------------------------------------------------------------|--|--|
| Any library display visual problem<br>(incorrect characters, missing<br>characters, and so forth) dim<br>display or key buttons problem. | Later style operator panels come with a pot to adjust contrast (see "Operator<br>Panel Assembly (OPC)" on page 568                                                                                                    |  |  |
|                                                                                                    | Replace the Operator Panel Card (OPC) (see "Operator Panel Assembly<br>$\bullet$<br>(OPC)" on page 568).                                                                                                    |  |  |
| I/O station door will not open                                                                                                    | This is normal while the library is scanning or accessing the I/O station. It also<br>is normal if the host has issued a prevent medium removal SCSI command. If<br>neither condition is true, use URC B330 and go to "URC Description With<br>Action and FRUs" on page 226, locate the URC, and follow the instructions. |  |  |
| I/O station door does not lock when<br>closed                                                                                            | Use URC B331 and go to "URC Description With Action and FRUs" on<br>page 226, locate the URC, and follow the instructions.                                                                                                    |  |  |
| Bar code scanner problem with no<br>error code. Example: blank or<br>invalid VOLSER                                                      | Use URC A4C5 and go to "URC Description With Action and FRUs" on<br>page 226 to locate the code and follow the instructions.                                                                                                    |  |  |
| Gripper assembly binds while<br>moving up and down the Y-axis                                                                            | Go to "Y-Axis Assembly" on page 552 to correct the bind.                                                                                                    |  |  |
| X-Axis binding                                                                                                    | Go to "X-Axis Assembly" on page 551 to correct the bind. Also ensure the<br>bottom track is aligned correctly between frames.                                                                                                    |  |  |
| Noisy accessor                                                                                                    | Go to "Y-Axis Assembly" on page 552 and "X-Axis Assembly" on page 551 to<br>ensure the accessor runs smoothly in all directions.what else                                                                                                    |  |  |
| <b>Intermittent or Not Listed</b>                                                                                                    |                                                                                                    |  |  |
| Intermittent failure                                                                                                    | Go to "Intermittent Failures" on page 56.                                                                                                    |  |  |
| A problem is suspected                                                                                                    | Go to "Library Verify Test" on page 507.                                                                                                    |  |  |
| Any problem not listed                                                                                                    | Go to "Library Verify Test" on page 507.                                                                                                    |  |  |

### **Maintenance Tasks**

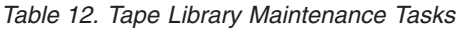

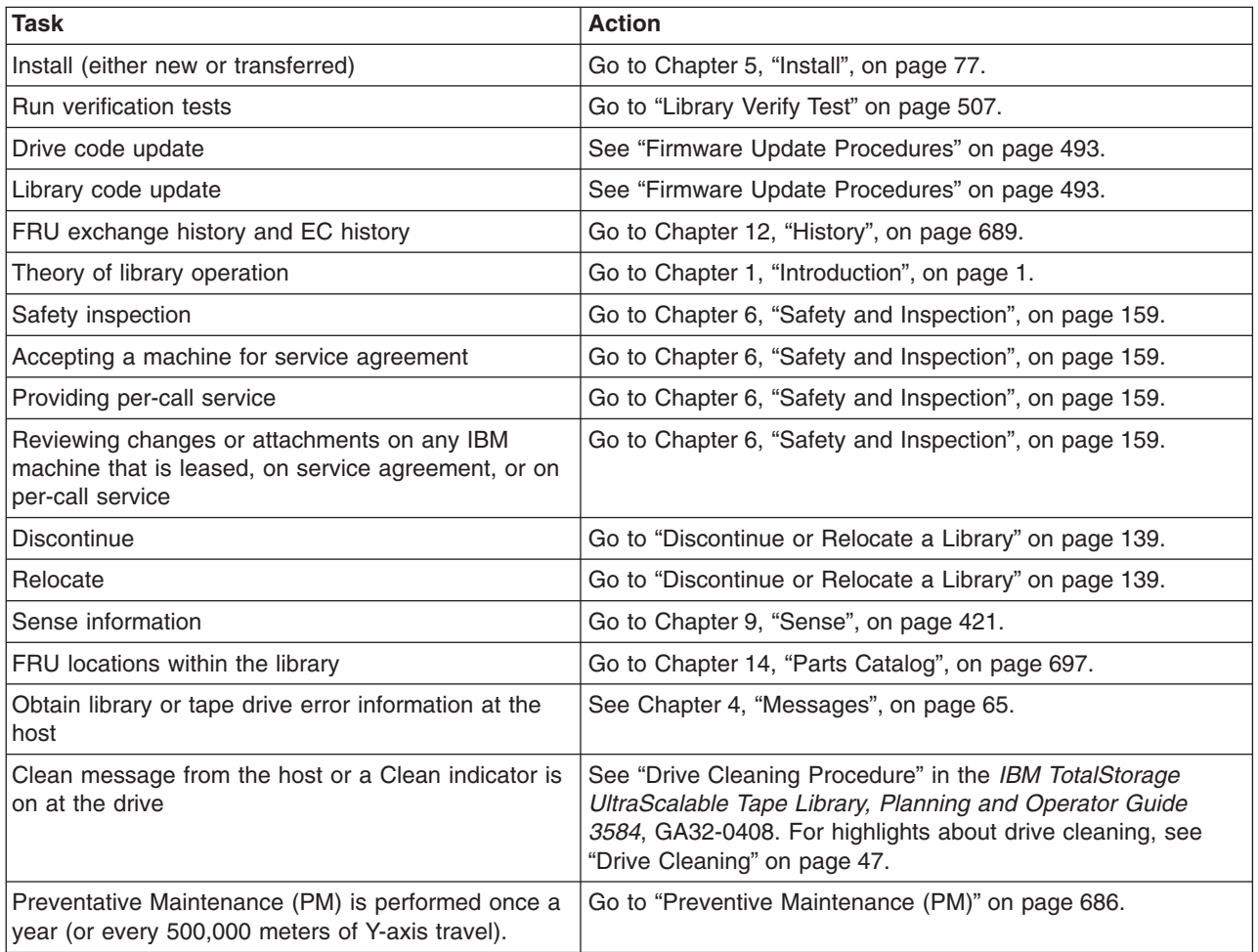

#### <span id="page-77-0"></span>**Intermittent Failures**

Intermittent failures cannot be repeated consistently by running diagnostic routines or by running customer jobs. The time and number of operations vary between failures.

Intermittent failures are corrected by updating code or by exchanging the most likely failing FRU and monitoring for a recurring failure. If the failure recurs, the next most likely FRU is exchanged and tested. This process continues until the failure is resolved.

Information to handle intermittent failures is provided in the following sections of this MI:

- ["URC Description With Action and FRUs"](#page-247-0) on page 226 of this MI provides a FRU list for hardware failures.
- Chapter 9, ["Sense", on page 421](#page-442-0) of this MI provides detailed sense byte descriptions. Then go to ["Library Sense Data to URC Table"](#page-191-0) on page 170 or ["Drive Sense Data to URC Tables"](#page-209-0) on page 188 to determine a URC.
- v ["Library Verify Test"](#page-528-0) on page 507 provides the ability to exercise the library. Routines are also provided in the Diagnostics to give complete coverage of library operations.

Table 13 lists hardware problems that may cause intermittent failures. These hardware failures may occur randomly in the machine cycle.

| Symptom                                             | <b>Possible Cause</b>                                                               | <b>Action</b>                                                                                                    |
|-----------------------------------------------------|-------------------------------------------------------------------------------------|----------------------------------------------------------------------------------------------------|
| Intermittent random failures<br>(Library or drives) | Code problem                                                                        | Check VPD for code levels. If a later version of code is<br>available, install it. If the problem persists, contact your<br>next level of support (see "Firmware Update Procedures"<br>on page 493). |
|                                                     | Loose or broken cables                                                              | See "Cables" on page 540.                                                                                                    |
|                                                     | Environment, such as<br>ambient temperature or<br>relative humidity                 | If the temperature or humidity is out of range, ask the<br>customer to correct the situation.                                                                                                    |
|                                                     | Close to noisy equipment,<br>RF sources such as radio,<br>TV, or radar transmitters | Call your next level of support.                                                                                                    |
|                                                     | Tape cartridge defect                                                               | Try a different cartridge.                                                                                                    |
| Intermittent SCSI bus<br>failures                   | <b>SCSI</b> hardware                                                                | See "SCSI Bus Problems" on page 514.                                                                                                    |
| Intermittent fibre channel<br>failures              | Fibre channel hardware                                                              | See "Fibre Channel Problems" on page 522.                                                                                                    |

*Table 13. Intermittent Errors*

# **Chapter 3. Operator Panel**

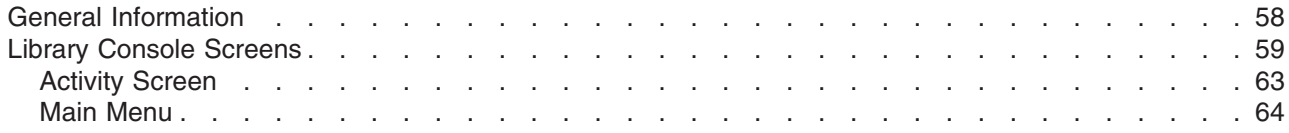

#### <span id="page-79-0"></span>**General Information**

The following information applies to all screens or menus that display on the IBM TotalStorage UltraScalable Tape Library 3584:

- The Operator Panel on the IBM TotalStorage UltraScalable Tape Library 3584 features a touch sensitive display. The display will show current status of the library at the **Activity** screen. When the operator or customer engineer presses the **Menu** button, the screen will display the Main Menu, allowing the user to select operational or service options.
- When the touch sensitive display is touched by a user, a timer is set. Each time the screen is touched, the timer is reset. If no "touch" activity is detected for 5 minutes, the screen will reset back to the Activity screen.
- The bottom line of each screen will contain from one to four "buttons." These buttons are icons that correspond to functions such as **Back**, **Up**, **Down**, and **Enter**. Other buttons may be labeled **Continue**, **Cancel**, or **Details**.
- v The first time each menu is displayed, the top item will be visibly pre-selected (highlighted). The **Up** or **Down** buttons will change the highlighted selection.
- v Pressing the **Back** button will take you back to the previous screen. You may need to press the **Back** button several times to get all the way back to the Activity screen.
- If any menu selection is attempted that will disrupt library operations, the user will be warned and given the choice to Continue or to Cancel the operation.
- v When a screen is scrolled down, each depression of the **Down** button will move the cursor down one line. When a screen has an extremely large amount of data to display, such as displaying a list of cartridges in the library, pressing and holding the **Down** button will cause the scrolling operation to speed up. The longer the button is held down, the faster it scrolls. Scrolling will end when the **Down** button is released or the end of screen lines has been reached. The same fast scrolling will occur in the upward direction if the **Up** button is pressed and held.
- While the screen buttons will not visibly change when depressed, a beep will occur to indicate that the depression was detected. These beeps may be disabled or enabled using the Settings menu.
- v In general, user actions at the touch panel display will have a higher priority than host initiated activity, to minimize the wait time for the user. Confirmation screens will allow the user to decide whether to interrupt host operations.

### <span id="page-80-0"></span>**Library Console Screens**

[Figure 18 on page 60](#page-81-0) provides an overview of operator functions. [Figure 19 on page 61](#page-82-0) and [Figure 20 on](#page-83-0) [page 62](#page-83-0) together show an overview of service functions that are available to the service representative.

<span id="page-81-0"></span>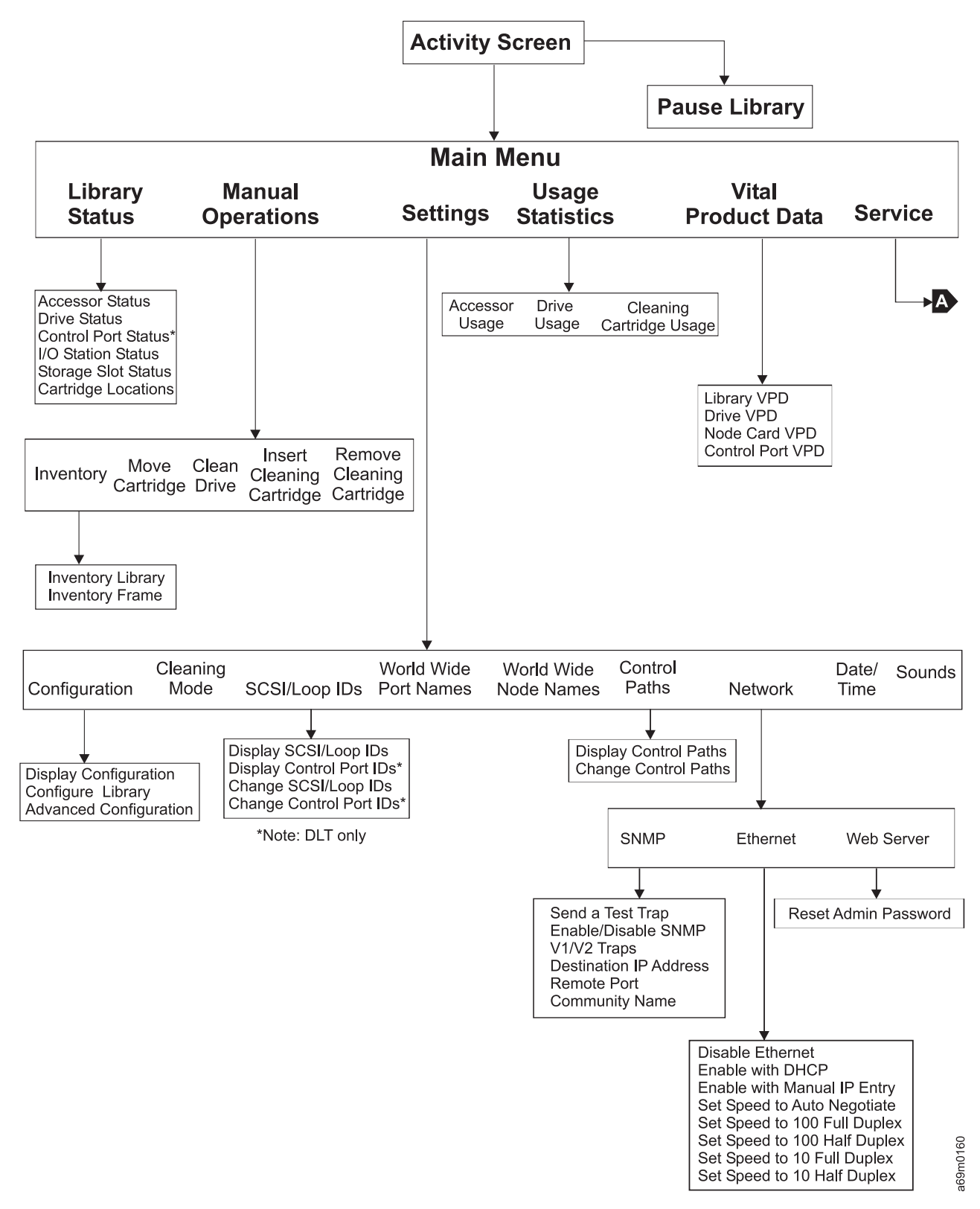

*Figure 18. Operator Function Menu Tree*

<span id="page-82-0"></span>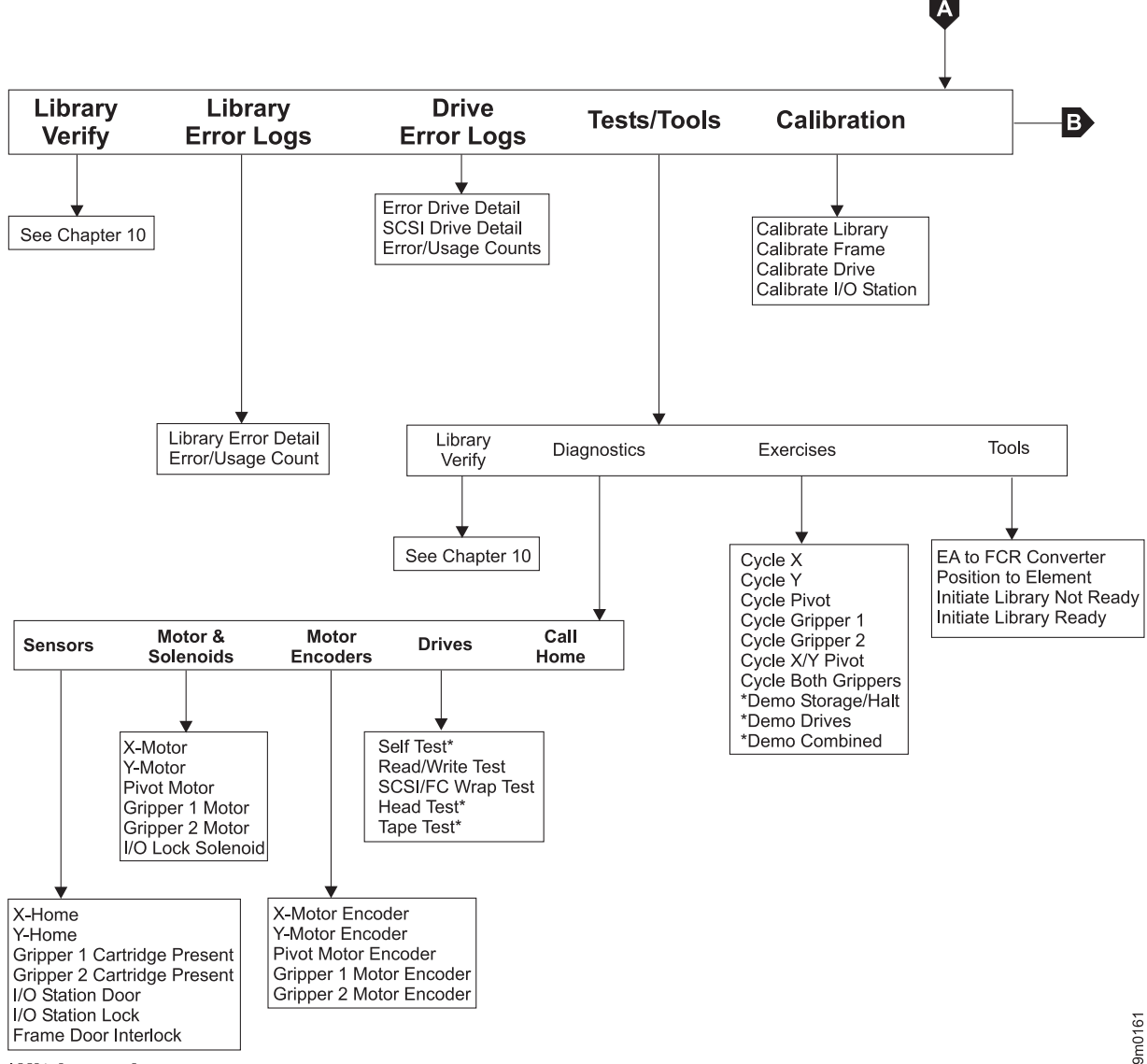

\*Ultrium only

*Figure 19. Service Function Menu Tree*

<span id="page-83-0"></span>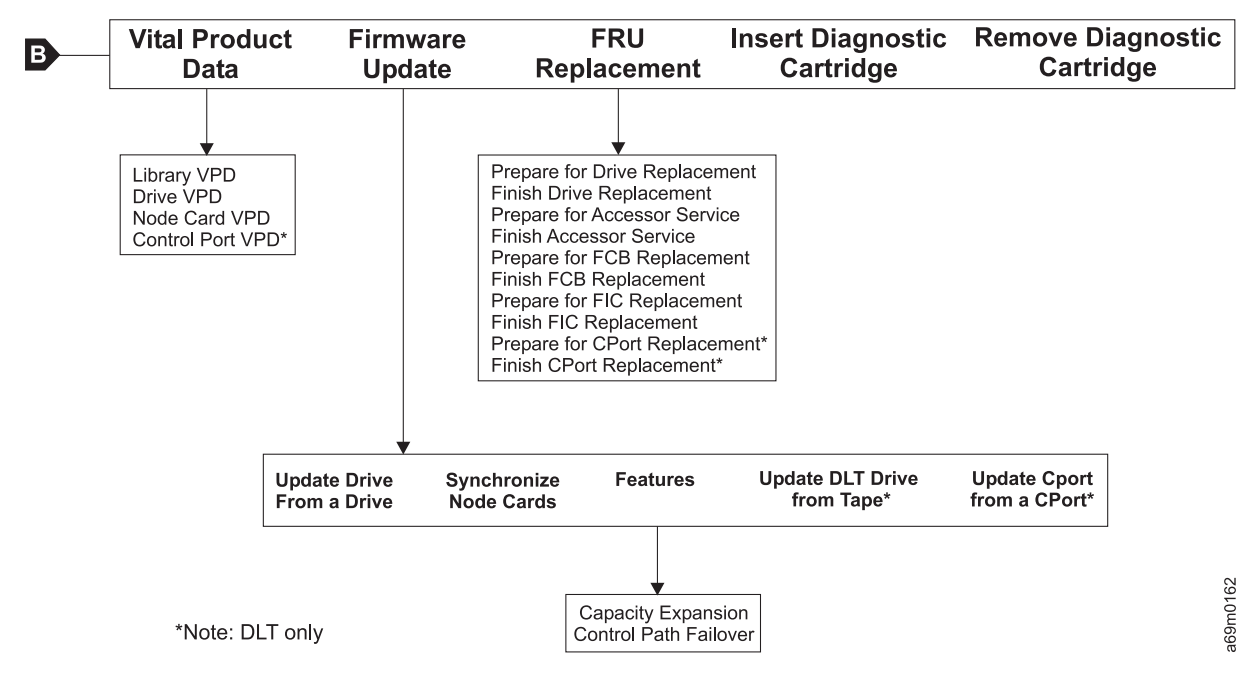

*Figure 20. Service Function Menu Tree (Continued)*

### <span id="page-84-0"></span>**Activity Screen**

The Activity screen, that the operator sees during library operations will look similar to the example shown in Figure 21.

| Version 3060<br><b>READY</b>                                                |                                                                                                    | <b>Panel 0001</b><br>IO:10                                                                                       |
|-----------------------------------------------------------------------------|----------------------------------------------------------------------------------------------------|----------------------------------------------------------------------------------------------------|
| Unload                                                                      |                                                                                                    | 000764L1                                                                                                    |
| Unload<br>Unload<br>Move<br>Load<br>Unload<br>Eject<br>Load<br>Load<br>Load | 000764L1<br>000429L1<br>000364L1<br>000764L1<br>000926L1<br>CLNI04L1<br>000926L1<br>000429L1<br>000364L1 | [F1,R02]<br>[F1,R03]<br>[F1,C08,R04]<br>[F1, R02]<br>[F1, R02]<br>[F1,R01]<br>[F1, R02]<br>[F1,R03]<br>[F1, R04] |
| Key: [F=Frame,                                                              | C=Column,                                                                                                | R=Rowl                                                                                                    |
|                                                                             | MENU                                                                                                    | A6910023<br>PAUSE                                                                                                |

*Figure 21. Activity Screen (Library Status Screen)*

Note the following:

- v The top line will display the code version number (nnnn) and the number of the panel (**Panel 0001**).
- 1 The second line displays library status, READY/NOT READY/INITIALIZING and I/O station status, such as "I/O: OPEN" for when the I/O station is open, "I/O: CLOSED" for the time between closing the I/O station and completing the I/O scan, and "I/O: xx" showing the number of cartridges in the I/O station after the I/O scan has completed. | | |
	- v The current activity, **Unload 000764L1**, is in a large font. This large font allows the customer to see the current operation at a greater distance from the operator panel.

**Note:** Some messages may take two lines of large font to display the current activity.

v A rolling history of operations appears in the order the operations occurred, beginning with the current operation. The older activities are found lower on the screen. As new activities occur, the older activities are pushed down and off the screen.

**Note:** The locations for slots are shown in [frame, column, row] notation. The locations for drives and I/O station are shown in [frame, row] notation.

- v The message area of the screen will be overwritten if a permanent error occurs or if a drive needs to be cleaned and auto-clean is disabled or there is no cleaning cartridge in the library. An error message might be: "ERROR xxyy" where xx is the Hardware Error Code (HEC) and yy is the Hardware Error Code Qualifier (HECQ). A cleaning message might be: "Clean Drive [Fx, Ryy]" where x is the frame number and yy is the drive number.
- High priority messages will be removed from the large font area in the following conditions:
- <span id="page-85-0"></span>– Open Door messages will be cleared by closing the door.
- Error message will be cleared by pressing the MENU button.
- Clean Drive message will be cleared by cleaning the drive.

When a message is cleared it will remain in the normal font area until it scrolls down.

- A time (hh:mm) will be displayed with each message to provide the user feedback as to how long the library has been in this condition.
- v Action buttons **[MENU]** and **[PAUSE]**.
	- 1. Pressing **[MENU]** will take the user to Panel 0002, the "Main Menu".
	- 2. Pressing **[PAUSE]** will display panel 0013 with a text string and options which looks like the following screen:

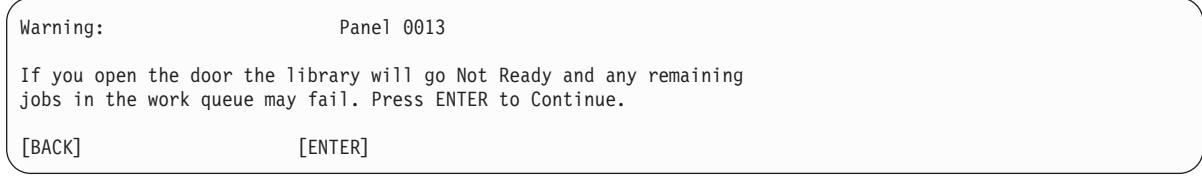

If you wanted to Pause the library, you would select [PAUSE]. **Use CAUTION here. Customer jobs may be running**. At panel 0013, if you select [ENTER], the code will begin the Pause operation. If you press [BACK] at panel 0013, you will be returned to the previous screen.

3. In most cases, you will want to select [MENU] which will take you to the Main Menu screen below.

#### **Main Menu**

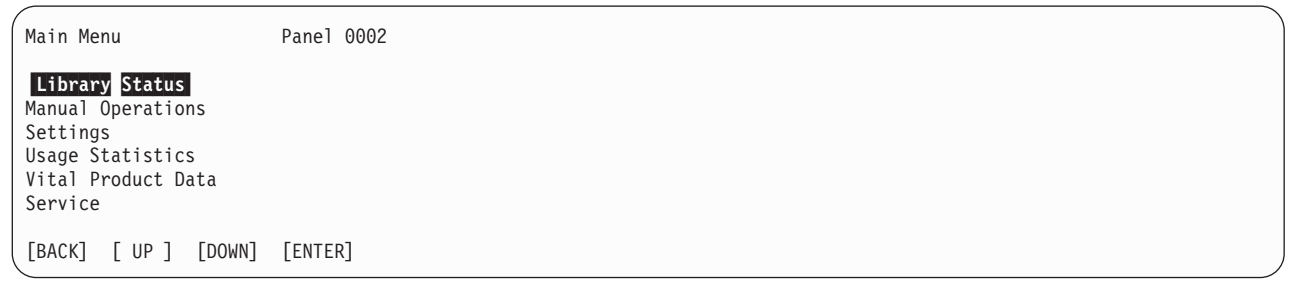

For information on the following selections, go to the *IBM 3584 UltraScalable Tape Library, Planning and Operator Guide*, GA32-0408.

- v **Library Status**
- v **Manual Operations**
- **•** Settings
- v **Usage Statistics**
- v **Vital Product Data**

If **Service** was selected, go to ["Service Menus"](#page-544-0) on page 523.

## <span id="page-86-0"></span>**Chapter 4. Messages**

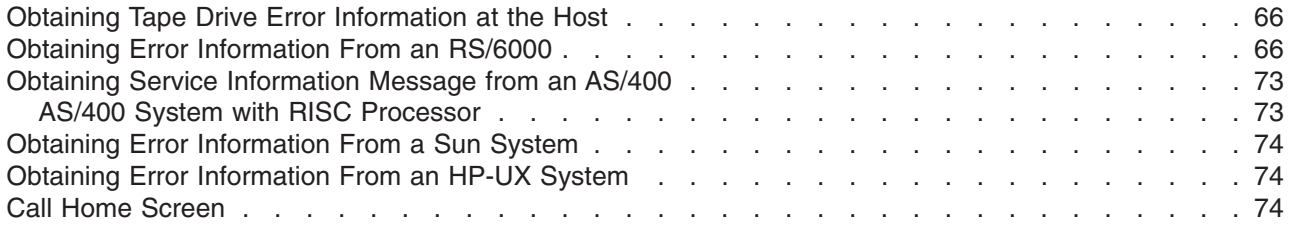

#### <span id="page-87-0"></span>**Obtaining Tape Drive Error Information at the Host**

IBM device drivers for the RS/6000 and AS/400 systems log error information when an error occurs on a tape drive or library.

The error information includes the following:

- 1. Device VPD
- 2. SCSI command parameters
- 3. SCSI sense data (if available)

When you have obtained the SCSI sense data, go to ["Library Sense Data to URC Table"](#page-191-0) on page 170 or ["Drive Sense Data to URC Tables"](#page-209-0) on page 188.

### **Obtaining Error Information From an RS/6000**

The AIX<sup>®</sup> Tape and Media Changer Device Driver for the RS/6000 provides logging to the system error log for a variety of errors. You can view the error log by following this procedure.

- 1. At the AIX command line, type **errpt |pg** to display a summary report, or type **errpt -a |pg** to display a detailed report. Press **[Enter]**.
	- **Note:** In most cases you will use the summary report to find the date and time of any errors related to library devices, then use the detail report to obtain the sense data needed to identify the cause of the error.
- 2. Press **[Enter]** to scroll through the error log.
- 3. Type **q** and press **[Enter]**, to quit the error log at any time.

To correct a problem you noticed in the **errpt** report, determine the type of error by using the examples that follow:

- v For library errors [Resource Name = **smc**n (for example, smc0) and Resource Type = 3584]), refer to [Figure 22 on page 67](#page-88-0) and locate the SCSI sense data. After you have located and recorded the sense data, go to ["Library Sense Data to URC Table"](#page-191-0) on page 170 to resolve the problem.
- v For drive errors [Resource Name = **rmt**n (for example, rmt0) and Resource Type = LTO or DLT], refer to [Figure 23 on page 68](#page-89-0) and locate the SCSI sense data. After you have located and recorded the sense data, go to ["Drive Sense Data to URC Tables"](#page-209-0) on page 188 to resolve the problem.
- For SCSI bus errors (not SCSI adapter errors), refer to [Figure 24 on page 70](#page-91-0) and [Figure 25 on page 71](#page-92-0) to determine which host adapter, SCSI bus, and device or devices are affected. After you have determined which device or devices are affected, go to ["SCSI Bus Problems"](#page-535-0) on page 514 to resolve the problem.
- For fibre channel errors (not fibre channel adapter errors), determine which host adapter and device are affected, and go to ["Fibre Channel Problems"](#page-543-0) on page 522.
- For SCSI adapter errors (not SCSI bus errors), use the maintenance package for the host.

**Note:** See Chapter 9, ["Sense", on page 421](#page-442-0) for further details on sense data.

#### <span id="page-88-0"></span>**Library Error Log Example**

```
LABEL: TAPE_ERR2
IDENTIFIER: 476B351D
Date/Time: Wed Oct 11 11:42:17
Sequence Number: 25265
Machine ID: 000D090D4C00
Node ID: tsm
Error Class: H<br>Error Type: PERM
Error Type:
Resource Name: smc0
Resource Class: tape
Resource Type: 3584
Location: 40-60-00-0,1
VPD:
       Manufacturer................IBM
       Machine Type and Model......03584L32
       Serial Number...............000000010031
       Device Specific . (FW) .....2460 (Firmware Level)
Description
TAPE DRIVE FAILURE
Probable Causes
TAPE DRIVE
Failure Causes
TAPE
TAPE DRIVE
       Recommended Actions
       PERFORM PROBLEM DETERMINATION PROCEDURES
Detail Data
SENSE DATA
0C00 0000 A500 0001 0104 0401 0000 0000 0000 0000 7000 0400 0000 0046 0000 0000
4400 0000 0000 B882 0000 0080 1114 0200 4801 E300 0000 0090 0104 8004 0100 0000
0000 0000 0000 0000 0000 0000 0000 0000 0000 0000 0000 0000 0000 0000 0000 0000
0000 0000 0000 0000 0000 0000 0000 0000 0000 0000 0000 0000 0000 0000 0000 0000
0000 0000 0000 0000 0000 0000 0000 0000 0000 0000 0000 0000 0000 0000
```
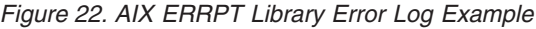

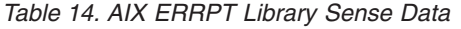

|

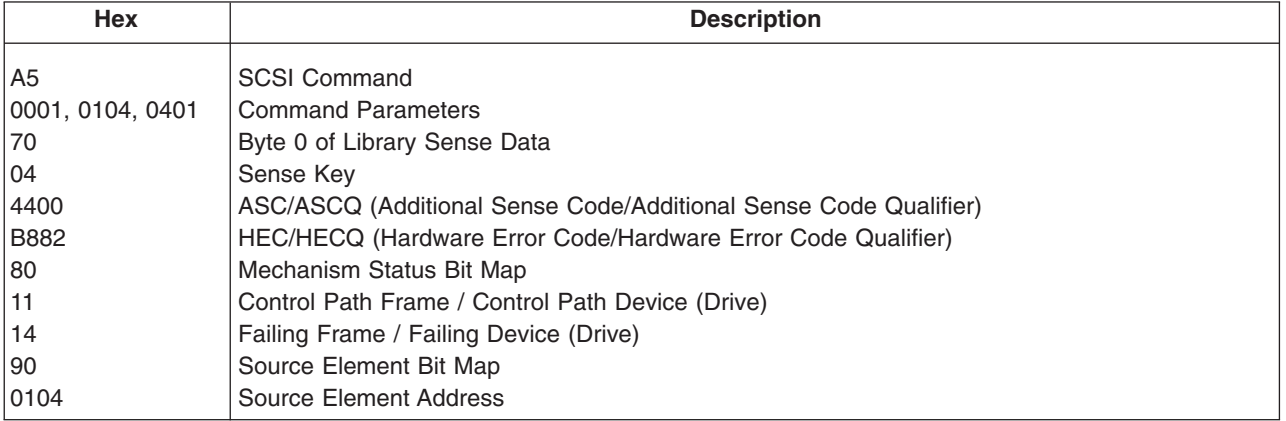

<span id="page-89-0"></span>*Table 14. AIX ERRPT Library Sense Data (continued)*

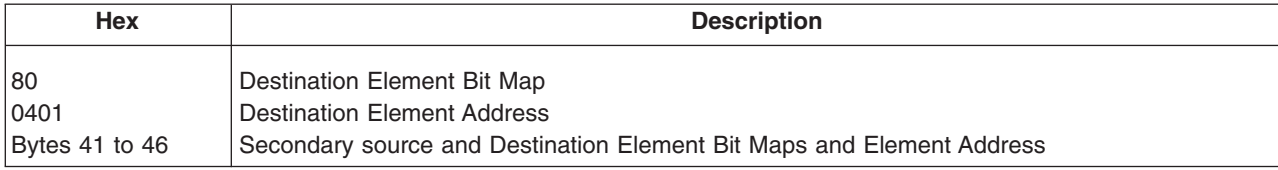

#### **Drive Error Log Example**

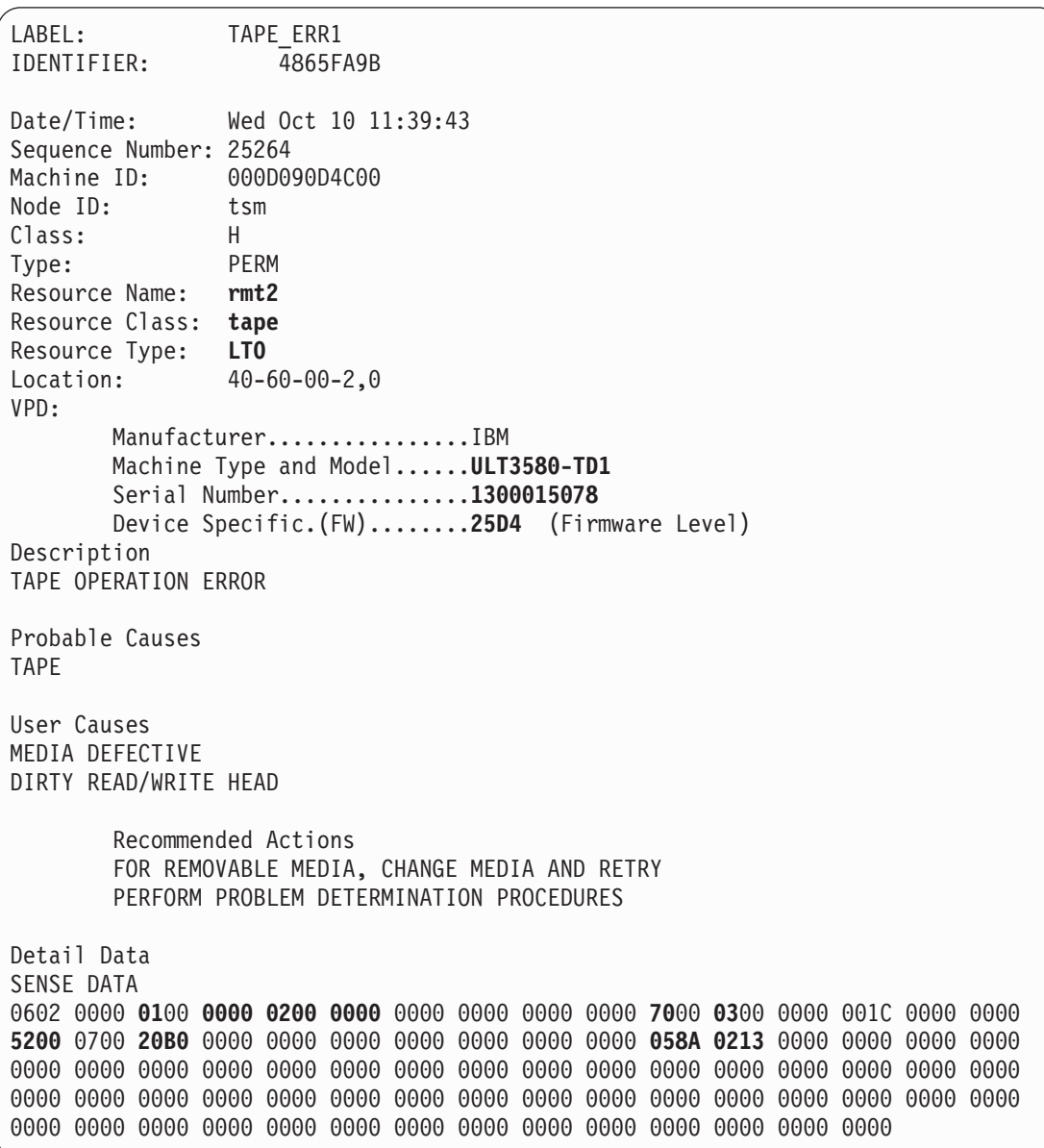

*Figure 23. AIX ERRPT Drive Error Log Example*

*Table 15. AIX ERRPT Drive Sense Data*

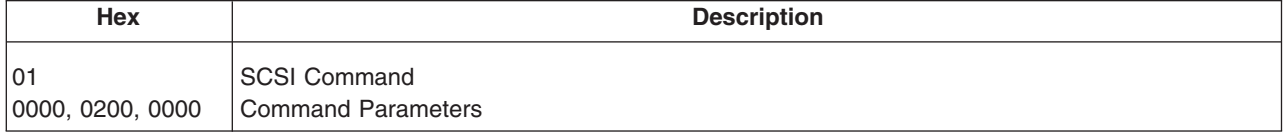

*Table 15. AIX ERRPT Drive Sense Data (continued)*

| <b>Hex</b>       | <b>Description</b>                                                                                                    |
|------------------|----------------------------------------------------------------------------------------------------|
| 70               | Byte 0 of Tape Drive Sense Data                                                                                                 |
| 03               | Sense key (Hardware error in this example)                                                                                      |
| 5200             | ASC/ASCQ (Additional Sense Code/Additional Sense Code Qualifier)                                                                |
| 20 <sub>B0</sub> | FSC (Fault Symptom Code)                                                                                                    |
| 058A             | <b>Relative LPOS</b>                                                                                                    |
| 02               | SCSI ID                                                                                                    |
| 13               | Frame/row of the drive within the library                                                                                       |
|                  | Note: This byte is only valid if the drive firmware level is 1550 or higher AND<br>the library firmware level is 130 or higher. |

#### <span id="page-91-0"></span>**SCSI Bus Error Example**

LABEL: SCSI ERR10 IDENTIFIER: 0BA49C99 Date/Time: Wed Oct 17 09:55:32 Sequence Number: 16140 Machine Id: 00003ABF4C00 Node Id: ofgtsm Class: H Type: TEMP Resource Name: scsi3 Resource Class: adapter Resource Type: sym896 Location: 40-59 VPD: Product Specific.( ).......DUAL CHANNEL PCI TO ULTRA2 SCSI ADAPTER Part Number.................03N3606 EC Level....................F71335 Manufacture ID..............A16592 Serial Number...............0749 Description **SCSI BUS ERROR** Probable Causes CABLE CABLE TERMINATOR DEVICE ADAPTER Failure Causes CABLE LOOSE OR DEFECTIVE DEVICE ADAPTER Recommended Actions PERFORM PROBLEM DETERMINATION PROCEDURES CHECK CABLE AND ITS CONNECTIONS Detail Data SENSE DATA 0001 0017 0000 0000 0000 0091 0000 0000 0000 0000 0000 0000 0000 0000 0000 0000 0000 0000 0000 4304 0000 0000 0000 0000 2000 0003 0203 6760 9808 0000 F7FBE1B8 0000 0015 000B0210 0678 C800 0000 8200 8277 1B20 00A2 ED00 0000 0002 FFFF FFFF 00FF 0000 111F F000 F3DF F110

*Figure 24. Example of Error Suggesting SCSI Bus Problem, Which Takes Down Entire Bus*

#### <span id="page-92-0"></span>**SCSI Bus Error Example**

LABEL: TAPE\_ERR4 IDENTIFIER: 5537AC5F Date/Time: Wed Oct 17 09:00:41 Sequence Number: 16101 Machine Id: 00003ABF4C00 Node Id: ofgtsm Class: H Type: PERM Resource Name: **smc0** Resource Class: **tape** Resource Type: **3584** Location: 40-58-00-0,1 VPD: Manufacturer................IBM Machine Type and Model......03584L32 Serial Number...............000000010031 Device Specific.(FW)........1200 Description TAPE DRIVE FAILURE Probable Causes ADAPTER TAPE DRIVE Failure Causes ADAPTER TAPE DRIVE Recommended Actions PERFORM PROBLEM DETERMINATION PROCEDURES Detail Data SENSE DATA 0600 0000 1200 0000 FF00 0000 0000 0000 0200 0800 0000 0000

*Figure 25. SCSI Problem Points to Library Control Path as Possible Cause*

#### **Summary Report**

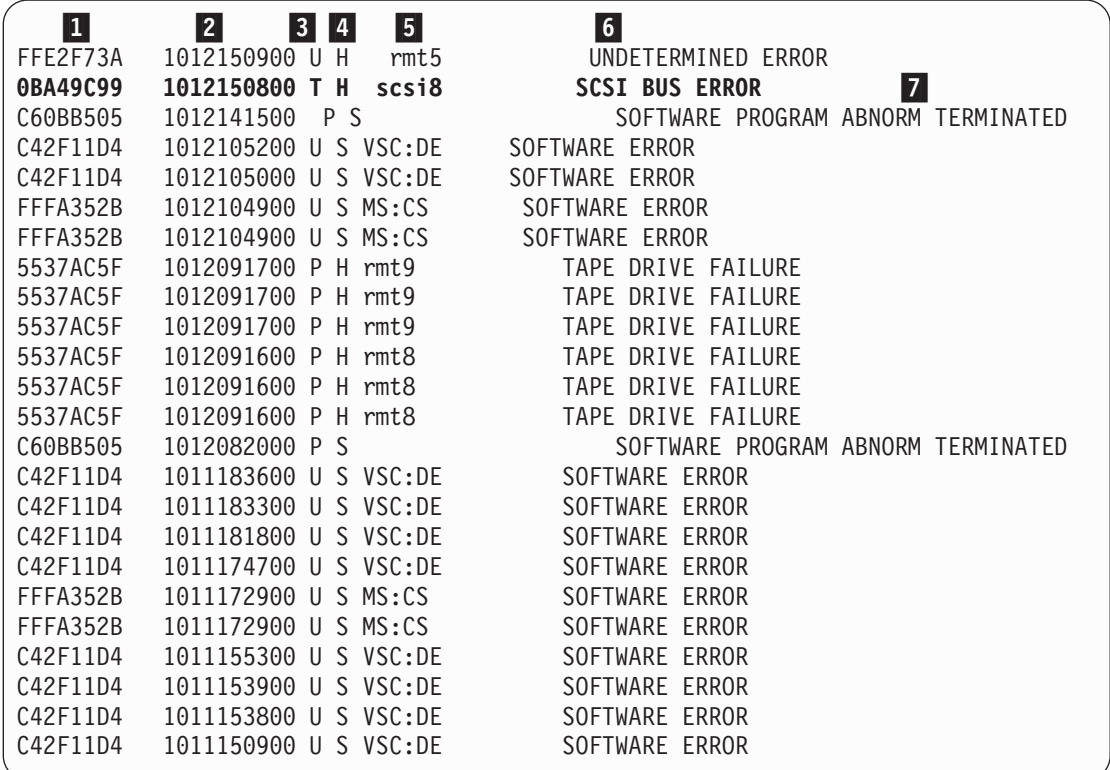

*Figure 26. AIX ERRPT Commands Error Log Example*

#### - NUMBER - DESCRIPTION -

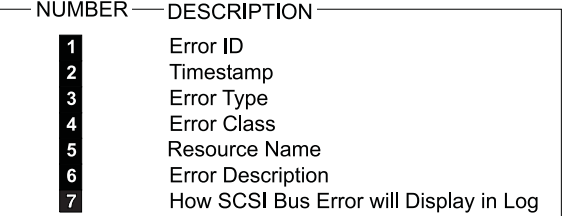

#### - ERROR CLASS  $-$  DESCRIPTION  $-$

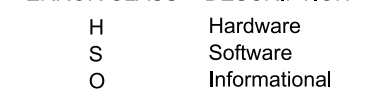

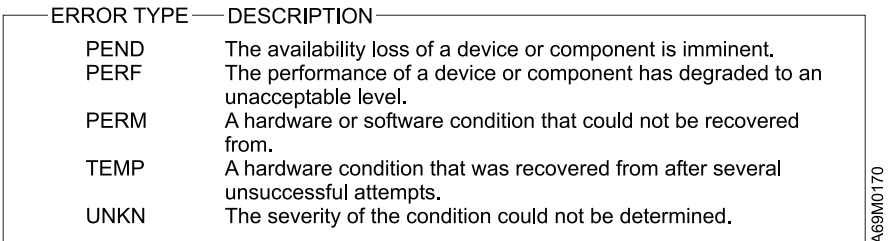

#### <span id="page-94-0"></span>**Obtaining Service Information Message from an AS/400**

To gain access to the AS/400 problem logs and error logs, sign on at any available workstation using the QSRV logon and its security password (QSRV). After sign on, the proper access authorizations will be granted and the AS/400 MAIN MENU displays.

#### **AS/400 System with RISC Processor**

- 1. Type STRSST (Start System Service Tools) command on the command entry line on the AS/400 Main Menu, and press **[Enter]**.
- 2. On the "System Service Tool (SST)" screen, select **Start a service tool**, and press **[Enter]**.
- 3. On the "Start a Service Tool" screen, select **Product activity log**, and press **[Enter]**.
- 4. On the "Product activity log" screen, select **Analyze log**, and press **[Enter]**.
- 5. On the "Select Subsystem Data" screen, select **Magnetic media**, enter the From and To time period for searching the error log, and press **[Enter]**.
- 6. On the "Select Analysis Report Options" screen, select the following, and press **[Enter]**.
	- a. Report type..................1
	- b. Optional entries to include
		- 1) Informational . . . . . . . . . . . . . . . YES
		- 2) Statistic . . . . . . . . . . . . . . . . . . . NO
	- c. Reference code selection
		- 1) Option . . . . . . . . . . . . . . . . . . 1
		- 2) Reference codes. . . . . . . . . . . . \* ALL
	- d. Device selection
		- 1) Option . . . . . . . . . . . . . . . . . . 1
		- 2) Device type or resource names . . \*ALL
- 7. On the "Log Analysis Report" screen, enter a **5** on an error line that has a resource type of 3584 (library) or 3580 (drive), and press **[Enter]**.
- 8. On the "Display Detail Report for Resource" screen, press:
	- F4=Additional Information.

Pressing F4 will display the machine type and serial number of the device. It also will display SCSI sense data, if available.

• F6=Hexadecimal report.

Pressing F6 will display the device hexadecimal data (for support use).

• F9=Address Information.

Pressing F9 will display the SCSI address information.

### <span id="page-95-0"></span>**Obtaining Error Information From a Sun System**

The Sun system does not provide error logs for analysis; therefore, you must use error logs from the application (such as Tivoli Storage Manager), or the Device Error Log for problem determination. When you have located the error information, go to Chapter 2, ["Start", on page 49.](#page-70-0)

The two following service aid programs are provided with the IBM SCSI Tape Device Driver for SunOS:

• Tape service program

A tape service program called **tapesrvc.c** is provided and contains the following service aids:

- Query device serial number
- Format tape cartridge
- Force device error dump
- Save device error dump
- Download device code

The tape service program is invoked by using the **/opt/stddutil/tapesrvc** command.

**Note:** You must have root authority to run the tape service program.

The program is menu driven. Use discretion when running this program because it opens the device in diagnostic mode.

• Sample program

A sample program called **tapetest.c** is provided, which gives a demonstration of the device driver interface usage.

The sample program is invoked by using the **/opt/stddutil/tapetest** command. The program is useful for verifying that the device driver and the device are functional. The program is menu driven.

### **Obtaining Error Information From an HP-UX System**

The HP-UX system does not provide error logs for analysis; therefore, you must use error logs from the application (such as Tivoli Storage Manager), or the Device Error Log for problem determination. When you have located the error information, go to Chapter 2, ["Start", on page 49.](#page-70-0)

### **Call Home Screen**

[Figure 27 on page 75](#page-96-0) shows an example of a Call Home screen as it might appear at the host. For information on how to configure the library for Call Home, see ["Call Home Facility Configuration"](#page-529-0) on [page 508.](#page-529-0)

<span id="page-96-0"></span>38554 CL1L1 SV4 <-PROB-STAT-SV B227 C000 A11 RRH <-B/O TAPECH 1 DIA P1 <- QUE-LVL-CAT-PPG 12345 <- GP1 L095 000 USA  $\overline{\phantom{a}}$  <-CTR-CTRY-BU-PRS DO NOT DISPATCH <-CP2 D/T3584L42 13AAA25 <-DEV-SER <-CON \_\_\_\_\_\_\_\_\_\_\_\_\_\_\_\_ <-ALIAS OEMXX T\_\_\_ NET/\_\_\_\_\_\_\_\_\_ <-TERR-NET FE010615 <- T/D-ECT URSF] 3584 13AAA25 <- CPU  $TA43210$  <-NQ/C-C# TUCSON RAS LAB - DO NOT DISP <-CUST PMR Call\_\_\_\_\_\_\_\_\_\_\_\_\_\_\_\_\_\_\_\_\_\_\_\_\_\_\_\_\_\_\_\_\_\_\_\_\_\_\_\_\_\_\_\_\_\_ <-CMTS # Begin of call home record .............. = # Product Manufacturer ID and Date ....... = # Business/Company Name................... = # **Product Machine type and model number... = 3584 L32** # Remote service call back number ........ =  $#$  Call back expander port ID............... = # Call Back Password ..................... = # Outside Line Prefix .................... = # Customer voice phone number  $\ldots$ ......... = 123-4567 # Customer offshift voice phone number ... = 123-4567  $#$  LIC level of local complex............... = # LIC level of remote complex............. = # Reporting Cluster Number................ = # Record Type................................ = 1 # Report Time/Date stamp.................. = **Jun 7 2002 08:12:09** # Host system type(s)..................... = # Level CPSS information.................. = # Remaining Presentations................... =  $\theta$ Manufacturer....................**IBM Machine Type and Model..........3584 L32 Serial Number...................13AAA25 Library Firmware Level .........211f** Detail Data **URC**................................0x**C800** Failing Frame.........................0x00 Failing Device........................0x01 Tape Alert...........................0x01 COMMAND............................0x00 PARAMETERS.............................0x0000 0x0000 0x0000 0x0000 **Sense Key**......................... 0x**4 ASC\_ASCQ** ..........................0x**4400 HEC\_HECQ**...........................0x**3880** FRU................................0x00 BitFields..........................0x00 FieldPointerLSB....................0x00 MechanismStateBitMap...............0x00 CallingFrameDevice..................0x00 Retry Count............................0x0 0bjectId.............................0x00 0bjectError..........................0x0102 SourceElementBitMap.................0x0D FirstDestinationElementBitmap .....0x02 SecondSourceElementBitmap..........0x02 SecondDestinationElementBitmap.....0x00

*Figure 27. Call Home Screen Example*

## <span id="page-98-0"></span>**Chapter 5. Install**

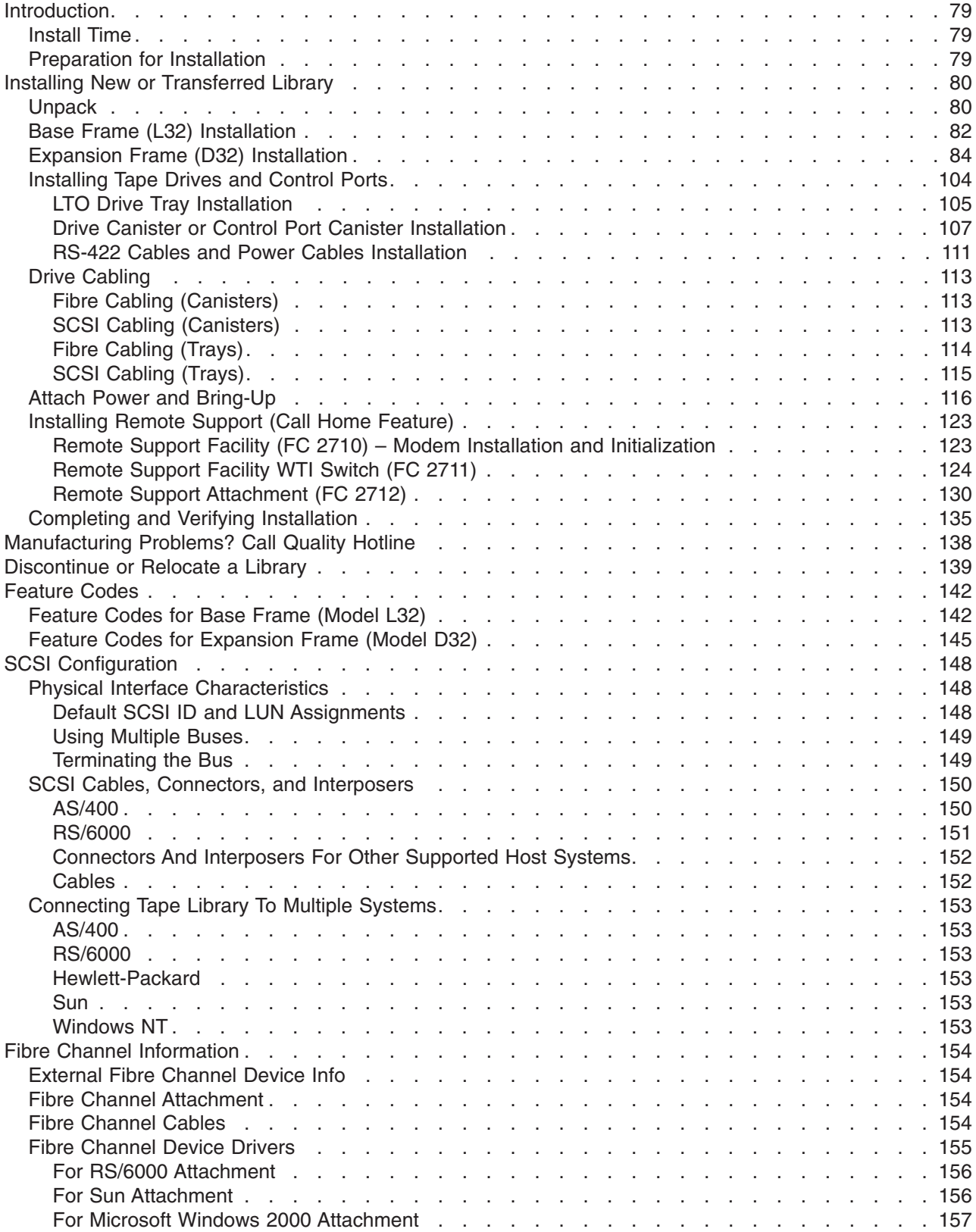

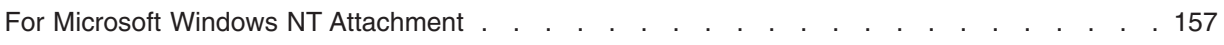

#### <span id="page-100-0"></span>**Introduction**

**If a library failure prevents you from continuing with a procedure, go to Chapter 2, ["Start", on](#page-70-0) [page 49](#page-70-0) to correct the problem. Return to the steps in this section after making the repairs.**

If you have a quality problem with this installation, call the quality hotline (see ["Manufacturing Problems?](#page-159-0) [Call Quality Hotline"](#page-159-0) on page 138).

#### **Install Time**

Plan install time to allow 3.7 hours for an L32 frame and 4.0 hours for each additional D32 (LTO) or D42 (DLT-8000) frame. Actual hardware install time is typically about 1.8 hours for an L32 frame and 2 hours for each additional D32 or D42 frame. Be sure to report pre-installation planning time as PLAN/INSTL/RR code 1, and actual hardware install time as PLAN/INSTL/RR code 2.

The drives that are located within an IBM TotalStorage UltraScalable Tape Library 3584 are features of the library. All installation and repair call reporting should reference the library machine type and serial number. Installation reporting and call reporting must be completed for each library frame.

### **Preparation for Installation**

Ensure the customer has completed all pre-installation planning tasks (see the *IBM TotalStorage UltraScalable Tape Library, Planning and Operator Guide 3584*, GA32-0408.

Configurations on initial shipments of the IBM TotalStorage UltraScalable Tape Library 3584 can include as | many as 16 frames. When planning for a smaller installation (fewer than 16 frames), consider the | possibility of adding more frames in the future. Complete a library configuration plan defining the frame |  $\blacksquare$  layout before you start the installation. The base frame (Model L32) is always on the left and as many as 15 additional expansion frames (Model D32) can be added to the right side. |

#### **Notes:** |

- 1. **The correct initial positioning of the base frame is critical for a successful installation.** |
- 2. If your customer plans to expand this library with additional expansion frames in the future, you should take this into consideration when you work with the customer to plan the machine layout. | |

Door keys are shipped with each frame. The key with the round opening is the customer key for the front door. The key with the square opening is the CE key for the rear door.

l The IBM TotalStorage UltraScalable Tape Library 3584 requires at least one cleaning cartridge and one CE diagnostic cartridge to be installed within the library subsystem. A mixed media library (no longer | offered), one that contains both LTO and DLT-8000 drives, must contain a diagnostic cartridge and a |

cleaning cartridge for each media type. These cartridges are shipped with the 3584. |

#### <span id="page-101-0"></span>**Installing New or Transferred Library**

Follow each section in the order shown, unless told to skip a section. Perform each step within a section in sequence. **Check off each step after you complete it.**

#### **Unpack**

Be aware that this topic does not give the complete unpacking instructions. For complete instructions, see the unpacking instructions for each 3584 frame.

Some parts you need are packaged in the packing material and are labeled. When you unpack the frames and remove the packing material, do not lose or misplace any enclosed parts.

Refer to [Figure 28 on page 81](#page-102-0) as you unpack the library:

#### **Attention**

- 1. If you are installing a base frame, and one or more expansion frames, unpack the base frame first, then unpack the first expansion frame, and repeat the procedure until all frames have been unpacked.
- 2. If you are adding one or more expansion frames (model D32) to an existing IBM TotalStorage UltraScalable Tape Library 3584 subsystem, unpack the first expansion frame, then repeat the procedure until all frames have been unpacked.
- \_\_ 1. If you are not unpacking a base frame (model L32), go to step 10.
- 2. Remove the shipping carton from the base frame.
- 3. Remove the base frame shipping braces and packing materials per the unpack instructions.
- 4. Locate and remove the set of keys taped to the door handle.
- 5. Open the front door **2**.
- \_\_ 6. Remove the packing material and tie wraps from the cartridge accessor and Y-Axis assembly.
- \_\_ 7. Remove the X-Axis shipping pin located on the lower left side of the X-Axis assembly.
	- **Note:** Store the shipping pin in the hole 4 in the frame (this is not the hole used to secure the X-Axis assembly for shipping). The bracket and cable should remain in the machine. Ensure the shipping pin cable is positioned so as not to interfere with the accessor movement.
- 8. Move the cartridge accessor 5 vertically and horizontally to ensure that all packing material was removed and that no binds exist.
	- **Note:** When moving the picker assembly **3** vertically, lift the picker assembly from underneath the ACC card. To avoid damaging the gripper/pivot assembly, do not lift the picker assembly using the gripper.
- \_\_ 9. If you are not unpacking any expansion base frames, go to step 13.
- \_\_ 10. Remove the shipping carton from the expansion frame.
- 11. Remove the parts packed in the shipping carton.
- \_\_ 12. Remove the expansion frame shipping braces and packing materials per the unpack instructions.
- \_\_ 13. If the Library is new or was previously covered by an IBM Service Agreement, continue with the next step. Otherwise, go to Chapter 6, ["Safety and Inspection", on page 159](#page-180-0) and perform a complete Safety Inspection before continuing.

<span id="page-102-0"></span>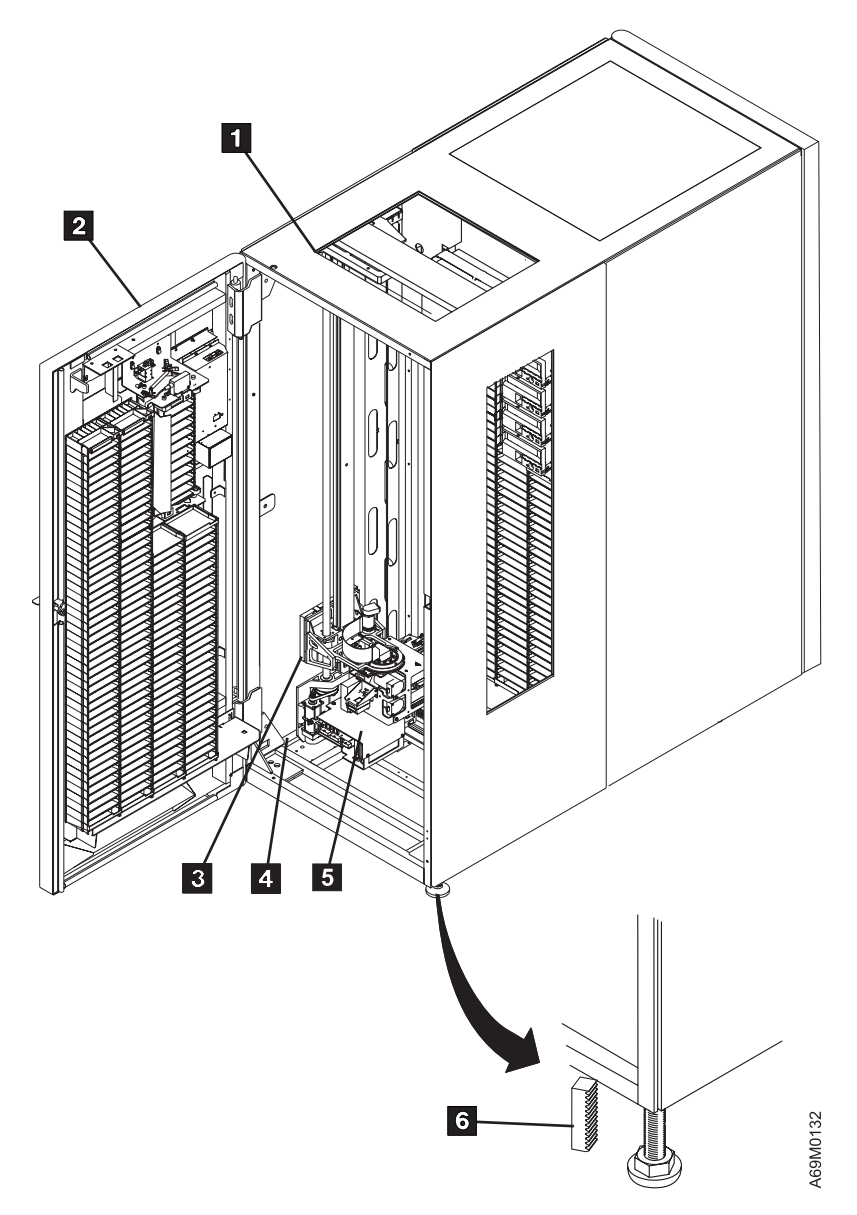

*Figure 28. Base Frame*

#### \_\_ 14. **Check the Ship Group.**

Refer to your ship group documentation (the packing list) and verify that all listed parts and supplies have arrived and are not damaged. If parts are missing or damaged, refer to ["Manufacturing Problems? Call Quality Hotline"](#page-159-0) on page 138.

- \_\_ 15. If you have more frames to unpack, go back to step [10 on page 80.](#page-101-0)
- \_\_ 16. To install a base frame, go to ["Base Frame \(L32\) Installation"](#page-103-0) on page 82.
- \_\_ 17. If you are installing an expansion frame, go to ["Expansion Frame \(D32\) Installation"](#page-105-0) on page 84.

### <span id="page-103-0"></span>**Base Frame (L32) Installation**

- \_\_ 1. If this is a raised floor environment, ensure that there is a cutout in the floor for the power and communications cables. The cutout should be near the rear of the base frame, and must not be close enough to the leveling pads to allow a leveling pad to fall into the hole.
- \_\_ 2. Locate the device driver kit and ask the customer to install the device driver and utilities.

**Note:** Since the host will need to be reconfigured to connect to the library, the customer should be able to load the device driver and utilities with minimum impact. This will help ensure that the utilities are available if you should need them for future service actions.

- \_\_ 3. Move the base frame into position on the floor.
- \_\_ 4. Open the front door.
- \_\_ 5. Loosen the locknuts on the leveling pads and lower the leveling pads to the floor.
- \_\_ 6. Using the 5/16″ hex bit (supplied with the base frame), adjust the leveling pads so that the clearance from the floor to the bottom of the frame is approximately 113 mm (4.5 in.) at all four corners of the base frame. The frame should be approximately level, and the casters must be off the floor. You may use the rack alignment tool  $P/N$  50G0406  $6$  as a floor-to-frame clearance gauge for your initial adjustment. The tool length is 84 mm (3.3 in.). Refer to [Figure 28 on page 81.](#page-102-0)

**Note:** The 113 mm (4.5 in.) clearance may be needed to ensure that any variation in the level of the customer's floor will not affect the installation of the expansion frames.

- \_\_ 7. Install the LTO CE Diagnostic Cartridge (P/N 19P0405) into column 1, row 1 (on the top left of the rear wall; see [Figure 4 on page 18\)](#page-39-0). Each column is identified with a numbered label located below the column. Rows are identified with labels located to the left of column 1.
- \_\_ 8. Move the cartridge accessor assembly to the left side of the base frame.
- 9. Refer to [Figure 29 on page 83.](#page-104-0) Place the level  $\bullet$  on the right side of the base frame. Ensure that the base frame is level from front to back.

The bubble should be centered between the two lines.

- v If the bubble is too close to the rear of the frame, raise the front of the frame by turning **both** front leveling pads an equal number of turns.
- v If the bubble is too close to the front of the frame, raise the rear of the frame by turning **both** rear leveling pads an equal number of turns.

**Note:** If any leveling pad is off the floor, turn the pad jackscrew down to the floor and then turn  $\frac{1}{6}$  turn more.

Refine the leveling adjustments until the bubble is centered between the two lines.

\_\_ 10. Place the level 2 on the lower X-rail assembly (parallel to and just in front of the X-rail rack). Ensure that the X-rail is level (left to right).

The bubble should be centered between the two lines.

Refine the leveling adjustments until the bubble is centered between the two lines.

- \_\_ 11. Repeat steps 9 and 10 until the frame is level (front to rear) and (left to right).
- \_\_ 12. If you **ARE NOT** adding an expansion frame (D32) at this time, tighten the locknuts on the base frame leveling pads, and then go to ["Installing Tape Drives and Control Ports"](#page-125-0) on page 104.
- \_\_ 13. If you are **ARE** adding an expansion frame at this time, go to ["Expansion Frame \(D32\) Installation"](#page-105-0) [on page 84.](#page-105-0)

<span id="page-104-0"></span>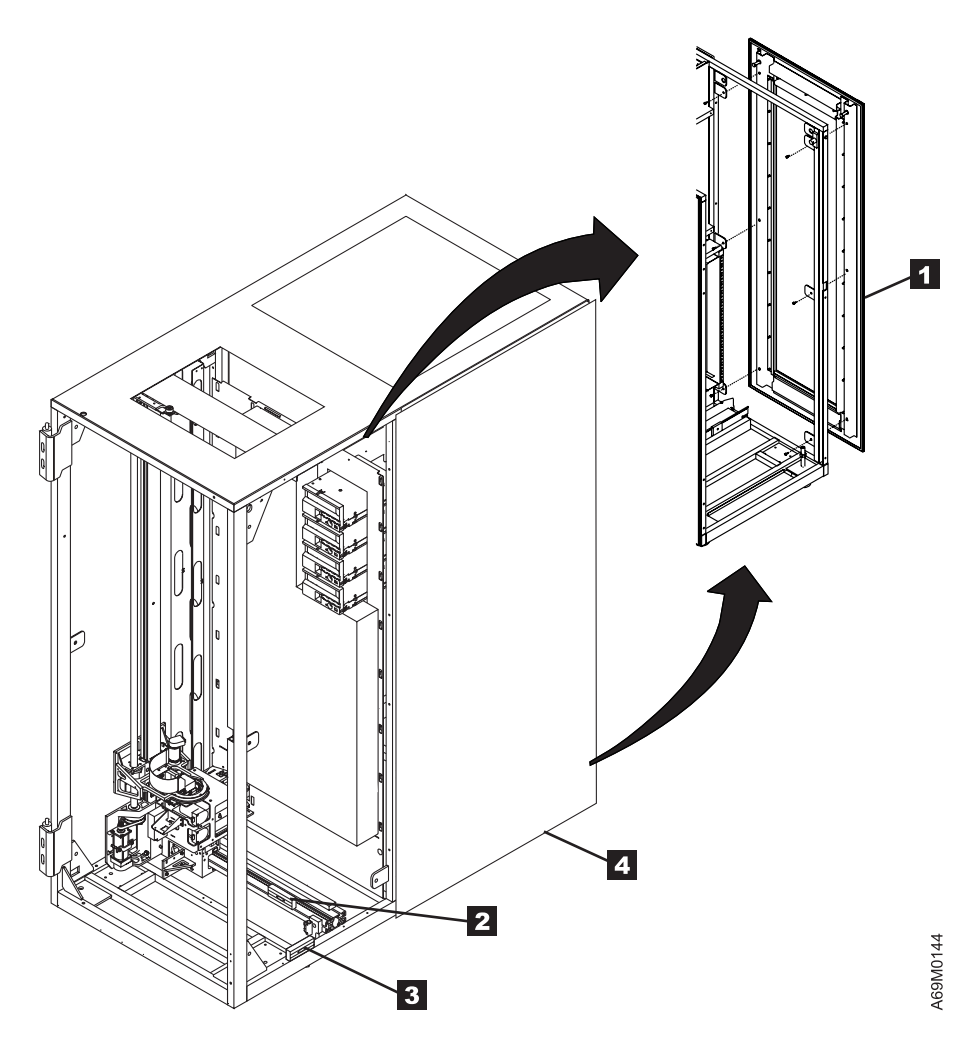

*Figure 29. Leveling*

### <span id="page-105-0"></span>**Expansion Frame (D32) Installation**

Expansion frames are added to the right side of the base frame.

**Note:**

| | | | | |

| | | |

- v Any references made in this MI to the 'previous frame' means the frame to the left of the frame you are installing.
- v Group all frames of a particular drive type to be next to similar frames. Stated another way, assemble a library that has two LTO (L32, D32) frames and one DLT (D42) frame into an LTO/LTO/DLT arrangement, not an LTO/DLT/LTO footprint.
- v If you are adding an expansion frame to an existing library, ensure all previously-installed frames are not resting on the casters, and ensure they are leveled before you begin this procedure.

**Attention:** If you are installing a library **larger** than 6 frames, be sure to review the ″Prerequisite″ | section of the Install Instruction for ″Additional Expansion Frame Attachment (FC 1814, or 1816)″ for | information on: |

- I Library firmware requirements
- 1 LTO drive code levels for both Ultrium-1 and Ultrium-2
- 1 MCP (with Ethernet support) in your L32
- 1 Later-style MCPs (without Ethernet support) in D-frames 2-6.

Required library firmware and drive code can be downloaded from the following websites. |

For IBM service personnel with access to the Internal PFE website: |

http://snjlnt02.sanjose.ibm.com/tape/tapetec.nsf/ |

For non-IBM personnel (and those without access to the IBM intranet) the following external website | provides code and support for 3584: |

http://ssddom02.storage.ibm.com/techsup/webnav.nsf/support/3584 |

- \_\_ 1. Remove the shipping lumber (2X4s) attached to the left side of the expansion frame.
- \_\_ 2. If you are installing a new library, go to step [8 on page 85.](#page-106-0) If you are adding an expansion frame to a previously installed library, continue with the next step.
- \_\_ 3. If the library subsystem is NOT already powered off, perform the following steps:
	- \_\_ a. Notify the customer that you will be powering the subsystem down to begin the installation of the additional expansion frame.
	- \_\_ b. Power off the base frame.
	- $\Box$  c. Power off the main circuit breaker  $\Box$  on every frame that contains an FCA.
	- \_\_ d. If this is the **first** D32 being installed in the library (and it has an FCA **without** a 37V power supply), do the following:
		- Open the rear door of the L32 frame.
		- Remove the 37V power supply in position 2 (right-hand side).
		- Reinstall the 37V power supply in the FCA in the NEW D32 frame in position 1 (left-hand side).
		- **Note:** This will post an error 34A2 which should be ignored. When configuration is performed the library firmware will note that the L32 has only one PS and the D32 has one. After configuration is completed both power supplies will be enabled and no further errors will be generated.

**Note:** FC 1902 (Redundant 37V DC Power Supply) provides an additional (3rd or more) 37V DC power supply to the library. This Feature Code is intended for customers who wish to have this additional redundancy.

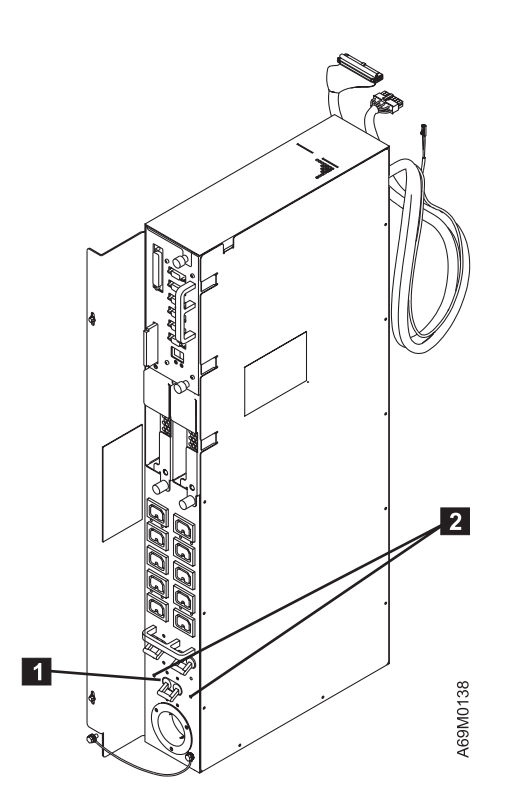

*Figure 30. FCA Assembly*

|

<span id="page-106-0"></span>| | | |

> | | |

4. See [Figure 29 on page 83](#page-104-0) and remove the right side cover  $\blacksquare$  of the previous frame (if not already removed).

**Note:** The right side covers will be reinstalled on the last expansion frame.

- 5. If your expansion frame came with rear side covers 4 it is an early level frame. Note whether you have an early level or later level frame. You will need this information later in the install process.
- 6. If you have a later level expansion frame, remove the right side cover  $\frac{1}{4}$  of the previous frame (if not already removed).
- 7. Move the cartridge accessor assembly to the left side of the base frame.
- 8. Refer to [Figure 31 on page 86.](#page-107-0) If the X-axis (horizontal) right end bumper 8 has not been removed from the previous frame, remove it by removing the center screw. Slide the T-nut to the right until it comes out of the rail. **Be careful not to move the cartridge accessor assembly too far to the right until after the bumper has been reinstalled. The accessor assembly could come off the rail.**

**Note:** This bumper and T-nut will be reinstalled later on the right side of the last expansion frame.

<span id="page-107-0"></span>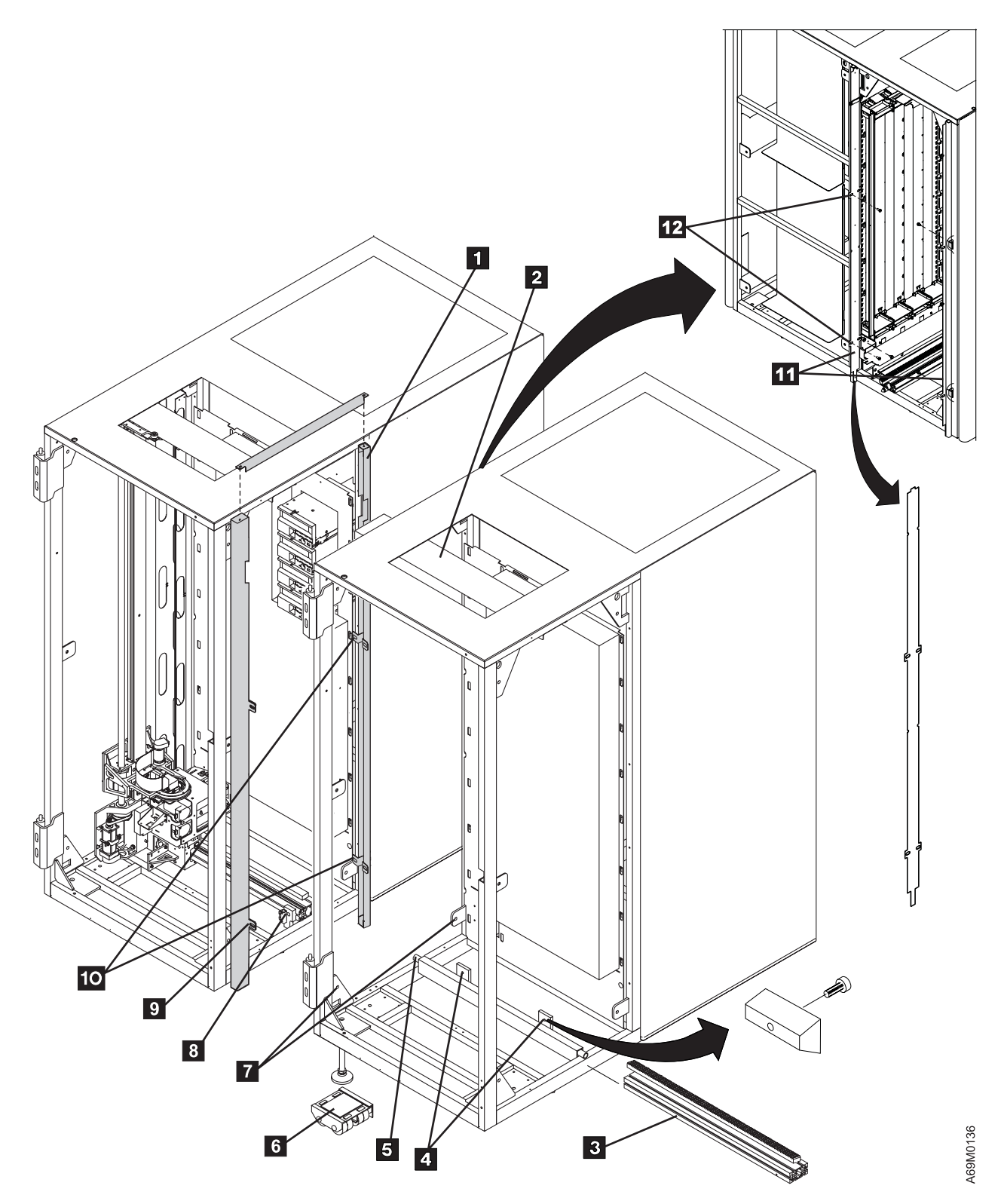

*Figure 31. Frame-to-Frame Attachment (A). This figure will be repeated for the benefit of the CE.*

9. Locate the upper X-axis guide rail 2 in the frame you are installing. Ensure the left end of the upper X-axis guide rail does NOT extend past the left side of the frame. If necessary, loosen the four screws holding the guide rail and slide the guide rail to the right so it will not interfere when joining the two frames together.
**Note:** The slots in the guide rail are keyed, so if you slide the guide rail too far to the right it can come off the screws.

- $-$  10. Refer to [Figure 31 on page 86.](#page-107-0) Loosen the two short T-nuts  $4$  on the expansion frame and slide the lower X-rail 3 to the right about 15 cm (6 in.). This will prevent the rail from interfering when joining the two frames together. Retighten the two short T-nuts  $\begin{bmatrix} 4 \end{bmatrix}$ .
- \_\_ 11. If this is a raised floor environment, and if the expansion frame you are installing has drives or an optional Frame Controller Assembly (FCA), ensure that there is a cutout in the floor for the power and communications cables. The cutout should be near the rear of the frame, and must not be close enough to the leveling pads to allow a leveling pad to fall into the hole.
- $\Box$  12. On early-style frames only, bend the tabs  $\Box$ ,  $\Box$ ,  $\Box$  on the front and rear frame separators inward approximately 6 mm  $\left(\frac{1}{2}$  in.) so that they do not interfere when the two frames are pushed together.
- \_\_ 13. Move the expansion frame you are installing into position beside the previous frame. The alignment rod  $\overline{5}$  should just touch the previous frame, and the front covers of the two frames should be approximately even.
- \_\_ 14. Loosen the locknuts on the expansion frame leveling pads and unscrew the locknuts.
- $\_$  15. Place a frame skate  $\overline{6}$  P/N 05H7999 under the two leveling pads on the left side of the frame you are installing, and lower the leveling pads into the recessed area on top of each frame skate. The skates should be positioned so they will roll toward the base frame.
- \_\_ 16. Raise the left side of the expansion frame by adjusting the left-side leveling pads evenly until the alignment rod 5 is aligned with the hole in the previous frame.
	- **Note:** The left side of the frame you are installing is supported by the leveling pads and frame skates. The right side of the frame is resting on the casters. Do NOT lower the right side leveling pads until instructed to do so.

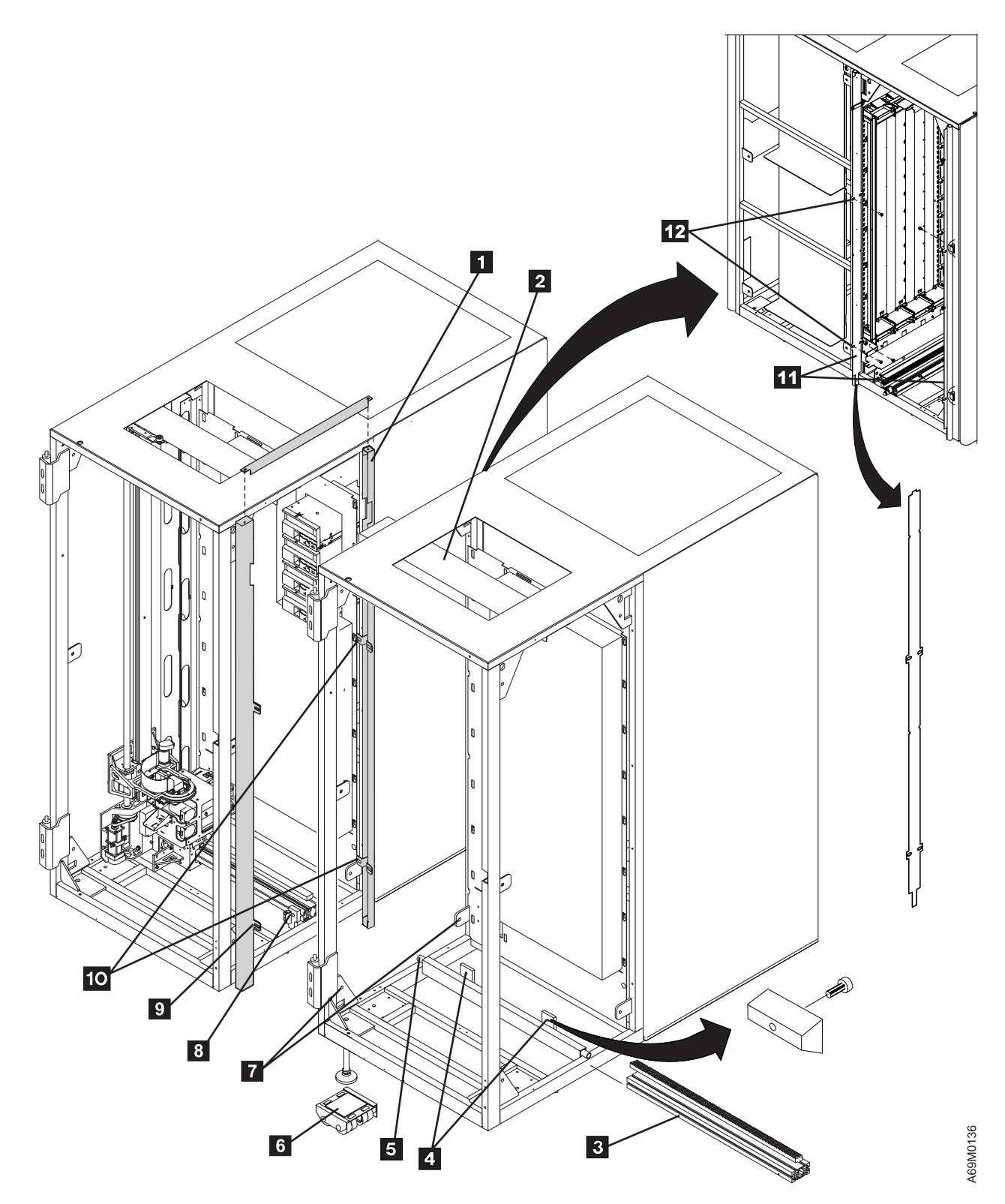

*Figure 32. Frame-to-Frame Attachment (B). This figure is repeated for the benefit of the CE.*

- \_\_ 17. Refer to [Figure 33 on page 91.](#page-112-0) Carefully push the expansion frame against the previous frame until the alignment rod  $\overline{5}$  is fully seated in the hole of the previous frame. The front cover of the frame you are installing should be parallel to the front cover of the previous frame.
	- **Note:** You must not push so hard that you move the previous frame. If the alignment rod is at the correct height, and if the frames are in line along the X-axis, then the alignment rod can be pushed into its seat easily.
- \_\_ 18. Visually check that the lower X-rail in the expansion frame is in line with the lower X-rail in the previous frame. If necessary, move the right side of the expansion frame forward or back to align the X-rails.
- \_\_ 19. Insert an M8 bolt (P/N 1621592) from the left, through the hole in the lower front frame stiffener 7 on the previous frame and through the corresponding hole in the expansion frame. Install and finger-tighten nut P/N 1622406 on the bolt.
- \_\_ 20. Repeat the previous step, installing another bolt through the lower frame stiffener at the rear of the accessor aisle.

**Note:** The bolts ensure that the alignment rod will not fall out of the hole in the previous frame. They should NOT be tight, yet.

\_\_ 21. Raise the left-side leveling pads of the expansion frame off the frame skates. The weight of the expansion frame will be on the alignment rod and the right side casters.

**Note:** This will allow alignment of the frames using only the two leveling pads on the right side of the expansion frame.

- \_\_ 22. Remove the frame skates 6, and store them in rear of the last frame. **DO NOT lower the leveling pads on the left-side of the expansion frame until instructed to do so.**
- 23. If you are installing on carpet, put a carpet pad P/N 05H7004 under each of the leveling pads.
- \_\_ 24. Lower the right side leveling pads until the right side of the frame is approximately 84 mm (3.3 in.) from the floor.
- \_\_ 25. **Refer to [Figure 33 on page 91](#page-112-0)**. Tighten the two M8 bolts located in bottom corners 7 of the accessor aisle until they are just snug. **Do not overtighten and bend the tabs.**
- $\_\$  26. Place the level on the lower X-rail assembly in the expansion frame (see  $\frac{2}{3}$  in [Figure 29 on](#page-104-0) [page 83\)](#page-104-0). Raise or lower the two leveling pads on the right side of the expansion frame until the lower X-rail is level (left to right). Ensure that the alignment rod **5** was not driven out or allowed to slip out when you tightened the M8 bolts 7. DO NOT overtighten and bend the tabs.

**Note:** The bubble should be centered between the two lines.

- v If the bubble is too far to the right, lower the right side of the frame by raising **both** right-side leveling pads.
- v If the bubble is too far to the left, raise the right side of the frame by lowering **both** right-side leveling pads.
- Refine the right side leveling pad adjustments until the bubble is centered between the two lines.
- $\sim$  27. Align the upper X-rails  $\overline{2}$ .
	- a. Loosen the screws holding the right side of the upper X-rail in the PREVIOUS FRAME.
	- b. Slide the EXPANSION FRAME upper X-rail 2 to the left, and visually check the alignment of the front vertical surface of the two upper X-rails. Adjust as follows:
		- Use the RIGHT SIDE leveling pads only. To move the upper X-rail in the expansion frame toward the rear, raise the front of the machine and lower the rear of the machine an equal amount. The front vertical surface of the upper X-rail is the critical surface, and is used as a track for the top roller of the accessor.

OR

- Use the RIGHT SIDE leveling pads only. To move the upper X-rail in the expansion frame toward the front, lower the front of the machine and raise the rear of the machine an equal amount.
- c. Connect the two upper X-rails together, overlapping the upper rail in the previous frame. The upper X-rail vertical edges should be touching. Finger tighten the screws at this time.
- d. Continue to adjust the leveling pads until the upper X-rail vertical edges are in alignment.
- \_\_ 28. Recheck the lower X-rail to ensure it is still level and adjust the frame level, if necessary.
- \_\_ 29. Recheck the upper X-rail to ensure it is still aligned with the previous frame and adjust, if necessary.
- \_\_ 30. Turn both left-side leveling pads by hand until they are snug to the floor, then tighten them an additional 1/4 turn (90°). **Do not overtighten, as this may raise the library.**

<span id="page-112-0"></span>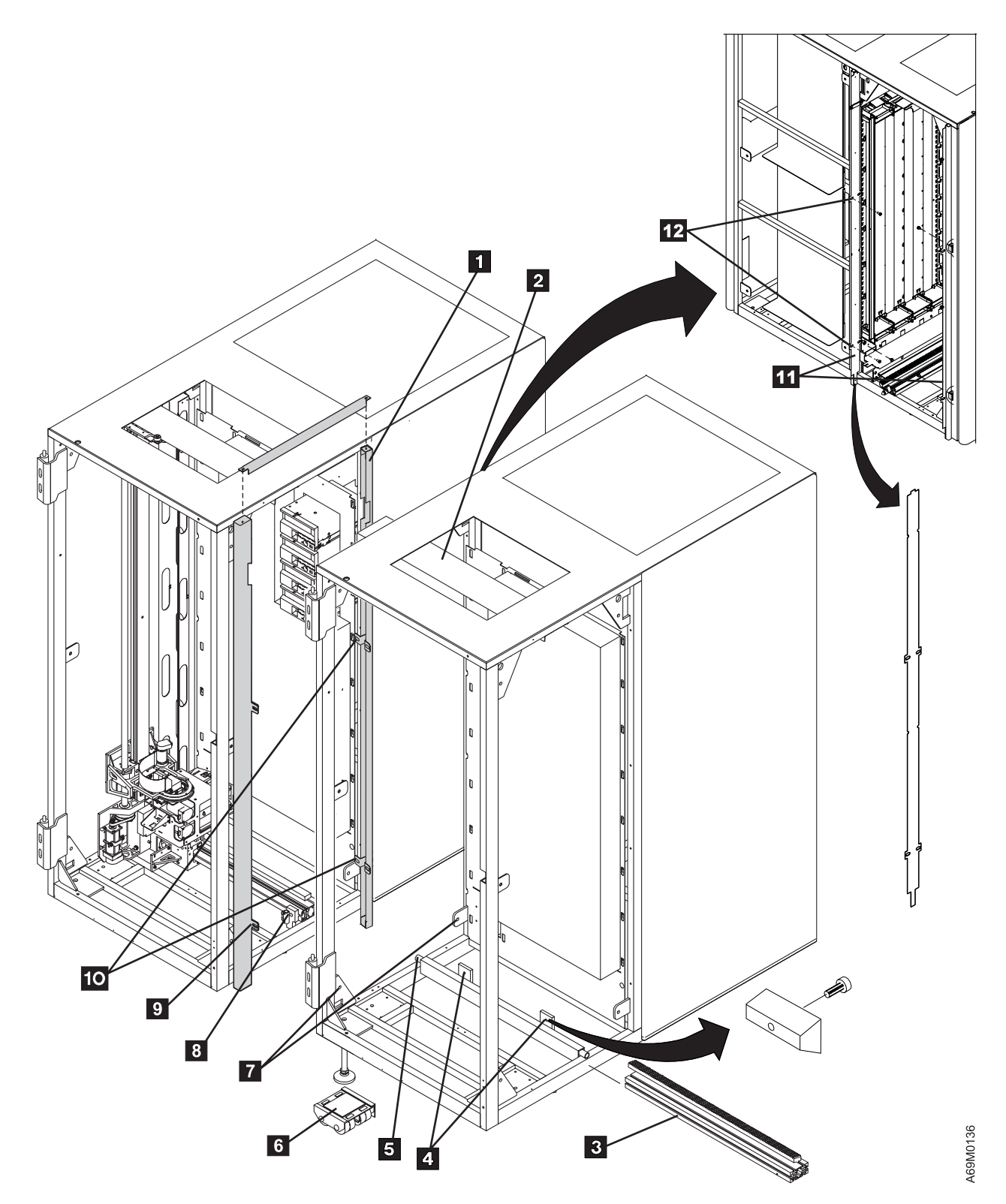

*Figure 33. Frame-to-Frame Attachment (C). This figure is repeated for the benefit of the CE.*

- \_\_ 31. Slightly loosen the T-nut bolts to allow the lower X-rail to slide.
- \_\_ 32. Verify the that no debris or burrs exist on the bottom of the lower X-rail geared rack.
- \_\_ 33. When the lower X-rail is aligned, slide the expansion frame X-rail back to the right approximately 150 mm (6 in.) to allow room to insert the long T-nut.
- \_\_ 34. Install the setscrews P/N 1621731 1 into the long T-nut P/N 34G9644 2, if not already installed.

**Note:** The T-nut should have the setscrew sockets facing the front.

- 35. Insert the long T-nut **2** approximately halfway into the opening closest to the front of the library on the X-rail assembly of the previous frame. Snug but do not fully tighten the set screws in the T-nut.
- \_\_ 36. Slide the lower X-rail assembly 4 in the expansion frame to the left onto the long T-nut until the gear teeth of both X-rail surfaces are touching. The lower X-rail assembly should slide freely into the previous frame. **Do not force the X-rail assembly into the next frame**.
- 37. Snug, but do not fully tighten, the long T-nut 1 (setscrews) and the two short T-nut 3 screws.
- $\_\_\$  38. Refer to [Figure 35 on page 95.](#page-116-0) Check the X-Axis rail alignment using the cable trough cover 2 as a straight edge. Use a light to ensure no gap  $\Box$  in the center or either end is visible. A piece of white paper under the trough cover may also make the gap, if any, more visible. If necessary, move the expansion frame to align.
	- **Note:** When installing multiple expansion frames it is important that the frames are properly aligned. The method described above (using the trough cover as a straight edge) becomes less accurate as more frames are added. Two alternate methods are available:
		- a. If you have access to a laser level it is recommended that you use the laser level to align the frames.
		- b. If you do not have access to a laser level, you can use masonry string P/N 34G8395 to align the frames. Tie a loop in the end of the masonry string. Insert an allen wrench or similar tool into the right end of the lower X rail in the expansion frame and use it to hold the end of the masonry string. Stretch the masonry string along the X rail rack as far into the base frame as possible. Now you can use the string as a straight edge and visually check that the X rail rack in each frame is aligned with the masonry string.
- $-$  39. Refer to [Figure 33 on page 91](#page-112-0) Visually check that the alignment rod  $\overline{5}$  is fully seated in the hole in the previous frame. If it is NOT fully seated you must fully seat it and recheck the frame alignment before you continue.
- 40. Retighten the frame M8 bolts.

**Note:** Do not overtighten the frame M8 bolts. Their function is just to keep the frames together.

- $\sim$  41. Place the rack alignment tool 6 on the junction of the two gear racks.
- \_\_ 42. Hammer the rack alignment tool onto the racks until the tool is fully seated in the gear teeth on both X-rail assemblies. Ensure no gap exists between the tool teeth and the rail teeth.
- 43. Tighten the two short T-nuts  $\overline{3}$  in the expansion frame to secure the T-nut. Recheck the track alignment.
- $-$  44. Tighten the setscrews on the long T-nut  $\blacksquare$ .
- \_\_ 45. Recheck the alignment between the upper X-rails (from the base frame to the expansion frame). When both the upper X-rails and the lower X-rails are aligned, tighten the screws to secure the upper guide rails.
- $-$  46. Place the two X-axis bearing way rods (rods) P/N 05H8105  $\overline{5}$  in their slots against the X-rail assembly rods in the previous frame. One X-axis bearing way rod goes on top and the other goes on the bottom of the lower edge of the X-rail assembly.
- \_\_ 47. **Ensure each rod touches the rod in the previous frame. They must be tight end-to-end**

\_\_ 48. Starting from the left end, press the rods in place with the bearing shaft clamp tool PN 50G0405 7. The rods fit tightly in the recesses of the X-rails, so start on the left side and clamp the shafts in place about every 50 mm (2 in.) to the fully-seated position.

#### **Notes:**

| | | | | | | | | | |

> | | | | | | | |

- a. If the rods do not seat fully, adjust the bearing shaft clamp tool to provide more pressure to the rod.
- b. **Do not** use the accessor to press the rods into place. While this may have worked on 3494, it will not work on 3584.
- c. In the next step, to prevent the cartridge accessor assembly from falling off the X-rail, do not move the cartridge accessor assembly to the extreme right until after the right bumper has been reinstalled.
- \_\_ 49. If this is the last expansion frame to be installed, reinstall the X-Axis right side bumper. First, install the short nut. The flat surface of the T-nut should face to the front, with the bumper assembly to the right. The bumper should rest against the right side of the frame. Tighten the mounting screw.
- \_\_ 50. Move the cartridge accessor across the junctions of the upper guide rail and the lower bottom X-rail. If you can feel any binds, correct the alignment of the frame before continuing.

#### **Notes:**

- a. If you hear any 'clicking' sounds, this indicates the bearing rods are not flush, or a gap exists between the rods.
- b. If you feel a 'bump,' this indicates that either the gear rack is not flush, or gear rack spacing is incorrect, or the upper rail vertical alignment is not flush.
- c. Do not damage the X-axis cable. The expansion frame X-axis cable trough cover is not installed yet.

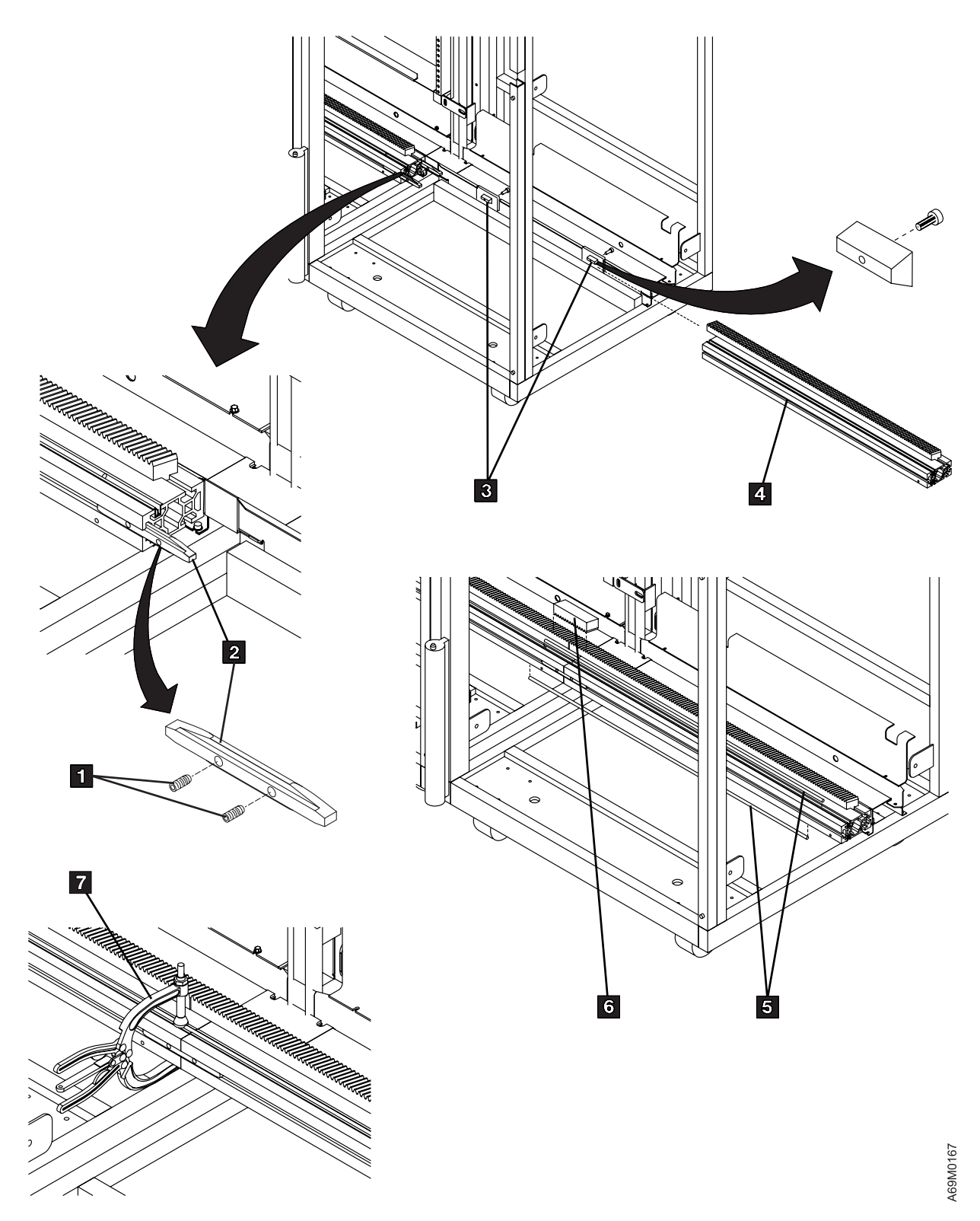

*Figure 34. Base Frame with Expansion Frame*

<span id="page-116-0"></span>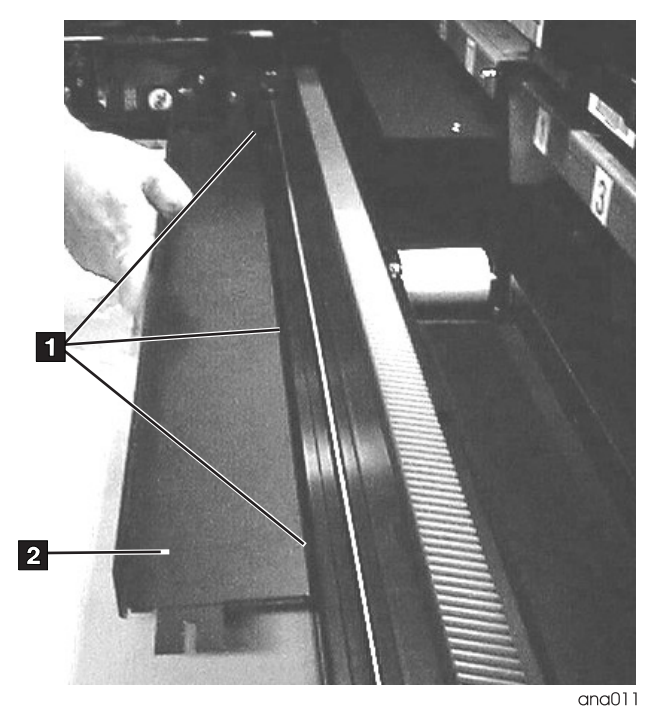

- *Figure 35. X-Rail Alignment Check*
- $\_$  51. Refer to Figure 36. Locate the three frame-to-frame attachment brackets  $1$  that are factory-mounted on the left side of the expansion frame. Locate screws 2 P/N 1624790 provided in the ship group. You will install them in the following steps.

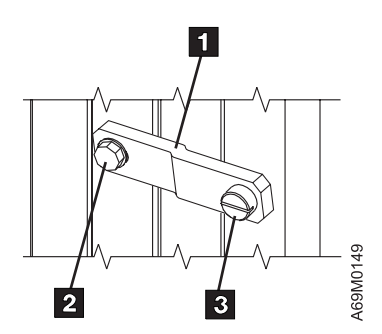

*Figure 36. Expansion Frame Attachment Bracket – Positioning*

 $\_$  52. Refer to [Figure 37 on page 96.](#page-117-0) Connect a frame-to-frame attachment bracket  $1$  near the top of the front vertical frame, connecting the expansion frame to the previous frame.

# **Notes:**

- a. The slotted side of the bracket 1 must be on the previously-installed frame. **Note:** Factory installed.
- b. The screw  $\blacksquare$  and bushing (or the shoulder screw on some machines) must be installed in the round hole. **Note:** Factory installed.
- c. The remaining screw  $2$  must be installed in the slotted hole.

<span id="page-117-0"></span>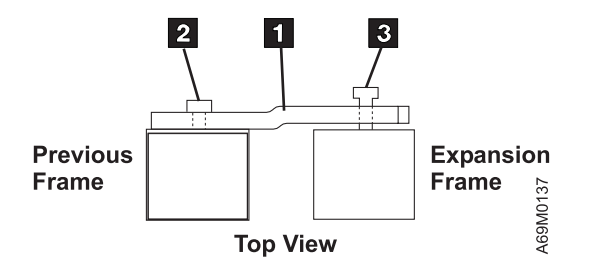

*Figure 37. Expansion Frame Attachment Bracket – Offset*

 $-$  53. Refer to [Figure 33 on page 91](#page-112-0) on earlier-style frames only, connect frame spacers 1 and 9 to the previous frame by installing screws into the frame spacer mounting slots 10. On later-style frames only, connect frame spacers **11** to the previous frame by installing screws into the frame spacer mounting slots 12.

# \_\_ 54. **X-Axis Track Cable**

Track cable installation will be affected if your library install falls into one of the following two categories:

- a. You are installing a second expansion frame (the library is now 3 frames long), and you received a new X-axis track cable to replace your existing cable. Use [Table 16 on page 99](#page-120-0) to determine where the X-axis flex cable will be clamped down to the cable trough, then refer to, ["X-Axis Flex Cable"](#page-674-0) on page 653 to remove the old 2-frame cable and replace it with the new cable. Then return here to continue with the installation at Step [61 on page 99.](#page-120-0)
- b. You are installing a library with 3 or more frames. Your L32 came **without** a track cable installed in your L32, and you received a **new** 3-6 frame track cable with your machine. Continue at the next step.
- $-$  55. Refer to [Figure 38 on page 97.](#page-118-0) Lay the X-axis cable  $\overline{4}$  in the cable trough  $\overline{2}$  . Position the end with the plastic track (plastic track up  $\boxed{1}$ ) at the left end of frame 1, with the connector for the accessor AXY card protruding out the left end approximately 300 mm (12 in.).
- $-$  56. Run the end without the plastic track  $\Box$  back under the cable trough. The cable will be looped around the end of the cable trough in frame  $3\ 2\ 1$  for (3 through 6 frame libraries.)
- 57. Refer to [Figure 40 on page 99.](#page-120-0) Fold the XCP-card end of the X-axis cable 4 toward the rear wall (XCP card) and under the trough. Plug the cable into the XCP card  $\blacksquare$ .
- 58. Attach the mid-cable end of the cable track  $\overline{5}$  to the trough by following these steps:
	- a. Refer to [Figure 39 on page 98](#page-119-0) and [Figure 40 on page 99](#page-120-0) to determine if you have the **OLD** or **NEW** style track cable.
	- b. (OLD style) Remove cable mounting block **3** from the end of the cable track **2**.
	- c. (OLD style) Attach the cable mounting block **3** (provided with the cable) to the right end of the cable trough in the appropriate frame (as shown in [Table 16 on page 99\)](#page-120-0) with 2 screws P/N 1621510 and tighten the screws.
	- d. (OLD style) Re-attach the cable 2 to the cable mounting block 3 and tighten the screws **1** .
	- e. (**NEW** style) Attach the cable mounting block assembly to the right end of the cable trough in the appropriate frame as shown in [Table 16 on page 99.](#page-120-0) Install two M4x12 screws  $\blacksquare$  PN 1695243 through the cable mounting block and into the holes originally used to mount the old style mounting block. Tighten screws securely.

\_\_ 59. See [Table 16 on page 99](#page-120-0) to identify your track cable. If your library has a 7 to 14 frame track cable, and you are installing frame 8 or greater, install the X-axis trough liner, P/N 05H7979  $\overline{5}$  in frames 8 through 14. If your library has an 8 to 16 frame track cable, **remove** the trough liner from frame 8 and install trough liners P/N 05H7979 **5** in frames 9 through 16.

**Note:** The liner protects the foam strips on the trough covers from damage.

- a. Hook the left end mounting tabs of the liner on the left end of the trough.
- b. Attach the right end mounting tabs of the liner to the trough with two screws P/N 1621510 and tighten the screws.
- **Note:** Due to manufacturing logistics, you may receive an extra trough liner. This liner is not needed and may be discarded after you finish the installation.

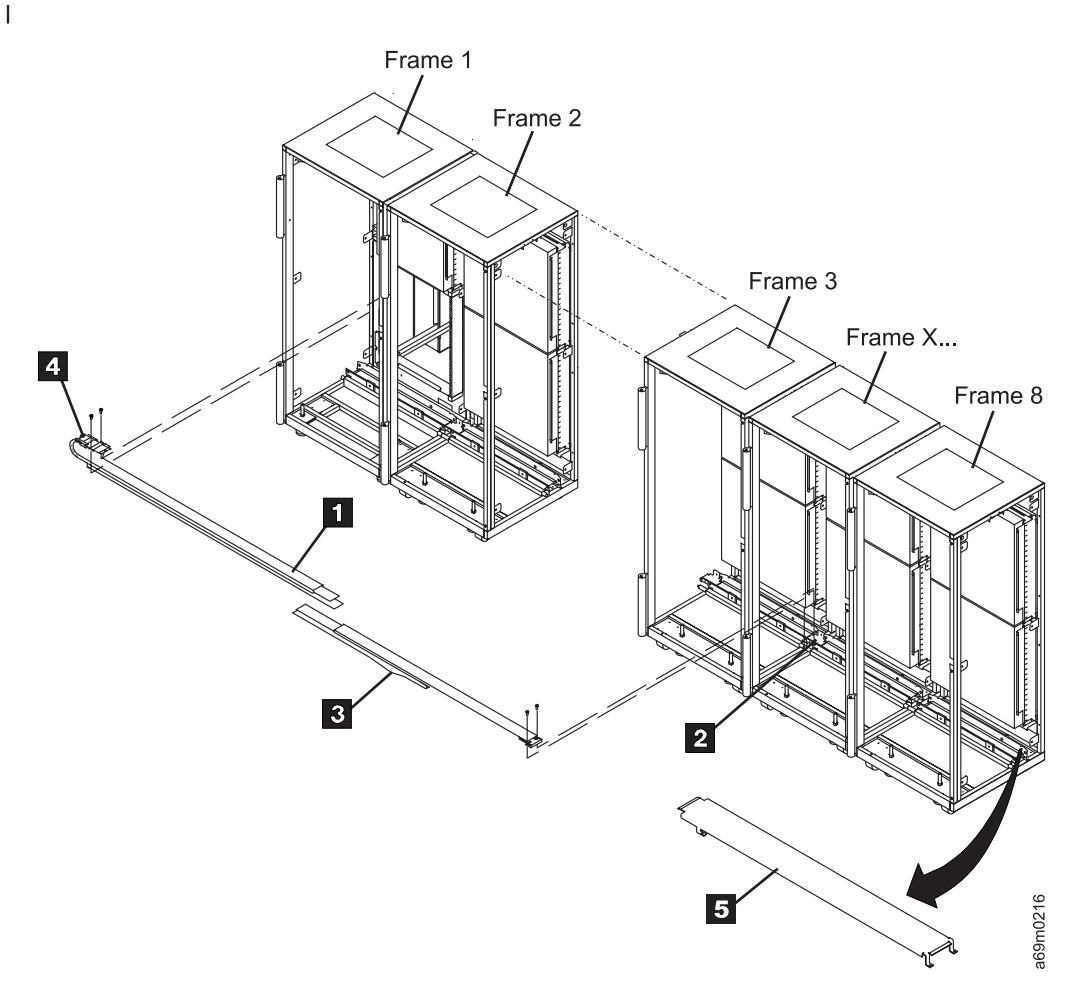

*Figure 38. X-Cable Frame Attachment*

<span id="page-118-0"></span>| | | |

| | | |

| |

<span id="page-119-0"></span>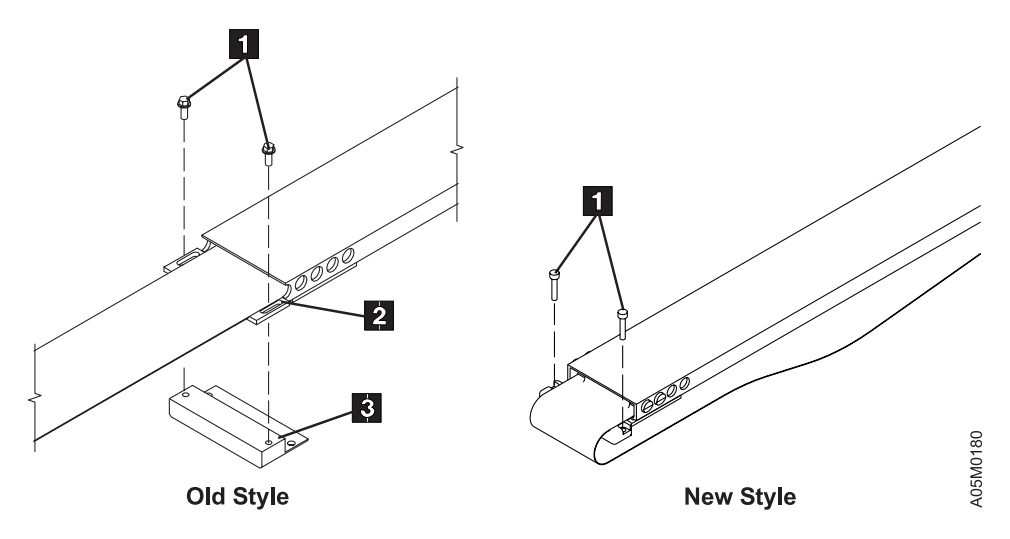

*Figure 39. Cable Mounting (Old and New Style)*

<span id="page-120-0"></span>\_\_ 60. Refer to Figure 40. Move the accessor over the X-axis cable. Loop the accessor end of the cable around the end of the accessor (as shown) and plug it into the AXY card **1.** On the **old style** cable, attach the X-axis cable bracket to the accessor with two screws 2 P/N 1621510. On the **new style** cable, slide the metal mounting plate **6 under** the AXY card **3**. Plug the cable into the AXY card, then install two M3x10 screws 2 PN 05H1779 through the larger holes in the card and into the metal plate. Tighten screws securely.

Track cable activities are now complete. Continue with the rest of the Installation.

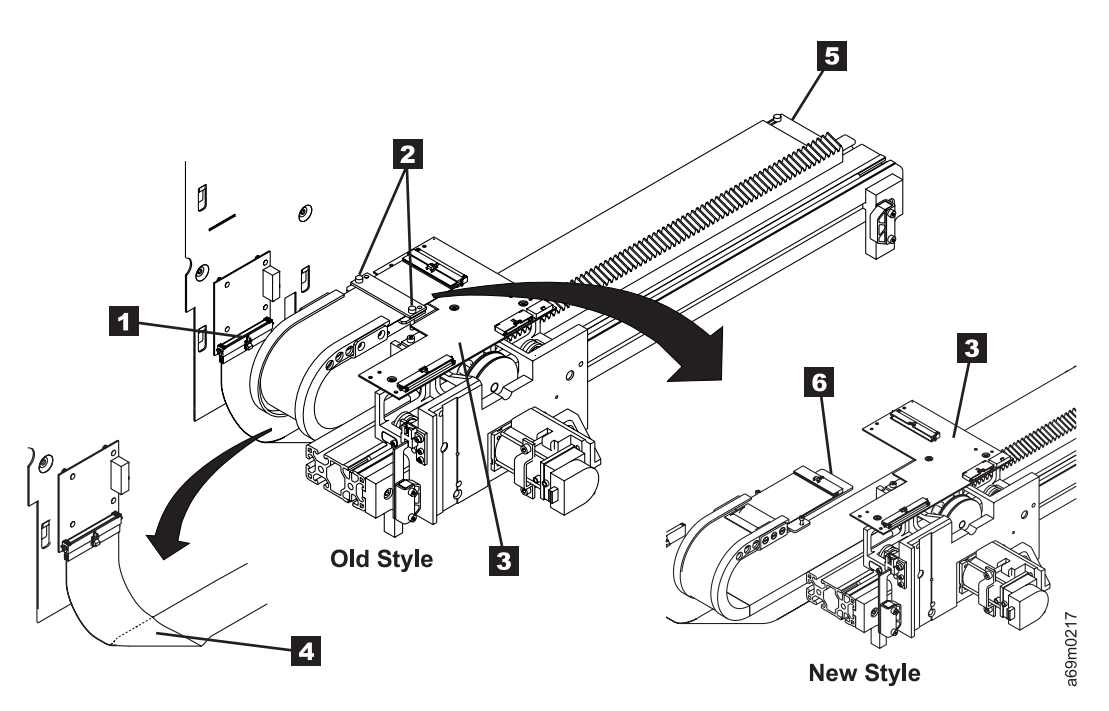

*Figure 40. X-Cable to AXY Connections*

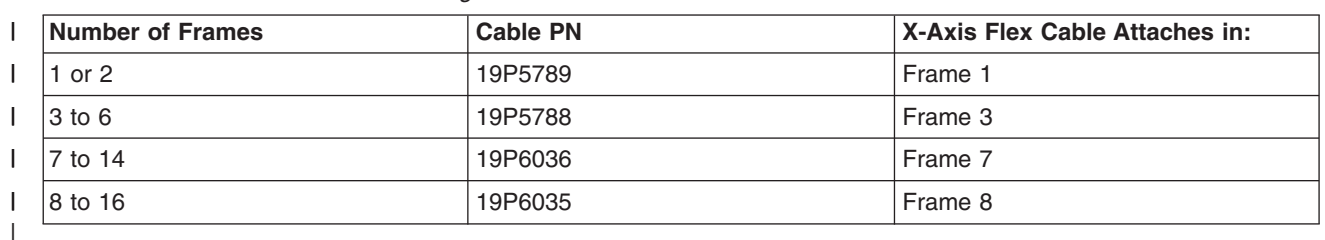

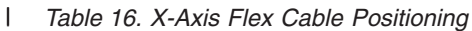

\_\_ 61. See [Figure 33 on page 91.](#page-112-0) On earlier-style frames only, install and tighten one screw into the mounting slot of each separator 10 of the previous frame. On later-style frames only, install and tighten the two screws 12 on the previous frame.

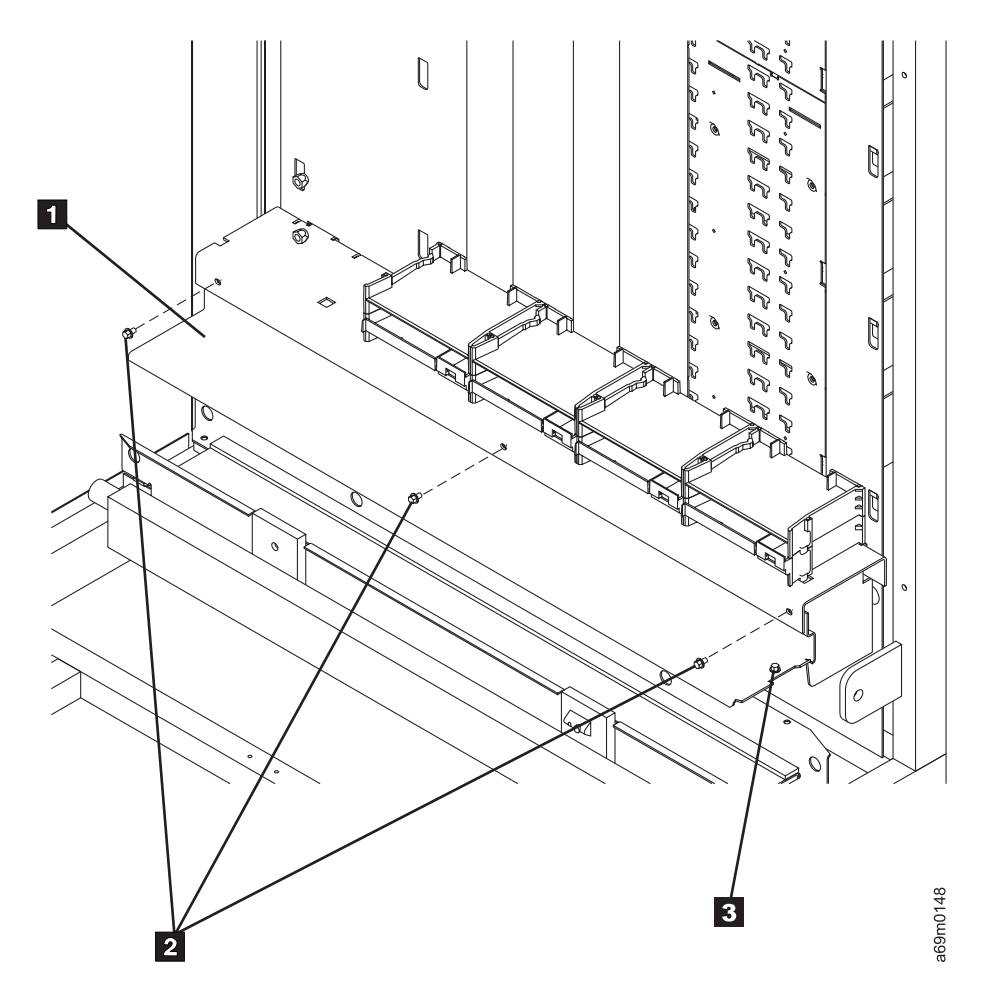

*Figure 41. Cable Trough Cover*

- \_\_ 62. See Figure 41. Use screws P/N 1624764 2 to install the X-rail cable trough covers P/N 35L0192 (L32), P/N 35L0185 (D32 or D42) 1 .
	- Note: Early level trough covers connect to the previous trough cover with a short screw **3**. If you are installing an early level trough cover with a short screw  $\vert 3 \vert$ , ensure that the screw does not protrude below the trough cover since it could damage the X-axis flex cable. If it protrudes below the trough cover you must add a washer under the head of the screw to ensure it does not protrude below the trough cover. Later level trough covers will use a tab and slot to connect to the previous trough cover. No short screw  $\{3\}$  is needed for later level trough covers.

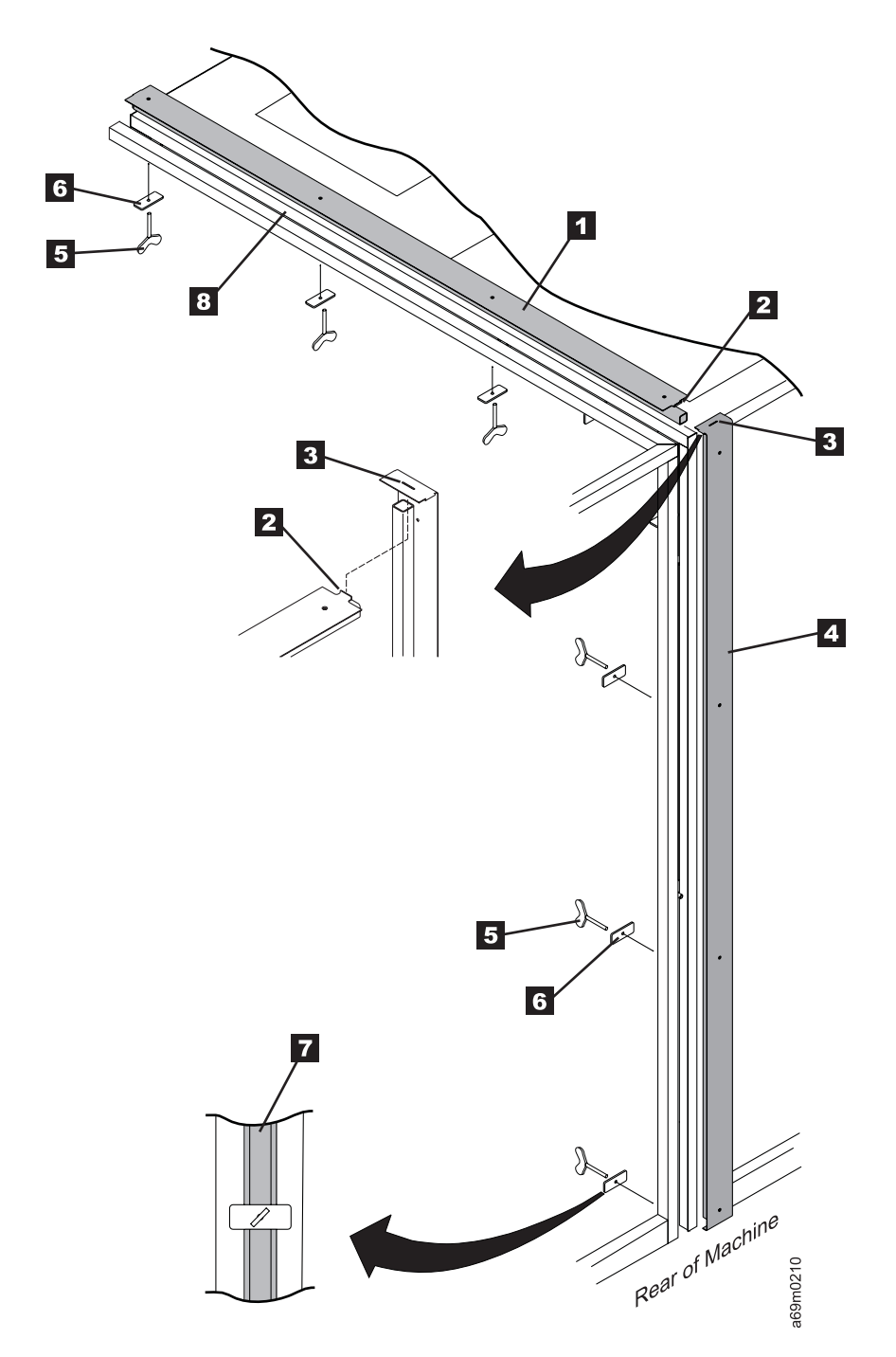

*Figure 42. Expansion Frame Spacers*

- \_\_ 63. If you installed a **later-style expansion frame**, refer to Figure 42 and use the following procedure to install two RFI seals:
	- a. The RFI seals  $\boxed{1}$  and  $\boxed{4}$  were shipped with the retainer plates  $\boxed{6}$  and wing-screws  $\boxed{5}$ already installed.
	- b. Lay the top seal  $\blacksquare$  in place between the frames  $\blacksquare$ . Turn the retainer plates  $\blacksquare$  so they drop between the frames.
	- c. On the rear seal  $\overline{4}$ , remove the three retainer plates  $\overline{6}$  and wing screws  $\overline{5}$ .
	- d. Install the rear seal  $\frac{4}{3}$ , hooking the tab  $\frac{2}{3}$  on the top seal into the slot  $\frac{3}{3}$  on the rear seal.
	- e. Reinstall the three retainer plates 6 and wing-screws 5 in the rear seal as shown.
- f. Position the plates as shown in  $\overline{z}$ . Securely tighten the three wing screws on the rear seal first, then tighten the three screws on the top seal.
- \_\_ 64. If you have more expansion frames to install, go back to step [1 on page 84](#page-105-0) and install the next frame.
- \_\_ 65. Tighten the locknuts on the leveling pads of all the frames.
- \_\_ 66. Install the right side covers (removed earlier) to the last expansion frame.

**Note:** In the next step, early-style frames route frame-to-frame cables into accessor aisle through foam-covered holes and back into the next frame. On later-style frames, frame-to-frame cables are routed from one frame to the next in the rear of the machine.

- \_\_ 67. Refer to [Figure 43 on page 103.](#page-124-0)
- \_\_ 68. Early-Style Frames: Thread the three (frame-to-frame) cables from the rear of the last frame (through the foam covered hole in the upper right corner of the frame bulkhead) to the front of the last frame.
- \_\_ 69. Thread the cables through the upper rear frame member into the previous frame and then into the rear of the previous frame. Continue threading cables from frame-to-frame, until all the frame cables are threaded.
- \_\_ 70. Later-Style Frames: Route and install the three (frame-to-frame) cables inside the rear of the frames (rather than out the accessor aisle and back in again).
- \_\_ 71. Connect interframe power cable from connector J5 of the FIC card in the rear of the last frame to J7 on the previous frame (for more details on FIC card connectors, see [Figure 10 on page 32\)](#page-53-0).
	- **Note:** Ensure that the cable connector numbers match the FIC card connector numbers (J5 to J5, and J7 to J7).

Continue to connect the power cables (J5 to J7) in all of the frames.

- \_\_ 72. Connect the interframe signal cable from connector J6 of the FIC card in the rear of the last frame to J8 on the previous frame.
	- **Note:** Ensure that the cable connector numbers match the FIC card connector numbers (J6 to J6 and J8 to J8).

Continue to connect the signal cables (J6 to J8) in all of the frames.

\_\_ 73. Refer to [Figure 43 on page 103.](#page-124-0) Connect interframe EPO cable connectors P23 on the previous frame.

Continue to connect the EPO cables P23 in all of the frames.

- 74. Ensure that the tethered jumper 1 of the EPO cable is installed on the last expansion frame as shown.
- $\sim$  75. Ensure that the jumper is installed on the base frame  $\sim$  , as shown.
- \_\_ 76. The following steps remove extra terminators from the FIC cards. **If these terminators are not removed, they may cause problems with communications between frames and may cause a problem with the power-up sequence. Ensure that you follow the next two steps very carefully. When completed, you should have a terminator on connector J15** 3 **of the base frame and on connector J16** 2 **of the last expansion frame. Only the last frame receives the tethered jumper.**
- $-$  77. Remove the multi-pin terminators if present from connector J15  $\overline{3}$  on all of the FIC cards in the expansion frames.
- \_78. Remove the multi-pin terminators if present from connector J16 2 on all of the FIC cards, except in the last frame.

**Note:** Excess terminators should be stored on one row of pins on the FIC cards, as shown.

- <span id="page-124-0"></span>\_\_ 79. If you are installing the first DLT-8000 (D42) expansion frame, install the DLT-8000 CE diagnostic cartridge (P/N 59H3040) into column 1, row 1 (on the top left of the rear wall).
- \_\_ 80. Go to ["Installing Tape Drives and Control Ports"](#page-125-0) on page 104.

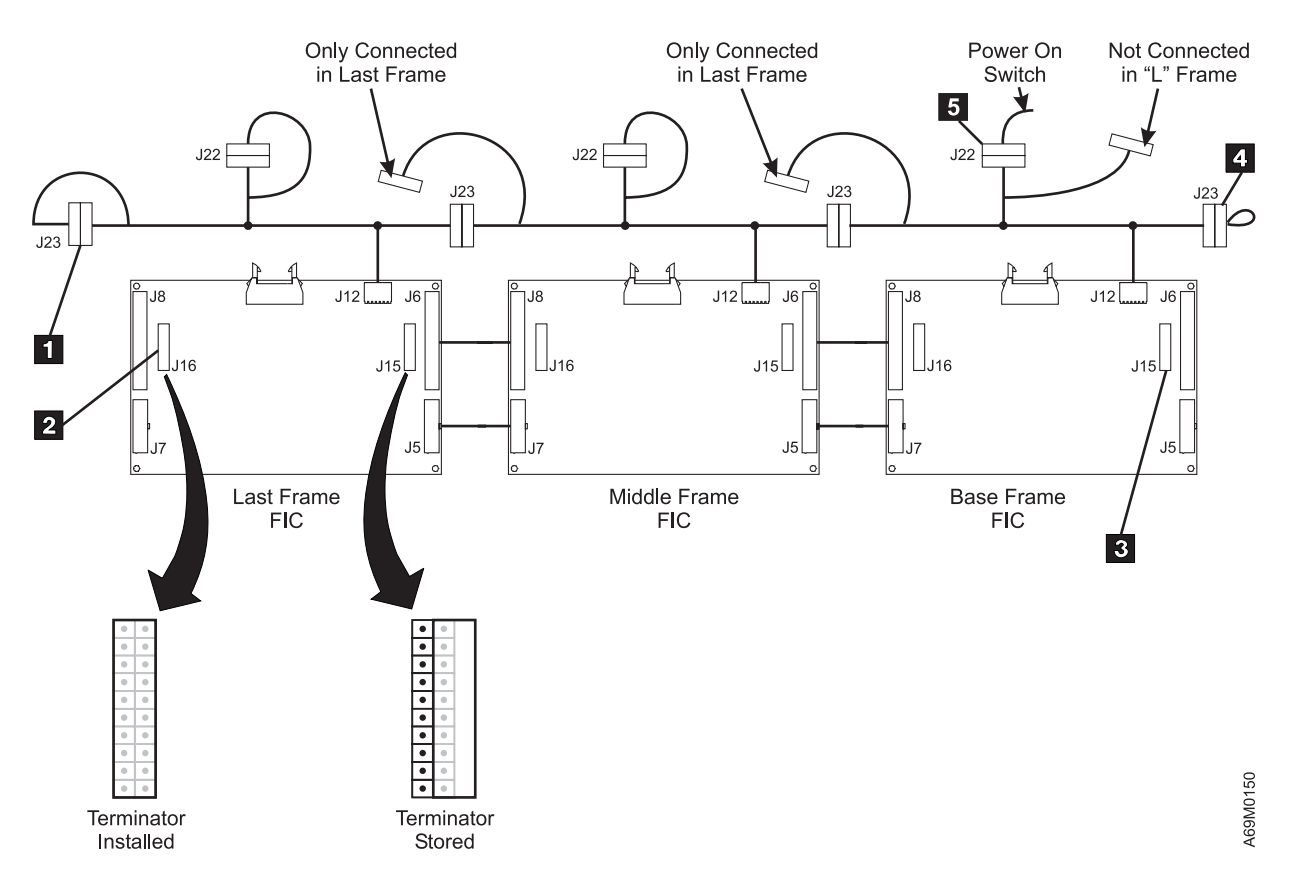

*Figure 43. FIC Card Interface Cables Schematic. Three-Frame Example*

# <span id="page-125-0"></span>**Installing Tape Drives and Control Ports**

- 1. If all the tape drives were pre-installed in the frames you are installing, or if you do not have any drives to install, go to ["Drive Cabling"](#page-134-0) on page 113.
- 2. Examine the packing list for each frame to determine the quantity of drive features, and the types that were ordered for each frame. Use the following information to determine where to install the tape drives and the control ports.

# **For Model L32 or D32:**

*Table 17. Feature Codes and Drive Types (L32/D32)*

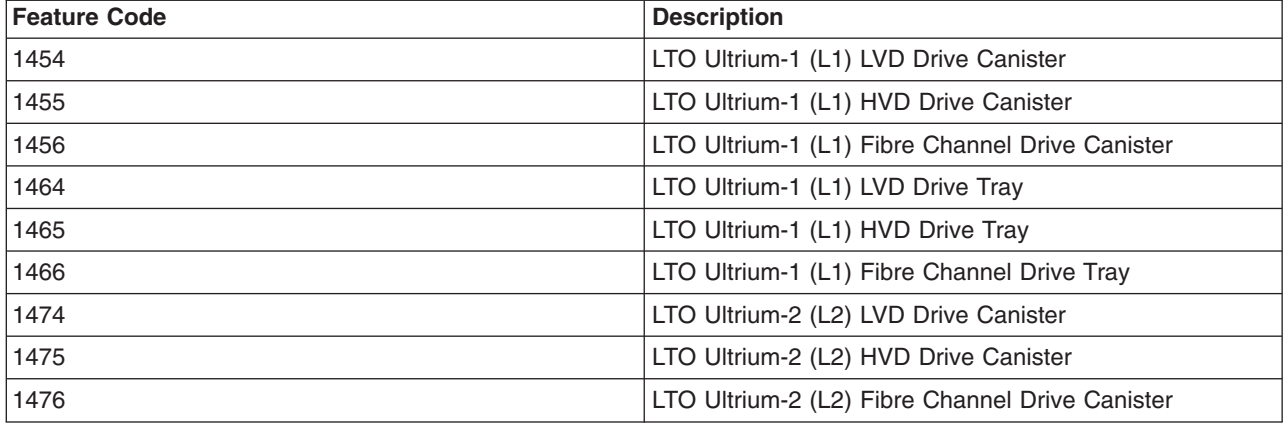

**Stacking Drives** – Drives must be installed starting in Row 1 (the top drive position). Additional drives in the same frame must be installed in the vertically-adjacent positions. Stated another way, if you are installing four drives in a frame, they must be in rows 1 through 4 in the same column. If there is a mixture of drive features (a mixture of SCSI LVD, SCSI HVD, or Fibre Channel), install drives with the same feature number in adjacent positions. As an example, if you install two SCSI LVD drives and two SCSI HVD drives, stack the two LVD drives next to each other, and stack the two HVD drives next to each other. This is necessary if you have more than one drive on a SCSI bus. And if you have a mixture of drive trays and hot swap canisters, you should group the hot swap canisters together, if possible, to allow redundant (drive) power cables to be installed.

# **For Model D42:**

*Table 18. Feature Codes and Drive Types (D42 )*

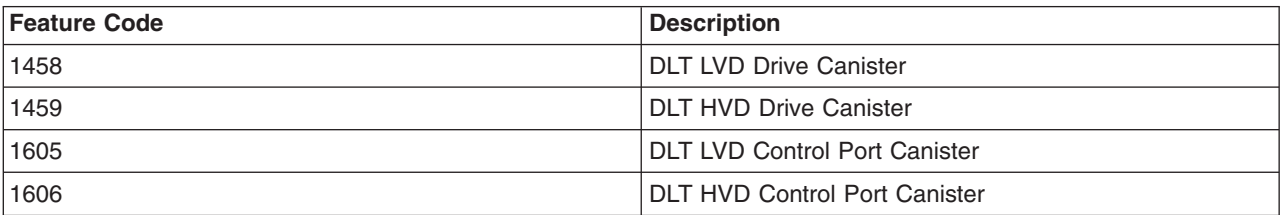

**Orienting Control Ports** – If the packing list for the D42 shows at least one control port, you must install the first control port in Row 0 (above the top drive position). If the packing list shows additional control port features, you will need to discuss with the customer how they want to set up their logical libraries. Each DLT-8000 logical library must contain one control port followed by one or more DLT-8000 drives. As an example, if you are installing a D42 with two control ports and 4 drives, check to see if the customer wants two drives in each of the DLT-8000 logical libraries. If so, install the first control port in row 0, drives in rows 1 and 2, the next control port in row 3, and drives in rows 4 and 5.

If there is a mixture of attachment types (SCSI LVD and SCSI HVD), group devices of the same attachment-type together. So in the previous example, if you have one LVD control port, two LVD drives, one HVD control port, and two HVD drives; be sure to group the LVD control port with the LVD drives and the HVD control port with the HVD drives.

3. Use the procedures in Table 19 when installing the various drive types and control ports.

*Table 19. Drive Type Installation Procedures*

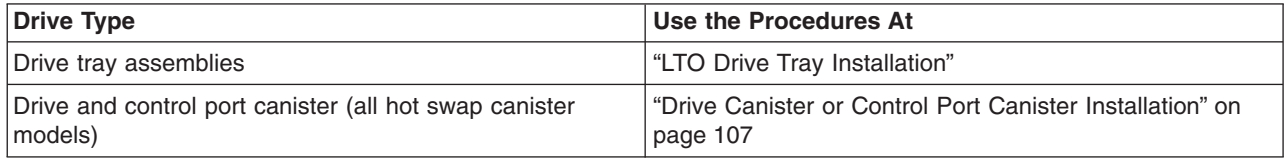

# **LTO Drive Tray Installation**

\_\_ 1. See [Figure 44 on page 106](#page-127-0) and [Figure 45 on page 106.](#page-127-0) From the rear of the library, slide the drive assembly into the highest available drive location.

# **Attention:**

- v Ensure that the tab at the front of the drive (the end opposite the cable-end) is seated into the slots in the bulkhead.
- Ensure that the drive tray is completely seated at both tabs before tightening the screws  $\blacksquare$ ; each tab should be flush to the frame. To prevent deforming the tabs, ensure the drive tray is not skewed before you begin to tighten the screws. Failure to properly install the drive will bend the tabs, and prevent the gripper assembly from picking a cartridge.
- Do NOT remove the drive safety flaps when installing drives. The safety flaps will pivot up out of the way.
- $\Box$  2. Tighten the two screws  $\Box$ .
- \_\_ 3. Repeat the previous steps to install the remaining LTO drive tray assemblies.
- \_\_ 4. If all drives and drive types have been installed, go to ["RS-422 Cables and Power Cables](#page-132-0) Installation" [on page 111.](#page-132-0) If more drives are to be installed, go to the appropriate procedure in Table 19.

<span id="page-127-0"></span>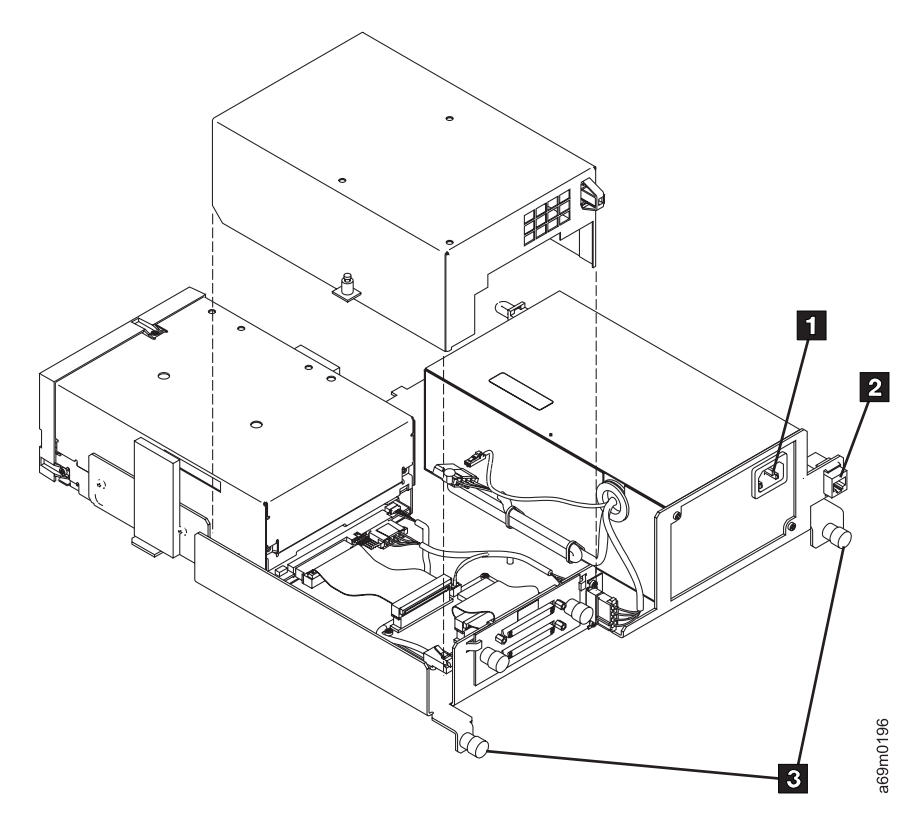

*Figure 44. LTO SCSI Drive Tray Assembly*

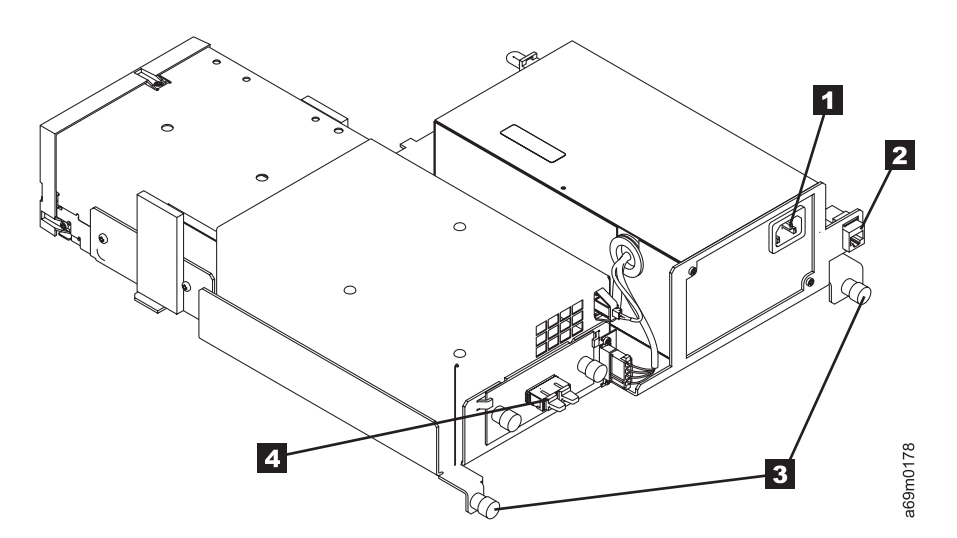

*Figure 45. LTO Fibre Drive Tray Assembly*

# <span id="page-128-0"></span>**Drive Canister or Control Port Canister Installation**

**Attention:** All canister Feature Codes require a fixed tray assembly.

Use this procedure for all drives and control ports in canisters.

- $\perp$  1. Slide in the fixed tray assembly, keeping it toward the right side. Ensure the front locating tab  $\blacksquare$ on the tray assembly slides securely into the front slot in the frame (see [Figure 46 on page 108\)](#page-129-0).
	- **Note:** As the front locating tab seats into the slot in the frame, the indicator slide will move to partially cover the indicator hole  $\mathbf{8}$ . If you see the indicator slide move toward the indicator hole (partially covering it), then the locating tab is positioned in the slot. If the indicator slide does not move, slide the front of the fixed tray assembly left or right until the locating tab slides into the slot.
	- **Note:** The drive safety flaps must NOT be removed when installing the drives. The safety flaps will pivot up out of the way when the drive is installed.

<span id="page-129-0"></span>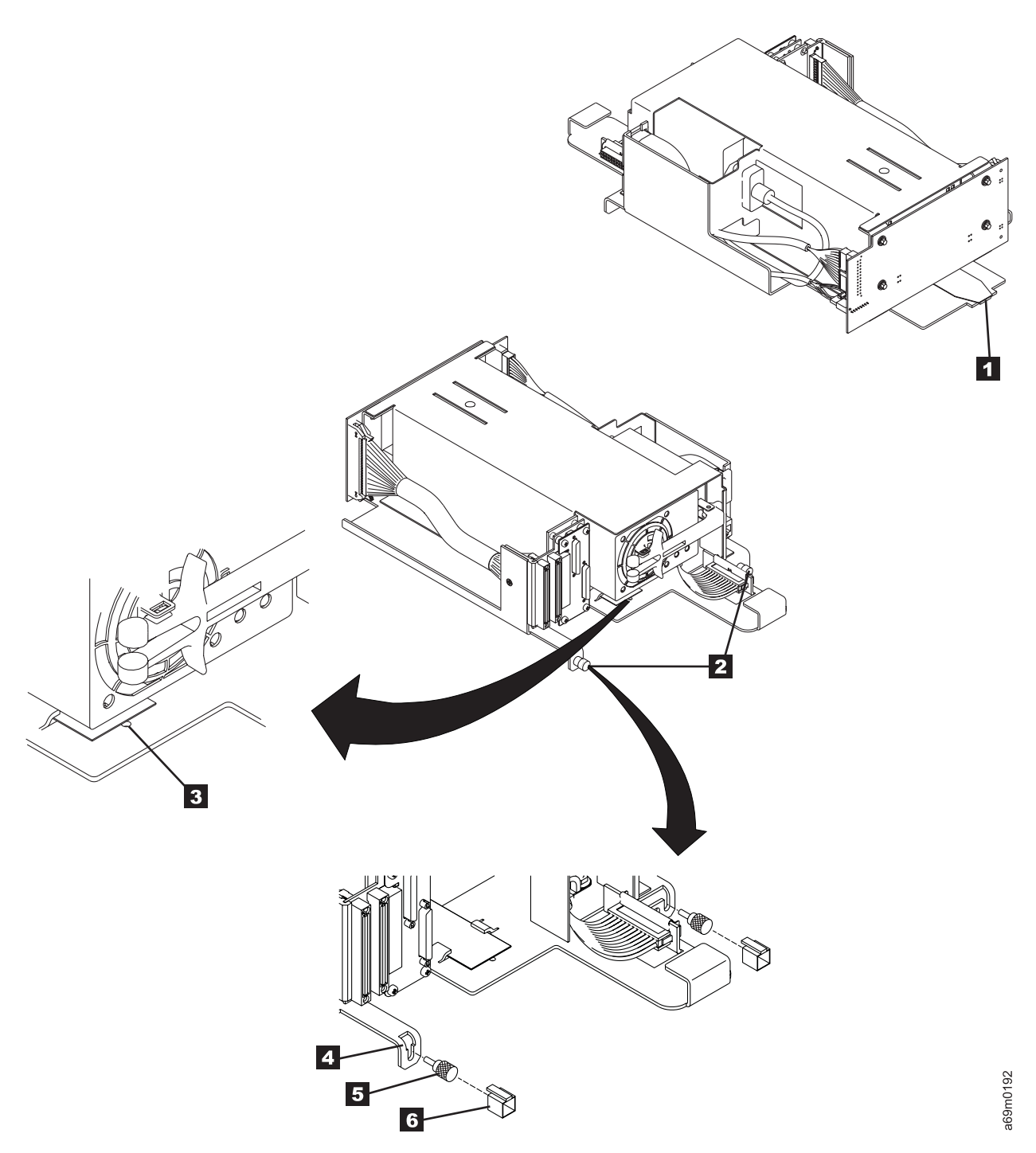

#### *Figure 46. Fixed Tray*

- 2. Tighten both thumbscrews 2 to be fingertight only. Do not overtighten these screws.
- 3. If your fixed tray has notches  $4$  near the thumbscrews,  $5$  slide the thumbscrew caps  $6$  over the screws until the tab slides completely into the notch.
- 4. See [Figure 47 on page 109.](#page-130-0) Carefully slide the drive canister into the left side of the fixed tray assembly.
- 5. While holding the locking lever 2 up to ensure the tabs on both sides of the lever will clear the frame.
- 6. Grasp the drive canister handle **3**, and carefully but firmly push the drive into position. Ensure the connectors to the right correctly align and fully engage with the fixed tray connectors.

<span id="page-130-0"></span> $\sim$  7. Lower the locking lever **2** until it snaps into place.

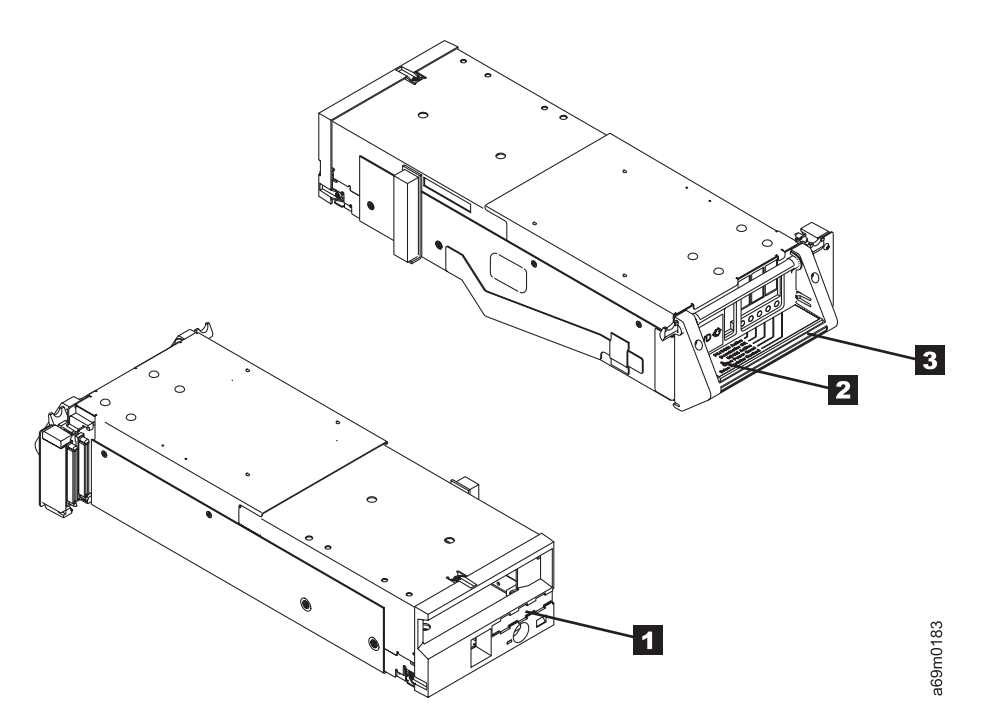

*Figure 47. Drive Canister*

5 8. See [Figure 48 on page 110.](#page-131-0) Visually check to see if the hot swap power supply **8** is already installed in the fixed tray. If it is already installed, go to step ["RS-422 Cables and Power Cables](#page-132-0) Installation" [on page 111.](#page-132-0) If it is not installed, continue with the next step.

<span id="page-131-0"></span>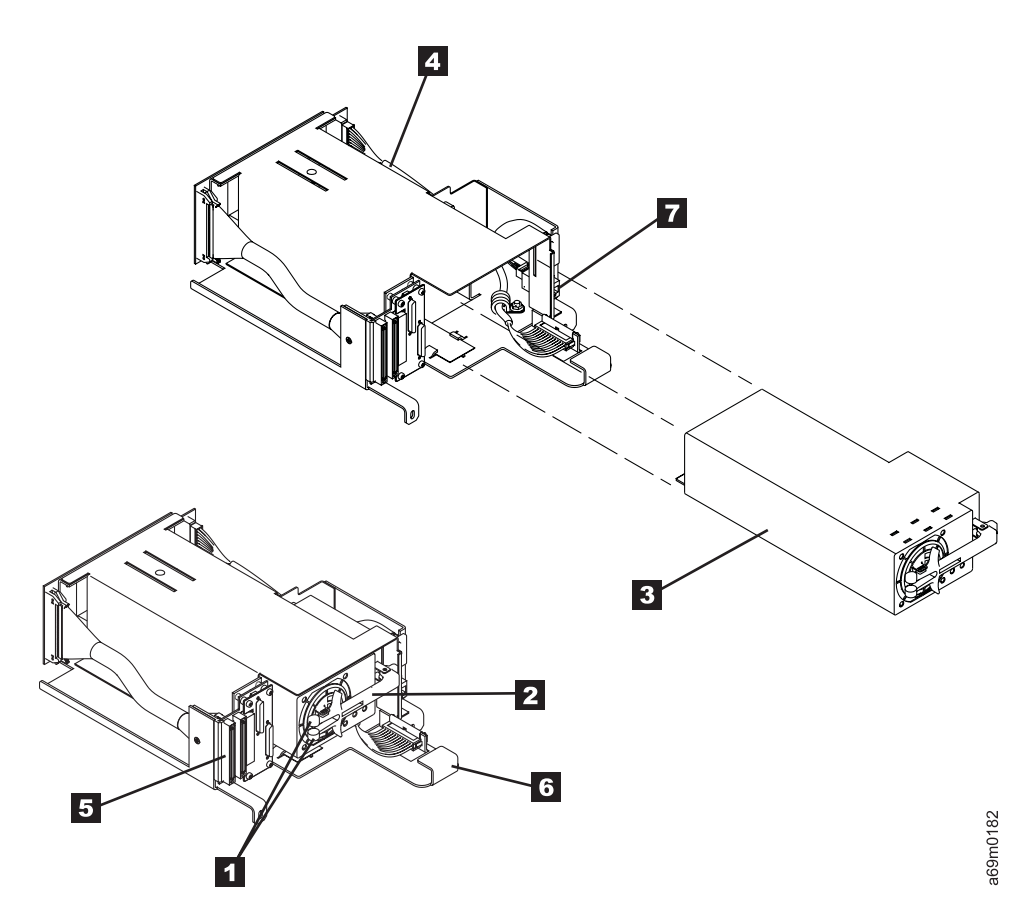

*Figure 48. Hot Swap Power Supply*

- <sub>\_\_</sub> 9. Pivot locking arm assembly 2 outward.
- $-$  10. Firmly slide the power supply 3 into the fixed tray assembly.
- $-$  11. Swing the locking arm to the left while you pinch the two locking tabs  $1$  together, securing the arm in place.

# <span id="page-132-0"></span>**RS-422 Cables and Power Cables Installation**

1. Connect the RS-422 cable to connector  $\overline{2}$  on the right side of the drive tray or fixed tray assembly. If the drive tray or fixed tray is in Row 1 to 12, use the RS-422 cable attached to MCP connector J7. Be sure to use the connector labeled with the row number. For model D42 only, if the control port fixed tray is in Row 0, use the RS-422 cable that is attached to MCP connector J3.

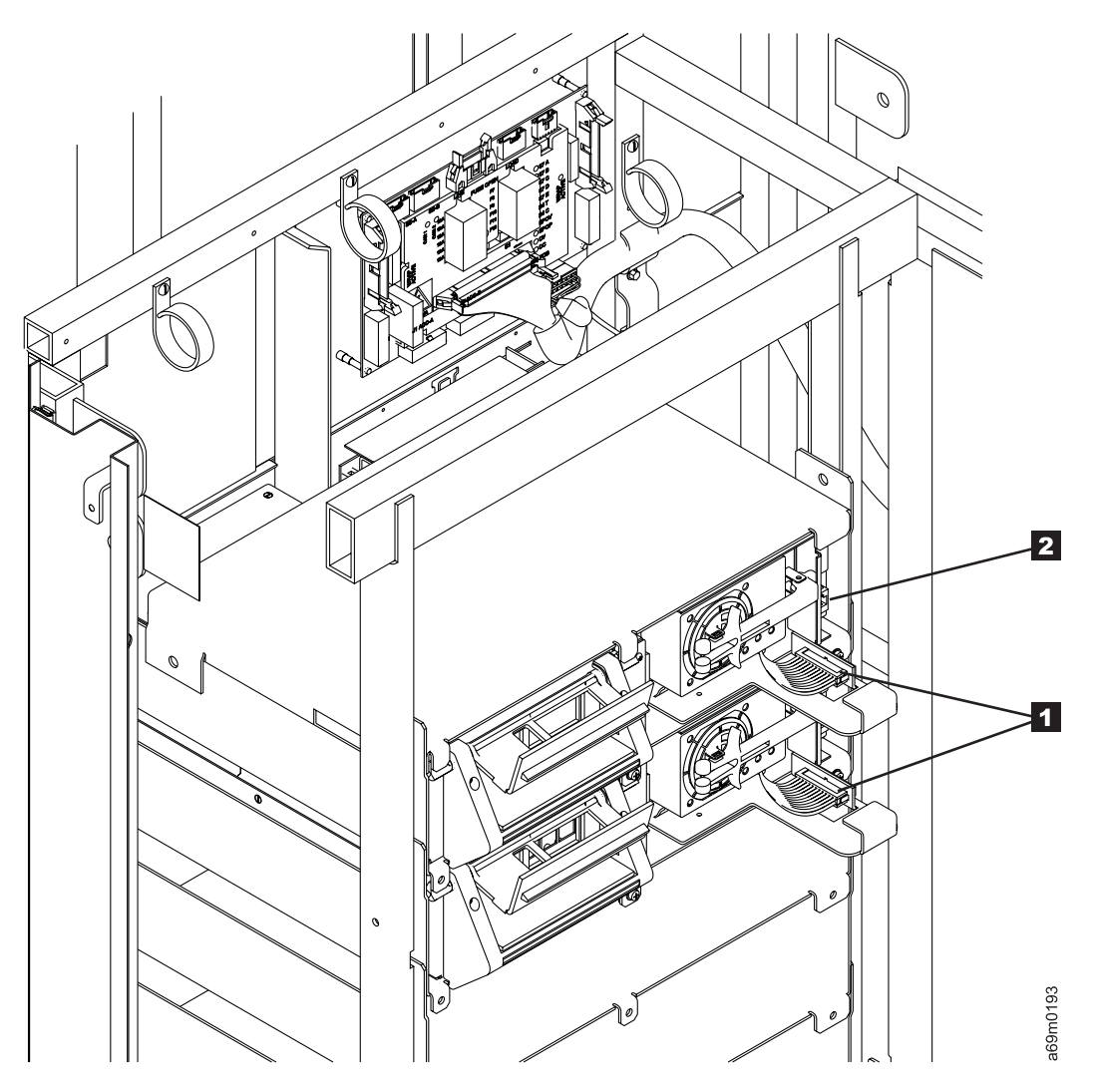

*Figure 49. Cables and Power Cord*

\_\_ 2. For canister devices only, install the appropriate Redundant Power Supply power cables (19P1223) between the fixed trays  $\begin{bmatrix} 1 \end{bmatrix}$ , depicted as  $\begin{bmatrix} 2 \end{bmatrix}$  or  $\begin{bmatrix} 4 \end{bmatrix}$  in [Figure 50 on page 112.](#page-133-0)

**Note:** For model D42 only, a special, 3-connector, redundant power cable (19P3026) is used for the control port in Row 0. The connector labeled **0** must connect to the fixed tray in Row 0.

- $\Box$  3. Connect the bifurcated power cord on the right side  $\Box$  of the new fixed tray assembly (see Figure 49). This is depicted as  $\Box$  or  $\Box$  in [Figure 50 on page 112.](#page-133-0) For canister devices, ensure you install the power cords exactly as shown in [Figure 50 on page 112](#page-133-0) to ensure optimum redundancy.
- \_\_ 4. Go to ["Drive Cabling"](#page-134-0) on page 113.

<span id="page-133-0"></span>L32/D32 - LTO Drive Redundant Power

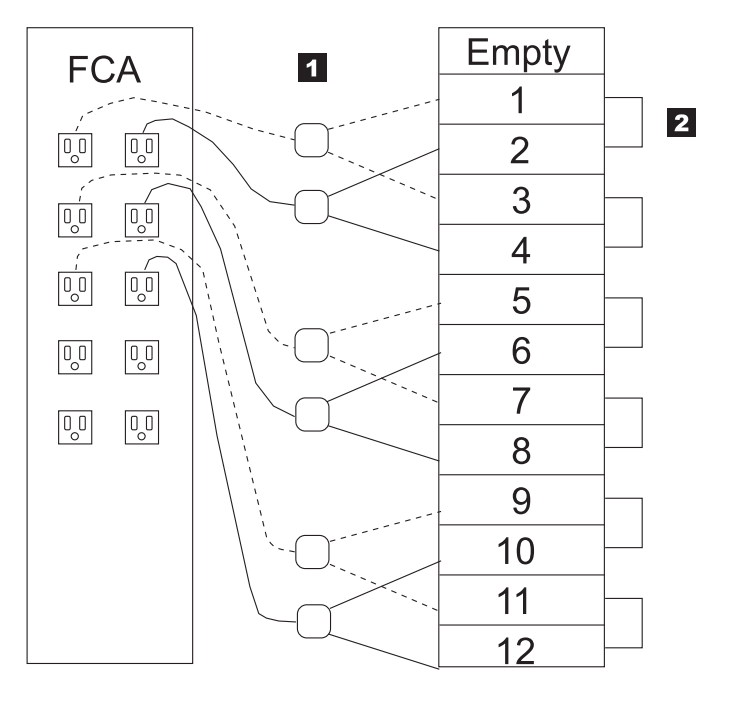

D42 - DLT Drive Redundant Power

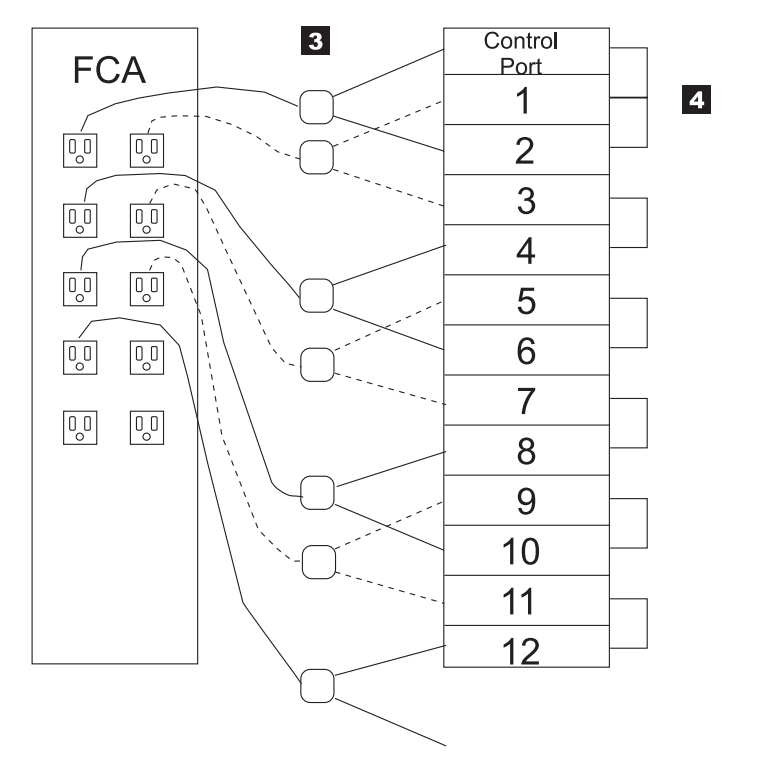

a69md021

*Figure 50. Redundant Power Cabling*

# <span id="page-134-0"></span>**Drive Cabling**

Table 20 provides pointers to the cabling procedures for all newly installed drives.

*Table 20. Drive Cabling Procedures*

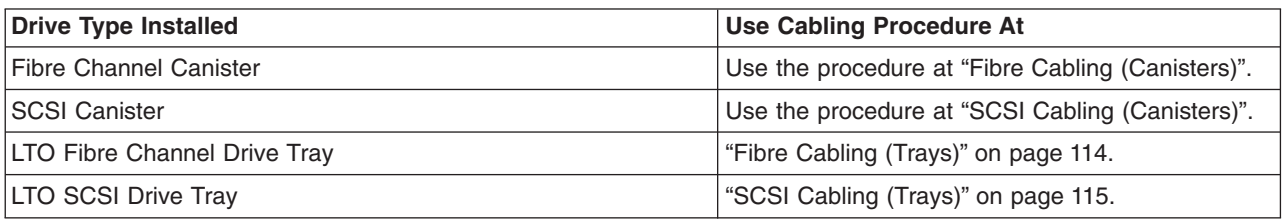

# **Fibre Cabling (Canisters)**

- \_\_ 1. If you are not installing any fibre drive **canisters**, go to "SCSI Cabling (Canisters)".
- \_\_ 2. Carefully route each cable to the left side frame, through the plastic cable clamps. Do not overtighten the clamp. To prevent damage to the fibre cables, do not use the metal SCSI cable clamps to secure the fibre cables.
- \_\_ 3. Connect one end of each fibre cable to the fibre connection at the back of a drive tray.
- \_\_ 4. Route the fibre cables through the plastic clips at the bottom of the frame. Form a loop with any excess cable.
- \_\_ 5. Plug the fibre cables into the back of the bulkhead, at the bottom of the frame.
- 6. Go to ["Attach Power and Bring-Up"](#page-137-0) on page 116.

# **SCSI Cabling (Canisters)**

If you are not installing any SCSI drives **canisters**, go to ["Fibre Cabling \(Trays\)"](#page-135-0) on page 114.

\_\_ 1. Consult with your customer and review the examples shown in [Figure 51 on page 114.](#page-135-0) You will be attaching necessary SCSI cables and terminators in the following steps.

**Attention:** Only one HVD drive is allowed on each SCSI bus when attached to an AS/400 host.

v A maximum of four drives is supported on a single SCSI bus. For best performance, one drive per SCSI bus is recommended.

**Attention:** The following comments apply to [Figure 51 on page 114.](#page-135-0)

- RS/6000 does not support High Availability (HA) on LVD devices.
- An RS/6000 LVD adapter card does not allow you to remove termination. Using an external Y-cable and terminator will cause multiple termination problems.
- The RS/6000 does not offer a VHDCI Y-cable.
- Due to a SCSI-stub maximum-length limitation of 10 cm (3.9 in.), you cannot use an HD68-to-VHDCI interposer cable on a Y-cable.
- \_\_ 2. If the customer configuration requires more than one drive on each SCSI bus, install the appropriate SCSI drive-to-drive cables.

<span id="page-135-0"></span>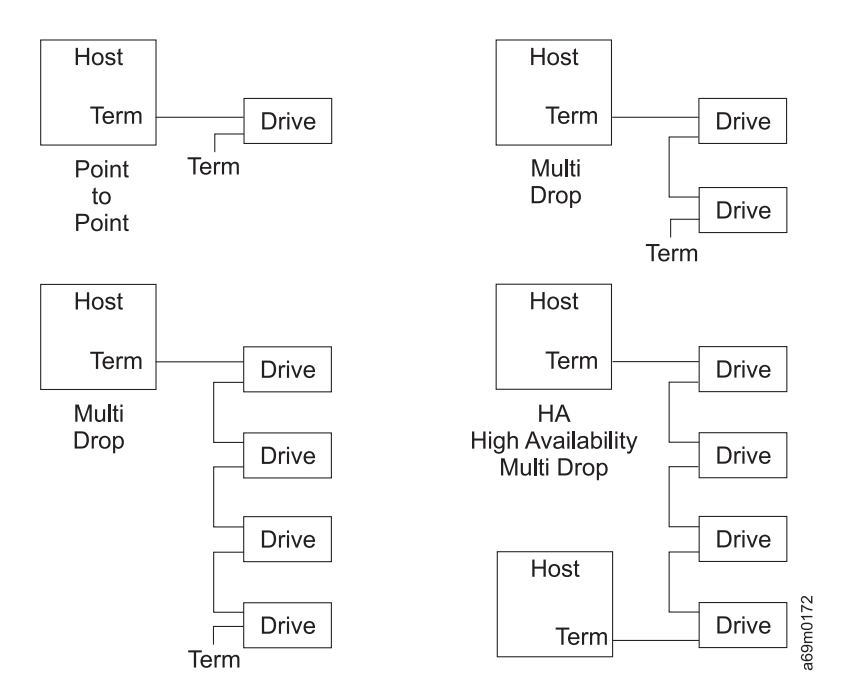

*Figure 51. SCSI Interface Cables (Various Layouts)*

\_\_ 3. Ensure that every SCSI bus (even if the SCSI bus has only a single drive) has a SCSI bus terminator installed at the end of the bus farthest from where the host SCSI cable will connect.

#### **Notes:**

- a. Ensure that you use an LVD terminator (34L3926) on an LVD drive and an HVD terminator (09L0877) on an HVD drive.
- b. The two SCSI connectors on the fixed tray are interchangeable, it makes no difference which connector you use for which cable.
- c. If a terminator is not installed at the end of each SCSI bus, failures will occur when the host application tries to use the library.
- \_\_ 4. Connect the appropriate drive-to-drive SCSI cables. Route each cable through the fixed tray cable guide 6 in [Figure 129 on page 616.](#page-637-0) Secure the cables by using the strain relief clamps that are located on the side wall, to the right of the fixed trays. You will be instructed to connect host SCSI cables in another procedure.

# **Fibre Cabling (Trays)**

**Note:** If you are not installing any fibre drive **trays**, go to ["SCSI Cabling \(Trays\)"](#page-136-0) on page 115.

- $\_$  1. Locate a 2 m (6.56 ft) fibre drive cable that was shipped with each drive.
- \_\_ 2. Connect one end of each fibre cable to the fibre connection at the back of a drive tray.
- \_\_ 3. Carefully route each cable to the left side frame, through the plastic cable clamps. Do not overtighten the clamp. To prevent damage to the fibre cables, do not use the metal SCSI cable clamps to secure the fibre cables.
- \_\_ 4. Route the fibre cables through the plastic clips at the bottom of the frame. Form a loop with any excess cable.
- \_\_ 5. Plug the fibre cables into the back of the bulkhead, at the bottom of the frame.
- \_\_ 6. Return to [Table 20 on page 113](#page-134-0) and continue to cable other drive types that are not done yet. If you have completed the cabling of the various drive types for this library, go to ["Attach Power and](#page-137-0) Bring-Up" [on page 116.](#page-137-0)

# <span id="page-136-0"></span>**SCSI Cabling (Trays)**

**Note:** If you are not installing any SCSI drive **trays**, go to ["Attach Power and Bring-Up"](#page-137-0) on page 116.

\_\_ 1. Consult with your customer and review the examples shown in Figure 52. You will be attaching necessary SCSI cables and terminators in the following steps.

**Attention:** Only one HVD drive is allowed on each SCSI bus when attached to an AS/400 host.

v A maximum of four drives is supported on a single SCSI bus. For best performance, one drive per SCSI bus is recommended.

**Attention:** The following comments apply to Figure 52.

- RS/6000 does not support High Availability (HA) on LVD devices.
- An RS/6000 LVD adapter card does not allow you to remove termination. Using an external Y-cable and terminator will cause multiple termination problems.
- The RS/6000 does not offer a VHDCI Y-cable.
- v Due to a SCSI-stub maximum-length limitation of 10 cm (3.9 in.), you cannot use an HD68-to-VHDCI interposer cable on a Y-cable.
- \_\_ 2. If the customer configuration requires more than one drive on each SCSI bus, install the appropriate SCSI drive-to-drive cables.

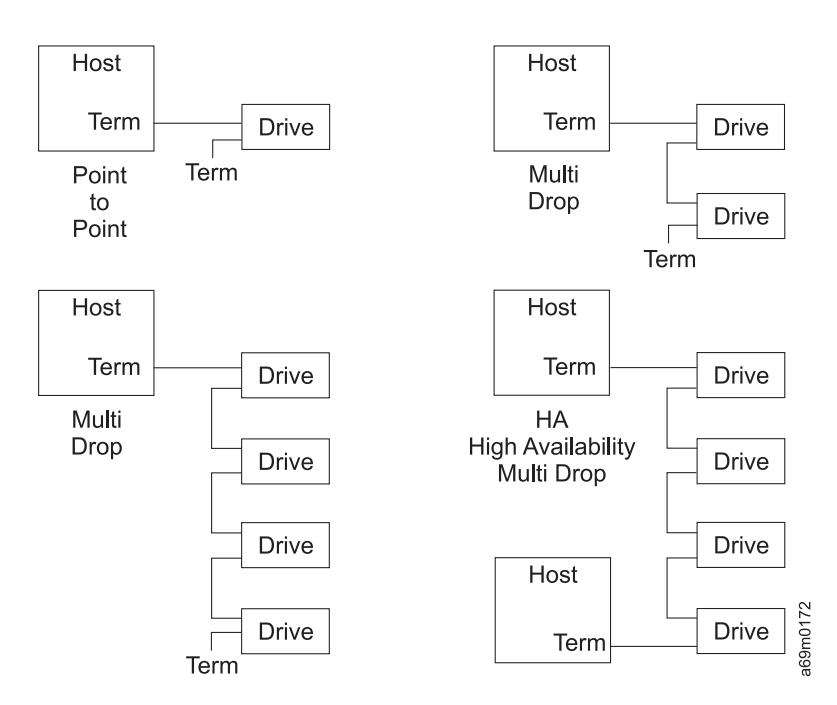

*Figure 52. SCSI Interface Cables (Various Layouts)*

\_\_ 3. Ensure that every SCSI bus (even if the SCSI bus has only a single drive) has a SCSI bus terminator installed at the end of the bus farthest from where the host SCSI cable will connect.

# **Notes:**

- a. Ensure that you use an LVD terminator on an LVD drive and an HVD terminator on an HVD drive.
- b. The two SCSI connectors on the drive tray are interchangeable, it makes no difference which connector you use for which cable.
- c. If a terminator is not installed at the end of each SCSI bus, failures will occur when the host application tries to use the library.

# <span id="page-137-0"></span>**Attach Power and Bring-Up**

This procedure will direct you to attach the library power cord to the base frame and any expansion frame with an FCA installed.

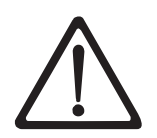

Be aware that each frame that contains an FCA is protected by a main line circuit protector (CP) in the FCA. Each FCA must be further protected by a circuit breaker (CB) of the proper rating at the service rail (customer outlet).

- \_\_ 1. Have the customer switch on the circuit breakers that supply mainline ac voltage to the customer power receptacles.
- \_\_ 2. Go to Chapter 6, ["Safety and Inspection", on page 159,](#page-180-0) and perform the power receptacle safety check. If you have already performed a Safety inspection, go to the next step.
- \_\_ 3. Locate the AC power cords provided with the library.

#### **Notes:**

- a. If this is a single frame installation (base frame only), you will have only one power cord.
- b. If an expansion frame is being installed, and it does NOT contain the optional Frame Control Assembly (FCA), then it will not have a power cord.
- \_\_ 4. Visually inspect the power cord plugs to ensure they match the customer receptacles. If a plug does not match the receptacle, refer to ["Power Cord, Plug, and Receptacle Specifications"](#page-438-0) on [page 417](#page-438-0) to determine the correct power cord, and order the cord through your local ordering procedures.
	- **Note:** In many countries, the end of the power cord that will connect to the customer receptacle comes without a plug. It is the customer's responsibility to furnish this plug. The plug that connects to the Frame Control Assembly (FCA) is standard for all installations.
- 5. Refer to [Figure 53 on page 117.](#page-138-0) For each frame being installed, secure each power cord 1 coming from the customer power source to the FCA with two plastic cable ties  $\blacksquare$  (P/N 1159519), using the EIA holes to the left of the FCA  $\epsilon$ . Place one tie near the FCA [about 35.6 cm (14 in.)] below the FCA power receptacle and another near the bottom of the frame [about 20.3 cm (8 in.)], above the access hole  $\overline{4}$  in the bottom of the frame.

<span id="page-138-0"></span>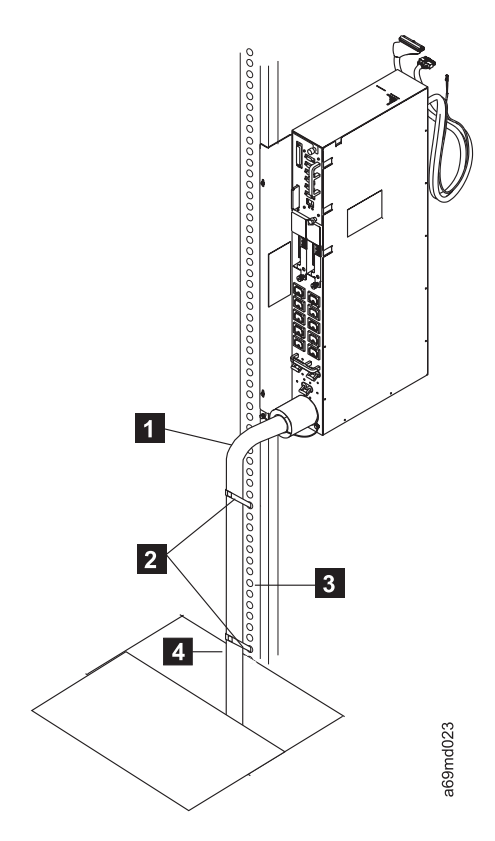

*Figure 53. Securing 220V Power Cord*

Continue with this procedure on the following page.

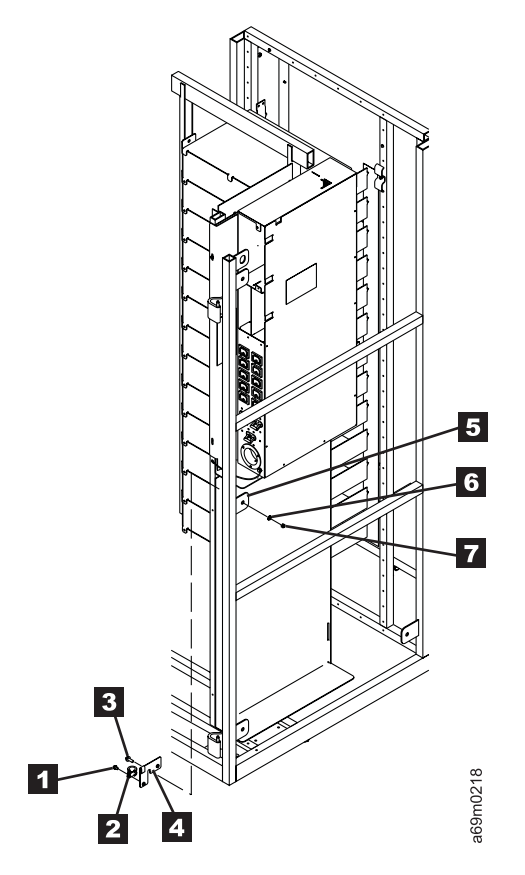

*Figure 54. Securing 110V Power Cord*

- \_\_ 6. If you are installing a 110V FCA (FC 1452 with SC 9951) a 110V power cord strain relief bracket must be installed. These parts are provided with the 110V FCA. See Figure 54 for the following steps:
- 7. Install a P-clamp  $\overline{2}$  on the 110V power cord. Mount the P-clamp to the bracket  $\overline{4}$  with an M6x8 screw  $\blacksquare$ . If this is the last frame in your library, hook the bracket over the tab  $\blacksquare$  and use the end cover mounting screw to hold it in place.
- 8. If this is NOT the last frame in the library, hook the bracket over the tab  $\overline{5}$  and secure it using an M6x14 screw **3**, washer **6**, and nut **7** through the tab as shown.
- 9. Ensure that all the FCA power switches (located on the rear of the FCA just above the power cord receptacle) are off.
- \_\_ 10. Ensure that the library power switch (located on the front panel, below the operator panel) is OFF (O).
- \_\_ 11. Connect the AC power cords into the FCA receptacles in the rear of the base and any expansion frames. See [Figure 55 on page 119.](#page-140-0)

<span id="page-140-0"></span>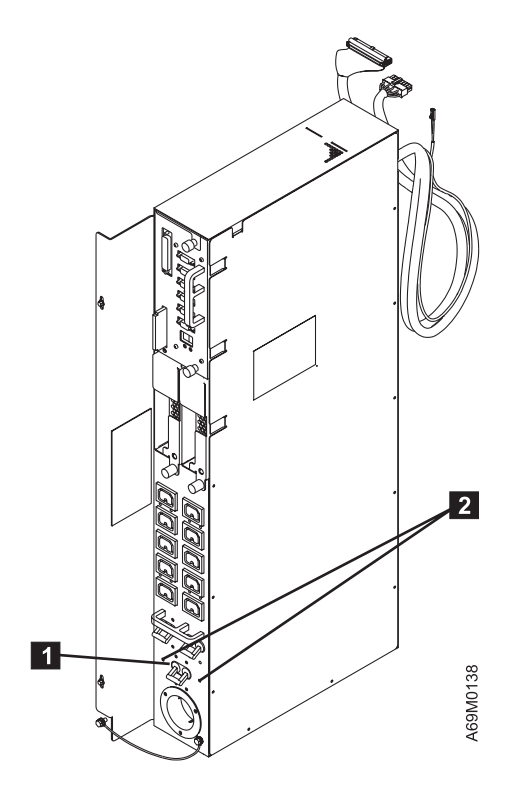

*Figure 55. FCA Assembly*

- \_\_ 12. Connect the power cords to the customer power receptacles.
- \_\_ 13. Starting at the base frame, switch on all the FCA circuit protectors.
- \_\_ 14. If the power and interframe cables are connected correctly:
	- Each FIC card's green LED EPOV 1 should be On.
	- The wrap active green LED 2 should be On in the base frame and Off in all other frames.
	- The wrap active green LED  $\left\{ \right\}$  should be On in the last frame and Off in all other frames.  $\left\{ \right\}$ .

**Note:** If this is a base frame only installation, both wrap active LEDs will be On.

If the green LEDs are not correct, recheck your cabling and the FIC card termination jumpers. If you do not find a problem, go to ["Power Isolation MAP"](#page-470-0) on page 449 to correct the problem, and return here.

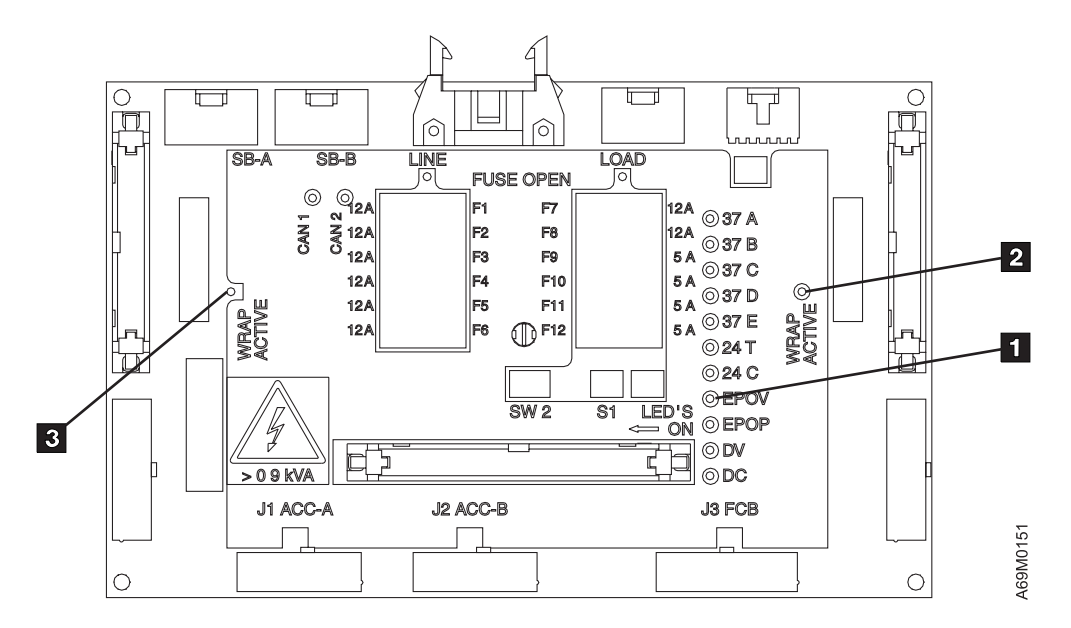

*Figure 56. FIC Card Indicator Lights*

## **Power On And Set Up**

- 15. Ensure all front doors are closed.
- 16. Power on the library at the front panel power switch.
- 17. The power indicator (located on the library front panel) should be On. If NOT, go to ["Power](#page-470-0) [Isolation MAP"](#page-470-0) on page 449, correct the problem, and return here.
- \_\_ 18. Near the top of each installed FCA is a Media Changer Pack (MCP). The two-character display on the rear of each MCP should display numbers starting at X'FF and counting down. These numbers have the following meaning:
	- Numbers in the range from X'E0 through X'FF indicate stages in the MCP Power On Self Test (POST). If the two-character display continues to show a number in this range for more than 5 minutes it indicates a problem. If a problem is detected, go to Chapter 2, ["Start", on page 49,](#page-70-0) locate a match to your symptom, and repair the problem. Return here when the problem is fixed.
	- Numbers in the range from X'20 through X'DF indicate that an error has been detected after MCP POST completed. If you see numbers between X'20 and X'DF, determine the error code. The first 2 numbers of the error code are displayed for about two seconds, then the second two numbers are displayed for about one second, then it repeats. As an example, if X'34 shows for about two seconds, then X'91 shows for about one second, this indicates the error code X'3491. When you have determined the error code, go to Chapter 2, ["Start", on page 49,](#page-70-0) locate a match to your symptom, and repair the problem. Return here when the problem is fixed.
	- Numbers in the range from X'0E and X'0F indicate that the library is transferring code to one or more node cards. Wait as long as 30 minutes for the code transfer to complete before you continue.
	- Numbers in the range from X'00 through X'16 are used for Frame Counting. This is an indication that MCP POST has completed with no critical errors. The two-character display will alternate between X'00 and X'nn (where nn is the frame number).
		- **Note:** The frame number is 01 for the base frame, 02 for the first expansion frame, 03 for the next expansion frame, and so on. As an example, the two-character display on the base frame will display 00, then 01, and then repeat. If the first expansion frame (frame 2) has an FCA, its two-character display will display 00, then 02, and then repeat.

If the wrong frame number is indicated, go to Chapter 2, ["Start", on page 49,](#page-70-0) locate a match to your symptom, and repair the problem. Return here when the problem is fixed.

- 19. When the MCP has completed its POST successfully, it will enable power to the accessor and the front panel display. The two-character displays on the ACC, MDA, and OPC should light up and show progress through the POST procedures. The information on the two-character displays has the same meaning as in the last step.
- \_\_ 20. When the ACC, MDA, and OPC have completed their POST procedures, the accessor will attempt to rezero (move the accessor to bottom left side of the base frame, the home position). If the rezero is successful, the accessor performs an inventory of any frames that are already configured. As an example, if you are adding an expansion frame to an existing base frame, an inventory of the base frame will take place. If an error is detected, the operator panel will display the error information. Go to Chapter 2, ["Start", on page 49,](#page-70-0) locate a match to your symptom, and repair the problem. Return here when the problem is fixed.

## **Capacity Expansion Feature**

## **Notes:**

- a. If you are adding one or more expansion frames to an existing library that already has two or more frames, go to **Configuration** below.
- b. If you are installing a base frame with expansion frames, go to step 21.
- c. If you are installing a base frame only, the "Capacity Expansion" feature is optional. Look at the packing list to see if the customer ordered the feature. If the customer ordered the feature, go to step 21. If the customer did not order the feature, go to **Configuration** below.
- \_\_ 21. Perform the following steps to determine if the "Capacity Expansion" feature is installed on the base frame.
	- a. At the **Activity** screen, press [MENU].
	- b. At the **Main Menu** screen, use the [DOWN] button to locate **Settings**, and press [ENTER].
	- c. At the **Settings** screen, select **Configuration**, and press [ENTER].
	- d. At the **Configuration** screen, select **Display Configuration**, and press [ENTER].
	- e. At the **Physical Configuration** screen, look at the total storage slots.
		- v If the number of total storage slots is **more than 160** (example: 227, 253, or 281), the "Capacity Expansion Feature" is already enabled. Go to **Configuration** below.
		- v If the number of total storage slots is **less than 160** (example: 87, 113, or 141), go to the next step.
- \_\_ 22. Look in the ship group or the MES kit for the "Capacity Expansion" feature. Obtain the capacity expansion feature key, then perform the following:
	- a. At the **Activity** screen, press [MENU].
	- b. At the **Main Menu** screen, using the [DOWN] button, select **Service**, and press [ENTER].
	- c. At the **Service** screen, select **Firmware Update**, and press [ENTER].
	- d. At the **Firmware Update** screen, select **Enable Features**, and press [ENTER].
	- e. At the **Enable Features** screen, select **Capacity Expansion Feature**, and press [ENTER].
	- f. Enter the capacity expansion feature key, and press [ENTER].
	- g. Once the capacity expansion feature is enabled, press the [BACK] button to exit this routine.

#### **Configuration**

**Note:** By default, the library subsystem is configured as one logical library. If necessary, the subsystem can be configured as multiple logical libraries. The maximum number of logical libraries is the number of tape drives, although we recommend at least two tape drives per logical library.

For more detailed information about configuration, see the *IBM TotalStorage UltraScalable Tape Library, Planning and Operator Guide 3584*.

If the customer wants to define a single logical library, go to step 24. If the customer wants to define multiple logical libraries, ask whether they want to install logical library bar code labels or whether they need to use **Advanced Configuration**.

- **Note:** Most customers will use logical library bar code labels. However, if the customer needs to configure logical libraries in ways that can not be accomplished using logical library bar code labels, then they can use Advanced Configuration. As an example, if the customer needs to define logical libraries that are smaller than one column (or smaller than two columns if the Capacity Expansion Feature is enabled), they must use Advanced Configuration.
- \_\_ 23. If the customer wants to use logical library bar code labels, open the front doors, install the logical library bar code labels as required by the customer, then. close the front doors.
	- **Note:** Logical library bar code labels must be positioned at the top of each odd-numbered column and on the bezel of each drive.
- \_\_ 24. At the **Activity** screen, press [MENU].
- \_\_ 25. At the **Main Menu** screen, using the [DOWN] button, select **Settings**, and press [ENTER].
- \_\_ 26. At the **Settings** screen, select **Configuration**, and press [ENTER].
- \_\_ 27. At the **Configuration** screen, select **Configure Library** or **Advanced Configuration**, and press [ENTER].

## **Notes:**

- a. If the customer used logical library bar code labels, or if this is a single-library configuration, select **Configure Library**.
- b. If this is a multiple-library configuration and the customer did not use logical library bar code labels, select **Advanced Configuration**.
- 28. Follow the instructions on the screens to complete the configuration.

**Note:** When the configuration has been completed, the library will be calibrated automatically, if necessary.

- \_\_ 29. If you have installed any frames containing drives, go to the operator panel.
	- a. At the **Activity** screen, press [MENU].
	- b. At the **Main Menu** screen, using the [DOWN] button, select **Settings**, and press [ENTER].
	- c. At the **Settings** screen, select **SCSI/Loop IDs**, and press [ENTER]. Assign SCSI or loop IDs to each drive you installed. Return here when you have finished setting the SCSI or loop IDs.
- \_\_ 30. Review the packing list to see if you have any of the (FC) feature codes listed below to install. If you have a feature to install go to ["Installing Remote Support \(Call Home Feature\)"](#page-144-0) on page 123 to determine the feature you will be installing. If you do not have a feature to install go to ["Completing and Verifying Installation"](#page-156-0) on page 135.
	- FC 2710, Remote Support Facility (modem and cable)
	- FC 2711, Remote Support Switch
	- FC 2712, Remote Support Attachment (cable)
	- FC 1662, IBM TotalStorage UltraScalable Tape Library Specialist (formerly StorWatch) (See Note below)
- **Note: Configuring the IBM TotalStorage Tape Library Specialist is an operator task**. The operator should reference the 3584 Planning and Operator Guide for setup and configuration information.
# <span id="page-144-0"></span>**Installing Remote Support (Call Home Feature)**

Optional remote support is available for the 3584 library through its Call Home capability. This feature minimizes the time it takes to repair library problems. It uses a modem connection to report failures that are detected by the library. Whenever the library detects a failure, the Call Home feature sends detailed error information to IBM. The IBM service representative can then prepare an action plan to handle the problem before traveling to the library.

The Call Home feature handles library problems (including those related to loading and unloading the drive); it does not handle drive read/write or server interface problems.

Hardware requirements for the remote support function vary, depending on whether you already have one or more 3584 Tape Libraries. Table 21 indicates the requirements.

| <b>Quantity of L32 Frames</b>                                    | Requirement                                              | <b>Perform this Procedure</b>                                                  |  |
|------------------------------------------------------------------|----------------------------------------------------------|--------------------------------------------------------------------------------|--|
| Remote Support Facility (modem and<br>cable; feature code #2710) |                                                          | "Remote Support Facility (FC 2710) -<br>Modem Installation and Initialization" |  |
|                                                                  | Remote Support Switch (feature code<br>#2711)            | "Remote Support Facility WTI Switch (FC<br>2711)" on page 124                  |  |
| 3 or more                                                        | Remote Support Attachment (cable;<br>feature code #2712) | "Remote Support Attachment (FC 2712)"<br>on page 130                           |  |

*Table 21. Requirements for Remote Support (Call Home Feature)*

## **Remote Support Facility (FC 2710) – Modem Installation and Initialization**

If Feature Code 2710 (modem and cable) is to be installed on this library, perform the following procedure.

**Note:** An analog telephone line and an ac power receptacle will be needed to complete the installation.

- **Note:** When installing the modem and cables, ensure that the cables are placed where they do not cause a tripping hazard.
- 1. Place the modem outside the L32 frame, or where the customer wants to have it installed.
- 2. Plug the modem power adapter into the modem and an ac power receptacle.

**Note:** The modem does not receive power from the library.

- 3. Power off the modem.
- 4. Connect the modem cable (19P4692) between the 3584 L32 MCP connector **J6** and the modem.

**Note:** Route the cable through the opening in the bottom of the L32 frame.

- 5. Connect the modem phone cable (provided with the modem) from the 'line' jack on the back of the modem to the customer's analog phone jack.
- 6. Power on the modem.
- 7. Connect the CETool serial cable (19P1061) to the 3584 L32 MCP connector **J1**.
- 8. If you do NOT already have CETool Version 2.8 (or higher) installed on your CE laptop, se[e"Downloading and Installing CETool"](#page-521-0) on page 500.
- 9. Perform Call Home configuration (see ["Call Home Facility Configuration"](#page-529-0) on page 508. This will configure your modem automatically as part of the procedure.
- 10. Quit CETool.
- 11. Using the library front panel display, send a test call home as follows:
	- a. Select **Main Menu**.
	- b. Select **Service**.
	- c. Select **Tests/Tools**.
- <span id="page-145-0"></span>d. Select **Diagnostics**.
- e. Select **Call Home**.
- 12. To verify that the test worked, access RETAIN directly or ask your local Support Center to check that a RETAIN PMR was opened. The call home record will show, -URC = ACCA (Call Home Test).
- 13. If this is the last feature code for Remote Support you will be installing go to ["Completing and](#page-156-0) [Verifying Installation"](#page-156-0) on page 135. If you have another feature code to install go to [Table 21 on](#page-144-0) [page 123](#page-144-0) to determine the next feature code to be installed.

## **Remote Support Facility WTI Switch (FC 2711)**

If feature code 2711 is to be installed on this library, perform the following procedure.

- 1. On the back of the WTI switch, check and set the line voltage to the proper voltage for your user's environment (115 V ac or 230 V ac).
- 2. Located on the bottom of the WTI switch is an 8-position feature switch. Set the switch so positions 2, 4, 5, 6, and 7 are ON; positions 1, 3, and 8 are OFF.
- 3. Plug the WTI switch power cord into the switch and into the customer power receptacle.
- 4. Connect one end of the DB9F to DB9F Null Modem cable (P/N 19P4693) to port 1 on the WTI switch.
- 5. Connect the other end of the cable to a serial port on your MOST Laptop PC (or any Windows PC). **The following steps start the HyperTerminal program and ensure that it can communicate with the WTI switch.**

**Note:** If you normally use a different terminal emulator program (such as NetTerm), you can use it for this procedure. Only the initial setup to connect to the switch will be different.

- 6. Start the HyperTerminal program on the PC:
	- a. For Window NT, click on **Start**. Select **Programs**, **Accessories**, **HyperTerminal**, **HyperTerminal**. The HyperTerminal program will start.
	- b. For Window 95/98, click on **Start**. Select **Programs**, **Accessories**, **Communications**, **HyperTerminal**. The HyperTerminal folder displays.

Double-click on the Hypertrm icon (hypertrm.exe). The HyperTerminal program will start.

- 7. If a Location Information screen appears, select your country/region, enter your area code, and click on the **Close** button. This information will not be used in this procedure, but is required for the HyperTerminal program.
- 8. If a message appears stating that 'You need to install a modem before you can make a connection. Would you like to do this now?,' click on the **No** button.
- 9. At the Connection Description screen, type **APS16** in the 'name' field, and click on **OK**.
- 10. At the Connect To screen, set the 'Connect using' field to the Comm port you plugged the WTI switch cable into (example: COM1), and click on **OK**.
- 11. At the Port Settings screen, set the 'Bits per second' field to 38400, and click on **OK**.
- 12. Ensure the PC Caps Lock is OFF before continuing.
- 13. Turn on the WTI switch. The power switch is located on the back of the WTI switch.
- 14. Reset the WTI switch by pressing and holding for at least three seconds both the **SET** button and **CLEAR** button.

**Note:** This clears any settings that were previously stored in the WTI switch, and causes the switch to function as specified by the feature switches.

- 15. Use the keyboard of your PC to issue the Wake Port command. Use this to ensure the WTI switch is ready to receive commands. Follow these steps:
	- a. Type **/** (forward slash).
	- b. Type **Ctrl+e** (hold down the **CTRL** key, type the letter **e**, then release the **Ctrl** key.
	- c. Press Enter.

16. The HyperTerminal screen should show one of the following prompts.

**APS>** This indicates a good connection between HyperTerminal and the WTI switch.

#### **ATH Enter Password**

This also indicates a good connection between HyperTerminal and the WTI switch, but should only occur if a password was previously set into the WTI switch. Since the previous step reset the switch, this should not occur. If it does occur, enter the password, and the APS> prompt should appear. The default password is 'pfe4u' though in some cases the customer may have specified a different password.

#### **Blank**

This indicates that the WTI switch is not communicating with the HyperTerminal program. Check the WTI switch feature switch settings and the cable connections, and reset the WTI switch. If you are unable to establish a connection, possible causes are a problem with the PC serial port, the wrong COM port is specified in HyperTerminal, the WTI switch is defective, or the cable is defective.

- 17. At the APS> prompt, type **/h**, and press **Enter**. The Command menu displays.
	- **Note:** Your PC may default to a different font, so entries may not line up as neatly as is shown in Figure 57. This will not cause problems performing the procedure.

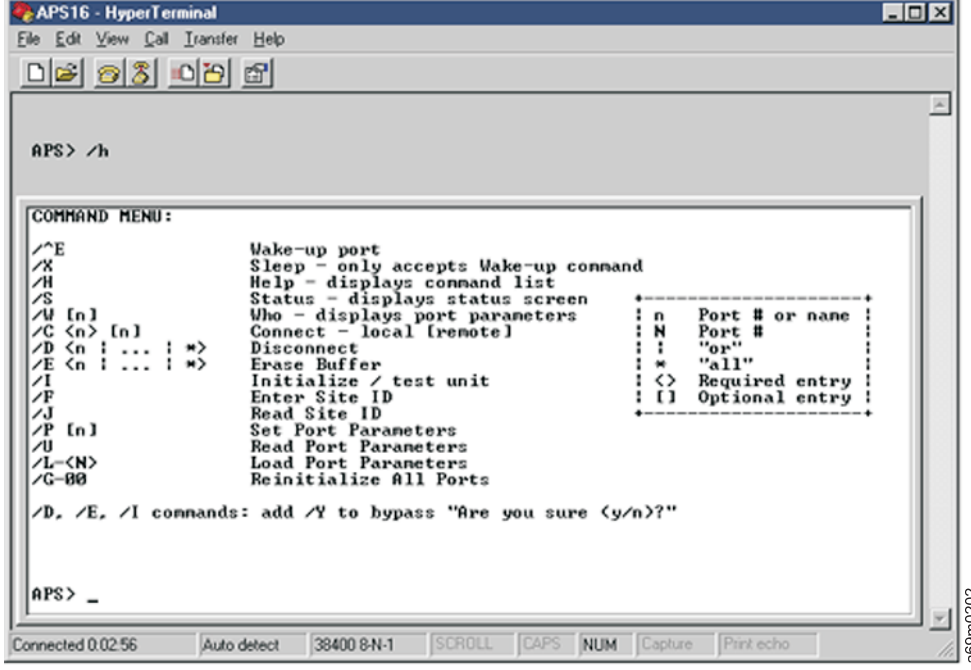

*Figure 57. WTI Command Menu (FC2711)*

18. At the APS> prompt, type **/s**, and press **Enter**. The System Status screen displays.

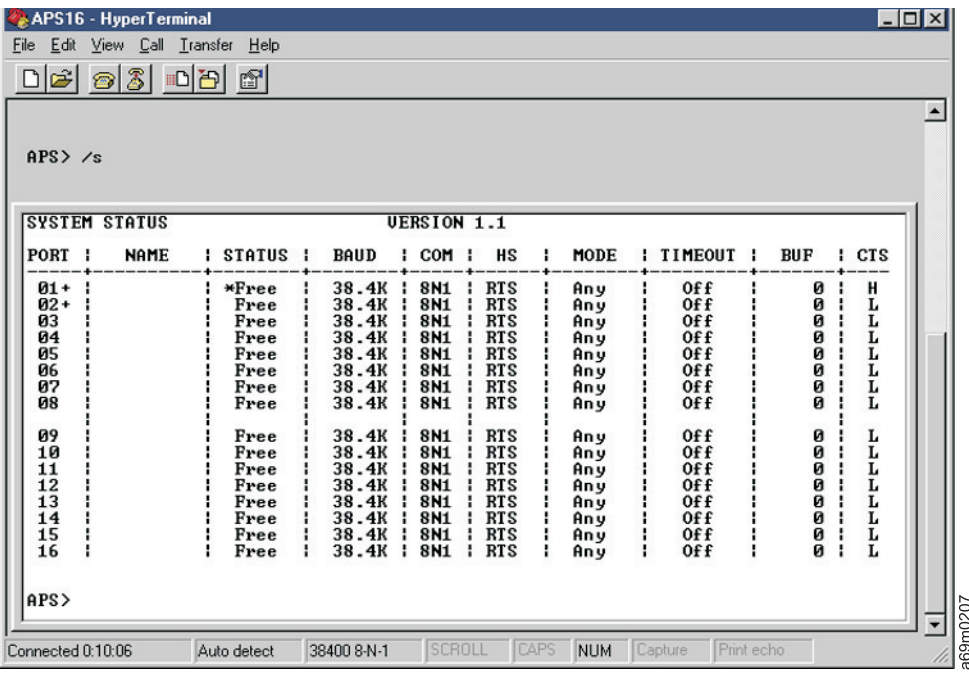

*Figure 58. WTI System Status Screen (FC2711)*

**The following steps setup switch port 1 for connection to the modem.**

19. At the APS> prompt, type **/p 1**, and press **Enter**. The Port Parameters screen displays.

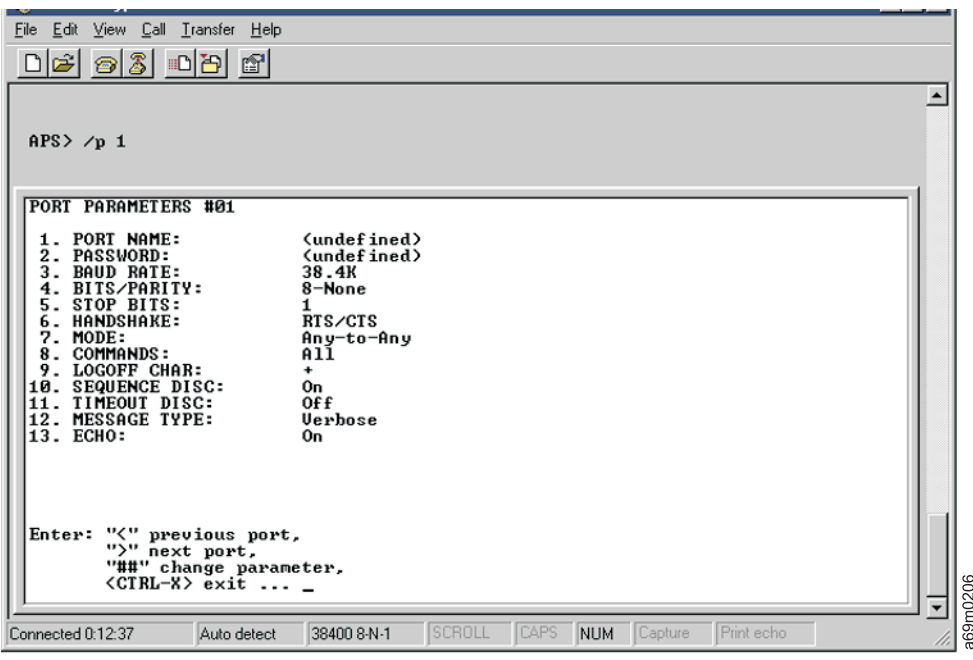

*Figure 59. WTI Port Parameters Screen (FC2711)*

- 20. Type **1**, and press **Enter** to select the PORT NAME option.
- 21. Type **Modem**, and press **Enter**.
- 22. Type **7**, and press **Enter** to select the MODE option.
- 23. Type **4**, and press **Enter** to set the MODE to Modem.
- <span id="page-148-0"></span>24. Type **71**, and press **Enter** to select the RESET STRING option.
- 25. Press the spacebar once, then press **Enter** to clear the RESET STRING.
- 26. Type **72**, and press **Enter** to select the INIT STRING option.
- 27. Press the spacebar once, then press **Enter** to clear the INIT STRING.
- 28. Type **73**, and press **Enter** to select the HANG-UP STRING option.
- 29. Type **ATH0** (0 is the number zero), then press **Enter** to set the HANG-UP STRING to ATH0.
- 30. Type **2**, and press **Enter** to select the PASSWORD option.
- 31. Type **pfe4u**, and press **Enter** to set the PASSWORD to 'pfe4u.'

**Note:** If the customer requests a specific password, enter the customer's password in place of 'pfe4u.'

32. Verify that items 1 and 7 are set to 'Modem', item 2 is set to 'pfe4u' (or the customer password), items 71 and 72 are set to '(undefined)', and item 73 is set to 'ATH0.' If any of these items is not set correctly, set it again before you continue. The screen should look like Figure 60.

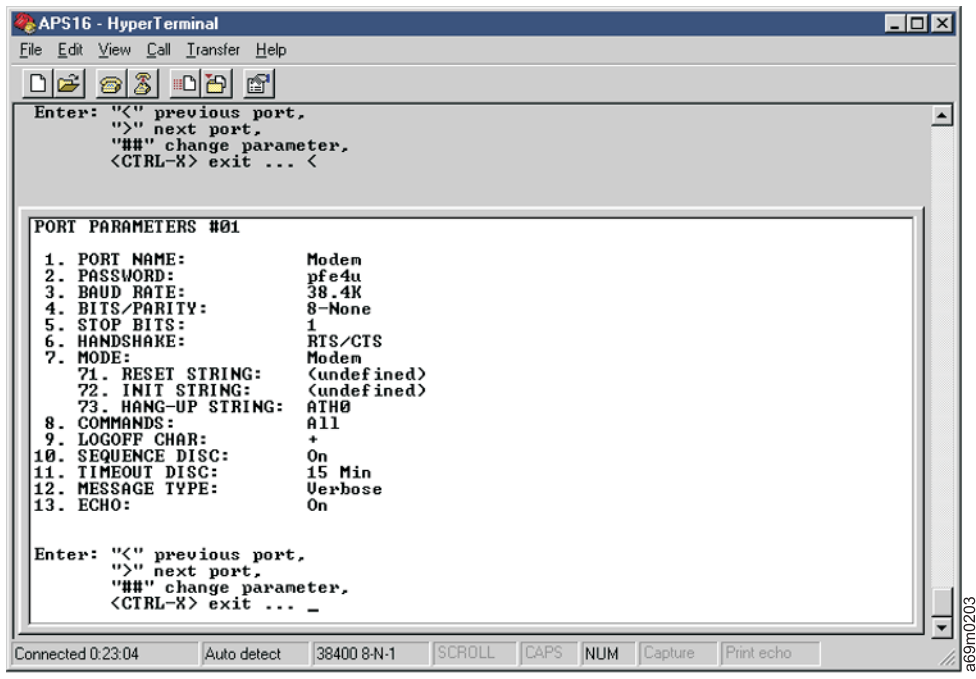

*Figure 60. WTI Port Parameters #01 Screen (FC2711)*

33. Press **Ctrl+X** to exit the Port Parameters screen.

**Note:** If prompted to enter the password, type **pfe4u** (or the customer password), and press **Enter**. **The following steps setup switch ports 2 - 16 for connection to the IBM 3584 Ultrascalable Tape Library.**

34. At the APS> prompt, type **/p n** (where n is the port number where a 3584 will be connected), and press **Enter** (example: /p 2). The Port Parameters screen displays.

| APS16 - HyperTerminal<br>Edit <u>V</u> iew <u>Call T</u> ransfer Help<br>File<br>2<br>阍<br>囹<br>ات<br>ாி<br>☎<br>">" next port,<br>"##" change parameter,<br>$\langle \text{CTRL-X} \rangle$ exit<br>$APS$ /p 2                                                                                   |                                                                                                    | $\Box$ olxi |  |
|----------------------------------------------------------------------------------------------------|----------------------------------------------------------------------------------------------------|-------------|--|
| <b>PORT PARAMETERS #02</b><br>1. PORT NAME:<br>2.<br><b>PASSWORD:</b><br><b>BAUD RATE:</b><br>3.<br>BITS/PARITY:<br>4.<br>5. STOP BITS:<br><b>HANDSHAKE:</b><br>6.<br>7.<br>MODE:<br>8. COMMANDS:<br>9. LOGOFF CHAR:<br>10. SEQUENCE DISC:<br>11. TIMEOUT DISC:<br>12. MESSAGE TYPE:<br>13. ECHO: | (undefined)<br>(undefined)<br>38.4K<br>8-None<br>RTS/CTS<br>Any-to-Any<br>A11<br>÷<br>0n<br>0f f<br>Verbose<br>0n |             |  |
| "<" previous port,<br>">" next port,<br>Enter:<br>"##" change parameter.<br>$\langle$ CTRL-X> exit $\Box$                                                                                                    |                                                                                                    |             |  |
| Connected 0:27:49<br>Auto detect                                                                                                    | <b>CAPS</b><br><b>SCROLL</b><br>Print echo<br>38400 8-N-1<br><b>NUM</b><br>Capture                                | ACOUGUSE    |  |

*Figure 61. WTI Port Parameters #02 Screen (FC2711)*

- 35. Type **1**, and press **Enter** to select the PORT NAME option.
- 36. Type **IBM3584A** (or any other descriptive name the customer wants to call the first library it must start with an alpha character, contain no blanks, and be no more than 8 characters long), and press **Enter**.
- 37. Press **Ctrl+X** to exit the Port Parameters screen.

**Note:** Leave all Port Parameters, except for the Port Name, set to the defaults.

- 38. Repeat steps [34 on page 127](#page-148-0) through 37, selecting the next port number, until all ports that will be connected to 3584 libraries have been named.
- 39. Type **/s**, and press **Enter** to display the System Status screen.
- 40. Verify that port 1 is named Modem, and any port from 2 16 that will be connected to a 3584 library is named with a unique descriptive name. If any port shows the wrong name, correct it before you continue. The screen should now appear as shown in [34 on page 127.](#page-148-0)

#### **Note:**

- There could be more libraries attached.
- Customer descriptive names may be used in place of the library names in the following screen.

<span id="page-150-0"></span>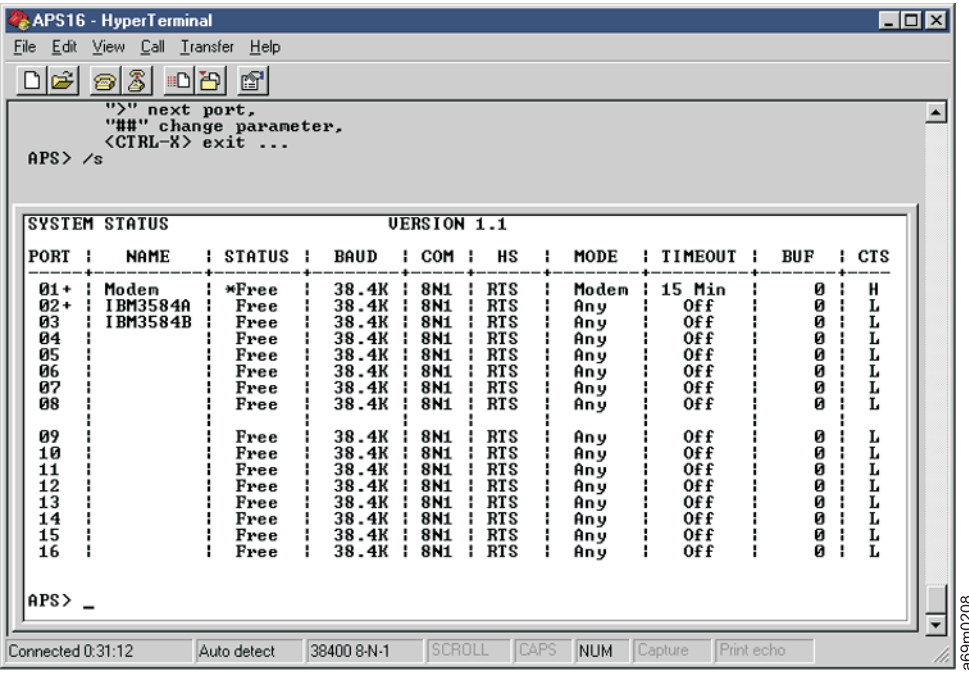

*Figure 62. WTI System Status Screen - Second View (FC2711). Includes 'Status Name.'*

- 41. Type **/x**, and press **Enter**. The word Asleep will be displayed, indicating that the switch is now in sleep mode.
- 42. Turn off the WTI switch.
- 43. Close the HyperTerminal program. When asked whether you want to disconnect now, click on **Yes**. When asked whether you want to save session APS16, click on **No**.
- **The following steps connect the WTI switch to the modem and to each 3584 library.**
- 44. Remove the cable from switch port 1.
- 45. Acquire the DB9F-to-DB25M modem cable (P/N 19P4692). Attach the DB9F-end of the modem cable to port 1 of the WTI switch.
- 46. Attach the DB25M-end of the modem cable (P/N 19P4692) to the modem.
- 47. Locate a DB9F-to-DB9F Null Modem cable (P/N 19P4693) for each 3584 library that will be connected to the WTI switch.
- 48. Connect the Null Modem cable to port 2 of the WTI switch and to the J6 connector on the MCP in frame 1 of the first library (called IBM3584A, in the example).
- 49. Repeat the previous step for each library until all 3584 libraries have been connected to the designated ports on the switch.
- 50. Ensure that the modem is connected to the phone line and that the modem is powered on.
- 51. Ensure that the WTI switch is powered on.
- **The following steps configure the 3584 to call home through the WTI switch.**
- 52. Use CETool version 2.7 or higher to set the Remote Support Configuration. This must be done on each 3584 library that is connected to the WTI switch. See ["Call Home Facility Configuration"](#page-529-0) on [page 508.](#page-529-0)

**Note:** Ensure that the WTI Switch field is checked, and that the Switch Port Number field is set to the number of the WTI switch port connected to the library.

53. Perform a Call Home test at the library before you proceed to configure the next library. At the library front panel, press **MENU**, then select **SERVICE**, **TESTS/TOOLS**, **DIAGNOSTICS**, **CALL HOME**.

- <span id="page-151-0"></span>54. Verify that RETAIN received the Call Home with URC ACCA from the library. If no Call Home was received, verify that all of the Call Home configuration information was entered correctly, that the WTI switch and modem are powered on, that all cables are securely connected, and that the phone line is active.
- 55. Repeat steps [52 on page 129](#page-150-0) through 54 until all 3584 libraries connected to the WTI switch have been configured and have called home successfully.
- 56. If this is the last feature code for Remote Support you will be installing go to ["Completing and](#page-156-0) [Verifying Installation"](#page-156-0) on page 135. If you have another feature code to install go to [Table 21 on](#page-144-0) [page 123](#page-144-0) to determine the next feature code to be installed.

## **Remote Support Attachment (FC 2712)**

This procedure helps you setup the remote support cable for the WTI switch.

- 1. Unplug the modem cable from port 1 of the WTI switch.
- 2. Connect one end of the DB9F to DB9F Null Modem cable (P/N 19P4693) to port 1 on the WTI switch.

#### 3. Connect the other end of the cable to a serial port on your MOST Laptop PC (or any Windows PC). **The following steps start the HyperTerminal program on the PC, and ensure that it can communicate with the WTI switch.**

**Note:** If you normally use a different terminal emulator program (such as NetTerm), you can use it for this procedure. Only the initial setup to connect to the switch will be different.

- 4. Start the HyperTerminal program on the PC:
	- v For Window NT, click on **Start**. Select **Programs**, **Accessories**, **HyperTerminal**, **HyperTerminal**. The HyperTerminal program will start.
	- v For Window 95/98, click on **Start**. Select **Programs**, **Accessories**, **Communications**, **HyperTerminal**. The HyperTerminal folder displays.

Double-click on the Hypertrm icon (hypertrm.exe). The HyperTerminal program will start.

- 5. At the Connection Description screen, type **APS16** in the 'name' field, and click on **OK**.
- 6. At the Connect To screen, set the 'Connect using' field to the Comm port you plugged the WTI switch cable into (example: COM1), and click on **OK**.
- 7. At the Port Settings screen, set the 'Bits per second' field to 38400, and click on **OK**.
- 8. Ensure the PC Caps Lock is OFF before continuing.
- 9. Turn the WTI switch off, then on. The power switch is located on the back of the WTI switch. The HyperTerminal screen should show one of the following prompts:

#### **ATH0 Enter Password**

This also indicates a good connection between HyperTerminal and the WTI switch, but also indicates that a password was previously set into the WTI switch. Enter the password, and the APS> prompt should appear. The default password is 'pfe4u' though in some cases the customer may have specified a different password.

- **APS>** This can indicate both:
	- That a good connection exists between HyperTerminal and the WTI switch.
	- No password was previously set into the WTI switch. If a password should have been set, refer to the WTI switch configuration procedure, and set a password on modem port 1 using the Port Settings command **(/p 1)**.

#### **Blank**

This indicates that the WTI switch is not communicating with the HyperTerminal program. Check the WTI switch feature switch settings, the cable connections, and the HyperTerminal COM settings. Turn the WTI switch off, then on.

**Note:** If you are unable to correct the problem, you can reset the WTI switch by pressing and holding for at least 3 seconds both the SET button and the CLEAR button . Release the CLEAR

button first, then release the SET button. This clears any settings previously stored in the WTI switch and causes the switch to function as specified by the feature switches.

If you do this, you MUST locate the WTI switch configuration procedure (either in the Feature Code 2711 installation instructions, or in the MI) and reconfigure the WTI switch. If you reconfigure the WTI switch according to the Feature Code 2711 installation instructions, you will not need to return to the 2711 instructions, but should still consider feature code 2711 installed.

If you are still unable to establish a connection, the possible causes are a problem with the PC serial port, a defective WTI switch, or a defective cable.

10. At the APS> prompt, type **/h**, and press **Enter**. The Command menu displays.

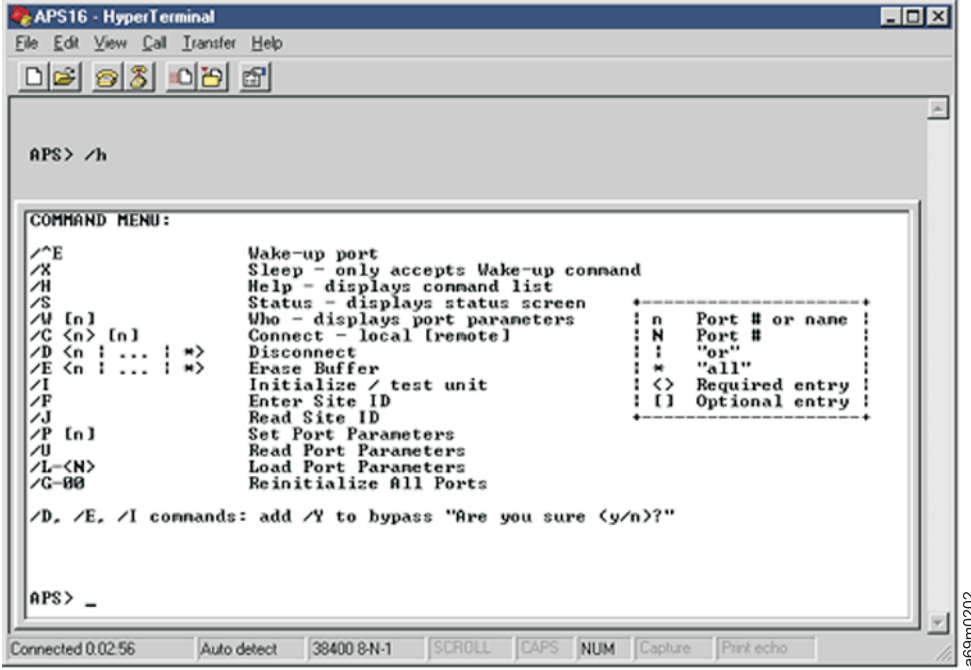

*Figure 63. WTI Command Menu (FC2712)*

11. At the APS> prompt, type **/s**, and press **Enter**. The System Status screen displays.

<span id="page-153-0"></span>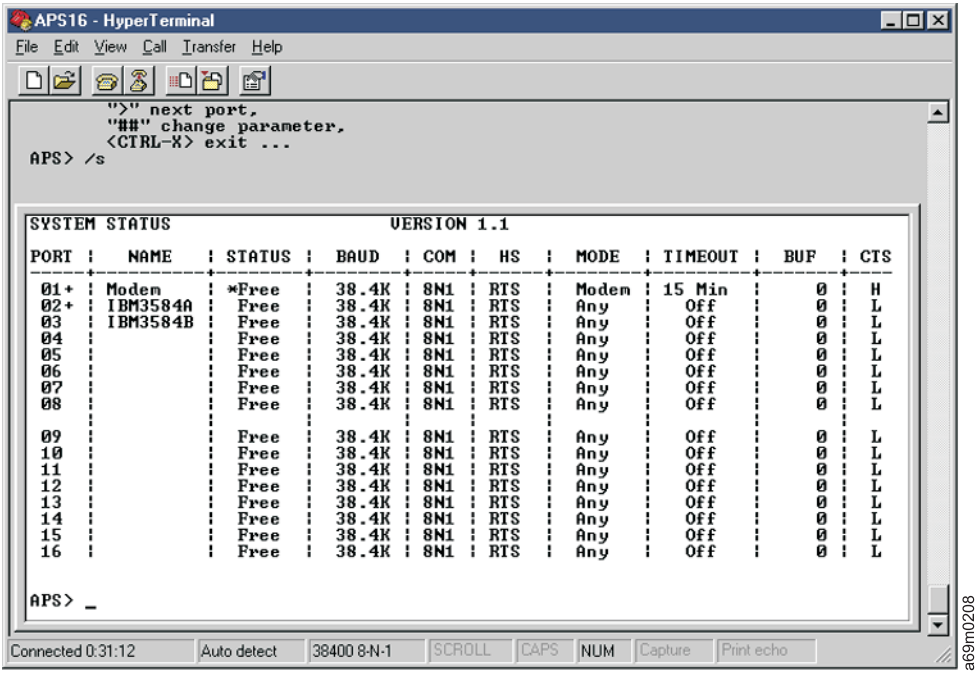

*Figure 64. WTI System Status Screen (FC2712)*

**Note:** Figure 64 assumes three 3584 libraries are already connected to the WTI switch. The number of ports that are in use and the port name of ports 2 - 16 may be different in your environment. **The following steps setup one additional switch port for connection to the IBM 3584 Ultrascalable**

### **Tape Library.**

12. At the APS> prompt, type **/p n** (where n is the next unused port number where a 3584 will be connected), and press **Enter** (example: /p 4). The Port Parameters screen displays.

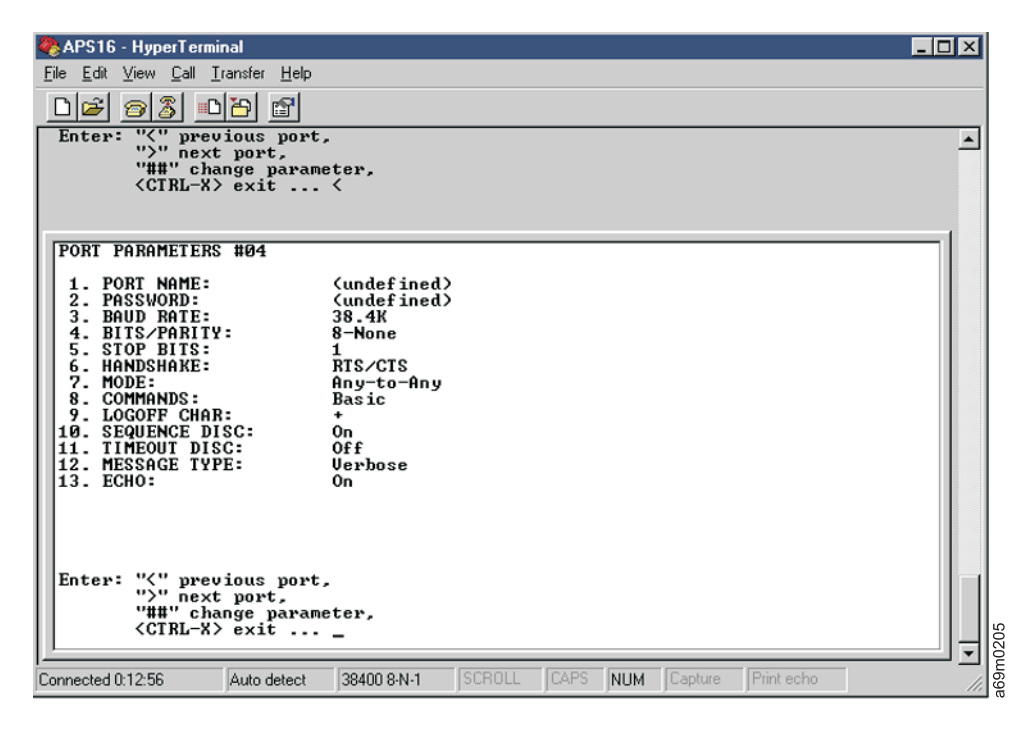

*Figure 65. WTI Port Parameters Screen (FC2712)*

- 13. Type **1**, and press **Enter** to select the PORT NAME option.
- 14. Type **IBM3584C** (or any other descriptive name the customer wants to call the first library; it must start with an alpha character, contain no blanks, and be no more than 8 characters long), and press **Enter**.
- 15. Press Ctrl+X to exit the Port Parameters screen.

**Note:** Leave all Port Parameters except for Port Name set to the defaults.

- 16. If you are adding more than one library to the WTI switch, repeat steps [12 on page 132](#page-153-0) through 15, selecting the next port number until all ports that will be connected to 3584 libraries have been named.
- 17. Type **/s** and press **Enter** to display the System Status screen.
- 18. Verify that port 1 is named Modem, and any port from 2 16 that will be connected to a 3584 library is named with a unique descriptive name. If any port shows the wrong name, correct it before you continue. The screen should now be as follows (customer descriptive names may be used in place of the library names in the following screen):

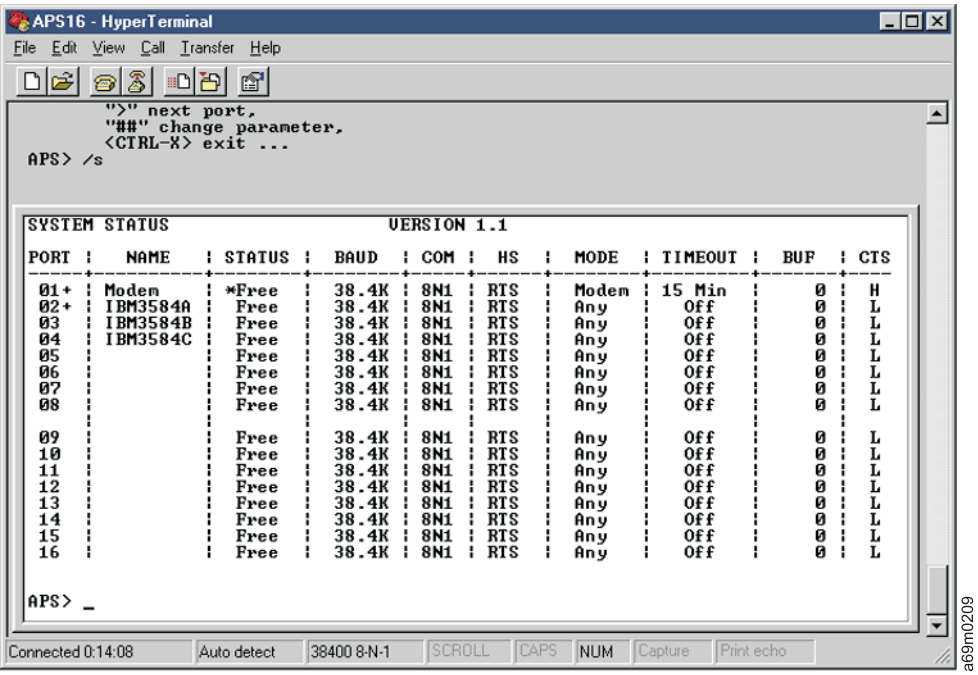

*Figure 66. WTI System Status Screen-Updated (FC2712)*

- 19. Type **/x**, and press **Enter**. The word Asleep displays, indicating that the switch is now in sleep mode.
- 20. Turn off the WTI switch.
- 21. Close the HyperTerminal program. When you are asked whether you want to disconnect now, click on **Yes**. When you are asked whether you want to save session APS16, click on **No**.
- **The following steps connect the WTI switch to the modem and to each 3584 library.**
- 22. Remove the cable from switch port 1.
- 23. Reconnect the modem cable (disconnected in step 1 of this procedure) to port 1 of the WTI switch.
- 24. Locate a DB9F to DB9F Null Modem cable (P/N 19P4693) for each 3584 library that is being added to the WTI switch.
- 25. Connect the Null Modem cable to the next port of the WTI switch and to the J6 connector on the MCP in frame 1 of the first library (in the example, the library called IBM3584C is connected to port 4 of the WTI switch.
- 26. Repeat the previous step for each library until all 3584 libraries have been connected to the designated ports on the switch.
- 27. Ensure that the WTI switch is powered on.

### **The following steps configure the 3584 to call home through the WTI switch.**

28. Use CETool version 2.7 or higher to set the Remote Support Configuration. This must be done on each 3584 library that is connected to the WTI switch. See ["Call Home Facility Configuration"](#page-529-0) on [page 508.](#page-529-0)

**Note:** Ensure that the WTI Switch field is checked, and that the Switch Port Number field is set to the number of the WTI switch port connected to the library.

- 29. Perform a Call Home test at the library before you proceed to configure the next library. At the library front panel, press **MENU**, then select **SERVICE**, **TESTS/TOOLS**, **DIAGNOSTICS**, **CALL HOME**.
- 30. Verify that RETAIN received the Call Home with URC ACCA from the library. If no Call Home was received, verify that all of the Call Home configuration information was entered correctly, that the WTI switch and modem are powered on, that all cables are securely connected, and that the phone line is active.
- 31. Repeat steps 28 through 30 until all 3584 libraries connected to the WTI switch have been configured and have called home successfully.
- 32. Go to ["Completing and Verifying Installation"](#page-156-0) on page 135

# <span id="page-156-0"></span>**Completing and Verifying Installation**

- \_\_ 1. Open and close all the front doors one at a time to verify correct operation of each door and interlock switch. When you open a front door, the operator panel will show DOOR OPEN. When all front doors are closed, the operator panel will show DOOR CLOSED and an inventory will be performed.
- 2. Verify that you have installed the LTO CE diagnostic cartridge in the base frame: column 1, row 1 (see [Figure 4 on page 18\)](#page-39-0). If you are installing one or more D42 expansion frames, verify that you have installed the DLT-8000 diagnostic cartridge into the first slot (C01, R01) in the first expansion frame.
- \_\_ 3. Set Date and Time:
	- a. At the **Activity** screen, press [MENU].
	- b. At the **Main Menu** screen, select **Settings**, and press [ENTER].
	- c. At the **Settings** screen, select **Date/Time**, and press [ENTER].
	- d. Follow the instructions on the screen.
- \_\_ 4. Run Library Verify (see ["Library Verify Test"](#page-528-0) on page 507). If a failure occurs, go to ["Working with a](#page-72-0) Problem" [on page 51](#page-72-0) to repair the problem. Return here when the problem is fixed.
- \_\_ 5. Load the cleaner cartridge into the library (see "Cleaning the Tape Drive" in the *IBM TotalStorage UltraScalable Tape Library, Planning and Operator Guide 3584*, GA32-0408).
- \_\_ 6. Set automatic clean to ON (see "Cleaning the Tape Drive" in the *IBM TotalStorage UltraScalable Tape Library, Planning and Operator Guide 3584*, GA32-0408.
- \_\_ 7. If you installed SCSI drives, attach the external (drive to host) SCSI cables to the drives and host SCSI adapters. If connecting to a fixed tray (used with drive canisters), route the cables through the fixed tray cable guide 6 in (see [Figure 123 on page 609\)](#page-630-0). Secure the cables by using the strain relief clamps that are located on the side wall.

#### **Notes:**

- a. The length of any SCSI bus (including any drive-to-drive SCSI cables) must not exceed the maximum lengths specified in Table 22.
- b. Cable labels are provided. It is recommended that you label the drive and host end of each external cable.

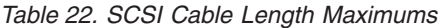

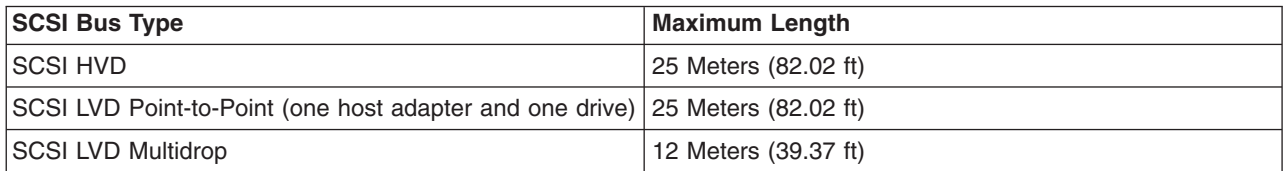

#### **Notes:**

- a. In most configurations, the host SCSI adapter is at the end of the SCSI bus. If so, ensure that the host SCSI adapter is terminated.
- b. If you have made a change to the configuration of the library subsystem, and if the library is connected to a SAN, it may be necessary to reset various components of the SAN so they will recognize the changes. As an example, a 2108 SAN Data Gateway may need to be reset or IPL'd to recognize that new devices have been added.
- 8. If you installed Fibre drives, attach the external Fibre Channel cables to the Fibre Channel bulkhead. Consult with the customer to determine where to connect the host end of each Fibre Channel cable.

**Note:** Cable labels are provided. It is recommended that you label each end of each external cable.

9. Reinstall any access panels or covers removed during installation.

- \_\_ 10. Give the front door keys to the customer and inform the customer that the tape library is ready to be configured to the host system and is available for use.
- \_\_ 11. Give one copy of the *IBM TotalStorage UltraScalable Tape Library, Planning and Operator Guide 3584* to the customer.
- \_\_ 12. **Complete a separate install (service code 20, PLAN/INSTL/RR code 2) for each library frame that you installed. If you installed any drives, they are NOT reported as separate installations unless they were provided in MES Kits. The drive are a feature of the library and are not separate machines.** Any time spent repairing the library or drives during the installation should be charged to the appropriate frame serial number.

#### **Note: Time associated with attachment, configuration, or service of devices not provided with the library must not be charged against the 3584 library.**

- \_\_ 13. Give the shipping material to the customer to use for future relocations.
- \_\_ 14. Store this copy of the Maintenance Information, one copy of the *IBM TotalStorage UltraScalable Tape Library, Planning and Operator Guide 3584*, and other ship group items that may be needed on future service calls, in the storage bin on the inside of the base frame rear door.

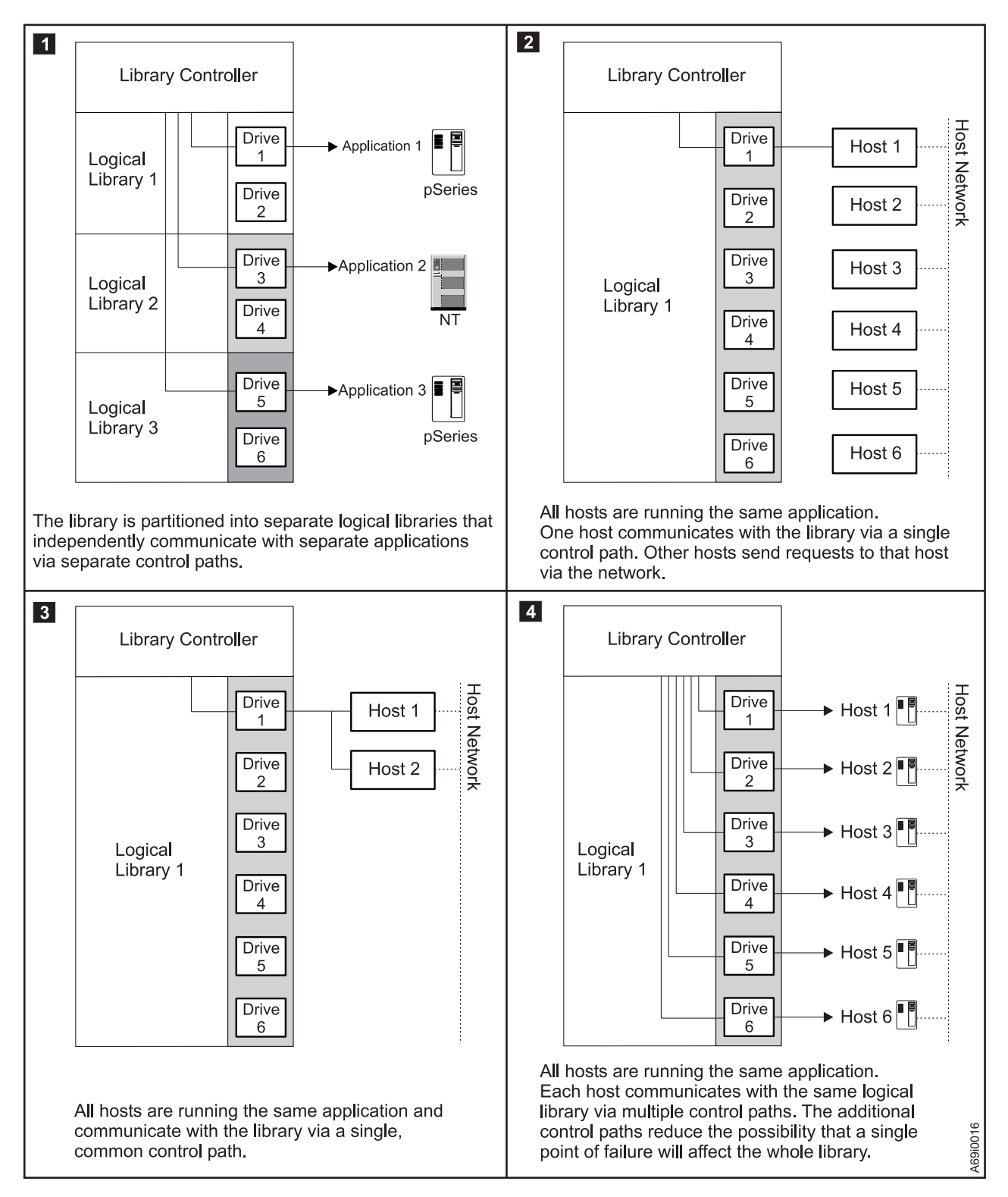

*Figure 67. Cabling Examples*

# **Manufacturing Problems? Call Quality Hotline**

IBM needs your timely feedback on the IBM TotalStorage UltraScalable Tape Library 3584 products (new installations, EC activities, or MES changes). This will allow us to quickly correct any quality problem and implement any necessary changes for future shipments.

### **HOTLINE telephone numbers**

### U.S. and Canada - Tieline **8-648-8459 or 1-800-442-6773**

**Note:** If using the toll-free number, select option 1: Tape Quality Hotline.

For EMEA countries you have to address quality problems and missing parts with the 'Missing Parts Form' | l to CIM-Copenhagen (CIM = Central Inventory Management). For details, contact your local support who will provide you the 'Missing Parts Form'. |

#### WT - Tieline **8-648-8459 or 1-770-858-8459**

Use this HOTLINE immediately if you have any quality problems, questions, or concerns during installation, EC activity, or MES change with a 3584 tape library.

Have the following information available:

- Your name and telephone number
- Machine type, model, and serial number
- Branch office, territory, and area (if IBM CE)
- Customer name
- Customer telephone number
- Activity (new installation, EC, or MES)
- Description of the problem
- Other pertinent information:
	- Incident number
	- EC number
	- MES number
	- FCS number
	- Bill of material number

This HOTLINE will be answered Monday through Friday (except holidays) from 7:00 a.m. to 4:00 p.m., PST. At all other times, leave a detailed message for action during the next work day.

This HOTLINE is an addition to existing reporting and service procedures, but it does not replace them.

Thank you,

IBM TotalStorage UltraScalable Tape Library 3584 Manufacturing

# **Discontinue or Relocate a Library**

- 1. Early libraries have a Drive Removal label that is mounted inside the rear of the library, near the drive tray mounting shelves. Visually check for the following label: ″ATTENTION: The tape drive assemblies MUST be removed from this frame before any relocation.″ In the following steps you will need to know if the Drive Removal label is present in the frame that is being removed.
- \_\_ 2. Verify the ordering of correct packing materials and instructions. For more information, go to: **http://rtsatl.ibmus2.ibm.com/Homepage.nsf/FrameIndex/packingsealing.html**

**Notes:**

- a. Ensure the relocation kit and packing materials are on site before beginning to discontinue or pack a 3584 library.
- b. The library requires special packing material. For instructions and part numbers, see "Relocation Kit" in Chapter 14, ["Parts Catalog", on page 697.](#page-718-0) If the Drive Removal label is present, order extra packing materials for the drive tray assemblies.
- \_\_ 3. Run Library Verify (see ["Library Verify Test"](#page-528-0) on page 507). If Library Verify fails, go to ["Working](#page-72-0) [with a Problem"](#page-72-0) on page 51 to repair the problem. Return here when the problem is fixed.
- 4. Power off (O) the library.
- 5. Open the front door.
- \_\_ 6. Ask the customer to remove all tape cartridges from the library frames to be discontinued.
- 7. Manually move the cartridge accessor into the base frame.
- 8. Power off (O) customer power to all FCAs.
- \_\_ 9. Disconnect the power cord from the frames to be discontinued.
- 10. Disconnect the controller SCSI cables from the frames to be discontinued.
- \_\_ 11. If the Drive Removal label is present in a frame to be discontinued, remove all drive tray assemblies from that frame.
- \_\_ 12. See Figure 68 for ″Previous Frame″ activities. Disconnect the interframe EPO cable at J23 and plug the tethered EPO jumper (P23) into J23 as shown. Disconnect J7 and J8 on the FIC. Now put all three cable ends into the frame that is being discontinued.

**Note:** If the library is NOT going to be discontinued, ensure that the terminators are reinstalled in the previous frame as shown in [Figure 69 on page 140.](#page-161-0) If the library IS going to be discontinued, ensure that the terminators are reinstalled in the L32 base frame.

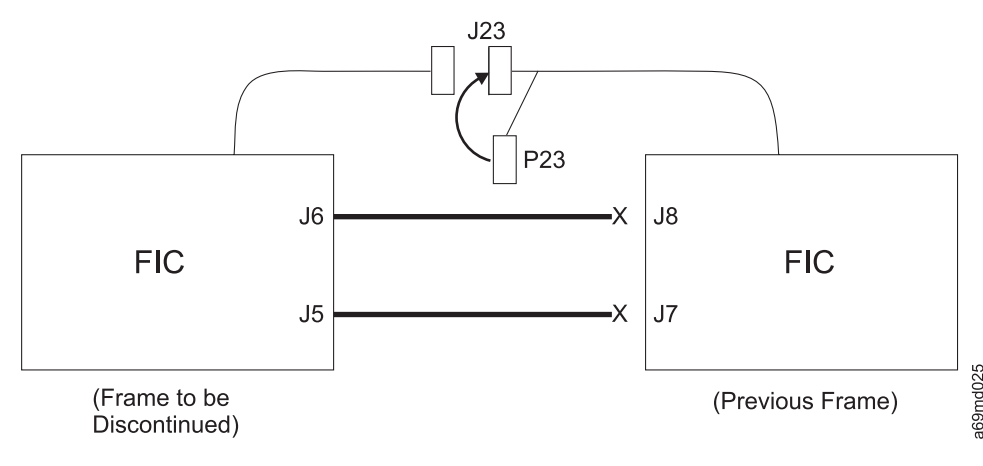

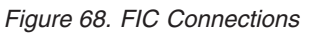

|

| | | |

| | |

> | |

<span id="page-161-0"></span>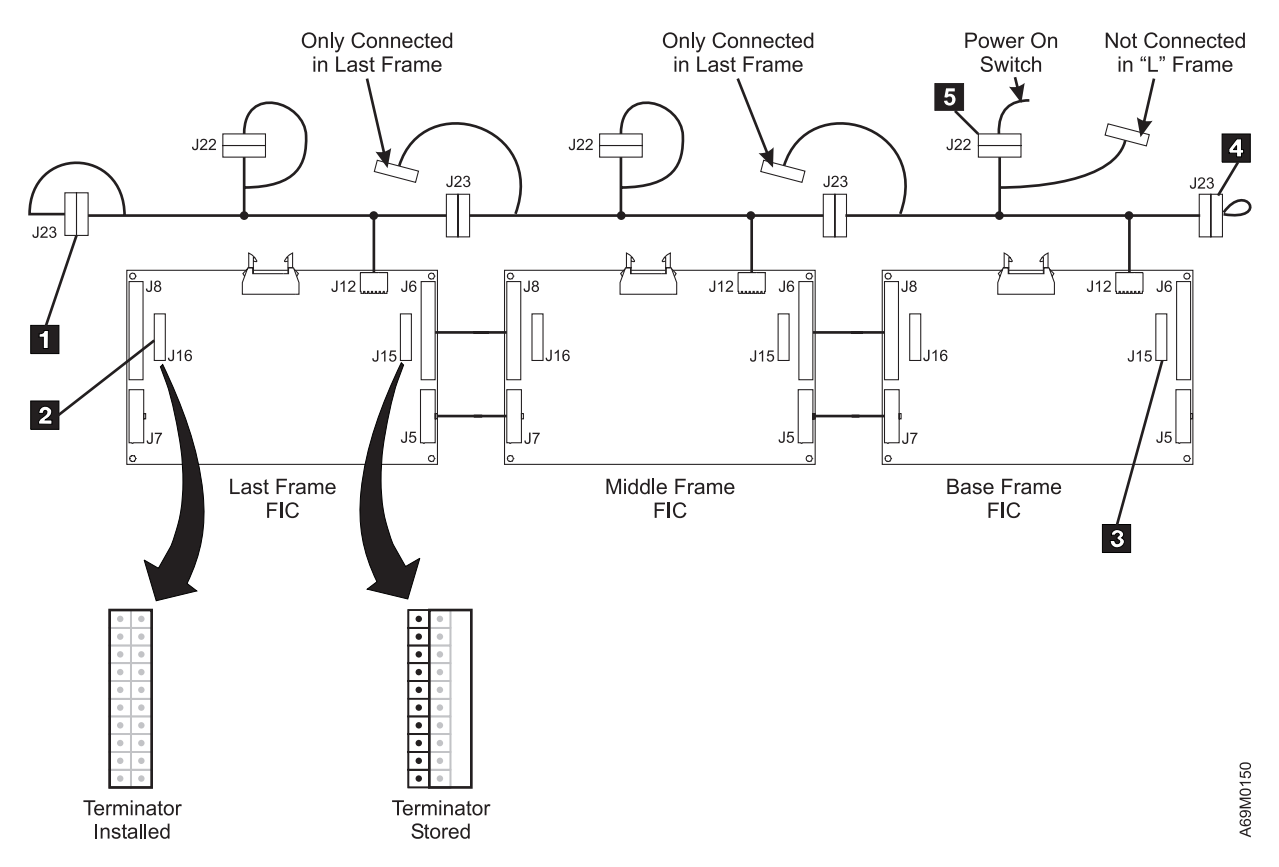

*Figure 69. FIC Card Interface Cables Schematic*

- \_\_ 13. If you are discontinuing an L32 base frame only (a base frame with no expansion frames), go to step [27 on page 141.](#page-162-0)
- $-$  14. Refer to [Figure 33 on page 91.](#page-112-0) Loosen the screws that secure the upper X-axis guide rail  $2$ . Slide the rail to the right.
- \_\_ 15. Refer to [Figure 35 on page 95.](#page-116-0) Remove the cable trough cover.
- \_\_ 16. Refer to [Figure 33 on page 91](#page-112-0) to remove the frame-to-frame separators. On early-style frames, remove the screws 10 holding the frame separator to the previous frame. On later-style frames, remove the screws  $\begin{bmatrix} 12 \\ 10 \end{bmatrix}$  holding the frame separator  $\begin{bmatrix} 11 \\ 11 \end{bmatrix}$ .

**Note:** The frame separator will be left attached to the expansion frame.

- $-$  17. Remove the right bumper  $8$ . This bumper will be reinstalled on the base frame or the last expansion frame in the library.
- 18. Remove the M8 bolts **7** that hold the frames together. You will find two bolts at the bottom and possibly two bolts at the top.
- 19. Refer to [Figure 34 on page 94.](#page-115-0) Loosen the X-axis rail holding screws **8** and the X-axis rail long T-nut setscrews  $\blacksquare$ . Slide the X-axis rail  $\blacksquare$  to the right.
- $\pm$  20. Refer to [Figure 37 on page 96.](#page-117-0) Remove the screw 2 from the three frame-to-frame attachment hardware brackets. Leave the brackets attached to the expansion frame.
- \_\_ 21. Raise the two left side leveling pads on the frame to be discontinued. Insert a frame skate under each leveling pad. Lower the leveling pads until the pads are on the skates (see item 6 in [Figure 31 on page 86\)](#page-107-0). Turn the leveling pads an additional 90 $^{\circ}$  ( $\frac{1}{4}$  turn).
- \_\_ 22. Raise the leveling pads (all the way up) on the right side of the frame to be discontinued.
- 23. Move the frame away from the preceding frame.
- \_\_ 24. Raise the leveling pads (all the way up) on the left side of the frame.
- <span id="page-162-0"></span>\_\_ 25. Pick up the frame skates and store them in a safe place. DO NOT leave the skates on the floor where someone could step on them.
- \_\_ 26. Return to step [14 on page 140](#page-161-0) for the next expansion frame. If all expansion frames have been disconnected, continue with the next step.
- \_\_ 27. If the base frame is to be discontinued, continue with the next step. If the base frame is NOT going to be discontinued, go to step 29.
- \_\_ 28. Raise the four leveling pads on the base frame all the way up.
- \_\_ 29. Using the packing instructions, pack the tape library frames for shipment.
- \_\_ 30. Verify that the ship group items are packed with the correct machine.
- \_\_ 31. Complete a separate discontinuance (service code 20, PLAN/INSTL/RR code 3 or 4) for each library frame that you discontinued. The drives are a feature of the library and are not separate machines.

# **Feature Codes**

A customer who orders a tape library uses feature codes to:

- Specify plant or field installation of tape drives
- Specify host configurations
- Identify the specific attachment type
- Order open systems device drivers

Depending on the model, different features are available for the tape library. Table 23 lists the feature codes for Model L32 and [Table 24](#page-166-0) lists the feature codes for Model D32 and D42.

# **Feature Codes for Base Frame (Model L32)**

*Table 23. Model L32 Feature Codes*

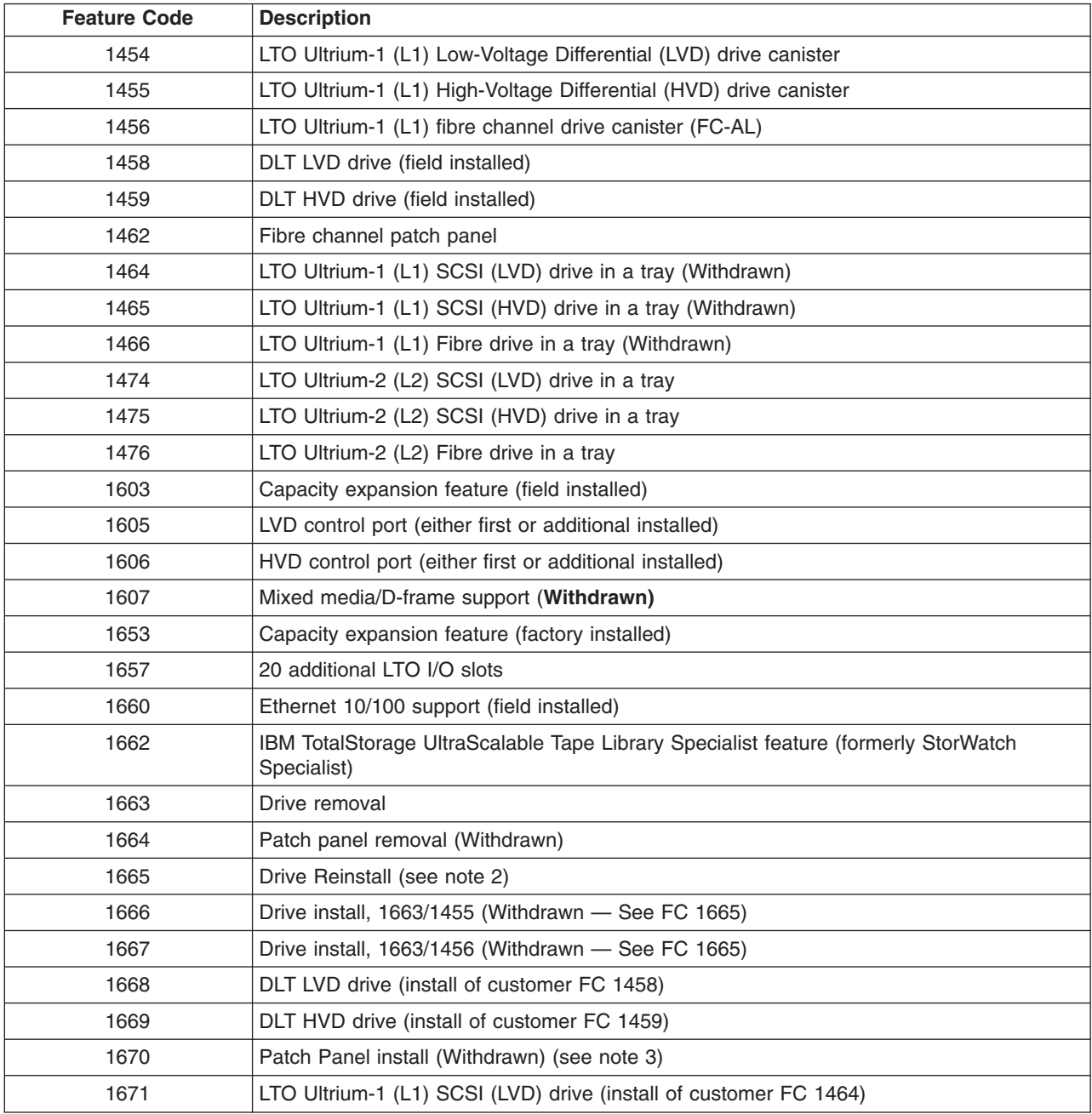

### *Table 23. Model L32 Feature Codes (continued)*

||||||

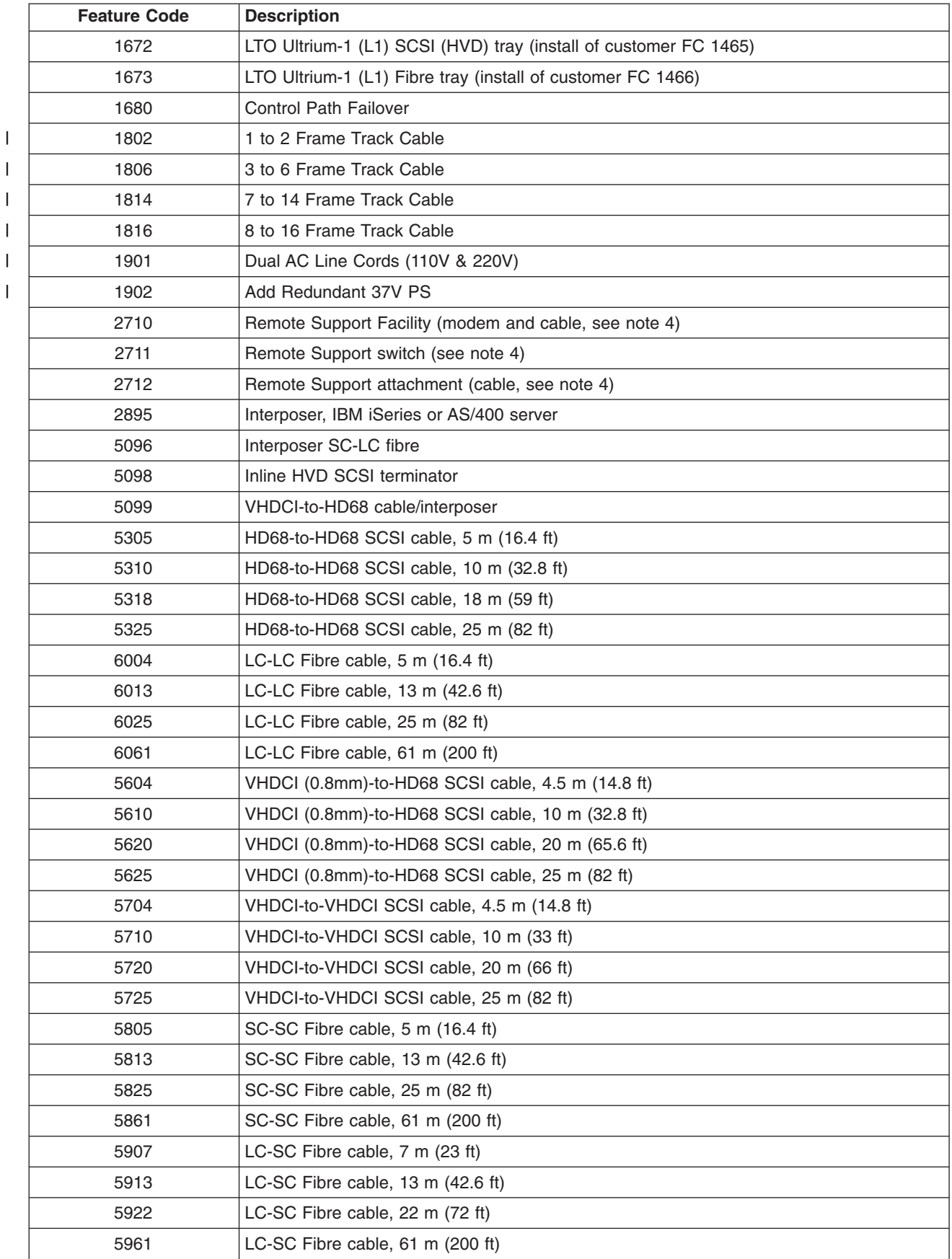

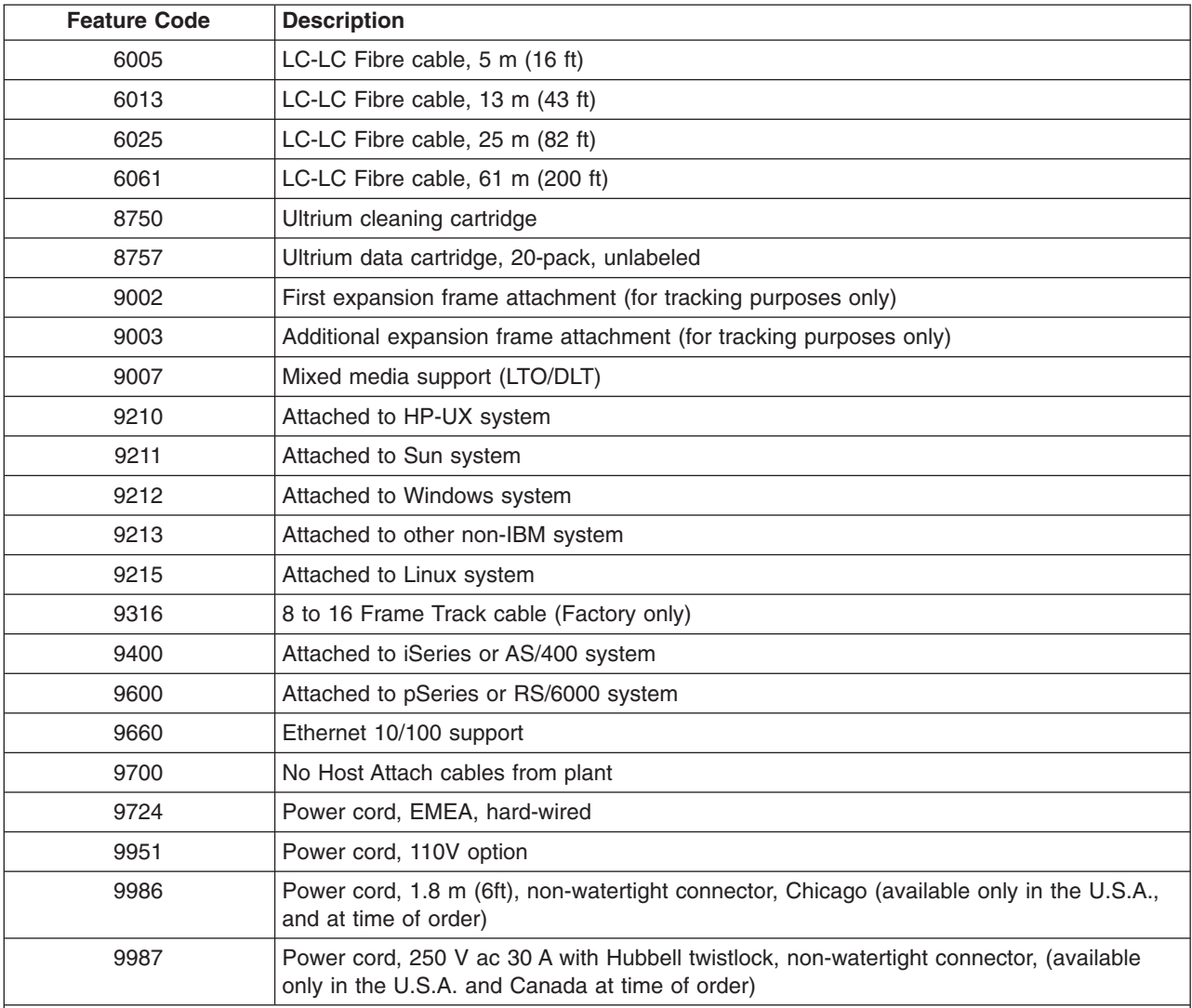

#### *Table 23. Model L32 Feature Codes (continued)*

#### **Notes:**

- 1. Remote Ethernet 10/100 (feature code 9660) is required with all new orders.
- 2. Feature code 1665 provides installation of **all** customer-provided LTO Ultrium drives (previously removed by feature code 1663) into an existing library. After installation, Machine Level Control records are updated to indicate that feature code 1462 is installed in the library.
- 3. Feature code 1670 (installation of a customer-provided fibre channel patch panel) is withdrawn. Order limits have been removed from FC 1462.
- 4. Hardware requirements for the remote support function vary, depending on whether you already have one or more 3584 Tape Libraries. [Table 5 on page 12](#page-33-0) indicates the requirements.

# <span id="page-166-0"></span>**Feature Codes for Expansion Frame (Model D32)**

*Table 24. Model D32 Feature Codes*

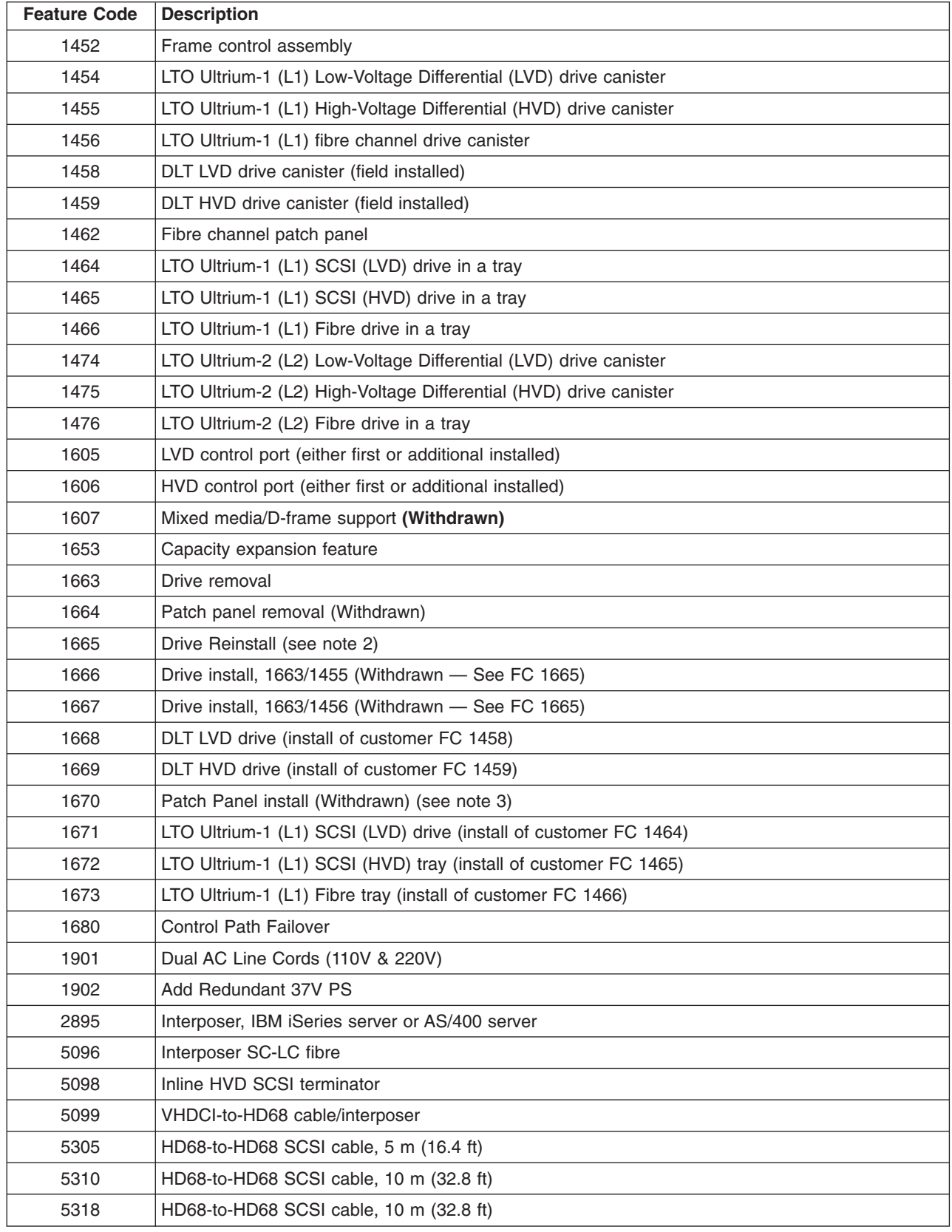

| <b>Feature Code</b> | <b>Description</b>                                                                                                    |
|---------------------|----------------------------------------------------------------------------------------------------|
| 5805                | SC-SC Fibre cable, 5 m (16.4 ft)                                                                                                    |
| 5813                | SC-SC Fibre cable, 13 m (42.6 ft)                                                                                                    |
| 5825                | SC-SC Fibre cable, 25 m (82 ft)                                                                                                    |
| 5861                | SC-SC Fibre cable, 61 m (200 ft)                                                                                                    |
| 5907                | LC-SC Fibre cable, 7 m (23 ft)                                                                                                    |
| 5913                | LC-SC Fibre cable, 13 m (42.6 ft)                                                                                                    |
| 5922                | LC-SC Fibre cable, 22 m (72 ft)                                                                                                    |
| 5961                | LC-SC Fibre cable, 61 m (200 ft)                                                                                                    |
| 6005                | LC-LC Fibre cable, 5 m (16 ft)                                                                                                    |
| 6013                | LC-LC Fibre cable, 13 m (43 ft)                                                                                                    |
| 6025                | LC-LC Fibre cable, 25 m (82 ft)                                                                                                    |
| 6061                | LC-LC Fibre cable, 61 m (200 ft)                                                                                                    |
| 5325                | HD68-to-HD68 SCSI cable, 10 m (32.8 ft)                                                                                                   |
| 5620                | VHDCI-to-HD68 SCSI cable, 20 m (65.6 ft)                                                                                                  |
| 5625                | VHDCI (0.8mm)-to-HD68 SCSI cable, 25 m (82 ft)                                                                                            |
| 5704                | VHDCI-to-VHDCI SCSI cable, 4.5 m (14.8 ft)                                                                                                |
| 5710                | VHDCI-to-VHDCI SCSI cable, 10 m (33 ft)                                                                                                   |
| 5720                | VHDCI-to-VHDCI SCSI cable, 20 m (66 ft)                                                                                                   |
| 5725                | VHDCI-to-VHDCI SCSI cable, 25 m (82 ft)                                                                                                   |
| 5805                | SC-SC Fibre cable, 5 m (16.4 ft)                                                                                                    |
| 5813                | SC-SC Fibre cable, 13 m (42.6 ft)                                                                                                    |
| 5825                | SC-SC Fibre cable, 25 m (82 ft)                                                                                                    |
| 5861                | SC-SC Fibre cable, 61 m (200 ft)                                                                                                    |
| 5907                | LC Fibre cable, 7 m (23 ft)                                                                                                    |
| 5913                | LC Fibre cable, 13 m $(42.6 \text{ ft})$                                                                                                  |
| 5922                | LC Fibre cable, 22 m (72 ft)                                                                                                    |
| 5961                | LC Fibre cable, 61 m (200 ft)                                                                                                    |
| 9001                | Frame without drive (customer must order drive feature or specify 'none')                                                                 |
| 9210                | Attached to HP-UX system                                                                                                    |
| 9211                | Attached to Sun system                                                                                                    |
| 9212                | Attached to Windows system                                                                                                    |
| 9213                | Attached to other non-IBM system                                                                                                    |
| 9400                | Attached to AS/400 system                                                                                                    |
| 9600                | Attached to RS/6000 system                                                                                                    |
| 9986                | Power cord, 1.8 m (6ft), non-watertight connector, Chicago (available only in the U.S.A. at time of<br>order)                             |
| 9987                | Power cord, 250 V ac 30 A with Hubbell twistlock, non-watertight connector, (available only in the<br>U.S.A. and Canada at time of order) |

*Table 24. Model D32 Feature Codes (continued)*

*Table 24. Model D32 Feature Codes (continued)*

|     | <b>Feature Code</b> | <b>Description</b>                                                                                                    |  |
|-----|---------------------|----------------------------------------------------------------------------------------------------|--|
|     | Notes:              |                                                                                                    |  |
|     |                     | 1. Remote Ethernet 10/100 (feature code 9660) is required with all new orders.                                                                                                    |  |
|     |                     | 2. Feature code 1665 provides installation of all customer-provided LTO Ultrium drives (previously removed by<br>feature code 1663) into an existing library. After installation, Machine Level Control records are updated to<br>indicate that feature code 1462 is installed in the library. |  |
| 13. |                     | Feature code 1670 (installation of a customer-provided fibre channel patch panel) is withdrawn. Order limits have<br>been removed from FC 1462.                                                                                                    |  |

# **SCSI Configuration**

SCSI configuration of the tape library may be performed by the customer or by a service representative. The following information is for reference only.

# **Physical Interface Characteristics**

The tape library operates as a set of SCSI-3 devices. Each drive in a tape library attaches to host system processors through an Ultra-2/Wide, HVD or LVD. Early LTO SCSI drives use shielded, high-density SCSI-3, 68-pin P-connectors and can attach directly to a 2-byte wide, SCSI-3 P-cable. Current LTO and DLT-8000 drive canisters use Very High Density Centronics Interface (VHDCI) connectors (also known as 0.8 mm).

Under the SCSI-3 protocol, this type of attachment allows cable lengths of up to 25 m (82 ft) with the appropriate cable and terminator selection. Table 25 gives the maximum bus path-length between terminators for HVD and LVD interfaces.

*Table 25. Maximum Bus Path Length Between Terminators*

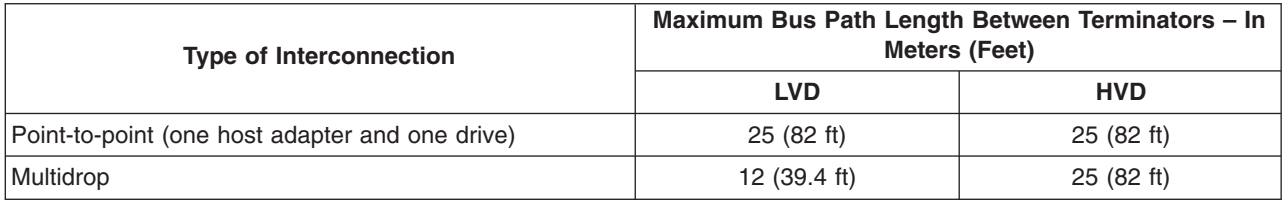

The tape library also logically supports the narrow (8-bit) protocol. You need an interposer to connect the tape library to an 8-bit SCSI-2 bus. Use of 8-bit SCSI is not recommended since performance may be unacceptable.

**Note:** Only eight bus addresses (0 to 7) are valid for an 8-bit bus.

## **Default SCSI ID and LUN Assignments**

Based on its physical position in the library, each tape drive is assigned a default SCSI ID (from 0 to 12). Table 26 lists the SCSI ID for each drive.

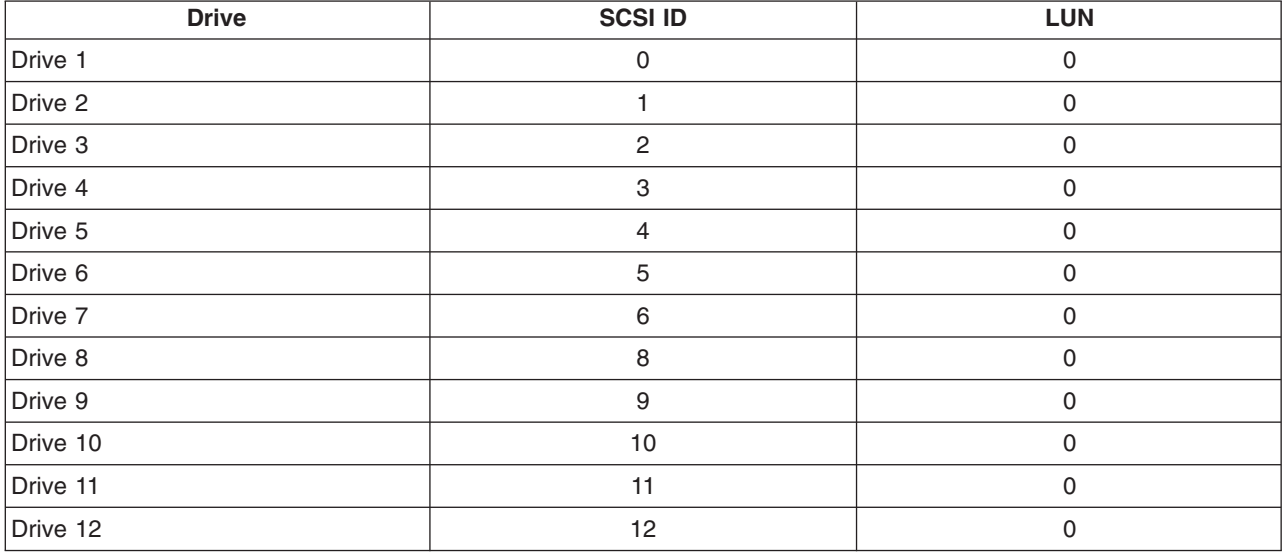

*Table 26. Default SCSI ID and LUN for Each Device in Tape Drive*

One or more LTO tape drives operate as a 2-LUN device, with separately addressable Sequential Access (drive) and (Independent) Media Changer (library) devices. These devices are compatible with SCSI-2 or SCSI-3.

In all cases, the tape drive is always LUN 0. The Media Changer is always LUN 1 through an LTO control port drive or LUN 0 through a control port. All other LUNs are invalid unit addresses. For information about the SCSI commands for a Sequential Access or Media Changer device, see the applicable sections in the *IBM 3584 UltraScalable Tape Library SCSI Reference*, GA32-0410.

**Note:** You can change the SCSI IDs for the drives or control ports by using the SETTINGS menu option on the operator panel. You can enable additional LTO drives to optionally provide Media Changer (LUN 1) addressing by configuring more than one logical library or by enabling additional control paths (using the SETTINGS menu option).

### **Using Multiple Buses**

The tape library has two a SCSI connectors for each tape drive or control port in the library. Each device can be daisy-chained by using a SCSI bus jumper which is included with each tape drive.

You can create up to 12 SCSI buses per frame for attachment to multiple hosts or to multiple SCSI adapter cards on one host. Multiple SCSI buses may be required for maximum performance, depending on the customer application and data compression ratio. However, note that library control is required on at least one SCSI bus (that which includes the Media Changer device). The Media Changer device is required to be addressed via LUN 1 of the lowest numbered drive of each LTO logical library. The Media Changer Device may additionally be addressed via LUN 1 of other drives in any LTO logical library (referred to as *Additional Control Paths Configuration*). The media changer device is addressed in LUN0 of the final control port of each DLT-8000 logical library. For information about control paths, see ["Library](#page-59-0) [Configurations"](#page-59-0) on page 38.

Any bus containing a Media Changer device is referred to as a control/data path. Any other bus is referred to as a data path.

### **Terminating the Bus**

Each end of the SCSI bus must be properly terminated according to the SCSI standard.

**Note:** The SCSI terminator **must be installed on the back of the tape drive if it is the last (or only) drive on a bus**. The only exception is an HVD High Availability (HA) configuration where termination is at the host adapters.

An external LVD terminator is included with each LVD tape drive. An external HVD terminator is included with each HVD tape drive.

# **SCSI Cables, Connectors, and Interposers**

## **AS/400**

### **Attention**

Only one HVD drive is allowed on each SCSI bus when attached to an AS/400 host.

Figure 70 shows the connectors, and interposers that the AS/400 uses to attach to the tape library. Table 27 describes the connectors and interposers.

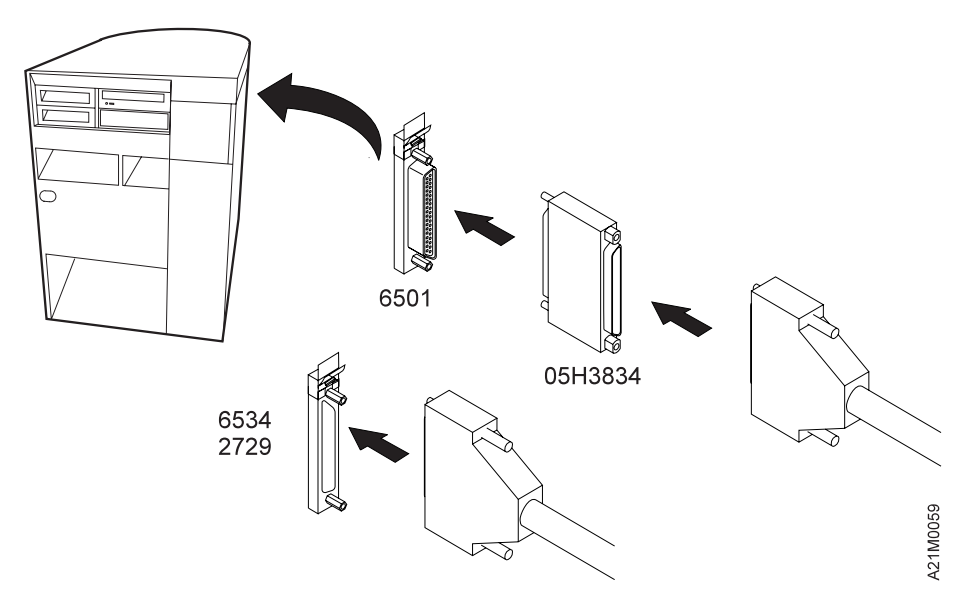

*Figure 70. AS/400 SCSI Cable Attachment to Library. The controllers are identified by feature code; the interposers are identified by part number.*

*Table 27. Connectors and Interposers for AS/400*

| <b>Host Connector and IBM Feature Codes (FC)</b> | <b>Interposer Part Number and IBM</b><br><b>Feature Code (FC)</b> |
|--------------------------------------------------|-------------------------------------------------------------------|
| Magnetic Media Subsystem Controller (FC 6501)    | 05H3834 (FC 2895)                                                 |
| Magnetic Media Subsystem Controller (FC 6534)    | None required                                                     |
| Magnetic Media Subsystem Controller (FC 2729)    | None required                                                     |
| Magnetic Media Subsystem Controller (FC 2749)    | None required                                                     |

**Note:** The AS/400 host attachment cables all use an HD68 connector at the host end of the cable (either directly to the AS/400 IOP, or in the case of IOP 6581 to the FC 2895 interposer).

### **RS/6000**

Figure 71 shows the SCSI connectors and interposers that the RS/6000 uses to attach to the tape library. Table 28 describes the connectors and interposers.

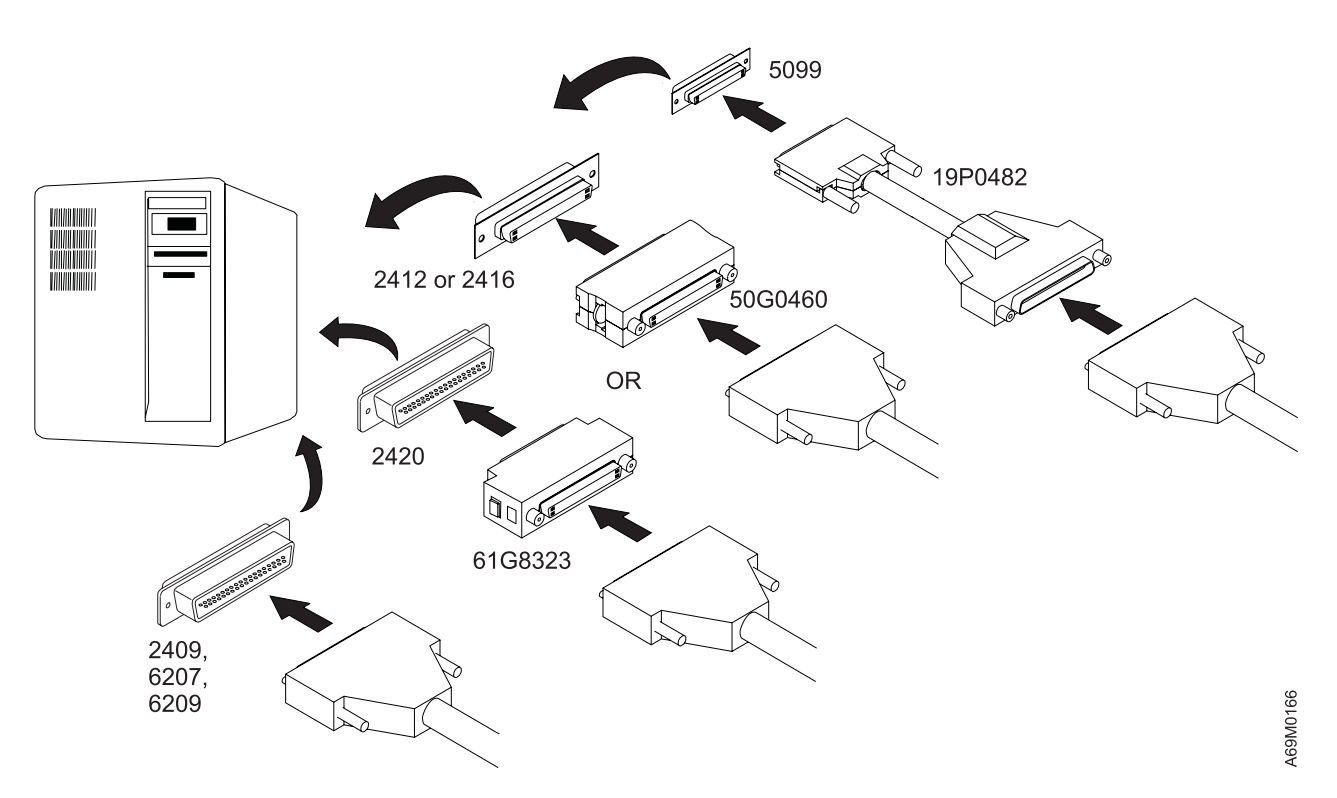

*Figure 71. SCSI Cable Attachment of RS/6000 to Library. The adapters (and controller) are identified by feature code; the interposers are identified by part number.*

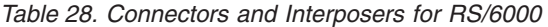

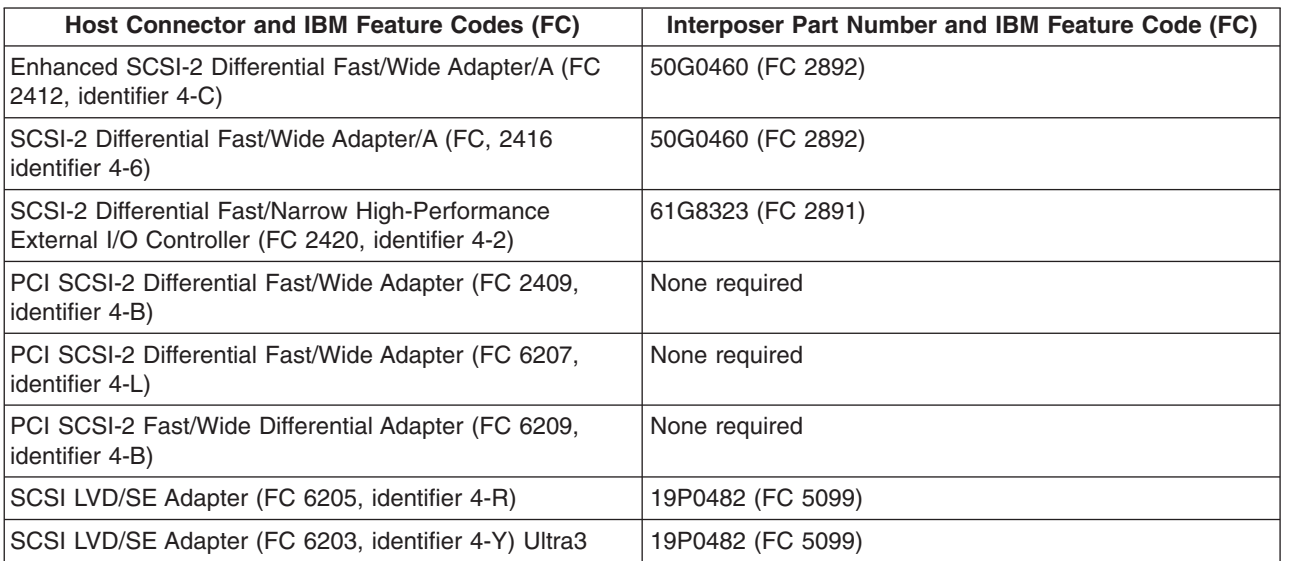

## **Connectors And Interposers For Other Supported Host Systems**

**Host Host Connector Interposer Part Number and Feature Code (FC)** HP **HP-PB Fast/Wide Differential Adaptec<sup>®</sup> 28696A** None required Sun Sun SBus Ultra Differential Fast/Wide Intelligent SCSI-2 Host Adapter None required Sun Sun Dual-Channel Differential Ultra SCSI Host Adapter (PCI) None required Sun Sun PCI Wide Ultra SCSI Adapter (FC 5099) Windows NT | Adaptec AHA<sup>®</sup> 2944UW PCI-to-Ultra Wide Differential SCSI Adapter None required Windows NT | Adaptec AHA 2940U2W PCI-to-Ultra-2 SCSI Adapter | None required

*Table 29. Connectors and Interposers for Other Supported Host Systems*

### **Cables**

*Table 30. Feature Codes and Lengths for SCSI and Fibre Channel Cables*

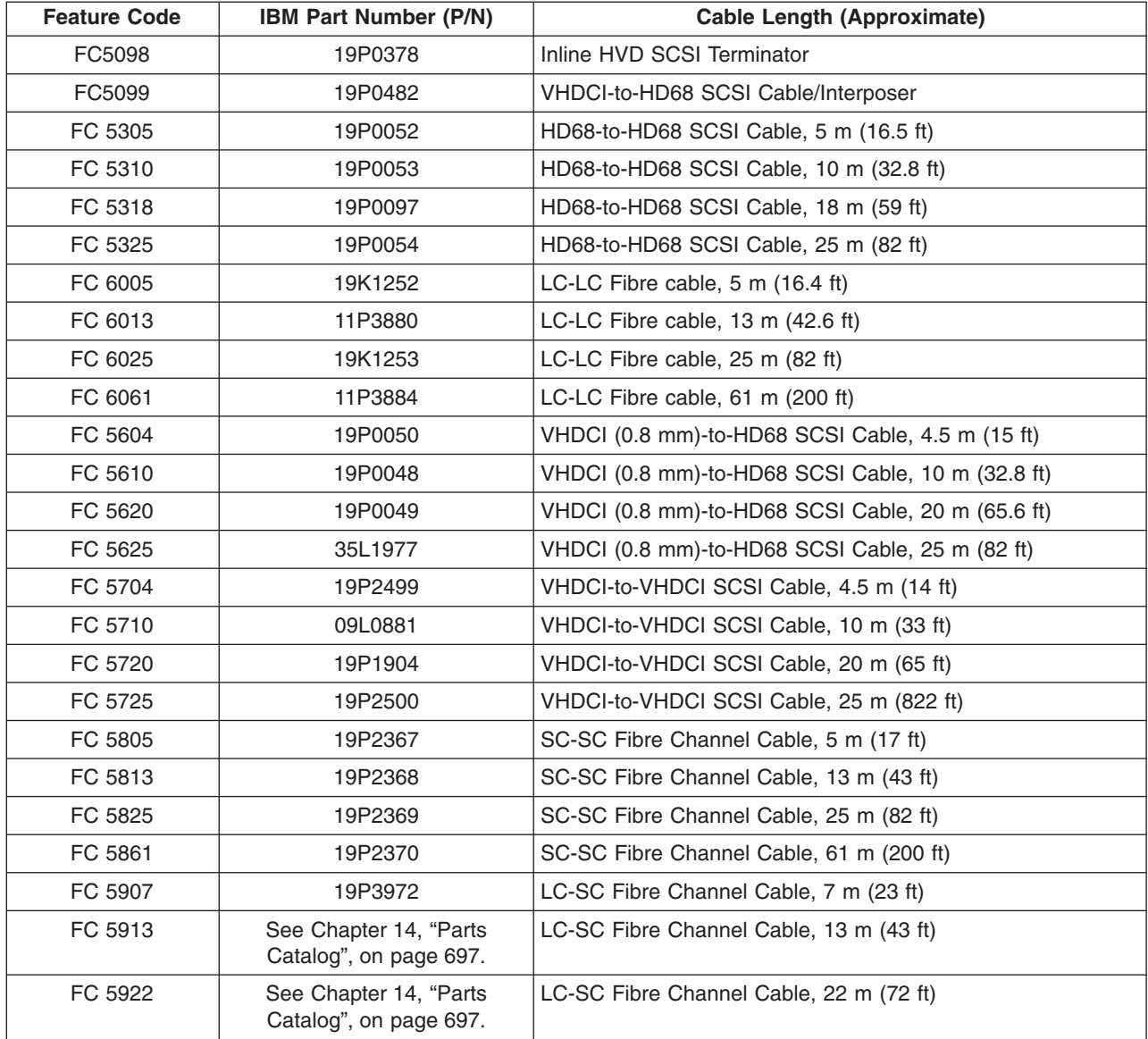

*Table 30. Feature Codes and Lengths for SCSI and Fibre Channel Cables (continued)*

| <b>Feature Code</b> | <b>IBM Part Number (P/N)</b>                      | <b>Cable Length (Approximate)</b>        |
|---------------------|---------------------------------------------------|------------------------------------------|
| FC 5961             | See Chapter 14, "Parts"<br>Catalog", on page 697. | LC-SC Fibre Channel Cable, 61 m (200 ft) |
|                     |                                                   |                                          |

### **Notes:**

1. On AS/400 systems, cable lengths up to 25 m (82 ft) can be used with feature code 2729, 6501, and 6534.

# **Connecting Tape Library To Multiple Systems**

### **AS/400**

You cannot connect an AS/400 system on the same logical library, with any other host system (including another AS/400). Instead, you must configure the tape library with multiple logical libraries before you can attach it to an AS/400 and another type of host at the same time (see ["Logical Libraries Configuration"](#page-61-0) on [page 40\)](#page-61-0).

### **RS/6000**

You can attach multiple RS/6000 systems to a tape library. For cabling information, refer to the documents listed in ["pSeries \(RISC System/6000\) Information"](#page-21-0) on page xx.

### **Hewlett-Packard**

You can attach multiple Hewlett-Packard host systems to a tape library. For cabling information, consult your system manuals.

### **Sun**

You can attach multiple Sun host systems to a tape library. For cabling information, consult your system manuals.

### **Windows NT**

You can attach multiple Windows NT systems to a tape library. For cabling information, consult your system manuals.

<sup>2.</sup> On RS/6000 systems, cable lengths greater than 18 m (59 ft) are not permitted with feature code 2420. Cable lengths up to 25 m (81 ft) can be used with feature code 2409, 6207, 6209, 2412, or 2416.

# **Fibre Channel Information**

- Fibre channel configurations do not accept 'daisy chaining,' which is the practice of directly connecting a drive to another drive. Each drive must connect directly to a host, switch, system, network, or hub.
- When a single fibre-channel drive powers on, all drives on the same hub can be affected. This includes unplugging and replugging a single drive.

# **External Fibre Channel Device Info**

If the fibre channel drives in the 3584 are attached to a McData ES-1000, default configuration settings on the ES-1000 must be changed to avoid problems when replacing drives or adding new drives. If the ES-1000 is configured in **Shared** (Hub) or **Switch** mode, adding a new drive (or replacing an existing drive) can cause an active drive (running backup/restore operations) to abort the host job. To avoid this problem, set the ES-1000 **Fabric Address Notification** (FAN) option to **Enable**. Refer to the ES-1000 documentation for configuration procedures.

# **Fibre Channel Attachment**

Direct fibre channel attachment is available on LTO fibre drives. You also can attach the library via a storage area network (SAN), hub, or switch, to any RS/6000, Windows NT/2000, Sun, or other host system that supports the fibre channel, and has the proper device drivers installed.

The drive node name and two port names are worldwide, unique names that are set by the library.

# **Fibre Channel Cables**

Each drive has one external, fibre channel port. The cable is a shortwave or multi-mode type (50 micron cable), and is suitable for distances up to 500 m (1640.4 ft). The connection is a duplex, SC connector type for Ultrium-1 (L1) drives, or LC connector type for Ultrium2 (L2) drives.

| <b>Feature Code</b> | <b>IBM Part Number (P/N)</b> | <b>Cable Length (Approximate)</b> |
|---------------------|------------------------------|-----------------------------------|
| FC 6005             | 19K1252                      | LC-LC Fibre cable, 5 m (16.4 ft)  |
| FC 6013             | 11P3880                      | LC-LC Fibre cable, 13 m (42.6 ft) |
| FC 6025             | 19K1253                      | LC-LC Fibre cable, 25 m (82 ft)   |
| FC 6061             | 11P3884                      | LC-LC Fibre cable, 61 m (200 ft)  |
| FC 5805             | 19P2367                      | SC-SC Fibre cable, 5 m (16.4 ft)  |
| FC 5813             | 19P2368                      | SC-SC Fibre cable, 13 m (42.6 ft) |
| FC 5825             | 19P2369                      | SC-SC Fibre cable, 25 m (82 ft)   |
| FC 5861             | 19P2370                      | SC-SC Fibre cable, 61 m (200 ft)  |

*Table 31. Feature Codes and Lengths for Fibre Cables*

### **Notes:**

- 1. A customer who requires cable lengths greater than 61 m (200 ft) should contact IBM Site and Connectivity Services (I/T Consulting and Implementation Services in the U.S.A.) for custom cable system design and installation.
- 2. When installing LTO Fibre drives, a 2 m (6.6 ft) cable (P/N 11P2227) goes from the drive ports to an interposer connector on a bulkhead at the bottom of the frame. The customer's cable attaches to the other side of the bulkhead connector. See [Figure 72 on page 155.](#page-176-0)

<span id="page-176-0"></span>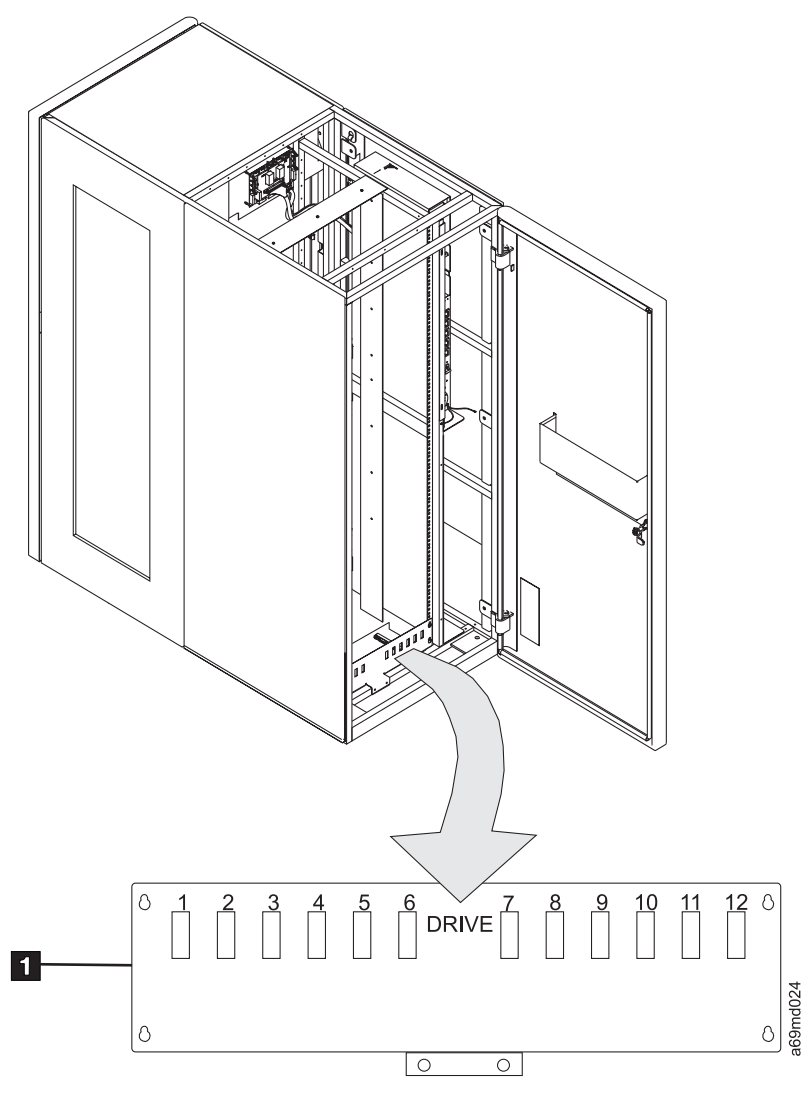

*Figure 72. Fibre Channel Bulkhead*

# **Fibre Channel Device Drivers**

The device driver tables in this section provide the following information:

- Adapters supported
- Location of supported device driver level for host bus adapters
- Operating system levels supported
- RMSS device driver levels supported for continuing test for the Ultrium Fibre Attachment

The version information listed below was accurate as of March 1, 2002. Check the following website for updates:

Required library firmware and drive code can be downloaded from the following websites.

For IBM service personnel with access to the Internal PFE website:

http://snjlnt02.sanjose.ibm.com/tape/tapetec.nsf/

For non-IBM personnel (and those without access to the IBM intranet) the following external website provides code and support for 3584:

http://ssddom02.storage.ibm.com/techsup/webnav.nsf/support/3584

## **For RS/6000 Attachment**

*Table 32. RS/6000 Drivers and Locations*

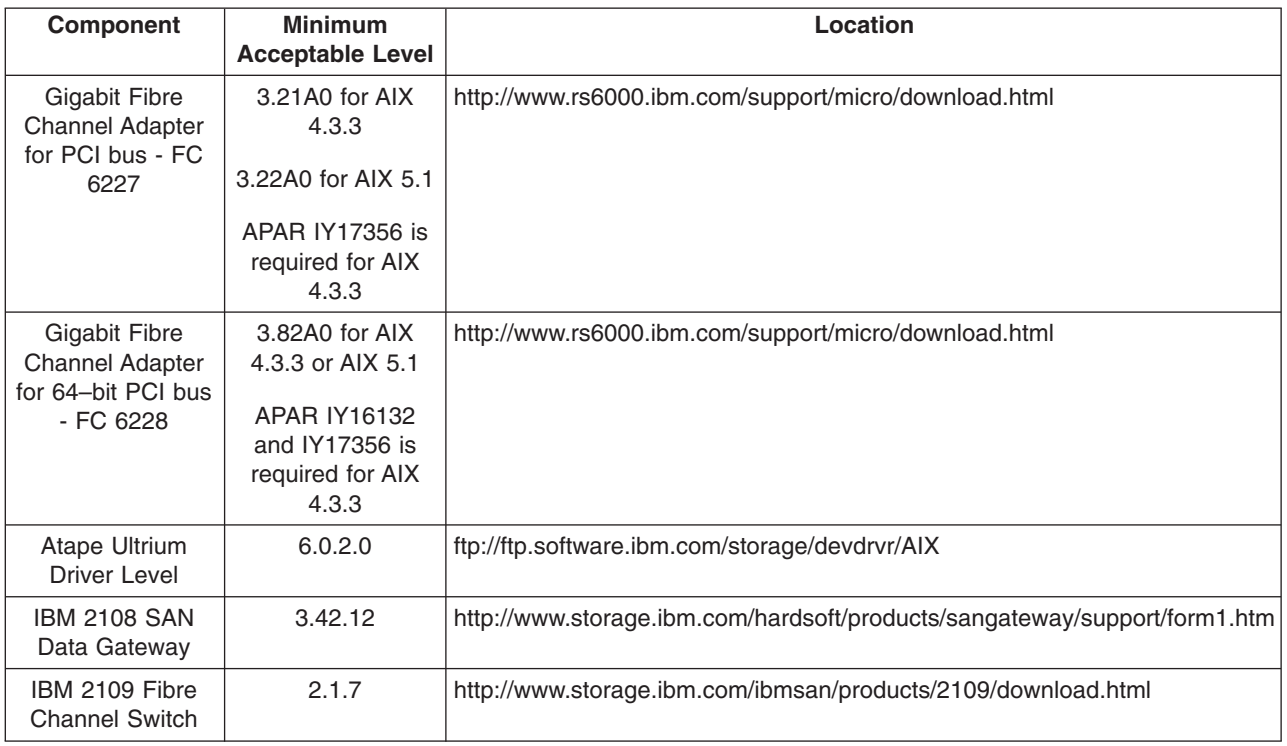

## **For Sun Attachment**

*Table 33. Sun Device Drivers and Locations*

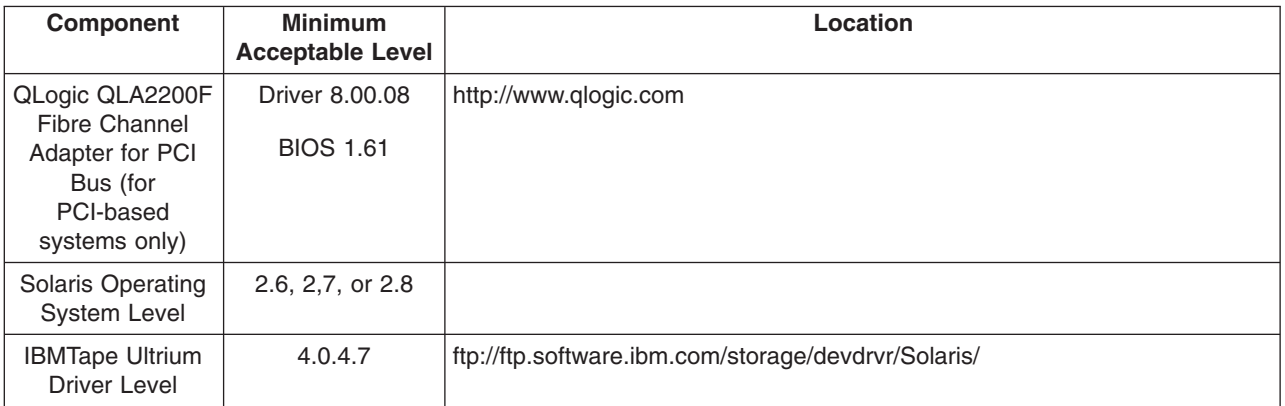

## **For Microsoft Windows 2000 Attachment**

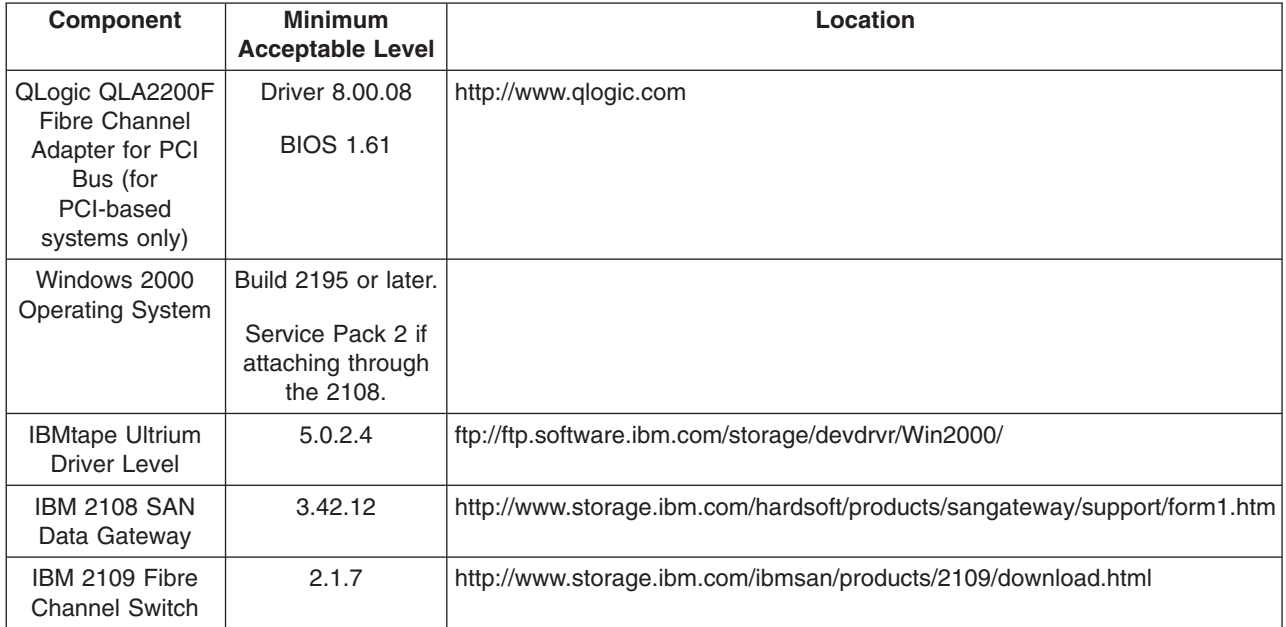

*Table 34. Microsoft Windows 2000 Device Drivers Locations*

## **For Microsoft Windows NT Attachment**

*Table 35. Microsoft Windows NT Device Drivers and Locations*

| <b>Component</b>                                                                                                    | <b>Minimum</b><br><b>Acceptable Level</b>                                                    | Location                                          |
|----------------------------------------------------------------------------------------------------|----------------------------------------------------------------------------------------------|---------------------------------------------------|
| QLogic QLA2200F<br><b>Fibre Channel</b><br>Adapter for PCI<br>Bus (for<br>PCI-based<br>systems only)                                                                                                    | Driver 8,00,08<br><b>BIOS 1.61</b>                                                           | http://www.qlogic.com                             |
| Emulex LP8000<br>and LP9002 Fibre<br><b>Channel Adapters</b><br>Note: If using<br>cascaded switches<br>you must enable<br>FCTape support in<br>the Emulex cards<br>for proper error<br>recovery. Contact<br>Emulex for<br>instructions. | Multiprotocol Port<br>Driver 4-2,00a14                                                       | http://www.emulex.com                             |
| Windows NT<br><b>Operating System</b>                                                                                                    | Server Version 4<br>with Server Pack 6<br>Server Pack 6A if<br>attaching through<br>the 2108 |                                                   |
| <b>IBMtape Ultrium</b><br><b>Driver Level</b>                                                                                                    | 1.1.7.8                                                                                      | ftp://ftp.software.ibm.com/storage/devdrvr/WinNT/ |

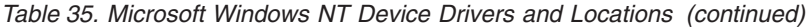

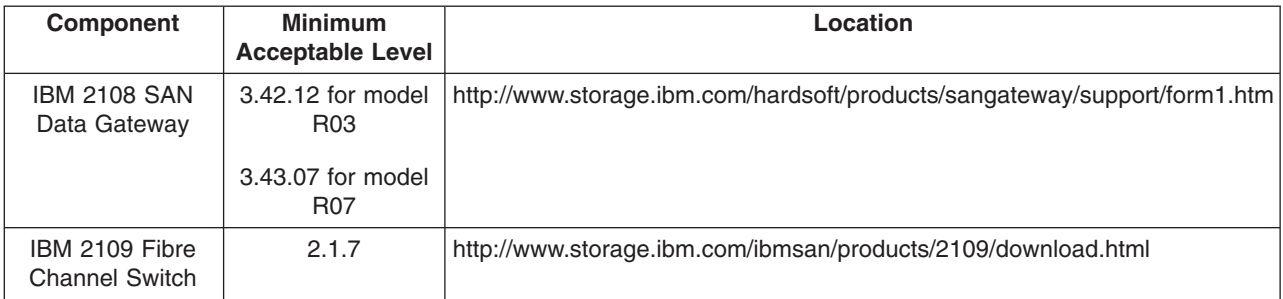
# **Chapter 6. Safety and Inspection**

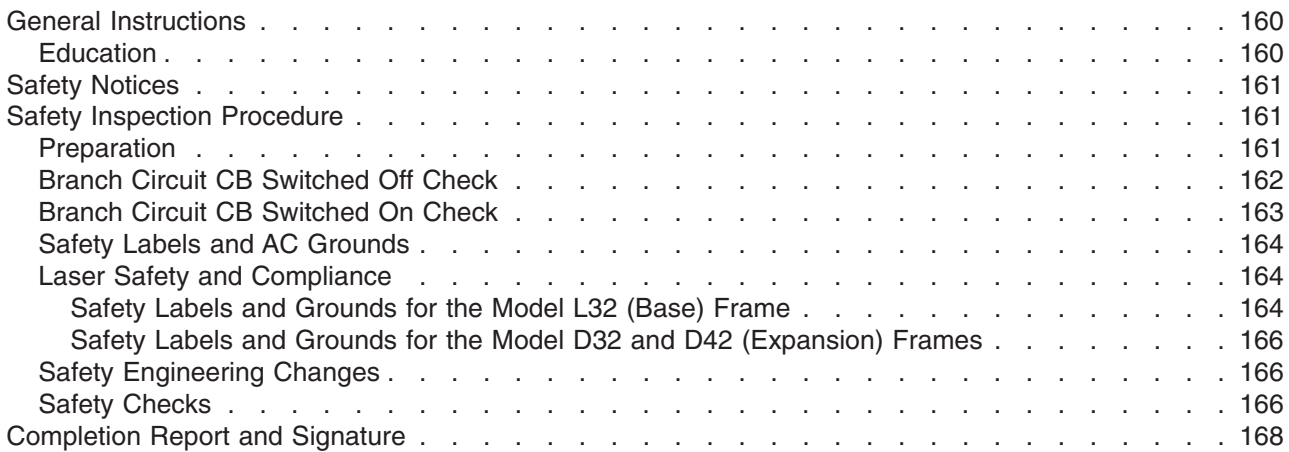

## <span id="page-181-0"></span>**General Instructions**

The safety checklist procedures in this chapter ensure that a 3584 not under an IBM maintenance agreement has the necessary safety items installed, and that no changes were made to the product to make it unsafe. Each 3584, as designed and assembled, has safety items installed to protect operators and service personnel from injury. These checklist procedures verify only these items.

The safety checklist procedures must be performed before the normal inspection for a maintenance agreement. *The 3584 must be considered unsafe until the presence and condition of all checklist items are satisfied and verified*. If any unsafe conditions are present, you must decide how serious the hazard is and whether you can continue without first correcting the problem.

When performing the safety checklist procedures, consider the following conditions and the potential safety hazards they present:

- Electrical, especially primary power. For example, an electrically-charged library frame can cause serious or lethal electrical shock.
- Explosive. For example, damaged or expanding capacitors can cause serious injury.
- Mechanical hazards. For example, missing safety covers can cause injury to service personnel.

## **Education**

Service personnel must be trained on the 3584, and on the following:

- General maintenance agreement qualification (MAQ)
- Tailored maintenance agreement qualification
- Changed machine safety inspection procedures as part of the electrical safety course

## <span id="page-182-0"></span>**Safety Notices**

There are three levels of safety notices that appear in the Maintenance Information.

*Danger* – Calls attention to a situation that is potentially lethal or extremely hazardous to people.

*Caution* – Calls attention to a situation that is potentially hazardous to people.

*Attention* – Alerts you to the possibility of damage to a program, device, system, or data.

The following notices are the Dangers and Cautions that are used in the Maintenance Information. Attention notices and Notes may be located throughout the Maintenance Information, but are not listed here.

*Table 36. Danger and Caution Notices*

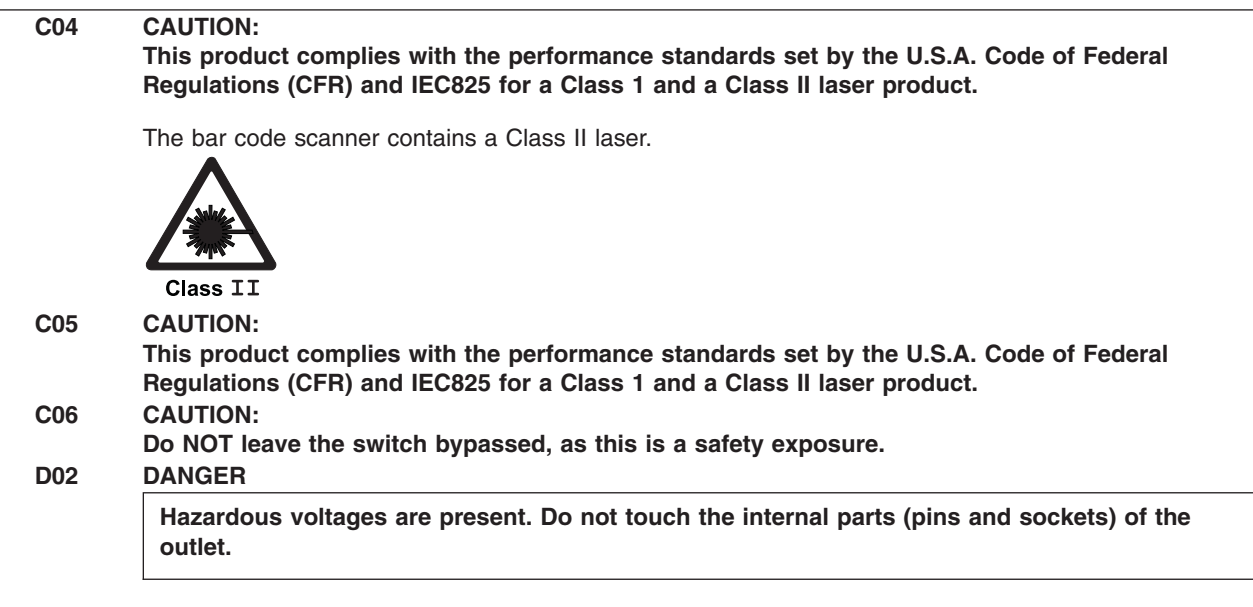

### **Safety Inspection Procedure**

This topic provides the inspection procedures needed to ensure that the 3584 has the necessary safety items installed and that no changes made it unsafe.

## **Preparation**

The following reference items are useful during the inspection:

- Copies of safety service memorandums (SMs) and engineering change announcements (ECAs) for this machine type
- Parts catalog
- 3584 history (see Chapter 12, ["History", on page 689\)](#page-710-0)
- v *Electrical Safety for IBM Customer Engineers*, S229-8124

# <span id="page-183-0"></span>**Branch Circuit CB Switched Off Check**

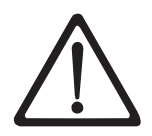

Be aware that each frame that contains an FCA is protected by a main line circuit breaker (CB) in the FCA. Each FCA must be further protected by a circuit breaker (CB) of the proper rating at the service rail (customer outlet).

- \_\_ 1. Have the customer locate and switch off the circuit breaker (CB) for each branch circuit that supplies voltage to a 3584 line cord.
- \_\_ 2. Perform one of the following for each receptacle:

**Note:** There is a line cord for each control unit frame and drive unit frame in the library.

- A metal clad connector is not an approved connector to use on this product. If a metal clad connector is used, perform the "Safe-to-Handle Check" and the "Disconnect Precautions" procedures in "Miscellaneous Safety Tips" of the *Electrical Safety for IBM Customer Engineers*.
- If the power cord has an insulated plug, grip the plug without touching any metal parts, and remove the plug from the customer power receptacle.
- \_\_ 3. Perform the "Power Receptacle Safety Check" in *Electrical Safety for IBM Customer Engineers.*

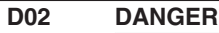

**Hazardous voltages are present. Do not touch the internal parts (pins and sockets) of the outlet.**

\_\_ 4. Measure the phase-to-ground voltage at each receptacle.

If a neutral is present, measure the phase-to-neutral voltage, phase-to-ground voltage, and the neutral-to-ground voltage.

If all voltage values are not less than 1.0 V ac, have an electrician check the circuit.

## <span id="page-184-0"></span>**Branch Circuit CB Switched On Check**

\_\_ 1. Have the customer switch on the CB that supplies voltage to each receptacle for the library.

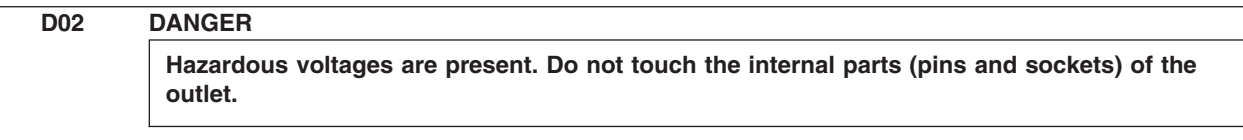

12. Measure the phase-to-ground voltage at each receptacle.

If a neutral is present, measure the phase-to-neutral voltage, phase-to-ground voltage, and the neutral-to-ground voltage.

Record the voltages for future reference. You can use the log provided in Table 37.

\_\_ 3. Have the customer switch off the branch circuit CB before you connect the machine power cord to the customer's outlet.

*Table 37. Voltages Log*

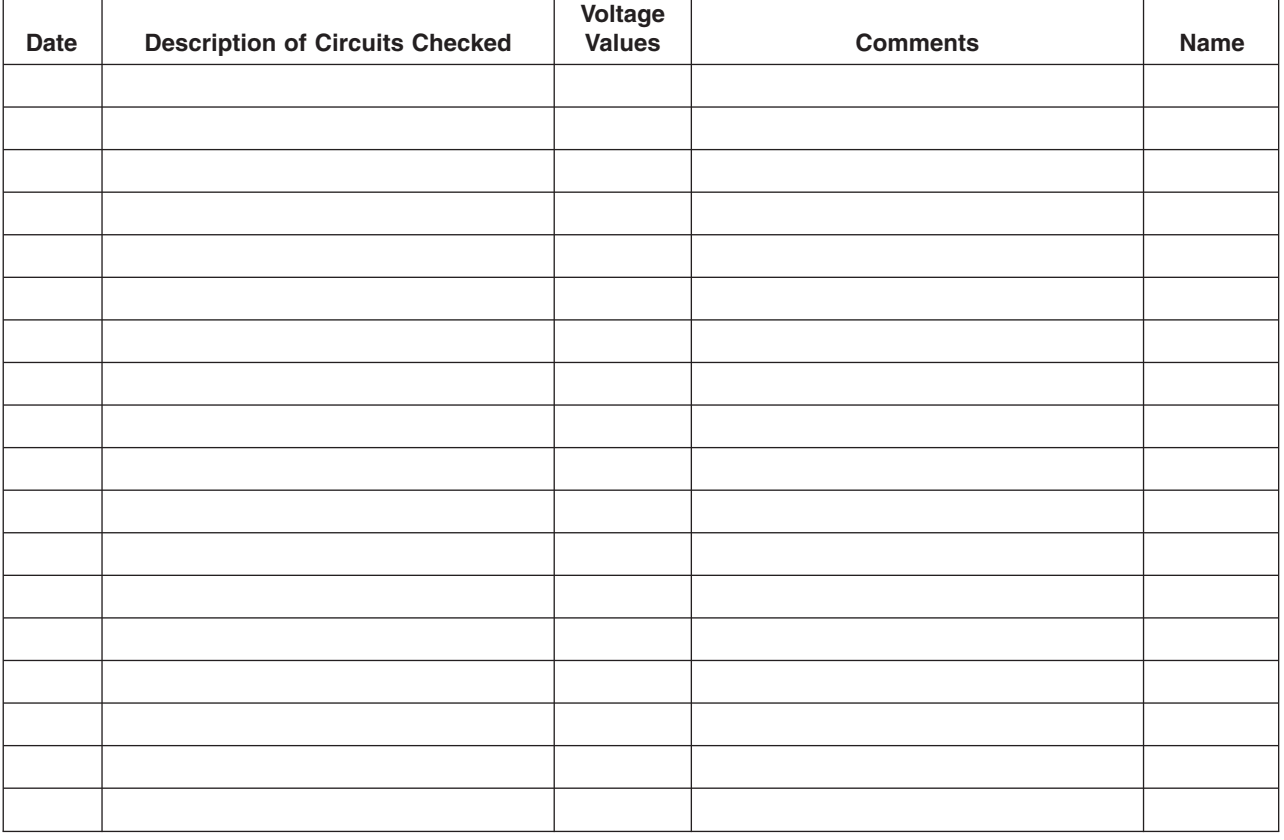

## <span id="page-185-0"></span>**Safety Labels and AC Grounds**

Understand the meaning of the safety labels before beginning any repair of a component with a label.

Check that the labels are located where shown in [Figure 73 on page 165.](#page-186-0) Make any necessary corrections. See Chapter 14, ["Parts Catalog", on page 697](#page-718-0) for part numbers of labels in the various languages.

The general caution symbol

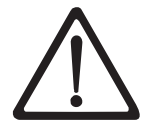

identifies conditions where caution must be used.

The electrical caution symbol

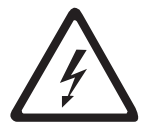

identifies electrical hazards where extreme caution must be used. The electrical caution label locations may change.

The laser radiation label

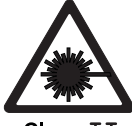

Class II

shows that the 3584 contains a Class II laser device. It is located within the bar code scanner.

A similar symbol defines the use of a Class I laser for the fibre channel feature.

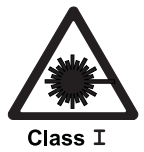

See also "Laser Safety and Compliance".

## **Laser Safety and Compliance**

This product complies with the performance standards set by the U.S. Food and Drug Administration for a Class II Laser Product. This product belongs to a class of laser products that requires precautions be taken to avoid prolonged viewing of the laser beam. Under normal working conditions, the operator should not come in direct contact with the laser beam. This classification was accomplished by providing the necessary protective housings and scanning safeguards to ensure that laser radiation is inaccessible during operation or is within Class II limits. These products have been reviewed by external safety agencies and have obtained approvals to the latest standards as they apply to this product type.

### **Safety Labels and Grounds for the Model L32 (Base) Frame**

[Figure 73 on page 165](#page-186-0) shows the approximate locations of the following:

**11** Class II laser caution label, bar code scanner

<span id="page-186-0"></span>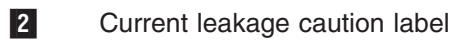

3 Power cord label

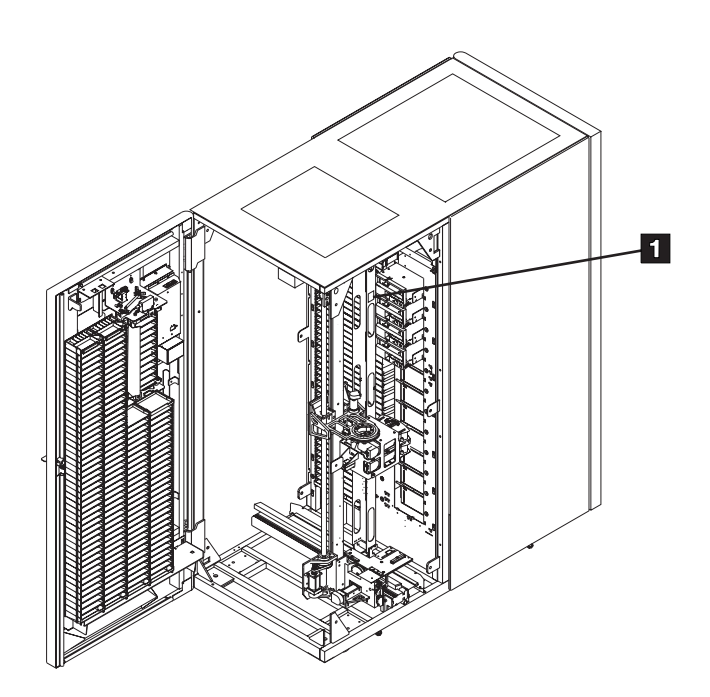

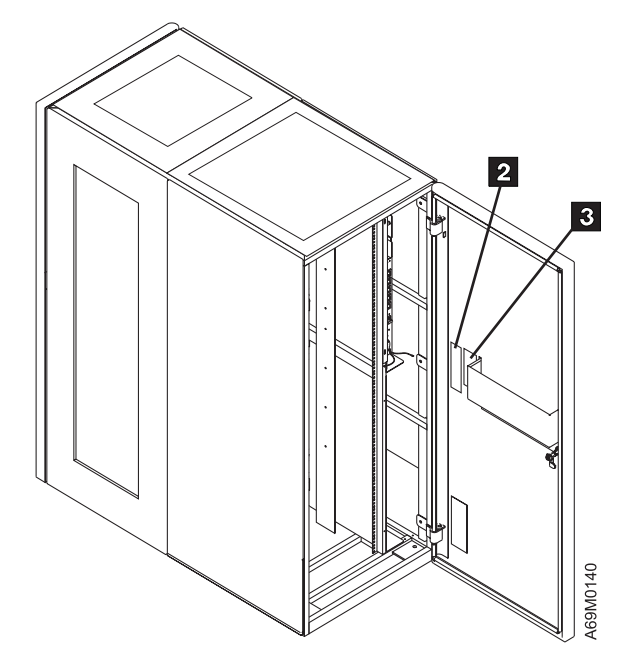

*Figure 73. Base Frame Safety Labels*

### <span id="page-187-0"></span>**Safety Labels and Grounds for the Model D32 and D42 (Expansion) Frames**

Use [Figure 73 on page 165](#page-186-0) keys 2 through 3 for the locations of the safety labels in the expansion frames.

**Note:** If the expansion frame has no FCA, it may not have any safety labels.

## **Safety Engineering Changes**

Check the following safety items and correct as needed:

- \_\_ 1. All safety engineering changes (ECs) have been installed correctly.
- \_\_ 2. The location or list of engineering change announcements (ECAs) is accessible.

### **Safety Checks**

Refer to [Figure 74 on page 167](#page-188-0) as you perform the following safety checks.

**Note:** The 3584 must be powered off, with the main power cable leading to each FCA disconnected from the customer's power source. See item 7.

Check the following safety items and correct as needed:

- \_\_ 1. All hinges and latches are in acceptable operating condition and are not broken or corroded.
- \_\_ 2. All door interlocks and safety switches are operating and are not bypassed with jumpers or taped closed.
- \_\_ 3. All ac power cables have the correct part number.

**Note:** See Chapter 14, ["Parts Catalog", on page 697](#page-718-0) for the correct part number for the power cables. See also *IBM TotalStorage UltraScalable Tape Library, Planning and Operator Guide 3584*, GA32–0408.

- $\overline{\phantom{a}}$  4. The two screws with lock washers holding the yellow/green ground strap item  $\overline{\phantom{a}}$  are tight. See [Figure 74 on page 167.](#page-188-0)
- $\overline{5}$ . The two mounting bolts  $\overline{3}$  for each FCA are tight.
- \_\_ 6. Check that all covers, housings, and metal box sides have proper ground continuity (less than 0.1 ohm).
- \_\_ 7. Check continuity between the FCA and its frame. A reading must be less than 0.1 ohm.
- 18. Check continuity between each main power cord ground pin, item 7, and the associated FCA yellow/green ground strap, item  $\overline{6}$ . A reading must be less than 0.1 ohm.
- \_\_ 9. For any library with 2 or more frames, check continuity between one frame and the next at the yellow/green ground wire, item  $\overline{6}$ . A reading must be less than 0.1 ohm.
- \_\_ 10. Inspect covers and sheet metal:
	- All access safety covers must be in place.
	- Sharp corners or edges should be protected.
- \_\_ 11. The customer's circuit breakers and circuit panels for the 3584 frames are identified as 3584 branch circuits.
- 12. No obvious non-IBM changes have been made.
- \_\_ 13. No metal filings, dirt, contaminants, water, or other fluids are present.
- \_\_ 14. There are no marks from earlier smoke or burning. Check the maintenance agreement qualification (MAQ) report for the correct procedures for repair action, if needed.
- \_\_ 15. No damaged or frayed power wiring.
- <span id="page-188-0"></span>\_\_ 16. The 37 V dc power supplies are secure within their housings.
- \_\_ 17. All latches or clamps are in acceptable condition.

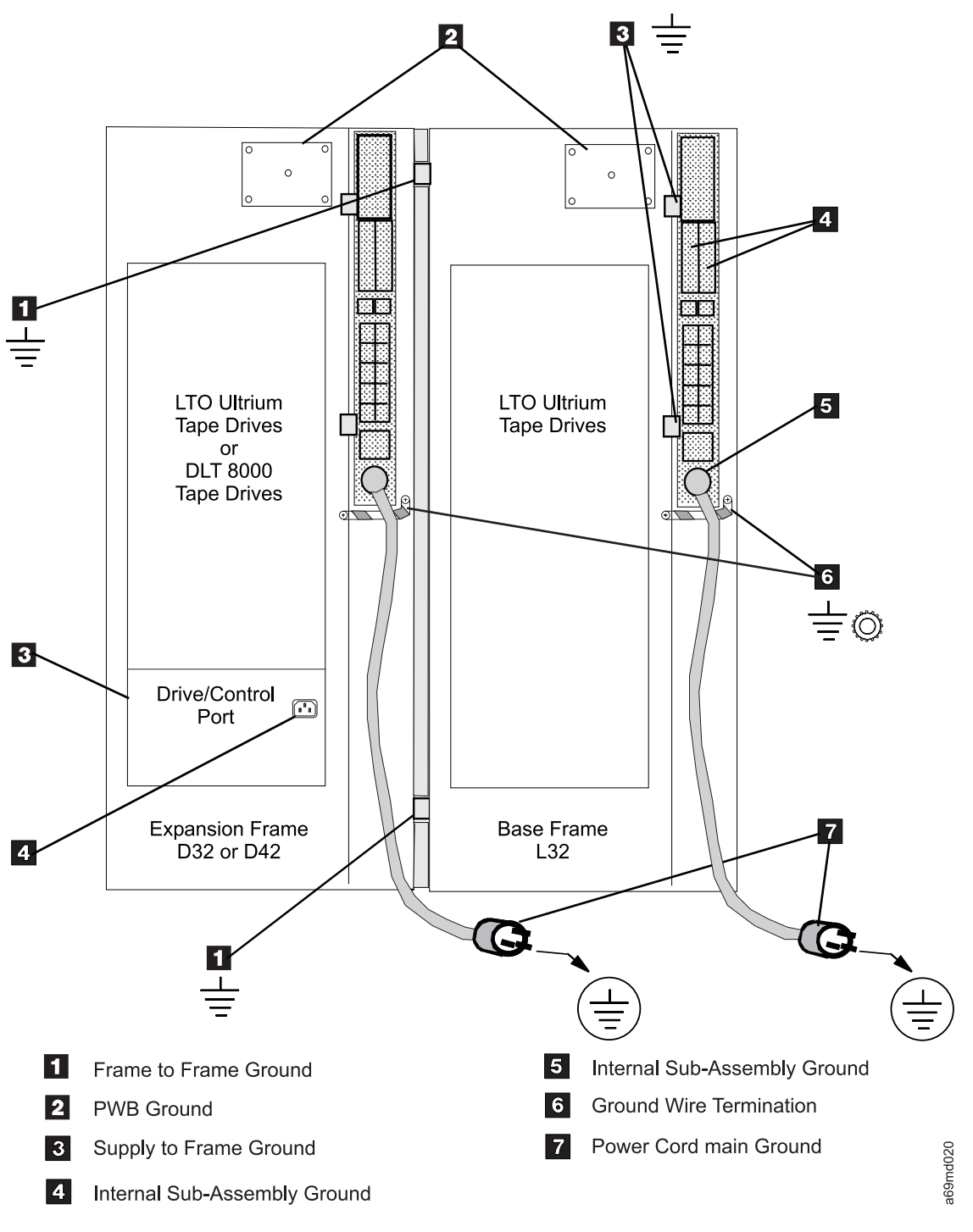

*Figure 74. AC Grounding Diagram. (50 Hz and 60 Hz)*

## <span id="page-189-0"></span>**Completion Report and Signature**

Use this form to aid you with conducting a safety inspection. After completing the inspection, sign and date the checklist and store it with the maintenance agreement inspection. You are signing to verify the following activities:

- Safety inspection for machine type 3584
- General safety inspection
- Maintenance agreement qualification (MAQ)

Name/Signature Date

### **Safety Hazards**

List all safety hazards. If you did not find any, write 'None.'

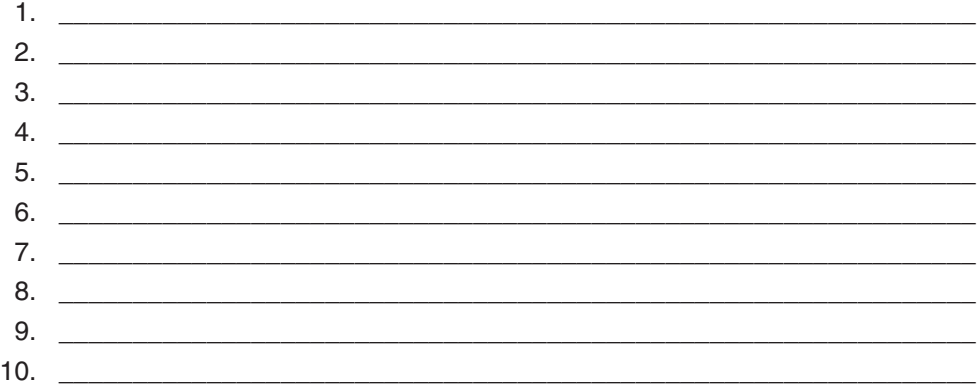

\_\_\_\_\_\_\_\_\_\_\_\_\_\_\_\_\_\_\_\_\_\_\_\_\_\_\_\_\_\_\_\_\_\_\_\_\_\_\_\_\_\_\_\_ \_\_\_\_\_\_\_\_\_\_\_\_\_\_\_\_\_\_\_\_\_

# **Chapter 7. Unit Reference Codes and Other Code Types**

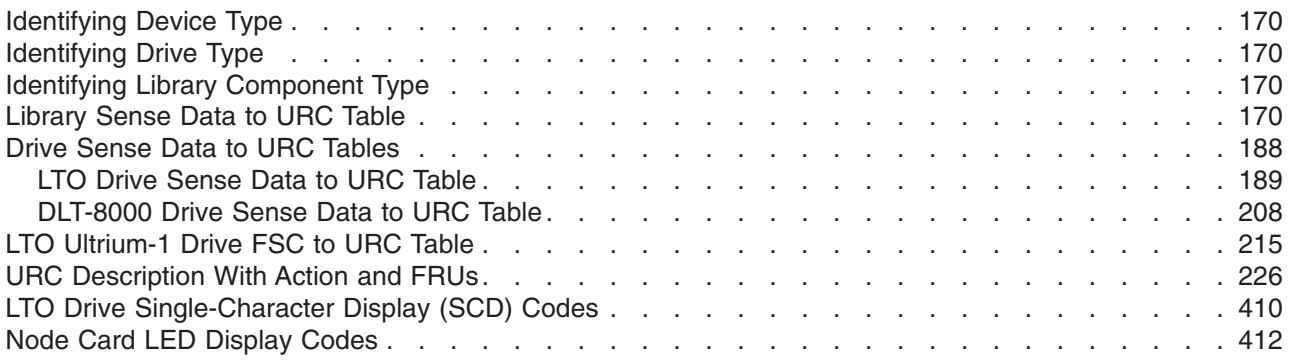

## <span id="page-191-0"></span>**Identifying Device Type**

Before you look up the library sense data in [Table 39 on page 171,](#page-192-0) you may need to know what type of device is causing the failure. In some cases, you will need to determine a drive type, gripper type, I/O station type, or storage column/cell type before you can determine which URC to use as a symptom. The following information is designed to assist you in determining the devices installed. When you have determined the type of devices you are dealing with, look up the URC in [Table 39 on page 171](#page-192-0) and go to ["URC Description With Action and FRUs"](#page-247-0) on page 226 to repair the problem.

## **Identifying Drive Type**

If you need to determine a drive type, first determine the location of the affected drive. See the failing frame/device byte in the library sense data. As an example if the failing frame/device byte is X'14' (hex) this indicates that the drive is located in frame 1, row 4. When you have determined the frame and row number of the drive, visually check to see whether the drive assembly is a tray or a canister. To determine the type of drive that is in your library, consider the following:

• Determine the drive type (LTO/DLT and LVD/HVD/FC) by referring to the labels on the back of the drive.

**Note:** Drive types may be abbreviated on the labels. D8 indicates a DLT-8000 drive. L1 indicates an LTO Ultrium-1 drive. L2 indicates an LTO Ultrium-2 drive.

- Early drive tray assemblies did not have labels. Regard these as LTO1 DT LVD drives.
- For further information on drive trays and drive canisters, see the table at [Table 63 on page 584](#page-605-0) and review the listed procedures and drawings for each type of drive.

## **Identifying Library Component Type**

- v To determine a gripper type, determine the second digit of the model number of each library frame. If all the frames have the same second digit, then all grippers are the same type (x3x indicates LTO grippers, x4x indicates a DLT gripper in gripper 2). If all the frames do NOT have the same second digit, then this is a mixed media library (gripper 1 is LTO, gripper 2 is DLT).
- To determine an I/O station type, visually check the I/O station for a type label (LTO or DLT). There may be a type label on the front of the I/O station. If there is no type label on the front, check the bar code label on the back of the I/O station.

The upper I/O station is always LTO. Use Table 38 to determine the type of I/O station in the (optional) lower position.

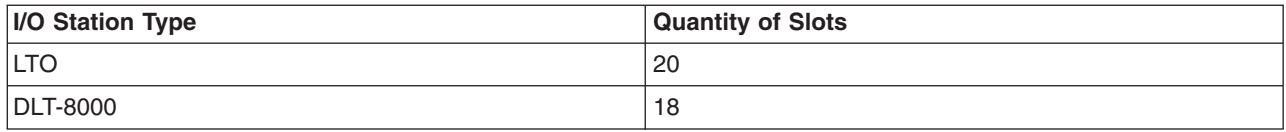

*Table 38. Quantity of Slots in an optional I/O Station*

• To determine a storage column/cell type, first determine in which frame the column/cell is located. See the failing frame/device byte in the library sense data. The first digit of the failing frame/device byte is the frame in which the column/cell is located. After you locate the frame, find the model number of that frame. The second digit of the model number indicates the column/cell type (model x3x contains LTO columns/cells, model x4x contains DLT columns/cells).

## **Library Sense Data to URC Table**

The data in the **Error Data** column of [Table 39 on page 171](#page-192-0) is divided into 5 groups. These groups from left to right are:

- Sense Byte  $02 = SK$  (Sense Key)
- Sense Byte  $12 = ASC$  (Additional Sense Code)
- <span id="page-192-0"></span>• Sense Byte 13 = ASCQ (Additional Sense Code Qualifier)
- Sense Byte  $18 = \text{HEC}$  (Hardware Error Code)
- Sense Byte 19 = HECQ (Hardware Error Code Qualifier)

Table 39 also contains an error **Description** and a **URC** for the error data.

#### **Notes:**

- 1. The URC is for reference only and is not part of the sense data.
- 2. In the **Error Data** column of the following table, a '—' denotes that data is not applicable. An 'xx' denotes variable data will occur.
- 3. If you are working with sense data from an **LTO Drive**, go to ["LTO Drive Sense Data to URC Table"](#page-210-0) on [page 189.](#page-210-0)
- 4. If you are working with sense data from a **DLT-8000 Drive**, go to ["DLT-8000 Drive Sense Data to URC](#page-229-0) Table" [on page 208.](#page-229-0)
- 5. The following abbreviations apply to Table 39:
- **LTO1 DT LVD.** LTO Ultrium-1 drive tray (SCSI Low Voltage Differential)
- **LTO1 DT HVD.** LTO Ultrium-1 drive tray (SCSI High Voltage Differential)
- **LTO1 DT FC.** LTO Ultrium-1 drive tray (Fibre Channel)
- **LTO1 DC LVD.** LTO Ultrium-1 drive canister (SCSI Low Voltage Differential)
- **LTO1 DC HVD.** LTO Ultrium-1 drive canister (SCSI High Voltage Differential)
- **LTO1 DC FC.** LTO Ultrium-1 drive canister (Fibre Channel)
- **LTO2 DC LVD.** LTO Ultrium-2 drive canister (SCSI Low Voltage Differential)
- **LTO2 DC HVD.** LTO Ultrium-2 drive canister (SCSI High Voltage Differential)
- **LTO2 DC FC.** LTO Ultrium-2 drive canister (Fibre Channel)
- **DLT DC LVD.** DLT drive canister (SCSI Low Voltage Differential)
- **DLT DC HVD.** DLT drive canister (SCSI High Voltage Differential)
- **CP LVD.** Control Port canister (SCSI Low Voltage Differential)
- **CP HVD.** Control Port canister (SCSI High Voltage Differential)
- *Table 39. Library Sense Data to URC*

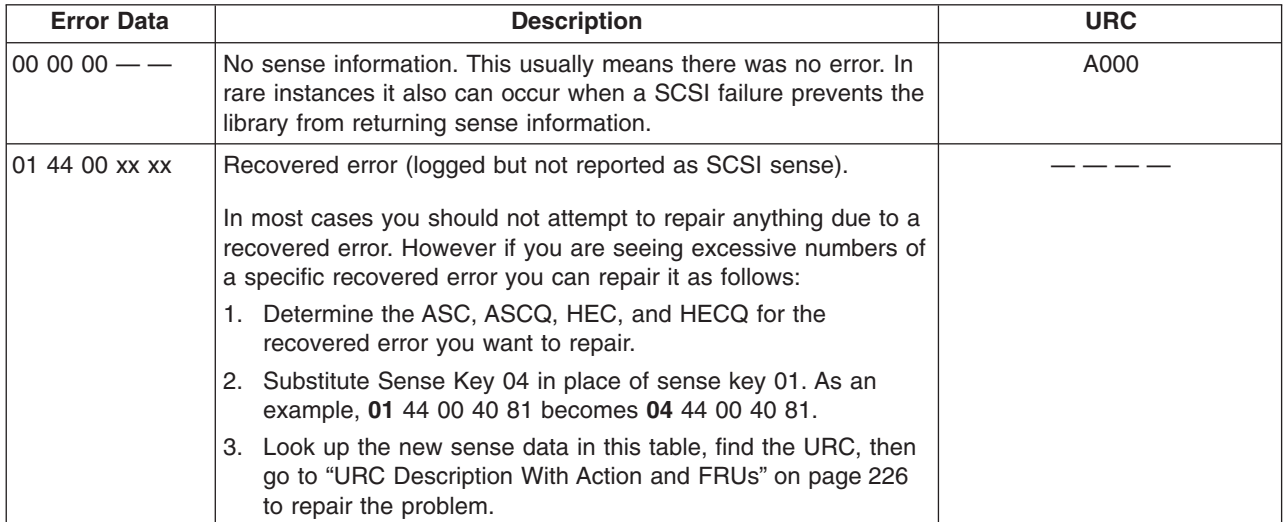

02 04 01  $-$  Not ready  $-$  Logical unit is in process of becoming ready.  $\vert$  A201 02 04 03 — Mot ready — Manual intervention required. The COS 04 03 — Manual intervention required. 02 04 83 — — Not ready — Library has not been setup (needs configuration or calibration). A283 02 04 84  $-$  Not ready  $-$  I/O Station open. **Note:** I/O Station Open is usually not considered to be an error unless a command that involves the I/O station (such as a move from or to the I/O station) is received while the I/O station is open. In this case you should just close the I/O station. The only time this condition requires a repair action is if it is reported when the I/O station is closed. A284  $020485$  —  $-$  Not ready — Door open. **Note:** Door Open is usually not considered to be an error unless a command that requires accessor motion is received while the door is open. In this case you should just close the door. The only time this condition requires a repair action is if it is reported when the door is closed. A285 04 44 00 00 00  $\parallel$  If this sense combination is received at the host it indicates that the Control Path drive or Control Port experienced a problem communicating with the library MCP over the RS-422. See ["Identifying Device Type"](#page-191-0) on page 170. LTO1 DT LVD – 3009 LTO1 DT HVD – 3409 LTO1 DT FC – 3809 LTO1 DC LVD – 3C09 LTO1 DC HVD – 4009 LTO1 DC FC – 4409 LTO2 DC LVD – 4809 LTO2 DC HVD – 4C09 LTO2 DC FC – 5009 CP LVD – E009 CP HVD – E109 04 44 00 21 80 MCP Internal Failure. A421 04 44 00 22 80 OPC Internal Failure. A422 04 44 00 23 80 ACC Internal Failure. A423 04 44 00 24 80 MDA Internal Failure. A424 According to the A424 04 44 00 25 xx MCP in frame xx not responding on CAN bus. A425 04 44 00 26 xx OPC in frame xx not responding on CAN bus. A426 04 44 00 27 xx  $ACC$  in frame xx not responding on CAN bus. 04 44 00 28 xx MDA in frame xx not responding on CAN bus. A428

04 44 00 29 80 No response from any other card on the CAN bus. A429 04 44 00 30 80 Frame Sequencing failure. A430 **A430** 04 44 00 30 81 Frame Not Found failure. A431 04 44 00 30 82 Door interlock frame number sensing failure.

**Error Data** Description **Description Description URC** 02 04 00  $-$  Not ready  $-$  Logical unit is offline (maintenance mode).  $\blacksquare$  A200

*Table 39. Library Sense Data to URC (continued)*

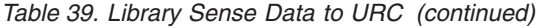

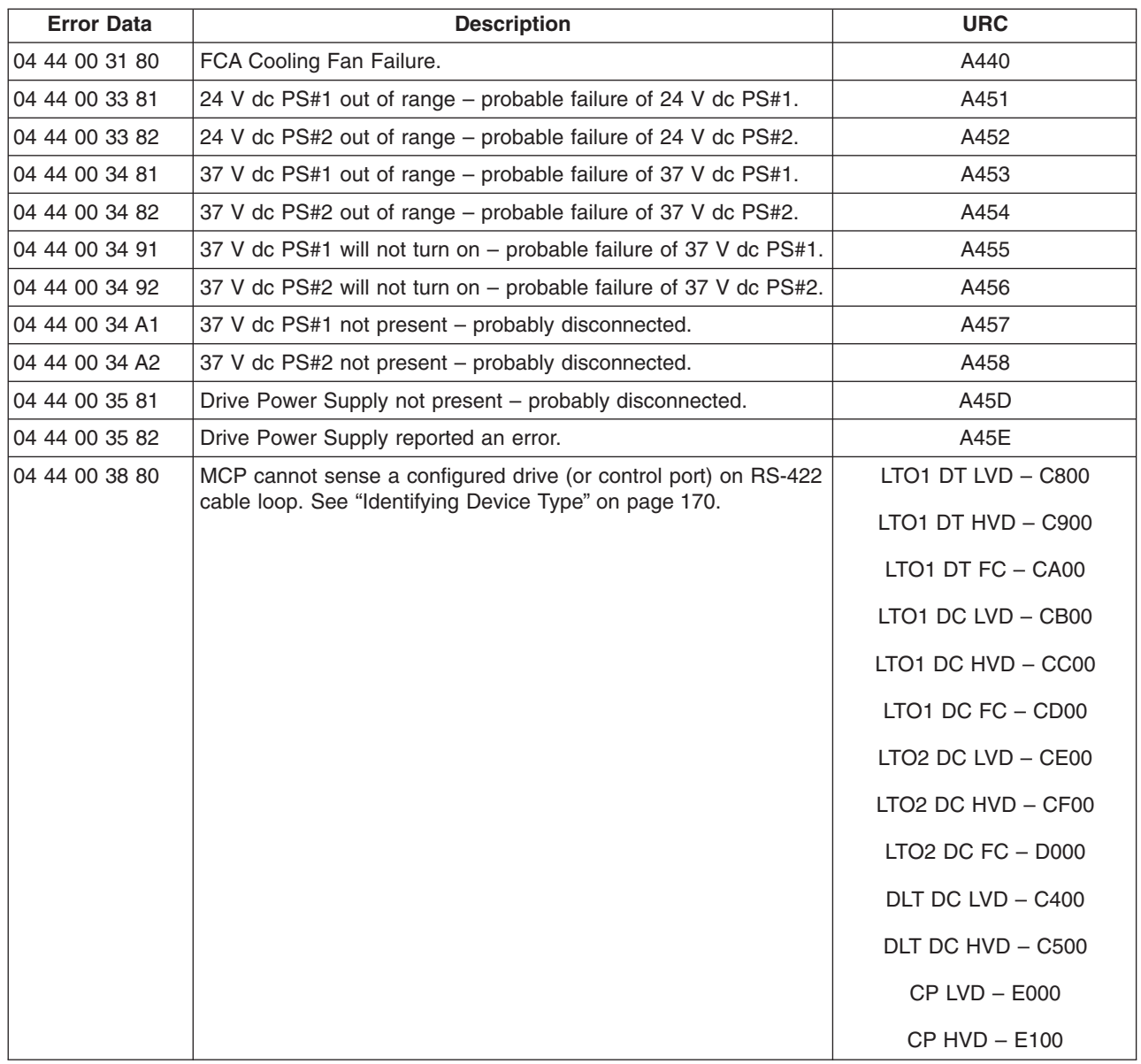

| <b>Error Data</b> | <b>Description</b>                                                                                                    | <b>URC</b>                                |
|-------------------|----------------------------------------------------------------------------------------------------|-------------------------------------------|
| 04 44 00 38 81    | MCP cannot get a response from a configured drive (or control<br>port) on RS-422. See "Identifying Device Type" on page 170.                                       | LTO1 DT SCSI LVD - C801                   |
|                   |                                                                                                    | LTO1 DT HVD - C901                        |
|                   |                                                                                                    | LTO1 DT FC - CA01                         |
|                   |                                                                                                    | LTO1 DC LVD - CB01                        |
|                   |                                                                                                    | LTO1 DC HVD - CC01                        |
|                   |                                                                                                    | LTO1 DC FC - CD01                         |
|                   |                                                                                                    | LTO <sub>2</sub> DC LVD - CE01            |
|                   |                                                                                                    | LTO2 DC HVD - CF01                        |
|                   |                                                                                                    | LTO <sub>2</sub> DC FC - D <sub>001</sub> |
|                   |                                                                                                    | DLT DC LVD-C401                           |
|                   |                                                                                                    | DLT DC HVD - C501                         |
|                   |                                                                                                    | <b>CP LVD - E001</b>                      |
|                   |                                                                                                    | CP HVD - E101                             |
| 04 44 00 38 82    | MCP detected an RS-422 problem communicating with a<br>configured drive (or control port) - possible parity problem. See<br>"Identifying Device Type" on page 170. | LTO1 DT SCSI LVD - C802                   |
|                   |                                                                                                    | LTO1 DT HVD - C902                        |
|                   |                                                                                                    | LTO1 DT FC - CA02                         |
|                   |                                                                                                    | LTO1 DC LVD - CB02                        |
|                   |                                                                                                    | LTO1 DC HVD - CC02                        |
|                   |                                                                                                    | LTO1 DC FC - CD02                         |
|                   |                                                                                                    | LTO2 DC LVD - CE02                        |
|                   |                                                                                                    | LTO2 DC HVD - CF02                        |
|                   |                                                                                                    | $LTO2$ DC FC $-$ D002                     |
|                   |                                                                                                    | DLT DC LVD - C402                         |
|                   |                                                                                                    | DLT DC HVD - C502                         |
|                   |                                                                                                    | CP LVD - E002                             |
|                   |                                                                                                    | CP HVD - E102                             |

*Table 39. Library Sense Data to URC (continued)*

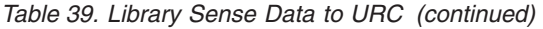

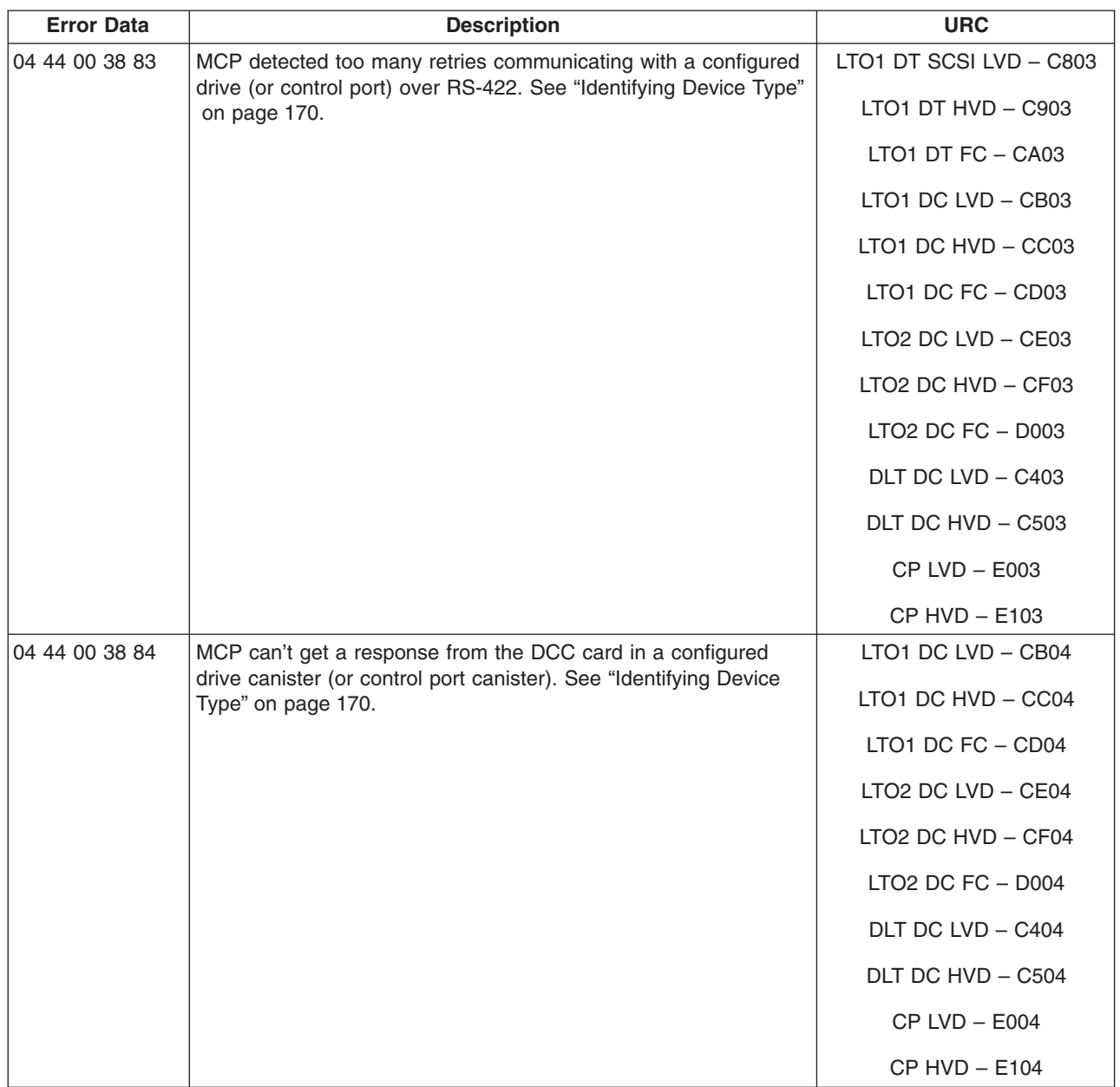

| <b>Error Data</b> | <b>Description</b>                                                                                                    | <b>URC</b>                     |
|-------------------|----------------------------------------------------------------------------------------------------|--------------------------------|
| 04 44 00 39 80    | MCP timed out waiting for a configured drive (or control port) to<br>complete an RS-422 command. See "Identifying Device Type" on<br>page 170. | LTO1 DT SCSI LVD - C810        |
|                   |                                                                                                    | LTO1 DT HVD - C910             |
|                   |                                                                                                    | LTO1 DT FC - CA10              |
|                   |                                                                                                    | LTO1 DC LVD - CB10             |
|                   |                                                                                                    | LTO1 DC HVD - CC10             |
|                   |                                                                                                    | LTO1 DC FC - CD10              |
|                   |                                                                                                    | LTO2 DC LVD - CE10             |
|                   |                                                                                                    | LTO2 DC HVD - CF10             |
|                   |                                                                                                    | LTO <sub>2</sub> DC FC - D010  |
|                   |                                                                                                    | DLT DC LVD - C410              |
|                   |                                                                                                    | DLT DC HVD - C510              |
|                   |                                                                                                    | <b>CP LVD - E010</b>           |
|                   |                                                                                                    | <b>CP HVD - E110</b>           |
| 04 44 00 39 81    | MCP received unknown RS-422 message from a configured drive<br>(or control port). See "Identifying Device Type" on page 170.                   | LTO1 DT LVD - C811             |
|                   |                                                                                                    | LTO1 DT HVD - C911             |
|                   |                                                                                                    | LTO1 DT FC - CA11              |
|                   |                                                                                                    | LTO1 DC LVD - CB11             |
|                   |                                                                                                    | LTO1 DC HVD - CC11             |
|                   |                                                                                                    | LTO1 DC FC - CD11              |
|                   |                                                                                                    | LTO <sub>2</sub> DC LVD - CE11 |
|                   |                                                                                                    | LTO <sub>2</sub> DC HVD - CF11 |
|                   |                                                                                                    | $LTO2$ DC FC $-$ D011          |
|                   |                                                                                                    | DLT DC LVD - C411              |
|                   |                                                                                                    | DLT DC HVD - C511              |
|                   |                                                                                                    | <b>CP LVD - E011</b>           |
|                   |                                                                                                    | <b>CP HVD - E111</b>           |

*Table 39. Library Sense Data to URC (continued)*

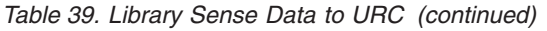

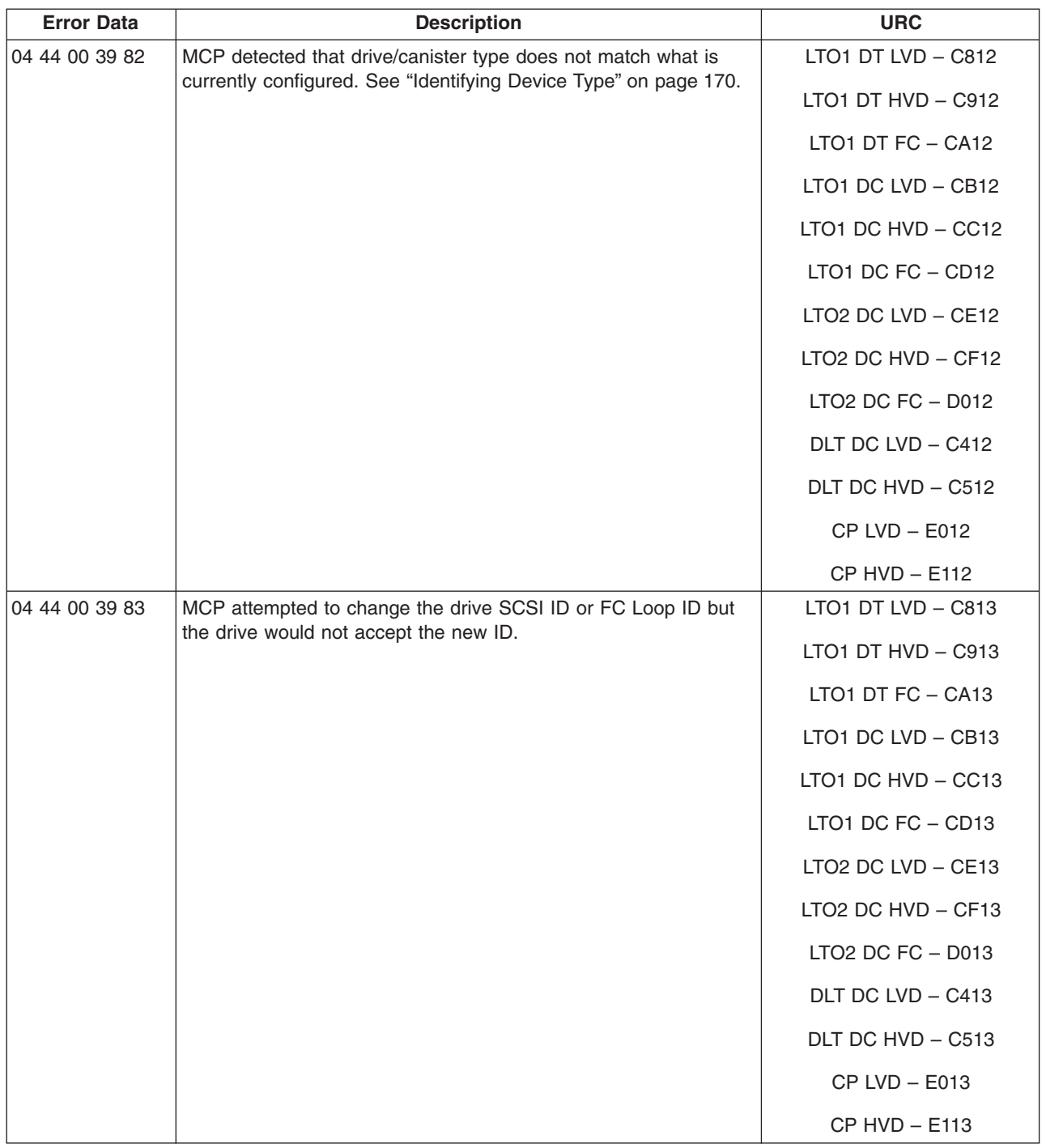

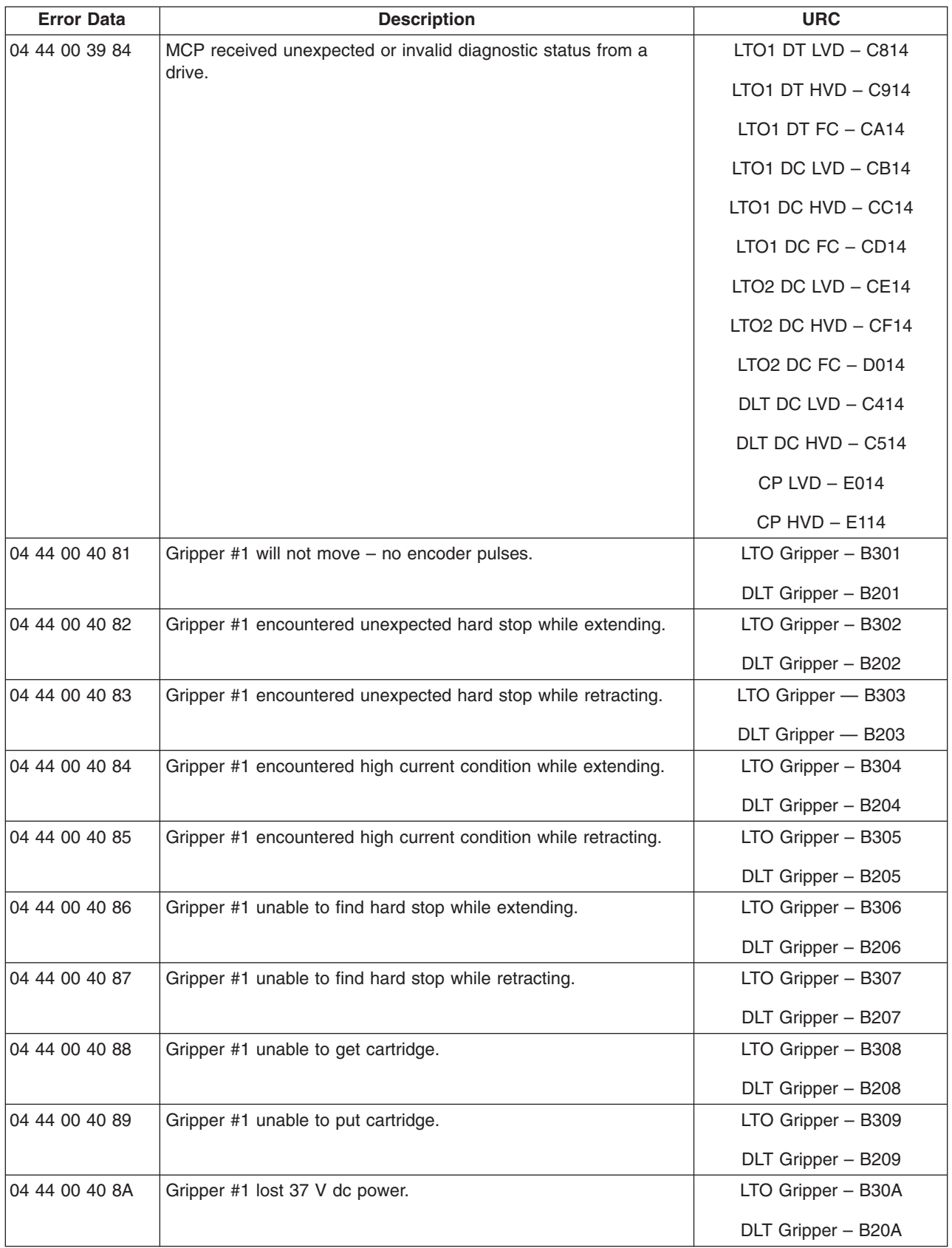

*Table 39. Library Sense Data to URC (continued)*

*Table 39. Library Sense Data to URC (continued)*

| <b>Error Data</b> | <b>Description</b>                                                | <b>URC</b>         |
|-------------------|-------------------------------------------------------------------|--------------------|
| 04 44 00 40 8B    | Gripper #1 encountered a low current condition while retracting.  | LTO Gripper - B30B |
|                   |                                                                   | DLT Gripper - B20B |
| 04 44 00 40 8C    | Gripper #1 cartridge misplaced.                                   | LTO Gripper - B30C |
|                   |                                                                   | DLT Gripper - B20C |
| 04 44 00 40 8D    | Gripper #1 wrong type - does not match configuration.             | LTO Gripper - B30D |
|                   |                                                                   | DLT Gripper - B20D |
| 04 44 00 40 91    | Gripper #2 will not move - no encoder pulses.                     | LTO Gripper - B311 |
|                   |                                                                   | DLT Gripper - B211 |
| 04 44 00 40 92    | Gripper #2 encountered unexpected hard stop while extending.      | LTO Gripper - B312 |
|                   |                                                                   | DLT Gripper - B212 |
| 04 44 00 40 93    | Gripper #2 encountered unexpected hard stop while retracting.     | LTO Gripper - B313 |
|                   |                                                                   | DLT Gripper - B213 |
| 04 44 00 40 94    | Gripper #2 encountered high current condition while extending.    | LTO Gripper - B314 |
|                   |                                                                   | DLT Gripper - B214 |
| 04 44 00 40 95    | Gripper #2 encountered high current condition while retracting.   | LTO Gripper - B315 |
|                   |                                                                   | DLT Gripper - B215 |
| 04 44 00 40 96    | Gripper #2 unable to find hard stop while extending.              | LTO Gripper - B316 |
|                   |                                                                   | DLT Gripper - B216 |
| 04 44 00 40 97    | Gripper #2 unable to find hard stop while retracting.             | LTO Gripper - B317 |
|                   |                                                                   | DLT Gripper - B217 |
| 04 44 00 40 98    | Gripper #2 unable to get cartridge.                               | LTO Gripper - B318 |
|                   |                                                                   | DLT Gripper - B218 |
| 04 44 00 40 99    | Gripper #2 unable to put cartridge.                               | LTO Gripper - B319 |
|                   |                                                                   | DLT Gripper - B219 |
| 04 44 00 40 9A    | Gripper #2 lost 37 V dc power.                                    | LTO Gripper - B31A |
|                   |                                                                   | DLT Gripper - B21A |
| 04 44 00 40 9B    | Gripper #2 encountered a low current condition while retracting.  | LTO Gripper - B31B |
|                   |                                                                   | DLT Gripper - B21B |
| 04 44 00 40 9C    | Gripper #2 cartridge misplaced.                                   | LTO Gripper - B31C |
|                   |                                                                   | DLT Gripper - B21C |
| 04 44 00 40 9D    | Gripper #2 wrong type - does not match configuration.             | LTO Gripper - B31D |
|                   |                                                                   | DLT Gripper - B21D |
| 04 44 00 41 81    | Gripper #1 sensor hard failure (sensor blocked when it should not | LTO Gripper - B30E |
|                   | be).                                                              | DLT Gripper - B20E |

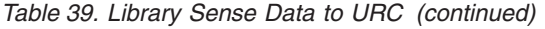

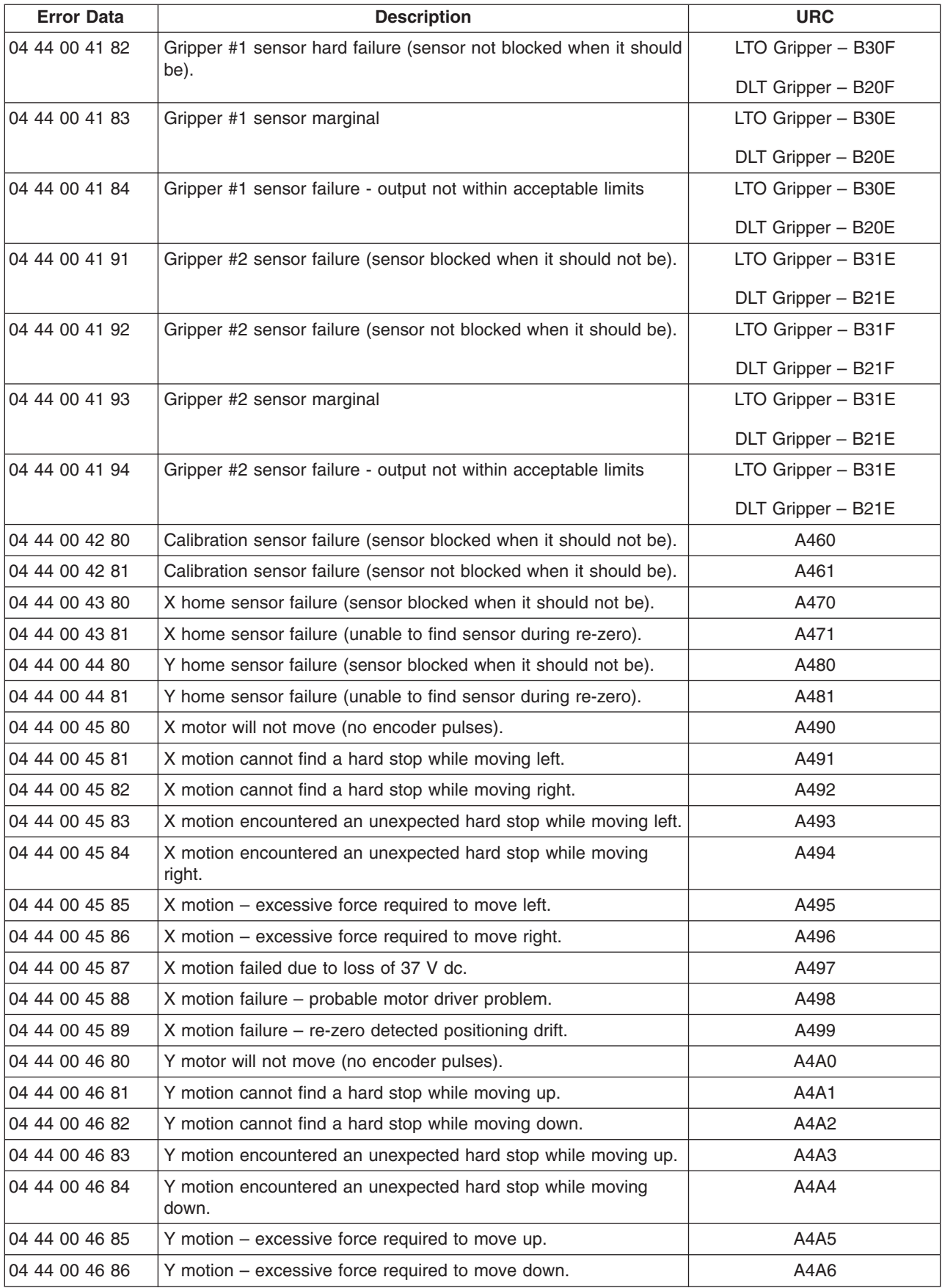

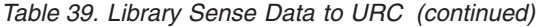

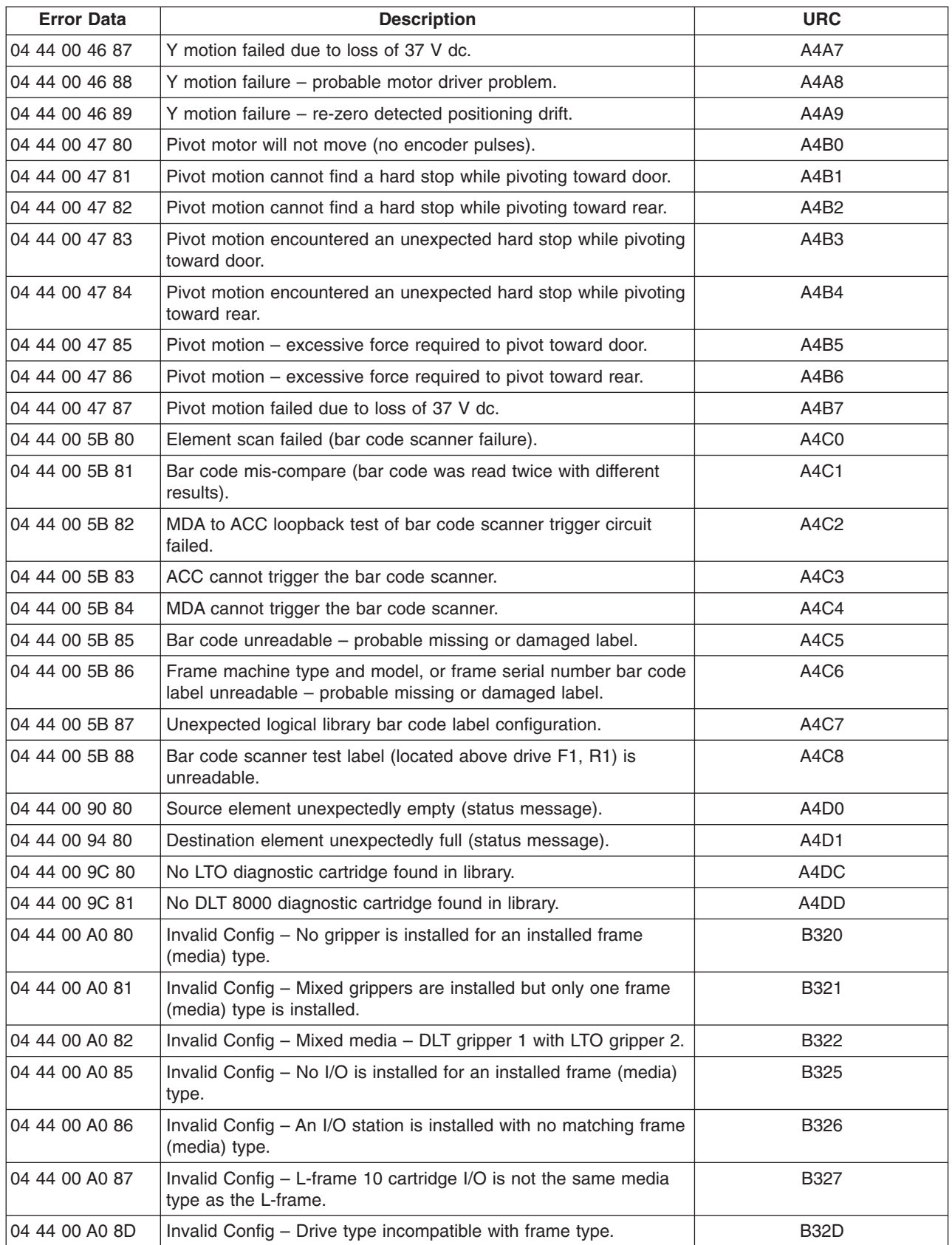

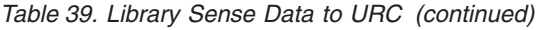

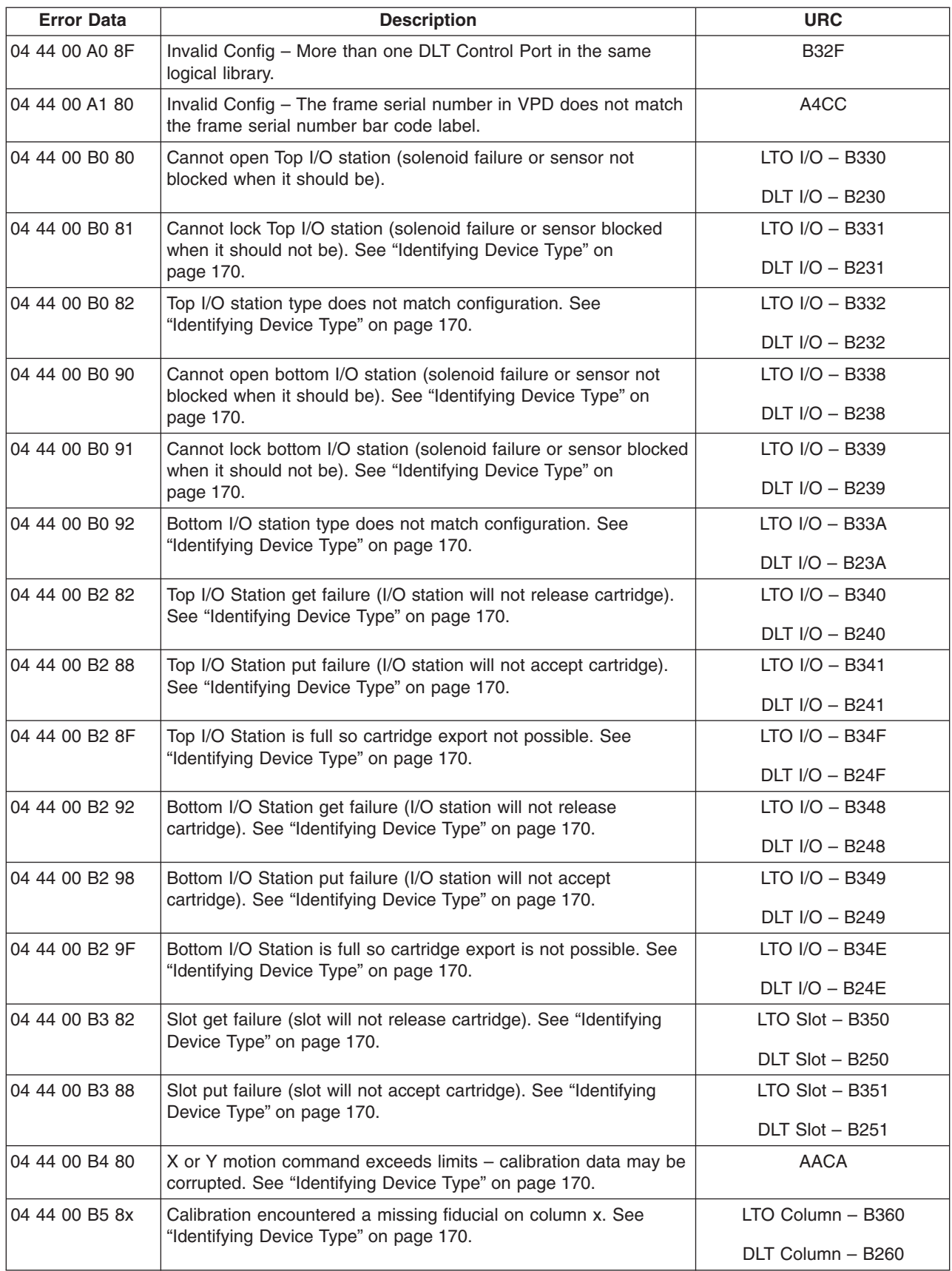

| <b>Error Data</b> | <b>Description</b>                                                                                                    | <b>URC</b>                                 |
|-------------------|----------------------------------------------------------------------------------------------------|--------------------------------------------|
| 04 44 00 B6 8x    | Calibration encountered a missing fiducial on drive x. See                                                                                                    | $LTO1$ DT $LVD - C820$                     |
|                   | "Identifying Device Type" on page 170.                                                                                                    | LTO1 DT HVD - C920                         |
|                   |                                                                                                    | LTO1 DT FC - CA20                          |
|                   |                                                                                                    | LTO1 DC LVD - CB20                         |
|                   |                                                                                                    | LTO1 DC HVD - CC20                         |
|                   |                                                                                                    | $LTO1$ DC FC $-$ CD20                      |
|                   |                                                                                                    | LTO <sub>2</sub> DC LVD - CE <sub>20</sub> |
|                   |                                                                                                    | LTO <sub>2</sub> DC HVD - CF <sub>20</sub> |
|                   |                                                                                                    | $LTO2$ DC FC $-$ D020                      |
|                   |                                                                                                    | DLT DC LVD - C420                          |
|                   |                                                                                                    | DLT DC HVD - C520                          |
| 04 44 00 B7 8x    | Calibration encountered a missing fiducial on I/O station x. See<br>"Identifying Device Type" on page 170.                                                              | LTO I/O - B370                             |
|                   |                                                                                                    | DLT I/O - B270                             |
| 04 44 00 B7 9x    | Calibration encountered a missing second fiducial on I/O station<br>x. See "Identifying Device Type" on page 170.                                                       | LTO I/O - B371                             |
|                   |                                                                                                    | DLT I/O - B271                             |
| 04 44 00 B8 81    | Drive unload failure (get failure at drive - unable to get a<br>cartridge that is in the unloaded position at the drive). See<br>"Identifying Device Type" on page 170. | $LTO1$ DT $LVD - C831$                     |
|                   |                                                                                                    | LTO1 DT HVD - C931                         |
|                   |                                                                                                    | LTO1 DT FC - CA31                          |
|                   |                                                                                                    | LTO1 DC LVD - CB31                         |
|                   |                                                                                                    | LTO1 DC HVD - CC31                         |
|                   |                                                                                                    | $LTO1$ DC FC $-$ CD31                      |
|                   |                                                                                                    | $LTO2$ DC $LVD - CE31$                     |
|                   |                                                                                                    | LTO <sub>2</sub> DC HVD $-$ CF31           |
|                   |                                                                                                    | $LTO2$ DC FC $-$ D031                      |
|                   |                                                                                                    | DLT DC LVD - C431                          |
|                   |                                                                                                    | DLT DC HVD - C531                          |

*Table 39. Library Sense Data to URC (continued)*

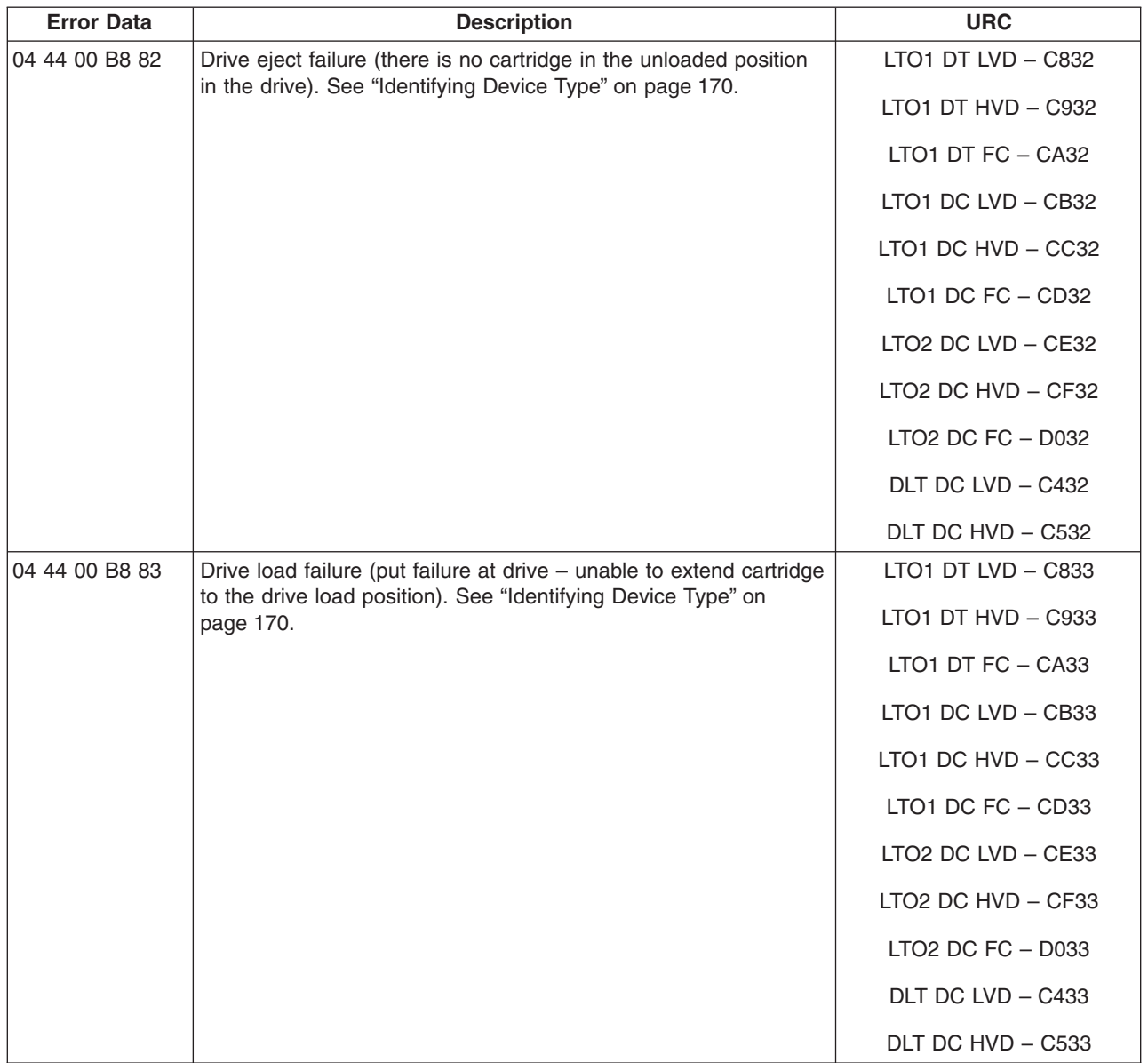

#### *Table 39. Library Sense Data to URC (continued)*

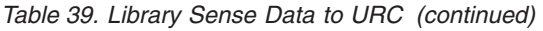

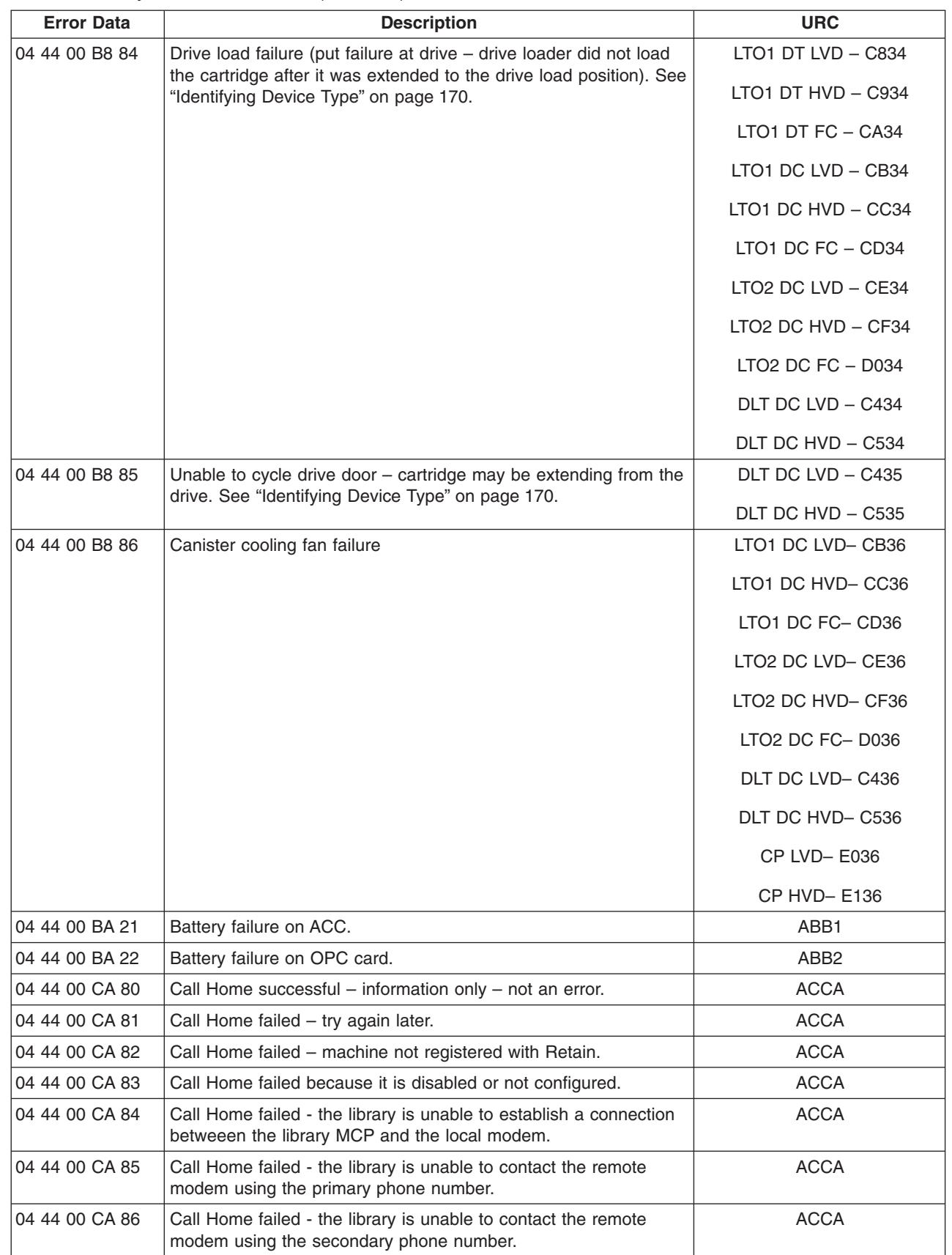

||  $\overline{1}$ || |  $\overline{1}$  $\|$  $\sf I$ 

 $\mathbf{I}$ 

 $\vert$ 

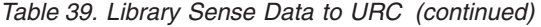

 $\,$   $\,$  $\|$  $\,$   $\,$ |  $\|$  $\overline{\phantom{a}}$  $\vert$ |  $\,$   $\,$  $\|$  $\,$   $\,$  $\mid$ | |  $\vert$  $\overline{\phantom{a}}$  $\|$  $\|$  $\vert$  $\,$   $\,$ 

 $\,$ 

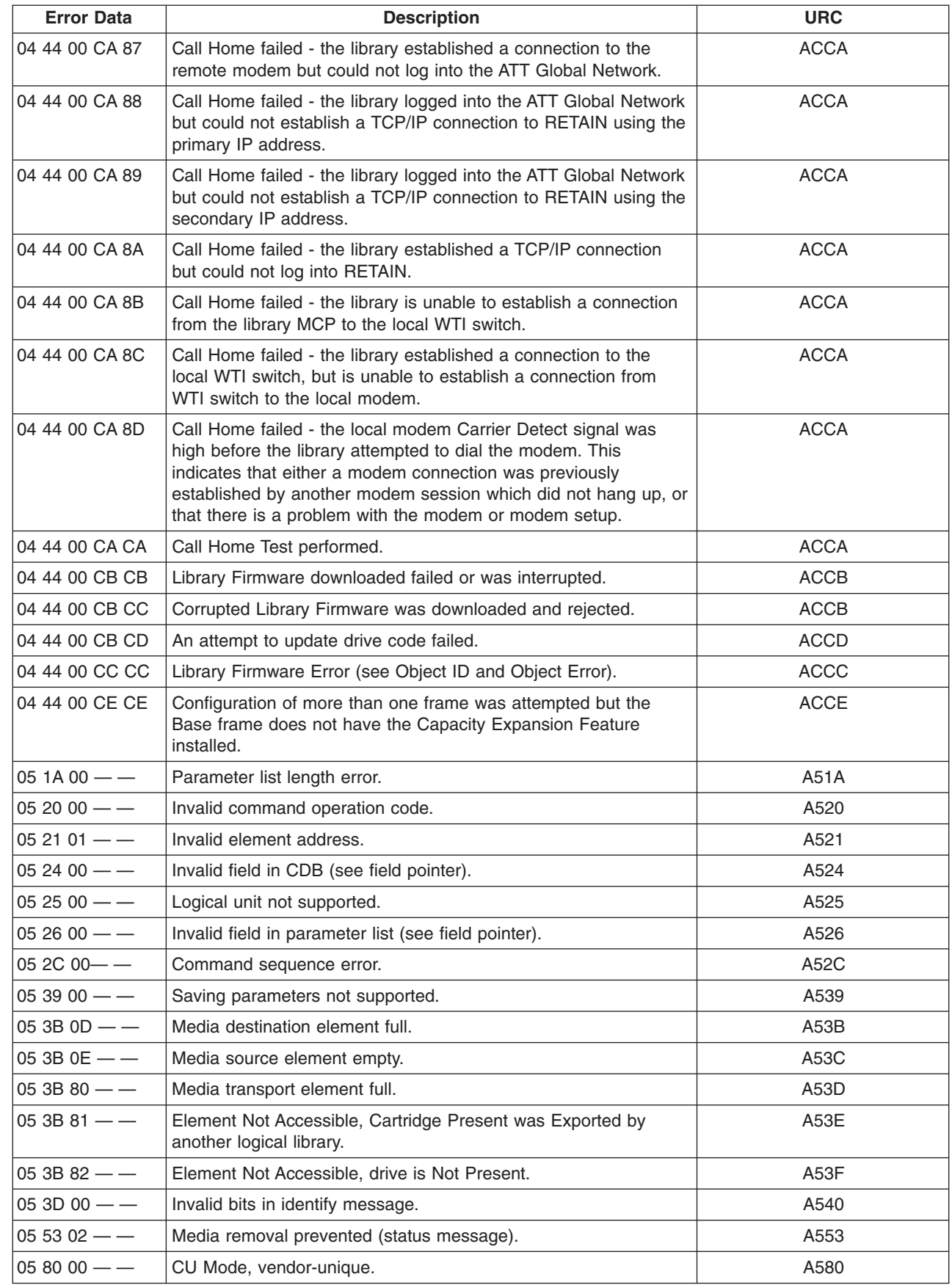

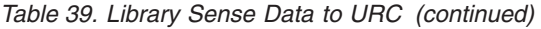

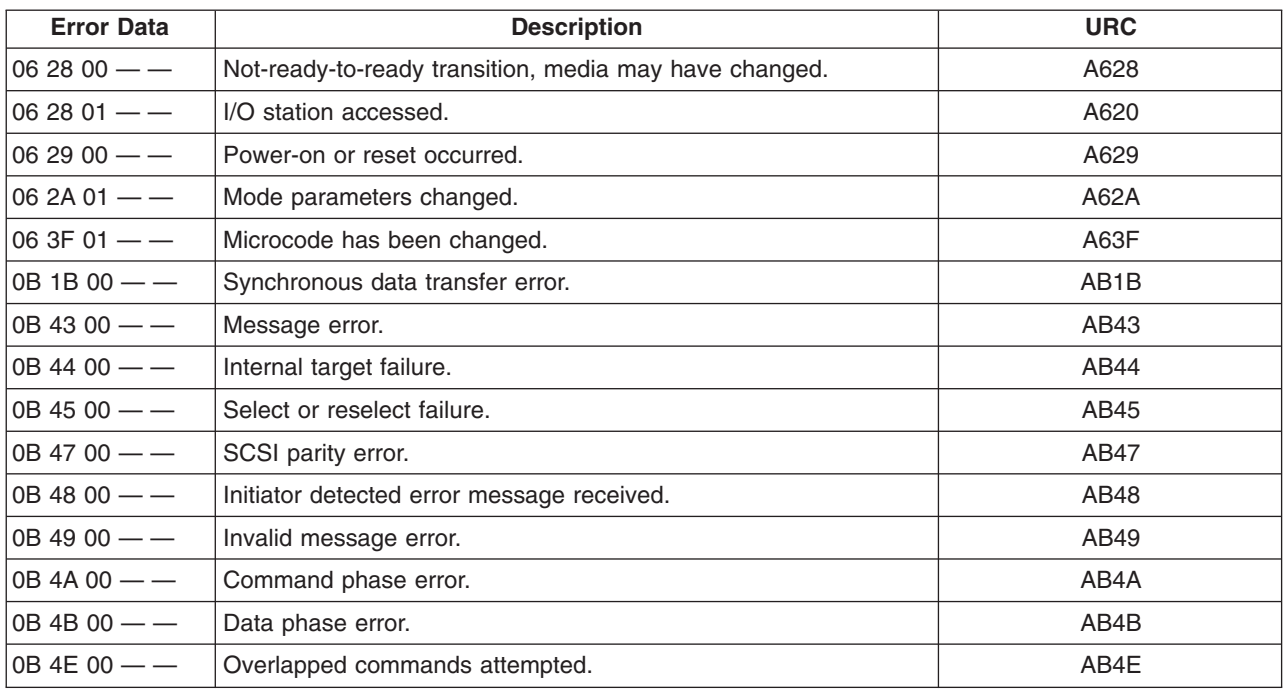

### **Notes:**

- 1. For any of the sense key 05 conditions, the command was rejected as invalid and no motion was attempted.
- 2. For MCP or power supply problems, see failing frame number.
- 3. For fiducial-related failures at columns or I/O stations, see failing frame number.
- 4. For drive or control port-related failures, see failing frame and drive numbers.

## <span id="page-209-0"></span>**Drive Sense Data to URC Tables**

There are two different drive technologies available in the library, LTO and DLT-8000. Before you can correlate drive sense data to a URC, you must determine with which drive technology you are working:

- 1. Obtain the model number of each frame in the library subsystem.
- 2. If the second digit of the model number of ALL frames is a 3 (example: L**3**2) then all drives in the library are LTO. Go to ["LTO Drive Sense Data to URC Table"](#page-210-0) on page 189.
- 3. If you are working with a drive error reported on the library front panel, the drive location, presented in frame/row format, displays on the library front panel. You can determine the drive type visually by going to the rear of the library and matching the frame/row information (from the library front panel) to the Frame and Row location for that frame (see ["Drive Types"](#page-605-0) on page 584 to identify the drive or canister type).
	- Any drive in a fixed tray assembly is LTO.
	- v If the drive assembly is a canister, refer to the labels on the back of the drive canister to determine whether it is an LTO or DLT-8000 drive.
	- **Note:** Drive types may be abbreviated on the labels. D8 indicates a DLT-8000 drive. L1 indicates an LTO Ultrium-1 drive, L2 indicates an LTO Ultrium-2 drive..

If the drive is LTO, go to ["LTO Drive Sense Data to URC Table"](#page-210-0) on page 189. If the drive is DLT-8000, go to ["DLT-8000 Drive Sense Data to URC Table"](#page-229-0) on page 208.

- 4. If you are working with a drive error reported at the host, you will need to use host utilities to identify the drive type. The host should be able to display the inquiry string or VPD for the drive.
	- If the inquiry string is "ULT3580–TD1," then the drive is LTO Ultrium-1. Go to ["LTO Drive Sense](#page-210-0) [Data to URC Table"](#page-210-0) on page 189.
	- If the inquiry string is "ULT3580–TD2," then the drive is LTO Ultrium-2. Go to ["LTO Drive Sense](#page-210-0) [Data to URC Table"](#page-210-0) on page 189.
	- v If the inquiry string is ″DLT-8000,″ then the drive is DLT-8000. Go to ["DLT-8000 Drive Sense Data to](#page-229-0) URC Table" [on page 208.](#page-229-0)

## <span id="page-210-0"></span>**LTO Drive Sense Data to URC Table**

The data in the **Error Data** column of [Table 40 on page 190](#page-211-0) is divided into 3 groups. These groups from left to right are:

- Sense Byte  $02 =$  Sense Key (SK)
- Sense Byte  $12$  = Additional Sense Code (ASC)
- Sense Byte 13 = Additional Sense Code Qualifier (ASCQ)

In the **Error Data** column of [Table 40 on page 190,](#page-211-0) a '—' denotes that data is not applicable. An 'xx' denotes variable data will occur. [Table 40 on page 190](#page-211-0) also contains an error **Description** and a **URC** column.

The following abbreviations apply to the URC column:

**LTO1 DT LVD.** LTO Ultrium-1 drive tray (SCSI Low Voltage Differential)

**LTO1 DT HVD.** LTO Ultrium-1 drive tray (SCSI High Voltage Differential)

**LTO1 DT FC.** LTO Ultrium-1 drive tray Fibre Channel

- **LTO1 DC LVD.** LTO Ultrium-1 drive canister (SCSI Low Voltage Differential)
- **LTO1 DC HVD.** LTO Ultrium-1 drive canister (SCSI High Voltage Differential)
- **LTO1 DC FC.** LTO Ultrium-1 drive canister Fibre Channel
- **LTO2 DC LVD.** LTO Ultrium-2 drive canister (SCSI Low Voltage Differential)
- **LTO2 DC HVD.** LTO Ultrium-2 drive canister (SCSI High Voltage Differential)
- **LTO2 DC FC.** LTO Ultrium-2 drive canister Fibre Channel

### **Determine what type of LTO drive assembly you are working with (see notes below), look up the drive sense data in this table to determine the URC, then go to ["URC Description With Action and](#page-247-0) FRUs" [on page 226](#page-247-0) to repair the problem.**

### **Notes:**

- 1. The URC is for reference only and is not part of the sense data.
- 2. If you are working with **Library** sense data, go to ["Library Sense Data to URC Table"](#page-191-0) on page 170.
- 3. If the drive is a DLT-8000, go to ["DLT-8000 Drive Sense Data to URC Table"](#page-229-0) on page 208.
- 4. If you need to determine a drive type, first determine the location of the affected drive. See byte 35 of the drive sense data. As an example if the failing frame/device byte is X'14' (hex) this indicates that the drive is located in frame 1, row 4. When you have determined the frame and row number of the drive, visually check to see whether the drive assembly is a tray or a canister. To determine the type of drive that is in your library, consider the following:
	- Determine the drive type (LTO/DLT and LVD/HVD/FC) by referring to the labels on the back of the drive.

**Note:** Drive types may be abbreviated on the labels. D8 indicates a DLT-8000 drive. L1 indicates an LTO Ultrium-1 drive. L2 indicates an LTO Ultrium-2 drive.

- Early drive tray assemblies did not have labels. Regard these as LTO1 DT LVD drives.
- For further information on drive trays and drive canisters, see the table at [Table 63 on page 584](#page-605-0) and review the listed procedures and drawings for each type of drive.

| <b>Error</b><br><b>Data</b> | <b>Description</b>                                                                                                    | <b>URC</b>                       |
|-----------------------------|----------------------------------------------------------------------------------------------------|----------------------------------|
| 00 00 00                    | No sense information. This usually means there was no error. In<br>rare instances it also can occur when a SCSI failure prevented<br>the drive from returning sense information. If the flags in the<br>sense data are non-zero they indicate the reason this sense was<br>returned. See "Identifying Device Type" on page 170. | LTO1 DT LVD $-$ 3010             |
|                             |                                                                                                    | LTO1 DT HVD $-$ 3410             |
|                             |                                                                                                    | LTO1 DT $FC - 3810$              |
|                             |                                                                                                    | LTO1 DC LVD $-$ 3C10             |
|                             |                                                                                                    | LTO1 DC HVD $-$ 4010             |
|                             |                                                                                                    | LTO1 DC FC - 4410                |
|                             |                                                                                                    | $LTO2$ DC LVD $-4810$            |
|                             |                                                                                                    | LTO <sub>2</sub> DC $HVD - 4C10$ |
|                             |                                                                                                    | LTO2 DC FC - 5010                |
| 00 00 01                    | Filemark Detected - A Read or Space command terminated                                                                                                    | LTO1 DT LVD $-$ 3011             |
|                             | early because a File Mark has been encountered. The File Mark<br>flag is set. See "Identifying Device Type" on page 170.                                                                                                    | LTO1 DT HVD $-$ 3411             |
|                             |                                                                                                    | LTO1 DT FC $-$ 3811              |
|                             |                                                                                                    | LTO1 DC LVD $-$ 3C11             |
|                             |                                                                                                    | LTO1 DC HVD $-$ 4011             |
|                             |                                                                                                    | LTO1 DC FC $-4411$               |
|                             |                                                                                                    | LTO <sub>2</sub> DC LVD $-$ 4811 |
|                             |                                                                                                    | $LTO2$ DC HVD $-$ 4C11           |
|                             |                                                                                                    | LTO <sub>2</sub> DC FC $-$ 5011  |
| 00 00 02                    | EOM - A Write or Write File Marks command ended in the early<br>warning area. The EOM flag is set. See "Identifying Device Type"<br>on page 170.                                                                                                    | LTO1 DT LVD $-$ 3012             |
|                             |                                                                                                    | $LTO1$ DT HVD $-$ 3412           |
|                             |                                                                                                    | LTO1 DT FC $-$ 3812              |
|                             |                                                                                                    | LTO1 DC LVD $-$ 3C12             |
|                             |                                                                                                    | LTO1 DC HVD $-$ 4012             |
|                             |                                                                                                    | LTO1 DC FC $-4412$               |
|                             |                                                                                                    | LTO <sub>2</sub> DC LVD $-$ 4812 |
|                             |                                                                                                    | LTO <sub>2</sub> DC $HVD - 4C12$ |
|                             |                                                                                                    | LTO <sub>2</sub> DC FC $-$ 5012  |

<span id="page-211-0"></span>*Table 40. LTO Drive Sense Data to URC*

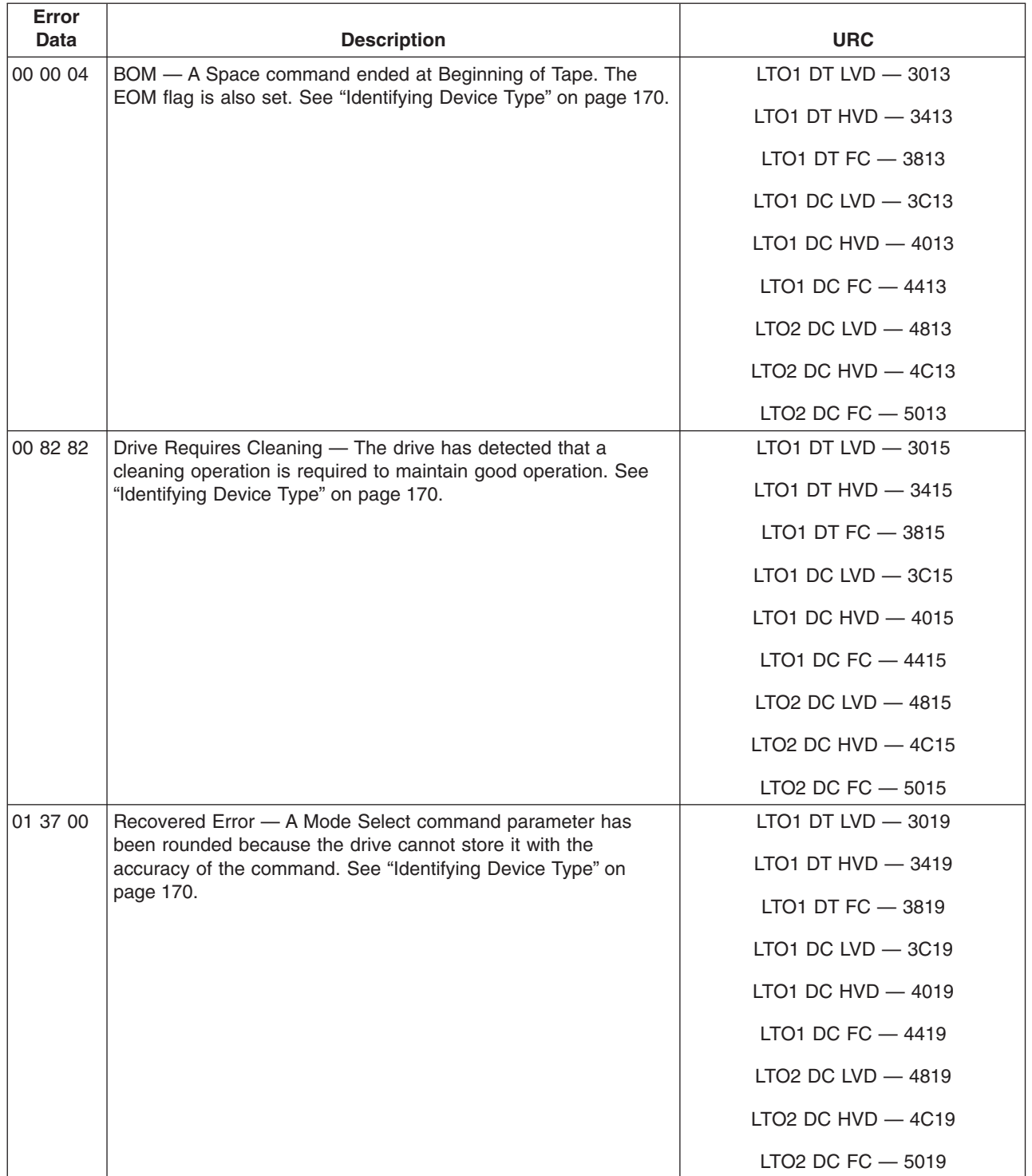

### *Table 40. LTO Drive Sense Data to URC (continued)*

| <b>Error</b><br>Data | <b>Description</b>                                                                                                    | <b>URC</b>                       |
|----------------------|----------------------------------------------------------------------------------------------------|----------------------------------|
| 01 5D 00             | Recovered Error - Failure Prediction thresholds have been<br>exceeded indicating that a failure may occur soon. See<br>"Identifying Device Type" on page 170. | LTO1 DT LVD $-$ 301A             |
|                      |                                                                                                    | $LTO1$ DT HVD $-$ 341A           |
|                      |                                                                                                    | LTO1 DT FC-381A                  |
|                      |                                                                                                    | LTO1 DC LVD $-$ 3C1A             |
|                      |                                                                                                    | LTO1 DC HVD $-$ 401A             |
|                      |                                                                                                    | LTO1 DC FC $-$ 441A              |
|                      |                                                                                                    | LTO <sub>2</sub> DC LVD $-$ 481A |
|                      |                                                                                                    | LTO <sub>2</sub> DC $HVD - 4C1A$ |
|                      |                                                                                                    | LTO2 DC FC $-$ 501A              |
| 02 04 00             | Not Ready - Cause Not reportable. A cartridge is present in the                                                                                               | LTO1 DT LVD $-$ 301B             |
|                      | drive, but it is in the process of being unloaded. See "Identifying<br>Device Type" on page 170.                                                              | LTO1 DT HVD $-$ 341B             |
|                      |                                                                                                    | LTO1 DT $FC -$                   |
|                      |                                                                                                    | LTO1 DC LVD $-$ 3C1B             |
|                      |                                                                                                    | $LTO1$ DC HVD $-$ 401B           |
|                      |                                                                                                    | $LTO1$ DC FC $-441B$             |
|                      |                                                                                                    | LTO <sub>2</sub> DC LVD $-$ 481B |
|                      |                                                                                                    | $LTO2$ DC HVD $-$ 4C1B           |
|                      |                                                                                                    | LTO <sub>2</sub> DC FC $-$ 501B  |
| 02 04 01             | Not Ready - Becoming Ready. A Media Access command was                                                                                                    | LTO1 DT LVD $-$ 301C             |
|                      | received during a load. The drive has not finished the load and<br>thread process yet. See "Identifying Device Type" on page 170.                             | $LTO1$ DT HVD $-$ 341C           |
|                      |                                                                                                    | LTO1 DT $FC - 381C$              |
|                      |                                                                                                    | $LTO1$ DC $LVD$ - 3C1C           |
|                      |                                                                                                    | $LTO1$ DC HVD $-$ 401C           |
|                      |                                                                                                    | LTO1 DC FC $-$ 441C              |
|                      |                                                                                                    | LTO <sub>2</sub> DC LVD $-$ 481C |
|                      |                                                                                                    | LTO <sub>2</sub> DC $HVD - 4C1C$ |
|                      |                                                                                                    | LTO <sub>2</sub> DC FC $-$ 501C  |

*Table 40. LTO Drive Sense Data to URC (continued)*

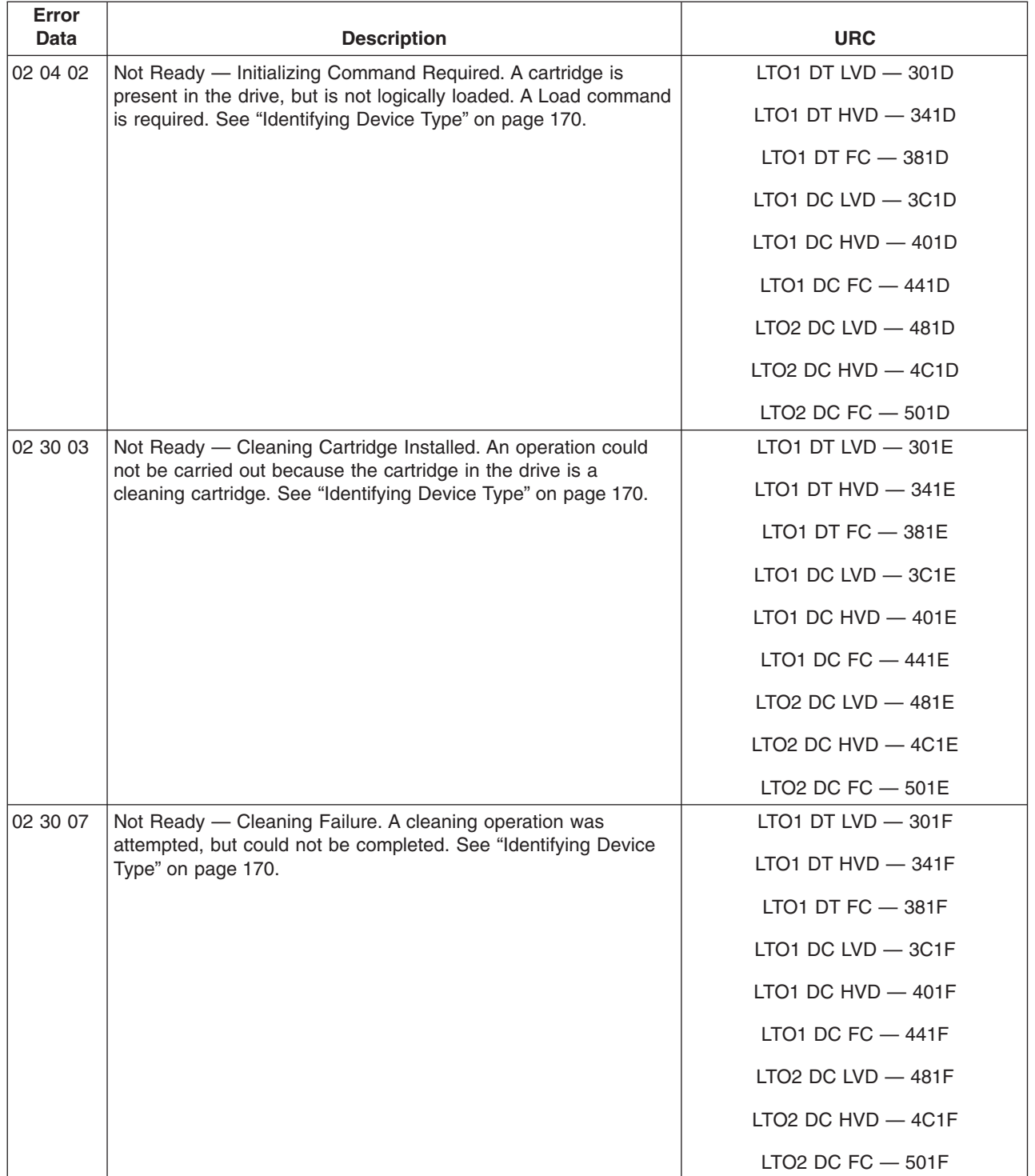

### *Table 40. LTO Drive Sense Data to URC (continued)*

| <b>Error</b><br>Data | <b>Description</b>                                                                                                    | <b>URC</b>                       |
|----------------------|----------------------------------------------------------------------------------------------------|----------------------------------|
| 02 3A 00             | Not Ready - Media Not Present. A Media Access command<br>was received when there was no cartridge loaded. See<br>"Identifying Device Type" on page 170.          | LTO1 DT LVD $-$ 3020             |
|                      |                                                                                                    | LTO1 DT HVD $-$ 3420             |
|                      |                                                                                                    | LTO1 DT $FC - 3820$              |
|                      |                                                                                                    | $LTO1$ DC $LVD$ $-$ 3C20         |
|                      |                                                                                                    | $LTO1$ DC HVD $-$ 4020           |
|                      |                                                                                                    | LTO1 DC FC $-4420$               |
|                      |                                                                                                    | $LTO2$ DC LVD $-4820$            |
|                      |                                                                                                    | LTO <sub>2</sub> DC $HVD - 4C20$ |
|                      |                                                                                                    | LTO <sub>2</sub> DC FC $-$ 5020  |
| 02 3E 00             | Not Ready - Logical Unit Not Configured. The drive has just<br>powered on or reset, and has not completed POST and                                               | $LTO1$ DT $LVD$ $-$ 3021         |
|                      | configuration. See "Identifying Device Type" on page 170.                                                                                                    | LTO1 DT HVD $-$ 3421             |
|                      |                                                                                                    | LTO1 DT FC - 3821                |
|                      |                                                                                                    | LTO1 DC LVD $-$ 3C21             |
|                      |                                                                                                    | LTO1 DC HVD $-4021$              |
|                      |                                                                                                    | LTO1 DC FC - 4421                |
|                      |                                                                                                    | LTO <sub>2</sub> DC LVD $-$ 4821 |
|                      |                                                                                                    | $LTO2$ DC HVD $-$ 4C21           |
|                      |                                                                                                    | LTO <sub>2</sub> DC FC $-$ 5021  |
| 03 0C 00             | Write Error - A Write operation has failed. This is probably due<br>to a media defect, but may be a drive failure. See "Identifying<br>Device Type" on page 170. | LTO1 DT LVD $-$ 3022             |
|                      |                                                                                                    | LTO1 DT HVD $-$ 3422             |
|                      |                                                                                                    | LTO1 DT FC $-$ 3822              |
|                      |                                                                                                    | LTO1 DC LVD $-$ 3C22             |
|                      |                                                                                                    | $LTO1$ DC HVD $-$ 4022           |
|                      |                                                                                                    | LTO1 DC FC $-4422$               |
|                      |                                                                                                    | LTO <sub>2</sub> DC LVD $-$ 4822 |
|                      |                                                                                                    | $LTO2$ DC HVD $-$ 4C22           |
|                      |                                                                                                    | LTO <sub>2</sub> DC FC $-$ 5022  |

*Table 40. LTO Drive Sense Data to URC (continued)*
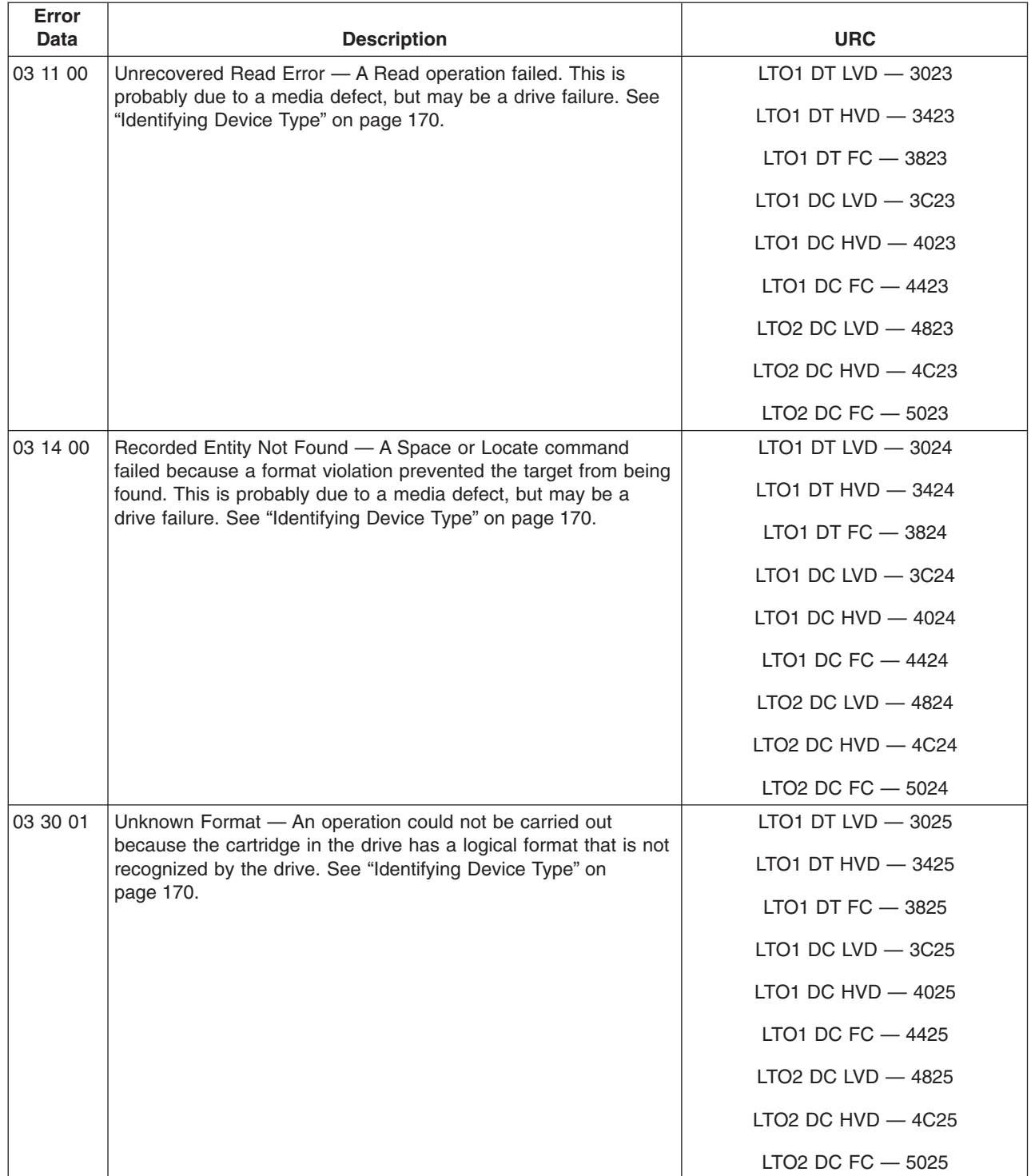

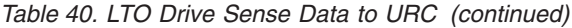

| <b>Error</b><br>Data | <b>Description</b>                                                                                                    | <b>URC</b>                       |
|----------------------|----------------------------------------------------------------------------------------------------|----------------------------------|
| 03 30 02             | Incompatible Format - An operation could not be completed                                                                                                | LTO1 DT LVD - 3026               |
|                      | because the cartridge in the drive has a Logical Format that is<br>not correct. See "Identifying Device Type" on page 170.                               | LTO1 DT HVD $-$ 3426             |
|                      |                                                                                                    | LTO1 DT $FC - 3826$              |
|                      |                                                                                                    | LTO1 DC LVD $-$ 3C26             |
|                      |                                                                                                    | LTO1 DC HVD $-$ 4026             |
|                      |                                                                                                    | LTO1 DC FC $-4426$               |
|                      |                                                                                                    | LTO <sub>2</sub> DC LVD $-$ 4826 |
|                      |                                                                                                    | $LTO2$ DC HVD $-4C26$            |
|                      |                                                                                                    | LTO2 DC FC - 5026                |
| 03 31 00             | Media Format Corrupted - Data could not be read because the                                                                                              | LTO1 DT LVD $-$ 3027             |
|                      | format on tape is not valid, but is a known format. A failure<br>occurred attempting to write the file ID. See "Identifying Device<br>Type" on page 170. | LTO1 DT HVD $-$ 3427             |
|                      |                                                                                                    | LTO1 DT FC $-$ 3827              |
|                      |                                                                                                    | LTO1 DC LVD $-$ 3C27             |
|                      |                                                                                                    | LTO1 DC HVD $-$ 4027             |
|                      |                                                                                                    | LTO1 DC FC $-4427$               |
|                      |                                                                                                    | LTO <sub>2</sub> DC LVD $-$ 4827 |
|                      |                                                                                                    | LTO <sub>2</sub> DC $HVD - 4C27$ |
|                      |                                                                                                    | LTO <sub>2</sub> DC FC $-$ 5027  |
| 03 3B 00             | Sequential Positioning Error - A command has failed and left                                                                                             | LTO1 DT LVD $-$ 3028             |
|                      | the logical position at an unexpected location. See "Identifying<br>Device Type" on page 170.                                                            | LTO1 DT HVD $-$ 3428             |
|                      |                                                                                                    | $LTO1$ DT FC $-$ 3828            |
|                      |                                                                                                    | $LTO1$ DC LVD $-$ 3C28           |
|                      |                                                                                                    | $LTO1$ DC HVD $-4028$            |
|                      |                                                                                                    | LTO1 DC FC - 4428                |
|                      |                                                                                                    | $LTO2$ DC LVD $-4828$            |
|                      |                                                                                                    | $LTO2$ DC HVD $-$ 4C28           |
|                      |                                                                                                    | LTO <sub>2</sub> DC FC - 5028    |

*Table 40. LTO Drive Sense Data to URC (continued)*

| Error<br>Data | <b>Description</b>                                                                                                    | <b>URC</b>                                  |
|---------------|----------------------------------------------------------------------------------------------------|---------------------------------------------|
| 03 50 00      | Write Append Error - A Write type command failed because the                                                                 | LTO1 DT LVD $-$ 302A                        |
|               | point at which to append data was unreadable. See "Identifying<br>Device Type" on page 170.                                  | LTO1 DT HVD $-$ 342A                        |
|               |                                                                                                    | LTO1 DT $FC - 382A$                         |
|               |                                                                                                    | $LTO1$ DC $LVD$ $-$ 3C2A                    |
|               |                                                                                                    | LTO1 DC HVD $-$ 402A                        |
|               |                                                                                                    | LTO1 DC FC $-$ 442A                         |
|               |                                                                                                    | LTO <sub>2</sub> DC LVD $-$ 482A            |
|               |                                                                                                    | LTO <sub>2</sub> DC HVD - 4C <sub>2</sub> A |
|               |                                                                                                    | LTO2 DC FC - 502A                           |
| 03 52 00      | Cartridge Fault - A command could not be completed due to a<br>fault in the tape cartridge. See "Identifying Device Type" on | LTO1 DT LVD $-$ 302B                        |
|               | page 170.                                                                                                    | $LTO1$ DT HVD $-$ 342B                      |
|               |                                                                                                    | LTO1 DT $FC - 382B$                         |
|               |                                                                                                    | LTO1 DC LVD $-$ 3C2B                        |
|               |                                                                                                    | LTO1 DC HVD $-$ 402B                        |
|               |                                                                                                    | LTO1 DC $FC - 442B$                         |
|               |                                                                                                    | LTO <sub>2</sub> DC LVD $-$ 482B            |
|               |                                                                                                    | LTO <sub>2</sub> DC $HVD - 4C2B$            |
|               |                                                                                                    | $LTO2$ DC FC $-502B$                        |
| 03 53 00      | Media Load/Eject Failed - An attempt to load or eject the<br>cartridge failed due to a problem with the cartridge. See       | LTO1 DT LVD $-$ 302C                        |
|               | "Identifying Device Type" on page 170.                                                                                       | LTO1 DT $HVD - 342C$                        |
|               |                                                                                                    | $LTO1$ DT FC $-$ 382C                       |
|               |                                                                                                    | $LTO1$ DC $LVD$ $-$ 3C2C                    |
|               |                                                                                                    | $LTO1$ DC HVD $-$ 402C                      |
|               |                                                                                                    | LTO1 DC FC $-$ 442C                         |
|               |                                                                                                    | LTO <sub>2</sub> DC LVD $-$ 482C            |
|               |                                                                                                    | $LTO2$ DC HVD $-$ 4C2C                      |
|               |                                                                                                    | LTO <sub>2</sub> DC FC $-$ 502C             |

*Table 40. LTO Drive Sense Data to URC (continued)*

| <b>Error</b><br>Data | <b>Description</b>                                                                                                    | <b>URC</b>                       |
|----------------------|----------------------------------------------------------------------------------------------------|----------------------------------|
| 04 04 03             | Manual Intervention Required - A cartridge is present in the                                                           | LTO1 DT LVD $-$ 302D             |
|                      | drive but cannot be loaded or unloaded without manual<br>intervention. See "Identifying Device Type" on page 170.      | LTO1 DT $HVD - 342D$             |
|                      |                                                                                                    | LTO1 DT $FC - 382D$              |
|                      |                                                                                                    | LTO1 DC LVD $-$ 3C2D             |
|                      |                                                                                                    | LTO1 DC $HVD - 402D$             |
|                      |                                                                                                    | LTO1 DC FC $-$ 442D              |
|                      |                                                                                                    | LTO <sub>2</sub> DC LVD $-$ 482D |
|                      |                                                                                                    | LTO <sub>2</sub> DC $HVD - 4C2D$ |
|                      |                                                                                                    | LTO <sub>2</sub> DC FC $-$ 502D  |
| 04 40 XX             | Diagnostic Failure - A diagnostic test has failed. See                                                                 | LTO1 DT LVD $-$ 302E             |
|                      | "Identifying Device Type" on page 170.                                                                                 | $LTO1$ DT HVD $-$ 342E           |
|                      |                                                                                                    | LTO1 DT $FC - 382E$              |
|                      |                                                                                                    | LTO1 DC LVD $-$ 3C2E             |
|                      |                                                                                                    | LTO1 DC HVD $-$ 402E             |
|                      |                                                                                                    | LTO1 DC FC $-$ 442E              |
|                      |                                                                                                    | LTO <sub>2</sub> DC LVD $-$ 482E |
|                      |                                                                                                    | $LTO2$ DC HVD $-$ 4C2E           |
|                      |                                                                                                    | LTO <sub>2</sub> DC FC $-$ 502E  |
| 04 44 00             | Internal Target Failure - A hardware failure has been detected<br>in the drive and has caused the command to fail. See | LTO1 DT LVD $-$ 302F             |
|                      | "Identifying Device Type" on page 170.                                                                                 | LTO1 DT $HVD - 342F$             |
|                      |                                                                                                    | LTO1 DT FC - 382F                |
|                      |                                                                                                    | $LTO1$ DC $LVD$ - 3C2F           |
|                      |                                                                                                    | $LTO1$ DC HVD $-$ 402F           |
|                      |                                                                                                    | LTO1 DC FC $-$ 442F              |
|                      |                                                                                                    | LTO <sub>2</sub> DC LVD $-$ 482F |
|                      |                                                                                                    | LTO2 DC $HVD - 4C2F$             |
|                      |                                                                                                    | LTO <sub>2</sub> DC FC $-$ 502F  |

*Table 40. LTO Drive Sense Data to URC (continued)*

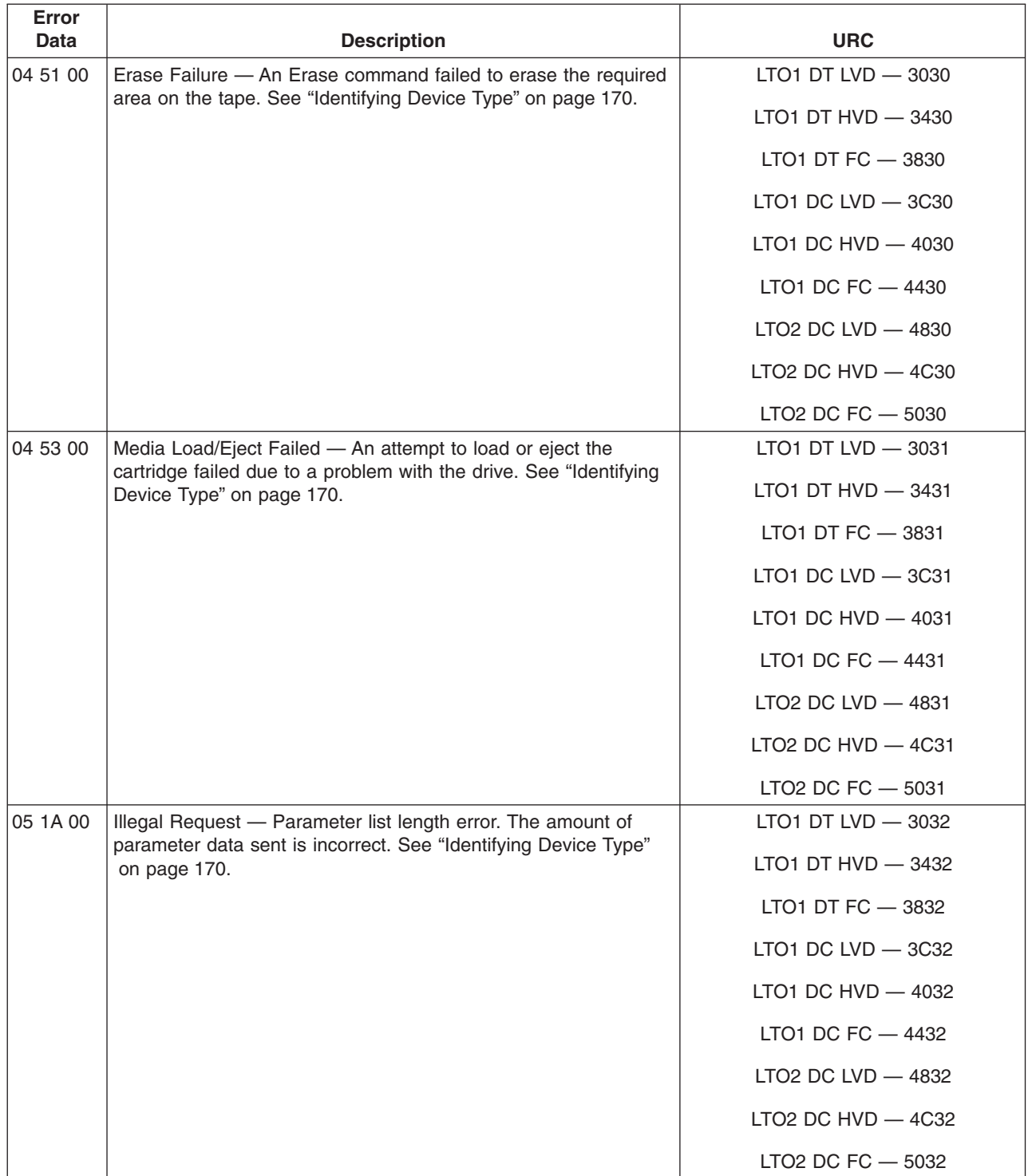

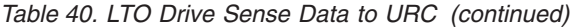

| <b>Error</b><br>Data | <b>Description</b>                                                                                                    | <b>URC</b>                                   |
|----------------------|----------------------------------------------------------------------------------------------------|----------------------------------------------|
| 05 20 00             | Illegal Request - Invalid Command Operation Code in CDB.                                                                  | LTO1 DT LVD $-$ 3033                         |
|                      | The Operation Code specified in the Command Descriptor Block<br>was not valid. See "Identifying Device Type" on page 170. | $LTO1$ DT HVD $-$ 3433                       |
|                      |                                                                                                    | LTO1 DT $FC - 3833$                          |
|                      |                                                                                                    | LTO1 DC LVD $-$ 3C33                         |
|                      |                                                                                                    | LTO1 DC HVD $-$ 4033                         |
|                      |                                                                                                    | LTO1 DC FC $-4433$                           |
|                      |                                                                                                    | $LTO2$ DC LVD $-$ 4833                       |
|                      |                                                                                                    | LTO <sub>2</sub> DC $HVD - 4C33$             |
|                      |                                                                                                    | LTO <sub>2</sub> DC FC $-$ 5033              |
| 05 24 00             | Illegal Request - Invalid field in CDB. An invalid value was                                                              | LTO1 DT LVD $-$ 3034                         |
|                      | detected in the Command Descriptor Block. See "Identifying<br>Device Type" on page 170.                                   | $LTO1$ DT HVD $-$ 3434                       |
|                      |                                                                                                    | LTO1 DT $FC - 3834$                          |
|                      |                                                                                                    | LTO1 DC LVD $-$ 3C34                         |
|                      |                                                                                                    | LTO1 DC HVD $-$ 4034                         |
|                      |                                                                                                    | LTO1 DC FC - 4434                            |
|                      |                                                                                                    | LTO <sub>2</sub> DC LVD $-$ 4834             |
|                      |                                                                                                    | LTO <sub>2</sub> DC HVD $-$ 4C <sub>34</sub> |
|                      |                                                                                                    | LTO <sub>2</sub> DC FC $-$ 5034              |
| 05 25 00             | Illegal Request - LUN not supported. The command was                                                                      | LTO1 DT LVD $-$ 3035                         |
|                      | addressed to a non-existent Logical Unit Number. See<br>"Identifying Device Type" on page 170.                            | $LTO1$ DT HVD $-$ 3435                       |
|                      |                                                                                                    | LTO1 DT FC $-$ 3835                          |
|                      |                                                                                                    | LTO1 DC LVD $-$ 3C35                         |
|                      |                                                                                                    | LTO1 DC HVD $-$ 4035                         |
|                      |                                                                                                    | LTO1 DC FC $-$ 4435                          |
|                      |                                                                                                    | LTO <sub>2</sub> DC LVD $-$ 4835             |
|                      |                                                                                                    | $LTO2$ DC HVD $-$ 4C35                       |
|                      |                                                                                                    | LTO <sub>2</sub> DC FC - 5035                |

*Table 40. LTO Drive Sense Data to URC (continued)*

| Error<br>Data | <b>Description</b>                                                                                                    | <b>URC</b>                       |
|---------------|----------------------------------------------------------------------------------------------------|----------------------------------|
| 05 26 00      | Illegal Request - Invalid Field in Parameter List. An invalid                                                                                | LTO1 DT LVD - 3036               |
|               | value was detected in the data sent during the data phase. See<br>"Identifying Device Type" on page 170.                                     | LTO1 DT HVD $-$ 3436             |
|               |                                                                                                    | LTO1 DT FC - 3836                |
|               |                                                                                                    | LTO1 DC LVD $-$ 3C36             |
|               |                                                                                                    | LTO1 DC HVD - 4030               |
|               |                                                                                                    | LTO1 DC FC $-$ 4436              |
|               |                                                                                                    | LTO <sub>2</sub> DC LVD $-$ 4836 |
|               |                                                                                                    | LTO <sub>2</sub> DC $HVD - 4C30$ |
|               |                                                                                                    | LTO <sub>2</sub> DC FC $-$ 5036  |
| 05 53 02      | Illegal Request - Media Removal Prevented. An Unload                                                                                         | LTO1 DT LVD $-$ 3037             |
|               | command was rejected because the drive previously received a<br>Prevent Media Removal command. See "Identifying Device<br>Type" on page 170. | LTO1 DT HVD $-$ 3437             |
|               |                                                                                                    | LTO1 DT FC - 3837                |
|               |                                                                                                    | LTO1 DC LVD $-$ 3C37             |
|               |                                                                                                    | LTO1 DC HVD $-$ 4037             |
|               |                                                                                                    | LTO1 DC FC $-4437$               |
|               |                                                                                                    | LTO <sub>2</sub> DC LVD $-$ 4837 |
|               |                                                                                                    | $LTO2$ DC HVD $-$ 4C37           |
|               |                                                                                                    | LTO <sub>2</sub> DC FC $-$ 5037  |
| 05 82 83      | Illegal Request - Bad Code Detected. The data transferred to<br>the drive during a firmware upgrade is corrupt or incompatible               | LTO1 DT LVD $-$ 3038             |
|               | with the drive. See "Identifying Device Type" on page 170.                                                                                   | LTO1 DT HVD $-$ 3438             |
|               |                                                                                                    | $LTO1$ DT FC $-$ 3838            |
|               |                                                                                                    | $LTO1$ DC $LVD$ - 3C38           |
|               |                                                                                                    | $LTO1$ DC HVD $-$ 4038           |
|               |                                                                                                    | LTO1 DC FC $-4438$               |
|               |                                                                                                    | $LTO2$ DC LVD $-4838$            |
|               |                                                                                                    | $LTO2$ DC HVD $-$ 4C38           |
|               |                                                                                                    | LTO <sub>2</sub> DC FC $-$ 5038  |

*Table 40. LTO Drive Sense Data to URC (continued)*

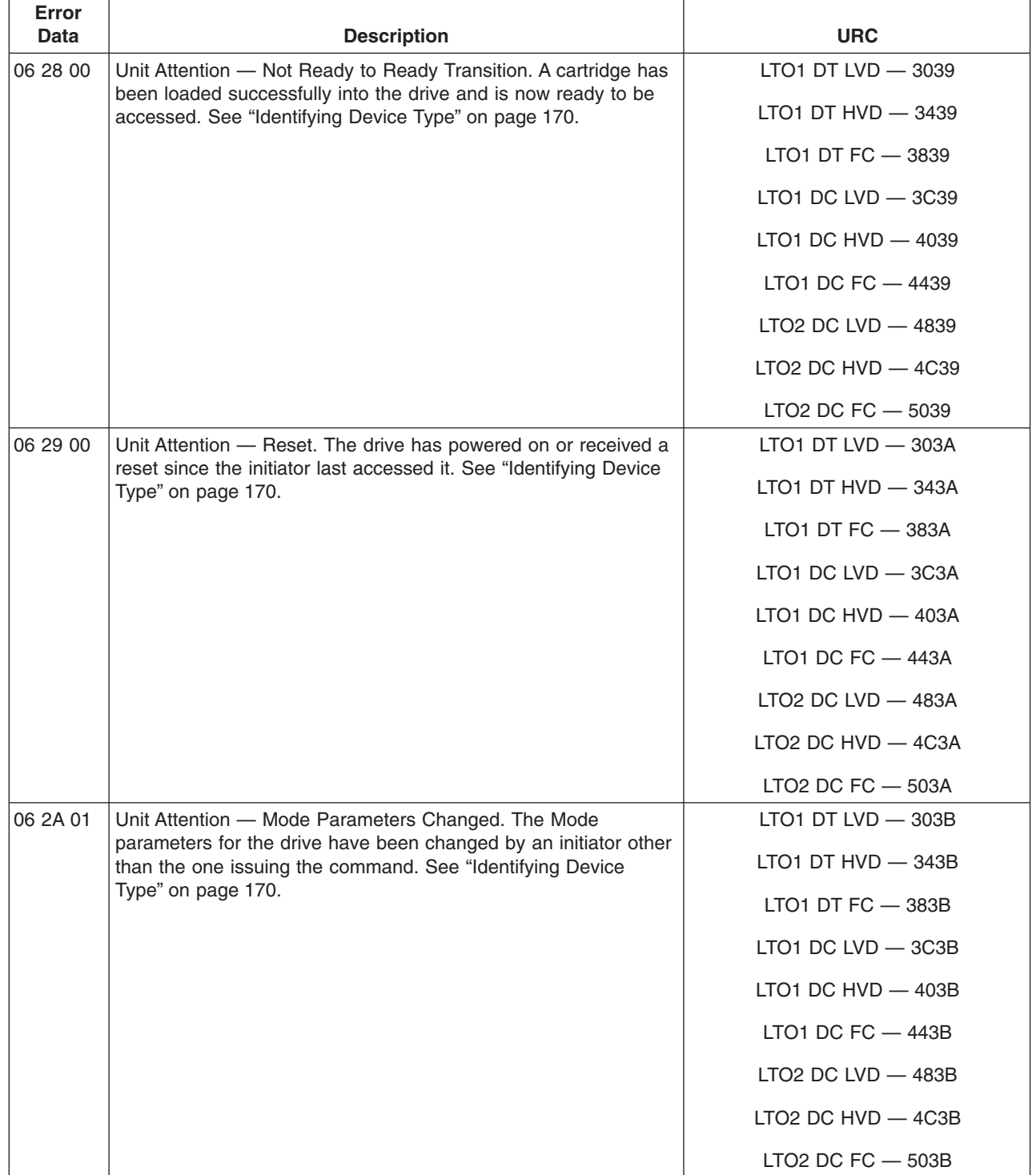

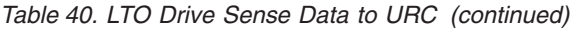

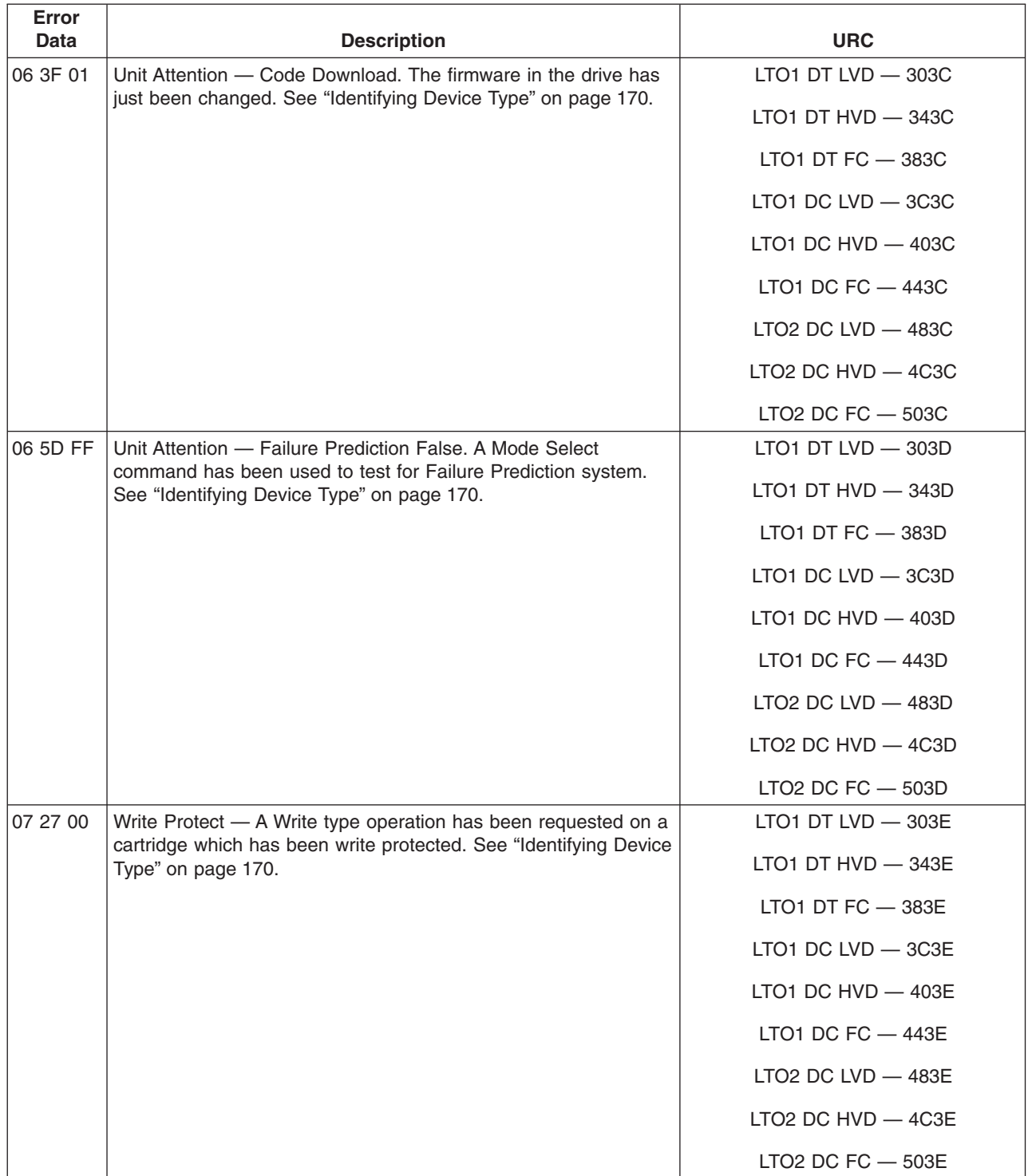

## *Table 40. LTO Drive Sense Data to URC (continued)*

| <b>Error</b><br>Data | <b>Description</b>                                                                                                    | <b>URC</b>                                   |
|----------------------|----------------------------------------------------------------------------------------------------|----------------------------------------------|
| 07 30 00             | Incompatible Media Installed - A Write type operation could not<br>be executed because it is not supported on the tape type that is<br>loaded. | LTO1 DT LVD $-$ 303F                         |
|                      |                                                                                                    | LTO1 DT $HVD - 343F$                         |
|                      |                                                                                                    | LTO1 DT $FC - 383F$                          |
|                      |                                                                                                    | LTO1 DC LVD $-$ 3C3F                         |
|                      |                                                                                                    | LTO1 DC HVD $-$ 403F                         |
|                      |                                                                                                    | LTO1 DC FC $-$ 443F                          |
|                      |                                                                                                    | $LTO2$ DC $LVD$ $-$ 483F                     |
|                      |                                                                                                    | LTO <sub>2</sub> DC HVD - 4C3F               |
|                      |                                                                                                    | LTO <sub>2</sub> DC FC $-$ 503F              |
| 08 00 05             | End Of Data - A Read or Space command terminated early                                                                                         | LTO1 DT LVD $-$ 3040                         |
|                      | because End of Data was encountered. See "Identifying Device<br>Type" on page 170.                                                             | LTO1 DT $HVD - 3440$                         |
|                      |                                                                                                    | LTO1 DT $FC - 3840$                          |
|                      |                                                                                                    | LTO1 DC LVD $-$ 3C40                         |
|                      |                                                                                                    | LTO1 DC HVD $-4040$                          |
|                      |                                                                                                    | LTO1 DC FC - 4440                            |
|                      |                                                                                                    | LTO <sub>2</sub> DC LVD $-$ 4840             |
|                      |                                                                                                    | LTO <sub>2</sub> DC $HVD - 4C40$             |
|                      |                                                                                                    | LTO <sub>2</sub> DC FC $-$ 5040              |
| 08 14 03             | End Of Data Not Found - A Read type operation failed because<br>of a format violation related to a missing EOD data set. See                   | LTO1 DT LVD $-$ 3041                         |
|                      | "Identifying Device Type" on page 170.                                                                                                    | LTO1 DT HVD - 3441                           |
|                      |                                                                                                    | LTO1 DT $FC - 3841$                          |
|                      |                                                                                                    | LTO1 DC LVD $-$ 3C41                         |
|                      |                                                                                                    | LTO1 DC HVD $-4041$                          |
|                      |                                                                                                    | LTO1 DC FC $-4441$                           |
|                      |                                                                                                    | LTO <sub>2</sub> DC LVD $-$ 4841             |
|                      |                                                                                                    | LTO <sub>2</sub> DC HVD $-$ 4C <sub>41</sub> |
|                      |                                                                                                    | LTO <sub>2</sub> DC FC - 5041                |

*Table 40. LTO Drive Sense Data to URC (continued)*

| Error<br><b>Data</b> | <b>Description</b>                                                                                                    | <b>URC</b>                                   |
|----------------------|----------------------------------------------------------------------------------------------------|----------------------------------------------|
| 0B 3D 00             | Aborted Command - Invalid Bits In Identify message. An illegal<br>Identify Message was received by the drive at the start of a<br>command. See "Identifying Device Type" on page 170. | LTO1 DT LVD $-$ 3042                         |
|                      |                                                                                                    | LTO1 DT HVD $-$ 3442                         |
|                      |                                                                                                    | LTO1 DT FC $-$ 3842                          |
|                      |                                                                                                    | LTO1 DC LVD $-$ 3C42                         |
|                      |                                                                                                    | LTO1 DC HVD $-4042$                          |
|                      |                                                                                                    | LTO1 DC FC $-4442$                           |
|                      |                                                                                                    | LTO <sub>2</sub> DC LVD $-$ 4842             |
|                      |                                                                                                    | LTO <sub>2</sub> DC HVD $-$ 4C <sub>42</sub> |
|                      |                                                                                                    | LTO <sub>2</sub> DC FC $-$ 5042              |
| 0B 43 00             | Aborted Command - Message Error. A message could not be<br>sent or received due to excessive transmission errors. See                                                                 | LTO1 DT LVD $-$ 3043                         |
|                      | "Identifying Device Type" on page 170.                                                                                                    | LTO1 DT HVD $-$ 3443                         |
|                      |                                                                                                    | LTO1 DT $FC - 3843$                          |
|                      |                                                                                                    | LTO1 DC LVD $-$ 3C43                         |
|                      |                                                                                                    | LTO1 DC HVD $-$ 4043                         |
|                      |                                                                                                    | LTO1 DC FC $-$ 4443                          |
|                      |                                                                                                    | LTO <sub>2</sub> DC LVD $-$ 4843             |
|                      |                                                                                                    | LTO <sub>2</sub> DC $HVD - 4C43$             |
|                      |                                                                                                    | LTO <sub>2</sub> DC FC $-$ 5043              |
| 0B 45 00             | Aborted Command - Select/Reset Failure. An attempt to<br>reselect an initiator in order to complete the command failed.                                                               | LTO1 DT LVD $-$ 3044                         |
|                      | See "Identifying Device Type" on page 170.                                                                                                    | LTO1 DT HVD $-$ 3444                         |
|                      |                                                                                                    | LTO1 DT FC $-$ 3844                          |
|                      |                                                                                                    | LTO1 DC LVD $-$ 3C44                         |
|                      |                                                                                                    | $LTO1$ DC HVD $-$ 4044                       |
|                      |                                                                                                    | LTO1 DC FC $-$ 4444                          |
|                      |                                                                                                    | LTO <sub>2</sub> DC LVD $-$ 4844             |
|                      |                                                                                                    | LTO <sub>2</sub> DC $HVD - 4C44$             |
|                      |                                                                                                    | LTO <sub>2</sub> DC FC $-$ 5044              |

*Table 40. LTO Drive Sense Data to URC (continued)*

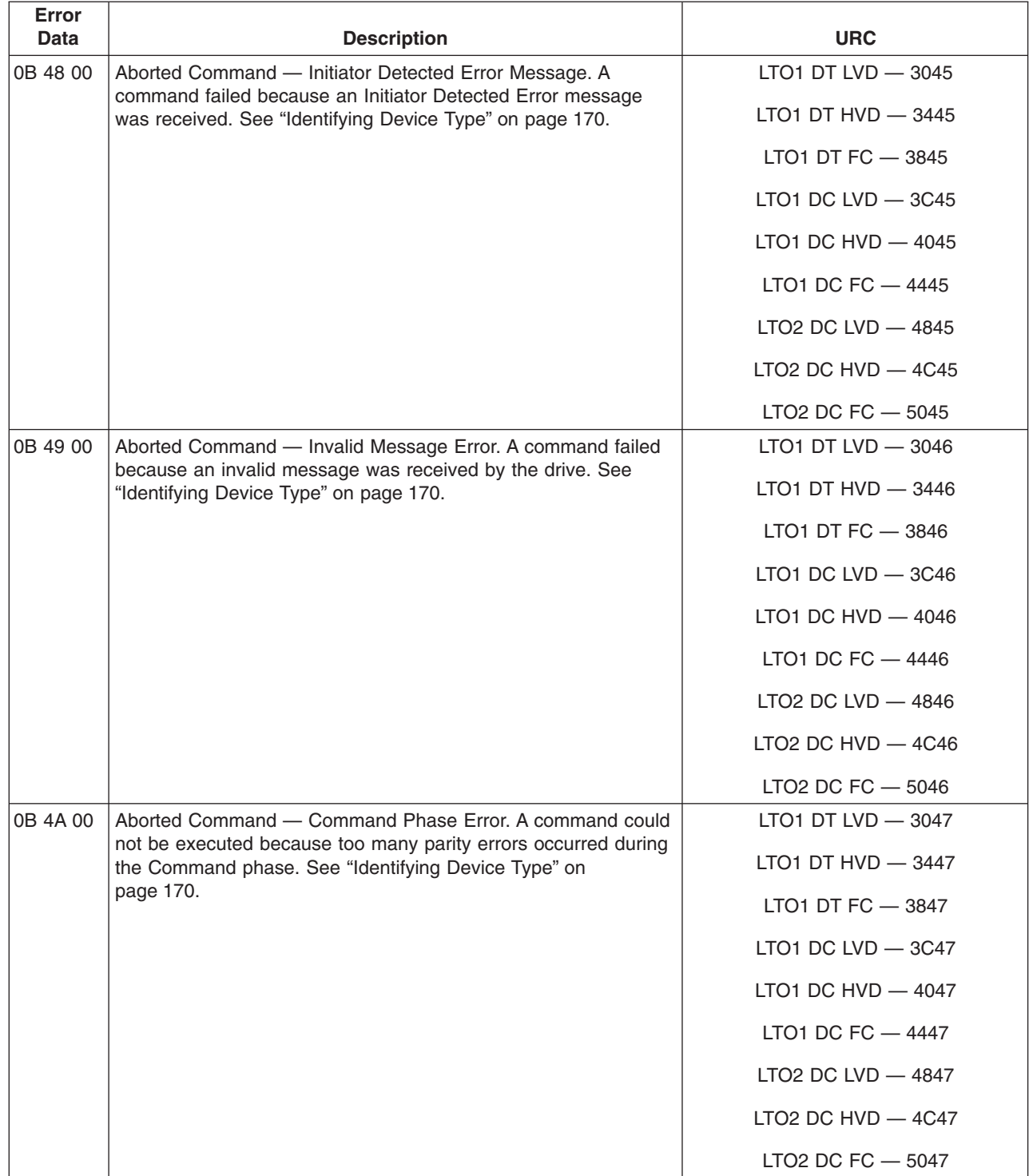

#### *Table 40. LTO Drive Sense Data to URC (continued)*

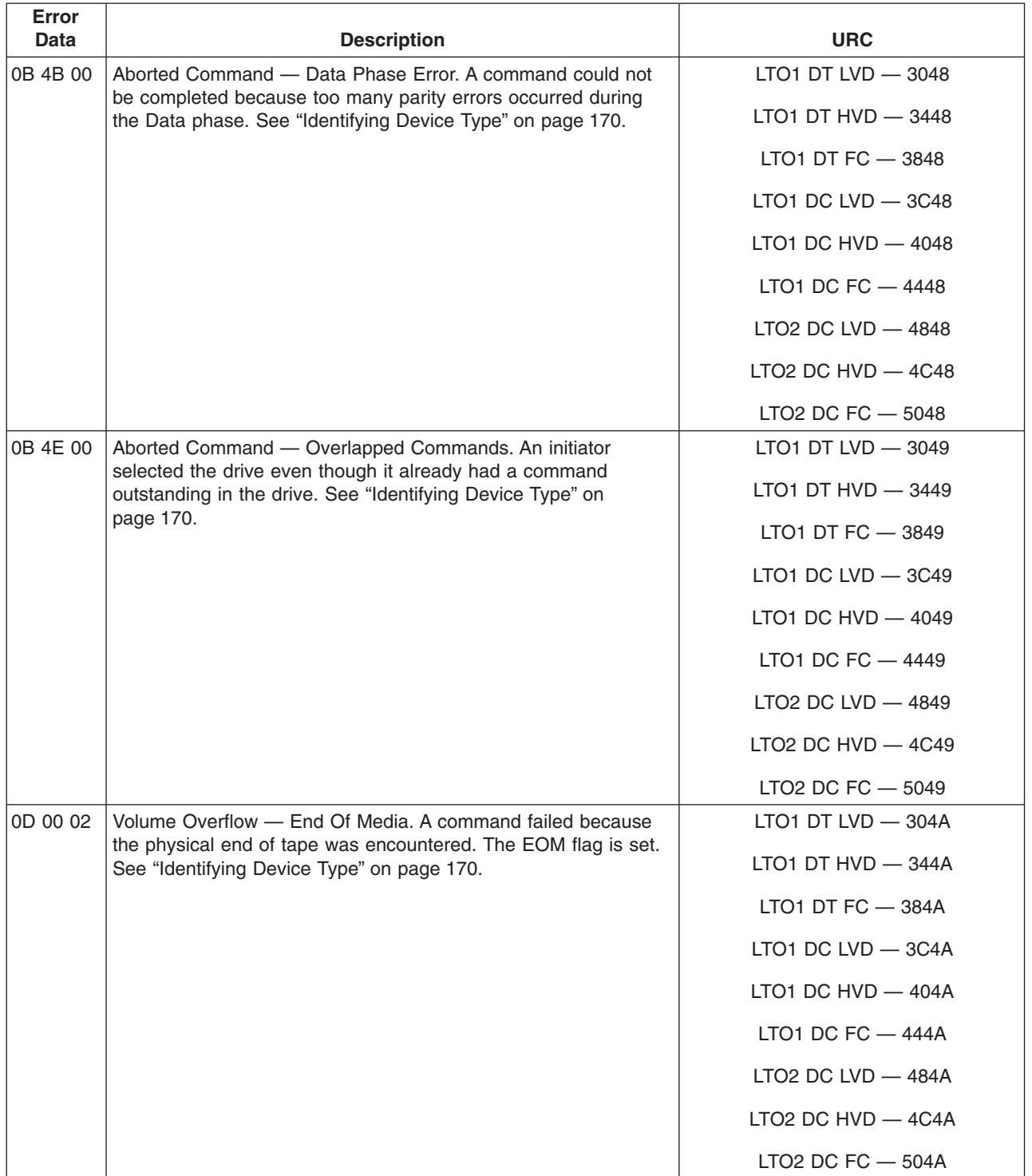

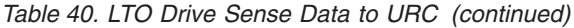

# <span id="page-229-0"></span>**DLT-8000 Drive Sense Data to URC Table**

The data in the **Error Data** column of Table 41 is divided into 3 groups. These groups from left to right are:

- Sense Byte  $02$  = Sense Key (SK)
- Sense Byte  $12$  = Additional Sense Code (ASC)
- Sense Byte 13 = Additional Sense Code Qualifier (ASCQ)

In the **Error Data** column of Table 41, a '—' denotes that data is not applicable. An 'xx' denotes variable data will occur. Table 41 also contains an error **Description** and a **URC** column.

The following abbreviations apply to the URC column:

**DLT DC LVD.** DLT drive canister (SCSI Low Voltage Differential)

**DLT DC HVD.** DLT drive canister (SCSI High Voltage Differential)

**Determine what type of DLT-8000 drive assembly you are working with (see notes below), look up the drive sense data in this table to determine the URC, then go to ["URC Description With Action](#page-247-0) and FRUs" [on page 226](#page-247-0) to repair the problem.**

#### **Notes:**

- 1. The URC is for reference only and is not part of the sense data.
- 2. If you are working with **Library** sense data, go to ["Library Sense Data to URC Table"](#page-191-0) on page 170.
- 3. If the drive is an LTO, go to ["LTO Drive Sense Data to URC Table"](#page-210-0) on page 189.
- 4. If the library contains more than one type of drive (example: a mixture of DLT-8000 LVD and DLT-8000 HVD drives), you must first determine the position within the library of the drive you are working with. Use host configuration data or application configuration data to determine the host adapter number and SCSI ID of the affected drive. Once you have located the host adapter, you may need to follow the cable from the host to the library to locate the drive. If there are multiple drives on the affected host adapter then note the frame and row number of each drive on the bus, then go to the front panel of the library and view the SCSI ID of the drives to determine which one is affected.
- 5. When you have determined the frame and row number of the drive assembly you are working with, refer to the label on the back of the drive canister to determine the type.

| Error<br>Data | <b>Description</b>                                                                                                    | <b>URC</b>                                   |
|---------------|----------------------------------------------------------------------------------------------------|----------------------------------------------|
| 00 00 00      | No sense information. This usually means there was no error. In rare<br>instances it also can occur when a SCSI failure prevented the drive from<br>returning sense information. If the flags in the sense data are non-zero<br>they indicate the reason this sense was returned. | DLT DC LVD $-$ 2010<br>$DLT$ DC HVD $-$ 2410 |
| 00 00 01      | Unexpected Filemark Detected — A Read or Space command terminated<br>early because a File Mark has been encountered. The File Mark flag is<br>set.                                                                                                    | DLT DC LVD $-$ 2011<br>DLT DC HVD $-$ 2411   |
| 00 00 02      | End of Media (EOM) — A Write or Write File Marks command ended in<br>the early warning area. The EOM flag is set.                                                                                                    | DLT DC LVD $-$ 2012<br>DLT DC HVD $-$ 2412   |
| 00 00 04      | Beginning of Media (BOM) – A Space command ended at Beginning of<br>Tape. The EOM flag is also set.                                                                                                    | DLT DC LVD $-$ 2013<br>DLT DC HVD $-$ 2413   |
| 00 27 82      | Data Safety Write Protect.                                                                                                    | $DLT$ DC LVD $-$ 203E<br>DLT DC HVD $-$ 243E |

*Table 41. DLT-8000 Drive Sense Data to URC*

| Error<br>Data        | <b>Description</b>                                                             | <b>URC</b>               |
|----------------------|--------------------------------------------------------------------------------|--------------------------|
| 00 5D 00             | Failure Prediction Threshold Exceeded.                                         | DLT DC LVD - 201A        |
|                      |                                                                                | DLT DC $HVD - 241A$      |
| 01 00 17             | Clean Requested.                                                               | DLT DC LVD $-$ 2015      |
|                      |                                                                                | DLT DC HVD $-$ 2415      |
| 01 0A 00             | Recovered Error - Error Log Overflow.                                          | $DLT$ DC LVD $-$ 20xx    |
|                      |                                                                                | $DLT$ DC HVD $-$ 24xx    |
| 01 0A 80             | Recovered Error - Error Log Generated.                                         | $DLT$ DC $LVD$ $-$ 20xx  |
|                      |                                                                                | $DLT$ DC HVD $-$ 24xx    |
| 01 37 00             | Recovered Error - A Mode Select command parameter has been                     | <b>DLT DC LVD - 2019</b> |
|                      | rounded because the drive cannot store it with the accuracy of the<br>command. | DLT DC HVD $-$ 2419      |
| 01 3B 08             | Recovered Error - Repositioning Error.                                         | DLT DC LVD $-$ 2028      |
|                      |                                                                                | DLT DC HVD $-$ 2428      |
| 01 44 C1             | Recovered Error - EEROM Copy 1 Area Bad.                                       | DLT DC LVD $-$ 202E      |
|                      |                                                                                | DLT DC HVD - 242E        |
| 01 44 C <sub>2</sub> | Recovered Error - EEROM Copy 2 Area Bad.                                       | DLT DC LVD $-$ 202E      |
|                      |                                                                                | DLT DC HVD - 242E        |
| 01 47 00             | Recovered Error - SCSI Parity Error.                                           | DLT DC LVD $-$ 2043      |
|                      |                                                                                | DLT DC $HVD - 2443$      |
| 01 48 00             | Recovered Error - SCSI Initiator Detected Error message received.              | <b>DLT DC LVD - 2045</b> |
|                      |                                                                                | DLT DC $HVD - 2445$      |
| 01 51 00             | Recovered Error - Erase Failure.                                               | DLT DC LVD $-$ 2030      |
|                      |                                                                                | DLT DC $HVD - 2430$      |
| 01 53 01             | Recovered Error - Unload Tape Failure.                                         | $DLT$ DC LVD $-$ 202C    |
|                      |                                                                                | DLT DC HVD - 242C        |
| 01 5B 02             | Recovered Error - Log Counter at maximum.                                      | DLT DC LVD - 20xx        |
|                      |                                                                                | $DLT$ DC HVD $-$ 24xx    |
| 01 80 02             | Recovered Error - Cleaning Requested.                                          | DLT DC LVD $-$ 2015      |
|                      |                                                                                | <b>DLT DC HVD - 2415</b> |
| 01 80 03             | Recovered Error - Soft Error Exceeds Threshold.                                | DLT DC LVD - 201A        |
|                      |                                                                                | DLT DC HVD - 241A        |
| 02 04 00             | Not Ready - Cause Not reportable. A cartridge is present in the drive,         | DLT DC LVD - 201B        |
|                      | but it is in the process of being unloaded.                                    | DLT DC HVD - 241B        |
| 02 04 01             | Not Ready - Becoming Ready. The drive has not finished the load,               | DLT DC LVD - 201C        |
|                      | thread, and calibration process yet.                                           | DLT DC HVD - 241C        |

*Table 41. DLT-8000 Drive Sense Data to URC (continued)*

| Error<br>Data | <b>Description</b>                                                                                                    | <b>URC</b>               |
|---------------|----------------------------------------------------------------------------------------------------|--------------------------|
| 02 04 02      | Not Ready - Initializing Command Required. A cartridge is present in the                                                                      | DLT DC LVD - 201D        |
|               | drive, but is not logically loaded. A Load command is required.                                                                               | $DLT$ DC HVD $-$ 241D    |
| 02 04 03      | Not Ready - Manual Intervention Required.                                                                                                    | DLT DC LVD - 202D        |
|               |                                                                                                    | $DLT$ DC HVD $-$ 242D    |
| 02 30 02      | Not Ready - Incompatible Format.                                                                                                    | $DLT$ DC LVD $-$ 203F    |
|               |                                                                                                    | DLT DC HVD - 243F        |
| 02 30 03      | Not Ready - Cleaning Cartridge Installed. An operation could not be                                                                           | DLT DC LVD $-$ 201E      |
|               | carried out because the cartridge in the drive is a cleaning cartridge.                                                                       | $DLTDC - 241E$           |
| 02 3A 00      | Not Ready - Media Not Present. A Media Access command was                                                                                     | DLT DC LVD - 2020        |
|               | received when there was no cartridge loaded.                                                                                                  | <b>DLT DC HVD - 2420</b> |
| 02 3A 80      | Not Ready - Media Not Present, Cartridge Missing.                                                                                             | $DLT$ DC LVD $-$ 2020    |
|               |                                                                                                    | <b>DLT DC HVD - 2420</b> |
| 02 5A 01      | Not Ready - Operator Media Removal Request.                                                                                                   | $DLT$ DC LVD $-$ 202D    |
|               |                                                                                                    | $DLT$ DC HVD $-$ 242D    |
| 03 00 00      | Medium Error.                                                                                                    | $DLT$ DC LVD $-$ 202B    |
|               |                                                                                                    | $DLT$ DC HVD $-$ 242B    |
| 03 0C 00      | Write Error - A Write operation has failed. This is probably due to a                                                                         | $DLT$ DC LVD $-$ 2022    |
|               | media defect, but may be a drive failure.                                                                                                    | DLT DC $HVD - 2422$      |
| 03 11 00      | Unrecovered Read Error - A Read operation failed. This is probably due<br>to a media defect, but may be a drive failure.                      | $DLT$ DC LVD $-$ 2023    |
|               |                                                                                                    | DLT DC $HVD - 2423$      |
| 03 11 08      | Unrecovered Read Error - A Read operation failed before the entire<br>block had been read. This is probably due to a media defect, but may be | DLT DC LVD - 2023        |
|               | a drive failure.                                                                                                    | DLT DC $HVD - 2423$      |
| 03 14 00      | Recorded Entity Not Found - A Space or Locate command failed                                                                                  | DLT DC LVD $-$ 2024      |
|               | because a format violation prevented the target from being found. This is<br>probably due to bad media, but may be a drive failure.           | DLT DC HVD - 2424        |
| 03 15 02      | Position error detected by read of media.                                                                                                    | DLT DC LVD $-2028$       |
|               |                                                                                                    | DLT DC $HVD - 2428$      |
| 03 30 00      | Cannot Read Media.                                                                                                    | <b>DLT DC LVD - 2025</b> |
|               |                                                                                                    | <b>DLT DC HVD - 2425</b> |
| 03 3B 00      | Sequential Positioning Error - A command has failed and left the logical<br>position at an unexpected location.                               | DLT DC LVD $-$ 2028      |
|               |                                                                                                    | DLT DC HVD - 2428        |
| 03 3B 08      | Repositioning Error.                                                                                                    | DLT DC LVD - 2028        |
|               |                                                                                                    | DLT DC HVD - 2428        |
| 03 51 00      | Erase Failure.                                                                                                    | DLT DC LVD $-$ 2030      |
|               |                                                                                                    | DLT DC HVD - 2430        |

*Table 41. DLT-8000 Drive Sense Data to URC (continued)*

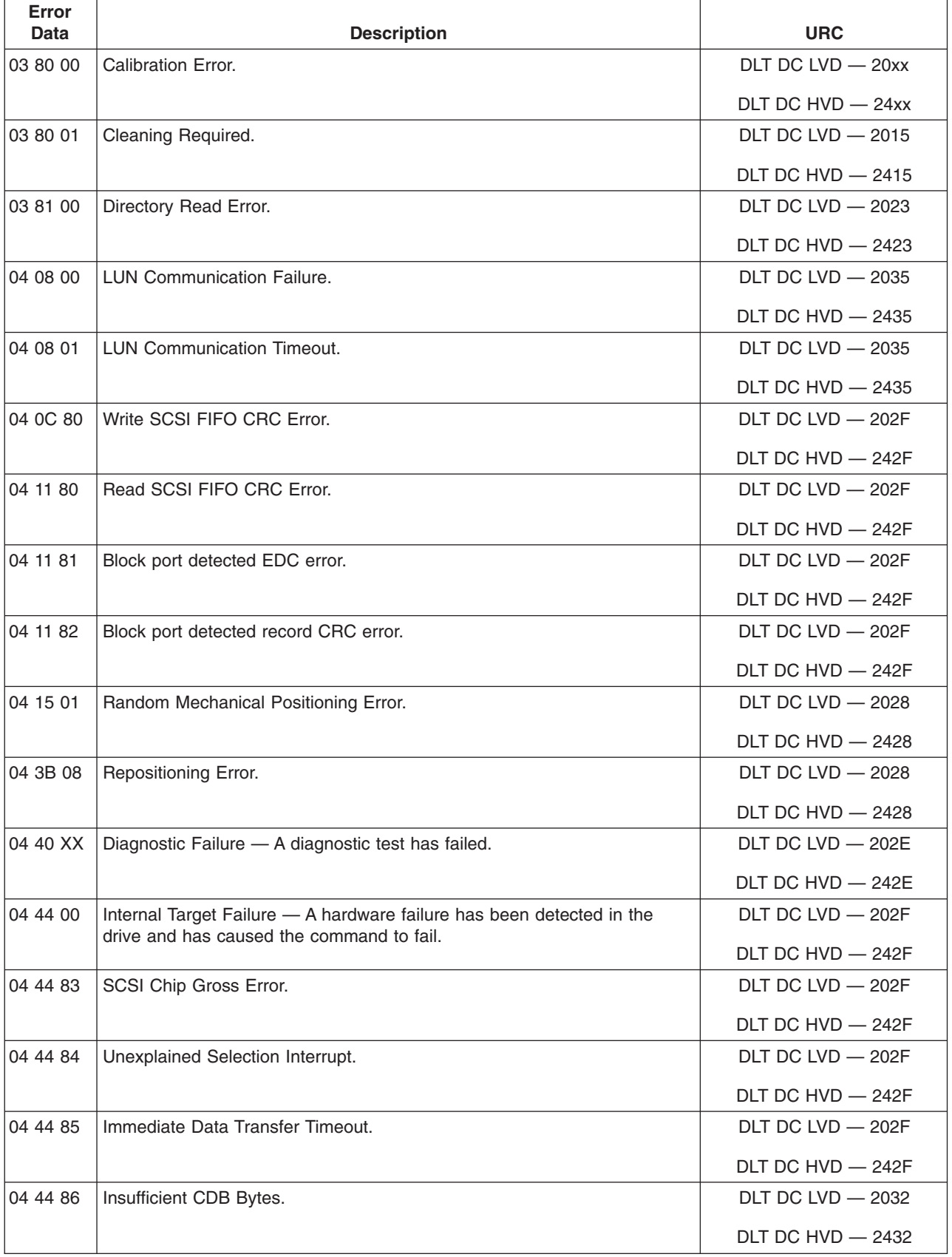

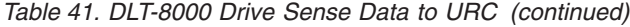

| Error<br>Data | <b>Description</b>                                                                                                    | <b>URC</b>               |
|---------------|----------------------------------------------------------------------------------------------------|--------------------------|
| 04 44 87      | Disconnect/SDP Sequence Failed.                                                                                                    | DLT DC LVD $-$ 2044      |
|               |                                                                                                    | DLT DC $HVD - 2444$      |
| 04 44 88      | <b>Bus DMA Transfer Timeout.</b>                                                                                                    | $DLT$ DC LVD $-$ 202F    |
|               |                                                                                                    | DLT DC HVD - 242F        |
| 04 44 8A      | Over Temperature condition.                                                                                                    | $DLT$ DC LVD $-$ 20xx    |
|               |                                                                                                    | $DLT$ DC HVD $-$ 24xx    |
| 04 44 C3      | Both EEROM Copy areas bad.                                                                                                    | $DLT$ DC LVD $-$ 202E    |
|               |                                                                                                    | DLT DC HVD - 242E        |
| 04 47 00      | SCSI Parity Error.                                                                                                    | DLT DC LVD $-$ 2043      |
|               |                                                                                                    | DLT DC HVD $-$ 2443      |
| 04 48 00      | Initiator Detected Error Message Received.                                                                                              | DLT DC LVD $-$ 2045      |
|               |                                                                                                    | DLT DC HVD $-$ 2445      |
| 04 51 00      | Erase Failure - An Erase command failed to erase the required area on                                                                   | DLT DC LVD - 2030        |
|               | the tape.                                                                                                    | DLT DC $HVD - 2430$      |
| 04 53 00      | Media Load/Eject Failed - An attempt to load or eject the cartridge failed                                                              | <b>DLT DC LVD - 2031</b> |
|               | due to a problem with the drive.                                                                                                    | DLT DC HVD $-$ 2431      |
| 04 53 01      | Unload Tape Failure.                                                                                                    | $DLT$ DC LVD $-$ 202C    |
|               |                                                                                                    | $DLT$ DC HVD $-$ 242C    |
| 04 84 01      | Basic Health Check Failed.                                                                                                    | $DLT$ DC LVD $-$ 202E    |
|               |                                                                                                    | $DLT$ DC HVD $-$ 242E    |
| 05 1A 00      | Illegal Request - Parameter list length error. The amount of parameter<br>data sent is incorrect.                                       | <b>DLT DC LVD - 2032</b> |
|               |                                                                                                    | DLT DC HVD $-$ 2432      |
| 05 20 00      | Illegal Request - Invalid Command Operation Code in CDB. The<br>Operation Code specified in the Command Descriptor Block was not valid. | <b>DLT DC LVD - 2033</b> |
|               |                                                                                                    | DLT DC HVD $-$ 2433      |
| 05 24 00      | Illegal Request - Invalid field in CDB. An invalid value was detected in                                                                | DLT DC LVD $-$ 2034      |
|               | the Command Descriptor Block.                                                                                                    | DLT DC HVD - 2434        |
| 05 24 81      | Illegal Request - Invalid mode on write buffer command.                                                                                 | DLT DC LVD $-$ 2034      |
|               |                                                                                                    | DLT DC HVD - 2434        |
| 05 24 82      | Illegal Request - Media in Drive.                                                                                                    | DLT DC LVD - 20xx        |
|               |                                                                                                    | DLT DC HVD - 24xx        |
| 05 24 84      | Illegal Request - Insufficient Resources.                                                                                               | DLT DC LVD - 20xx        |
|               |                                                                                                    | DLT DC HVD - 24xx        |
| 05 24 86      | Illegal Request - Invalid Offset.                                                                                                    | DLT DC LVD $-$ 2034      |
|               |                                                                                                    | DLT DC HVD - 2434        |

*Table 41. DLT-8000 Drive Sense Data to URC (continued)*

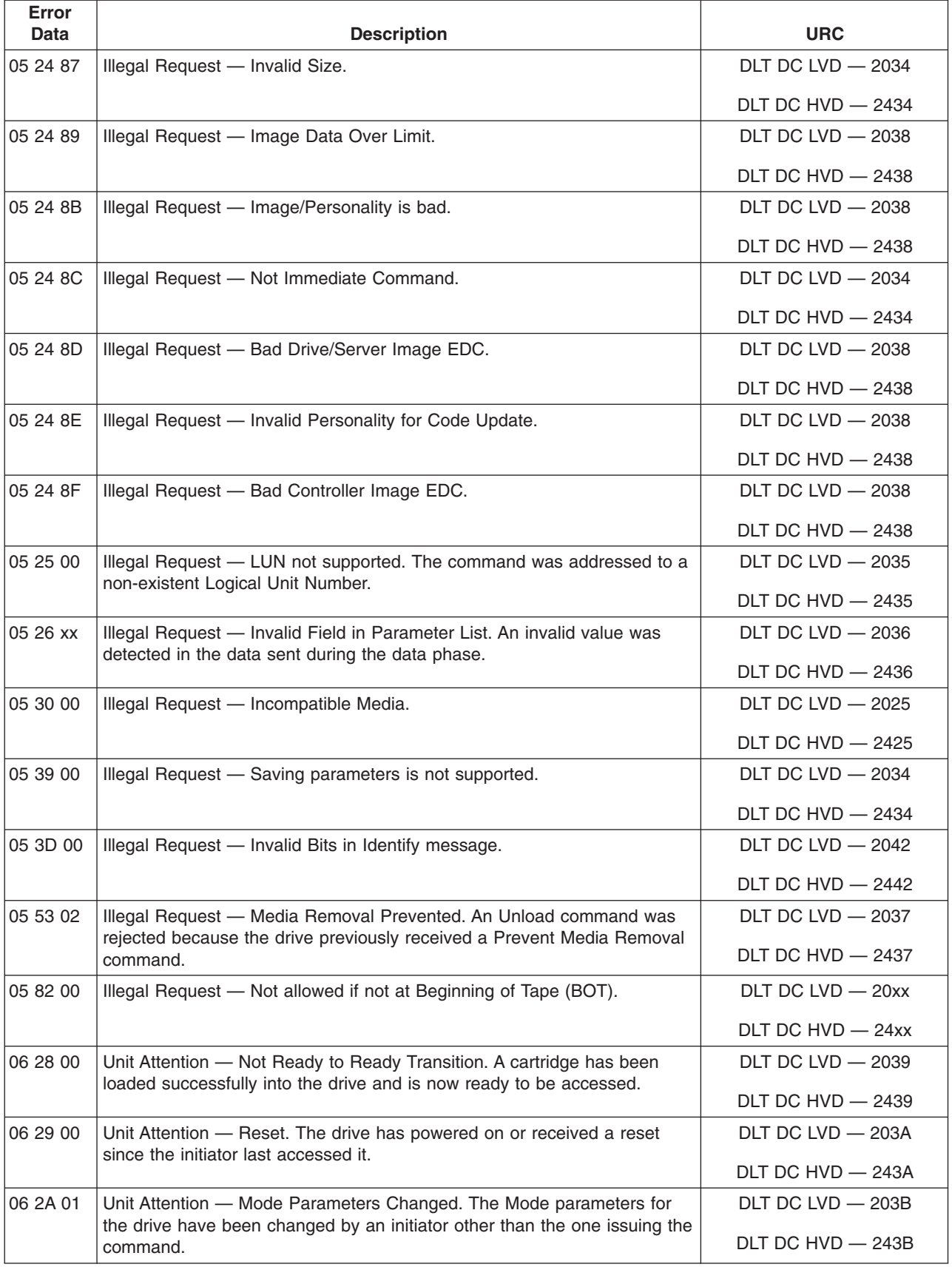

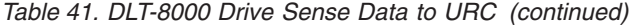

| Error<br>Data | <b>Description</b>                                                                                                    | <b>URC</b>               |
|---------------|----------------------------------------------------------------------------------------------------|--------------------------|
| 06 2A 02      | Unit Attention - Log Parameters Changed. The Log parameters for the                                                                       | DLT DC LVD - 203B        |
|               | drive have been changed by an initiator other than the one issuing the<br>command.                                                        | $DLT$ DC HVD $-$ 243B    |
| 06 3F 01      | Unit Attention - Code Download. The firmware in the drive has just been                                                                   | DLT DC LVD - 203C        |
|               | changed.                                                                                                    | $DLT$ DC HVD $-$ 243C    |
| 06 5B 01      | Unit Attention - Log Threshold Condition Met.                                                                                             | DLT DC LVD $-$ 201A      |
|               |                                                                                                    | DLT DC $HVD - 241A$      |
| 07 27 xx      | Write Protect - A Write type operation has been requested on a cartridge                                                                  | $DLT$ DC LVD $-$ 203E    |
|               | which has been write protected.                                                                                                    | $DLT$ DC HVD $-$ 243E    |
| 08 00 05      | End Of Data - A Read or Space command terminated early because                                                                            | DLT DC LVD $-$ 2040      |
|               | End of Data was encountered.                                                                                                    | <b>DLT DC HVD - 2440</b> |
| 09 xx yy      | Code Update Event: $xx =$ drive revision code, $yy =$ controller revision                                                                 | DLT DC LVD - 203C        |
|               | code.                                                                                                    | DLT DC HVD - 243C        |
| 0B 43 00      | Aborted Command - Message Error. A message could not be sent or<br>received due to excessive transmission errors.                         | DLT DC LVD $-$ 2043      |
|               |                                                                                                    | DLT DC HVD - 2443        |
| 0B 44 xx      | Aborted Command - SCSI Sequence Error.                                                                                                    | $DLT$ DC LVD $-$ 20xx    |
|               |                                                                                                    | $DLT$ DC HVD $-$ 24xx    |
| 0B 45 00      | Aborted Command - Select/Reset Failure. An attempt to reselect an<br>initiator in order to complete the command failed.                   | DLT DC LVD $-$ 2044      |
|               |                                                                                                    | DLT DC HVD - 2444        |
| 0B 47 00      | Aborted Command - SCSI Parity Error.                                                                                                    | DLT DC LVD $-$ 2043      |
|               |                                                                                                    | DLT DC $HVD - 2443$      |
| 0B 48 00      | Aborted Command - Initiator Detected Error Message. A command failed<br>because an Initiator Detected Error message was received.         | DLT DC LVD $-$ 2045      |
|               |                                                                                                    | DLT DC $HVD - 2445$      |
| 0B 49 00      | Aborted Command - Invalid Message Error. A command failed because<br>an invalid message was received by the drive.                        | DLT DC LVD $-$ 2046      |
|               |                                                                                                    | DLT DC HVD - 2446        |
| 0B 4B 00      | Aborted Command - Data Phase Error. A command could not be<br>completed because too many parity errors occurred during the Data<br>phase. | DLT DC LVD $-$ 2048      |
|               |                                                                                                    | DLT DC HVD $-$ 2448      |
| 0B 4E 00      | Aborted Command - Overlapped Commands. An initiator selected the                                                                          | DLT DC LVD $-$ 2049      |
|               | drive even though it already had a command outstanding in the drive.                                                                      | $DLT$ DC HVD $-$ 2449    |
| 0D 00 00      | Volume Overflow — End Of Media, A command failed because the<br>physical end of tape was encountered. The EOM flag is set.                | DLT DC LVD - 204A        |
|               |                                                                                                    | DLT DC HVD - 244A        |
| 0E 00 00      | Miscompare.                                                                                                    | $DLT$ DC LVD $-$ 20xx    |
|               |                                                                                                    | DLT DC HVD - 24xx        |

*Table 41. DLT-8000 Drive Sense Data to URC (continued)*

# **LTO Ultrium-1 Drive FSC to URC Table**

**Determine what type of LTO Ultrium-1 drive assembly you are working with (see notes below), look up the drive FSC (fault symptom code) in this table to determine the URC (unit reference code), then go to ["URC Description With Action and FRUs"](#page-247-0) on page 226 to repair the problem.**

### **Notes:**

- 1. The URC is for reference only and is not part of the sense data.
- 2. The information in Table 42 only applies to LTO Ultrium-1. If the drive is an LTO Ultrium-2, go to ["LTO](#page-210-0) [Drive Sense Data to URC Table"](#page-210-0) on page 189.
- 3. If you are working with **Library** sense data, go to ["Library Sense Data to URC Table"](#page-191-0) on page 170.
- 4. If the drive is a DLT-8000, go to ["DLT-8000 Drive Sense Data to URC Table"](#page-229-0) on page 208.
- 5. If you need to determine a drive type, first determine the location of the affected drive. See byte 35 of the drive sense data. As an example if the failing frame/device byte is X'14' (hex) this indicates that the drive is located in frame 1, row 4. When you have determined the frame and row number of the drive, visually check to see whether the drive assembly is a tray or a canister. To determine the type of drive that is in your library, consider the following:
	- Determine the drive type (LTO/DLT and LVD/HVD/FC) by referring to the labels on the back of the drive.
		- **Note:** Drive types may be abbreviated on the labels. D8 indicates a DLT-8000 drive. L1 indicates an LTO Ultrium-1 drive. L2 indicates an LTO Ultrium-2 drive.
	- Early drive tray assemblies did not have labels. Regard these as LTO1 DT LVD drives.
	- For further information on drive trays and drive canisters, see the table at [Table 63 on page 584](#page-605-0) and review the listed procedures and drawings for each type of drive.

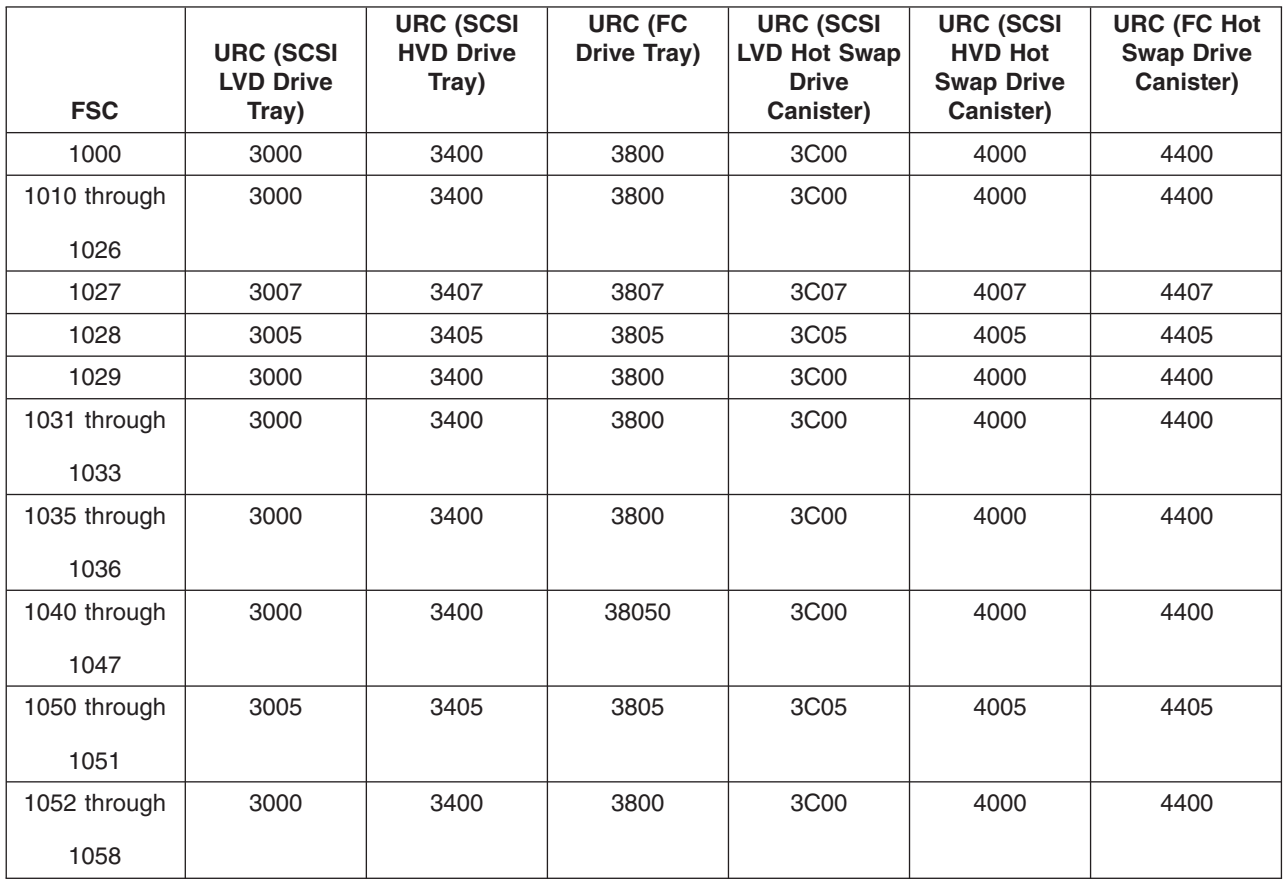

*Table 42. LTO Ultrium-1 Drive FSC to URC Conversion*

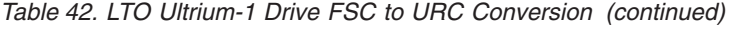

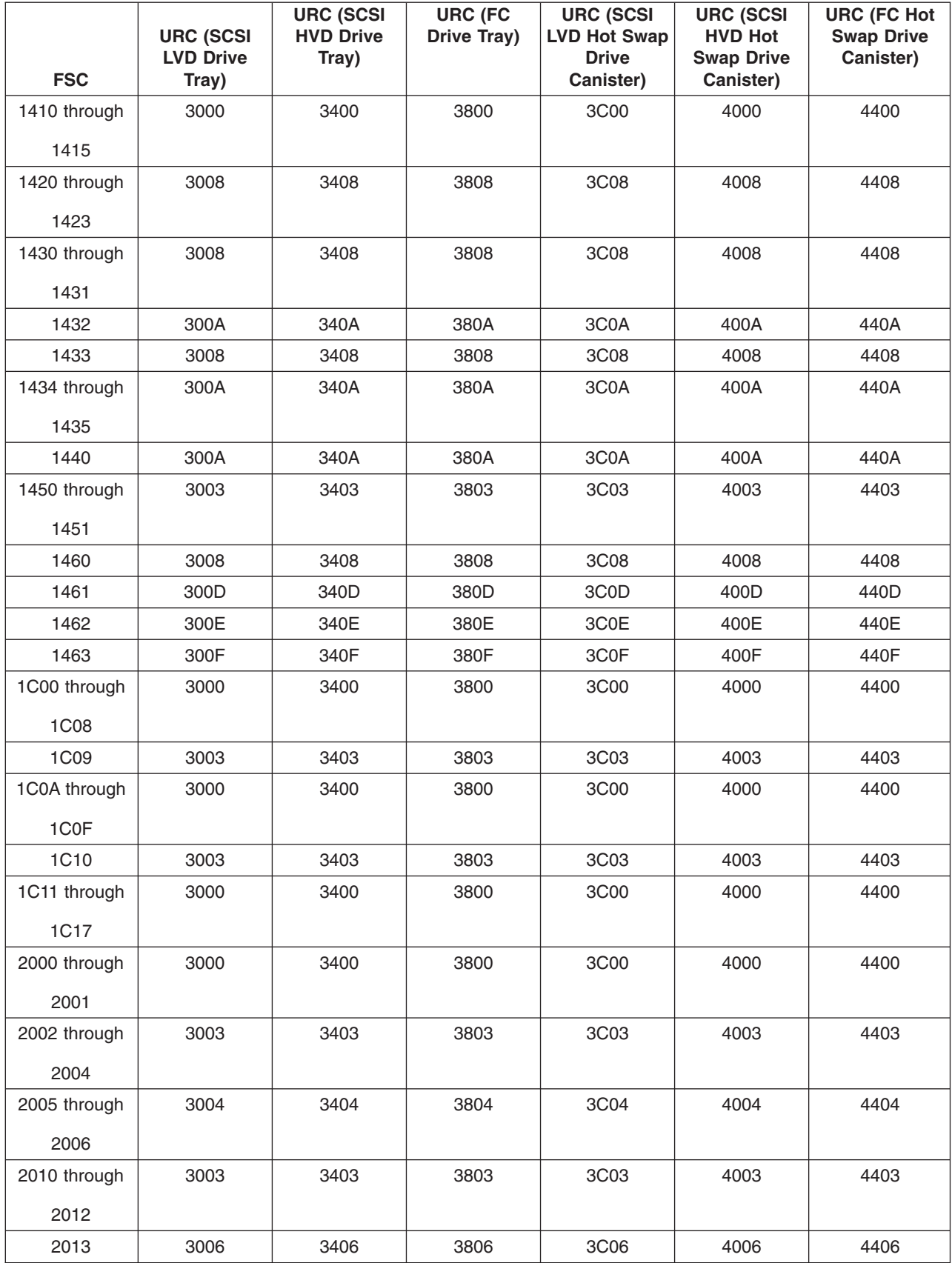

*Table 42. LTO Ultrium-1 Drive FSC to URC Conversion (continued)*

| <b>FSC</b>   | <b>URC (SCSI</b><br><b>LVD Drive</b><br>Tray) | <b>URC (SCSI</b><br><b>HVD Drive</b><br>Tray) | <b>URC (FC</b><br>Drive Tray) | <b>URC (SCSI</b><br><b>LVD Hot Swap</b><br><b>Drive</b><br>Canister) | <b>URC (SCSI</b><br><b>HVD Hot</b><br><b>Swap Drive</b><br>Canister) | <b>URC (FC Hot</b><br><b>Swap Drive</b><br>Canister) |
|--------------|-----------------------------------------------|-----------------------------------------------|-------------------------------|----------------------------------------------------------------------|----------------------------------------------------------------------|------------------------------------------------------|
| 2020 through | 3006                                          | 3406                                          | 3806                          | 3C06                                                                 | 4006                                                                 | 4406                                                 |
| 2025         |                                               |                                               |                               |                                                                      |                                                                      |                                                      |
| 2026 through | 3000                                          | 3400                                          | 3800                          | 3C00                                                                 | 4000                                                                 | 4400                                                 |
| 202C         |                                               |                                               |                               |                                                                      |                                                                      |                                                      |
| 202D         | 3006                                          | 3406                                          | 3806                          | 3C06                                                                 | 4006                                                                 | 4406                                                 |
| 2030 through | 3000                                          | 3400                                          | 3800                          | 3C00                                                                 | 4000                                                                 | 4400                                                 |
| 2034         |                                               |                                               |                               |                                                                      |                                                                      |                                                      |
| 2040 through | 3005                                          | 3405                                          | 3805                          | 3C05                                                                 | 4005                                                                 | 4405                                                 |
| 2044         |                                               |                                               |                               |                                                                      |                                                                      |                                                      |
| 204A         | 3005                                          | 3405                                          | 3805                          | 3C05                                                                 | 4005                                                                 | 4405                                                 |
| 2050 through | 3000                                          | 3400                                          | 3800                          | 3C00                                                                 | 4000                                                                 | 4400                                                 |
| 2052         |                                               |                                               |                               |                                                                      |                                                                      |                                                      |
| 2060         | 3005                                          | 3405                                          | 3805                          | 3C05                                                                 | 4005                                                                 | 4405                                                 |
| 2061         | 3006                                          | 3406                                          | 3806                          | 3C06                                                                 | 4006                                                                 | 4406                                                 |
| 2062         | 3004                                          | 3404                                          | 3804                          | 3C04                                                                 | 4004                                                                 | 4404                                                 |
| 2070         | 300A                                          | 340A                                          | 380A                          | 3C0A                                                                 | 400A                                                                 | 440A                                                 |
| 2071 through | 3006                                          | 3406                                          | 3806                          | 3C06                                                                 | 4006                                                                 | 4406                                                 |
| 2072         |                                               |                                               |                               |                                                                      |                                                                      |                                                      |
| 2073 through | 3000                                          | 3400                                          | 3800                          | 3C00                                                                 | 4000                                                                 | 4400                                                 |
| 2074         |                                               |                                               |                               |                                                                      |                                                                      |                                                      |
| 2075         | 3006                                          | 3406                                          | 3806                          | 3C06                                                                 | 4006                                                                 | 4406                                                 |
| 2076         | 3000                                          | 3400                                          | 3800                          | 3C00                                                                 | 4000                                                                 | 4400                                                 |
| 2077         | 3006                                          | 3406                                          | 3806                          | 3C06                                                                 | 4006                                                                 | 4406                                                 |
| 2080 through | 3006                                          | 3406                                          | 3806                          | 3C06                                                                 | 4006                                                                 | 4406                                                 |
| 2081         |                                               |                                               |                               |                                                                      |                                                                      |                                                      |
| 2082         | 3000                                          | 3400                                          | 3800                          | 3C00                                                                 | 4000                                                                 | 4400                                                 |
| 2083 through | 3007                                          | 3407                                          | 3807                          | 3C07                                                                 | 4007                                                                 | 4407                                                 |
| 2086         |                                               |                                               |                               |                                                                      |                                                                      |                                                      |
| 2087         | 3000                                          | 3400                                          | 3800                          | 3C00                                                                 | 4000                                                                 | 4400                                                 |
| 2088 through | 3006                                          | 3406                                          | 3806                          | 3C06                                                                 | 4006                                                                 | 4406                                                 |
| 2091         |                                               |                                               |                               |                                                                      |                                                                      |                                                      |
| 2092 through | 3000                                          | 3400                                          | 3800                          | 3C00                                                                 | 4000                                                                 | 4400                                                 |
| 2093         |                                               |                                               |                               |                                                                      |                                                                      |                                                      |
| 2094         | 3006                                          | 3406                                          | 3806                          | 3C06                                                                 | 4006                                                                 | 4406                                                 |

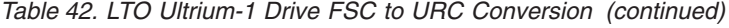

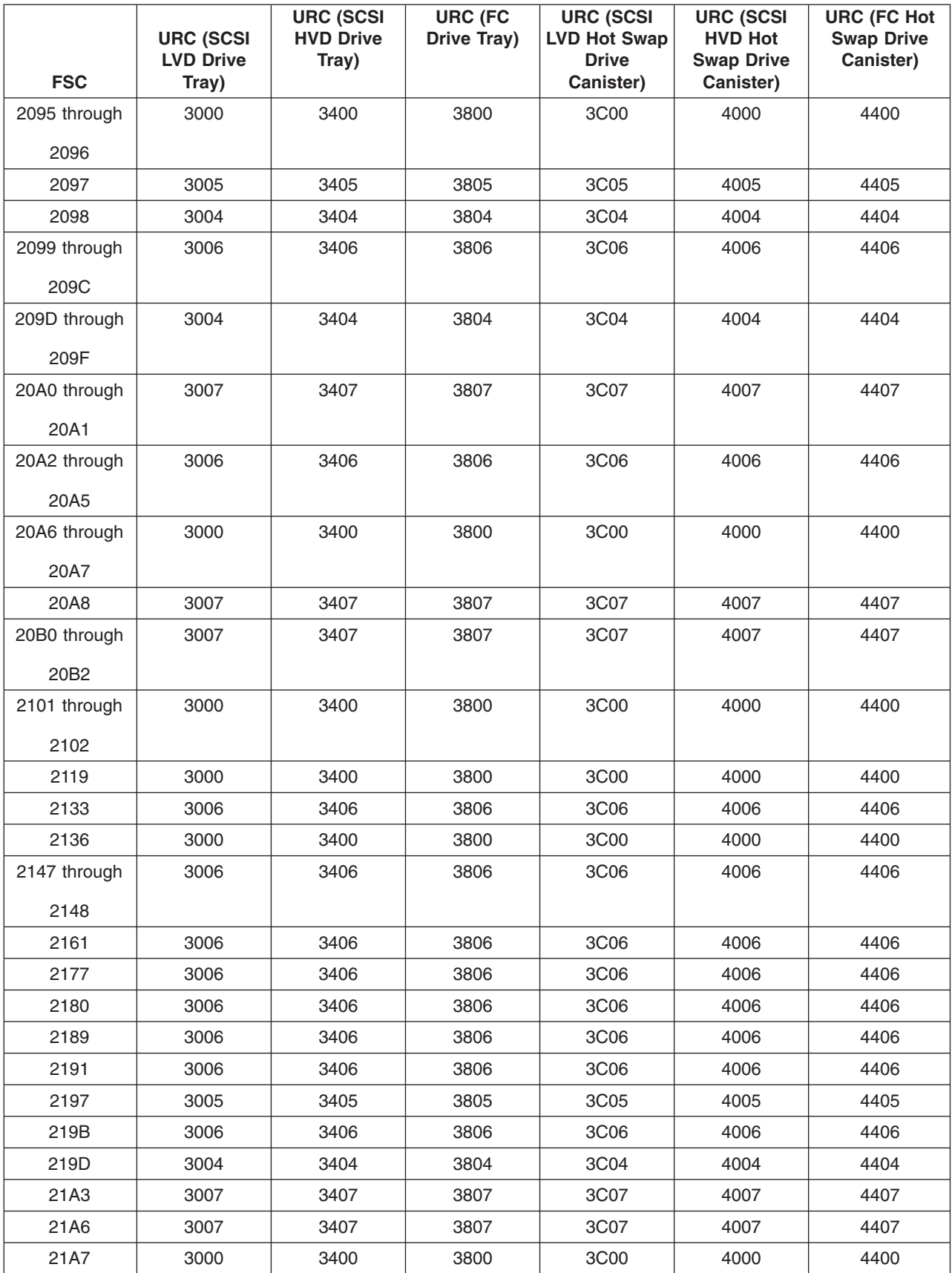

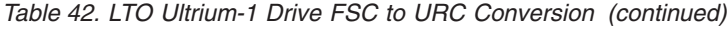

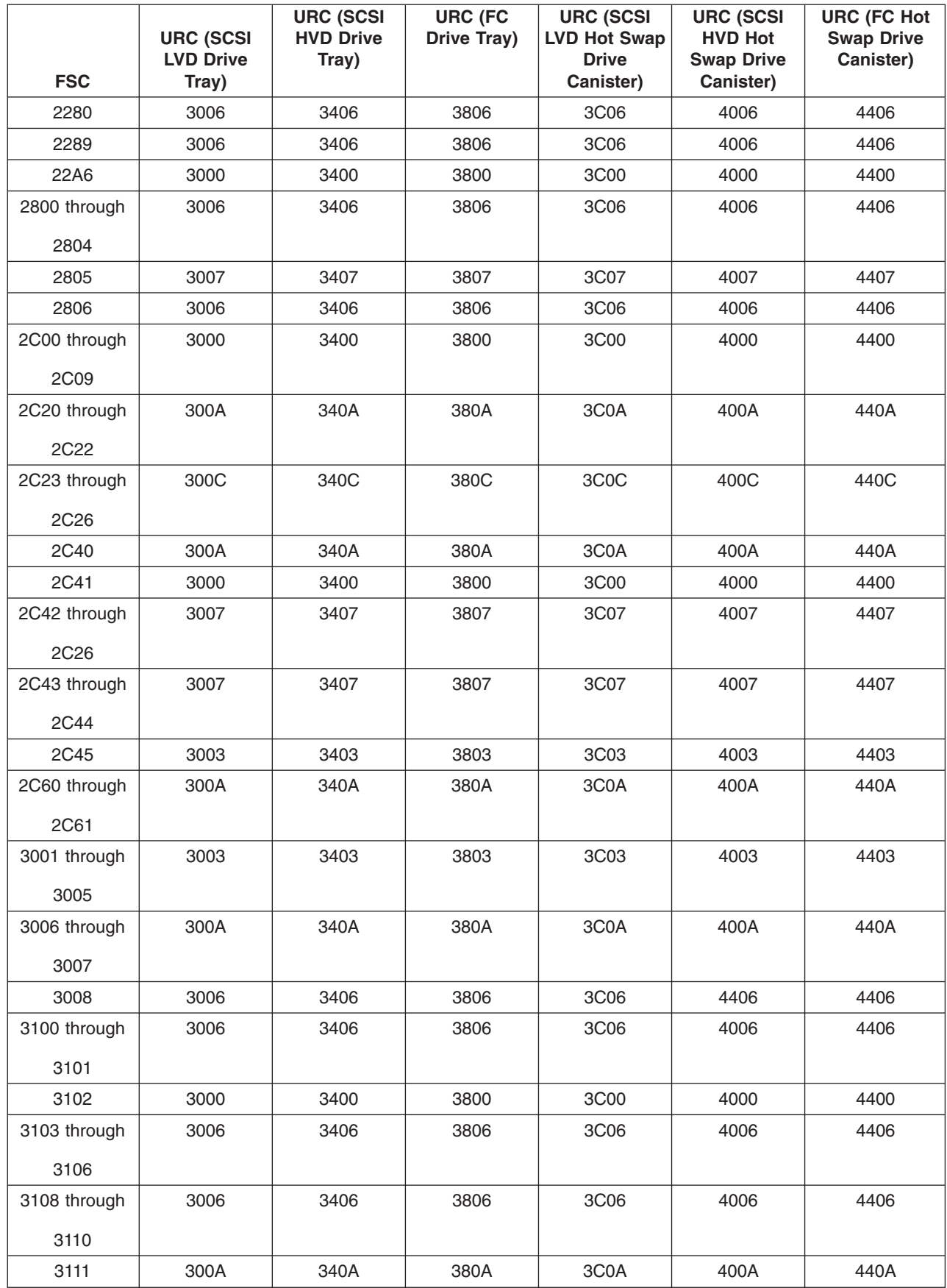

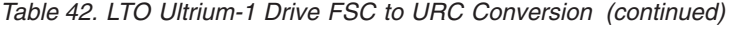

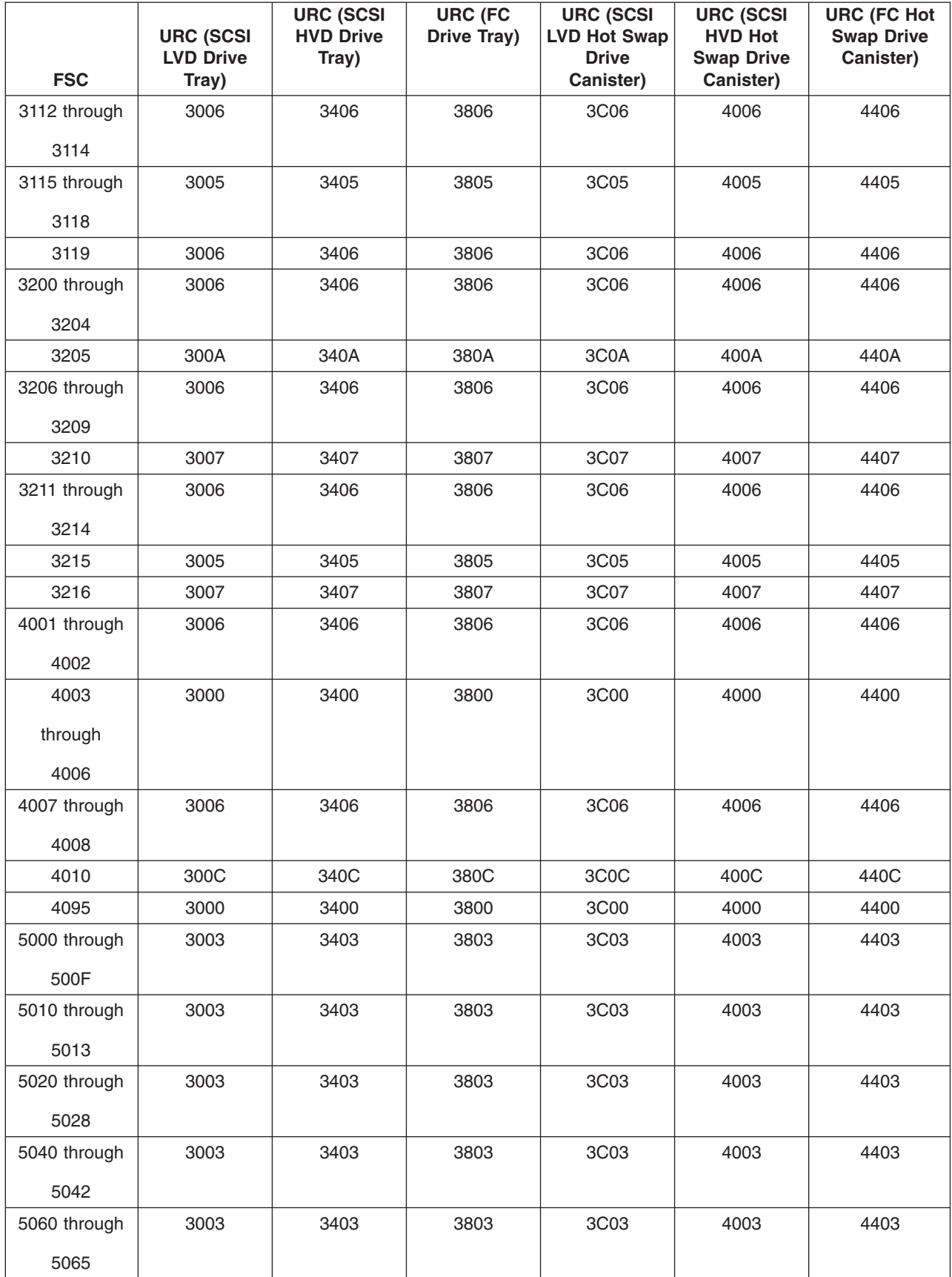

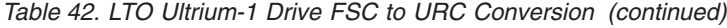

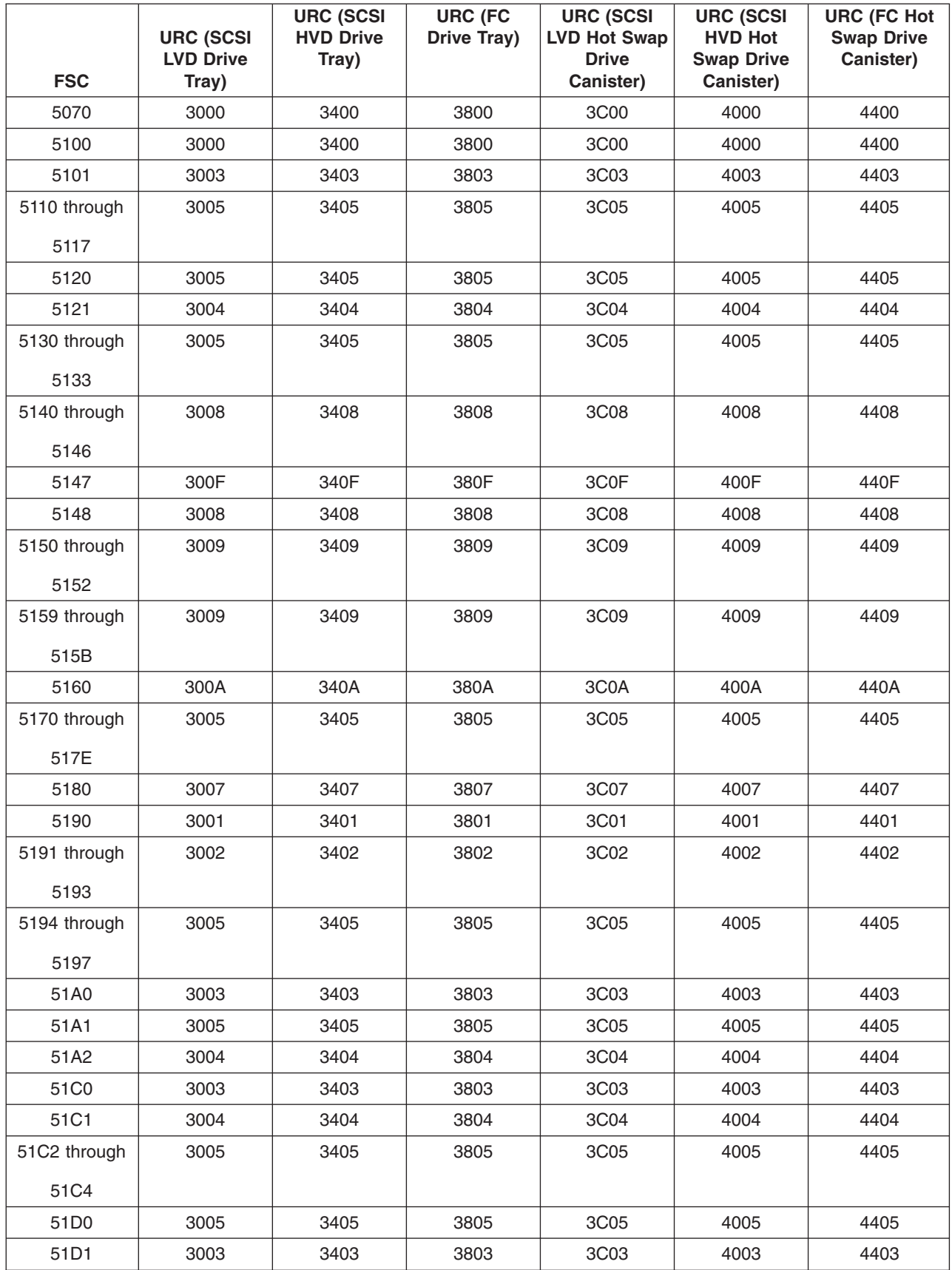

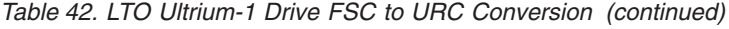

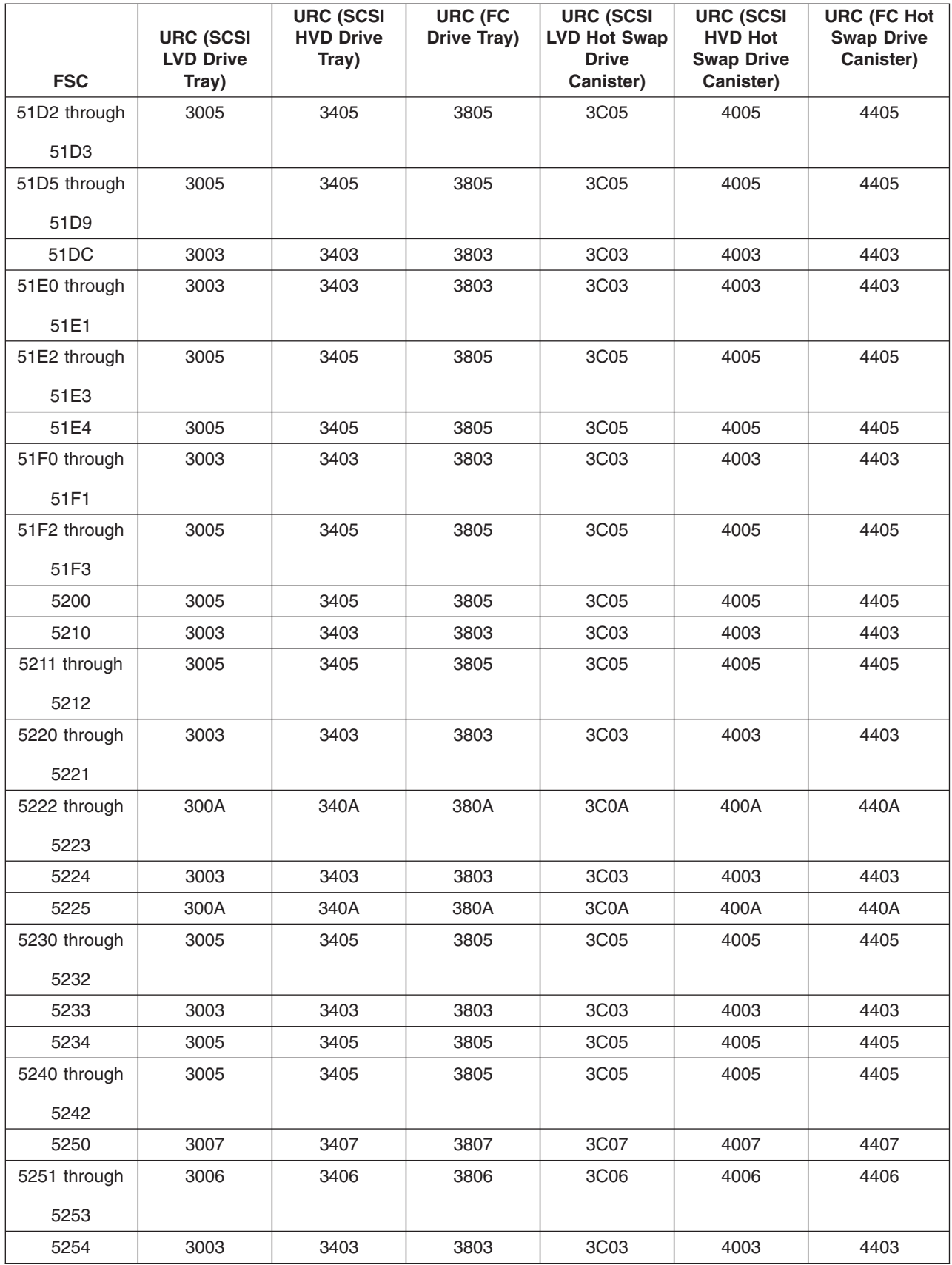

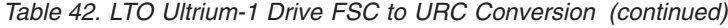

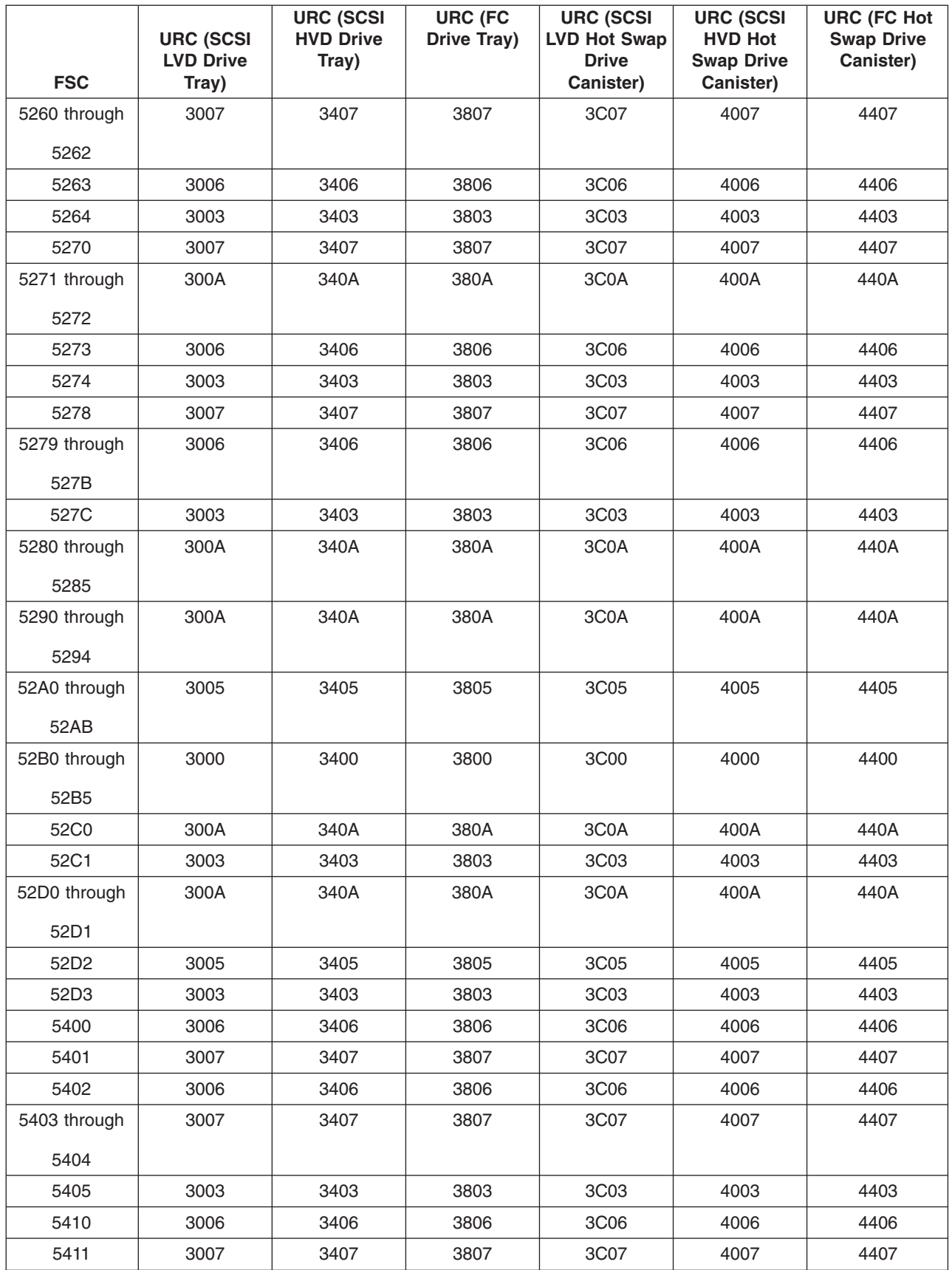

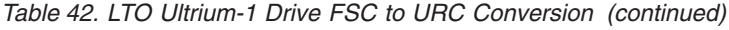

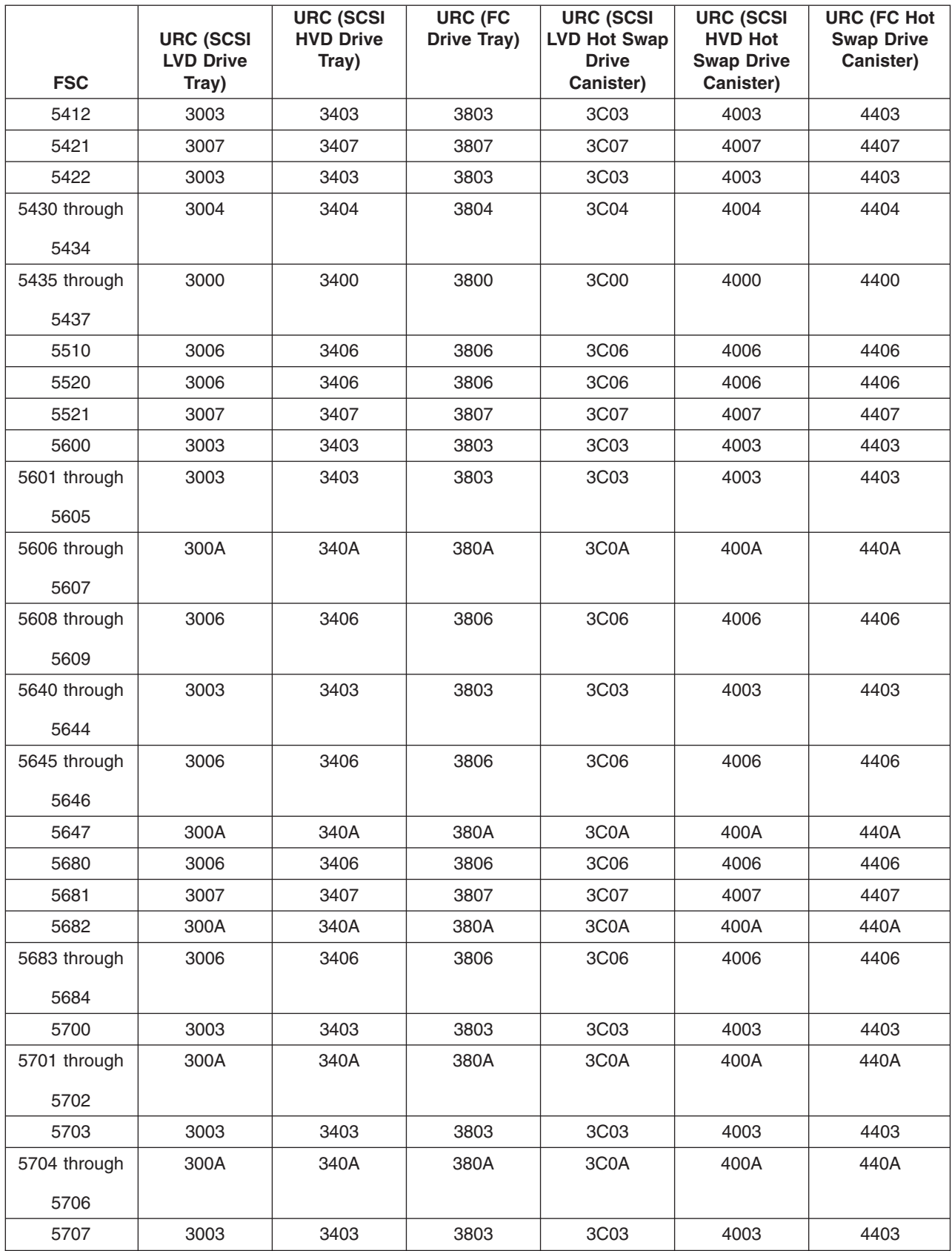

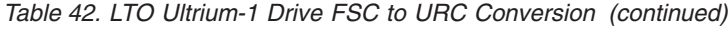

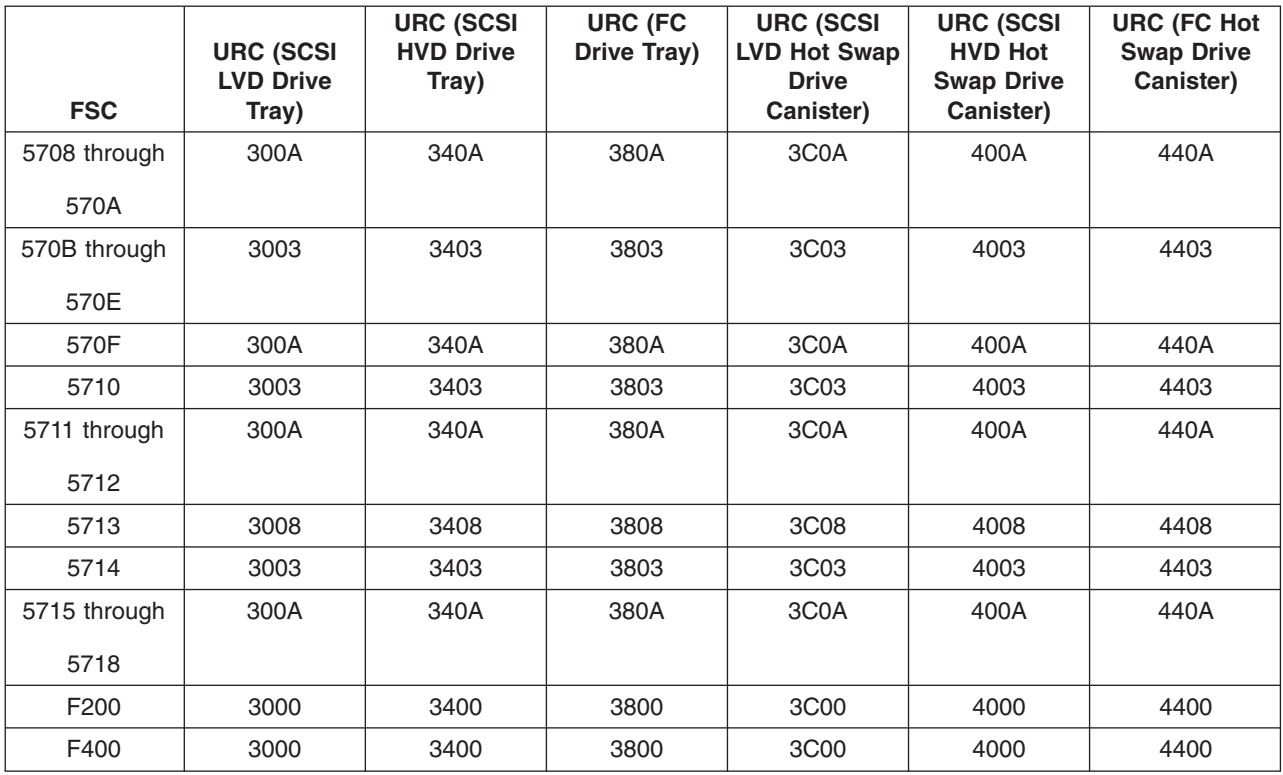

## <span id="page-247-0"></span>**URC Description With Action and FRUs**

The first column in Table 43 lists the URC codes (unit reference codes) numerically. The second column gives a description of the URC, often followed by any associated **Failure Isolation Procedures.** In some cases, the Failure Isolation Procedures (also known as Checks) are followed by a **URC FRU List**. If the Checks find an obvious problem such as a loose cable, you may be able to repair the problem without referring to the FRU list. When FRUs (field replaceable units) are listed, they are in the order of probability of causing the error associated with that URC. The FRUs should be replaced and verified one at a time, in the order in which they are listed. You should **only** consider replacing **all** the FRUs shown in a list for a URC when you encounter an intermittent problem that is unusually difficult to diagnose.

If you have a URC that is not listed in Table 43, contact your next level of support.

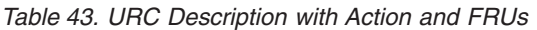

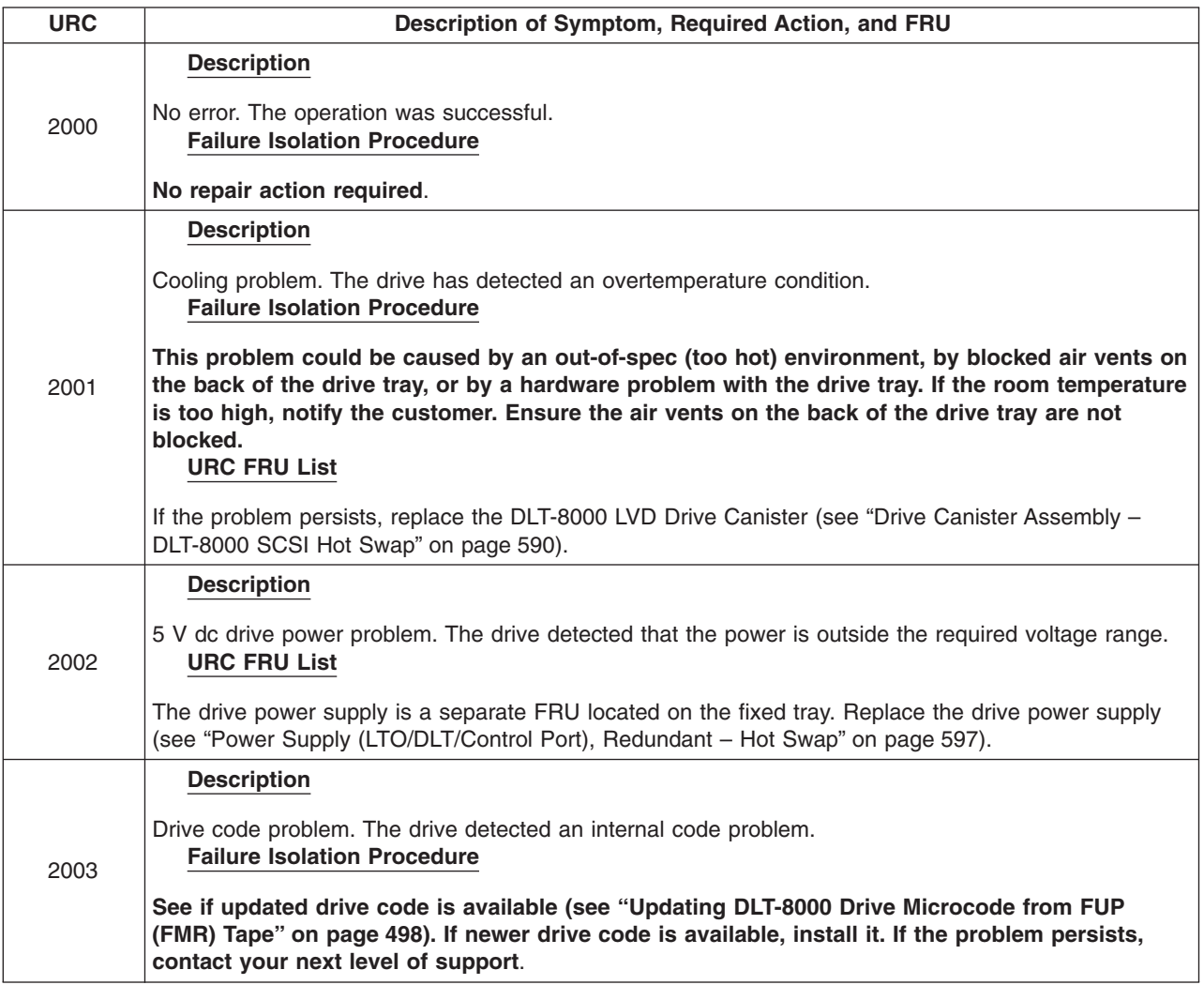

*Table 43. URC Description with Action and FRUs (continued)*

| <b>URC</b> | Description of Symptom, Required Action, and FRU                                                                                                    |
|------------|----------------------------------------------------------------------------------------------------|
| 2004       | <b>Description</b>                                                                                                    |
|            | Drive code or drive hardware problem. The drive detected a problem but could not determine whether<br>it is caused by drive code or by a drive hardware problem.<br><b>Failure Isolation Procedure</b>                                                                                                    |
|            | See if updated drive code is available (see "Updating DLT-8000 Drive Microcode from FUP<br>(FMR) Tape" on page 498). If newer drive code is available, install it.<br><b>URC FRU List</b>                                                                                                    |
|            | 1. If the problem persists, replace the DLT-8000 LVD Drive Canister (see "Drive Canister Assembly -<br>DLT-8000 SCSI Hot Swap" on page 590).                                                                                                    |
|            | 2. If the problem persists, contact your next level of support.                                                                                                    |
|            | <b>Description</b>                                                                                                    |
| 2005       | Drive hardware problem. The drive detected an internal hardware problem.<br><b>Failure Isolation Procedure</b>                                                                                                    |
|            | See if updated drive code is available (see "Updating DLT-8000 Drive Microcode from FUP<br>(FMR) Tape" on page 498). If newer drive code is available, install it.<br><b>URC FRU List</b>                                                                                                    |
|            | 1. If the problem persists, replace the DLT-8000 LVD Drive Canister (see "Drive Canister Assembly -<br>DLT-8000 SCSI Hot Swap" on page 590).                                                                                                    |
|            | 2. If the problem persists, contact your next level of support.                                                                                                    |
|            | <b>Description</b>                                                                                                    |
| 2006       | Drive hardware or media problem. The drive detected a problem, but could not determine whether it<br>was caused by an internal hardware problem or by a media defect.<br><b>Failure Isolation Procedure</b>                                                                                                    |
|            | Ask the customer to try the job using a different cartridge. If the problem persists, see if<br>updated drive code is available (see "Updating DLT-8000 Drive Microcode from FUP (FMR)<br>Tape" on page 498). If newer drive code is available, install it.<br><b>URC FRU List</b>                                          |
|            | If the problem persists, replace the DLT-8000 LVD Drive Canister (see "Drive Canister Assembly -<br>DLT-8000 SCSI Hot Swap" on page 590). If the problem persists, contact your next level of support.                                                                                                    |
| 2007       | <b>Description</b>                                                                                                    |
|            | Media problem. The drive detected a problem and determined that it was caused by a media defect.<br><b>Failure Isolation Procedure</b>                                                                                                    |
|            | Ask the customer to try the job using a different cartridge. If the problem persists, see if<br>updated drive code is available (see "Updating DLT-8000 Drive Microcode from FUP (FMR)<br>Tape" on page 498). If newer drive code is available, install it. If the problem persists, contact<br>your next level of support. |
| 2008       | <b>Description</b>                                                                                                    |
|            | Drive SCSI error. The drive detected an error in the SCSI interface to the host computer.<br><b>Failure Isolation Procedure</b>                                                                                                    |
|            | Go to "SCSI Bus Problems" on page 514.                                                                                                    |

*Table 43. URC Description with Action and FRUs (continued)*

| <b>URC</b> | Description of Symptom, Required Action, and FRU                                                                                                    |
|------------|----------------------------------------------------------------------------------------------------|
| 2009       | <b>Description</b>                                                                                                    |
|            | Drive RS-422 error. The drive detected an error in the RS-422 interface to the library.<br><b>Failure Isolation Procedure</b>                                                                                                    |
|            | Ensure that the RS-422 cable is plugged in securely at the drive tray and at the MCP. Do not<br>unplug the RS-422 cable from the MCP since this would affect all drives in the frame. If the<br>problem persists, replace the following FRUs:<br><b>URC FRU List</b> |
|            | 1. DLT-8000 LVD Drive Canister (see "Drive Canister Assembly - DLT-8000 SCSI Hot Swap" on<br>page 590).                                                                                                    |
|            | 2. Fixed Tray Assembly (see "Fixed Tray Assembly - All Hot Swap Canister Models" on page 612).                                                                                                    |
|            | 3. RS-422 cable from MCP to drives.                                                                                                    |
|            | 4. MCP (see "Media Changer Pack (MCP)" on page 564).                                                                                                    |
|            | <b>Description</b>                                                                                                    |
| 200A       | Drive hardware problem. The drive detected an internal hardware problem.<br><b>Failure Isolation Procedure</b>                                                                                                    |
|            | See if updated drive code is available (see "Updating DLT-8000 Drive Microcode from FUP<br>(FMR) Tape" on page 498). If newer drive code is available, install it.<br><b>URC FRU List</b>                                                                            |
|            | 1. If the problem persists, replace the DLT-8000 LVD Drive Canister (see "Drive Canister Assembly -<br>DLT-8000 SCSI Hot Swap" on page 590).                                                                                                    |
|            | 2. If the problem persists, contact your next level of support.                                                                                                    |
|            | <b>Description</b>                                                                                                    |
| 200C       | The drive needs to be cleaned.<br><b>Failure Isolation Procedure</b>                                                                                                    |
|            | Ask the customer to clean the drive.<br><b>URC FRU List</b>                                                                                                    |
|            | If the problem persists, replace the DLT-8000 LVD Drive Canister (see "Drive Canister Assembly -<br>DLT-8000 SCSI Hot Swap" on page 590).                                                                                                    |
| 2010       | <b>Description</b>                                                                                                    |
|            | No error. The operation was successful.<br><b>Failure Isolation Procedure</b>                                                                                                    |
|            | No repair action required.                                                                                                    |
|            | <b>Description</b>                                                                                                    |
| 2011       | Filemark detected. A Read or Space command terminated early because a File Mark was encountered.<br>The File Mark flag is set.<br><b>Failure Isolation Procedure</b>                                                                                                 |
|            | No repair action required.                                                                                                    |
| 2012       | <b>Description</b>                                                                                                    |
|            | End of Media. A Write or Write File Marks command ended in the early warning area. The EOM flag is<br>set.                                                                                                    |
|            | <b>Failure Isolation Procedure</b>                                                                                                    |
|            | No repair action required.                                                                                                    |

*Table 43. URC Description with Action and FRUs (continued)*

| <b>URC</b> | Description of Symptom, Required Action, and FRU                                                                                                    |
|------------|----------------------------------------------------------------------------------------------------|
| 2013       | <b>Description</b>                                                                                                    |
|            | Beginning of Media. A Space command ended at Beginning of Media. The EOM flag also is set.<br><b>Failure Isolation Procedure</b>                                                  |
|            | No repair action required.                                                                                                    |
| 2015       | <b>Description</b><br>The drive needs to be cleaned.<br><b>Failure Isolation Procedure</b>                                                                                        |
|            | Ask the customer to clean the drive.<br><b>URC FRU List</b>                                                                                                    |
|            | If the problem persists, replace the DLT-8000 LVD Drive Canister (see "Drive Canister Assembly -<br>DLT-8000 SCSI Hot Swap" on page 590).                                         |
| 2019       | <b>Description</b>                                                                                                    |
|            | Recovered Error. A Mode Select command parameter was rounded off because the drive cannot store<br>it with the specified accuracy.<br><b>Failure Isolation Procedure</b>          |
|            | No repair action required.                                                                                                    |
|            | <b>Description</b>                                                                                                    |
| 201A       | Recovered Error. Failure Prediction thresholds have been exceeded indicating that a failure may occur<br>soon.<br><b>URC FRU List</b>                                             |
|            | Replace the DLT-8000 LVD Drive Canister (see "Drive Canister Assembly - DLT-8000 SCSI Hot<br>Swap" on page 590).                                                                  |
|            | <b>Description</b>                                                                                                    |
| 201B       | Not Ready — Cause Not Reportable. A cartridge is present in the drive, but it is in the process of<br>unloading.<br><b>Failure Isolation Procedure</b>                            |
|            | No repair action required.                                                                                                    |
| 201C       | <b>Description</b>                                                                                                    |
|            | Not Ready — Becoming Ready. The drive has not finished the load and thread operation yet.<br><b>Failure Isolation Procedure</b>                                                   |
|            | No repair action required.                                                                                                    |
|            | <b>Description</b>                                                                                                    |
| 201D       | Not Ready - Initializing Command Required. A cartridge is present in the drive, but is not logically<br>loaded. A Load command is required.<br><b>Failure Isolation Procedure</b> |
|            | No repair action required.                                                                                                    |

*Table 43. URC Description with Action and FRUs (continued)*

| <b>URC</b> | Description of Symptom, Required Action, and FRU                                                                                                    |
|------------|----------------------------------------------------------------------------------------------------|
| 201E       | <b>Description</b>                                                                                                    |
|            | Not Ready - Cleaning Cartridge Installed. The host attempted to access the cartridge currently loaded<br>in the drive, but it is a cleaning cartridge.<br><b>Failure Isolation Procedure</b>                                                                                           |
|            | No repair action required.                                                                                                    |
| 201F       | <b>Description</b>                                                                                                    |
|            | Not Ready - Cleaning Failure. An attempt to clean the drive failed.<br><b>Failure Isolation Procedure</b>                                                                                                    |
|            | Attempt to clean the drive using a different cleaning cartridge.<br><b>URC FRU List</b>                                                                                                    |
|            | If the problem persists, replace the DLT-8000 LVD Drive Tray (see "Drive Canister Assembly -<br>DLT-8000 SCSI Hot Swap" on page 590).                                                                                                    |
|            | <b>Description</b>                                                                                                    |
| 2020       | Not Ready - Media Not Present. The host attempted to access a cartridge in the drive, but there is no<br>cartridge loaded.<br><b>Failure Isolation Procedure</b>                                                                                                    |
|            | No repair action required.                                                                                                    |
|            | <b>Description</b>                                                                                                    |
| 2021       | Not Ready - Drive Not Configured. The drive has just powered on or reset, and it has not completed<br>its POST and configuration process.<br><b>Failure Isolation Procedure</b>                                                                                                    |
|            | Ensure that the RS-422 cable is plugged in securely at the drive tray and at the MCP. Do not<br>unplug the RS-422 cable from the MCP since this would affect all drives in the frame.<br><b>URC FRU List</b>                                                                           |
|            | 1. If the problem persists, replace the DLT-8000 LVD Drive Canister (see "Drive Canister Assembly -<br>DLT-8000 SCSI Hot Swap" on page 590).                                                                                                    |
|            | 2. If the problem persists, replace the Fixed Tray (see "Fixed Tray Assembly - All Hot Swap Canister<br>Models" on page 612).                                                                                                    |
|            | 3. If the problem persists, replace the RS-422 cable from the MCP to the drives.                                                                                                    |
|            | 4. If the problem persists, replace the MCP (see "Media Changer Pack (MCP)" on page 564).                                                                                                    |
|            | <b>Description</b>                                                                                                    |
|            | Write failure. The drive detected a Write failure. This is probably due to bad media, but it may be a<br>drive failure.                                                                                                    |
| 2022       | <b>Failure Isolation Procedure</b>                                                                                                    |
|            | Ask the customer to try the job using a different tape cartridge. If the problem persists, see if<br>updated drive code is available (see "Updating DLT-8000 Drive Microcode from FUP (FMR)<br>Tape" on page 498). If newer drive code is available install it.<br><b>URC FRU List</b> |
|            | 1. If the problem persists, replace the DLT-8000 LVD Drive Canister (see "Drive Canister Assembly -<br>DLT-8000 SCSI Hot Swap" on page 590).                                                                                                    |
|            | 2. If the problem persists, contact your next level of support.                                                                                                    |
*Table 43. URC Description with Action and FRUs (continued)*

| <b>URC</b> | Description of Symptom, Required Action, and FRU                                                                                                    |
|------------|----------------------------------------------------------------------------------------------------|
|            | <b>Description</b>                                                                                                    |
| 2023       | Read failure. The drive detected a Read failure. This is probably due to bad media, but it may be a<br>drive failure.<br><b>Failure Isolation Procedure</b>                                                                                                    |
|            | Ask the customer to try the job in a different drive. If the problem persists then replace the tape<br>cartridge. If the problem only occurs in one drive, see if updated drive code is available (see<br>"Updating DLT-8000 Drive Microcode from FUP (FMR) Tape" on page 498). If newer drive code is<br>available install it.<br><b>URC FRU List</b> |
|            | 1. If the problem persists, replace the DLT-8000 LVD Drive Canister (see "Drive Canister Assembly -<br>DLT-8000 SCSI Hot Swap" on page 590).                                                                                                    |
|            | 2. If the problem persists, contact your next level of support.                                                                                                    |
|            | <b>Description</b>                                                                                                    |
|            | Recorded Entity Not Found. A Space or Locate command failed because a format violation prevented<br>the target from being found. This is probably due to bad media, but may be a drive failure.<br><b>Failure Isolation Procedure</b>                                                                                                    |
| 2024       | Ask the customer to try the job in a different drive. If the problem persists, replace the<br>cartridge. If the problem only occurs in one drive, see if updated drive code is available (see<br>"Updating DLT-8000 Drive Microcode from FUP (FMR) Tape" on page 498). If newer drive code is<br>available install it.<br><b>URC FRU List</b>          |
|            | 1. If the problem persists, replace the DLT-8000 LVD Drive Canister (see "Drive Canister Assembly -<br>DLT-8000 SCSI Hot Swap" on page 590).                                                                                                    |
|            | 2. If the problem persists, contact your next level of support.                                                                                                    |
|            | <b>Description</b>                                                                                                    |
| 2025       | Unknown Format on Media. An operation could not be completed because the tape has a logical<br>format that is not recognized by the drive.<br><b>Failure Isolation Procedure</b>                                                                                                    |
|            | Notify the customer that the tape has an unknown format.                                                                                                    |
|            | <b>Description</b>                                                                                                    |
| 2026       | Incompatible Format on Media. An operation could not be completed because the tape has a logical<br>format that is not correct.<br><b>Failure Isolation Procedure</b>                                                                                                    |
|            | Notify the customer that the tape has an incompatible format.                                                                                                    |
| 2027       | <b>Description</b>                                                                                                    |
|            | Media Format Corrupted. Data could not be read because the format on the tape is not valid, but it is a<br>recognized format. A failure occurred attempting to write the file ID.<br><b>Failure Isolation Procedure</b>                                                                                                    |
|            | Notify the customer that the tape has a corrupted format.                                                                                                    |

*Table 43. URC Description with Action and FRUs (continued)*

| <b>URC</b> | Description of Symptom, Required Action, and FRU                                                                                                    |
|------------|----------------------------------------------------------------------------------------------------|
|            | <b>Description</b>                                                                                                    |
| 2028       | Sequential Positioning Error. A command has failed and left the logical position at an unexpected<br>location.<br><b>Failure Isolation Procedure</b>                                                                                                    |
|            | Ask the customer to unload and reload the cartridge. If the problem persists, replace the<br>cartridge.<br><b>URC FRU List</b>                                                                                                    |
|            | If the problem persists, replace the DLT-8000 LVD Drive Canister (see "Drive Canister Assembly -<br>DLT-8000 SCSI Hot Swap" on page 590).                                                                                                    |
|            | <b>Description</b>                                                                                                    |
| 202A       | Write Append Error. A Write command has failed because the point at which to append data was<br>unreadable.<br><b>Failure Isolation Procedure</b>                                                                                                    |
|            | Ask the customer to try the job in a different drive. If the problem persists, replace the<br>cartridge. If the problem only occurs in one drive, see if updated drive code is available (see<br>"Updating DLT-8000 Drive Microcode from FUP (FMR) Tape" on page 498). If newer drive code is<br>available install it.<br><b>URC FRU List</b> |
|            | 1. If the problem persists, replace the DLT-8000 LVD Drive Canister (see "Drive Canister Assembly -<br>DLT-8000 SCSI Hot Swap" on page 590).                                                                                                    |
|            | 2. If the problem persists, contact your next level of support.                                                                                                    |
|            | <b>Description</b>                                                                                                    |
|            | Cartridge Fault. A command could not be completed because of a fault in the tape cartridge.<br><b>Failure Isolation Procedure</b>                                                                                                    |
| 202B       | Replace the cartridge.<br><b>URC FRU List</b>                                                                                                    |
|            | 1. If the problem persists, replace the DLT-8000 LVD Drive Canister (see "Drive Canister Assembly -<br>DLT-8000 SCSI Hot Swap" on page 590).                                                                                                    |
|            | 2. If the problem persists, contact your next level of support.                                                                                                    |
|            | <b>Description</b>                                                                                                    |
| 202C       | Load/Eject Failed. An attempt to load or eject the cartridge failed because of a problem with the<br>cartridge.<br><b>Failure Isolation Procedure</b>                                                                                                    |
|            | If the problem occurred while trying to load the cartridge, replace the cartridge. If the problem<br>occurred while trying to eject the cartridge and the cartridge is still in the drive, go to "From a<br>DLT-8000 Drive" on page 676. Notify the customer that the cartridge should not be used again.                                     |
|            | <b>Description</b>                                                                                                    |
| 202D       | Manual Intervention Required. A cartridge is present in the drive, but it cannot be loaded or unloaded<br>without manual intervention.<br><b>Failure Isolation Procedure</b>                                                                                                    |
|            | If the cartridge is still in the drive, go to "From a DLT-8000 Drive" on page 676.<br><b>URC FRU List</b>                                                                                                    |
|            | Replace the DLT-8000 LVD Drive Canister (see "Drive Canister Assembly - DLT-8000 SCSI Hot Swap"<br>on page 590).                                                                                                    |

*Table 43. URC Description with Action and FRUs (continued)*

| <b>URC</b> | Description of Symptom, Required Action, and FRU                                                                                                    |
|------------|----------------------------------------------------------------------------------------------------|
|            | <b>Description</b>                                                                                                    |
| 202E       | Diagnostic Failure. A diagnostic self-test failed.<br><b>Failure Isolation Procedure</b>                                                                                                    |
|            | The drive tape leader may have detached. Go to "Detached DLT Leader Service Check" on<br>page 678 then return here.                                                                                                    |
|            | See if updated drive code is available (see "Updating DLT-8000 Drive Microcode from FUP<br>(FMR) Tape" on page 498). If newer drive code is available install it.<br><b>URC FRU List</b>                                                                                                    |
|            | 1. If the problem persists, replace the DLT-8000 LVD Drive Canister (see "Drive Canister Assembly -<br>DLT-8000 SCSI Hot Swap" on page 590).                                                                                                    |
|            | 2. If the problem persists, contact your next level of support.                                                                                                    |
|            | <b>Description</b>                                                                                                    |
|            | Internal Target Failure. A hardware failure has been detected in the drive.<br><b>Failure Isolation Procedure</b>                                                                                                    |
| 202F       | See if updated drive code is available (see "Updating DLT-8000 Drive Microcode from FUP<br>(FMR) Tape" on page 498). If newer drive code is available install it.<br><b>URC FRU List</b>                                                                                                    |
|            | 1. If the problem persists, replace the DLT-8000 LVD Drive Canister (see "Drive Canister Assembly -<br>DLT-8000 SCSI Hot Swap" on page 590).                                                                                                    |
|            | 2. If the problem persists, contact your next level of support.                                                                                                    |
|            | <b>Description</b>                                                                                                    |
|            | Erase Failure. An Erase command failed to erase the specified area on the tape.<br><b>Failure Isolation Procedure</b>                                                                                                    |
| 2030       | Ask the customer to try the job in a different drive. If the problem persists, replace the<br>cartridge. If the problem only occurs in one drive, see if updated drive code is available (see<br>"Updating DLT-8000 Drive Microcode from FUP (FMR) Tape" on page 498). If newer drive code is<br>available install it.<br><b>URC FRU List</b> |
|            | 1. If the problem persists, replace the DLT-8000 LVD Drive Canister (see "Drive Canister Assembly -<br>DLT-8000 SCSI Hot Swap" on page 590).                                                                                                    |
|            | 2. If the problem persists, contact your next level of support.                                                                                                    |
| 2031       | <b>Description</b>                                                                                                    |
|            | Load/Eject Failed. An attempt to load or eject the cartridge failed because of a problem with the drive.<br><b>Failure Isolation Procedure</b>                                                                                                    |
|            | If the problem occurred while trying to eject the cartridge and the cartridge is still in the drive,<br>go to "From a DLT-8000 Drive" on page 676.<br><b>URC FRU List</b>                                                                                                    |
|            | Replace the DLT-8000 LVD Drive Canister (see "Drive Canister Assembly - DLT-8000 SCSI Hot Swap"<br>on page 590).                                                                                                    |

*Table 43. URC Description with Action and FRUs (continued)*

| <b>URC</b> | Description of Symptom, Required Action, and FRU                                                                                                    |
|------------|----------------------------------------------------------------------------------------------------|
|            | <b>Description</b>                                                                                                    |
| 2032       | Wrong or invalid firmware values:                                                                                                    |
| 2033       | • URC=2032, Parameter list length error.                                                                                                    |
|            | • URC=2033, Invalid command operation code.                                                                                                    |
| 2034       | • URC=2034, Invalid field in CDB (see field pointer).                                                                                                    |
| 2035       | • URC=2035, Logical unit not supported.                                                                                                    |
| 2036       | • URC=2036, Invalid field in parameter list (see field pointer).<br><b>Failure Isolation Procedure</b>                                                                                                    |
|            | The host application is sending invalid commands. Contact your next level of support.                                                                                                    |
|            | <b>Description</b>                                                                                                    |
| 2037       | Illegal Request - Media Removal Prevented. An unload command was rejected because the drive<br>previously received a Prevent Media Removal command.<br><b>Failure Isolation Procedure</b>                                                                                            |
|            | Ask the customer to clear the Prevent Media Removal command from the host.                                                                                                    |
|            | <b>Description</b>                                                                                                    |
| 2038       | Illegal Request - Bad Code Detected. The code transferred to the drive during a firmware upgrade is<br>corrupt or incompatible with the drive.<br><b>Failure Isolation Procedure</b>                                                                                                 |
|            | The drive will continue to operate on the existing level of firmware. If you want to load new<br>firmware, try to apply it again. If the problem persists, obtain a new firmware file and attempt to<br>apply it again. If the problem persists, contact your next level of support. |
|            | <b>Description</b>                                                                                                    |
| 2039       | Status Changed:                                                                                                    |
|            | • URC=2039, Not-ready-to-ready transition, media was just loaded into the drive.                                                                                                    |
| 203A       | • URC=203A, Power on or Reset occurred.                                                                                                    |
| 203B       | URC=203B, Mode select parameters were changed by another host.<br>$\bullet$                                                                                                    |
| 203C       | • URC=203C, Code Download. The firmware in the drive has just been changed.                                                                                                    |
|            | • URC=203D, Failure Prediction False. A Mode Select command has been used to test for Failure<br>Prediction system.                                                                                                    |
| 203D       | <b>Failure Isolation Procedure</b>                                                                                                    |
|            | No action is necessary. These are only status messages.                                                                                                    |
|            | <b>Description</b>                                                                                                    |
| 203E       | Write Protect. A Write operation was requested on a cartridge which has been write protected.<br><b>Failure Isolation Procedure</b>                                                                                                    |
|            | No action is necessary. This is only a status message.                                                                                                    |
|            | <b>Description</b>                                                                                                    |
| 203F       | Incompatible Media. A Write operation was requested on a cartridge which is not writable.<br><b>Failure Isolation Procedure</b>                                                                                                    |
|            | No action is necessary. This is only a status message.                                                                                                    |

*Table 43. URC Description with Action and FRUs (continued)*

| <b>URC</b>   | Description of Symptom, Required Action, and FRU                                                                                                    |
|--------------|----------------------------------------------------------------------------------------------------|
|              | <b>Description</b>                                                                                                    |
| 2040         | End Of Data. A Read or Space command terminated early because End Of Data was encountered.<br><b>Failure Isolation Procedure</b>                                                                         |
|              | No action is necessary. This is only a status message.                                                                                                    |
|              | <b>Description</b>                                                                                                    |
| 2041         | End Of Data Not Found. A Read operation failed because of a format violation related to a missing<br>End Of Data data set.<br><b>Failure Isolation Procedure</b>                                         |
|              | Notify the customer that the cartridge has a missing End Of Data data set.                                                                                                    |
|              | <b>Description</b>                                                                                                    |
|              | Aborted Command:                                                                                                    |
|              | • URC=2042, Invalid bits in Identify message. An illegal Identify Message was received by the drive at<br>the start of a command.                                                                        |
| 2042         | • URC=2043, Message Error. A message could not be sent or received due to excessive transmission                                                                                                    |
| 2043         | errors.<br>• URC=2044, Select/Reselect Failure. An attempt by the drive to reselect an initiator in order to                                                                                             |
| 2044         | complete a command failed.                                                                                                    |
| 2045         | • URC=2045, Initiator Detected Error message. A command failed because the Initiator Detected Error<br>message was received by the drive.                                                                |
| 2046         | • URC=2046, Invalid Message Error. A command failed because an invalid message was received by<br>the drive.                                                                                             |
| 2047         | • URC=2047, Command Phase Error. A command could not be executed because too many parity<br>errors occurred during the Command phase.                                                                    |
| 2048<br>2049 | • URC=2048, Data Phase Error. A command could not be executed because too many parity errors<br>occurred during the Data phase.                                                                          |
|              | • URC=2049, Overlapped Commands. An initiator attempted to send a command to the drive even<br>though it already had another command being processed in the drive.<br><b>Failure Isolation Procedure</b> |
|              | If the problem persists, go the "SCSI Bus Problems" on page 514.                                                                                                    |
|              | <b>Description</b>                                                                                                    |
| 204A         | Volume Overflow - End Of Media. A command failed because the physical end of tape was<br>encountered. The End Of Media flag is set.<br><b>Failure Isolation Procedure</b>                                |
|              | No action is necessary. This is only a status message.                                                                                                    |
|              | <b>Description</b>                                                                                                    |
| 2400         | No error. The operation was successful.<br><b>Failure Isolation Procedure</b>                                                                                                    |
|              | No repair action required.                                                                                                    |

*Table 43. URC Description with Action and FRUs (continued)*

| <b>URC</b> | Description of Symptom, Required Action, and FRU                                                                                                    |
|------------|----------------------------------------------------------------------------------------------------|
|            | <b>Description</b>                                                                                                    |
| 2401       | Cooling problem. The drive has detected an overtemperature condition.<br><b>Failure Isolation Procedure</b>                                                                                                    |
|            | This problem could be caused by an out-of-spec (too hot) environment, by blocked air vents on<br>the back of the drive tray, or by a hardware problem with the drive tray. If the room temperature<br>is too high, notify the customer. Ensure the air vents on the back of the drive tray are not<br>blocked.<br><b>URC FRU List</b> |
|            | If the problem persists, replace the DLT-8000 HVD Drive Canister (see "Drive Canister Assembly -<br>DLT-8000 SCSI Hot Swap" on page 590).                                                                                                    |
|            | <b>Description</b>                                                                                                    |
| 2402       | 5Vdc drive power problem. The drive detected that the power is outside the required voltage range.<br><b>URC FRU List</b>                                                                                                    |
|            | The drive power supply is a separate FRU located on the fixed tray. Replace the drive power supply<br>(see "Power Supply (LTO/DLT/Control Port), Redundant - Hot Swap" on page 597).                                                                                                    |
|            | <b>Description</b>                                                                                                    |
| 2403       | Drive code problem. The drive detected an internal code problem.<br><b>Failure Isolation Procedure</b>                                                                                                    |
|            | See if updated drive code is available (see "Updating DLT-8000 Drive Microcode from FUP<br>(FMR) Tape" on page 498). If newer drive code is available, install it. If the problem persists,<br>contact your next level of support.                                                                                                    |
|            | <b>Description</b>                                                                                                    |
| 2404       | Drive code or drive hardware problem. The drive detected a problem but could not determine whether<br>it is caused by drive code or by a drive hardware problem.<br><b>Failure Isolation Procedure</b>                                                                                                    |
|            | See if updated drive code is available (see "Updating DLT-8000 Drive Microcode from FUP<br>(FMR) Tape" on page 498). If newer drive code is available, install it.<br><b>URC FRU List</b>                                                                                                    |
|            | 1. If the problem persists, replace the DLT-8000 HVD Drive Canister (see "Drive Canister Assembly -<br>DLT-8000 SCSI Hot Swap" on page 590).                                                                                                    |
|            | 2. If the problem persists, contact your next level of support.                                                                                                    |
|            | <b>Description</b>                                                                                                    |
| 2405       | Drive hardware problem. The drive detected an internal hardware problem.<br><b>Failure Isolation Procedure</b>                                                                                                    |
|            | See if updated drive code is available (see "Updating DLT-8000 Drive Microcode from FUP<br>(FMR) Tape" on page 498). If newer drive code is available, install it.<br><b>URC FRU List</b>                                                                                                    |
|            | 1. If the problem persists, replace the DLT-8000 HVD Drive Canister (see "Drive Canister Assembly -<br>DLT-8000 SCSI Hot Swap" on page 590).                                                                                                    |
|            | 2. If the problem persists, contact your next level of support.                                                                                                    |

*Table 43. URC Description with Action and FRUs (continued)*

| <b>URC</b> | Description of Symptom, Required Action, and FRU                                                                                                    |
|------------|----------------------------------------------------------------------------------------------------|
|            | <b>Description</b>                                                                                                    |
| 2406       | Drive hardware or media problem. The drive detected a problem, but could not determine whether it<br>was caused by an internal hardware problem or by a media defect.<br><b>Failure Isolation Procedure</b>                                                                                                    |
|            | Ask the customer to try the job using a different cartridge. If the problem persists, see if<br>updated drive code is available (see "Updating DLT-8000 Drive Microcode from FUP (FMR)<br>Tape" on page 498). If newer drive code is available, install it.<br><b>URC FRU List</b>                                          |
|            | If the problem persists, replace the DLT-8000 HVD Drive Canister (see "Drive Canister Assembly -<br>DLT-8000 SCSI Hot Swap" on page 590). If the problem persists, contact your next level of support.                                                                                                    |
|            | <b>Description</b>                                                                                                    |
| 2407       | Media problem. The drive detected a problem and determined that it was caused by a media defect.<br><b>Failure Isolation Procedure</b>                                                                                                    |
|            | Ask the customer to try the job using a different cartridge. If the problem persists, see if<br>updated drive code is available (see "Updating DLT-8000 Drive Microcode from FUP (FMR)<br>Tape" on page 498). If newer drive code is available, install it. If the problem persists, contact<br>your next level of support. |
|            | <b>Description</b>                                                                                                    |
| 2408       | Drive SCSI error. The drive detected an error in the SCSI interface to the host computer.<br><b>Failure Isolation Procedure</b>                                                                                                    |
|            | Go to "SCSI Bus Problems" on page 514.                                                                                                    |
|            | <b>Description</b>                                                                                                    |
| 2409       | Drive RS-422 error. The drive detected an error in the RS-422 interface to the library.<br><b>Failure Isolation Procedure</b>                                                                                                    |
|            | Ensure that the RS-422 cable is plugged in securely at the drive tray and at the MCP. Do not<br>unplug the RS-422 cable from the MCP since this would affect all drives in the frame. If the<br>problem persists, replace the following FRUs:<br><b>URC FRU List</b>                                                        |
|            | 1. DLT-8000 HVD Drive Canister (see "Drive Canister Assembly - DLT-8000 SCSI Hot Swap" on<br>page 590).                                                                                                    |
|            | 2. Fixed Tray assembly (see "Fixed Tray Assembly - All Hot Swap Canister Models" on page 612).                                                                                                    |
|            | 3. RS-422 cable from MCP to drives.                                                                                                    |
|            | 4. MCP (see "Media Changer Pack (MCP)" on page 564).                                                                                                    |
| 240A       | <b>Description</b>                                                                                                    |
|            | Drive hardware problem. The drive detected an internal hardware problem.<br><b>Failure Isolation Procedure</b>                                                                                                    |
|            | See if updated drive code is available (see "Updating DLT-8000 Drive Microcode from FUP<br>(FMR) Tape" on page 4982). If newer drive code is available, install it.<br><b>URC FRU List</b>                                                                                                    |
|            | 1. If the problem persists, replace the DLT-8000 HVD Drive Canister (see "Drive Canister Assembly -<br>DLT-8000 SCSI Hot Swap" on page 590).                                                                                                    |
|            | 2. If the problem persists, contact your next level of support.                                                                                                    |

*Table 43. URC Description with Action and FRUs (continued)*

| <b>URC</b> | Description of Symptom, Required Action, and FRU                                                                                                    |
|------------|----------------------------------------------------------------------------------------------------|
|            | <b>Description</b>                                                                                                    |
| 240C       | The drive needs to be cleaned.<br><b>Failure Isolation Procedure</b>                                                                                                    |
|            | Ask the customer to clean the drive.<br><b>URC FRU List</b>                                                                                                    |
|            | If the problem persists, replace the DLT-8000 HVD Drive Canister (see "Drive Canister Assembly -<br>DLT-8000 SCSI Hot Swap" on page 590).                                |
|            | <b>Description</b>                                                                                                    |
| 2410       | No error. The operation was successful.<br><b>Failure Isolation Procedure</b>                                                                                            |
|            | No repair action required.                                                                                                    |
|            | <b>Description</b>                                                                                                    |
| 2411       | Filemark detected. A Read or Space command terminated early because a File Mark was encountered.<br>The File Mark flag is set.<br><b>Failure Isolation Procedure</b>     |
|            | No repair action required.                                                                                                    |
|            | <b>Description</b>                                                                                                    |
|            | End of Media. A Write or Write File Marks command ended in the early warning area. The EOM flag is                                                                       |
| 2412       | set.<br><b>Failure Isolation Procedure</b>                                                                                                    |
|            | No repair action required.                                                                                                    |
|            | <b>Description</b>                                                                                                    |
| 2413       | Beginning of Media. A Space command ended at Beginning of Media. The EOM flag also is set.<br><b>Failure Isolation Procedure</b>                                         |
|            | No repair action required.                                                                                                    |
|            | <b>Description</b>                                                                                                    |
| 2415       | The drive needs to be cleaned.<br><b>Failure Isolation Procedure</b>                                                                                                    |
|            | Ask the customer to clean the drive.<br><b>URC FRU List</b>                                                                                                    |
|            | If the problem persists, replace the DLT-8000 HVD Drive Canister (see "Drive Canister Assembly -<br>DLT-8000 SCSI Hot Swap" on page 590).                                |
|            | <b>Description</b>                                                                                                    |
| 2419       | Recovered Error. A Mode Select command parameter was rounded off because the drive cannot store<br>it with the specified accuracy.<br><b>Failure Isolation Procedure</b> |
|            | No repair action required.                                                                                                    |
|            |                                                                                                    |

*Table 43. URC Description with Action and FRUs (continued)*

| <b>URC</b> | Description of Symptom, Required Action, and FRU                                                                                                    |
|------------|----------------------------------------------------------------------------------------------------|
|            | <b>Description</b>                                                                                                    |
| 241A       | Recovered Error. Failure Prediction thresholds have been exceeded indicating that a failure may occur<br>soon.<br><b>URC FRU List</b>                                                        |
|            | Replace the DLT-8000 HVD Drive Canister (see "Drive Canister Assembly - DLT-8000 SCSI Hot<br>Swap" on page 590).                                                                             |
| 241B       | <b>Description</b>                                                                                                    |
|            | Not Ready — Cause Not Reportable. A cartridge is present in the drive, but it is in the process of<br>unloading.<br><b>Failure Isolation Procedure</b>                                       |
|            | No repair action required.                                                                                                    |
|            | <b>Description</b>                                                                                                    |
| 241C       | Not Ready — Becoming Ready. The drive has not finished the load and thread operation yet.<br><b>Failure Isolation Procedure</b>                                                              |
|            | No repair action required.                                                                                                    |
|            | <b>Description</b>                                                                                                    |
| 241D       | Not Ready - Initializing Command Required. A cartridge is present in the drive, but is not logically<br>loaded. A Load command is required.<br><b>Failure Isolation Procedure</b>            |
|            | No repair action required.                                                                                                    |
|            | <b>Description</b>                                                                                                    |
| 241E       | Not Ready - Cleaning Cartridge Installed. The host attempted to access the cartridge currently loaded<br>in the drive, but it is a cleaning cartridge.<br><b>Failure Isolation Procedure</b> |
|            | No repair action required.                                                                                                    |
|            | <b>Description</b>                                                                                                    |
| 241F       | Not Ready - Cleaning Failure. An attempt to clean the drive failed.<br><b>Failure Isolation Procedure</b>                                                                                    |
|            | Attempt to clean the drive using a different cleaning cartridge.<br><b>URC FRU List</b>                                                                                                    |
|            | If the problem persists, replace the DLT-8000 LVD Drive Tray (see "Drive Canister Assembly $-$<br>DLT-8000 SCSI Hot Swap" on page 590).                                                      |
|            | <b>Description</b>                                                                                                    |
| 2420       | Not Ready — Media Not Present. The host attempted to access a cartridge in the drive, but there is no<br>cartridge loaded.<br><b>Failure Isolation Procedure</b>                             |
|            | No repair action required.                                                                                                    |

*Table 43. URC Description with Action and FRUs (continued)*

| <b>URC</b> | Description of Symptom, Required Action, and FRU                                                                                                    |
|------------|----------------------------------------------------------------------------------------------------|
|            | <b>Description</b>                                                                                                    |
|            | Not Ready - Drive Not Configured. The drive has just powered on or reset, and it has not completed<br>its POST and configuration process.<br><b>Failure Isolation Procedure</b>                                                                                                    |
| 2421       | Ensure that the RS-422 cable is plugged in securely at the drive tray and at the MCP. Do not<br>unplug the RS-422 cable from the MCP since this would affect all drives in the frame.<br><b>URC FRU List</b>                                                                                                    |
|            | 1. If the problem persists, replace the DLT-8000 HVD Drive Canister (see "Drive Canister Assembly -<br>DLT-8000 SCSI Hot Swap" on page 590).                                                                                                    |
|            | 2. Fixed Tray assembly (see "Fixed Tray Assembly - All Hot Swap Canister Models" on page 612).                                                                                                    |
|            | 3. If the problem persists, replace the RS-422 cable from the MCP to the drives.                                                                                                    |
|            | 4. If the problem persists, replace the MCP (see "Media Changer Pack (MCP)" on page 564).                                                                                                    |
|            | <b>Description</b>                                                                                                    |
|            | Write failure. The drive detected a Write failure. This is probably due to bad media, but it may be a<br>drive failure.<br><b>Failure Isolation Procedure</b>                                                                                                    |
| 2422       | Ask the customer to try the job using a different tape cartridge. If the problem persists, see if<br>updated drive code is available (see "Updating DLT-8000 Drive Microcode from FUP (FMR)<br>Tape" on page 498). If newer drive code is available install it.<br><b>URC FRU List</b>                                                                 |
|            | 1. If the problem persists, replace the DLT-8000 HVD Drive Canister (see "Drive Canister Assembly -<br>DLT-8000 SCSI Hot Swap" on page 590).                                                                                                    |
|            | 2. If the problem persists, contact your next level of support.                                                                                                    |
|            | <b>Description</b>                                                                                                    |
| 2423       | Read failure. The drive detected a Read failure. This is probably due to bad media, but it may be a<br>drive failure.<br><b>Failure Isolation Procedure</b>                                                                                                    |
|            | Ask the customer to try the job in a different drive. If the problem persists then replace the tape<br>cartridge. If the problem only occurs in one drive, see if updated drive code is available (see<br>"Updating DLT-8000 Drive Microcode from FUP (FMR) Tape" on page 498). If newer drive code is<br>available install it.<br><b>URC FRU List</b> |
|            | 1. If the problem persists, replace the DLT-8000 HVD Drive Canister (see "Drive Canister Assembly -<br>DLT-8000 SCSI Hot Swap" on page 590).                                                                                                    |
|            | 2. If the problem persists, contact your next level of support.                                                                                                    |
|            | <b>Description</b>                                                                                                    |
|            | Recorded Entity Not Found. A Space or Locate command failed because a format violation prevented<br>the target from being found. This is probably due to bad media, but may be a drive failure.<br><b>Failure Isolation Procedure</b>                                                                                                    |
| 2424       | Ask the customer to try the job in a different drive. If the problem persists, replace the<br>cartridge. If the problem only occurs in one drive, see if updated drive code is available (see<br>"Updating DLT-8000 Drive Microcode from FUP (FMR) Tape" on page 498). If newer drive code is<br>available install it.<br><b>URC FRU List</b>          |
|            | 1. If the problem persists, replace the DLT-8000 HVD Drive Canister (see "Drive Canister Assembly -<br>DLT-8000 SCSI Hot Swap" on page 590).                                                                                                    |
|            | 2. If the problem persists, contact your next level of support.                                                                                                    |

*Table 43. URC Description with Action and FRUs (continued)*

| <b>URC</b> | Description of Symptom, Required Action, and FRU                                                                                                    |
|------------|----------------------------------------------------------------------------------------------------|
|            | <b>Description</b>                                                                                                    |
| 2425       | Unknown Format on Media. An operation could not be completed because the tape has a logical<br>format that is not recognized by the drive.<br><b>Failure Isolation Procedure</b>                                                                                                    |
|            | Notify the customer that the tape has an unknown format.                                                                                                    |
|            | <b>Description</b>                                                                                                    |
| 2426       | Incompatible Format on Media. An operation could not be completed because the tape has a logical<br>format that is not correct.<br><b>Failure Isolation Procedure</b>                                                                                                    |
|            | Notify the customer that the tape has an incompatible format.                                                                                                    |
|            | <b>Description</b>                                                                                                    |
| 2427       | Media Format Corrupted. Data could not be read because the format on the tape is not valid, but it is a<br>recognized format. A failure occurred attempting to write the file ID.<br><b>Failure Isolation Procedure</b>                                                                                                    |
|            | Notify the customer that the tape has a corrupted format.                                                                                                    |
|            | <b>Description</b>                                                                                                    |
|            | Sequential Positioning Error. A command has failed and left the logical position at an unexpected<br>location.                                                                                                    |
|            | <b>Failure Isolation Procedure</b>                                                                                                    |
| 2428       | Ask the customer to unload and reload the cartridge. If the problem persists, replace the<br>cartridge.<br><b>URC FRU List</b>                                                                                                    |
|            | If the problem persists, replace the DLT-8000 HVD Drive Canister (see "Drive Canister Assembly -<br>DLT-8000 SCSI Hot Swap" on page 590).                                                                                                    |
|            | <b>Description</b>                                                                                                    |
| 242A       | Write Append Error. A Write command has failed because the point at which to append data was<br>unreadable.<br><b>Failure Isolation Procedure</b>                                                                                                    |
|            | Ask the customer to try the job in a different drive. If the problem persists, replace the<br>cartridge. If the problem only occurs in one drive, see if updated drive code is available (see<br>"Updating DLT-8000 Drive Microcode from FUP (FMR) Tape" on page 498). If newer drive code is<br>available install it.<br><b>URC FRU List</b> |
|            | 1. If the problem persists, replace the DLT-8000 HVD Drive Canister (see "Drive Canister Assembly -<br>DLT-8000 SCSI Hot Swap" on page 590).                                                                                                    |
|            | 2. If the problem persists, contact your next level of support.                                                                                                    |
| 242B       | <b>Description</b>                                                                                                    |
|            | Cartridge Fault. A command could not be completed because of a fault in the tape cartridge.<br><b>Failure Isolation Procedure</b>                                                                                                    |
|            | Replace the cartridge.<br><b>URC FRU List</b>                                                                                                    |
|            | 1. If the problem persists, replace the DLT-8000 HVD Drive Canister (see "Drive Canister Assembly -<br>DLT-8000 SCSI Hot Swap" on page 590).                                                                                                    |
|            | 2. If the problem persists, contact your next level of support.                                                                                                    |

*Table 43. URC Description with Action and FRUs (continued)*

| <b>URC</b> | Description of Symptom, Required Action, and FRU                                                                                                    |
|------------|----------------------------------------------------------------------------------------------------|
|            | <b>Description</b>                                                                                                    |
| 242C       | Load/Eject Failed. An attempt to load or eject the cartridge failed because of a problem with the<br>cartridge.<br><b>Failure Isolation Procedure</b>                                                                                                    |
|            | If the problem occurred while trying to load the cartridge, replace the cartridge. If the problem<br>occurred while trying to eject the cartridge and the cartridge is still in the drive, go to "From a<br>DLT-8000 Drive" on page 676. Notify the customer that the cartridge should not be used again. |
|            | <b>Description</b>                                                                                                    |
| 242D       | Manual Intervention Required. A cartridge is present in the drive, but it cannot be loaded or unloaded<br>without manual intervention.<br><b>Failure Isolation Procedure</b>                                                                                                    |
|            | If the cartridge is still in the drive, go to "From a DLT-8000 Drive" on page 676.<br><b>URC FRU List</b>                                                                                                    |
|            | Replace the DLT-8000 HVD Drive Canister (see "Drive Canister Assembly - DLT-8000 SCSI Hot<br>Swap" on page 590).                                                                                                    |
|            | <b>Description</b>                                                                                                    |
|            | Diagnostic Failure. A diagnostic self-test failed.<br><b>Failure Isolation Procedure</b>                                                                                                    |
| 242E       | The drive tape leader may have detached. Go to "Detached DLT Leader Service Check" on<br>page 678 then return here.                                                                                                    |
|            | See if updated drive code is available (see "Updating DLT-8000 Drive Microcode from FUP<br>(FMR) Tape" on page 498). If newer drive code is available install it.<br><b>URC FRU List</b>                                                                                                    |
|            | 1. If the problem persists, replace the DLT-8000 HVD Drive Canister (see "Drive Canister Assembly -<br>DLT-8000 SCSI Hot Swap" on page 590).                                                                                                    |
|            | 2. If the problem persists, contact your next level of support.                                                                                                    |
|            | <b>Description</b>                                                                                                    |
|            | Internal Target Failure. A hardware failure has been detected in the drive.<br><b>Failure Isolation Procedure</b>                                                                                                    |
| 242F       | See if updated drive code is available (see "Updating DLT-8000 Drive Microcode from FUP<br>(FMR) Tape" on page 498). If newer drive code is available install it.<br><b>URC FRU List</b>                                                                                                    |
|            | 1. If the problem persists, replace the DLT-8000 HVD Drive Canister (see "Drive Canister Assembly -<br>DLT-8000 SCSI Hot Swap" on page 590).                                                                                                    |
|            | 2. If the problem persists, contact your next level of support.                                                                                                    |

*Table 43. URC Description with Action and FRUs (continued)*

| <b>URC</b> | Description of Symptom, Required Action, and FRU                                                                                                    |
|------------|----------------------------------------------------------------------------------------------------|
| 2430       | <b>Description</b>                                                                                                    |
|            | Erase Failure. An Erase command failed to erase the specified area on the tape.<br><b>Failure Isolation Procedure</b>                                                                                                    |
|            | Ask the customer to try the job in a different drive. If the problem persists, replace the<br>cartridge. If the problem only occurs in one drive, see if updated drive code is available (see<br>"Updating DLT-8000 Drive Microcode from FUP (FMR) Tape" on page 498). If newer drive code is<br>available install it.<br><b>URC FRU List</b> |
|            | 1. If the problem persists, replace the DLT-8000 HVD Drive Canister (see "Drive Canister Assembly -<br>DLT-8000 SCSI Hot Swap" on page 590).                                                                                                    |
|            | 2. If the problem persists, contact your next level of support.                                                                                                    |
|            | <b>Description</b>                                                                                                    |
|            | Load/Eject Failed. An attempt to load or eject the cartridge failed because of a problem with the drive.<br><b>Failure Isolation Procedure</b>                                                                                                    |
| 2431       | If the problem occurred while trying to eject the cartridge and the cartridge is still in the drive,<br>go to "From a DLT-8000 Drive" on page 676.<br><b>URC FRU List</b>                                                                                                    |
|            | Replace the DLT-8000 HVD Drive Canister (see "Drive Canister Assembly - DLT-8000 SCSI Hot<br>Swap" on page 590).                                                                                                    |
|            | <b>Description</b>                                                                                                    |
| 2432       | Wrong or invalid firmware values:                                                                                                    |
| 2433       | • URC=2432, Parameter list length error.                                                                                                    |
|            | • URC=2433, Invalid command operation code.                                                                                                    |
| 2434       | • URC=2434, Invalid field in CDB (see field pointer).                                                                                                    |
| 2435       | • URC=2435, Logical unit not supported.                                                                                                    |
| 2436       | • URC=2436, Invalid field in parameter list (see field pointer).<br><b>Failure Isolation Procedure</b>                                                                                                    |
|            |                                                                                                    |
|            | The host application is sending invalid commands. Contact your next level of support.<br><b>Description</b>                                                                                                    |
|            |                                                                                                    |
| 2437       | Illegal Request - Media Removal Prevented. An unload command was rejected because the drive<br>previously received a Prevent Media Removal command.<br><b>Failure Isolation Procedure</b>                                                                                                    |
|            | Ask the customer to clear the Prevent Media Removal command from the host.                                                                                                    |
| 2438       | <b>Description</b>                                                                                                    |
|            | Illegal Request - Bad Code Detected. The code transferred to the drive during a firmware upgrade is<br>corrupt or incompatible with the drive.<br><b>Failure Isolation Procedure</b>                                                                                                    |
|            | The drive will continue to operate on the existing level of firmware. If you want to load new<br>firmware, try to apply it again. If the problem persists, obtain a new firmware file and attempt to<br>apply it again. If the problem persists, contact your next level of support.                                                          |

*Table 43. URC Description with Action and FRUs (continued)*

| <b>URC</b> | Description of Symptom, Required Action, and FRU                                                                                    |
|------------|----------------------------------------------------------------------------------------------------|
|            | <b>Description</b>                                                                                                    |
| 2439       | Status Changed:                                                                                                    |
|            | • URC=2439, Not-ready-to-ready transition, media was just loaded into the drive.                                                    |
| 243A       | • URC=243A. Power on or Reset occurred.                                                                                             |
| 243B       | URC=243B, Mode select parameters were changed by another host.                                                                      |
|            | • URC=243C, Code Download. The firmware in the drive has just been changed.                                                         |
| 243C       | • URC=243D, Failure Prediction False. A Mode Select command has been used to test for Failure                                       |
| 243D       | Prediction system.<br><b>Failure Isolation Procedure</b>                                                                            |
|            |                                                                                                    |
|            | No action is necessary. These are only status messages.                                                                             |
|            | <b>Description</b>                                                                                                    |
| 243E       | Write Protect. A Write operation was requested on a cartridge which has been write protected.<br><b>Failure Isolation Procedure</b> |
|            | No action is necessary. This is only a status message.                                                                              |
|            | <b>Description</b>                                                                                                    |
| 243F       | Incompatible Media. A Write operation was requested on a cartridge which is not writable.<br><b>Failure Isolation Procedure</b>     |
|            | No action is necessary. This is only a status message.                                                                              |
|            | <b>Description</b>                                                                                                    |
| 2440       | End Of Data. A Read or Space command terminated early because End Of Data was encountered.<br><b>Failure Isolation Procedure</b>    |
|            | No action is necessary. This is only a status message.                                                                              |
|            | <b>Description</b>                                                                                                    |
| 2441       | End Of Data Not Found. A Read operation failed because of a format violation related to a missing<br>End Of Data data set.          |
|            | <b>Failure Isolation Procedure</b>                                                                                                  |
|            | Notify the customer that the cartridge has a missing End Of Data data set.                                                          |

*Table 43. URC Description with Action and FRUs (continued)*

| <b>URC</b>   | Description of Symptom, Required Action, and FRU                                                                                                    |
|--------------|----------------------------------------------------------------------------------------------------|
|              | <b>Description</b>                                                                                                    |
|              | <b>Aborted Command:</b>                                                                                                    |
|              | • URC=2442, Invalid bits in Identify message. An illegal Identify Message was received by the drive at<br>the start of a command.                                                                                                    |
| 2442         | • URC=2443, Message Error. A message could not be sent or received due to excessive transmission                                                                                                    |
| 2443<br>2444 | errors.<br>• URC=2444, Select/Reselect Failure. An attempt by the drive to reselect an initiator in order to<br>complete a command failed.                                                                                                    |
| 2445         | • URC=2445, Initiator Detected Error message. A command failed because the Initiator Detected Error<br>message was received by the drive.                                                                                                    |
| 2446         | • URC=2446, Invalid Message Error. A command failed because an invalid message was received by<br>the drive.                                                                                                    |
| 2447         | • URC=2447, Command Phase Error. A command could not be executed because too many parity<br>errors occurred during the Command phase.                                                                                                    |
| 2448<br>2449 | • URC=2448, Data Phase Error. A command could not be executed because too many parity errors<br>occurred during the Data phase.                                                                                                    |
|              | • URC=2449, Overlapped Commands. An initiator attempted to send a command to the drive even<br>though it already had another command being processed in the drive.<br><b>Failure Isolation Procedure</b>                                                                                                    |
|              | If the problem persists, go the "SCSI Bus Problems" on page 514.                                                                                                    |
|              | <b>Description</b>                                                                                                    |
| 244A         | Volume Overflow - End Of Media. A command failed because the physical end of tape was<br>encountered. The End Of Media flag is set.<br><b>Failure Isolation Procedure</b>                                                                                                    |
|              | No action is necessary. This is only a status message.                                                                                                    |
|              | <b>Description</b>                                                                                                    |
| 3000         | No error. The operation was successful.<br><b>Failure Isolation Procedure</b>                                                                                                    |
|              | No repair action required.                                                                                                    |
|              | <b>Description</b>                                                                                                    |
|              | Cooling problem. The drive has detected an overtemperature condition.<br><b>Failure Isolation Procedure</b>                                                                                                    |
| 3001         | This problem could be caused by an out-of-spec (too hot) environment, by blocked air vents on<br>the back of the drive tray, or by a hardware problem with the drive tray. If the room temperature<br>is too high, notify the customer. Ensure the air vents on the back of the drive tray are not<br>blocked.<br><b>URC FRU List</b> |
|              | If the problem persists, replace the LTO Ultrium-1 LVD Drive Tray (see "Drive Tray Assembly - LTO<br>SCSI" on page 585).                                                                                                    |
|              | <b>Description</b>                                                                                                    |
| 3002         | 5 V dc drive power problem. The drive detected that the power is outside the required voltage range.<br><b>URC FRU List</b>                                                                                                    |
|              | The drive power supply is contained in the drive tray, replace the LTO Ultrium-1 LVD Drive Tray (see<br>"Drive Tray Assembly - LTO SCSI" on page 585).                                                                                                    |

*Table 43. URC Description with Action and FRUs (continued)*

| |

| |

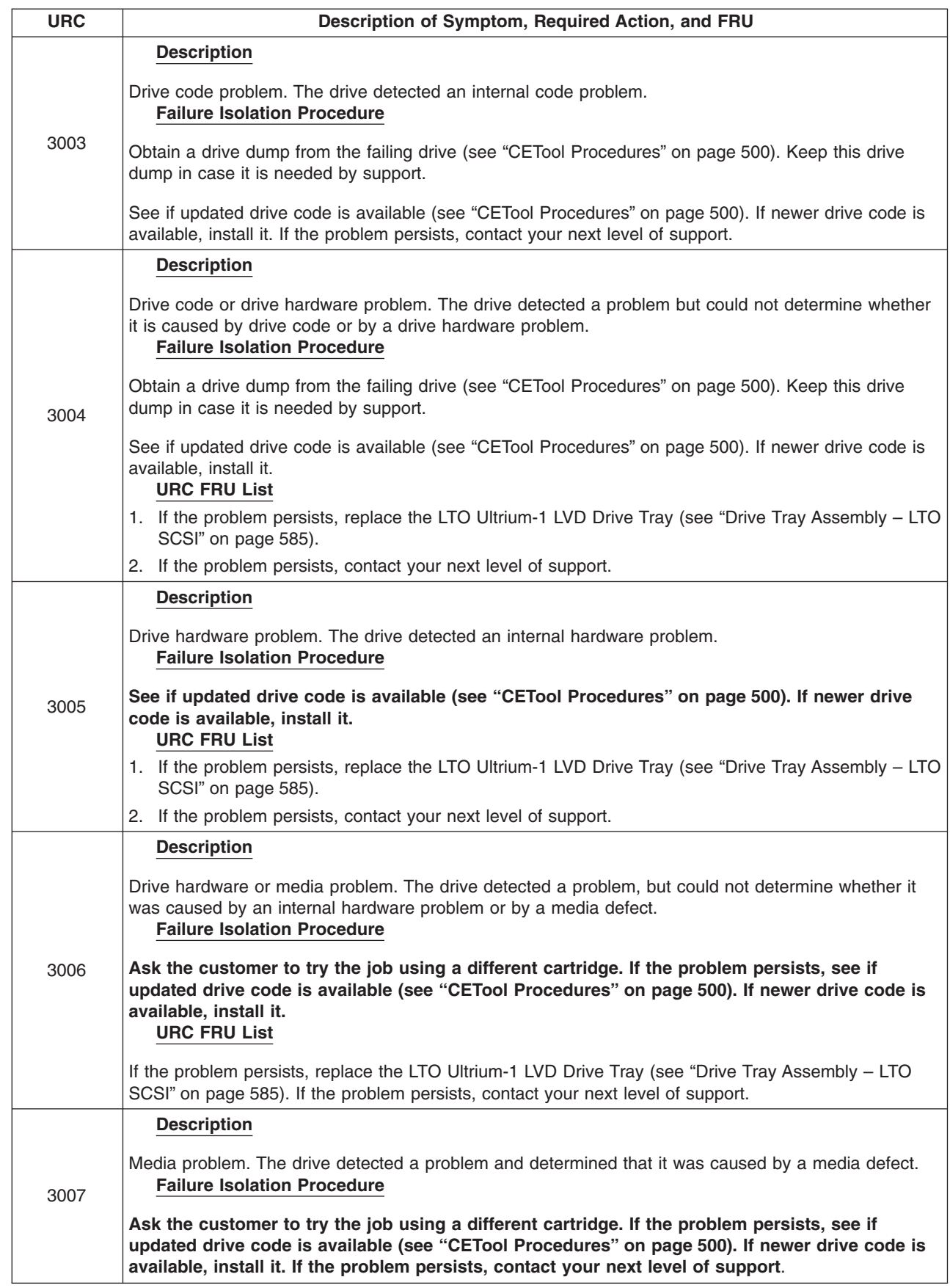

*Table 43. URC Description with Action and FRUs (continued)*

| <b>URC</b> | Description of Symptom, Required Action, and FRU                                                                                                    |
|------------|----------------------------------------------------------------------------------------------------|
|            | <b>Description</b>                                                                                                    |
| 3008       | Drive SCSI error. The drive detected an error in the SCSI interface to the host computer.<br><b>Failure Isolation Procedure</b>                                                                                                    |
|            | Go to "SCSI Bus Problems" on page 514.                                                                                                    |
|            | <b>Description</b>                                                                                                    |
|            | The drive detected an error or timeout in RS-422 communications between the drive and the library<br>MCP.                                                                                                    |
|            | <b>Failure Isolation Procedure</b>                                                                                                    |
| 3009       | Ensure that the RS-422 cable is plugged securely at the drive tray and at the MCP. Avoid<br>unplugging the RS-422 cable from the MCP if possible since unplugging it will affect all drives<br>in the frame.                                                                                                    |
|            | Determine whether the problem still exists. At the front panel of the library, select [MENU], Library<br>Status, and Drive Status. If the failing drive indicates CommFail then the problem still exists. If the<br>problem does still exist, use the FRU list below to repair the problem. If the problem does not still exist<br>then the failure is intermittent. This usually indicates a microcode problem. Capture a library dump,<br>then attempt to capture a drive dump for possible analysis by IBM Support. Do not replace any FRUs<br>unless instructed to do so by your next level of support.<br><b>URC FRU List</b> |
|            | 1. LTO Ultrium-1 LVD Drive Tray (see "Drive Tray Assembly - LTO SCSI" on page 585).                                                                                                    |
|            | 2. If the problem persists, replace the RS-422 cable from the MCP to the drives.                                                                                                    |
|            | 3. If the problem persists, replace the MCP (see "Media Changer Pack (MCP)" on page 564).                                                                                                    |
|            | <b>Description</b>                                                                                                    |
|            | Drive hardware problem. The drive detected an internal hardware problem.<br><b>Failure Isolation Procedure</b>                                                                                                    |
| 300A       | See if updated drive code is available (see "CETool Procedures" on page 500). If newer drive<br>code is available, install it.<br><b>URC FRU List</b>                                                                                                    |
|            | 1. If the problem persists, replace the LTO Ultrium-1 LVD Drive Tray (see "Drive Tray Assembly - LTO<br>SCSI" on page 585).                                                                                                    |
|            | 2. If the problem persists, contact your next level of support.                                                                                                    |
|            | <b>Description</b>                                                                                                    |
| 300C       | The drive needs to be cleaned.<br><b>Failure Isolation Procedure</b>                                                                                                    |
|            | Ask the customer to clean the drive.<br><b>URC FRU List</b>                                                                                                    |
|            | If the problem persists, replace the LTO Ultrium-1 LVD Drive Tray (see "Drive Tray Assembly - LTO<br>SCSI" on page 585).                                                                                                    |
|            | <b>Description</b>                                                                                                    |
| 3010       | No error. The operation was successful.<br><b>Failure Isolation Procedure</b>                                                                                                    |
|            | No repair action required.                                                                                                    |

*Table 43. URC Description with Action and FRUs (continued)*

| <b>URC</b> | Description of Symptom, Required Action, and FRU                                                                                                    |
|------------|----------------------------------------------------------------------------------------------------|
| 3011       | <b>Description</b>                                                                                                    |
|            | Filemark detected. A Read or Space command terminated early because a File Mark was encountered.<br>The File Mark flag is set.<br><b>Failure Isolation Procedure</b>     |
|            | No repair action required.                                                                                                    |
|            | <b>Description</b>                                                                                                    |
| 3012       | End of Media. A Write or Write File Marks command ended in the early warning area. The EOM flag is<br>set.                                                               |
|            | <b>Failure Isolation Procedure</b>                                                                                                    |
|            | No repair action required.                                                                                                    |
|            | <b>Description</b>                                                                                                    |
| 3013       | Beginning of Media. A Space command ended at Beginning of Media. The EOM flag also is set.<br><b>Failure Isolation Procedure</b>                                         |
|            | No repair action required.                                                                                                    |
|            | <b>Description</b>                                                                                                    |
|            | The drive needs to be cleaned.<br><b>Failure Isolation Procedure</b>                                                                                                    |
| 3015       | Ask the customer to clean the drive.<br><b>URC FRU List</b>                                                                                                    |
|            | If the problem persists, replace the LTO Ultrium-1 LVD Drive Tray (see "Drive Tray Assembly - LTO<br>SCSI" on page 585).                                                 |
|            | <b>Description</b>                                                                                                    |
| 3019       | Recovered Error. A Mode Select command parameter was rounded off because the drive cannot store<br>it with the specified accuracy.<br><b>Failure Isolation Procedure</b> |
|            | No repair action required.                                                                                                    |
|            | <b>Description</b>                                                                                                    |
| 301A       | Recovered Error. Failure Prediction thresholds have been exceeded indicating that a failure may occur<br>soon.                                                           |
|            | <b>URC FRU List</b>                                                                                                    |
|            | Replace the LTO Ultrium-1 LVD Drive Tray (see "Drive Tray Assembly - LTO SCSI" on page 585).                                                                             |
|            | <b>Description</b>                                                                                                    |
| 301B       | Not Ready — Cause Not Reportable. A cartridge is present in the drive, but it is in the process of<br>unloading.                                                         |
|            | <b>Failure Isolation Procedure</b>                                                                                                    |
|            | No repair action required.<br><b>Description</b>                                                                                                    |
| 301C       |                                                                                                    |
|            | Not Ready — Becoming Ready. The drive has not finished the load and thread operation yet.<br><b>Failure Isolation Procedure</b>                                          |
|            | No repair action required.                                                                                                    |

*Table 43. URC Description with Action and FRUs (continued)*

| <b>URC</b> | Description of Symptom, Required Action, and FRU                                                                                                    |
|------------|----------------------------------------------------------------------------------------------------|
|            | <b>Description</b>                                                                                                    |
| 301D       | Not Ready — Initializing Command Required. A cartridge is present in the drive, but is not logically<br>loaded. A Load command is required.<br><b>Failure Isolation Procedure</b>                            |
|            | No repair action required.                                                                                                    |
|            | <b>Description</b>                                                                                                    |
| 301E       | Not Ready — Cleaning Cartridge Installed. The host attempted to access the cartridge currently loaded<br>in the drive, but it is a cleaning cartridge.<br><b>Failure Isolation Procedure</b>                 |
|            | No repair action required.                                                                                                    |
|            | <b>Description</b>                                                                                                    |
|            | Not Ready - Cleaning Failure. An attempt to clean the drive failed.<br><b>Failure Isolation Procedure</b>                                                                                                    |
| 301F       | Attempt to clean the drive using a different cleaning cartridge.<br><b>URC FRU List</b>                                                                                                    |
|            | If the problem persists, replace the LTO Ultrium-1 LVD Drive Tray (see "Drive Tray Assembly -<br>LTO SCSI" on page 585).                                                                                     |
|            | <b>Description</b>                                                                                                    |
| 3020       | Not Ready — Media Not Present. The host attempted to access a cartridge in the drive, but there is no<br>cartridge loaded.<br><b>Failure Isolation Procedure</b>                                             |
|            | No repair action required.                                                                                                    |
| 3021       | <b>Description</b>                                                                                                    |
|            | Not Ready — Drive Not Configured. The drive has just powered on or reset, and it has not completed<br>its POST and configuration process.<br><b>Failure Isolation Procedure</b>                              |
|            | Ensure that the RS-422 cable is plugged in securely at the drive tray and at the MCP. Do not<br>unplug the RS-422 cable from the MCP since this would affect all drives in the frame.<br><b>URC FRU List</b> |
|            | 1. If the problem persists, replace the LTO Ultrium-1 LVD Drive Tray (see "Drive Tray Assembly - LTO<br>SCSI" on page 585).                                                                                  |
|            | 2. If the problem persists, replace the RS-422 cable from the MCP to the drives.                                                                                                    |
|            | 3. If the problem persists, replace the MCP (see "Media Changer Pack (MCP)" on page 564).                                                                                                    |

*Table 43. URC Description with Action and FRUs (continued)*

| <b>Description</b>                                                                                                    |  |
|----------------------------------------------------------------------------------------------------|--|
|                                                                                                    |  |
| Write failure. The drive detected a Write failure. This is probably due to bad media, but it may be a<br>drive failure.<br><b>Failure Isolation Procedure</b>                                                                                                    |  |
| Ask the customer to try the job using a different tape cartridge. If the problem persists, see if<br>3022<br>updated drive code is available (see "CETool Procedures" on page 500). If newer drive code is<br>available install it.<br><b>URC FRU List</b>                                                              |  |
| 1. If the problem persists, replace the LTO Ultrium-1 LVD Drive Tray (see "Drive Tray Assembly - LTO<br>SCSI" on page 585).                                                                                                    |  |
| 2. If the problem persists, contact your next level of support.                                                                                                    |  |
| <b>Description</b>                                                                                                    |  |
| Read failure. The drive detected a Read failure. This is probably due to bad media, but it may be a<br>drive failure.                                                                                                    |  |
| <b>Failure Isolation Procedure</b>                                                                                                    |  |
| Ask the customer to try the job in a different drive. If the problem persists then replace the tape<br>3023<br>cartridge. If the problem only occurs in one drive, see if updated drive code is available (see<br>"CETool Procedures" on page 500). If newer drive code is available install it.<br><b>URC FRU List</b> |  |
| 1. If the problem persists, replace the LTO Ultrium-1 LVD Drive Tray (see "Drive Tray Assembly - LTO<br>SCSI" on page 585).                                                                                                    |  |
| 2. If the problem persists, contact your next level of support.                                                                                                    |  |
| <b>Description</b>                                                                                                    |  |
| Recorded Entity Not Found. A Space or Locate command failed because a format violation prevented<br>the target from being found. This is probably due to bad media, but may be a drive failure.<br><b>Failure Isolation Procedure</b>                                                                                   |  |
| Ask the customer to try the job in a different drive. If the problem persists, replace the<br>3024<br>cartridge. If the problem only occurs in one drive, see if updated drive code is available (see<br>"CETool Procedures" on page 500). If newer drive code is available install it.<br><b>URC FRU List</b>          |  |
| 1. If the problem persists, replace the LTO Ultrium-1 LVD Drive Tray (see "Drive Tray Assembly - LTO<br>SCSI" on page 585).                                                                                                    |  |
| 2. If the problem persists, contact your next level of support.                                                                                                    |  |
| <b>Description</b>                                                                                                    |  |
| Unknown Format on Media. An operation could not be completed because the tape has a logical<br>3025<br>format that is not recognized by the drive.<br><b>Failure Isolation Procedure</b>                                                                                                    |  |
| Notify the customer that the tape has an unknown format.                                                                                                    |  |
| <b>Description</b>                                                                                                    |  |
| Incompatible Format on Media. An operation could not be completed because the tape has a logical<br>3026<br>format that is not correct.<br><b>Failure Isolation Procedure</b>                                                                                                    |  |
| Notify the customer that the tape has an incompatible format.                                                                                                    |  |

*Table 43. URC Description with Action and FRUs (continued)*

| <b>URC</b> | Description of Symptom, Required Action, and FRU                                                                                                    |
|------------|----------------------------------------------------------------------------------------------------|
| 3027       | <b>Description</b>                                                                                                    |
|            | Media Format Corrupted. Data could not be read because the format on the tape is not valid, but it is a<br>recognized format. A failure occurred attempting to write the file ID.<br><b>Failure Isolation Procedure</b>                                                                                |
|            | Notify the customer that the tape has a corrupted format.                                                                                                    |
|            | <b>Description</b>                                                                                                    |
|            | Sequential Positioning Error. A command has failed and left the logical position at an unexpected<br>location.<br><b>Failure Isolation Procedure</b>                                                                                                    |
| 3028       | Ask the customer to unload and reload the cartridge. If the problem persists, replace the<br>cartridge.<br><b>URC FRU List</b>                                                                                                    |
|            | If the problem persists, replace the LTO Ultrium-1 LVD Drive Tray (see "Drive Tray Assembly - LTO<br>SCSI" on page 585).                                                                                                    |
|            | <b>Description</b>                                                                                                    |
|            | Write Append Error. A Write command has failed because the point at which to append data was<br>unreadable.<br><b>Failure Isolation Procedure</b>                                                                                                    |
| 302A       | Ask the customer to try the job in a different drive. If the problem persists, replace the<br>cartridge. If the problem only occurs in one drive, see if updated drive code is available (see<br>"CETool Procedures" on page 500). If newer drive code is available install it.<br><b>URC FRU List</b> |
|            | 1. If the problem persists, replace the LTO Ultrium-1 LVD Drive Tray (see "Drive Tray Assembly - LTO<br>SCSI" on page 585).                                                                                                    |
|            | 2. If the problem persists, contact your next level of support.                                                                                                    |
|            | <b>Description</b>                                                                                                    |
| 302B       | Cartridge Fault. A command could not be completed because of a fault in the tape cartridge.<br><b>Failure Isolation Procedure</b>                                                                                                    |
|            | Replace the cartridge.<br><b>URC FRU List</b>                                                                                                    |
|            | 1. If the problem persists, replace the LTO Ultrium-1 LVD Drive Tray (see "Drive Tray Assembly - LTO<br>SCSI" on page 585).                                                                                                    |
|            | 2. If the problem persists, contact your next level of support.                                                                                                    |
|            | <b>Description</b>                                                                                                    |
| 302C       | Load/Eject Failed. An attempt to load or eject the cartridge failed because of a problem with the<br>cartridge.<br><b>Failure Isolation Procedure</b>                                                                                                    |
|            | If the problem occurred while trying to load the cartridge, replace the cartridge. If the problem<br>occurred while trying to eject the cartridge and the cartridge is still in the drive, go to "From an<br>LTO Drive" on page 674. Notify the customer that the cartridge should not be used again.  |

*Table 43. URC Description with Action and FRUs (continued)*

| <b>URC</b> | Description of Symptom, Required Action, and FRU                                                                                                    |
|------------|----------------------------------------------------------------------------------------------------|
|            | <b>Description</b>                                                                                                    |
| 302D       | Manual Intervention Required. A cartridge is present in the drive, but it cannot be loaded or unloaded<br>without manual intervention.<br><b>Failure Isolation Procedure</b>                                                                                                    |
|            | If the cartridge is still in the drive, go to "From an LTO Drive" on page 674.<br><b>URC FRU List</b>                                                                                                    |
|            | Replace the LTO Ultrium-1 LVD Drive Tray (see "Drive Tray Assembly - LTO SCSI" on page 585).                                                                                                    |
|            | <b>Description</b>                                                                                                    |
|            | Diagnostic Failure. A diagnostic self-test failed.<br><b>Failure Isolation Procedure</b>                                                                                                    |
| 302E       | See if updated drive code is available (see "CETool Procedures" on page 500). If newer drive<br>code is available install it.<br><b>URC FRU List</b>                                                                                                    |
|            | 1. If the problem persists, replace the LTO Ultrium-1 LVD Drive Tray (see "Drive Tray Assembly - LTO<br>SCSI" on page 585).                                                                                                    |
|            | 2. If the problem persists, contact your next level of support.                                                                                                    |
|            | <b>Description</b>                                                                                                    |
|            | Internal Target Failure. A hardware failure has been detected in the drive.<br><b>Failure Isolation Procedure</b>                                                                                                    |
| 302F       | See if updated drive code is available (see "CETool Procedures" on page 500). If newer drive<br>code is available install it.<br><b>URC FRU List</b>                                                                                                    |
|            | 1. If the problem persists, replace the LTO Ultrium-1 LVD Drive Tray (see "Drive Tray Assembly - LTO<br>SCSI" on page 585).                                                                                                    |
|            | 2. If the problem persists, contact your next level of support.                                                                                                    |
|            | <b>Description</b>                                                                                                    |
| 3030       | Erase Failure. An Erase command failed to erase the specified area on the tape.<br><b>Failure Isolation Procedure</b>                                                                                                    |
|            | Ask the customer to try the job in a different drive. If the problem persists, replace the<br>cartridge. If the problem only occurs in one drive, see if updated drive code is available (see<br>"CETool Procedures" on page 500). If newer drive code is available install it.<br><b>URC FRU List</b> |
|            | 1. If the problem persists, replace the LTO Ultrium-1 LVD Drive Tray (see "Drive Tray Assembly - LTO<br>SCSI" on page 585).                                                                                                    |
|            | 2. If the problem persists, contact your next level of support.                                                                                                    |
| 3031       | <b>Description</b>                                                                                                    |
|            | Load/Eject Failed. An attempt to load or eject the cartridge failed because of a problem with the drive.<br><b>Failure Isolation Procedure</b>                                                                                                    |
|            | If the problem occurred while trying to eject the cartridge and the cartridge is still in the drive,<br>go to "From an LTO Drive" on page 674.<br><b>URC FRU List</b>                                                                                                    |
|            | Replace the LTO Ultrium-1 LVD Drive Tray (see "Drive Tray Assembly - LTO SCSI" on page 585).                                                                                                    |

*Table 43. URC Description with Action and FRUs (continued)*

| <b>URC</b> | Description of Symptom, Required Action, and FRU                                                                                                    |
|------------|----------------------------------------------------------------------------------------------------|
|            | <b>Description</b>                                                                                                    |
| 3032       | Wrong or invalid firmware values:                                                                                                    |
|            | • URC=3032, Parameter list length error.                                                                                                    |
| 3033       | • URC=3033, Invalid command operation code.                                                                                                    |
| 3034       | • URC=3034, Invalid field in CDB (see field pointer).                                                                                                    |
| 3035       | • URC=3035, Logical unit not supported.                                                                                                    |
| 3036       | • URC=3036, Invalid field in parameter list (see field pointer).<br><b>Failure Isolation Procedure</b>                                                                                                    |
|            | The host application is sending invalid commands. Contact your next level of support.                                                                                                    |
|            | <b>Description</b>                                                                                                    |
| 3037       | Illegal Request - Media Removal Prevented. An unload command was rejected because the drive<br>previously received a Prevent Media Removal command.<br><b>Failure Isolation Procedure</b>                                                                                            |
|            | Ask the customer to clear the Prevent Media Removal command from the host.                                                                                                    |
|            | <b>Description</b>                                                                                                    |
| 3038       | Illegal Request - Bad Code Detected. The code transferred to the drive during a firmware upgrade is<br>corrupt or incompatible with the drive.<br><b>Failure Isolation Procedure</b>                                                                                                 |
|            | The drive will continue to operate on the existing level of firmware. If you want to load new<br>firmware, try to apply it again. If the problem persists, obtain a new firmware file and attempt to<br>apply it again. If the problem persists, contact your next level of support. |
|            | <b>Description</b>                                                                                                    |
|            | Status Changed:                                                                                                    |
| 3039       | • URC=3039, Not-ready-to-ready transition, media was just loaded into the drive.                                                                                                    |
| 303A       | • URC=303A, Power on or Reset occurred.                                                                                                    |
| 303B       | • URC=303B, Mode select parameters were changed by another host.                                                                                                    |
|            | • URC=303C, Code Download. The firmware in the drive has just been changed.                                                                                                    |
| 303C       | • URC=303D, Failure Prediction False. A Mode Select command has been used to test for Failure                                                                                                    |
| 303D       | Prediction system.<br><b>Failure Isolation Procedure</b>                                                                                                    |
|            | No action is necessary. These are only status messages.                                                                                                    |
|            | <b>Description</b>                                                                                                    |
| 303E       | Write Protect. A Write operation was requested on a cartridge which has been write protected.<br><b>Failure Isolation Procedure</b>                                                                                                    |
|            | No action is necessary. This is only a status message.                                                                                                    |
|            | <b>Description</b>                                                                                                    |
| 303F       | Incompatible Media. A Write operation was requested on a cartridge which is not writable.<br><b>Failure Isolation Procedure</b>                                                                                                    |
|            | No action is necessary. This is only a status message.                                                                                                    |
|            |                                                                                                    |

*Table 43. URC Description with Action and FRUs (continued)*

| <b>URC</b>   | Description of Symptom, Required Action, and FRU                                                                                                    |
|--------------|----------------------------------------------------------------------------------------------------|
|              | <b>Description</b>                                                                                                    |
| 3040         | End Of Data. A Read or Space command terminated early because End Of Data was encountered.<br><b>Failure Isolation Procedure</b>                                                                         |
|              | No action is necessary. This is only a status message.                                                                                                    |
|              | <b>Description</b>                                                                                                    |
| 3041         | End Of Data Not Found. A Read operation failed because of a format violation related to a missing<br>End Of Data data set.<br><b>Failure Isolation Procedure</b>                                         |
|              | Notify the customer that the cartridge has a missing End Of Data data set.                                                                                                    |
|              | <b>Description</b>                                                                                                    |
|              | Aborted Command:                                                                                                    |
|              | • URC=3042, Invalid bits in Identify message. An illegal Identify Message was received by the drive at<br>the start of a command.                                                                        |
| 3042         | • URC=3043, Message Error. A message could not be sent or received due to excessive transmission<br>errors.                                                                                              |
| 3043         | • URC=3044, Select/Reselect Failure. An attempt by the drive to reselect an initiator in order to                                                                                                    |
| 3044         | complete a command failed.                                                                                                    |
| 3045         | • URC=3045, Initiator Detected Error message. A command failed because the Initiator Detected Error<br>message was received by the drive.                                                                |
| 3046         | URC=3046, Invalid Message Error. A command failed because an invalid message was received by<br>the drive.                                                                                               |
| 3047         | URC=3047, Command Phase Error. A command could not be executed because too many parity<br>errors occurred during the Command phase.                                                                      |
| 3048<br>3049 | URC=3048, Data Phase Error. A command could not be executed because too many parity errors<br>occurred during the Data phase.                                                                            |
|              | • URC=3049, Overlapped Commands. An initiator attempted to send a command to the drive even<br>though it already had another command being processed in the drive.<br><b>Failure Isolation Procedure</b> |
|              | If the problem persists, go the "SCSI Bus Problems" on page 514.                                                                                                    |
|              | <b>Description</b>                                                                                                    |
|              | Volume Overflow - End Of Media. A command failed because the physical end of tape was                                                                                                    |
| 304A         | encountered. The End Of Media flag is set.<br><b>Failure Isolation Procedure</b>                                                                                                    |
|              |                                                                                                    |
|              | No action is necessary. This is only a status message.<br><b>Description</b>                                                                                                    |
|              |                                                                                                    |
| 3400         | No error. The operation was successful.<br><b>Failure Isolation Procedure</b>                                                                                                    |
|              | No repair action required.                                                                                                    |

*Table 43. URC Description with Action and FRUs (continued)*

| |

| |

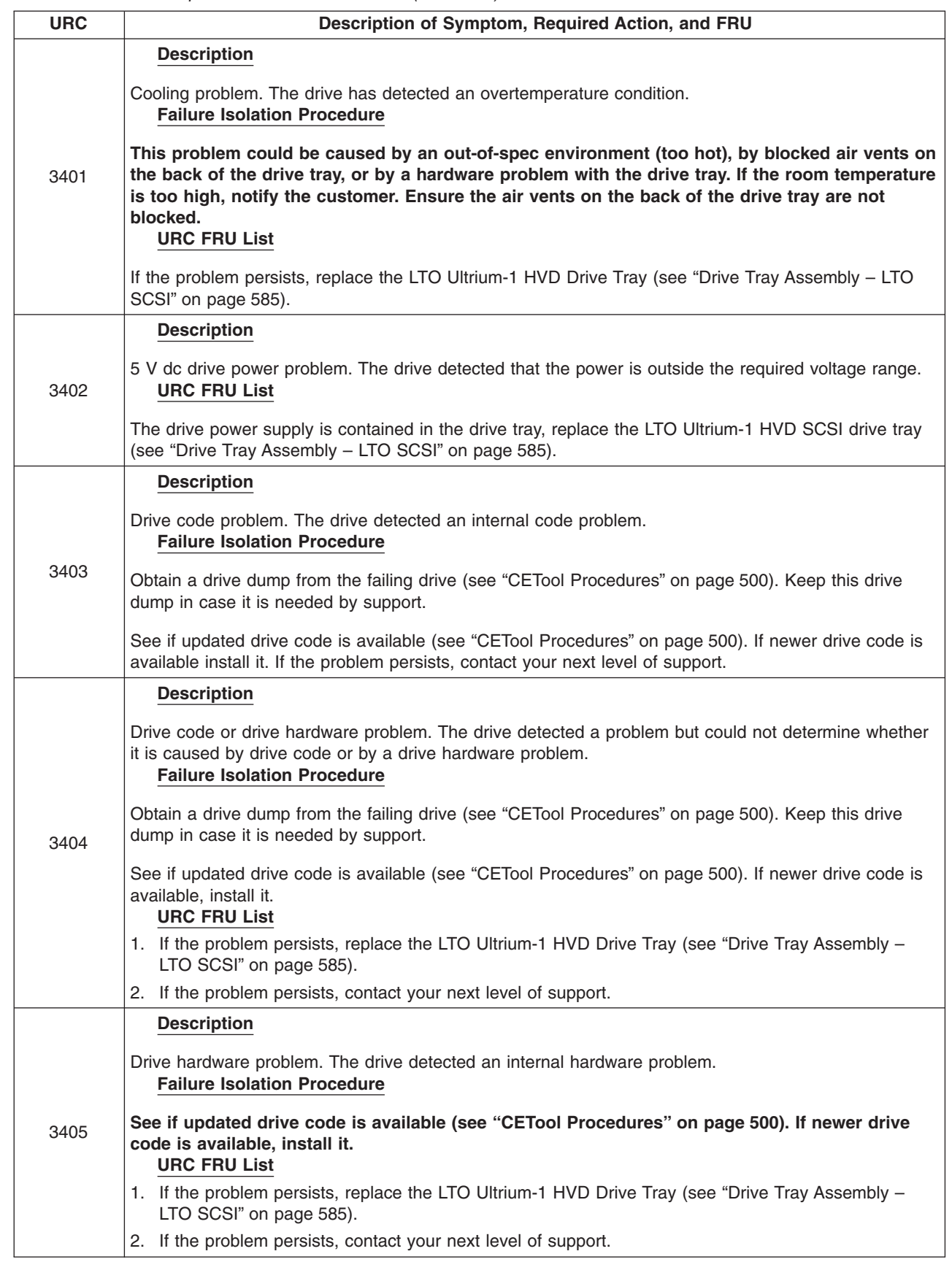

*Table 43. URC Description with Action and FRUs (continued)*

| <b>URC</b> | Description of Symptom, Required Action, and FRU                                                                                                    |
|------------|----------------------------------------------------------------------------------------------------|
|            | <b>Description</b>                                                                                                    |
| 3406       | Drive hardware or media problem. The drive detected a problem, but could not determine whether it<br>was caused by an internal hardware problem or by a media defect.<br><b>Failure Isolation Procedure</b>                                                                                                    |
|            | Ask the customer to try the job using a different cartridge. If the problem persists, see if<br>updated drive code is available (see "CETool Procedures" on page 500). If newer drive code is<br>available, install it.<br><b>URC FRU List</b>                                                                                                    |
|            | 1. If the problem persists, replace the LTO Ultrium-1 HVD Drive Tray (see "Drive Tray Assembly -<br>LTO SCSI" on page 585).                                                                                                    |
|            | 2. If the problem persists, contact your next level of support.                                                                                                    |
|            | <b>Description</b>                                                                                                    |
| 3407       | Media problem. The drive detected a problem and determined that it was caused by a media defect.<br><b>Failure Isolation Procedure</b>                                                                                                    |
|            | Ask the customer to try the job using a different cartridge. If the problem persists, see if<br>updated drive code is available (see "CETool Procedures" on page 500). If newer drive code is<br>available, install it. If the problem persists, contact your next level of support.                                                                                                    |
|            | <b>Description</b>                                                                                                    |
| 3408       | Drive SCSI error. The drive detected an error in the SCSI interface to the host computer.<br><b>Failure Isolation Procedure</b>                                                                                                    |
|            | Go to "SCSI Bus Problems" on page 514.                                                                                                    |
|            | <b>Description</b>                                                                                                    |
| 3409       | The drive detected an error or timeout in RS-422 communications between the drive and the library<br>MCP.<br><b>Failure Isolation Procedure</b>                                                                                                    |
|            | Ensure that the RS-422 cable is plugged securely at the drive tray and at the MCP. Avoid<br>unplugging the RS-422 cable from the MCP if possible since unplugging it will affect all drives<br>in the frame.                                                                                                    |
|            | Determine whether the problem still exists. At the front panel of the library, select [MENU], Library<br>Status, and Drive Status. If the failing drive indicates CommFail then the problem still exists. If the<br>problem does still exist, use the FRU list below to repair the problem. If the problem does not still exist<br>then the failure is intermittent. This usually indicates a microcode problem. Capture a library dump,<br>then attempt to capture a drive dump for possible analysis by IBM Support. Do not replace any FRUs<br>unless instructed to do so by your next level of support.<br><b>URC FRU List</b> |
|            | 1. If the problem persists, replace the LTO Ultrium-1 HVD Drive Tray (see "Drive Tray Assembly -<br>LTO SCSI" on page 585).                                                                                                    |
|            | 2. If the problem persists, replace the RS-422 cable from the MCP to the drives.                                                                                                    |
|            | 3. If the problem persists, replace the MCP (see "Media Changer Pack (MCP)" on page 564).                                                                                                    |

*Table 43. URC Description with Action and FRUs (continued)*

| <b>URC</b> | Description of Symptom, Required Action, and FRU                                                                                                    |
|------------|----------------------------------------------------------------------------------------------------|
| 340A       | <b>Description</b>                                                                                                    |
|            | Drive hardware problem. The drive detected an internal hardware problem.<br><b>Failure Isolation Procedure</b>                                                       |
|            | See if updated drive code is available (see "CETool Procedures" on page 500). If newer drive<br>code is available, install it.<br><b>URC FRU List</b>                |
|            | 1. If the problem persists, replace the LTO Ultrium-1 HVD Drive Tray (see "Drive Tray Assembly - LTO<br>SCSI" on page 585).                                          |
|            | 2. If the problem persists, contact your next level of support.                                                                                                    |
|            | <b>Description</b>                                                                                                    |
|            | The drive needs to be cleaned.<br><b>Failure Isolation Procedure</b>                                                                                                 |
| 340C       | Ask the customer to clean the drive.<br><b>URC FRU List</b>                                                                                                    |
|            | If the problem persists, replace the LTO Ultrium-1 HVD Drive Tray (see "Drive Tray Assembly - LTO<br>SCSI" on page 585).                                             |
|            | <b>Description</b>                                                                                                    |
| 3410       | No error. The operation was successful.<br><b>Failure Isolation Procedure</b>                                                                                        |
|            | No repair action required.                                                                                                    |
|            | <b>Description</b>                                                                                                    |
| 3411       | Filemark detected. A Read or Space command terminated early because a File Mark was encountered.<br>The File Mark flag is set.<br><b>Failure Isolation Procedure</b> |
|            | No repair action required.                                                                                                    |
|            | <b>Description</b>                                                                                                    |
| 3412       | End of Media. A Write or Write File Marks command ended in the early warning area. The EOM flag is<br>set.                                                           |
|            | <b>Failure Isolation Procedure</b>                                                                                                    |
|            | No repair action required.                                                                                                    |
|            | <b>Description</b>                                                                                                    |
| 3413       | Beginning of Media. A Space command ended at Beginning of Media. The EOM flag is also set.<br><b>Failure Isolation Procedure</b>                                     |
|            | No repair action required.                                                                                                    |
|            | <b>Description</b>                                                                                                    |
| 3415       | The drive needs to be cleaned.<br><b>Failure Isolation Procedure</b>                                                                                                 |
|            | Ask the customer to clean the drive.<br><b>URC FRU List</b>                                                                                                    |
|            | If the problem persists, replace the LTO Ultrium-1 HVD Drive Tray (see "Drive Tray Assembly - LTO<br>SCSI" on page 585).                                             |

*Table 43. URC Description with Action and FRUs (continued)*

| <b>URC</b> | Description of Symptom, Required Action, and FRU                                                                                                    |
|------------|----------------------------------------------------------------------------------------------------|
| 3419       | <b>Description</b>                                                                                                    |
|            | Recovered Error. A Mode Select command parameter was rounded off because the drive cannot store<br>it with the specified accuracy.<br><b>Failure Isolation Procedure</b>                     |
|            | No repair action required.                                                                                                    |
|            | <b>Description</b>                                                                                                    |
| 341A       | Recovered Error. Failure Prediction thresholds have been exceeded indicating that a failure may occur<br>soon.<br><b>URC FRU List</b>                                                        |
|            | Replace the LTO Ultrium-1 HVD Drive Tray (see "Drive Tray Assembly - LTO SCSI" on page 585).                                                                                                 |
|            | <b>Description</b>                                                                                                    |
| 341B       | Not Ready — Cause Not Reportable. A cartridge is present in the drive, but it is in the process of<br>unloading.<br><b>Failure Isolation Procedure</b>                                       |
|            | No repair action required.                                                                                                    |
|            | <b>Description</b>                                                                                                    |
| 341C       | Not Ready — Becoming Ready. The drive has not finished the load and thread operation yet.<br><b>Failure Isolation Procedure</b>                                                              |
|            | No repair action required.                                                                                                    |
|            | <b>Description</b>                                                                                                    |
| 341D       | Not Ready - Initializing Command Required. A cartridge is present in the drive, but is not logically<br>loaded. A Load command is required.<br><b>Failure Isolation Procedure</b>            |
|            | No repair action required.                                                                                                    |
|            | <b>Description</b>                                                                                                    |
| 341E       | Not Ready - Cleaning Cartridge Installed. The host attempted to access the cartridge currently loaded<br>in the drive, but it is a cleaning cartridge.<br><b>Failure Isolation Procedure</b> |
|            | No repair action required.                                                                                                    |
|            | <b>Description</b>                                                                                                    |
| 341F       | Not Ready - Cleaning Failure. An attempt to clean the drive failed.<br><b>Failure Isolation Procedure</b>                                                                                    |
|            | Attempt to clean the drive using a different cleaning cartridge.<br><b>URC FRU List</b>                                                                                                    |
|            | If the problem persists, replace the LTO Ultrium-1 HVD Drive Tray (see "Drive Tray Assembly -<br>LTO SCSI" on page 585).                                                                     |

*Table 43. URC Description with Action and FRUs (continued)*

| <b>URC</b> | Description of Symptom, Required Action, and FRU                                                                                                    |
|------------|----------------------------------------------------------------------------------------------------|
| 3420       | <b>Description</b>                                                                                                    |
|            | Not Ready — Media Not Present. The host attempted to access a cartridge in the drive, but there is no<br>cartridge loaded.<br><b>Failure Isolation Procedure</b>                                                                                                    |
|            | No repair action required.                                                                                                    |
| 3421       | <b>Description</b>                                                                                                    |
|            | Not Ready - Drive Not Configured. The drive has just powered on or reset, and it has not completed<br>its POST and configuration process.<br><b>Failure Isolation Procedure</b>                                                                                                    |
|            | Ensure that the RS-422 cable is plugged securely at the drive tray and at the MCP. Do not<br>unplug the RS-422 cable from the MCP. This would affect all drives in the frame.<br><b>URC FRU List</b>                                                                                                    |
|            | 1. If the problem persists, replace the LTO Ultrium-1 HVD Drive Tray (see "Drive Tray Assembly -<br>LTO SCSI" on page 585).                                                                                                    |
|            | 2. If the problem persists, replace the RS-422 cable from the MCP to the drives.                                                                                                    |
|            | 3. If the problem persists, replace the MCP (see "Media Changer Pack (MCP)" on page 564).                                                                                                    |
|            | <b>Description</b>                                                                                                    |
| 3422       | Write failure. The drive detected a Write failure. This is probably due to bad media, but it may be a<br>drive failure.<br><b>Failure Isolation Procedure</b>                                                                                                    |
|            | Ask the customer to try the job using a different cartridge. If the problem persists, see if<br>updated drive code is available (see "CETool Procedures" on page 500). If newer drive code is<br>available, install it.<br><b>URC FRU List</b>                                                          |
|            | 1. If the problem persists, replace the LTO Ultrium-1 HVD Drive Tray (see "Drive Tray Assembly -<br>LTO SCSI" on page 585).                                                                                                    |
|            | 2. If the problem persists, contact your next level of support.                                                                                                    |
|            | <b>Description</b>                                                                                                    |
| 3423       | Read failure. The drive detected a Read failure. This is probably due to bad media, but it may be a<br>drive failure.<br><b>Failure Isolation Procedure</b>                                                                                                    |
|            | Ask the customer to try the job in a different drive. If the problem persists, replace the<br>cartridge. If the problem only occurs in one drive, see if updated drive code is available (see<br>"CETool Procedures" on page 500). If newer drive code is available, install it.<br><b>URC FRU List</b> |
|            | 1. If the problem persists, replace the LTO Ultrium-1 HVD Drive Tray (see "Drive Tray Assembly -<br>LTO SCSI" on page 585).                                                                                                    |
|            | 2. If the problem persists, contact your next level of support.                                                                                                    |

*Table 43. URC Description with Action and FRUs (continued)*

| <b>URC</b> | Description of Symptom, Required Action, and FRU                                                                                                    |
|------------|----------------------------------------------------------------------------------------------------|
| 3424       | <b>Description</b>                                                                                                    |
|            | Recorded Entity Not Found. A Space or Locate command failed because a format violation prevented<br>the target from being found. This is probably due to bad media, but may be a drive failure.<br><b>Failure Isolation Procedure</b>                                                                   |
|            | Ask the customer to try the job in a different drive. If the problem persists, replace the<br>cartridge. If the problem only occurs in one drive, see if updated drive code is available (see<br>"CETool Procedures" on page 500). If newer drive code is available, install it.<br><b>URC FRU List</b> |
|            | 1. If the problem persists, replace the LTO Ultrium-1 HVD Drive Tray (see "Drive Tray Assembly -<br>LTO SCSI" on page 585).                                                                                                    |
|            | 2. If the problem persists, contact your next level of support.                                                                                                    |
|            | <b>Description</b>                                                                                                    |
| 3425       | Unknown Format on Media. An operation could not be completed because the cartridge has a logical<br>format that is not recognized by the drive.<br><b>Failure Isolation Procedure</b>                                                                                                    |
|            | Notify the customer that the cartridge has an unknown format.                                                                                                    |
|            | <b>Description</b>                                                                                                    |
| 3426       | Incompatible Format on Media. An operation could not be completed because the cartridge has a<br>logical format that is not correct.<br><b>Failure Isolation Procedure</b>                                                                                                    |
|            | Notify the customer that the cartridge has an incompatible format.                                                                                                    |
|            | <b>Description</b>                                                                                                    |
| 3427       | Media Format Corrupted. Data could not be read because the format on the cartridge is not valid,<br>although it is a recognized format. A failure occurred attempting to write the file ID.<br><b>Failure Isolation Procedure</b>                                                                       |
|            | Notify the customer that the cartridge has a corrupted format.                                                                                                    |
|            | <b>Description</b>                                                                                                    |
| 3428       | Sequential Positioning Error. A command has failed and left the logical position at an unexpected<br>location.<br><b>Failure Isolation Procedure</b>                                                                                                    |
|            | Ask the customer to unload and reload the cartridge. If the problem persists, replace the<br>cartridge.<br><b>URC FRU List</b>                                                                                                    |
|            | If the problem persists, replace the LTO Ultrium-1 HVD Drive Tray (see "Drive Tray Assembly - LTO<br>SCSI" on page 585).                                                                                                    |

*Table 43. URC Description with Action and FRUs (continued)*

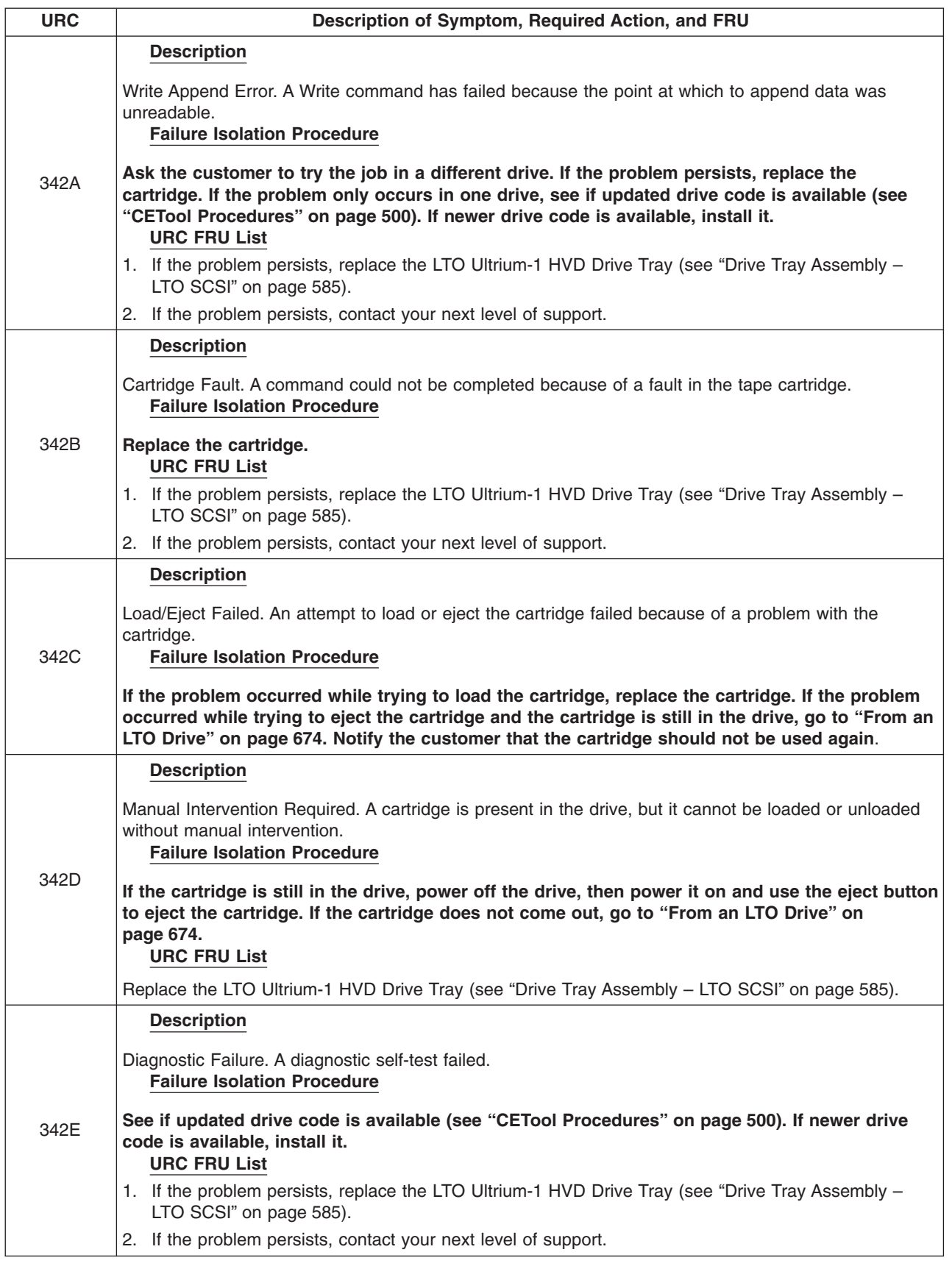

*Table 43. URC Description with Action and FRUs (continued)*

| <b>URC</b> | Description of Symptom, Required Action, and FRU                                                                                                    |
|------------|----------------------------------------------------------------------------------------------------|
| 342F       | <b>Description</b>                                                                                                    |
|            | Internal Target Failure. A hardware failure has been detected in the drive.<br><b>Failure Isolation Procedure</b>                                                                                                    |
|            | See if updated drive code is available (see "CETool Procedures" on page 500). If newer drive<br>code is available, install it.<br><b>URC FRU List</b><br>1. If the problem persists, replace the LTO Ultrium-1 HVD Drive Tray (see "Drive Tray Assembly -                                           |
|            | LTO SCSI" on page 585).                                                                                                    |
|            | 2. If the problem persists, contact your next level of support.                                                                                                    |
|            | <b>Description</b>                                                                                                    |
|            | Erase Failure. An Erase command failed to erase the specified area on the tape.<br><b>Failure Isolation Procedure</b>                                                                                                    |
| 3430       | Ask the customer to try the job in a different drive. If the problem persists, replace the<br>cartridge. If the problem only occurs in one drive, see if updated drive code is available, and<br>install the newer code (see "CETool Procedures" on page 500).<br><b>URC FRU List</b>               |
|            | 1. If the problem persists, replace the LTO Ultrium-1 HVD Drive Tray (see "Drive Tray Assembly -<br>LTO SCSI" on page 585).                                                                                                    |
|            | 2. If the problem persists, contact your next level of support.                                                                                                    |
|            | <b>Description</b>                                                                                                    |
|            | Load/Eject Failed. An attempt to load or eject the cartridge failed because of a problem with the drive.<br><b>Failure Isolation Procedure</b>                                                                                                    |
| 3431       | If the problem occurred while trying to eject the cartridge and the cartridge is still in the drive,<br>power off the drive, then power it on and use the eject button to eject the cartridge. If the<br>cartridge does not come out, go to "From an LTO Drive" on page 674.<br><b>URC FRU List</b> |
|            | Replace the LTO Ultrium-1 HVD Drive Tray (see "Drive Tray Assembly - LTO SCSI" on page 585).                                                                                                    |
|            | <b>Description</b>                                                                                                    |
| 3432       | Wrong or invalid firmware values:                                                                                                    |
| 3433       | • URC=3432, Parameter list length error.                                                                                                    |
|            | URC=3433, Invalid command operation code.<br>$\bullet$                                                                                                    |
| 3434       | URC=3434, Invalid field in CDB (see field pointer).<br>$\bullet$                                                                                                    |
| 3435       | URC=3435, Logical unit not supported.                                                                                                    |
| 3436       | • URC=3436, Invalid field in parameter list (see field pointer).<br><b>Failure Isolation Procedure</b>                                                                                                    |
|            | The host application is sending invalid commands. Contact your next level of support.                                                                                                    |
| 3437       | <b>Description</b>                                                                                                    |
|            | Illegal Request - Media Removal Prevented. An unload command was rejected because the drive<br>previously received a Prevent Media Removal command.<br><b>Failure Isolation Procedure</b>                                                                                                    |
|            | Ask the customer to clear the Prevent Media Removal command from the host.                                                                                                    |

*Table 43. URC Description with Action and FRUs (continued)*

| <b>URC</b> | Description of Symptom, Required Action, and FRU                                                                                                    |
|------------|----------------------------------------------------------------------------------------------------|
| 3438       | <b>Description</b>                                                                                                    |
|            | Illegal Request - Bad Code Detected. The code transferred to the drive during a firmware upgrade is<br>corrupt or incompatible with the drive.<br><b>Failure Isolation Procedure</b>                                                                                               |
|            | The drive will continue to operate on the existing level of firmware. If you want to load new<br>firmware, try to apply it again. If the problem persists obtain a new firmware file and attempt to<br>apply it again. If the problem persists contact your next level of support. |
|            | <b>Description</b>                                                                                                    |
| 3439       | Status Changed:<br>• URC=3439, Not ready to ready transition, media was just loaded into the drive.                                                                                                    |
| 343A       | • URC=343A, Power on or Reset occurred.                                                                                                    |
| 343B       | • URC=343B, Mode select parameters were changed by another host.                                                                                                    |
|            | • URC=343C, Code Download. The firmware in the drive has just been changed.                                                                                                    |
| 343C       | • URC=343D, Failure Prediction False. A Mode Select command has been used to test for Failure                                                                                                    |
| 343D       | Prediction system.<br><b>Failure Isolation Procedure</b>                                                                                                    |
|            | No action is necessary. These are only status messages.                                                                                                    |
|            | <b>Description</b>                                                                                                    |
| 343E       | Write Protect. A Write operation was requested on a cartridge which has been write-protected.<br><b>Failure Isolation Procedure</b>                                                                                                    |
|            | No action is necessary. This is only a status message.                                                                                                    |
|            | <b>Description</b>                                                                                                    |
| 343F       | Incompatible Media. A Write operation was requested on a cartridge which is not writable.<br><b>Failure Isolation Procedure</b>                                                                                                    |
|            | No action is necessary. This is only a status message.                                                                                                    |
|            | <b>Description</b>                                                                                                    |
| 3440       | End Of Data. A Read or Space command terminated early because End Of Data was encountered.<br><b>Failure Isolation Procedure</b>                                                                                                    |
|            | No action is necessary. This is only a status message.                                                                                                    |
|            | <b>Description</b>                                                                                                    |
| 3441       | End Of Data Not Found. A Read operation failed because of a format violation related to a missing<br>End Of Data data set.<br><b>Failure Isolation Procedure</b>                                                                                                    |
|            | Notify the customer that the cartridge has a missing End Of Data data set.                                                                                                    |

*Table 43. URC Description with Action and FRUs (continued)*

| <b>URC</b>   | Description of Symptom, Required Action, and FRU                                                                                                    |
|--------------|----------------------------------------------------------------------------------------------------|
|              | <b>Description</b>                                                                                                    |
|              | <b>Aborted Command:</b>                                                                                                    |
|              | • URC=3442, Invalid bits in Identify Message. An illegal Identify Message was received by the drive at<br>the start of a command.                                                                                                    |
| 3442         | • URC=3443, Message Error. A message could not be sent or received due to excessive transmission                                                                                                    |
| 3443         | errors.<br>• URC=3444, Select/Reselect Failure. An attempt failed by the drive to reselect an initiator in order to                                                                                                    |
| 3444<br>3445 | complete a command.<br>• URC=3445, Initiator Detected Error message. A command failed because the Initiator Detected Error                                                                                                    |
|              | message was received by the drive.<br>• URC=3446, Invalid Message Error. A command failed because an invalid message was received by                                                                                                    |
| 3446         | the drive.                                                                                                    |
| 3447<br>3448 | • URC=3447, Command Phase Error. A command could not be executed because too many parity<br>errors occurred during the Command phase.                                                                                                    |
| 3449         | • URC=3448, Data Phase Error. A command could not be executed because too many parity errors<br>occurred during the Data phase.                                                                                                    |
|              | • URC=3449, Overlapped Commands. An initiator attempted to send a command to the drive even<br>though it already had another command being processed in the drive.<br><b>Failure Isolation Procedure</b>                                                                                                    |
|              | If the problem persists, go the "SCSI Bus Problems" on page 514.                                                                                                    |
|              | <b>Description</b>                                                                                                    |
| 344A         | Volume Overflow - End Of Media. A command failed because the physical end of tape was<br>encountered. The End Of Media flag is set.<br><b>Failure Isolation Procedure</b>                                                                                                    |
|              | No action is necessary. This is only a status message.                                                                                                    |
|              | <b>Description</b>                                                                                                    |
| 3800         | No error. The operation was successful.<br><b>Failure Isolation Procedure</b>                                                                                                    |
|              | No repair action required.                                                                                                    |
|              | <b>Description</b>                                                                                                    |
|              | Cooling problem. The drive has detected an overtemperature condition.<br><b>Failure Isolation Procedure</b>                                                                                                    |
| 3801         | This problem could be caused by an out-of-spec environment (too hot), by blocked air vents on<br>the back of the drive tray, or by a hardware problem with the drive tray. If the room temperature<br>is too high, notify the customer. Ensure the air vents on the back of the drive tray are not<br>blocked.<br><b>URC FRU List</b> |
|              | If the problem persists, replace the LTO Ultrium-1 Fibre Drive Tray (see "Drive Tray Assembly - LTO<br>Fibre" on page 587).                                                                                                    |
|              | <b>Description</b>                                                                                                    |
| 3802         | 5 V dc drive power problem. The drive detected that the power is outside the required voltage range.<br><b>URC FRU List</b>                                                                                                    |
|              | The drive power supply is contained in the drive tray, replace the LTO Ultrium-1 Fibre Drive Tray (see<br>"Drive Tray Assembly - LTO Fibre" on page 587).                                                                                                    |

*Table 43. URC Description with Action and FRUs (continued)*

| |

| |

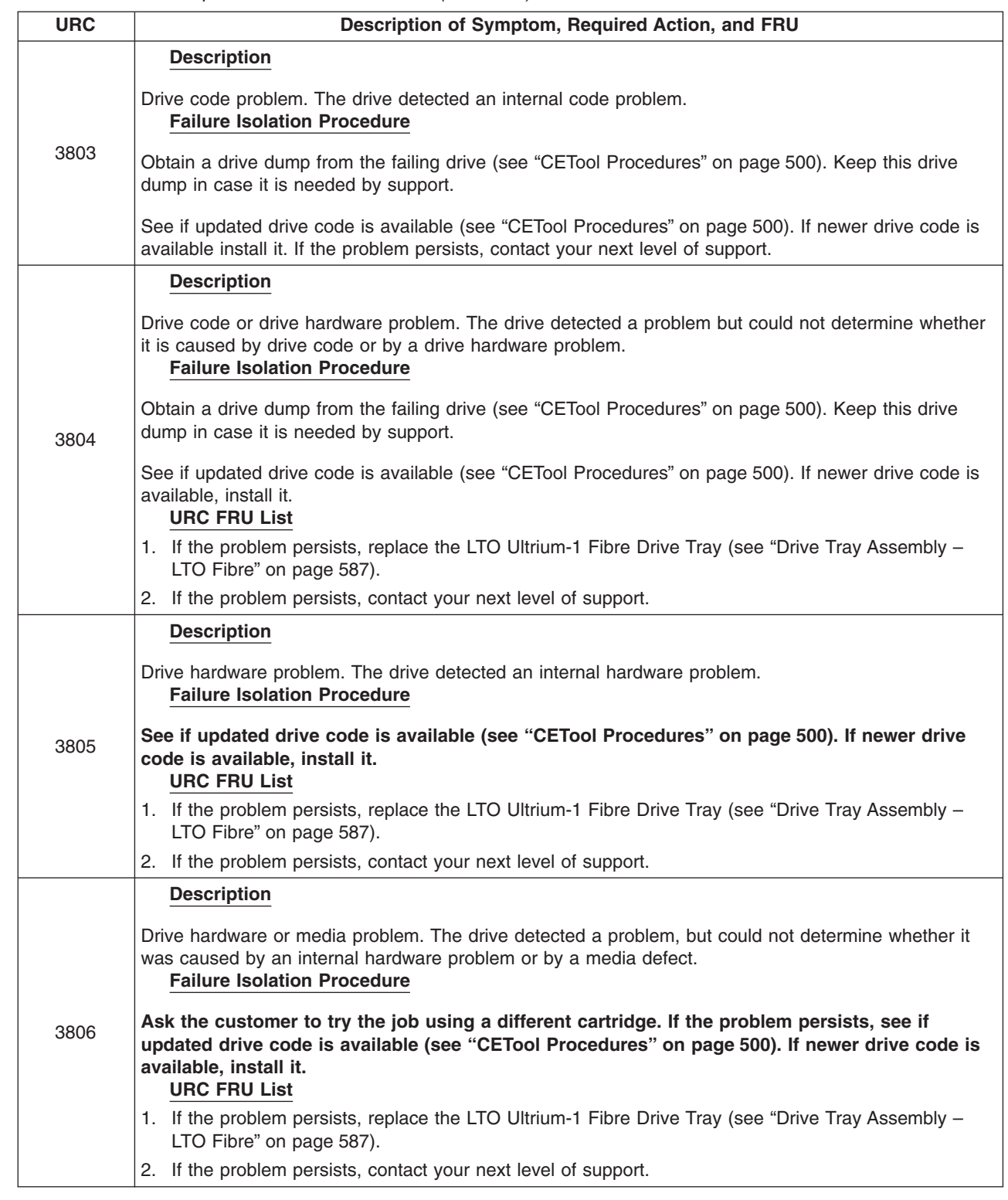

*Table 43. URC Description with Action and FRUs (continued)*

| <b>URC</b> | Description of Symptom, Required Action, and FRU                                                                                                    |
|------------|----------------------------------------------------------------------------------------------------|
| 3807       | <b>Description</b>                                                                                                    |
|            | Media problem. The drive detected a problem and determined that it was caused by a media defect.<br><b>Failure Isolation Procedure</b>                                                                                                    |
|            | Ask the customer to try the job using a different cartridge. If the problem persists, see if<br>updated drive code is available (see "CETool Procedures" on page 500). If newer drive code is<br>available, install it. If the problem persists, contact your next level of support.                                                                                                    |
|            | <b>Description</b>                                                                                                    |
| 3808       | Drive fibre channel error. The drive detected an error in the interface to the host computer.<br><b>Failure Isolation Procedure</b>                                                                                                    |
|            | Go to "Fibre Channel Problems" on page 522.                                                                                                    |
|            | <b>Description</b>                                                                                                    |
|            | The drive detected an error or timeout in RS-422 communications between the drive and the library<br>MCP.<br><b>Failure Isolation Procedure</b>                                                                                                    |
| 3809       | Ensure that the RS-422 cable is plugged securely at the drive tray and at the MCP. Avoid<br>unplugging the RS-422 cable from the MCP if possible since unplugging it will affect all drives<br>in the frame.                                                                                                    |
|            | Determine whether the problem still exists. At the front panel of the library, select [MENU], Library<br>Status, and Drive Status. If the failing drive indicates CommFail then the problem still exists. If the<br>problem does still exist, use the FRU list below to repair the problem. If the problem does not still exist<br>then the failure is intermittent. This usually indicates a microcode problem. Capture a library dump,<br>then attempt to capture a drive dump for possible analysis by IBM Support. Do not replace any FRUs<br>unless instructed to do so by your next level of support.<br><b>URC FRU List</b> |
|            | 1. If the problem persists, replace the LTO Ultrium-1 Fibre Drive Tray (see "Drive Tray Assembly -<br>LTO Fibre" on page 587).                                                                                                    |
|            | 2. If the problem persists, replace the RS-422 cable from the MCP to the drives.                                                                                                    |
|            | 3. If the problem persists, replace the MCP (see "Media Changer Pack (MCP)" on page 564).                                                                                                    |
|            | <b>Description</b>                                                                                                    |
| 380A       | Drive hardware problem. The drive detected an internal hardware problem.<br><b>Failure Isolation Procedure</b>                                                                                                    |
|            | See if updated drive code is available (see "CETool Procedures" on page 500). If newer drive<br>code is available, install it.<br><b>URC FRU List</b>                                                                                                    |
|            | 1. If the problem persists, replace the LTO Ultrium-1 Fibre Drive Tray (see "Drive Tray Assembly -<br>LTO Fibre" on page 587).                                                                                                    |
|            | 2. If the problem persists, contact your next level of support.                                                                                                    |
| 380C       | <b>Description</b>                                                                                                    |
|            | The drive needs to be cleaned.<br><b>Failure Isolation Procedure</b>                                                                                                    |
|            | Ask the customer to clean the drive.<br><b>URC FRU List</b>                                                                                                    |
|            | If the problem persists, replace the LTO Ultrium-1 Fibre Drive Tray (see "Drive Tray Assembly - LTO<br>Fibre" on page 587).                                                                                                    |
*Table 43. URC Description with Action and FRUs (continued)*

| <b>URC</b> | Description of Symptom, Required Action, and FRU                                                                                                    |
|------------|----------------------------------------------------------------------------------------------------|
|            | <b>Description</b>                                                                                                    |
| 380D       | The drive determined that another device is using the same Fibre Channel AL_PA (Loop ID). The drive<br>is offline.<br><b>Failure Isolation Procedure</b>                                                                                                    |
|            | This problem is caused when multiple devices on the same loop are set to the same Fibre Channel<br>Loop ID. On the operator panel, press [MENU], select Settings, SCSI/Loop, Display SCSI/Loop IDs.<br>Verify that all drives that are on a common loop (that is, attached to the same Fibre Channel hub) have<br>different Loop IDs. If a conflict is found, press Back. Select Change SCSI/Loop IDs, and correct the<br>problem.<br><b>URC FRU List</b> |
|            | If the problem persists, replace the LTO Ultrium-1 Fibre Drive Tray (see "Drive Tray Assembly - LTO<br>Fibre" on page 587).                                                                                                    |
|            | <b>Description</b>                                                                                                    |
|            | The drive received an OFFLINE command from another device on the Fibre Channel Arbitrated Loop.<br><b>Failure Isolation Procedure</b>                                                                                                    |
| 380E       | Go to "Fibre Channel Problems" on page 522.<br><b>URC FRU List</b>                                                                                                    |
|            | If the problem persists, replace the LTO Ultrium-1 Fibre Drive Tray (see "Drive Tray Assembly - LTO<br>Fibre" on page 587).                                                                                                    |
|            | <b>Description</b>                                                                                                    |
|            | Tape drive determined that there is no light on the Fibre Channel port.<br><b>Failure Isolation Procedure</b>                                                                                                    |
| 380F       | Go to "Fibre Channel Problems" on page 522.<br><b>URC FRU List</b>                                                                                                    |
|            | If the problem persists, replace the LTO Ultrium-1 Fibre Drive Tray (see "Drive Tray Assembly – LTO<br>Fibre" on page 587).                                                                                                    |
|            | <b>Description</b>                                                                                                    |
| 3810       | No error. The operation was successful.<br><b>Failure Isolation Procedure</b>                                                                                                    |
|            | No repair action required.                                                                                                    |
|            | <b>Description</b>                                                                                                    |
| 3811       | Filemark detected. A Read or Space command terminated early because a File Mark was encountered.<br>The File Mark flag is set.<br><b>Failure Isolation Procedure</b>                                                                                                    |
|            | No repair action required.                                                                                                    |
|            | <b>Description</b>                                                                                                    |
| 3812       | End of Media. A Write or Write File Marks command ended in the early warning area. The EOM flag is<br>set.<br><b>Failure Isolation Procedure</b>                                                                                                    |
|            | No repair action required.                                                                                                    |
|            |                                                                                                    |

*Table 43. URC Description with Action and FRUs (continued)*

| <b>URC</b> | Description of Symptom, Required Action, and FRU                                                                                                    |
|------------|----------------------------------------------------------------------------------------------------|
|            | <b>Description</b>                                                                                                    |
| 3813       | Beginning of Media. A Space command ended at Beginning of Media. The EOM flag is also set.<br><b>Failure Isolation Procedure</b>                                                             |
|            | No repair action required.                                                                                                    |
|            | <b>Description</b>                                                                                                    |
|            | The drive needs to be cleaned.<br><b>Failure Isolation Procedure</b>                                                                                                    |
| 3815       | Ask the customer to clean the drive.<br><b>URC FRU List</b>                                                                                                    |
|            | If the problem persists, replace the LTO Ultrium-1 Fibre Drive Tray (see "Drive Tray Assembly - LTO<br>Fibre" on page 587).                                                                  |
|            | <b>Description</b>                                                                                                    |
| 3819       | Recovered Error. A Mode Select command parameter was rounded off because the drive cannot store<br>it with the specified accuracy.<br><b>Failure Isolation Procedure</b>                     |
|            | No repair action required.                                                                                                    |
|            | <b>Description</b>                                                                                                    |
|            | Recovered Error. Failure Prediction thresholds have been exceeded indicating that a failure may occur                                                                                        |
| 381A       | soon.<br><b>URC FRU List</b>                                                                                                    |
|            | Replace the LTO Ultrium-1 Fibre Drive Tray (see "Drive Tray Assembly - LTO Fibre" on page 587).                                                                                              |
|            | <b>Description</b>                                                                                                    |
|            | Not Ready — Cause Not Reportable. A cartridge is present in the drive, but it is in the process of                                                                                           |
| 381B       | unloading.                                                                                                    |
|            | <b>Failure Isolation Procedure</b>                                                                                                    |
|            | No repair action required.                                                                                                    |
|            | <b>Description</b>                                                                                                    |
| 381C       | Not Ready — Becoming Ready. The drive has not finished the load and thread operation yet.<br><b>Failure Isolation Procedure</b>                                                              |
|            | No repair action required.                                                                                                    |
|            | <b>Description</b>                                                                                                    |
| 381D       | Not Ready — Initializing Command Required. A cartridge is present in the drive, but is not logically<br>loaded. A Load command is required.<br><b>Failure Isolation Procedure</b>            |
|            | No repair action required.                                                                                                    |
|            | <b>Description</b>                                                                                                    |
| 381E       | Not Ready - Cleaning Cartridge Installed. The host attempted to access the cartridge currently loaded<br>in the drive, but it is a cleaning cartridge.<br><b>Failure Isolation Procedure</b> |
|            | No repair action required.                                                                                                    |

*Table 43. URC Description with Action and FRUs (continued)*

| <b>URC</b> | Description of Symptom, Required Action, and FRU                                                                                                    |
|------------|----------------------------------------------------------------------------------------------------|
| 381F       | <b>Description</b>                                                                                                    |
|            | Not Ready - Cleaning Failure. An attempt to clean the drive failed.<br><b>Failure Isolation Procedure</b>                                                                                                    |
|            | Attempt to clean the drive using a different cleaning cartridge.<br><b>URC FRU List</b>                                                                                                    |
|            | If the problem persists, replace the LTO Ultrium-1 Fibre Drive Tray (see "Drive Tray Assembly -<br>LTO Fibre" on page 587).                                                                                                    |
|            | <b>Description</b>                                                                                                    |
| 3820       | Not Ready — Media Not Present. The host attempted to access a cartridge in the drive, but there is no<br>cartridge loaded.<br><b>Failure Isolation Procedure</b>                                                                                                    |
|            | No repair action required.                                                                                                    |
|            | <b>Description</b>                                                                                                    |
|            | Not Ready — Drive Not Configured. The drive has just powered on or reset, and it has not completed<br>its POST and configuration process.<br><b>Failure Isolation Procedure</b>                                                                                                    |
| 3821       | Ensure that the RS-422 cable is plugged securely at the drive tray and at the MCP. Do not<br>unplug the RS-422 cable from the MCP. This would affect all drives in the frame.<br><b>URC FRU List</b>                                                                                                    |
|            | 1. If the problem persists, replace the LTO Ultrium-1 Fibre Drive Tray (see "Drive Tray Assembly -<br>LTO Fibre" on page 587).                                                                                                    |
|            | 2. If the problem persists, replace the RS-422 cable from the MCP to the drives.                                                                                                    |
|            | 3. If the problem persists, replace the MCP (see "Media Changer Pack (MCP)" on page 564).                                                                                                    |
|            | <b>Description</b>                                                                                                    |
|            | Write failure. The drive detected a Write failure. This is probably due to bad media, but it may be a<br>drive failure.<br><b>Failure Isolation Procedure</b>                                                                                                    |
| 3822       | Ask the customer to try the job using a different cartridge. If the problem persists, see if<br>updated drive code is available (see "CETool Procedures" on page 500). If newer drive code is<br>available, install it.<br><b>URC FRU List</b>                                                          |
|            | 1. If the problem persists, replace the LTO Ultrium-1 Fibre Drive Tray (see "Drive Tray Assembly -<br>LTO Fibre" on page 587).                                                                                                    |
|            | 2. If the problem persists, contact your next level of support.                                                                                                    |
|            | <b>Description</b>                                                                                                    |
| 3823       | Read failure. The drive detected a Read failure. This is probably due to bad media, but it may be a<br>drive failure.<br><b>Failure Isolation Procedure</b>                                                                                                    |
|            | Ask the customer to try the job in a different drive. If the problem persists, replace the<br>cartridge. If the problem only occurs in one drive, see if updated drive code is available (see<br>"CETool Procedures" on page 500). If newer drive code is available, install it.<br><b>URC FRU List</b> |
|            | 1. If the problem persists, replace the LTO Ultrium-1 Fibre Drive Tray (see "Drive Tray Assembly -<br>LTO Fibre" on page 587).                                                                                                    |
|            | 2. If the problem persists, contact your next level of support.                                                                                                    |

*Table 43. URC Description with Action and FRUs (continued)*

| <b>URC</b> | Description of Symptom, Required Action, and FRU                                                                                                    |
|------------|----------------------------------------------------------------------------------------------------|
|            | <b>Description</b>                                                                                                    |
| 3824       | Recorded Entity Not Found. A Space or Locate command failed because a format violation prevented<br>the target from being found. This is probably due to bad media, but may be a drive failure.<br><b>Failure Isolation Procedure</b>                                                                   |
|            | Ask the customer to try the job in a different drive. If the problem persists, replace the<br>cartridge. If the problem only occurs in one drive, see if updated drive code is available (see<br>"CETool Procedures" on page 500). If newer drive code is available, install it.<br><b>URC FRU List</b> |
|            | 1. If the problem persists, replace the LTO Ultrium-1 Fibre Drive Tray (see "Drive Tray Assembly -<br>LTO Fibre" on page 587).                                                                                                    |
|            | 2. If the problem persists, contact your next level of support.                                                                                                    |
|            | <b>Description</b>                                                                                                    |
| 3825       | Unknown Format on Media. An operation could not be completed because the cartridge has a logical<br>format that is not recognized by the drive.<br><b>Failure Isolation Procedure</b>                                                                                                    |
|            | Notify the customer that the cartridge has an unknown format.                                                                                                    |
|            | <b>Description</b>                                                                                                    |
| 3826       | Incompatible Format on Media. An operation could not be completed because the cartridge has a<br>logical format that is not correct.<br><b>Failure Isolation Procedure</b>                                                                                                    |
|            | Notify the customer that the cartridge has an incompatible format.                                                                                                    |
|            | <b>Description</b>                                                                                                    |
| 3827       | Media Format Corrupted. Data could not be read because the format on the cartridge is not valid,<br>although it is a recognized format. A failure occurred attempting to write the file ID.<br><b>Failure Isolation Procedure</b>                                                                       |
|            | Notify the customer that the cartridge has a corrupted format.                                                                                                    |
|            | <b>Description</b>                                                                                                    |
| 3828       | Sequential Positioning Error. A command has failed and left the logical position at an unexpected<br>location.<br><b>Failure Isolation Procedure</b>                                                                                                    |
|            | Ask the customer to unload and reload the cartridge. If the problem persists, replace the<br>cartridge.<br><b>URC FRU List</b>                                                                                                    |
|            | If the problem persists, replace the LTO Ultrium-1 Fibre Drive Tray (see "Drive Tray Assembly - LTO<br>Fibre" on page 587).                                                                                                    |

*Table 43. URC Description with Action and FRUs (continued)*

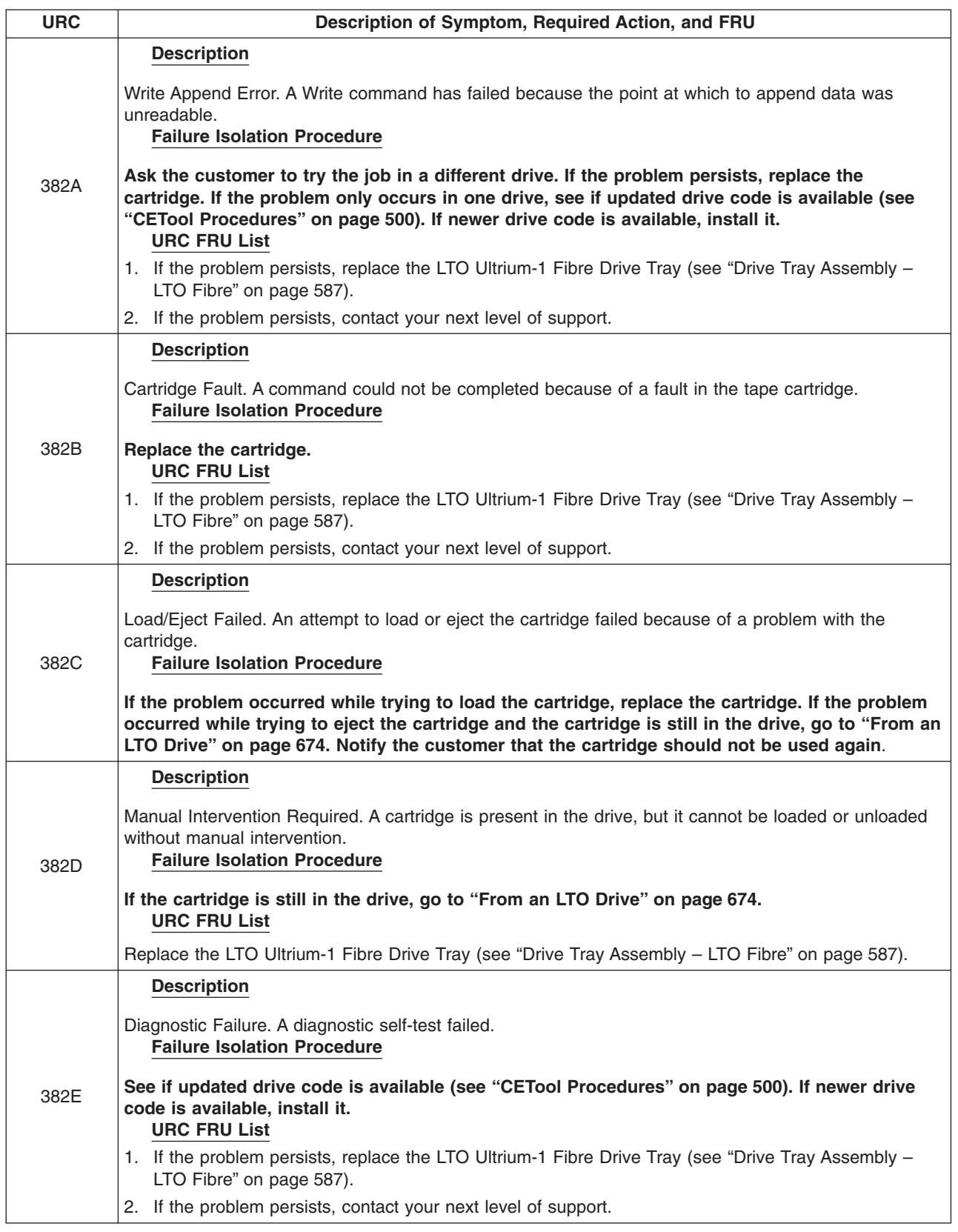

*Table 43. URC Description with Action and FRUs (continued)*

| <b>URC</b> | Description of Symptom, Required Action, and FRU                                                                                                    |
|------------|----------------------------------------------------------------------------------------------------|
| 382F       | <b>Description</b>                                                                                                    |
|            | Internal Target Failure. A hardware failure has been detected in the drive.<br><b>Failure Isolation Procedure</b>                                                                                                    |
|            | See if updated drive code is available (see "CETool Procedures" on page 500). If newer drive<br>code is available, install it.<br><b>URC FRU List</b>                                                                                                    |
|            | 1. If the problem persists, replace the LTO Ultrium-1 Fibre Drive Tray (see "Drive Tray Assembly -<br>LTO Fibre" on page 587).                                                                                                    |
|            | 2. If the problem persists, contact your next level of support.                                                                                                    |
|            | <b>Description</b>                                                                                                    |
|            | Erase Failure. An Erase command failed to erase the specified area on the tape.<br><b>Failure Isolation Procedure</b>                                                                                                    |
| 3830       | Ask the customer to try the job in a different drive. If the problem persists, replace the<br>cartridge. If the problem only occurs in one drive, see if updated drive code is available, and<br>install the newer code (see "CETool Procedures" on page 500).<br><b>URC FRU List</b> |
|            | 1. If the problem persists, replace the LTO Ultrium-1 Fibre Drive Tray (see "Drive Tray Assembly -<br>LTO Fibre" on page 587).                                                                                                    |
|            | 2. If the problem persists, contact your next level of support.                                                                                                    |
|            | <b>Description</b>                                                                                                    |
|            | Load/Eject Failed. An attempt to load or eject the cartridge failed because of a problem with the drive.<br><b>Failure Isolation Procedure</b>                                                                                                    |
| 3831       | If the problem occurred while trying to eject the cartridge and the cartridge is still in the drive,<br>go to "From an LTO Drive" on page 674.<br><b>URC FRU List</b>                                                                                                    |
|            | Replace the LTO Ultrium-1 Fibre Drive Tray (see "Drive Tray Assembly - LTO Fibre" on page 587).                                                                                                    |
|            | <b>Description</b>                                                                                                    |
| 3832       | Wrong or invalid firmware values:                                                                                                    |
| 3833       | • URC=3832, Parameter list length error.                                                                                                    |
|            | • URC=3833, Invalid command operation code.                                                                                                    |
| 3834       | • URC=3834, Invalid field in CDB (see field pointer).                                                                                                    |
| 3835       | URC=3835, Logical unit not supported.                                                                                                    |
| 3836       | • URC=3836, Invalid field in parameter list (see field pointer).<br><b>Failure Isolation Procedure</b>                                                                                                    |
|            | The host application is sending invalid commands. Contact your next level of support.                                                                                                    |
|            | <b>Description</b>                                                                                                    |
| 3837       | Illegal Request - Media Removal Prevented. An unload command was rejected because the drive<br>previously received a Prevent Media Removal command.<br><b>Failure Isolation Procedure</b>                                                                                             |
|            | Ask the customer to clear the Prevent Media Removal command from the host.                                                                                                    |

*Table 43. URC Description with Action and FRUs (continued)*

| <b>URC</b> | Description of Symptom, Required Action, and FRU                                                                                                    |
|------------|----------------------------------------------------------------------------------------------------|
|            | <b>Description</b>                                                                                                    |
| 3838       | Illegal Request - Bad Code Detected. The code transferred to the drive during a firmware upgrade is<br>corrupt or incompatible with the drive.<br><b>Failure Isolation Procedure</b>                                                                                               |
|            | The drive will continue to operate on the existing level of firmware. If you want to load new<br>firmware, try to apply it again. If the problem persists obtain a new firmware file and attempt to<br>apply it again. If the problem persists contact your next level of support. |
|            | <b>Description</b>                                                                                                    |
| 3839       | Status Changed:<br>• URC=3839, Not ready to ready transition, media was just loaded into the drive.                                                                                                    |
| 383A       | • URC=383A, Power on or Reset occurred.                                                                                                    |
| 383B       | • URC=383B, Mode select parameters were changed by another host.                                                                                                    |
|            | • URC=383C, Code Download. The firmware in the drive has just been changed.                                                                                                    |
| 383C       | • URC=383D, Failure Prediction False. A Mode Select command has been used to test for Failure<br>Prediction system.                                                                                                    |
| 383D       | <b>Failure Isolation Procedure</b>                                                                                                    |
|            | No action is necessary. These are only status messages.                                                                                                    |
|            | <b>Description</b>                                                                                                    |
| 383E       | Write Protect. A Write operation was requested on a cartridge which has been write-protected.<br><b>Failure Isolation Procedure</b>                                                                                                    |
|            | No action is necessary. This is only a status message.                                                                                                    |
|            | <b>Description</b>                                                                                                    |
| 383F       | Incompatible Media. A Write operation was requested on a cartridge which is not writable.<br><b>Failure Isolation Procedure</b>                                                                                                    |
|            | No action is necessary. This is only a status message.                                                                                                    |
|            | <b>Description</b>                                                                                                    |
| 3840       | End Of Data. A Read or Space command terminated early because End Of Data was encountered.<br><b>Failure Isolation Procedure</b>                                                                                                    |
|            | No action is necessary. This is only a status message.                                                                                                    |
|            | <b>Description</b>                                                                                                    |
| 3841       | End Of Data Not Found. A Read operation failed because of a format violation related to a missing<br>End Of Data data set.<br><b>Failure Isolation Procedure</b>                                                                                                    |
|            | Notify the customer that the cartridge has a missing End Of Data data set.                                                                                                    |

*Table 43. URC Description with Action and FRUs (continued)*

| <b>URC</b>   | Description of Symptom, Required Action, and FRU                                                                                                    |
|--------------|----------------------------------------------------------------------------------------------------|
|              | <b>Description</b>                                                                                                    |
|              | <b>Aborted Command:</b>                                                                                                    |
|              | • URC=3842, Invalid bits in Identify message. An illegal Identify Message was received by the drive at<br>the start of a command.                                                                                                    |
| 3842         | • URC=3843, Message Error. A message could not be sent or received due to excessive transmission<br>errors.                                                                                                    |
| 3843<br>3844 | • URC=3844, Select/Reselect Failure. An attempt failed by the drive to reselect an initiator in order to<br>complete a command.                                                                                                    |
| 3845         | • URC=3845, Initiator Detected Error message. A command failed because the Initiator Detected Error<br>message was received by the drive.                                                                                                    |
| 3846         | • URC=3846, Invalid Message Error. A command failed because an invalid message was received by<br>the drive.                                                                                                    |
| 3847         | • URC=3847, Command Phase Error. A command could not be executed because too many parity<br>errors occurred during the Command phase.                                                                                                    |
| 3848<br>3849 | • URC=3848, Data Phase Error. A command could not be executed because too many parity errors<br>occurred during the Data phase.                                                                                                    |
|              | • URC=3849, Overlapped Commands. An initiator attempted to send a command to the drive even<br>though it already had another command being processed in the drive.<br><b>Failure Isolation Procedure</b>                                                                                                    |
|              | If the problem persists, go the "SCSI Bus Problems" on page 514.                                                                                                    |
|              | <b>Description</b>                                                                                                    |
| 384A         | Volume Overflow - End Of Media. A command failed because the physical end-of-tape was<br>encountered. The End Of Media flag is set.<br><b>Failure Isolation Procedure</b>                                                                                                    |
|              | No action is necessary. This is only a status message.                                                                                                    |
|              | <b>Description</b>                                                                                                    |
| 3C00         | No error. The operation was successful.<br><b>Failure Isolation Procedure</b>                                                                                                    |
|              | No repair action required.                                                                                                    |
|              | <b>Description</b>                                                                                                    |
|              | Cooling problem. The drive has detected an overtemperature condition.<br><b>Failure Isolation Procedure</b>                                                                                                    |
| 3C01         | This problem could be caused by an out-of-spec (too hot) environment, by blocked air vents on<br>the back of the drive tray, or by a hardware problem with the drive tray. If the room temperature<br>is too high, notify the customer. Ensure the air vents on the back of the drive tray are not<br>blocked.<br><b>URC FRU List</b> |
|              | If the problem persists, replace the LTO Ultrium-1 LVD Drive Canister (see "Drive Types" on page 584).                                                                                                    |
|              | <b>Description</b>                                                                                                    |
| 3C02         | 5 V dc drive power problem. The drive detected that the power is outside the required voltage range.<br><b>URC FRU List</b>                                                                                                    |
|              | The drive power supply is a separate FRU located on the fixed tray. Replace the drive power supply<br>(see "Power Supply (LTO/DLT/Control Port), Redundant - Hot Swap" on page 597).                                                                                                    |

*Table 43. URC Description with Action and FRUs (continued)*

| |

| |

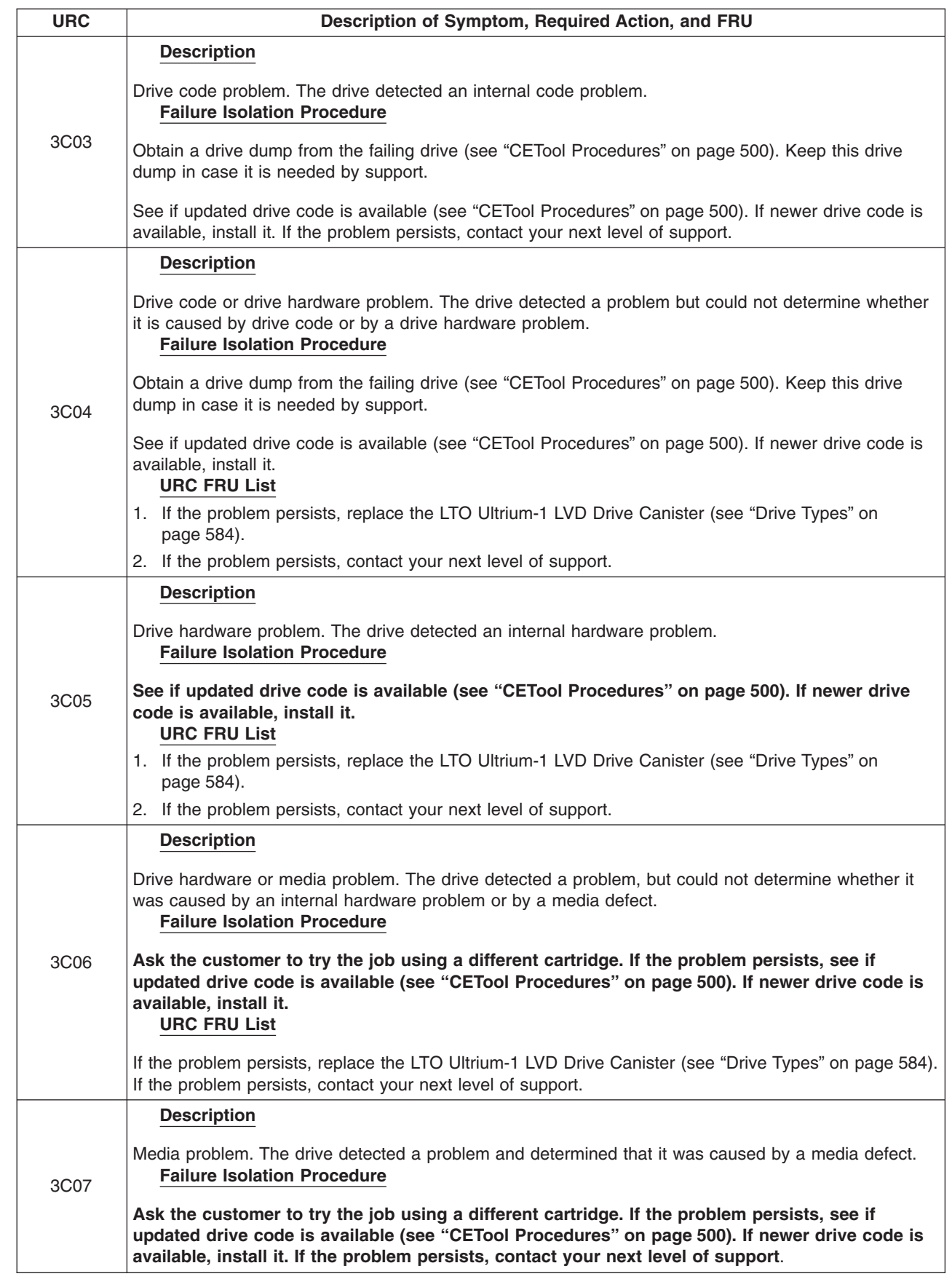

*Table 43. URC Description with Action and FRUs (continued)*

| <b>URC</b>        | Description of Symptom, Required Action, and FRU                                                                                                    |
|-------------------|----------------------------------------------------------------------------------------------------|
|                   | <b>Description</b>                                                                                                    |
| 3C08              | Drive SCSI error. The drive detected an error in the SCSI interface to the host computer.<br><b>Failure Isolation Procedure</b>                                                                                                    |
|                   | Go to "SCSI Bus Problems" on page 514.                                                                                                    |
|                   | <b>Description</b>                                                                                                    |
| 3C09              | The drive detected an error or timeout in RS-422 communications between the drive and the library<br>MCP.<br><b>Failure Isolation Procedure</b>                                                                                                    |
|                   | Ensure that the RS-422 cable is plugged securely at the drive tray and at the MCP. Avoid<br>unplugging the RS-422 cable from the MCP if possible since unplugging it will affect all drives<br>in the frame.                                                                                                    |
|                   | Determine whether the problem still exists. At the front panel of the library, select [MENU], Library<br>Status, and Drive Status. If the failing drive indicates CommFail then the problem still exists. If the<br>problem does still exist, use the FRU list below to repair the problem. If the problem does not still exist<br>then the failure is intermittent. This usually indicates a microcode problem. Capture a library dump,<br>then attempt to capture a drive dump for possible analysis by IBM Support. Do not replace any FRUs<br>unless instructed to do so by your next level of support.<br><b>URC FRU List</b> |
|                   | 1. If the problem persists, replace the LTO Ultrium-1 LVD Drive Canister (see "Drive Types" on<br>page 584).                                                                                                    |
|                   | 2. If the problem persists, replace the Fixed Tray Assembly (see "Fixed Tray Assembly - All Hot Swap<br>Canister Models" on page 612).                                                                                                    |
|                   | 3. If the problem persists, replace the RS-422 cable from the MCP to the drives.                                                                                                    |
|                   | 4. If the problem persists, replace the MCP (see "Media Changer Pack (MCP)" on page 564).                                                                                                    |
|                   | <b>Description</b>                                                                                                    |
|                   | Drive hardware problem. The drive detected an internal hardware problem.<br><b>Failure Isolation Procedure</b>                                                                                                    |
| 3C0A              | See if updated drive code is available (see "CETool Procedures" on page 500). If newer drive<br>code is available, install it.<br><b>URC FRU List</b>                                                                                                    |
|                   | 1. If the problem persists, replace the LTO Ultrium-1 LVD Drive Canister (see "Drive Types" on<br>page 584).                                                                                                    |
|                   | 2. If the problem persists, contact your next level of support.                                                                                                    |
|                   | <b>Description</b>                                                                                                    |
| 3C <sub>O</sub> C | The drive needs to be cleaned.<br><b>Failure Isolation Procedure</b>                                                                                                    |
|                   | Ask the customer to clean the drive.<br><b>URC FRU List</b>                                                                                                    |
|                   | If the problem persists, replace the LTO Ultrium-1 LVD Drive Canister (see "Drive Types" on page 584).                                                                                                    |
|                   | <b>Description</b>                                                                                                    |
| 3C10              | No error. The operation was successful.<br><b>Failure Isolation Procedure</b>                                                                                                    |
|                   | No repair action required.                                                                                                    |

*Table 43. URC Description with Action and FRUs (continued)*

| <b>URC</b>        | Description of Symptom, Required Action, and FRU                                                                                                    |
|-------------------|----------------------------------------------------------------------------------------------------|
|                   | <b>Description</b>                                                                                                    |
| 3C11              | Filemark detected. A Read or Space command terminated early because a File Mark was encountered.<br>The File Mark flag is set.<br><b>Failure Isolation Procedure</b>     |
|                   | No repair action required.                                                                                                    |
|                   | <b>Description</b>                                                                                                    |
| 3C <sub>12</sub>  | End of Media. A Write or Write File Marks command ended in the early warning area. The EOM flag is<br>set.                                                               |
|                   | <b>Failure Isolation Procedure</b>                                                                                                    |
|                   | No repair action required.                                                                                                    |
|                   | <b>Description</b>                                                                                                    |
| 3C <sub>13</sub>  | Beginning of Media. A Space command ended at Beginning of Media. The EOM flag also is set.<br><b>Failure Isolation Procedure</b>                                         |
|                   | No repair action required.                                                                                                    |
|                   | <b>Description</b>                                                                                                    |
|                   | The drive needs to be cleaned.<br><b>Failure Isolation Procedure</b>                                                                                                    |
| 3C15              | Ask the customer to clean the drive.<br><b>URC FRU List</b>                                                                                                    |
|                   | If the problem persists, replace the LTO Ultrium-1 LVD Drive Canister (see "Drive Types" on page 584).                                                                   |
|                   | <b>Description</b>                                                                                                    |
| 3C <sub>19</sub>  | Recovered Error. A Mode Select command parameter was rounded off because the drive cannot store<br>it with the specified accuracy.<br><b>Failure Isolation Procedure</b> |
|                   | No repair action required.                                                                                                    |
|                   | <b>Description</b>                                                                                                    |
| 3C1A              | Recovered Error. Failure Prediction thresholds have been exceeded indicating that a failure may occur<br>soon.                                                           |
|                   | <b>URC FRU List</b>                                                                                                    |
|                   | Replace the LTO Ultrium-1 LVD Drive Canister (see "Drive Types" on page 584).                                                                                            |
|                   | <b>Description</b>                                                                                                    |
| 3C <sub>1</sub> B | Not Ready — Cause Not Reportable. A cartridge is present in the drive, but it is in the process of<br>unloading.                                                         |
|                   | <b>Failure Isolation Procedure</b>                                                                                                    |
|                   | No repair action required.                                                                                                    |
|                   | <b>Description</b>                                                                                                    |
| 3C <sub>1</sub> C | Not Ready — Becoming Ready. The drive has not finished the load and thread operation yet.<br><b>Failure Isolation Procedure</b>                                          |
|                   | No repair action required.                                                                                                    |

*Table 43. URC Description with Action and FRUs (continued)*

| <b>URC</b>        | Description of Symptom, Required Action, and FRU                                                                                                    |
|-------------------|----------------------------------------------------------------------------------------------------|
|                   | <b>Description</b>                                                                                                    |
| 3C <sub>1</sub> D | Not Ready - Initializing Command Required. A cartridge is present in the drive, but is not logically<br>loaded. A Load command is required.<br><b>Failure Isolation Procedure</b>                            |
|                   | No repair action required.                                                                                                    |
|                   | <b>Description</b>                                                                                                    |
| 3C <sub>1</sub> E | Not Ready — Cleaning Cartridge Installed. The host attempted to access the cartridge currently loaded<br>in the drive, but it is a cleaning cartridge.<br><b>Failure Isolation Procedure</b>                 |
|                   | No repair action required.                                                                                                    |
|                   | <b>Description</b>                                                                                                    |
|                   | Not Ready - Cleaning Failure. An attempt to clean the drive failed.<br><b>Failure Isolation Procedure</b>                                                                                                    |
| 3C1F              | Attempt to clean the drive using a different cleaning cartridge.<br><b>URC FRU List</b>                                                                                                    |
|                   | If the problem persists, replace the LTO Ultrium-1 LVD Drive Tray (see "Drive Types" on<br>page 584).                                                                                                    |
|                   | <b>Description</b>                                                                                                    |
| 3C <sub>20</sub>  | Not Ready — Media Not Present. The host attempted to access a cartridge in the drive, but there is no<br>cartridge loaded.<br><b>Failure Isolation Procedure</b>                                             |
|                   | No repair action required.                                                                                                    |
|                   | <b>Description</b>                                                                                                    |
| 3C21              | Not Ready — Drive Not Configured. The drive has just powered on or reset, and it has not completed<br>its POST and configuration process.<br><b>Failure Isolation Procedure</b>                              |
|                   | Ensure that the RS-422 cable is plugged in securely at the drive tray and at the MCP. Do not<br>unplug the RS-422 cable from the MCP since this would affect all drives in the frame.<br><b>URC FRU List</b> |
|                   | 1. If the problem persists, replace the LTO Ultrium-1 LVD Drive Canister (see "Drive Types" on<br>page 584).                                                                                                 |
|                   | 2. If the problem persists, replace the RS-422 cable from the MCP to the drives.                                                                                                    |
|                   | 3. If the problem persists, replace the MCP.                                                                                                    |

*Table 43. URC Description with Action and FRUs (continued)*

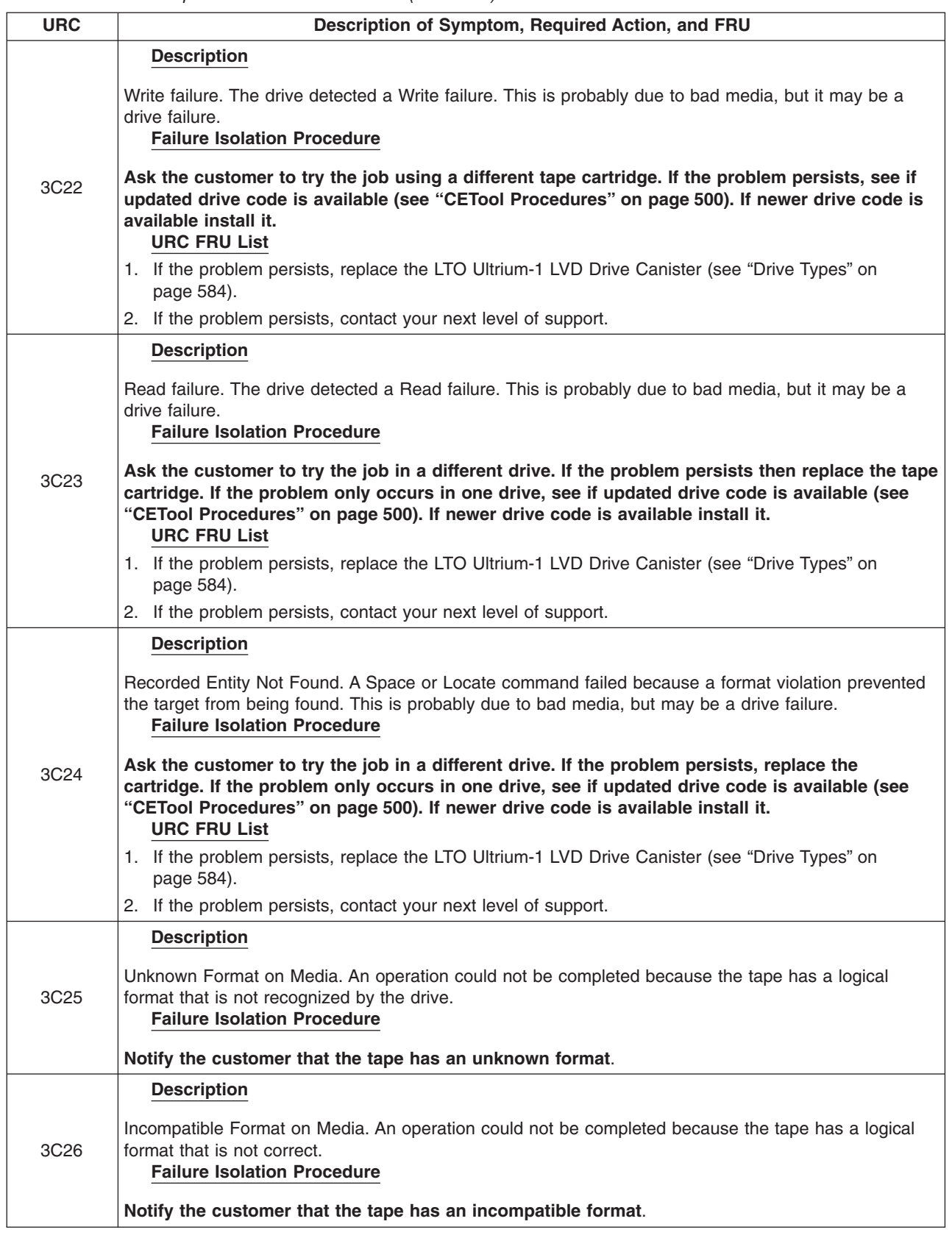

*Table 43. URC Description with Action and FRUs (continued)*

| <b>URC</b>        | Description of Symptom, Required Action, and FRU                                                                                                    |
|-------------------|----------------------------------------------------------------------------------------------------|
| 3C27              | <b>Description</b>                                                                                                    |
|                   | Media Format Corrupted. Data could not be read because the format on the tape is not valid, but it is a<br>recognized format. A failure occurred attempting to write the file ID.<br><b>Failure Isolation Procedure</b>                                                                                |
|                   | Notify the customer that the tape has a corrupted format.                                                                                                    |
|                   | <b>Description</b>                                                                                                    |
| 3C28              | Sequential Positioning Error. A command has failed and left the logical position at an unexpected<br>location.<br><b>Failure Isolation Procedure</b>                                                                                                    |
|                   | Ask the customer to unload and reload the cartridge. If the problem persists, replace the<br>cartridge.<br><b>URC FRU List</b>                                                                                                    |
|                   | If the problem persists, replace the LTO Ultrium-1 LVD Drive Canister (see "Drive Types" on page 584).                                                                                                    |
|                   | <b>Description</b>                                                                                                    |
| 3C <sub>2</sub> A | Write Append Error. A Write command has failed because the point at which to append data was<br>unreadable.<br><b>Failure Isolation Procedure</b>                                                                                                    |
|                   | Ask the customer to try the job in a different drive. If the problem persists, replace the<br>cartridge. If the problem only occurs in one drive, see if updated drive code is available (see<br>"CETool Procedures" on page 500). If newer drive code is available install it.<br><b>URC FRU List</b> |
|                   | 1. If the problem persists, replace the LTO Ultrium-1 LVD Drive Canister (see "Drive Types" on<br>page 584).                                                                                                    |
|                   | 2. If the problem persists, contact your next level of support.                                                                                                    |
|                   | <b>Description</b>                                                                                                    |
| 3C <sub>2</sub> B | Cartridge Fault. A command could not be completed because of a fault in the tape cartridge.<br><b>Failure Isolation Procedure</b>                                                                                                    |
|                   | Replace the cartridge.<br><b>URC FRU List</b>                                                                                                    |
|                   | 1. If the problem persists, replace the LTO Ultrium-1 LVD Drive Canister (see "Drive Types" on<br>page 584).                                                                                                    |
|                   | 2. If the problem persists, contact your next level of support.                                                                                                    |
|                   | <b>Description</b>                                                                                                    |
| 3C <sub>2</sub> C | Load/Eject Failed. An attempt to load or eject the cartridge failed because of a problem with the<br>cartridge.<br><b>Failure Isolation Procedure</b>                                                                                                    |
|                   | If the problem occurred while trying to load the cartridge, replace the cartridge. If the problem<br>occurred while trying to eject the cartridge and the cartridge is still in the drive, go to "From an<br>LTO Drive" on page 674. Notify the customer that the cartridge should not be used again.  |

*Table 43. URC Description with Action and FRUs (continued)*

| <b>URC</b>        | Description of Symptom, Required Action, and FRU                                                                                                    |
|-------------------|----------------------------------------------------------------------------------------------------|
|                   | <b>Description</b>                                                                                                    |
| 3C <sub>2</sub> D | Manual Intervention Required. A cartridge is present in the drive, but it cannot be loaded or unloaded<br>without manual intervention.<br><b>Failure Isolation Procedure</b>                                                                                                    |
|                   | If the cartridge is still in the drive, and go to "From an LTO Drive" on page 674.<br><b>URC FRU List</b>                                                                                                    |
|                   | Replace the LTO Ultrium-1 LVD Drive Canister (see "Drive Types" on page 584).                                                                                                    |
|                   | <b>Description</b>                                                                                                    |
| 3C <sub>2</sub> E | Diagnostic Failure. A diagnostic self-test failed.<br><b>Failure Isolation Procedure</b>                                                                                                    |
|                   | See if updated drive code is available (see "CETool Procedures" on page 500). If newer drive<br>code is available install it.<br><b>URC FRU List</b>                                                                                                    |
|                   | 1. If the problem persists, replace the LTO Ultrium-1 LVD Drive Canister (see "Drive Types" on<br>page 584).                                                                                                    |
|                   | 2. If the problem persists, contact your next level of support.                                                                                                    |
|                   | <b>Description</b>                                                                                                    |
| 3C <sub>2</sub> F | Internal Target Failure. A hardware failure has been detected in the drive.<br><b>Failure Isolation Procedure</b>                                                                                                    |
|                   | See if updated drive code is available (see "CETool Procedures" on page 500). If newer drive<br>code is available install it.<br><b>URC FRU List</b>                                                                                                    |
|                   | 1. If the problem persists, replace the LTO Ultrium-1 LVD Drive Canister (see "Drive Types" on<br>page 584).                                                                                                    |
|                   | 2. If the problem persists, contact your next level of support.                                                                                                    |
|                   | <b>Description</b>                                                                                                    |
| 3C30              | Erase Failure. An Erase command failed to erase the specified area on the tape.<br><b>Failure Isolation Procedure</b>                                                                                                    |
|                   | Ask the customer to try the job in a different drive. If the problem persists, replace the<br>cartridge. If the problem only occurs in one drive, see if updated drive code is available (see<br>"CETool Procedures" on page 500). If newer drive code is available install it.<br><b>URC FRU List</b> |
|                   | 1. If the problem persists, replace the LTO Ultrium-1 LVD Drive Canister (see "Drive Types" on<br>page 584).                                                                                                    |
|                   | 2. If the problem persists, contact your next level of support.                                                                                                    |
|                   | <b>Description</b>                                                                                                    |
| 3C31              | Load/Eject Failed. An attempt to load or eject the cartridge failed because of a problem with the drive.<br><b>Failure Isolation Procedure</b>                                                                                                    |
|                   | If the problem occurred while trying to eject the cartridge and the cartridge is still in the drive,<br>go to "From an LTO Drive" on page 674.<br><b>URC FRU List</b>                                                                                                    |
|                   | Replace the LTO Ultrium-1 LVD Drive Canister (see "Drive Types" on page 584).                                                                                                    |

*Table 43. URC Description with Action and FRUs (continued)*

| <b>URC</b>        | Description of Symptom, Required Action, and FRU                                                                                                    |
|-------------------|----------------------------------------------------------------------------------------------------|
|                   | <b>Description</b>                                                                                                    |
| 3C32              | Wrong or invalid firmware values:                                                                                                    |
| 3C33              | • URC=3C32, Parameter list length error.                                                                                                    |
|                   | • URC=3C33, Invalid command operation code.                                                                                                    |
| 3C34              | • URC=3C34, Invalid field in CDB (see field pointer).                                                                                                    |
| 3C35              | • URC=3C35, Logical unit not supported.                                                                                                    |
| 3C36              | • URC=3C36, Invalid field in parameter list (see field pointer).<br><b>Failure Isolation Procedure</b>                                                                                                    |
|                   | The host application is sending invalid commands. Contact your next level of support.                                                                                                    |
|                   | <b>Description</b>                                                                                                    |
| 3C37              | Illegal Request - Media Removal Prevented. An unload command was rejected because the drive<br>previously received a Prevent Media Removal command.<br><b>Failure Isolation Procedure</b>                                                                                            |
|                   | Ask the customer to clear the Prevent Media Removal command from the host.                                                                                                    |
|                   | <b>Description</b>                                                                                                    |
| 3C38              | Illegal Request - Bad Code Detected. The code transferred to the drive during a firmware upgrade is<br>corrupt or incompatible with the drive.<br><b>Failure Isolation Procedure</b>                                                                                                 |
|                   | The drive will continue to operate on the existing level of firmware. If you want to load new<br>firmware, try to apply it again. If the problem persists, obtain a new firmware file and attempt to<br>apply it again. If the problem persists, contact your next level of support. |
|                   | <b>Description</b>                                                                                                    |
| 3C39              | Status Changed:                                                                                                    |
|                   | • URC=3C39, Not-ready-to-ready transition, media was just loaded into the drive.                                                                                                    |
| 3C3A              | • URC=3C3A, Power on or Reset occurred.                                                                                                    |
| 3C3B              | URC=3C3B, Mode select parameters were changed by another host.<br>$\bullet$                                                                                                    |
| 3C <sub>3</sub> C | • URC=3C3C, Code Download. The firmware in the drive has just been changed.                                                                                                    |
|                   | • URC=3C3D, Failure Prediction False. A Mode Select command has been used to test for Failure<br>Prediction system.                                                                                                    |
| 3C3D              | <b>Failure Isolation Procedure</b>                                                                                                    |
|                   | No action is necessary. These are only status messages.                                                                                                    |
|                   | <b>Description</b>                                                                                                    |
| 3C3E              | Write Protect. A Write operation was requested on a cartridge which has been write protected.<br><b>Failure Isolation Procedure</b>                                                                                                    |
|                   | No action is necessary. This is only a status message.                                                                                                    |
|                   | <b>Description</b>                                                                                                    |
| 3C3F              | Incompatible Media. A Write operation was requested on a cartridge which is not writable.<br><b>Failure Isolation Procedure</b>                                                                                                    |
|                   | No action is necessary. This is only a status message.                                                                                                    |

*Table 43. URC Description with Action and FRUs (continued)*

| <b>URC</b>   | Description of Symptom, Required Action, and FRU                                                                                                    |
|--------------|----------------------------------------------------------------------------------------------------|
|              | <b>Description</b>                                                                                                    |
| 3C40         | End Of Data. A Read or Space command terminated early because End Of Data was encountered.<br><b>Failure Isolation Procedure</b>                                                                         |
|              | No action is necessary. This is only a status message.                                                                                                    |
|              | <b>Description</b>                                                                                                    |
| 3C41         | End Of Data Not Found. A Read operation failed because of a format violation related to a missing<br>End Of Data data set.<br><b>Failure Isolation Procedure</b>                                         |
|              | Notify the customer that the cartridge has a missing End Of Data data set.                                                                                                    |
|              | <b>Description</b>                                                                                                    |
|              | Aborted Command:                                                                                                    |
|              | • URC=3C42, Invalid bits in Identify message. An illegal Identify Message was received by the drive<br>at the start of a command.                                                                        |
| 3C42         | • URC=3C43, Message Error. A message could not be sent or received due to excessive transmission                                                                                                    |
| 3C43         | errors.<br>• URC=3C44, Select/Reselect Failure. An attempt by the drive to reselect an initiator in order to                                                                                             |
| 3C44         | complete a command failed.                                                                                                    |
| 3C45         | • URC=3C45, Initiator Detected Error message. A command failed because the Initiator Detected<br>Error message was received by the drive.                                                                |
| 3C46         | • URC=3C46, Invalid Message Error. A command failed because an invalid message was received by<br>the drive.                                                                                             |
| 3C47         | • URC=3C47, Command Phase Error. A command could not be executed because too many parity<br>errors occurred during the Command phase.                                                                    |
| 3C48<br>3C49 | • URC=3C48, Data Phase Error. A command could not be executed because too many parity errors<br>occurred during the Data phase.                                                                          |
|              | • URC=3C49, Overlapped Commands. An initiator attempted to send a command to the drive even<br>though it already had another command being processed in the drive.<br><b>Failure Isolation Procedure</b> |
|              | If the problem persists, go the "SCSI Bus Problems" on page 514.                                                                                                    |
|              | <b>Description</b>                                                                                                    |
| 3C4A         | Volume Overflow - End Of Media. A command failed because the physical end of tape was<br>encountered. The End Of Media flag is set.<br><b>Failure Isolation Procedure</b>                                |
|              | No action is necessary. This is only a status message.                                                                                                    |
|              | <b>Description</b>                                                                                                    |
| 4000         | No error. The operation was successful.<br><b>Failure Isolation Procedure</b>                                                                                                    |
|              | No repair action required.                                                                                                    |

*Table 43. URC Description with Action and FRUs (continued)*

| |

 $\mid$  $\begin{array}{c} \hline \end{array}$ 

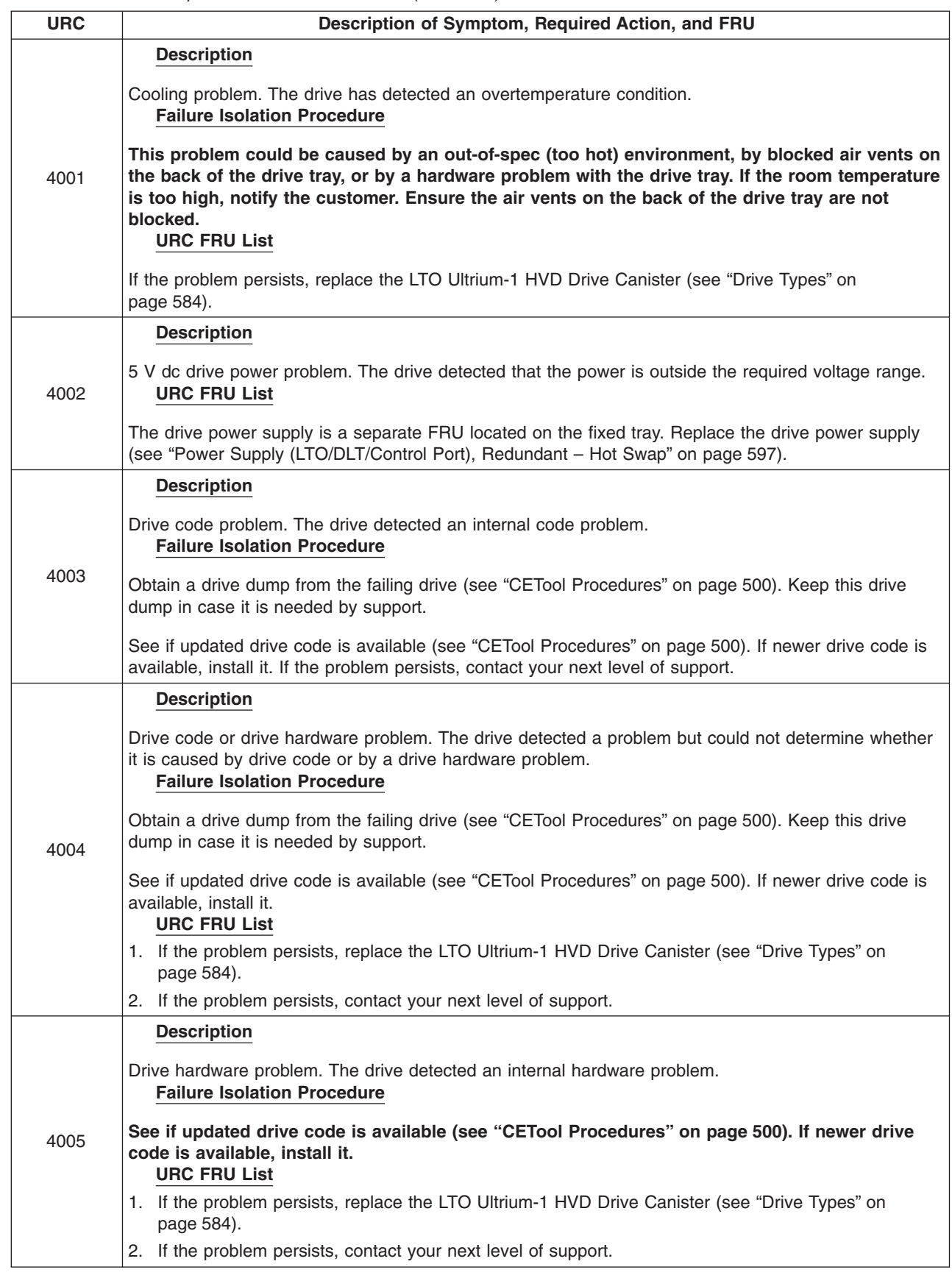

*Table 43. URC Description with Action and FRUs (continued)*

| <b>URC</b> | Description of Symptom, Required Action, and FRU                                                                                                    |
|------------|----------------------------------------------------------------------------------------------------|
| 4006       | <b>Description</b>                                                                                                    |
|            | Drive hardware or media problem. The drive detected a problem, but could not determine whether it<br>was caused by an internal hardware problem or by a media defect.<br><b>Failure Isolation Procedure</b>                                                                                                    |
|            | Ask the customer to try the job using a different cartridge. If the problem persists, see if<br>updated drive code is available (see "CETool Procedures" on page 500). If newer drive code is<br>available, install it.<br><b>URC FRU List</b>                                                                                                    |
|            | If the problem persists, replace the LTO Ultrium-1 HVD Drive Canister (see "Drive Types" on<br>page 584). If the problem persists, contact your next level of support.                                                                                                    |
|            | <b>Description</b>                                                                                                    |
| 4007       | Media problem. The drive detected a problem and determined that it was caused by a media defect.<br><b>Failure Isolation Procedure</b>                                                                                                    |
|            | Ask the customer to try the job using a different cartridge. If the problem persists, see if<br>updated drive code is available (see "CETool Procedures" on page 500). If newer drive code is<br>available, install it. If the problem persists, contact your next level of support.                                                                                                    |
|            | <b>Description</b>                                                                                                    |
| 4008       | Drive SCSI error. The drive detected an error in the SCSI interface to the host computer.<br><b>Failure Isolation Procedure</b>                                                                                                    |
|            | Go to "SCSI Bus Problems" on page 514.                                                                                                    |
|            | <b>Description</b>                                                                                                    |
|            | The drive detected an error or timeout in RS-422 communications between the drive and the library<br>MCP.<br><b>Failure Isolation Procedure</b>                                                                                                    |
| 4009       | Ensure that the RS-422 cable is plugged securely at the drive tray and at the MCP. Avoid<br>unplugging the RS-422 cable from the MCP if possible since unplugging it will affect all drives<br>in the frame.                                                                                                    |
|            | Determine whether the problem still exists. At the front panel of the library, select [MENU], Library<br>Status, and Drive Status. If the failing drive indicates CommFail then the problem still exists. If the<br>problem does still exist, use the FRU list below to repair the problem. If the problem does not still exist<br>then the failure is intermittent. This usually indicates a microcode problem. Capture a library dump,<br>then attempt to capture a drive dump for possible analysis by IBM Support. Do not replace any FRUs<br>unless instructed to do so by your next level of support.<br><b>URC FRU List</b> |
|            | 1. If the problem persists, replace the LTO Ultrium-1 HVD Drive Canister (see "Drive Types" on<br>page 584).                                                                                                    |
|            | 2. If the problem persists, replace the Fixed Tray Assembly (see "Fixed Tray Assembly - All Hot Swap<br>Canister Models" on page 612).                                                                                                    |
|            | 3. If the problem persists, replace the RS-422 cable from the MCP to the drives.<br>4. If the problem persists, replace the MCP (see "Media Changer Pack (MCP)" on page 564).                                                                                                    |
|            |                                                                                                    |

*Table 43. URC Description with Action and FRUs (continued)*

| <b>URC</b> | Description of Symptom, Required Action, and FRU                                                                                                    |
|------------|----------------------------------------------------------------------------------------------------|
| 400A       | <b>Description</b>                                                                                                    |
|            | Drive hardware problem. The drive detected an internal hardware problem.<br><b>Failure Isolation Procedure</b>                                                       |
|            | See if updated drive code is available (see "CETool Procedures" on page 500). If newer drive<br>code is available, install it.<br><b>URC FRU List</b>                |
|            | 1. If the problem persists, replace the LTO Ultrium-1 HVD Drive Canister (see "Drive Types" on<br>page 584).                                                         |
|            | 2. If the problem persists, contact your next level of support.                                                                                                    |
|            | <b>Description</b>                                                                                                    |
|            | The drive needs to be cleaned.<br><b>Failure Isolation Procedure</b>                                                                                                 |
| 400C       | Ask the customer to clean the drive.<br><b>URC FRU List</b>                                                                                                    |
|            | If the problem persists, replace the LTO Ultrium-1 HVD Drive Canister (see "Drive Types" on<br>page 584).                                                            |
|            | <b>Description</b>                                                                                                    |
| 4010       | No error. The operation was successful.<br><b>Failure Isolation Procedure</b>                                                                                        |
|            | No repair action required.                                                                                                    |
|            | <b>Description</b>                                                                                                    |
| 4011       | Filemark detected. A Read or Space command terminated early because a File Mark was encountered.<br>The File Mark flag is set.<br><b>Failure Isolation Procedure</b> |
|            | No repair action required.                                                                                                    |
|            | <b>Description</b>                                                                                                    |
| 4012       | End of Media. A Write or Write File Marks command ended in the early warning area. The EOM flag is<br>set.                                                           |
|            | <b>Failure Isolation Procedure</b>                                                                                                    |
|            | No repair action required.                                                                                                    |
|            | <b>Description</b>                                                                                                    |
| 4013       | Beginning of Media. A Space command ended at Beginning of Media. The EOM flag also is set.<br><b>Failure Isolation Procedure</b>                                     |
|            | No repair action required.                                                                                                    |
| 4015       | <b>Description</b>                                                                                                    |
|            | The drive needs to be cleaned.<br><b>Failure Isolation Procedure</b>                                                                                                 |
|            | Ask the customer to clean the drive.<br><b>URC FRU List</b>                                                                                                    |
|            | If the problem persists, replace the LTO Ultrium-1 HVD Drive Canister (see "Drive Tray Assembly -<br>LTO SCSI" on page 585).                                         |

*Table 43. URC Description with Action and FRUs (continued)*

| <b>URC</b> | Description of Symptom, Required Action, and FRU                                                                                                    |
|------------|----------------------------------------------------------------------------------------------------|
|            | <b>Description</b>                                                                                                    |
| 4019       | Recovered Error. A Mode Select command parameter was rounded off because the drive cannot store<br>it with the specified accuracy.<br><b>Failure Isolation Procedure</b>                     |
|            | No repair action required.                                                                                                    |
|            | <b>Description</b>                                                                                                    |
| 401A       | Recovered Error. Failure Prediction thresholds have been exceeded indicating that a failure may occur<br>soon.<br><b>URC FRU List</b>                                                        |
|            | Replace the LTO Ultrium-1 HVD Drive Canister (see "Drive Types" on page 584).                                                                                                    |
|            | <b>Description</b>                                                                                                    |
| 401B       | Not Ready — Cause Not Reportable. A cartridge is present in the drive, but it is in the process of<br>unloading.<br><b>Failure Isolation Procedure</b>                                       |
|            | No repair action required.                                                                                                    |
|            | <b>Description</b>                                                                                                    |
| 401C       | Not Ready — Becoming Ready. The drive has not finished the load and thread operation yet.<br><b>Failure Isolation Procedure</b>                                                              |
|            | No repair action required.                                                                                                    |
|            | <b>Description</b>                                                                                                    |
| 401D       | Not Ready - Initializing Command Required. A cartridge is present in the drive, but is not logically<br>loaded. A Load command is required.<br><b>Failure Isolation Procedure</b>            |
|            | No repair action required.                                                                                                    |
|            | <b>Description</b>                                                                                                    |
| 401E       | Not Ready - Cleaning Cartridge Installed. The host attempted to access the cartridge currently loaded<br>in the drive, but it is a cleaning cartridge.<br><b>Failure Isolation Procedure</b> |
|            | No repair action required.                                                                                                    |
|            | <b>Description</b>                                                                                                    |
| 401F       | Not Ready - Cleaning Failure. An attempt to clean the drive failed.<br><b>Failure Isolation Procedure</b>                                                                                    |
|            | Attempt to clean the drive using a different cleaning cartridge.<br><b>URC FRU List</b>                                                                                                    |
|            | If the problem persists, replace the LTO Ultrium-1 LVD Drive Tray (see "Drive Types" on<br>page 584).                                                                                        |

*Table 43. URC Description with Action and FRUs (continued)*

| <b>URC</b> | Description of Symptom, Required Action, and FRU                                                                                                    |
|------------|----------------------------------------------------------------------------------------------------|
|            | <b>Description</b>                                                                                                    |
| 4020       | Not Ready — Media Not Present. The host attempted to access a cartridge in the drive, but there is no<br>cartridge loaded.<br><b>Failure Isolation Procedure</b>                                                                                                    |
|            | No repair action required.                                                                                                    |
|            | <b>Description</b>                                                                                                    |
| 4021       | Not Ready — Drive Not Configured. The drive has just powered on or reset, and it has not completed<br>its POST and configuration process.<br><b>Failure Isolation Procedure</b>                                                                                                    |
|            | Ensure that the RS-422 cable is plugged in securely at the drive tray and at the MCP. Do not<br>unplug the RS-422 cable from the MCP since this would affect all drives in the frame.<br><b>URC FRU List</b>                                                                                                    |
|            | 1. If the problem persists, replace the LTO Ultrium-1 HVD Drive Canister (see "Drive Types" on<br>page 584).                                                                                                    |
|            | 2. If the problem persists, replace the RS-422 cable from the MCP to the drives.                                                                                                    |
|            | 3. If the problem persists, replace the MCP.                                                                                                    |
|            | <b>Description</b>                                                                                                    |
| 4022       | Write failure. The drive detected a Write failure. This is probably due to bad media, but it may be a<br>drive failure.<br><b>Failure Isolation Procedure</b>                                                                                                    |
|            | Ask the customer to try the job using a different tape cartridge. If the problem persists, see if<br>updated drive code is available (see "CETool Procedures" on page 500). If newer drive code is<br>available install it.<br><b>URC FRU List</b>                                                              |
|            | 1. If the problem persists, replace the LTO Ultrium-1 HVD Drive Canister (see "Drive Types" on<br>page 584).                                                                                                    |
|            | 2. If the problem persists, contact your next level of support.                                                                                                    |
|            | <b>Description</b>                                                                                                    |
| 4023       | Read failure. The drive detected a Read failure. This is probably due to bad media, but it may be a<br>drive failure.<br><b>Failure Isolation Procedure</b>                                                                                                    |
|            | Ask the customer to try the job in a different drive. If the problem persists then replace the tape<br>cartridge. If the problem only occurs in one drive, see if updated drive code is available (see<br>"CETool Procedures" on page 500). If newer drive code is available install it.<br><b>URC FRU List</b> |
|            | 1. If the problem persists, replace the LTO Ultrium-1 HVD Drive Canister (see "Drive Types" on<br>page 584).                                                                                                    |
|            | 2. If the problem persists, contact your next level of support.                                                                                                    |

*Table 43. URC Description with Action and FRUs (continued)*

| <b>URC</b> | Description of Symptom, Required Action, and FRU                                                                                                    |
|------------|----------------------------------------------------------------------------------------------------|
|            | <b>Description</b>                                                                                                    |
| 4024       | Recorded Entity Not Found. A Space or Locate command failed because a format violation prevented<br>the target from being found. This is probably due to bad media, but may be a drive failure.<br><b>Failure Isolation Procedure</b>                                                                  |
|            | Ask the customer to try the job in a different drive. If the problem persists, replace the<br>cartridge. If the problem only occurs in one drive, see if updated drive code is available (see<br>"CETool Procedures" on page 500). If newer drive code is available install it.<br><b>URC FRU List</b> |
|            | 1. If the problem persists, replace the LTO Ultrium-1 HVD Drive Canister (see "Drive Types" on<br>page 584).                                                                                                    |
|            | 2. If the problem persists, contact your next level of support.                                                                                                    |
|            | <b>Description</b>                                                                                                    |
| 4025       | Unknown Format on Media. An operation could not be completed because the tape has a logical<br>format that is not recognized by the drive.<br><b>Failure Isolation Procedure</b>                                                                                                    |
|            | Notify the customer that the tape has an unknown format.                                                                                                    |
|            | <b>Description</b>                                                                                                    |
| 4026       | Incompatible Format on Media. An operation could not be completed because the tape has a logical<br>format that is not correct.<br><b>Failure Isolation Procedure</b>                                                                                                    |
|            | Notify the customer that the tape has an incompatible format.                                                                                                    |
|            | <b>Description</b>                                                                                                    |
| 4027       | Media Format Corrupted. Data could not be read because the format on the tape is not valid, but it is a<br>recognized format. A failure occurred attempting to write the file ID.<br><b>Failure Isolation Procedure</b>                                                                                |
|            | Notify the customer that the tape has a corrupted format.                                                                                                    |
|            | <b>Description</b>                                                                                                    |
| 4028       | Sequential Positioning Error. A command has failed and left the logical position at an unexpected<br>location.<br><b>Failure Isolation Procedure</b>                                                                                                    |
|            | Ask the customer to unload and reload the cartridge. If the problem persists, replace the<br>cartridge.<br><b>URC FRU List</b>                                                                                                    |
|            | If the problem persists, replace the LTO Ultrium-1 HVD Drive Canister (see "Drive Types" on<br>page 584).                                                                                                    |

*Table 43. URC Description with Action and FRUs (continued)*

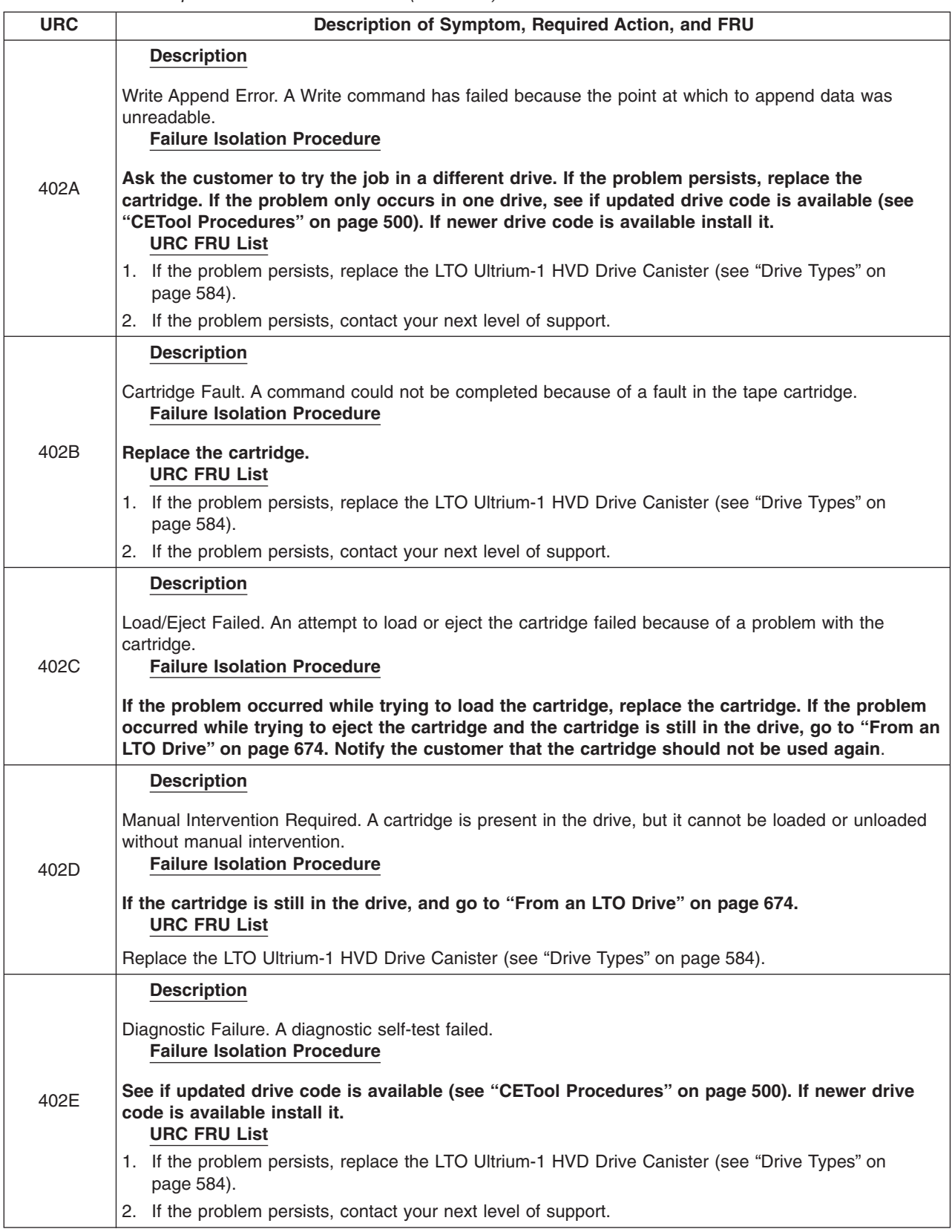

*Table 43. URC Description with Action and FRUs (continued)*

| <b>URC</b> | Description of Symptom, Required Action, and FRU                                                                                                    |
|------------|----------------------------------------------------------------------------------------------------|
| 402F       | <b>Description</b>                                                                                                    |
|            | Internal Target Failure. A hardware failure has been detected in the drive.<br><b>Failure Isolation Procedure</b>                                                                                                    |
|            | See if updated drive code is available (see "CETool Procedures" on page 500). If newer drive<br>code is available install it.<br><b>URC FRU List</b>                                                                                                    |
|            | 1. If the problem persists, replace the LTO Ultrium-1 HVD Drive Canister (see "Drive Types" on<br>page 584).                                                                                                    |
|            | 2. If the problem persists, contact your next level of support.                                                                                                    |
|            | <b>Description</b>                                                                                                    |
|            | Erase Failure. An Erase command failed to erase the specified area on the tape.<br><b>Failure Isolation Procedure</b>                                                                                                    |
| 4030       | Ask the customer to try the job in a different drive. If the problem persists, replace the<br>cartridge. If the problem only occurs in one drive, see if updated drive code is available (see<br>"CETool Procedures" on page 500). If newer drive code is available install it.<br><b>URC FRU List</b> |
|            | 1. If the problem persists, replace the LTO Ultrium-1 HVD Drive Canister (see "Drive Types" on<br>page 584).                                                                                                    |
|            | 2. If the problem persists, contact your next level of support.                                                                                                    |
|            | <b>Description</b>                                                                                                    |
|            | Load/Eject Failed. An attempt to load or eject the cartridge failed because of a problem with the drive.<br><b>Failure Isolation Procedure</b>                                                                                                    |
| 4031       | If the problem occurred while trying to eject the cartridge and the cartridge is still in the drive,<br>go to "From an LTO Drive" on page 674.<br><b>URC FRU List</b>                                                                                                    |
|            | Replace the LTO Ultrium-1 HVD Drive Canister (see "Drive Types" on page 584).                                                                                                    |
|            | <b>Description</b>                                                                                                    |
| 4032       | Wrong or invalid firmware values:                                                                                                    |
| 4033       | • URC=4032, Parameter list length error.                                                                                                    |
|            | • URC=4033, Invalid command operation code.                                                                                                    |
| 4034       | • URC=4034, Invalid field in CDB (see field pointer).                                                                                                    |
| 4035       | URC=4035, Logical unit not supported.<br>• URC=4036, Invalid field in parameter list (see field pointer).                                                                                                    |
| 4036       | <b>Failure Isolation Procedure</b>                                                                                                    |
|            | The host application is sending invalid commands. Contact your next level of support.                                                                                                    |
|            | <b>Description</b>                                                                                                    |
| 4037       | Illegal Request - Media Removal Prevented. An unload command was rejected because the drive<br>previously received a Prevent Media Removal command.<br><b>Failure Isolation Procedure</b>                                                                                                    |
|            | Ask the customer to clear the Prevent Media Removal command from the host.                                                                                                    |

*Table 43. URC Description with Action and FRUs (continued)*

| <b>URC</b> | Description of Symptom, Required Action, and FRU                                                                                                    |
|------------|----------------------------------------------------------------------------------------------------|
|            | <b>Description</b>                                                                                                    |
| 4038       | Illegal Request - Bad Code Detected. The code transferred to the drive during a firmware upgrade is<br>corrupt or incompatible with the drive.<br><b>Failure Isolation Procedure</b>                                                                                                 |
|            | The drive will continue to operate on the existing level of firmware. If you want to load new<br>firmware, try to apply it again. If the problem persists, obtain a new firmware file and attempt to<br>apply it again. If the problem persists, contact your next level of support. |
|            | <b>Description</b>                                                                                                    |
| 4039       | Status Changed:<br>• URC=4039, Not-ready-to-ready transition, media was just loaded into the drive.                                                                                                    |
| 403A       | • URC=403A, Power on or Reset occurred.                                                                                                    |
| 403B       | URC=403B, Mode select parameters were changed by another host.                                                                                                    |
|            | URC=403C, Code Download. The firmware in the drive has just been changed.                                                                                                    |
| 403C       | • URC=403D, Failure Prediction False. A Mode Select command has been used to test for Failure                                                                                                    |
| 403D       | Prediction system.<br><b>Failure Isolation Procedure</b>                                                                                                    |
|            | No action is necessary. These are only status messages.                                                                                                    |
|            | <b>Description</b>                                                                                                    |
| 403E       | Write Protect. A Write operation was requested on a cartridge which has been write protected.<br><b>Failure Isolation Procedure</b>                                                                                                    |
|            | No action is necessary. This is only a status message.                                                                                                    |
|            | <b>Description</b>                                                                                                    |
| 403F       | Incompatible Media. A Write operation was requested on a cartridge which is not writable.<br><b>Failure Isolation Procedure</b>                                                                                                    |
|            | No action is necessary. This is only a status message.                                                                                                    |
|            | <b>Description</b>                                                                                                    |
| 4040       | End Of Data. A Read or Space command terminated early because End Of Data was encountered.<br><b>Failure Isolation Procedure</b>                                                                                                    |
|            | No action is necessary. This is only a status message.                                                                                                    |
|            | <b>Description</b>                                                                                                    |
| 4041       | End Of Data Not Found. A Read operation failed because of a format violation related to a missing                                                                                                    |
|            | End Of Data data set.<br><b>Failure Isolation Procedure</b>                                                                                                    |
|            | Notify the customer that the cartridge has a missing End Of Data data set.                                                                                                    |

*Table 43. URC Description with Action and FRUs (continued)*

| <b>URC</b>   | Description of Symptom, Required Action, and FRU                                                                                                    |
|--------------|----------------------------------------------------------------------------------------------------|
|              | <b>Description</b>                                                                                                    |
|              | <b>Aborted Command:</b>                                                                                                    |
|              | • URC=4042, Invalid bits in Identify message. An illegal Identify Message was received by the drive at<br>the start of a command.                                                                                                    |
| 4042         | • URC=4043, Message Error. A message could not be sent or received due to excessive transmission                                                                                                    |
| 4043         | errors.<br>• URC=4044, Select/Reselect Failure. An attempt by the drive to reselect an initiator in order to                                                                                                    |
| 4044<br>4045 | complete a command failed.<br>• URC=4045, Initiator Detected Error message. A command failed because the Initiator Detected Error<br>message was received by the drive.                                                                                                    |
| 4046         | • URC=4046, Invalid Message Error. A command failed because an invalid message was received by<br>the drive.                                                                                                    |
| 4047         | • URC=4047, Command Phase Error. A command could not be executed because too many parity<br>errors occurred during the Command phase.                                                                                                    |
| 4048<br>4049 | • URC=4048, Data Phase Error. A command could not be executed because too many parity errors<br>occurred during the Data phase.                                                                                                    |
|              | • URC=4049, Overlapped Commands. An initiator attempted to send a command to the drive even<br>though it already had another command being processed in the drive.<br><b>Failure Isolation Procedure</b>                                                                                                    |
|              | If the problem persists, go the "SCSI Bus Problems" on page 514.                                                                                                    |
|              | <b>Description</b>                                                                                                    |
| 404A         | Volume Overflow — End Of Media. A command failed because the physical end of tape was<br>encountered. The End Of Media flag is set.<br><b>Failure Isolation Procedure</b>                                                                                                    |
|              | No action is necessary. This is only a status message.                                                                                                    |
|              | <b>Description</b>                                                                                                    |
| 4400         | No error. The operation was successful.<br><b>Failure Isolation Procedure</b>                                                                                                    |
|              | No repair action required.                                                                                                    |
|              | <b>Description</b>                                                                                                    |
|              | Cooling problem. The drive has detected an overtemperature condition.<br><b>Failure Isolation Procedure</b>                                                                                                    |
| 4401         | This problem could be caused by an out-of-spec (too hot) environment, by blocked air vents on<br>the back of the drive tray, or by a hardware problem with the drive tray. If the room temperature<br>is too high, notify the customer. Ensure the air vents on the back of the drive tray are not<br>blocked.<br><b>URC FRU List</b> |
|              | If the problem persists, replace the LTO Ultrium-1 FC Drive Canister (see "Drive Types" on page 584).                                                                                                    |
|              | <b>Description</b>                                                                                                    |
| 4402         | 5 V dc drive power problem. The drive detected that the power is outside the required voltage range.<br><b>URC FRU List</b>                                                                                                    |
|              | The drive power supply is a separate FRU located on the fixed tray. Replace the drive power supply<br>(see "Power Supply (LTO/DLT/Control Port), Redundant - Hot Swap" on page 597).                                                                                                    |

*Table 43. URC Description with Action and FRUs (continued)*

| |

| |

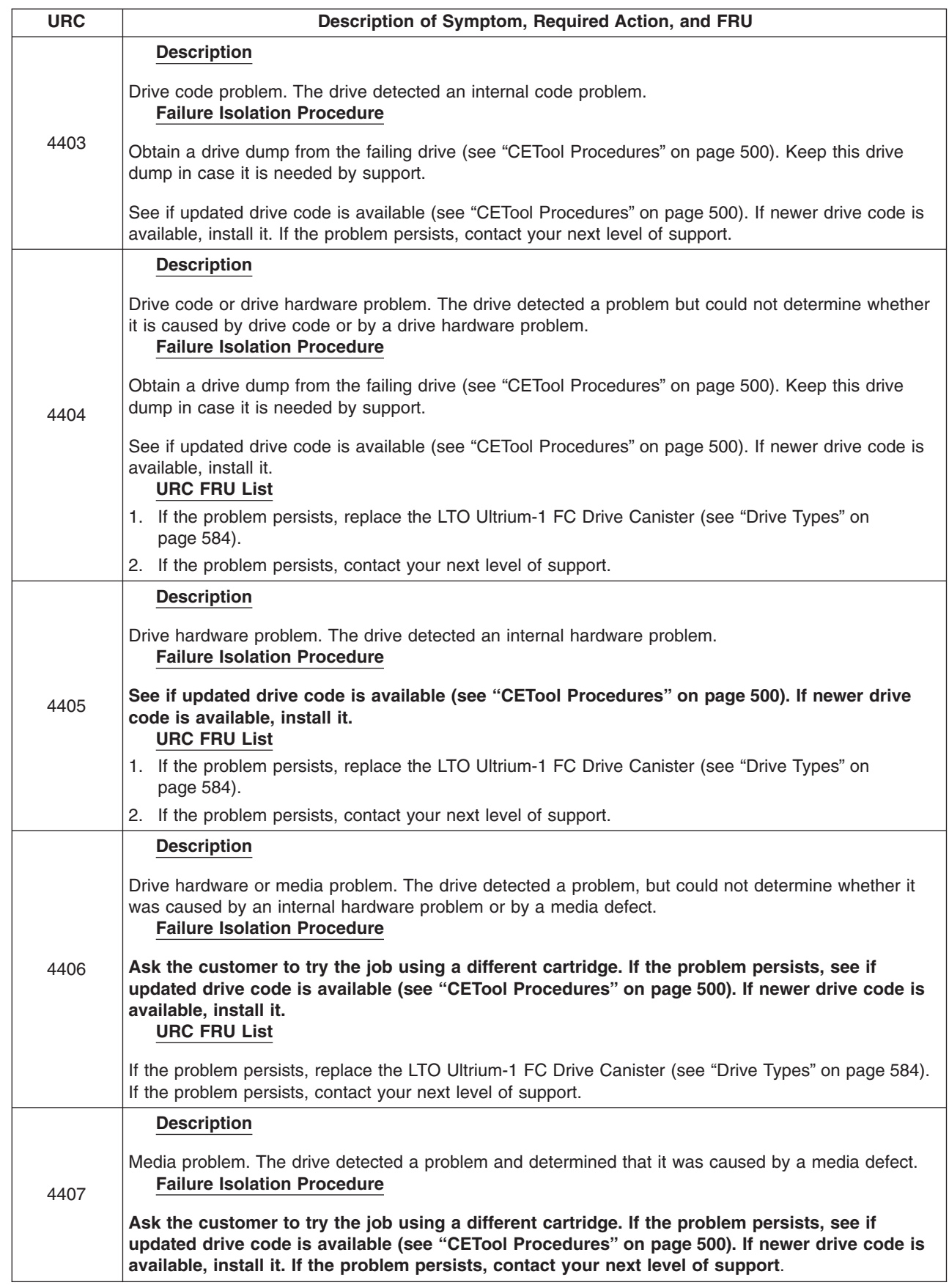

*Table 43. URC Description with Action and FRUs (continued)*

| <b>URC</b> | Description of Symptom, Required Action, and FRU                                                                                                    |
|------------|----------------------------------------------------------------------------------------------------|
|            | <b>Description</b>                                                                                                    |
| 4408       | Drive SCSI error. The drive detected an error in the SCSI interface to the host computer.<br><b>Failure Isolation Procedure</b>                                                                                                    |
|            | Go to "SCSI Bus Problems" on page 514.                                                                                                    |
|            | <b>Description</b>                                                                                                    |
| 4409       | The drive detected an error or timeout in RS-422 communications between the drive and the library<br>MCP.<br><b>Failure Isolation Procedure</b>                                                                                                    |
|            | Ensure that the RS-422 cable is plugged securely at the drive tray and at the MCP. Avoid<br>unplugging the RS-422 cable from the MCP if possible since unplugging it will affect all drives<br>in the frame.                                                                                                    |
|            | Determine whether the problem still exists. At the front panel of the library, select [MENU], Library<br>Status, and Drive Status. If the failing drive indicates CommFail then the problem still exists. If the<br>problem does still exist, use the FRU list below to repair the problem. If the problem does not still exist<br>then the failure is intermittent. This usually indicates a microcode problem. Capture a library dump,<br>then attempt to capture a drive dump for possible analysis by IBM Support. Do not replace any FRUs<br>unless instructed to do so by your next level of support.<br><b>URC FRU List</b> |
|            | 1. If the problem persists, replace the LTO Ultrium-1 Fibre Drive Canister (see "Drive Types" on<br>page 584).                                                                                                    |
|            | 2. If the problem persists, replace the Fixed Tray Assembly (see "Fixed Tray Assembly - All Hot Swap<br>Canister Models" on page 612).                                                                                                    |
|            | 3. If the problem persists, replace the RS-422 cable from the MCP to the drives.                                                                                                    |
|            | 4. If the problem persists, replace the MCP (see "Media Changer Pack (MCP)" on page 564).                                                                                                    |
|            | <b>Description</b>                                                                                                    |
|            | Drive hardware problem. The drive detected an internal hardware problem.<br><b>Failure Isolation Procedure</b>                                                                                                    |
| 440A       | See if updated drive code is available (see "CETool Procedures" on page 500). If newer drive<br>code is available, install it.<br><b>URC FRU List</b>                                                                                                    |
|            | 1. If the problem persists, replace the LTO Ultrium-1 FC Drive Canister (see "Drive Types" on<br>page 584).                                                                                                    |
|            | 2. If the problem persists, contact your next level of support.                                                                                                    |
|            | <b>Description</b>                                                                                                    |
| 440C       | The drive needs to be cleaned.<br><b>Failure Isolation Procedure</b>                                                                                                    |
|            | Ask the customer to clean the drive.<br><b>URC FRU List</b>                                                                                                    |
|            | If the problem persists, replace the LTO Ultrium-1 FC Drive Canister (see "Drive Types" on page 584).                                                                                                    |

*Table 43. URC Description with Action and FRUs (continued)*

| <b>URC</b> | Description of Symptom, Required Action, and FRU                                                                                                    |
|------------|----------------------------------------------------------------------------------------------------|
|            | <b>Description</b>                                                                                                    |
| 440D       | The drive determined that another device is using the same Fibre Channel AL_PA (Loop ID). The drive<br>is offline.<br><b>Failure Isolation Procedure</b>                                                                                                    |
|            | This problem is caused when multiple devices on the same loop are set to the same Fibre Channel<br>Loop ID. On the operator panel, press [MENU], select Settings, SCSI/Loop IDs, Display SCSI/Loop<br>IDs. Verify that all drives that are on a common loop (that is, attached to the same Fibre Channel hub)<br>have different Loop IDs. If a conflict is found, press Back. Select Change SCSI/Loop IDs, and correct<br>the problem<br><b>URC FRU List</b> |
|            | If the problem persists, replace the LTO Ultrium-1 Fibre Drive Canister (see "Drive Types" on<br>page 584).                                                                                                    |
|            | <b>Description</b>                                                                                                    |
|            | The drive received an OFFLINE command from another device on the Fibre Channel Aribitrated Loop.<br><b>Failure Isolation Procedure</b>                                                                                                    |
| 440E       | Go to "Fibre Channel Problems" on page 522.<br><b>URC FRU List</b>                                                                                                    |
|            | If the problem persists, replace the LTO Ultrium-1 Fibre Drive Canister (see "Drive Types" on<br>page 584).                                                                                                    |
|            | <b>Description</b>                                                                                                    |
|            | The drive determined that there is no light on the Fibre Channel port.<br><b>Failure Isolation Procedure</b>                                                                                                    |
| 440F       | Go to "Fibre Channel Problems" on page 522.<br><b>URC FRU List</b>                                                                                                    |
|            | If the problem persists, replace the LTO Ultrium-1 Fibre Drive Canister (see "Drive Types" on<br>page 584).                                                                                                    |
|            | <b>Description</b>                                                                                                    |
| 4410       | No error. The operation was successful.<br><b>Failure Isolation Procedure</b>                                                                                                    |
|            | No repair action required.                                                                                                    |
|            | <b>Description</b>                                                                                                    |
| 4411       | Filemark detected. A Read or Space command terminated early because a File Mark was encountered.<br>The File Mark flag is set.<br><b>Failure Isolation Procedure</b>                                                                                                    |
|            | No repair action required.                                                                                                    |
|            | <b>Description</b>                                                                                                    |
| 4412       | End of Media. A Write or Write File Marks command ended in the early warning area. The EOM flag is<br>set.                                                                                                    |
|            | <b>Failure Isolation Procedure</b>                                                                                                    |
|            | No repair action required.                                                                                                    |

*Table 43. URC Description with Action and FRUs (continued)*

| <b>URC</b> | Description of Symptom, Required Action, and FRU                                                                                                    |
|------------|----------------------------------------------------------------------------------------------------|
| 4413       | <b>Description</b>                                                                                                    |
|            | Beginning of Media. A Space command ended at Beginning of Media. The EOM flag also is set.<br><b>Failure Isolation Procedure</b>                                                             |
|            | No repair action required.                                                                                                    |
|            | <b>Description</b>                                                                                                    |
| 4415       | The drive needs to be cleaned.<br><b>Failure Isolation Procedure</b>                                                                                                    |
|            | Ask the customer to clean the drive.<br><b>URC FRU List</b>                                                                                                    |
|            | If the problem persists, replace the LTO Ultrium-1 FC Drive Canister (see "Drive Types" on page 584).                                                                                        |
|            | <b>Description</b>                                                                                                    |
| 4419       | Recovered Error. A Mode Select command parameter was rounded off because the drive cannot store<br>it with the specified accuracy.<br><b>Failure Isolation Procedure</b>                     |
|            | No repair action required.                                                                                                    |
|            | <b>Description</b>                                                                                                    |
| 441A       | Recovered Error. Failure Prediction thresholds have been exceeded indicating that a failure may occur<br>soon.<br><b>URC FRU List</b>                                                        |
|            | Replace the LTO Ultrium-1 FC Drive Canister (see "Drive Types" on page 584).                                                                                                    |
|            | <b>Description</b>                                                                                                    |
| 441B       | Not Ready - Cause Not Reportable. A cartridge is present in the drive, but it is in the process of<br>unloading.<br><b>Failure Isolation Procedure</b>                                       |
|            | No repair action required.                                                                                                    |
| 441C       | <b>Description</b>                                                                                                    |
|            | Not Ready - Becoming Ready. The drive has not finished the load and thread operation yet.<br><b>Failure Isolation Procedure</b>                                                              |
|            | No repair action required.                                                                                                    |
|            | <b>Description</b>                                                                                                    |
| 441D       | Not Ready - Initializing Command Required. A cartridge is present in the drive, but is not logically<br>loaded. A Load command is required.<br><b>Failure Isolation Procedure</b>            |
|            | No repair action required.                                                                                                    |
| 441E       | <b>Description</b>                                                                                                    |
|            | Not Ready - Cleaning Cartridge Installed. The host attempted to access the cartridge currently loaded<br>in the drive, but it is a cleaning cartridge.<br><b>Failure Isolation Procedure</b> |
|            | No repair action required.                                                                                                    |

*Table 43. URC Description with Action and FRUs (continued)*

| <b>URC</b> | Description of Symptom, Required Action, and FRU                                                                                                    |
|------------|----------------------------------------------------------------------------------------------------|
| 441F       | <b>Description</b>                                                                                                    |
|            | Not Ready - Cleaning Failure. An attempt to clean the drive failed.<br><b>Failure Isolation Procedure</b>                                                                                                    |
|            | Attempt to clean the drive using a different cleaning cartridge.<br><b>URC FRU List</b>                                                                                                    |
|            | If the problem persists, replace the LTO Ultrium-1 LVD Drive Tray (see "Drive Types" on<br>page 584).                                                                                                    |
|            | <b>Description</b>                                                                                                    |
| 4420       | Not Ready — Media Not Present. The host attempted to access a cartridge in the drive, but there is no<br>cartridge loaded.<br><b>Failure Isolation Procedure</b>                                                                                                    |
|            | No repair action required.                                                                                                    |
|            | <b>Description</b>                                                                                                    |
| 4421       | Not Ready - Drive Not Configured. The drive has just powered on or reset, and it has not completed<br>its POST and configuration process.<br><b>Failure Isolation Procedure</b>                                                                                                    |
|            | Ensure that the RS-422 cable is plugged in securely at the drive tray and at the MCP. Do not<br>unplug the RS-422 cable from the MCP since this would affect all drives in the frame.<br><b>URC FRU List</b>                                                                                                    |
|            | 1. If the problem persists, replace the LTO Ultrium-1 FC Drive Canister (see "Drive Types" on<br>page 584).                                                                                                    |
|            | 2. If the problem persists, replace the RS-422 cable from the MCP to the drives.                                                                                                    |
|            | 3. If the problem persists, replace the MCP.                                                                                                    |
|            | <b>Description</b>                                                                                                    |
| 4422       | Write failure. The drive detected a Write failure. This is probably due to bad media, but it may be a<br>drive failure.<br><b>Failure Isolation Procedure</b>                                                                                                    |
|            | Ask the customer to try the job using a different tape cartridge. If the problem persists, see if<br>updated drive code is available (see "CETool Procedures" on page 500). If newer drive code is<br>available install it.<br><b>URC FRU List</b>                                                              |
|            | 1. If the problem persists, replace the LTO Ultrium-1 FC Drive Canister (see "Drive Types" on<br>page 584).                                                                                                    |
|            | 2. If the problem persists, contact your next level of support.                                                                                                    |
| 4423       | <b>Description</b>                                                                                                    |
|            | Read failure. The drive detected a Read failure. This is probably due to bad media, but it may be a<br>drive failure.<br><b>Failure Isolation Procedure</b>                                                                                                    |
|            | Ask the customer to try the job in a different drive. If the problem persists then replace the tape<br>cartridge. If the problem only occurs in one drive, see if updated drive code is available (see<br>"CETool Procedures" on page 500). If newer drive code is available install it.<br><b>URC FRU List</b> |
|            | 1. If the problem persists, replace the LTO Ultrium-1 FC Drive Canister (see "Drive Types" on<br>page 584).                                                                                                    |
|            | 2. If the problem persists, contact your next level of support.                                                                                                    |

*Table 43. URC Description with Action and FRUs (continued)*

| <b>URC</b> | Description of Symptom, Required Action, and FRU                                                                                                    |
|------------|----------------------------------------------------------------------------------------------------|
| 4424       | <b>Description</b>                                                                                                    |
|            | Recorded Entity Not Found. A Space or Locate command failed because a format violation prevented<br>the target from being found. This is probably due to bad media, but may be a drive failure.<br><b>Failure Isolation Procedure</b>                                                                  |
|            | Ask the customer to try the job in a different drive. If the problem persists, replace the<br>cartridge. If the problem only occurs in one drive, see if updated drive code is available (see<br>"CETool Procedures" on page 500). If newer drive code is available install it.<br><b>URC FRU List</b> |
|            | 1. If the problem persists, replace the LTO Ultrium-1 FC Drive Canister (see "Drive Types" on<br>page 584).                                                                                                    |
|            | 2. If the problem persists, contact your next level of support.                                                                                                    |
|            | <b>Description</b>                                                                                                    |
| 4425       | Unknown Format on Media. An operation could not be completed because the tape has a logical<br>format that is not recognized by the drive.<br><b>Failure Isolation Procedure</b>                                                                                                    |
|            | Notify the customer that the tape has an unknown format.                                                                                                    |
|            | <b>Description</b>                                                                                                    |
| 4426       | Incompatible Format on Media. An operation could not be completed because the tape has a logical<br>format that is not correct.<br><b>Failure Isolation Procedure</b>                                                                                                    |
|            | Notify the customer that the tape has an incompatible format.                                                                                                    |
|            | <b>Description</b>                                                                                                    |
| 4427       | Media Format Corrupted. Data could not be read because the format on the tape is not valid, but it is a<br>recognized format. A failure occurred attempting to write the file ID.<br><b>Failure Isolation Procedure</b>                                                                                |
|            | Notify the customer that the tape has a corrupted format.                                                                                                    |
| 4428       | <b>Description</b>                                                                                                    |
|            | Sequential Positioning Error. A command has failed and left the logical position at an unexpected<br>location.<br><b>Failure Isolation Procedure</b>                                                                                                    |
|            | Ask the customer to unload and reload the cartridge. If the problem persists, replace the<br>cartridge.<br><b>URC FRU List</b>                                                                                                    |
|            | If the problem persists, replace the LTO Ultrium-1 FC Drive Canister (see "Drive Types" on page 584).                                                                                                    |

*Table 43. URC Description with Action and FRUs (continued)*

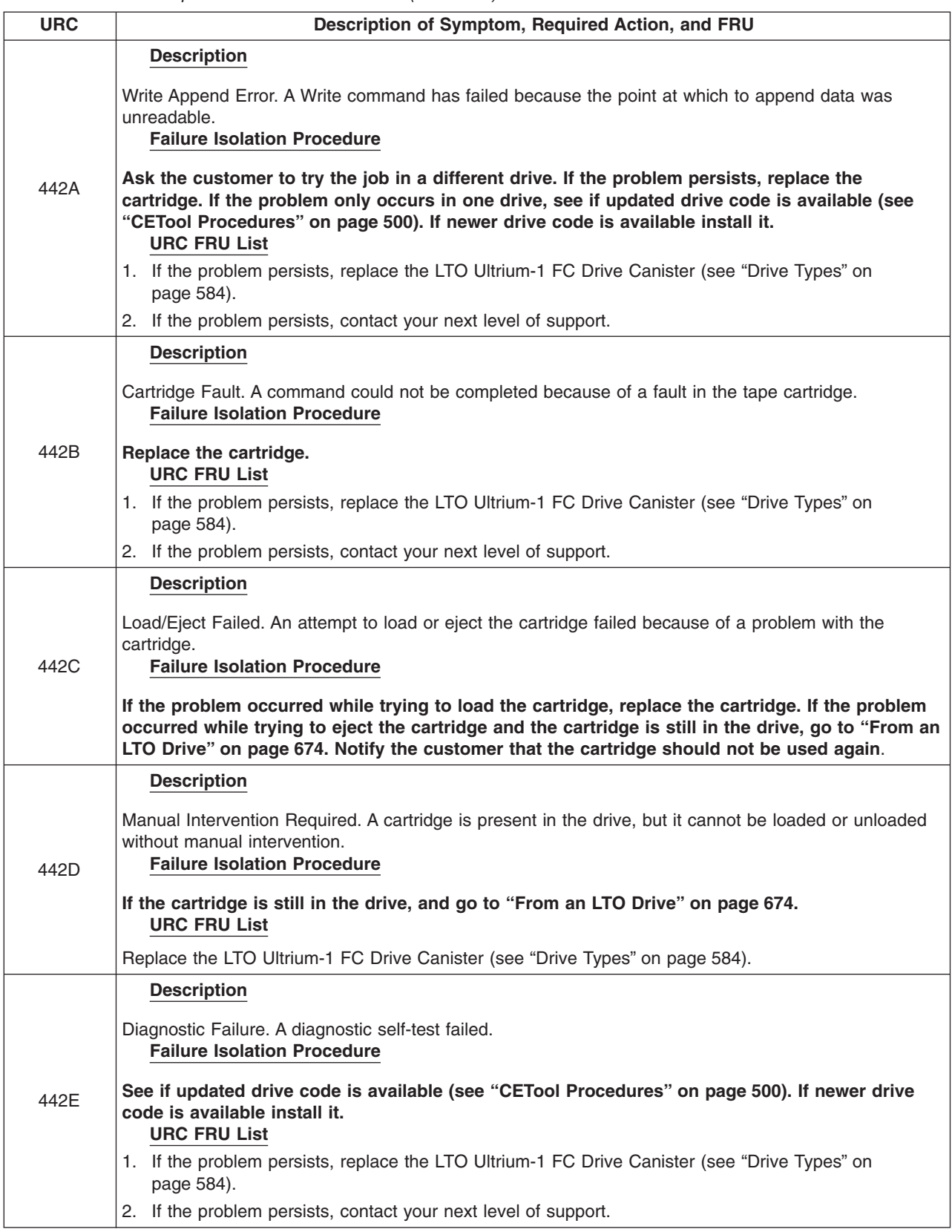

*Table 43. URC Description with Action and FRUs (continued)*

| <b>URC</b> | Description of Symptom, Required Action, and FRU                                                                                                    |
|------------|----------------------------------------------------------------------------------------------------|
| 442F       | <b>Description</b>                                                                                                    |
|            | Internal Target Failure. A hardware failure has been detected in the drive.<br><b>Failure Isolation Procedure</b>                                                                                                    |
|            | See if updated drive code is available (see "CETool Procedures" on page 500). If newer drive<br>code is available install it.<br><b>URC FRU List</b>                                                                                                    |
|            | 1. If the problem persists, replace the LTO Ultrium-1 FC Drive Canister (see "Drive Types" on<br>page 584).                                                                                                    |
|            | 2. If the problem persists, contact your next level of support.                                                                                                    |
|            | <b>Description</b>                                                                                                    |
| 4430       | Erase Failure. An Erase command failed to erase the specified area on the tape.<br><b>Failure Isolation Procedure</b>                                                                                                    |
|            | Ask the customer to try the job in a different drive. If the problem persists, replace the<br>cartridge. If the problem only occurs in one drive, see if updated drive code is available (see<br>"CETool Procedures" on page 500). If newer drive code is available install it.<br><b>URC FRU List</b> |
|            | 1. If the problem persists, replace the LTO Ultrium-1 FC Drive Canister (see "Drive Types" on<br>page 584).                                                                                                    |
|            | 2. If the problem persists, contact your next level of support.                                                                                                    |
|            | <b>Description</b>                                                                                                    |
| 4431       | Load/Eject Failed. An attempt to load or eject the cartridge failed because of a problem with the drive.<br><b>Failure Isolation Procedure</b>                                                                                                    |
|            | If the problem occurred while trying to eject the cartridge and the cartridge is still in the drive,<br>go to "From an LTO Drive" on page 674.<br><b>URC FRU List</b>                                                                                                    |
|            | Replace the LTO Ultrium-1 FC Drive Canister (see "Drive Types" on page 584).                                                                                                    |
|            | <b>Description</b>                                                                                                    |
| 4432       | Wrong or invalid firmware values:                                                                                                    |
| 4433       | • URC=4432, Parameter list length error.                                                                                                    |
|            | • URC=4433, Invalid command operation code.                                                                                                    |
| 4434       | • URC=4434, Invalid field in CDB (see field pointer).                                                                                                    |
| 4435       | URC=4435, Logical unit not supported.                                                                                                    |
| 4436       | • URC=4436, Invalid field in parameter list (see field pointer).<br><b>Failure Isolation Procedure</b>                                                                                                    |
|            | The host application is sending invalid commands. Contact your next level of support.                                                                                                    |
|            | <b>Description</b>                                                                                                    |
| 4437       | Illegal Request - Media Removal Prevented. An unload command was rejected because the drive<br>previously received a Prevent Media Removal command.<br><b>Failure Isolation Procedure</b>                                                                                                    |
|            | Ask the customer to clear the Prevent Media Removal command from the host.                                                                                                    |

*Table 43. URC Description with Action and FRUs (continued)*

| <b>URC</b> | Description of Symptom, Required Action, and FRU                                                                                                    |
|------------|----------------------------------------------------------------------------------------------------|
|            | <b>Description</b>                                                                                                    |
| 4438       | Illegal Request - Bad Code Detected. The code transferred to the drive during a firmware upgrade is<br>corrupt or incompatible with the drive.<br><b>Failure Isolation Procedure</b>                                                                                                 |
|            | The drive will continue to operate on the existing level of firmware. If you want to load new<br>firmware, try to apply it again. If the problem persists, obtain a new firmware file and attempt to<br>apply it again. If the problem persists, contact your next level of support. |
|            | <b>Description</b>                                                                                                    |
| 4439       | Status Changed:<br>• URC=4439, Not-ready-to-ready transition, media was just loaded into the drive.                                                                                                    |
| 443A       | • URC=443A, Power on or Reset occurred.                                                                                                    |
| 443B       | URC=443B, Mode select parameters were changed by another host.                                                                                                    |
|            | URC=443C, Code Download. The firmware in the drive has just been changed.                                                                                                    |
| 443C       | • URC=443D, Failure Prediction False. A Mode Select command has been used to test for Failure                                                                                                    |
| 443D       | Prediction system.<br><b>Failure Isolation Procedure</b>                                                                                                    |
|            | No action is necessary. These are only status messages.                                                                                                    |
|            | <b>Description</b>                                                                                                    |
| 443E       | Write Protect. A Write operation was requested on a cartridge which has been write protected.<br><b>Failure Isolation Procedure</b>                                                                                                    |
|            | No action is necessary. This is only a status message.                                                                                                    |
| 443F       | <b>Description</b>                                                                                                    |
|            | Incompatible Media. A Write operation was requested on a cartridge which is not writable.<br><b>Failure Isolation Procedure</b>                                                                                                    |
|            | No action is necessary. This is only a status message.                                                                                                    |
|            | <b>Description</b>                                                                                                    |
| 4440       | End Of Data. A Read or Space command terminated early because End Of Data was encountered.<br><b>Failure Isolation Procedure</b>                                                                                                    |
|            | No action is necessary. This is only a status message.                                                                                                    |
| 4441       | <b>Description</b>                                                                                                    |
|            | End Of Data Not Found. A Read operation failed because of a format violation related to a missing                                                                                                    |
|            | End Of Data data set.<br><b>Failure Isolation Procedure</b>                                                                                                    |
|            | Notify the customer that the cartridge has a missing End Of Data data set.                                                                                                    |
*Table 43. URC Description with Action and FRUs (continued)*

| <b>URC</b>   | Description of Symptom, Required Action, and FRU                                                                                                    |
|--------------|----------------------------------------------------------------------------------------------------|
|              | <b>Description</b>                                                                                                    |
|              | <b>Aborted Command:</b>                                                                                                    |
|              | • URC=4442, Invalid bits in Identify message. An illegal Identify Message was received by the drive at<br>the start of a command.                                                                                                    |
| 4442         | • URC=4443, Message Error. A message could not be sent or received due to excessive transmission                                                                                                    |
| 4443         | errors.<br>• URC=3044, Select/Reselect Failure. An attempt by the drive to reselect an initiator in order to                                                                                                    |
| 4444         | complete a command failed.<br>• URC=4445, Initiator Detected Error message. A command failed because the Initiator Detected Error                                                                                                    |
| 4445         | message was received by the drive.                                                                                                    |
| 4446         | • URC=4446, Invalid Message Error. A command failed because an invalid message was received by<br>the drive.                                                                                                    |
| 4447<br>4448 | • URC=4447, Command Phase Error. A command could not be executed because too many parity<br>errors occurred during the Command phase.                                                                                                    |
| 4449         | • URC=4448, Data Phase Error. A command could not be executed because too many parity errors<br>occurred during the Data phase.                                                                                                    |
|              | • URC=4449, Overlapped Commands. An initiator attempted to send a command to the drive even<br>though it already had another command being processed in the drive.<br><b>Failure Isolation Procedure</b>                                                                                                    |
|              | If the problem persists, go the "SCSI Bus Problems" on page 514.                                                                                                    |
|              | <b>Description</b>                                                                                                    |
| 444A         | Volume Overflow — End Of Media. A command failed because the physical end of tape was<br>encountered. The End Of Media flag is set.<br><b>Failure Isolation Procedure</b>                                                                                                    |
|              | No action is necessary. This is only a status message.                                                                                                    |
|              | <b>Description</b>                                                                                                    |
| 4800         | No error. The operation was successful.<br><b>Failure Isolation Procedure</b>                                                                                                    |
|              | No repair action required.                                                                                                    |
|              | <b>Description</b>                                                                                                    |
|              | Cooling problem. The drive has detected an overtemperature condition.<br><b>Failure Isolation Procedure</b>                                                                                                    |
| 4801         | This problem could be caused by an out-of-spec (too hot) environment, by blocked air vents on<br>the back of the drive tray, or by a hardware problem with the drive tray. If the room temperature<br>is too high, notify the customer. Ensure the air vents on the back of the drive tray are not<br>blocked.<br><b>URC FRU List</b> |
|              | If the problem persists, replace the LTO Ultrium-2 LVD Drive Canister (see "Drive Types" on page 584).                                                                                                    |
|              | <b>Description</b>                                                                                                    |
| 4802         | 5 V dc drive power problem. The drive detected that the power is outside the required voltage range.<br><b>URC FRU List</b>                                                                                                    |
|              | The drive power supply is a separate FRU located on the fixed tray. Replace the drive power supply<br>(see "Power Supply (LTO/DLT/Control Port), Redundant - Hot Swap" on page 597).                                                                                                    |

*Table 43. URC Description with Action and FRUs (continued)*

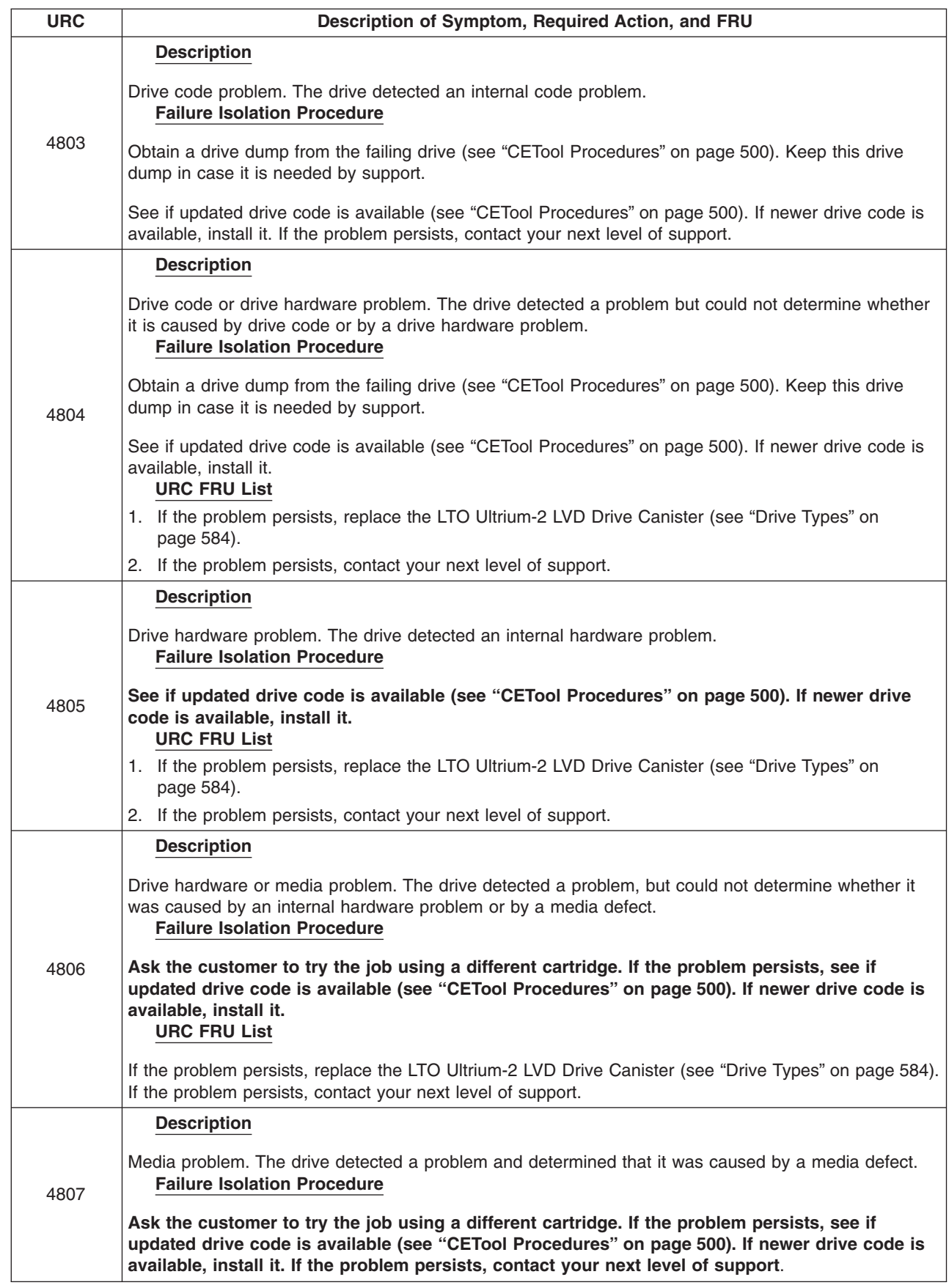

*Table 43. URC Description with Action and FRUs (continued)*

| <b>URC</b> | Description of Symptom, Required Action, and FRU                                                                                                    |
|------------|----------------------------------------------------------------------------------------------------|
| 4808       | <b>Description</b>                                                                                                    |
|            | Drive SCSI error. The drive detected an error in the SCSI interface to the host computer.<br><b>Failure Isolation Procedure</b>                                                                                                    |
|            | Go to "SCSI Bus Problems" on page 514.                                                                                                    |
|            | <b>Description</b>                                                                                                    |
| 4809       | The drive detected an error or timeout in RS-422 communications between the drive and the library<br>MCP.<br><b>Failure Isolation Procedure</b>                                                                                                    |
|            | Ensure that the RS-422 cable is plugged securely at the drive tray and at the MCP. Avoid<br>unplugging the RS-422 cable from the MCP if possible since unplugging it will affect all drives<br>in the frame.                                                                                                    |
|            | Determine whether the problem still exists. At the front panel of the library, select [MENU], Library<br>Status, and Drive Status. If the failing drive indicates CommFail then the problem still exists. If the<br>problem does still exist, use the FRU list below to repair the problem. If the problem does not still exist<br>then the failure is intermittent. This usually indicates a microcode problem. Capture a library dump,<br>then attempt to capture a drive dump for possible analysis by IBM Support. Do not replace any FRUs<br>unless instructed to do so by your next level of support.<br><b>URC FRU List</b> |
|            | 1. If the problem persists, replace the LTO Ultrium-2 LVD Drive Canister (see "Drive Types" on<br>page 584).                                                                                                    |
|            | 2. If the problem persists, replace the Fixed Tray Assembly (see "Fixed Tray Assembly - All Hot Swap<br>Canister Models" on page 612).                                                                                                    |
|            | 3. If the problem persists, replace the RS-422 cable from the MCP to the drives.                                                                                                    |
|            | 4. If the problem persists, replace the MCP (see "Media Changer Pack (MCP)" on page 564).                                                                                                    |
|            | <b>Description</b>                                                                                                    |
|            | Drive hardware problem. The drive detected an internal hardware problem.<br><b>Failure Isolation Procedure</b>                                                                                                    |
| 480A       | See if updated drive code is available (see "CETool Procedures" on page 500). If newer drive<br>code is available, install it.<br><b>URC FRU List</b>                                                                                                    |
|            | 1. If the problem persists, replace the LTO Ultrium-2 LVD Drive Canister (see "Drive Types" on<br>page 584).                                                                                                    |
|            | 2. If the problem persists, contact your next level of support.                                                                                                    |
|            | <b>Description</b>                                                                                                    |
| 480C       | The drive needs to be cleaned.<br><b>Failure Isolation Procedure</b>                                                                                                    |
|            | Ask the customer to clean the drive.<br><b>URC FRU List</b>                                                                                                    |
|            | If the problem persists, replace the LTO Ultrium-2 LVD Drive Canister (see "Drive Types" on page 584).                                                                                                    |
|            | <b>Description</b>                                                                                                    |
| 4810       | No error. The operation was successful.<br><b>Failure Isolation Procedure</b>                                                                                                    |
|            | No repair action required.                                                                                                    |

*Table 43. URC Description with Action and FRUs (continued)*

| <b>URC</b> | Description of Symptom, Required Action, and FRU                                                                                                    |
|------------|----------------------------------------------------------------------------------------------------|
| 4811       | <b>Description</b>                                                                                                    |
|            | Filemark detected. A Read or Space command terminated early because a File Mark was encountered.<br>The File Mark flag is set.<br><b>Failure Isolation Procedure</b>     |
|            | No repair action required.                                                                                                    |
|            | <b>Description</b>                                                                                                    |
| 4812       | End of Media. A Write or Write File Marks command ended in the early warning area. The EOM flag is<br>set.                                                               |
|            | <b>Failure Isolation Procedure</b>                                                                                                    |
|            | No repair action required.                                                                                                    |
|            | <b>Description</b>                                                                                                    |
| 4813       | Beginning of Media. A Space command ended at Beginning of Media. The EOM flag also is set.<br><b>Failure Isolation Procedure</b>                                         |
|            | No repair action required.                                                                                                    |
|            | <b>Description</b>                                                                                                    |
|            | The drive needs to be cleaned.<br><b>Failure Isolation Procedure</b>                                                                                                    |
| 4815       | Ask the customer to clean the drive.<br><b>URC FRU List</b>                                                                                                    |
|            | If the problem persists, replace the LTO Ultrium-2 LVD Drive Canister (see "Drive Types" on page 584).                                                                   |
|            | <b>Description</b>                                                                                                    |
| 4819       | Recovered Error. A Mode Select command parameter was rounded off because the drive cannot store<br>it with the specified accuracy.<br><b>Failure Isolation Procedure</b> |
|            | No repair action required.                                                                                                    |
|            | <b>Description</b>                                                                                                    |
| 481A       | Recovered Error. Failure Prediction thresholds have been exceeded indicating that a failure may occur                                                                    |
|            | soon.<br><b>URC FRU List</b>                                                                                                    |
|            | Replace the LTO Ultrium-2 LVD Drive Canister (see "Drive Types" on page 584).                                                                                            |
|            | <b>Description</b>                                                                                                    |
| 481B       | Not Ready — Cause Not Reportable. A cartridge is present in the drive, but it is in the process of                                                                       |
|            | unloading.<br><b>Failure Isolation Procedure</b>                                                                                                    |
|            | No repair action required.                                                                                                    |
| 481C       | <b>Description</b>                                                                                                    |
|            | Not Ready — Becoming Ready. The drive has not finished the load and thread operation yet.<br><b>Failure Isolation Procedure</b>                                          |
|            | No repair action required.                                                                                                    |

*Table 43. URC Description with Action and FRUs (continued)*

| <b>URC</b> | Description of Symptom, Required Action, and FRU                                                                                                    |
|------------|----------------------------------------------------------------------------------------------------|
| 481D       | <b>Description</b><br>Not Ready - Initializing Command Required. A cartridge is present in the drive, but is not logically<br>loaded. A Load command is required.<br><b>Failure Isolation Procedure</b>      |
|            | No repair action required.<br><b>Description</b>                                                                                                    |
| 481E       | Not Ready - Cleaning Cartridge Installed. The host attempted to access the cartridge currently loaded<br>in the drive, but it is a cleaning cartridge.<br><b>Failure Isolation Procedure</b>                 |
|            | No repair action required.                                                                                                    |
|            | <b>Description</b>                                                                                                    |
|            | Not Ready - Cleaning Failure. An attempt to clean the drive failed.<br><b>Failure Isolation Procedure</b>                                                                                                    |
| 481F       | Attempt to clean the drive using a different cleaning cartridge.<br><b>URC FRU List</b>                                                                                                    |
|            | If the problem persists, replace the LTO Ultrium-2 LVD Drive Tray (see "Drive Types" on<br>page 584).                                                                                                    |
|            | <b>Description</b>                                                                                                    |
| 4820       | Not Ready - Media Not Present. The host attempted to access a cartridge in the drive, but there is no<br>cartridge loaded.<br><b>Failure Isolation Procedure</b>                                             |
|            | No repair action required.                                                                                                    |
| 4821       | <b>Description</b>                                                                                                    |
|            | Not Ready - Drive Not Configured. The drive has just powered on or reset, and it has not completed<br>its POST and configuration process.<br><b>Failure Isolation Procedure</b>                              |
|            | Ensure that the RS-422 cable is plugged in securely at the drive tray and at the MCP. Do not<br>unplug the RS-422 cable from the MCP since this would affect all drives in the frame.<br><b>URC FRU List</b> |
|            | 1. If the problem persists, replace the LTO Ultrium-2 LVD Drive Canister (see "Drive Types" on<br>page 584).                                                                                                 |
|            | 2. If the problem persists, replace the RS-422 cable from the MCP to the drives.                                                                                                    |
|            | 3. If the problem persists, replace the MCP.                                                                                                    |

*Table 43. URC Description with Action and FRUs (continued)*

| <b>URC</b> | Description of Symptom, Required Action, and FRU                                                                                                    |
|------------|----------------------------------------------------------------------------------------------------|
| 4822       | <b>Description</b>                                                                                                    |
|            | Write failure. The drive detected a Write failure. This is probably due to bad media, but it may be a<br>drive failure.<br><b>Failure Isolation Procedure</b>                                                                                                    |
|            | Ask the customer to try the job using a different tape cartridge. If the problem persists, see if<br>updated drive code is available (see "CETool Procedures" on page 500). If newer drive code is<br>available install it.<br><b>URC FRU List</b>                                                              |
|            | 1. If the problem persists, replace the LTO Ultrium-2 LVD Drive Canister (see "Drive Types" on<br>page 584).                                                                                                    |
|            | 2. If the problem persists, contact your next level of support.                                                                                                    |
|            | <b>Description</b>                                                                                                    |
|            | Read failure. The drive detected a Read failure. This is probably due to bad media, but it may be a<br>drive failure.                                                                                                    |
|            | <b>Failure Isolation Procedure</b>                                                                                                    |
| 4823       | Ask the customer to try the job in a different drive. If the problem persists then replace the tape<br>cartridge. If the problem only occurs in one drive, see if updated drive code is available (see<br>"CETool Procedures" on page 500). If newer drive code is available install it.<br><b>URC FRU List</b> |
|            | 1. If the problem persists, replace the LTO Ultrium-2 LVD Drive Canister (see "Drive Types" on<br>page 584).                                                                                                    |
|            | 2. If the problem persists, contact your next level of support.                                                                                                    |
|            | <b>Description</b>                                                                                                    |
| 4824       | Recorded Entity Not Found. A Space or Locate command failed because a format violation prevented<br>the target from being found. This is probably due to bad media, but may be a drive failure.<br><b>Failure Isolation Procedure</b>                                                                           |
|            | Ask the customer to try the job in a different drive. If the problem persists, replace the<br>cartridge. If the problem only occurs in one drive, see if updated drive code is available (see<br>"CETool Procedures" on page 500). If newer drive code is available install it.<br><b>URC FRU List</b>          |
|            | 1. If the problem persists, replace the LTO Ultrium-2 LVD Drive Canister (see "Drive Types" on<br>page 584).                                                                                                    |
|            | 2. If the problem persists, contact your next level of support.                                                                                                    |
|            | <b>Description</b>                                                                                                    |
| 4825       | Unknown Format on Media. An operation could not be completed because the tape has a logical<br>format that is not recognized by the drive.<br><b>Failure Isolation Procedure</b>                                                                                                    |
|            | Notify the customer that the tape has an unknown format.                                                                                                    |
|            | <b>Description</b>                                                                                                    |
| 4826       | Incompatible Format on Media. An operation could not be completed because the tape has a logical<br>format that is not correct.<br><b>Failure Isolation Procedure</b>                                                                                                    |
|            | Notify the customer that the tape has an incompatible format.                                                                                                    |

*Table 43. URC Description with Action and FRUs (continued)*

| <b>URC</b> | Description of Symptom, Required Action, and FRU                                                                                                    |
|------------|----------------------------------------------------------------------------------------------------|
| 4827       | <b>Description</b>                                                                                                    |
|            | Media Format Corrupted. Data could not be read because the format on the tape is not valid, but it is a<br>recognized format. A failure occurred attempting to write the file ID.<br><b>Failure Isolation Procedure</b>                                                                                |
|            | Notify the customer that the tape has a corrupted format.                                                                                                    |
|            | <b>Description</b>                                                                                                    |
| 4828       | Sequential Positioning Error. A command has failed and left the logical position at an unexpected<br>location.<br><b>Failure Isolation Procedure</b>                                                                                                    |
|            | Ask the customer to unload and reload the cartridge. If the problem persists, replace the<br>cartridge.<br><b>URC FRU List</b>                                                                                                    |
|            | If the problem persists, replace the LTO Ultrium-2 LVD Drive Canister (see "Drive Types" on page 584).                                                                                                    |
|            | <b>Description</b>                                                                                                    |
| 482A       | Write Append Error. A Write command has failed because the point at which to append data was<br>unreadable.<br><b>Failure Isolation Procedure</b>                                                                                                    |
|            | Ask the customer to try the job in a different drive. If the problem persists, replace the<br>cartridge. If the problem only occurs in one drive, see if updated drive code is available (see<br>"CETool Procedures" on page 500). If newer drive code is available install it.<br><b>URC FRU List</b> |
|            | 1. If the problem persists, replace the LTO Ultrium-2 LVD Drive Canister (see "Drive Types" on<br>page 584).                                                                                                    |
|            | 2. If the problem persists, contact your next level of support.                                                                                                    |
|            | <b>Description</b>                                                                                                    |
| 482B       | Cartridge Fault. A command could not be completed because of a fault in the tape cartridge.<br><b>Failure Isolation Procedure</b>                                                                                                    |
|            | Replace the cartridge.<br><b>URC FRU List</b>                                                                                                    |
|            | 1. If the problem persists, replace the LTO Ultrium-2 LVD Drive Canister (see "Drive Types" on<br>page 584).                                                                                                    |
|            | 2. If the problem persists, contact your next level of support.                                                                                                    |
|            | <b>Description</b>                                                                                                    |
| 482C       | Load/Eject Failed. An attempt to load or eject the cartridge failed because of a problem with the<br>cartridge.<br><b>Failure Isolation Procedure</b>                                                                                                    |
|            | If the problem occurred while trying to load the cartridge, replace the cartridge. If the problem<br>occurred while trying to eject the cartridge and the cartridge is still in the drive, go to "From an<br>LTO Drive" on page 674. Notify the customer that the cartridge should not be used again.  |

*Table 43. URC Description with Action and FRUs (continued)*

| <b>URC</b> | Description of Symptom, Required Action, and FRU                                                                                                    |
|------------|----------------------------------------------------------------------------------------------------|
| 482D       | <b>Description</b>                                                                                                    |
|            | Manual Intervention Required. A cartridge is present in the drive, but it cannot be loaded or unloaded<br>without manual intervention.<br><b>Failure Isolation Procedure</b>                                                                                                    |
|            | If the cartridge is still in the drive, and go to "From an LTO Drive" on page 674.<br><b>URC FRU List</b>                                                                                                    |
|            | Replace the LTO Ultrium-2 LVD Drive Canister (see "Drive Types" on page 584).                                                                                                    |
| 482E       | <b>Description</b>                                                                                                    |
|            | Diagnostic Failure. A diagnostic self-test failed.<br><b>Failure Isolation Procedure</b>                                                                                                    |
|            | See if updated drive code is available (see "CETool Procedures" on page 500). If newer drive<br>code is available install it.<br><b>URC FRU List</b>                                                                                                    |
|            | 1. If the problem persists, replace the LTO Ultrium-2 LVD Drive Canister (see "Drive Types" on<br>page 584).                                                                                                    |
|            | 2. If the problem persists, contact your next level of support.                                                                                                    |
|            | <b>Description</b>                                                                                                    |
|            | Internal Target Failure. A hardware failure has been detected in the drive.<br><b>Failure Isolation Procedure</b>                                                                                                    |
| 482F       | See if updated drive code is available (see "CETool Procedures" on page 500). If newer drive<br>code is available install it.<br><b>URC FRU List</b>                                                                                                    |
|            | 1. If the problem persists, replace the LTO Ultrium-2 LVD Drive Canister (see "Drive Types" on<br>page 584).                                                                                                    |
|            | 2. If the problem persists, contact your next level of support.                                                                                                    |
|            | <b>Description</b>                                                                                                    |
| 4830       | Erase Failure. An Erase command failed to erase the specified area on the tape.<br><b>Failure Isolation Procedure</b>                                                                                                    |
|            | Ask the customer to try the job in a different drive. If the problem persists, replace the<br>cartridge. If the problem only occurs in one drive, see if updated drive code is available (see<br>"CETool Procedures" on page 500). If newer drive code is available install it.<br><b>URC FRU List</b> |
|            | 1. If the problem persists, replace the LTO Ultrium-2 LVD Drive Canister (see "Drive Types" on<br>page 584).                                                                                                    |
|            | 2. If the problem persists, contact your next level of support.                                                                                                    |
| 4831       | <b>Description</b>                                                                                                    |
|            | Load/Eject Failed. An attempt to load or eject the cartridge failed because of a problem with the drive.<br><b>Failure Isolation Procedure</b>                                                                                                    |
|            | If the problem occurred while trying to eject the cartridge and the cartridge is still in the drive,<br>go to "From an LTO Drive" on page 674.<br><b>URC FRU List</b>                                                                                                    |
|            | Replace the LTO Ultrium-2 LVD Drive Canister (see "Drive Types" on page 584).                                                                                                    |

*Table 43. URC Description with Action and FRUs (continued)*

| Description of Symptom, Required Action, and FRU                                                                                                    |
|----------------------------------------------------------------------------------------------------|
| <b>Description</b>                                                                                                    |
| Wrong or invalid firmware values:                                                                                                    |
| • URC=4832, Parameter list length error.                                                                                                    |
| • URC=4833, Invalid command operation code.                                                                                                    |
| • URC=4834, Invalid field in CDB (see field pointer).                                                                                                    |
| • URC=4835, Logical unit not supported.                                                                                                    |
| • URC=4836, Invalid field in parameter list (see field pointer).<br><b>Failure Isolation Procedure</b>                                                                                                    |
| The host application is sending invalid commands. Contact your next level of support.                                                                                                    |
| <b>Description</b>                                                                                                    |
| Illegal Request - Media Removal Prevented. An unload command was rejected because the drive<br>previously received a Prevent Media Removal command.<br><b>Failure Isolation Procedure</b>                                                                                            |
| Ask the customer to clear the Prevent Media Removal command from the host.                                                                                                    |
| <b>Description</b>                                                                                                    |
| Illegal Request - Bad Code Detected. The code transferred to the drive during a firmware upgrade is<br>corrupt or incompatible with the drive.<br><b>Failure Isolation Procedure</b>                                                                                                 |
| The drive will continue to operate on the existing level of firmware. If you want to load new<br>firmware, try to apply it again. If the problem persists, obtain a new firmware file and attempt to<br>apply it again. If the problem persists, contact your next level of support. |
| <b>Description</b>                                                                                                    |
| Status Changed:                                                                                                    |
| • URC=4839, Not-ready-to-ready transition, media was just loaded into the drive.                                                                                                    |
| • URC=483A. Power on or Reset occurred.                                                                                                    |
| • URC=483B, Mode select parameters were changed by another host.                                                                                                    |
| • URC=483C, Code Download. The firmware in the drive has just been changed.<br>• URC=483D, Failure Prediction False. A Mode Select command has been used to test for Failure                                                                                                    |
| Prediction system.<br><b>Failure Isolation Procedure</b>                                                                                                    |
| No action is necessary. These are only status messages.                                                                                                    |
| <b>Description</b>                                                                                                    |
| Write Protect. A Write operation was requested on a cartridge which has been write protected.<br><b>Failure Isolation Procedure</b>                                                                                                    |
| No action is necessary. This is only a status message.                                                                                                    |
| <b>Description</b>                                                                                                    |
| Incompatible Media. A Write operation was requested on a cartridge which is not writable.                                                                                                    |
| <b>Failure Isolation Procedure</b>                                                                                                    |
|                                                                                                    |

*Table 43. URC Description with Action and FRUs (continued)*

| <b>URC</b> | Description of Symptom, Required Action, and FRU                                                                                                    |
|------------|----------------------------------------------------------------------------------------------------|
|            | <b>Description</b>                                                                                                    |
| 4840       | End Of Data. A Read or Space command terminated early because End Of Data was encountered.<br><b>Failure Isolation Procedure</b>                                                                                                    |
|            | No action is necessary. This is only a status message.                                                                                                    |
| 4841       | <b>Description</b><br>End Of Data Not Found. A Read operation failed because of a format violation related to a missing<br>End Of Data data set.<br><b>Failure Isolation Procedure</b><br>Notify the customer that the cartridge has a missing End Of Data data set. |
|            | <b>Description</b>                                                                                                    |
|            |                                                                                                    |
|            | <b>Aborted Command:</b>                                                                                                    |
|            | • URC=4842, Invalid bits in Identify message. An illegal Identify Message was received by the drive at<br>the start of a command.                                                                                                    |
| 4842       | • URC=4843, Message Error. A message could not be sent or received due to excessive transmission                                                                                                    |
| 4843       | errors.                                                                                                    |
| 4844       | • URC=4844, Select/Reselect Failure. An attempt by the drive to reselect an initiator in order to<br>complete a command failed.                                                                                                    |
| 4845       | URC=4845, Initiator Detected Error message. A command failed because the Initiator Detected Error<br>message was received by the drive.                                                                                                    |
| 4846       | • URC=4846, Invalid Message Error. A command failed because an invalid message was received by<br>the drive.                                                                                                    |
| 4847       | • URC=4847, Command Phase Error. A command could not be executed because too many parity<br>errors occurred during the Command phase.                                                                                                    |
| 4848       | • URC=4848, Data Phase Error. A command could not be executed because too many parity errors                                                                                                    |
| 4849       | occurred during the Data phase.<br>URC=4849, Overlapped Commands. An initiator attempted to send a command to the drive even<br>$\bullet$                                                                                                    |
|            | though it already had another command being processed in the drive.<br><b>Failure Isolation Procedure</b>                                                                                                    |
|            | If the problem persists, go the "SCSI Bus Problems" on page 514.                                                                                                    |
|            | <b>Description</b>                                                                                                    |
|            | Volume Overflow - End Of Media. A command failed because the physical end of tape was                                                                                                    |
| 484A       | encountered. The End Of Media flag is set.                                                                                                    |
|            | <b>Failure Isolation Procedure</b>                                                                                                    |
|            | No action is necessary. This is only a status message.                                                                                                    |
|            | <b>Description</b>                                                                                                    |
| 4C00       | No error. The operation was successful.<br><b>Failure Isolation Procedure</b>                                                                                                    |
|            | No repair action required.                                                                                                    |

*Table 43. URC Description with Action and FRUs (continued)*

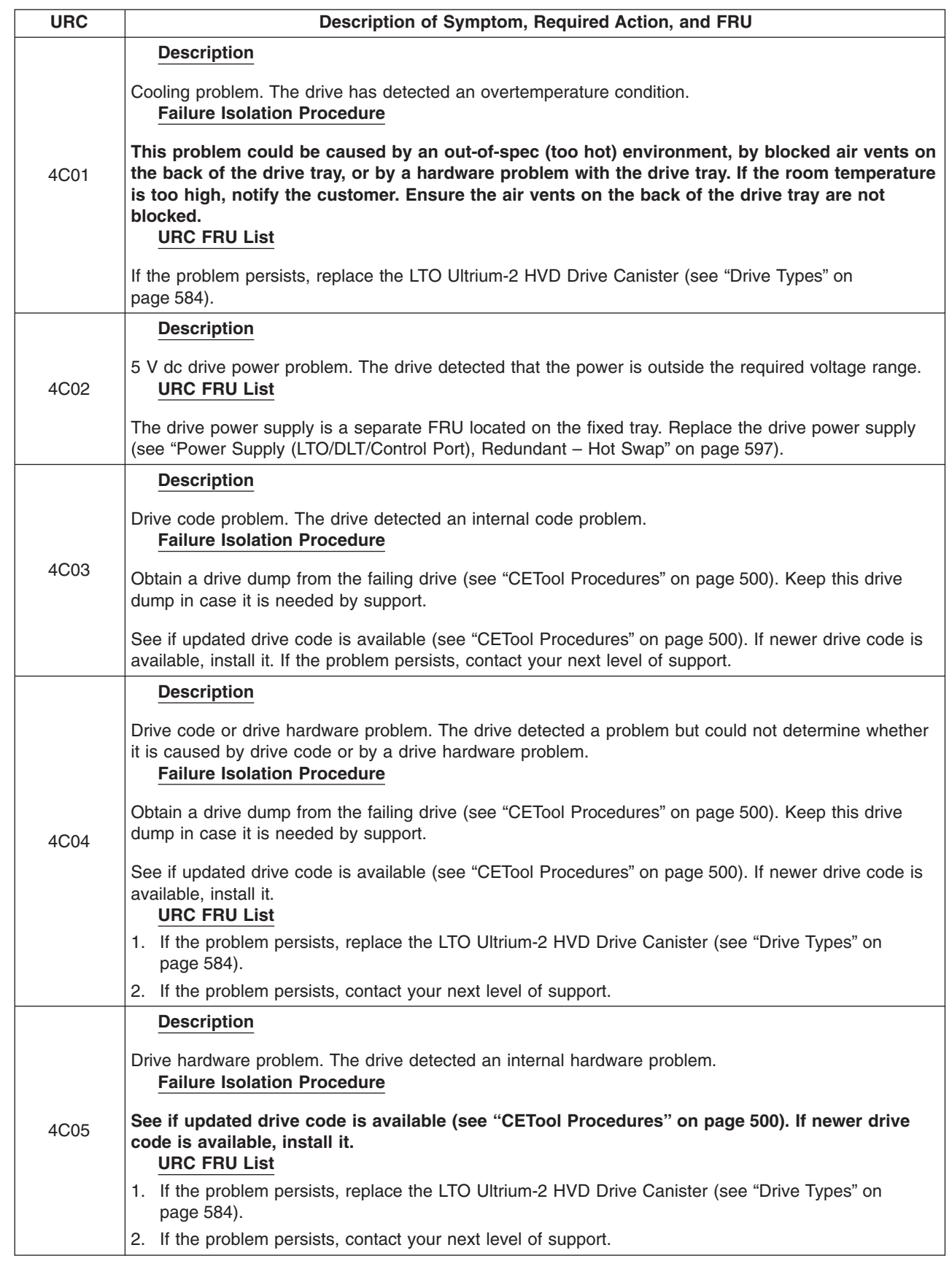

*Table 43. URC Description with Action and FRUs (continued)*

| <b>URC</b> | Description of Symptom, Required Action, and FRU                                                                                                    |
|------------|----------------------------------------------------------------------------------------------------|
| 4C06       | <b>Description</b>                                                                                                    |
|            | Drive hardware or media problem. The drive detected a problem, but could not determine whether it<br>was caused by an internal hardware problem or by a media defect.<br><b>Failure Isolation Procedure</b>                                                                                                    |
|            | Ask the customer to try the job using a different cartridge. If the problem persists, see if<br>updated drive code is available (see "CETool Procedures" on page 500). If newer drive code is<br>available, install it.<br><b>URC FRU List</b>                                                                                                    |
|            | If the problem persists, replace the LTO Ultrium-2 HVD Drive Canister (see "Drive Types" on<br>page 584). If the problem persists, contact your next level of support.                                                                                                    |
|            | <b>Description</b>                                                                                                    |
| 4C07       | Media problem. The drive detected a problem and determined that it was caused by a media defect.<br><b>Failure Isolation Procedure</b>                                                                                                    |
|            | Ask the customer to try the job using a different cartridge. If the problem persists, see if<br>updated drive code is available (see "CETool Procedures" on page 500). If newer drive code is<br>available, install it. If the problem persists, contact your next level of support.                                                                                                    |
|            | <b>Description</b>                                                                                                    |
| 4C08       | Drive SCSI error. The drive detected an error in the SCSI interface to the host computer.<br><b>Failure Isolation Procedure</b>                                                                                                    |
|            | Go to "SCSI Bus Problems" on page 514.                                                                                                    |
|            | <b>Description</b>                                                                                                    |
| 4C09       | The drive detected an error or timeout in RS-422 communications between the drive and the library<br>MCP.<br><b>Failure Isolation Procedure</b>                                                                                                    |
|            | Ensure that the RS-422 cable is plugged securely at the drive tray and at the MCP. Avoid<br>unplugging the RS-422 cable from the MCP if possible since unplugging it will affect all drives<br>in the frame.                                                                                                    |
|            | Determine whether the problem still exists. At the front panel of the library, select [MENU], Library<br>Status, and Drive Status. If the failing drive indicates CommFail then the problem still exists. If the<br>problem does still exist, use the FRU list below to repair the problem. If the problem does not still exist<br>then the failure is intermittent. This usually indicates a microcode problem. Capture a library dump,<br>then attempt to capture a drive dump for possible analysis by IBM Support. Do not replace any FRUs<br>unless instructed to do so by your next level of support.<br><b>URC FRU List</b> |
|            | 1. If the problem persists, replace the LTO Ultrium-2 HVD Drive Canister (see "Drive Types" on<br>page 584).                                                                                                    |
|            | 2. If the problem persists, replace the Fixed Tray Assembly (see "Fixed Tray Assembly - All Hot Swap<br>Canister Models" on page 612).                                                                                                    |
|            | 3. If the problem persists, replace the RS-422 cable from the MCP to the drives.<br>4. If the problem persists, replace the MCP (see "Media Changer Pack (MCP)" on page 564).                                                                                                    |
|            |                                                                                                    |

*Table 43. URC Description with Action and FRUs (continued)*

| <b>URC</b>        | Description of Symptom, Required Action, and FRU                                                                                                    |
|-------------------|----------------------------------------------------------------------------------------------------|
| 4C0A              | <b>Description</b>                                                                                                    |
|                   | Drive hardware problem. The drive detected an internal hardware problem.<br><b>Failure Isolation Procedure</b>                                                       |
|                   | See if updated drive code is available (see "CETool Procedures" on page 500). If newer drive<br>code is available, install it.<br><b>URC FRU List</b>                |
|                   | 1. If the problem persists, replace the LTO Ultrium-2 HVD Drive Canister (see "Drive Types" on<br>page 584).                                                         |
|                   | 2. If the problem persists, contact your next level of support.                                                                                                    |
|                   | <b>Description</b>                                                                                                    |
|                   | The drive needs to be cleaned.<br><b>Failure Isolation Procedure</b>                                                                                                 |
| 4C <sub>0</sub> C | Ask the customer to clean the drive.<br><b>URC FRU List</b>                                                                                                    |
|                   | If the problem persists, replace the LTO Ultrium-2 HVD Drive Canister (see "Drive Types" on<br>page 584).                                                            |
|                   | <b>Description</b>                                                                                                    |
| 4C10              | No error. The operation was successful.<br><b>Failure Isolation Procedure</b>                                                                                        |
|                   | No repair action required.                                                                                                    |
|                   | <b>Description</b>                                                                                                    |
| 4C11              | Filemark detected. A Read or Space command terminated early because a File Mark was encountered.<br>The File Mark flag is set.<br><b>Failure Isolation Procedure</b> |
|                   | No repair action required.                                                                                                    |
|                   | <b>Description</b>                                                                                                    |
| 4C12              | End of Media. A Write or Write File Marks command ended in the early warning area. The EOM flag is<br>set.                                                           |
|                   | <b>Failure Isolation Procedure</b>                                                                                                    |
|                   | No repair action required.                                                                                                    |
|                   | <b>Description</b>                                                                                                    |
| 4C13              | Beginning of Media. A Space command ended at Beginning of Media. The EOM flag also is set.<br><b>Failure Isolation Procedure</b>                                     |
|                   | No repair action required.                                                                                                    |
|                   | <b>Description</b>                                                                                                    |
| 4C15              | The drive needs to be cleaned.<br><b>Failure Isolation Procedure</b>                                                                                                 |
|                   | Ask the customer to clean the drive.<br><b>URC FRU List</b>                                                                                                    |
|                   | If the problem persists, replace the LTO Ultrium-2 HVD Drive Canister (see "Drive Tray Assembly -<br>LTO SCSI" on page 585).                                         |

*Table 43. URC Description with Action and FRUs (continued)*

| <b>URC</b>        | Description of Symptom, Required Action, and FRU                                                                                                    |
|-------------------|----------------------------------------------------------------------------------------------------|
|                   | <b>Description</b>                                                                                                    |
| 4C19              | Recovered Error. A Mode Select command parameter was rounded off because the drive cannot store<br>it with the specified accuracy.<br><b>Failure Isolation Procedure</b>                     |
|                   | No repair action required.                                                                                                    |
|                   | <b>Description</b>                                                                                                    |
| 4C <sub>1</sub> A | Recovered Error. Failure Prediction thresholds have been exceeded indicating that a failure may occur<br>soon.<br><b>URC FRU List</b>                                                        |
|                   | Replace the LTO Ultrium-2 HVD Drive Canister (see "Drive Types" on page 584).                                                                                                    |
|                   | <b>Description</b>                                                                                                    |
| 4C <sub>1</sub> B | Not Ready - Cause Not Reportable. A cartridge is present in the drive, but it is in the process of<br>unloading.<br><b>Failure Isolation Procedure</b>                                       |
|                   | No repair action required.                                                                                                    |
|                   | <b>Description</b>                                                                                                    |
| 4C <sub>1</sub> C | Not Ready — Becoming Ready. The drive has not finished the load and thread operation yet.<br><b>Failure Isolation Procedure</b>                                                              |
|                   | No repair action required.                                                                                                    |
|                   | <b>Description</b>                                                                                                    |
| 4C <sub>1</sub> D | Not Ready - Initializing Command Required. A cartridge is present in the drive, but is not logically<br>loaded. A Load command is required.<br><b>Failure Isolation Procedure</b>            |
|                   | No repair action required.                                                                                                    |
|                   | <b>Description</b>                                                                                                    |
| 4C1E              | Not Ready - Cleaning Cartridge Installed. The host attempted to access the cartridge currently loaded<br>in the drive, but it is a cleaning cartridge.<br><b>Failure Isolation Procedure</b> |
|                   | No repair action required.                                                                                                    |
|                   | <b>Description</b>                                                                                                    |
| 4C1F              | Not Ready - Cleaning Failure. An attempt to clean the drive failed.<br><b>Failure Isolation Procedure</b>                                                                                    |
|                   | Attempt to clean the drive using a different cleaning cartridge.<br><b>URC FRU List</b>                                                                                                    |
|                   | If the problem persists, replace the LTO Ultrium-2 LVD Drive Tray (see "Drive Types" on<br>page 584).                                                                                        |

*Table 43. URC Description with Action and FRUs (continued)*

| <b>URC</b> | Description of Symptom, Required Action, and FRU                                                                                                    |
|------------|----------------------------------------------------------------------------------------------------|
|            | <b>Description</b>                                                                                                    |
| 4C20       | Not Ready — Media Not Present. The host attempted to access a cartridge in the drive, but there is no<br>cartridge loaded.<br><b>Failure Isolation Procedure</b>                                                                                                    |
|            | No repair action required.                                                                                                    |
|            | <b>Description</b>                                                                                                    |
| 4C21       | Not Ready - Drive Not Configured. The drive has just powered on or reset, and it has not completed<br>its POST and configuration process.<br><b>Failure Isolation Procedure</b>                                                                                                    |
|            | Ensure that the RS-422 cable is plugged in securely at the drive tray and at the MCP. Do not<br>unplug the RS-422 cable from the MCP since this would affect all drives in the frame.<br><b>URC FRU List</b>                                                                                                    |
|            | 1. If the problem persists, replace the LTO Ultrium-2 HVD Drive Canister (see "Drive Types" on<br>page 584).                                                                                                    |
|            | 2. If the problem persists, replace the RS-422 cable from the MCP to the drives.                                                                                                    |
|            | 3. If the problem persists, replace the MCP.                                                                                                    |
|            | <b>Description</b>                                                                                                    |
| 4C22       | Write failure. The drive detected a Write failure. This is probably due to bad media, but it may be a<br>drive failure.<br><b>Failure Isolation Procedure</b>                                                                                                    |
|            | Ask the customer to try the job using a different tape cartridge. If the problem persists, see if<br>updated drive code is available (see "CETool Procedures" on page 500). If newer drive code is<br>available install it.<br><b>URC FRU List</b>                                                              |
|            | 1. If the problem persists, replace the LTO Ultrium-2 HVD Drive Canister (see "Drive Types" on<br>page 584).                                                                                                    |
|            | 2. If the problem persists, contact your next level of support.                                                                                                    |
| 4C23       | <b>Description</b>                                                                                                    |
|            | Read failure. The drive detected a Read failure. This is probably due to bad media, but it may be a<br>drive failure.<br><b>Failure Isolation Procedure</b>                                                                                                    |
|            | Ask the customer to try the job in a different drive. If the problem persists then replace the tape<br>cartridge. If the problem only occurs in one drive, see if updated drive code is available (see<br>"CETool Procedures" on page 500). If newer drive code is available install it.<br><b>URC FRU List</b> |
|            | 1. If the problem persists, replace the LTO Ultrium-2 HVD Drive Canister (see "Drive Types" on<br>page 584).                                                                                                    |
|            | 2. If the problem persists, contact your next level of support.                                                                                                    |

*Table 43. URC Description with Action and FRUs (continued)*

| <b>URC</b>       | Description of Symptom, Required Action, and FRU                                                                                                    |
|------------------|----------------------------------------------------------------------------------------------------|
| 4C24             | <b>Description</b>                                                                                                    |
|                  | Recorded Entity Not Found. A Space or Locate command failed because a format violation prevented<br>the target from being found. This is probably due to bad media, but may be a drive failure.<br><b>Failure Isolation Procedure</b>                                                                  |
|                  | Ask the customer to try the job in a different drive. If the problem persists, replace the<br>cartridge. If the problem only occurs in one drive, see if updated drive code is available (see<br>"CETool Procedures" on page 500). If newer drive code is available install it.<br><b>URC FRU List</b> |
|                  | 1. If the problem persists, replace the LTO Ultrium-2 HVD Drive Canister (see "Drive Types" on<br>page 584).                                                                                                    |
|                  | 2. If the problem persists, contact your next level of support.                                                                                                    |
|                  | <b>Description</b>                                                                                                    |
| 4C <sub>25</sub> | Unknown Format on Media. An operation could not be completed because the tape has a logical<br>format that is not recognized by the drive.<br><b>Failure Isolation Procedure</b>                                                                                                    |
|                  | Notify the customer that the tape has an unknown format.                                                                                                    |
|                  | <b>Description</b>                                                                                                    |
| 4C26             | Incompatible Format on Media. An operation could not be completed because the tape has a logical<br>format that is not correct.<br><b>Failure Isolation Procedure</b>                                                                                                    |
|                  | Notify the customer that the tape has an incompatible format.                                                                                                    |
|                  | <b>Description</b>                                                                                                    |
| 4C27             | Media Format Corrupted. Data could not be read because the format on the tape is not valid, but it is a<br>recognized format. A failure occurred attempting to write the file ID.<br><b>Failure Isolation Procedure</b>                                                                                |
|                  | Notify the customer that the tape has a corrupted format.                                                                                                    |
|                  | <b>Description</b>                                                                                                    |
| 4C28             | Sequential Positioning Error. A command has failed and left the logical position at an unexpected<br>location.<br><b>Failure Isolation Procedure</b>                                                                                                    |
|                  | Ask the customer to unload and reload the cartridge. If the problem persists, replace the<br>cartridge.<br><b>URC FRU List</b>                                                                                                    |
|                  | If the problem persists, replace the LTO Ultrium-2 HVD Drive Canister (see "Drive Types" on<br>page 584).                                                                                                    |

*Table 43. URC Description with Action and FRUs (continued)*

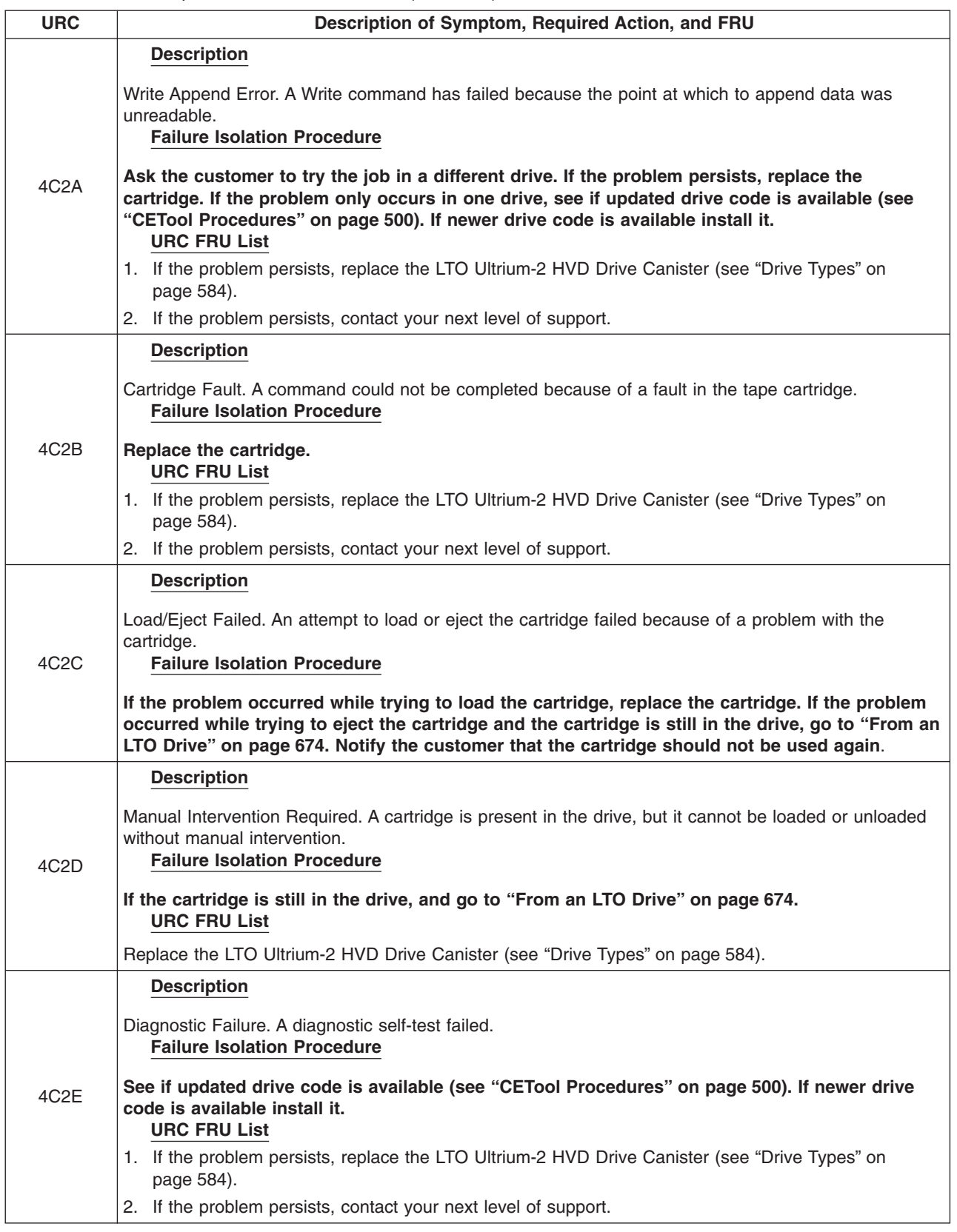

*Table 43. URC Description with Action and FRUs (continued)*

| <b>URC</b>        | Description of Symptom, Required Action, and FRU                                                                                                    |
|-------------------|----------------------------------------------------------------------------------------------------|
| 4C <sub>2</sub> F | <b>Description</b>                                                                                                    |
|                   | Internal Target Failure. A hardware failure has been detected in the drive.<br><b>Failure Isolation Procedure</b>                                                                                                    |
|                   | See if updated drive code is available (see "CETool Procedures" on page 500). If newer drive<br>code is available install it.<br><b>URC FRU List</b>                                                                                                    |
|                   | 1. If the problem persists, replace the LTO Ultrium-2 HVD Drive Canister (see "Drive Types" on<br>page 584).                                                                                                    |
|                   | 2. If the problem persists, contact your next level of support.                                                                                                    |
|                   | <b>Description</b>                                                                                                    |
|                   | Erase Failure. An Erase command failed to erase the specified area on the tape.<br><b>Failure Isolation Procedure</b>                                                                                                    |
| 4C30              | Ask the customer to try the job in a different drive. If the problem persists, replace the<br>cartridge. If the problem only occurs in one drive, see if updated drive code is available (see<br>"CETool Procedures" on page 500). If newer drive code is available install it.<br><b>URC FRU List</b> |
|                   | 1. If the problem persists, replace the LTO Ultrium-2 HVD Drive Canister (see "Drive Types" on<br>page 584).                                                                                                    |
|                   | 2. If the problem persists, contact your next level of support.                                                                                                    |
|                   | <b>Description</b>                                                                                                    |
|                   | Load/Eject Failed. An attempt to load or eject the cartridge failed because of a problem with the drive.<br><b>Failure Isolation Procedure</b>                                                                                                    |
| 4C31              | If the problem occurred while trying to eject the cartridge and the cartridge is still in the drive,<br>go to "From an LTO Drive" on page 674.<br><b>URC FRU List</b>                                                                                                    |
|                   | Replace the LTO Ultrium-2 HVD Drive Canister (see "Drive Types" on page 584).                                                                                                    |
|                   | <b>Description</b>                                                                                                    |
| 4C32              | Wrong or invalid firmware values:                                                                                                    |
| 4C33              | • URC=4C32, Parameter list length error.                                                                                                    |
|                   | • URC=4C33, Invalid command operation code.                                                                                                    |
| 4C34              | • URC=4C34, Invalid field in CDB (see field pointer).                                                                                                    |
| 4C35              | URC=4C35, Logical unit not supported.                                                                                                    |
| 4C36              | • URC=4C36, Invalid field in parameter list (see field pointer).<br><b>Failure Isolation Procedure</b>                                                                                                    |
|                   | The host application is sending invalid commands. Contact your next level of support.                                                                                                    |
|                   | <b>Description</b>                                                                                                    |
| 4C37              | Illegal Request - Media Removal Prevented. An unload command was rejected because the drive<br>previously received a Prevent Media Removal command.<br><b>Failure Isolation Procedure</b>                                                                                                    |
|                   | Ask the customer to clear the Prevent Media Removal command from the host.                                                                                                    |

*Table 43. URC Description with Action and FRUs (continued)*

| <b>URC</b>        | Description of Symptom, Required Action, and FRU                                                                                                    |
|-------------------|----------------------------------------------------------------------------------------------------|
|                   | <b>Description</b>                                                                                                    |
| 4C38              | Illegal Request - Bad Code Detected. The code transferred to the drive during a firmware upgrade is<br>corrupt or incompatible with the drive.<br><b>Failure Isolation Procedure</b>                                                                                                 |
|                   | The drive will continue to operate on the existing level of firmware. If you want to load new<br>firmware, try to apply it again. If the problem persists, obtain a new firmware file and attempt to<br>apply it again. If the problem persists, contact your next level of support. |
|                   | <b>Description</b>                                                                                                    |
| 4C39              | Status Changed:<br>• URC=4C39, Not-ready-to-ready transition, media was just loaded into the drive.                                                                                                    |
| 4C3A              | • URC=4C3A, Power on or Reset occurred.                                                                                                    |
| 4C3B              | • URC=4C3B, Mode select parameters were changed by another host.                                                                                                    |
|                   | • URC=4C3C, Code Download. The firmware in the drive has just been changed.                                                                                                    |
| 4C <sub>3</sub> C | • URC=4C3D, Failure Prediction False. A Mode Select command has been used to test for Failure                                                                                                    |
| 4C3D              | Prediction system.<br><b>Failure Isolation Procedure</b>                                                                                                    |
|                   | No action is necessary. These are only status messages.                                                                                                    |
|                   | <b>Description</b>                                                                                                    |
| 4C3E              | Write Protect. A Write operation was requested on a cartridge which has been write protected.<br><b>Failure Isolation Procedure</b>                                                                                                    |
|                   | No action is necessary. This is only a status message.                                                                                                    |
|                   | <b>Description</b>                                                                                                    |
| 4C3F              | Incompatible Media. A Write operation was requested on a cartridge which is not writable.<br><b>Failure Isolation Procedure</b>                                                                                                    |
|                   | No action is necessary. This is only a status message.                                                                                                    |
|                   | <b>Description</b>                                                                                                    |
| 4C40              | End Of Data. A Read or Space command terminated early because End Of Data was encountered.<br><b>Failure Isolation Procedure</b>                                                                                                    |
|                   | No action is necessary. This is only a status message.                                                                                                    |
|                   | <b>Description</b>                                                                                                    |
| 4C41              | End Of Data Not Found. A Read operation failed because of a format violation related to a missing<br>End Of Data data set.<br><b>Failure Isolation Procedure</b>                                                                                                    |
|                   | Notify the customer that the cartridge has a missing End Of Data data set.                                                                                                    |

*Table 43. URC Description with Action and FRUs (continued)*

| <b>URC</b>   | Description of Symptom, Required Action, and FRU                                                                                                    |
|--------------|----------------------------------------------------------------------------------------------------|
|              | <b>Description</b>                                                                                                    |
|              | <b>Aborted Command:</b>                                                                                                    |
|              | • URC=4C42, Invalid bits in Identify message. An illegal Identify Message was received by the drive<br>at the start of a command.                                                                                                    |
| 4C42         | • URC=4C43, Message Error. A message could not be sent or received due to excessive transmission                                                                                                    |
| 4C43<br>4C44 | errors.<br>• URC=4C44, Select/Reselect Failure. An attempt by the drive to reselect an initiator in order to                                                                                                    |
| 4C45         | complete a command failed.<br>• URC=4C45, Initiator Detected Error message. A command failed because the Initiator Detected<br>Error message was received by the drive.                                                                                                    |
| 4C46         | • URC=4C46, Invalid Message Error. A command failed because an invalid message was received by<br>the drive.                                                                                                    |
| 4C47         | • URC=4C47, Command Phase Error. A command could not be executed because too many parity<br>errors occurred during the Command phase.                                                                                                    |
| 4C48<br>4C49 | • URC=4C48, Data Phase Error. A command could not be executed because too many parity errors<br>occurred during the Data phase.                                                                                                    |
|              | • URC=4C49, Overlapped Commands. An initiator attempted to send a command to the drive even<br>though it already had another command being processed in the drive.<br><b>Failure Isolation Procedure</b>                                                                                                    |
|              | If the problem persists, go the "SCSI Bus Problems" on page 514.                                                                                                    |
|              | <b>Description</b>                                                                                                    |
| 4C4A         | Volume Overflow - End Of Media. A command failed because the physical end of tape was<br>encountered. The End Of Media flag is set.<br><b>Failure Isolation Procedure</b>                                                                                                    |
|              | No action is necessary. This is only a status message.                                                                                                    |
|              | <b>Description</b>                                                                                                    |
| 5000         | No error. The operation was successful.<br><b>Failure Isolation Procedure</b>                                                                                                    |
|              | No repair action required.                                                                                                    |
|              | <b>Description</b>                                                                                                    |
| 5001         | Cooling problem. The drive has detected an overtemperature condition.<br><b>Failure Isolation Procedure</b>                                                                                                    |
|              | This problem could be caused by an out-of-spec (too hot) environment, by blocked air vents on<br>the back of the drive tray, or by a hardware problem with the drive tray. If the room temperature<br>is too high, notify the customer. Ensure the air vents on the back of the drive tray are not<br>blocked.<br><b>URC FRU List</b> |
|              | If the problem persists, replace the LTO Ultrium-2 FC Drive Canister (see "Drive Types" on page 584).                                                                                                    |
|              | <b>Description</b>                                                                                                    |
| 5002         | 5 V dc drive power problem. The drive detected that the power is outside the required voltage range.<br><b>URC FRU List</b>                                                                                                    |
|              | The drive power supply is a separate FRU located on the fixed tray. Replace the drive power supply<br>(see "Power Supply (LTO/DLT/Control Port), Redundant - Hot Swap" on page 597).                                                                                                    |

*Table 43. URC Description with Action and FRUs (continued)*

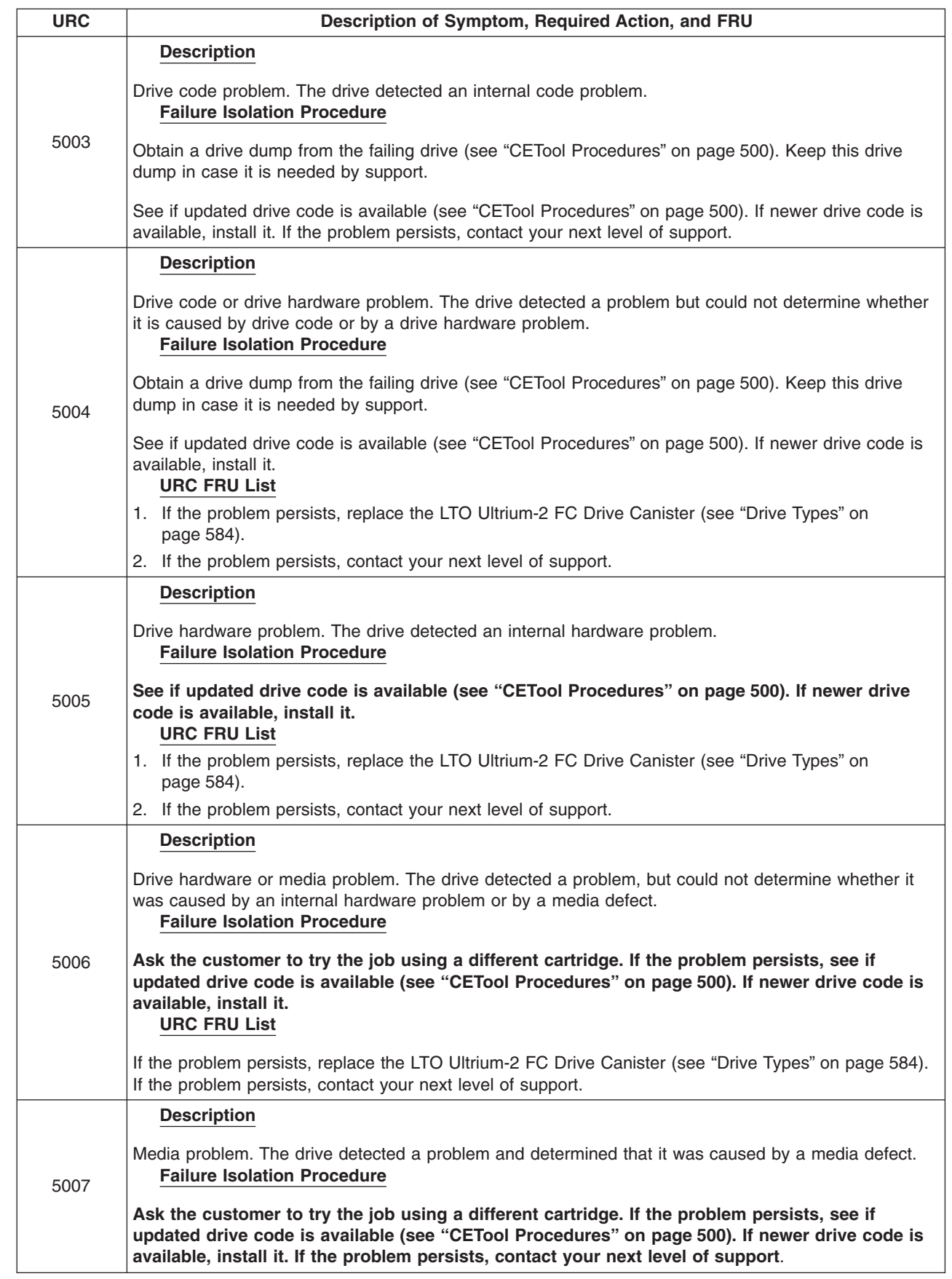

*Table 43. URC Description with Action and FRUs (continued)*

| Description of Symptom, Required Action, and FRU                                                                                                    |
|----------------------------------------------------------------------------------------------------|
| <b>Description</b>                                                                                                    |
| Drive SCSI error. The drive detected an error in the SCSI interface to the host computer.<br><b>Failure Isolation Procedure</b>                                                                                                    |
| Go to "SCSI Bus Problems" on page 514.                                                                                                    |
| <b>Description</b>                                                                                                    |
| The drive detected an error or timeout in RS-422 communications between the drive and the library<br>MCP.<br><b>Failure Isolation Procedure</b>                                                                                                    |
| Ensure that the RS-422 cable is plugged securely at the drive tray and at the MCP. Avoid<br>unplugging the RS-422 cable from the MCP if possible since unplugging it will affect all drives<br>in the frame.                                                                                                    |
| Determine whether the problem still exists. At the front panel of the library, select [MENU], Library<br>Status, and Drive Status. If the failing drive indicates CommFail then the problem still exists. If the<br>problem does still exist, use the FRU list below to repair the problem. If the problem does not still exist<br>then the failure is intermittent. This usually indicates a microcode problem. Capture a library dump,<br>then attempt to capture a drive dump for possible analysis by IBM Support. Do not replace any FRUs<br>unless instructed to do so by your next level of support.<br><b>URC FRU List</b> |
| 1. If the problem persists, replace the LTO Ultrium-2 Fibre Drive Canister (see "Drive Types" on                                                                                                    |
| page 584).                                                                                                    |
| 2. If the problem persists, replace the Fixed Tray Assembly (see "Fixed Tray Assembly - All Hot Swap<br>Canister Models" on page 612).                                                                                                    |
| 3. If the problem persists, replace the RS-422 cable from the MCP to the drives.                                                                                                    |
| 4. If the problem persists, replace the MCP (see "Media Changer Pack (MCP)" on page 564).                                                                                                    |
| <b>Description</b>                                                                                                    |
| Drive hardware problem. The drive detected an internal hardware problem.                                                                                                    |
| <b>Failure Isolation Procedure</b>                                                                                                    |
| See if updated drive code is available (see "CETool Procedures" on page 500). If newer drive<br>code is available, install it.<br><b>URC FRU List</b>                                                                                                    |
| 1. If the problem persists, replace the LTO Ultrium-2 FC Drive Canister (see "Drive Types" on                                                                                                    |
| page 584).<br>2. If the problem persists, contact your next level of support.                                                                                                    |
| <b>Description</b>                                                                                                    |
|                                                                                                    |
| The drive needs to be cleaned.<br><b>Failure Isolation Procedure</b>                                                                                                    |
| Ask the customer to clean the drive.                                                                                                    |
| <b>URC FRU List</b>                                                                                                    |
| If the problem persists, replace the LTO Ultrium-2 FC Drive Canister (see "Drive Types" on page 584).                                                                                                    |
|                                                                                                    |

*Table 43. URC Description with Action and FRUs (continued)*

| <b>URC</b> | Description of Symptom, Required Action, and FRU                                                                                                    |
|------------|----------------------------------------------------------------------------------------------------|
| 500D       | <b>Description</b>                                                                                                    |
|            | The drive determined that another device is using the same Fibre Channel AL_PA (Loop ID). The drive<br>is offline.<br><b>Failure Isolation Procedure</b>                                                                                                    |
|            | This problem is caused when multiple devices on the same loop are set to the same Fibre Channel<br>Loop ID. On the operator panel, press [MENU], select Settings, SCSI/Loop IDs, Display SCSI/Loop<br>IDs. Verify that all drives that are on a common loop (that is, attached to the same Fibre Channel hub)<br>have different Loop IDs. If a conflict is found, press Back. Select Change SCSI/Loop IDs, and correct<br>the problem<br><b>URC FRU List</b> |
|            | If the problem persists, replace the LTO Ultrium-2 Fibre Drive Canister (see "Drive Types" on<br>page 584).                                                                                                    |
|            | <b>Description</b>                                                                                                    |
|            | The drive received an OFFLINE command from another device on the Fibre Channel Aribitrated Loop.<br><b>Failure Isolation Procedure</b>                                                                                                    |
| 500E       | Go to "Fibre Channel Problems" on page 522.<br><b>URC FRU List</b>                                                                                                    |
|            | If the problem persists, replace the LTO Ultrium-2 Fibre Drive Canister (see "Drive Types" on<br>page 584).                                                                                                    |
|            | <b>Description</b>                                                                                                    |
|            | The drive determined that there is no light on the Fibre Channel port.<br><b>Failure Isolation Procedure</b>                                                                                                    |
| 500F       | Go to "Fibre Channel Problems" on page 522.<br><b>URC FRU List</b>                                                                                                    |
|            | If the problem persists, replace the LTO Ultrium-2 Fibre Drive Canister (see "Drive Types" on<br>page 584).                                                                                                    |
|            | <b>Description</b>                                                                                                    |
| 5010       | No error. The operation was successful.<br><b>Failure Isolation Procedure</b>                                                                                                    |
|            | No repair action required.                                                                                                    |
| 5011       | <b>Description</b>                                                                                                    |
|            | Filemark detected. A Read or Space command terminated early because a File Mark was encountered.<br>The File Mark flag is set.<br><b>Failure Isolation Procedure</b>                                                                                                    |
|            | No repair action required.                                                                                                    |
|            | <b>Description</b>                                                                                                    |
| 5012       | End of Media. A Write or Write File Marks command ended in the early warning area. The EOM flag is<br>set.<br><b>Failure Isolation Procedure</b>                                                                                                    |
|            | No repair action required.                                                                                                    |
|            |                                                                                                    |

*Table 43. URC Description with Action and FRUs (continued)*

| <b>URC</b> | Description of Symptom, Required Action, and FRU                                                                                                    |
|------------|----------------------------------------------------------------------------------------------------|
| 5013       | <b>Description</b>                                                                                                    |
|            | Beginning of Media. A Space command ended at Beginning of Media. The EOM flag also is set.<br><b>Failure Isolation Procedure</b>                                                             |
|            | No repair action required.                                                                                                    |
|            | <b>Description</b>                                                                                                    |
|            | The drive needs to be cleaned.<br><b>Failure Isolation Procedure</b>                                                                                                    |
| 5015       | Ask the customer to clean the drive.<br><b>URC FRU List</b>                                                                                                    |
|            | If the problem persists, replace the LTO Ultrium-2 FC Drive Canister (see "Drive Types" on page 584).                                                                                        |
|            | <b>Description</b>                                                                                                    |
| 5019       | Recovered Error. A Mode Select command parameter was rounded off because the drive cannot store<br>it with the specified accuracy.<br><b>Failure Isolation Procedure</b>                     |
|            | No repair action required.                                                                                                    |
|            | <b>Description</b>                                                                                                    |
| 501A       | Recovered Error. Failure Prediction thresholds have been exceeded indicating that a failure may occur<br>soon.<br><b>URC FRU List</b>                                                        |
|            | Replace the LTO Ultrium-2 FC Drive Canister (see "Drive Types" on page 584).                                                                                                    |
|            | <b>Description</b>                                                                                                    |
| 501B       | Not Ready - Cause Not Reportable. A cartridge is present in the drive, but it is in the process of<br>unloading.<br><b>Failure Isolation Procedure</b>                                       |
|            | No repair action required.                                                                                                    |
|            | <b>Description</b>                                                                                                    |
| 501C       | Not Ready — Becoming Ready. The drive has not finished the load and thread operation yet.<br><b>Failure Isolation Procedure</b>                                                              |
|            | No repair action required.                                                                                                    |
| 501D       | <b>Description</b>                                                                                                    |
|            | Not Ready — Initializing Command Required. A cartridge is present in the drive, but is not logically<br>loaded. A Load command is required.<br><b>Failure Isolation Procedure</b>            |
|            | No repair action required.                                                                                                    |
| 501E       | <b>Description</b>                                                                                                    |
|            | Not Ready - Cleaning Cartridge Installed. The host attempted to access the cartridge currently loaded<br>in the drive, but it is a cleaning cartridge.<br><b>Failure Isolation Procedure</b> |
|            | No repair action required.                                                                                                    |

*Table 43. URC Description with Action and FRUs (continued)*

| <b>URC</b> | Description of Symptom, Required Action, and FRU                                                                                                    |
|------------|----------------------------------------------------------------------------------------------------|
| 501F       | <b>Description</b>                                                                                                    |
|            | Not Ready - Cleaning Failure. An attempt to clean the drive failed.<br><b>Failure Isolation Procedure</b>                                                                                                    |
|            | Attempt to clean the drive using a different cleaning cartridge.<br><b>URC FRU List</b>                                                                                                    |
|            | If the problem persists, replace the LTO Ultrium-2 LVD Drive Tray (see "Drive Types" on<br>page 584).                                                                                                    |
|            | <b>Description</b>                                                                                                    |
| 5020       | Not Ready — Media Not Present. The host attempted to access a cartridge in the drive, but there is no<br>cartridge loaded.<br><b>Failure Isolation Procedure</b>                                                                                                    |
|            | No repair action required.                                                                                                    |
|            | <b>Description</b>                                                                                                    |
|            | Not Ready - Drive Not Configured. The drive has just powered on or reset, and it has not completed<br>its POST and configuration process.<br><b>Failure Isolation Procedure</b>                                                                                                    |
| 5021       | Ensure that the RS-422 cable is plugged in securely at the drive tray and at the MCP. Do not<br>unplug the RS-422 cable from the MCP since this would affect all drives in the frame.<br><b>URC FRU List</b>                                                                                                    |
|            | 1. If the problem persists, replace the LTO Ultrium-2 FC Drive Canister (see "Drive Types" on<br>page 584).                                                                                                    |
|            | 2. If the problem persists, replace the RS-422 cable from the MCP to the drives.                                                                                                    |
|            | 3. If the problem persists, replace the MCP.                                                                                                    |
|            | <b>Description</b>                                                                                                    |
|            | Write failure. The drive detected a Write failure. This is probably due to bad media, but it may be a<br>drive failure.                                                                                                    |
|            | <b>Failure Isolation Procedure</b>                                                                                                    |
| 5022       | Ask the customer to try the job using a different tape cartridge. If the problem persists, see if<br>updated drive code is available (see "CETool Procedures" on page 500). If newer drive code is<br>available install it.<br><b>URC FRU List</b>                                                              |
|            | 1. If the problem persists, replace the LTO Ultrium-2 FC Drive Canister (see "Drive Types" on<br>page 584).                                                                                                    |
|            | 2. If the problem persists, contact your next level of support.                                                                                                    |
|            | <b>Description</b>                                                                                                    |
| 5023       | Read failure. The drive detected a Read failure. This is probably due to bad media, but it may be a<br>drive failure.<br><b>Failure Isolation Procedure</b>                                                                                                    |
|            | Ask the customer to try the job in a different drive. If the problem persists then replace the tape<br>cartridge. If the problem only occurs in one drive, see if updated drive code is available (see<br>"CETool Procedures" on page 500). If newer drive code is available install it.<br><b>URC FRU List</b> |
|            | 1. If the problem persists, replace the LTO Ultrium-2 FC Drive Canister (see "Drive Types" on<br>page 584).                                                                                                    |
|            | 2. If the problem persists, contact your next level of support.                                                                                                    |

*Table 43. URC Description with Action and FRUs (continued)*

| <b>URC</b> | Description of Symptom, Required Action, and FRU                                                                                                    |
|------------|----------------------------------------------------------------------------------------------------|
| 5024       | <b>Description</b>                                                                                                    |
|            | Recorded Entity Not Found. A Space or Locate command failed because a format violation prevented<br>the target from being found. This is probably due to bad media, but may be a drive failure.<br><b>Failure Isolation Procedure</b>                                                                  |
|            | Ask the customer to try the job in a different drive. If the problem persists, replace the<br>cartridge. If the problem only occurs in one drive, see if updated drive code is available (see<br>"CETool Procedures" on page 500). If newer drive code is available install it.<br><b>URC FRU List</b> |
|            | 1. If the problem persists, replace the LTO Ultrium-2 FC Drive Canister (see "Drive Types" on<br>page 584).                                                                                                    |
|            | 2. If the problem persists, contact your next level of support.                                                                                                    |
|            | <b>Description</b>                                                                                                    |
| 5025       | Unknown Format on Media. An operation could not be completed because the tape has a logical<br>format that is not recognized by the drive.<br><b>Failure Isolation Procedure</b>                                                                                                    |
|            | Notify the customer that the tape has an unknown format.                                                                                                    |
|            | <b>Description</b>                                                                                                    |
| 5026       | Incompatible Format on Media. An operation could not be completed because the tape has a logical<br>format that is not correct.<br><b>Failure Isolation Procedure</b>                                                                                                    |
|            | Notify the customer that the tape has an incompatible format.                                                                                                    |
|            | <b>Description</b>                                                                                                    |
| 5027       | Media Format Corrupted. Data could not be read because the format on the tape is not valid, but it is a<br>recognized format. A failure occurred attempting to write the file ID.<br><b>Failure Isolation Procedure</b>                                                                                |
|            | Notify the customer that the tape has a corrupted format.                                                                                                    |
| 5028       | <b>Description</b>                                                                                                    |
|            | Sequential Positioning Error. A command has failed and left the logical position at an unexpected<br>location.<br><b>Failure Isolation Procedure</b>                                                                                                    |
|            | Ask the customer to unload and reload the cartridge. If the problem persists, replace the<br>cartridge.<br><b>URC FRU List</b>                                                                                                    |
|            | If the problem persists, replace the LTO Ultrium-2 FC Drive Canister (see "Drive Types" on page 584).                                                                                                    |

*Table 43. URC Description with Action and FRUs (continued)*

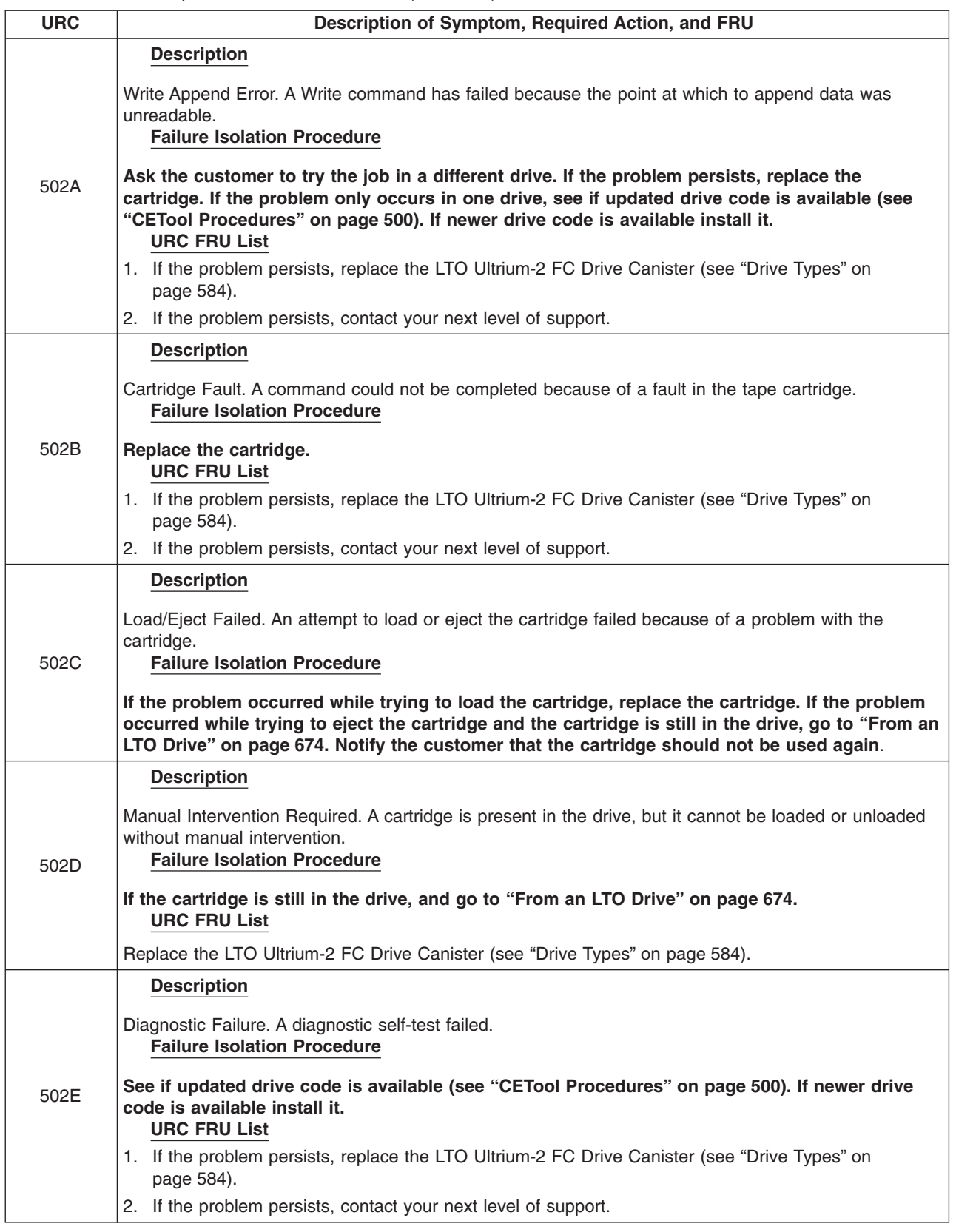

*Table 43. URC Description with Action and FRUs (continued)*

| <b>URC</b> | Description of Symptom, Required Action, and FRU                                                                                                    |
|------------|----------------------------------------------------------------------------------------------------|
| 502F       | <b>Description</b>                                                                                                    |
|            | Internal Target Failure. A hardware failure has been detected in the drive.<br><b>Failure Isolation Procedure</b>                                                                                                    |
|            | See if updated drive code is available (see "CETool Procedures" on page 500). If newer drive<br>code is available install it.<br><b>URC FRU List</b>                                                                                                    |
|            | 1. If the problem persists, replace the LTO Ultrium-2 FC Drive Canister (see "Drive Types" on<br>page 584).                                                                                                    |
|            | 2. If the problem persists, contact your next level of support.                                                                                                    |
|            | <b>Description</b>                                                                                                    |
|            | Erase Failure. An Erase command failed to erase the specified area on the tape.<br><b>Failure Isolation Procedure</b>                                                                                                    |
| 5030       | Ask the customer to try the job in a different drive. If the problem persists, replace the<br>cartridge. If the problem only occurs in one drive, see if updated drive code is available (see<br>"CETool Procedures" on page 500). If newer drive code is available install it.<br><b>URC FRU List</b> |
|            | 1. If the problem persists, replace the LTO Ultrium-2 FC Drive Canister (see "Drive Types" on<br>page 584).                                                                                                    |
|            | 2. If the problem persists, contact your next level of support.                                                                                                    |
|            | <b>Description</b>                                                                                                    |
|            | Load/Eject Failed. An attempt to load or eject the cartridge failed because of a problem with the drive.<br><b>Failure Isolation Procedure</b>                                                                                                    |
| 5031       | If the problem occurred while trying to eject the cartridge and the cartridge is still in the drive,<br>go to "From an LTO Drive" on page 674.<br><b>URC FRU List</b>                                                                                                    |
|            | Replace the LTO Ultrium-2 FC Drive Canister (see "Drive Types" on page 584).                                                                                                    |
|            | <b>Description</b>                                                                                                    |
| 5032       | Wrong or invalid firmware values:                                                                                                    |
| 5033       | • URC=5032, Parameter list length error.                                                                                                    |
|            | • URC=5033, Invalid command operation code.                                                                                                    |
| 5034       | • URC=5034, Invalid field in CDB (see field pointer).                                                                                                    |
| 5035       | URC=5035, Logical unit not supported.                                                                                                    |
| 5036       | • URC=5036, Invalid field in parameter list (see field pointer).<br><b>Failure Isolation Procedure</b>                                                                                                    |
|            | The host application is sending invalid commands. Contact your next level of support.                                                                                                    |
|            | <b>Description</b>                                                                                                    |
| 5037       | Illegal Request - Media Removal Prevented. An unload command was rejected because the drive<br>previously received a Prevent Media Removal command.<br><b>Failure Isolation Procedure</b>                                                                                                    |
|            | Ask the customer to clear the Prevent Media Removal command from the host.                                                                                                    |

*Table 43. URC Description with Action and FRUs (continued)*

| <b>URC</b> | Description of Symptom, Required Action, and FRU                                                                                                    |
|------------|----------------------------------------------------------------------------------------------------|
|            | <b>Description</b>                                                                                                    |
| 5038       | Illegal Request - Bad Code Detected. The code transferred to the drive during a firmware upgrade is<br>corrupt or incompatible with the drive.<br><b>Failure Isolation Procedure</b>                                                                                                 |
|            | The drive will continue to operate on the existing level of firmware. If you want to load new<br>firmware, try to apply it again. If the problem persists, obtain a new firmware file and attempt to<br>apply it again. If the problem persists, contact your next level of support. |
|            | <b>Description</b>                                                                                                    |
| 5039       | Status Changed:<br>• URC=5039, Not-ready-to-ready transition, media was just loaded into the drive.                                                                                                    |
| 503A       | • URC=503A, Power on or Reset occurred.                                                                                                    |
| 503B       | URC=503B, Mode select parameters were changed by another host.                                                                                                    |
| 503C       | • URC=503C, Code Download. The firmware in the drive has just been changed.                                                                                                    |
|            | • URC=503D, Failure Prediction False. A Mode Select command has been used to test for Failure<br>Prediction system.                                                                                                    |
| 503D       | <b>Failure Isolation Procedure</b>                                                                                                    |
|            | No action is necessary. These are only status messages.                                                                                                    |
|            | <b>Description</b>                                                                                                    |
| 503E       | Write Protect. A Write operation was requested on a cartridge which has been write protected.<br><b>Failure Isolation Procedure</b>                                                                                                    |
|            | No action is necessary. This is only a status message.                                                                                                    |
|            | <b>Description</b>                                                                                                    |
| 503F       | Incompatible Media. A Write operation was requested on a cartridge which is not writable.<br><b>Failure Isolation Procedure</b>                                                                                                    |
|            | No action is necessary. This is only a status message.                                                                                                    |
| 5040       | <b>Description</b>                                                                                                    |
|            | End Of Data. A Read or Space command terminated early because End Of Data was encountered.<br><b>Failure Isolation Procedure</b>                                                                                                    |
|            | No action is necessary. This is only a status message.                                                                                                    |
|            | <b>Description</b>                                                                                                    |
| 5041       | End Of Data Not Found. A Read operation failed because of a format violation related to a missing                                                                                                    |
|            | End Of Data data set.                                                                                                    |
|            | <b>Failure Isolation Procedure</b>                                                                                                    |
|            | Notify the customer that the cartridge has a missing End Of Data data set.                                                                                                    |

*Table 43. URC Description with Action and FRUs (continued)*

| <b>URC</b>   | Description of Symptom, Required Action, and FRU                                                                                                    |
|--------------|----------------------------------------------------------------------------------------------------|
|              | <b>Description</b>                                                                                                    |
|              | <b>Aborted Command:</b>                                                                                                    |
|              | • URC=5042, Invalid bits in Identify message. An illegal Identify Message was received by the drive at<br>the start of a command.                                                                        |
| 5042         | • URC=5043, Message Error. A message could not be sent or received due to excessive transmission<br>errors.                                                                                              |
| 5043<br>5044 | • URC=5044, Select/Reselect Failure. An attempt by the drive to reselect an initiator in order to<br>complete a command failed.                                                                          |
| 5045         | • URC=5045, Initiator Detected Error message. A command failed because the Initiator Detected Error<br>message was received by the drive.                                                                |
| 5046         | • URC=5046, Invalid Message Error. A command failed because an invalid message was received by<br>the drive.                                                                                             |
| 5047         | • URC=5047, Command Phase Error. A command could not be executed because too many parity<br>errors occurred during the Command phase.                                                                    |
| 5048<br>5049 | • URC=5048, Data Phase Error. A command could not be executed because too many parity errors<br>occurred during the Data phase.                                                                          |
|              | • URC=5049, Overlapped Commands. An initiator attempted to send a command to the drive even<br>though it already had another command being processed in the drive.<br><b>Failure Isolation Procedure</b> |
|              | If the problem persists, go the "SCSI Bus Problems" on page 514.                                                                                                    |
|              | <b>Description</b>                                                                                                    |
| 504A         | Volume Overflow - End Of Media. A command failed because the physical end of tape was<br>encountered. The End Of Media flag is set.<br><b>Failure Isolation Procedure</b>                                |
|              | No action is necessary. This is only a status message.                                                                                                    |
|              | <b>Description</b>                                                                                                    |
| 9020         | I/O processor detected a SCSI bus configuration error.<br><b>Failure Isolation Procedure</b>                                                                                                    |
|              | Go to "SCSI Bus Problems" on page 514. If no problem is found, contact your next level of support.                                                                                                    |
|              | <b>Description</b>                                                                                                    |
| 9100         | Interface error detected by I/O processor or by tape unit.<br><b>Failure Isolation Procedure</b>                                                                                                    |
|              | Go to "SCSI Bus Problems" on page 514. If no problem is found, contact your next level of support.                                                                                                    |
|              | <b>Description</b>                                                                                                    |
| 9200         | I/O processor addressed the tape unit; no response.<br><b>Failure Isolation Procedure</b>                                                                                                    |
|              | Go to "SCSI Bus Problems" on page 514. If no problem is found, contact your next level of support.                                                                                                    |
|              | <b>Description</b>                                                                                                    |
| 9201         | Tape unit command timeout.<br><b>Failure Isolation Procedure</b>                                                                                                    |
|              | Go to "SCSI Bus Problems" on page 514. If no problem is found, contact your next level of support.                                                                                                    |

*Table 43. URC Description with Action and FRUs (continued)*

| <b>URC</b> | Description of Symptom, Required Action, and FRU                                                                                                    |
|------------|----------------------------------------------------------------------------------------------------|
| 9202       | <b>Description</b>                                                                                                    |
|            | Tape unit failed after Licensed Internal Code was loaded.<br><b>Failure Isolation Procedure</b>                                                                                                    |
|            | Display drive VPD. If the latest level drive code is not already installed, download and apply it using<br>the "CETool Procedures" on page 500. If the problem persists, contact your next level of support. |
|            | <b>Description</b>                                                                                                    |
| 9210       | Illegal or unsupported tape-unit response.<br><b>Failure Isolation Procedure</b>                                                                                                    |
|            | Obtain the sense data from the response. Go to Chapter 2, "Start", on page 49. If unable to correct the<br>problem, contact your next level of support.                                                      |
|            | <b>Description</b>                                                                                                    |
| 9300       | Tape unit failure.<br><b>Failure Isolation Procedure</b>                                                                                                    |
|            | Obtain the sense data from the failure. Go to Chapter 2, "Start", on page 49. If unable to correct the<br>problem, contact your next level of support.                                                       |
|            | <b>Description</b>                                                                                                    |
| 9301       | Tape device failure, redundancy lost.<br><b>Failure Isolation Procedure</b>                                                                                                    |
|            | Obtain the sense data from the failure. Go to Chapter 2, "Start", on page 49. If unable to correct the<br>problem, contact your next level of support.                                                       |
|            | <b>Description</b>                                                                                                    |
| 9302       | Tape unit failure or media failure.<br><b>Failure Isolation Procedure</b>                                                                                                    |
|            | Obtain the sense data from the failure. Go to Chapter 2, "Start", on page 49. If unable to correct the<br>problem, contact your next level of support.                                                       |
| 9310       | <b>Description</b>                                                                                                    |
|            | Licensed Internal Code for the tape unit is not correct.<br><b>Failure Isolation Procedure</b>                                                                                                    |
|            | Contact your next level of support.                                                                                                    |
|            | <b>Description</b>                                                                                                    |
| 9320       | Tape device licensed internal code failure.<br><b>Failure Isolation Procedure</b>                                                                                                    |
|            | Obtain the sense data from the failure. Go to Chapter 2, "Start", on page 49. If unable to correct the<br>problem, contact your next level of support.                                                       |
| 9350       | <b>Description</b>                                                                                                    |
|            | Tape unit detected a read or write error on tape media.<br><b>Failure Isolation Procedure</b>                                                                                                    |
|            | Obtain the sense data from the failure. Go to Chapter 2, "Start", on page 49. If unable to correct the<br>problem, contact your next level of support.                                                       |

*Table 43. URC Description with Action and FRUs (continued)*

| <b>URC</b> | Description of Symptom, Required Action, and FRU                                                                                                    |
|------------|----------------------------------------------------------------------------------------------------|
| 9351       | <b>Description</b>                                                                                                    |
|            | Tape with excessive error rate was mounted in tape device.<br><b>Failure Isolation Procedure</b>                                                                                                    |
|            | Obtain the sense data from the failure. Go to Chapter 2, "Start", on page 49. If unable to correct the<br>problem, contact your next level of support.                                                       |
|            | <b>Description</b>                                                                                                    |
| 9355       | The data format is incorrect, the tape cannot be read.<br><b>Failure Isolation Procedure</b>                                                                                                    |
|            | Obtain the sense data from the failure. Go to Chapter 2, "Start", on page 49. If unable to correct the<br>problem, contact your next level of support.                                                       |
|            | <b>Description</b>                                                                                                    |
| 9500       | I/O processor Licensed Internal Code error.<br><b>Failure Isolation Procedure</b>                                                                                                    |
|            | Contact your next level of support.                                                                                                    |
|            | <b>Description</b>                                                                                                    |
| 980x       | I/O processor successfully recovered from temporary error.<br><b>Failure Isolation Procedure</b>                                                                                                    |
|            | No corrective action is required. If you need a description of the specific recovered error, obtain the<br>sense data from the error. Go to Chapter 2, "Start", on page 49.                                  |
|            | <b>Description</b>                                                                                                    |
| 9900       | Tape unit Licensed Internal Code was not upgraded.<br><b>Failure Isolation Procedure</b>                                                                                                    |
|            | Display drive VPD. If the latest level drive code is not already installed, download and apply it using<br>the "CETool Procedures" on page 500. If the problem persists, contact your next level of support. |
|            | <b>Description</b>                                                                                                    |
| A000       | No additional sense information.<br><b>Failure Isolation Procedure</b>                                                                                                    |
|            | Run the Library Verify Test, (see "Library Verify Test" on page 507). If a failure occurs, follow<br>that symptom.                                                                                           |
|            | <b>Description</b>                                                                                                    |
| A200       | Not ready - Cause not reportable.<br><b>Failure Isolation Procedure</b>                                                                                                    |
|            | Call your next level of support.                                                                                                    |
| A201       | <b>Description</b>                                                                                                    |
|            | Not ready - In process of coming ready.<br><b>Failure Isolation Procedure</b>                                                                                                    |
|            | This is usually not a failure. If the problem persists, run the Library Verify Test, (see "Library<br>Verify Test" on page 507).                                                                             |

*Table 43. URC Description with Action and FRUs (continued)*

| <b>URC</b> | Description of Symptom, Required Action, and FRU                                                                                                    |
|------------|----------------------------------------------------------------------------------------------------|
| A203       | <b>Description</b>                                                                                                    |
|            | Not ready - Manual intervention required.<br><b>Failure Isolation Procedure</b>                                                                                                |
|            | Check the library front doors to ensure that they are all closed. Ensure that power is on each of<br>the Node cards. Possible failure of a door switch.<br><b>URC FRU List</b> |
|            | 1. Replace the Door Switch (see "Door Interlock Switch and Actuator" on page 582).<br>2. Replace the Door Switch Cable.                                                        |
|            | <b>Description</b>                                                                                                    |
| A283       | Not ready — Library has not been set up (needs configuration and/or calibration).<br><b>Failure Isolation Procedure</b>                                                        |
|            | Have your customer run Library Configuration.                                                                                                    |
|            | <b>Description</b>                                                                                                    |
| A284       | Not ready - I/O Station Open.<br><b>Failure Isolation Procedure</b>                                                                                                    |
|            | Close the I/O Station if it is open. If not open, run the Library Verify Test, (see "Library Verify<br>Test" on page 507).                                                     |
|            | <b>Description</b>                                                                                                    |
|            | Not ready - Door Open (see frame number).<br><b>Failure Isolation Procedure</b>                                                                                                |
| A285       | Close the doors if they are open. If they are not open, isolate failure in door lock or door lock<br>sense circuits.<br><b>URC FRU List</b>                                    |
|            | Replace the Door Switch (see "Door Interlock Switch and Actuator" on page 582).                                                                                                |
|            | <b>Description</b>                                                                                                    |
| A421       | MCP Internal Failure (see frame number).<br><b>URC FRU List</b>                                                                                                    |
|            | Replace the MCP (see "Media Changer Pack (MCP)" on page 564).                                                                                                    |
| A422       | <b>Description</b>                                                                                                    |
|            | OPC Card Internal Failure.<br><b>URC FRU List</b>                                                                                                    |
|            | Replace the OPC Card (see "Operator Panel Assembly (OPC)" on page 568).                                                                                                    |
|            | <b>Description</b>                                                                                                    |
| A423       | <b>ACC Card Internal Failure.</b><br><b>URC FRU List</b>                                                                                                    |
|            | Replace the ACC Card (see "Accessor Controller Card (ACC)" on page 558).                                                                                                    |
| A424       | <b>Description</b>                                                                                                    |
|            | <b>MDA Internal Failure.</b><br><b>URC FRU List</b>                                                                                                    |
|            | Replace the MDA (see "Motor Driver Assembly (MDA)" on page 566).                                                                                                    |

*Table 43. URC Description with Action and FRUs (continued)*

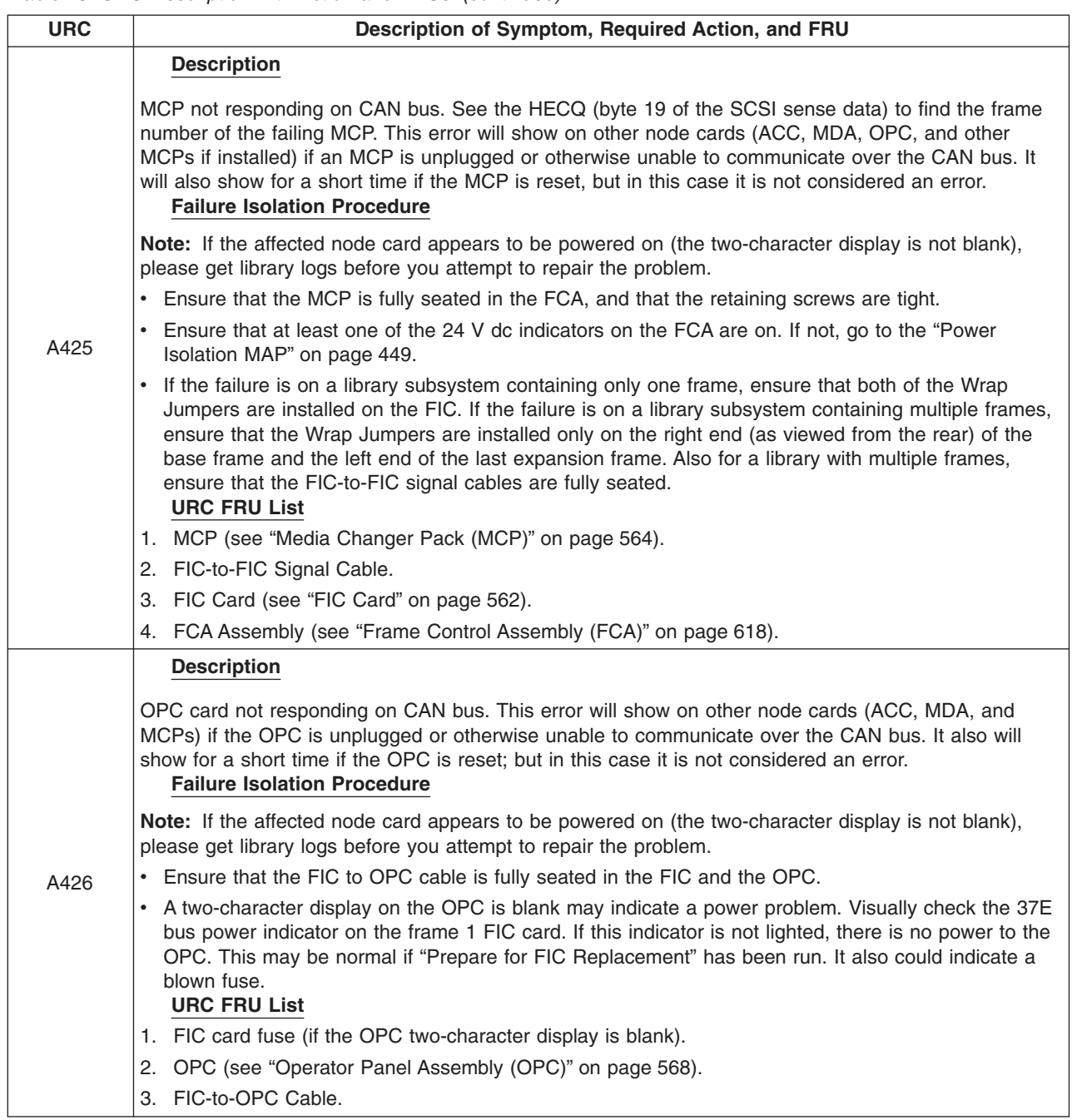

*Table 43. URC Description with Action and FRUs (continued)*

| <b>URC</b> | Description of Symptom, Required Action, and FRU                                                                                                    |
|------------|----------------------------------------------------------------------------------------------------|
|            | <b>Description</b>                                                                                                    |
|            | ACC card not responding on CAN bus. This error will show on other node cards (MDA, OPC, and<br>MCPs) if the ACC is unplugged, powered off, or otherwise unable to communicate over the CAN bus.<br>It also will show for a short time if the ACC is reset; but in this case it is not considered an error.<br><b>Failure Isolation Procedure</b>                                                                                                    |
|            | Note: If the affected node card appears to be powered on (the two-character display is not blank),<br>please get library logs before you attempt to repair the problem.                                                                                                    |
|            | • Ensure that the cable connections from the FIC in frame 1, through the XCP, through the X-axis<br>Flex Cable, through the AXY, through the Y-axis flex cable, to the ACC are fully seated. Check all<br>these cables for visible damage, and replace any damaged cables.                                                                                                    |
| A427       | • If the two-character displays on both the ACC and the MDA are blank it may indicate a power<br>problem. Visually check the 37C bus power indicator on the frame 1 FIC card. If this indicator is off<br>then there is no power to the ACC and MDA. This may be normal if "Prepare for Accessor Service"<br>has been run, but it could also mean that a fuse has blown or the 37 V dc power supplies have<br>tripped due to an overcurrent.<br><b>URC FRU List</b>        |
|            | 1. FIC card fuse (if both the ACC and MDA two-character displays are blank).                                                                                                    |
|            | 2. MDA (if both the ACC and MDA two-character displays are blank).                                                                                                    |
|            | 3. ACC Card (see "Accessor Controller Card (ACC)" on page 558).                                                                                                    |
|            | 4. Y-Axis Flex Cable (see "Y-Axis Flex Cable" on page 664)                                                                                                    |
|            | 5. X-Axis Flex Cable (see "X-Axis Flex Cable" on page 653).                                                                                                    |
|            | 6. AXY Card (see "AXY Card (X-Axis)" on page 560).                                                                                                    |
|            | 7. XCP Card (see "XCP Card" on page 574).                                                                                                    |
|            | 8. FIC Card (see "FIC Card" on page 562).                                                                                                    |
|            | <b>Description</b>                                                                                                    |
| A428       | MDA card not responding on CAN bus. This error will show on other node cards (ACC, OPC, and<br>MCPs) if the MDA is unplugged, powered off, or otherwise unable to communicate over the CAN bus.<br>It also will show for a short time if the MDA is reset; but in this case it is not considered an error.<br><b>Failure Isolation Procedure</b>                                                                                                    |
|            | Note: If the affected node card appears to be powered on (the two-character display is not blank),<br>please get library logs before you attempt to repair the problem. Ensure that the cable connections<br>from the FIC in frame 1, through the XCP, through the X-axis Flex Cable, through the AXY, through the<br>Y-axis flex cable, to the ACC are fully seated. Check all these cables for visible damage, and replace<br>any damaged cables.<br><b>URC FRU List</b> |
|            | 1. AXY-to-MDA Cable.                                                                                                    |
|            | 2.<br>MDA (see "Motor Driver Assembly (MDA)" on page 566).                                                                                                    |
|            | X-Axis Flex Cable (see "X-Axis Flex Cable" on page 653).<br>З.                                                                                                    |
|            | AXY Card (see "AXY Card (X-Axis)" on page 560).<br>4.                                                                                                    |
|            | 5. XCP Card (see "XCP Card" on page 574).                                                                                                    |

 $\,$   $\,$ |

| |

|  $\|$  $\|$  $\|$  $\|$ 

*Table 43. URC Description with Action and FRUs (continued)*

| <b>URC</b> | Description of Symptom, Required Action, and FRU                                                                                                    |
|------------|----------------------------------------------------------------------------------------------------|
| A429       | <b>Description</b>                                                                                                    |
|            | No response from any other card on the CAN bus. This error will show on the two-character display on<br>any node card (ACC, MDA, OPC, or MCP) if it is unable to communicate to any other node card over<br>the CAN bus.                                                                                                    |
|            | If any two-character display on a node card is blank, go to "Power Entry MAP" on page 449.<br><b>Failure Isolation Procedure</b>                                                                                                    |
|            | • If 29 80 is observed on the two-character display on the ACC, ensure that the cable connections<br>from the FIC in frame 1, through the XCP, through the X-axis Flex Cable, through the AXY, through<br>the Y-axis flex cable, to the ACC are fully seated. Check all these cables for visible damage, and<br>replace any damaged cables.                                                                                                    |
|            | • If 29 80 is observed on the two-character display on the MDA, ensure that the cable connections<br>from the FIC in frame 1, through the XCP, through the X-axis Flex Cable, through the AXY, through<br>the AXY to MDA cable, to the MDA are fully seated. Check all these cables for visible damage, and<br>replace any damaged cables.                                                                                                    |
|            | • If 29 80 is observed on the two-character display on the OPC, ensure that the cable connections<br>from the FIC in frame 1, through the FIC to OPC cable, to the OPC are fully seated. Check the<br>cable for visible damage, and replace if damaged.                                                                                                    |
|            | • If 29 80 is observed on the two-character display on the MCP, ensure that the MCP is fully seated<br>and that the mounting screws are securely fastened. Also ensure that the cable connections from<br>that MCP to the FIC in the same frame are fully seated. If there is more than one MCP in the library<br>subsystem, ensure that the FIC to FIC signal cables are fully seated and that the FIC Wrap Jumpers<br>are installed ONLY at the ends of the bus (at the right side as viewed from the rear of the FIC in<br>frame 1, and at the left side of the FIC in the last frame). |
|            | • If the problem persists, and the ACC, MDA, and OPC two-character displays are blank, there is a 37<br>V dc power problem.<br><b>URC FRU List</b>                                                                                                    |
|            | 1. The node card that is flashing 29 80.                                                                                                    |
|            | 2. CAN bus cabling between the failing node card and the other node cards.                                                                                                    |
|            | 3. FIC Card (see "FIC Card" on page 562).                                                                                                    |
|            | <b>Description</b>                                                                                                    |
| A430       | Frame Sequencing failure. A frame sequencing operation produced invalid data.<br><b>URC FRU List</b>                                                                                                    |
|            | Replace the failing FIC (see "FIC Card" on page 562).                                                                                                    |
|            | <b>Description</b>                                                                                                    |
| A431       | Frame Not Found. At power on, a previously configured frame was not found by the frame sequencing<br>operation. See the failing frame number in the sense data or in the library error log.<br><b>URC FRU List</b>                                                                                                    |
|            | Replace the failing FIC (see "FIC Card" on page 562).                                                                                                    |
|            |                                                                                                    |
*Table 43. URC Description with Action and FRUs (continued)*

| <b>URC</b> | Description of Symptom, Required Action, and FRU                                                                                                    |
|------------|----------------------------------------------------------------------------------------------------|
|            | <b>Description</b>                                                                                                    |
|            | Door interlock frame number sensing failure. The library is unable to determine which door was<br>opened.<br><b>Failure Isolation Procedure</b><br>Ensure that the door interlock switch cable is securely connected at the FIC. Repeat for each frame.                                                                                                    |
|            | • If the library has only one frame go directly to the FRU list. If the library has more than one frame<br>continue with the remaining steps in this Failure Isolation Procedure.                                                                                                    |
|            | If the library has more than one frame, use the following procedure to determine which frame is<br>causing the problem.                                                                                                    |
| A432       | Note: You can use the automatic inventory which occurs after a front door has been opened/closed<br>to determine which frame is causing the problem. If you open/close the front door on a frame that is<br>NOT causing this problem then the automatic inventory will scan only the frame where the door was<br>opened/closed. If you open/close the front door on the frame that IS causing this problem then the<br>automatic inventory will scan ALL frames. The following procedure will guide you through the<br>isolation process. |
|            | 1. Close all front doors and wait until the inventory has completed.                                                                                                    |
|            | 2. Open the front door on frame 1, then close it and observe the inventory process through the<br>side window.                                                                                                    |
|            | 3. If the inventory scans ALL frames, then the problem is in frame 1. Use the FRU list to replace<br>FRUs in frame 1 until the inventory scans only frame 1.                                                                                                    |
|            | 4. If the inventory scans only frame 1, the problem is not in frame 1. Go to the next frame and<br>repeat steps 2 through 4. Continue to check each frame until you have identified the frame<br>which is causing the problem.<br><b>URC FRU List</b>                                                                                                    |
|            | 1. Replace the FIC (see "FIC Card" on page 562).                                                                                                    |
|            | 2. If the problem persists, replace the Door Switch (see "Door Interlock Switch and Actuator" on<br>page 582).                                                                                                    |
|            | <b>Description</b>                                                                                                    |
|            | FCA Cooling Fan Failure. See "FCA Cooling Fan Problems" on page 484 for the procedure to diagnose<br>this problem.<br><b>URC FRU List</b>                                                                                                    |
| A440       | 1. If 37 V dc power is present at the ACC, MDA, and OPC, replace the failing FCA (see "Frame<br>Control Assembly (FCA)" on page 618).                                                                                                    |
|            | 2. 37 V dc power is NOT present at the ACC, MDA, and OPC, Replace:                                                                                                    |
|            | a. MDA (see "Motor Driver Assembly (MDA)" on page 566).                                                                                                    |
|            | b. 37 V dc Power Supply (see "Power Supply, 37 V dc" on page 645).                                                                                                    |
|            | <b>Description</b>                                                                                                    |
| A451       | 24 V dc PS Out Of Range - probable failure of 24 V dc PS.                                                                                                    |
| A452       | <b>URC FRU List</b>                                                                                                    |
|            | Replace the failing FCA (see "Frame Control Assembly (FCA)" on page 618).                                                                                                    |

*Table 43. URC Description with Action and FRUs (continued)*

| |

 $\|$  $\|$  $\vert$ 

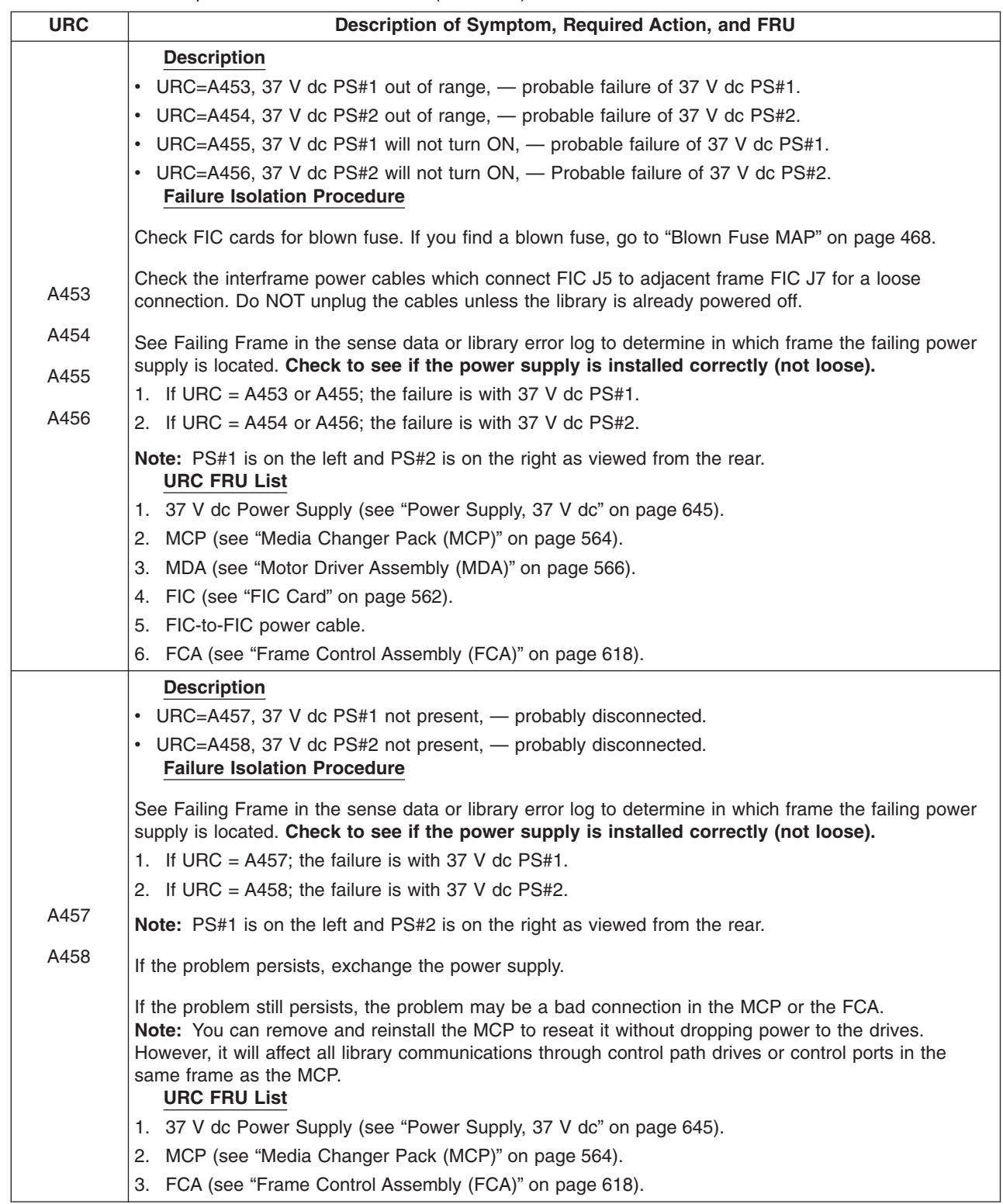

*Table 43. URC Description with Action and FRUs (continued)*

| <b>URC</b> | Description of Symptom, Required Action, and FRU                                                                   |
|------------|----------------------------------------------------------------------------------------------------|
| A45D       | <b>Description</b>                                                                                                 |
|            | Drive Power Supply not present — probably disconnected.<br><b>URC FRU List</b>                                     |
|            | Ensure that the power supply is present and connected.                                                             |
|            | Replace the failing power supply (see "Power Supply (LTO/DLT/Control Port), Redundant – Hot<br>Swap" on page 597). |

*Table 43. URC Description with Action and FRUs (continued)*

| <b>URC</b> | Description of Symptom, Required Action, and FRU                                                                                                    |
|------------|----------------------------------------------------------------------------------------------------|
|            | <b>Description</b>                                                                                                    |
|            | Hot-Swap Drive Power Supply failure.<br><b>Failure Isolation Procedure</b>                                                                                                    |
|            | Visually check the 2 LEDs on every drive power supply in the affected frame. Record the status of the<br>AC and DC LEDs on each drive power supply. Find your symptom in the following list and follow the<br>instructions to resolve the problem.                                                                                                    |
|            | All LEDs are ON                                                                                                    |
|            | This indicates that all the power supplies are powered on and that none of them has detected any<br>internal problem. Ensure the Redundant Drive Power Cable is fully seated at each Fixed Tray, but do<br>NOT unplug the cable if either drive is in use. Remove and reinstall the affected power supply to<br>ensure it is fully seated. If the drive canister adjacent to the power supply is not in use, remove and<br>reinstall the drive canister. If problem persists, replace following FRUs one at a time until resolved:<br>• Fixed Tray<br>• Drive Canister<br>• Drive Power Supply<br>• Redundant Drive Power Cable |
|            | All AC LEDs are ON, but at least one DC LED is OFF                                                                                                    |
| A45E       | If a power supply has its AC LED ON and its DC LED OFF, then it has detected a problem in its DC<br>output. This could be caused by a failing power supply or by an overcurrent in a device receiving<br>power from that power supply. Remove and reinstall the affected power supply to reset it and to ensure<br>it is fully seated. If problem persists, replace FRUs, one at a time, until resolved:<br>• Drive Power Supply<br>• Fixed Tray<br>• Redundant Drive Power Cable                                                                                                    |
|            | • Drive Canister                                                                                                    |
|            | A single AC LED is OFF                                                                                                    |
|            | Disconnect and reconnect the bifurcated FCA-to-drive AC power cord from the fixed tray that contains<br>the affected power supply. Do NOT unplug the other connectors on the same line cord. This could<br>cause another drive to lose power. If the problem persists, remove and reinstall Drive Power Supply. If<br>the problem persists, replace FRUs one at a time until resolved:<br>• Fixed Tray<br>Bifurcated FCA-to-drive AC power cord<br>• Drive Power Supply<br>$\cdot$ FCA                                                                                                    |
|            | Two or more AC LEDs are OFF                                                                                                    |
|            | 1. Ensure that all 3 circuit breakers on the FCA are ON. Do NOT turn them off while checking them<br>because this could drop power to drives that are in use.                                                                                                    |
|            | 2. Visually check the two 24 V dc power supply LEDs on the FCA.<br>• If at least one 24 V dc LED is ON, the FCA is receiving AC power from the customer<br>receptacle. Go to step 3.<br>• If both LEDs are OFF, suspect a customer power problem, a loose or damaged AC line cord, or<br>an FCA failure.                                                                                                    |
|            | 3. Visually determine whether the affected power supplies share a single bifurcated FCA-to-drive AC<br>power cord, or a single column of receptacles on the FCA. If all affected power supplies share a<br>single bifurcated FCA-to-drive AC power cord, check the cable connections and if no problem is<br>found, replace the bifurcated FCA-to-drive AC power cord.                                                                                                    |
|            | 4. If the problem persists and all affected power supplies are cabled to the same column of<br>receptacles on the FCA, replace the FCA.                                                                                                    |

*Table 43. URC Description with Action and FRUs (continued)*

| <b>URC</b> | Description of Symptom, Required Action, and FRU                                                                                                    |
|------------|----------------------------------------------------------------------------------------------------|
|            | <b>Description</b>                                                                                                    |
|            | Calibration Sensor Failure.                                                                                                    |
|            | • URC=A460, sensor unplugged or blocked when it should not be blocked.                                                                                                    |
| A460       | • URC=A461, sensor not blocked when it should be blocked.<br><b>URC FRU List</b>                                                                                               |
| A461       | 1. Replace the calibration sensor (see "Calibration Sensor" on page 555).                                                                                                    |
|            | 2. Pivot Flex Cable (see "Pivot Flex Cable" on page 643).                                                                                                    |
|            | 3. ACC (see "Accessor Controller Card (ACC)" on page 558)                                                                                                    |
|            | 4. PDC (see "PDC Card" on page 572).                                                                                                    |
|            | <b>Description</b>                                                                                                    |
|            | X Home Sensor Failure.                                                                                                    |
|            | 1. URC=A470, sensor unplugged or blocked when it should not be blocked.                                                                                                    |
| A470       | 2. URC=A471, sensor not blocked when it should be blocked.<br><b>Failure Isolation Procedure</b>                                                                               |
| A471       | Look for obstacles or broken wires near the X-Axis home sensor, or a bent or broken sensor<br>flag. If no problem is found, replace the following FRUs:<br><b>URC FRU List</b> |
|            | 1. X- Home Sensor (see "X-Axis Home Sensor" on page 656).                                                                                                    |
|            | 2. MDA (see "Motor Driver Assembly (MDA)" on page 566).                                                                                                    |
|            | <b>Description</b>                                                                                                    |
|            | Y Home Sensor Failure.                                                                                                    |
|            | 1. URC=A480, sensor unplugged or blocked when it should not be blocked.                                                                                                    |
| A480       | 2. URC=A481, sensor not blocked when it should be blocked.<br><b>Failure Isolation Procedure</b>                                                                               |
| A481       | Look for obstacles or broken wires near the Y-Axis home sensor, a bent or broken sensor flag.<br>If no problem is found, replace the following FRUs:<br><b>URC FRU List</b>    |
|            | 1. Y-Home Sensor (see "Y-Axis Home Sensor" on page 667).                                                                                                    |
|            | 2. MDA (see "Motor Driver Assembly (MDA)" on page 566).                                                                                                    |

*Table 43. URC Description with Action and FRUs (continued)*

| <b>URC</b> | Description of Symptom, Required Action, and FRU                                                                                                    |
|------------|----------------------------------------------------------------------------------------------------|
|            | <b>Description</b>                                                                                                    |
|            | X Motor Problem:                                                                                                    |
|            | • URC=A490, X motor will not move (no encoder pulses).                                                                                                    |
| A490       | • URC=A491, X motion cannot find a hard stop while moving left.                                                                                                    |
|            | • URC=A492, X motion cannot find a hard stop while moving right.                                                                                                    |
| A491       | • URC=A493, X motion encountered an unexpected hard stop while moving left.                                                                                                    |
| A492       | • URC=A494, X motion encountered an unexpected hard stop while moving right.                                                                                                    |
| A493       | URC=A495, X motion — excessive force required to move left.                                                                                                    |
|            | • URC=A496, X motion - excessive force required to move right.<br><b>Failure Isolation Procedure</b>                                                                                       |
| A494       |                                                                                                    |
| A495       | Manually move the accessor right and left to check for any obvious binds. Check the X motor                                                                                                |
| A496       | drive belt for any obvious damage. If the URC is A493 ensure that the shipping pin is not<br>preventing the accessor from moving all the way to the home position. If no problem is found, |
|            | replace the following FRUs:                                                                                                    |
|            | <b>URC FRU List</b>                                                                                                    |
|            | 1. X-Drive Motor and X-Motor Drive Belt (see "X-Axis Motor/Belt" on page 657).                                                                                                    |
|            | 2. MDA (see "Motor Driver Assembly (MDA)" on page 566).                                                                                                    |
|            | <b>Description</b>                                                                                                    |
|            | X Motor Lost 37 V dc Power.                                                                                                    |
|            | <b>Failure Isolation Procedure</b>                                                                                                    |
|            | Check the Fuses on the FIC in frame 1. If any fuse is blown, go to "Blown Fuse MAP" on                                                                                                    |
|            | page 468. If no fuse is blown, check for a loose connection in the cabling from the FIC card to<br>the ACC. If no problem is found, replace the following FRUs:                            |
| A497       | <b>URC FRU List</b>                                                                                                    |
|            | 1. X-Axis Flex Cable (see "X-Axis Flex Cable" on page 653).                                                                                                    |
|            | 2. AXY-to-MDA Cable.                                                                                                    |
|            | 3. FIC-to-XCP Cable.                                                                                                    |
|            | 4. MDA (see "Motor Driver Assembly (MDA)" on page 566).                                                                                                    |
|            | 5. AXY Card.                                                                                                    |
|            | 6. XCP Card.                                                                                                    |
|            | <b>Description</b>                                                                                                    |
| A498       | X Motor Driver Failure.                                                                                                    |
|            | <b>URC FRU List</b>                                                                                                    |
|            | Replace the MDA Assembly (see "Motor Driver Assembly (MDA)" on page 566).                                                                                                    |
|            | <b>Description</b>                                                                                                    |
|            | X-Position Drift Detected During Re-zero.                                                                                                    |
|            | <b>Failure Isolation Procedure</b>                                                                                                    |
| A499       | Check the X drive belt tension. If no problem is found, replace the following FRUs:                                                                                                    |
|            | <b>URC FRU List</b>                                                                                                    |
|            | Replace the X-Motor Assembly and the X-Motor Drive Belt (see "X-Axis Motor/Belt" on                                                                                                    |
|            | page 657).                                                                                                    |
|            |                                                                                                    |

*Table 43. URC Description with Action and FRUs (continued)*

| <b>URC</b> | Description of Symptom, Required Action, and FRU                                                                                                    |
|------------|----------------------------------------------------------------------------------------------------|
|            | <b>Description</b>                                                                                                    |
|            | Y Motor Problem:                                                                                                    |
|            | • URC=A4A0, Y motor will not move (no encoder pulses).                                                                                                    |
| A4A0       | • URC=A4A1, Y motion cannot find a hard stop while moving up.                                                                                                    |
| A4A1       | • URC=A4A2, Y motion cannot find a hard stop while moving down.                                                                                                    |
|            | • URC=A4A3, Y motion encountered an unexpected hard stop while moving up.                                                                                                    |
| A4A2       | • URC=A4A4, Y motion encountered an unexpected hard stop while moving down.                                                                                                    |
| A4A3       | • URC=A4A5, Y motion - excessive force required to move up.                                                                                                    |
| A4A4       | • URC=A4A6, Y motion — excessive force required to move down.                                                                                                    |
|            | <b>Failure Isolation Procedure</b>                                                                                                    |
| A4A5       |                                                                                                    |
| A4A6       | Manually move the accessor up and down to check for any obvious binds. Check the Y motor<br>drive belt for any obvious damage. If no problem is found, replace the following FRUs:<br><b>URC FRU List</b>                                                                        |
|            | 1. Y-Motor Assembly and Y-Motor Belt (see "Y-Axis Motor/Belt" on page 670).                                                                                                    |
|            | 2. MDA (see "Motor Driver Assembly (MDA)" on page 566).                                                                                                    |
|            | <b>Description</b>                                                                                                    |
|            | Y Motor Lost 37 V dc Power.                                                                                                    |
|            | <b>Failure Isolation Procedure</b>                                                                                                    |
| A4A7       | Check the fuses on the FIC in frame 1. If any fuse is blown, go to "Blown Fuse MAP" on<br>page 468. If no fuse is blown, check for a loose connection in the cabling from the FIC card to<br>the ACC. If no problem is found, replace the following FRUs:<br><b>URC FRU List</b> |
|            | 1. X-Axis Flex Cable (see "X-Axis Flex Cable" on page 653).                                                                                                    |
|            | 2. AXY-to-MDA Cable.                                                                                                    |
|            | 3. FIC-to-XCP Cable.                                                                                                    |
|            | 4. MDA (see "Motor Driver Assembly (MDA)" on page 566).                                                                                                    |
|            | 5. AXY Card.                                                                                                    |
|            | 6. XCP Card.                                                                                                    |
|            | <b>Description</b>                                                                                                    |
| A4A8       | Y Motor Driver Failure<br><b>URC FRU List</b>                                                                                                    |
|            | Replace the MDA Assembly (see "Motor Driver Assembly (MDA)" on page 566).                                                                                                    |
|            | <b>Description</b>                                                                                                    |
|            | Y-Position Drift Detected During Re-zero.<br><b>Failure Isolation Procedure</b>                                                                                                    |
| A4A9       | Check the Y drive belt tension. If no problem is found, replace the following FRUs:<br><b>URC FRU List</b>                                                                                                    |
|            | Replace the Y-Motor and the Y-Axis Belt (see "Y-Axis Motor/Belt" on page 670).                                                                                                    |

*Table 43. URC Description with Action and FRUs (continued)*

| <b>URC</b>       | Description of Symptom, Required Action, and FRU                                                                                                    |
|------------------|----------------------------------------------------------------------------------------------------|
|                  | <b>Description</b>                                                                                                    |
|                  | Pivot Motion Problem:                                                                                                    |
|                  | URC=A4B0, Pivot motor will not move (no encoder pulses).<br>$\bullet$                                                                                                    |
|                  | • URC=A4B1, Pivot motion cannot find a hard stop while pivoting toward door.                                                                                                    |
| A4B0             | • URC=A4B2, Pivot motion cannot find a hard stop while pivoting away from door.                                                                                                    |
| A4B1             | URC=A4B3, Pivot motion encountered an unexpected hard stop while pivoting toward door.                                                                                                    |
|                  | URC=A4B4, Pivot motion encountered an unexpected hard stop while pivoting away from door.                                                                                                    |
| A4B <sub>2</sub> | URC=A4B5, Pivot motion - excessive force required to pivot toward door.                                                                                                    |
| A4B3             | • URC=A4B6, Pivot motion - excessive force required to pivot away from door.<br><b>Failure Isolation Procedure</b>                                                                                                    |
| A4B4             | Manually pivot the accessor forward and back to check for any obvious binds. Check the Pivot                                                                                                    |
| A4B5             | motor belt for any obvious damage. If no problem is found replace the following FRUs:<br><b>URC FRU List</b>                                                                                                    |
| A4B6             | 1. Pivot Motor Assembly and Belt (see "Pivot Motor and Belt Assembly (New Style)" on page 644).                                                                                                    |
|                  | 2. Pivot Flex Cable (see "Pivot Flex Cable" on page 643).                                                                                                    |
|                  | 3. ACC (see "Accessor Controller Card (ACC)" on page 558).                                                                                                    |
|                  | 4. PDC (see "PDC Card" on page 572).                                                                                                    |
|                  | 5. Pivot Assembly (see "Pivot Assembly" on page 638).                                                                                                    |
|                  | <b>Description</b>                                                                                                    |
|                  | Pivot Motor Lost 37 V dc Power.<br><b>Failure Isolation Procedure</b>                                                                                                    |
| A4B7             | Check the Fuses on the FIC in frame 1. If any fuse is blown, go to the "Blown Fuse MAP" on<br>page 468. If no fuse is blown, check for a loose connection in the cabling from the FIC card to<br>the ACC. If no problem is found replace the following FRUs:<br><b>URC FRU List</b> |
|                  | 1. X-Axis Flex Cable (see "X-Axis Flex Cable" on page 653).                                                                                                    |
|                  | 2. Y-Axis Flex Cable (see "Y-Axis Flex Cable" on page 664).                                                                                                    |
|                  | 3. FIC-to-XCP Cable.                                                                                                    |
|                  | 4. ACC Card (see "Accessor Controller Card (ACC)" on page 558).                                                                                                    |
|                  | <b>Description</b>                                                                                                    |
| A4C0             | Bar Code Scanner Failure<br><b>URC FRU List</b>                                                                                                    |
|                  | Replace the Bar Code Scanner (see "Bar Code Scanner" on page 554).                                                                                                    |
|                  | <b>Description</b>                                                                                                    |
|                  | Bar Code Miscompare. A label was read twice with different results.<br><b>Failure Isolation Procedure</b>                                                                                                    |
| A4C1             | Ensure that all bar code labels on tape cartridges and on library components are located correctly<br>and not damaged.                                                                                                    |
|                  | Clean the bar code scanner.<br><b>URC FRU List</b>                                                                                                    |
|                  | If the problem persists, replace the bar code scanner (see "Bar Code Scanner" on page 554).                                                                                                    |

*Table 43. URC Description with Action and FRUs (continued)*

| |

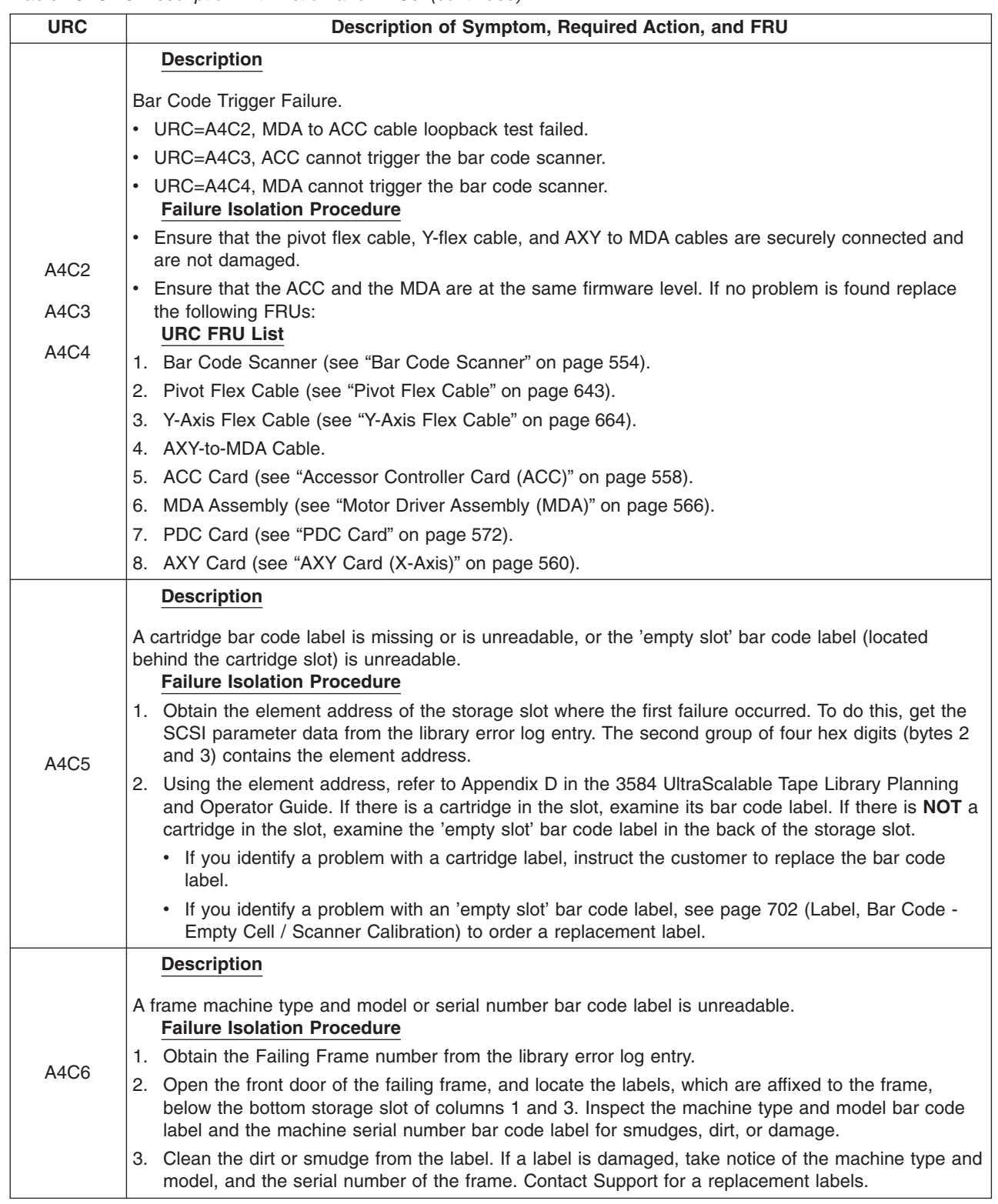

*Table 43. URC Description with Action and FRUs (continued)*

| |  $\|$  $\|$  $\|$  $\,$   $\,$  $\,$   $\,$  $\,$   $\,$  $\mid$ |  $\vert$  $\vert$ |  $\|$ 

 $\,$   $\,$ |

 $\,$   $\,$ |

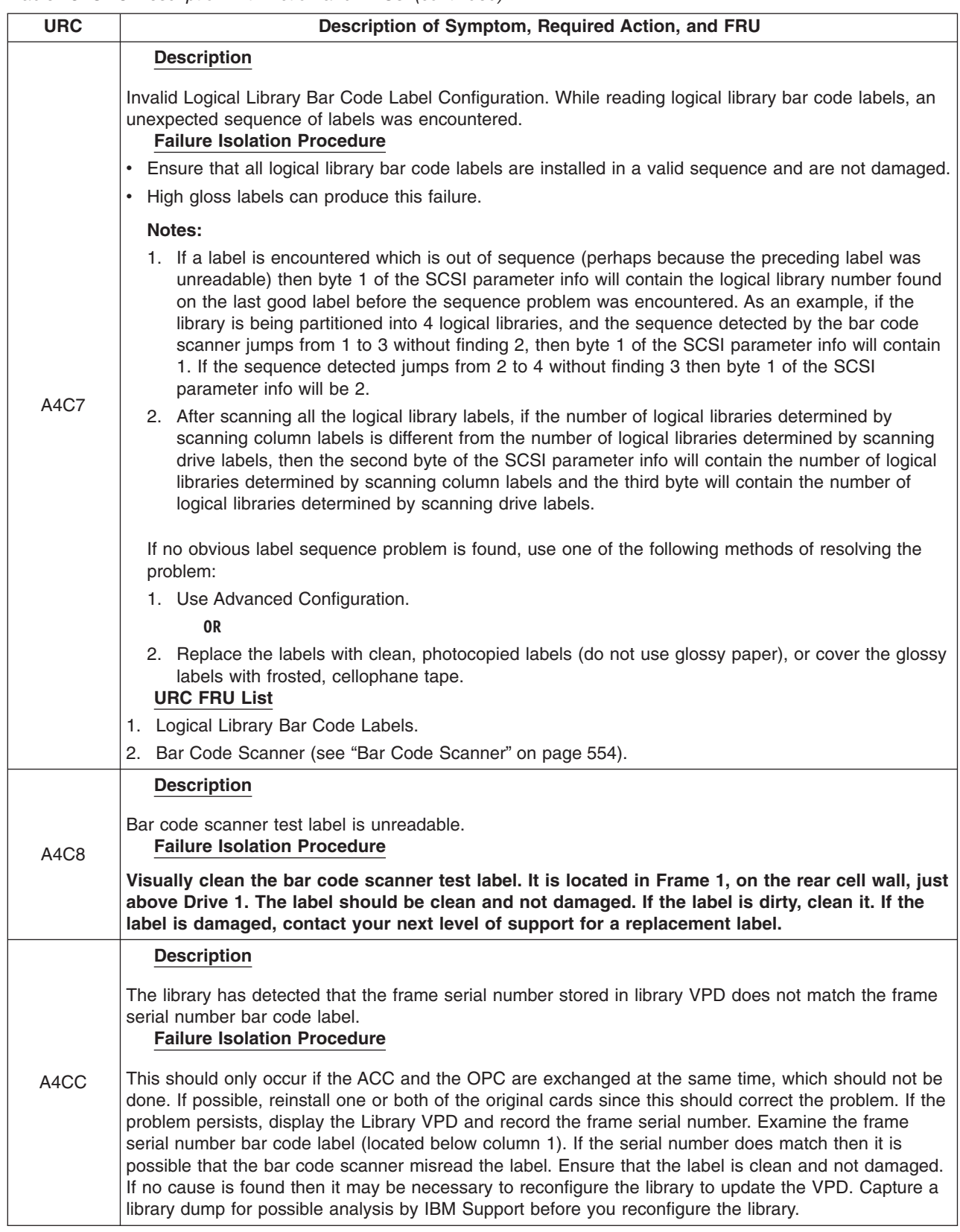

*Table 43. URC Description with Action and FRUs (continued)*

| <b>URC</b>       | Description of Symptom, Required Action, and FRU                                                                                                    |
|------------------|----------------------------------------------------------------------------------------------------|
|                  | <b>Description</b>                                                                                                    |
| A4D <sub>0</sub> | Source element unexpectedly empty (status message). No additional sense information.<br><b>Failure Isolation Procedure</b>                                                                                                    |
|                  | Verify that the CE cartridge is installed in the library.                                                                                                    |
|                  | Perform an inventory.                                                                                                    |
|                  | <b>Description</b>                                                                                                    |
| A4D1             | Destination element unexpectedly full (status message).<br><b>Failure Isolation Procedure</b>                                                                                                    |
|                  | Perform an inventory.                                                                                                    |
|                  | <b>Description</b>                                                                                                    |
| A4DC             | No LTO diagnostic cartridge found in the library.<br><b>Failure Isolation Procedure</b>                                                                                                    |
|                  | Look in the base frame (F1) rear wall, leftmost cartridge storage rack (C01), at the top (R01). If<br>the slot is empty, place a LTO diagnostic cartridge there.                                                                                                    |
|                  | <b>Description</b>                                                                                                    |
| A4DD             | No DLT diagnostic cartridge found in the library.<br><b>Failure Isolation Procedure</b>                                                                                                    |
|                  | Look in the first Model D42 expansion frame, rear wall, leftmost cartridge storage rack (C01),<br>the top slot, (R01). If the slot is empty, place a DLT diagnostic cartridge in the slot (R01).                                                                                                    |
|                  | <b>Description</b>                                                                                                    |
| A51A             | Wrong or invalid firmware values:                                                                                                    |
| A520             | • URC=A51A, Parameter list length error.                                                                                                    |
|                  | URC=A520, Invalid command operation code.                                                                                                    |
| A521             | URC=A521, Invalid element address.                                                                                                    |
| A524             | URC=A524, invalid field in CDB (see field pointer).                                                                                                    |
| A525             | URC=A525, Logical unit not supported.                                                                                                    |
| A526             | URC=A526, Invalid field in parameter list (see field pointer).<br><b>Failure Isolation Procedure</b>                                                                                                    |
|                  |                                                                                                    |
|                  | The host application is sending invalid commands. Contact your next level of support.                                                                                                    |
|                  | <b>Description</b>                                                                                                    |
|                  | Command sequence error.                                                                                                    |
|                  | <b>Failure Isolation Procedure</b>                                                                                                    |
| A52C             | This error is reported if the host sends a Move Medium or Exchange Medium command to the<br>library to move a cartridge from a drive when the cartridge is not in the unloaded state at the<br>drive. The host application is supposed to send an Eject command to the drive and wait for it<br>to complete BEFORE sending the Move Medium of Exchange Medium command to the library. If<br>this problem persists, contact your next level of support. |
|                  | <b>Description</b>                                                                                                    |
| A539             | Saving parameters not supported.<br><b>Failure Isolation Procedure</b>                                                                                                    |
|                  | The host application is sending invalid commands. Contact your next level of support.                                                                                                    |

*Table 43. URC Description with Action and FRUs (continued)*

| <b>URC</b> | Description of Symptom, Required Action, and FRU                                                                                                    |
|------------|----------------------------------------------------------------------------------------------------|
|            | <b>Description</b>                                                                                                    |
|            | The host is attempting to move a cartridge, but the attempt was rejected as invalid:                                                                                                    |
| A53B       | URC=A53B, Specified destination element is already full.<br>$\bullet$                                                                                                    |
| A53C       | URC=A53C, Specified source element is empty.                                                                                                    |
| A53D       | • URC=A53D, Gripper is already full.<br><b>Failure Isolation Procedure</b>                                                                                                    |
|            | • For URCs A53B and A53C, have the customer perform an Inventory (also known as Audit or<br>Remap) from the host in order to get the host in sync with the library inventory.                                                           |
|            | For URC A53D, remove the cartridge from the gripper.                                                                                                    |
|            | <b>Description</b>                                                                                                    |
| A53E       | Status only. An attempt was made to import a cartridge from the I/O station. This cartridge was<br>exported from a different logical library. Importing a cartridge that was exported by a different logical<br>library is not allowed. |
| A53F       | <b>Description</b>                                                                                                    |
|            | Status only. An attempt was made to access a drive that is not present or has not been configured.                                                                                                    |
|            | <b>Description</b>                                                                                                    |
| A540       | Invalid bits in identify message.<br><b>Failure Isolation Procedure</b>                                                                                                    |
|            | The control path drive or control port received a SCSI 'Identify' message from the host which contained<br>invalid parameters. If the problem persists, contact your next level of support.                                             |
|            | <b>Description</b>                                                                                                    |
|            | The host is attempting to move a cartridge, but the attempt was rejected as invalid:                                                                                                    |
| A553       | • URC=A553, A Prevent Media Removal command, prevents the specified move.                                                                                                    |
| A580       | • URC=A580, Control Unit Mode.<br><b>Failure Isolation Procedure</b>                                                                                                    |
|            | • For URC A553, have the customer clear the Prevent Media Removal command from the host.                                                                                                    |
|            | For URC A580, contact your next level of support.                                                                                                    |
|            | <b>Description</b>                                                                                                    |
| A620       | Status Changed:                                                                                                    |
|            | URC=A620, Import or export element accessed.<br>$\bullet$                                                                                                    |
| A628       | URC=A628, Not-ready-to-ready transition, media may have changed.<br>$\bullet$                                                                                                    |
| A629       | URC=A629, Power on or Reset occurred.                                                                                                    |
| A62A       | • URC=A62A, Mode select parameters were changed by another host.<br><b>Failure Isolation Procedure</b>                                                                                                    |
|            | No action is necessary. These are only status messages.                                                                                                    |
|            | <b>Description</b>                                                                                                    |
| A63F       | Microcode has been changed.<br><b>Failure Isolation Procedure</b>                                                                                                    |
|            | Not a failure. Status message.                                                                                                    |

*Table 43. URC Description with Action and FRUs (continued)*

| <b>URC</b>        | Description of Symptom, Required Action, and FRU                                                                                                    |
|-------------------|----------------------------------------------------------------------------------------------------|
|                   | <b>Description</b>                                                                                                    |
|                   | X or Y motion command specified a destination that exceeds limits. Calibration data is corrupted.<br><b>Failure Isolation Procedure</b>                                                                                                    |
|                   | 1. Verify that the X-axis right end-stop is tight against the right side frame.                                                                                                    |
|                   | 2. If this problem is occurring on a new installation, repeat the Configuration procedure to ensure that<br>the X-axis maximum travel position is configured correctly.                                                                                     |
| <b>AACA</b>       | 3. Perform the Calibration Procedure. Select the Service menu. Select Calibration, Calibrate Library<br>(see "Service Menus" on page 523).                                                                                                    |
|                   | 4. If the problem persists, check the two-character display on the ACC, then perform the Configuration<br>and Calibrate Library procedures.                                                                                                    |
|                   | 5. If the problem persists, the Y-axis mast may be loose or incorrectly installed. Refer to the Notes in<br>the Replacement Procedure in "Y-Axis Mast Assembly" on page 668.                                                                                |
|                   | 6. Perform the Calibration Procedure. Select the Service menu. Select Calibration, Calibrate Library<br>(see "Service Menus" on page 523).                                                                                                    |
| AB <sub>1</sub> B | <b>Description</b>                                                                                                    |
| AB43              | URC=AB1B, SCSI Synchronous data transfer error.                                                                                                    |
|                   | URC=AB43, SCSI Message error.                                                                                                    |
| AB44              | URC=AB44, SCSI Internal target failure.                                                                                                    |
| AB45              | URC=AB45, SCSI Select or Reselect failure.                                                                                                    |
| AB47              | URC=AB47, SCSI Parity error.                                                                                                    |
|                   | URC=AB48, SCSI Initiator Detected Error message received.                                                                                                    |
| AB48              | URC=AB49, SCSI Invalid Message error.                                                                                                    |
| AB49              | URC=AB4A, SCSI Command Phase error.                                                                                                    |
| AB4A              | • URC=AB4B, SCSI Data Phase error.<br><b>Failure Isolation Procedure</b>                                                                                                    |
| AB4B              | Review host error data to determine which control path drive (or control port) reported the error, then<br>isolate and repair the failing SCSI or Fibre Channel component (see "SCSI Bus Problems" on<br>page 514 or "Fibre Channel Problems" on page 522). |
|                   | <b>Description</b>                                                                                                    |
| AB4F              | Overlapped commands attempted.<br><b>Failure Isolation Procedure</b>                                                                                                    |
|                   | The host sent another command before the preceding command completed. If the problem persists,<br>contact your next level of support.                                                                                                    |
|                   | <b>Description</b>                                                                                                    |
|                   | Battery failure:                                                                                                    |
| ABB1              | • URC=ABB1, Battery failure on ACC.                                                                                                    |
| ABB <sub>2</sub>  | URC=ABB2, Battery failure on OPC.<br><b>URC FRU List</b>                                                                                                    |
|                   | Replace the failing battery. See "Accessor Controller Card (ACC)" on page 558 or "Operator Panel<br>Assembly (OPC)" on page 568                                                                                                    |

*Table 43. URC Description with Action and FRUs (continued)*

| |  $\vert$ | | | | | | | | | | | | | | | | | | | | | | | | | |  $\,$   $\,$  $\vert$  $\vert$ |  $\mid$ 

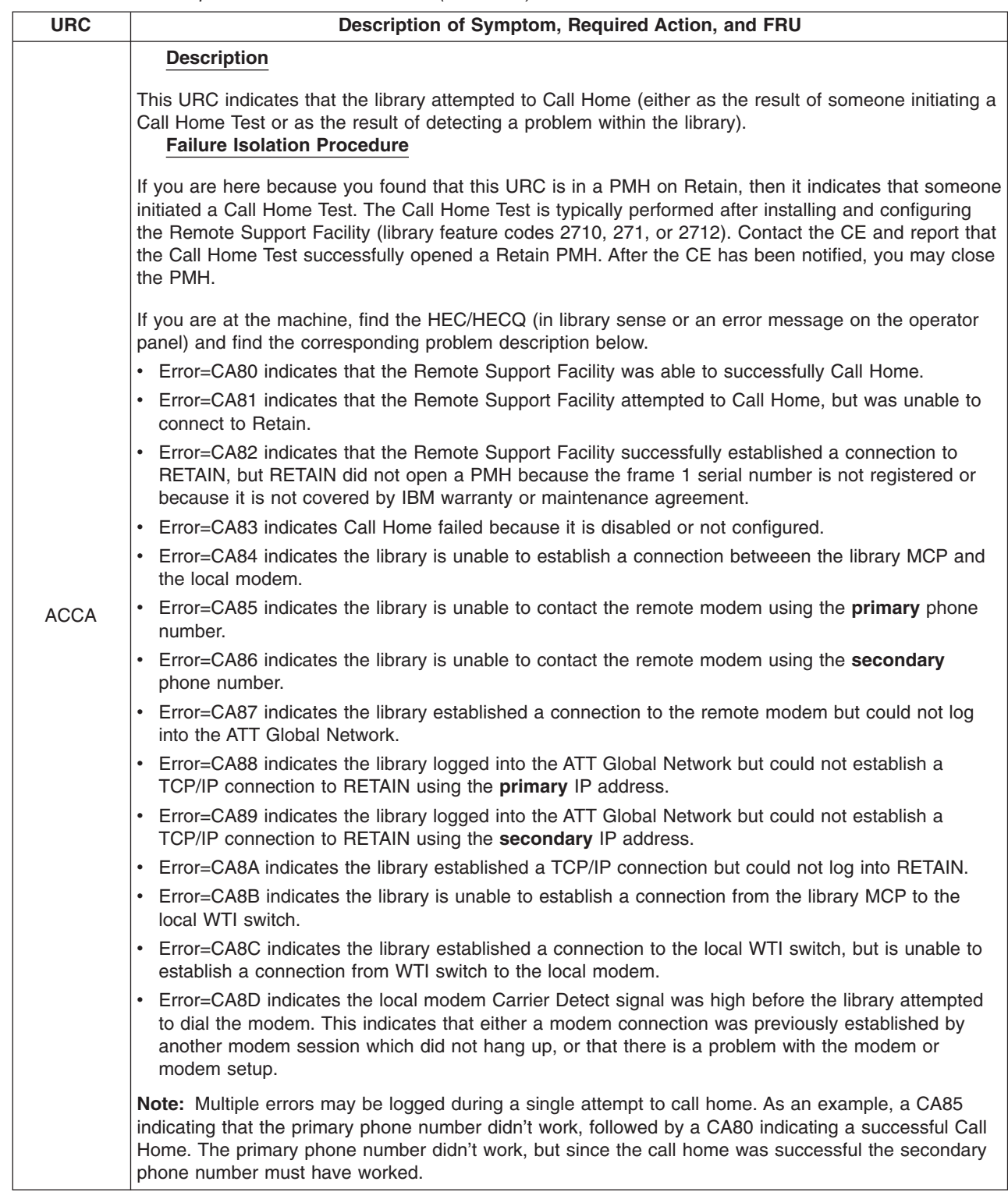

*Table 43. URC Description with Action and FRUs (continued)*

| |

 $\vert$  $\|$  $\|$ |

|  $\|$  $\vert$ 

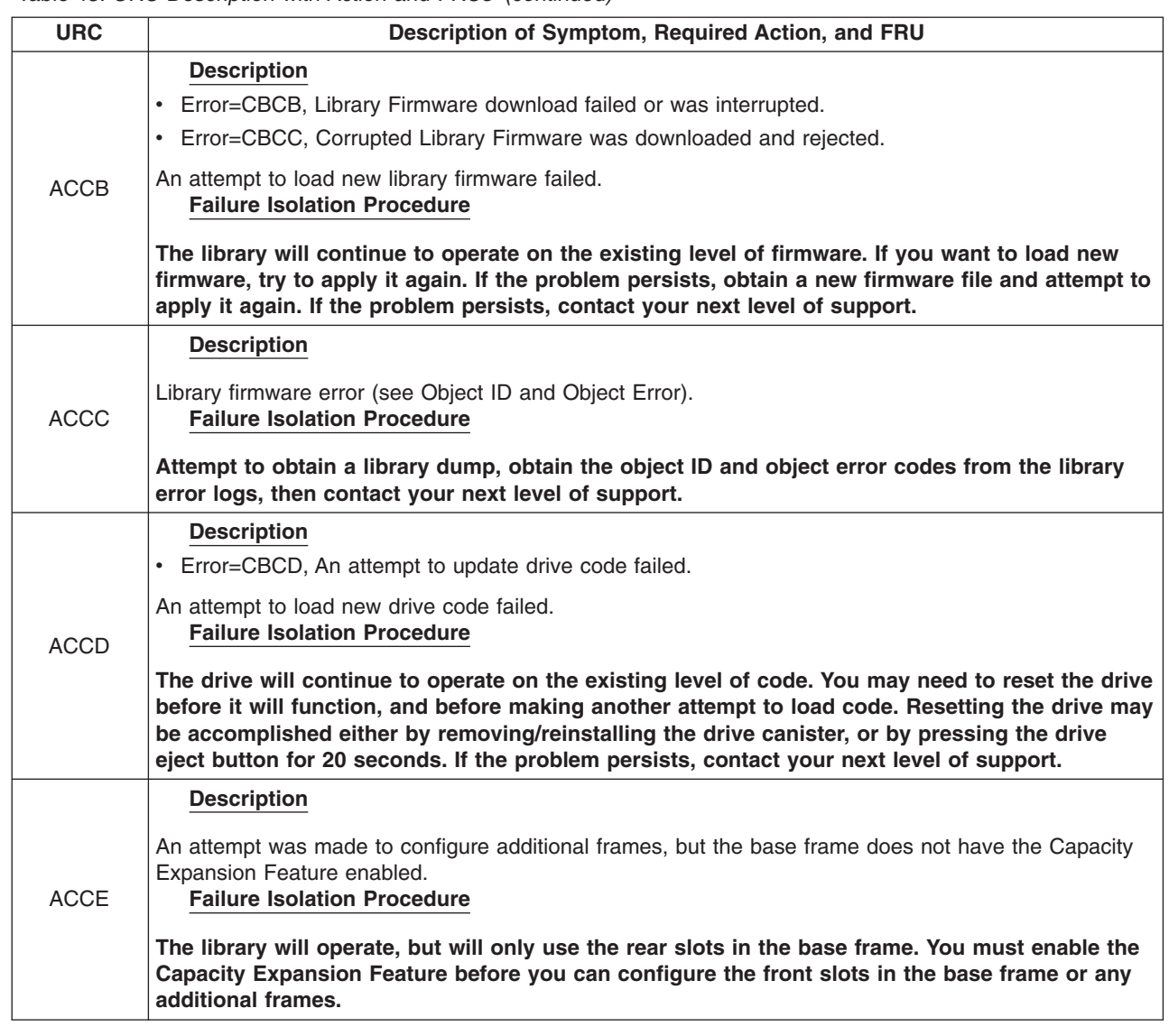

*Table 43. URC Description with Action and FRUs (continued)*

| <b>URC</b>       | Description of Symptom, Required Action, and FRU                                                      |
|------------------|----------------------------------------------------------------------------------------------------|
|                  | <b>Description</b>                                                                                    |
|                  | Gripper #1 Problem.                                                                                   |
|                  | • URC=B201, Gripper #1 will not move - no encoder pulses.                                             |
| B <sub>201</sub> | • URC=B202, Gripper #1 encountered obstacle while extending.                                          |
| B <sub>202</sub> | URC=B203, Gripper #1 encountered obstacle while retracting.                                           |
|                  | URC=B204, Gripper #1 encountered a high current condition while extending.                            |
| B <sub>203</sub> | • URC=B205, Gripper #1 encountered a high current condition while retracting.                         |
| B <sub>204</sub> | URC=B206, Gripper #1 was unable to find a hard stop while extending.                                  |
|                  | • URC=B207, Gripper #1 was unable to find a hard stop while retracting.                               |
| <b>B205</b>      | URC=B208, Gripper #1 unable to pick cartridge.                                                        |
| <b>B206</b>      | • URC=B209, Gripper #1 unable to put cartridge.                                                       |
| B <sub>207</sub> | <b>Failure Isolation Procedure</b>                                                                    |
|                  | Reseat all cable connectors between gripper #1 and the ACC card. If the problem persists, replace the |
| B208             | following FRUs:<br><b>URC FRU List</b>                                                                |
| B209             | 1. Replace the failing Gripper Assembly (see "Gripper Assembly, Single (New Style)" on page 624).     |
|                  | 2. Pivot Flex Cable (see "Pivot Flex Cable" on page 643).                                             |
|                  | 3. ACC (see "Accessor Controller Card (ACC)" on page 558).                                            |
|                  | 4. PDC (see "PDC Card" on page 572).                                                                  |
|                  | <b>Description</b>                                                                                    |
|                  | Gripper #1 lost 37 V dc power.                                                                        |
|                  | <b>Failure Isolation Procedure</b>                                                                    |
|                  | Check the fuses on the FIC in frame 1. If any fuse is blown, go to the "Blown Fuse MAP" on            |
|                  | page 468. If no fuse is blown, check for a loose connection in the cabling from the FIC card to       |
| <b>B20A</b>      | the ACC. If no problem is found, replace the following FRUs:                                          |
|                  | <b>URC FRU List</b>                                                                                   |
|                  | 1. Y-Axis Flex Cable (see "X-Axis Flex Cable" on page 653).                                           |
|                  | 2. X-Axis Flex Cable (see "Y-Axis Flex Cable" on page 664).<br>3. FIC-to-XCP Cable.                   |
|                  | 4. ACC (see "Accessor Controller Card (ACC)" on page 558).                                            |
|                  |                                                                                                    |
|                  | <b>Description</b>                                                                                    |
|                  | Gripper #1 encountered a low current condition while retracting.                                      |
|                  | <b>Failure Isolation Procedure</b>                                                                    |
| <b>B20B</b>      | <b>Replace the following FRUs:</b><br><b>URC FRU List</b>                                             |
|                  | 1. Replace the failing Gripper Assembly (see "Gripper Assembly, Single (New Style)" on page 624).     |
|                  | 2. Pivot Flex Cable (see "Pivot Flex Cable" on page 643).                                             |
|                  | 3. ACC (see "Accessor Controller Card (ACC)" on page 558).                                            |

*Table 43. URC Description with Action and FRUs (continued)*

| <b>URC</b>        | Description of Symptom, Required Action, and FRU                                                                                                    |
|-------------------|----------------------------------------------------------------------------------------------------|
|                   | <b>Description</b>                                                                                                    |
| <b>B20C</b>       | Gripper #1 cartridge misplaced.<br><b>Failure Isolation Procedure</b>                                                                                                    |
|                   | Look for a cartridge laying in the base of the library.                                                                                                    |
|                   | <b>Replace the following FRUs:</b><br><b>URC FRU List</b>                                                                                                    |
|                   | 1. Replace the failing Gripper Assembly (see "Gripper Assembly, Single (New Style)" on page 624).<br>2. Pivot Flex Cable (see "Pivot Flex Cable" on page 643).                                                                                                    |
|                   | 3. ACC (see "Accessor Controller Card (ACC)" on page 558).                                                                                                    |
|                   | <b>Description</b>                                                                                                    |
|                   | Gripper #1 wrong type - does not match configuration.<br><b>Failure Isolation Procedure</b>                                                                                                    |
| <b>B20D</b>       | If this is a mixed media library, ensure that a LTO gripper is on top and the DLT gripper is located on<br>the bottom of the dual gripper assembly. If not a mixed media library, both grippers should be LTO<br>type.                                                 |
|                   | <b>Replace the following FRUs:</b>                                                                                                    |
|                   | <b>URC FRU List</b>                                                                                                    |
|                   | 1. Replace the wrong gripper with the proper one, (see "Gripper Assembly, Single (New Style)" on<br>page 624).                                                                                                    |
|                   | 2. Pivot Flex Cable (see "Pivot Flex Cable" on page 643).                                                                                                    |
|                   | 3. ACC (see "Accessor Controller Card (ACC)" on page 558).                                                                                                    |
|                   | <b>Description</b>                                                                                                    |
|                   | Gripper #1 sensor failure.                                                                                                    |
|                   | <b>Failure Isolation Procedure</b><br>Obtain the HEC/HECQ from the Retain Call Home records, host logs, or the library error log. The<br>HEC is byte 18 of the library sense data and the HECQ is byte 19 of the library sense data.                                   |
|                   | Inspect the underside of both cartridge present sensors for component leads that, because of<br>excess length, may be shorting to the gripper housing. To correct this, remove power from the<br>gripper. Without removing the card, carefully trim the excess length. |
|                   | - If the HEC/HECQ is 41 81, 41 82, or 41 83, replace Gripper #1 (Upper Gripper).                                                                                                    |
|                   | If the HEC/HECQ is 41 91, 41 92, or 41 93, replace Gripper #2 (Lower Gripper).<br>-                                                                                                    |
| <b>B20E</b>       | If the HEC/HECQ is 41 84, clean dust or debris from the lens on both sensor cards on Gripper<br>#1 (Upper Gripper).                                                                                                    |
| B <sub>20</sub> F | If the HEC/HECQ is 41 94, clean dust or debris from the lens on both sensor cards on Gripper<br>#2 (Lower Gripper).                                                                                                    |
|                   | Run Library Verify to clear any errors, and to verify proper gripper operation after cleaning or<br>replacing the gripper.                                                                                                    |
|                   | <b>URC FRU List</b>                                                                                                    |
|                   | 1. Replace the failing Gripper Assembly (see "Gripper Assembly, Single (New Style)" on page 624).                                                                                                    |
|                   | 2. Pivot Flex Cable (see "Pivot Flex Cable" on page 643).                                                                                                    |
|                   | 3. ACC (see "Accessor Controller Card (ACC)" on page 558).<br>4. PDC (see "PDC Card" on page 572).                                                                                                    |
|                   |                                                                                                    |

*Table 43. URC Description with Action and FRUs (continued)*

| |  $\,$   $\,$  $\|$ 

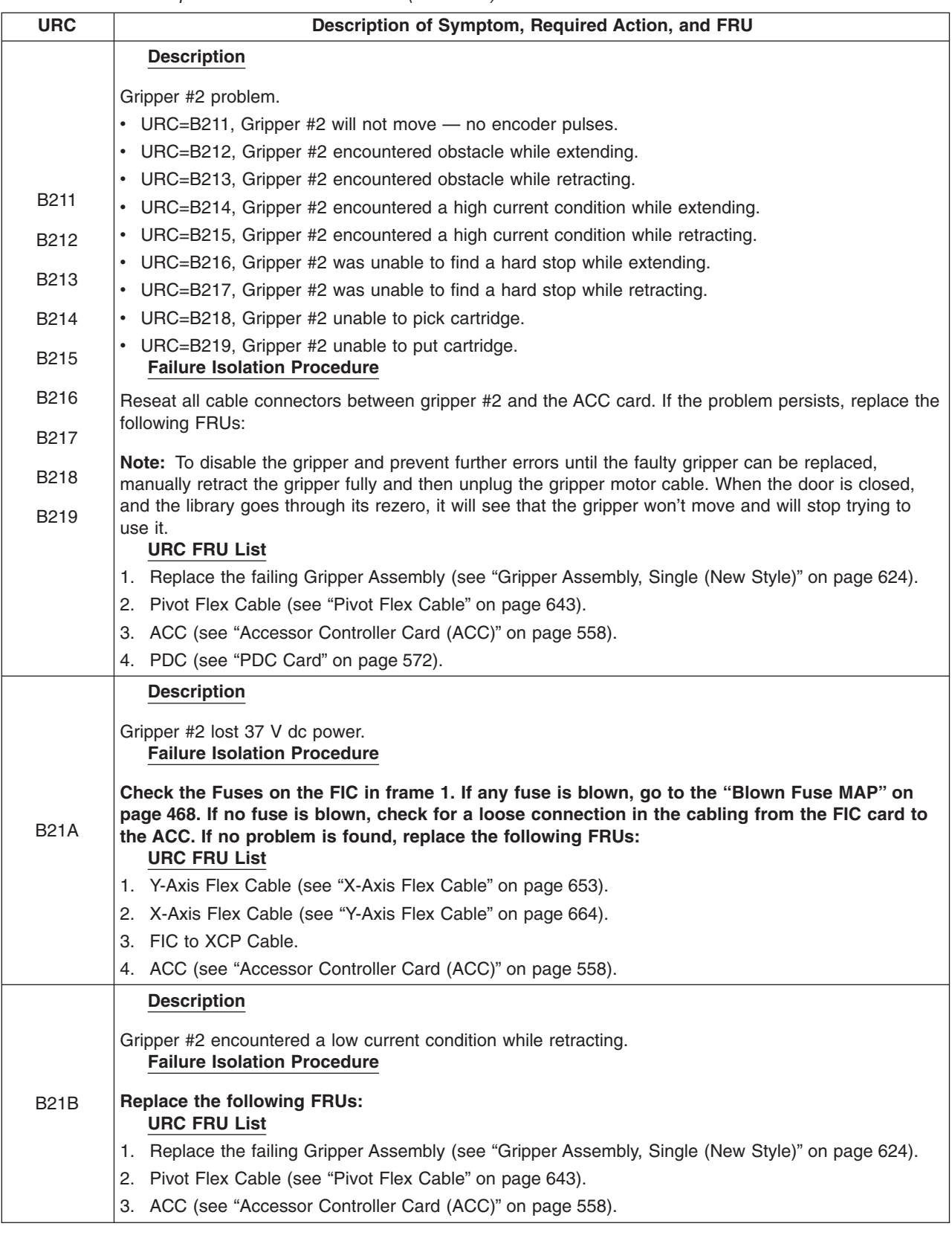

*Table 43. URC Description with Action and FRUs (continued)*

| <b>URC</b>                 | Description of Symptom, Required Action, and FRU                                                                                                    |
|----------------------------|----------------------------------------------------------------------------------------------------|
|                            | <b>Description</b>                                                                                                    |
| <b>B21C</b>                | Gripper #2 cartridge misplaced.<br><b>Failure Isolation Procedure</b>                                                                                                    |
|                            | Look for a cartridge laying in the base of the library.                                                                                                    |
|                            | <b>Replace the following FRUs:</b><br><b>URC FRU List</b>                                                                                                    |
|                            | 1. Replace the failing Gripper Assembly (see "Gripper Assembly, Single (New Style)" on page 624).                                                                                                    |
|                            | 2. Pivot Flex Cable (see "Pivot Flex Cable" on page 643).                                                                                                    |
|                            | 3. ACC (see "Accessor Controller Card (ACC)" on page 558).                                                                                                    |
|                            | <b>Description</b>                                                                                                    |
|                            | Gripper #2 wrong type - does not match configuration.<br><b>Failure Isolation Procedure</b>                                                                                                    |
| <b>B21D</b>                | If this is a mixed media library, ensure that a LTO gripper is on top and the DLT gripper is located on<br>the bottom of the dual gripper assembly. If not a mixed media library, both grippers should be LTO<br>type.                                                 |
|                            | <b>Replace the following FRUs:</b><br><b>URC FRU List</b>                                                                                                    |
|                            | 1. Replace the wrong gripper with the proper one, (see "Gripper Assembly, Single (New Style)" on<br>page 624).                                                                                                    |
|                            | 2. Pivot Flex Cable (see "Pivot Flex Cable" on page 643).                                                                                                    |
|                            | 3. ACC (see "Accessor Controller Card (ACC)" on page 558).                                                                                                    |
|                            | <b>Description</b>                                                                                                    |
|                            | Gripper #2 sensor failure.                                                                                                    |
|                            | <b>Failure Isolation Procedure</b>                                                                                                    |
|                            | Obtain the HEC/HECQ from the Retain Call Home record, host logs, or the library error log. The<br>HEC is byte 18 of the library sense data, and the HECQ is byte 19 of the library sense data.                                                                         |
|                            | Inspect the underside of both cartridge present sensors for component leads that, because of<br>excess length, may be shorting to the gripper housing. To correct this, remove power from the<br>gripper. Without removing the card, carefully trim the excess length. |
|                            | - If the HEC/HECQ is 41 81, 41 82, or 41 83, replace Gripper #1 (Upper Gripper).                                                                                                    |
|                            | - If the HEC/HECQ is 41 91, 41 92, or 41 93, replace Gripper #2 (Lower Gripper).                                                                                                    |
| <b>B21E</b><br><b>B21F</b> | If the HEC/HECQ is 41 84, clean dust or debris from the lens on both sensor cards on Gripper<br>#1 (Upper Gripper).                                                                                                    |
|                            | - If the HEC/HECQ is 41 84, clean dust or debris from the lens on both sensor cards on Gripper<br>#2 (Lower Gripper).                                                                                                    |
|                            | After cleaning or replacing the gripper, run Library Verify to ensure proper gripper operation. This<br>also will clear any library code conditions that prevent the library from trying to use a gripper that<br>previously failed.<br><b>URC FRU List</b>            |
|                            | 1. Replace the failing Gripper Assembly (see "Gripper Assembly, Single (New Style)" on page 624).                                                                                                    |
|                            | 2. Pivot Flex Cable (see "Pivot Flex Cable" on page 643).                                                                                                    |
|                            | 3. ACC (see "Accessor Controller Card (ACC)" on page 558).                                                                                                    |
|                            | 4. PDC (see "PDC Card" on page 572).                                                                                                    |

*Table 43. URC Description with Action and FRUs (continued)*

| <b>URC</b>                 | Description of Symptom, Required Action, and FRU                                                                                                    |
|----------------------------|----------------------------------------------------------------------------------------------------|
|                            | <b>Description</b>                                                                                                    |
|                            | Cannot open or cannot lock I/O station:                                                                                                    |
|                            | • URC=B230, Cannot open I/O station (solenoid failure or sensor is not blocked when it should be<br>blocked).                                                                                                    |
|                            | • URC=B231, Cannot lock I/O station (solenoid failure or sensor is blocked when it should not be<br>blocked).<br><b>Failure Isolation Procedure</b>                                                                                                    |
| <b>B230</b><br>B231        | Ensure that the solenoid and sensor connections are tight, and that the sensor flag on the<br>solenoid shaft is aligned with the sensor. If you just installed a new solenoid or cable, ensure<br>that the labels on the cable match the terminal labels on the solenoid. If no problem is found,<br>replace the following FRUs:<br><b>URC FRU List</b><br>1. I/O Station Door Locked Sensor (see "I/O Station Door Solenoid Sensor" on page 636). |
|                            | 2. I/O Station Door Locked Solenoid (see "I/O Station Door Locked Solenoid" on page 633).                                                                                                    |
|                            | 3. Replace the OPC to I/O Station Cable.                                                                                                    |
|                            | 4. Replace the OPC (see "Operator Panel Assembly (OPC)" on page 568).                                                                                                    |
|                            | 5. Replace the XIO card (see "XIO Card" on page 576).                                                                                                    |
|                            | <b>Description</b>                                                                                                    |
|                            | Cannot open or cannot lock bottom I/O station:                                                                                                    |
|                            | • URC=B238, Cannot open bottom I/O station (solenoid failure or sensor is not blocked when it<br>should be blocked).                                                                                                    |
|                            | • URC=B239, Cannot lock bottom I/O station (solenoid failure or sensor is blocked when it should not<br>be blocked).<br><b>Failure Isolation Procedure</b>                                                                                                    |
| <b>B238</b><br><b>B239</b> | Ensure that the solenoid and sensor connections are tight, and that the sensor flag on the<br>solenoid shaft is aligned with the sensor. If you just installed a new solenoid or cable, ensure<br>that the labels on the cable match the terminal labels on the solenoid. If no problem is found,<br>replace the following FRUs:<br><b>URC FRU List</b>                                                                                            |
|                            | 1. Bottom I/O Station Door Locked Sensor (see "I/O Station Door Solenoid Sensor" on page 636).                                                                                                    |
|                            | 2. Bottom I/O Station Door Locked Solenoid (see "I/O Station Door Locked Solenoid" on page 633).                                                                                                    |
|                            | 3. Replace the XIO to I/O Station Cable.                                                                                                    |
|                            | 4. Replace the XIO Card (see "XIO Card" on page 576).                                                                                                    |
|                            | <b>Description</b>                                                                                                    |
|                            | Bottom I/O station does not match configuration.<br><b>Failure Isolation Procedure</b>                                                                                                    |
| <b>B23A</b>                | Ensure that the bottom I/O station is a DLT I/O station, and that it has a 'DLT' bar code label<br>located on the rear surface of the I/O station, just below the lowest I/O slot.                                                                                                    |
|                            | If the problem persists, replace the following FRUs:<br><b>URC FRU List</b>                                                                                                    |
|                            | 1. Bottom I/O Station (see "I/O Station, Lower" on page 629).                                                                                                    |
|                            | 2. Replace the XIO to I/O Station Cable.                                                                                                    |
|                            | Replace the XIO Card (see "XIO Card" on page 576).<br>3.                                                                                                    |

*Table 43. URC Description with Action and FRUs (continued)*

| <b>URC</b>       | Description of Symptom, Required Action, and FRU                                                                                |
|------------------|----------------------------------------------------------------------------------------------------|
|                  | <b>Description</b>                                                                                                    |
|                  | DLT I/O station get or put failure:                                                                                             |
|                  | • URC=B340, DLT I/O station will not release cartridge.                                                                         |
|                  | • URC=B341, DLT I/O station will not accept cartridge.                                                                          |
|                  | <b>Failure Isolation Procedure</b>                                                                                              |
| <b>B240</b>      | Run the library verify test. If the test fails, replace the following FRUs:<br><b>URC FRU List</b>                              |
|                  | 1. DLT I/O Station Assembly (see "I/O Station, Upper" on page 631).                                                             |
| B <sub>241</sub> | 2. DLT Gripper Assembly (see "Gripper Assembly, Single (New Style)" on page 624).                                               |
|                  | 3. Pivot Flex Cable (see "Pivot Flex Cable" on page 643).                                                                       |
|                  | 4. X-Axis Motor and Belt (see "X-Axis Motor/Belt" on page 657).                                                                 |
|                  | 5. Y-Axis Motor and Belt (see "Y-Axis Motor/Belt" on page 670).                                                                 |
|                  | 6. ACC Card (see "Accessor Controller Card (ACC)" on page 558).                                                                 |
|                  | 7. MDA Assembly (see "Motor Driver Assembly (MDA)" on page 566).                                                                |
|                  | 8. PDC Card (see "PDC Card" on page 572).                                                                                       |
|                  | <b>Description</b>                                                                                                    |
|                  | Bottom (DLT) I/O station get or put failure:                                                                                    |
|                  | • URC=B248, Bottom I/O station get failure (I/O station won't release cartridge).                                               |
|                  | • URC=B249, Bottom I/O station put failure (I/O station will not accept cartridge).                                             |
|                  | <b>Failure Isolation Procedure</b>                                                                                              |
|                  | Run the library verify test. If the test fails, replace the following FRUs:                                                     |
| <b>B248</b>      | <b>URC FRU List</b>                                                                                                    |
|                  | 1. DLT I/O Station Assembly (see "I/O Station, Upper" on page 631).                                                             |
| <b>B249</b>      | 2. DLT Gripper Assembly (see "Gripper Assembly, Single (New Style)" on page 624).                                               |
|                  | 3. Pivot Flex Cable (see "Pivot Flex Cable" on page 643).                                                                       |
|                  | 4. X-Axis Motor and Belt (see "X-Axis Motor/Belt" on page 657).                                                                 |
|                  | 5. Y-Axis Motor and Belt (see "Y-Axis Motor/Belt" on page 670).                                                                 |
|                  | 6. ACC Card (see "Accessor Controller Card (ACC)" on page 558).                                                                 |
|                  | 7. MDA Assembly (see "Motor Driver Assembly (MDA)" on page 566).                                                                |
|                  | 8. PDC Card (see "PDC Card" on page 572).                                                                                       |
|                  | <b>Description</b>                                                                                                    |
| <b>B24E</b>      | Bottom I/O station (DLT) is full so cartridge export is not possible.<br><b>Failure Isolation Procedure</b>                     |
|                  | No repairs are required. Have the operator remove cartridges from the bottom I/O station to<br>allow room for cartridge export. |
|                  | <b>Description</b>                                                                                                    |
| <b>B24F</b>      | Top I/O station (DLT) is full so cartridge export is not possible.<br><b>Failure Isolation Procedure</b>                        |
|                  | No repairs are required. Have the operator remove cartridges from the I/O station to allow room<br>for cartridge export.        |

*Table 43. URC Description with Action and FRUs (continued)*

| <b>URC</b>       | Description of Symptom, Required Action, and FRU                                                                                                    |
|------------------|----------------------------------------------------------------------------------------------------|
|                  | <b>Description</b>                                                                                                    |
|                  | DLT Slot get failure. Slot will not release cartridge.<br><b>Failure Isolation Procedure</b>                                                                                                    |
|                  | 1. To acquire the Element Address corresponding to the failure from the sense data or error log,<br>see "Element Address to Frame, Column, Row Converter" on page 491.                                                                                                    |
| <b>B250</b>      | 2. If the get failure is in column 7 of an expansion frame, the problem may be caused by an<br>improperly installed tape drive. Check the clearance between tape drive and the failing column<br>7 storage cell tray. Uninstall (loosen the drive tray screws, back out the drive tray) and reinstall<br>the drive tray to open the space between the tape drive and the storage cell tray. If no problem<br>is found, replace the following FRUs:<br><b>URC FRU List</b> |
|                  | 1. DLT Slot Assembly (see "Storage Slot Section" on page 648).                                                                                                    |
|                  | 2. DLT Gripper Assembly (see "Gripper Assembly, Single (New Style)" on page 624).                                                                                                    |
|                  | 3. Pivot Flex Cable (see "Pivot Flex Cable" on page 643).                                                                                                    |
|                  | 4. X-Axis Motor and Belt (see "X-Axis Motor/Belt" on page 657).                                                                                                    |
|                  | 5. Y-Axis Motor and Belt (see "Y-Axis Motor/Belt" on page 670).                                                                                                    |
|                  | 6. ACC Card (see "Accessor Controller Card (ACC)" on page 558).                                                                                                    |
|                  | MDA Assembly (see "Motor Driver Assembly (MDA)" on page 566).<br>7.                                                                                                    |
|                  | 8. PDC Card (see "PDC Card" on page 572).                                                                                                    |
|                  | <b>Description</b>                                                                                                    |
|                  | Slot put failure. Slot will not accept cartridge.<br><b>Failure Isolation Procedure</b>                                                                                                    |
|                  | To acquire the Element Address corresponding to the failure from the sense data or error log, see<br>"Element Address to Frame, Column, Row Converter" on page 491<br><b>URC FRU List</b>                                                                                                    |
|                  | 1. DLT Slot Assembly (see "Storage Slot Section" on page 648).                                                                                                    |
| B <sub>251</sub> | DLT Gripper Assembly (see "Gripper Assembly, Single (New Style)" on page 624).<br>2.                                                                                                    |
|                  | 3. Pivot Flex Cable (see "Pivot Flex Cable" on page 643).                                                                                                    |
|                  | 4. X-Axis Motor and Belt (see "X-Axis Motor/Belt" on page 657).                                                                                                    |
|                  | 5. Y-Axis Motor and Belt (see "Y-Axis Motor/Belt" on page 670).                                                                                                    |
|                  | 6. ACC Card (see "Accessor Controller Card (ACC)" on page 558).                                                                                                    |
|                  | 7. MDA Assembly (see "Motor Driver Assembly (MDA)" on page 566).                                                                                                    |
|                  | 8. PDC Card (see "PDC Card" on page 572).                                                                                                    |
|                  | <b>Description</b>                                                                                                    |
| B260             | Calibration encountered a missing fiducial on a column.<br><b>Failure Isolation Procedure</b>                                                                                                    |
|                  | See "Fiducial Missing Problems" on page 485 for a recovery procedure.                                                                                                    |

*Table 43. URC Description with Action and FRUs (continued)*

| <b>URC</b>       | Description of Symptom, Required Action, and FRU                                                                                                    |
|------------------|----------------------------------------------------------------------------------------------------|
|                  | <b>Description</b>                                                                                                    |
|                  | Calibration encountered a missing fiducial on an I/O station:                                                                                                    |
|                  | • URC=B270, Top I/O station.                                                                                                    |
| <b>B270</b>      | • URC=B271, Bottom I/O station.                                                                                                    |
|                  | <b>Failure Isolation Procedure</b>                                                                                                    |
| B <sub>271</sub> | The I/O station may be out of position. Repair or replace it. Perform the Calibration Procedure.<br>Select the Service menu, then the Calibration menu (see "Service Menus" on page 523).<br><b>URC FRU List</b>                                                                     |
|                  | Calibration sensor (see "Calibration Sensor" on page 555).<br>1.                                                                                                    |
|                  | I/O Station (see "I/O Station, Upper" on page 631 and "I/O Station, Lower" on page 629).<br>2.                                                                                                    |
|                  | <b>Description</b>                                                                                                    |
|                  | Gripper #1 Problem.                                                                                                    |
|                  | • URC=B301, Gripper #1 will not move - no encoder pulses.                                                                                                    |
|                  | • URC=B302, Gripper #1 encountered obstacle while extending.                                                                                                    |
| B301             | • URC=B303, Gripper #1 encountered obstacle while retracting.                                                                                                    |
|                  | • URC=B304, Gripper #1 encountered a high current condition while extending.                                                                                                    |
| B302             | • URC=B305, Gripper #1 encountered a high current condition while retracting.                                                                                                    |
| <b>B303</b>      | • URC=B306, Gripper #1 was unable to find a hard stop while extending.                                                                                                    |
| <b>B304</b>      | • URC=B307, Gripper #1 was unable to find a hard stop while retracting.                                                                                                    |
|                  | • URC=B308, Gripper #1 unable to pick cartridge.                                                                                                    |
| <b>B305</b>      | • URC=B309, Gripper #1 unable to put cartridge.<br><b>Failure Isolation Procedure</b>                                                                                                    |
| <b>B306</b>      | Notes:                                                                                                    |
| <b>B307</b>      | 1. Before you attempt to resolve a B302 or B303 problem, please get library logs. If the error                                                                                                    |
| <b>B308</b>      | occurred at a drive, also get a drive dump from that drive.                                                                                                    |
| <b>B309</b>      | 2. Reseat all cable connectors between gripper #1 and the ACC card. If the problem persists, replace<br>the following FRUs:<br><b>URC FRU List</b>                                                                                                    |
|                  | 1. Replace the failing Gripper Assembly (see "Gripper Assembly, Single (New Style)" on page 624).                                                                                                    |
|                  | 2. Pivot Flex Cable (see "Pivot Flex Cable" on page 643).                                                                                                    |
|                  | 3. ACC (see "Accessor Controller Card (ACC)" on page 558).                                                                                                    |
|                  | 4. PDC (see "PDC Card" on page 572).                                                                                                    |
|                  | <b>Description</b>                                                                                                    |
|                  | Gripper #1 lost 37 V dc power.<br><b>Failure Isolation Procedure</b>                                                                                                    |
| B30A             | Check the Fuses on the FIC in frame 1. If any fuse is blown, go to the "Blown Fuse MAP" on<br>page 468. If no fuse is blown, check for a loose connection in the cabling from the FIC card to<br>the ACC. If no problem is found, replace the following FRUs:<br><b>URC FRU List</b> |
|                  | 1. Y-Axis Flex Cable (see "Y-Axis Flex Cable" on page 664).                                                                                                    |
|                  | 2. X-Axis Flex Cable (see "X-Axis Flex Cable" on page 653).                                                                                                    |
|                  | 3. FIC-to-XCP Cable.                                                                                                    |
|                  | 4. ACC (see "Accessor Controller Card (ACC)" on page 558).                                                                                                    |

 $\overline{\phantom{a}}$  $\|$  $\|$  $\|$  $\|$ 

*Table 43. URC Description with Action and FRUs (continued)*

| <b>URC</b>        | Description of Symptom, Required Action, and FRU                                                                                                    |
|-------------------|----------------------------------------------------------------------------------------------------|
| B <sub>30</sub> B | <b>Description</b>                                                                                                    |
|                   | Gripper #1 encountered a low current condition while retracting.<br><b>Failure Isolation Procedure</b>                                                                                                    |
|                   | <b>Replace the following FRUs:</b><br><b>URC FRU List</b>                                                                                                    |
|                   | 1. Replace the failing Gripper Assembly (see "Gripper Assembly, Single (New Style)" on page 624).                                                                                                    |
|                   | 2. Pivot Flex Cable (see "Pivot Flex Cable" on page 643).                                                                                                    |
|                   | 3. ACC (see "Accessor Controller Card (ACC)" on page 558).                                                                                                    |
|                   | <b>Description</b>                                                                                                    |
|                   | Gripper #1 cartridge misplaced.<br><b>Failure Isolation Procedure</b>                                                                                                    |
| <b>B30C</b>       | Look for a cartridge laying in the base of the library.                                                                                                    |
|                   | <b>Replace the following FRUs:</b><br><b>URC FRU List</b>                                                                                                    |
|                   | 1. Replace the failing Gripper Assembly (see "Gripper Assembly, Single (New Style)" on page 624).                                                                                                    |
|                   | 2. Pivot Flex Cable (see "Pivot Flex Cable" on page 643).                                                                                                    |
|                   | 3. ACC (see "Accessor Controller Card (ACC)" on page 558).                                                                                                    |
|                   | <b>Description</b>                                                                                                    |
| <b>B30D</b>       | Gripper #1 wrong type - does not match configuration.<br><b>Failure Isolation Procedure</b>                                                                                                    |
|                   | If this is a mixed media library, ensure that a LTO gripper is on top and the DLT gripper is located on<br>the bottom of the dual gripper assembly. If not a mixed media library, both grippers should be LTO<br>type. |
|                   | <b>Replace the following FRUs:</b><br><b>URC FRU List</b>                                                                                                    |
|                   | 1. Replace the wrong gripper with the proper one, (see "Gripper Assembly, Single (New Style)" on<br>page 624).                                                                                                    |
|                   | 2. Pivot Flex Cable (see "Pivot Flex Cable" on page 643).                                                                                                    |
|                   | 3. ACC (see "Accessor Controller Card (ACC)" on page 558).                                                                                                    |

*Table 43. URC Description with Action and FRUs (continued)*

| <b>URC</b>  | Description of Symptom, Required Action, and FRU                                                                                                    |
|-------------|----------------------------------------------------------------------------------------------------|
|             | <b>Description</b>                                                                                                    |
|             | Gripper #1 sensor failure.<br><b>Failure Isolation Procedure</b>                                                                                                    |
|             | Ensure that the gripper sensor-to-PDC cable is connected securely at each gripper sensor and at<br>the PDC card.                                                                                                    |
|             | Obtain the HEC/HECQ from the Retain Call Home record, host logs, or the library error log. The<br>HEC is byte 18 of the library sense data, and the HECQ is byte 19 of the library sense data.                                                                         |
|             | Inspect the underside of both cartridge present sensors for component leads that, because of<br>excess length, may be shorting to the gripper housing. To correct this, remove power from the<br>gripper. Without removing the card, carefully trim the excess length. |
|             | - If the HEC/HECQ is 41 81, 41 82, or 41 83, replace Gripper #1 (Upper Gripper).                                                                                                    |
|             | If the HEC/HECQ is 41 91, 41 92, or 41 93, replace Gripper #2 (Lower Gripper).<br>$\qquad \qquad -$                                                                                                    |
| <b>B30E</b> | If the HEC/HECQ is 41 84, clean dust or debris from the lens on both sensor cards on Gripper<br>$\overline{\phantom{0}}$<br>#1 (Upper Gripper).                                                                                                    |
| B30F        | - If the HEC/HECQ is 41 94, clean dust or debris from the lens on both sensor cards on Gripper<br>#2 (Lower Gripper).                                                                                                    |
|             | <b>Run Library Verify to clear any errors</b> , and to verify proper gripper operation after cleaning or<br>replacing the gripper.                                                                                                    |
|             | <b>URC FRU List</b>                                                                                                    |
|             | Replace the failing Gripper Assembly (see "Gripper Assembly, Single (New Style)" on page 624).<br>1.                                                                                                    |
|             | Gripper Sensor-to-PDC Cable Card.<br>2.                                                                                                    |
|             | 3. Pivot Flex Cable (see "Pivot Flex Cable" on page 643).                                                                                                    |
|             | 4. ACC (see "Accessor Controller Card (ACC)" on page 558).                                                                                                    |
|             | 5. PDC (see "PDC Card" on page 572).                                                                                                    |

*Table 43. URC Description with Action and FRUs (continued)*

 $\|$  $\vert$  $\|$ |  $\vert$  $\begin{array}{c} \hline \end{array}$  $\vert$  $\mid$  $\vert$ 

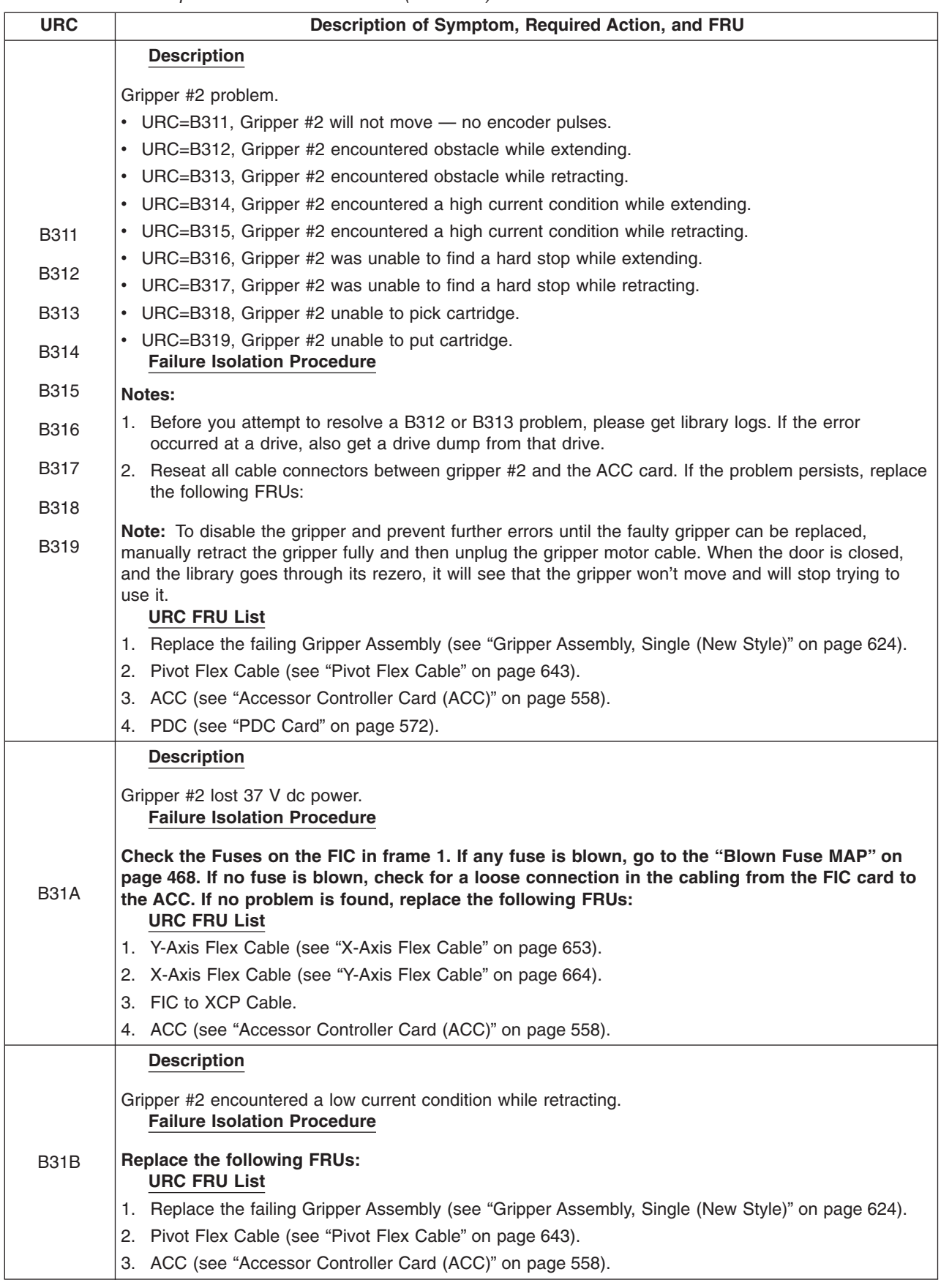

*Table 43. URC Description with Action and FRUs (continued)*

| <b>URC</b>  | Description of Symptom, Required Action, and FRU                                                                                                    |
|-------------|----------------------------------------------------------------------------------------------------|
| <b>B31C</b> | <b>Description</b>                                                                                                    |
|             | Gripper #2 cartridge misplaced.<br><b>Failure Isolation Procedure</b>                                                                                                    |
|             | Look for a cartridge laying in the base of the library.                                                                                                    |
|             | <b>Replace the following FRUs:</b><br><b>URC FRU List</b>                                                                                                    |
|             | 1. Replace the failing Gripper Assembly (see "Gripper Assembly, Single (New Style)" on page 624).                                                                                                    |
|             | 2. Pivot Flex Cable (see "Pivot Flex Cable" on page 643).                                                                                                    |
|             | 3. ACC (see "Accessor Controller Card (ACC)" on page 558).                                                                                                    |
|             | <b>Description</b>                                                                                                    |
| <b>B31D</b> | Gripper #2 wrong type — does not match configuration.<br><b>Failure Isolation Procedure</b>                                                                                                    |
|             | Ensure that the gripper sensor-to-PDC cable is connected securely at each gripper sensor and at the<br>PDC card.                                                                                                    |
|             | If this is a mixed media library, ensure that a LTO gripper is on top and the DLT gripper is located on<br>the bottom of the dual gripper assembly. If not a mixed media library, both grippers should be LTO<br>type. |
|             | <b>Replace the following FRUs:</b><br><b>URC FRU List</b>                                                                                                    |
|             | 1. Replace the wrong gripper with the proper one, (see "Gripper Assembly, Single (New Style)" on<br>page 624).                                                                                                    |
|             | 2. Pivot Flex Cable (see "Pivot Flex Cable" on page 643).                                                                                                    |
|             | 3. ACC (see "Accessor Controller Card (ACC)" on page 558).                                                                                                    |

*Table 43. URC Description with Action and FRUs (continued)*

| <b>URC</b>  | Description of Symptom, Required Action, and FRU                                                                                                    |
|-------------|----------------------------------------------------------------------------------------------------|
|             | <b>Description</b>                                                                                                    |
|             | Gripper #2 sensor failure.<br><b>Failure Isolation Procedure</b>                                                                                                    |
|             | Obtain the HEC/HECQ from the Retain Call Home record, host logs, or the library error log. The<br>HEC is byte 18 of the library sense data, and the HECQ is byte 19 of the library sense data.                                                                         |
|             | Inspect the underside of both cartridge present sensors for component leads that, because of<br>excess length, may be shorting to the gripper housing. To correct this, remove power from the<br>gripper. Without removing the card, carefully trim the excess length. |
|             | - If the HEC/HECQ is 41 81, 41 82, or 41 83, replace Gripper #1 (Upper Gripper).                                                                                                    |
|             | If the HEC/HECQ is 41 91, 41 92, or 41 93, replace Gripper #2 (Lower Gripper).<br>$\overline{\phantom{0}}$                                                                                                    |
| <b>B31E</b> | If the HEC/HECQ is 41 84, clean dust or debris from the lens on both sensor cards on Gripper<br>#1 (Upper Gripper).                                                                                                    |
| <b>B31F</b> | - If the HEC/HECQ is 41 84, clean dust or debris from the lens on both sensor cards on Gripper<br>#2 (Lower Gripper).                                                                                                    |
|             | After cleaning or replacing the gripper, run Library Verify to ensure proper gripper operation. This<br>also will clear any library code conditions that prevent the library from trying to use a gripper that<br>previously failed.<br><b>URC FRU List</b>            |
|             | 1. Replace the failing Gripper Assembly (see "Gripper Assembly, Single (New Style)" on page 624).                                                                                                    |
|             | 2. Gripper Sensor-to-PDC Cable Card.                                                                                                    |
|             | 3. Pivot Flex Cable (see "Pivot Flex Cable" on page 643).                                                                                                    |
|             | 4. ACC (see "Accessor Controller Card (ACC)" on page 558).                                                                                                    |
|             | 5. PDC (see "PDC Card" on page 572).                                                                                                    |
|             | <b>Description</b>                                                                                                    |
|             | Invalid Config - Gripper related:                                                                                                    |
|             | • URC=B320, No gripper is installed for an installed frame (media) type.                                                                                                    |
|             | • URC=B321, Mixed grippers are installed but only one frame (media) type is installed.                                                                                                    |
|             | • URC=B322, Mixed media - DLT gripper 1 with LTO gripper 2.                                                                                                    |
|             | <b>Failure Isolation Procedure</b>                                                                                                    |
| B320        | Ensure that the grippers that are installed match the media types that are installed. If the library                                                                                                    |
| B321        | has mixed median (both LTO and DLT), the LTO gripper must be in the top position of the Dual                                                                                                    |
|             | Gripper assembly and the DLT gripper must be in the bottom position. If the library is not mixed<br>media, two LTO grippers should be present. Never should two DLT grippers be installed.                                                                             |
| B322        |                                                                                                    |
|             | If no problem is found, replace the following FRUs:<br><b>URC FRU List</b>                                                                                                    |
|             | 1. Gripper Assembly, Single (the one in error) (see "Gripper Assembly, Single (New Style)" on<br>page 624).                                                                                                    |
|             | 2. PDC Card (see "PDC Card" on page 572).                                                                                                    |
|             | 3. Accessor Controller Card (ACC) (see "Accessor Controller Card (ACC)" on page 558).                                                                                                    |
|             | 4. Pivot Flex Cable (see "Pivot Flex Cable" on page 643).                                                                                                    |

*Table 43. URC Description with Action and FRUs (continued)*

| <b>URC</b>                 | Description of Symptom, Required Action, and FRU                                                                                                    |
|----------------------------|----------------------------------------------------------------------------------------------------|
|                            | <b>Description</b>                                                                                                    |
|                            | Invalid Config - I/O station related:                                                                                                    |
|                            | • URC=B325, No I/O is installed for an installed frame (media) type.                                                                                                    |
|                            | URC=B326, An I/O station is installed with no matching frame (media) type.<br>$\bullet$                                                                                                    |
|                            | URC=B327, L-frame 10 cartridge I/O is not the same media type as the L-frame.<br>$\bullet$<br><b>Failure Isolation Procedure</b>                                                                 |
| <b>B325</b>                | Ensure that the I/O stations installed match the media types that are installed. The L-frame<br>must contain an LTO I/O station, and if the library is mixed media, there must also be a DLT I/O |
| <b>B326</b><br><b>B327</b> | station in the L-frame. If the library is not mixed media, two LTO I/O stations are possible. Never<br>should all I/O stations be for DLT only.                                                  |
|                            | If no problem is found, replace the following FRUs:<br><b>URC FRU List</b>                                                                                                    |
|                            | I/O Station, Upper (if in error) (see "I/O Station, Upper" on page 631).<br>1.                                                                                                    |
|                            | I/O Station, Lower (if in error) (see "I/O Station, Lower" on page 629).<br>2.                                                                                                    |
|                            | I/O Station signal cable leading to the Operator panel or XIO card.<br>3.                                                                                                    |
|                            | Operator panel (if the upper I/O station is the configuration problem).<br>4.                                                                                                    |
|                            | 5. XIO card (if the lower I/O station is the configuration problem).                                                                                                    |

*Table 43. URC Description with Action and FRUs (continued)*

| <b>URC</b>  | Description of Symptom, Required Action, and FRU                                                                                                    |
|-------------|----------------------------------------------------------------------------------------------------|
|             | <b>Description</b>                                                                                                    |
|             | The library has detected that a drive (or Control Port) is installed in a frame that does not support it.                                                                                                    |
|             | Examples::                                                                                                    |
|             | • A DLT-8000 drive or a Control Port is installed in a Model L32 or D32.                                                                                                    |
|             | • An LTO drive is installed in a Model D42.<br><b>Failure Isolation Procedure</b>                                                                                                    |
|             | The Failing Frame/Device field in the sense data specifies the location of the device. Find the device<br>and determine the type (see "Identifying Drive Type" on page 170).                                                                                                    |
|             | If you verify that the device is incompatible with the frame, you must remove it.                                                                                                    |
|             | • If the library subsystem supports mixed media (an L32 and at least one D42), the device may have<br>been accidentally installed in the wrong frame. Work with the customer to determine where it should<br>be installed, move it to that position, then reconfigure the library.                                                                 |
| <b>B32D</b> | • If the library subsystem does NOT support mixed media, discuss the problem with the customer to<br>determine how this problem occurred. Perhaps the customer has moved a device from one library<br>subsystem to another without following proper procedures.                                                                                    |
|             | If the device appears to be compatible with the frame AND the device works properly (except when<br>performing the Library Verify Test), the device may have been manufactured with incorrect Vital<br>Product Data (VPD) - causing the library to misidentify the device. Note that some early canisters were<br>manufactured with incorrect VPD. |
|             | If the device appears to be compatible with the frame and the device does NOT works properly,<br>consider the device defective and exchange it.                                                                                                    |
|             | Ensure the library microcode version level is at 2400 or higher, or install microcode at a minimum level<br>of 2400. After installing microcode at the 2400 level (or higher), go to the front panel, press MENU,<br>then select Service, Tests/Tools, Tools, Fix Drive/CP VPD.                                                                    |
|             | Library microcode version 2400 or higher allows you to correct the Vital Product Data within the<br>device. Thus, if this symptom only occurs when performing the Library Verify test, you do not need to<br>replace the device.<br><b>URC FRU List</b>                                                                                            |
|             | If the problem persists, replace the failing device.                                                                                                    |
|             | <b>Description</b>                                                                                                    |
| B32F        | Invalid Config - More than one (DLT) Control Port in the same logical library.<br><b>Failure Isolation Procedure</b>                                                                                                    |
|             | Ensure that there is only one Control Port installed in each DLT logical library. Ask your<br>customer for a break-down of each logical library within the D42 frames, and ensure that only<br>one Control Port is located at each one. Remove any extra Control Ports that are installed.                                                         |
|             | If no problem is found, replace the following FRUs:<br><b>URC FRU List</b>                                                                                                    |
|             | Replace the Control Port Assembly, DLT (if causing error) (see "Control Port, SCSI" on page 578).                                                                                                    |

*Table 43. URC Description with Action and FRUs (continued)*

 $\begin{array}{c} \hline \end{array}$ 

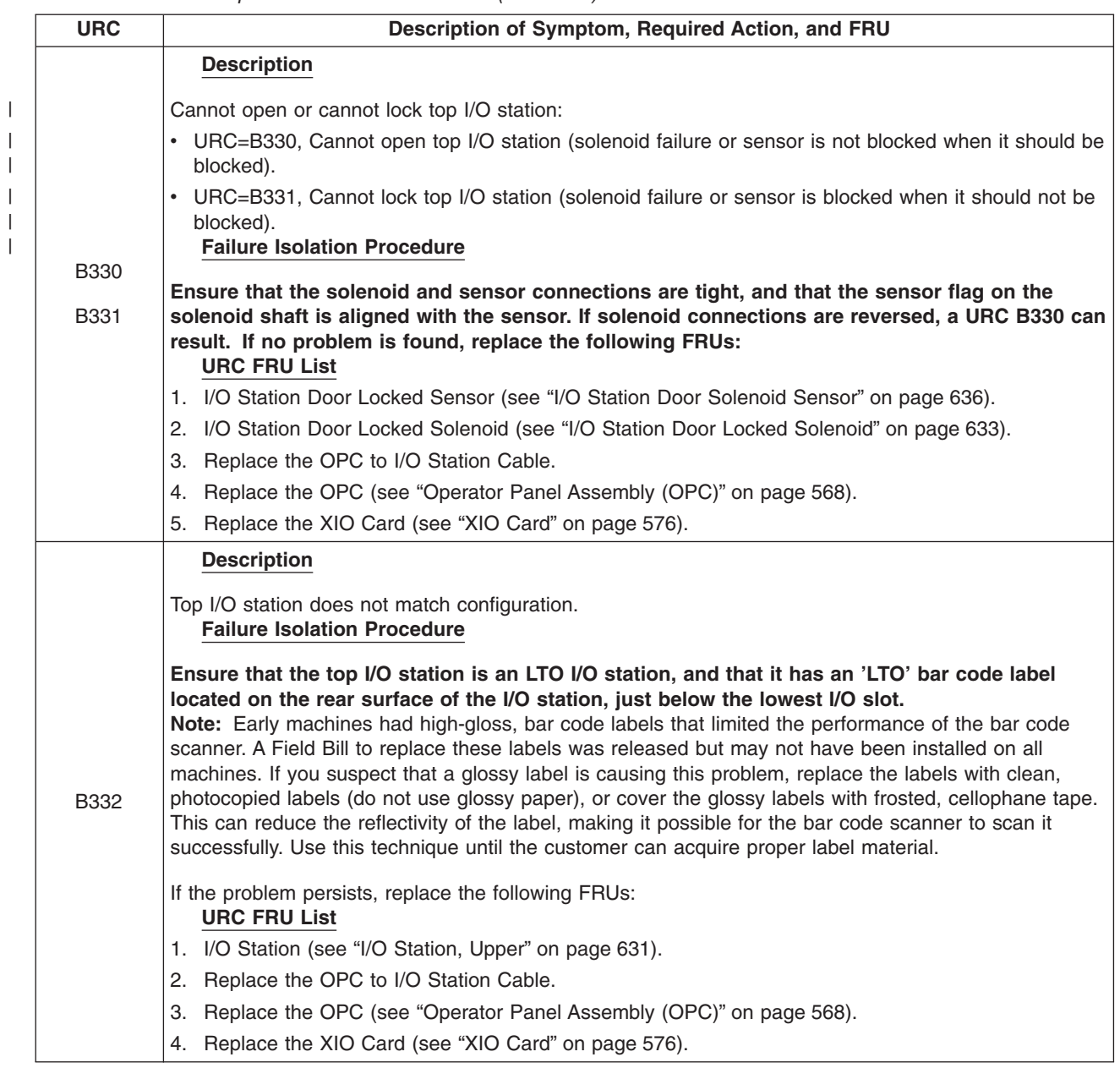

*Table 43. URC Description with Action and FRUs (continued)*

| <b>URC</b>  | Description of Symptom, Required Action, and FRU                                                                                                    |
|-------------|----------------------------------------------------------------------------------------------------|
|             | <b>Description</b>                                                                                                    |
|             | Cannot open or cannot lock bottom I/O station:                                                                                                    |
|             | • URC=B338, Cannot open bottom I/O station (solenoid failure or sensor is not blocked when it<br>should be blocked).                                                                                                    |
|             | • URC=B339, Cannot lock bottom I/O station (solenoid failure or sensor is blocked when it should not<br>be blocked).                                                                                                    |
| <b>B338</b> | <b>Failure Isolation Procedure</b>                                                                                                    |
| <b>B339</b> | Ensure that the solenoid and sensor connections are tight, and that the sensor flag on the<br>solenoid shaft is aligned with the sensor. If solenoid connections are reversed, a URC B338 can<br>result. If no problem is found, replace the following FRUs:<br><b>URC FRU List</b> |
|             | 1. Bottom I/O Station Door Locked Sensor (see "I/O Station Door Solenoid Sensor" on page 636).                                                                                                    |
|             | 2. Bottom I/O Station Door Locked Solenoid (see "I/O Station Door Locked Solenoid" on page 633).                                                                                                    |
|             | 3. Replace the XIO to I/O Station Cable.                                                                                                    |
|             | 4. Replace the XIO Card (see "XIO Card" on page 576).                                                                                                    |
|             | <b>Description</b>                                                                                                    |
|             | Bottom I/O station does not match configuration.<br><b>Failure Isolation Procedure</b>                                                                                                    |
| <b>B33A</b> | Ensure that the bottom I/O station is an LTO I/O station, and that it has a 'LTO' bar code label<br>located on the rear surface of the I/O station, just below the lowest I/O slot.                                                                                                 |
|             | If the problem persists, replace the following FRUs:<br><b>URC FRU List</b>                                                                                                    |
|             | 1. Bottom I/O Station (see "I/O Station, Lower" on page 629).                                                                                                    |
|             | 2. Replace the XIO to I/O Station Cable.                                                                                                    |
|             | 3. Replace the XIO Card (see "XIO Card" on page 576).                                                                                                    |
|             | <b>Description</b>                                                                                                    |
|             | LTO I/O station get or put failure:                                                                                                    |
|             | • URC=B340, LTO I/O station will not release cartridge.                                                                                                    |
|             | • URC=B341, LTO I/O station will not accept cartridge.                                                                                                    |
|             | <b>Failure Isolation Procedure</b>                                                                                                    |
| <b>B340</b> | Run the library verify test. If the test fails, replace the following FRUs:<br><b>URC FRU List</b>                                                                                                    |
|             | 1. LTO I/O Station Assembly (see "I/O Station, Upper" on page 631).                                                                                                    |
| B341        | LTO Gripper Assembly (see "Gripper Assembly, Single (New Style)" on page 624).<br>2.                                                                                                    |
|             | 3.<br>Pivot Flex Cable (see "Pivot Flex Cable" on page 643).                                                                                                    |
|             | X-Axis Motor and Belt (see "X-Axis Motor/Belt" on page 657).<br>4.                                                                                                    |
|             | Y-Axis Motor and Belt (see "Y-Axis Motor/Belt" on page 670).<br>5.                                                                                                    |
|             | 6. ACC Card (see "Accessor Controller Card (ACC)" on page 558).                                                                                                    |
|             | MDA Assembly (see "Motor Driver Assembly (MDA)" on page 566).<br>7.                                                                                                    |
|             | 8. PDC Card (see "PDC Card" on page 572).                                                                                                    |

*Table 43. URC Description with Action and FRUs (continued)*

| <b>URC</b>  | Description of Symptom, Required Action, and FRU                                                                                                    |
|-------------|----------------------------------------------------------------------------------------------------|
|             | <b>Description</b>                                                                                                    |
|             | Bottom (LTO) I/O station get or put failure:                                                                                                    |
|             | • URC=B248, Bottom I/O station get failure (I/O station won't release cartridge).                                                                                                    |
| <b>B348</b> | • URC=B249, Bottom I/O station put failure (I/O station will not accept cartridge).<br><b>Failure Isolation Procedure</b>                                                                                                    |
|             | Run the library verify test. If the test fails, replace the following FRUs:<br><b>URC FRU List</b>                                                                                                    |
|             | 1. LTO I/O Station Assembly (see "I/O Station, Lower" on page 629).                                                                                                    |
| <b>B349</b> | 2. LTO Gripper Assembly (see "Gripper Assembly, Single (New Style)" on page 624).                                                                                                    |
|             | 3. Pivot Flex Cable (see "Pivot Flex Cable" on page 643).                                                                                                    |
|             | 4. X-Axis Motor and Belt (see "X-Axis Motor/Belt" on page 657).                                                                                                    |
|             | 5. Y-Axis Motor and Belt (see "Y-Axis Motor/Belt" on page 670).                                                                                                    |
|             | 6. ACC Card (see "Accessor Controller Card (ACC)" on page 558).                                                                                                    |
|             | 7. MDA Assembly (see "Motor Driver Assembly (MDA)" on page 566).                                                                                                    |
|             | 8. PDC Card (see "PDC Card" on page 572).                                                                                                    |
|             | <b>Description</b>                                                                                                    |
| B34E        | Bottom I/O station (LTO) is full so cartridge export is not possible.<br><b>Failure Isolation Procedure</b>                                                                                                    |
|             | No repairs are required. Have the operator remove cartridges from the bottom I/O station to<br>allow room for cartridge export.                                                                                                    |
|             | <b>Description</b>                                                                                                    |
| B34F        | Top I/O station (LTO) is full so cartridge export is not possible.<br><b>Failure Isolation Procedure</b>                                                                                                    |
|             | No repairs are required. Have the operator remove cartridges from the I/O station to allow room<br>for cartridge export.                                                                                                    |
|             | <b>Description</b>                                                                                                    |
|             | LTO Slot get failure. Slot will not release cartridge.                                                                                                    |
|             | <b>Failure Isolation Procedure</b>                                                                                                    |
| <b>B350</b> | 1. To acquire the Element Address corresponding to the failure from the sense data or error log,<br>see "Element Address to Frame, Column, Row Converter" on page 491.                                                                                                    |
|             | 2. If the get failure is in column 7 of an expansion frame, the problem may be caused by an<br>improperly installed tape drive. Check the clearance between tape drive and the failing column<br>7 storage cell tray. Uninstall (loosen the drive tray screws, back out the drive tray) and reinstall<br>the drive tray to open the space between the tape drive and the storage cell tray. If no problem<br>is found, replace the following FRUs:<br><b>URC FRU List</b> |
|             | 1. LTO Slot Assembly (see "Storage Slot Section" on page 648).                                                                                                    |
|             | LTO Gripper Assembly (see "Gripper Assembly, Single (New Style)" on page 624).<br>2.                                                                                                    |
|             | Pivot Flex Cable (see "Pivot Flex Cable" on page 643).<br>З.                                                                                                    |
|             | 4. X-Axis Motor and Belt (see "X-Axis Motor/Belt" on page 657).                                                                                                    |
|             | 5. Y-Axis Motor and Belt (see "Y-Axis Motor/Belt" on page 670).                                                                                                    |
|             | 6. ACC Card (see "Accessor Controller Card (ACC)" on page 558).                                                                                                    |
|             | MDA Assembly (see "Motor Driver Assembly (MDA)" on page 566).<br>7.                                                                                                    |
|             | 8. PDC Card (see "PDC Card" on page 572).                                                                                                    |

*Table 43. URC Description with Action and FRUs (continued)*

| <b>URC</b>  | Description of Symptom, Required Action, and FRU                                                                                                    |
|-------------|----------------------------------------------------------------------------------------------------|
|             | <b>Description</b>                                                                                                    |
|             | Slot put failure. Slot will not accept cartridge.<br>Note: To acquire the Element Address corresponding to the failure from the sense data or error log,<br>see "Element Address to Frame, Column, Row Converter" on page 491.<br><b>URC FRU List</b> |
|             | 1. LTO Slot Assembly (see "Storage Slot Section" on page 648).                                                                                                    |
| B351        | 2. LTO Gripper Assembly (see "Gripper Assembly, Single (New Style)" on page 624).                                                                                                    |
|             | 3. Pivot Flex Cable (see "Pivot Flex Cable" on page 643).                                                                                                    |
|             | 4. X-Axis Motor and Belt (see "X-Axis Motor/Belt" on page 657).                                                                                                    |
|             | 5. Y-Axis Motor and Belt (see "Y-Axis Motor/Belt" on page 670).                                                                                                    |
|             | 6. ACC Card (see "Accessor Controller Card (ACC)" on page 558).                                                                                                    |
|             | 7. MDA Assembly (see "Motor Driver Assembly (MDA)" on page 566).                                                                                                    |
|             | 8. PDC Card (see "PDC Card" on page 572).                                                                                                    |
|             | <b>Description</b>                                                                                                    |
| <b>B360</b> | Calibration encountered a missing fiducial on a column.<br><b>Failure Isolation Procedure</b>                                                                                                    |
|             | See "Fiducial Missing Problems" on page 485 for a recovery procedure.                                                                                                    |
|             | <b>Description</b>                                                                                                    |
|             | Calibration encountered a missing fiducial on an I/O station:                                                                                                    |
|             | • URC=B370, Top I/O station.                                                                                                    |
|             | • URC=B371, Bottom I/O station.                                                                                                    |
| <b>B370</b> | <b>Failure Isolation Procedure</b>                                                                                                    |
| <b>B371</b> | The I/O station may be out of position. Repair or replace it. Perform the Calibration Procedure.<br>Select the Service menu, then the Calibration menu (see "Service Menus" on page 523).<br><b>URC FRU List</b>                                      |
|             | 1. Calibration sensor (see "Calibration Sensor" on page 555).                                                                                                    |
|             | I/O Station (see "I/O Station, Upper" on page 631 and "I/O Station, Lower" on page 629).<br>2.                                                                                                    |
| C400        | <b>Description</b>                                                                                                    |
|             | MCP cannot see a configured drive on feedback loop.                                                                                                    |
|             | See Failing Frame and Failing Drive numbers in the sense data or library error log.<br><b>Failure Isolation Procedure</b>                                                                                                    |
|             | Check for a loose RS-422 cable. Avoid unplugging the RS-422 cable from the MCP if possible<br>since that will affect other drives.<br><b>URC FRU List</b>                                                                                             |
|             | 1. If the problem persists, replace the DLT-8000 LVD Drive Canister (see "Drive Types" on page 584).                                                                                                    |
|             | 2. If the problem persists, replace the Fixed Tray Assembly (see "Fixed Tray Assembly - All Hot Swap<br>Canister Models" on page 612                                                                                                    |
|             | 3. If the problem persists, replace the MCP to drives RS-422 cable.                                                                                                    |
|             | 4. If the problem persists, replace the MCP (see "Media Changer Pack (MCP)" on page 564).                                                                                                    |

*Table 43. URC Description with Action and FRUs (continued)*

| <b>URC</b>   | Description of Symptom, Required Action, and FRU                                                                                                    |
|--------------|----------------------------------------------------------------------------------------------------|
| C401<br>C402 | <b>Description</b><br>• URC=C401, MCP cannot get a response from a configured drive on RS-422.<br>• URC=C402, MCP detected an RS-422 problem with the response from a drive.<br>• URC=C403, MCP detected too many RS-422 retries communicating with a drive.<br>• URC=C404, MCP cannot get a response from the DCC card in a configured drive canister on<br>RS-422.<br>• URC=C410, MCP timed out waiting for a drive to complete a command.<br>See Failing Frame and Failing Drive numbers in the sense data or library error log. |
| C403         | <b>Failure Isolation Procedure</b>                                                                                                    |
| C404         | See "Drive Problems" on page 481 for corrective actions.<br><b>URC FRU List</b>                                                                                                    |
| C410         | 1. If the problem persists, replace the DLT-8000 LVD Drive Canister (see "Drive Types" on page 584).<br>2. If the problem persists, replace the Fixed Tray Assembly (see "Fixed Tray Assembly - All Hot Swap<br>Canister Models" on page 612).<br>3. If the problem persists, replace the RS-422 cable from the MCP to the drives.                                                                                                    |
|              | 4. If the problem persists, replace the MCP (see "Media Changer Pack (MCP)" on page 564).                                                                                                    |
|              | <b>Description</b>                                                                                                    |
|              | MCP received an unrecognized message from a drive over RS-422.                                                                                                    |
| C411         | See Failing Frame and Failing Drive numbers in the sense data or library error log.<br><b>Failure Isolation Procedure</b>                                                                                                    |
|              | Check the level of code in the drive and on the library. If either is downlevel, update the code. If<br>the problem persists, contact your next level of support.                                                                                                    |
|              | <b>Description</b>                                                                                                    |
| C412         | MCP detected that drive/canister type does not match what is currently configured.                                                                                                    |
|              | See Failing Frame and Failing Drive numbers in the sense data or library error log.<br><b>Failure Isolation Procedure</b>                                                                                                    |
|              | If you just replaced a drive, ensure that the drive you installed is the same type as the original.<br>If the problem persists, replace the drive. If the problem still persists, the library configuration<br>may be incorrect. Reconfigure the library.<br><b>URC FRU List</b>                                                                                                    |
|              | If the problem persists, replace the DLT-8000 LVD Drive Canister (see "Drive Types" on page 584).                                                                                                    |
| C413         | <b>Description</b>                                                                                                    |
|              | MCP attempted to change the drive SCSI ID or FC Loop ID but the drive would not accept the new ID.<br><b>URC FRU List</b>                                                                                                    |
|              | If the problem persists, replace the DLT-8000 LVD Drive Canister (see "Drive Types" on page 584).                                                                                                    |
|              | <b>Description</b>                                                                                                    |
| C414         | MCP received unexpected or invalid status from a drive over RS-422.                                                                                                    |
|              | See Failing Frame and Failing Drive numbers in the sense data or library error log.<br><b>Failure Isolation Procedure</b>                                                                                                    |
|              | This is usually due to a microcode problem. Check the level of code in the drive and on the library.<br>If either is downlevel, update the code. If the problem persists, collect library dumps, then<br>contact your next level of support. Do not replace any FRUs unless instructed to do so by your<br>next level of support.                                                                                                    |

*Table 43. URC Description with Action and FRUs (continued)*

| <b>URC</b> | Description of Symptom, Required Action, and FRU                                                                                                    |
|------------|----------------------------------------------------------------------------------------------------|
|            | <b>Description</b>                                                                                                    |
|            | Calibration encountered a missing fiducial on a drive. See the Failing Frame and Failing Device in the<br>library error log to know which drive is affected.<br><b>Failure Isolation Procedure</b>                                                   |
|            | • The problem can be caused by dust accumulation in the fiducial hole that is used during drive<br>calibration. Blow or brush the dust from the fiducial hole.                                                                                       |
| C420       | • The problem can also be caused by a drive bezel that has been knocked out of place, or a drive<br>that is not installed properly. Ensure the drive is mounted properly. If the drive bezel is missing,<br>locate the drive bezel and reinstall it. |
|            | • When the problem has been corrected, the drive must be recalibrated. At the front panel, select<br>MENU, Service, Calibration, and calibrate the affected drive (see "Service Menus" on page 523)<br><b>URC FRU List</b>                           |
|            | Calibration sensor (see "Calibration Sensor" on page 555).<br>1.                                                                                                    |
|            | 2. DLT-8000 LVD Drive Canister (see "Drive Types" on page 584).                                                                                                    |
|            | <b>Description</b>                                                                                                    |
|            | Drive Load or Unload failure:                                                                                                    |
|            | • URC=C431, Drive unload failure — unable to get a cartridge that is in the unloaded position at the<br>drive.                                                                                                    |
|            | • URC=C433, Drive load failure - unable to extend cartridge to the drive load position.                                                                                                    |
|            | See the failing frame and failing drive fields in the sense data or the library error log to determine<br>which drive is affected.                                                                                                    |
|            | <b>Failure Isolation Procedure</b>                                                                                                    |
|            | Remove any cartridge that is in the drive. Run Library Verify on the failing drive to see if the                                                                                                    |
| C431       | problem repeats.<br><b>URC FRU List</b>                                                                                                    |
| C433       | 1. If the problem persists, replace the DLT-8000 LVD Drive Canister (see "Drive Types" on page 584).                                                                                                    |
|            | 2. If the problem persists, replace the Gripper Assembly (see "Gripper Assembly, Single (New Style)"<br>on page 624).                                                                                                    |
|            | 3. If the problem persists, replace the Pivot Flex Cable (see "Pivot Flex Cable" on page 643).                                                                                                    |
|            | 4. If the problem persists, replace the X-Axis Motor and Belt (see "X-Axis Motor/Belt" on page 657).                                                                                                    |
|            | 5. If the problem persists, replace the Y-Axis Motor and Belt (see "Y-Axis Motor/Belt" on page 670).                                                                                                    |
|            | 6. If the problem persists, replace the ACC Card (see "Accessor Controller Card (ACC)" on page 558).                                                                                                    |
|            | 7. If the problem persists, replace the MDA Assembly (see "Motor Driver Assembly (MDA)" on<br>page 566).                                                                                                    |
|            | 8. If the problem persists, replace the PDC Card (see "PDC Card" on page 572).                                                                                                    |
*Table 43. URC Description with Action and FRUs (continued)*

| <b>URC</b>       | Description of Symptom, Required Action, and FRU                                                                                                    |
|------------------|----------------------------------------------------------------------------------------------------|
|                  | <b>Description</b>                                                                                                    |
|                  | Drive Load or Unload failure:                                                                                                    |
|                  | • URC=C432, Drive eject failure - there is no cartridge in the unloaded position at the drive.                                                                           |
|                  | • URC=C434, Drive load failure — drive loader did not load the cartridge after it was extended to the<br>drive load position.                                            |
|                  | See the failing frame and failing drive fields in the sense data or the library error log to determine<br>which drive is affected.<br><b>Failure Isolation Procedure</b> |
| C432             | See "Drive Problems" on page 481 for corrective actions.<br><b>URC FRU List</b>                                                                                          |
| C434             | 1. If the problem persists, replace the DLT-8000 LVD Drive Canister (see "Drive Types" on page 584).                                                                     |
|                  | 2. If the problem persists, replace the Gripper Assembly (see "Gripper Assembly, Single (New Style)"<br>on page 624).                                                    |
|                  | 3. If the problem persists, replace the Pivot Flex Cable (see "Pivot Flex Cable" on page 643).                                                                           |
|                  | 4. If the problem persists, replace the X-Axis Motor and Belt (see "X-Axis Motor/Belt" on page 657).                                                                     |
|                  | 5. If the problem persists, replace the Y-Axis Motor and Belt (see "Y-Axis Motor/Belt" on page 670).                                                                     |
|                  | 6. If the problem persists, replace the ACC Card (see "Accessor Controller Card (ACC)" on page 558).                                                                     |
|                  | 7. If the problem persists, replace the MDA Assembly (see "Motor Driver Assembly (MDA)" on<br>page 566).                                                                 |
|                  | 8. If the problem persists, replace the PDC Card (see "PDC Card" on page 572).                                                                                           |
|                  | <b>Description</b>                                                                                                    |
|                  | Unable to cycle drive door—cartridge may be extending from the drive.                                                                                                    |
| C435             | See the failing frame and failing drive fields in the sense data or the library error log to determine<br>which drive is affected.<br><b>Failure Isolation Procedure</b> |
|                  | See "Drive Problems" on page 481 for corrective actions.<br><b>URC FRU List</b>                                                                                          |
|                  | If the problem persists, replace the DLT-8000 LVD Drive Canister (see "Drive Types" on page 584).                                                                        |
|                  | <b>Description</b>                                                                                                    |
| C <sub>436</sub> | The library has detected that the cooling fan which is located inside a drive canister has failed.<br><b>Failure Isolation Procedure</b>                                 |
|                  | The Failing Frame/Drive field in the sense data specifies the location of the canister.<br><b>URC FRU List</b>                                                           |
|                  | 1. If the problem persists, replace the DLT-8000 LVD Drive Canister (see "Drive Types" on page 584).                                                                     |

*Table 43. URC Description with Action and FRUs (continued)*

| <b>URC</b>   | Description of Symptom, Required Action, and FRU                                                                                                    |
|--------------|----------------------------------------------------------------------------------------------------|
|              | <b>Description</b>                                                                                                    |
|              | MCP cannot see a configured drive on feedback loop.                                                                                                    |
|              | See Failing Frame and Failing Drive numbers in the sense data or library error log.<br><b>Failure Isolation Procedure</b>                                                                                                    |
| C500         | Check for a loose RS-422 cable. Avoid unplugging the RS-422 cable from the MCP if possible<br>since that will affect other drives.<br><b>URC FRU List</b>                                                                                                    |
|              | If the problem persists, replace the following FRUs:                                                                                                    |
|              | 1. If the problem persists, replace the DLT-8000 HVD Drive Canister (see "Drive Types" on page 584).                                                                                                    |
|              | 2. If the problem persists, replace the Fixed Tray Assembly (see "Fixed Tray Assembly - All Hot Swap<br>Canister Models" on page 612                                                                                                    |
|              | 3. If the problem persists, replace the MCP to drives RS-422 cable.                                                                                                    |
|              | 4. If the problem persists, replace the MCP (see "Media Changer Pack (MCP)" on page 564).                                                                                                    |
| C501         | <b>Description</b><br>• URC=C501, MCP cannot get a response from a configured drive on RS-422.<br>• URC=C502, MCP detected an RS-422 problem with the response from a drive.<br>• URC=C503, MCP detected too many RS-422 retries communicating with a drive.<br>• URC=C504, MCP cannot get a response from the DCC card in a configured drive canister on<br>RS-422. |
|              | • URC=C510, MCP timed out waiting for a drive to complete a command.                                                                                                    |
| C502<br>C503 | See Failing Frame and Failing Drive numbers in the sense data or library error log.<br><b>Failure Isolation Procedure</b>                                                                                                    |
| C504         | See "Drive Problems" on page 481 for corrective actions.<br><b>URC FRU List</b>                                                                                                    |
| C510         | 1. If the problem persists, replace the DLT-8000 HVD Drive Canister (see "Drive Types" on page 584).                                                                                                    |
|              | 2. If the problem persists, replace the Fixed Tray Assembly (see "Fixed Tray Assembly - All Hot Swap<br>Canister Models" on page 612).                                                                                                    |
|              | 3. If the problem persists, replace the RS-422 cable from the MCP to the drives.                                                                                                    |
|              | 4. If the problem persists, replace the MCP (see "Media Changer Pack (MCP)" on page 564).                                                                                                    |
|              | <b>Description</b>                                                                                                    |
|              | MCP received an unrecognized message from a drive over RS-422.                                                                                                    |
| C511         | See Failing Frame and Failing Drive numbers in the sense data or library error log.<br><b>Failure Isolation Procedure</b>                                                                                                    |
|              | Check the level of code in the drive and on the library. If either is downlevel, update the code. If<br>the problem persists, contact your next level of support.                                                                                                    |
|              | <b>Description</b>                                                                                                    |
|              | MCP detected that drive/canister type does not match what is currently configured.                                                                                                    |
|              | See Failing Frame and Failing Drive numbers in the sense data or library error log.<br><b>Failure Isolation Procedure</b>                                                                                                    |
| C512         | If you just replaced a drive, ensure that the drive you installed is the same type as the original.<br>If the problem persists, replace the drive. If the problem still persists, the library configuration<br>may be incorrect. Reconfigure the library.<br><b>URC FRU List</b>                                                                                     |
|              | If the problem persists, replace the DLT-8000 HVD Drive Canister (see "Drive Types" on page 584).                                                                                                    |

*Table 43. URC Description with Action and FRUs (continued)*

| <b>URC</b> | Description of Symptom, Required Action, and FRU                                                                                                    |
|------------|----------------------------------------------------------------------------------------------------|
|            | <b>Description</b>                                                                                                    |
| C513       | MCP attempted to change the drive SCSI ID or FC Loop ID but the drive would not accept the new ID.<br><b>URC FRU List</b>                                                                                                    |
|            | If the problem persists, replace the DLT-8000 HVD Drive Canister (see "Drive Types" on page 584).                                                                                                    |
|            | <b>Description</b>                                                                                                    |
|            | MCP received unexpected or invalid status from a drive over RS-422.                                                                                                    |
| C514       | See Failing Frame and Failing Drive numbers in the sense data or library error log.<br><b>Failure Isolation Procedure</b>                                                                                                    |
|            | This is usually due to a microcode problem. Check the level of code in the drive and on the library.<br>If either is downlevel, update the code. If the problem persists, collect library dumps, then<br>contact your next level of support. Do not replace any FRUs unless instructed to do so by your<br>next level of support. |
|            | <b>Description</b>                                                                                                    |
|            | Calibration encountered a missing fiducial on a drive. See the Failing Frame and Failing Device in the<br>library error log to know which drive is affected.<br><b>Failure Isolation Procedure</b>                                                                                                    |
| C520       | • The problem can be caused by dust accumulation in the fiducial hole that is used during drive<br>calibration. Blow or brush the dust from the fiducial hole.                                                                                                    |
|            | • A drive bezel that has been knocked out of place, or a drive that is not installed properly. Locate the<br>drive bezel and repair or replace it. Perform the Calibration Procedure. Select the Service menu,<br>then the Calibration menu (see "Service Menus" on page 523)<br><b>URC FRU List</b>                              |
|            | 1. Calibration sensor (see "Calibration Sensor" on page 555).                                                                                                    |
|            | 2. DLT-8000 HVD Drive Canister (see "Drive Types" on page 584).                                                                                                    |
|            | <b>Description</b>                                                                                                    |
|            | Drive Load or Unload failure:                                                                                                    |
|            | • URC=C531, Drive unload failure — unable to get a cartridge that is in the unloaded position at the<br>drive.                                                                                                    |
|            | • URC=C533, Drive load failure — unable to extend cartridge to the drive load position.                                                                                                    |
|            | See the failing frame and failing drive fields in the sense data or the library error log to determine                                                                                                    |
|            | which drive is affected.<br><b>Failure Isolation Procedure</b>                                                                                                    |
|            | Remove any cartridge that is in the drive. Run Library Verify on the failing drive to see if the                                                                                                    |
| C531       | problem repeats.                                                                                                    |
| C533       | <b>URC FRU List</b><br>1. If the problem persists, replace the DLT-8000 HVD Drive Canister (see "Drive Types" on page 584).                                                                                                    |
|            | 2. If the problem persists, replace the Gripper Assembly (see "Gripper Assembly, Single (New Style)"                                                                                                    |
|            | on page 624).                                                                                                    |
|            | 3. If the problem persists, replace the Pivot Flex Cable (see "Pivot Flex Cable" on page 643).                                                                                                    |
|            | 4. If the problem persists, replace the X-Axis Motor and Belt (see "X-Axis Motor/Belt" on page 657).                                                                                                    |
|            | 5. If the problem persists, replace the Y-Axis Motor and Belt (see "Y-Axis Motor/Belt" on page 670)                                                                                                    |
|            | If the problem persists, replace the ACC Card (see "Accessor Controller Card (ACC)" on page 558).<br>6.<br>7. If the problem persists, replace the MDA Assembly (see "Motor Driver Assembly (MDA)" on                                                                                                    |
|            | page 566).                                                                                                    |
|            | 8. If the problem persists, replace the PDC Card (see "PDC Card" on page 572).                                                                                                    |

*Table 43. URC Description with Action and FRUs (continued)*

| <b>URC</b> | Description of Symptom, Required Action, and FRU                                                                                                    |
|------------|----------------------------------------------------------------------------------------------------|
|            | <b>Description</b>                                                                                                    |
|            | Drive Load or Unload failure:                                                                                                    |
|            | • URC=C532, Drive eject failure - there is no cartridge in the unloaded position at the drive.                                                                                                    |
|            | • URC=C534, Drive load failure - drive loader did not load the cartridge after it was extended to the                                                                                                 |
|            | drive load position.                                                                                                    |
|            | See the failing frame and failing drive fields in the sense data or the library error log to determine<br>which drive is affected.                                                                    |
|            | <b>Failure Isolation Procedure</b>                                                                                                    |
| C532       | See "Drive Problems" on page 481 for corrective actions.<br><b>URC FRU List</b>                                                                                                    |
| C534       | 1. If the problem persists, replace the DLT-8000 HVD Drive Canister (see "Drive Types" on page 584).                                                                                                  |
|            | 2. If the problem persists, replace the Gripper Assembly (see "Gripper Assembly, Single (New Style)"<br>on page 624).                                                                                 |
|            | 3. If the problem persists, replace the Pivot Flex Cable (see "Pivot Flex Cable" on page 643).                                                                                                    |
|            | 4. If the problem persists, replace the X-Axis Motor and Belt (see "X-Axis Motor/Belt" on page 657).                                                                                                  |
|            | If the problem persists, replace the Y-Axis Motor and Belt (see "Y-Axis Motor/Belt" on page 670).<br>5.                                                                                               |
|            | If the problem persists, replace the ACC Card (see "Accessor Controller Card (ACC)" on page 558).<br>6.<br>7. If the problem persists, replace the MDA Assembly (see "Motor Driver Assembly (MDA)" on |
|            | page 566).                                                                                                    |
|            | 8. If the problem persists, replace the PDC Card (see "PDC Card" on page 572).                                                                                                    |
|            | <b>Description</b>                                                                                                    |
|            | Unable to cycle drive door-cartridge may be extending from the drive.                                                                                                    |
|            | See the failing frame and failing drive fields in the sense data or the library error log to determine                                                                                                |
| C535       | which drive is affected.                                                                                                    |
|            | <b>Failure Isolation Procedure</b>                                                                                                    |
|            | See "Drive Problems" on page 481 for corrective actions.                                                                                                    |
|            | <b>URC FRU List</b><br>1. If the problem persists, replace the DLT-8000 HVD Drive Canister (see "Drive Types" on page 584).                                                                           |
|            | <b>Description</b>                                                                                                    |
|            |                                                                                                    |
|            | The library has detected that the cooling fan which is located inside a drive canister has failed.<br><b>Failure Isolation Procedure</b>                                                              |
| C536       | The Failing Frame/Drive field in the sense data specifies the location of the canister.                                                                                                    |
|            | See "Drive Problems" on page 481 for corrective actions.<br><b>URC FRU List</b>                                                                                                    |
|            | 1. If the problem persists, replace the DLT-8000 HVD Drive Canister (see "Drive Types" on page 584).                                                                                                  |

*Table 43. URC Description with Action and FRUs (continued)*

| <b>URC</b>   | Description of Symptom, Required Action, and FRU                                                                                                    |
|--------------|----------------------------------------------------------------------------------------------------|
|              | <b>Description</b>                                                                                                    |
|              | MCP cannot see a configured drive on feedback loop.                                                                                                    |
|              | See Failing Frame and Failing Drive numbers in the sense data or library error log.<br><b>Failure Isolation Procedure</b>                                                                                                    |
| C800         | Check for a loose RS-422 cable. Avoid unplugging the RS-422 cable from the MCP if possible<br>since that will affect other drives.<br><b>URC FRU List</b>                                                                                                    |
|              | 1. If the problem persists, replace the LTO Ultrium-1 LVD Drive Tray (see "Drive Types" on page 584).                                                                                                    |
|              | 2. If the problem persists, replace the MCP to drives RS-422 cable.                                                                                                    |
|              | 3. If the problem persists, replace the MCP (see "Media Changer Pack (MCP)" on page 564).                                                                                                    |
| C801         | <b>Description</b><br>• URC=C801, MCP cannot get a response from a configured drive on RS-422.<br>• URC=C802, MCP detected an RS-422 problem with the response from a drive.<br>• URC=C803, MCP detected too many RS-422 retries communicating with a drive.<br>• URC=C810, MCP timed out waiting for a drive to complete a command. |
| C802<br>C803 | See Failing Frame and Failing Drive numbers in the sense data or library error log.<br><b>Failure Isolation Procedure</b>                                                                                                    |
|              | See "Drive Problems" on page 481 for corrective actions.                                                                                                    |
| C810         | <b>URC FRU List</b>                                                                                                    |
|              | 1. LTO Ultrium-1 LVD Drive Tray (see "Drive Tray Assembly - LTO SCSI" on page 585).                                                                                                    |
|              | 2. If the problem persists, replace the RS-422 cable from the MCP to the drives.                                                                                                    |
|              | 3. If the problem persists, replace the MCP (see "Media Changer Pack (MCP)" on page 564).                                                                                                    |
|              | <b>Description</b>                                                                                                    |
|              | MCP received an unrecognized message from a drive over RS-422.                                                                                                    |
| C811         | See Failing Frame and Failing Drive numbers in the sense data or library error log.<br><b>Failure Isolation Procedure</b>                                                                                                    |
|              | Check the level of code in the drive and on the library. If either is downlevel, update the code. If<br>the problem persists, contact your next level of support.                                                                                                    |
|              | <b>Description</b>                                                                                                    |
|              | MCP detected that drive/canister type does not match what is currently configured.                                                                                                    |
|              | See Failing Frame and Failing Drive numbers in the sense data or library error log.<br><b>Failure Isolation Procedure</b>                                                                                                    |
| C812         | If you just replaced a drive, ensure that the drive you installed is the same type as the original.<br>If the problem persists, replace the drive. If the problem still persists, the library configuration<br>may be incorrect. Reconfigure the library.<br><b>URC FRU List</b>                                                     |
|              | If the problem persists, replace the LTO Ultrium-1 LVD Drive Tray (see "Drive Types" on page 584).                                                                                                    |
|              | <b>Description</b>                                                                                                    |
| C813         | MCP attempted to change the drive SCSI ID or FC Loop ID but the drive would not accept the new ID.<br><b>URC FRU List</b>                                                                                                    |
|              | If the problem persists, replace the LTO Ultrium-1 LVD Drive Tray (see "Drive Types" on page 584).                                                                                                    |

*Table 43. URC Description with Action and FRUs (continued)*

| <b>URC</b> | Description of Symptom, Required Action, and FRU                                                                                                    |
|------------|----------------------------------------------------------------------------------------------------|
|            | <b>Description</b>                                                                                                    |
|            | MCP received unexpected or invalid status from a drive over RS-422.                                                                                                    |
| C814       | See Failing Frame and Failing Drive numbers in the sense data or library error log.<br><b>Failure Isolation Procedure</b>                                                                                                    |
|            | This is usually due to a microcode problem. Check the level of code in the drive and on the library.<br>If either is downlevel, update the code. If the problem persists, collect library and drive dumps,<br>then contact your next level of support. Do not replace any FRUs unless instructed to do so by<br>your next level of support. |
|            | <b>Description</b>                                                                                                    |
|            | Calibration encountered a missing fiducial on a drive. See the Failing Frame and Failing Device in the<br>library error log to know which drive is affected.<br><b>Failure Isolation Procedure</b>                                                                                                    |
|            | The problem can be caused by dust accumulation in the fiducial hole that is used during drive<br>calibration. Blow or brush the dust from the fiducial hole.                                                                                                    |
| C820       | The problem can also be caused by a drive bezel that has been knocked out of place, or a drive<br>that is not installed properly. Ensure the drive is mounted properly. If the drive bezel is missing,<br>locate the drive bezel and reinstall it.                                                                                          |
|            | When the problem has been corrected, the drive must be recalibrated. At the front panel, select<br>$\bullet$<br>MENU, Service, Calibration, and calibrate the affected drive (see "Service Menus" on page 523)<br><b>URC FRU List</b>                                                                                                    |
|            | Calibration sensor (see "Calibration Sensor" on page 555).<br>1.                                                                                                    |
|            | 2. LTO Ultrium-1 LVD Drive Tray (see "Drive Types" on page 584).                                                                                                    |

*Table 43. URC Description with Action and FRUs (continued)*

|  | <b>URC</b>   | Description of Symptom, Required Action, and FRU                                                                                                    |
|--|--------------|----------------------------------------------------------------------------------------------------|
|  |              | <b>Description</b>                                                                                                    |
|  |              | Drive Load or Unload failure:                                                                                                    |
|  |              | • URC=C831, Drive unload failure — unable to get a cartridge that is in the unloaded position at the<br>drive.                                                                                                    |
|  |              | • URC=C833, Drive load failure — unable to extend cartridge to the drive load position.                                                                                                    |
|  |              | See the failing frame and failing drive fields in the sense data or the library error log to determine<br>which drive is affected.<br><b>Failure Isolation Procedure</b>                                                                                                    |
|  |              | 1. Remove any cartridge that is in the drive.                                                                                                    |
|  |              | 2. Inspect the cartridge to determine whether there is any problem with the cartridge shell, cartridge<br>shutter/door, or leader pin which could prevent the cartridge from unloading. Also check for any<br>mis-positioned cartridge label.                                                                        |
|  |              | • If the cartridge is damaged or defective, give it to the customer for replacement.                                                                                                    |
|  |              | • If the cartridge is okay, continue with the next step in this procedure.                                                                                                    |
|  | C831<br>C833 | 3. A spring clip EC is available to reduce the extraction force of the L1 drive. If this spring is not<br>already installed on the drive, order and install it (see the FRU list below).<br>Note: If installing the spring clip EC, it is recommended that you install it on all L1 drives in the<br>tape subsystem. |
|  |              | 4. Run Library Verify on the failing drive to see if the problem repeats.<br><b>URC FRU List</b>                                                                                                    |
|  |              | 1. A spring clip EC is available to reduce the extraction force of LTO Ultrium-1 (L1) drives. If the<br>spring clip EC is not already installed on your drive, see page 703 to order, "Spring Clip Kit, L1,<br>LTO". The kit comes with installation instructions.                                                   |
|  |              | 2. If the problem persists, replace the LTO Ultrium-1 LVD Drive Tray (see "Drive Types" on page 584).                                                                                                    |
|  |              | 3. If the problem persists, replace the Gripper Assembly (see "Gripper Assembly, Single (New Style)"<br>on page 624).                                                                                                    |
|  |              | 4. If the problem persists, replace the Pivot Flex Cable (see "Pivot Flex Cable" on page 643).                                                                                                    |
|  |              | 5. If the problem persists, replace the X-Axis Motor and Belt (see "X-Axis Motor/Belt" on page 657).                                                                                                    |
|  |              | 6. If the problem persists, replace the Y-Axis Motor and Belt (see "Y-Axis Motor/Belt" on page 670).                                                                                                    |
|  |              | 7. If the problem persists, replace the ACC Card (see "Accessor Controller Card (ACC)" on page 558).                                                                                                    |
|  |              | 8. If the problem persists, replace the MDA Assembly (see "Motor Driver Assembly (MDA)" on<br>page 566).                                                                                                    |
|  |              | 9. If the problem persists, replace the PDC Card (see "PDC Card" on page 572).                                                                                                    |

*Table 43. URC Description with Action and FRUs (continued)*

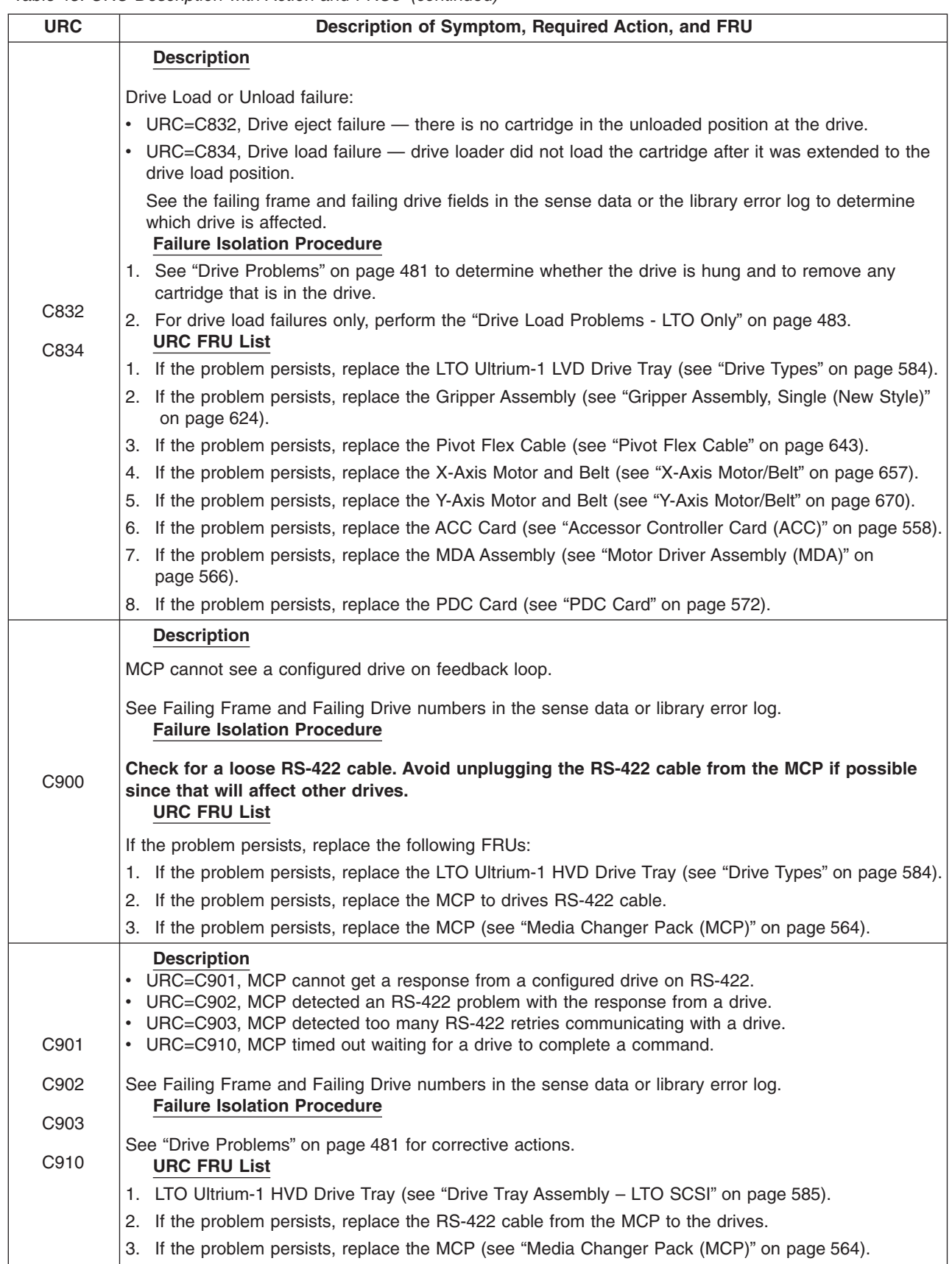

*Table 43. URC Description with Action and FRUs (continued)*

| <b>URC</b> | Description of Symptom, Required Action, and FRU                                                                                                    |
|------------|----------------------------------------------------------------------------------------------------|
|            | <b>Description</b>                                                                                                    |
|            | MCP received an unrecognized message from a drive over RS-422.                                                                                                    |
| C911       | See Failing Frame and Failing Drive numbers in the sense data or library error log.<br><b>Failure Isolation Procedure</b>                                                                                                    |
|            | Check the level of code in the drive and on the library. If either is downlevel, update the code. If<br>the problem persists, contact your next level of support.                                                                                                    |
|            | <b>Description</b>                                                                                                    |
|            | MCP detected that drive/canister type does not match what is currently configured.                                                                                                    |
|            | See Failing Frame and Failing Drive numbers in the sense data or library error log.<br><b>Failure Isolation Procedure</b>                                                                                                    |
| C912       | If you just replaced a drive, ensure that the drive you installed is the same type as the original.<br>If the problem persists, replace the drive. If the problem still persists, the library configuration<br>may be incorrect. Reconfigure the library.<br><b>URC FRU List</b>                                                            |
|            | If the problem persists, replace the LTO Ultrium-1 HVD Drive Tray (see "Drive Types" on page 584).                                                                                                    |
|            | <b>Description</b>                                                                                                    |
| C913       | MCP attempted to change the drive SCSI ID or FC Loop ID but the drive would not accept the new ID.<br><b>URC FRU List</b>                                                                                                    |
|            | If the problem persists, replace the LTO Ultrium-1 HVD Drive Tray (see "Drive Types" on page 584).                                                                                                    |
|            | <b>Description</b>                                                                                                    |
|            | MCP received unexpected or invalid status from a drive over RS-422.                                                                                                    |
| C914       | See Failing Frame and Failing Drive numbers in the sense data or library error log.<br><b>Failure Isolation Procedure</b>                                                                                                    |
|            | This is usually due to a microcode problem. Check the level of code in the drive and on the library.<br>If either is downlevel, update the code. If the problem persists, collect library and drive dumps,<br>then contact your next level of support. Do not replace any FRUs unless instructed to do so by<br>your next level of support. |
|            | <b>Description</b>                                                                                                    |
|            | Calibration encountered a missing fiducial on a drive. See the Failing Frame and Failing Device in the<br>library error log to know which drive is affected.<br><b>Failure Isolation Procedure</b>                                                                                                    |
|            | • The problem can be caused by dust accumulation in the fiducial hole that is used during drive<br>calibration. Blow or brush the dust from the fiducial hole.                                                                                                    |
| C920       | The problem can also be caused by a drive bezel that has been knocked out of place, or a drive<br>that is not installed properly. Ensure the drive is mounted properly. If the drive bezel is missing,<br>locate the drive bezel and reinstall it.                                                                                          |
|            | • When the problem has been corrected, the drive must be recalibrated. At the front panel, select<br>MENU, Service, Calibration, and calibrate the affected drive (see "Service Menus" on page 523)<br><b>URC FRU List</b>                                                                                                    |
|            | Calibration sensor (see "Calibration Sensor" on page 555).<br>1.                                                                                                    |
|            | 2. LTO Ultrium-1 HVD Drive Tray (see "Drive Types" on page 584).                                                                                                    |

*Table 43. URC Description with Action and FRUs (continued)*

 $\|$ | |  $\,$   $\,$  $\vert$  $\vert$  $\overline{\phantom{a}}$  $\vert$  $\,$   $\,$  $\|$  $\vert$ 

 $\overline{\phantom{a}}$  $\vert$  $\|$ 

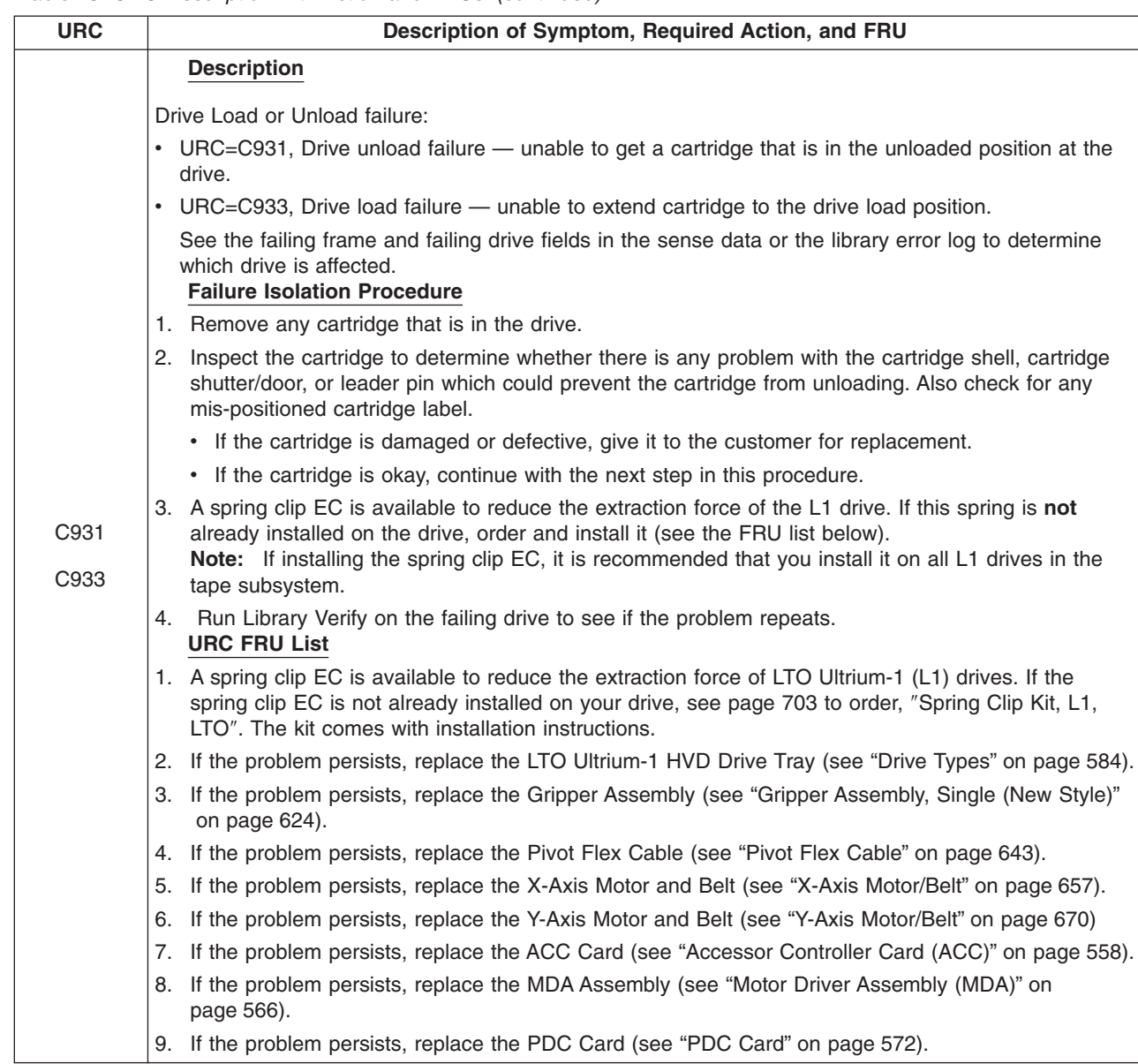

*Table 43. URC Description with Action and FRUs (continued)*

 $\,$   $\,$  $\begin{array}{c} \hline \end{array}$  $\begin{array}{c} \hline \end{array}$ 

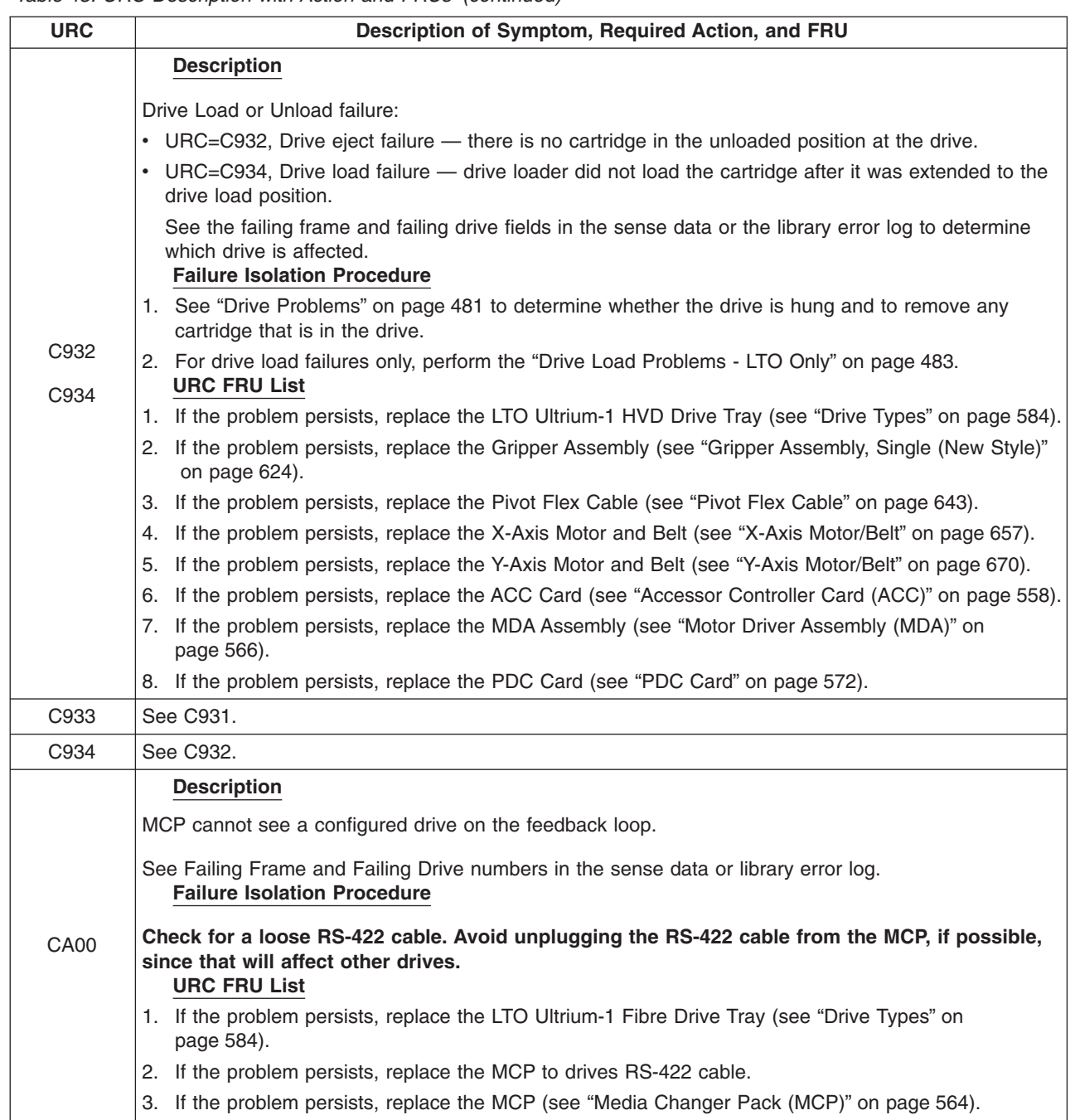

*Table 43. URC Description with Action and FRUs (continued)*

| <b>URC</b>  | Description of Symptom, Required Action, and FRU                                                                                                    |
|-------------|----------------------------------------------------------------------------------------------------|
| <b>CA01</b> | <b>Description</b><br>• URC=CA01, MCP cannot get a response from a configured drive on RS-422.<br>• URC=CA02, MCP detected an RS-422 problem with the response from a drive.<br>• URC=CA03, MCP detected too many RS-422 retries communicating with a drive.<br>• URC=CA10, MCP timed out waiting for a drive to complete a command.        |
| CA02        | See Failing Frame and Failing Drive numbers in the sense data or library error log.<br><b>Failure Isolation Procedure</b>                                                                                                    |
| CA03        |                                                                                                    |
| <b>CA10</b> | See "Drive Problems" on page 481 for corrective actions.<br><b>URC FRU List</b>                                                                                                    |
|             | 1. LTO Ultrium-1 Fibre Drive Tray (see "Drive Types" on page 584).                                                                                                    |
|             | 2. If the problem persists, replace the RS-422 cable from the MCP to the drives.                                                                                                    |
|             | 3. If the problem persists, replace the MCP (see "Media Changer Pack (MCP)" on page 564).                                                                                                    |
|             | <b>Description</b>                                                                                                    |
|             | MCP received an unrecognized message from a drive over RS-422.                                                                                                    |
| <b>CA11</b> | See Failing Frame and Failing Drive numbers in the sense data or library error log.<br><b>Failure Isolation Procedure</b>                                                                                                    |
|             | Check the level of code in the drive and on the library. If either is downlevel, update the code. If<br>the problem persists, contact your next level of support.                                                                                                    |
|             | <b>Description</b>                                                                                                    |
|             | MCP detected that drive/canister type does not match what is currently configured.                                                                                                    |
|             | See Failing Frame and Failing Drive numbers in the sense data or library error log.<br><b>Failure Isolation Procedure</b>                                                                                                    |
| CA12        | If you just replaced a drive, ensure that the drive you installed is the same type as the original.<br>If the problem persists, replace the drive. If the problem still persists, the library configuration<br>may be incorrect. Reconfigure the library.<br><b>URC FRU List</b>                                                            |
|             | If the problem persists, replace the LTO Ultrium-1 Fibre Drive Tray (see "Drive Types" on page 584).                                                                                                    |
|             | <b>Description</b>                                                                                                    |
| CA13        | MCP attempted to change the drive SCSI ID or FC Loop ID but the drive would not accept the new ID.<br><b>URC FRU List</b>                                                                                                    |
|             | If the problem persists, replace the LTO Ultrium-1 Fibre Drive Tray (see "Drive Types" on page 584).                                                                                                    |
|             | <b>Description</b>                                                                                                    |
|             | MCP received unexpected or invalid status from a drive over RS-422.                                                                                                    |
| <b>CA14</b> | See Failing Frame and Failing Drive numbers in the sense data or library error log.<br><b>Failure Isolation Procedure</b>                                                                                                    |
|             | This is usually due to a microcode problem. Check the level of code in the drive and on the library.<br>If either is downlevel, update the code. If the problem persists, collect library and drive dumps,<br>then contact your next level of support. Do not replace any FRUs unless instructed to do so by<br>your next level of support. |

*Table 43. URC Description with Action and FRUs (continued)*

 $\|$  $\|$ |  $\|$  $\vert$ | |  $\|$  $\|$ |  $\begin{array}{c} \hline \end{array}$ 

 $\,$   $\,$  $\vert$ |

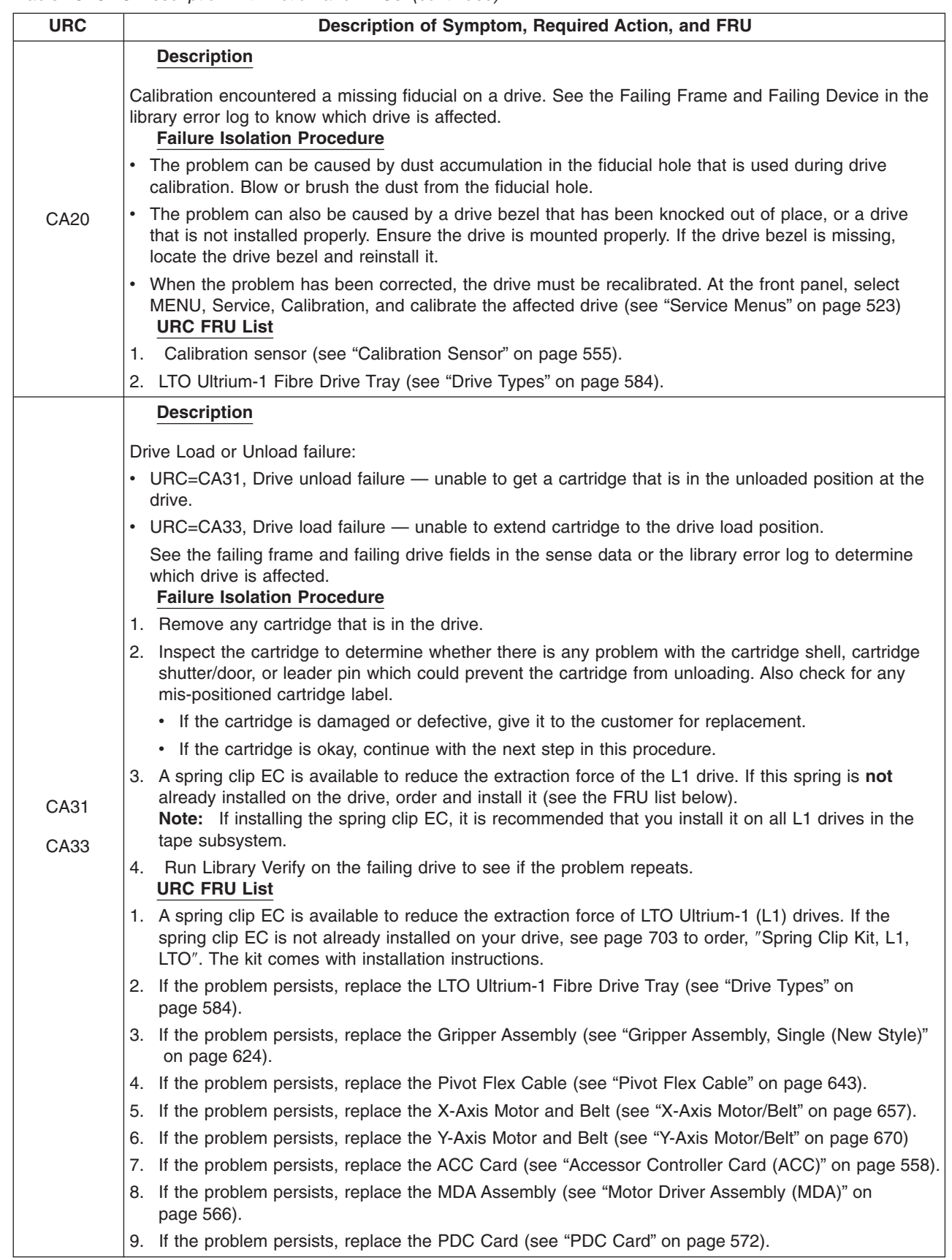

*Table 43. URC Description with Action and FRUs (continued)*

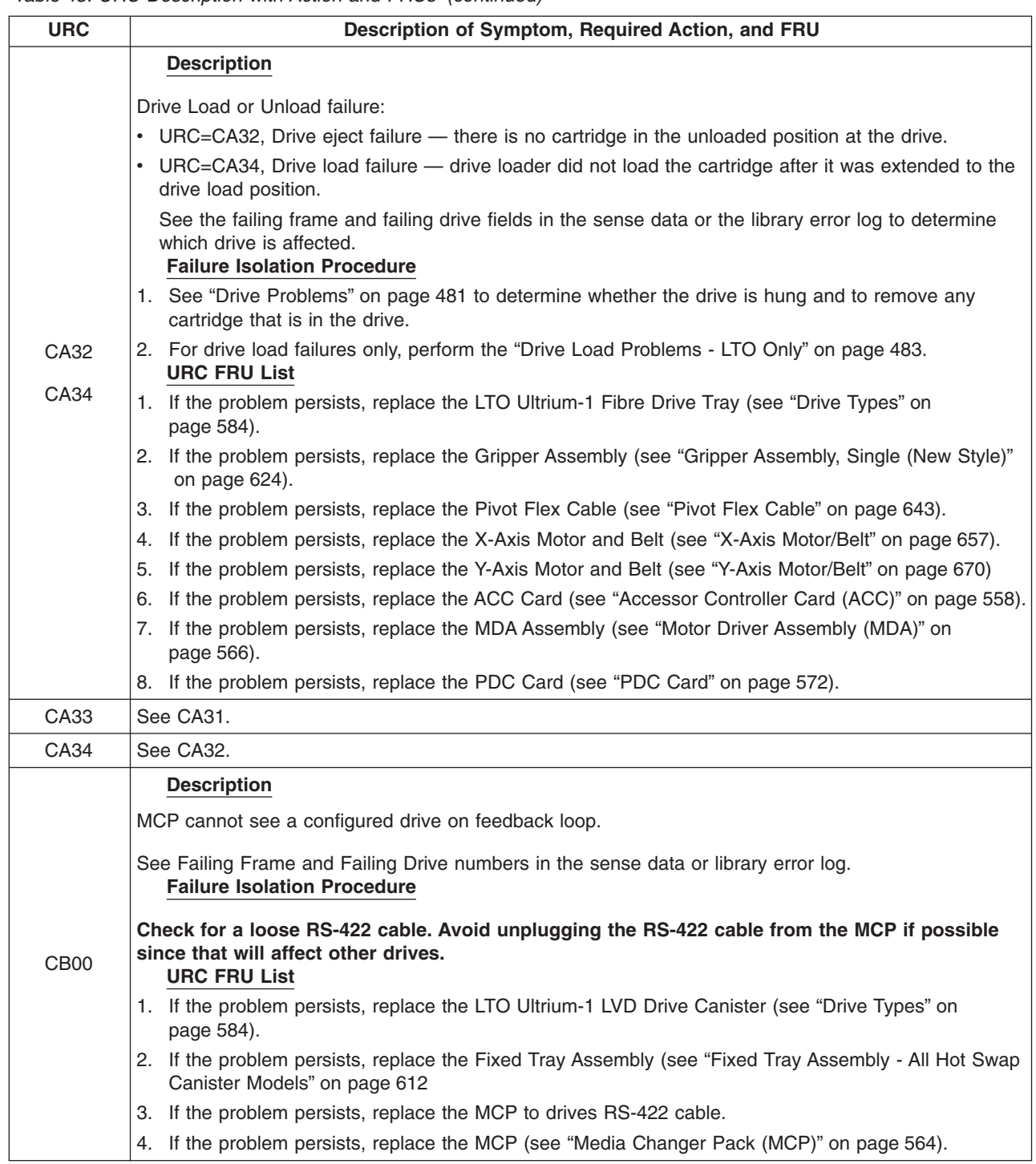

*Table 43. URC Description with Action and FRUs (continued)*

| <b>URC</b>                           | Description of Symptom, Required Action, and FRU                                                                                                    |
|--------------------------------------|----------------------------------------------------------------------------------------------------|
|                                      | <b>Description</b><br>• URC=CB01, MCP cannot get a response from a configured drive on RS-422.<br>• URC=CB02, MCP detected an RS-422 problem with the response from a drive.<br>• URC=CB03, MCP detected too many RS-422 retries communicating with a drive.<br>• URC=CB04, MCP cannot get a response from the DCC card in a configured drive canister on |
| CB <sub>01</sub>                     | RS-422.<br>• URC=CB10, MCP timed out waiting for a drive to complete a command.                                                                                                    |
| CB <sub>02</sub><br>CB <sub>03</sub> | See Failing Frame and Failing Drive numbers in the sense data or library error log.<br><b>Failure Isolation Procedure</b>                                                                                                    |
| CB <sub>04</sub>                     | See "Drive Problems" on page 481 for corrective actions.<br><b>URC FRU List</b>                                                                                                    |
| CB <sub>10</sub>                     | 1. If the problem persists, replace the LTO Ultrium-1 LVD Drive Canister (see "Drive Types" on<br>page 584).                                                                                                    |
|                                      | 2. If the problem persists, replace the Fixed Tray Assembly (see "Fixed Tray Assembly - All Hot Swap<br>Canister Models" on page 612).                                                                                                    |
|                                      | 3. If the problem persists, replace the RS-422 cable from the MCP to the drives.                                                                                                    |
|                                      | 4. If the problem persists, replace the MCP (see "Media Changer Pack (MCP)" on page 564).                                                                                                    |
|                                      | <b>Description</b>                                                                                                    |
|                                      | MCP received an unrecognized message from a drive over RS-422.                                                                                                    |
| <b>CB11</b>                          | See Failing Frame and Failing Drive numbers in the sense data or library error log.<br><b>Failure Isolation Procedure</b>                                                                                                    |
|                                      | Check the level of code in the drive and on the library. If either is downlevel, update the code. If<br>the problem persists, contact your next level of support.                                                                                                    |
|                                      | <b>Description</b>                                                                                                    |
|                                      | MCP detected that drive/canister type does not match what is currently configured.                                                                                                    |
|                                      | See Failing Frame and Failing Drive numbers in the sense data or library error log.<br><b>Failure Isolation Procedure</b>                                                                                                    |
| <b>CB12</b>                          | If you just replaced a drive, ensure that the drive you installed is the same type as the original.<br>If the problem persists, replace the drive. If the problem still persists, the library configuration<br>may be incorrect. Reconfigure the library.<br><b>URC FRU List</b>                                                                          |
|                                      | If the problem persists, replace the LTO Ultrium-1 LVD Drive Canister (see "Drive Types" on page 584).                                                                                                    |
|                                      | <b>Description</b>                                                                                                    |
| CB <sub>13</sub>                     | MCP attempted to change the drive SCSI ID or FC Loop ID but the drive would not accept the new ID.<br><b>URC FRU List</b>                                                                                                    |
|                                      | If the problem persists, replace the LTO Ultrium-1 LVD Drive Canister (see "Drive Types" on page 584).                                                                                                    |
|                                      | <b>Description</b>                                                                                                    |
|                                      | MCP received unexpected or invalid status from a drive over RS-422.                                                                                                    |
| CB <sub>14</sub>                     | See Failing Frame and Failing Drive numbers in the sense data or library error log.<br><b>Failure Isolation Procedure</b>                                                                                                    |
|                                      | This is usually due to a microcode problem. Check the level of code in the drive and on the library.<br>If either is downlevel, update the code. If the problem persists, collect library and drive dumps,<br>then contact your next level of support. Do not replace any FRUs unless instructed to do so by<br>your next level of support.               |

*Table 43. URC Description with Action and FRUs (continued)*

 $\|$  $\vert$ |  $\|$  $\|$  $\begin{array}{c} \hline \end{array}$  $\vert$  $\,$   $\,$  $\|$  $\vert$  $\begin{array}{c} \hline \end{array}$ 

 $\,$   $\,$  $\|$ |

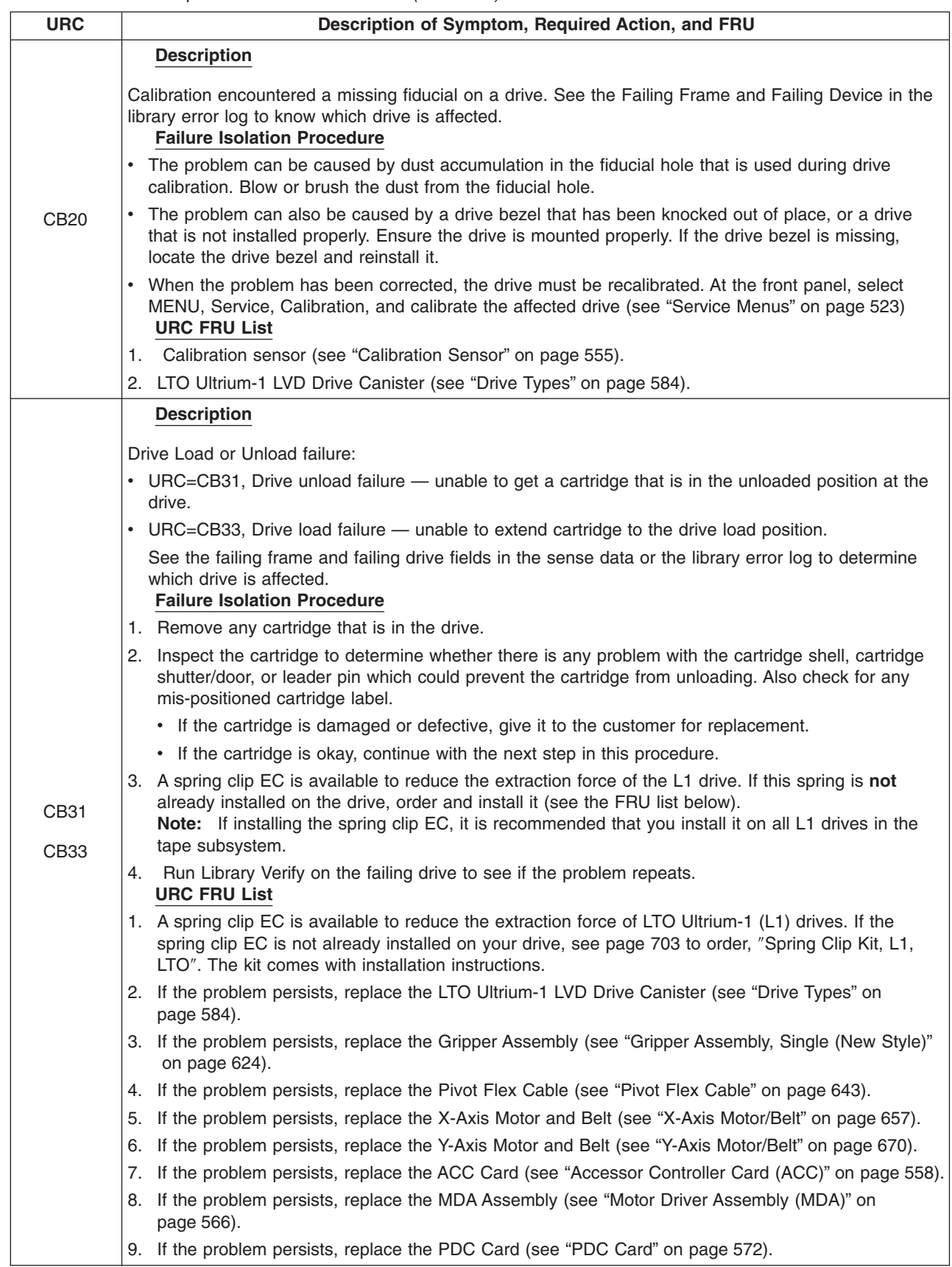

*Table 43. URC Description with Action and FRUs (continued)*

 $\,$   $\,$ 

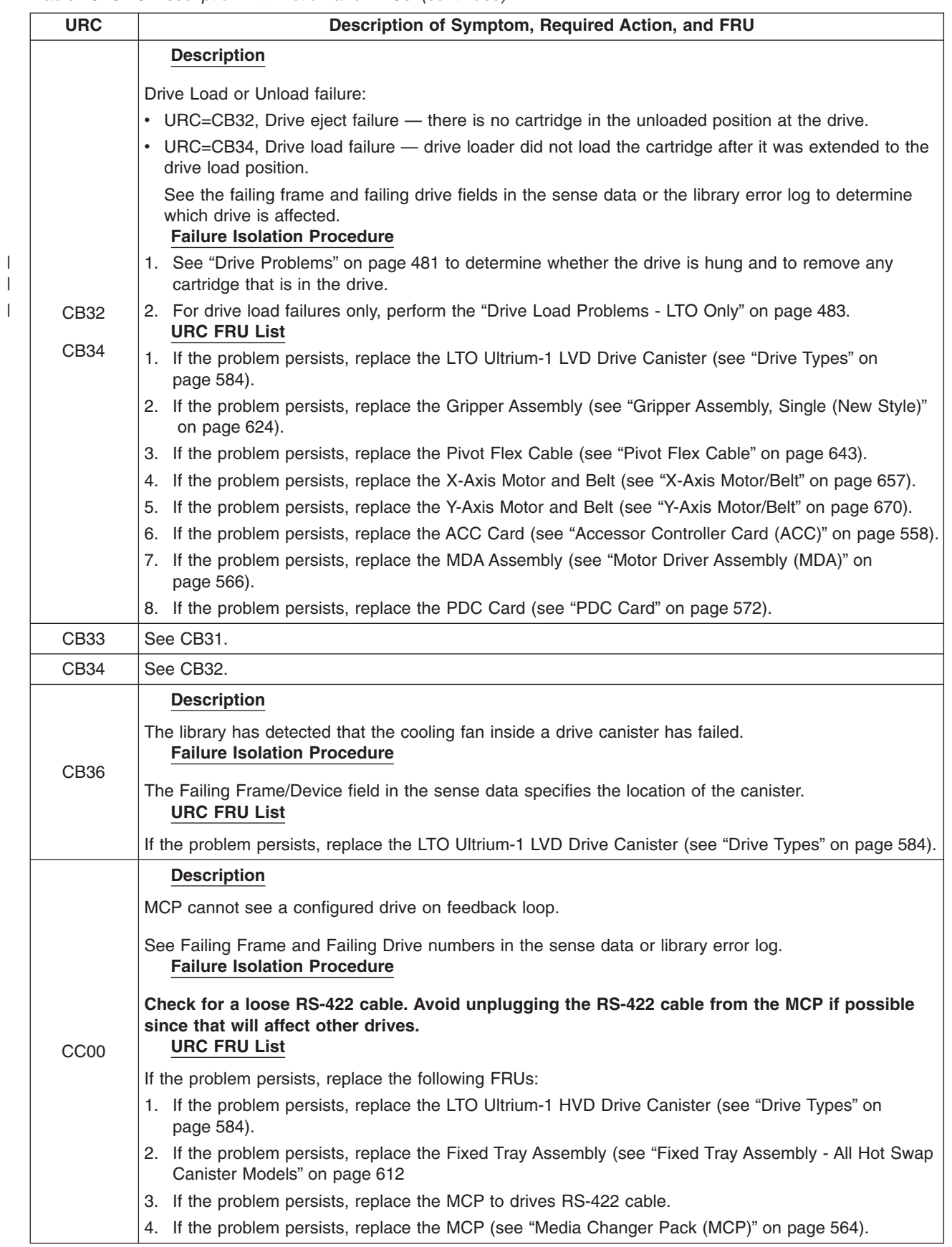

*Table 43. URC Description with Action and FRUs (continued)*

| <b>URC</b>                           | Description of Symptom, Required Action, and FRU                                                                                                    |
|--------------------------------------|----------------------------------------------------------------------------------------------------|
|                                      | <b>Description</b><br>• URC=CC01, MCP cannot get a response from a configured drive on RS-422.<br>• URC=CC02, MCP detected an RS-422 problem with the response from a drive.<br>• URC=CC03, MCP detected too many RS-422 retries communicating with a drive.<br>• URC=CC04, MCP cannot get a response from the DCC card in a configured drive canister on<br>RS-422. |
| CC <sub>01</sub>                     | • URC=CC10, MCP timed out waiting for a drive to complete a command.                                                                                                    |
| CC <sub>02</sub><br>CC <sub>03</sub> | See Failing Frame and Failing Drive numbers in the sense data or library error log.<br><b>Failure Isolation Procedure</b>                                                                                                    |
| CC <sub>04</sub>                     | See "Drive Problems" on page 481 for corrective actions.<br><b>URC FRU List</b>                                                                                                    |
| CC <sub>10</sub>                     | 1. If the problem persists, replace the LTO Ultrium-1 HVD Drive Canister (see "Drive Types" on<br>page 584).                                                                                                    |
|                                      | 2. If the problem persists, replace the Fixed Tray Assembly (see "Fixed Tray Assembly - All Hot Swap<br>Canister Models" on page 612).                                                                                                    |
|                                      | 3. If the problem persists, replace the RS-422 cable from the MCP to the drives.                                                                                                    |
|                                      | 4. If the problem persists, replace the MCP (see "Media Changer Pack (MCP)" on page 564).                                                                                                    |
|                                      | <b>Description</b>                                                                                                    |
|                                      | MCP received an unrecognized message from a drive over RS-422.                                                                                                    |
| CC <sub>11</sub>                     | See Failing Frame and Failing Drive numbers in the sense data or library error log.<br><b>Failure Isolation Procedure</b>                                                                                                    |
|                                      | Check the level of code in the drive and on the library. If either is downlevel, update the code. If<br>the problem persists, contact your next level of support.                                                                                                    |
|                                      | <b>Description</b>                                                                                                    |
|                                      | MCP detected that drive/canister type does not match what is currently configured.                                                                                                    |
|                                      | See Failing Frame and Failing Drive numbers in the sense data or library error log.<br><b>Failure Isolation Procedure</b>                                                                                                    |
| CC <sub>12</sub>                     | If you just replaced a drive, ensure that the drive you installed is the same type as the original.<br>If the problem persists, replace the drive. If the problem still persists, the library configuration<br>may be incorrect. Reconfigure the library.<br><b>URC FRU List</b>                                                                                     |
|                                      | If the problem persists, replace the LTO Ultrium-1 HVD Drive Tray (see "Drive Types" on page 584).                                                                                                    |
|                                      | <b>Description</b>                                                                                                    |
| CC <sub>13</sub>                     | MCP attempted to change the drive SCSI ID or FC Loop ID but the drive would not accept the new ID.<br><b>URC FRU List</b>                                                                                                    |
|                                      | If the problem persists, replace the LTO Ultrium-1 HVD Drive Tray (see "Drive Types" on page 584).                                                                                                    |
|                                      | <b>Description</b>                                                                                                    |
|                                      | MCP received unexpected or invalid status from a drive over RS-422.                                                                                                    |
| CC <sub>14</sub>                     | See Failing Frame and Failing Drive numbers in the sense data or library error log.<br><b>Failure Isolation Procedure</b>                                                                                                    |
|                                      | This is usually due to a microcode problem. Check the level of code in the drive and on the library.<br>If either is downlevel, update the code. If the problem persists, collect library and drive dumps,<br>then contact your next level of support. Do not replace any FRUs unless instructed to do so by<br>your next level of support.                          |

*Table 43. URC Description with Action and FRUs (continued)*

 $\|$  $\|$ |  $\|$  $\vert$ |  $\begin{array}{c} \hline \end{array}$  $\|$  $\|$  $\vert$  $\begin{array}{c} \hline \end{array}$ 

 $\,$   $\,$  $\vert$ |

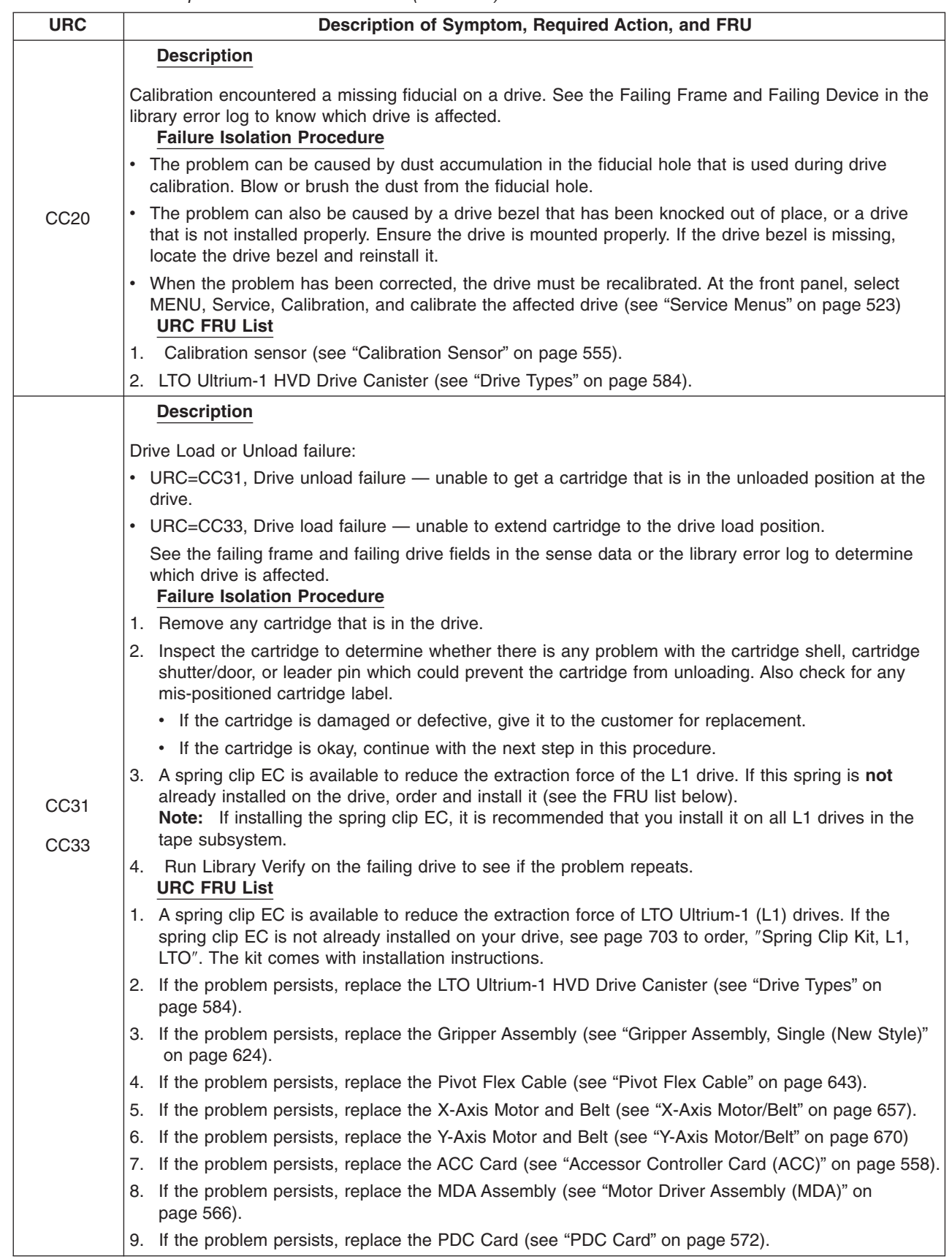

*Table 43. URC Description with Action and FRUs (continued)*

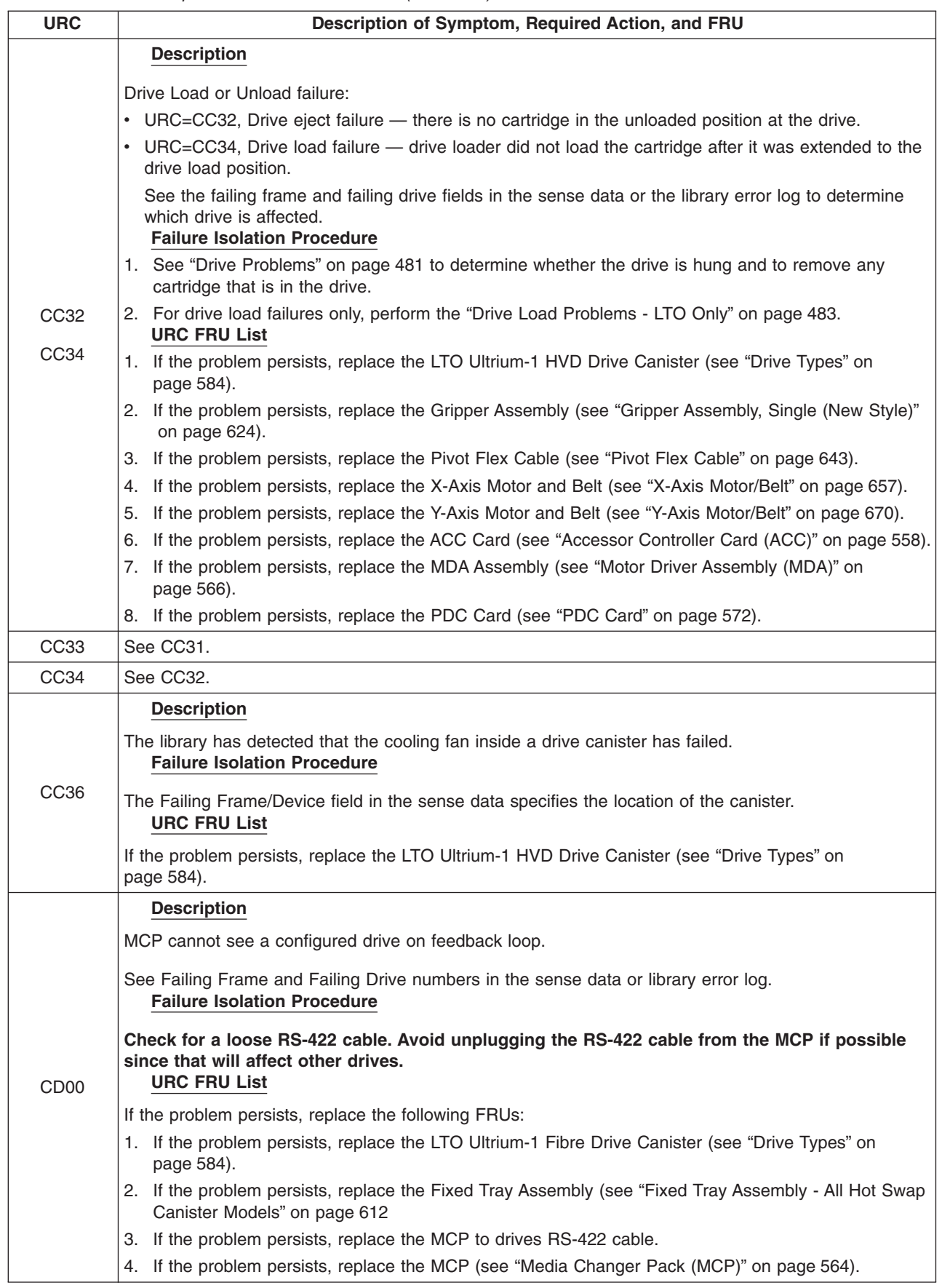

*Table 43. URC Description with Action and FRUs (continued)*

| <b>URC</b>                           | Description of Symptom, Required Action, and FRU                                                                                                    |
|--------------------------------------|----------------------------------------------------------------------------------------------------|
|                                      | <b>Description</b><br>• URC=CD01, MCP cannot get a response from a configured drive on RS-422.<br>• URC=CD02, MCP detected an RS-422 problem with the response from a drive.<br>• URC=CD03, MCP detected too many RS-422 retries communicating with a drive.<br>• URC=CD04, MCP cannot get a response from the DCC card in a configured drive canister on |
| CD <sub>01</sub>                     | RS-422.<br>• URC=CD10, MCP timed out waiting for a drive to complete a command.                                                                                                    |
| CD <sub>02</sub><br>CD <sub>03</sub> | See Failing Frame and Failing Drive numbers in the sense data or library error log.<br><b>Failure Isolation Procedure</b>                                                                                                    |
| CD <sub>04</sub>                     | See "Drive Problems" on page 481 for corrective actions.<br><b>URC FRU List</b>                                                                                                    |
| CD <sub>10</sub>                     | 1. If the problem persists, replace the LTO Ultrium-1 Fibre Drive Canister (see "Drive Types" on<br>page 584).                                                                                                    |
|                                      | 2. If the problem persists, replace the Fixed Tray Assembly (see "Fixed Tray Assembly - All Hot Swap<br>Canister Models" on page 612).                                                                                                    |
|                                      | 3. If the problem persists, replace the RS-422 cable from the MCP to the drives.                                                                                                    |
|                                      | 4. If the problem persists, replace the MCP (see "Media Changer Pack (MCP)" on page 564).                                                                                                    |
|                                      | <b>Description</b>                                                                                                    |
|                                      | MCP received an unrecognized message from a drive over RS-422.                                                                                                    |
| CD <sub>11</sub>                     | See Failing Frame and Failing Drive numbers in the sense data or library error log.<br><b>Failure Isolation Procedure</b>                                                                                                    |
|                                      | Check the level of code in the drive and on the library. If either is downlevel, update the code. If<br>the problem persists, contact your next level of support.                                                                                                    |
|                                      | <b>Description</b>                                                                                                    |
|                                      | MCP detected that drive/canister type does not match what is currently configured.                                                                                                    |
|                                      | See Failing Frame and Failing Drive numbers in the sense data or library error log.<br><b>Failure Isolation Procedure</b>                                                                                                    |
| CD <sub>12</sub>                     | If you just replaced a drive, ensure that the drive you installed is the same type as the original.<br>If the problem persists, replace the drive. If the problem still persists, the library configuration<br>may be incorrect. Reconfigure the library.<br><b>URC FRU List</b>                                                                          |
|                                      | If the problem persists, replace the LTO Ultrium-1 Fibre Drive Tray (see "Drive Types" on page 584).                                                                                                    |
|                                      | <b>Description</b>                                                                                                    |
| CD <sub>13</sub>                     | MCP attempted to change the drive SCSI ID or FC Loop ID but the drive would not accept the new ID.<br><b>URC FRU List</b>                                                                                                    |
|                                      | If the problem persists, replace the LTO Ultrium-1 Fibre Drive Tray (see "Drive Types" on page 584).                                                                                                    |
|                                      | <b>Description</b>                                                                                                    |
|                                      | MCP received unexpected or invalid status from a drive over RS-422.                                                                                                    |
| CD <sub>14</sub>                     | See Failing Frame and Failing Drive numbers in the sense data or library error log.<br><b>Failure Isolation Procedure</b>                                                                                                    |
|                                      | This is usually due to a microcode problem. Check the level of code in the drive and on the library.<br>If either is downlevel, update the code. If the problem persists, collect library and drive dumps,<br>then contact your next level of support. Do not replace any FRUs unless instructed to do so by<br>your next level of support.               |

*Table 43. URC Description with Action and FRUs (continued)*

 $\|$  $\vert$ |  $\|$  $\|$  $\begin{array}{c} \hline \end{array}$  $\vert$  $\,$   $\,$  $\|$  $\vert$  $\begin{array}{c} \hline \end{array}$ 

 $\,$   $\,$  $\|$ |

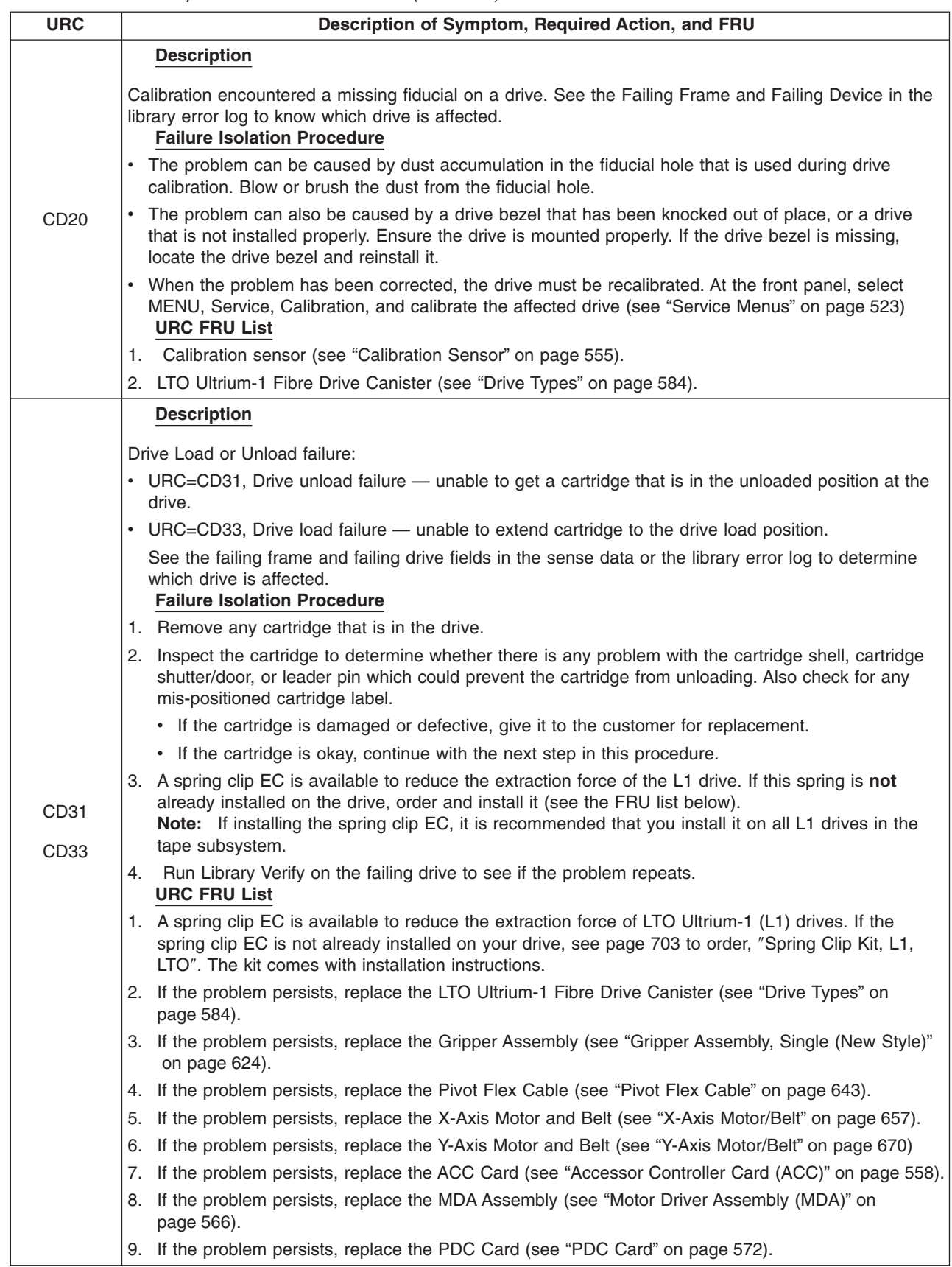

*Table 43. URC Description with Action and FRUs (continued)*

 $\vert$ 

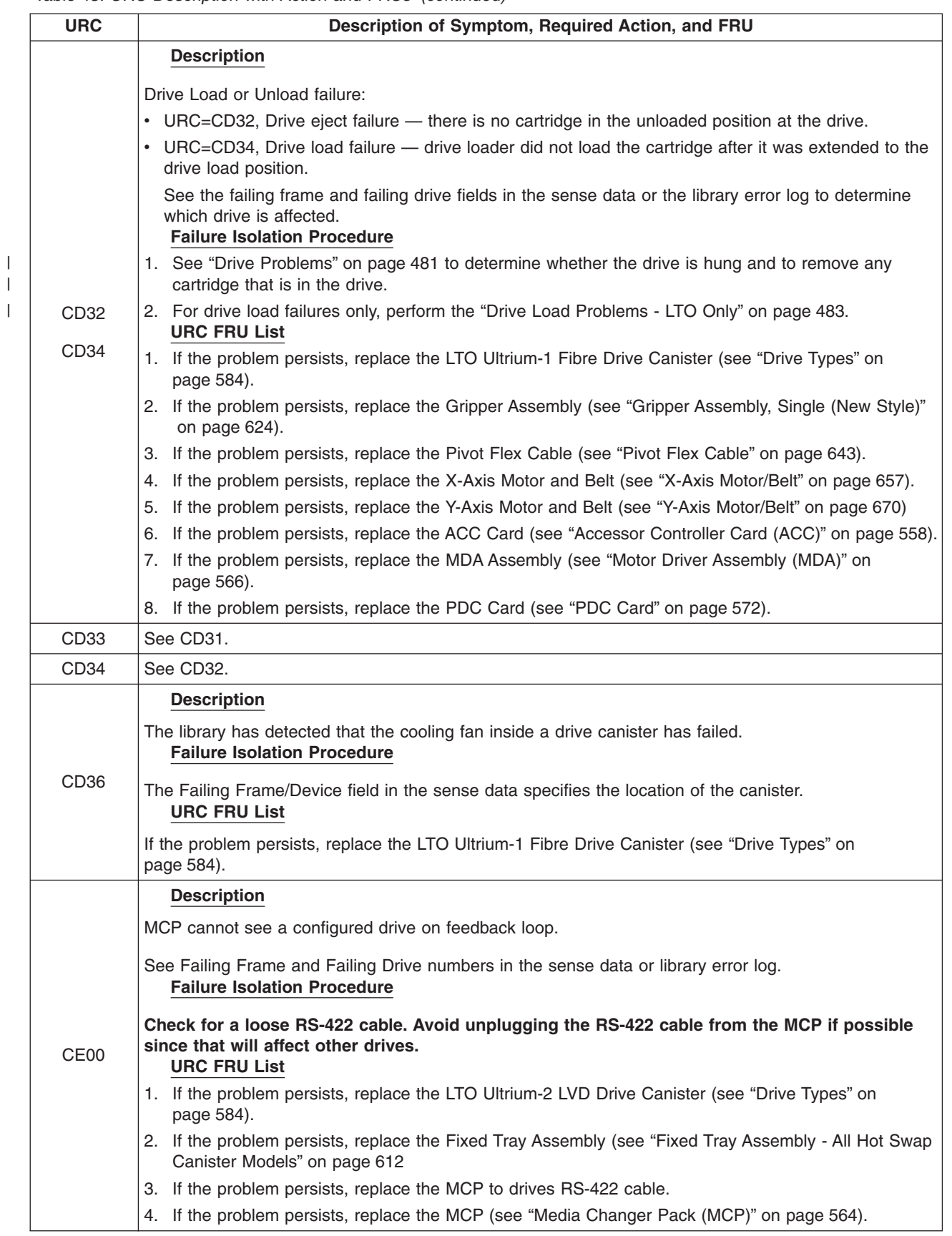

*Table 43. URC Description with Action and FRUs (continued)*

| <b>URC</b>                           | Description of Symptom, Required Action, and FRU                                                                                                    |  |  |  |  |  |  |  |
|--------------------------------------|----------------------------------------------------------------------------------------------------|--|--|--|--|--|--|--|
|                                      | <b>Description</b><br>• URC=CE01, MCP cannot get a response from a configured drive on RS-422.<br>• URC=CE02, MCP detected an RS-422 problem with the response from a drive.<br>• URC=CE03, MCP detected too many RS-422 retries communicating with a drive.<br>• URC=CE04, MCP cannot get a response from the DCC card in a configured drive canister on<br>RS-422. |  |  |  |  |  |  |  |
| CE01                                 | • URC=CE10, MCP timed out waiting for a drive to complete a command.                                                                                                    |  |  |  |  |  |  |  |
| CE <sub>02</sub><br>CE <sub>03</sub> | See Failing Frame and Failing Drive numbers in the sense data or library error log.<br><b>Failure Isolation Procedure</b>                                                                                                    |  |  |  |  |  |  |  |
| CE04                                 | See "Drive Problems" on page 481 for corrective actions.<br><b>URC FRU List</b>                                                                                                    |  |  |  |  |  |  |  |
| <b>CE10</b>                          | 1. If the problem persists, replace the LTO Ultrium-2 LVD Drive Canister (see "Drive Types" on<br>page 584).                                                                                                    |  |  |  |  |  |  |  |
|                                      | 2. If the problem persists, replace the Fixed Tray Assembly (see "Fixed Tray Assembly - All Hot Swap<br>Canister Models" on page 612).                                                                                                    |  |  |  |  |  |  |  |
|                                      | 3. If the problem persists, replace the RS-422 cable from the MCP to the drives.                                                                                                    |  |  |  |  |  |  |  |
|                                      | 4. If the problem persists, replace the MCP (see "Media Changer Pack (MCP)" on page 564).                                                                                                    |  |  |  |  |  |  |  |
|                                      | <b>Description</b>                                                                                                    |  |  |  |  |  |  |  |
|                                      | MCP received an unrecognized message from a drive over RS-422.                                                                                                    |  |  |  |  |  |  |  |
| <b>CE11</b>                          | See Failing Frame and Failing Drive numbers in the sense data or library error log.<br><b>Failure Isolation Procedure</b>                                                                                                    |  |  |  |  |  |  |  |
|                                      | Check the level of code in the drive and on the library. If either is downlevel, update the code. If<br>the problem persists, contact your next level of support.                                                                                                    |  |  |  |  |  |  |  |
|                                      | <b>Description</b>                                                                                                    |  |  |  |  |  |  |  |
|                                      | MCP detected that drive/canister type does not match what is currently configured.                                                                                                    |  |  |  |  |  |  |  |
|                                      | See Failing Frame and Failing Drive numbers in the sense data or library error log.<br><b>Failure Isolation Procedure</b>                                                                                                    |  |  |  |  |  |  |  |
| <b>CE12</b>                          | If you just replaced a drive, ensure that the drive you installed is the same type as the original.<br>If the problem persists, replace the drive. If the problem still persists, the library configuration<br>may be incorrect. Reconfigure the library.<br><b>URC FRU List</b>                                                                                     |  |  |  |  |  |  |  |
|                                      | If the problem persists, replace the LTO Ultrium-2 LVD Drive Canister (see "Drive Types" on page 584).                                                                                                    |  |  |  |  |  |  |  |
|                                      | <b>Description</b>                                                                                                    |  |  |  |  |  |  |  |
| CE13                                 | MCP attempted to change the drive SCSI ID or FC Loop ID but the drive would not accept the new ID.<br><b>URC FRU List</b>                                                                                                    |  |  |  |  |  |  |  |
|                                      | If the problem persists, replace the LTO Ultrium-2 LVD Drive Canister (see "Drive Types" on page 584).                                                                                                    |  |  |  |  |  |  |  |
|                                      | <b>Description</b>                                                                                                    |  |  |  |  |  |  |  |
|                                      | MCP received unexpected or invalid status from a drive over RS-422.                                                                                                    |  |  |  |  |  |  |  |
| <b>CE14</b>                          | See Failing Frame and Failing Drive numbers in the sense data or library error log.<br><b>Failure Isolation Procedure</b>                                                                                                    |  |  |  |  |  |  |  |
|                                      | This is usually due to a microcode problem. Check the level of code in the drive and on the library.<br>If either is downlevel, update the code. If the problem persists, collect library and drive dumps,<br>then contact your next level of support. Do not replace any FRUs unless instructed to do so by<br>your next level of support.                          |  |  |  |  |  |  |  |

*Table 43. URC Description with Action and FRUs (continued)*

| <b>URC</b>  | Description of Symptom, Required Action, and FRU                                                                                                    |  |  |  |  |  |  |  |  |
|-------------|----------------------------------------------------------------------------------------------------|--|--|--|--|--|--|--|--|
|             | <b>Description</b>                                                                                                    |  |  |  |  |  |  |  |  |
|             | Calibration encountered a missing fiducial on a drive. See the Failing Frame and Failing Device in the<br>library error log to know which drive is affected.<br><b>Failure Isolation Procedure</b>                                                 |  |  |  |  |  |  |  |  |
|             | • The problem can be caused by dust accumulation in the fiducial hole that is used during drive<br>calibration. Blow or brush the dust from the fiducial hole.                                                                                     |  |  |  |  |  |  |  |  |
| CE20        | The problem can also be caused by a drive bezel that has been knocked out of place, or a drive<br>that is not installed properly. Ensure the drive is mounted properly. If the drive bezel is missing,<br>locate the drive bezel and reinstall it. |  |  |  |  |  |  |  |  |
|             | • When the problem has been corrected, the drive must be recalibrated. At the front panel, select<br>MENU, Service, Calibration, and calibrate the affected drive (see "Service Menus" on page 523)<br><b>URC FRU List</b>                         |  |  |  |  |  |  |  |  |
|             | 1. Calibration sensor (see "Calibration Sensor" on page 555).                                                                                                    |  |  |  |  |  |  |  |  |
|             | 2. LTO Ultrium-2 LVD Drive Canister (see "Drive Types" on page 584).                                                                                                    |  |  |  |  |  |  |  |  |
|             | <b>Description</b>                                                                                                    |  |  |  |  |  |  |  |  |
|             | Drive Load or Unload failure:                                                                                                    |  |  |  |  |  |  |  |  |
|             | • URC=CE31, Drive unload failure — unable to get a cartridge that is in the unloaded position at the<br>drive.                                                                                                    |  |  |  |  |  |  |  |  |
|             | • URC=CE33, Drive load failure — unable to extend cartridge to the drive load position.                                                                                                    |  |  |  |  |  |  |  |  |
|             | See the failing frame and failing drive fields in the sense data or the library error log to determine<br>which drive is affected.<br><b>Failure Isolation Procedure</b>                                                                           |  |  |  |  |  |  |  |  |
|             | Remove any cartridge that is in the drive. Run Library Verify on the failing drive to see if the                                                                                                    |  |  |  |  |  |  |  |  |
| <b>CE31</b> | problem repeats.<br><b>URC FRU List</b>                                                                                                    |  |  |  |  |  |  |  |  |
| CE33        | 1. If the problem persists, replace the LTO Ultrium-2 LVD Drive Canister (see "Drive Types" on<br>page 584).                                                                                                    |  |  |  |  |  |  |  |  |
|             | 2. If the problem persists, replace the Gripper Assembly (see "Gripper Assembly, Single (New Style)"<br>on page 624).                                                                                                    |  |  |  |  |  |  |  |  |
|             | 3. If the problem persists, replace the Pivot Flex Cable (see "Pivot Flex Cable" on page 643).                                                                                                    |  |  |  |  |  |  |  |  |
|             | 4. If the problem persists, replace the X-Axis Motor and Belt (see "X-Axis Motor/Belt" on page 657).                                                                                                    |  |  |  |  |  |  |  |  |
|             | 5. If the problem persists, replace the Y-Axis Motor and Belt (see "Y-Axis Motor/Belt" on page 670).                                                                                                    |  |  |  |  |  |  |  |  |
|             | 6. If the problem persists, replace the ACC Card (see "Accessor Controller Card (ACC)" on page 558).                                                                                                    |  |  |  |  |  |  |  |  |
|             | 7. If the problem persists, replace the MDA Assembly (see "Motor Driver Assembly (MDA)" on<br>page 566).                                                                                                    |  |  |  |  |  |  |  |  |
|             | 8. If the problem persists, replace the PDC Card (see "PDC Card" on page 572).                                                                                                    |  |  |  |  |  |  |  |  |

*Table 43. URC Description with Action and FRUs (continued)*

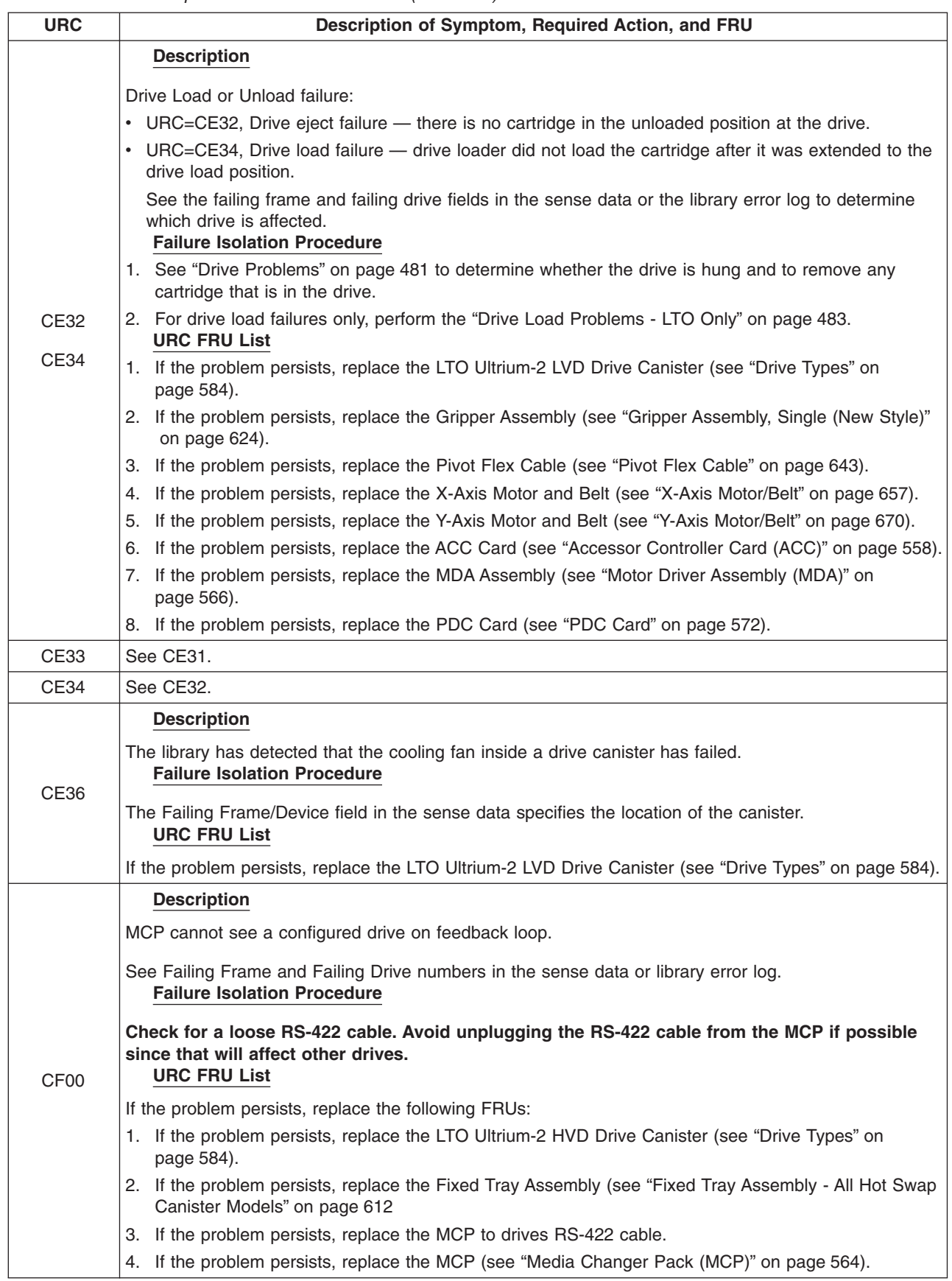

*Table 43. URC Description with Action and FRUs (continued)*

| <b>URC</b>                           | Description of Symptom, Required Action, and FRU                                                                                                    |  |  |  |  |  |  |  |  |
|--------------------------------------|----------------------------------------------------------------------------------------------------|--|--|--|--|--|--|--|--|
|                                      | <b>Description</b><br>• URC=CF01, MCP cannot get a response from a configured drive on RS-422.<br>• URC=CF02, MCP detected an RS-422 problem with the response from a drive.<br>• URC=CF03, MCP detected too many RS-422 retries communicating with a drive.<br>• URC=CF04, MCP cannot get a response from the DCC card in a configured drive canister on |  |  |  |  |  |  |  |  |
| CF <sub>01</sub>                     | RS-422.<br>• URC=CF10, MCP timed out waiting for a drive to complete a command.                                                                                                    |  |  |  |  |  |  |  |  |
| CF <sub>02</sub><br>CF <sub>03</sub> | See Failing Frame and Failing Drive numbers in the sense data or library error log.<br><b>Failure Isolation Procedure</b>                                                                                                    |  |  |  |  |  |  |  |  |
| CF <sub>04</sub>                     | See "Drive Problems" on page 481 for corrective actions.<br><b>URC FRU List</b>                                                                                                    |  |  |  |  |  |  |  |  |
| CF <sub>10</sub>                     | 1. If the problem persists, replace the LTO Ultrium-2 HVD Drive Canister (see "Drive Types" on<br>page 584).                                                                                                    |  |  |  |  |  |  |  |  |
|                                      | 2. If the problem persists, replace the Fixed Tray Assembly (see "Fixed Tray Assembly - All Hot Swap<br>Canister Models" on page 612).                                                                                                    |  |  |  |  |  |  |  |  |
|                                      | 3. If the problem persists, replace the RS-422 cable from the MCP to the drives.                                                                                                    |  |  |  |  |  |  |  |  |
|                                      | 4. If the problem persists, replace the MCP (see "Media Changer Pack (MCP)" on page 564).                                                                                                    |  |  |  |  |  |  |  |  |
|                                      | <b>Description</b>                                                                                                    |  |  |  |  |  |  |  |  |
|                                      | MCP received an unrecognized message from a drive over RS-422.                                                                                                    |  |  |  |  |  |  |  |  |
| CF <sub>11</sub>                     | See Failing Frame and Failing Drive numbers in the sense data or library error log.<br><b>Failure Isolation Procedure</b>                                                                                                    |  |  |  |  |  |  |  |  |
|                                      | Check the level of code in the drive and on the library. If either is downlevel, update the code. If<br>the problem persists, contact your next level of support.                                                                                                    |  |  |  |  |  |  |  |  |
|                                      | <b>Description</b>                                                                                                    |  |  |  |  |  |  |  |  |
|                                      | MCP detected that drive/canister type does not match what is currently configured.                                                                                                    |  |  |  |  |  |  |  |  |
|                                      | See Failing Frame and Failing Drive numbers in the sense data or library error log.<br><b>Failure Isolation Procedure</b>                                                                                                    |  |  |  |  |  |  |  |  |
| CF <sub>12</sub>                     | If you just replaced a drive, ensure that the drive you installed is the same type as the original.<br>If the problem persists, replace the drive. If the problem still persists, the library configuration<br>may be incorrect. Reconfigure the library.<br><b>URC FRU List</b>                                                                          |  |  |  |  |  |  |  |  |
|                                      | If the problem persists, replace the LTO Ultrium-2 HVD Drive Tray (see "Drive Types" on page 584).                                                                                                    |  |  |  |  |  |  |  |  |
|                                      | <b>Description</b>                                                                                                    |  |  |  |  |  |  |  |  |
| CF <sub>13</sub>                     | MCP attempted to change the drive SCSI ID or FC Loop ID but the drive would not accept the new ID.<br><b>URC FRU List</b>                                                                                                    |  |  |  |  |  |  |  |  |
|                                      | If the problem persists, replace the LTO Ultrium-2 HVD Drive Tray (see "Drive Types" on page 584).                                                                                                    |  |  |  |  |  |  |  |  |
|                                      | <b>Description</b>                                                                                                    |  |  |  |  |  |  |  |  |
|                                      | MCP received unexpected or invalid status from a drive over RS-422.                                                                                                    |  |  |  |  |  |  |  |  |
| CF <sub>14</sub>                     | See Failing Frame and Failing Drive numbers in the sense data or library error log.<br><b>Failure Isolation Procedure</b>                                                                                                    |  |  |  |  |  |  |  |  |
|                                      | This is usually due to a microcode problem. Check the level of code in the drive and on the library.<br>If either is downlevel, update the code. If the problem persists, collect library and drive dumps,<br>then contact your next level of support. Do not replace any FRUs unless instructed to do so by<br>your next level of support.               |  |  |  |  |  |  |  |  |

*Table 43. URC Description with Action and FRUs (continued)*

| <b>URC</b> | Description of Symptom, Required Action, and FRU                                                                                                    |  |  |  |  |  |  |  |  |
|------------|----------------------------------------------------------------------------------------------------|--|--|--|--|--|--|--|--|
|            | <b>Description</b>                                                                                                    |  |  |  |  |  |  |  |  |
|            | Calibration encountered a missing fiducial on a drive. See the Failing Frame and Failing Device in the<br>library error log to know which drive is affected.<br><b>Failure Isolation Procedure</b>                                                 |  |  |  |  |  |  |  |  |
|            | • The problem can be caused by dust accumulation in the fiducial hole that is used during drive<br>calibration. Blow or brush the dust from the fiducial hole.                                                                                     |  |  |  |  |  |  |  |  |
| CF20       | The problem can also be caused by a drive bezel that has been knocked out of place, or a drive<br>that is not installed properly. Ensure the drive is mounted properly. If the drive bezel is missing,<br>locate the drive bezel and reinstall it. |  |  |  |  |  |  |  |  |
|            | • When the problem has been corrected, the drive must be recalibrated. At the front panel, select<br>MENU, Service, Calibration, and calibrate the affected drive (see "Service Menus" on page 523)<br><b>URC FRU List</b>                         |  |  |  |  |  |  |  |  |
|            | 1. Calibration sensor (see "Calibration Sensor" on page 555).                                                                                                    |  |  |  |  |  |  |  |  |
|            | 2. LTO Ultrium-2 HVD Drive Canister (see "Drive Types" on page 584).                                                                                                    |  |  |  |  |  |  |  |  |
|            | <b>Description</b>                                                                                                    |  |  |  |  |  |  |  |  |
|            | Drive Load or Unload failure:                                                                                                    |  |  |  |  |  |  |  |  |
|            | • URC=CF31, Drive unload failure — unable to get a cartridge that is in the unloaded position at the<br>drive.                                                                                                    |  |  |  |  |  |  |  |  |
|            | • URC=CF33, Drive load failure - unable to extend cartridge to the drive load position.                                                                                                    |  |  |  |  |  |  |  |  |
|            | See the failing frame and failing drive fields in the sense data or the library error log to determine<br>which drive is affected.<br><b>Failure Isolation Procedure</b>                                                                           |  |  |  |  |  |  |  |  |
|            | Remove any cartridge that is in the drive. Run Library Verify on the failing drive to see if the                                                                                                    |  |  |  |  |  |  |  |  |
| CF31       | problem repeats.<br><b>URC FRU List</b>                                                                                                    |  |  |  |  |  |  |  |  |
| CF33       | 1. If the problem persists, replace the LTO Ultrium-2 HVD Drive Canister (see "Drive Types" on<br>page 584).                                                                                                    |  |  |  |  |  |  |  |  |
|            | 2. If the problem persists, replace the Gripper Assembly (see "Gripper Assembly, Single (New Style)"<br>on page 624).                                                                                                    |  |  |  |  |  |  |  |  |
|            | 3. If the problem persists, replace the Pivot Flex Cable (see "Pivot Flex Cable" on page 643).                                                                                                    |  |  |  |  |  |  |  |  |
|            | 4. If the problem persists, replace the X-Axis Motor and Belt (see "X-Axis Motor/Belt" on page 657).                                                                                                    |  |  |  |  |  |  |  |  |
|            | 5. If the problem persists, replace the Y-Axis Motor and Belt (see "Y-Axis Motor/Belt" on page 670)                                                                                                    |  |  |  |  |  |  |  |  |
|            | 6. If the problem persists, replace the ACC Card (see "Accessor Controller Card (ACC)" on page 558).                                                                                                    |  |  |  |  |  |  |  |  |
|            | 7. If the problem persists, replace the MDA Assembly (see "Motor Driver Assembly (MDA)" on<br>page 566).                                                                                                    |  |  |  |  |  |  |  |  |
|            | 8. If the problem persists, replace the PDC Card (see "PDC Card" on page 572).                                                                                                    |  |  |  |  |  |  |  |  |

*Table 43. URC Description with Action and FRUs (continued)*

|  | <b>URC</b> | Description of Symptom, Required Action, and FRU                                                                                                    |  |  |  |  |  |  |
|--|------------|----------------------------------------------------------------------------------------------------|--|--|--|--|--|--|
|  |            | <b>Description</b>                                                                                                    |  |  |  |  |  |  |
|  |            | Drive Load or Unload failure:                                                                                                    |  |  |  |  |  |  |
|  |            | • URC=CF32, Drive eject failure — there is no cartridge in the unloaded position at the drive.                                                                           |  |  |  |  |  |  |
|  |            | • URC=CF34, Drive load failure - drive loader did not load the cartridge after it was extended to the<br>drive load position.                                            |  |  |  |  |  |  |
|  |            | See the failing frame and failing drive fields in the sense data or the library error log to determine<br>which drive is affected.<br><b>Failure Isolation Procedure</b> |  |  |  |  |  |  |
|  |            | 1. See "Drive Problems" on page 481 to determine whether the drive is hung and to remove any<br>cartridge that is in the drive.                                          |  |  |  |  |  |  |
|  | CF32       | 2. For drive load failures only, perform the "Drive Load Problems - LTO Only" on page 483.<br><b>URC FRU List</b>                                                        |  |  |  |  |  |  |
|  | CF34       | 1. If the problem persists, replace the LTO Ultrium-2 HVD Drive Canister (see "Drive Types" on<br>page 584).                                                             |  |  |  |  |  |  |
|  |            | 2. If the problem persists, replace the Gripper Assembly (see "Gripper Assembly, Single (New Style)"<br>on page 624).                                                    |  |  |  |  |  |  |
|  |            | 3. If the problem persists, replace the Pivot Flex Cable (see "Pivot Flex Cable" on page 643).                                                                           |  |  |  |  |  |  |
|  |            | 4. If the problem persists, replace the X-Axis Motor and Belt (see "X-Axis Motor/Belt" on page 657).                                                                     |  |  |  |  |  |  |
|  |            | 5. If the problem persists, replace the Y-Axis Motor and Belt (see "Y-Axis Motor/Belt" on page 670).                                                                     |  |  |  |  |  |  |
|  |            | 6. If the problem persists, replace the ACC Card (see "Accessor Controller Card (ACC)" on page 558).                                                                     |  |  |  |  |  |  |
|  |            | 7. If the problem persists, replace the MDA Assembly (see "Motor Driver Assembly (MDA)" on<br>page 566).                                                                 |  |  |  |  |  |  |
|  |            | 8. If the problem persists, replace the PDC Card (see "PDC Card" on page 572).                                                                                           |  |  |  |  |  |  |
|  | CF33       | See CF31.                                                                                                    |  |  |  |  |  |  |
|  | CF34       | See CF32.                                                                                                    |  |  |  |  |  |  |
|  |            | <b>Description</b>                                                                                                    |  |  |  |  |  |  |
|  |            | The library has detected that the cooling fan inside a drive canister has failed.<br><b>Failure Isolation Procedure</b>                                                  |  |  |  |  |  |  |
|  | CF36       | The Failing Frame/Device field in the sense data specifies the location of the canister.<br><b>URC FRU List</b>                                                          |  |  |  |  |  |  |
|  |            | If the problem persists, replace the LTO Ultrium-2 HVD Drive Canister (see "Drive Types" on<br>page 584).                                                                |  |  |  |  |  |  |
|  |            | <b>Description</b>                                                                                                    |  |  |  |  |  |  |
|  |            | MCP cannot see a configured drive on feedback loop.                                                                                                    |  |  |  |  |  |  |
|  |            | See Failing Frame and Failing Drive numbers in the sense data or library error log.<br><b>Failure Isolation Procedure</b>                                                |  |  |  |  |  |  |
|  | D000       | Check for a loose RS-422 cable. Avoid unplugging the RS-422 cable from the MCP if possible<br>since that will affect other drives.<br><b>URC FRU List</b>                |  |  |  |  |  |  |
|  |            | If the problem persists, replace the following FRUs:                                                                                                    |  |  |  |  |  |  |
|  |            | 1. If the problem persists, replace the LTO Ultrium-2 Fibre Drive Canister (see "Drive Types" on<br>page 584).                                                           |  |  |  |  |  |  |
|  |            | 2. If the problem persists, replace the Fixed Tray Assembly (see "Fixed Tray Assembly - All Hot Swap                                                                     |  |  |  |  |  |  |
|  |            | Canister Models" on page 612                                                                                                    |  |  |  |  |  |  |
|  |            | 3. If the problem persists, replace the MCP to drives RS-422 cable.                                                                                                    |  |  |  |  |  |  |

*Table 43. URC Description with Action and FRUs (continued)*

| <b>URC</b> | Description of Symptom, Required Action, and FRU                                                                                                    |  |  |  |  |  |  |  |  |
|------------|----------------------------------------------------------------------------------------------------|--|--|--|--|--|--|--|--|
|            | <b>Description</b><br>• URC=D001, MCP cannot get a response from a configured drive on RS-422.<br>• URC=D002, MCP detected an RS-422 problem with the response from a drive.<br>• URC=D003, MCP detected too many RS-422 retries communicating with a drive.<br>• URC=D004, MCP cannot get a response from the DCC card in a configured drive canister on |  |  |  |  |  |  |  |  |
| D001       | RS-422.<br>• URC=D010, MCP timed out waiting for a drive to complete a command.                                                                                                    |  |  |  |  |  |  |  |  |
| D002       | See Failing Frame and Failing Drive numbers in the sense data or library error log.                                                                                                    |  |  |  |  |  |  |  |  |
| D003       | <b>Failure Isolation Procedure</b>                                                                                                    |  |  |  |  |  |  |  |  |
| D004       | See "Drive Problems" on page 481 for corrective actions.<br><b>URC FRU List</b>                                                                                                    |  |  |  |  |  |  |  |  |
| D010       | 1. If the problem persists, replace the LTO Ultrium-2 Fibre Drive Canister (see "Drive Types" on<br>page 584).                                                                                                    |  |  |  |  |  |  |  |  |
|            | 2. If the problem persists, replace the Fixed Tray Assembly (see "Fixed Tray Assembly - All Hot Swap<br>Canister Models" on page 612).                                                                                                    |  |  |  |  |  |  |  |  |
|            | 3. If the problem persists, replace the RS-422 cable from the MCP to the drives.                                                                                                    |  |  |  |  |  |  |  |  |
|            | 4. If the problem persists, replace the MCP (see "Media Changer Pack (MCP)" on page 564).                                                                                                    |  |  |  |  |  |  |  |  |
|            | <b>Description</b>                                                                                                    |  |  |  |  |  |  |  |  |
|            | MCP received an unrecognized message from a drive over RS-422.                                                                                                    |  |  |  |  |  |  |  |  |
| D011       | See Failing Frame and Failing Drive numbers in the sense data or library error log.<br><b>Failure Isolation Procedure</b>                                                                                                    |  |  |  |  |  |  |  |  |
|            | Check the level of code in the drive and on the library. If either is downlevel, update the code. If<br>the problem persists, contact your next level of support.                                                                                                    |  |  |  |  |  |  |  |  |
|            | <b>Description</b>                                                                                                    |  |  |  |  |  |  |  |  |
|            | MCP detected that drive/canister type does not match what is currently configured.                                                                                                    |  |  |  |  |  |  |  |  |
|            | See Failing Frame and Failing Drive numbers in the sense data or library error log.<br><b>Failure Isolation Procedure</b>                                                                                                    |  |  |  |  |  |  |  |  |
| D012       | If you just replaced a drive, ensure that the drive you installed is the same type as the original.<br>If the problem persists, replace the drive. If the problem still persists, the library configuration<br>may be incorrect. Reconfigure the library.<br><b>URC FRU List</b>                                                                          |  |  |  |  |  |  |  |  |
|            | If the problem persists, replace the LTO Ultrium-2 Fibre Drive Tray (see "Drive Types" on page 584).                                                                                                    |  |  |  |  |  |  |  |  |
|            | <b>Description</b>                                                                                                    |  |  |  |  |  |  |  |  |
| D013       | MCP attempted to change the drive SCSI ID or FC Loop ID but the drive would not accept the new ID.<br><b>URC FRU List</b>                                                                                                    |  |  |  |  |  |  |  |  |
|            | If the problem persists, replace the LTO Ultrium-2 Fibre Drive Tray (see "Drive Types" on page 584).                                                                                                    |  |  |  |  |  |  |  |  |
|            | <b>Description</b>                                                                                                    |  |  |  |  |  |  |  |  |
|            | MCP received unexpected or invalid status from a drive over RS-422.                                                                                                    |  |  |  |  |  |  |  |  |
| D014       | See Failing Frame and Failing Drive numbers in the sense data or library error log.<br><b>Failure Isolation Procedure</b>                                                                                                    |  |  |  |  |  |  |  |  |
|            | This is usually due to a microcode problem. Check the level of code in the drive and on the library.<br>If either is downlevel, update the code. If the problem persists, collect library and drive dumps,<br>then contact your next level of support. Do not replace any FRUs unless instructed to do so by<br>your next level of support.               |  |  |  |  |  |  |  |  |

*Table 43. URC Description with Action and FRUs (continued)*

| <b>URC</b> | Description of Symptom, Required Action, and FRU                                                                                                    |  |  |  |  |  |  |  |  |
|------------|----------------------------------------------------------------------------------------------------|--|--|--|--|--|--|--|--|
|            | <b>Description</b>                                                                                                    |  |  |  |  |  |  |  |  |
|            | Calibration encountered a missing fiducial on a drive. See the Failing Frame and Failing Device in the<br>library error log to know which drive is affected.<br><b>Failure Isolation Procedure</b>                                                   |  |  |  |  |  |  |  |  |
|            | • The problem can be caused by dust accumulation in the fiducial hole that is used during drive<br>calibration. Blow or brush the dust from the fiducial hole.                                                                                       |  |  |  |  |  |  |  |  |
| D020       | • The problem can also be caused by a drive bezel that has been knocked out of place, or a drive<br>that is not installed properly. Ensure the drive is mounted properly. If the drive bezel is missing,<br>locate the drive bezel and reinstall it. |  |  |  |  |  |  |  |  |
|            | • When the problem has been corrected, the drive must be recalibrated. At the front panel, select<br>MENU, Service, Calibration, and calibrate the affected drive (see "Service Menus" on page 523)<br><b>URC FRU List</b>                           |  |  |  |  |  |  |  |  |
|            | 1. Calibration sensor (see "Calibration Sensor" on page 555).                                                                                                    |  |  |  |  |  |  |  |  |
|            | 2. LTO Ultrium-2 Fibre Drive Canister (see "Drive Types" on page 584).                                                                                                    |  |  |  |  |  |  |  |  |
|            | <b>Description</b>                                                                                                    |  |  |  |  |  |  |  |  |
|            | Drive Load or Unload failure:                                                                                                    |  |  |  |  |  |  |  |  |
|            | • URC=D031, Drive unload failure — unable to get a cartridge that is in the unloaded position at the<br>drive.                                                                                                    |  |  |  |  |  |  |  |  |
|            | • URC=D033, Drive load failure — unable to extend cartridge to the drive load position.                                                                                                    |  |  |  |  |  |  |  |  |
|            | See the failing frame and failing drive fields in the sense data or the library error log to determine<br>which drive is affected.<br><b>Failure Isolation Procedure</b>                                                                             |  |  |  |  |  |  |  |  |
|            | Remove any cartridge that is in the drive. Run Library Verify on the failing drive to see if the                                                                                                    |  |  |  |  |  |  |  |  |
| D031       | problem repeats.<br><b>URC FRU List</b>                                                                                                    |  |  |  |  |  |  |  |  |
| D033       | 1. If the problem persists, replace the LTO Ultrium-2 Fibre Drive Canister (see "Drive Types" on<br>page 584).                                                                                                    |  |  |  |  |  |  |  |  |
|            | 2. If the problem persists, replace the Gripper Assembly (see "Gripper Assembly, Single (New Style)"<br>on page 624).                                                                                                    |  |  |  |  |  |  |  |  |
|            | 3. If the problem persists, replace the Pivot Flex Cable (see "Pivot Flex Cable" on page 643).                                                                                                    |  |  |  |  |  |  |  |  |
|            | 4. If the problem persists, replace the X-Axis Motor and Belt (see "X-Axis Motor/Belt" on page 657).                                                                                                    |  |  |  |  |  |  |  |  |
|            | 5. If the problem persists, replace the Y-Axis Motor and Belt (see "Y-Axis Motor/Belt" on page 670)                                                                                                    |  |  |  |  |  |  |  |  |
|            | 6. If the problem persists, replace the ACC Card (see "Accessor Controller Card (ACC)" on page 558).                                                                                                    |  |  |  |  |  |  |  |  |
|            | 7. If the problem persists, replace the MDA Assembly (see "Motor Driver Assembly (MDA)" on<br>page 566).                                                                                                    |  |  |  |  |  |  |  |  |
|            | 8. If the problem persists, replace the PDC Card (see "PDC Card" on page 572).                                                                                                    |  |  |  |  |  |  |  |  |

*Table 43. URC Description with Action and FRUs (continued)*

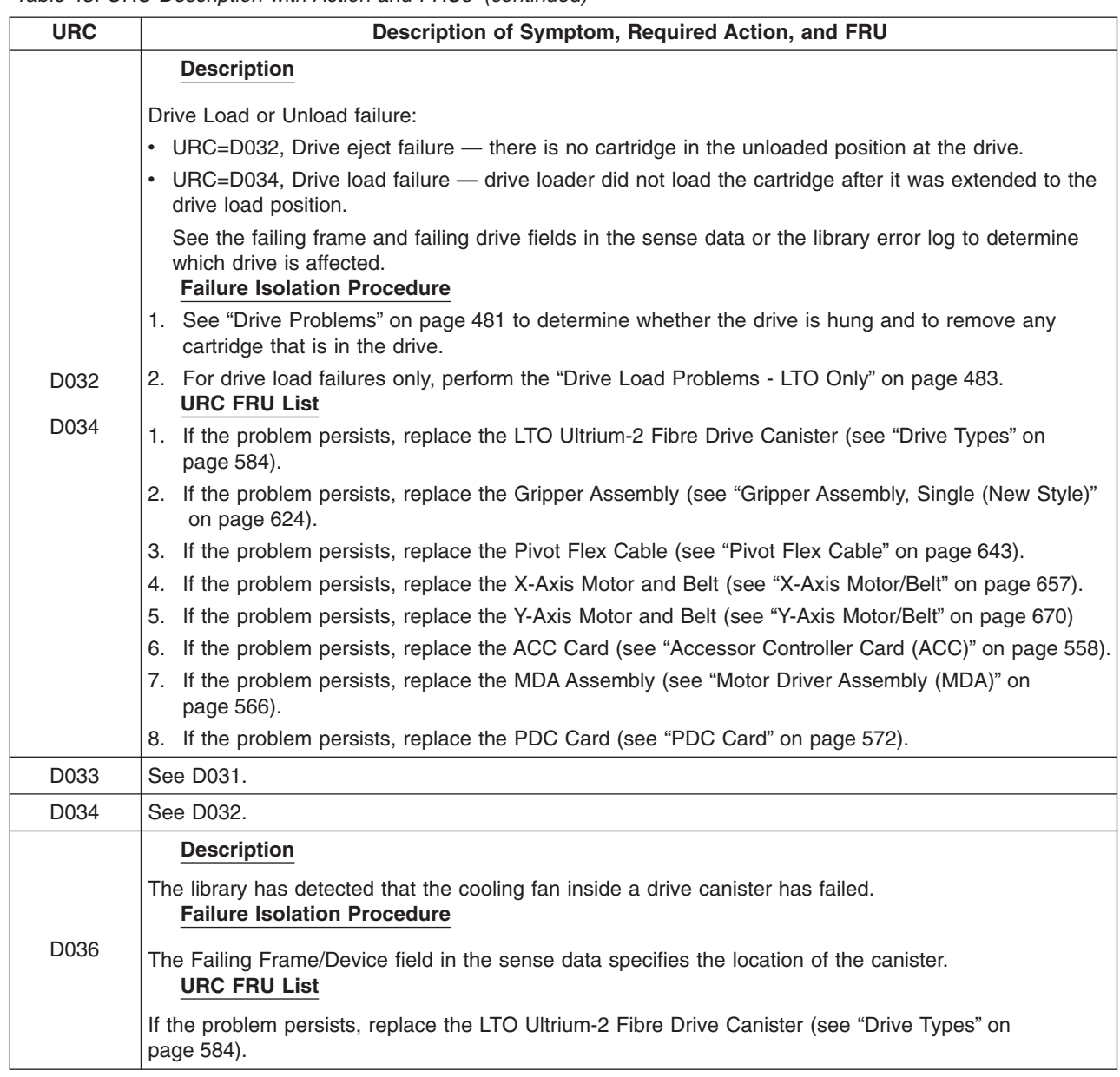

*Table 43. URC Description with Action and FRUs (continued)*

| <b>URC</b>   | Description of Symptom, Required Action, and FRU                                                                                                    |  |  |  |  |  |  |  |  |
|--------------|----------------------------------------------------------------------------------------------------|--|--|--|--|--|--|--|--|
|              | <b>Description</b><br>• URC=E000, MCP cannot see a configured control port on feedback loop.<br>• URC=E001, MCP cannot get a response from a configured control port on RS-422.<br>• URC=E002, MCP detected an RS-422 problem with the response from a control port.<br>• URC=E003, MCP detected too many RS-422 retries communicating with a control port.<br>• URC=E004, MCP cannot get a response from a configured control port DCC on RS-422.<br>• URC=E009, The control port detected an error or timeout in RS-422 communications between the<br>control port and the library MCP. |  |  |  |  |  |  |  |  |
| E000         | URC=E010, MCP timed out waiting for a control port to complete a command.                                                                                                    |  |  |  |  |  |  |  |  |
| E001         | • URC=E011, MCP received an unrecognized message from a control port on RS-422.                                                                                                    |  |  |  |  |  |  |  |  |
| E002         | See Failing Frame and Failing Device numbers in the sense data or library error log.<br><b>Failure Isolation Procedure</b>                                                                                                    |  |  |  |  |  |  |  |  |
| E003<br>E004 | Ensure that the RS-422 cable is plugged securely at the fixed tray and at the MCP. If the Control<br>Port is not in row 0, avoid unplugging the RS-422 cable from the MCP if possible since<br>unplugging it will affect all drives in the frame.                                                                                                    |  |  |  |  |  |  |  |  |
| E009         | <b>URC FRU List</b>                                                                                                    |  |  |  |  |  |  |  |  |
| E010         | 1. If the problem persists, replace the Control Port LVD Canister (see "Drive Types" on page 584).<br>2. If the problem persists, replace the Fixed Tray Assembly (see "Fixed Tray Assembly - All Hot Swap                                                                                                    |  |  |  |  |  |  |  |  |
| E011         | Canister Models" on page 612                                                                                                    |  |  |  |  |  |  |  |  |
|              | 3. If the problem persists, and the Control Port is in row 0, replace the RS-422 cable from MCP to<br>Control Port.                                                                                                    |  |  |  |  |  |  |  |  |
|              | 4. If the problem persists, replace the Fixed Tray Assembly (see "Fixed Tray Assembly - All Hot Swap<br>Canister Models" on page 612).                                                                                                    |  |  |  |  |  |  |  |  |
|              | 5. If the problem persists, and the Control Port is NOT in row 0, replace the RS-422 cable from the<br>MCP to the drives.                                                                                                    |  |  |  |  |  |  |  |  |
|              | 6. If the problem persists, replace the MCP (see "Media Changer Pack (MCP)" on page 564).                                                                                                    |  |  |  |  |  |  |  |  |
|              | <b>Description</b>                                                                                                    |  |  |  |  |  |  |  |  |
|              | MCP detected that drive/canister type does not match what is currently configured.                                                                                                    |  |  |  |  |  |  |  |  |
|              | See Failing Frame and Failing Drive numbers in the sense data or library error log.<br><b>Failure Isolation Procedure</b>                                                                                                    |  |  |  |  |  |  |  |  |
| E012         | If you just replaced a control port, ensure that the FRU you installed is the same type as the<br>original. If the problem persists, replace the control port. If the problem still persists, the library<br>configuration may be incorrect. Reconfigure the library.<br><b>URC FRU List</b>                                                                                                    |  |  |  |  |  |  |  |  |
|              | If the problem persists, replace the Control Port LVD Canister (see "Drive Types" on page 584).                                                                                                    |  |  |  |  |  |  |  |  |
|              | <b>Description</b>                                                                                                    |  |  |  |  |  |  |  |  |
| E013         | MCP attempted to change the control port SCSI ID or FC Loop ID but the drive would not accept the<br>new ID.<br><b>URC FRU List</b>                                                                                                    |  |  |  |  |  |  |  |  |
|              | If the problem persists, replace the Control Port LVD Canister (see "Drive Types" on page 584).                                                                                                    |  |  |  |  |  |  |  |  |

*Table 43. URC Description with Action and FRUs (continued)*

| <b>URC</b>   | Description of Symptom, Required Action, and FRU                                                                                                    |  |  |  |  |  |  |  |
|--------------|----------------------------------------------------------------------------------------------------|--|--|--|--|--|--|--|
|              | <b>Description</b>                                                                                                    |  |  |  |  |  |  |  |
|              | MCP received unexpected or invalid status from a control port over RS-422.                                                                                                    |  |  |  |  |  |  |  |
| E014         | See Failing Frame and Failing Drive numbers in the sense data or library error log.<br><b>Failure Isolation Procedure</b>                                                                                                    |  |  |  |  |  |  |  |
|              | This is usually due to a microcode problem. Check the level of code in the control port and on the<br>library. If either is downlevel, update the code. If the problem persists, collect library dumps,<br>then contact your next level of support. Do not replace any FRUs unless instructed to do so by<br>your next level of support.                                                                                                    |  |  |  |  |  |  |  |
|              | <b>Description</b>                                                                                                    |  |  |  |  |  |  |  |
| E036         | The library has detected that the cooling fan inside a drive canister has failed. This is a false error. It<br>indicates that the canister VPD is incorrect.<br><b>Failure Isolation Procedure</b>                                                                                                    |  |  |  |  |  |  |  |
|              | The Failing Frame/Device field in the sense data specifies the location of the canister.<br><b>URC FRU List</b>                                                                                                    |  |  |  |  |  |  |  |
|              | If the problem persists, replace the LVD Control Port Canister (see "Drive Types" on page 584).                                                                                                    |  |  |  |  |  |  |  |
| E100<br>E101 | <b>Description</b><br>• URC=E100, MCP cannot see a configured control port on feedback loop.<br>• URC=E101, MCP cannot get a response from a configured control port on RS-422.<br>• URC=E102, MCP detected an RS-422 problem with the response from a control port.<br>• URC=E103, MCP detected too many RS-422 retries communicating with a control port.<br>• URC=E104, MCP cannot get a response from a configured control port DCC on RS-422.<br>• URC=E109, The control port detected an error or timeout in RS-422 communications between the<br>control port and the library MCP.<br>URC=E110, MCP timed out waiting for a control port to complete a command.<br>• URC=E111, MCP received an unrecognized message from a control port on RS-422. |  |  |  |  |  |  |  |
| E102         | See Failing Frame and Failing Device numbers in the sense data or library error log.<br><b>Failure Isolation Procedure</b>                                                                                                    |  |  |  |  |  |  |  |
| E103         | Ensure that the RS-422 cable is plugged securely at the fixed tray and at the MCP. If the Control                                                                                                    |  |  |  |  |  |  |  |
| E104         | Port is not in row 0, avoid unplugging the RS-422 cable from the MCP if possible since<br>unplugging it will affect all drives in the frame.                                                                                                    |  |  |  |  |  |  |  |
| E109         | <b>URC FRU List</b>                                                                                                    |  |  |  |  |  |  |  |
| E110         | 1. If the problem persists, replace the Control Port HVD Canister (see "Drive Types" on page 584).<br>2. If the problem persists, replace the Fixed Tray Assembly (see "Fixed Tray Assembly - All Hot Swap                                                                                                    |  |  |  |  |  |  |  |
| E111         | Canister Models" on page 612                                                                                                    |  |  |  |  |  |  |  |
|              | 3. If the problem persists, and the Control Port is in row 0, replace the RS-422 cable from MCP to<br>Control Port.                                                                                                    |  |  |  |  |  |  |  |
|              | 4. If the problem persists, replace the Fixed Tray Assembly (see "Fixed Tray Assembly - All Hot Swap<br>Canister Models" on page 612).                                                                                                    |  |  |  |  |  |  |  |
|              | 5. If the problem persists, and the Control Port is NOT in row 0, replace the RS-422 cable from the<br>MCP to the drives.                                                                                                    |  |  |  |  |  |  |  |
|              | 6. If the problem persists, replace the MCP (see "Media Changer Pack (MCP)" on page 564).                                                                                                    |  |  |  |  |  |  |  |

*Table 43. URC Description with Action and FRUs (continued)*

| <b>URC</b>  | Description of Symptom, Required Action, and FRU                                                                                                    |  |  |  |  |  |  |  |
|-------------|----------------------------------------------------------------------------------------------------|--|--|--|--|--|--|--|
|             | <b>Description</b>                                                                                                    |  |  |  |  |  |  |  |
| E112        | MCP detected that drive/canister type does not match what is currently configured.                                                                                                    |  |  |  |  |  |  |  |
|             | See Failing Frame and Failing Drive numbers in the sense data or library error log.<br><b>Failure Isolation Procedure</b>                                                                                                    |  |  |  |  |  |  |  |
|             | If you just replaced a control port, ensure that the FRU you installed is the same type as the<br>original. If the problem persists, replace the control port. If the problem still persists, the library<br>configuration may be incorrect. Reconfigure the library.<br><b>URC FRU List</b>                                                                                                  |  |  |  |  |  |  |  |
|             | If the problem persists, replace the Control Port HVD Canister (see "Drive Types" on page 584).                                                                                                    |  |  |  |  |  |  |  |
|             | <b>Description</b>                                                                                                    |  |  |  |  |  |  |  |
| E113        | MCP attempted to change the drive SCSI ID or FC Loop ID but the drive would not accept the new ID.<br><b>URC FRU List</b>                                                                                                    |  |  |  |  |  |  |  |
|             | If the problem persists, replace the Control Port HVD Canister (see "Drive Types" on page 584).                                                                                                    |  |  |  |  |  |  |  |
|             | <b>Description</b>                                                                                                    |  |  |  |  |  |  |  |
|             | MCP received unexpected or invalid status from a control port over RS-422.                                                                                                    |  |  |  |  |  |  |  |
| E114        | See Failing Frame and Failing Drive numbers in the sense data or library error log.<br><b>Failure Isolation Procedure</b>                                                                                                    |  |  |  |  |  |  |  |
|             | This is usually due to a microcode problem. Check the level of code in the control port and on the<br>library. If either is downlevel, update the code. If the problem persists, collect library dumps,<br>then contact your next level of support. Do not replace any FRUs unless instructed to do so by<br>your next level of support.                                                      |  |  |  |  |  |  |  |
|             | <b>Description</b>                                                                                                    |  |  |  |  |  |  |  |
| E136        | The library has detected that the cooling fan inside a drive canister has failed. This is a false error. It<br>indicates that the canister VPD is incorrect.<br><b>Failure Isolation Procedure</b>                                                                                                    |  |  |  |  |  |  |  |
|             | The Failing Frame/Device field in the sense data specifies the location of the canister.<br><b>URC FRU List</b>                                                                                                    |  |  |  |  |  |  |  |
|             | If the problem persists, replace the HVD Control Port Canister (see "Drive Types" on page 584).                                                                                                    |  |  |  |  |  |  |  |
|             | <b>Description</b>                                                                                                    |  |  |  |  |  |  |  |
| FFF6        | Tape volume statistics logged.<br><b>Failure Isolation Procedure</b>                                                                                                    |  |  |  |  |  |  |  |
|             | This is an informational message only. No corrective action is required.                                                                                                    |  |  |  |  |  |  |  |
|             | <b>Description</b>                                                                                                    |  |  |  |  |  |  |  |
| <b>FFFF</b> | The library was unable to assign a unique URC to this failure.<br><b>Failure Isolation Procedure</b>                                                                                                    |  |  |  |  |  |  |  |
|             | This indicates that the library did not have all the information it needed to assign a more specific URC<br>for this failure. As an example, if a failure occurred which was related to a drive, but the library was<br>unable to determine the drive type, then it could not assign a URC. Perform the following steps:<br>1. Find the HEC/HECQ in the sense data associated with the error. |  |  |  |  |  |  |  |
|             | 2. Go to "Library Sense Data to URC Table" on page 170, and obtain the URC.                                                                                                    |  |  |  |  |  |  |  |
|             | 3. Locate the URC in "URC Description With Action and FRUs" on page 226, and follow the<br>instructions.                                                                                                    |  |  |  |  |  |  |  |

## **LTO Drive Single-Character Display (SCD) Codes**

## **Use [Table 45 on page 411](#page-432-0) only if no sense data is available. Whenever possible, use sense data or a drive FSC instead of the drive single-character display (SCD) code.**

The Ultrium Tape Drive has a single-character display (SCD) which will display a code that can aid in servicing the drive. While the library is active, it can be difficult to see the SCD without opening the library door. An easier way to obtain information about a drive error is to see which drive is reporting an error, then access that drive's error log using the library operator panel. A drive error log may be accessed from the library operator panel, using the **Service** and **Drive Error Logs** menus.

**Determine what type of drive you are working with (see notes below) and use Table 44 to cross reference the drive SCD code to a URC. Then, use the URC in ["URC Description With Action and](#page-247-0) FRUs" [on page 226](#page-247-0) to locate and repair the problem. You can review [Table 45 on page 411](#page-432-0) to read a brief description of the problem.**

## **Notes:**

- 1. Determine the drive type (LTO Ultrium-1 or LTO Ultrium-2 and LVD/HVD/FC) by referring to the labels on the back of the drive.
- 2. Drive types may be abbreviated on the labels. L1 indicates an LTO Ultrium-1 drive. L2 indicates an LTO Ultrium-2 drive.
- 3. Early-production drive tray assemblies did not have labels. Regard these as LTO1 DT LVD drives.

The following abbreviations apply to the URC column:

**LTO1 DT LVD.** LTO Ultrium-1 drive tray (SCSI Low Voltage Differential)

**LTO1 DT HVD.** LTO Ultrium-1 drive tray (SCSI High Voltage Differential)

**LTO1 DT FC.** LTO Ultrium-1 drive tray Fibre Channel

- **LTO1 DC LVD.** LTO Ultrium-1 drive canister (SCSI Low Voltage Differential)
- **LTO1 DC HVD.** LTO Ultrium-1 drive canister (SCSI High Voltage Differential)
- **LTO1 DC FC.** LTO Ultrium-1 drive canister Fibre Channel
- **LTO2 DC LVD.** LTO Ultrium-2 drive canister (SCSI Low Voltage Differential)
- **LTO2 DC HVD.** LTO Ultrium-2 drive canister (SCSI High Voltage Differential)
- **LTO2 DC FC.** LTO Ultrium-2 drive canister Fibre Channel

| <b>SCD</b><br>Code | <b>URC</b><br>(LTO1 DT<br>LVD) | <b>URC</b><br>(LTO1 DT<br>HVD) | <b>URC</b><br>(LTO1 DT<br>FC) | <b>URC</b><br>(LTO1 DC<br>LVD) | <b>URC</b><br>(LTO1 DC<br>HVD) | <b>URC</b><br>(LTO1 DC<br>FC) | <b>URC</b><br>(LTO <sub>2</sub> DC<br>LVD) | <b>URC</b><br>(LTO <sub>2</sub> DC<br>HVD) | <b>URC</b><br>(LTO <sub>2</sub> DC<br>FC) |
|--------------------|--------------------------------|--------------------------------|-------------------------------|--------------------------------|--------------------------------|-------------------------------|--------------------------------------------|--------------------------------------------|-------------------------------------------|
| $\Omega$           | 3000                           | 3400                           | 3800                          | 3C <sub>00</sub>               | 4000                           | 4400                          | 4800                                       | 4C00                                       | 5000                                      |
|                    | 3001                           | 3401                           | 3801                          | 3C01                           | 4001                           | 4401                          | 4801                                       | 4C01                                       | 5001                                      |
| 2                  | 3002                           | 3402                           | 3802                          | 3C02                           | 4002                           | 4402                          | 4802                                       | 4C02                                       | 5002                                      |
| 3                  | 3003                           | 3403                           | 3803                          | 3C03                           | 4003                           | 4403                          | 4803                                       | 4C03                                       | 5003                                      |
| $\overline{4}$     | 3004                           | 3404                           | 3804                          | 3C04                           | 4004                           | 4404                          | 4804                                       | 4C04                                       | 5004                                      |
| 5                  | 3005                           | 3405                           | 3805                          | 3C05                           | 4005                           | 4405                          | 4805                                       | 4C05                                       | 5005                                      |
| 6                  | 3006                           | 3406                           | 3806                          | 3C06                           | 4006                           | 4406                          | 4806                                       | 4C06                                       | 5006                                      |
| 7                  | 3007                           | 3407                           | 3807                          | 3C07                           | 4007                           | 4407                          | 4807                                       | 4C07                                       | 5007                                      |

*Table 44. LTO Drive SCD to URC Conversion*
| <b>SCD</b><br>Code | <b>URC</b><br>(LTO1 DT<br>LVD) | <b>URC</b><br>(LTO1 DT<br>HVD) | <b>URC</b><br>(LTO1 DT<br>FC) | <b>URC</b><br>(LTO1 DC<br>LVD) | <b>URC</b><br>(LTO1 DC<br>HVD) | <b>URC</b><br>(LTO1 DC<br>FC) | <b>URC</b><br>(LTO <sub>2</sub> DC<br>LVD) | <b>URC</b><br>(LTO <sub>2</sub> DC<br>HVD) | <b>URC</b><br>(LTO <sub>2</sub> DC<br>FC) |
|--------------------|--------------------------------|--------------------------------|-------------------------------|--------------------------------|--------------------------------|-------------------------------|--------------------------------------------|--------------------------------------------|-------------------------------------------|
| 8                  | 3008                           | 3408                           | 3808                          | 3C08                           | 4008                           | 4408                          | 4808                                       | 4C08                                       | 5008                                      |
| 9                  | 3009                           | 3409                           | 3809                          | 3C09                           | 4009                           | 4409                          | 4809                                       | 4C09                                       | 5009                                      |
| A                  | 300A                           | 340A                           | 380A                          | 3C <sub>0</sub> A              | 400A                           | 440A                          | 480A                                       | 4C0A                                       | 500A                                      |
| C                  | 300C                           | 340C                           | 380C                          | 3C <sub>0</sub> C              | 400C                           | 440C                          | 480C                                       | 4C <sub>0</sub> C                          | 500C                                      |
| D                  | N/A                            | N/A                            | 380D                          | N/A                            | N/A                            | 440D                          | 480D                                       | 4C <sub>0</sub> D                          | 500D                                      |
| F                  | N/A                            | N/A                            | 380E                          | N/A                            | N/A                            | 440E                          | 480E                                       | 4C0E                                       | 500E                                      |
| F                  | N/A                            | N/A                            | 380F                          | N/A                            | N/A                            | 440F                          | 480F                                       | 4C <sub>O</sub> F                          | 500F                                      |

*Table 44. LTO Drive SCD to URC Conversion (continued)*

*Table 45. LTO Drive SCD Codes*

| <b>SCD Code</b> | <b>Description</b>                                                                                                    |
|-----------------|----------------------------------------------------------------------------------------------------|
| $\Omega$        | No Error. Ran successfully.                                                                                                    |
| 1               | Cooling problem.                                                                                                    |
| $\overline{c}$  | 5V dc power problem. Tape drive detected that externally-supplied power is either approaching the<br>specified voltage limit (drive is still operating) or is outside the specified voltage range (drive is not<br>operating). |
| 3               | Tape drive determined that a microcode error occurred.                                                                                                    |
| 4               | Microcode or tape drive problem. Tape drive determined that a microcode or tape drive hardware<br>failure occurred.                                                                                                    |
| 5               | Tape drive problem. Tape drive determined that a hardware failure occurred.                                                                                                    |
| 6               | Tape drive or media error. Tape drive determined that an error occurred, but it cannot isolate the<br>error due to faulty hardware or to the tape cartridge.                                                                   |
| $\overline{7}$  | Media error.                                                                                                    |
| 8               | Tape drive, SCSI bus or fibre channel error.                                                                                                    |
| 9               | Tape drive or RS-422 error.                                                                                                    |
| A               | Tape drive hardware problem.                                                                                                    |
| C               | Tape drive needs to be cleaned.                                                                                                    |
| D               | Tape drive determined that another device is using the same Fibre Channel AL PA (Loop ID).                                                                                                    |
| E               | Tape drive received an OFFLINE command from another device on the Fibre Channel Arbitrated<br>Loop.                                                                                                    |
| F               | Tape drive determined that there is no light on the Fibre Channel port.                                                                                                    |

### **Node Card LED Display Codes**

The codes listed in Table 46 are displayed on the node cards (electronic cards located on the CAN bus) LED display in the base frame and all extension frames that contain node cards. These node cards are the ACC, MDA, MCP, and OPC. Not all expansion frames will have all the node cards that are in the base frame.

During Node card POST (power-on self test), a code will flash showing the progress through the test. If POST completes successfully, the display will cycle between 00 and 01 (for the base frame). Expansion frames should flash 00 and xx in the node card LEDs after Node card POST, where xx= the frame number. Each frame will have its own number regardless of whether it has an FCA installed or not.

If a failure occurs during Node card POST, a solid display of a two-digit error code will occur. See Table 46. When an error occurs after completion of the Node card POST, the LED will cycle between the HEC and HECQ codes.

Two-digit error codes also may appear during code load on one of the node cards. When this occurs, see Table 46.

If you have a solid display of a two-digit error code that is not listed in Table 46, call your next level of support.

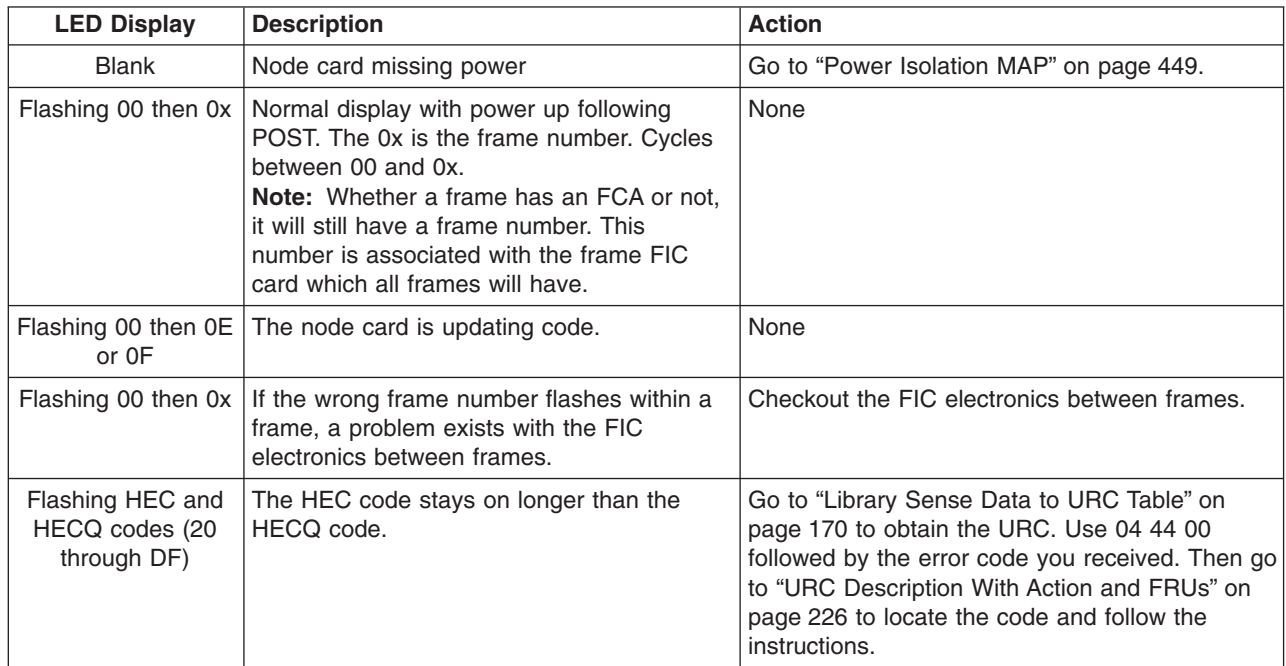

*Table 46. Node Card LED Displays*

| <b>LED Display</b>                                             | <b>Description</b>                                                                                                    | <b>Action</b>                                                                                                    |
|----------------------------------------------------------------|----------------------------------------------------------------------------------------------------|----------------------------------------------------------------------------------------------------|
| F1 followed by 8<br>separate 2-digit hex<br>numbers, repeating | Microcode on the node card has<br>encountered a critical error. This condition<br>usually prevents the node card from logging<br>an error in the error log and from<br>responding on the CAN. | 1. Record the entire sequence of numbers.<br>Each number will be displayed for a set time.<br>If one number appears to be displayed for<br>twice the time, it is probably the same<br>number shown twice. For example, the<br>number might be F1 01 02 03 03 04 05 06<br>07. The two 03 displays will appear to be<br>one long 03 display. |
|                                                                |                                                                                                    | 2. Reset the node card by pressing the reset<br>button on the node card, or by power cycling<br>the library.<br>Note: Do Not power cycle the library unless<br>you are sure that no customer jobs are still<br>running on any of the drives.                                                                                               |
|                                                                |                                                                                                    | 3. If the node card completes POST normally,<br>and does not display the F1 error again,<br>verify that all the node cards in the library<br>contain the same level of microcode (go to<br>Main Menu, Vital Product Data, Node Card<br>VPD, use UP/DOWN keys to step through all<br>configured cards).                                     |
|                                                                |                                                                                                    | 4. Check to see if the level of library code is the<br>highest level available. See "Display Library<br>Firmware Version" on page 492 for library<br>code version and the Tucson PFE Website to<br>check for code levels.                                                                                                    |
|                                                                |                                                                                                    | 5. Use CETool to obtain the library logs, see<br>"Creating Library Dump" on page 504.                                                                                                    |
|                                                                |                                                                                                    | 6. If any node card is at a different level, or if<br>the entire library is downlevel, use CETool to<br>install the latest code (see "Loading Library<br>Microcode" on page 501.                                                                                                    |
|                                                                |                                                                                                    | Send the library logs and the F1 error code<br>7.<br>numbers to your Product Field Engineering<br>Support location.                                                                                                    |
| Cycling Fx                                                     | Display during POST. As long as numbers<br>continue to change, no error has occurred.<br>These numbers will be in the range of Fn.                                                            | None                                                                                                    |
| Solid 0x                                                       | Error occurred during POST. The code has<br>probably hung or has gone into a loop.                                                                                                    | Cycle power. If problem reoccurs, reload code<br>into the card that is hung with the X'0x.                                                                                                    |
| Solid E9                                                       | POST Error or Code update error. Thread<br>exec error (Idle_Diag did not start).                                                                                                    | Reload code in the card with the X'E9 display. If<br>problem reoccurs, replace the card that displays<br>this error code.                                                                                                    |
| Solid EA                                                       | POST Error or Code update error. Memory<br><b>Allocation Error</b>                                                                                                    | Reload code in the card with the X'EA display. If<br>problem reoccurs, replace the card that displays<br>this error code.                                                                                                    |
| Solid EB                                                       | POST Error or Code update error.<br>Semaphore Creation Error                                                                                                    | Reload code in the card with the X'EB display. If<br>problem reoccurs, replace the card that displays<br>this error code.                                                                                                    |
| Solid EC                                                       | POST Error or Code update error. Memory<br>Pool Creation Error                                                                                                    | Reload code in the card with the X'EC display. If<br>problem reoccurs, replace the card that displays<br>this error code.                                                                                                    |

*Table 46. Node Card LED Displays (continued)*

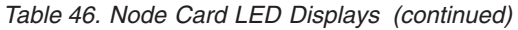

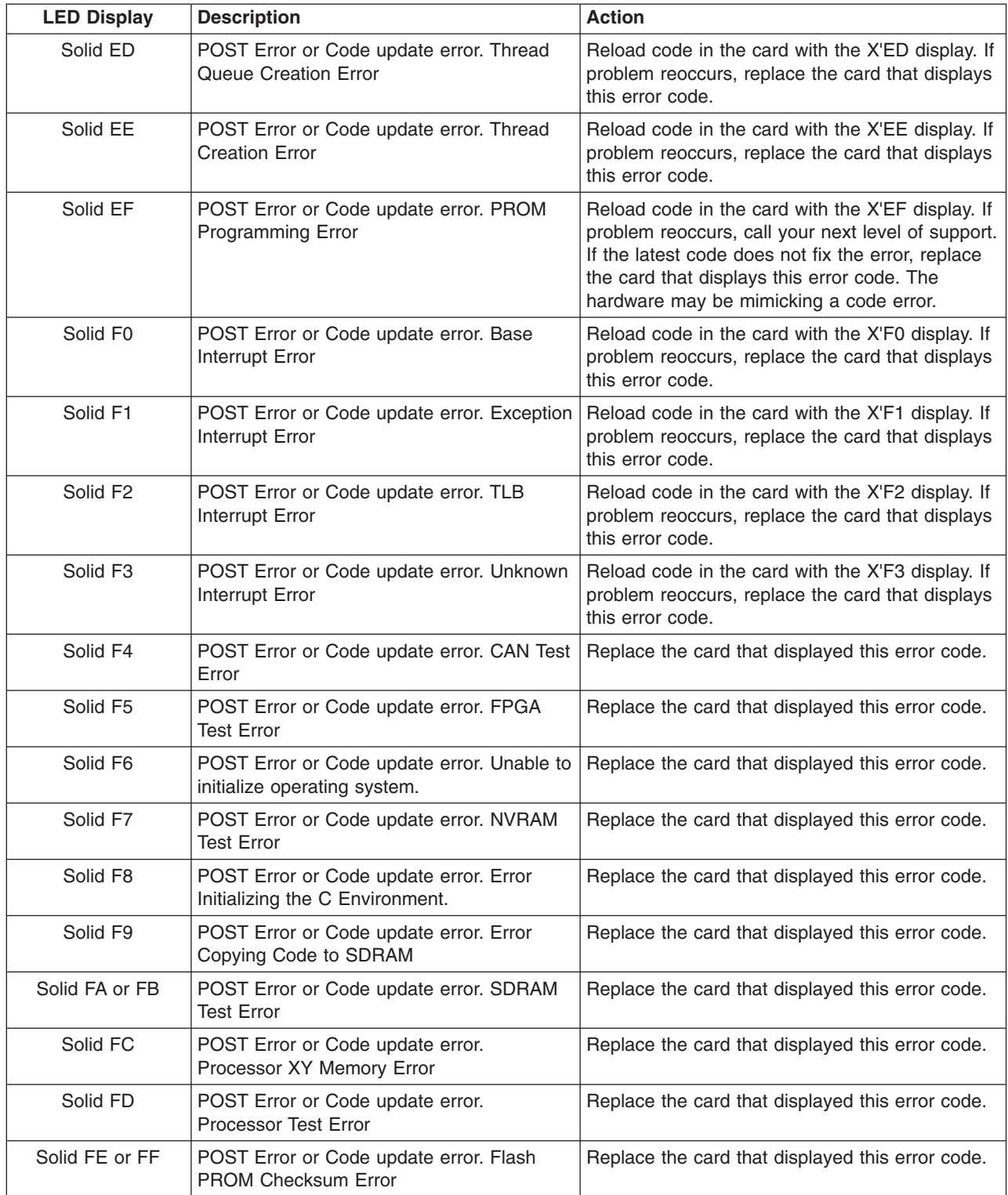

# **Chapter 8. Power**

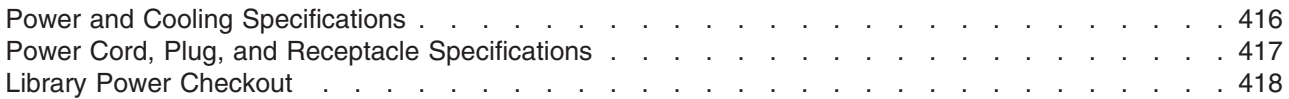

Figure 75 shows the frame control assembly (FCA), which is the power source for the library and drive components.

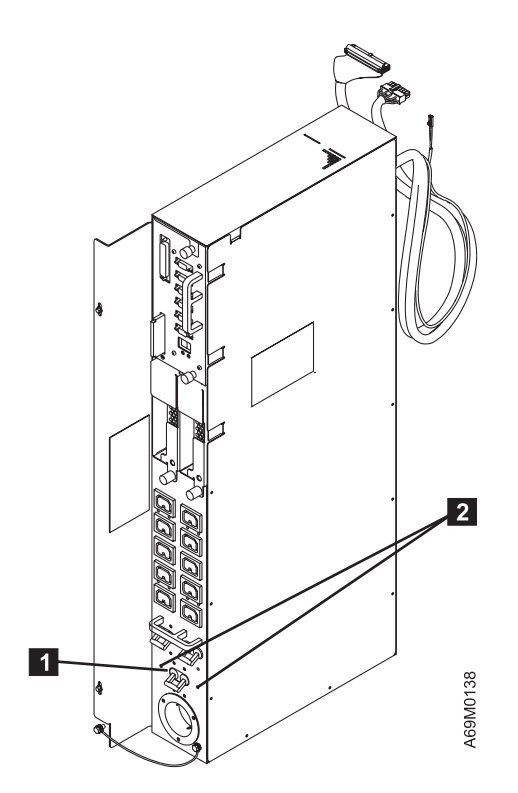

*Figure 75. Frame Control Assembly (FCA)*

## <span id="page-437-0"></span>**Power and Cooling Specifications**

**Note:** For cable diagrams and FRU block diagrams, refer to ["Functional Block and Cable Diagrams"](#page-53-0) on [page 32.](#page-53-0)

Power and cooling for tape library components are provided by the frame within which the components are housed. Each base frame and expansion frame (that contains drives) has its own frame control assembly (FCA). Each FCA receives power from a customer-supplied outlet, and provides AC power to all tape drives within that frame. The FCA in the base frame (Model L32) contains two 37 V dc power supplies and a Media Changer Pack assembly (MCP). An expansion frame (Model D32 or Model D42) with an FCA will contain no more than one 37 V dc power supply. The FCA is not required in expansion frames without tape drives.

Each frame receives its single-phase power on its own power cord from a customer-supplied outlet. Certain countries require two-phase power.

Be aware that each frame that contains an FCA is protected by a main line circuit breaker (CB) in the FCA. Each FCA must be further protected by a circuit breaker (CB) of the proper rating at the service rail (customer outlet).

| <b>Power or Cooling Measurement</b> | Range or Value - Base and Expansion Frames    |                                               |  |  |  |
|-------------------------------------|-----------------------------------------------|-----------------------------------------------|--|--|--|
| AC line voltage                     | 200 to 240 Vac (nominal)                      | 100 to 127 Vac (nominal)                      |  |  |  |
|                                     | 180 V ac (minimum)                            | 90 V ac (minimum)                             |  |  |  |
|                                     | 259 V ac (maximum)                            | 137 V ac (maximum)                            |  |  |  |
| Line frequency                      | 50 to 60 Hz (with no adjustments)             | 50 to 60 Hz (with no adjustments)             |  |  |  |
| Nominal power                       | $1.4$ kW                                      | $1.1$ kW                                      |  |  |  |
| Line current                        | 8.0 A                                         | 12.0A                                         |  |  |  |
| <b>kVA</b>                          | $1.6$ kVA                                     | 1.2 kVA                                       |  |  |  |
| Heat output                         | 4.8 kBtu/hr                                   | 3.8 kBtu/hr                                   |  |  |  |
| Inrush current                      | 200 A (peak for 1/2 cycle) @ 200-240<br>volts | 100 A (peak for 1/2 cycle) @ 100-127<br>volts |  |  |  |

*Table 47. Power and Cooling Specifications — Per Frame*

**Notes:**

1. All power and cooling data is based on the maximum number of 12 drives in any single frame.

2. Currents shown are the maximum for the voltage range; the operating current was measured during the movement of cartridges.

Be aware that each frame that contains an FCA is protected by a main line circuit breaker (CB) in the FCA. Each FCA must be further protected by a circuit breaker (CB) of the proper rating at the service rail (customer outlet).

## <span id="page-438-0"></span>**Power Cord, Plug, and Receptacle Specifications**

The appropriate power cord is attached at the factory (based on your destination country code). Chicago, Illinois (U.S.A.) requires feature code 9986. Power cords used in the U.S.A. and Canada are listed by the Underwriter's Laboratories (UL™) and certified by the Canadian Standards Association (CSA™).

The service ratings for all **200 to 240 Vac** plug types follow:

- Maximum voltage: 250 V ac
- Current: 30 A
- Phases: 1
- Wires: 3

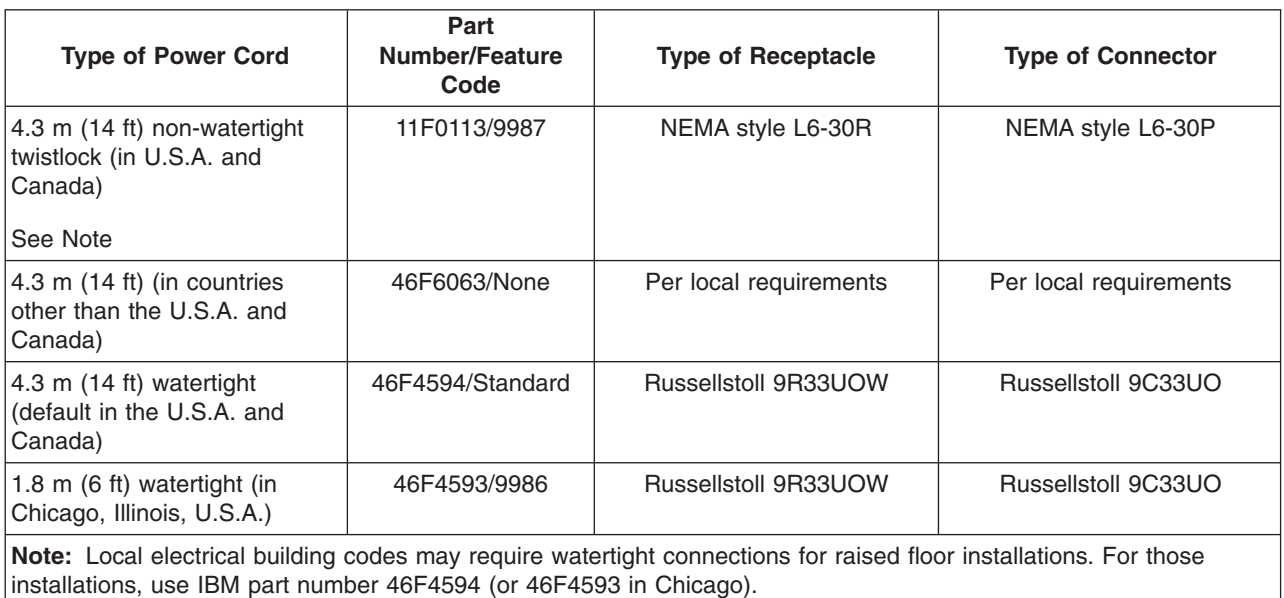

#### *Table 48. Specifications for 200 to 240 Vac power cords*

The service rating for all **100 to 127 Vac** plug types is as follows:

- Maximum voltage: 125 Vac
- Current: 20A
- Phases: 1
- Wires: 3

*Table 49. Specifications for 100 to 127 Vac power cords*

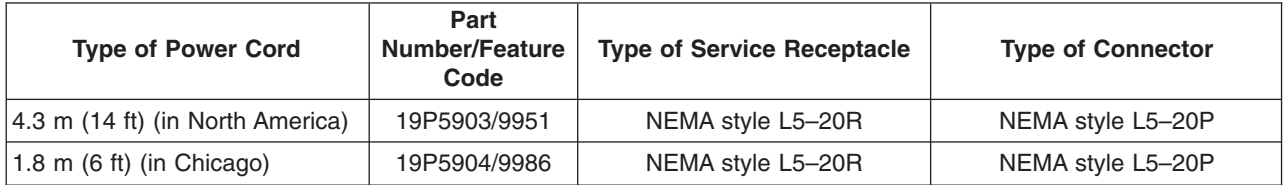

### <span id="page-439-0"></span>**Library Power Checkout**

This procedure assumes that the customer receptacle has the proper AC voltage, and that a line cord is attached to the FCA and to the customer receptacle.

Refer to Figure 76 for the location and sequence of green LEDs on each FIC card as you perform this power-on check.

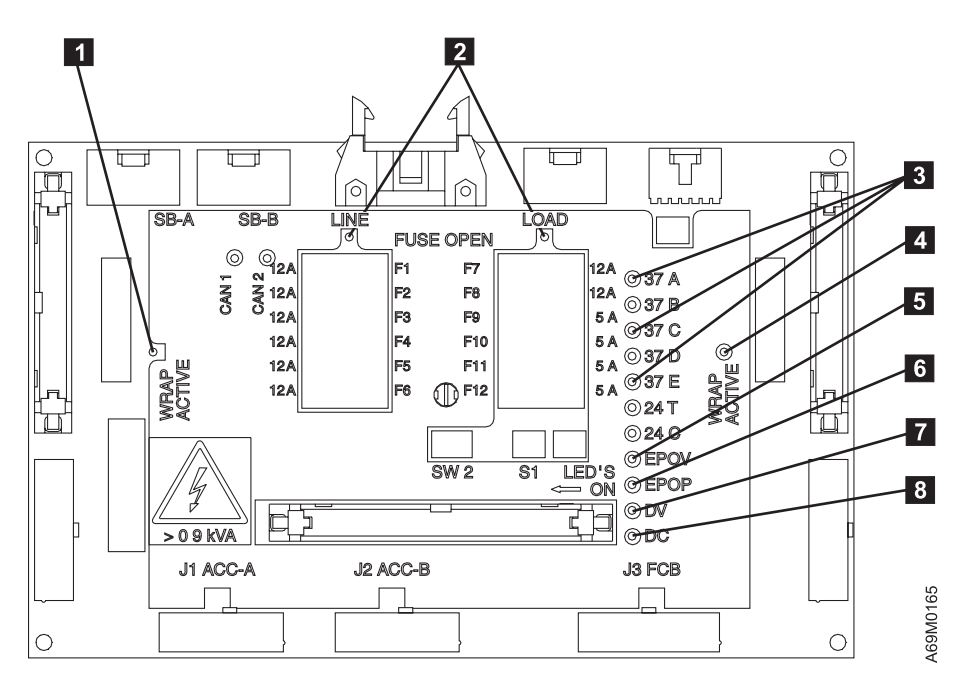

*Figure 76. FIC Card Green Power LED Display*

- 1. Set all three FCA circuit protectors (CPs) to OFF, and set the front library power switch to OFF (O).
- 2. Turn on the Main circuit protector above the line cord in each FCA and observe the green LEDs on each FIC card in each frame.
	- a. LED 5 EPOV, should be lighted on all FIC cards.
	- b. LED 4 Wrap Active, should be lighted on the base frame only.
	- c. LED 1 Wrap Active, should be lighted on the last installed frame.
	- d. If the LEDs fail to light, go to ["Power Isolation MAP"](#page-470-0) on page 449 for failure isolation.
- 3. Turn on the remaining circuit protectors on each FCA.
- 4. Power on the library, and observe the following:
	- a. LED 6 EPOP should be lighted on all frames.
	- b. LED 7 DV (door voltage) should be lighted on all frames.
	- c. LED 8 DC (door closed) should be lighted on all frames if the front doors are closed.
	- d. The two-character LEDs on the MCP cards should be lighted. As the MCP runs its power-on self test (POST), the LEDs will display characters. The LEDs will gradually begin to flash 00, then nn (where nn is the frame number). This display will cycle between these two sets of numbers unless an error is detected.
- 5. After a few seconds, when the MCP has completed its POST, power is applied to the rest of the library, as follows:
	- a. You should hear the relay pick. This is the relay that supplies 110 V ac power to the drives. After a short delay, a long beep will sound when 37 V dc power is applied to buses A, B, and E. The E Bus supplies power to the OPC, which during its POST, causes the long beep sound to start and stop.
- b. LEDs 2 Fuse Open should NOT be lighted on any FIC cards.
- c. LEDs  $\overline{3}$  A, C, and E bus power should be lighted on all frames.
- d. If the LEDs fail to light, go to ["Power Isolation MAP"](#page-470-0) on page 449 for failure isolation.
- e. When accessor power is applied (after ACC POST completes), the library will begin to initialize.

**Note:** The front doors must be closed for the initialization to begin.

- 6. As ac power reaches each tape drive, each drive will run POST tests. As the test progresses, the single character display (SCD) on the front of each drive will cycle through a series of bring-up numbers until the POST concludes.
	- a. If a drive error was detected, an error code will remain on the SCD of the failing drive.
	- b. If the SCD fails to come on, drive power is missing at that drive or the drive has failed. Go to ["Power Isolation MAP"](#page-470-0) on page 449 for failure isolation. If the SCD comes on, then goes blank after POST complete, library power-up was successful.
	- c. If the SCD comes on, then goes blank after POST complete, library power-up was successful.

# **Chapter 9. Sense**

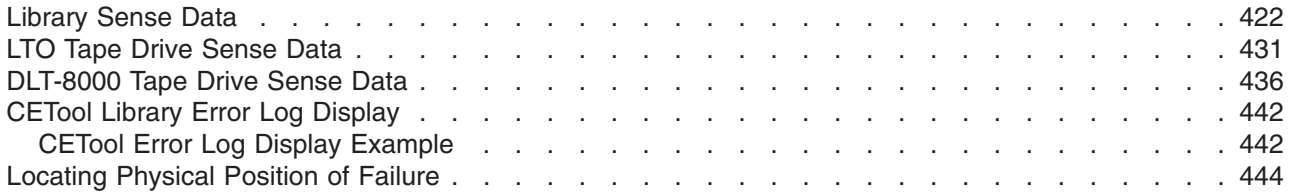

# <span id="page-443-0"></span>**Library Sense Data**

#### **Attention**

Go to ["Library Sense Data to URC Table"](#page-191-0) on page 170 to convert sense data to a URC.

#### *Table 50. Library Sense Data*

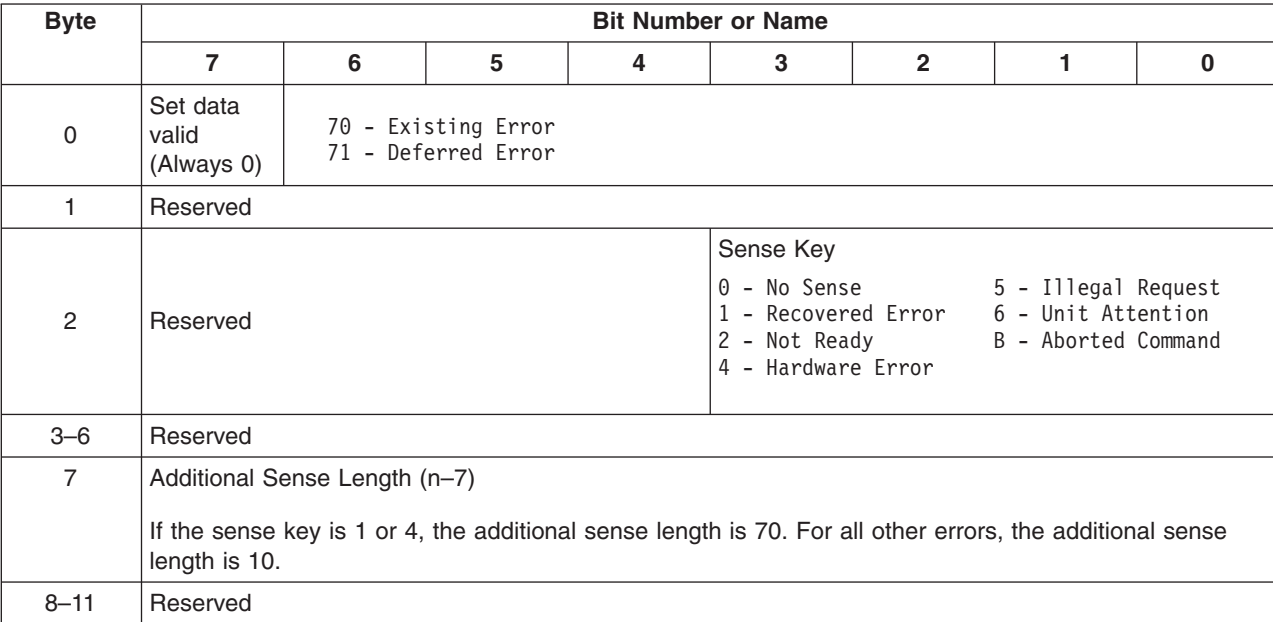

*Table 50. Library Sense Data (continued)*

| <b>Byte</b> |                       | <b>Bit Number or Name</b>                                                                                                    |                                                                                |          |               |                |                                  |   |  |  |  |
|-------------|-----------------------|----------------------------------------------------------------------------------------------------|--------------------------------------------------------------------------------|----------|---------------|----------------|----------------------------------|---|--|--|--|
|             | $\overline{7}$        | 6                                                                                                    | 5                                                                              | 4        | 3             | $\overline{2}$ | 1.                               | 0 |  |  |  |
| $12 - 13$   | Byte 12<br><b>ASC</b> | Additional Sense Code (ASC) - Additional Sense Code Qualifier (ASCQ)<br>Byte 13<br><b>ASCQ</b>                                |                                                                                |          |               |                |                                  |   |  |  |  |
|             | 00                    |                                                                                                    | 00 - No additional sense information                                           |          |               |                |                                  |   |  |  |  |
|             | 04                    |                                                                                                    | 00 - Not ready - Logical unit is offline (maintenance mode)                    |          |               |                |                                  |   |  |  |  |
|             | 04                    |                                                                                                    | 01 - Not ready - Logical unit is in process of becoming ready                  |          |               |                |                                  |   |  |  |  |
|             | 04                    | 03 - Not ready - Manual intervention required                                                                                 |                                                                                |          |               |                |                                  |   |  |  |  |
|             | 04                    | 83 - Not ready - Library has not been set up (needs<br>configuration and/or calibration)<br>84 - Not ready - I/O Station open |                                                                                |          |               |                |                                  |   |  |  |  |
|             | 04                    |                                                                                                    |                                                                                |          |               |                |                                  |   |  |  |  |
|             | 04                    |                                                                                                    | 85 - Not ready - Door open                                                     |          |               |                |                                  |   |  |  |  |
|             | 1A                    |                                                                                                    | 00 - Parameter list length error                                               |          |               |                |                                  |   |  |  |  |
|             | 1B                    |                                                                                                    | 00 - Synchronous data transfer error                                           |          |               |                |                                  |   |  |  |  |
|             | 20                    |                                                                                                    | 00 - Invalid command operation code                                            |          |               |                |                                  |   |  |  |  |
|             | 21                    |                                                                                                    | 01 - Invalid element address                                                   |          |               |                |                                  |   |  |  |  |
|             | 24                    |                                                                                                    | 00 - Invalid field in command descriptor block (CDB)                           |          |               |                |                                  |   |  |  |  |
|             | 25                    |                                                                                                    | 00 - Logical unit not supported                                                |          |               |                |                                  |   |  |  |  |
|             | 26                    |                                                                                                    | 00 - Invalid field in parameter list                                           |          |               |                |                                  |   |  |  |  |
|             | 28                    |                                                                                                    | 00 - Not ready to ready transition, media may have changed                     |          |               |                |                                  |   |  |  |  |
|             | 28                    |                                                                                                    | 01 - Import or export element accessed                                         |          |               |                |                                  |   |  |  |  |
|             | 29                    |                                                                                                    | 00 - Power on, Reset, or Bus device reset occurred                             |          |               |                |                                  |   |  |  |  |
|             | 2A                    |                                                                                                    | 01 - Mode parameters changed                                                   |          |               |                |                                  |   |  |  |  |
|             | 2C                    |                                                                                                    | 00 - Command sequence error                                                    |          |               |                |                                  |   |  |  |  |
|             | 39                    |                                                                                                    | 00 - Saving parameters not supported                                           |          |               |                |                                  |   |  |  |  |
|             | 3B                    |                                                                                                    | 81 - Element not accessible. Cartridge was exported by another logical library |          |               |                |                                  |   |  |  |  |
|             | 3B                    |                                                                                                    | 82 - Element not accessible. Drive not present                                 |          |               |                |                                  |   |  |  |  |
|             | 3B                    |                                                                                                    | 0D - Media destination element full                                            |          |               |                |                                  |   |  |  |  |
|             | 3B                    |                                                                                                    | 0E - Media source element empty                                                |          |               |                |                                  |   |  |  |  |
|             | 3B                    |                                                                                                    | 80 - Media transport element full                                              |          |               |                |                                  |   |  |  |  |
|             | 3D                    |                                                                                                    | 00 - Invalid bits in identity message                                          |          |               |                |                                  |   |  |  |  |
|             | 3F<br>43              |                                                                                                    | 01 - Microcode has been changed                                                |          |               |                |                                  |   |  |  |  |
|             | 44                    | 00 - Message error<br>00 -                                                                                                    |                                                                                |          |               |                |                                  |   |  |  |  |
|             | 45                    |                                                                                                    | Device reported error (see bytes 18 and 19)<br>00 - Select or reselect failure |          |               |                |                                  |   |  |  |  |
|             | 47                    | 00 - SCSI parity error                                                                                                    |                                                                                |          |               |                |                                  |   |  |  |  |
|             | 48                    |                                                                                                    | 00 - Initiator detected error message received                                 |          |               |                |                                  |   |  |  |  |
|             | 49                    |                                                                                                    | 00 - Invalid message error                                                     |          |               |                |                                  |   |  |  |  |
|             | 4A                    |                                                                                                    | 00 - Command phase error                                                       |          |               |                |                                  |   |  |  |  |
|             | 4B                    | 00 -                                                                                                    | Data phase error                                                               |          |               |                |                                  |   |  |  |  |
|             | 4E                    | $00 -$                                                                                                    | Overlapped commands attempted                                                  |          |               |                |                                  |   |  |  |  |
|             | 53                    | $02 -$                                                                                                    | Media removal prevented                                                        |          |               |                |                                  |   |  |  |  |
|             | 80                    | $00 -$                                                                                                    | CU Mode, vendor-unique                                                         |          |               |                |                                  |   |  |  |  |
| 14          |                       | Field Replaceable Unit Code                                                                                                   |                                                                                |          |               |                |                                  |   |  |  |  |
| 15          | Sense Key             | C/D                                                                                                    |                                                                                | Reserved | <b>BPV</b>    |                | <b>Bit Pointer</b>               |   |  |  |  |
|             | Specific<br>Valid     | If set to 1,                                                                                                    |                                                                                |          | If set to 1,  |                | Specifies which bit was invalid. |   |  |  |  |
|             |                       | there was                                                                                                    |                                                                                |          | the bit       |                |                                  |   |  |  |  |
|             | If set to 1,          | an illegal                                                                                                    |                                                                                |          | pointer field |                |                                  |   |  |  |  |
|             | bytes 15,             | parameter                                                                                                    |                                                                                |          | is valid.     |                |                                  |   |  |  |  |
|             | 16, and 17            | in the                                                                                                    |                                                                                |          |               |                |                                  |   |  |  |  |
|             | contain               | command                                                                                                    |                                                                                |          |               |                |                                  |   |  |  |  |
|             | valid data.           | description                                                                                                    |                                                                                |          |               |                |                                  |   |  |  |  |
|             |                       | block.                                                                                                    |                                                                                |          |               |                |                                  |   |  |  |  |
|             |                       |                                                                                                    |                                                                                |          |               |                |                                  |   |  |  |  |
| $16 - 17$   |                       | (MSB) Field pointer - Specifies which byte was invalid. (LSB)                                                                 |                                                                                |          |               |                |                                  |   |  |  |  |

*Table 50. Library Sense Data (continued)*

| <b>Byte</b> |                       | <b>Bit Number or Name</b>                                                                                                    |
|-------------|-----------------------|----------------------------------------------------------------------------------------------------|
|             | $\overline{7}$        | 5<br>6<br>4<br>3<br>$\overline{2}$<br>$\mathbf{1}$<br>$\mathbf 0$                                                                       |
|             |                       | Bytes 18 and 19 contain hardware error code (HEC) and hardware error code qualifier (HECQ).                                             |
| $18 - 19$   | Byte 18<br><b>HEC</b> | Byte 19<br><b>HECQ</b>                                                                                                    |
|             | 21                    | 80 - MCP card internal failure (see frame number)                                                                                       |
|             | 22                    | 80 - OPC card internal failure                                                                                                    |
|             | 23                    | 80 - ACC card internal failure                                                                                                    |
|             | 24                    | $80 -$<br>MDA card Internal Failure                                                                                                    |
|             | 25                    | MCP card in frame xx not responding on CAN bus<br>$XX -$                                                                                |
|             | 26                    | OPC card in frame xx not responding on CAN bus<br>$XX -$                                                                                |
|             | 27                    | ACC card in frame xx not responding on CAN bus<br>$XX -$                                                                                |
|             | 28                    | MDA card in frame xx not responding on CAN bus<br>$XX -$                                                                                |
|             | 29                    | 80 - No response from any other card on the CAN bus                                                                                     |
|             | 30                    | 80 - Frame sequencing failure                                                                                                    |
|             | 30                    | 81 - Frame not found                                                                                                    |
|             | 30                    | 82 - Door interlock frame sensing failure                                                                                               |
|             | 31                    | 80 - FCA cooling fan failure                                                                                                    |
|             | 33                    | 81 - 24 V dc PS #1 out of range. Probable failure of 24 V dc PS #1.                                                                     |
|             | 33                    | 82 - 24 V dc PS #2 out of range. Probable failure of 24 V dc PS #2                                                                      |
|             | 34                    | 37 V dc power out of range. Probable failure of 37 V dc as #1<br>81 -                                                                   |
|             | 34                    | 37 V dc power out of range. Probable failure of 37 V dc as #2<br>82 -                                                                   |
|             | 34                    | 91 -<br>37 V dc PS #1 will not turn on. Probable failure of 37 V dc as #1                                                               |
|             | 34                    | $92 -$<br>37 V dc PS #2 will not turn on. Probable failure of 37 V dc as #2                                                             |
|             | 34                    | $A1-$<br>37 V dc PS #1 not present. Probably disconnected                                                                               |
|             | 34                    | A2-<br>37 V dc PS #2 not present. Probably disconnected                                                                                 |
|             | 35                    | $81 -$<br>Drive power supply not present. Probably disconnected                                                                         |
|             | 35                    | 82-<br>Drive power supply reported an error                                                                                             |
|             | 38                    | $80 -$<br>MCP card cannot see a configured drive on RS-422 cable feedback loop                                                          |
|             | 38                    | $81 -$<br>MCP card cannot get a response from a configured drive on RS-422                                                              |
|             | 38                    | $82 -$<br>MCP card detected an RS-422 problem. Bad response                                                                             |
|             | 38                    | MCP card detected too many retries communicating with drive<br>$83 -$                                                                   |
|             | 38                    | MCP card can't get a response from a configured canister DCC card<br>84 -                                                               |
|             | 39                    | MCP card timed out waiting for a drive to complete a command<br>$80 -$                                                                  |
|             | 39                    | MCP card received unknown message from drive<br>81 -                                                                                    |
|             | 39                    | MCP card detected that drive/canister type does not match what is currently<br>82 -                                                     |
|             |                       | configured)                                                                                                    |
|             | 39                    | MCP attempted to change the drive SCSI ID or FC Loop ID, but the drive<br>83 -                                                          |
|             |                       | would not accept the new ID                                                                                                    |
|             | 40                    | $81 -$<br>Gripper #1 will not move. No encoder pulses                                                                                   |
|             | 40<br>40              | Gripper #1 encountered unexpected hard stop while extending<br>$82 -$<br>$83 -$                                                         |
|             |                       | Gripper #1 encountered unexpected hard stop while retracting<br>$84 -$<br>Gripper #1 encountered high current condition while extending |
|             | 40<br>40              | Gripper #1 encountered high current condition while retracting<br>$85 -$                                                                |
|             | 40                    | $86 -$<br>Gripper #1 unable to find hard stop while extending                                                                           |
|             | 40                    | $87 -$<br>Gripper #1 unable to find hard stop while retracting                                                                          |
|             | 40                    | $88 -$<br>Gripper #1 unable to get cartridge                                                                                            |
|             | 40                    | 89 -<br>Gripper #1 unable to put cartridge                                                                                              |
|             |                       |                                                                                                    |
|             |                       | (Continued on next page)                                                                                                    |

*Table 50. Library Sense Data (continued)*

| <b>Byte</b> | <b>Bit Number or Name</b> |                                                                                                    |  |  |  |  |  |  |  |
|-------------|---------------------------|----------------------------------------------------------------------------------------------------|--|--|--|--|--|--|--|
|             | $\overline{7}$            | 5<br>3<br>6<br>4<br>$\mathbf{2}$<br>1<br>0                                                                     |  |  |  |  |  |  |  |
| $18 - 19$   | Byte 18                   | Byte 19 (Continued)                                                                                            |  |  |  |  |  |  |  |
|             | <b>HEC</b>                | <b>HECQ</b>                                                                                                    |  |  |  |  |  |  |  |
|             | 40                        | 8A -<br>Gripper #1 lost 37 V dc power                                                                          |  |  |  |  |  |  |  |
|             | 40                        | 8B -<br>Gripper #1 encountered low current condition while retracting                                          |  |  |  |  |  |  |  |
|             | 40                        | 8C - Gripper #1 lost cartridge                                                                                 |  |  |  |  |  |  |  |
|             | 40                        | 8D - Gripper #1 wrong type. Doesn't match configuration                                                        |  |  |  |  |  |  |  |
|             | 40                        | 91 - Gripper #2 will not move. No encoder pulses                                                               |  |  |  |  |  |  |  |
|             | 40                        | 92 - Gripper #2 encountered unexpected hard stop while extending                                               |  |  |  |  |  |  |  |
|             | 40                        | 93 -<br>Gripper #2 encountered unexpected hard stop while retracting                                           |  |  |  |  |  |  |  |
|             | 40                        | 94 - Gripper #2 encountered high current condition while extending                                             |  |  |  |  |  |  |  |
|             | 40                        | 95 - Gripper #2 encountered high current condition while retracting                                            |  |  |  |  |  |  |  |
|             | 40                        | 96 - Gripper #2 unable to find hard stop while extending                                                       |  |  |  |  |  |  |  |
|             | 40                        | 97 - Gripper #2 unable to find hard stop while retracting                                                      |  |  |  |  |  |  |  |
|             | 40                        | 98 -<br>Gripper #2 unable to get cartridge                                                                     |  |  |  |  |  |  |  |
|             | 40                        | 99 -<br>Gripper #2 unable to put cartridge                                                                     |  |  |  |  |  |  |  |
|             | 40<br>40                  | 9A - Gripper #2 lost 37 V dc power                                                                             |  |  |  |  |  |  |  |
|             | 40                        | 9B - Gripper #2 encountered low current condition while retracting<br>9C - Gripper #2 lost cartridge           |  |  |  |  |  |  |  |
|             | 40                        | 9D - Gripper #2 wrong type. Doesn't match configuration                                                        |  |  |  |  |  |  |  |
|             | 41                        | 81 -<br>Gripper #1 sensor hard failure. Sensor blocked when it should not be                                   |  |  |  |  |  |  |  |
|             | 41                        | 82 -<br>Gripper #1 sensor hard failure. Sensor not blocked when it should be                                   |  |  |  |  |  |  |  |
|             | 41                        | 83 - Gripper #1 sensor marginal                                                                                |  |  |  |  |  |  |  |
|             | 41                        | 84 - Gripper #1 sensor failure. Output out-of-limits I                                                         |  |  |  |  |  |  |  |
|             | 41                        | 91 - Gripper #2 sensor failure. Sensor blocked when it should not be                                           |  |  |  |  |  |  |  |
|             | 41                        | 92 - Gripper #2 sensor failure. Sensor not blocked when it should be                                           |  |  |  |  |  |  |  |
|             | 41                        | 93 - Gripper #2 sensor marginal                                                                                |  |  |  |  |  |  |  |
|             | 41                        | 94 - Gripper #2 sensor failure. Output out-of-limits I                                                         |  |  |  |  |  |  |  |
|             | 42                        | 80 - Calibration sensor failure. Sensor blocked when it should not be                                          |  |  |  |  |  |  |  |
|             | 42                        | 81 - Calibration sensor failure. Sensor not blocked when it should be                                          |  |  |  |  |  |  |  |
|             | 43                        | 80 - X home sensor failure. Sensor blocked when it should not be                                               |  |  |  |  |  |  |  |
|             | 43                        | 81 - X home sensor failure. Unable to find sensor during rezero                                                |  |  |  |  |  |  |  |
|             | 44                        | Y home sensor failure. Sensor blocked when it should not be<br>80 -                                            |  |  |  |  |  |  |  |
|             | 44                        | 81 -<br>Y home sensor failure. Unable to find sensor during rezero                                             |  |  |  |  |  |  |  |
|             | 45                        | 80 -<br>X motor will not move. No encoder pulses                                                               |  |  |  |  |  |  |  |
|             | 45                        | 81 - X motion cannot find a hard stop while moving left                                                        |  |  |  |  |  |  |  |
|             | 45                        | 82 - X motion cannot find a hard stop while moving right                                                       |  |  |  |  |  |  |  |
|             | 45                        | 83 - X motion encountered an unexpected hard stop while moving left                                            |  |  |  |  |  |  |  |
|             | 45                        | X motion encountered an unexpected hard stop while moving right<br>84 -                                        |  |  |  |  |  |  |  |
|             | 45                        | X motion - excessive force required to move left<br>85 -                                                       |  |  |  |  |  |  |  |
|             | 45                        | 86 - X motion - excessive force required to move right                                                         |  |  |  |  |  |  |  |
|             | 45                        | 87 - X motion failed due to loss of 37 V dc                                                                    |  |  |  |  |  |  |  |
|             | 45                        | 88 -<br>X motion failure. Probable motor driver problem                                                        |  |  |  |  |  |  |  |
|             | 45                        | 88 - X motion failure. Probable motor driver problem                                                           |  |  |  |  |  |  |  |
|             | 45<br>46                  | 89 -<br>X motion failure. Rezero detected positioning drift                                                    |  |  |  |  |  |  |  |
|             | 46                        | 80 -<br>Y motor won't move. No encoder pulses<br>81 -                                                          |  |  |  |  |  |  |  |
|             | 46                        | Y motion cannot find a hard stop while moving up<br>82 -<br>Y motion cannot find a hard stop while moving down |  |  |  |  |  |  |  |
|             | 46                        | 83 -<br>Y motion encountered an unexpected hard stop while moving up                                           |  |  |  |  |  |  |  |
|             | 46                        | 84 -<br>Y motion encountered an unexpected hard stop while moving down                                         |  |  |  |  |  |  |  |
|             | 46                        | Y motion - excessive force required to move up<br>$85 -$                                                       |  |  |  |  |  |  |  |
|             | 46                        | 86 - Y motion - excessive force required to move down                                                          |  |  |  |  |  |  |  |
|             | 46                        | 87 - Y motion failed due to loss of 37 V dc                                                                    |  |  |  |  |  |  |  |
|             | 46                        | 88 - Y motion failure - probable motor driver problem                                                          |  |  |  |  |  |  |  |
|             | 46                        | 89 - Y motion failure - rezero detected positioning drift                                                      |  |  |  |  |  |  |  |
|             |                           |                                                                                                    |  |  |  |  |  |  |  |
|             |                           | (Continued on next page)                                                                                       |  |  |  |  |  |  |  |

*Table 50. Library Sense Data (continued)*

| <b>Byte</b> |                       | <b>Bit Number or Name</b>                                                                                              |
|-------------|-----------------------|----------------------------------------------------------------------------------------------------|
|             | $\overline{7}$        | 6<br>5<br>3<br>4<br>$\overline{2}$<br>1<br>0                                                                           |
| $18 - 19$   | Byte 18<br><b>HEC</b> | Byte 19 (Continued)<br><b>HECQ</b>                                                                                     |
|             | 47                    | 80 -<br>Pivot motor will not move. No encoder pulses                                                                   |
|             | 47                    | 81 -<br>Pivot motion cannot find a hard stop while pivoting toward door                                                |
|             | 47                    | 82 - Pivot motion cannot find a hard stop while pivoting toward rear                                                   |
|             | 47                    | 83 - Pivot motion encountered unexpected hard stop pivoting toward door                                                |
|             | 47                    | 84 -<br>Pivot motion encountered unexpected hard stop pivoting toward rear                                             |
|             | 47                    | 85 -<br>Pivot motion - excessive force required to pivot toward door                                                   |
|             | 47                    | 86 -<br>Pivot motion - excessive force required to pivot toward rear                                                   |
|             | 47<br>5B              | 87 - Pivot motion failed due to loss of 37 V dc                                                                        |
|             | 5B                    | 80 - Element scan failed (bar code reader failure)<br>81 - Bar code miscompare. Bar code read twice; different results |
|             | 5В                    | 82 - MDA to ACC loopback failed                                                                                        |
|             | 5B                    | 83 - ACC cannot trigger the bar code reader                                                                            |
|             | 5B                    | 84 - MDA cannot trigger the bar code reader                                                                            |
|             | 5В                    | 85 - Bar code unreadable. Probable missing or damaged label                                                            |
|             | 5B                    | 86 - Frame machine type, model, serial number label unreadable                                                         |
|             | 5B                    | 87 - Invalid logical library bar code label configuration                                                              |
|             | 5В                    | 88 - Unreadable bar code test label                                                                                    |
|             | 90                    | Source element unexpectedly empty (status message) see note.<br>80 -                                                   |
|             | 94                    | Destination element unexpectedly full (status message) see note.<br>80 -                                               |
|             | 9C                    | 80 - No LTO diagnostic cartridge found in library                                                                      |
|             | 9C                    | 81 - No DLT-8000 diagnostic cartridge found in library                                                                 |
|             | A0                    | 80 - Invalid config. No gripper installed for an installed frame (media) type                                          |
|             | A0                    | 81 -<br>Mixed grippers are installed, but only one frame media type is installed                                       |
|             | A0                    | 82 - Invalid config. Mixed media. DLT-8000 Gripper 1 with LTO Gripper 2                                                |
|             | A0                    | 85 - Invalid config. No I/O installed for an installed frame (media) type                                              |
|             | A0                    | 86 - Invalid config. An I/O station is installed with no matching frame (media type)                                   |
|             | A0                    | 87 - Invalid config. L-frame to cartridge I/O is not the same media type as the<br>L-frame                             |
|             | A0                    | 8D - Invalid config - Drive type incompatible with frame type                                                          |
|             | A0                    | 8F - Invalid config. More than one control port in the same logical library                                            |
|             | B <sub>0</sub>        | 80 - Cannot open I/O station (solenoid failure or sensor not blocked<br>when it should be)                             |
|             | B0                    | 81 - Cannot lock lower I/O station. Solenoid failure or sensor blocked when<br>it should not be)                       |
|             | B <sub>0</sub>        | 82 - Upper I/O station type does not match configuration                                                               |
|             | B <sub>0</sub>        | 90 - Cannot open lower I/O station. Solenoid failure or sensor blocked when<br>it should not be                        |
|             | B0                    | $91 -$<br>Cannot lock lower I/O station. Solenoid failure or sensor blocked when<br>it should not be                   |
|             | B <sub>0</sub>        | 92 - Lower I/O station type does not match configuration                                                               |
|             | <b>B2</b>             | 82 - I/O station Get failure (I/O station will not release cartridge)                                                  |
|             | <b>B2</b>             | 88 - I/O station Put failure (I/O station will not accept cartridge)                                                   |
|             | <b>B2</b>             | 8F - I/O station full                                                                                                  |
|             | <b>B2</b>             | 92 - Lower I/O station Pick failure. I/O station won't release cartridge                                               |
|             | <b>B2</b>             | 98 - Lower I/O station Put failure. I/O station won't accept cartridge                                                 |
|             | <b>B2</b>             | 9F - Lower I/O station is full so cartridge export is not possible                                                     |
|             | B3                    | Slot Get failure (slot will not release cartridge)<br>82 -                                                             |
|             | B <sub>3</sub>        | 88 -<br>Slot Put failure (slot will not accept cartridge)                                                              |
|             | B4                    | 80 - X/Y motion command outside limits - suspect corrupted calibration<br>(Continued on next page)                     |

*Table 50. Library Sense Data (continued)*

| <b>Byte</b> | <b>Bit Number or Name</b>                                                                                                    |                                                                                                    |                                                                       |                         |                       |                                                                                                    |          |                   |  |  |  |
|-------------|----------------------------------------------------------------------------------------------------|----------------------------------------------------------------------------------------------------|-----------------------------------------------------------------------|-------------------------|-----------------------|----------------------------------------------------------------------------------------------------|----------|-------------------|--|--|--|
|             | $\overline{7}$                                                                                                    | 6                                                                                                    | 5                                                                     | 4                       | 3                     | $\overline{2}$                                                                                                    | 1.       | 0                 |  |  |  |
| $18 - 19$   | Byte 18<br><b>HEC</b>                                                                                                    | Byte 19 (Continued)<br><b>HECQ</b>                                                                                                    |                                                                       |                         |                       |                                                                                                    |          |                   |  |  |  |
|             | <b>B5</b>                                                                                                    |                                                                                                    |                                                                       |                         |                       | 8x - Calibration encountered a missing fiducial on column x.                                                                           |          |                   |  |  |  |
|             | B <sub>6</sub>                                                                                                    | 8x - Calibration encountered a missing fiducial on drive x                                                                                             |                                                                       |                         |                       |                                                                                                    |          |                   |  |  |  |
|             | <b>B7</b>                                                                                                    | 8x - Calibration encountered a missing fiducial on I/O station x                                                                                       |                                                                       |                         |                       |                                                                                                    |          |                   |  |  |  |
|             | <b>B7</b>                                                                                                    | 9x - Calibration encountered a missing second fiducial on I/O station x                                                                                |                                                                       |                         |                       |                                                                                                    |          |                   |  |  |  |
|             | B8                                                                                                    |                                                                                                    |                                                                       |                         |                       | 81 - Drive unload failure. Get failure at drive; unable to get a                                                                       |          |                   |  |  |  |
|             | B8                                                                                                    | cartridge that is in the unloaded position at the drive<br>Drive eject failure. There is no cartridge in the unloaded<br>82 -<br>position at the drive |                                                                       |                         |                       |                                                                                                    |          |                   |  |  |  |
|             | B8                                                                                                    | 83 -                                                                                                    | cartridge to the drive load position                                  |                         |                       | Drive load failure. Put failure at drive; could not extend                                                                             |          |                   |  |  |  |
|             | B8                                                                                                    | 84 -                                                                                                    |                                                                       |                         |                       | Drive load failure. Put failure at drive; drive loader did not<br>load the cartridge after it was extended to the drive load position) |          |                   |  |  |  |
|             | B <sub>8</sub>                                                                                                    | 85 -                                                                                                    |                                                                       |                         |                       | Unable to cycle drive door. Cartridge may be extending from drive                                                                      |          |                   |  |  |  |
|             | B8<br>BA                                                                                                    |                                                                                                    | 86 - Canister cooling fan failure<br>21 - Battery failure on ACC card |                         |                       |                                                                                                    |          |                   |  |  |  |
|             | CA                                                                                                    |                                                                                                    | 80 - Call Home successful - information only - not an error           |                         |                       |                                                                                                    |          |                   |  |  |  |
|             | CA                                                                                                    |                                                                                                    | 81 - Call Home failed - try again                                     |                         |                       |                                                                                                    |          |                   |  |  |  |
|             | CA                                                                                                    |                                                                                                    | 82 - Call Home failed - machine not registered with Retain            |                         |                       |                                                                                                    |          |                   |  |  |  |
|             | CA                                                                                                    |                                                                                                    | CA - Call Home Test performed                                         |                         |                       |                                                                                                    |          |                   |  |  |  |
|             | CB                                                                                                    | CB -                                                                                                    |                                                                       |                         |                       | Corrupted Library Firmware was downloaded and rejected                                                                                 |          |                   |  |  |  |
|             | CC                                                                                                    |                                                                                                    |                                                                       |                         |                       | CC - Library Firmware Error (see Object ID and Object Error)                                                                           |          |                   |  |  |  |
|             | <b>CE</b>                                                                                                    |                                                                                                    |                                                                       |                         |                       | CE - Configuration of more than one frame was attempted but                                                                            |          |                   |  |  |  |
|             | L frame does not have Capacity Expansion Feature installed.<br>Note: This sense indicates that the command is considered an operator error. The command was<br>attempted but failed, probably because a cartridge was manually inserted or manually removed. |                                                                                                    |                                                                       |                         |                       |                                                                                                    |          |                   |  |  |  |
| $20 - 22$   | Reserved                                                                                                    |                                                                                                    |                                                                       |                         |                       |                                                                                                    |          |                   |  |  |  |
|             |                                                                                                    |                                                                                                    | Byte 23 contains the Mechanism Status Bit Map (see 428)               |                         |                       |                                                                                                    |          |                   |  |  |  |
| 23          | Move<br>capability. If<br>set to 1,<br>the gripper<br>can move.                                                                                                    | Last SCSI<br>state                                                                                                    | Completed                                                             | All<br>Returned         | PKR1 Full             | PKR <sub>2</sub> Full                                                                                                    | Reserved | Fail <sub>2</sub> |  |  |  |
| 24          | Control Path Frame                                                                                                    |                                                                                                    |                                                                       |                         |                       | Control Path Device (Drive)                                                                                                    |          |                   |  |  |  |
| 25          | <b>Failing Frame</b>                                                                                                    |                                                                                                    |                                                                       |                         | <b>Failing Device</b> |                                                                                                    |          |                   |  |  |  |
| 26          | Tape Alert Flag Number                                                                                                    |                                                                                                    |                                                                       |                         |                       |                                                                                                    |          |                   |  |  |  |
| 27          | Reserved                                                                                                    |                                                                                                    |                                                                       |                         | <b>Retry Count</b>    |                                                                                                    |          |                   |  |  |  |
| 28          | Object ID                                                                                                    |                                                                                                    |                                                                       |                         |                       |                                                                                                    |          |                   |  |  |  |
| $29 - 30$   | Object Error Code                                                                                                    |                                                                                                    |                                                                       |                         |                       |                                                                                                    |          |                   |  |  |  |
| $31 - 34$   | Reserved                                                                                                    |                                                                                                    | Byte 35 contains the Source Element Bit Map (see 428)                 |                         |                       |                                                                                                    |          |                   |  |  |  |
|             |                                                                                                    |                                                                                                    |                                                                       |                         |                       |                                                                                                    |          |                   |  |  |  |
| 35          | Byte valid<br>If set to 1,<br>bytes<br>35-37 are<br>valid.                                                                                                    | Error<br>enroute                                                                                                    | Cartridge in<br>transport                                             | Cartridge in<br>element | PKR <sub>2</sub>      | Reserved                                                                                                    | Reserved | Reserved          |  |  |  |
| $36 - 37$   |                                                                                                    | Source element address                                                                                                    |                                                                       |                         |                       |                                                                                                    |          |                   |  |  |  |
| 38          |                                                                                                    | Destination element bit map (see byte 35 for bit definition)                                                                                           |                                                                       |                         |                       |                                                                                                    |          |                   |  |  |  |

#### <span id="page-449-0"></span>*Table 50. Library Sense Data (continued)*

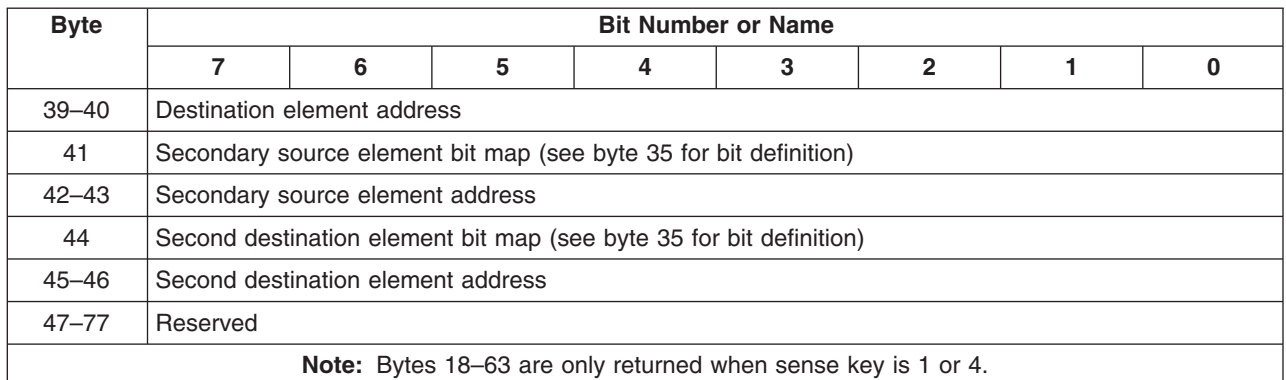

#### **Notes:**

#### 1. **Hardware Error Code (HEC) (Byte 18)**

The error code determined by fault isolation to indicate the cause of the failure. This indicates an area of the machine, **not a specific FRU number**.

#### 2. **Hardware Error Code Qualifier (HECQ) (Byte 19)**

This byte is used as a qualifier of the hardware error code. As an example, the HEC might point to an I/O station problem. The HECQ might then indicate whether it was a problem with a specific sensor or the lock solenoid.

#### 3. **Mechanism Status Bit Map (Byte 23)**

This is the state of the accessor after the termination of any retry or recovery algorithms. This byte is bit-mapped, as shown below, from Most Significant Bit (7) to Least Significant Bit (0).

Bit 7 - Move Capability

A "1" indicates that the accessor is capable of performing movement commands.

Bit 6 - Last SCSI State

A "1" indicates that the accessor is in the same condition as before the execution of the failed command.

Bit 5 - Completed

A "1" indicates that the cartridges were moved and the last command completed successfully.

Bit 4 - All Returned

A "1" indicates that the cartridges were restored to the locations they occupied prior to the previous failed command.

Bit 3 - PKR1 full

A "1" indicates a cartridge is in the first media transport element. The transport was either unexpectedly full, or a cartridge remained in it after an attempt to recover from a failure. If the latter is true, the appropriate Element Bit Map byte will indicate which cartridge is in the transport.

Bit 2 - PKR2 full

A "1" indicates a cartridge is in the second media transport element. The transport was either unexpectedly full, or a cartridge remained in it after an attempt to recover from a failure. If the latter is true, the appropriate Element Bit Map byte will indicate which cartridge is in the transport.

Bit 1 - Reserved

This bit is not currently used.

Bit 0 - Fail2

A "1" indicates the failure occurred on the second move of an EXCHANGE MEDIUM command (from the First Destination Element to the Second Destination Element). A "0" indicates that the failure occurred on the first move (from the Source Element to the First Destination Element).

#### 4. **Control Path Frame (Byte 24)**

The frame number that passed the SCSI command to the accessor.

#### 5. **Control Path Device (Byte 24)**

The drive number (within the control path frame) of the drive that passed the SCSI command to the accessor.

**Note:** The Control Path Frame and Control Path Device (Drive) information is logged to record where the command came from, since it may not be a drive that is involved in the actual command. For example, a command might be received from frame 0 drive 1 to load a cartridge into frame 0 drive 2. In some cases, this information will help clarify the exact chain-of-events that lead to the failure.

#### 6. **Failing Frame (Byte 25)**

The frame number of the device that failed.

#### 7. **Failing Device (Byte 25)**

The device number (within the frame) of the device (drive) that failed.

**Note:** The Failing Frame and Failing Device information is logged to record which device (usually a drive) was involved with the failure. Unlike previous libraries, there is no need to assign a unique HEC to each drive. For example, a failure that occurs while loading or unloading a drive, will cause the HEC/HECQ to indicate the type of failure while the Failing Frame/Failing Device will indicate which drive was involved. In most cases involving load or unload errors, this information also will be in bytes 36–46. One exception is if a parity error is detected on the RS-422 interface while talking to a specific drive.

#### 8. **Tape Alert Flag Number (Byte 26)**

The Tape Alert Flag Number corresponding to an accessor failure.

#### 9. **Retry Count (Byte 27)**

The total number of retry attempts that were performed.

#### 10. **Object ID (Byte 28)**

A number indicating a specific object in the ACC firmware where the error was detected. If the error may have been caused by a firmware problem, this number will allow the firmware team to quickly determine which firmware object detected the problem.

#### 11. **Object Error Code (Byte 29–30)**

A number indicating the specific location in the ACC firmware object where the error was detected. If the error may have been caused by a firmware problem, this number and the Object ID are used to identify the exact location in the firmware at which the problem was detected.

#### 12. **Source Element Bit Map (Byte 35)**

This byte indicates the status of the cartridge that was in the specified Source Element of the Move or Exchange command after the failure or retry, as well as the status of the element itself:

Bit 7 - Valid

A "1" indicates that the values in this byte and the Element Address byte are valid. A zero indicates that the remainder of this byte and the Element Address byte are invalid.

Bit 6 - Error Enroute

An error occurred while the transport mechanism was enroute to this element.

Bit 5 - Cartridge In Transport

After the exhaustion of all recovery algorithms, the posting of a "1" indicates that the cartridge, which was originally in this element, has remained in the transport. If this bit is "1" then bit 3 (PKR2) will indicate whether the cartridge is in PKR1 or PKR2.

Bit 4 - Cartridge In Element

After exhaustion of all recovery algorithms, a "1" indicates the cartridge associated with this move is in this element.

Bit 3 - PKR2

This bit is only valid if Bit 5 (Cartridge in Transport) is "1". If valid, then a bit of "0" indicates the cartridge from this element is in PKR1, and a bit of "1" indicates the cartridge from this element is in PKR2.

- Bit 2 Reserved
- Bit 1 Reserved
- Bit 0 Reserved

#### 13. **Source Element Address (Byte 36–37)**

The Source Element Address specified in the Move Medium Exchange command.

#### 14. **Destination Element Bit Map (Byte 38)**

This byte indicates the status of the element that was the Destination Element of a MOVE MEDIUM (or the First Destination of an EXCHANGE MEDIUM command) after the failure or retry of the command. This byte is bit mapped as described in the "Source Element Bit Map" Byte 35.

#### 15. **Destination Element Address (Byte 39–40)**

The Element Address the Destination Element Bit Map data refers to.

#### 16. **Secondary Source Element Bit Map (Byte 41)**

This byte indicates the status of the element that was the source (First Destination Element) of the second stage of an Exchange Medium command after any error recovery attempts have been completed. The "Valid" bit in this byte will only be set during the Exchange Medium command. This byte is bit-mapped, as described in the "Source Element Bit Map" Byte 35.

#### 17. **Secondary Source Element Address (Byte 42–43)**

The Element Address the First Destination Element (1st Move) Bit Map data refers to.

#### 18. **Second Destination Element Bit Map (Byte 44)**

This byte indicates the status of the element that was the destination of the second stage an Exchange Medium command after any error recovery attempts have been completed. The "valid" bit in this byte will only be set during the Exchange Medium command. This byte is bit mapped as described in the "Source Element Bit Map" Byte 35.

#### 19. **Second Destination Element Address (Byte 45–46)**

The Element Address the Second Destination Element Bit Map data is referring to.

#### **Notes:**

- a. The library will log 32 bytes for each error log entry:
	- 4 bytes for time stamp
	- 1 byte for the SCSI command op code (byte 0 of the CDB)
	- 8 bytes for SCSI parm data (for example, an exchange command will log bytes 2–9 of the CDB)
	- 19 bytes of accessor sense data.
- b. The Sense key and the Retry Count are each 1/2- byte long, sharing one byte within the library error log.

# <span id="page-452-0"></span>**LTO Tape Drive Sense Data**

#### - Attention -

Go to ["LTO Drive Sense Data to URC Table"](#page-210-0) on page 189 to convert sense data to a URC.

To use this table, find the FSC (Bytes 16 – 17), look up the URC in ["LTO Ultrium-1 Drive FSC to URC](#page-236-0) Table" [on page 215,](#page-236-0) and go to ["URC Description With Action and FRUs"](#page-247-0) on page 226 for repair directions.

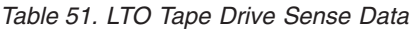

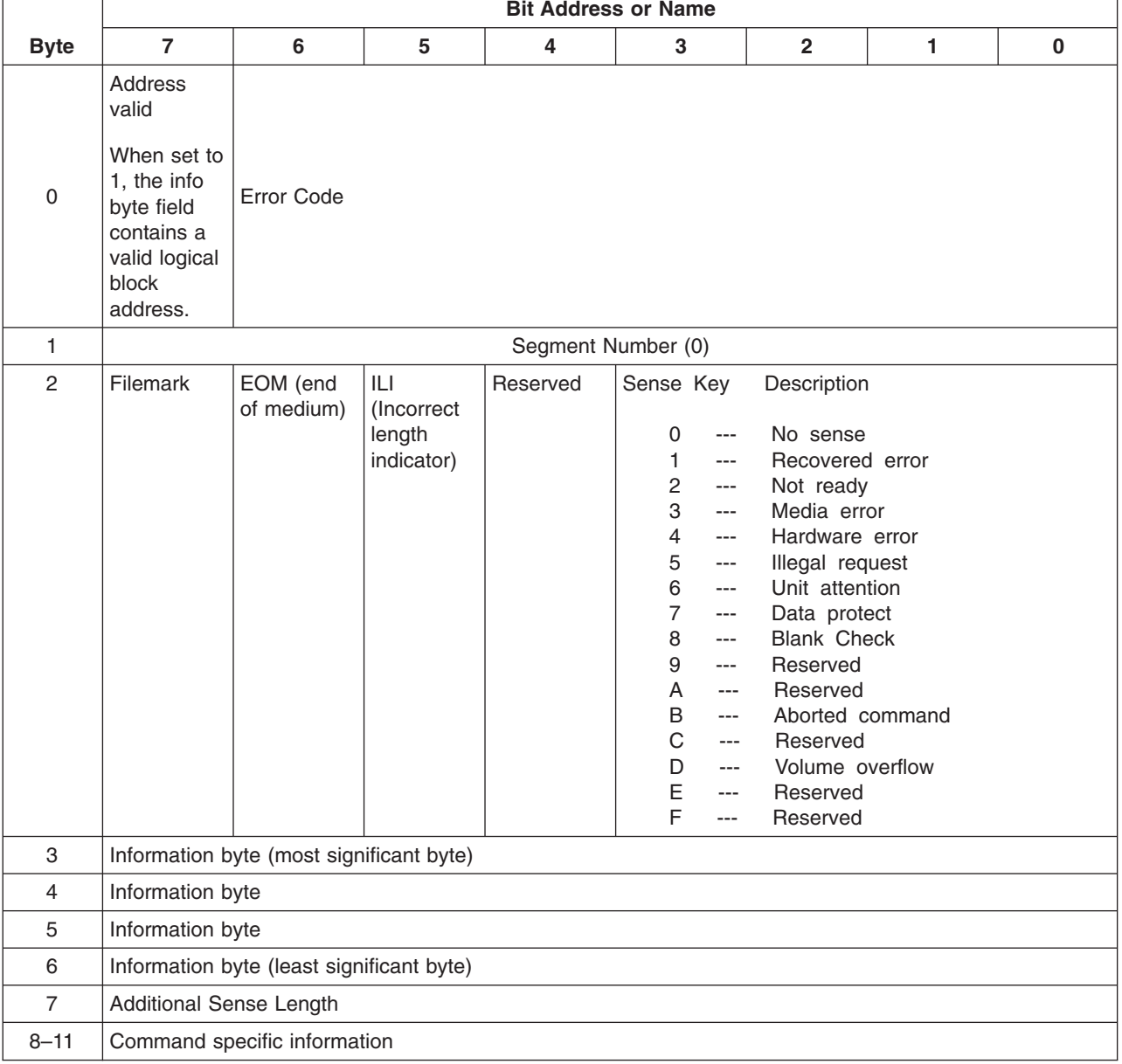

*Table 51. LTO Tape Drive Sense Data (continued)*

|             |                                        |             |         |                                                                                                    |                                                                                                    | <b>Bit Address or Name</b>                  |                                                                                                    |                |    |             |  |  |  |
|-------------|----------------------------------------|-------------|---------|----------------------------------------------------------------------------------------------------|----------------------------------------------------------------------------------------------------|---------------------------------------------|----------------------------------------------------------------------------------------------------|----------------|----|-------------|--|--|--|
| <b>Byte</b> | $\overline{7}$                         |             |         | 6                                                                                                    | 5                                                                                                    | 4                                           | 3                                                                                                    | $\overline{2}$ | 1. | $\mathbf 0$ |  |  |  |
| $12 - 13$   | Additional Sense Code (ASC)<br>Byte 12 |             | Byte 13 |                                                                                                    | Additional Sense Code Qualifier (ASCQ)                                                                |                                             |                                                                                                    |                |    |             |  |  |  |
|             | <b>ASC</b><br>00                       | <b>ASCQ</b> |         |                                                                                                    |                                                                                                    |                                             | 00 - No additional sense - The flags in the sense data indicate the reason for                                                                        |                |    |             |  |  |  |
|             |                                        |             |         |                                                                                                    | the command failure                                                                                   |                                             |                                                                                                    |                |    |             |  |  |  |
|             | 00                                     |             |         |                                                                                                    | 01 - Filemark detected - A Read or Space command terminated early due to an FM<br>The FM flag is set. |                                             |                                                                                                    |                |    |             |  |  |  |
|             | 00                                     |             |         |                                                                                                    | The EOM flag is set                                                                                   |                                             | 02 - EOM - A Write or Write File Marks command failed because the physical<br>end of tape was encountered, or a Read or Space command encountered EOM |                |    |             |  |  |  |
|             | $00\,$                                 |             |         |                                                                                                    | The EOM bit is also set                                                                               |                                             | 04 - BOM - A space command ended at Beginning of Tape                                                                                                 |                |    |             |  |  |  |
|             | 00                                     |             |         |                                                                                                    |                                                                                                    | because End of Data was encountered         | 05 - EOD - Read or Space command terminated early                                                                                                    |                |    |             |  |  |  |
|             | 04                                     |             |         |                                                                                                    | process of being unloaded                                                                             |                                             | 00 - Cause not reportable $-$ A cartridge is present in the drive, but it is in the                                                                   |                |    |             |  |  |  |
|             | 04                                     |             |         |                                                                                                    |                                                                                                    |                                             | 01 - Becoming Ready - A media access command was received during a<br>front panel initiated load or an immediate reported load command                |                |    |             |  |  |  |
|             | 04                                     |             |         |                                                                                                    |                                                                                                    |                                             | 02 - Initializing Command Required - A cartridge is present in the drive, but is not<br>logically loaded. A Load command is required                  |                |    |             |  |  |  |
|             | 04                                     |             |         |                                                                                                    |                                                                                                    |                                             | 03 - Manual Intervention Required - A cartridge is present in the drive but could<br>not be loaded or unloaded without manual intervention            |                |    |             |  |  |  |
|             | 0C                                     |             |         |                                                                                                    |                                                                                                    | media, but may be hardware related          | 00 - Write Error - A Write operation has failed. This is probably due to bad                                                                          |                |    |             |  |  |  |
|             | 11                                     |             |         |                                                                                                    |                                                                                                    | to bad media, but may be hardware related   | 00 - Unrecovered Read Error - A Read operation failed. This is probably due                                                                           |                |    |             |  |  |  |
|             | 14                                     |             |         |                                                                                                    |                                                                                                    |                                             | 00 - Recorded Entity Not Found - A space or Locate command failed because<br>a format violation prevented the target from being found.                |                |    |             |  |  |  |
|             | 14                                     |             |         |                                                                                                    |                                                                                                    | violation related to a missing EOD data set | 03 - End Of Data not found - A Read type operation failed because a format                                                                            |                |    |             |  |  |  |
|             | 1А                                     |             |         |                                                                                                    |                                                                                                    |                                             | 00 - Parameter list length error - The amount of parameter data sent is incorrect                                                                     |                |    |             |  |  |  |
|             | 20                                     |             |         |                                                                                                    | was not a valid Operation Code                                                                        |                                             | 00 - Invalid Command Operation Code - The Operation Code in the command                                                                               |                |    |             |  |  |  |
|             | 24                                     |             |         |                                                                                                    | Command Descriptor Block                                                                              |                                             | 00 - Invalid field in CDB - An invalid field has been detected in a                                                                                   |                |    |             |  |  |  |
|             | 25                                     |             |         |                                                                                                    | logical unit number                                                                                   |                                             | 00 - LUN not supported - The command was addressed to a non-existent                                                                                  |                |    |             |  |  |  |
|             | 26                                     |             |         |                                                                                                    | data sent during the data phase                                                                       |                                             | 00 - Invalid Field in Parameter List - An invalid field has been detected in the                                                                      |                |    |             |  |  |  |
|             | 27                                     |             |         |                                                                                                    | has been write protected                                                                              |                                             | 00 - Write Protect - A Write type operation has been requested on a cartridge which                                                                   |                |    |             |  |  |  |
|             | 28                                     |             |         |                                                                                                    |                                                                                                    |                                             | 00 - Not Ready to Ready Transition - A cartridge has been loaded successfully into                                                                    |                |    |             |  |  |  |
|             | 29                                     |             |         | the drive and is now ready to be accessed<br>00 - Reset - The drive has powered on, received a reset signal or a bus device<br>reset signal since the initiator last accessed it |                                                                                                    |                                             |                                                                                                    |                |    |             |  |  |  |
|             | 2A                                     |             |         |                                                                                                    |                                                                                                    |                                             | 01 - Mode Parameters Changed - The Mode parameters for the drive have<br>been changed by an initiator other than the one issuing the command          |                |    |             |  |  |  |
|             | 30                                     |             |         |                                                                                                    |                                                                                                    |                                             | 00 - Incompatible Media Installed - A write type operation could not be<br>executed because it is not supported on the cartridge type that is loaded. |                |    |             |  |  |  |
|             | 30                                     |             |         |                                                                                                    |                                                                                                    |                                             | 01 - Unknown Format - An operation could not be carried out because the cartridge<br>in the drive is of a format not supported by the drive           |                |    |             |  |  |  |
|             |                                        |             |         | (Continued on next page)                                                                                                    |                                                                                                    |                                             |                                                                                                    |                |    |             |  |  |  |

*Table 51. LTO Tape Drive Sense Data (continued)*

|             | <b>Bit Address or Name</b>    |             |                |                                                                           |                                                                                                    |   |                |    |             |  |  |
|-------------|-------------------------------|-------------|----------------|---------------------------------------------------------------------------|----------------------------------------------------------------------------------------------------|---|----------------|----|-------------|--|--|
| <b>Byte</b> | $\overline{7}$                |             | 6              | 5                                                                         | 4                                                                                                    | 3 | $\overline{2}$ | 1. | $\mathbf 0$ |  |  |
| $12 - 13$   | Additional Sense Code (ASC) - |             |                |                                                                           |                                                                                                    |   |                |    |             |  |  |
|             |                               |             |                |                                                                           | Additional Sense Code Qualifier (ASCQ) (Continued)                                                                                                    |   |                |    |             |  |  |
|             | Byte 12                       | Byte 13     |                |                                                                           |                                                                                                    |   |                |    |             |  |  |
|             | <b>ASC</b><br>30              | <b>ASCQ</b> |                |                                                                           |                                                                                                    |   |                |    |             |  |  |
|             |                               |             |                | Logical Format is not correct                                             | 02 - Incompatible Format - An operation could not be completed because the                                                                                             |   |                |    |             |  |  |
|             | 30                            |             |                | 03 - Cleaning Cartridge Installed - An operation could not be carried out |                                                                                                    |   |                |    |             |  |  |
|             |                               |             |                |                                                                           | because the cartridge in the drive is a cleaning cartridge                                                                                                    |   |                |    |             |  |  |
|             | 30                            |             |                |                                                                           | 07 - Cleaning Failure - A cleaning operation was attempted, but could not                                                                                              |   |                |    |             |  |  |
|             |                               |             |                | be completed for some reason                                              |                                                                                                    |   |                |    |             |  |  |
|             | 31                            |             |                |                                                                           | 00 - Media format corrupted — Data could not be read because the format on tape is<br>not valid, but is a known format. A failure occurred attempting to write the FID |   |                |    |             |  |  |
|             | 37                            |             |                |                                                                           | 00 - Rounded parameter - A Mode Select command parameter has been                                                                                                    |   |                |    |             |  |  |
|             |                               |             |                |                                                                           | rounded because the drive can not store it with the accuracy of the command.                                                                                           |   |                |    |             |  |  |
|             | 3A                            |             |                |                                                                           | 00 - Media Not Present — A media access command has been received                                                                                                    |   |                |    |             |  |  |
|             |                               |             |                |                                                                           | when there is no cartridge loaded                                                                                                    |   |                |    |             |  |  |
|             | 3B                            |             |                |                                                                           | 00 - Sequential Positioning Error - A command has failed and left the logical<br>position at an unexpected location                                                    |   |                |    |             |  |  |
|             | 3D                            |             |                |                                                                           | 00 - Invalid bits in identify Message - An illegal Identify Message has been                                                                                           |   |                |    |             |  |  |
|             |                               |             |                |                                                                           | received at the drive at the start of a command                                                                                                    |   |                |    |             |  |  |
|             | 3E                            |             |                |                                                                           | 00 - Logical Unit has not Self-Configured - The drive has just powered on and                                                                                          |   |                |    |             |  |  |
|             |                               |             |                |                                                                           | has not completed its self test sequence and can not process commands                                                                                                  |   |                |    |             |  |  |
|             | 3F                            |             |                | by a Write Buffer command                                                 | 01 - Code Download - The firmware in the drive has just been changed                                                                                                   |   |                |    |             |  |  |
|             | 40                            |             |                |                                                                           | $xx$ - Diagnostic failure $-$ A diagnostic test has failed. The xx (ASCQ) is a                                                                                         |   |                |    |             |  |  |
|             |                               |             |                |                                                                           | vendor specific code indicating the failing component.                                                                                                    |   |                |    |             |  |  |
|             | 43                            |             |                |                                                                           | 00 - Message Error - A message could not be sent or received due to excessive                                                                                          |   |                |    |             |  |  |
|             | 44                            |             |                | transmission errors                                                       | 00 - Internal target failure - A hardware failure has been detected in the drive                                                                                       |   |                |    |             |  |  |
|             |                               |             |                |                                                                           | that has caused the command to fail                                                                                                    |   |                |    |             |  |  |
|             | 45                            |             |                |                                                                           | 00 - Select/Reset Failure - An attempt to reselect an initiator in order to                                                                                            |   |                |    |             |  |  |
|             |                               |             |                |                                                                           | complete the command has failed                                                                                                    |   |                |    |             |  |  |
|             | 4B                            |             |                |                                                                           | 00 - Data Phase Error - A command could not be completed because too many                                                                                              |   |                |    |             |  |  |
|             | 4E                            |             |                |                                                                           | parity errors occurred during the Data phase<br>00 - Overlapped Commands - An initiator selected the drive even though it                                              |   |                |    |             |  |  |
|             |                               |             |                |                                                                           | already had a command outstanding in the drive                                                                                                    |   |                |    |             |  |  |
|             | 50                            |             |                |                                                                           | 00 - Write Append Error - A write type command failed because the point at                                                                                             |   |                |    |             |  |  |
|             |                               |             |                |                                                                           | which to append data was unreadable                                                                                                    |   |                |    |             |  |  |
|             | 51                            |             | media          |                                                                           | 00 - Erase failure - An Erase command failed to erase the required area on the                                                                                         |   |                |    |             |  |  |
|             | 52                            |             |                |                                                                           | 00 - Cartridge fault - A command could not be completed due to a fault in the                                                                                          |   |                |    |             |  |  |
|             |                               |             | tape cartridge |                                                                           |                                                                                                    |   |                |    |             |  |  |
|             | 53                            |             |                |                                                                           | 00 - Media Load/Eject Failed — (Sense Key 03) An attempt to load or eject                                                                                              |   |                |    |             |  |  |
|             |                               |             |                |                                                                           | the cartridge failed due to a problem with the cartridge.                                                                                                    |   |                |    |             |  |  |
|             | 53                            |             |                |                                                                           | 00 - Media Load/Eject Failed - (Sense Key 04) An attempt to load or eject<br>the cartridge failed due to a problem with the drive                                      |   |                |    |             |  |  |
|             | 53                            |             |                |                                                                           | 02 - Media Removal Prevented - An Unload command has failed to eject the                                                                                               |   |                |    |             |  |  |
|             |                               |             |                |                                                                           | cartridge because media removal has been prevented                                                                                                    |   |                |    |             |  |  |
|             | 5D                            |             |                |                                                                           | 00 - Failure Prediction Threshold - Failure Prediction thresholds have been                                                                                            |   |                |    |             |  |  |
|             |                               |             |                |                                                                           | exceeded indicating that a failure may occur soon                                                                                                    |   |                |    |             |  |  |
|             | 5D                            |             |                | for Failure Prediction system.                                            | FF - Failure Prediction False - A Mode Select command has been used to test                                                                                            |   |                |    |             |  |  |
|             | 82                            |             |                |                                                                           | 82 - Drive requires cleaning - The drive has detected that a cleaning operation                                                                                        |   |                |    |             |  |  |
|             |                               |             |                |                                                                           | is required to maintain good operation                                                                                                    |   |                |    |             |  |  |
|             | 82                            |             |                |                                                                           | 83 - Bad Code Detected - The data transferred to the drive during a                                                                                                    |   |                |    |             |  |  |
|             |                               |             |                |                                                                           | firmware upgrade is corrupt or incompatible with drive hardware                                                                                                    |   |                |    |             |  |  |

*Table 51. LTO Tape Drive Sense Data (continued)*

|             |                |                                                                               |          | <b>Bit Address or Name</b> |                                                   |                |          |          |  |
|-------------|----------------|-------------------------------------------------------------------------------|----------|----------------------------|---------------------------------------------------|----------------|----------|----------|--|
| <b>Byte</b> | $\overline{7}$ | 6                                                                             | 5        | 4                          | 3                                                 | $\overline{2}$ | 1        | $\bf{0}$ |  |
| 14          | FRU code       |                                                                               |          |                            |                                                   |                |          |          |  |
| 15          | <b>SKSV</b>    | C/D                                                                           | Reserved |                            | <b>BPV</b>                                        | Bit pointer    |          |          |  |
|             |                |                                                                               |          |                            | When set to<br>1, the bit<br>pointer is<br>valid. |                |          |          |  |
| $16 - 17$   |                | SKSV = 0: First Error Fault Symptom Code (FSC).<br>$SKSV = 1$ : Field Pointer |          |                            |                                                   |                |          |          |  |
| $18 - 19$   |                |                                                                               |          | First Error Flag Data      |                                                   |                |          |          |  |
| 20          |                |                                                                               |          | Reserved (0)               |                                                   |                |          |          |  |
| 21          |                |                                                                               |          |                            | <b>CLN</b>                                        | Reserved       | Reserved | VolValid |  |
| $22 - 28$   |                |                                                                               |          | Volume Label               |                                                   |                |          |          |  |
| 29          |                |                                                                               |          | <b>Current Wrap</b>        |                                                   |                |          |          |  |
| $30 - 33$   |                |                                                                               |          | <b>Relative LPOS</b>       |                                                   |                |          |          |  |
| 34          |                |                                                                               |          | <b>SCSI Address</b>        |                                                   |                |          |          |  |
| 35          | Frame number   |                                                                               |          |                            | Drive number                                      |                |          |          |  |

The descriptions below serve only as an overview of sense reporting in the tape drive. This tape drive conforms to all sense field reporting as specified in the SCSI standards.

#### **Notes:**

- 1. The Error Code field (Byte 0) is set to 70h to indicate a current error, that is one associated with the most recently received command. It is set to 71h to indicate a deferred error which is not associated with the current command.
- 2. The segment number (Byte 1) is zero since the Copy, Compare, and Copy and Verify commands are not supported.
- 3. The File Mark flag (Byte 2, bit 7) is set if a Space, Read, or Verify command did not complete because a file mark was read.
- 4. The End of Media (EOM) flag (Byte 2, bit 6) is set if a Write or Write File Marks command completed in the early warning area. Spacing into BOM also causes this flag to be set. It is also set on an attempt to read or space past EOD, or if an attempt is made to space into Beginning of Media.
- 5. The Illegal Length Indicator (ILI) flag (Byte 2, bit 5) is set if a Read or Verify ended because a block was read from tape that did not have the block length requested in the command.
- 6. The Information Bytes (Bytes 3–5) are only valid if the Valid flag is set. This occurs only for current errors and not for deferred errors.
- 7. The Field Replaceable Unit field (Byte 14) is set to either zero or to a non-zero, vendor-specific code indicating which part of the drive is suspected of causing the failure.
- 8. The Clean (CLN) flag (Byte 21, bit 3) is set if the drive needs cleaning and clear otherwise.
- 9. The Volume Label Fields Valid (VolValid) bit (Byte 21, bit 0) is set if the Volume Label being reported is valid.
- 10. The Volume Label field (Bytes 22–28) reports the volume label if a cartridge is loaded in the drive and Volume Label Fields Valid is set.
- 11. The Current Wrap field (Byte 29) reports the physical wrap of the tape. The least significant bit reflects the current physical direction. A 0 means that the current direction is away from the physical beginning of the tape. A 1 means that the current direction is towards the physical beginning of the tape.
- 12. Relative LPOS fields (Bytes 30–33) reports the current physical position on the tape.
- 13. SCSI Address field (Byte 34) reports the SCSI Bus Address for the drive. Values returned range from 00h to 0Fh.
- 14. This field (Byte 35) contains the frame and drive number, passed across the RS-422 serial interface.

### <span id="page-457-0"></span>**DLT-8000 Tape Drive Sense Data**

#### **Attention**

Go to ["DLT-8000 Drive Sense Data to URC Table"](#page-229-0) on page 208 to convert sense data to a URC.

To use this table, find the FSC (Bytes 16–17), look up the URC in ["LTO Ultrium-1 Drive FSC to URC](#page-236-0) Table" [on page 215,](#page-236-0) and go to ["URC Description With Action and FRUs"](#page-247-0) on page 226 for repair directions.

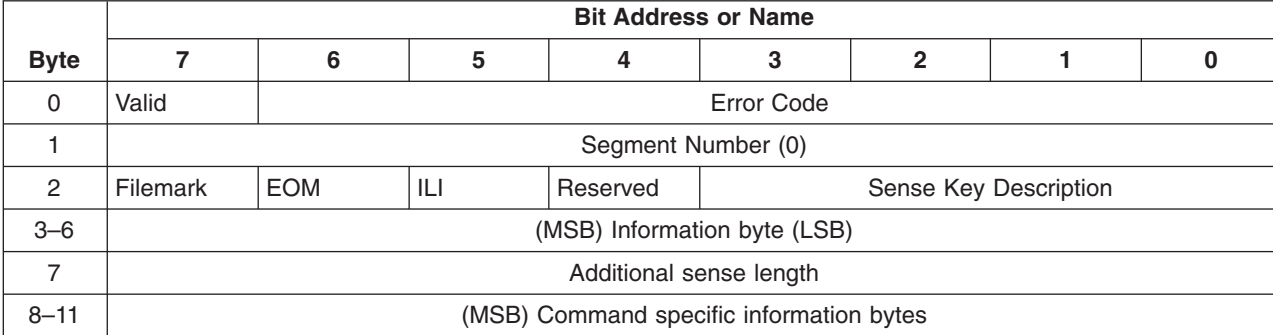

*Table 52. DLT-8000 Tape Drive Sense Data*

*Table 52. DLT-8000 Tape Drive Sense Data (continued)*

|             | <b>Bit Address or Name</b>                                                                                                    |                                                                                                    |                                                                     |   |   |              |              |   |  |  |  |
|-------------|----------------------------------------------------------------------------------------------------|----------------------------------------------------------------------------------------------------|---------------------------------------------------------------------|---|---|--------------|--------------|---|--|--|--|
| <b>Byte</b> | $\overline{7}$                                                                                                    | 6                                                                                                    | 5                                                                   | 4 | 3 | $\mathbf{2}$ | $\mathbf{1}$ | 0 |  |  |  |
| $12 - 13$   |                                                                                                    | Additional Sense Code (ASC) -                                                                                                    |                                                                     |   |   |              |              |   |  |  |  |
|             |                                                                                                    | Additional Sense Code Qualifier (ASCQ) (Continued)<br>Byte 13<br><b>ASCQ</b><br>00 - No additional sense code, or medium error                                                                          |                                                                     |   |   |              |              |   |  |  |  |
|             | Byte 12                                                                                                    |                                                                                                    |                                                                     |   |   |              |              |   |  |  |  |
|             | <b>ASC</b><br>00                                                                                                    |                                                                                                    |                                                                     |   |   |              |              |   |  |  |  |
|             | 00                                                                                                    |                                                                                                    | 01 - Unexpected FM encountered<br>02 - EOM encountered              |   |   |              |              |   |  |  |  |
|             | 00                                                                                                    |                                                                                                    |                                                                     |   |   |              |              |   |  |  |  |
|             | 00                                                                                                    | 04 - BOM encountered<br>05 - EOD encountered                                                                                                    |                                                                     |   |   |              |              |   |  |  |  |
|             | 00                                                                                                    |                                                                                                    |                                                                     |   |   |              |              |   |  |  |  |
|             | 00                                                                                                    |                                                                                                    | 17 - Cleaning requested<br>00 - Unit not ready, cause nonreportable |   |   |              |              |   |  |  |  |
|             | 04                                                                                                    |                                                                                                    |                                                                     |   |   |              |              |   |  |  |  |
|             | 04                                                                                                    | 01 - Unit not ready, calibration in process                                                                                                    |                                                                     |   |   |              |              |   |  |  |  |
|             | 04                                                                                                    | 02 - Unit not ready, LOAD command needed                                                                                                    |                                                                     |   |   |              |              |   |  |  |  |
|             | 04                                                                                                    |                                                                                                    | 03 - Unit not ready, manual intervention needed                     |   |   |              |              |   |  |  |  |
|             | 08                                                                                                    |                                                                                                    | 00 - LUN communication failure                                      |   |   |              |              |   |  |  |  |
|             | 08                                                                                                    |                                                                                                    | 01 - LUN communication timeout failure                              |   |   |              |              |   |  |  |  |
|             | 0A                                                                                                    | 00 - Error log overflow                                                                                                    |                                                                     |   |   |              |              |   |  |  |  |
|             | 0A                                                                                                    | 80 - Error log generated                                                                                                    |                                                                     |   |   |              |              |   |  |  |  |
|             | 0C<br>0C                                                                                                    | 00 - WRITE error                                                                                                    | 80 - Write SCSI FIFO CRC error                                      |   |   |              |              |   |  |  |  |
|             | 11                                                                                                    |                                                                                                    | 00 - Unrecovered READ error                                         |   |   |              |              |   |  |  |  |
|             | 11                                                                                                    |                                                                                                    | 08 - Unrecovered READ error, incomplete block read                  |   |   |              |              |   |  |  |  |
|             | 11                                                                                                    |                                                                                                    | 80 - Read SCSI FIFO CRC error                                       |   |   |              |              |   |  |  |  |
|             | 11                                                                                                    |                                                                                                    | 81 - Block port detected EDC error                                  |   |   |              |              |   |  |  |  |
|             | 11                                                                                                    |                                                                                                    | 82 - Block port detected record CRC error                           |   |   |              |              |   |  |  |  |
|             | 14                                                                                                    |                                                                                                    | 00 - Recorded entity not found                                      |   |   |              |              |   |  |  |  |
|             | 15                                                                                                    | 01 - Random mechanical positioning error                                                                                                    |                                                                     |   |   |              |              |   |  |  |  |
|             | 15                                                                                                    | 02 - Position error detected by read of medium                                                                                                    |                                                                     |   |   |              |              |   |  |  |  |
|             | 1A                                                                                                    | 00 - Parameter list length error                                                                                                    |                                                                     |   |   |              |              |   |  |  |  |
|             | 20                                                                                                    | 00 - Illegal opcode<br>01 - Invalid error address<br>00 - Invalid CDB field<br>81 - Invalid mode on WRITE buffer<br>82 - Media in driver                                                                |                                                                     |   |   |              |              |   |  |  |  |
|             | 21                                                                                                    |                                                                                                    |                                                                     |   |   |              |              |   |  |  |  |
|             | 24                                                                                                    |                                                                                                    |                                                                     |   |   |              |              |   |  |  |  |
|             | 24                                                                                                    |                                                                                                    |                                                                     |   |   |              |              |   |  |  |  |
|             | 24<br>24                                                                                                    | 84 - Insufficient resource                                                                                                    |                                                                     |   |   |              |              |   |  |  |  |
|             | 24<br>86 - Invalid offset<br>24<br>87 - Invalid size                                                                                                    |                                                                                                    |                                                                     |   |   |              |              |   |  |  |  |
|             |                                                                                                    |                                                                                                    |                                                                     |   |   |              |              |   |  |  |  |
|             | 24<br>89 - Image data overlimit<br>24<br>8B - Image/personality is bad                                                                                             |                                                                                                    |                                                                     |   |   |              |              |   |  |  |  |
|             |                                                                                                    |                                                                                                    |                                                                     |   |   |              |              |   |  |  |  |
|             | 24<br>8C - Not immediate command<br>24<br>8D - Bad drive/server image EDC<br>24<br>8E - Invalid personality for code update<br>24<br>8F - Bad controller image EDC |                                                                                                    |                                                                     |   |   |              |              |   |  |  |  |
|             |                                                                                                    |                                                                                                    |                                                                     |   |   |              |              |   |  |  |  |
|             |                                                                                                    |                                                                                                    |                                                                     |   |   |              |              |   |  |  |  |
|             |                                                                                                    |                                                                                                    |                                                                     |   |   |              |              |   |  |  |  |
|             | 25                                                                                                    | 00 - Illegal LUN<br>00 - Parameter list error, invalid field<br>01 - Parameter list error, parameter not supported<br>02 - Parameter list error, parameter value invalid<br>80 - Hardware write protect |                                                                     |   |   |              |              |   |  |  |  |
|             | 26                                                                                                    |                                                                                                    |                                                                     |   |   |              |              |   |  |  |  |
|             | 26                                                                                                    |                                                                                                    |                                                                     |   |   |              |              |   |  |  |  |
|             | 26<br>27                                                                                                    |                                                                                                    |                                                                     |   |   |              |              |   |  |  |  |
|             | 27                                                                                                    |                                                                                                    | 82 - Data safety write protect                                      |   |   |              |              |   |  |  |  |
|             | 28                                                                                                    |                                                                                                    | 00 - Not-ready to ready transition                                  |   |   |              |              |   |  |  |  |
|             | 29                                                                                                    |                                                                                                    | 00 - Generic reset occurred - cause undetermined                    |   |   |              |              |   |  |  |  |
|             | 29                                                                                                    | 01 - Power on occurred                                                                                                    |                                                                     |   |   |              |              |   |  |  |  |
|             | 29                                                                                                    |                                                                                                    | 02 - SCSI bus reset occurred                                        |   |   |              |              |   |  |  |  |
|             | 29                                                                                                    | 03 - Bus device reset occurred                                                                                                    |                                                                     |   |   |              |              |   |  |  |  |

*Table 52. DLT-8000 Tape Drive Sense Data (continued)*

|             | <b>Bit Address or Name</b>               |                                                                                                    |                                                                                                    |                                      |                                                                                             |   |              |   |             |  |  |
|-------------|------------------------------------------|----------------------------------------------------------------------------------------------------|----------------------------------------------------------------------------------------------------|--------------------------------------|---------------------------------------------------------------------------------------------|---|--------------|---|-------------|--|--|
| <b>Byte</b> | $\overline{7}$                           |                                                                                                    | 6                                                                                                    | 5                                    | 4                                                                                           | 3 | $\mathbf{2}$ | 1 | $\mathbf 0$ |  |  |
| $12 - 13$   | Additional Sense Code (ASC) -            |                                                                                                    |                                                                                                    |                                      |                                                                                             |   |              |   |             |  |  |
|             |                                          | Additional Sense Code Qualifier (ASCQ) (Continued)                                                                                                    |                                                                                                    |                                      |                                                                                             |   |              |   |             |  |  |
|             | Byte 12                                  |                                                                                                    | Byte 13<br><b>ASCQ</b>                                                                                                    |                                      |                                                                                             |   |              |   |             |  |  |
|             | <b>ASC</b>                               |                                                                                                    |                                                                                                    |                                      |                                                                                             |   |              |   |             |  |  |
|             | 29<br>2A                                 |                                                                                                    | 04 - Device internal reset<br>01 - Mode parameters changed<br>02 - Log parameters changed<br>00 - Cannot read medium                                    |                                      |                                                                                             |   |              |   |             |  |  |
|             | 2A                                       |                                                                                                    |                                                                                                    |                                      |                                                                                             |   |              |   |             |  |  |
|             | 30                                       |                                                                                                    |                                                                                                    |                                      |                                                                                             |   |              |   |             |  |  |
|             | 30                                       |                                                                                                    |                                                                                                    |                                      |                                                                                             |   |              |   |             |  |  |
|             | 30                                       |                                                                                                    | 02 - Incompatible format<br>03 - Unit not ready, incompatible medium (cleaning cartridge) installed<br>00 - Rounded parameter<br>00 - Rounded parameter |                                      |                                                                                             |   |              |   |             |  |  |
|             | 37                                       |                                                                                                    |                                                                                                    |                                      |                                                                                             |   |              |   |             |  |  |
|             | 37                                       |                                                                                                    |                                                                                                    |                                      |                                                                                             |   |              |   |             |  |  |
|             | 38                                       | 08 - Repositioning error<br>0B - Repositioning error                                                                                                    |                                                                                                    |                                      |                                                                                             |   |              |   |             |  |  |
|             | 38                                       |                                                                                                    |                                                                                                    |                                      |                                                                                             |   |              |   |             |  |  |
|             | 38                                       |                                                                                                    |                                                                                                    | 0D - Medium destination element full |                                                                                             |   |              |   |             |  |  |
|             | 38                                       |                                                                                                    |                                                                                                    | 0E - Medium source element empty     |                                                                                             |   |              |   |             |  |  |
|             | 39                                       |                                                                                                    |                                                                                                    | 00 - Saving parameters not supported |                                                                                             |   |              |   |             |  |  |
|             | 3A                                       |                                                                                                    |                                                                                                    | 00 - Medium not present              |                                                                                             |   |              |   |             |  |  |
|             | 3A                                       |                                                                                                    |                                                                                                    |                                      | 80 - Medium not present, cartridge missing                                                  |   |              |   |             |  |  |
|             | ЗB                                       |                                                                                                    |                                                                                                    | 00 - Sequential positioning error    |                                                                                             |   |              |   |             |  |  |
|             | 3B                                       |                                                                                                    | 08 - Repositioning error                                                                                                    |                                      |                                                                                             |   |              |   |             |  |  |
|             | 3D                                       |                                                                                                    |                                                                                                    | 00 - Invalid bits in ID message      |                                                                                             |   |              |   |             |  |  |
|             | 3F                                       |                                                                                                    |                                                                                                    | 01 - Microcode has been changed      |                                                                                             |   |              |   |             |  |  |
|             | 40                                       |                                                                                                    |                                                                                                    |                                      | 80 - Diagnostic/POST failure, ROM EDC error                                                 |   |              |   |             |  |  |
|             | 40<br>40                                 |                                                                                                    |                                                                                                    |                                      | 81 - Diagnostic/POST failure, RAM failure<br>82 - Diagnostic/POST failure, bad drive status |   |              |   |             |  |  |
|             | 40                                       |                                                                                                    |                                                                                                    |                                      | 83 - Diagnostic/POST failure, loader diagnostic failure                                     |   |              |   |             |  |  |
|             | 40                                       |                                                                                                    |                                                                                                    |                                      |                                                                                             |   |              |   |             |  |  |
|             | 43                                       |                                                                                                    | 84 - Diagnostic/POST failure, POST soft failure<br>00 - Message error                                                                                   |                                      |                                                                                             |   |              |   |             |  |  |
|             | 44                                       |                                                                                                    | 00 - Internal target failure<br>80 - Unexpected selection interrupt<br>82 - Command complete sequence failure                                           |                                      |                                                                                             |   |              |   |             |  |  |
|             | 44                                       |                                                                                                    |                                                                                                    |                                      |                                                                                             |   |              |   |             |  |  |
|             | 44                                       |                                                                                                    |                                                                                                    |                                      |                                                                                             |   |              |   |             |  |  |
|             | 44                                       | 83 - SCSI chip gross error/illegal - command status<br>84 - Unexpected/unexplained residue count in transfer register<br>85 - Immediate data transfer timeout<br>86 - Insufficient CDB bytes |                                                                                                    |                                      |                                                                                             |   |              |   |             |  |  |
|             | 44                                       |                                                                                                    |                                                                                                    |                                      |                                                                                             |   |              |   |             |  |  |
|             | 44                                       |                                                                                                    |                                                                                                    |                                      |                                                                                             |   |              |   |             |  |  |
|             | 44                                       |                                                                                                    |                                                                                                    |                                      |                                                                                             |   |              |   |             |  |  |
|             | 44                                       | 87 - Disconnect/SDP sequence failed<br>88 - Bus DMA transfer timeout                                                                                                    |                                                                                                    |                                      |                                                                                             |   |              |   |             |  |  |
|             | 44                                       |                                                                                                    |                                                                                                    |                                      |                                                                                             |   |              |   |             |  |  |
|             | 44<br>89 - Internal target failure<br>44 |                                                                                                    |                                                                                                    |                                      |                                                                                             |   |              |   |             |  |  |
|             | 44                                       | 8A - Overtemperature condition<br>C1 - EEROM Copy 1 area bad<br>C2 - EEROM Copy 2 area bad                                                                                                   |                                                                                                    |                                      |                                                                                             |   |              |   |             |  |  |
|             | 44                                       |                                                                                                    |                                                                                                    |                                      |                                                                                             |   |              |   |             |  |  |
|             | 44                                       |                                                                                                    |                                                                                                    |                                      |                                                                                             |   |              |   |             |  |  |
|             | 45                                       | C3 - Both EEROM copy areas bad<br>00 - Select/reselect failure<br>00 - SCSI parity error                                                                                                    |                                                                                                    |                                      |                                                                                             |   |              |   |             |  |  |
|             | 47                                       |                                                                                                    |                                                                                                    |                                      |                                                                                             |   |              |   |             |  |  |
|             | 48                                       |                                                                                                    |                                                                                                    | 00 - IDE message received            |                                                                                             |   |              |   |             |  |  |
|             | 49                                       |                                                                                                    |                                                                                                    | 00 - Invalid message error           |                                                                                             |   |              |   |             |  |  |
|             | 4B                                       |                                                                                                    | 00 - Data phase error                                                                                                    |                                      |                                                                                             |   |              |   |             |  |  |
|             | 4E                                       |                                                                                                    |                                                                                                    | 00 - Overlapped commands attempted   |                                                                                             |   |              |   |             |  |  |
|             | 51                                       |                                                                                                    | 00 - ERASE failure                                                                                                    |                                      |                                                                                             |   |              |   |             |  |  |
|             | 53                                       |                                                                                                    | 00 - Unload tape failure                                                                                                    |                                      |                                                                                             |   |              |   |             |  |  |
|             | 53                                       |                                                                                                    |                                                                                                    | 01 - Invalid element address         |                                                                                             |   |              |   |             |  |  |
|             | 53                                       |                                                                                                    |                                                                                                    | 02 - Media removal prevented         |                                                                                             |   |              |   |             |  |  |
|             | 5A                                       |                                                                                                    |                                                                                                    | 01 - Operator media removal request  |                                                                                             |   |              |   |             |  |  |
|             | 5B                                       | 01 - Log threshold condition met                                                                                                    |                                                                                                    |                                      |                                                                                             |   |              |   |             |  |  |

*Table 52. DLT-8000 Tape Drive Sense Data (continued)*

|             | <b>Bit Address or Name</b>                                                                                                    |                                                                                                    |   |                      |            |                |             |   |  |
|-------------|----------------------------------------------------------------------------------------------------|----------------------------------------------------------------------------------------------------|---|----------------------|------------|----------------|-------------|---|--|
| <b>Byte</b> | $\overline{7}$                                                                                                    | 6                                                                                                    | 5 | 4                    | 3          | $\overline{2}$ | 1           | 0 |  |
| $12 - 13$   | Additional Sense Code (ASC) -<br>Additional Sense Code Qualifier (ASCQ) (Continued)<br>Byte 12<br>Byte 13<br><b>ASC</b><br><b>ASCQ</b><br>5B<br>02 - Log counter at maximum<br>5D<br>00 - Failure prediction threshold exceeded<br>80<br>00 - Calibration error<br>80<br>01 - Cleaning required<br>80<br>02 - Cleaning requested<br>80<br>03 - Soft error exceeds threshold<br>81<br>00 - Directory read error<br>82<br>00 - Not allowed if not at BOT<br>83<br>00 - Cannot retry read/write data transfer<br>84<br>01 - BHC test failed<br>XX<br>YY - XX=Drive revision code, YY=Controller revision code |                                                                                                    |   |                      |            |                |             |   |  |
| 14          |                                                                                                    |                                                                                                    |   | Subassembly Code (O) |            |                |             |   |  |
| 15          | <b>SKSV</b>                                                                                                    | C/D                                                                                                    |   | Reserved             | <b>BPV</b> |                | Bit counter |   |  |
| $16 - 17$   |                                                                                                    |                                                                                                    |   |                      |            |                |             |   |  |
| 18          |                                                                                                    |                                                                                                    |   |                      |            |                |             |   |  |
|             | 01<br>02<br>03<br>04<br>05<br>06<br>07<br>08<br>09<br>0A<br>0B<br>0C<br>0D<br>0E<br>0F<br>10<br>11<br>12<br>13<br>14<br>15<br>16<br>17<br>18<br>19<br>1A<br>1B<br>1C<br>1D<br>1E<br>1F                                                                                                    | (MSB) Field Pointer (LSB)<br>$00\,$<br>No meaning<br>Reed-Solomon error correction code recovery<br>READ or WRITE block retry (soft error)<br>REPOSITION command aborted<br>Controller has stopped reading<br>No control or data buffers available<br>Target delivered in read ahead<br>Logical EOT encountered, 2 filemarks<br>Command connection dropped<br>Cleared from queue<br>Missing data block - READ only<br>Gap within object (missing block in record) I<br>Record on tape larger than requested<br>Compare error<br>Successive blocks missing across objects<br>Drive state not valid for command<br>Drive error<br>Drive communication timeout error<br>Drive unloaded<br>Unable to WRITE - no CRC<br>Block to append to not found<br>Data synchronization error (READ after WRITE not happening)<br>Missing blocks in current entity<br>Drive hardware WROTE protected<br>Reposition-target not found<br>Log gap encountered (blank tape or no data)<br>End of data or filler block encountered<br>Filemark encountered<br>EDC error found by "FEZ" ASIC; FECC RAM bad<br>Beginning of medium encountered<br>EDC error |   |                      |            |                |             |   |  |

*Table 52. DLT-8000 Tape Drive Sense Data (continued)*

|             | <b>Bit Address or Name</b>                                                                                                    |                                                                               |                         |                          |   |                |   |   |  |  |  |  |
|-------------|----------------------------------------------------------------------------------------------------|-------------------------------------------------------------------------------|-------------------------|--------------------------|---|----------------|---|---|--|--|--|--|
| <b>Byte</b> | $\overline{7}$                                                                                                    | 6                                                                             | 5                       | 4                        | 3 | $\overline{2}$ | 1 | 0 |  |  |  |  |
| 18          | 20                                                                                                    | Hard WRITE error - READ sync timeout                                          |                         |                          |   |                |   |   |  |  |  |  |
|             | 21<br>Hard WRITE error - overshoot append                                                                                                    |                                                                               |                         |                          |   |                |   |   |  |  |  |  |
|             | 22<br>Hard WRITE error - CRC error                                                                                                    |                                                                               |                         |                          |   |                |   |   |  |  |  |  |
|             | 23                                                                                                    | EDC error found by "FEZ" ASIC; FECC RAM OK                                    |                         |                          |   |                |   |   |  |  |  |  |
|             | 24<br>Timeout on command to medium changer                                                                                                    |                                                                               |                         |                          |   |                |   |   |  |  |  |  |
|             | 25<br>Medium changer UART error (overrun)                                                                                                    |                                                                               |                         |                          |   |                |   |   |  |  |  |  |
|             | 26<br>Medium changer response length error                                                                                                    |                                                                               |                         |                          |   |                |   |   |  |  |  |  |
|             | 27<br>Medium changer detected error                                                                                                    |                                                                               |                         |                          |   |                |   |   |  |  |  |  |
|             | 28<br>Invalid source slot<br>29<br>Invalid destination slot                                                                                        |                                                                               |                         |                          |   |                |   |   |  |  |  |  |
|             | 2A<br>Source slot empty                                                                                                    |                                                                               |                         |                          |   |                |   |   |  |  |  |  |
|             | 2В<br>Destination slot full                                                                                                    |                                                                               |                         |                          |   |                |   |   |  |  |  |  |
|             | 2C                                                                                                    | Medium changer motion error                                                   |                         |                          |   |                |   |   |  |  |  |  |
|             | 2D                                                                                                    | Medium changer/drive interface error                                          |                         |                          |   |                |   |   |  |  |  |  |
|             | 2E                                                                                                    | Medium changer/slot interface error                                           |                         |                          |   |                |   |   |  |  |  |  |
|             | 2F                                                                                                    | Medium changer mechanical error                                               |                         |                          |   |                |   |   |  |  |  |  |
|             | 30                                                                                                    | Medium changer hardware error                                                 |                         |                          |   |                |   |   |  |  |  |  |
|             | 31                                                                                                    | Medium changer controller error                                               |                         |                          |   |                |   |   |  |  |  |  |
|             | 32                                                                                                    | Unrecognized medium changer subcommand                                        |                         |                          |   |                |   |   |  |  |  |  |
|             | 33<br>Medium changer fatal error                                                                                                    |                                                                               |                         |                          |   |                |   |   |  |  |  |  |
|             | 34<br>Medium changer is in manual mode                                                                                                    |                                                                               |                         |                          |   |                |   |   |  |  |  |  |
|             | 35<br>68020 Detected communication error with servo area                                                                                           |                                                                               |                         |                          |   |                |   |   |  |  |  |  |
|             | 36<br>68020 Detected drive command timeout<br>37<br>Calibration failure                                                                            |                                                                               |                         |                          |   |                |   |   |  |  |  |  |
|             | 38<br>Bad tape format<br>80<br>Clean indicator is off; tape directory status is good<br>81<br>Clean indicator is on; tape directory status is good |                                                                               |                         |                          |   |                |   |   |  |  |  |  |
|             |                                                                                                    |                                                                               |                         |                          |   |                |   |   |  |  |  |  |
|             |                                                                                                    |                                                                               |                         |                          |   |                |   |   |  |  |  |  |
|             | 82                                                                                                    | Clean indicator is off; tape directory status is unknown                      |                         |                          |   |                |   |   |  |  |  |  |
|             | 83                                                                                                    | Clean indicator is on; tape directory status is unknown                       |                         |                          |   |                |   |   |  |  |  |  |
|             | 84                                                                                                    | Clean indicator is off; a partial tape directory exists and will be rebuilt   |                         |                          |   |                |   |   |  |  |  |  |
|             | 85                                                                                                    | Clean indicator is on; a partial tape directory exists and will be rebuilt on | next read/write command |                          |   |                |   |   |  |  |  |  |
|             | 86                                                                                                    | Clean indicator is off. No tape directory exists. One will be created on      | next read/write command |                          |   |                |   |   |  |  |  |  |
|             | 87                                                                                                    | Clean indicator is on. No tape directory exists. One will be created on       |                         |                          |   |                |   |   |  |  |  |  |
|             |                                                                                                    |                                                                               | next read/write command |                          |   |                |   |   |  |  |  |  |
| $19 - 20$   |                                                                                                    |                                                                               |                         | <b>Tape Motion Hours</b> |   |                |   |   |  |  |  |  |
| $21 - 24$   |                                                                                                    |                                                                               |                         | Power On Hours           |   |                |   |   |  |  |  |  |
| $25 - 28$   | Tape Remaining                                                                                                    |                                                                               |                         |                          |   |                |   |   |  |  |  |  |
| 29          |                                                                                                    |                                                                               |                         | Reserved                 |   |                |   |   |  |  |  |  |

The descriptions below serve only as an overview of sense reporting in the tape drive. This tape drive conforms to all sense field reporting as specified in the SCSI standards.

#### **Notes:**

- 1. The Error Code field (Byte 0) is set to 70h to indicate a current error, that is one associated with the most recently received command. It is set to 71h to indicate a deferred error which is not associated with the current command.
- 2. The segment number (Byte 1) is zero since the Copy, Compare, and Copy and Verify commands are not supported.
- 3. The File Mark flag (Byte 2, bit 7) is set if a Space, Read, or Verify command did not complete because a file mark was read.
- 4. The End of Media (EOM) flag (Byte 2, bit 6) is set if a Write or Write File Marks command completed in the early warning area. Spacing into BOM also causes this flag to be set. It is also set on an attempt to read or space past EOD, or if an attempt is made to space into Beginning of Media.
- 5. The Illegal Length Indicator (ILI) flag (Byte 2, bit 5) is set if a Read or Verify ended because a block was read from tape that did not have the block length requested in the command.
- 6. The Information Bytes (Bytes 3–5) are only valid if the Valid flag is set. This occurs only for current errors and not for deferred errors.
- 7. The Field Replaceable Unit field (Byte 14) is set to either zero or to a non-zero, vendor-specific code indicating which part of the drive is suspected of causing the failure.
- 8. The Clean (CLN) flag (Byte 21, bit 3) is set if the drive needs cleaning and clear otherwise.
- 9. The Volume Label Fields Valid (VolValid) bit (Byte 21, bit 0) is set if the Volume Label being reported is valid.
- 10. The Volume Label field (Bytes 22–28) reports the volume label if a cartridge is loaded in the drive and Volume Label Fields Valid is set.
- 11. The Current Wrap field (Byte 29) reports the physical wrap of the tape. The least significant bit reflects the current physical direction. A 0 means that the current direction is away from the physical beginning of the tape. A 1 means that the current direction is towards the physical beginning of the tape.
- 12. Relative LPOS fields (Bytes 30–33) reports the current physical position on the tape.
- 13. SCSI Address field (Byte 34) reports the SCSI Bus Address for the drive. Values returned range from 00h to 0Fh.
- 14. This field (Byte 35) contains the frame and drive number, passed across the RS-422 serial interface.

# <span id="page-463-0"></span>**CETool Library Error Log Display**

The library error log contains up to 1000 32-byte records. Each record contains the following information:

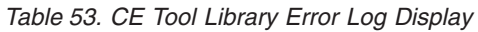

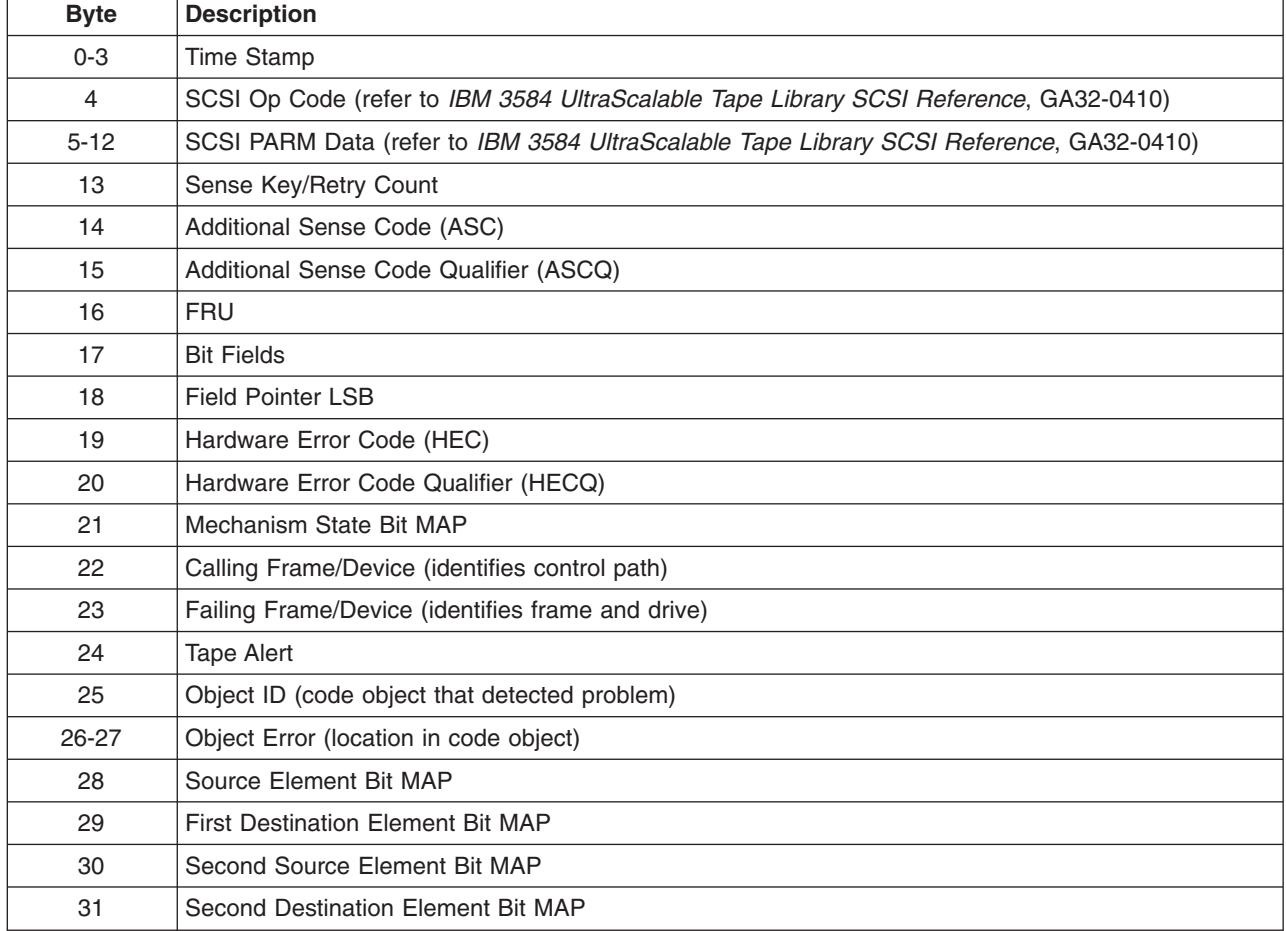

# **CETool Error Log Display Example**

[Figure 77 on page 443](#page-464-0) provides an example of a typical screen you will get using CETool to view library error log data. For details on the procedure to gather the library error data, see ["Viewing Error Log Entries"](#page-526-0) [on page 505.](#page-526-0)

<span id="page-464-0"></span>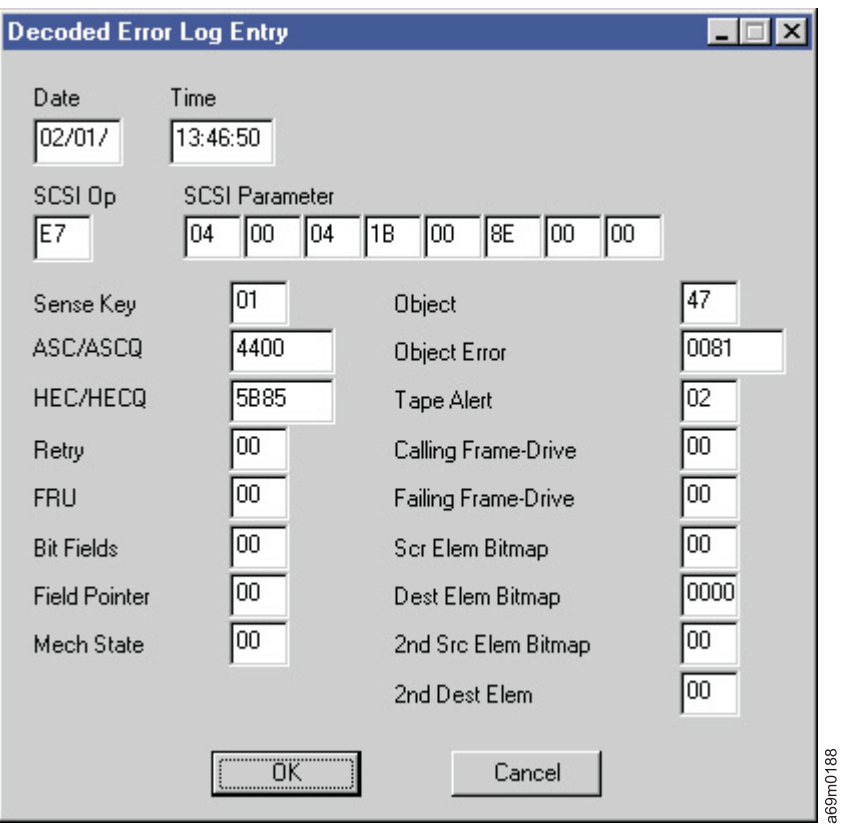

*Figure 77. CETool Error Log Display Example*

UseTable 54 to determine the SCSI command being executed when the error occurred.

**Note:** In some cases the SCSI Op code field may not in fact be a command. In this example the error was detected after the front door was opened and closed and the library automatically did an inventory. An Initialize Element Status With Range was the closest command to what really happened. In this case, you cannot determine whether it was an automatic inventory or a host initiated Initialize Element Status With Range command.

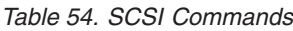

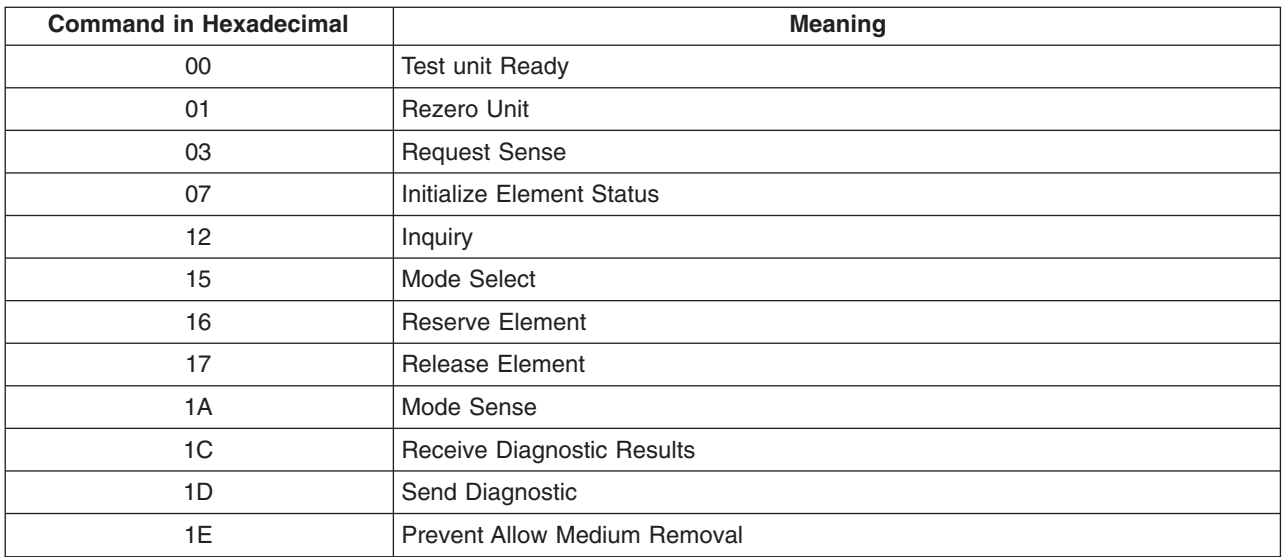

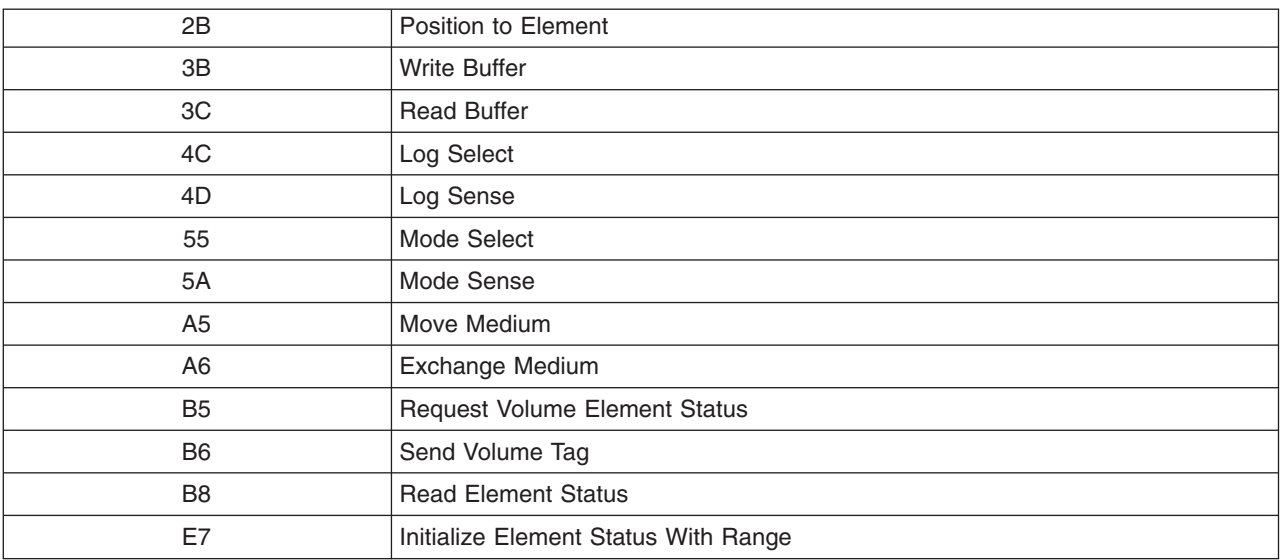

#### <span id="page-465-0"></span>*Table 54. SCSI Commands (continued)*

#### **Notes:**

- 1. In the example given, the SCSI Op code was an E7, Initialize Element Status With Range.
- 2. Use ["Library Sense Data"](#page-443-0) on page 422 to determine Sense Key, ASC/ASCQ, and HEC/HECQ in your specific case. In this example, the Sense Key was 01, a Recoverable Error, ASC/ASCQ = 4400, Device Reported Error, and HEC/HECQ = 5B85, Bar Code Unreadable.
- 3. In this example, using the Library Sense Data to URC Table, ["Library Sense Data to URC Table"](#page-191-0) on [page 170,](#page-191-0) the URC =  $A4C5$ .
- 4. You would follow the procedure under URC A4C5. A cartridge bar code label is missing or unreadable, or the "empty slot" bar code label located behind the cartridge slot is unreadable.
- 5. Obtain the element address of the storage slot where the first failure occurred. To do this, get the SCSI Parameter data from the library error log entry. The second group of 4 hex digits (bytes 2 and 3) contain the element address.

Examine the cartridge label in the slot, and if there is no cartridge in the slot, examine the "empty slot" bar code label in the back of the storage slot.

### **Locating Physical Position of Failure**

#### **Please note!**

Do NOT use this procedure for normal maintenance. Use this procedure only when instructed to do so by IBM Support.

You may be asked by IBM Support to provide the element address of the storage slot. Use these steps to acquire this information.

- 1. Obtain the element address of the storage slot where the first failure occurred. To do this, get the **SCSI Parameter data** from the library error log entry.
- 2. Once you know the element address, use the **Element Address Calculator (123)** to find the slot.

For an **E7** command (Initialize Element Status):

- The first four hex digits are the starting element address
- The next four hex digits are the element address of the first bad label
- The next four hex digits are the number of elements to be scanned

As an example, with sense bytes X'04 00 04 15 00 8E xx xx' ...

- X'04 00' identifies frame 1, column 1, slot 1 (starting element address)
- X'04 15' identifies column 1, slot 28 (first bad label)
- v X'00 8E' informs you of 142 scanned elements

For an **A5** command (Move Medium):

- The first four hex digits are the gripper number (typically zero, since the library selects the gripper)
- The next four hex digits are the source element address
- The next four hex digits are the destination element address

For an **A6** command (Exchange Medium), the first eight hex digits are the same as for an A5, but the next four digits show the second destination.
# **Chapter 10. Procedures – MAPs and Service Menus**

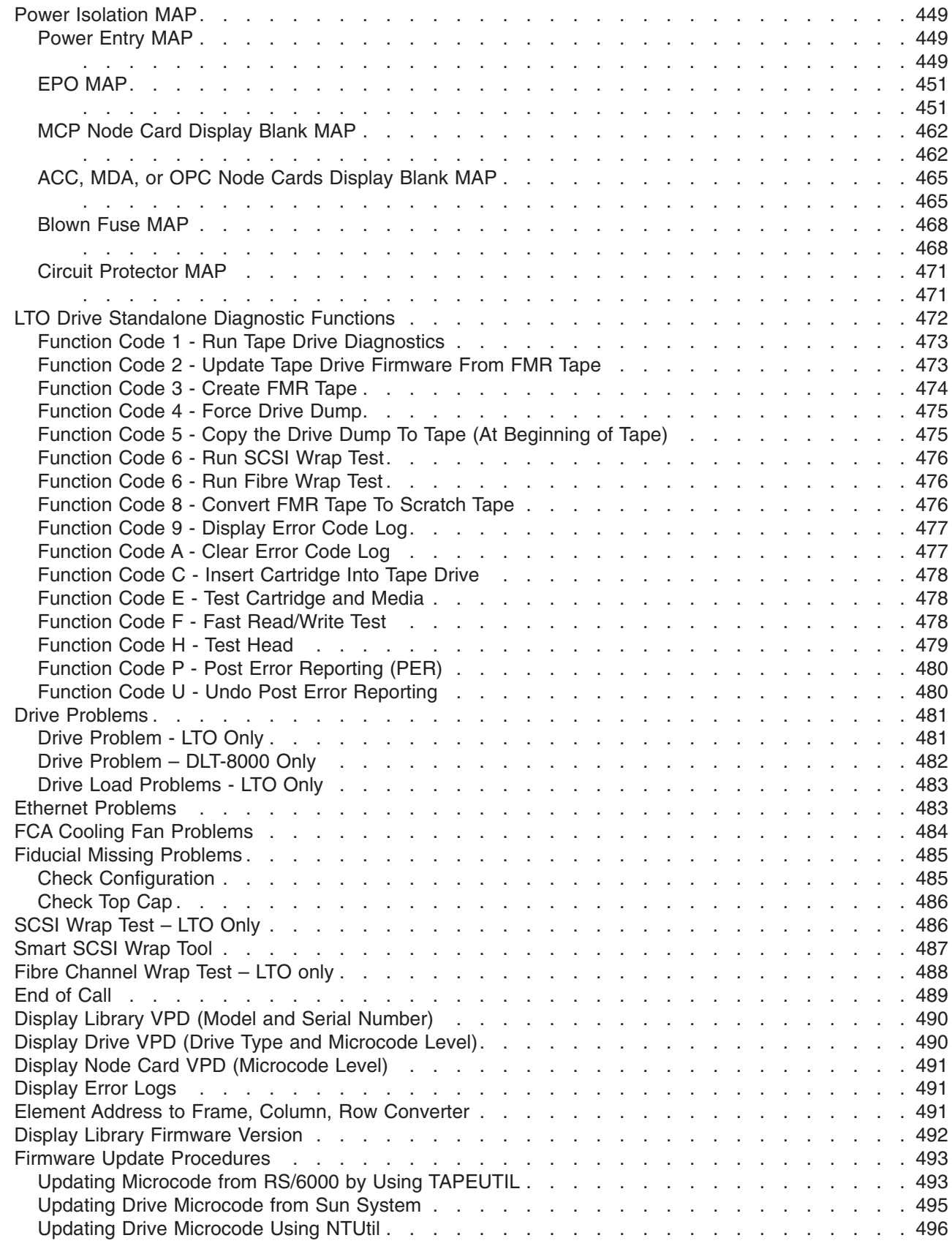

 $\begin{array}{c} \hline \end{array}$ 

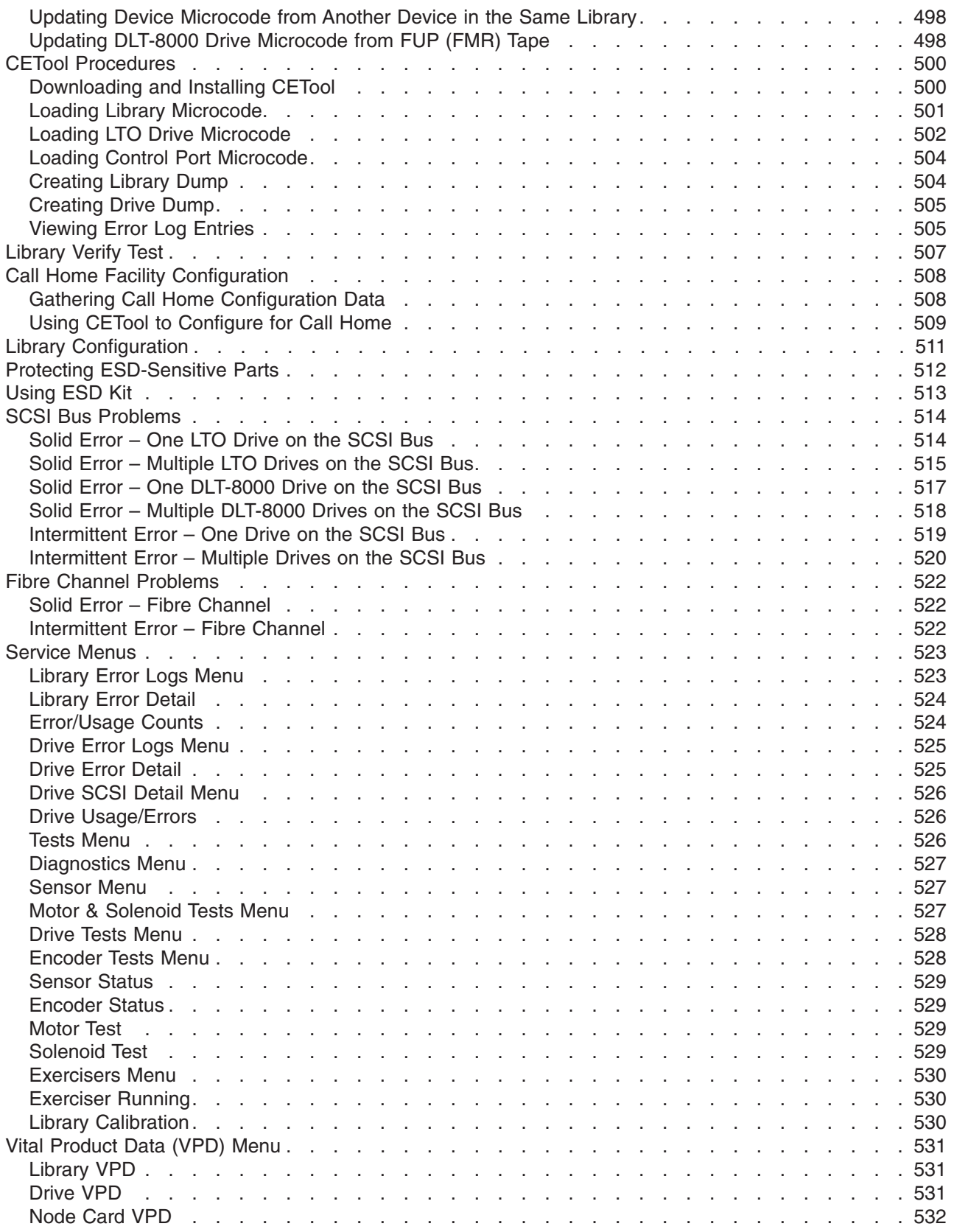

## <span id="page-470-0"></span>**Power Isolation MAP**

### **Before you begin...**

**If you exchange a FRU and the problem is not corrected, reinstall the original FRU.**

The Power Isolation MAP consists of multiple sections:

- v Power Entry MAP used to determine whether a failure exists, and if so which of the more detailed MAPs should handle it
- EPO MAP used to diagnose and repair EPO failures
- MCP MAP used to diagnose and repair failures that result in a blank two-character display on an MCP node card
- v ACC, MDA, or OPC Node Cards Blank MAP used to diagnose/repair power failures to the ACC, MDA, and OPC cards
- Blown Fuse Map used to diagnose and replace blown fuses on the 37 V dc power busses
- Circuit Protector MAP

## **Power Entry MAP**

## Step001*:*

Ensure that the power-on switch is ON.

**Is the front panel power indicator ON?**

- Yes Go to "Step002".
- **No** Go to "EPO MAP" [on page 451.](#page-472-0)

### Step002*: From "*Step001*" (Yes).*

Visually check the two-character display on the MCP in each installed FCA.

### **Is the two-character display on every installed MCP active (not blank)?**

Yes Go to "Step003".

**No** Go to ["MCP Node Card Display Blank MAP"](#page-483-0) on page 462.

## Step003*: From "*Step002*" (Yes).*

**Are the two-character displays on every installed MCP flashing X'00–0x' (where X'x' is the frame number)?**

Yes Go to "Step004".

**No** Go to ["Node Card LED Display Codes"](#page-433-0) on page 412.

## Step004*: From "*Step003*" [on page 449](#page-470-0) (Yes).*

Visually check the two-character displays on the ACC, MDA, and OPC.

### **Is the two-character display on each ACC, MDA, and OPC active (not blank)?**

- Yes Go to "Step005".
- **No** Go to ["ACC, MDA, or OPC Node Cards Display Blank MAP"](#page-486-0) on page 465.

### Step005*: From "*Step004*" (Yes).*

Visually check the FUSE OPEN indicators 1 and 2 on each FIC card.

#### **Are both of the FUSE OPEN indicators on each card OFF?**

- Yes Go to "Step006".
- **No** Go to ["Blown Fuse MAP"](#page-489-0) on page 468.

### Step006*: From "*Step005*" (Yes).*

No power problem has been detected.

#### **Notes:**

- 1. Power problems that affect only motor power are not handled by the power MAPS. These problems result in errors in the Library Error Log. They are handled the same way as any other problem that results in a Library Error Code.
- 2. Power problems which affect only drive power are not handled by the power MAPS. These problems result in errors in the Library Error Log if the library has tried to access the affected drives. They are handled the same way as any other problem that results in a Library Error Code. These problems may also result in SCSI errors being reported by the Host application, they are handled the same way as any other SCSI problem.
- 3. If you still suspect a power problem, review the Library Error Log for any power related problem, and review the Host error log for any SCSI failures.

<span id="page-472-0"></span>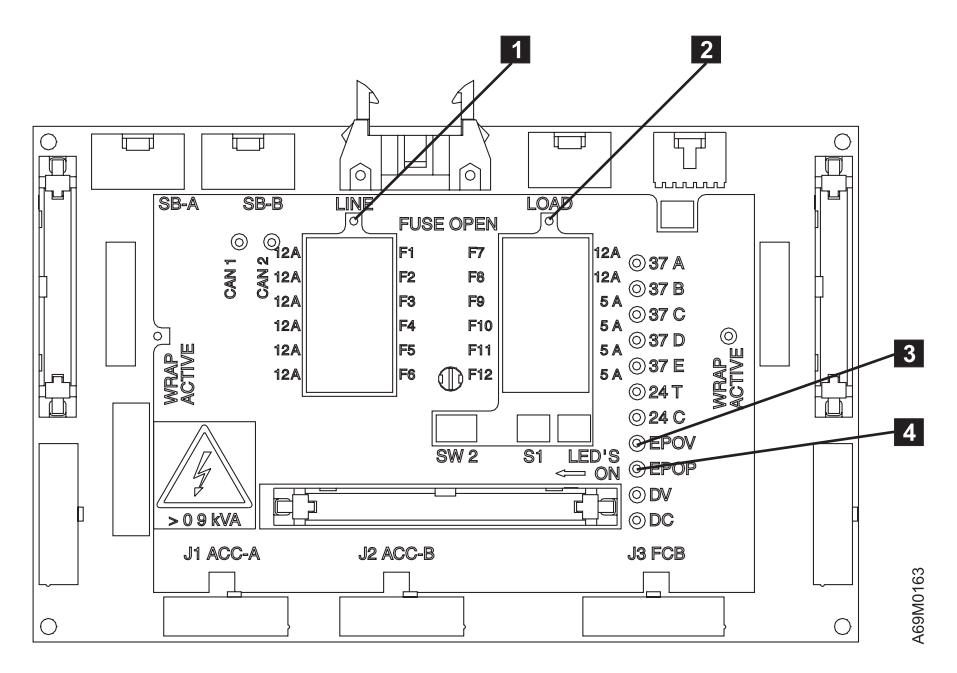

*Figure 78. FIC Card Fuse Indicators*

## **EPO MAP**

## Step001*:*

1. Ensure that all three circuit protectors 1 on the back of each installed FCA are ON (see [Figure 79 on page 452\)](#page-473-0).

**Note:** If a circuit protector trips again, go to ["Circuit Protector MAP"](#page-492-0) on page 471.

2. Visually check the two 24 V dc indicators  $\overline{2}$  on each installed FCA (see [Figure 79 on](#page-473-0) [page 452\)](#page-473-0).

### **Are both 24 V dc indicator lights on each installed FCA ON?**

Yes Go to "Step002" [on page 452.](#page-473-0)

No Go to "**Step005** " [on page 453.](#page-474-0)

<span id="page-473-0"></span>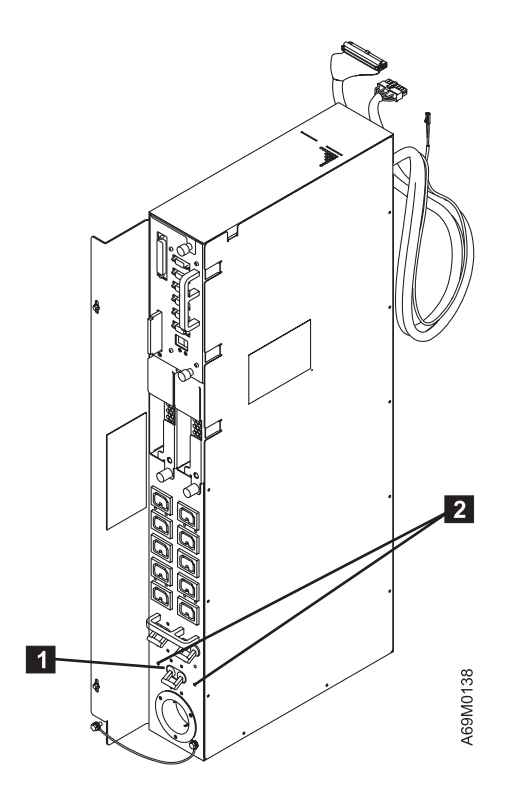

*Figure 79. FCA 24 V dc Indicators*

## Step002*: From "*Step001*" [on page 451](#page-472-0) and "*Step005*" [on page 453.](#page-474-0)*

Visually check the EPOV indicator 3 on the FIC card in each frame (see [Figure 78 on page 451\)](#page-472-0).

**Is the EPOV indicator ON in all frames?**

Yes Go to "Step003".

No Go to "Step006" [on page 453.](#page-474-0)

## Step003*: From "*Step002*" (Yes).*

Visually check the EPOP indicator 4 on the FIC card in each frame (see [Figure 78 on page 451\)](#page-472-0).

**Is the EPOP indicator ON in all frames?**

Yes Go to "Step004" [on page 453.](#page-474-0)

No Go to "Step007" [on page 453.](#page-474-0)

## <span id="page-474-0"></span>Step004*: From "*Step003*" [on page 452](#page-473-0) (Yes).*

Since the EPOP indicator is on, the EPO circuit is good. The front panel power switch indicator should be ON. Look for any indication that the library is powered on:

**Note:** If even one of the following examples is true, then the library is powered on.

- 1. One or more drives is operational.
- 2. The operator panel is active (not blank).
- 3. The accessor moves when you open or close the front door.
- 4. At least one node card (MCP, ACC, MDA, or OPC) has a two-character display that is NOT blank.

### **Is there any indication that the library is powered on?**

Yes Go to "Step019" [on page 461.](#page-482-0)

**No** Contact your next level of support.

## Step005*: From "*Step001*" [on page 451](#page-472-0) (No).*

### **Is at least ONE of the 24 V dc indicator lights on each installed FCA ON?**

- **Yes** AC power is present at the FCA but a redundant 24 V dc power supply (part of the FCA FRU) has failed. This is not currently causing a problem, but you should schedule a future service visit to replace the FCA. See ["Frame Control Assembly \(FCA\)"](#page-639-0) on page 618 to determine the impact FRU replacement will have on availability of the library. Go to " $Step002$ " [on page 452](#page-473-0) and continue as if both 24 V dc indicator lights are on.
- No Go to "**Step009**" [on page 456.](#page-477-0)

### Step006*: From "*Step002*" [on page 452](#page-473-0) (No).*

To reach this step, at least one 24 V dc indicator is ON, but one or more EPOV indicators is OFF. Ensure the FCA to FIC cables are securely connected in all frames containing an FCA.

### **Has the problem been resolved?**

- **Yes** Return to the procedure that sent you here.
- No Go to "Step007".

## Step007*: From "*Step003*" [on page 452](#page-473-0) and "*Step006*" (No).*

To reach this step, the EPOV indicator in each frame is ON, but one or more EPOP indicators are OFF.

Verify that the FIC wrap jumpers are installed correctly (see [Figure 80 on page 455\)](#page-476-0):

- When viewed from the rear of the library, the right hand wrap jumper (J15)  $\overline{5}$  must be installed ONLY on the FIC card in the base frame.
- The left hand wrap jumper (J16) 2 must be installed ONLY on the FIC card in the last expansion frame.
- All the other FIC card wrap jumpers must be disconnected and placed in the STORED position.

Verify the following cable and jumper connections:

- Ensure that the EPO cable in each frame is connected to the FIC card J12 connector **7** and to the pigtail connector coming from the FCA cable (if installed).
- Ensure that the front panel power switch cable is connected to the EPO J22 8 connector in the base frame.
- Ensure that the EPO switch captive jumpers J22 11 are installed on the EPO cable in all expansion frames.
- Ensure that the last frame has the captive jumper installed at  $(J23)$  1 at the left end of the EPO cable.
- Ensure that the J23 6 jumper on the right end of the EPO cable in the base frame is installed.
- Ensure that the J23 EPO 10 connectors in each frame are connected to the adjacent frames.

#### **Has the problem been resolved?**

**Yes** Return to the procedure that sent you here.

No Go to "Step008" [on page 455.](#page-476-0)

<span id="page-476-0"></span>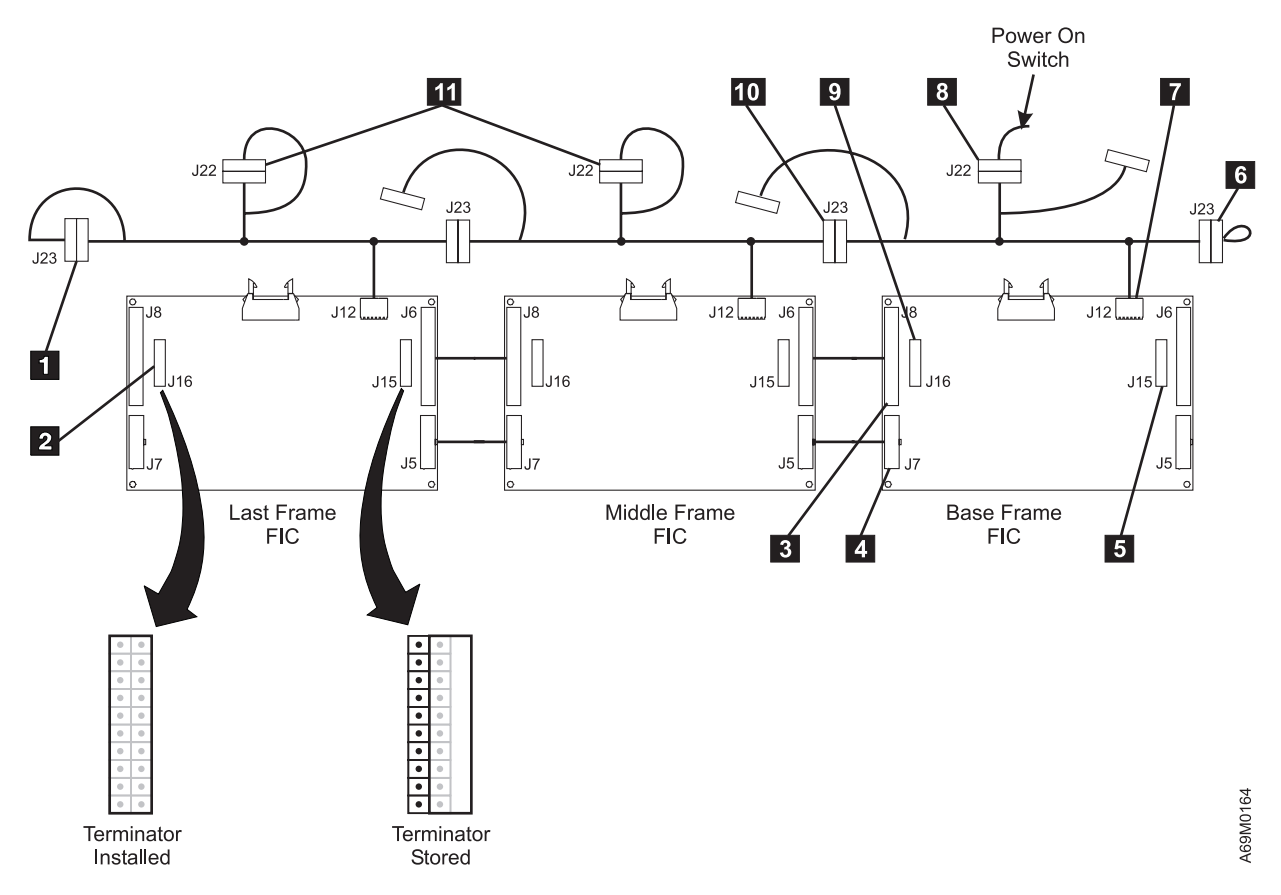

*Figure 80. FIC Card Connectors and Jumpers*

## Step008*: From "*Step007*" [on page 453](#page-474-0) (No).*

To reach this step, the EPOV indicator in each frame is ON, but one or more EPOP indicators are OFF. All EPO cable connections and wrap jumpers have been verified.

Unplug the front panel power switch cable  $8$  from the EPO cable in frame 1 and install the captive jumper in its place.

### **C06 CAUTION: Do NOT leave the switch bypassed, as this is a safety exposure.**

#### **Is the EPOP indicator in frame 1 ON?**

Yes Replace the following FRUs:

- 1. The front panel power switch.
- 2. The front panel power switch cable.
- No Go to "**Step015**" [on page 458.](#page-479-0)

## <span id="page-477-0"></span>Step009*: From "*Step005*" [on page 453](#page-474-0) (No).*

To reach this step, at least one FCA has both 24 V dc indicators OFF.

Perform the following steps for the FCA that has both 24 V dc indicators OFF.

- **Note:** If more than one FCA has both 24 V dc indicators OFF, repeat that the following steps for each of the affected FCAs.
- 1. Ensure that the AC voltage at the customer receptacle is within the specified range (see ["Branch Circuit CB Switched On Check"](#page-184-0) on page 163.
- 2. Disconnect both ends of the AC power cord and perform a continuity check to ensure that the AC power cord is good.
- 3. If the continuity check indicates a problem with the AC power cord, replace it.
- 4. Ensure that the AC power cord is connected at the customer receptacle and at the FCA.

#### **Has the problem been resolved?**

- **Yes** Return to the procedure that sent you here.
- No Go to "Step010".

### Step010*: From "*Step009*" (No).*

To reach this step, at least one FCA has both 24 V dc indicators OFF, and the customer power receptacle and AC power cord are good.

- 1. Turn OFF the main circuit protector on the affected FCA.
- 2. Disconnect the FCA to FIC cable for the affected FCAs.
- 3. Turn ON the main circuit protector on the affected FCA.

### **Is at least one 24 V dc indicator on each installed FCA ON?**

- **Yes** Go to "**Step011**" [on page 457.](#page-478-0)
- No Go to "Step014" [on page 458.](#page-479-0)

## <span id="page-478-0"></span>Step011*: From "*Step010*" [on page 456](#page-477-0) (Yes).*

There appears to be a problem external to the FCA that is overloading the 24 V dc power supplies in the FCA. Use the following procedure to isolate the cause of the problem.

- 1. Turn OFF the main circuit protector on the affected FCA.
- 2. Disconnect all cables from the FIC in the affected frame.
- 3. Reconnect the FCA to FIC cable.
- 4. Turn ON the main circuit protector on the affected FCA.

### **Is at least one 24 V dc indicator on the affected FCA ON?**

- Yes Go to "Step012".
- No Go to "**Step013**".

## Step012*: From "*Step011*" (Yes).*

The problem appears to be external to the FIC. Use the following procedure to isolate the cause of the problem.

- 1. Turn OFF the main circuit protector on the affected FCA.
- 2. Reconnect one of the cables previously removed from the FIC card.

**Note:** Keep track of which cable you reconnected. You may repeat this step and need to know which cable you connected last.

3. Turn ON the main circuit protector on the affected FCA.

#### **Is at least one 24 V dc indicator on the affected FCA ON?**

- **Yes** You have not yet found the failure. Repeat this step.
- **No** The failure has been isolated to the cable you just reconnected. Use the following FRU list:
	- 1. The most recently reconnected cable may be defective (shorted, grounded).
	- 2. An electrical component attached to the cable may be (shorted, grounded).

**Note:** You may be able to further isolate the failure by unplugging components from the cable to see if the failure is caused by the cable or by one of the components attached to the cable.

3. If all FRUs have been isolated or replaced, and the problem has not been resolved, contact your next level of support.

### Step013*: From "*Step011*" (No).*

The problem appears to be caused by a failing FIC.

1. Turn OFF the main circuit protector on the affected FCA.

- <span id="page-479-0"></span>2. Exchange the FIC card.
- 3. Turn ON the main circuit protector on the affected FCA.

### **Is at least one 24 V dc indicator on the affected FCA ON?**

- **Yes** The problem has been resolved. Perform the following:
	- 1. Turn OFF the main circuit protector.
	- 2. Reconnect all remaining cables to the FIC card.
	- 3. Turn ON the main circuit protector.
	- 4. Return to the procedure that sent you here.
- **No** Contact your next level of support.

## Step014*: From "*Step010*" [on page 456](#page-477-0) (No).*

The problem appears to be caused by a failing FCA.

- 1. Turn OFF the main circuit protector on the affected FCA.
- 2. Exchange the FCA.
- 3. Reconnect any cables previously disconnected.
- 4. Turn ON the main circuit protector on the affected FCA.

### **Has the problem been resolved?**

- **Yes** Return to the procedure that sent you here.
- **No** Contact your next level of support.

## Step015*: From "*Step008*" [on page 455](#page-476-0) (No).*

**Is at least one expansion frame installed?**

- **Yes** Go to "Step016".
- No Go to "Step018" [on page 460.](#page-481-0)

## Step016*: From "*Step015*" (Yes).*

The following procedure will help you isolate the problem by cabling the subsystem EPO, signal, and power cable as if you were working with a single frame. This is necessary to reduce the number of possible FRUs required to fix the problem.

- 1. Turn off the front panel power switch.
- 2. Turn off the main circuit protector on each installed FCA.
- 3. Refer to Figure 81. Unplug the signal cable from the J8 connector  $\overline{3}$  on the left side (as viewed from the rear) of the FIC card in frame 1.
- 4. Unplug the power cable from the J7 connector 4 on the left side of the FIC card in frame 1.
- 5. Unplug the frame 2 EPO cable (J23 connector  $\boxed{10}$  ) from the left side of the frame 1 EPO cable.
- 6. Install the tethered jumper on the left end of the frame 1 EPO cable 10.
- 7. Install the wrap jumper block (J16) 9 on the left side of the FIC card in frame 1.
	- **Note:** The wrap jumper block may currently be in the STORED position (on one row of pins). If the wrap jumper block is not in the STORED position you will need to use the wrap jumper block from the left side (J16) of the FIC card in the last frame in the subsystem.
- 8. Turn on the main circuit protector on the FCA in frame 1.

#### **Is the frame 1 EPOV indicator ON?**

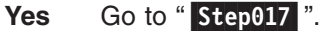

No Go to "Step018" [on page 460.](#page-481-0)

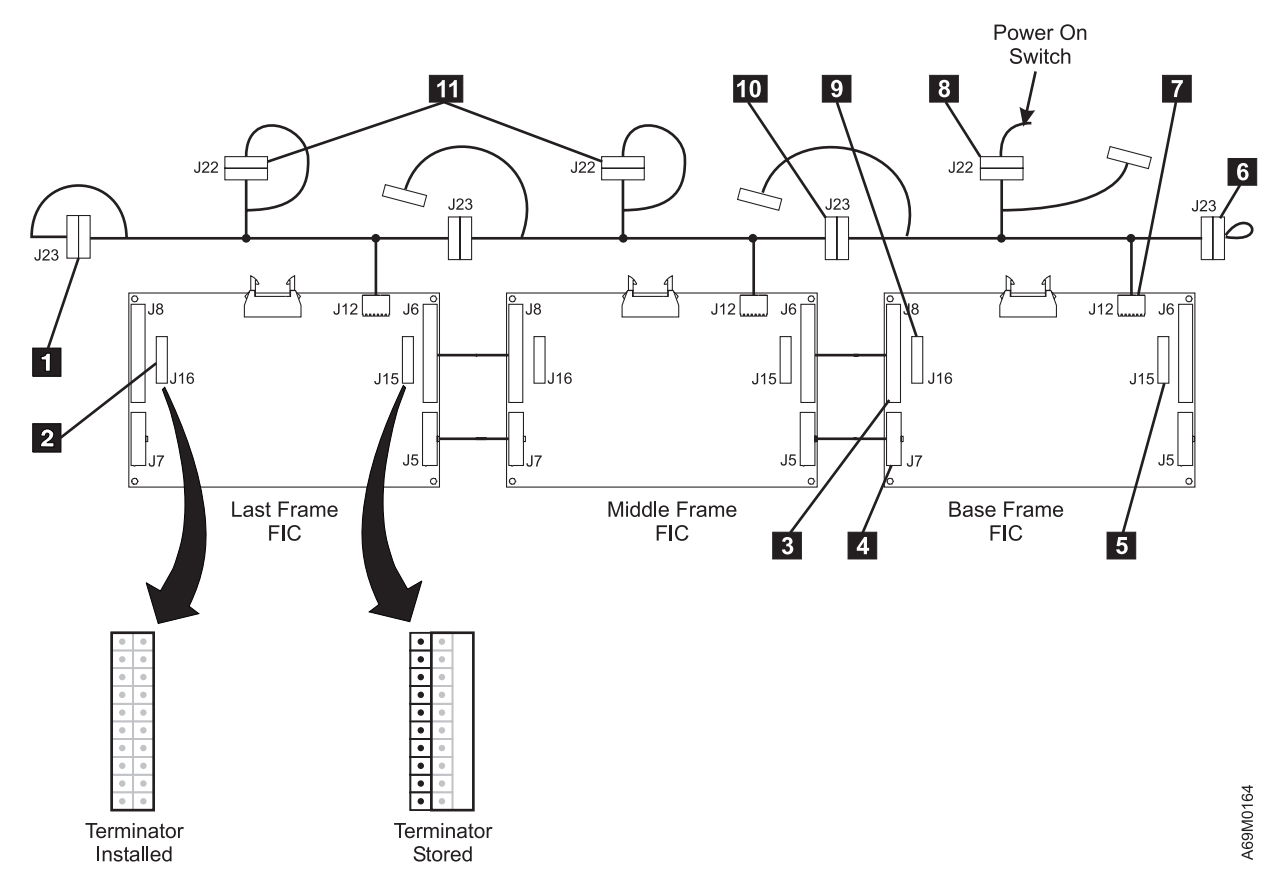

*Figure 81. Placement of FIC Card when Emulating a Single Frame*

## Step017*: From "*Step016*" [on page 458](#page-479-0) (Yes).*

<span id="page-481-0"></span>The failure is located in a frame that you have bypassed. Continue the process of isolating the failure until you determine which frame is causing the failure.

1. Recable the library, adding one frame.

#### **Notes:**

- a. Ensure that only one wrap jumper (J16) is installed on the FIC card at the left end expansion frame, and that only one wrap jumper (J15) is installed on the FIC card at the right end (base frame) of the frames you have cabled together. All other wrap jumpers should be in the STORED position.
- b. Ensure that the tethered jumper is installed on the left end of the EPO cable (J23) in the last frame you have cabled together.
- 2. Turn on the main circuit protector in each FCA that is not bypassed.

### **Is the EPOV indicator in frame 1 ON?**

- **Yes** If some frames are still bypassed, repeat this step adding another frame. If all frames have been added, the problem has been resolved. The problem was probably a loose connection. Return to the procedure that sent you here.
- **No** The problem is caused by a part in the last frame you added. Replace the following FRUs until the problem is resolved.
	- 1. EPO cable
	- 2. FIC-to-FIC signal cable
	- 3. FIC-to-FIC power cable
	- 4. FIC card

If all FRUs have been replaced and the problem has not been resolved, contact your next level of support.

### Step018*: From "*Step016*" [on page 458](#page-479-0) (No).*

Replace the following FRUs:

- 1. FIC card in frame 1.
- 2. FCA in frame 1.

#### **Has the problem been resolved?**

- **Yes** Return to the procedure that sent you here.
- **No** Contact your next level of support. The problem appears to be a bad front panel power switch indicator or J22-to-UEPO switch and LED cable.

This is not currently causing a problem. You should schedule a future service visit to replace the front panel power switch assembly and the J22-to-UEPO switch and LED cable. See Power Switch Replacement on page ["Power Switch and Cable Assembly"](#page-667-0) on page 646 to determine what impact replacement will have on availability of the library. If you have any other indication of a power problem, go to ["Power Isolation MAP"](#page-470-0) on page 449 and answer the questions as if the front panel power indicator is ON. If you have no other indication of a power problem, return to the procedure that sent you here.

## <span id="page-482-0"></span>Step019*: From "*Step004*" [on page 453](#page-474-0) (Yes).*

#### **Is the front panel power indicator ON?**

- **Yes** No EPO problem has been found, return to the procedure which sent you here.
- **No** The problem appears to be a bad front panel power switch indicator or J22-to-UEPO switch and LED cable.

This is not currently causing a problem, but you should schedule a future service visit to replace the front panel power switch assembly and the J22-to-UEPO switch and LED cable. See ["Power](#page-667-0) [Switch and Cable Assembly"](#page-667-0) on page 646 to determine what impact replacement will have on availability of the library. If you have any other indication of a power problem, go to ["Power](#page-470-0) [Isolation MAP"](#page-470-0) on page 449 and answer the questions as if the front panel power indicator is ON. If you have no other indication of a power problem, return to the procedure that sent you here.

## <span id="page-483-0"></span>**MCP Node Card Display Blank MAP**

**Step001**: To be here, the front panel power indicator is ON, but one or more MCPs has a blank two-character display.

- **Note:** If more than one MCP has a blank two-character display, start by troubleshooting the problem in the lowest numbered frame that contains an affected MCP. When one has been repaired, if more problems exist, return here to troubleshoot the next problem.
- 1. Refer to [Figure 79 on page 452.](#page-473-0) Ensure that all three circuit protectors  $\blacksquare$  on the FCA in the affected frame are ON.

**Note:** If a circuit protector trips again, go to ["Circuit Protector MAP"](#page-492-0) on page 471.

2. Visually check the two 24 V dc indicators 2 on the FCA in the affected frame.

#### **Are both 24 V dc indicators ON?**

- Yes Go to "Step002".
- **No** Go to "EPO MAP" [on page 451.](#page-472-0)

#### Step002*: From "*Step001*" (Yes).*

Refer to [Figure 82 on page 464.](#page-485-0) Visually check the EPOV and EPOP indicators  $\overline{3}$  and  $\overline{4}$  on the FIC in the affected frame.

### **Are the EPOV and EPOP indicators both ON?**

- Yes Go to "Step003".
- **No** Go to "EPO MAP" [on page 451.](#page-472-0)

### Step003*: From "*Step002*" (Yes).*

To reach this point the following conditions are true:

- AC power to the FCA is ON.
- At least one 24 V dc power supply in the FCA is ON.
- The EPOV and EPOP indicators on the FIC card are ON.
- 1. Loosen the two MCP retaining screws.
- 2. Remove the MCP.
- 3. Visually check the connectors on the back of the MCP for bent or damaged pins.
- 4. Visually check the mating connectors in the FCA for bent or damaged pins.
- 5. Reinstall the MCP.
- 6. Tighten the two MCP retaining screws.

### **Is the MCP two-character display still blank?**

**Yes** Go to "Step004".

**No** Return to the procedure that sent you here.

## Step004*: From "*Step003*" [on page 462](#page-483-0) (Yes).*

Ensure that the FCA-to-FIC cable is connected securely.

**Attention:** If the library has only one FCA, and if one or more drives are in use, then unplugging the FCA to FIC cable will drop power to the drives.

Ensure that you do NOT disconnect the FCA to FIC cable, unless instructed to do so.

### **Is the MCP two-character display still blank?**

Yes Go to "Step005".

**No** Return to the procedure that sent you here.

## Step005*: From "*Step004*" (Yes).*

Replace the following FRUs, one at a time, until the problem is resolved.

- 1. MCP (see ["Media Changer Pack \(MCP\)"](#page-585-0) on page 564).
- 2. FCA (see ["Frame Control Assembly \(FCA\)"](#page-639-0) on page 618) to determine what impact replacement will have on availability of the library.
- 3. FIC (see "FIC Card" [on page 562\)](#page-583-0) to determine what impact replacement will have on availability of the library.

### **Has the problem been resolved?**

- **Yes** Return to the procedure that sent you here.
- **No** Contact your next level of support.

<span id="page-485-0"></span>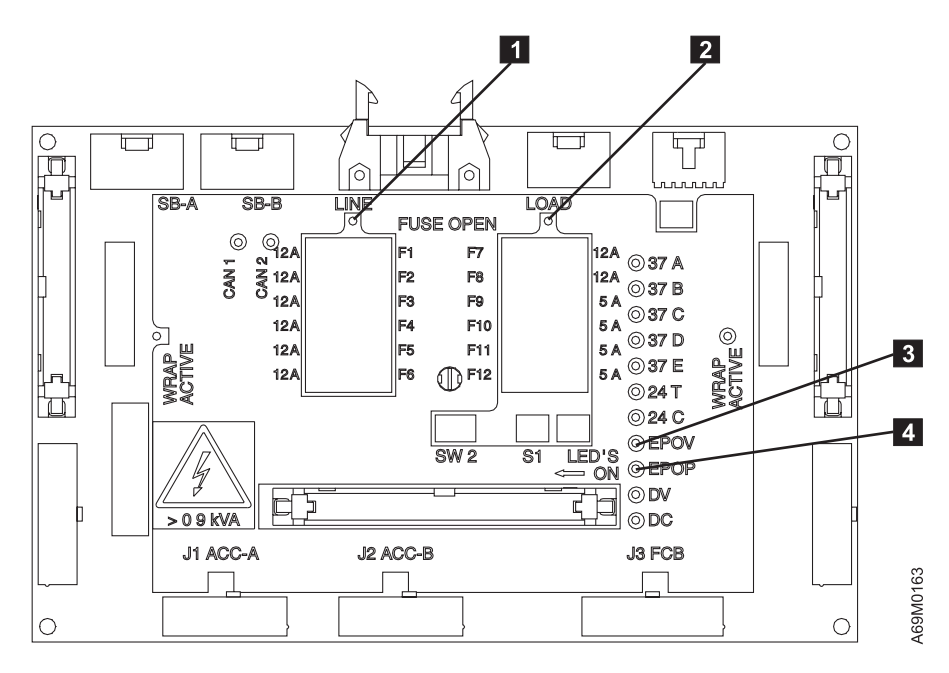

*Figure 82. FIC Card EPOV and EPOP Indicators*

## <span id="page-486-0"></span>**ACC, MDA, or OPC Node Cards Display Blank MAP**

Step001*:* This procedure assumes that the library power ON indicator is ON, the MCPs are flashing error codes, and that all of the FCAs 24 V dc indicators are ON. If this is not true, go to ["Power Isolation](#page-470-0) MAP" [on page 449.](#page-470-0)

**Note:** Only one 24 V dc indicator on any FCA is required to operate the library.

**Is the OPC node card two-character display blank?**

Yes Go to "Step009" [on page 467.](#page-488-0)

No Go to "Step002".

### Step002*: From "*Step001*" (No).*

**Is the ACC node card two-character display blank?**

Yes Go to "Step006<sup>"</sup> [on page 466.](#page-487-0)

No Go to "Step003".

## Step003*: From "*Step002*" (No).*

**Is the MDA node card two-character display blank?**

Yes Go to "Step005".

No Go to "Step004".

### Step004*: From "*Step003*" (No).*

If you are at this step, none of the node card two-character displays are blank. Return to the procedure that sent you here.

### Step005*: From "*Step003*" (Yes).*

The MDA node card two-character display is blank, the ACC and OPC node cards two-character displays are Not blank. Replace the following FRUs:

- 1. AXY card (se[e"AXY Card \(X-Axis\)"](#page-581-0) on page 560).
- 2. MDA assembly (see ["Motor Driver Assembly \(MDA\)"](#page-587-0) on page 566).

<span id="page-487-0"></span>3. Cable, AXY to MDA.

### Step006*: From "*Step002*" [on page 465](#page-486-0) (Yes).*

The ACC node card two-character display is blank, but the OPC node card two-character display is NOT blank.

### **Is the MDA node card two-character display blank also?**

Yes Go to "Step008".

No Go to "Step007".

## Step007*: From "*Step006*" (No).*

The ACC node card two-character display is blank but the MDA node card two-character display is Not blank.

- 1. Ensure that the XCP to ACC cable (Y-Axis Flex cable) is plugged in correctly at both ends.
- 2. Replace the following FRUs:
	- a. Cable, Y-Axis flex
	- b. ACC card (see ["Accessor Controller Card \(ACC\)"](#page-579-0) on page 558)
	- c. AXY card (se[e"AXY Card \(X-Axis\)"](#page-581-0) on page 560)

## Step008*: From "*Step006*" (Yes).*

The ACC node card two-character display is blank and the MDA node card two-character display is also blank. The OPC card is NOT blank.

- **Note:** This condition can be caused by the operator selecting "Prepare the Accessor for Service" on the FRU replacement menu. To clear this condition, select "Finish for Accessor Service" on the FRU replacement menu.
- 1. Check the 37 V dc power fuse "C" on the base frame FIC card. If the fuse is blown, replace the fuse. If the fuse blows again, go to ["Blown Fuse MAP"](#page-489-0) on page 468.
- 2. Ensure that the FIC to XCP cable is plugged in correctly at both ends.
- 3. Ensure that the AXY to XCP cable (X-Axis Flex cable) is plugged in correctly at both ends.
- 4. Replace the following FRUs.
	- a. Cable, X-Axis flex
	- b. Cable, FIC to XCP
	- c. FIC card (see "FIC Card" [on page 562\)](#page-583-0)
	- d. AXY card (se[e"AXY Card \(X-Axis\)"](#page-581-0) on page 560)
	- e. XCP card (see "XCP Card" [on page 574\)](#page-595-0)
- <span id="page-488-0"></span>f. MCP assembly (only if this is a single MCP library) (se[e"Media Changer Pack \(MCP\)"](#page-585-0) on page 564)
- g. FCA assembly (only if this is a single FCA library) (see ["Frame Control Assembly \(FCA\)"](#page-639-0) on [page 618\)](#page-639-0)

### Step009*: From "*Step001*" [on page 465](#page-486-0) (Yes).*

The OPC node card two-character display is blank.

- 1. Check the 37 V dc power fuse "E" on the base frame FIC card. If the fuse is blown, replace the fuse. If the fuse blows again, go to ["Blown Fuse MAP"](#page-489-0) on page 468.
- 2. Ensure that the FIC to OPC cable is plugged in correctly at both ends.
- 3. Replace the following FRUs.
	- a. OPC card (see ["Operator Panel Assembly \(OPC\)"](#page-589-0) on page 568)
	- b. FIC card in the base frame (see "FIC Card" [on page 562\)](#page-583-0)
	- c. FIC card to OPC cable
	- d. MCP assembly (only if this is a single MCP library) (see ["Media Changer Pack \(MCP\)"](#page-585-0) on [page 564\)](#page-585-0)
	- e. FCA assembly (only if this is a single FCA library) (see ["Frame Control Assembly \(FCA\)"](#page-639-0) on [page 618\)](#page-639-0)

## <span id="page-489-0"></span>**Blown Fuse MAP**

To be here, the following conditions are true:

- The front panel power indicator is ON.
- The MCP two-character displays are NOT blank and are flashing the correct frame numbers.
- One or more fuse indicators on the FIC cards is ON.

## Step001*:*

Replace the blown fuse.

**Note:** The fuses located in the bottom position on each bank of fuses are spare fuses (one 12A and one 5A).

**Did the fuse blow again?**

Yes Go to "Step003".

No Go to "Step002".

## Step002*: From "*Step001*" (No).*

The problem has probably been fixed. If this fuse blows intermittently, go to "Step003".

## Step003*: From "*Step002*" (Yes).*

Each FIC card has two banks of fuses (LOAD side, and LINE side).

- 1. If the LINE side fuse blows, the power bus short is to the left (as viewed from the rear) of this FIC card.
- 2. If the LOAD side fuse blows, the power bus short is on this FIC card or the external circuits powered from this FIC card.

### **Did the LOAD side fuse blow?**

- Yes Go to "Step007" [on page 469.](#page-490-0)
- No Go to "Step004".

## Step004*: From "*Step003*" (No).*

1. The LINE side fuse continues to blow.

<span id="page-490-0"></span>2. Disconnect the J7 power connector to the FIC card in the next frame, if any.

**Note:** If there is not another frame, then replace the FIC card in this frame (see ["FIC Card"](#page-583-0) on [page 562\)](#page-583-0).

3. Replace the fuse again.

### **Did the fuse blow again?**

Yes Go to "Step006".

No Go to "**Step005**".

## Step005*: From "*Step004*" [on page 468](#page-489-0) (No).*

- 1. The fuse did not blow again.
- 2. If you replace the FIC card in the previous step, the problem is fixed. Return to the procedure that sent you here, or go to "End of Call" [on page 489.](#page-510-0)
- 3. If you did not replace a FIC card in the previous step, you disconnected the power cable to the next frame. The short to ground is in the interframe power cable or the next frame FIC card.

#### **Has the problem been resolved?**

**Yes** Replug any cables removed and return to the procedure that sent you here.

**No** Replug any cables removed and contact your next level of support.

## Step006*: From "*Step004*" [on page 468](#page-489-0) (Yes).*

- 1. The fuse has blown again.
- 2. Replace the FIC card in the blown fuse frame.

#### **Has the problem been resolved?**

- **Yes** Replug any cables removed and return to the procedure that sent you here.
- **No** Replug any cables removed and contact your next level of support.

### Step007*: From "*Step003*" [on page 468](#page-489-0) (Yes).*

- 1. The LOAD side fuse has blown again.
- |

|

- **Note:** See [Figure 10 on page 32](#page-53-0) which shows how the various components are cabled to the FIC card. Use this diagram to help diagnose your problem in the following steps.
- 2. Disconnect the following connectors from the FIC card:
- a. J1 FIC card to XCP card
- b. J8 FIC card to J6 in the next frame
- c. J11 FIC card to OPC card
- 3. Replace the fuse again.

### **Did the LOAD side fuse blow again?**

- **Yes** Replace the FIC card. If the problem is corrected, replug any cables removed, and go to procedure that sent you here. If the problem is not corrected, call your next level of support.
- **No** Reconnect the cables one at a time. When the fuse blows again, the last cable connected is the path to the shorted circuity. Continue to disconnect and reconnect cables until the shorted circuity is determined. After the problem is isolated to a FRU and the FRU is replaced, replug any cables that were removed. Return to the procedure that sent you here, or go to ["End of Call"](#page-510-0) on [page 489.](#page-510-0)

## <span id="page-492-0"></span>**Circuit Protector MAP**

To be here, a circuit protector is tripping (will not stay closed).

## Step001*:*

There are three circuit protectors (CP) on each FCA. The two smaller CPs, provide ac power to the drives and the larger CP provides ac power to the entire library.

### **Did one of the two smaller circuit protectors trip?**

Yes Go to "Step003".

No Go to "Step002".

## Step002*: From "*Step001*" (No).*

To be here, the main power circuit protector for the library is tripping.

Remove the 37 V dc power supplies in this FCA. Close the main circuit protector again.

### **Did the circuit protector trip again?**

- **Yes** The short is in the FCA; replace the FCA (see ["Frame Control Assembly \(FCA\)"](#page-639-0) on page 618).
- **No** One of the 37 V dc power supplies is shorted, replace the defective supply (see ["Power Supply, 37](#page-666-0) V dc" [on page 645\)](#page-666-0).

## Step003*: From "*Step002*" (Yes).*

One of the two small circuit protectors is tripping. Unplug the drive power cables from the outlets above the tripping circuit protector.

### **Did the circuit protector trip again?**

- **Yes** The short is in the FCA, replace the FCA (see ["Frame Control Assembly \(FCA\)"](#page-639-0) on page 618).
- **No** The short is in one of the drives or cables. Plug the drive cables back into the FCA power receptacles one at a time. When the failing drive or cable is plugged into the FCA, the circuit protector should trip again. Replace the failing drive or cable.

## <span id="page-493-0"></span>**LTO Drive Standalone Diagnostic Functions**

### **Please note!**

- Do NOT use these procedures for normal maintenance. Use these procedures only when instructed to do so by IBM Support.
- v Maintenance functions cannot be performed concurrently with read or write operations. While in maintenance mode, the drive will **not** accept host commands over the SCSI bus or the fibre channel. The drive **will** accept RS-422 commands.
- 1. The drive must be varied offline at the host.
- 2. On the operator panel, press the [PAUSE] button.
- 3. Open the front door of the frame where the drive is located.
- 4. Make sure that no cartridge is in the drive.
- 5. Press the [UNLOAD] button 3 times within one second. The SCD should change to '0.' If an SCD other than '0' appears or continues to display, wait a few seconds and try again. The status light becomes solid amber, which indicates that the drive is in maintenance mode.
- 6. The function codes from which you can choose (**1** through **U**) are listed on the next pages. Choose the drive function code that you want to run.
- 7. Continue to press and release the [UNLOAD] button until the function code that you want appears in the single-character display. If you go past the desired code, continue to press and release the [UNLOAD] button as the display cycles through the codes again.
- 8. Press and hold the [UNLOAD] button for 3 seconds. The drive performs the function that you selected.
	- a. If a cartridge is required, **C** displays. You will have 60 seconds to load a cartridge.

**Note:** After 60 seconds, the drive will exit maintenance mode. If this occurs, you will have to start again with maintenance mode, and reselect the function.

- b. If you load a write protected or otherwise invalid cartridge, a **7** displays, the drive unloads the cartridge and exits maintenance mode.
- c. If the function completes successfully, any cartridge that is in the drive is ejected, **0** temporarily displays, and the drive exits maintenance mode.

### **Note:**

- Certain diagnostics loop may need to be terminated. To terminate a looping diagnostic but not exit maintenance mode, press and hold the [UNLOAD] button for five seconds. The drive will complete the current iteration of the test that is running and will remain in maintenance mode.
- v To terminate maintenance mode, press and hold the [UNLOAD] button for ten seconds. **0** temporarily displays, the drive will complete the test that is running and will exit maintenance mode.
- d. If the function fails, the status light flashes amber, an error code displays, and the drive exits maintenance mode. To correct the error condition, see ["LTO Drive Single-Character Display \(SCD\)](#page-431-0) Codes" [on page 410.](#page-431-0)

**Attention:** When running any function that has you insert a cartridge, and especially if you have inserted an FMR tape cartridge, DO NOT power cycle the drive until the cartridge has been removed.

e. To reset an error, cycle power to the Ultrium Tape Drive.

**Note:** To cycle power, disconnect the tape drive power cord (at the drive), then reconnect the tape drive power cord.

## <span id="page-494-0"></span>**Function Code 1 - Run Tape Drive Diagnostics**

**Please note!**

Do NOT use this procedure for normal maintenance. Use this procedure only when instructed to do so by IBM Support.

Causes the tape drive to run the following self tests:

- Electrical
- Motors
- Write data flow
- Loop-write-read
- Sensors

The drive runs comprehensive functions. This diagnostic takes approximately 20 minutes to run.

**Attention:** Insert only a scratch data cartridge for this test. Data on the cartridge will be overwritten.

- 1. Ensure that no cartridge is in the drive.
- 2. Within a 1-second interval, press the unload button 3 times. The status light becomes solid amber, which indicates that the drive is in maintenance mode.
	- **Note:** If a cartridge is in the drive, the cartridge will eject the first time that you press the [UNLOAD] button. The drive will not be placed in maintenance mode. To continue placing the drive in maintenance mode, perform the preceding step.
- 3. Continue to press and release the [UNLOAD] button until **1** appears in the single-character display. If you go past **1**, continue to press and release the [UNLOAD] button as the display cycles through the codes again.
- 4. To select the function, press and hold the [UNLOAD] button for three seconds. After you select the function, the drive runs diagnostics for approximately 90 seconds, then **C** flashes. When **C** flashes, the drive is waiting for a cartridge.
- 5. Insert a scratch data cartridge within the next 60 seconds, to prevent the drive from exiting maintenance mode. After you insert the cartridge, **1** flashes.

**Note:** Each loop takes approximately 15 minutes to run

- If the diagnostics complete successfully, they will loop and begin again. To halt the diagnostic, press the [UNLOAD] button within the first 20 minutes of the test otherwise the diagnostic will run another 20 minutes. The diagnostic will continue to the end of its loop and then stop. The drive then displays 0, rewinds and unloads the cartridge, and exits maintenance mode.
- If the diagnostics fail, the status light flashes amber and an error code displays. The drive unloads the tape cartridge and exits maintenance mode. To resolve the error, locate the error code in ["LTO Drive Single-Character Display \(SCD\) Codes"](#page-431-0) on page 410.

## **Function Code 2 - Update Tape Drive Firmware From FMR Tape**

## **Please note!**

Do NOT use this procedure for normal maintenance. Use this procedure only when instructed to do so by IBM Support.

Causes the drive to load updated firmware from a field microcode replacement (FMR) tape.

<span id="page-495-0"></span>**Attention:** Do **not** power off while loading code.

- 1. Ensure that no cartridge is in the drive.
- 2. Within a 1-second interval press the [UNLOAD] button three times. The status light becomes solid amber indicating that the drive is in maintenance mode.
	- **Note:** If a cartridge is in the drive, the drive will eject the first time you press the [UNLOAD] button. The drive will not be placed in maintenance mode. To continuing placing the drive in maintenance mode, perform the preceding step.
- 3. Continue to press and release the [UNLOAD] button until **2** appears in the single-character display. If you go past **2**, continue to press and release the [UNLOAD] button as the display cycles through the codes again.
- 4. To select the function, press and hold the [UNLOAD] button for three seconds. After you select the function, **C** flashes. This indicates that the drive is waiting for a cartridge. Insert the FMR tape cartridge within 60 seconds or the drive will exit maintenance mode). After you insert the cartridge, **2** flashes and the drive loads the updated firmware from the FMR tape into its erasable programmable read-only memory (EPROM) area
	- v If the update completes successfully, the drive rewinds and unloads the FMR tape and resets itself. The drive is ready to use the new firmware.
	- If an error is detected, the drive displays an error code, unloads the tape cartridge, and exits maintenance mode. To resolve the error, see ["LTO Drive Single-Character Display \(SCD\) Codes"](#page-431-0) on [page 410.](#page-431-0)

## **Function Code 3 - Create FMR Tape**

**Please note!**

Do NOT use this procedure for normal maintenance. Use this procedure only when instructed to do so by IBM Support.

Causes the drive to copy its field microcode replacement (FMR) data to a scratch data cartridge.

**Attention:** If you select this function, the drive will overwrite existing data on the scratch data cartridge.

- 1. Ensure that no cartridge is in the drive.
- 2. Within a 1-second interval press the [UNLOAD] button three times. The status light becomes solid amber indicating that the drive is in maintenance mode.
	- **Note:** If a cartridge is in the drive, the drive will eject the cartridge the first time you press the [UNLOAD] button. The drive will not be placed in maintenance mode. To continuing placing the drive in maintenance mode, perform the preceding step.
- 3. Continue to press and release the [UNLOAD] button until **3** appears in the single-character display. If you go past **3**, continue to press and release the [UNLOAD] button as the display cycles through the codes again.
- 4. To select the function, press and hold the [UNLOAD] button for three seconds. After you select the function, **C** flashes. This indicates that the drive is waiting for a cartridge.
- 5. Within 60 seconds, insert a scratch data cartridge that is not write protected (or the drive exits maintenance mode). After you insert the cartridge, **3** flashes, and the drive copies the FMR data to the scratch data cartridge.
	- v If the drive creates the FMR tape successfully, **0** displays. The drive rewinds the tape, unloads the new FMR tape, and exits maintenance mode.

<span id="page-496-0"></span>• If an error is detected, the drive displays an error code, unloads the tape cartridge, and exits maintenance mode. To resolve the error, see ["LTO Drive Single-Character Display \(SCD\) Codes"](#page-431-0) on [page 410.](#page-431-0)

## **Function Code 4 - Force Drive Dump**

### **Please note!**

Do NOT use this procedure for normal maintenance. Use this procedure only when instructed to do so by IBM Support.

Causes the drive to perform a dump (save a microcode trace). The microcode trace can only be analyzed by IBM.

- 1. Ensure that no cartridge is in the drive.
- 2. Within a 1-second interval press the [UNLOAD] button three times. The status light becomes solid amber indicating that the drive is in maintenance mode.
	- **Note:** If a cartridge is in the drive, the drive will eject the cartridge the first time that you press the [UNLOAD] button. To continuing placing the drive in maintenance mode, perform the preceding step.
- 3. Continue to press and release the [UNLOAD] button until **4** appears in the single-character display. If you go past **4**, continue to press and release the [UNLOAD] button as the display cycles through the codes again.
- 4. To select the function, press and hold the [UNLOAD] button for three seconds. After you select the function, **4** displays, followed by **0**. The single-character display then goes blank, and the drive exits maintenance mode.
	- **Note:** You also can perform this operation when the drive is in normal operating mode by pressing and holding the [UNLOAD] button for 20 seconds.

## **Function Code 5 - Copy the Drive Dump To Tape (At Beginning of Tape)**

### **Please note!**

Do NOT use this procedure for normal maintenance. Use this procedure only when instructed to do so by IBM Support.

Causes the drive to copy data from a drive dump (captured in Function 4) to the beginning of a scratch data cartridge

- 1. Ensure that no cartridge is in the drive.
- 2. Within a 1-second interval press the [UNLOAD] button three times. The status light becomes solid amber indicating that the drive is in maintenance mode.
	- **Note:** If a cartridge is in the drive, the drive will eject the cartridge the first time that you press the [UNLOAD] button. To continuing placing the drive in maintenance mode, perform the preceding step.
- 3. Continue to press and release the [UNLOAD] button until **5** appears in the single-character display. If you go past **5**, continue to press and release the [UNLOAD] button as the display cycles through the codes again.

<span id="page-497-0"></span>4. To select the function, press and hold the [UNLOAD] button for three seconds. After you select the function, **C** flashes, which indicates that the drive is waiting for a cartridge. Insert a scratch data cartridge that is not write-protected, within 60 seconds, or the drive will exit maintenance mode. After you insert the cartridge, **5** flashes and the drive writes the dump data to the tape, at the beginning of the tape. When the function is complete, the drive rewinds, unloads the tape, and exits maintenance mode.

## **Function Code 6 - Run SCSI Wrap Test**

## **Please note!**

To perform a SCSI Wrap Test, see ["SCSI Wrap Test](#page-507-0) – LTO Only" on page 486. or ["Smart SCSI Wrap](#page-508-0) Tool" [on page 487](#page-508-0)

## **Function Code 6 - Run Fibre Wrap Test**

### **Please note!**

- v To perform a Fibre Channel Wrap Test, see ["Fibre Channel Wrap Test](#page-509-0) LTO only" on page 488.
- A fibre wrap plug and duplex adapter (P/N 19P0242) are required for this procedure.

## **Function Code 8 - Convert FMR Tape To Scratch Tape**

### **Please note!**

Do NOT use this procedure for normal maintenance. Use this procedure only when instructed to do so by IBM Support.

Causes the drive to erase the field microcode replacement (FMR) data on a scratch data cartridge and rewrite the cartridge memory on the tape. This turns the cartridge into a valid scratch data cartridge.

- 1. Ensure that no cartridge is in the drive.
- 2. Within a 1-second interval, press the unload button 3 times. The status light becomes solid amber, which indicates that the drive is in maintenance mode.
	- **Note:** If a cartridge is in the drive it will eject the first time that you press the [UNLOAD] button. The drive will not be placed in maintenance mode. To continue placing the drive in maintenance mode, perform the preceding step.
- 3. Continue to press and release the [UNLOAD] button until **8** appears in the single-character display. If you go past **8**, continue to press and release the [UNLOAD] button as the display cycles through the codes again.
- 4. To select the function, press and hold the [UNLOAD] button for three seconds. After you select the function, **C** flashes, which indicates that the drive is waiting for a cartridge. Insert the FMR cartridge within 60 seconds or the drive will exit maintenance mode. After you insert the cartridge, **8** flashes, the drive erases the firmware on the tape, then rewrites the header in the cartridge memory to change the cartridge to a valid scratch data cartridge.
	- v If the operation is successful, the drive displays **0**, rewinds and ejects the newly converted scratch data cartridge, and exits maintenance mode.
	- If an error is detected, the drive displays an error code, unloads the tape cartridge, and exits maintenance mode. To resolve the error, see ["LTO Drive Single-Character Display \(SCD\) Codes"](#page-431-0) on [page 410.](#page-431-0)

## <span id="page-498-0"></span>**Function Code 9 - Display Error Code Log**

#### **Please note!**

Do NOT use this procedure for normal maintenance. Use this procedure only when instructed to do so by IBM Support.

Causes the drive to display the last 10 error codes, one at a time. The codes are chronologically ordered, that is, the most recent is presented first and the oldest (tenth) is presented last.

- 1. Ensure that no cartridge is in the drive.
- 2. Within a 1-second interval, press the unload button 3 times. The status light becomes solid amber, which indicates that the drive is in maintenance mode.
	- **Note:** If a cartridge is in the drive it will eject the first time that you press the [UNLOAD] button. The drive will not be placed in maintenance mode. To continue placing the drive in maintenance mode, perform the preceding step.
- 3. Continue to press and release the [UNLOAD] button until **9** appears in the single-character display. If you go past **9**, continue to press and release the [UNLOAD] button as the display cycles through the codes again.
- 4. To select the function, press and hold the [UNLOAD] button for three seconds. After you select the function, press the [UNLOAD] button to view the most recent error code. Press the [UNLOAD] button again to view successive error codes. If you press the [UNLOAD] button for three seconds after the tenth error code displays, **0** displays (if there are no errors in the log), and the drive exits maintenance mode.

## **Function Code A - Clear Error Code Log**

#### **Please note!**

Do NOT use this procedure for normal maintenance. Use this procedure only when instructed to do so by IBM Support.

Causes the drive to erase the contents of the error code log.

- 1. Ensure that no cartridge is in the drive.
- 2. Within a 1-second interval, press the unload button 3 times. The status light becomes solid amber, which indicates that the drive is in maintenance mode.
	- **Note:** If a cartridge is in the drive it will eject the first time that you press the [UNLOAD] button. The drive will not be placed in maintenance mode. To continue placing the drive in maintenance mode, perform the preceding step.
- 3. Continue to press and release the [UNLOAD] button until **A** appears in the single-character display. If you go past **A**, continue to press and release the [UNLOAD] button as the display cycles through the codes again.
- 4. To select the function, press and hold the [UNLOAD] button for three seconds. After you select the function, the drive erases all errors from the error code log, displays **0**, then exits maintenance mode.

## <span id="page-499-0"></span>**Function Code C - Insert Cartridge Into Tape Drive**

#### **Please note!**

Do NOT use this procedure for normal maintenance. Use this procedure only when instructed to do so by IBM Support.

This function cannot be selected by itself. It relates to other maintenance functions (such as Run Tape Diagnostics or Create FMR Tape) that require an FMR tape cartridge or scratch tape cartridge that is not write-protected to be inserted.

## **Function Code E - Test Cartridge and Media**

#### **Please note!**

Do NOT use this procedure for normal maintenance. Use this procedure only when instructed to do so by IBM Support.

Causes the drive to perform a Write/Read test (on the edge bands) to ensure that the magnetic tape in a suspect cartridge is acceptable. This test takes approximately 10 minutes to run.

**Attention:** Data on the suspect tape will be overwritten.

- 1. Ensure that no cartridge is in the drive.
- 2. Within a 1-second interval, press the unload button 3 times. The status light becomes solid amber, which indicates that the drive is in maintenance mode.
	- **Note:** If a cartridge is in the drive it will eject the first time that you press the [UNLOAD] button. The drive will not be placed in maintenance mode. To continue placing the drive in maintenance mode, perform the preceding step.
- 3. Continue to press and release the [UNLOAD] button until **E** appears in the single-character display. If you go past **E**, continue to press and release the [UNLOAD] button as the display cycles through the codes again.
- 4. To select the function, press and hold the [UNLOAD] button for three seconds. After you select the function, **C** flashes, which indicates that the drive is waiting for a cartridge. Insert the suspect customer scratch data cartridge within 60 seconds or the drive will exit maintenance mode. After you insert the cartridge, **E** flashes.
	- v If no error is detected, the test will loop and begin again. To halt the diagnostic, press the **Unload** button. The diagnostic will continue to the end of its loop and stop. The drive then displays **0**, rewinds and unloads the cartridge, and exits maintenance mode.
	- If an error is detected, the drive displays an error code, unloads the tape cartridge, and exits maintenance mode. To resolve the error, see ["LTO Drive Single-Character Display \(SCD\) Codes"](#page-431-0) on [page 410.](#page-431-0)

## **Function Code F - Fast Read/Write Test**

### **Please note!**

Do NOT use this procedure for normal maintenance. Use this procedure only when instructed to do so by IBM Support.

<span id="page-500-0"></span>Causes the drive to perform tests to ensure that the drive can read from and write to tape. This diagnostic performs fewer tests than the Run Tape Drive Diagnostics test (Function Code 1). This test takes approximately three minutes to run. The Fast Read/Write Test is not as comprehensive a test and is not recommended for isolating errors between the drive and the media.

**Attention:** Data on the suspect tape will be overwritten.

- 1. Ensure that no cartridge is in the drive.
- 2. Within a 1-second interval, press the unload button 3 times. The status light becomes solid amber, which indicates that the drive is in maintenance mode.
	- **Note:** If a cartridge is in the drive it will eject the first time that you press the [UNLOAD] button. The drive will not be placed in maintenance mode. To continue placing the drive in maintenance mode, perform the preceding step.
- 3. Continue to press and release the [UNLOAD] button until **F** appears in the single-character display. If you go past **F**, continue to press and release the [UNLOAD] button as the display cycles through the codes again.
- 4. To select the function, press and hold the [UNLOAD] button for three seconds. After you select the function, **C** flashes, which indicates that the drive is waiting for a cartridge. Insert the insert the suspect customer tape cartridge within 60 seconds or the drive will exit maintenance mode. After you insert the cartridge, **F** flashes.
	- If no error is detected, the test will loop and begin again. To halt the diagnostic, press the [UNLOAD] button. The diagnostic will continue to the end of its loop and stop. The drive then displays **0**, rewinds and unloads the tape cartridge, and exits maintenance mode.
	- If an error is detected, the drive displays an error code, unloads the tape cartridge, and exits maintenance mode. To resolve the error, see ["LTO Drive Single-Character Display \(SCD\) Codes"](#page-431-0) on [page 410.](#page-431-0)

## **Function Code H - Test Head**

### **Please note!**

Do NOT use this procedure for normal maintenance. Use this procedure only when instructed to do so by IBM Support.

Causes the drive to perform the Head Resistance Measurements test and a Write/Read test (on the center of the tape). The drive runs these tests to ensure that the drive head and tape carriage mechanics are working correctly. This test takes approximately 10 minutes to run.

- 1. Ensure that no cartridge is in the drive.
- 2. Within a 1-second interval, press the unload button 3 times. The status light becomes solid amber, which indicates that the drive is in maintenance mode.
	- **Note:** If a cartridge is in the drive it will eject the first time that you press the [UNLOAD] button. The drive will not be placed in maintenance mode. To continue placing the drive in maintenance mode, perform the preceding step.
- 3. Continue to press and release the [UNLOAD] button until **h** appears in the single-character display. If you go past **h**, continue to press and release the [UNLOAD] button as the display cycles through the codes again.
- 4. To select the function, press and hold the [UNLOAD] button for three seconds. After you select the function, **C** flashes, which indicates that the drive is waiting for a cartridge. Insert a scratch data cartridge within 60 seconds or the drive will exit maintenance mode. After you insert the cartridge, **h** flashes.
- <span id="page-501-0"></span>• If no error is detected, the test will loop and begin again. To halt the diagnostic, press the [UNLOAD] button. The diagnostic will continue to the end of its loop and stop. The drive then displays **0**, rewinds and unloads the tape cartridge, and exits maintenance mode.
- If an error is detected, the drive displays an error code, unloads the tape cartridge, and exits maintenance mode. To resolve the error, see ["LTO Drive Single-Character Display \(SCD\) Codes"](#page-431-0) on [page 410.](#page-431-0)

## **Function Code P - Post Error Reporting (PER)**

### **Please note!**

Do NOT use this procedure for normal maintenance. Use this procedure only when instructed to do so by IBM Support.

Causes the drive to report deferred check conditions to the host. Deferred check condition is a method to report recovered (temporary) errors to the host. Recovered errors (sense key =1 error per SCSI architecture) will result in more traffic on a SCSI interface and more errors in the error recording facility of your hosts.

- 1. Ensure that no cartridge is in the drive.
- 2. Within a 1-second interval, press the unload button 3 times. The status light becomes solid amber, which indicates that the drive is in maintenance mode.
	- **Note:** If a cartridge is in the drive it will eject the first time that you press the [UNLOAD] button. The drive will not be placed in maintenance mode. To continue placing the drive in maintenance mode, perform the preceding step.
- 3. Continue to press and release the [UNLOAD] button until **P** appears in the single-character display. If you go past **P**, continue to press and release the [UNLOAD] button as the display cycles through the codes again.
- 4. To perform the function that you selected, press and hold the [UNLOAD] button for three seconds. The drive enables the PER function, displays **0** for three seconds, and exits maintenance mode.

## **Function Code U - Undo Post Error Reporting**

#### **Please note!**

Do NOT use this procedure for normal maintenance. Use this procedure only when instructed to do so by IBM Support.

Causes the drive to turn off post error reporting. Deferred check conditions are not reported to the host.

- 1. Ensure that no cartridge is in the drive.
- 2. Within a 1-second interval, press the unload button 3 times. The status light becomes solid amber, which indicates that the drive is in maintenance mode.
	- **Note:** If a cartridge is in the drive it will eject the first time that you press the **Unload** button. The drive will not be placed in maintenance mode. To continue placing the drive in maintenance mode, perform the preceding step.
- 3. Continue to press and release the [UNLOAD] button until **U** appears in the single-character display. If you go past **U**, continue to press and release the [UNLOAD] button as the display cycles through the codes again.
- 4. To perform the function that you selected, press and hold the [UNLOAD] button for three seconds. The drive disables the PER function, displays **0** for three seconds, and exits maintenance mode.

## <span id="page-502-0"></span>**Drive Problems**

Use this procedure to correct these drive problems:

- Problems communicating with the drive over the RS-422
- Drive hangs
- Stuck tape

|

| | You may have URCs that point to a specific drive type. If the problem is with an Ultrium LTO tape drive, go to "Drive Problem - LTO Only". If the problem is with a DLT 8000 Tape System, go to ["Drive Problem](#page-503-0) – [DLT-8000 Only"](#page-503-0) on page 482.

## **Drive Problem - LTO Only**

- 1. Ensure that the library to drive RS-422 cable is securely connected at the drive and at the MCP. Do **not** unplug the RS-422 cable from the MCP, since that will affect other drives.
- 2. Determine whether the problem still exists. At the front panel of the library, select **[MENU]**, **Library Status**, and **Drive Status**. Look for a **CommFail** as an indication of a problem. | |
	- If the failing drive is not responding, go to step 3.
- If the failing drive is responding to the library over the RS-422 connection (that is, it does not show CommFail), then the failure is intermittent. This usually indicates a microcode problem. Capture a library dump, then attempt to capture a drive dump for possible analysis by IBM Support (see ["CETool Procedures"](#page-521-0) on page 500). Do **not** replace the drive unless instructed to do so by your next | | | |
- level of support. Go to step [6 on page 482.](#page-503-0) |
- 3. Verify that the drive is powered on.
	- a. Ensure that the drive power cable is connected at both ends.
	- b. Ensure that the circuit breakers on the FCA are ON (not tripped). Do **not** turn off any circuit breakers on the FCA. This would affect other drives, and will erase any dump information currently stored in the failing drive.
	- c. Verify that the drive fan is running by holding a piece of paper next to the fan grill in the rear of the drive tray. If the fan is running it will cause the paper to flutter.
	- d. Verify that the customer is not using the library.
	- e. To access the front of the drive, pause the library, and open the front door. Look for any indication of power on the drive bezel indicators. If any indicators on the drive bezel are on, then power is good. Go to step 4. If the status indicator LED is dark and the Single Character Display (SCD) is blank, replace the drive tray assembly. If this corrects the problem, go to step [6 on page 482.](#page-503-0)
	- f. If the failure continues, replace the drive power cable. If this corrects the problem, go to step [6 on](#page-503-0) [page 482.](#page-503-0) If replacing the drive power cable does **not** correct the problem, contact your next level of support.
- 4. Check for a microcode problem, indicated by a 'hung' drive.
	- a. Press and hold the **[EJECT]** button for a full 20 seconds to force the drive to reset itself. The SCD will start changing when the drive resets. Release the **[EJECT]** button.
	- b. Attempt to collect a drive dump (see ["CETool Procedures"](#page-521-0) on page 500). If you are unable to collect a dump using CETool, ignore the failure.
	- c. If the drive is empty (or has a tape in the ejected position), go to step [5 on page 482.](#page-503-0) If there is a cartridge in the drive, press the eject button for 1 second.
		- **Note:** After resetting the drive with a tape loaded, an error recovery procedure in the drive is automatically invoked. This error recovery procedure will very slowly rewind the tape to the beginning. Depending on the position of the tape at the time of the failure, this slow rewind may take up to 20 minutes. So, if the tape did not eject, do **not** power cycle the drive. Wait 20 minutes, then press the eject button for 1 second. The tape should now eject. If the tape ejects go to step [5 on page 482.](#page-503-0)
- <span id="page-503-0"></span>d. If there is still a tape in the drive, go to ["Manually Removing Cartridge"](#page-693-0) on page 672 to remove the tape, then replace the drive. After replacing the drive, go to step 6.
- 5. Determine if the problem persists. From the Activity screen, select **[MENU]**, **Library Status**, and **Drive** | **Status**. Look for a **CommFail** as an indication of a problem. |
	- a. If CommFail did not appear, the drive responded to the library, and the RS-422 connection is active. Go to step 6.
	- b. If CommFail did not appear, the drive is not responding. Replace the drive tray assembly (see ["Drive Tray Assembly](#page-608-0) – LTO Fibre" on page 587) or the drive canister assembly (see ["Drive](#page-613-0) Canister Assembly – [LTO SCSI Hot Swap"](#page-613-0) on page 592). Display the drive VPD again to verify operation.
	- c. If the problem persists, replace the MCP-to-drive RS-422 cable and the MCP (see ["Media Changer](#page-585-0) [Pack \(MCP\)"](#page-585-0) on page 564). Display the drive status to verify that the problem has been corrected.
	- d. Manually load the CE cartridge into the failing drive. If the cartridge loads, the drive does not have a hang condition. Press the eject button to unload the CE cartridge, and go to step 8.
	- 6. Run Library Verify Test to test the drive (see ["Library Verify Test"](#page-528-0) on page 507). Use the option **One Drive**. When prompted about the Read/Write Test, select **Yes**.
	- 7. If you obtained a drive dump, contact your next level of support to determine if this dump will be helpful to them. Ask them to forward the dump to the product PFEs. Analyzing this dump can reveal if this is a new problem or one for which a fix already exists.
	- 8. Go to "End of Call" [on page 489.](#page-510-0)

| | | | | | | | | |

## **Drive Problem – DLT-8000 Only**

- 1. Ensure that the library to drive RS-422 cable is securely connected at the drive and at the MCP. Do **not** unplug the RS-422 cable from the MCP, since that will affect other drives.
- 2. Determine whether the problem still exists. At the front panel of the library, select **[MENU]**, **Library Status**, and **Drive VPD**. Look for a **CommFail** as an indication of a problem.
	- If the failing drive is not responding, go to step 3.
	- If the failing drive is responding to the library over the RS-422 connection (that is, it shows VPD data), then the failure is intermittent. This usually indicates a microcode problem. Do **not** replace the drive unless instructed to do so by your next level of support. Go to step [7 on page 483.](#page-504-0)
- 3. Verify that the drive is powered on.
	- a. Ensure that the drive power cable is connected at both ends.
	- b. Ensure that the circuit breakers on the FCA are ON (not tripped). Do **not** turn off any circuit breakers on the FCA. This would affect other drives, and will erase any dump information currently stored in the failing drive.
	- c. Verify that the drive fan is running by holding a piece of paper next to the fan grill in the rear of the drive tray. If the fan is running it will cause the paper to flutter.
	- d. Verify that the customer is not using the library.
	- e. To access the front of the drive, pause the library, and open the front door. Look for any indication of power on the drive bezel indicators. If any indicators on the drive bezel are on, then power is good. Go to step 4. If the status indicator LEDs are dark, replace the drive canister assembly. If this corrects the problem, go to step [7 on page 483.](#page-504-0)
	- f. If the failure continues, replace the drive power cable. If this corrects the problem, go to step [7 on](#page-504-0) [page 483.](#page-504-0) If replacing the drive power cable does **not** correct the problem, contact your next level of support.
- 4. If the drive is empty (or has a tape in the ejected position), go to step [6 on page 483.](#page-504-0) If there is a cartridge in the drive, press the eject button for 1 second.
- 5. If there is still a tape in the drive, go to ["Manually Removing Cartridge"](#page-693-0) on page 672 to remove the tape, then replace the drive. After replacing the drive, go to step [7 on page 483.](#page-504-0)
- 6. Determine if the problem persists. From the Activity screen, select **[MENU]**, **Library Status**, and **Drive VPD**. Look for a **CommFail** as an indication of a problem.
	- a. If VPD data appears, the drive responded to the library, and the RS-422 connection is active. Go to step 7.
	- b. If VPD data did not appear, the drive is not responding. Replace the drive canister assembly (see "Drive Canister Assembly – [DLT-8000 SCSI Hot Swap"](#page-611-0) on page 590). Display the drive VPD again to verify operation.
	- c. If the problem persists, replace the MCP-to-drive RS-422 cable and the MCP (see ["Media Changer](#page-585-0) [Pack \(MCP\)"](#page-585-0) on page 564). Display the drive VPD to verify that the problem has been corrected.
	- d. Manually load the CE cartridge into the failing drive. If the cartridge loads, the drive does not have a hang condition. Press the eject button to unload the CE cartridge, and go to step 8.
- 7. Run Library Verify Test to test the drive (see ["Library Verify Test"](#page-528-0) on page 507). Use the option **One Drive**. When prompted about the Read/Write Test, select **Yes**.
- 8. Go to "End of Call" [on page 489.](#page-510-0)

## **Drive Load Problems - LTO Only** |

- 1. Locate the cartridge involved with the failure (see ["Locating Physical Position of Failure"](#page-465-0) on page 444). |
- **Note:** Typically the cartridge has been returned to its home storage cell, so you will be looking for the source element address. | |
- 2. Record the source element address for the suspect cartridge. |
- 3. Use the front panel of the library to move the cartridge from its home storage cell to the I/O station (**[Menu]**, **Manual Operations**, **Move Cartridge**, **By Element Address**). | |
- 4. Inspect the cartridge to determine whether there is any problem with the cartridge shell, cartridge shutter/door, or leader pin which could prevent the cartridge from loading into a drive. | |
	- v If the cartridge is damaged or defective, give it to the customer for replacement.
		- If the cartridge is okay, continue with the next step in this procedure.
- 5. Pause the library. |

| |

| | |

| |

 $\overline{1}$ 

| |

- 6. Open the front door of the frame containing the affected drive. |
	- 7. Attempt to manually load the cartridge into the affected drive.
		- If the cartridge loads okay then the problem is intermittent.
	- v If the cartridge hits an obstruction before it is fully inserted into the drive then either the cartridge is defective/damaged, or the drive has a problem.
	- 8. To isolate between the cartridge and the drive, attempt to load the diagnostic cartridge into the drive.
		- If the diagnostic cartridge loads then the problem was caused by the cartridge.
		- v If the diagnostic cartridge doesn't load then the problem was caused by the drive.
- 9. Close the front door of the library. |

If you have determined that the cartridge is okay, put the cartridge into the I/O station and use the front panel of move the cartridge back to its original storage cell.

## **Ethernet Problems**

1. Ensure that the library code is at the latest available level to ensure you have all available Ethernet-related firmware fixes.

**Note:** The library firmware version is displayed at the top of the operator panel Activity screen. To find the latest library code version see ["Loading Library Microcode"](#page-522-0) on page 501.

2. Use of Certified Category 5 Ethernet cables (the cable must say Category 5 on the jacket, and the connectors must be factory installed) is recommended. If the customer is NOT using Certified Category 5 Ethernet cables then cable lengths must be reduced.

- <span id="page-505-0"></span>3. The Ethernet cable from the customer Ethernet gateway to the library must be wired 'straight-through' and NOT 'cross-over'. Each pin at one end of the cable should be wired to the same pin at the other end.
- 4. If possible, configure the Ethernet connection to 10 Mb/s to avoid potential problems which may occur if running at 100 Mb/s. If the library code version is 2250 or higher, go to the front panel of the library, press **MENU**, then select **Settings**, **Network**, **Ethernet**, **Change Settings**, and **Set Speed to 10 Half Duplex**. On earlier versions of library code the customer Ethernet gateway can be used to configure the Ethernet speed.
- 5. Verify that the Ethernet settings are correct for the customer network. If the customer network uses DHCP then the library Ethernet Settings must be set to DHCP. If the customer network does NOT use DHCP then the library Ethernet Settings must be set to Manual and the IP Address and Subnet mask must be manually entered.
- 6. Verify that the two code images on the MCP are at the same code version. Go to the front panel of the library, press **[MENU]**, then select **Vital Product Data**, and **Node Card VPD**. Use the UP button to scroll until the Medium Changer Pack (MCP) in frame 1 is displayed. Verify that the 'Firmware Version' and 'Web Version' are the same. If they are different, load the latest code onto the library to correct the problem.
- 7. If you have completed the steps above and are still unable to connect to the library, replace the MCP (see ["Media Changer Pack \(MCP\)"](#page-585-0) on page 564).

## **FCA Cooling Fan Problems**

Use this procedure to diagnose an FCA Cooling Fan problem. Before beginning this procedure, locate the failing frame number in the sense data or in the library error log.

This failure can be caused by loss of all 37 V dc power due to an overcurrent.

Visually check the 2-character displays on the ACC, MDA, and OPC node cards to verify that at least one of these node cards is powered on.

**Note:** If at least one of these node cards is powered on, then 37 V dc is present in the library. If all the node cards are powered off, the most likely cause is an overcurrent which caused all the 37 V dc power supplies to shut down.

If at least one of the ACC, MDA, or OPC node cards has power, the likely cause of this error is a failure of the FCA Cooling Fan. Follow these steps to isolate the cause.

- 1. Open the front door. You will be instructed to close the front door in step [10 on page 485.](#page-506-0)
- 2. Ensure that the library is powered on.
- 3. Visually check the Fuse Open indicators on the FIC of the failing frame. Replace any open fuses.
- 4. Remove and re-install each 37 V dc Power Supply in the failing frame.
- 5. Press the RESET button on the MCP in the failing frame. The RESET button is located at the bottom of the MCP.
- 6. While the MCP is performing its POST, the 2-character display will count from FF down to E0. When POST is complete, the 2-character display will alternate between 00 and the frame number, or an error code will display. If an error code displays, go to ["Library Sense Data to URC Table"](#page-191-0) on [page 170.](#page-191-0)
- 7. Visually check the 37 V dc power bus indicators on the FIC in the failing frame. If at least one bus has power, then continue. If all buses do NOT have power, go to the ["Power Isolation MAP"](#page-470-0) on [page 449.](#page-470-0)
- 8. Wait for as long as five minutes for 31 80 to display on the MCP 2-character display. If 31 80 displays, the most likely cause of this URC is a faulty FCA Cooling Fan.
- 9. Visually check the 2-character displays on the ACC, MDA, and the OPC node cards to determine that they are powered on.
- <span id="page-506-0"></span>a. If the 2-character displays on the ACC, MDA, and the OPC node cards indicate that these cards are powered on, go to step 10
- b. If the 2-character displays on the ACC, MDA, and the OPC node cards are blank, the 37 V dc power to these node cards has failed. Isolate the failure by disconnecting one node at a time and restarting this procedure at step [3 on page 484.](#page-505-0)
- **Note:** Do NOT hot-plug the ACC or MDA, and do NOT hot plug the OPC if the library has a lower I/O Station installed.
- c. Disconnect the FIC-to-OPC cable from the FIC. Repeat steps [3 on page 484](#page-505-0) through [9 on](#page-505-0) [page 484.](#page-505-0) If the ACC and the MDA 2-character displays indicate that these node cards are powered up, the failure is in the FIC-to-OPC cable, the OPC, or an I/O Station cable or component connected to the OPC. If the ACC and MDA 2-character displays are still blank, reconnect the FIC-to-OPC cable and isolate the next component.
- d. Disconnect the two AXY-to-MDA cables from the AXY. Repeat steps [3 on page 484](#page-505-0) through [9 on](#page-505-0) [page 484.](#page-505-0) If the OPC and ACC 2-character displays indicate that these node cards are powered up, the failure is in the AXY-to-MDA cables or the MDA. If the OPC and ACC 2-character displays are still blank, reconnect the AXY-to-MDA cables, and isolate the next component.
- e. Disconnect the Y-axis cable from the ACC. Repeat steps [3 on page 484](#page-505-0) through [9 on page 484.](#page-505-0) If the OPC and MDA 2-character displays are still blank, reconnect the Y-axis cable to the ACC, and isolate the next component.
- f. Disconnect the FIC-to-XCP cable from FIC connector J1 in frame 1. Repeat steps [3 on page 484](#page-505-0) through [9 on page 484.](#page-505-0) If the OPC display is still blank, reconnect the FIC-to-XCP cable to the FIC, and call your next level of support.
- 10. Close the front doors and observe the 2-character display on the ACC, MDA, and OPC cards.
- **Note:** If you cannot see a 2-digit display, open the front door, read the value in the 2-digit display, and reclose the door.
- 11. Replace the failing FCA (see ["Frame Control Assembly \(FCA\)"](#page-639-0) on page 618).
- 12. Replace the failing 37 V dc Power Supply (see ["Power Supply, 37 V dc"](#page-666-0) on page 645).

## **Fiducial Missing Problems**

| | |

> Calibration encountered a missing fiducial on a column. Use this procedure to diagnose a fiducial-missing problem.

> Determine in which frame and column the failure occurred. To do this, find the error in the library sense data (view the library error log). The Failing Frame number indicates the frame where the failure occurred. The HECQ indicates the column where the error occurred.

If the failure occurred in column 5 or 7 of frame 1 (model Lx2), or in column 9 of any other frame (model Dx2), perform the following "Check Configuration" procedure. If the failure occurred in any other location, perform the following ["Check Top Cap"](#page-507-0) on page 486 procedure.

## **Check Configuration**

It is possible that a configuration problem is causing the library to look for the fiducial in the wrong location. It is critical that you determine whether the configuration is accurate before you continue.

- 1. At the library front panel, press **MENU**, then select **SETTINGS**, **CONFIGURATION**, and **DISPLAY CONFIGURATION**.
- 2. Find the number of cells in the affected frame (if the library contains more than 1 frame, select **DETAIL** and scroll to the affected frame).
- 3. Determine whether the configuration has the correct number of cells in the affected frame. Frame 1 (model L32) must have the following number of cells:
- <span id="page-507-0"></span>• 141 or 281 cells if 1 - 4 drives are installed
- 113 or 253 cells if 5 8 drives are installed
- 87 or 227 cells if 9 12 drives are installed

**URC B260 only** – Frame 2 or higher (model D42) must have the following number of cells:

- 358 cells if 0 drives are installed
- 344 cells if 1 4 drives are installed
- 331 cells if 5 8 drives are installed
- 322 cells if 9 12 drives are installed

**URC B360 only** – Frame 2 or higher (model D32) must have the following number of cells:

- 440 cells if 0 drives are installed
- 423 cells if 1 4 drives are installed
- 409 cells if 5 8 drives are installed
- 396 cells if 9 12 drives are installed
- 4. If the configuration shows the correct number of cells in the affected frame, go to the "Check Top Cap" procedure below. If the configuration does NOT show the correct number of cells in the affected frame then the calibration failure is the result of the configuration problem - the library is looking in the wrong location for the fiducial. Use the following steps to correct the configuration.
- 5. Ensure that all cartridges in the affected column have valid bar code labels. If there are any cartridges that do not have bar code labels, or if the cartridges have glossy bar code labels, remove the cartridges from the affected column.
	- **Note:** When configuring the library, the bar code scanner is used at specific locations in the 'drive' columns to determine whether cells are present. If cells are present then the bar code scanner should read either valid cartridge bar code labels or empty cell bar code labels. If it is unable to read a bar code label during configuration then the library assumes there are no cells in that location.
- 6. Run Configuration, then check to see if the number of cells is now correct.
	- v If the number of cells is now correct, the problem has been resolved. To recalibrate the affected frame (or the entire library if you have installed any new frames, drives, or cells), perform the Calibration Procedure by selecting the **Service** menu, then the **Calibration** menu (see ["Service](#page-544-0) Menus" [on page 523\)](#page-544-0).
	- v If the number of cells is still NOT correct, there is a problem reading the bar code labels in the affected column. Visually check the empty cell bar code labels (located in the rear of the empty cells). If the labels show any sign of debris or damage, clean or replace the labels. If you are certain that the labels are readable, replace the bar code scanner FRU. Repeat this procedure [\("Check](#page-506-0) [Configuration"](#page-506-0) on page 485) to correct the configuration.

# **Check Top Cap**

The problem is probably a slot top cap that has been knocked out of place. Locate the affected top cap (which contains the fiducial), and repair or replace it. Perform the Calibration Procedure by selecting the **Service** menu, then the **Calibration** menu (see ["Service Menus"](#page-544-0) on page 523). If the problem persists replace the Calibration sensor (see ["Calibration Sensor"](#page-576-0) on page 555) then perform the calibration procedure.

# **SCSI Wrap Test – LTO Only**

- 1. All drives attached to the SCSI bus for the drive to be tested, must be varied offline to run this test.
- 2. Remove the SCSI cables from the back of the drive tray.
- <span id="page-508-0"></span>3. Install the appropriate SCSI wrap plug onto one of the SCSI connectors and install the appropriate terminator onto the other SCSI connector of the drive tray.
- 4. On the **Activity** screen, select **[MENU]**.
- 5. On the **Main Menu** screen, select **Service**.
- 6. On the **Service** screen, select **Drives**.
- 7. Select the drive to be tested, then select the **SCSI/FC Wrap Test**. Follow the instructions on the screen until the test has been completed.
- 8. Swap the SCSI wrap plug and the SCSI terminator, then rerun the test.

**Note:** This is necessary to test both SCSI ports.

- 9. When testing is complete, press **[BACK]** until you return to the **Activity** screen.
- 10. Be sure to reconnect the customer SCSI cables that were previously disconnected.
- 11. Return to the procedure that sent you here; otherwise go to "End of Call" [on page 489.](#page-510-0)

## **Smart SCSI Wrap Tool**

The Smart SCSI Wrap Tool (SSWT) allows you to test the SCSI connection to any SCSI device in a 3584 hot-swap canister. It acts as a SCSI host, sending simple commands to the device, so it does not require any action at the library front panel. The SSWT has no internal power source; its derives SCSI Term Power from the SCSI bus.

**Note:** If you are connecting the SSWT to a drive canister, or to an HVD drive tray, then you can also test host cables up to 25 meters reliably. But if you are connected to an LVD drive tray then using a long host cable may cause the test to fail. The reason is that drive canisters and HVD drive trays include either an LVD-LVD redriver or an HVD-LVD/SE converter which boosts the SCSI bus TermPwr voltage. LVD drive trays don't have an integrated LVD-LVD redriver card to boost TermPwr - the only TermPwr available is provided by the drive 'brick'. TermPwr provided by the drive 'brick' is at a slightly lower voltage than that provided by a redriver or converter. The SSWT runs on TermPwr voltage from the SCSI bus, so if the TermPwr voltage is marginal then a longer cable may introduce enough voltage drop to prevent the SSWT from functioning properly. Note: Some LVD drive trays were manufactured with drive jumper settings that do not apply TermPwr to the SCSI bus. These LVD drive trays will function in normal use, but since any type of SCSI Wrap Test requires TermPwr, the wrap test may fail. So if you see SCSI Wrap Test failures on an LVD drive tray do not replace the drive tray unless it also fails in host operation.

To use the SSWT, perform the following procedure:

- 1. Remove all cables from the SCSI connectors on the fixed tray.
- 2. Install the appropriate SCSI terminator on one connector of the fixed tray. The connectors are wired together so they are interchangeable.
- 3. Locate the SSWT and cable.

**Note:** The cable is a SCSI (VHDCI to VHDCI drive-to-drive) 0.3 m (1 ft) cable, P/N 19P3332.

- 4. Connect the cable to the SSWT and to the fixed tray.
- 5. While observing the two LEDs on the SSWT, momentarily press the SSWT **Reset** button.
- 6. A single pulse of the green LED indicates that an LVD bus is sensed. A single pulse of the yellow LED indicates that an HVD bus is sensed.
- 7. Most often, after a delay of approximately 10 seconds, one LED will remain on and the other LED will blink. If the green LED remains on steady, the test passed. If the yellow LED remains on steady, an error occurred. Decode the LED codes using the table below. Note that blink codes will repeat. There is a 'long' ON to indicate the start of a sequence. So, if you see a 'long' ON followed by 3 'short' ONs, this indicates a 3. If you see a 'long' ON followed by a pause and another 'long' ON, this indicates a zero.

*Table 55. Smart SCSI Wrap Tool LED Decoding*

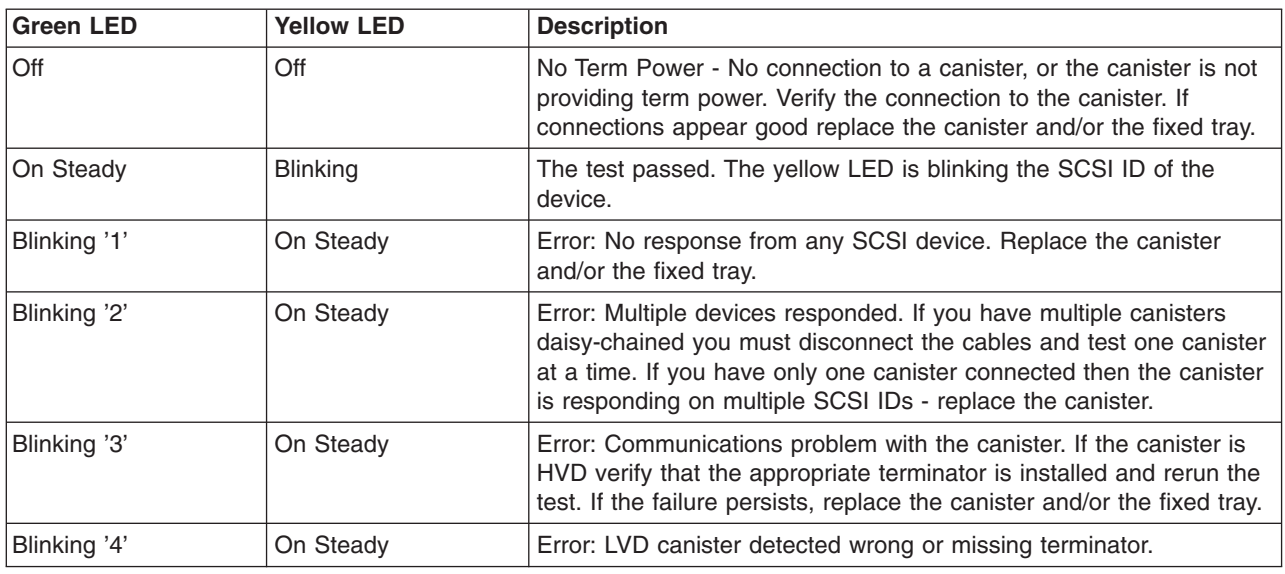

## **Fibre Channel Wrap Test – LTO only**

**Attention:** Notify the customer that the devices on the fibre channel must be varied offline before this test can be performed

#### **Notes:**

- 1. If the LTO fibre drive is connected to a hub, the other fibre drives on the hub must be quiesced before performing the fibre channel wrap test.
- 2. At the completion of the wrap test, and after reconnecting the fibre cable, the other drives on the hub may be put back into operation.
- 3. Some fibre devices, such as switches and hubs, require an IML to re-establish communications after a device is power-cycled or added.
- 1. Quiesce all activity (stop all traffic) on the drives.
- 2. Remove the cartridge from any drive you will be servicing.
- 3. Unplug the fibre channel cable connector from the back of the fibre drive to be tested.
- 4. Install the fibre wrap plug onto the drive port.
- 5. On the **Activity** screen, select [MENU].
- 6. On the **Main Menu** screen, select **Service**.
- 7. From the **Service** screen, select **Tests**, **Diagnostics**, then **drives**.
- 8. On the **drives** screen, select the drive you want to test.
- 9. Select the drive to be tested, then select the **SCSI/FC Wrap Test**, and press **[Enter]**.
	- a. If the wrap test fails, a URC will display. Go to Chapter 2, ["Start", on page 49](#page-70-0) to isolate the problem.
	- b. If the wrap test is successful, continue with this procedure.
- 10. Perform a wrap test from the fibre cable to the bulkhead connector:
	- a. Disconnect the fibre cable from the bulkhead.
	- b. Plug the Fibre Wrap Duplex Adapter (P/N 19P0913) into the end of the cable.
	- c. Plug the Fibre Wrap Tool into the other end of the cable.
- 11. When testing is complete, press **Back** until you return to the **Activity** screen.
- 12. Run the wrap test again.
- <span id="page-510-0"></span>a. If the wrap test fails, replace the fibre cable from the drive to the patch panel.
- b. If the wrap test passes, continue with this procedure.

**Note:** The LTO fibre can be ordered with several lengths of fibre cable, up to 61 m (200 ft).

- 13. Plug the fibre cable to the patch panel or attach fibre channel device.
- 14. Install the wrap plug at the end of the cable.
- 15. Run the Wrap Test. This will test the device and all the cabling.
	- a. If the wrap test fails, replace the fibre cable from the drive to the patch panel.
	- b. If the wrap test passes, continue with this procedure.

### **Notes:**

- The tests can be looped at any time.
- The wrap test can only be run on cable lengths up to 250 m (820.2 ft). For cable lengths greater than 250 m (820.2 ft), test the cable by using a fibre cable tool kit. Contact your Support Center for information about the test and to locate tools.
- 16. The problem is at the host. The drive and cable are good. Refer to the documentation for the host.
- 17. Remove the wrap plug and fibre wrap duplex adapter, and restore the fibre channel.
- 18. Return to the procedure that sent you here; otherwise go to "End of Call".

## **End of Call**

- 1. If any cartridges were removed from the library, give them to the customer.
- 2. Close all doors.
- 3. Reinstall all communications cables and terminators removed during repair.
- 4. Record your activity in Chapter 12, ["History", on page 689.](#page-710-0)
- 5. Return the library to the customer.

## <span id="page-511-0"></span>**Display Library VPD (Model and Serial Number)**

To display the library **Model** and **Serial** number, perform the following:

- 1. At the **Activity** screen, press [MENU]
- 2. At the **Main Menu** screen, select **Service**, and press **[Enter]**.
- 3. At the **Service** screen, select **Vital Product Data**, and press **[Enter]**.
- 4. At the **Vital Product Data Menu** screen, select **Library VPD**, and press **[Enter]**. The following screen displays.

```
Library VPD Panel 0301
Frame 1:
  Machine Type: 3584<br>Model: 132
  Model:<br>Serial:
                        Serial: 1300001
[BACK] [ UP ] [DOWN]
```
# **Display Drive VPD (Drive Type and Microcode Level)**

To display the drive type and microcode level, perform the following:

- 1. At the **Activity** screen, press [MENU].
- 2. At the **Main Menu** screen, select **Service**, and press **[Enter]**.
- 3. At the **Service** screen, select **Vital Product Data**, and press **[Enter]**.
- 4. At the **Vital Product Data Menu** screen, select **Drive VPD**, and press **[Enter]**. The following screen displays the drive type and the microcode level.

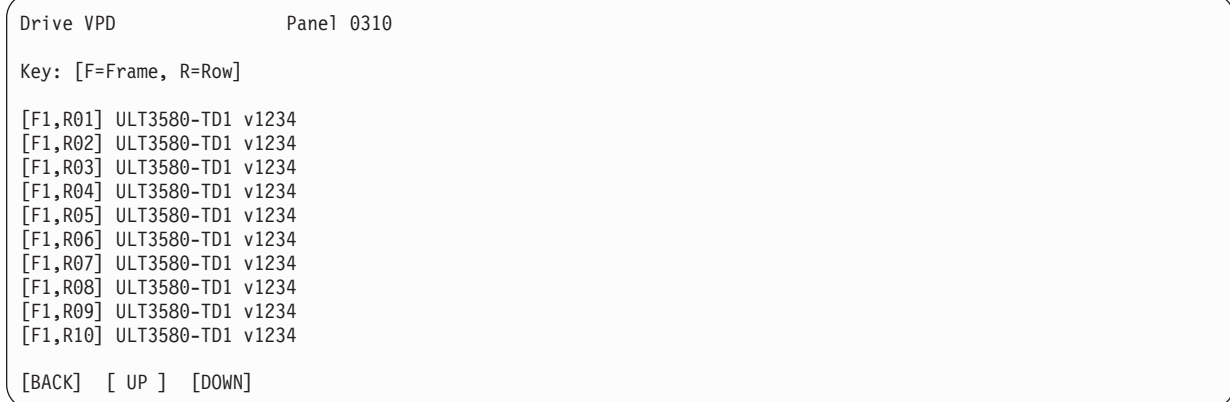

# <span id="page-512-0"></span>**Display Node Card VPD (Microcode Level)**

To display the Node Card **Serial Number** and microcode (firmware) level, perform the following:

- 1. At the **Activity** screen press [MENU].
- 2. At the **Main Menu** screen, select **Service**, and press **[Enter]**.
- 3. At the **Service** screen, select **Vital Product Data**, and press **[Enter]**.
- 4. At the **Vital Product Data Menu** screen, select **Node Card VPD**, and press **[Enter]**. The following screen displays the serial number and the microcode level.

```
Node Card VPD Panel 0320
Frame 1:
 Accessor Controller Card
Part Number: 1234567<br>Serial Number: YN100002W123
Serial Number:
Firmware Version: 0130
[BACK] [ UP ] [DOWN]
```
5. To view the VPD for the MDA, MCP, and OPC cards, press [DOWN]. Continue to press [DOWN] to view the VPD for node cards in other frames.

# **Display Error Logs**

There are two error log functions:

- Library Error Logs This log records approximately 1000 error codes.
- Drive Error Logs

This log records the last ten error codes.

The error logs can be displayed from both the customer functions and the maintenance mode functions.

To display the **Error Logs**, perform the following:

- 1. At the **Activity** screen, press [MENU].
- 2. At the **Main Menu** screen, select **Service**, and press **[Enter]**.
- 3. At the **Service** screen, select **Library or Drive Error Logs**, and press **[Enter]**.
- 4. At the **Library or Drive Error Logs** screen, make your selection, and press **[Enter]**. Follow the screen instructions to obtain the error log data that you are looking for.

## **Element Address to Frame, Column, Row Converter**

This procedure allows you to acquire from the sense data or error log, the element address corresponding to a library failure.

To display the **Element Addresses**, perform the following:

- 1. At the **Activity** screen, press [MENU].
- 2. At the **Main Menu** screen, select **Service**, and press **[Enter]**.
- 3. At the **Service** screen, select **Test/Tools**, and press **[Enter]**.
- 4. At the **Test/Tools** screen, select **Tools**, and press **[Enter]**.

5. At the **Tools** screen, select **EA to FCR Converter**, and press **[Enter]**. Use the UP/DOWN arrows to scroll through all the valid Element Addresses and display the corresponding Frame, Column, Row.

# **Display Library Firmware Version**

Refer to the upper left corner of the Activity Screen (Panel 0001) for the library microcode (firmware) version. You also could display the Node Card VPD (see ["Display Node Card VPD \(Microcode Level\)"](#page-512-0) on [page 491\)](#page-512-0).

## **Firmware Update Procedures**

To update microcode (firmware), see one of the following procedures:

- To update the library or drive microcode using your laptop and the CETool program, see ["CETool](#page-521-0) Procedures" [on page 500.](#page-521-0)
- To update the library or drive microcode from an RS/6000, see "Updating Microcode from RS/6000 by Using TAPEUTIL".
- To update the drive microcode from a Sun host, see ["Updating Drive Microcode from Sun System"](#page-516-0) on [page 495.](#page-516-0)
- To update a library node card from another node card in the same library, see ["Updating Device](#page-519-0)" [Microcode from Another Device in the Same Library"](#page-519-0) on page 498.
- To update a drive from another drive in the same library, see ["Updating Device Microcode from Another](#page-519-0) [Device in the Same Library"](#page-519-0) on page 498.

# **Updating Microcode from RS/6000 by Using TAPEUTIL**

You may require assistance from the customer during this process.

This procedure downloads microcode to the tape drive from a file, via the SCSI bus or FC. The file should have been previously downloaded into a directory on the RS/6000. A suggested directory is "tmp". The Microcode Load utility supports the IBM 3584 Ultrium tape drive.

- 1. Verify that the drive is unloaded. Using the operator panel, select **Menu**, **Library Status**, and **Drive Status**.
- 2. Verify that the drive is not in use by another host. Have the customer vary the drive offline.
- 3. Start the tape utility program by typing **tapeutil** at the prompt.
- 4. Select Tape Drive Service Aids from the menu by selecting **Tape Drive Service Aids** option, and pressing **[Enter]**.
- 5. Select **Microcode load** from the following panel, then press **[Enter]**.

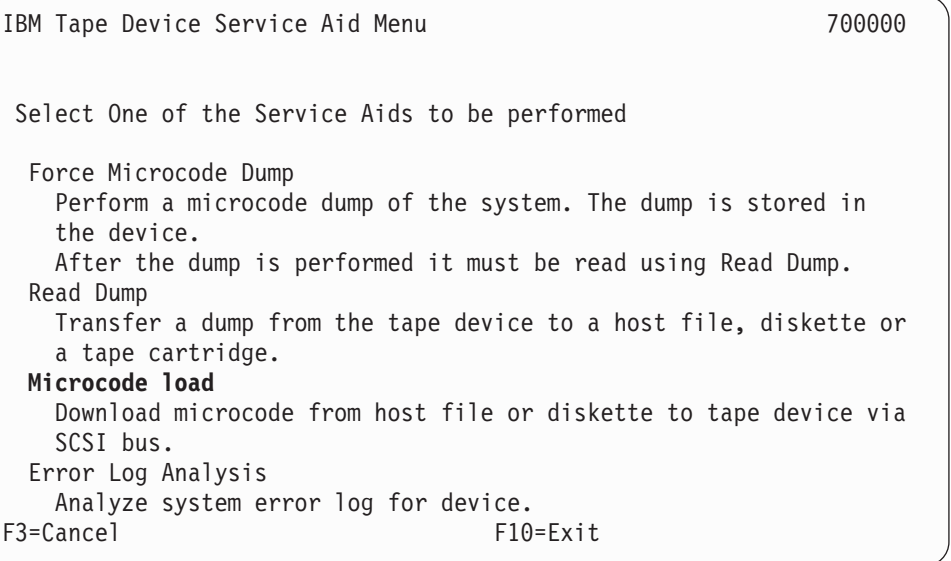

6. Select a **Device**, and press**[Enter]**

```
IBM Tape Device Selection Menu. 9000000
Select One of the devices listed below.
NAME LOCATION TYPE
rmt0 40-58-00-1,0 IBM 3584 Ultrium Tape Drive
rmt2 00-05-01-10 IBM 3584 Ultrium Tape Drive
rmt3 00-05-01-30 IBM 3584 Ultrium Tape Drive
smc0 40-58-00-1,1 IBM 3584 Library Medium Changer
FC-->rmt7 20-58-01 IBM 3584 Ultrium Tape Drive (FCP)
FC-->smc3 20-58-01 IBM 3584 Library Medium Changer (FCP)
F3=Cancel F7=Commit F10=Exit
```
7. Enter the **path** and **filename** and press **F7=Commit**.

Enter the filename **./xxxxx** xxxx.yy in the source field where xxxxxx xxxx.yy is the filename and extension of the microcode file to be loaded. For example, type **./010505\_1550.ro**.

**Important:** Be sure to select the proper code file for the type of drive to be updated.

- 3584 SCSI =yymmdd\_xxxx.ro
- $\cdot$  3584 FC = yymmdd\_xxxx.FC.ro

You must press **F7=Commit** after entering the filename.

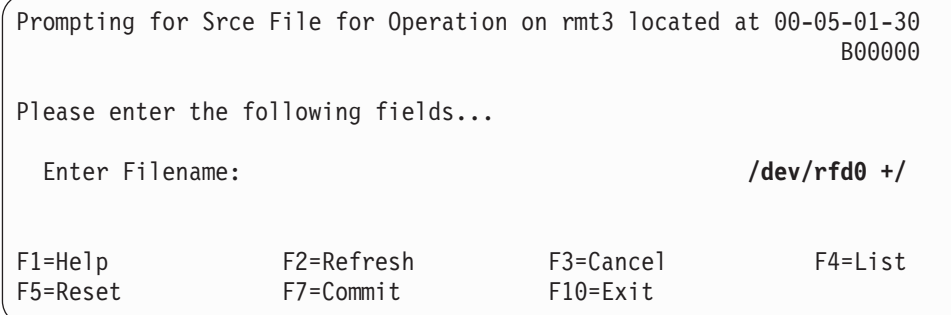

8. While the microcode load takes place, the display shows:

"Operation running, please stand by"

The drive display shows the loading status messages at the bottom of the display.

9. When the microcode load completes, the initiator display shows:

Operation completed successfully!

The drive performs a soft power-on reset (restart the code).

- 10. Press **F10** to exit the microcode load.
- 11. Press **q** to quit tapeutil.
- 12. You must have root authority to do the following step.
- <span id="page-516-0"></span>13. Update the VPD data in the host RS/6000 by unconfiguring the device **(Example: rmdev -l rmt3)** and reconfiguring the device **(Example: mkdev -l rmt3).**
- 14. Update the account FMR cartridge. See ["Function Code 2 Update Tape Drive Firmware From FMR](#page-494-0) Tape" [on page 473.](#page-494-0)
- 15. Have the customer vary the drive online to the using application (for example, TSM) with the **update drive** command.

## **Updating Drive Microcode from Sun System**

#### **Attention**

Unless you are very familiar with this procedure, IBM recommends that you use the ["CETool](#page-521-0) Procedures" [on page 500.](#page-521-0)

You may require assistance from the customer during this process.

This procedure downloads microcode to the drive from a file on the host.

- 1. Verify that the drive is offline and unloaded.
- 2. Type **volcheck**, and press Return. The system prompt appears.
- 3. Start the tape utility program by typing **/opt/stddutil/tapesrvc**.

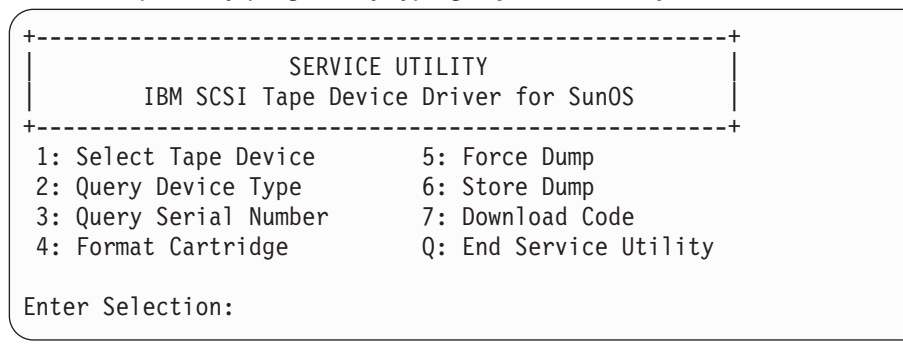

- 4. Select **1: Select Tape Device** from the Service Utility menu, and press **Return**.
- 5. The following prompt is returned. If **0st** is the correct device, press **Return**. Otherwise, type the path and the correct device.

Enter the tape device special file [/dev/rmt/0st]:

You will receive the following acknowledgment:

```
*** Tape device /dev/rmt/0st opened successfully.
```
- 6. Select **7: Download Code** from the Service Utility menu, and press **Return**.
- 7. The following prompt is returned. Enter the path and filename.

Enter code filepath [/vol/dev/aliases/floppy0]:

8. While the microcode load takes place, the initiator display shows:

\*\*\* Downloading ##### bytes at offset #####

9. When the microcode load completes, the display indicates:

```
*** Code downloaded successfully (###### bytes)
```
The drive will perform a soft power-on reset.

- **Note:** A message should appear if an error occurs. Whether successful or not, **the drive will be reset** by the device microcode. To verify that the load occurred as expected, refer to ["Display](#page-511-0) [Drive VPD \(Drive Type and Microcode Level\)"](#page-511-0) on page 490.
- 10. Type **q**, and press **Return** to quit the Service Utility.

### **Updating Drive Microcode Using NTUtil**

The following procedure describes how to update the drive microcode over the SCSI bus, using NTUtil:

- 1. If you have not already done so, install the IBM Ultrium Device Driver. If you are using a software application that utilizes a different device driver, you will need to stop that device driver, then start the IBM Ultrium NT Device Driver. See Installing the IBM Ultrium NT Device Driver topic in the device driver document for the details on how to perform the task.
- 2. Open a DOS window. At the command prompt type **ntutil** to start NTUtil. The following screen appears:

```
Command Prompt - ntutil
NTUtil - Copyright (c) 1997-2000 IBM Corporation
Main Menu:
Microsoft Window NT 4.0 version
  1. Manual tests
 2. Batch test
 3. Exit ntutil
Enter selection:
```
3. Type **1**, and press Enter. The following NTUtil main menu appears:

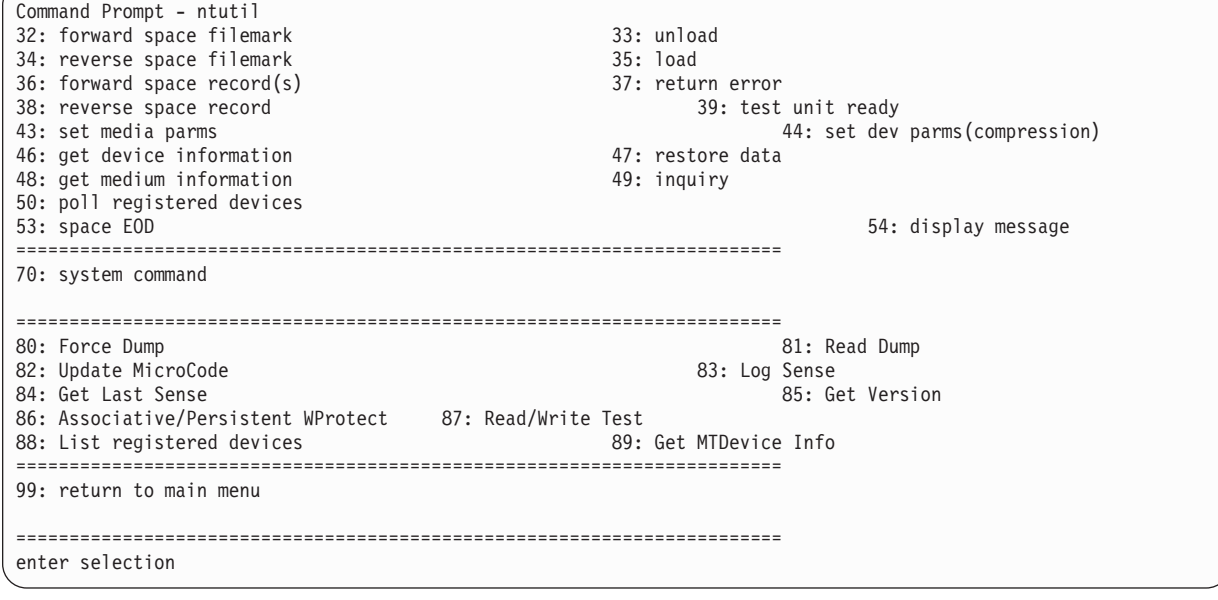

A scroll bar appears along the right edge of the window, allowing you to scroll up to the top of the menu. If no scroll bar appears, right click in Title Bar portion of the window (top of the window, usually dark blue in color), then left click on **Properties** to bring up the ″**Command Prompt**″ **Properties** window. Click on the **Layout** tab and adjust the Window Size Width and Height numbers until scroll bars appear.

- 4. Ensure that the firmware image file to be downloaded to the drive has the correct naming convention. It should be one to eight characters, with a file extension of **x.fmr** to **xxxxxxxx.fmr**. Ensure that the image file resides in the same directory from which the NT Util is started.
- 5. Enter **20** to open both the drive and media changer
- 6. Enter **82** (for 82: Update MicroCode) at the NTUtil selection prompt. A screen appears that prompts you to enter the microcode image name. Only enter the characters and not the ″fmr″ file extension:
- 7. After pressing the **Enter** or **Return** key, the following screen will display, and the status light located on the bezel or faceplate of the drive will flash amber. As the NTUtil screen instructs, do not touch the drive until the firmware load has completed.

```
Command Prompt - ntutil
enter selection: 82
Enter microcode imagename (1 to 8 characters). or return to
Image size = 1048576
Transferring 65536 image bytes. total bytes = 65536
Transferring 65536 image bytes. total bytes = 131072
Transferring 65536 image bytes. total bytes = 196608
Transferring 65536 image bytes. total bytes = 262144
Transferring 65536 image bytes. total bytes = 327680
Transferring 65536 image bytes. total bytes = 393216
Transferring 65536 image bytes. total bytes = 458752
Transferring 65536 image bytes. total bytes = 524288
Transferring 65536 image bytes. total bytes = 589824
Transferring 65536 image bytes. total bytes = 655360
Transferring 65536 image bytes. total bytes = 720896
Transferring 65536 image bytes. total bytes = 786432
Transferring 65536 image bytes. total bytes = 851968
Transferring 65536 image bytes. total bytes = 917504
Transferring 65536 image bytes. total bytes = 983040
Transferring 65536 image bytes. total bytes = 1048576
Waiting for tape device to write flash-prom
Do not touch drive until complete
Note: This will take awhile (Avg 45 seconds)
```
8. After the firmware load completes, the drive Status Light will be solid green and the following message on the NTUtil screen will appear:

```
Transferring 65536 image bytes. total bytes = 917504
Transferring 65536 image bytes. total bytes = 983040
Transferring 65536 image bytes. total bytes = 1048576
Waiting for tape device to write flash-prom
Do not touch drive until complete
Note: This will take awhile (Avg 45 seconds)
Microcode updated. please exit NTutil and reboot the drive.
analyze() called with rc 1 err 0(ERROR SUCCESS) data 0
Total elapsed time in seconds = 684.00
```
The "rc 1 err 0 (ERROR SUCCESS)" message displays after a successful download. An instruction appears above this message to exit NTUtil and reboot the drive.

- **Note:** Failure to reboot (turn power off, then back on) the drive could render the drive non-functional in certain conditions.
- 9. If you are using a software application that utilizes a different device driver, you will need to stop the IBM Ultrium NT Device Driver, then start those being used by your software application (see Setting the IBM Drivers to Manual Startup Mode in the device driver document).

# <span id="page-519-0"></span>**Updating Device Microcode from Another Device in the Same Library**

The following screens will guide you through the procedures to update the library or drive microcode:

- 1. At the **Activity** screen, select [MENU].
- 2. At the **Main Menu** screen, select **Service**.
- 3. At the **Service** screen, **Firmware Update**.
- 4. The following screen is displayed.

```
Firmware Update Panel 1300
Update Drive from a Drive
Synchronize Node Cards
Enable Features
[BACK] [ UP ] [DOWN] [ENTER]
```
Select the desired option, and press **[Enter]**. Go to the selected item listed below, and follow the directions:

v If **Update Drive from a Drive** is selected, a menu displays a list of all drives and allows you to select the source drive. Next, you will be asked to select "Update All Drives" or "Update One Drive." After you select the source drive and target drives, the source drive will read the FMR image and write it to the target drives.

**Note:** It may take as long as 20 minutes to read the FMR image from the source drive and write it to the destination drives.

- **If Synchronize Node Cards** is selected, the microcode determines which node card has the highest microcode level and will update any downlevel node cards to that level.
- v If **Enable Features** is selected, you will be able to enable or disable features. Only one feature, the Capacity Expansion Feature, is available. A password is required, and can be obtained from the ship group information, if the feature was ordered. Any future features that become available will be accessible through a menu that will:
	- Display a list of features
	- Provide information about whether each feature is enabled or disabled
	- Allow you to enter a password

### **Updating DLT-8000 Drive Microcode from FUP (FMR) Tape**

The following screens will guide you through the procedures to update the DLT-8000 drive microcode using the library operator panel. The DLT-8000 term "FUP" is equivalent to the LTO term "FMR."

- 1. At the **Activity** screen, select [MENU].
- 2. At the **Main Menu** screen, select **Service**.
- 3. At the **Service** screen, **Firmware Update**.
- 4. The following screen is displayed.

```
Firmware Update Panel 1300
Update Drive from a Drive
Synchronize Node Cards
Enable Features
Update DLT drive from tape
Update CPort from CPort
[BACK] [ UP ] [DOWN] [ENTER]
```
- 5. Select "Update DLT drive from tape" option, and press**[Enter]**. Follow the directions given to select the appropriate frame and DLT-8000 drive.
- 6. When the update is complete, remove the DLT-8000 FUP (FMR) tape from the lower I/O station.

## <span id="page-521-0"></span>**CETool Procedures**

A program entitled CETool.exe is available to the customer engineer. This program allows the attachment of a PC to the MCP node card. It allows you to do perform operations like to update library or drive microcode, request drive or library dumps, or configure Call Home. . The program is a single executable file that is compatible with most Windows 95/98/NT/2000 workstations.

FMR tapes typically are not used on this product. It is considerably faster and less expensive to use CETool than to order an FMR tape.

#### **Attention**

Before using this program, verify that the Serial Port settings on your computer are compatible with the program. From the Windows desktop, select My Computer, open the Control Panel Folder, and open the System folder. Select the Device Manager tab, click on Ports, and select the Communications Port you plan to use (Comm1, 2, 3, or 4). Click on the Port Settings tab, and ensure that the following settings are enabled: Bits per second  $= 115200$ , Data bits  $= 8$ , Parity  $=$  None, Stop  $Bits = 1$ , Flow Control = None.

## **Downloading and Installing CETool**

Follow this procedure to download and install the CETool.

1. Using a Web Browser, go to the intranet site http://snjlnt02.sanjose.ibm.com/tape/tapetec.nsf/

Click on the ″3584 Tape Library″ link, and download the latest level of library and drive microcode. If you do not have the latest version of the CETool.exe program installed on your PC, download it also.

**Note:** Record for later use the file name and the location to where you saved it.

- 2. Set up a Short Cut (and icon on your Windows desktop) that you can click to run the program.
	- a. From the Windows desktop, select My Computer.
	- b. Select drive C: (or the drive onto which you downloaded the program), then find the folder to which you downloaded the file.
	- c. Right click on CETool.exe. A pulldown menu appears.
	- d. Select Create Shortcut. This creates a CETool shortcut in the same folder to which you downloaded the file.
	- e. Right click on this shortcut, hold down the right mouse button, drag it to the Windows desktop, and release the right mouse button.
	- f. Select Move Here. You now have a CETool shortcut on your desktop.
- 3. Using serial cable P/N 19P1061, connect the PC serial port to the MCP J1 connector.

<span id="page-522-0"></span>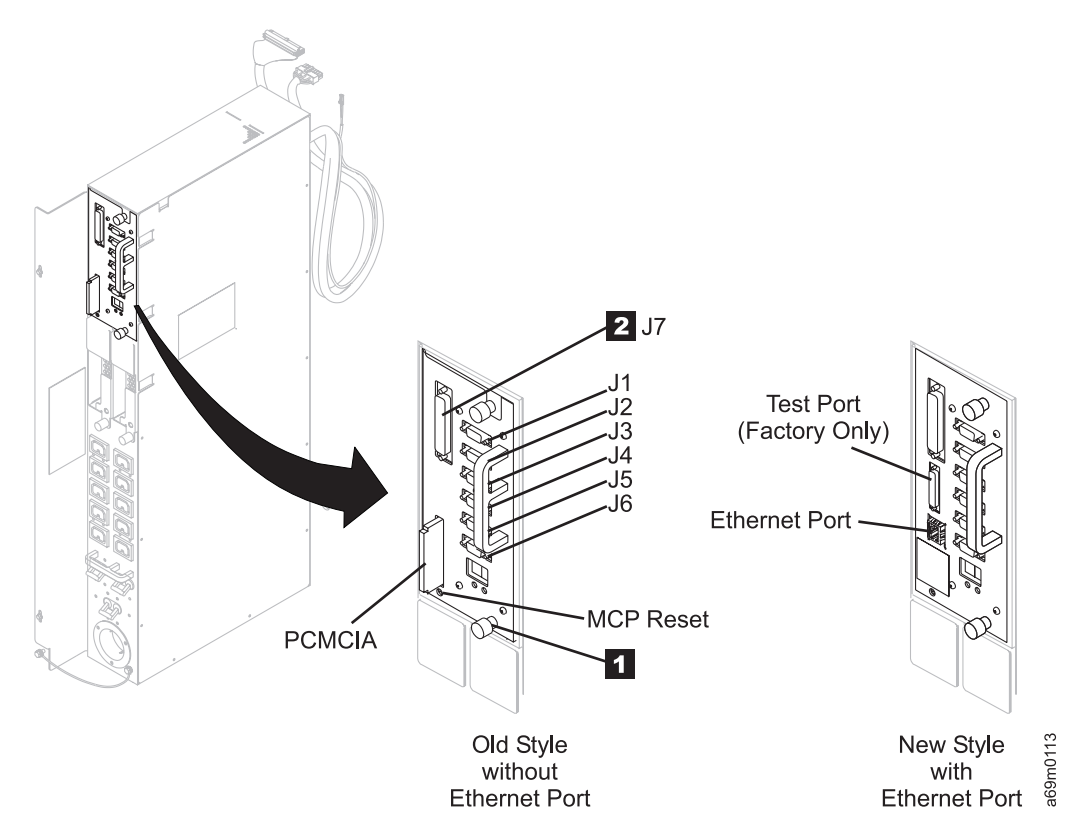

*Figure 83. CETool J1 Connector*

- **Note:** When updating **library** microcode, you can connect to the J1 connector of **any** MCP on libraries with multiple MCPs. On libraries with multiple MCPs, you can connect to the J1 connector on any MCP, though you typically would connect it to the MCP in the base frame.
- 4. Start the CETool by double-clicking its icon.
- 5. Left click on **Setup**, **COMM Properties**, and set the COMM port number to match your PC COMM port.
- 6. Perform one of the following:
	- If you are updating library microcode, go to "Loading Library Microcode".
	- If you are updating drive microcode, go to ["Loading LTO Drive Microcode"](#page-523-0) on page 502.
	- v If you are updating control port microcode, go to ["Loading Control Port Microcode"](#page-525-0) on page 504.
	- If you want a library dump, go to ["Creating Library Dump"](#page-525-0) on page 504.
	- If you want a drive dump, go to ["Creating Drive Dump"](#page-526-0) on page 505.

# **Loading Library Microcode**

Follow this procedure to download library microcode.

**Note:** Before you begin this procedure, ensure that you have the latest level of library microcode.

Required library firmware and drive code can be downloaded from the following websites.

For IBM service personnel with access to the Internal PFE website:

http://snjlnt02.sanjose.ibm.com/tape/tapetec.nsf/

For non-IBM personnel (and those without access to the IBM intranet) the following external website provides code and support for 3584:

http://ssddom02.storage.ibm.com/techsup/webnav.nsf/support/3584

- <span id="page-523-0"></span>1. Notify the customer that the library must be varied offline before this procedure can be performed.
- 2. Before downloading library microcode, [PAUSE] the library, then open the front door to ensure that the customer is not using the library.
- 3. Start the CETool program (see ["Downloading and Installing CETool"](#page-521-0) on page 500).
- 4. Left click on **Load Code** in the CETool library window.
- 5. At the Select Code Image window, select the library microcode file you want to load, and left click on OPEN.
- 6. Verify the microcode level, and left click on **YES**.
- 7. The library microcode load is now started. When the microcode load is complete, the PC will display a 'download complete' message on the screen.

### **Notes:**

- a. The process of transferring library microcode to all node cards may take as long as 10 minutes. While the microcode is being transferred, the receiving node cards will display 0x 0E and the transmitting node card will display 0x 0F (the x is the frame number).
- b. The operator panel displays **Updating Library Firmware**.
- 8. After the microcode is loaded into all of the node cards, the node cards will perform a POST. A series of numbers will display on each node card during the POST.
- 9. Left click on **Quit** to end the CETool procedure.
- 10. At the front panel of the library, select [MENU], **Vital Product Data**, and **Node Card VPD**. Verify that each node card is now at the level you downloaded.
- 11. Close the front door, and return to the procedure that sent you here.

# **Loading LTO Drive Microcode**

### **Notes:**

1. Before you begin this procedure, ensure that you have the latest level of drive microcode.

Required library firmware and drive code can be downloaded from the following websites.

For IBM service personnel with access to the Internal PFE website:

http://snjlnt02.sanjose.ibm.com/tape/tapetec.nsf/

For non-IBM personnel (and those without access to the IBM intranet) the following external website provides code and support for 3584:

http://ssddom02.storage.ibm.com/techsup/webnav.nsf/support/3584

2. If you are copying drive microcode to a control port drive, the library will be unavailable to the host using the control path until the microcode update is complete.

Follow this procedure to download drive microcode.

- 1. Ensure that all the drives are empty.
- 2. Ensure that the host is NOT using the library.
- 3. Ensure that all SCSI drives are properly SCSI-terminated.
- 4. Ensure that all library front doors are closed.
- 5. Put the library in PAUSE mode so the accessor will move to the bottom left corner of the library. This will allow you to use the accessor position as an indicator that the download process has completed.
- 6. Start the CETool (see ["Downloading and Installing CETool"](#page-521-0) on page 500).
- 7. Use the front panel of the library to display the drive VPD. This will ensure that all drives show the correct level of code.
- 8. Left click on **Load Code** in the CETool Drive window.

9. Select the frame in which the drive to be updated is located. If you wish to load drive microcode to all drives, select **All Drives**. If you load microcode to all drives, proceed to step 11, otherwise proceed to the next step.

**Note:** If the library contains a mixture of drive types then only drives that match the downloadable file will be updated.

- 10. Select the drive you want to update, then left click on **OK**.
- 11. At the Select Code Image window, select the file, and double click on **Drive Code (\*.ro).** You should now see the drive microcode file listed.
	- **Note:** The drive code images for LTO SCSI and LTO fibre are different. Ensure you download the correct image for the type of drive your are updating. If you load microcode to all drives, CETool will load the microcode level that you selected to each drive of that type (SCSI or fibre).
- 12. Select the drive microcode file you want to load, and left click on **OPEN**.

**Note:**

- Do not power cycle the drives or perform any other operations to the drives, including viewing drive VPD. These actions will halt the code update process, and require you to begin again.
- The CETool will display a "Downloading Drive Code" progress indicator that takes approximately 3 minutes to complete.

The CETool will display the message ″File Transfer Complete - please wait for drive to program flash and reboot.″ This verifies that the code image was successfully transferred from the CETool to the MCP. Notice the time. The new progress indicator is based ONLY on estimated time, not on actual progress.

In a library with many drives, the progress indicator on CETool can show completion before the process is actually complete.

v Estimated times are listed in Table 56. When the update process is complete, the drive will reset itself and send a configuration request to the library. The library will respond by moving the accessor in front of the drive to calibrate it.

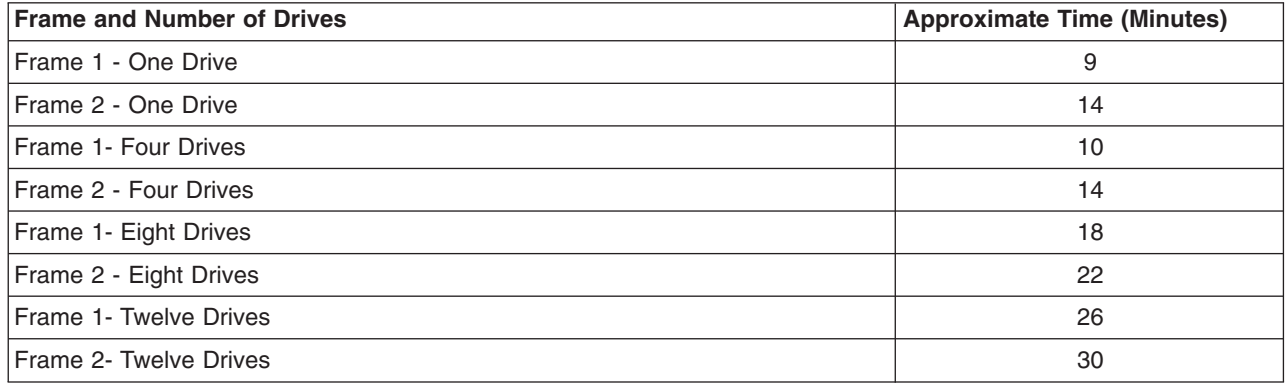

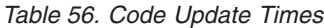

The process is complete when all drives that are being updated have been calibrated. This only occurs if the level of code in the drive has changed.

- If you load the same level of code that was previously in the drive, the drive may not reset itself, and no calibration will occur.
- 13. Return to the procedure that sent you here.

# <span id="page-525-0"></span>**Loading Control Port Microcode**

### **Note:**

Follow this procedure to download control port microcode.

### **Notes:**

1. Before you begin this procedure, ensure that you have the latest level of control port microcode. Required library firmware and drive code can be downloaded from the following websites. For IBM service personnel with access to the Internal PFE website: http://snjlnt02.sanjose.ibm.com/tape/tapetec.nsf/

For non-IBM personnel (and those without access to the IBM intranet) the following external website provides code and support for 3584:

http://ssddom02.storage.ibm.com/techsup/webnav.nsf/support/3584

- 2. If you are copying control port microcode to a control port, the library will be unavailable to the host using the control port until the microcode update is complete.
- 1. Ensure that the host is NOT using the library.
- 2. Ensure that all SCSI drives on the same bus as the control port are properly terminated.
- 3. Ensure that all library front doors are closed.
- 4. Start the CETool (see ["Downloading and Installing CETool"](#page-521-0) on page 500).
- 5. Use the front panel of the library to display the control port VPD. This will ensure that the control port shows the correct level of code.
- 6. Left click on **Load Code** in the CETool drive window.
- 7. Select the frame in which the control port to be updated is located.
- 8. Select the control port you want to update, then left click on **OK**.
- 9. At the Select Code Image window, select the file you want to load, and click on **Control Port Code (\*.ro).**.
- 10. Select the control port microcode file you want to load, and left click on **OPEN**.

### **Note:**

- Do not power cycle the control port or library or perform any other operations to the DLT-8000 drives. These actions will halt the code update process, and will require you to begin again.
- The CETool displays a "Downloading Control Port Code" progress indicator. The CETool displays the message ″File Transfer Complete - please wait for control port to program flash and reboot.″

This verifies that the code image was successfully transferred from the CETool to the MCP. The new progress indicator is based ONLY on estimated time, not on actual progress.

- When the code load is complete, exit CETool procedure.
- 11. Use the front panel of the library to display the control port VPD. Rechecking the VPD will ensure that the control port shows the correct level of code.
- 12. Return to the procedure that sent you here.

# **Creating Library Dump**

Follow this procedure to create a library dump.

- 1. Start the CETool program (see ["Downloading and Installing CETool"](#page-521-0) on page 500).
- 2. Left click on **Get Logs** in the CETool library window.
- 3. At the Enter Log Batch Name screen, enter the machine serial number and date (YYMMDD). Left click on **OK**.
- **504** IBM TotalStorage UltraScalable Tape Library 3584 Maintenance Information

<span id="page-526-0"></span>4. When the dump is completed, left click on **Quit** to end the CETool procedure.

# **Creating Drive Dump**

### **Notes:**

- 1. The drive must not be in use at the time you collect the drive dump. Stated another way, the host application must not be reading or writing to the drive while you collect the dump.
- 2. This procedure is not available for DLT-8000 drives.

Follow this procedure to create a drive dump.

- 1. Start the CETool program (see ["Downloading and Installing CETool"](#page-521-0) on page 500).
- 2. Left click on **Get Logs** in the CETool drive window.
- 3. At the Enter Log Batch Name screen, enter the machine serial number and date (YYMMDD). Left click on **OK**.
- 4. When the dump is completed, left click on **Quit** to end the CETool procedure.

### **Viewing Error Log Entries**

Follow this procedure to view error log entries using CETool.

- 1. Start the CETool program (see ["Downloading and Installing CETool"](#page-521-0) on page 500.
- 2. With the CETool window open, left click on **Commands**.
- 3. Left click on **View Error Log**.
- 4. When the Open screen appears, highlight the log file you want to display, and left click **Open**.

**Note:** You cannot use this function to view an Event Log or a Servolog.

- 5. The resulting screen will display the errors in the log. The last non-zero entry is the most recent error.
- 6. Double click on the error log entry you wish to display.
- 7. The error log selected will look similar to [Figure 84 on page 506.](#page-527-0)
- 8. For details on how to analyze the data in this screen, see ["CETool Error Log Display Example"](#page-463-0) on [page 442.](#page-463-0)

<span id="page-527-0"></span>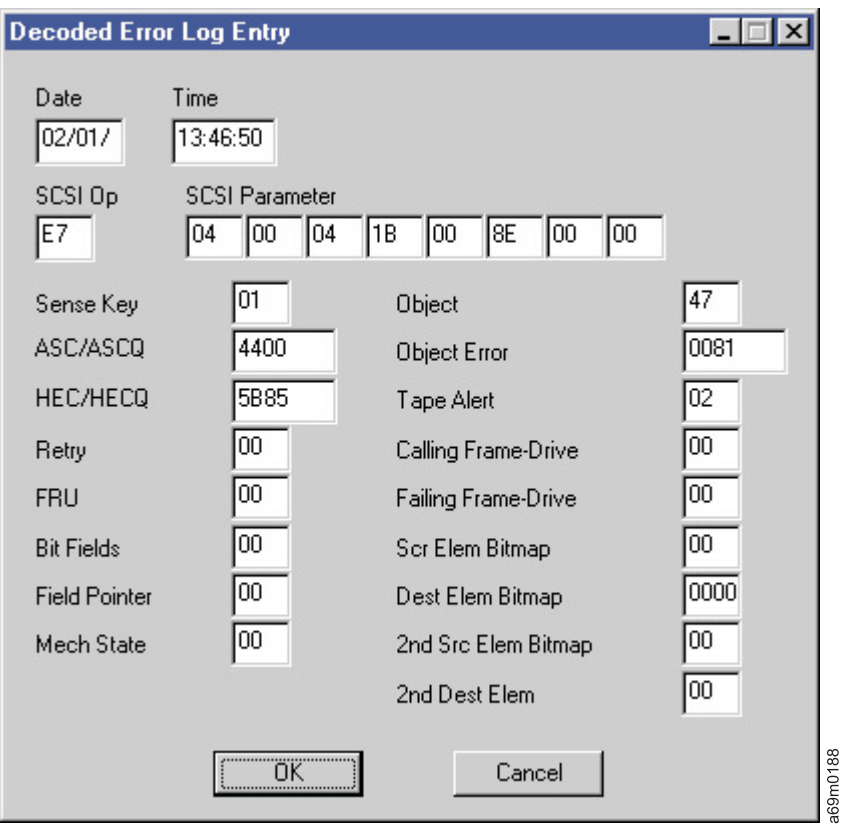

*Figure 84. Error Log Screen Example*

# <span id="page-528-0"></span>**Library Verify Test**

Library Verify will ensure that the library and selected drives are operating correctly, without the need for host interaction. While Library Verify **does not verify the SCSI connection** between the drives and the host, most other areas of the library are verified. If a failure is detected, an appropriate error code is displayed. Library Verify is run from the library operator panel.

- 1. There are several options available when running Library Verify:
	- v Verify the library, but select **no drives**. If you are servicing the accessor, you will usually select **no drives**. If **no drives** is selected, the customer can continue to use the entire library.
	- v Verify the library and only **one drive** (see note). If you are servicing a drive, you will usually select **one drive**. If **one drive** is selected, the customer can use everything except the selected drive.
	- v Verify the library and **all drives** (see note). If you have just installed the machine, you will usually select **all drives**. If **all drives** is selected, the customer cannot use the library.

**Note:** If you are verifying one or all drives, you have the option to verify read/write capability.

2. Ask the customer to use their host application to unload and put away any cartridges that are located in the drives that you will be selecting.

**Notes:**

- a. If a failure makes it impossible to unload and put away a cartridge from the host, you may need to remove the cartridge manually before you test a drive, refer to ["Manually Removing Cartridge"](#page-693-0) on [page 672.](#page-693-0)
- b. Do not use the customer's data cartridges for this test. Use only the Diagnostic Cartridge. This is a normal scratch tape cartridge, except that the bar code label identifies it as the diagnostic cartridge.
- 3. At the **Activity** screen, press [MENU].
- 4. At the **Main Menu** screen, select **Service**, and press**[Enter]**.
- 5. At the **Service** screen, select **Library Verify**, and press **[Enter]**.
- 6. You are given the choice to test **no drives**, **one drive**, or **all drives**. Make your choice, and press **[Enter]**.
	- v If you are servicing a drive, you will usually select **one drive**. If **one drive** is selected, the customer can use everything except the selected drive.
	- v If you are servicing the accessor, you will usually select **no drives**. If **no drives** is selected, the customer can continue to use the entire library.
	- v If you have just installed the machine, you will usually select **all drives**. If **all drives** is selected, the customer cannot use the library.
- 7. Follow the instructions on the screen.

**Allow Library Verify to complete before proceeding. Library Verify can takes as long as 10 minutes to run the Read Write test on a single drive, and longer when testing multiple drives. Do not assume that the test has failed unless you see no sign of activity, such as no operator panel activity or accessor movement for 10 minutes. If Library Verify fails and no message is posted, attempt to capture the library logs (see ) and contact Support.**

**Note:** If you are running **all drives** and you get a failure in a non-critical area (such as one drive), you may wish to continue testing the rest of the library and repair that drive later.

- 8. If Library Verify **failed**, do the following:
	- a. If you have a **library error code**, go to ["Library Sense Data to URC Table"](#page-191-0) on page 170. Use 04 44 00 and the Error Code to determine the URC. Go to ["URC Description With Action and FRUs"](#page-247-0) [on page 226,](#page-247-0) and follow the instructions.
	- b. If you have a **drive error code**, locate the FSC in ["LTO Ultrium-1 Drive FSC to URC Table"](#page-236-0) on [page 215,](#page-236-0) and perform the action suggested in ["URC Description With Action and FRUs"](#page-247-0) on [page 226.](#page-247-0)
- <span id="page-529-0"></span>9. If the Library Verify test **did not fail**, the machine may be operating correctly. If you feel that there is still a problem, do one of the following:
	- a. Try rerunning Library Verify.
	- b. Review the logs and other error data.
	- c. If you cannot resolve the problem, call your next level of support.
- 10. If the Library Verify Test does not fail, return to the procedure that sent you here or go to ["End of Call"](#page-510-0) [on page 489.](#page-510-0)

## **Call Home Facility Configuration**

# **Gathering Call Home Configuration Data**

The following data will be necessary before you can complete Call Home facility configuration using the CETool. For necessary configuration data listed below, call your nearest 3584 Support Center for inputs. When you talk with the support center, provide to them the country, region/state/province, and city where the library is installed. If you cannot determine this information, call the support center for assistance. The support center can provide you with the appropriate configuration information for your country, region/state/province, and city. Write these inputs into Table 57. for future reference. Numbers already recorded in the **Entry** column are the recommended values. Blank entries in the table are location or customer specific.

Record your customer location information and the information provided by your support center in Table 57 for future reference.

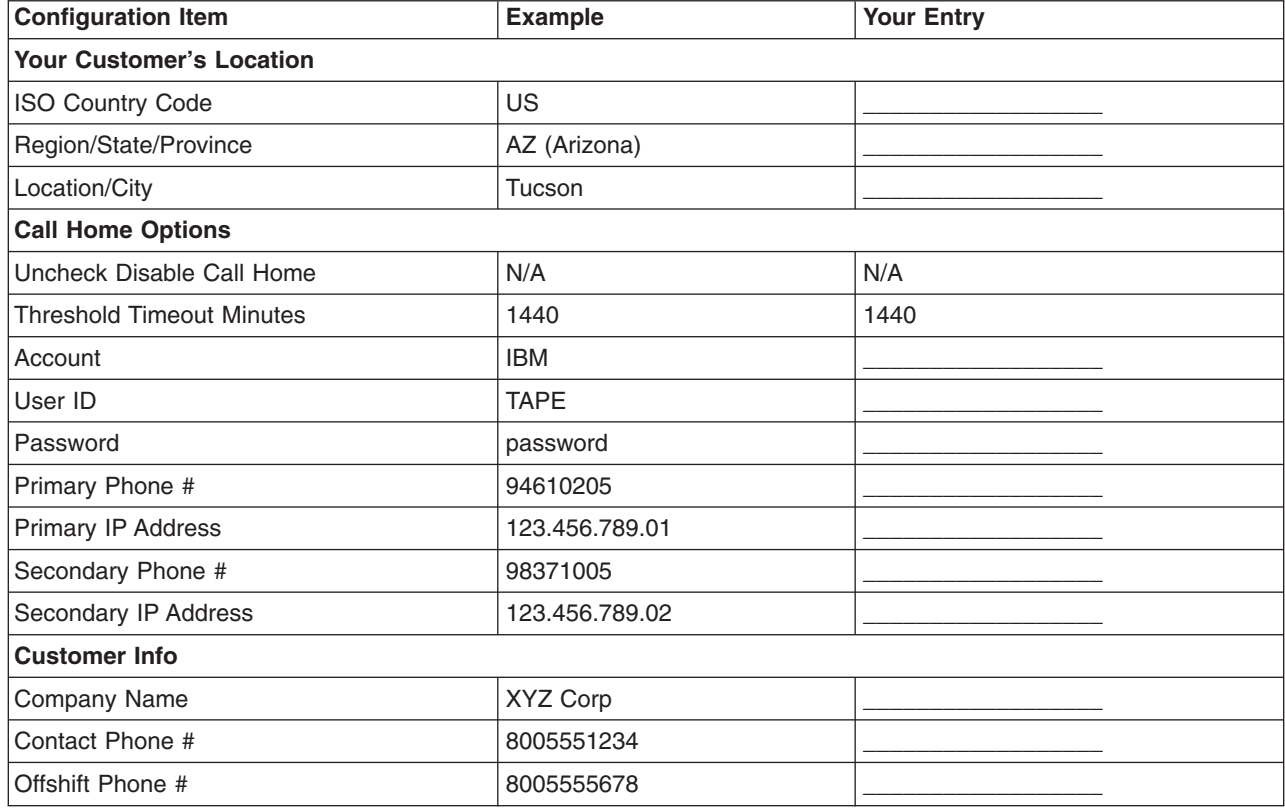

*Table 57. Call Home Configuration Data*

### **Notes:**

1. Hyphens '-' in phone numbers are depicted in these notes to provide clarity. There is no hyphen available on your telephone.

- 2. Since there are two numbers listed for Tucson, use the first number as primary and the second number as secondary. For locations with only a single entry, you may use a nearby location, use a distant location requiring a toll call, or leave this field blank.
- 3. If a phone number is a local call, leave off the area code. For example, for a machine located in Tucson, AZ, the numbers listed are local calls, so record 461-0205 as the primary number and 547-0678 as the secondary number. If a phone numbers is NOT a local call, you must use '1-' followed by the area code, then the number. If the machine is located near Tucson but outside the Tucson local calling area, the primary number is 1-520-461-0205 and the secondary number is 1-520-547-0678.
- 4. If the phone line used for the Call Home modem requires a dial-out prefix (such as dialing a '9' before the phone number), include this prefix with the phone number. For example, in Tucson, AZ, if you must dial 9 for an outside line, record 9-461-0205 as the primary number and 9-547-0678 as the secondary number.
- 5. Before you use these phone numbers to configure Call Home, if possible you should attempt to call them with a telephone to ensure the number and dial-out prefix are correct. If you can not place a call using a normal telephone, the modem will not be able to place the call either. If a modem picks up on the other end of the phone, you will hear a modem beep which indicates your call did reach the modem. This indicates that the phone number you have selected is working. Hang up the phone.
- 6. In some areas, after dialing a dial-out prefix such as '9', there is a short delay before you get a dial tone. In this case you need to add a 'W' to the dial-out prefix to force the modem to wait for a dial tone before dialing the rest of the phone number. In the example of a machine in Tucson, AZ, the primary number would be 9W-461-0205 and the secondary number would be 9W-547-0678.
- 7. The 3584 Remote Support Facility (Call Home) defaults to Tone dialing. The following modifiers can be added within the phone number specified during the Call Home Configuration.

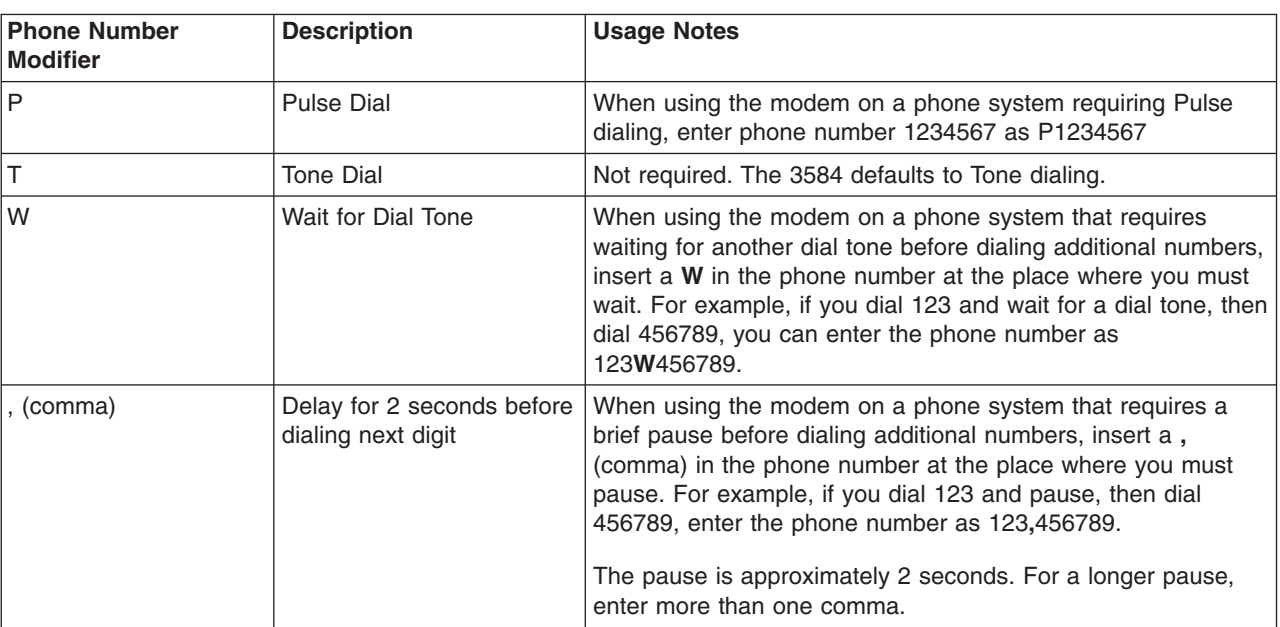

*Table 58. Call Home Phone Number Modifiers for Dial Tone*

8. Configuring a modem may require different phone number dial-prefixes in some areas. If you are unable to determine a working primary phone number for Call Home, contact your next level of support for assistance.

# **Using CETool to Configure for Call Home**

Follow this procedure to configure the library for Call Home.

**Note:** If you have not collected the necessary data to configure Call Home using CETool, see ["Gathering](#page-529-0) [Call Home Configuration Data"](#page-529-0) on page 508 before continuing with this procedure.

- 1. Start the CETool program (see ["Downloading and Installing CETool"](#page-521-0) on page 500 for the procedure to download and configure CETool on your service laptop computer.
- 2. Double click the CETool icon on your desktop.
- 3. When the CETool screen displays, click on the **Configure Remote Service** button. Figure 85 will display.
- 4. Refer to [Table 57 on page 508](#page-529-0) and select items from the table to insert into the Remote Serviceability Configuration screen.

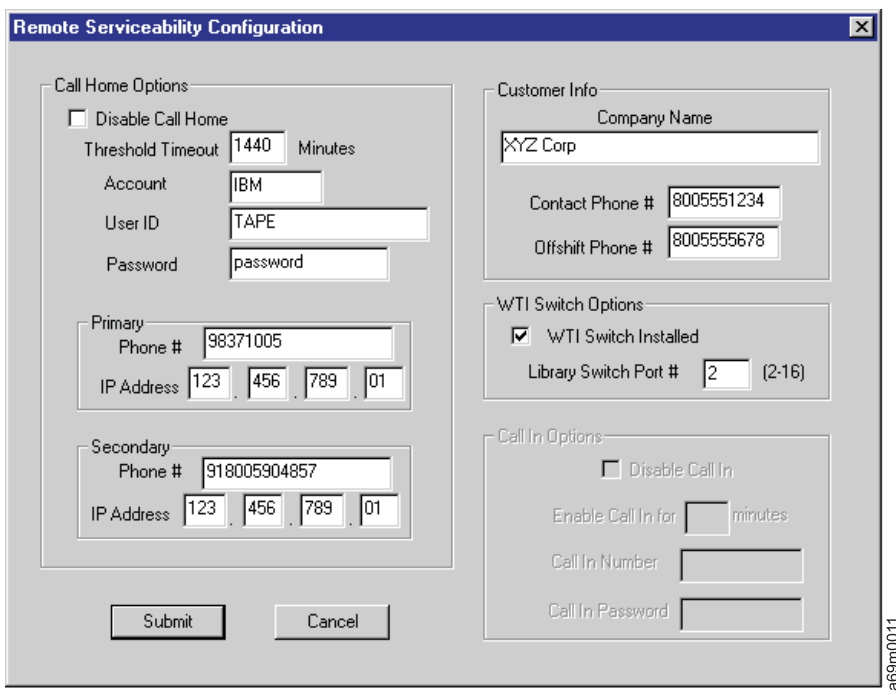

*Figure 85. Remote Serviceability Configuration*

5. When the **Remote Serviceability Configuration** screen displays, enter the requested information, then click on the **Submit** button.

**Note:** More information about the fields on this screen is available below.

#### **Remote Serviceability Configuration screen details**

- In the **Call Home Options** window, enter the following information:
	- The **Disable Call Home** checkbox should only be checked if the subsystem is NOT connected to a modem and phone line for use by the Remote Support facility.
	- The **Threshold Timeout** field should be set to 1440.
		- **Note:** This is the time in minutes that must pass before the machine will call a second time if a specific error is occurring repeatedly. 1440 is 24 hours, so if a specific error occurs repeatedly, the machine will call home a second time after 24 hours, and again every 24 hours until the problem is resolved.
	- The **Account** field should be set to the ACCOUNT as specified in the TAPEGRP.LIST file or as defined by your support group.

**Note:** For example, for a library in the United States, set the **Account** field to 'urus'.

– The **USER ID** field should be set to the USER ID as specified in the TAPEGRP.LIST file or as defined by your support group.

**Note:** For example, for a machine in the United States, set the **USER ID** field to 'tapeus'

- The **Password** field depends on whether the PASSWORD field in the TAPEGRP.LIST file is blank. If a non-blank password is specified in the TAPEGRP.LIST file, enter it into the **Password** field. If a blank password is specified in the TAPEGRP.LIST file then enter 'dummy' into the **Password** field.
- In the **Primary** window, enter the following information:
	- The **Phone #** field should be set to the primary phone number which you recorded earlier in this procedure.

**Note:** Do not enter dashes in the phone number. For example, if the phone number is 9–1–520–461–0205, enter 915204610205.

- The **IP Address** field should be set to IP Address of the primary Retain server for your location, which you recorded earlier in this procedure.
- In the **Secondary** window, enter the following information:
	- The **Secondary #** field should be set to the secondary phone number which you recorded earlier in this procedure.

**Note:** If there is no secondary (alternate) phone number available, you may leave this field and the following fields blank.

Do not enter dashes in the phone number.

– The **IP Address** field should be set to the IP Address of the secondary Retain server for your location, which you recorded earlier in this procedure.

In the **Customer Info** window, enter the following information:

- Customer's company name
- v Area code and phone number that can be used to contact the customer during normal business hours.
- v Area code and phone number that can be used to contact the customer outside of normal business hours.

This ends the configuration procedure.

# **Library Configuration**

### **Notes:**

- 1. By default, the library subsystem is configured as one logical library. If necessary, the subsystem can be configured as multiple logical libraries. The maximum number of logical libraries is the number of drives, although IBM recommends at least two drives per logical library.
- 2. If you have made a change to the configuration of the library subsystem, and if the library is connected to a SAN, it may be necessary to reset various components of the SAN so they will recognize the changes. As an example, a 2108 SAN Data Gateway may need to be reset or IPLed to recognize that new devices have been added.

For more detailed information about configuration, see the *IBM TotalStorage UltraScalable Tape Library, Planning and Operator Guide 3584*, GA32-0408).

- 1. If the customer wants to define multiple logical libraries, ask whether they want to install logical library bar code labels or whether they need to use **Advanced Configuration**.
	- **Note:** Most customers will use logical library bar code labels. However, if the customer needs to configure logical libraries in ways that cannot be accomplished using logical library bar code labels, they can use Advanced Configuration. As an example, for a customer who needs to

define logical libraries that are smaller than one column (or smaller than two columns if the Capacity Expansion Feature is enabled), you must use Advanced Configuration.

- 2. If the customer wants to use logical library bar code labels, open the front doors, install the logical library bar code labels as required by the customer, then close the front doors.
	- **Note:** Logical library bar code labels can be installed at the top of each column on the rear (drive side) of the library, and on the bezel of each drive. As an example, if the customer wants to split an L32 that contains four drives into two logical libraries, you can install the following logical library bar code labels:
		- v Logical Library 1 bar code labels at the top of columns 1 and 3, and on the bezels of drives 1 and 2.
		- Logical Library 2 bar code labels at the top of columns 5 and 7, and on the bezels of drives 3 and 4.
- 3. At the **Activity** screen, press [MENU].
- 4. At the **Main Menu** screen, using the [DOWN] button, select **Settings**, and press **[ENTER]**.
- 5. At the **Settings** screen, select **Configuration**, and press **[ENTER]**.
- 6. At the **Configuration** screen, select **Configure Library** if the customer used logical library bar code labels, or select **Advanced Configuration**, and press **[ENTER]**.
- 7. Follow the instructions on the screens to complete the configuration.

**Attention:** When the library displays the physical configuration information, review it carefully. If the physical configuration information is incorrect, do NOT accept the configuration. As an example, if the physical configuration shows the wrong number of cells or drives in a frame, you must NOT accept the configuration. As long as you do not accept the configuration the 'old' configuration will remain in effect. But, if you accept an invalid configuration, it can lead to other problems, such as calibration failures or inventory failures.

# **Protecting ESD-Sensitive Parts**

**Attention**: Follow these guidelines to prevent damage to ESD-sensitive circuits:

- Keep ESD-sensitive parts in a grounded, metal case, if possible.
- v Keep the ESD-sensitive part in its original shipping container until you are ready to install the part.
- Make the least-possible movement to minimize static electricity.
- Touch the metal frame of the machine to discharge static electricity in your body just before touching an ESD-sensitive part you are installing into or removing from the machine or from the antistatic container. Additionally, consider touching the antistatic container to the frame. Maintain physical contact with the machine while plugging the part.

**Note:** Cables might connect to logic cards or boards that are ESD-sensitive. Use care when working with connectors.

- Your body can build up a 2000-volt static charge from you walking across carpet or handling plastics. As little as 800 volts can weaken or destroy a junction of a CMOS module on a logic card. The resultant failure may not appear for several days.
- To avoid creating a static buildup, do not shuffle your feet on carpet or touch Styrofoam or plastic objects while you are holding an ESD-sensitive part. If you are handling a part while you are away from the machine (for example, at a desk), touch the antistatic bag to a metal screw on an electrical outlet cover or a light switch cover.
- Hold the ESD-sensitive part by the edges, being mindful not to touch any components, pins, or connectors.

**Note:** When the configuration has been completed, the library will be calibrated automatically, if necessary.

Use the correct tool when removing a plug-in module.

If possible, keep one hand on the frame when inserting or removing a logic card.

• Do not place an ESD-sensitive part on anything that can provide a discharge path from your body through the ESD-sensitive part.

If you need to set aside an ESD-sensitive part, place it into or on top of the anti-static package in which it was shipped.

- Prevent ESD-sensitive parts from being touched by other persons. Reinstall machine covers when you are not working on the machine.
- Use care when working with ESD-sensitive parts when the humidity is low, as low humidity increases static potential.

# **Using ESD Kit**

The ESD kit contains a wrist band that, when worn by you, can eliminate the static potential that can damage a card.

- 1. Power off the library before you put on the ESD wrist band.
- 2. Connect the wrist band to an unpainted, frame-ground point of the machine.
- 3. Remove the ESD wrist band when working on any part of the machine that has power switched on.
- 4. Do not put the ESD mat near any electrical circuit that is powered on.

The internal resistance (1 megohm) in the ESD cable limits the current if it touches a high voltage source.

5. Do not put the ESD mat near a grounded surface. Ground the ESD mat only through the ESD cable. The ESD cable supplies a high resistance to ground for your safety. If the ESD mat touches a grounded surface, the high resistance in the ESD cable is bypassed, which causes the ESD mat not to work correctly.

## **SCSI Bus Problems**

If this is a new installation, or the customer has updated their host hardware or software, verify that the SCSI device driver is installed properly. Refer to device driver documentation.

The procedure for fixing SCSI bus errors varies, depending on whether the error is solid (consistent) or intermittent, and whether your configuration contains single or multiple drives on the affected SCSI bus. In addition, the procedures for isolating LTO type SCSI problems and DLT-8000 type SCSI problems are different enough to require separate procedures for each type. See Table 59 for a list of procedures for various error types.

### **Attention**

In the following procedures you need to know the frame and row numbers of the failing drives. The customer may provide this information or you may need to trace the SCSI cables from the host to the drives.

*Table 59. SCSI Bus Problems*

| For Error Type                                       | See                                                                     |
|------------------------------------------------------|-------------------------------------------------------------------------|
| Solid Error - One LTO Drive                          | "Solid Error - One LTO Drive on the SCSI Bus"                           |
| Solid Error - Multiple LTO Drives                    | "Solid Error - Multiple LTO Drives on the SCSI Bus" on<br>page 515      |
| Solid Error - One DLT-8000 Drive                     | "Solid Error - One DLT-8000 Drive on the SCSI Bus" on<br>page 517       |
| Solid Error - Multiple DLT-8000 Drives               | "Solid Error - Multiple DLT-8000 Drives on the SCSI Bus"<br>on page 518 |
| Intermittent Error - One Drive on the SCSI Bus       | "Intermittent Error - One Drive on the SCSI Bus" on<br>page 519         |
| Intermittent Error - Multiple Drives on the SCSI Bus | "Intermittent Error - Multiple Drives on the SCSI Bus" on<br>page 520   |

# **Solid Error – One LTO Drive on the SCSI Bus**

- 1. Ensure that the power is on to the LTO drive:
	- a. Ensure that the library is powered on. If the library power switch is on but the power indicator is off, go to ["Power Isolation MAP"](#page-470-0) on page 449.
	- b. Ensure that all the circuit protectors on the FCA (in the frame containing the failing drive) are on.
	- c. Ensure that the MCP two-character display (in the frame containing the drive) is alternating 00 and frame number (see ["Node Card LED Display Codes"](#page-433-0) on page 412).
	- d. Ensure that the drive power cord is plugged in (at the FCA and the drive tray or canister).
- 2. Determine if the drive is experiencing a hang condition.
	- a. If a tape cartridge is in the drive, press the unload button. If the cartridge ejects, the drive does not have a hang condition, go to step [5 on page 515.](#page-536-0) If the cartridge does not eject, go to step 3.
	- b. Manually load the LTO diagnostic cartridge into the failing drive. If the cartridge loads, the drive does not have a hang condition. Press the unload button to unload the LTO diagnostic cartridge, and go to step [5 on page 515.](#page-536-0)
- 3. Press and hold the unload button for 20 seconds. The drive will save a dump and go into a reboot, which allows communication to the drive. Do not cycle power (power on and power off) or you will lose the dump contents.
- <span id="page-536-0"></span>4. Obtain a drive dump (see ["Creating Drive Dump"](#page-526-0) on page 505). Contact your next level of support to determine if they can use this dump. Go to "End of Call" [on page 489.](#page-510-0)
- 5. Ensure that the SCSI cables are plugged in and tightened.
- 6. Ensure that the drive SCSI address is the same as the SCSI address being used by the host system. From the operator panel, select **[MENU]**, **Settings**, **SCSI IDs**. View the SCSI ID for the affected drive. If the SCSI ID is different than expected, you must either change the drive SCSI ID or reconfigure the host.
- 7. If this is a drive **tray** model, run the SCSI wrap test (see ["SCSI Wrap Test](#page-507-0) LTO Only" on page 486). If this is a drive **canister** model, go to ["Smart SCSI Wrap Tool"](#page-508-0) on page 487.
- **Note:** The "Smart SCSI Wrap Tool" is available to test the SCSI circuitry of both the LTO and DLT-8000 drives. This tool speeds-up and enhances the ability to isolate SCSI bus problems, and will handle the case where multiple SCSI devices are set to the same SCSI ID. This tool can display the SCSI ID of any drive or control port in a canister.
	- a. If the test fails, replace the following:

### **On Drive Tray Models**

| | | |

- Drive tray including the internal Y cable (refer to ["Drive Types"](#page-605-0) on page 584)
- SCSI terminator
- Drive power cable

#### **On Hot Swap Models**

- Drive canister assembly (refer to ["Drive Types"](#page-605-0) on page 584)
- Fixed tray assembly (contains the drive power supply)
- SCSI terminator
- Drive power cable
- b. If the test runs successfully, replace the following:
	- SCSI terminator
	- SCSI host to drive cable
	- Interposer (if installed)

If the failure still exists, it probably is caused by the host system hardware or software. Refer to the service documentation for the host system.

### **Solid Error – Multiple LTO Drives on the SCSI Bus**

**Attention**

Only one HVD drive is allowed on each SCSI bus when attached to an AS/400 host.

- 1. Ensure that the power is on to the drives:
	- a. Ensure that the library is powered on (O). If the library is powered on but the library power indicator is off, go to ["Power Isolation MAP"](#page-470-0) on page 449.
	- b. Ensure that all the circuit protectors on the FCA (in the frame containing the failing drives) are on.
	- c. Ensure that the MCP two-character display (in the frame containing the drives) is alternating 00 and frame number (see ["Node Card LED Display Codes"](#page-433-0) on page 412).
	- d. Ensure that the power cords are plugged into all of the drives (at the FCA and the drive tray or canister).
- 2. Ensure that the SCSI cables are plugged in and tightened.
- 3. Ensure that the drive SCSI addresses are the same as the SCSI addresses being used by the host system. From the operator panel, select **[MENU]**, **Settings**, **SCSI IDs**. View the SCSI IDs for the affected drives. If the SCSI IDs are different than expected, you must either change the drive SCSI IDs or reconfigure the host.
- 4. If only one drive is failing on this SCSI bus, go to step 5. If more than one drive is failing on this SCSI bus, go to step 6.
- 5. Replace the following FRUs:

### **On Drive Tray Models**

- a. Drive tray (refer to ["Drive Types"](#page-605-0) on page 584)
- b. Drive power cable

### **On Hot Swap Models**

- a. Drive canister assembly (refer to ["Drive Types"](#page-605-0) on page 584)
- b. Fixed tray assembly (contains the drive power supply)
- c. Drive power cable

If the problem is corrected, return to the procedure that sent you here or go to ["End of Call"](#page-510-0) on [page 489.](#page-510-0) If the failure still exists, go to step 6.

- 6. Ensure that the SCSI cable from the host system to the first drive is connected.
- 7. Disconnect the drive-to-drive SCSI cable from the first drive and replace with the terminator.
- 8. Run a utility (such as tapeutil) to determine whether you can communicate with the first drive.
	- v If you cannot communicate with the drive, and this is a drive **tray** model, run the SCSI wrap test (see ). If this is a drive **canister** model, go to . If the SCSI wrap test runs successfully, replace the following:
		- SCSI terminator
		- SCSI host-to-drive cable
		- Interposer (if installed)
		- Drive-to-drive SCSI cable (except for the first drive)

If the failure still exists, it probably is caused by the host system hardware or software, refer to the service documentation for the host system.

• If the SCSI wrap test fails or the Smart SCSI wrap tool does not correct the problem, replace the following:

### **On Drive Tray Models**

- Drive tray including the internal Y cable (refer to ["Drive Types"](#page-605-0) on page 584)
- SCSI terminator
- Drive power cable

### **On Hot Swap Models**

- Drive canister assembly (refer to ["Drive Types"](#page-605-0) on page 584)
- Fixed tray assembly (contains the drive power supply)
- SCSI terminator
- Drive power cable

If the problem still exists, contact your next level of support.

• If the error does not occur, reconnect one drive at a time back to the SCSI bus, and repeat step 8 for each drive.

**Note:** Ensure that the SCSI terminator is always on the last drive on the failing SCSI bus.

# <span id="page-538-0"></span>**Solid Error – One DLT-8000 Drive on the SCSI Bus**

- 1. Ensure that the power is on to the DLT-8000 drive and to the control port:
	- a. Ensure that the library is powered on. If the library power switch is on but the power indicator is off, go to ["Power Isolation MAP"](#page-470-0) on page 449.
	- b. Ensure that all the circuit protectors on the FCA (in the frame containing the drive) are on.
	- c. Ensure that the MCP two-character display (in the frame containing the drive) is alternating between 00 and the frame number (see ["Node Card LED Display Codes"](#page-433-0) on page 412).
	- d. Ensure that the drive power cord is plugged in (at the FCA and the fixed canister assembly).
	- e. Ensure that the control port cord is plugged in.
	- f. Ensure that the control port power cord is plugged in.
- 2. Determine if the drive is experiencing a hang condition
	- a. If a tape cartridge is in the drive, press unload. If the cartridge ejects, the drive does not have a hang condition, go to step 5. If the cartridge does not eject, go to step 3.
	- b. Manually load a DLT-8000 diagnostic cartridge into the failing drive. If the cartridge loads, the drive does not have a hang condition. Press the unload button to unload the diagnostic cartridge, and go to step 5.
- 3. Power the failing DLT-8000 drive and control port off, then on, by removing and reinstalling the ac power connection to each fixed tray assembly.
	- **Note:** Due to redundant dc power, you may have to remove more than one ac power cord to remove power from the drive and control port. When the LEDs on the back of the drive and control port go off, power has been removed successfully.
	- If the control port canister or DLT-8000 drive canister fails to power on, replace the following:
	- a. Fixed tray (contains the drive/control port power supply), (see ["Fixed Tray Assembly All Hot Swap](#page-633-0) [Canister Models"](#page-633-0) on page 612).
	- b. Drive/control port power cable.

If the control port canister and DLT-8000 drive canister both power on, wait two minutes, then press the drive unload button. If the drive will not unload, replace the:

- a. DLT-8000 drive canister (if the drive cannot unload the tape cartridge). (See ["Drive Types"](#page-605-0) on [page 584.](#page-605-0))
- b. Control port canister (see ["Prepare for Control Port Replacement"](#page-558-0) on page 537)
- c. Host-to-control port canister SCSI cable
- d. Control port-to-DLT-8000 drive SCSI cable
- e. SCSI terminator
- f. SCSI interposer, if used
- 4. Go to "End of Call" [on page 489.](#page-510-0)
- 5. Ensure that the SCSI cables are plugged in and tightened.
- 6. Ensure that the DLT-8000 drive and Control Port SCSI addresses are the same as the SCSI addresses being used by the host system. From the operator panel, select **[MENU]**, **Settings**, **SCSI/LOOP IDs**. View the SCSI ID for the affected drive and control port. If the SCSI ID is different than expected, you must either change the DLT-8000 drive or Control Port SCSI ID or reconfigure the host.
- **Note:** The "Smart SCSI Wrap Tool" is available to test the SCSI circuitry of both the LTO and DLT-8000 drives. This tool speeds-up and enhances the ability to isolate SCSI bus problems, and will handle the case where multiple SCSI devices are set to the same SCSI ID. This tool can display the SCSI ID of any drive or control port in a canister. | | | |
- <span id="page-539-0"></span>7. Replace the following FRUs, one at a time until the problem is fixed:
	- Drive canister (refer to ["Drive Types"](#page-605-0) on page 584)
	- Drive fixed tray (contains the drive power supply)
	- SCSI terminator
	- Drive power cable
	- a. If the drive still fails, replace the following:
		- Control port assembly (refer to ["Prepare for Control Port Replacement"](#page-558-0) on page 537)
		- Control port fixed tray (contains the control port power supply)
		- SCSI cable from the host to the control port assembly
		- SCSI cable between the control port assembly's fixed tray and the drive canister's fixed tray
		- Control port power cable
		- Interposer (if installed)
	- b. If the failure still exists, it probably is caused by the host system hardware or software. Refer to the service documentation for the host system.

# **Solid Error – Multiple DLT-8000 Drives on the SCSI Bus**

### **Attention**

| | | |

 $\mathbf{I}$ 

Only one HVD drive is allowed on each SCSI bus when attached to an AS/400 host.

- 1. Ensure that the power is on to the drives and the control ports:
	- a. Ensure that the library is powered on (O). If the library is powered on but the library power indicator is off, go to ["Power Isolation MAP"](#page-470-0) on page 449.
	- b. Ensure that all the circuit protectors on the FCA (in the frame containing the failing drives) are on.
	- c. Ensure that the MCP two-character display (in the frame containing the drives) is alternating 00 and frame number (see ["Node Card LED Display Codes"](#page-433-0) on page 412).
	- d. Ensure that the power cords are plugged into all of the drives and the control ports (at the FCA and the drive canister's fixed tray assembly).
- 2. Ensure that the SCSI cables are plugged in and tightened.
- 3. Ensure that the drive and Control Port SCSI addresses are the same as the SCSI addresses being used by the host system. From the operator panel, select **[MENU]**, **Settings**, **SCSI/LOOP IDs**. View the SCSI IDs for the affected drives and control port. If the SCSI IDs are different than expected, you must either change the drive or Control Port SCSI IDs or reconfigure the host.
	- **Note:** The "Smart SCSI Wrap Tool" is available to test the SCSI circuitry of both the LTO and DLT-8000 drives. This tool speeds-up and enhances the ability to isolate SCSI bus problems, and will handle the case where multiple SCSI devices are set to the same SCSI ID. This tool can display the SCSI ID of any drive or control port in a canister.
- 4. If only one drive is failing on this SCSI bus, go to step 5. If more than one drive is failing on this SCSI bus, go to step 6.
- 5. Replace the following FRUs:
	- a. Drive canister assembly (refer to ["Drive Types"](#page-605-0) on page 584)
	- b. Fixed tray assembly of the failing drive (contains the drive power supply)
	- c. Drive power cable

If the problem is corrected, return to the procedure that sent you here or go to ["End of Call"](#page-510-0) on [page 489.](#page-510-0) If the failure still exists, go to step 6.

- 6. Ensure that the SCSI cable from the host system to the first drive is connected.
- 7. Disconnect the drive-to-drive SCSI cable from the first drive and replace with the terminator.
- 8. Run a utility (such as tapeutil) to determine whether you can communicate with the first drive.
	- If you cannot communicate with the drive, replace the following:
		- Control port canister assembly (see ["Prepare for Control Port Replacement"](#page-558-0) on page 537)
		- Drive canister assembly (see ["Drive Types"](#page-605-0) on page 584)
		- Fixed tray assembly (contains the drive/control port dc power supply)
		- SCSI terminator
		- SCSI host-to-control port cable
		- SCSI control port-to-drive cable
		- Interposer (if installed)

If the failure still exists, it probably is caused by the host system hardware or software, refer to the service documentation for the host system.

v If the error does not occur, reconnect one drive at a time back to the SCSI bus and repeat step 8 for each drive.

**Note:** Ensure that the SCSI terminator is always on the last drive on the failing SCSI bus.

# **Intermittent Error – One Drive on the SCSI Bus**

1. Ensure that the latest level microcode is installed on the drive (to display drive microcode level, see ["Vital Product Data \(VPD\) Menu"](#page-552-0) on page 531). See and the web site at URL for the latest level of microcode. Update the microcode level, if necessary.

Required library firmware and drive code can be downloaded from the following websites.

For IBM service personnel with access to the Internal PFE website:

http://snjlnt02.sanjose.ibm.com/tape/tapetec.nsf/

For non-IBM personnel (and those without access to the IBM intranet) the following external website provides code and support for 3584:

http://ssddom02.storage.ibm.com/techsup/webnav.nsf/support/3584

- 2. Check host error logs to determine if a specific cartridge is causing the problem. Replace the cartridge that is listed as being faulty.
- 3. If the problem still exists, replace the following FRUs:

### **For LTO Drive Tray Installations**

- a. SCSI terminator
- b. SCSI host cable
- c. Drive tray, including the internal Y cable or (see ["Drive Types"](#page-605-0) on page 584)
- d. Drive power cable

### **For LTO Drive Canister Hot Swap Installations**

- a. SCSI terminator
- b. SCSI host cable
- c. Drive canister assembly (see ["Drive Types"](#page-605-0) on page 584)
- d. Fixed tray assembly (contains the drive dc power supply)
- e. Drive power cable

### **For DLT-8000 Drive Canister Hot Swap Installations**

- a. SCSI terminator
- b. SCSI host-to-control port cable
- c. SCSI control port-to-drive cable
- d. Drive canister assembly (see ["Drive Types"](#page-605-0) on page 584)
- e. Drive's Fixed tray assembly (contains the drive power supply)
- f. Control port assembly
- g. Control port assembly's fixed tray assembly (contains the control port assembly power supply)
- h. Drive power cable

If the failure still exists, it probably is caused by the host system hardware or software. Refer to the service documentation for the host system.

### **Intermittent Error – Multiple Drives on the SCSI Bus**

#### **Attention**

Only one HVD drive is allowed on each SCSI bus when the library is attached to an AS/400 host.

1. Ensure that the latest level microcode is installed on the drives (to display drive microcode level, see ["Vital Product Data \(VPD\) Menu"](#page-552-0) on page 531). See and the web site at URL for the latest level of microcode. Update the microcode level, if necessary.

Required library firmware and drive code can be downloaded from the following websites.

For IBM service personnel with access to the Internal PFE website:

http://snjlnt02.sanjose.ibm.com/tape/tapetec.nsf/

For non-IBM personnel (and those without access to the IBM intranet) the following external website provides code and support for 3584:

http://ssddom02.storage.ibm.com/techsup/webnav.nsf/support/3584

- 2. Check host error logs to determine if a specific cartridge is causing the problem. Replace any cartridge that has been isolated.
- 3. If the problem still exists, replace the following FRUs:

#### **For LTO Drive Tray Installations**

- a. SCSI terminator
- b. SCSI host cable
- c. SCSI drive-to-drive cables
- d. Drive tray, including the internal Y cable (refer to ["Drive Types"](#page-605-0) on page 584)
- e. Drive power cables

#### **For LTO Drive Canister Hot Swap Installations**

- a. SCSI terminator
- b. SCSI host cable
- c. SCSI drive-to-drive cables
- d. Drive canister assembly (refer to ["Drive Types"](#page-605-0) on page 584)
- e. Fixed tray assembly (contains the drive dc power supply)
- f. Drive power cables

#### **For DLT-8000 Drive Canister Hot Swap Installations**

- a. SCSI terminator
- b. SCSI host cable
- c. SCSI drive-to-drive cables
- d. Drive canister assembly (refer to ["Drive Types"](#page-605-0) on page 584)
- e. Fixed tray assembly (contains the drive dc power supply)
- f. Control port assembly (see ["Drive Types"](#page-605-0) on page 584).
- g. Control port assembly's fixed tray assembly
- h. Drive power cables

If the failure still exists, it probably is caused by the host system hardware or software. Refer to the service documentation for the host system.

### **Fibre Channel Problems**

Use the "Solid Error – Fibre Channel" procedure or the "Intermittent Error – Fibre Channel" procedure to correct a fibre channel problem.

**Attention:** Notify the customer that the devices on the fibre channel must be varied offline before this problem determination procedure can be performed. You need to understand whether the problem is with the drive, drive cable, or the device to which the cable is attached. Use switch, hub, or other fibre product service guides as appropriate. Refer to *IBM 3584 UltraScalable Tape Library, Planning and Operator Guide* to verify that the configuration and software levels are supported.

**Note:** Ensure that all the fibre channel cables are installed correctly.

# **Solid Error – Fibre Channel**

- 1. Ensure that the drive is powered on.
- 2. Ensure that the Operator Fibre Channel address is set correctly.
- 3. Ensure that the drive is seeing light and is communicating.
- 4. Ensure that all of the fibre channel cables are installed correctly.
- 5. Run the fibre channel wrap test (see ["Fibre Channel Wrap Test](#page-509-0) LTO only" on page 488).
	- a. If the fibre channel wrap test fails, replace the Ultrium fibre drive.
	- b. If the fibre channel wrap test runs successfully, test the fibre cable. See ["Fibre Channel Wrap Test](#page-509-0) – LTO only" [on page 488.](#page-509-0) If the wrap test fails, replace the fibre cable.
- 6. If the fibre wrap test runs successfully on the drive and on the cable, inform the customer that the fault is probably with the host hardware or software.
- 7. When the problem is corrected (or determined to be a host problem), restore all of the fibre channel cables to their correct position, then return to the procedure that sent you here, or go to ["End of Call"](#page-510-0) [on page 489.](#page-510-0)

### **Intermittent Error – Fibre Channel**

- 1. Verify the following:
	- a. The maximum cable length has not been exceeded
	- b. Configuration and software levels are supported. Refer to the *IBM 3584 Planning and Operator Guide, GA32-0408.*
	- c. All fibre cables are installed correctly
- 2. Gather all possible error information, including the errors reported by the drive to the host. Refer to Message Section for details. For example, if the drive is attached to a RS/6000, run tapeutil. Select option 9, Error Log Analysis.
- 3. Refer to other fibre product documentation to isolate which part of the storage area network (SAN) is experiencing problems. Verify SAN configurations are correct, such as switch zoning for drive sharing.
	- **Note:** If you have made a change to the configuration of the library subsystem, and if the library is connected to an SAN, it may be necessary to reset various components of the SAN so they will recognize the changes. As an example, a 2108 SAN Data Gateway may need to be reset or IPLed to recognize that new devices have been added.
- 4. Start a device driver trace to capture more information. For example, if you are using the AIX Tape Device driver, type **atrc** to start the trace (see ["Fibre Channel Device Drivers"](#page-176-0) on page 155 for information on the various drivers).
- 5. On the next failure, get a drive dump. Be prepared to provide a dump, if requested by your Support Center for analysis.

### **Service Menus**

To get to the **Service** screen Panel 1000, perform the following:

- 1. At the **Activity** screen, press **[MENU]**.
- 2. At the **Main Menu** screen, select **Service**, and press **[ENTER]**.

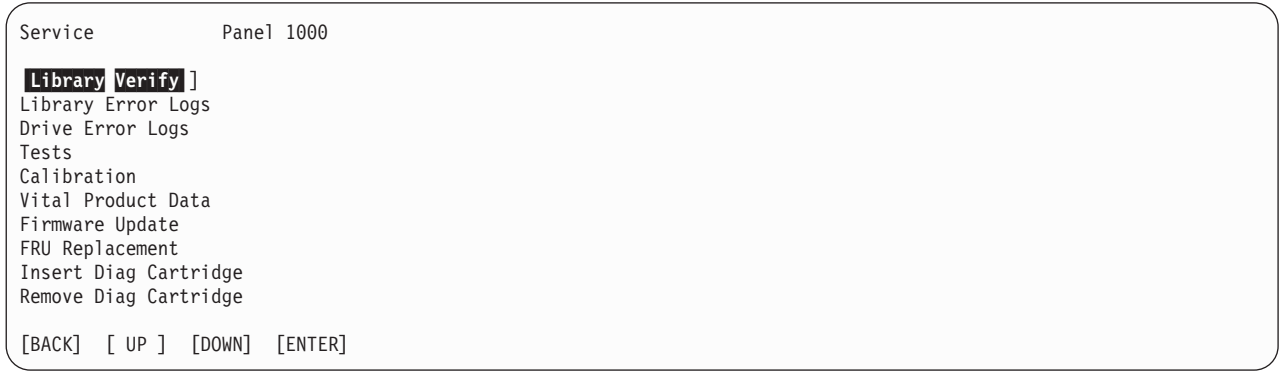

Press [UP] or [DOWN] to scroll through the Service screens and to locate one of the items in the following list. Press **[ENTER]** to highlight that item and to make that item active.

- If you selected Library Verify, go to ["Library Verify Test"](#page-528-0) on page 507.
- v If you selected **Library Error Logs**, go to Panel 1050, "Library Error Logs Menu".
- v If you selected **Drive Error Logs**, go to Panel 1060 ["Drive Error Logs Menu"](#page-546-0) on page 525.
- v If you selected **Tests**, go to Panel 1100, ["Tests Menu"](#page-547-0) on page 526.
- v If you selected **Calibration**, go to Panel 1200, ["Library Calibration"](#page-551-0) on page 530.
- v If you selected **Vital Product Data**, go to Panel 0300, ["Vital Product Data \(VPD\) Menu"](#page-552-0) on page 531.
- If you selected Firmware Update, go to Panel 1300, .
- v If you selected **FRU Replacement**, go to ["Service Procedures"](#page-556-0) on page 535.
- v If you selected **Insert Diag Cartridge**, the message "Insert Diagnostic Cartridge into I/O Station. Do you want to continue?" displays. In response to the user pressing [YES], the microcode will locate the I/O station for the diagnostic cartridge and move it to a reserved place within the library. Messages are displayed to keep the user informed. If no diagnostic cartridge was found in the I/O Station, the user is notified and returned to this menu.
- v If you selected **Remove Diag Cartridge**, the message "Do you really want to remove the diagnostic cartridge?" is displayed. A user who presses [NO] is returned to this menu. If the user presses [YES] in response to the question, the microcode will scan the inventory to verify that a diagnostic cartridge is present. If a cartridge is found, it will be ejected into the I/O station. Messages are displayed to keep the user informed as to the operation. If no cartridge was found in the inventory, the user is notified and returned to this menu.

## **Library Error Logs Menu**

Library Error Logs Panel 1050 Error Detail Error/Usage Counts [BACK] [ UP ] [DOWN] [ENTER]

If the user presses **[ENTER]**, another panel will display, as follows:

v If **Error Detail** is selected, a list will be built from the library error log, listing all logged Errors, sorted by time stamp with the most recent error first. The user is taken to Panel 1051, ["Library Error Detail"](#page-545-0) on [page 524.](#page-545-0)

<span id="page-545-0"></span>v If **Error/Usage Counts** is selected, Panel 1052 displays, "Error/Usage Counts".

The user may scroll using the [ UP ] and [DOWN] buttons.

# **Library Error Detail**

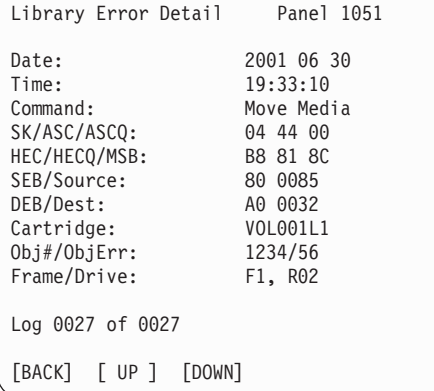

If the user presses [UP] or [DOWN], the previous or next error will be displayed. The user may scroll through the selections using the [ UP ] and [DOWN] buttons.

- SK=byte 2 of the SCSI sense data (see Chapter 9, ["Sense", on page 421\)](#page-442-0)
- $\cdot$  ASC=byte 12
- ASCQ=byte 13
- HEC=byte 18
- HECQ=byte 19
- $\cdot$  MSB=byte 23
- $\cdot$  SEB=byte 35
- Source=bytes 36-37
- DEB=byte 38
- Destination=bytes 39-40

To decode the SK, ASC, ASCQ, HEC, HECQ, and obtain a URC, see ["Library Sense Data to URC Table"](#page-191-0) [on page 170.](#page-191-0)

### **Error/Usage Counts**

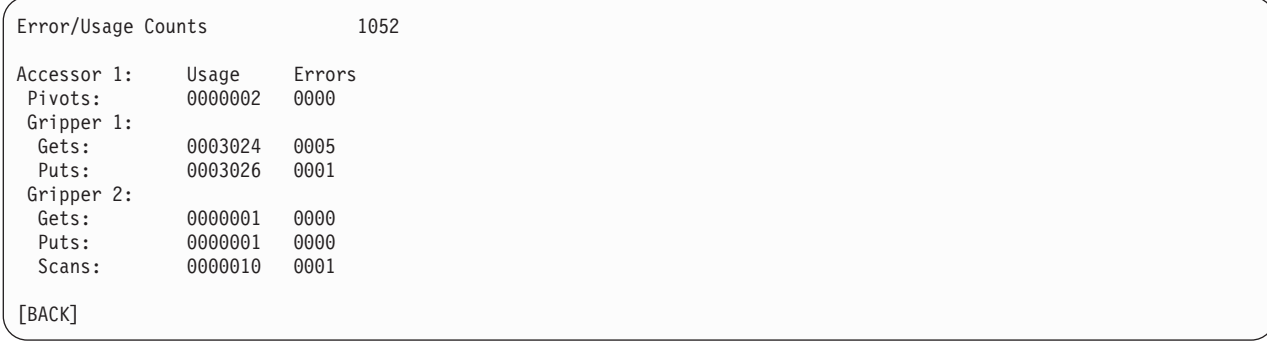

# <span id="page-546-0"></span>**Drive Error Logs Menu**

Drive Error Logs Panel 1060 Key: [F=Frame, R=Row] Drive [F1,R3] Drive Error Detail Drive SCSI Detail Usage/Error Counts [BACK] [ UP ] [DOWN] [ENTER]

If the user presses **[ENTER]**, Panel 0210 will display to allow you to select the drive.

- v If **Drive Error Detail** is selected, a list of all entries in the drive Engineering Log displays, sorted by time stamp. The most recent error is listed first. At Panel 1062, go to "Drive Error Detail".
- v If **Drive SCSI Detail** is selected, a list of all entries in the drive SCSI Log displays, sorted by time stamp. The most recent error is listed first. At Panel 1063, go to ["Drive SCSI Detail Menu"](#page-547-0) on page 526.
- v If **Usage/Error Counts** is selected, Panel 1064 displays, showing usage and error counts. See ["Drive](#page-547-0) [Usage/Errors"](#page-547-0) on page 526.

The user may scroll through the selections using the [ UP ] and [DOWN] buttons.

# **Drive Error Detail**

```
Drive Error Detail Panel 1062
 Key: [F=Frame, R=Row]
Drive [F1,R3] Log Entry n
Date/Time: 2001 06 30 19:33:10<br>Error Code: 37
Error Code: 37<br>1st FSC: 8340:1234
1st FSC: 8340:1234
                      8750:5678<br>VOL001L1
Cartridge: VOL0011<br>EC Level: C14028
EC Level: C14028<br>HW Level: 10002001
HW Level:
[BACK] [ UP ] [DOWN]
```
#### **Notes:**

| | |

- 1. Before you reach this panel, you should have selected a drive. The data shown is extracted from that selected drive. In the example, the numbers in **BOLD** are the drive Error Code SCD **7** and the FSC **1234**.
- 2. When this publication was released, the date/time shows only which error occurred first, and the number of hours between errors. A future microcode release will synchronize the library with the drive clocks, thus providing more meaningful date/time information.
- 3. When this publication was released, the cartridge identifier was the internal serial number of the cartridge. The identifier is used only to show whether repeated errors occurred on the same or multiple cartridges. A future microcode release will allow the bar code label information to appear in the display.
- **Note:** If the user presses [ UP ] or [DOWN], the display will show the next or previous error with the information shown.

For error summary table, see ["LTO Ultrium-1 Drive FSC to URC Table"](#page-236-0) on page 215.

# <span id="page-547-0"></span>**Drive SCSI Detail Menu**

```
Drive Error Detail Panel 1063
KEY: [F=Frame, R=Row]
Drive [F1,R3] Log Entry n
Date/Time: 2001 06 30 19:33:10
Cartridge: VOL001L1
Command: C7
Parameters: 010203040506070809
Sense Key: 04
ASC: 44<br>ASCO: 00
ASCQ:
[BACK] [ UP ] [DOWN]
```
**Note:** Before you reach this panel, you should have selected a drive. The data shown is extracted from that selected drive (drive SCSI log).

If you press [ UP ] or [DOWN], the display will show the next or previous error with the information shown.

To decode the SK, ASC, ASCQ, and to obtain a URC, see ["Drive Sense Data to URC Tables"](#page-209-0) on [page 188.](#page-209-0)

### **Drive Usage/Errors**

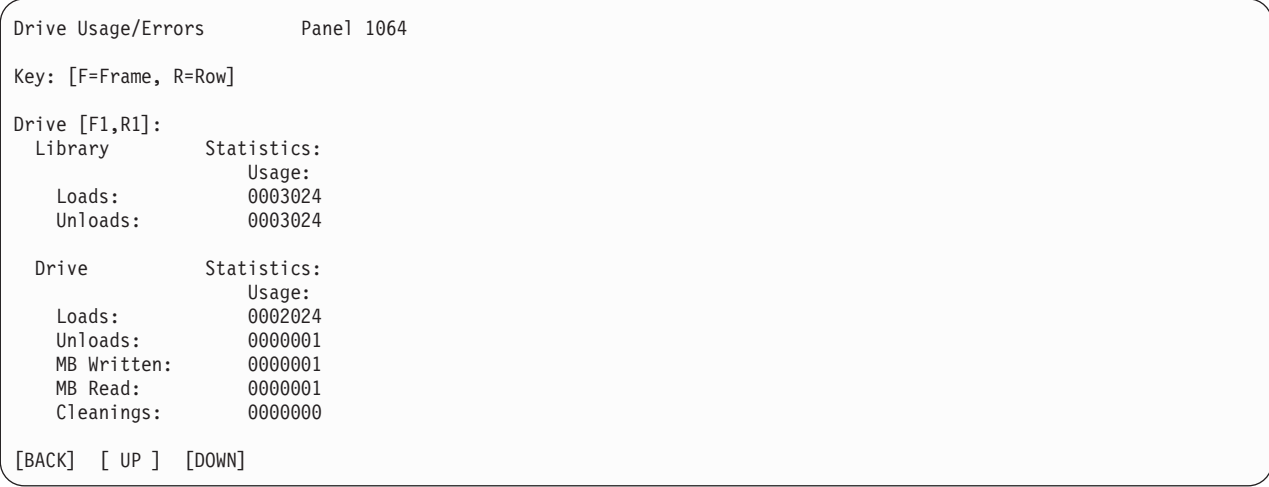

### **Tests Menu**

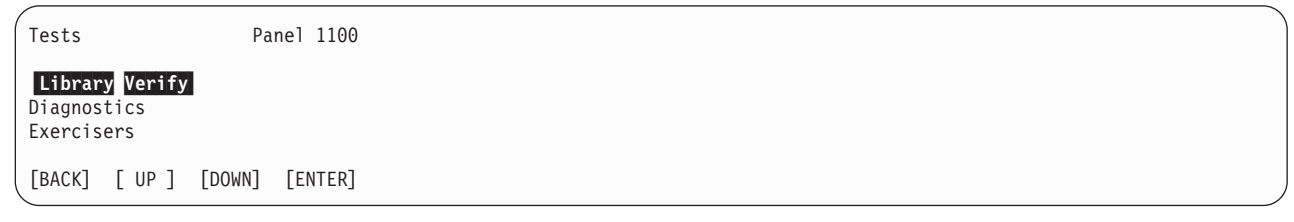

If you press **[ENTER]**, the next panel will reflect the item selected, as follows:

- v If you select**Library Verify**, the library verify test will be run. See ["Library Verify Test"](#page-528-0) on page 507 for details of the test.
- v If you select **Diagnostics**, panel 1110 ["Diagnostics Menu"](#page-548-0) on page 527 displays.

<span id="page-548-0"></span>v If you select **Exercisers**, panel 1120 ["Exercisers Menu"](#page-551-0) on page 530 displays.

### **Diagnostics Menu**

Diagnostics Panel 1110 **Sensors** Motors & Solenoids Motor Encoders Drives [BACK] [ UP ] [DOWN] [ENTER]

If you press **[ENTER]**, the next panel will reflect the item selected, as follows:

- Select Sensors to display panel 1111 "Sensor Menu".
- v Select **Motors & Solenoids** to display panel 1112 "Motor & Solenoid Tests Menu".
- v Select **Motor Encoders** to display panel 1114 ["Encoder Tests Menu"](#page-549-0) on page 528.
- v Select **Drives** to display panel 0210. This selection will allow you to select a drive; panel 1113 ["Drive](#page-549-0) Tests Menu" [on page 528](#page-549-0) displays.

### **Sensor Menu**

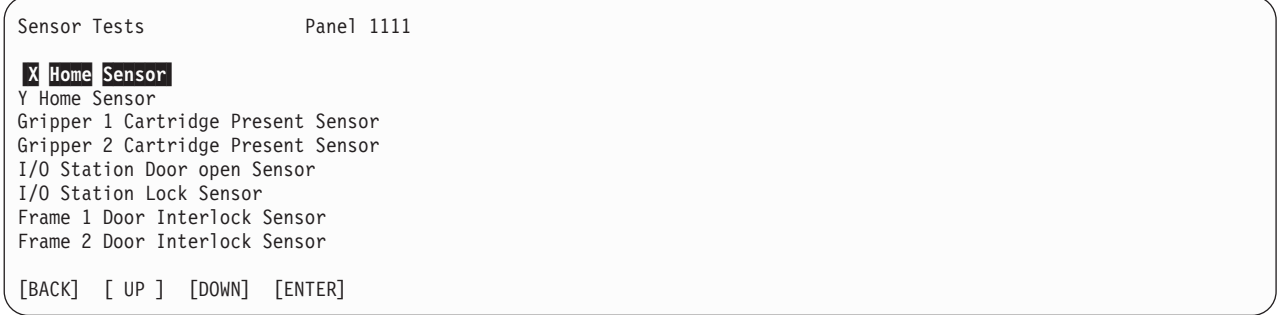

If you press **[ENTER]**, the next panel will reflect the item selected, as follows:

- v If a sensor test is selected, display panel 1116 will show the particular test being run and the current status of the test. See ["Sensor Status"](#page-550-0) on page 529. The test will run continuously until you press the [BACK] button.
- v A "Frame n Door Interlock Sensor" entry will be listed for each frame located in the library.

## **Motor & Solenoid Tests Menu**

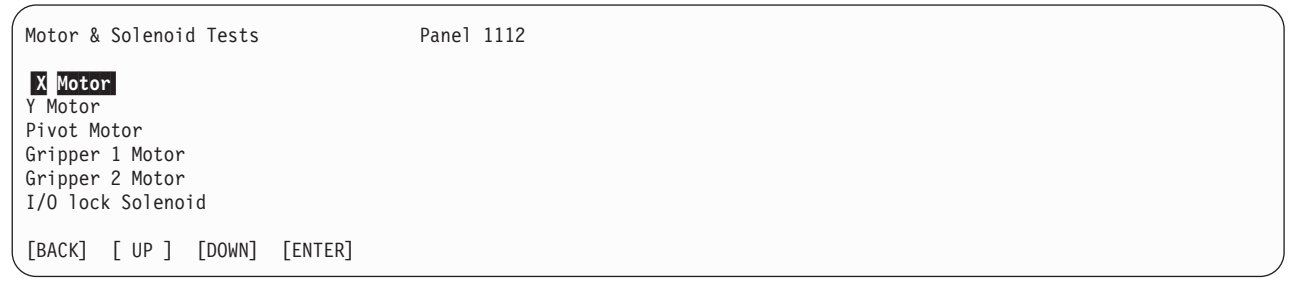

If you press **[ENTER]**, the next panel will reflect the item selected as follows:

- Motor Test Will first verify the presence of 37 V dc. If the voltage is not available, a message displays. If the voltage is available, panel 1118 "Motor Test" [on page 529](#page-550-0) displays.
- Solenoid Test The results of a solenoid test display on panel 1119, ["Solenoid Test"](#page-550-0) on page 529.

# <span id="page-549-0"></span>**Drive Tests Menu**

Drive Tests Panel 1113 Key: [F=Frame, C=Column, R=Row] Drive [Fx,Rxx] Self Test Read/Write SCSI/FC Wrap Test Head Test Tape Test [BACK] [ UP ] [DOWN] [ENTER]

You should have selected a drive to be tested before you reached this menu.

Press **[ENTER]**, and select one of the panels below. The results for each test will be reported as successful or reported with an Error Code.

- v **Self Test** The drive will be told to run its self test (similar to POST but without having to power off the drive).
- v **Read/Write Test** The library will move a Diagnostic Cartridge from its storage position to the drive, and will instruct the drive to run its read/write test. An activity messages will display during the operations. Results will be reported at the end of the test. The library will unload and store the cartridge. If an error occurs while loading or unloading the cartridge, the error will be reported.
- **SCSI/FC Wrap Test** You are instructed to install the SCSI Wrap Test Plug or the Smart SCSI Wrap Tool before the test begins. See ["SCSI Bus Problems"](#page-535-0) on page 514 for more details.
- v **Head Test** Will move a test cartridge from its storage position to the drive, and instruct the drive to run a Head Test. An activity messages will display during the operations. Results will be reported at the end of the test. The library will unload and store the cartridge, and will report any error that occurs while loading or unloading the cartridge
- v **Tape Test** The library will request that a specific scratch tape that needs to be tested is placed in I/O slot 1. This cartridge will be moved to a specific drive, and the library will instruct the drive to run its Tape Test (which checks out the media by writing on the outer edges of the tape, then reading it back). An activity messages will be displayed during operation. Results will be reported at the end of the test. The library will unload and store the cartridge. An error that occurs during cartridge loading or unloading will be reported.

## **Encoder Tests Menu**

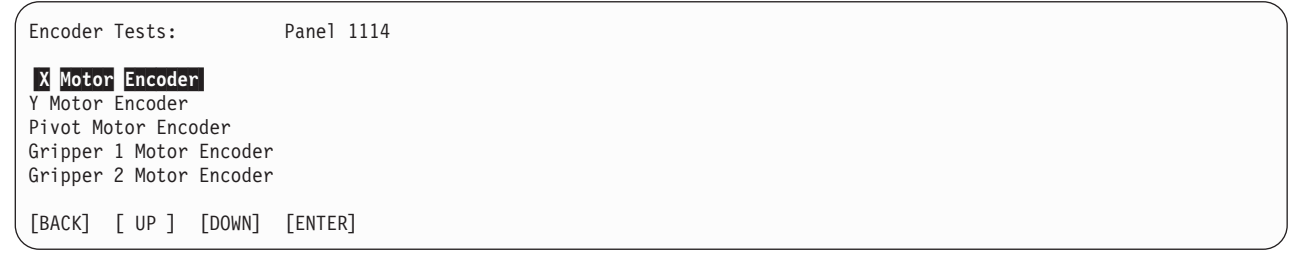

Use the [UP] and [DOWN] buttons to select the encoder you wish to test. When you press [ENTER], the selected encoder test displays on panel 1117. The encoder tach count displays as it changes. The test will run continuously until you press [BACK]. See ["Encoder Status"](#page-550-0) on page 529.

## <span id="page-550-0"></span>**Sensor Status**

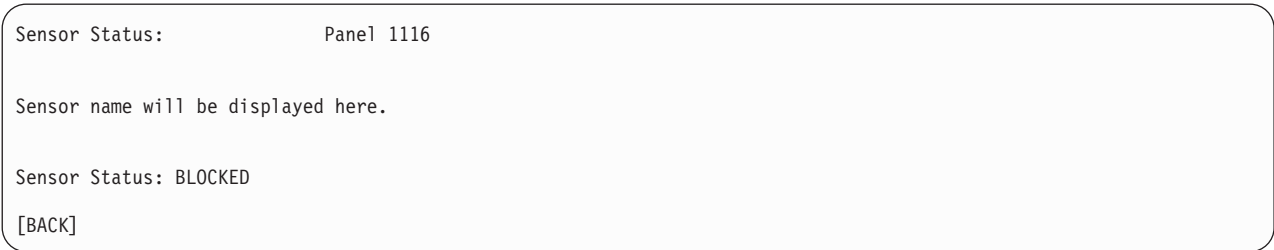

This screen will show "BLOCKED" if the sensor is blocked, or "OPEN" if the sensor is not blocked.

### **Encoder Status**

Encoder Status: Panel 1117 Encoder name will be displayed here. Encoder Tach Count: 1043 [BACK]

This panel displays with the appropriate text string to indicate the tach count and the status of a motor encoder.

### **Motor Test**

Motor Test Panel 1118 (A text string passed in from the microcode will be displayed) Use the UP and DOWN button to run the motor in both directions. [BACK] [ UP ] [DOWN]

Press the [ UP ] or [DOWN] button to run the motor in the direction you requested. Press [BACK] to stop the motor test.

## **Solenoid Test**

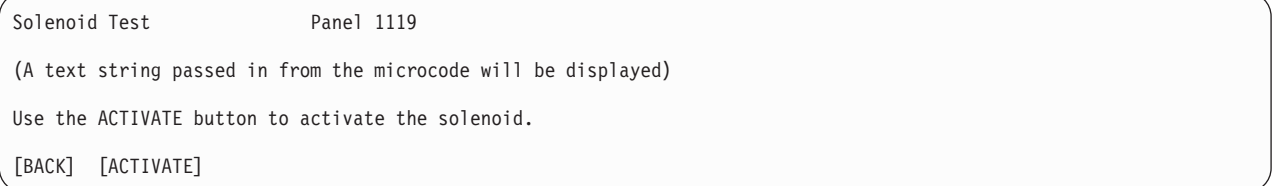

The solenoid will pick once, each time you press the [ACTIVATE] button. Press the [ACTIVATE] button to activate the solenoid.

### <span id="page-551-0"></span>**Exercisers Menu**

Exercisers Panel 1120 Cycle X Cycle Y Cycle Pivot Cycle Gripper 1 Cycle Gripper 2 Cycle X/Y Pivot Cycle Both Grippers [BACK] [ UP ] [DOWN] [ENTER]

Press [ENTER] to go to the next panel. Panel 1121, "Exerciser Running" displays. This continuously cycles the motor for the full length of travel until you press [BACK] to stop the test. The cycle count is updated on the screen.

**Note:** The Cycle X/Y/Pivot exerciser will perform random X, Y, and Pivot motions until you press [BACK]. The Cycle Both Grippers exerciser will alternately cycle gripper 1, then cycle gripper 2, until you press [BACK].

### **Exerciser Running**

v

Exerciser Running... Panel 1121 Text string stating which exerciser is running Exerciser Cycle Count: nn [BACK]

The Exerciser Cycle Count is a measure of the number of cycles that have been completed.

# **Library Calibration**

Use the Calibration menu to calibrate the library.

Calibration Panel 1200 Calibrate Library Calibrate Frame Calibrate I/O Station [BACK] [ UP ] [DOWN] [ENTER]

Press **[ENTER]**, and go to the menu corresponding to the highlighted selection:

- v **Calibrate Library** A confirmation screen displays. Press **[ENTER]** to start a calibration of the entire library. A time duration will be displayed, and at the end of the calibration, a completion message will appear. When the completion message is displayed, pressing **[ENTER]** will return the user to this menu. Pressing [BACK] will return the user to this menu.
- v **Calibrate Frame** Panel 0007 displays. This panel allows you to select a frame. A confirmation screen displays. Press **[ENTER]**. The selected frame will begin to calibrate. A time duration displays. At the end of the frame calibration, a completion message appears. When the completion message displays, press **[ENTER]** to return to this menu. Press [BACK] to return the user to this menu.
- v **Calibrate I/O Station** A confirmation screen displays. Press **[ENTER]** to start the calibration of the I/O station. A time duration displays. A completion message appears at the end of the calibration.

### <span id="page-552-0"></span>**Vital Product Data (VPD) Menu**

Vital Product Data Menu Panel 0300

Library VPD Drive VPD Node Card VPD [BACK] [ UP ] [DOWN] [ENTER]

Use the [ UP ] and [DOWN] buttons to scroll through the selections. Press **[ENTER]**, and the panel for the selected item appears, as follows:

- If Library VPD is selected, go to "Library VPD".
- If Drive VPD is selected, go to "Drive VPD".
- If **Node Card VPD** is selected, go to ["Node Card VPD"](#page-553-0) on page 532.

### **Library VPD**

```
Library VPD Panel 0301
Frame 1:
 Machine Type: 3584
 Model: L12
 Serial: 1300001
[BACK] [ UP ] [DOWN]
```
Use the [ UP ] and [DOWN] buttons to scroll through the frame numbers.

### **Drive VPD**

Drive VPD Panel 0310 Key: [F=Frame, R=Row] [F1,R01] ULT3580-TD1 v1234 [F1,R02] ULT3580-TD1 v1234 [F1,R03] ULT3580-TD1 v1234 [F1,R04] ULT3580-TD1 v1234 [F1,R05] ULT3580-TD1 v1234 [F1,R06] ULT3580-TD1 v1234 [F1,R07] ULT3580-TD1 v1234 [F1,R08] ULT3580-TD1 v1234 [F1,R09] ULT3580-TD1 v1234 [F1,R10] ULT3580-TD1 v1234 [BACK] [ UP ] [DOWN]

Use the [ UP ] and [DOWN] buttons to scroll through the frame and drive numbers.

**Note:** A "Please wait..." message (using Panel 0011) displays for a few seconds. The drive type/model and firmware version information is being gathered from the drives.

# <span id="page-553-0"></span>**Node Card VPD**

Node Card VPD Panel 0320 Frame 1: Accessor Controller Card Part Number: 1234567 Serial Number: YN100002W123 Firmware Version: 1000 [BACK] [ UP ] [DOWN]

You can review vital product data about the node cards. Scroll up or down through each card in the displayed frame using the [UP] and [DOWN] buttons. When all the cards have displayed, the next frame will be displayed. The frames and cards display, as follows:

- v Frame 1, Accessor Controller Card (ACC), Motor Driver Assembly (MDA), Media Changer Pack (MCP) and Operator Panel Assembly (OPC)
- Frame 2-6, Media Changer Pack (MCP) (if installed)

# **Chapter 11. CARR (Checks, Adjustments, Removal, and Replacement)**

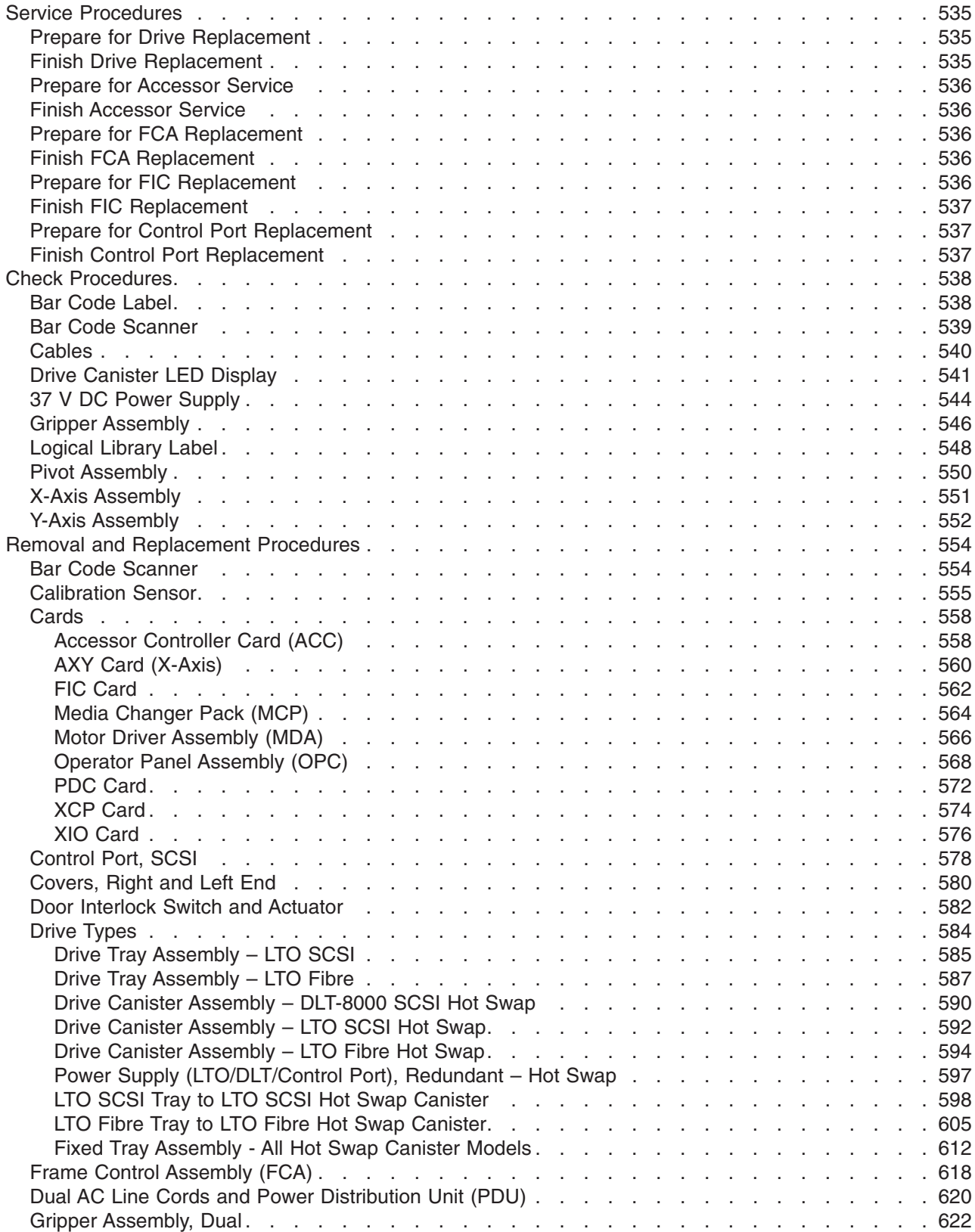

|

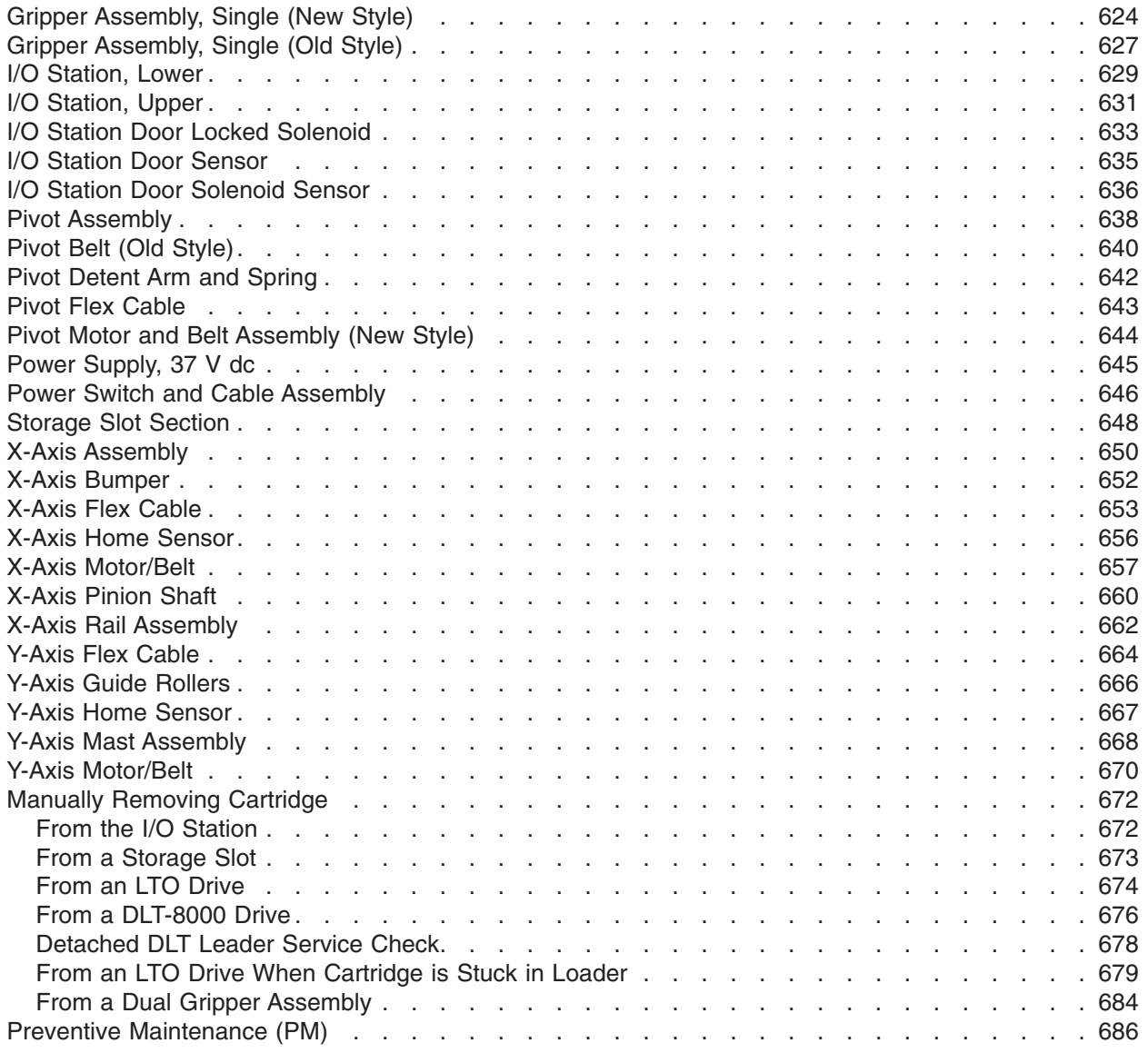

### <span id="page-556-0"></span>**Service Procedures**

You can exchange a failing library FRU without taking the entire library offline.

#### **Preparation**

- 1. Put the library unit that you will be working on "offline" to all the host initiators. You may need to have the customer perform this task. Inform the customer that the library will be made not-ready.
- 2. At the Operator Panel **Activity** screen:
	- a. Press **Menu**.
	- b. At the **Main MENU** screen, select **Service**.
	- c. At the **Service** menu screen, select **FRU Replacement**.
	- d. At the **FRU Replacement** menu screen, select one of the following:
		- v **Prepare for Drive Replacement** (see "Prepare for Drive Replacement")
		- v **Finish Drive Replacement** (see "Finish Drive Replacement")
		- v **Prepare for Accessor Service** (see ["Prepare for Accessor Service"](#page-557-0) on page 536)
		- **Finish Accessor Service** (see ["Finish Accessor Service"](#page-557-0) on page 536)
		- v **Prepare for FCA Replacement** (see ["Prepare for FCA Replacement"](#page-557-0) on page 536)
		- v **Finish FCA Replacement** (see ["Finish FCA Replacement"](#page-557-0) on page 536)
		- v **Prepare for FIC Replacement** (see ["Prepare for FIC Replacement"](#page-557-0) on page 536)
		- v **Finish FIC Replacement** (see ["Finish FIC Replacement"](#page-558-0) on page 537)
		- v **Prepare for CPort Replacement** (see ["Prepare for Control Port Replacement"](#page-558-0) on page 537)
		- v **Finish CPort Replacement** (see ["Finish Control Port Replacement"](#page-558-0) on page 537)
- 3. Follow the instructions on the screens.

### **Prepare for Drive Replacement**

- 1. Making this selection allows the microcode to perform the following activities:
	- The microcode displays a screen to allow drive and frame selection.
	- The microcode puts the drive offline to the host.
	- If there is a cartridge in the drive, the microcode will try to remove it.
	- The microcode displays a message that the drive has been prepared for replacement.
- 2. You now can remove the drive.

### **Finish Drive Replacement**

- 1. Making this selection allows the microcode (code) to perform the following activities:
	- The code ensures that the drive is present.
	- The code uses the RS-422 to configure the drive.
	- The code ensures that the drive is offline to the host through the rest of this procedure.
	- The code gets the drive serial number.
	- The code updates the drive VPD.
	- The code determines the drive code level.
	- The code determines the highest code level in the other drives.
	- The code does a single-drive calibration.
	- The code moves the CE diagnostic cartridge into the drive.
	- The code performs a read/write self-test.
	- The code moves the CE diagnostic cartridge back into its storage slot.
	- The code notifies you that the drive is ready to be put back "online" to the host.

<span id="page-557-0"></span>2. Return to the procedure that sent you here, or go to "End of Call" [on page 489.](#page-510-0)

### **Prepare for Accessor Service**

This option will make the accessor not-ready to the host.

- 1. If possible, the microcode will move the accessor into the base frame, then remove power to the accessor motors and circuitry.
- 2. The microcode displays a wait message that states the device has been prepared for service.
- 3. You can open the library front door and perform the necessary service.
- 4. For ease of service, raise the dual gripper assembly about halfway up the Y-axis mast assembly and secure it by inserting a hex wrench or screwdriver through the Y-axis mast access hole.

**Attention:** After completing these steps, ensure you remove the hex wrench or screwdriver, and lower the dual gripper assembly **before you close the library front door**. When the library detects that the front door has been closed for 10 seconds, and it verifies that no other door is opened, it will try to become operational. Close the door only when you are ready for the library to begin normal operation.

### **Finish Accessor Service**

- 1. From the Display screen, press **Enter**.
- 2. The OPC card communicates with the ACC card (if it cannot communicate, it will display an error code).
	- If the ACC or MDA card firmware is at a lower level than the firmware on the OPC card, the microcode will automatically update the firmware on the ACC/MDA cards to the level of the OPC card. If a new ACC/MDA card firmware is at a higher level than the firmware on the OPC a message will display notifying you of this fact.
	- The library microcode will perform a rezero, followed by a calibration.
- 3. Return to the procedure that sent you here, or go to "End of Call" [on page 489.](#page-510-0)

### **Prepare for FCA Replacement**

If the library has only a single FCA, the entire library must be powered off (O). The following steps occur if multiple FCAs are available.

- 1. The microcode displays a screen allowing you to select the failing FCA.
	- v If possible, the microcode will ensure that all drives in the failing frame are not in use.
	- If possible, the microcode puts all drives in the failing frame offline to the host.
	- v If there are cartridges in the drives, the microcode attempts to put them away, if possible.
- 2. The microcode will display a message that all drives are offline to the host.

## **Finish FCA Replacement**

- 1. When FCA power is turned ON, the MCP microcode will perform its normal POST. The drives will remain offline.
- 2. The microcode displays a message to you that all drives in this frame are offline to the host. You can place the drives online or you can run library verify on the offline drives.
- 3. Place the drives "online".
- 4. Return to the procedure that sent you here, or go to "End of Call" [on page 489.](#page-510-0)

### **Prepare for FIC Replacement**

- 1. The microcode will display a message which informs you that continuing with this procedure will deactivate the operator panel.
- 2. If you select to continue, the microcode makes the accessor not-ready to all hosts.
- 3. The microcode instructs all MCPs to power OFF all 37 V dc power supplies.
- <span id="page-558-0"></span>4. The service representative should now verify that the 37 V dc power indicators are OFF on all FIC cards (A, B, C, D, E, busses). If the power is not OFF, the service representative should remove 37 V dc power supplies until all 37 V dc power indicators are OFF.
- 5. Replace the failing FIC card (see "FIC Card" [on page 562\)](#page-583-0).

### **Finish FIC Replacement**

- 1. Reinstall any 37 V dc power supplies removed.
- 2. Manually reset the MCP in the base frame (for reset button location, see [Figure 97 on page 565\)](#page-586-0).
- 3. The OPC card communicates with the all node cards (if it can not communicate, it then displays an error code).

**Note:** If a node card can not communicate, you may have a problem with:

- The frame counting circuity on the FIC card
- FIC card cabling
- FIC card wrap terminator jumpers
- 4. The microcode now asks you to open the front doors on all frames. The microcode waits until you press [CONTINUE].
- 5. The microcode verifies that all front doors are open.
- 6. The microcode asks you to close the front doors on all frames. The microcode waits until you press [CONTINUE].
- 7. The microcode verifies that all front doors are closed.
- 8. The microcode will allow you to put the accessor back "online".

**Note:** Do not put the library back online if you intend to run Library Verify.

9. Return to the procedure that sent you here, or go to "End of Call" [on page 489.](#page-510-0)

### **Prepare for Control Port Replacement**

- 1. The microcode displays a screen to allow control port and frame selection.
- 2. The microcode puts the control port offline to the host and displays a message that the control port has been prepared for replacement.

**Note:** Concurrent maintenance of a control port drive may require a logical library to be offline.

3. You now can remove the control port (see ["Control Port, SCSI"](#page-599-0) on page 578).

### **Finish Control Port Replacement**

- 1. Making this selection allows the microcode (code) to perform the following activities:
	- The code ensures that the control port is present.
	- v The code ensures that the control port is offline to the host through the rest of this procedure.
	- The code gets the control port serial number.
	- The code updates the control port VPD.
	- The code determines the control port code level.
	- The code determines the highest code level in the other control ports.
	- The code notifies you that the control port is ready to be put back "online" to the host.
- 2. Return to the procedure that sent you here, or go to "End of Call" [on page 489.](#page-510-0)

### <span id="page-559-0"></span>**Check Procedures**

## **Bar Code Label**

**Before you begin...** The bar code scanner contains a Class II laser. Class II **C04 CAUTION: Because of laser radiation, do not stare into the beam.**

Each data and cleaning cartridge used by the tape library is identified by a volume serial number (VOLSER) and is identified with a bar code that appears on a label that is placed on the tape cartridge. See *IBM TotalStorage UltraScalable Tape Library, Planning and Operator Guide 3584*, GA32-0408, for bar code requirements.

- 1. At the operator panel **Activity** screen, press [PAUSE].
- 2. When the library message indicates that the pause is activated, open the front door.
- 3. Check the cartridge labels for folds, missing pieces, tears or any extraneous markings, including smears or smudges along the length of the label.
- 4. If the labels are dirty or marked, clean the labels.
- 5. If a cartridge label needs to be replaced, the customer can order a kit containing enough replacement labels for 10 cartridges.
- 6. Clean the window of the bar code scanner  $\overline{2}$ , using a lint-free cloth moistened with water. Two or three passes over the window area should clean the sensor.
- 7. Return to the procedure that sent you here; otherwise, go to ["End of Call"](#page-510-0) on page 489.

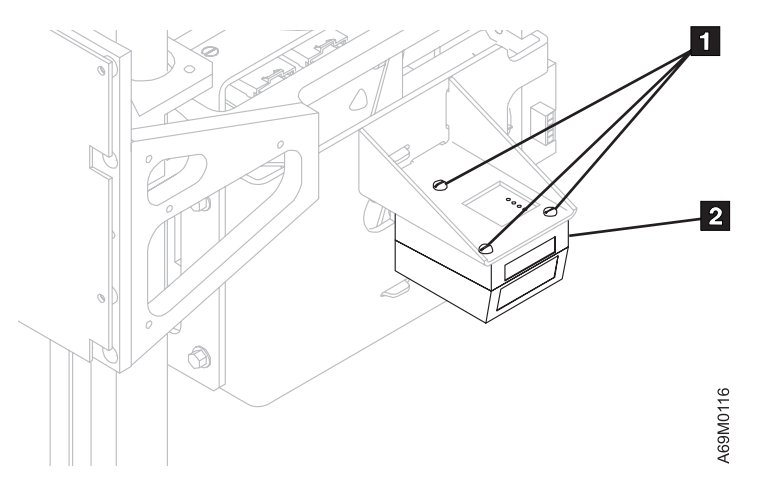

*Figure 86. Bar Code Scanner Window*

## <span id="page-560-0"></span>**Bar Code Scanner**

**Before you begin...**

The bar code scanner contains a Class II laser.

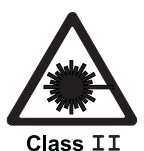

**C04 CAUTION: Because of laser radiation, do not stare into the beam.**

#### **FRU List**

- 80% Bar Code Labels
- 15% ["Bar Code Scanner"](#page-575-0) on page 554
- 3% ["Pivot Flex Cable"](#page-664-0) on page 643
- 2% ["Y-Axis Flex Cable"](#page-685-0) on page 664
- 1. Perform ["Library Verify Test"](#page-528-0) on page 507, with **no drives** selected.
	- a. If library verify runs with no errors, go to step 2.
	- b. If library verify fails, go to Chapter 2, ["Start", on page 49,](#page-70-0) and correct the problem.
- 2. Perform an inventory of the library or selected frames. This also provides a very good checkout of the bar code scanner. To perform an inventory:
	- a. On the **Activity** screen, press **Menu**.
	- b. On the **Main Menu** screen, select **Manual Operations**.
	- c. On the **Manual Operations** screen, select **Inventory,** and follow the instructions on the screens.
- 3. When the inventory is complete, run Cartridge Location:
	- a. On the **Activity** screen, press **Menu**.
	- b. On the **Main Menu** screen, select **Manual Operations**.
	- c. On the **Manual Operations** screen, select **Move Cartridge**.
	- d. Press **Back**.
	- e. Check for blank VOLSERs.
- 4. If you are having problems with specific cartridges:
	- a. Insert the problem cartridges into the I/O station.
	- b. Open and close the I/O station door. The library will scan the I/O station.
	- c. On the **Activity** screen, press **Menu**.
	- d. On the **Main Menu** screen, select **Library Status**.
	- e. On the **Library Status** screen, select **I/O Station Status**, and check for blank or incorrect VOLSERs.
- 5. For the Bar Code Scanner replacement procedure, see ["Bar Code Scanner"](#page-575-0) on page 554.
- 6. Return to the procedure that sent you here; otherwise, go to ["End of Call"](#page-510-0) on page 489.

# <span id="page-561-0"></span>**Cables**

**Before you begin...**

**Attention**: Use correct electrostatic discharge (ESD) procedures when working in areas sensitive to ESD. See ["Protecting ESD-Sensitive Parts"](#page-533-0) on page 512.

See ["Functional Block and Cable Diagrams"](#page-53-0) on page 32.

- 1. Inform the customer that you will be servicing the library.
- 2. Use Table 60 and ["Service Procedures"](#page-556-0) on page 535 to prepare the library for service.
- 3. Open the doors and remove any necessary covers or shields.
- 4. Disconnect both ends of the cable that you are checking.

**Note:** Observe which connectors the cable was connected to, and its orientation before removal.

- 5. Inspect the connectors for broken, bent, or dirty pins and contacts.
- 6. Inspect the cable for worn or broken wires.
- 7. If tests indicate that the cable is defective, exchange the defective cable.
- 8. If no problems are found, reseat the cable connectors and test the library again.
- 9. Use the proper procedure to return the library from service, depending on which procedure you used in the table below.
- 10. Return to the procedure that sent you here; otherwise, go to "End of Call" [on page 489.](#page-510-0)

*Table 60. Cable Service Procedures*

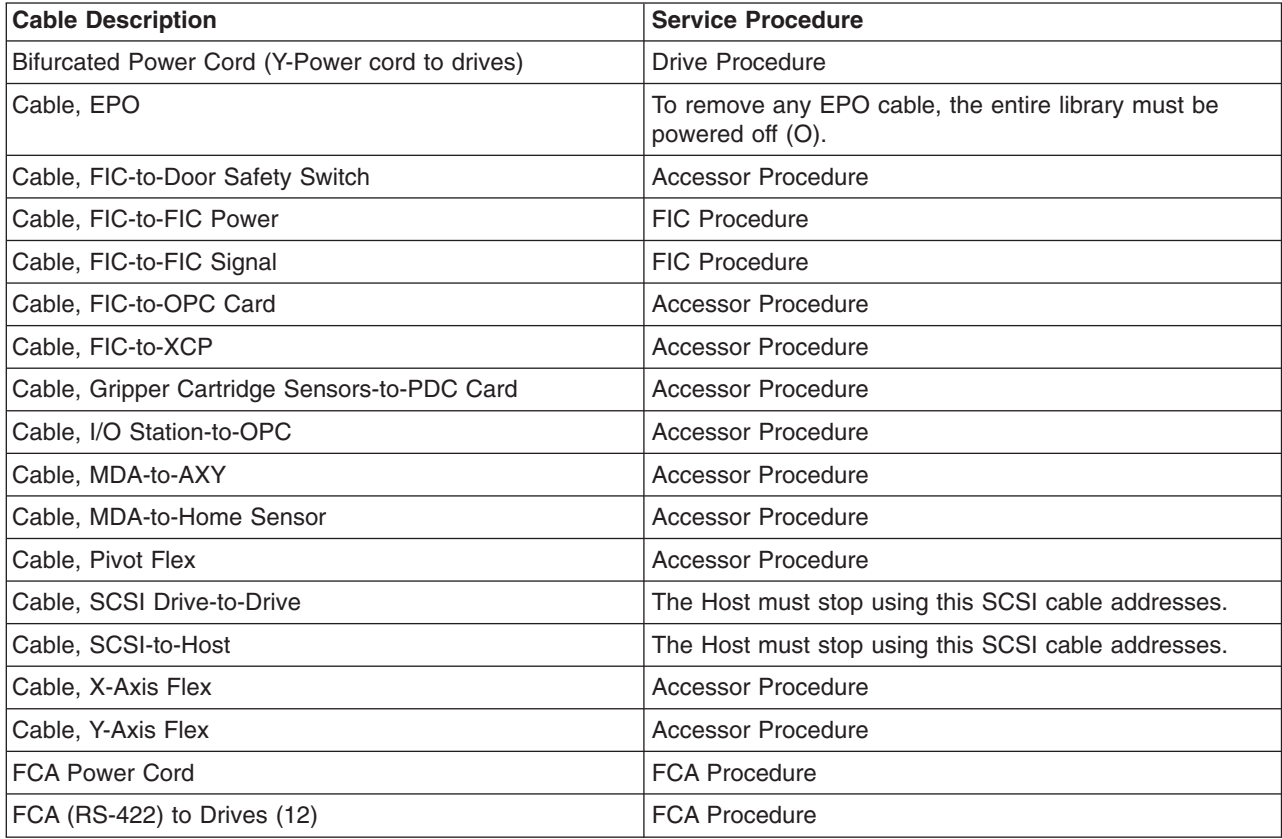

# <span id="page-562-0"></span>**Drive Canister LED Display**

**Before you begin...**

**Attention**: Use correct electrostatic discharge (ESD) procedures when working in areas sensitive to ESD. See ["Protecting ESD-Sensitive Parts"](#page-533-0) on page 512.

See ["Functional Block and Cable Diagrams"](#page-53-0) on page 32.

Each hot-swap drive canister and control port canister has a row of LEDs at the rear of the device. Figure 87 depicts the layout of the LEDs, and Figure 87 highlights the information you can learn from the LEDs. You can determine at a glance if a device is functioning correctly. If you determine that a service check points to a problem, consult with your customer before disrupting the job stream.

- 1. This service check may be performed without interrupting the customer job stream.
- 2. See Figure 87. View the LEDs on the rear of the canister. Locate the meanings of the LEDs in Table 61. The LEDs will mean something different for LTO SCSI, DLT SCSI, and LTO fibre drives.

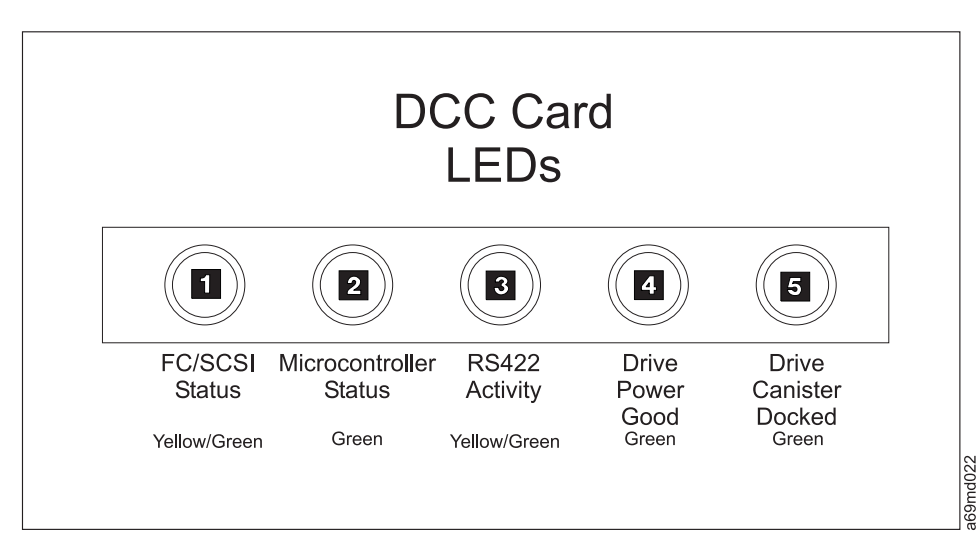

*Figure 87. Drive Canister LED Displays*

- 3. If problems are found with a drive or control port, consult with your customer before continuing repair.
- 4. Return to the procedure that sent you here; otherwise, go to ["End of Call"](#page-510-0) on page 489.

*Table 61. Canister LED Assignments*

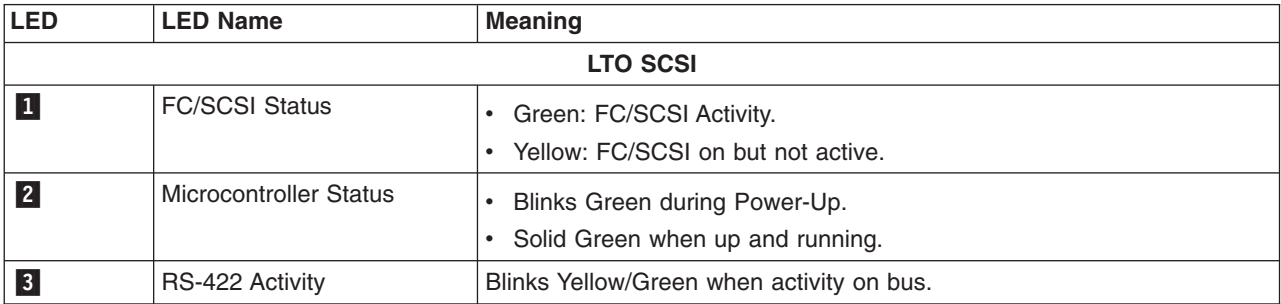

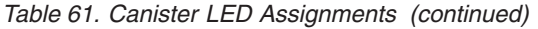

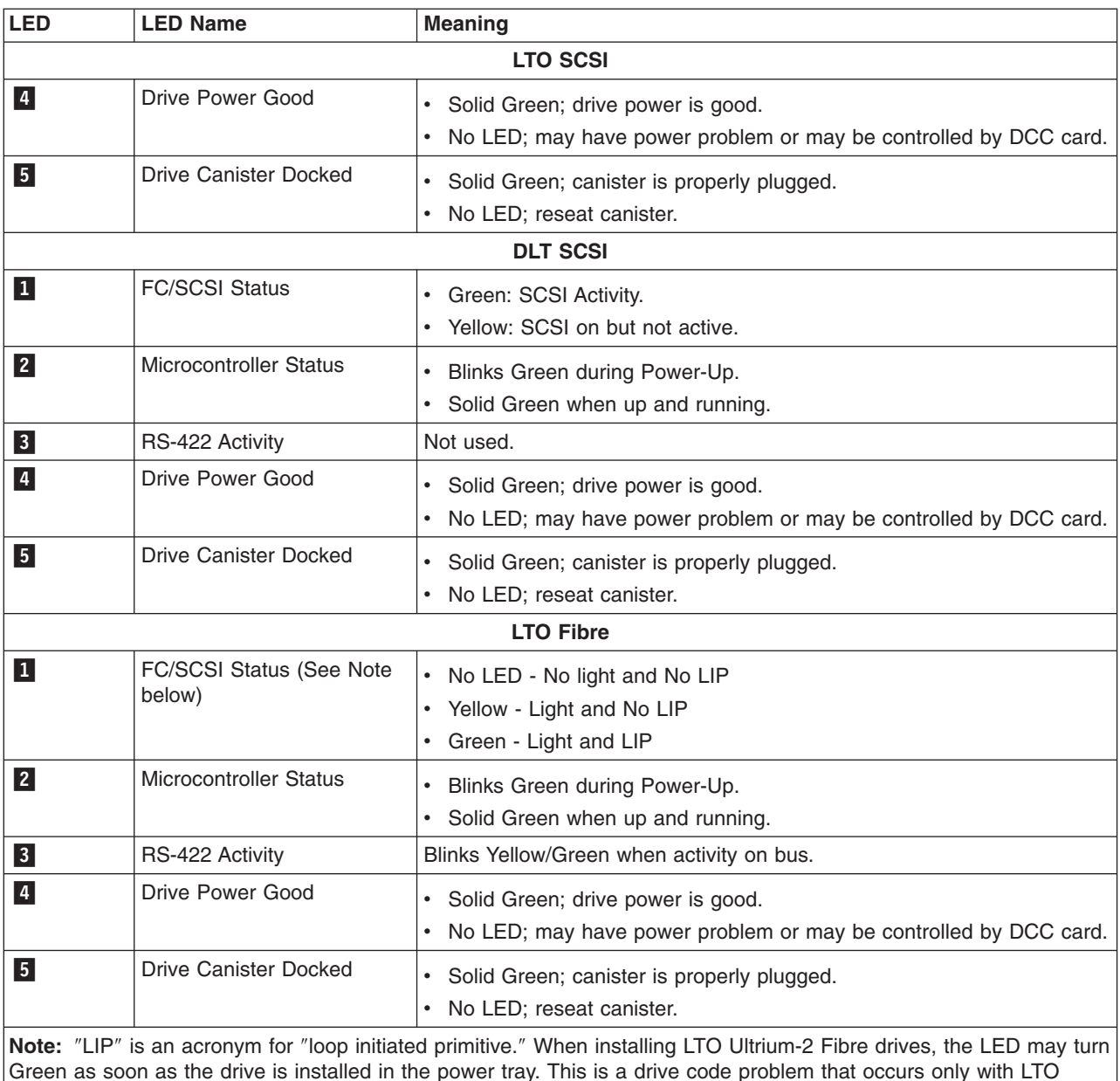

Green as soon as the drive is installed in the power tray. This is a drive code problem that occurs only with LTO Ultrium-2 drives, and will be fixed in an upcoming drive code release. Do not change any FRUs to resolve this problem unless you are working on a Fibre Channel connectivity problem and the Fibre Channel Wrap Test fails.

# <span id="page-565-0"></span>**37 V DC Power Supply**

**Before you begin...**

**If you exchange a FRU and the problem is not corrected, reinstall the original FRU.**

#### **FRU List**

- 51% ["Power Supply, 37 V dc"](#page-666-0) on page 645.
- $\cdot$  49% FCA

| | | | |

| | | | |

There are two 37 V dc power supplies located within the base frame (Model L32) FCA. There may be one 37 V dc power supply in the FCA of an expansion frame (Model D32 or D42).

Not all expansion frames will contain an FCA. Usually, if no drives are installed in an expansion frame, no FCA will be installed.

- Only one 37 V dc power supply is required to run the library.
- The base frame FCA contains two 37 V dc power supplies. If both supplies are working properly, the library will power on both supplies.
- v If an expansion frame FCA contains a 37 V dc power supply, the library will power on the two supplies in the base frame and the power supply in the expansion frame.
- v If more than three 37 V dc power supplies are available, the library will power on only three of the available supplies.
- v If one of the three supplies fails, and there are additional supplies, the library will turn on one of the additional supplies.
- v The supplies are designed to be "hot pluggable" (replaceable with the library running) in case one fails.

See [Figure 88 on page 545](#page-566-0) for the location of these supplies.

- 1. If the customer is still using the library (at least one 37 V dc power supply is functional), you MUST NOT remove the functioning supply in the following steps.
- 2. If only one supply seems to be defective, unplug the supply then plug the supply back in. As soon as the power supply is unplugged, the MCP will flash 34 xx. The MCP in the FCA that you are working on will power on the supply and check the power supply output. If the power supply is NOT functional, the MCP will post an error to the Error Log and flash error code 34 xx. If the library code is 3060 or higher it will go back to normal 00 frame-number display as soon as the power supply has been checked out and found to be good. But if the library code is lower than 3060 then the 34 xx won't clear from the MCP two-character display until you reset the MCP - whether or not the power supply is good. | |
- If the power supply is functional, and the library does not have three supplies On, the MCP will leave the power supply On. If the power supply is functional, and the library does have three supplies On, the MCP will turn the power supply Off. | | |
- The green LED indicates that AC power is applied to the power supply. The yellow LED indicates that the power supply is not supplying DC. Note that a yellow LED does not necessarily indicate a problem. Never attempt to fix a problem with redundant power supplies unless the problem results in 34xx errors in the library error log. | | | |
- LED indicator info for redundant 37 Vdc power supplies that are **not being used** (typically applies to subsystems with more than 3 power supplies): | |
- If there is only a single power supply in the FCA (typical case for the model D32), then the power supply LEDs will be off. If you unplug the power supply for a minute and then reinstall it, the green LED will turn on for one minute while the power supply is being tested, then it will turn off. The yellow LED will turn on briefly when the power supply is turned on for testing, and again when it is turned off after testing has completed.
- v If there are two power supplies in the FCA (typical case for the model L32), and if one of the power supplies is being used, then the unused power supply will have both the green and yellow LEDs turned on. If you unplug the unused power supply for a minute and then reinstall it, the green LED will turn on for one minute while the power supply is being tested, then the green LED will remain on and the yellow LED will turn on.
	- **Note:** The reason these two cases are different is that the AC input power to both power supply bays in the FCA is tied together - the library code must either turn on AC power to both power supply bays or turn off AC power to both power supply bays. If there is only a single power supply in the FCA then the library code disables a power supply by turning off its AC power. But if there are two power supplies in the FCA, and one of them is being used, the unused power supply must have AC power applied (green LED). But the library code disables the output from the unused power supply, causing the yellow LED to turn on.
- 3. If both 37 V dc power supplies have failed, suspect the FCA. |
- 4. Try swapping the two power supplies with each other. If the failure moves, suspect the 37 V dc power supply. | |
- 5. If the 37 V dc power supply failure remains in the original position after swapping the supplies, suspect the FCA. | |

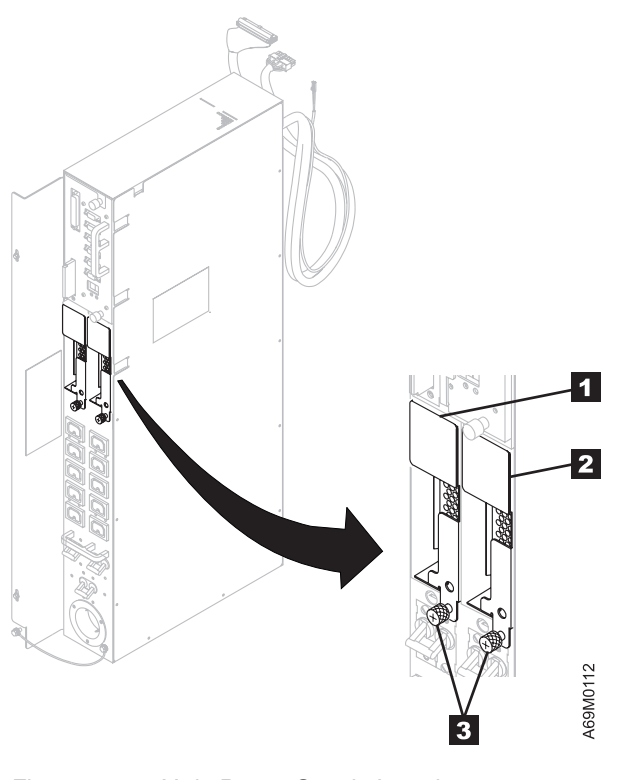

|

|

<span id="page-566-0"></span>| | | | |

| | | | | | |

> | | |

*Figure 88. 37 V dc Power Supply Locations*

# **Gripper Assembly**

**Before you begin...** 

**If you exchange a FRU and the problem is not corrected, reinstall the original FRU.**

#### **FRU List**

<span id="page-567-0"></span>| |

|

|

| | | | |

| |

|

- 94% ["Gripper Assembly, Single \(New Style\)"](#page-645-0) on page 624
- 6% ["Pivot Flex Cable"](#page-664-0) on page 643

The bar code scanner contains a Class II laser.

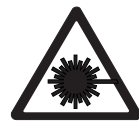

**Class II** 

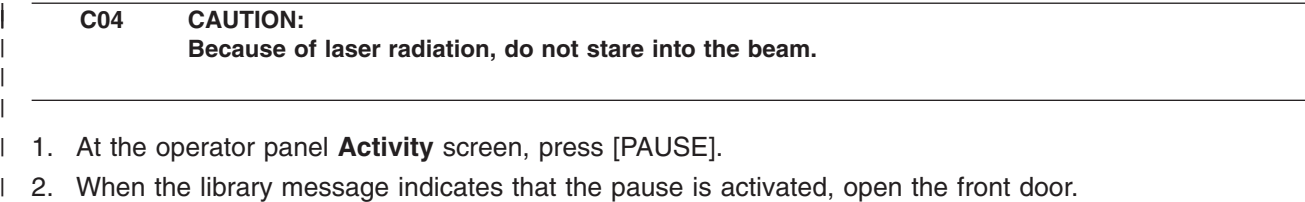

- 3. Observe the gripper as you manually move it in and out of its housing using the gripper belt. Check the gripper belt for wear and tension.
- 4. Close the front door and run library verify with NO drives selected (see ["Library Verify Test"](#page-528-0) on [page 507\)](#page-528-0). Observe the operation of the gripper assembly as it gets and puts cartridges.
- 5. Return to the procedure that sent you here; otherwise, go to ["End of Call"](#page-510-0) on page 489.
- | |

| | | | |

Chapter 11. CARR (Checks, Adjustments, Removal, and Replacement) **547**

# **Logical Library Label**

**Before you begin...**

**If you exchange a FRU and the problem is not corrected, reinstall the original FRU.**

#### **FRU List**

- 60% Logical Library Label
- 40% Label Holder

**Note:** Early machines (libraries shipped before March, 2001) may contain labels that are too glossy to be read by the bar code reader. Labels should have a matte (flat) finish. If you encounter this problem, do not replace the bar code reader. Contact IBM Support for a set of replacement labels. You can replace the labels with clean, photocopied labels (do not use glossy paper), or you can cover the glossy labels with frosted, cellophane tape. This can reduce the reflectivity of the label, making it possible for the bar code scanner to scan it successfully. Use this technique until the customer can acquire proper label material.

The customer may use logical library bar code labels to designate the physical breakout of logical libraries. Each IBM TotalStorage UltraScalable Tape Library 3584 comes with one sheet of 18 labels for each of five logical libraries and six holders for logical library labels. A sample label and holder are shown in Figure 89. | | | |

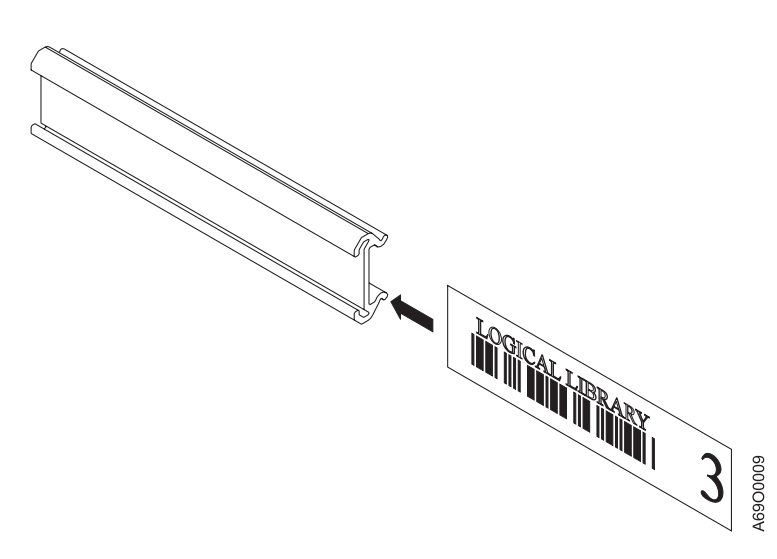

*Figure 89. Sample Label and Holder*

#### **Label Check**

|

<span id="page-569-0"></span>| |

|

|

| | | | |

| | | | | | |

> | | |

> |

- 1. At the operator panel **Activity** screen, press [PAUSE]. |
- 2. When the library message indicates that the pause is activated, open the front door. |
- 3. Check the logical library labels 1 and 2 for folds, missing pieces, tears or any extraneous markings, including smears or smudges along the length of the label (see [Figure 90 on page 549\)](#page-570-0). | |
- 4. If the labels are dirty or marked, clean the labels. |
- 5. If a label needs to be replaced, see Chapter 14, ["Parts Catalog", on page 697](#page-718-0) for the part number. |
- 6. If the labels are not damaged or dirty, clean the bar code scanner window with a lint-free cloth moistened with water. Two or three wipes over the window area should clean the sensor. For bar code scanner location, see ["Bar Code Scanner"](#page-575-0) on page 554. | | |

<span id="page-570-0"></span>7. Return to the procedure that sent you here; otherwise, go to ["End of Call"](#page-510-0) on page 489. |

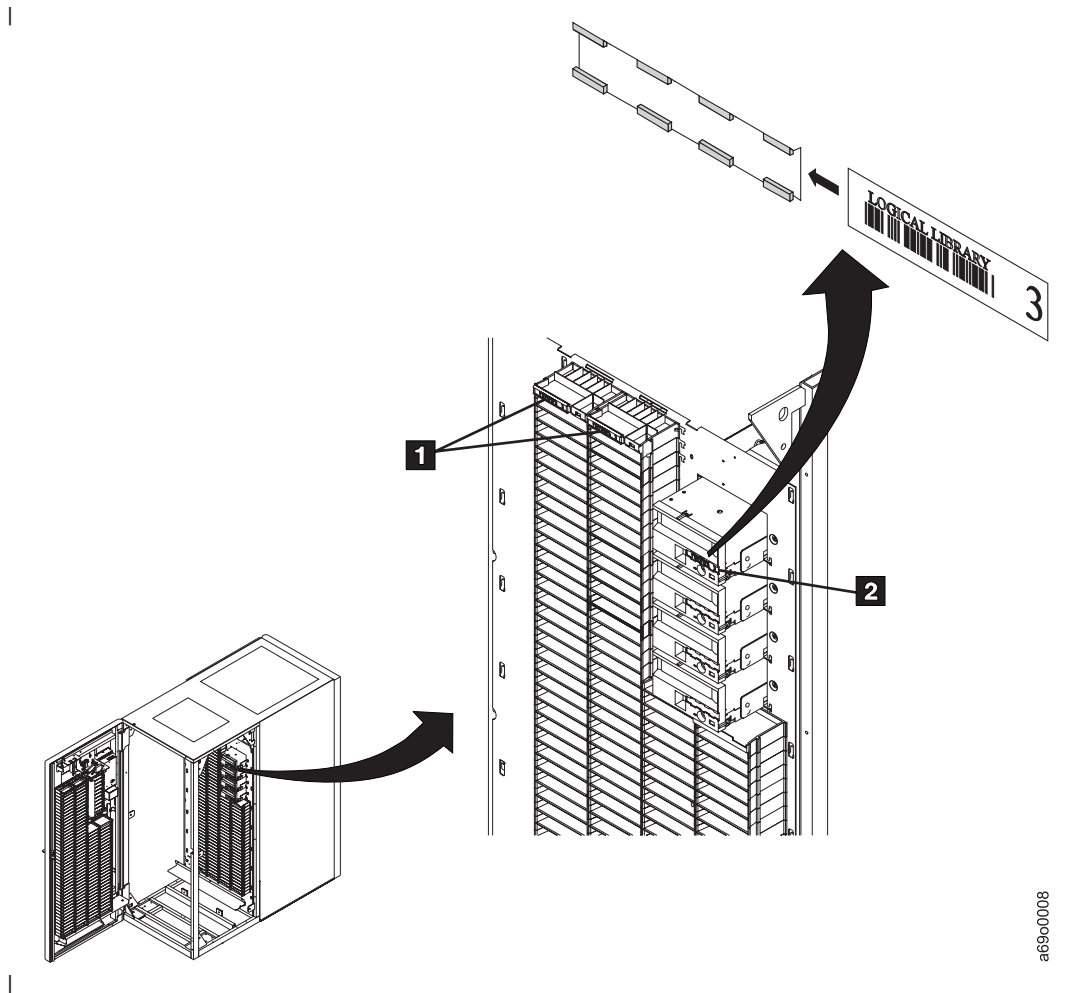

*Figure 90. Sample Label and Holder Placement*

| | |

 $\sf I$ 

#### <span id="page-571-0"></span>**Pivot Assembly** |

**Before you begin...**

**If you exchange a FRU and the problem is not corrected, reinstall the original FRU.**

### **FRU List**

|

|

|

| | | | | | | | |

- 50% ["Pivot Belt \(Old Style\)"](#page-661-0) on page 640
- 20% ["Pivot Motor and Belt Assembly \(New Style\)"](#page-665-0) on page 644
- 20% ["Pivot Flex Cable"](#page-664-0) on page 643
- 5% ["Pivot Detent Arm and Spring"](#page-663-0) on page 642
- 4% ["Pivot Assembly"](#page-659-0) on page 638
- 1% Bumper, Pivot (see Assembly 5, Item 1D in Chapter 14, ["Parts Catalog", on page 697\)](#page-718-0)
- 1. Prepare the accessor for servicing (see ["Service Procedures"](#page-556-0) on page 535). |
- 2. Check the pivot flex cable for wear or damage. |
- 3. Check for loose or damaged connectors. |
- 4. Check the pivot belt for wear and tension. The belt tension is correct if light finger pressure (in the center of the belt between the two pulleys) deflects the belt 3 to 5 mm (1/8 to 3/16 in.). | |
- 5. Operate the pivot assembly manually and ensure that it works smoothly without binding. |
- 6. If you find a problem, use the FRU list at the beginning of this check. Exchange FRUs one at a time. |
- 7. Close the front door. |
- 8. Complete the accessor servicing (see ["Service Procedures"](#page-556-0) on page 535). |
- 9. Perform the ["Library Verify Test"](#page-528-0) on page 507. |
- 10. Return to the procedure that sent you here; otherwise, go to "End of Call" [on page 489.](#page-510-0) |

|

# <span id="page-572-0"></span>**X-Axis Assembly** |

**Before you begin...** 

**If you exchange a FRU and the problem is not corrected, reinstall the original FRU.**

#### **FRU List**

|

|

|

| | | | | | | |

- 35% X-Axis Belt
- 30% X-Axis Motor
- 18% ["X-Axis Flex Cable"](#page-674-0) on page 653
- 15% ["X-Axis Rail Assembly"](#page-683-0) on page 662
- 2% ["X-Axis Home Sensor"](#page-677-0) on page 656
- 1. Prepare the accessor for servicing (see ["Service Procedures"](#page-556-0) on page 535). |
- 2. Check the X-axis motor belt for wear and tension. The belt tension is correct if light finger pressure (in | the center of the belt between the two pulleys) deflects the belt 3 to 5 mm (1/8 to 3/16 in.). |
- 3. Manually move the X-axis assembly back and forth over the X-rails while checking for binding | conditions. Check for defective pinion shaft bearings by using feel and sound. |
- 4. Check the X-axis flex cable for wear or damage. |
- 5. If you find a problem, use the FRU list at the beginning of this check. Exchange FRUs one at a time. |
- 6. Close the front door. |
- 7. Complete the accessor servicing (see ["Service Procedures"](#page-556-0) on page 535). |
- 8. Perform the ["Library Verify Test"](#page-528-0) on page 507. |
- 9. Return to the procedure that sent you here; otherwise, go to ["End of Call"](#page-510-0) on page 489. |
- |

# **Y-Axis Assembly**

**Before you begin...**

**If you exchange a FRU and the problem is not corrected, reinstall the original FRU.**.

### **FRU List**

<span id="page-573-0"></span>| |

|

|

| | | | | | | | | | | | | | | | | | |

- 35% Y-Axis Belt
- 30% Y-Axis Motor
- 18% ["Y-Axis Flex Cable"](#page-685-0) on page 664
- 13% ["Y-Axis Mast Assembly"](#page-689-0) on page 668
- 2% ["Y-Axis Guide Rollers"](#page-687-0) on page 666
- 2% ["Y-Axis Home Sensor"](#page-688-0) on page 667
- 1. Prepare the accessor for servicing (see ["Service Procedures"](#page-556-0) on page 535).
- 2. Check the Y-axis urethane rollers for wear. Ensure that the tension spring is not broken.
- 3. Check the Y-axis motor belt for wear and tension. The belt tension is correct if light finger pressure (in the center of the belt between the two pulleys) deflects the belt 3 to 5 mm (1/8 to 3/16 in.).
- 4. Manually move the pivot assembly up and down the Y-axis mast while checking for binding conditions.
	- a. Lift the accessor assembly up the Y-axis lead screw.
	- b. Ensure that no binds exist in the upper Y-bearing or the lower Y-bearing.
	- c. If either bearing has become unseated, use a soft mallet (plastic or rubber) to tap it back into place.
- 5. Check the Y-axis flex cable for wear or damage. |
- 6. Check the screws to ensure they are tight. The bolts and screws that secure the Y-axis mast assembly to the X-axis carrier must be tightened in the correct sequence. | |
- Attention: The Y-axis mast will be deformed if the screws 1 are over tightened.
	- a. Snug, but do not tighten the four screws.
	- b. Carefully tighten the two screws on the left side  $\blacksquare$ .
	- c. Tighten the two bolts on the front **2**.
- 7. If you find a problem, use the FRU list at the beginning of this check. Exchange FRUs one at a time. |
- 8. Close the front door. |
- 9. Complete the accessor servicing (see ["Service Procedures"](#page-556-0) on page 535). |
- 10. Perform the ["Library Verify Test"](#page-528-0) on page 507.  $\blacksquare$
- 11. Return to the procedure that sent you here; otherwise, go to "End of Call" [on page 489.](#page-510-0) |

|

| | | |

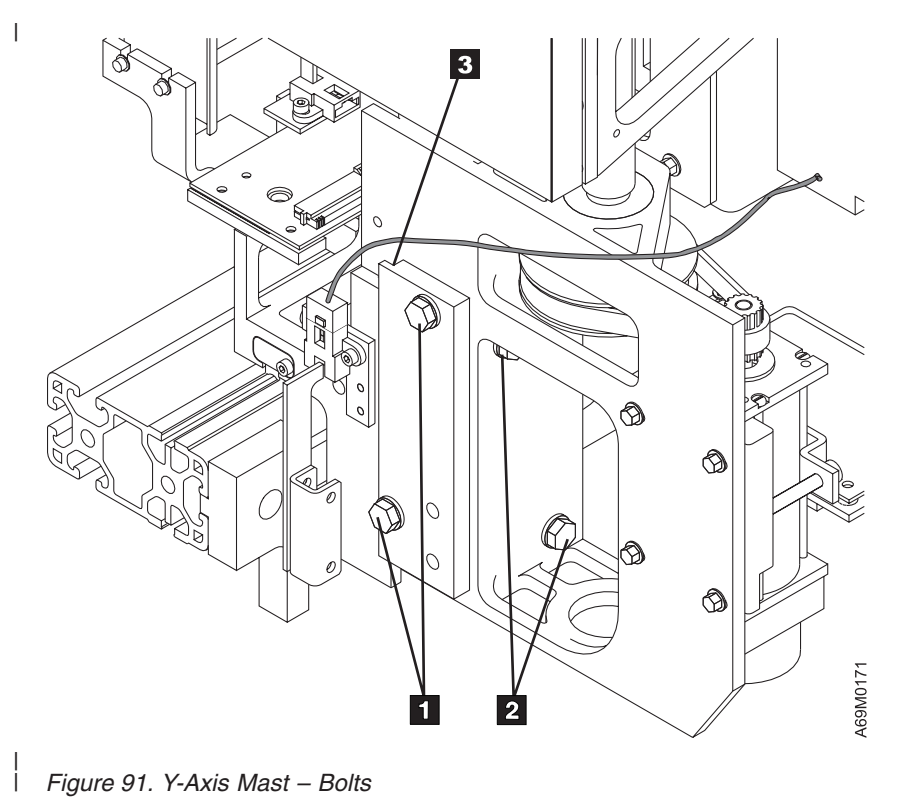

```
Figure 91. Y-Axis Mast – Bolts
```
 $\mathbf{I}$ |

## **Removal and Replacement Procedures**

# **Bar Code Scanner**

<span id="page-575-0"></span>| |

| |

|

| |

|

| | | **Before you begin...**

The bar code scanner contains a Class II laser.

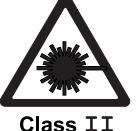

**If you exchange a FRU and the problem is not corrected, reinstall the original FRU.**

#### **Removal Procedure** |

- 1. Prepare the accessor for servicing (see ["Service Procedures"](#page-556-0) on page 535). |
- 2. Remove the screws 1 that hold the bar code scanner assembly to the dual gripper assembly housing. | |
- 3. Disconnect the cable that connect the bar code scanner to the PDC. |
- 4. Remove bar code scanner 2. |

### **Replacement Procedure** |

- 1. Reverse the removal procedure. |
- 2. Close the front door.  $\blacksquare$

|

|

| | |

- 3. Complete the accessor servicing (see ["Service Procedures"](#page-556-0) on page 535).  $\blacksquare$
- 4. Perform the ["Library Verify Test"](#page-528-0) on page 507, using the **no drives** selection. |
- 5. Return to the procedure that sent you here; otherwise, go to ["End of Call"](#page-510-0) on page 489. |

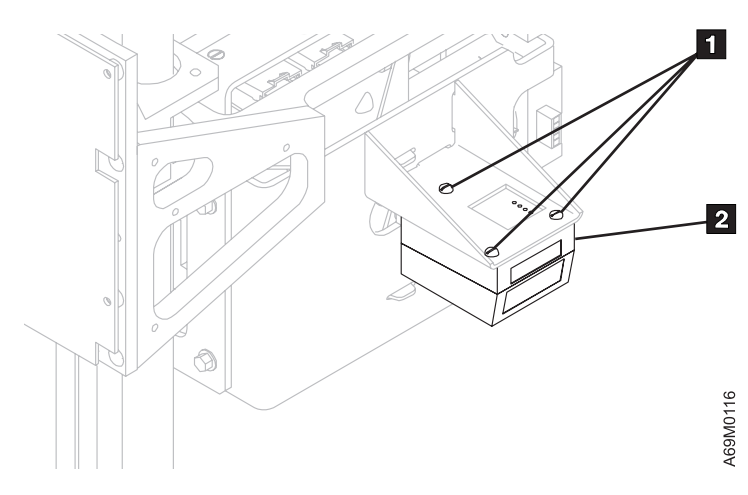

*Figure 92. Bar Code Scanner*
# **Calibration Sensor**

**Before you begin...**

The bar code scanner contains a Class II laser.

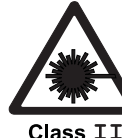

| |

| | |

|

| | | | |

> | | |

**C04 CAUTION: Because of laser radiation, do not stare into the beam.**

**If you exchange a FRU and the problem is not corrected, reinstall the original FRU.**

# **Removal Procedure** |

- 1. Prepare the accessor for servicing (see ["Service Procedures"](#page-556-0) on page 535). |
- 2. Remove the upper gripper assembly, see ["Gripper Assembly, Single \(New Style\)"](#page-645-0) on page 624. |
- 3. Turn the upper gripper assembly 1 on its side to expose the calibration sensor 2. |
- 1 4. Disconnect the connector 4.
- 5. Remove the two screws 3 holding the calibration sensor to the upper gripper housing. |
- 6. Remove the calibration sensor assembly. |
- **Note:** This FRU is factory-adjusted. The complete assembly must be replaced. |

# **Replacement Procedure** |

- 1. Reverse the removal procedure. |
- 2. Close the front door. |
- 3. Complete the accessor servicing (see ["Service Procedures"](#page-556-0) on page 535). |
- 4. Perform a library calibration (see ["Library Calibration"](#page-551-0) on page 530). |
- 5. Perform the ["Library Verify Test"](#page-528-0) on page 507, using the **no drives** selection. |
- 6. Return to the procedure that sent you here; otherwise, go to ["End of Call"](#page-510-0) on page 489. |

 $\mathbf{I}$ |

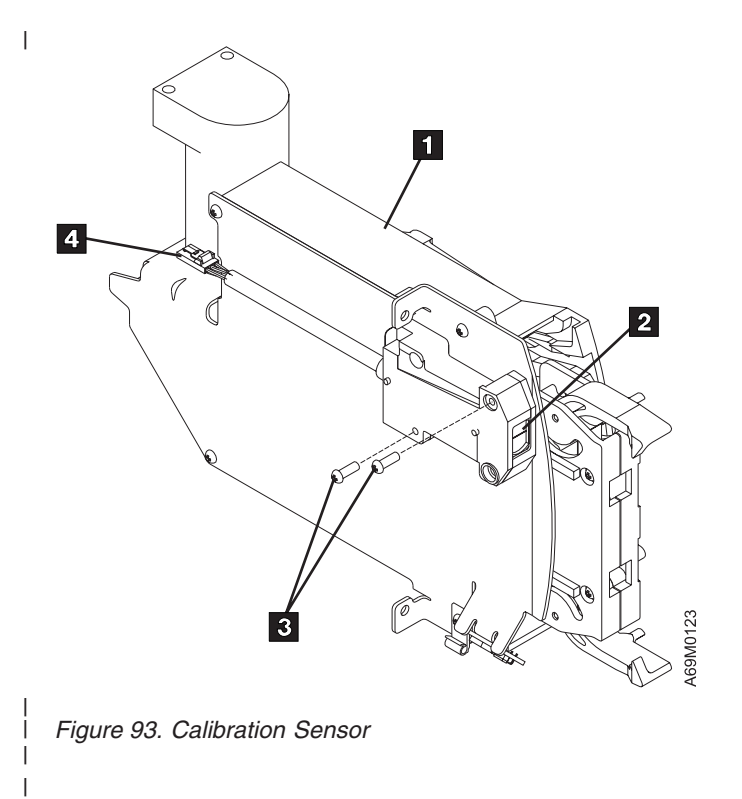

 $\overline{\phantom{a}}$ 

Chapter 11. CARR (Checks, Adjustments, Removal, and Replacement) **557**

# **Cards** |

|

|

| | | | |

 $\blacksquare$ | | |

|

#### **Accessor Controller Card (ACC)** |

- Before you begin...
	- v **If you exchange a FRU and the problem is not corrected, reinstall the original FRU.**
	- v The ACC is **not** a hot-pluggable FRU.

# **Notes:** |

- 1. Do not exchange both the OPC card and the ACC card in the same operation. Exchange one card, then if the problem persists reinstall the original card before exchanging the other card. This is necessary to avoid loss of all configuration settings and library VPD.
- 2. Step 3 applies **only** if you are replacing the Lithium battery.

# **Removal Procedure**

- 1. Prepare the accessor for servicing (see ["Service Procedures"](#page-556-0) on page 535).
- 2. Move the X-axis assembly to a convenient position, then raise the lift mechanism and support the mechanism by inserting a hex wrench or screwdriver into the Y-axis access hole located halfway up the assembly.
- 3. If you are **only** replacing the Lithium battery, make note of how it is installed. Then take a small-bladed screwdriver to carefully pry the old battery out. Install the new battery by carefully inserting one edge, then pressing the battery firmly in place. Continue with the **Replacement Procedure**. | |
	- 4. Remove the ACC card cover 1 by unsnapping it from the card (see [Figure 94 on page 559\)](#page-580-0).
	- 5. Remove the following cables from the ACC card:
		- $\cdot$  2 Y-Axis flex cable
		- **3** Pivot motor power cable
		- 4 Pivot motor encoder cable
		- $\cdot$  5 Pivot flex cable
	- 6. Remove the screws 6 to remove the ACC card 7.

# **Replacement Procedure**

- 1. Reverse the removal procedure.
- 2. Ensure that the hex wrench or screwdriver inserted into the Y-axis access hole is removed.
- 3. Close the front door.
- 4. Finish accessor service (see ["Service Procedures"](#page-556-0) on page 535).
- 5. If the new ACC firmware is at a lower level than the MCP, the firmware in the ACC will be updated automatically. The ACC 2-character display will flash 0E 0x or 0F 0x while microcode is being synchronized. Wait for this process to complete before you continue.

In most cases, NVRAM data (Configuration, Calibration, and Vital Product Data) will be automatically restored from the OPC. This process may take up to 15 minutes. If the operator panel displays a ″Run Config″ message you should NOT configure the library. If the ″Run Config″ message does not go away within 15 minutes, perform the following procedure to force a restore of the Configuration and Vital Product Data:

- a. Open the front door of the library.
- b. Reset the ACC by pushing the ACC card RESET button.
- <span id="page-580-0"></span>**Note:** When you reset the ACC it will momentarily stop responding to CAN messages from the other node cards. This may result in 27 01 on the other node card two-character displays, and in an 'unable to communicate' message on the operator panel. These errors are expected and should be ignored unless they persist for more than 5 minutes.
- c. Close the front door of the library.
- d. Wait up to 15 minutes for the library to restore the Configuration and Vital Product Data before you continue.
- 6. Perform the ["Library Verify Test"](#page-528-0) on page 507, using the **no drives** selection.
- 7. Return to the procedure that sent you here; otherwise, go to ["End of Call"](#page-510-0) on page 489.

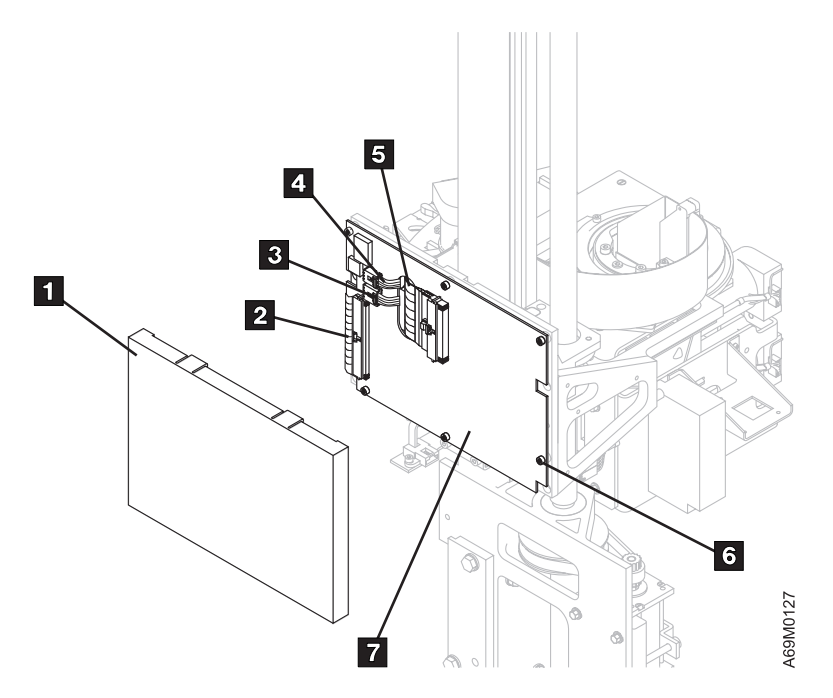

*Figure 94. ACC Card*

# **AXY Card (X-Axis)**

**Before you begin...**

**If you exchange a FRU and the problem is not corrected, reinstall the original FRU.**

# **Removal Procedure**

- 1. Prepare the accessor for servicing (see ["Service Procedures"](#page-556-0) on page 535).
- 2. Move the X-axis assembly to a convenient position, then raise the lift mechanism. To support the mechanism, insert a hex wrench or screwdriver into the Y-axis mast access hole located halfway up the assembly.
- 3. Remove the X-axis cable trough cover (see 1 on [Figure 41 on page 100\)](#page-121-0).
- 4. Refer to [Figure 95 on page 561](#page-582-0) and locate the AXY card 2, which is mounted on the X-axis assembly.
- 5. Locate the flat cable clamp 4. Remove the two center screws that secure the clamp to the AXY card and in turn to the X-axis. Remove the four screws that secure the clamp to the flat cable.
- 6. Remove the four cables **3** through 7.
- 7. Remove the four screws 1 (two shown).
- 8. Remove the AXY card.

- 1. Reverse the removal procedure.
- 2. Ensure that the hex wrench or screwdriver inserted into the Y-axis access hole is removed.
- 3. Close the front door.
- 4. Complete the accessor servicing (see ["Service Procedures"](#page-556-0) on page 535).
- 5. Perform the ["Library Verify Test"](#page-528-0) on page 507, using the **no drives** selection.
- 6. Return to the procedure that sent you here; otherwise, go to ["End of Call"](#page-510-0) on page 489.

<span id="page-582-0"></span>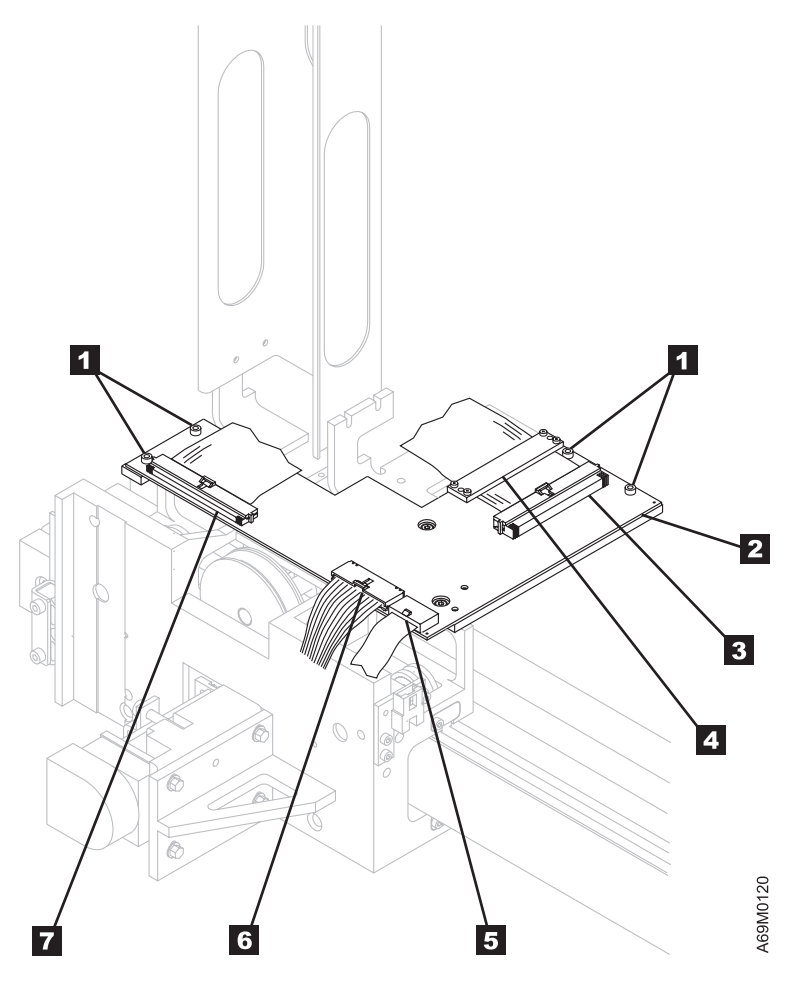

*Figure 95. AXY Card*

**Before you begin...**

# **If you exchange a FRU and the problem is not corrected, reinstall the original FRU.**

**Note:** The FIC card (frame interconnect card) is located on the upper, back wall to the right of the drive trays, as viewed from the rear of any frame.

**Note:** For more details on FIC card connectors, see [Figure 10 on page 32.](#page-53-0)

# **Removal Procedure**

- 1. Perform the procedure in ["Prepare for FIC Replacement"](#page-557-0) on page 536.
- 2. Refer to [Figure 96 on page 563](#page-584-0) and, ensure that jumpers 1 and 4 are installed on each end of the EPO cable.
- 3. If you are going to replace a cable, refer to [Figure 96 on page 563](#page-584-0) and [Table 62 on page 563.](#page-584-0) Replace the cable.
- 4. From the rear of the frame that contains the FIC card you want to replace, remove the cables that are plugged into that FIC card. [Table 62 on page 563](#page-584-0) shows which connectors are used and where each cable goes.

**Note:** Not all FIC card connector positions are used in all frame configurations.

- 5. Remove the center screw that holds the black FIC card overlay to the FIC card.
- 6. The FIC card is secured by four silver-colored standoffs. Use a pliers to squeeze each standoff as you carefully remove the FIC card.

# **FIC Card Jumper Settings**

Following are the initial jumper and switch settings when the FIC card is replaced. For more detail on FIC card connectors, see [Figure 10 on page 32.](#page-53-0)

The jumpers, J15 and J16, should be set as follows:

- If the FIC is in the first frame (L Frame), J15 should be jumpered.
- If the FIC is in the last frame, J16 should be jumpered.
- v If the FIC card is in a frame between the first and last frame, J15 and J16 should not be jumpered.
- If the library is a single frame library, both J15 and J16 should be jumpered.

Switches S1 and SW2 settings are not critical and can be set to any position. SW4 (LEDs On Switch) should be left in the ON position so that the LEDs will display for service and troubleshooting purposes.

- 1. Reverse the removal procedure.
- 2. Go to ["Finish FIC Replacement"](#page-558-0) on page 537.
- 3. Ensure that all MCPs are flashing the correct frame number on their character display.
- 4. Close the rear doors.
- 5. Perform the ["Library Verify Test"](#page-528-0) on page 507, using the **no drives** selection.
- 6. Return to the procedure that sent you here; otherwise, go to ["End of Call"](#page-510-0) on page 489.

<span id="page-584-0"></span>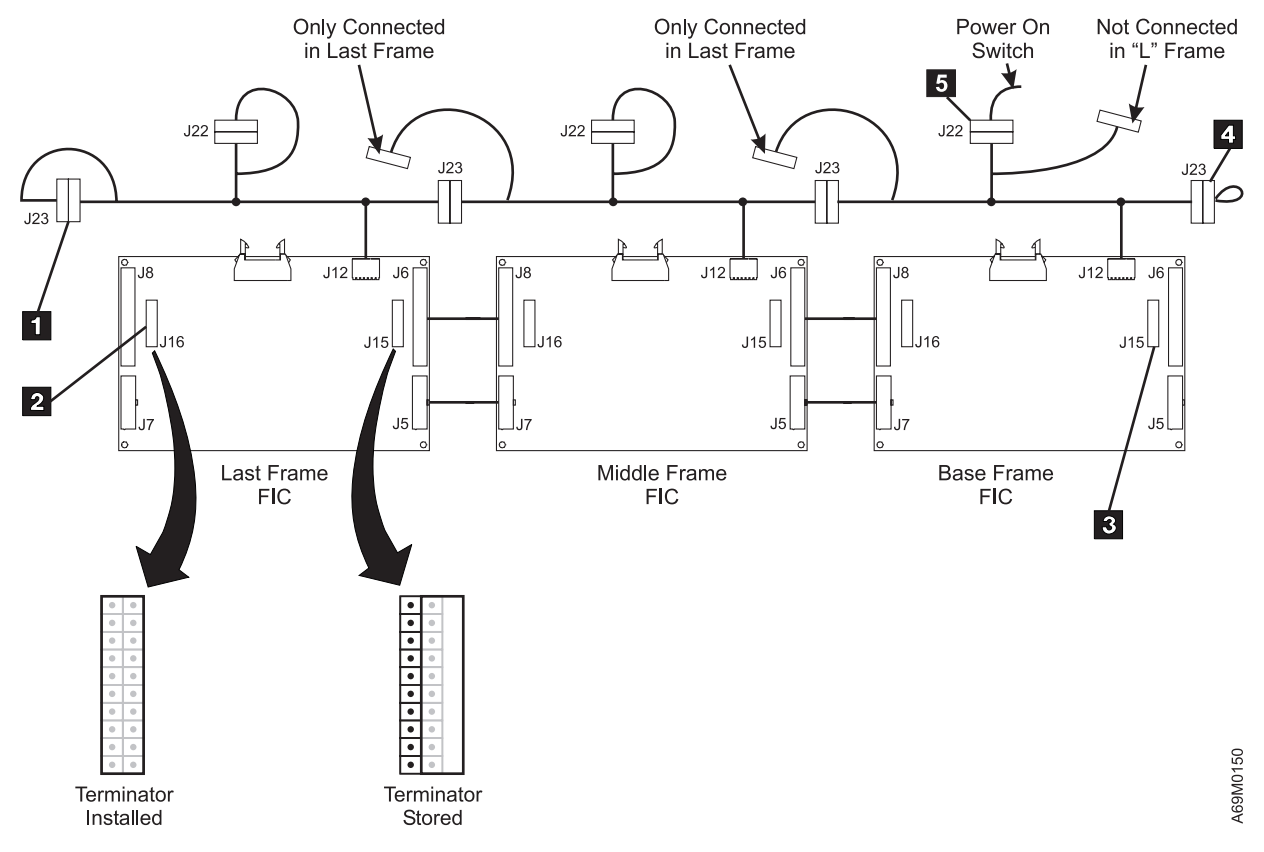

*Figure 96. FIC Card Power Cable Tethered Jumper*

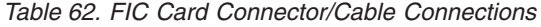

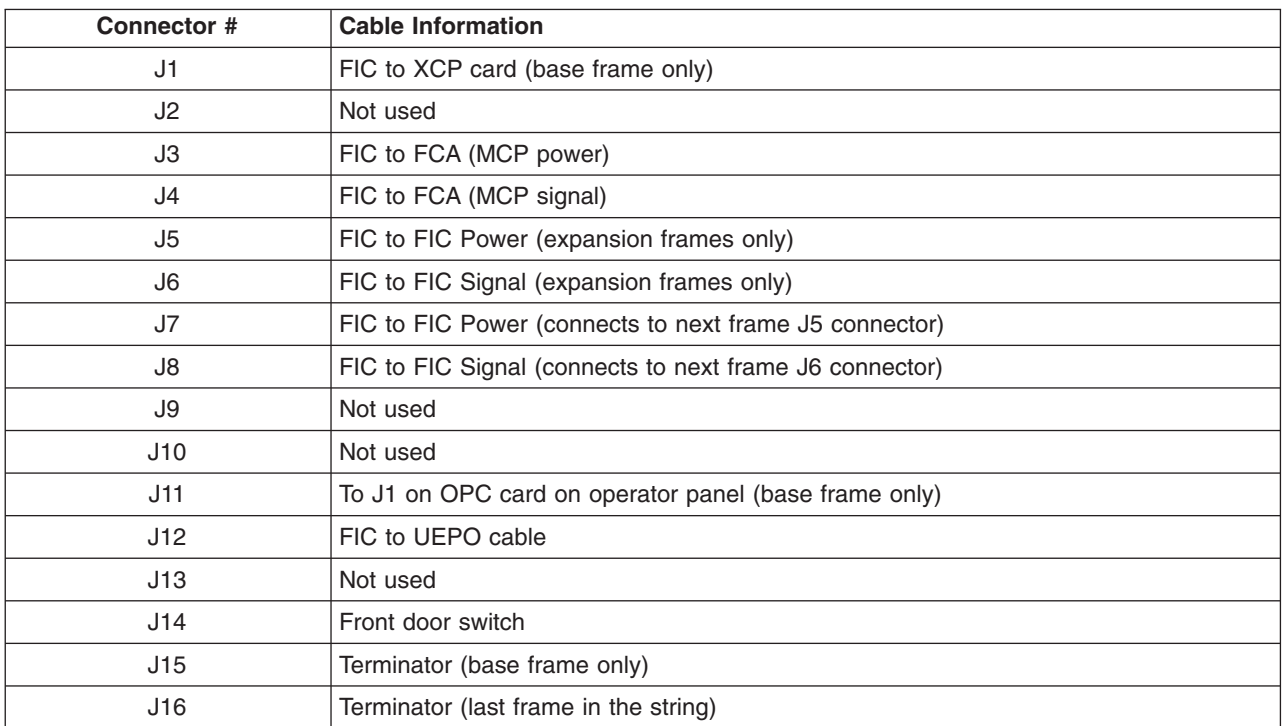

# **Media Changer Pack (MCP)**

- **Before you begin...**
- v **If you exchange a FRU and the problem is not corrected, reinstall the original FRU.**
- The MCP is a hot-pluggable FRU.
- v A failing Media Changer Pack (MCP) can be exchanged without the need to take the drives offline.
- v **Do Not** use ["Prepare for Accessor Service"](#page-557-0) on page 536 and ["Finish Accessor Service"](#page-557-0) on [page 536](#page-557-0) procedures.
- **Note:** Do not exchange two different node cards in the same operation. Exchange one card, then if the problem persists reinstall the original card before exchanging the other card.

# **Removal Procedure**

- 1. If your library has only one MCP, inform the customer that you will be making the accessor non-ready. Go to step 3.
- 2. If your library has more than one MCP, inform the customer that you will be taking offline any control path drives or control ports in this frame.

**Note:** Concurrent maintenance of a control port drive may require a logical library to be offline.

- 3. Refer to [Figure 97 on page 565](#page-586-0) and loosen the two knurled screws 1 that hold the MCP to the FCA.
- 4. Slide the MCP out about 50 mm (2.0 in.).
- 5. Remove all cables from the MCP.
	- RS-422 connector 2 at J7
	- RS-422 connector at J3 (control port only)
	- CE cable at J1 (if cable is present)
	- Modem at J6 (if installed)
	- Ethernet (on new style MCP)
- 6. Remove the MCP from the FCA.

- 1. Reverse the removal procedure.
- 2. MCP POST will run automatically after the new MCP is plugged in.
- 3. When post is complete the MCP display will begin flashing 00 0x (where x=frame number).
- 4. If the new MCP firmware is at a lower level than the rest of the node cards, the firmware in the MCP will be updated automatically. The MCP 2-character display will flash 0E 0x or 0F 0x while microcode is being synchronized. Wait for this process to complete before you continue.
- 5. If you replace an 'old style' MCP (with a PCMCIA slot) with a 'new style' MCP (with an Ethernet port), or if there is only one 'new style' MCP in the library, you must use CETool to update the library microcode on all nodes to the latest available level before you return the machine to the customer. Wait until the automatic update is complete before you use the CETool to update the library to the latest available level. You can determine that an automatic update is in process by observing the two-character display on the MCP. If the information in the display alternates between 0F and the frame number or 0E and the frame number, a microcode update is in progress.
- 6. Perform the ["Library Verify Test"](#page-528-0) on page 507, using the **no drives** selection.
- 7. Return to the procedure that sent you here; otherwise, go to ["End of Call"](#page-510-0) on page 489.

<span id="page-586-0"></span>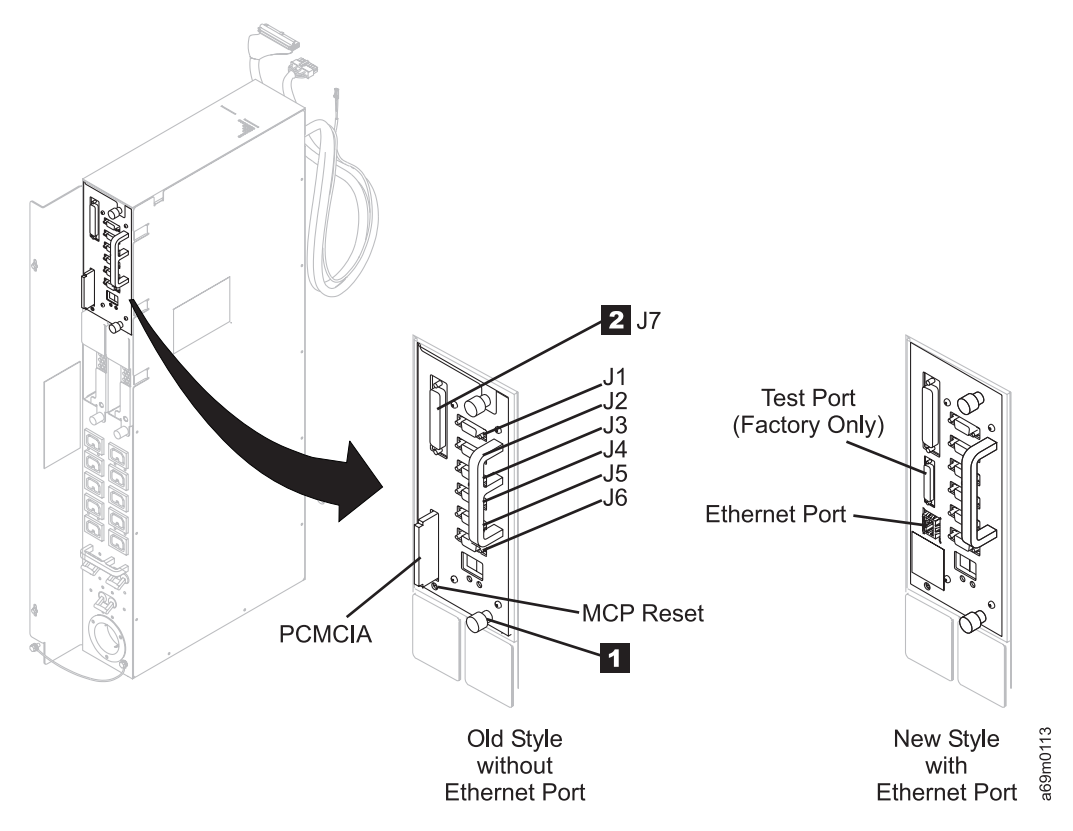

*Figure 97. Media Changer Pack*

# **Motor Driver Assembly (MDA)**

**Before you begin...**

- v **If you exchange a FRU and the problem is not corrected, reinstall the original FRU.**
- The MDA is **not** a hot-pluggable FRU.

**Note:** The motor driver assembly (MDA) is mounted on the bottom of the accessor, and contains the dynamic brake card, the XY controller, and the XY motor amps. The MDA controls X and Y motor movement, dynamic braking, and other motor controls. The entire MDA is a FRU and cannot be broken down any further to individual components.

**Note:** Do not exchange two different node cards in the same operation. Exchange one card, then if the problem persists reinstall the original card before exchanging the other card.

# **Removal Procedure**

|

- 1. Prepare the accessor for servicing (see ["Service Procedures"](#page-556-0) on page 535).
- 2. Raise the dual gripper assembly up the Y-axis mast and insert a hex wrench or screwdriver through the Y-axis mast access hole.
- 3. The MDA is located on the Y-axis assembly, near the bottom of the assembly. Refer to [Figure 99 on](#page-588-0) [page 567,](#page-588-0) and loosen the four screws 1 to remove the cover. **Note**: The new style MDA has only two screws on each side of the cover. | |
	- 4. Refer to [Figure 98 on page 567](#page-588-0) and remove five cables 1 though 5, attached to the MDA.

**Note:** Remove only those cables that leave the MDA. You need not remove cables that go from one area of the MDA to another. The new assembly will contain those cables.

5. Refer to [Figure 99 on page 567.](#page-588-0) Remove bolt 2 and bolt 3 to remove the MDA from the Y-axis assembly.

- 1. Reverse the removal procedure.
- 2. Ensure that the hex wrench or screwdriver inserted into the Y-axis access hole is removed.
- 3. Close the front door.
- 4. Finish accessor service (see ["Service Procedures"](#page-556-0) on page 535).
- 5. If the new MDA firmware is at a lower level than the rest of the node cards, the firmware in the MDA will be updated automatically. The MDA 2-Character display will flash 0E 0x or 0F 0x while microcode is being synchronized. Wait for this process to complete before you continue.
- 6. Perform the ["Library Verify Test"](#page-528-0) on page 507, using the **no drives** selection.
- 7. Return to the procedure that sent you here; otherwise, go to ["End of Call"](#page-510-0) on page 489.

<span id="page-588-0"></span>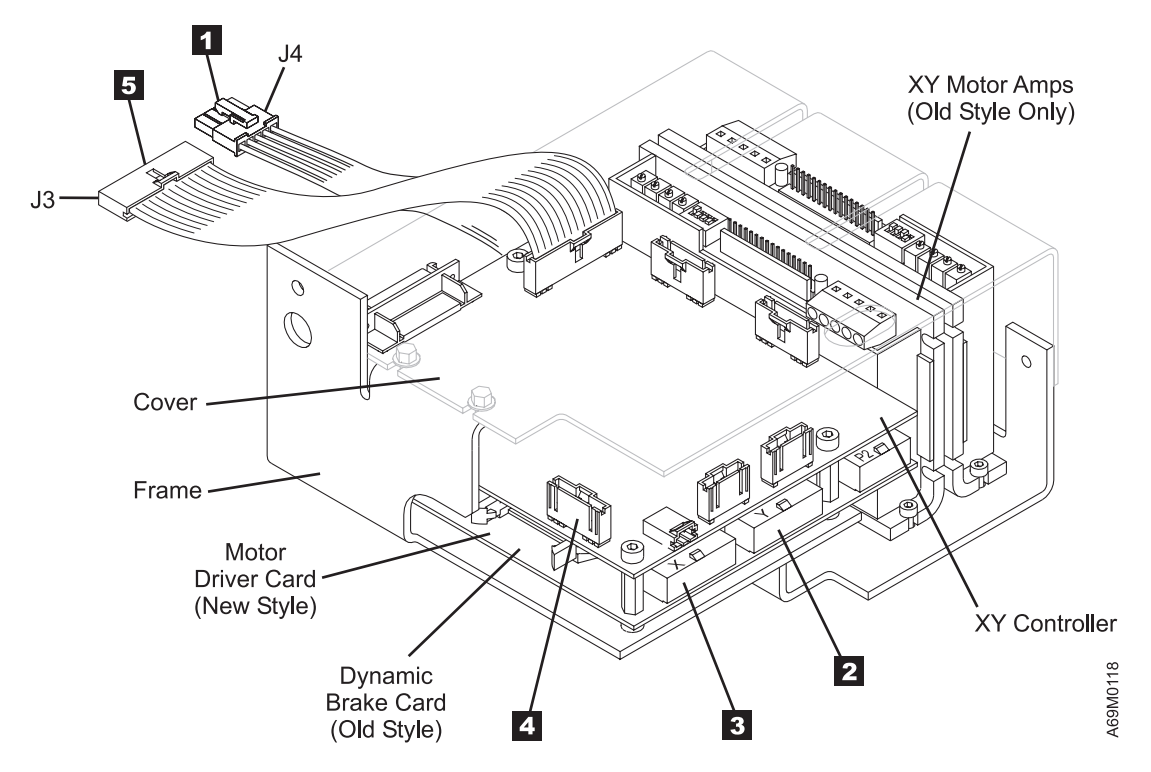

*Figure 98. MDA Cabling. (Shown from front, with phantom view of cover, for clarity)*

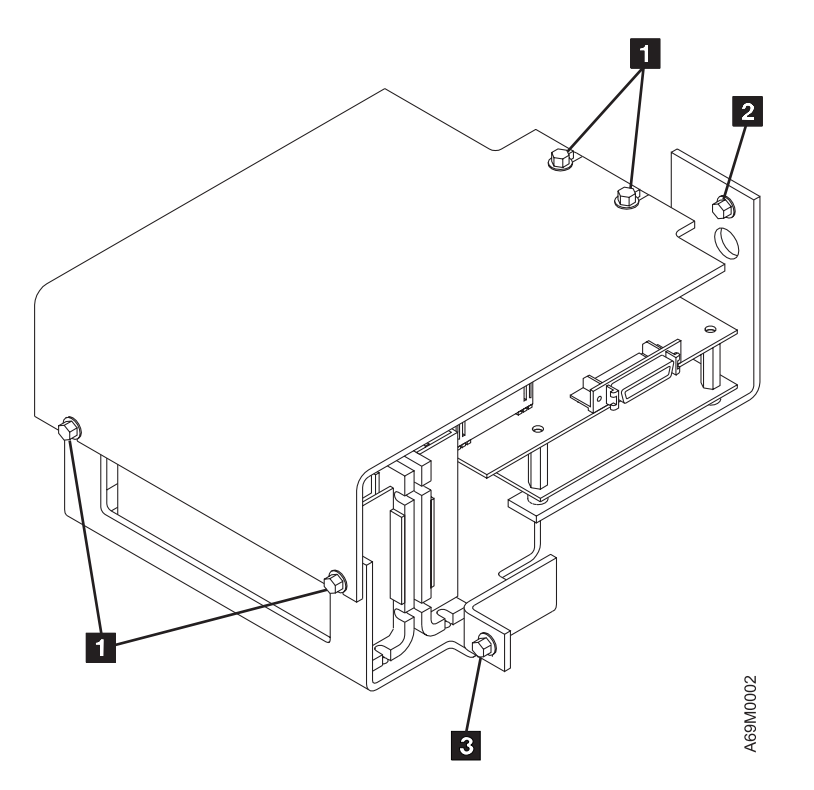

*Figure 99. Motor Driver Assembly (MDA ). (Shown with cover installed)*

# **Operator Panel Assembly (OPC)**

**Before you begin...**

**Attention**: Use correct ESD procedures when working in areas sensitive to electrostatic discharge (ESD). Refer to ["Protecting ESD-Sensitive Parts"](#page-533-0) on page 512.

# **If you exchange a FRU and the problem is not corrected, reinstall the original FRU.**

#### **Note:**

|

| | | |

- The OPC card is integral to the operator panel assembly. You must replace the operator panel assembly to replace the OPC card.
- Do not exchange both the OPC card and the ACC card in the same operation. Exchange one card, then if the problem persists reinstall the original card before exchanging the other card. This is necessary to avoid loss of all configuration settings and library VPD.
- $\cdot$  The later style operator panels have a pot  $\theta$  to adjust the contrast of the display screen.
- Step 6 applies **only** if you are replacing the Lithium battery.

# **Removal Procedure**

The operator panel assembly consists of the OPC card, LCD display and touchscreen assembly, bezel, and internal cables. The operator panel assembly can be exchanged without taking the drives offline. The library accessor must be taken offline, however, because you will open the front door.

- 1. Inform your customer that you need to make the accessor not-ready (offline) for service.
- 2. If the operator panel is working, press the PAUSE button and wait for the **The library is now paused** message to display.
- 3. If the operator panel is not working, ask your customer to vary the accessor offline from the host.
- 4. After the library accessor is offline, open the front door.
- 5. Refer to [Figure 100 on page 570](#page-591-0) and remove the connector 1 at the top of the Operator Panel. This cable goes to the FIC card and must be removed before you unplug other cables as part of the removal/replace procedure.
- 6. If you are **only** replacing the Lithium battery, make note of how it is installed. Then take a small-bladed screwdriver to carefully pry the old battery out. Install the new battery by carefully inserting one edge, then pressing the battery firmly in place. Continue with the **Replacement Procedure**.
	- 7. Remove three screws  $\overline{4}$  from the power switch  $\overline{5}$ .
	- 8. Disconnect the connector to the power indicator inside of the power switch box. Remove the power switch **5** and allow it to rest on its cable **7**.
	- 9. Remove two knurled screws 2.
	- 10. While holding the cover assembly 3 with one hand, and the operator panel assembly 6 with the other hand (from the front of the door), remove the rear panel  $\bf{3}$ .

**Note:** Only one of the two cables **1**, which is still connected, is preventing the operator panel from falling free.

- 11. Remove the remaining cable 1 located on the left side but near the top of the operator panel assembly 6.
- 12. Remove the operator panel assembly.

# **Replacement Procedure**

1. Reverse the removal procedure.

**Note:** Be sure to plug the top cable 1 which supplies power from the FIC card **last**.

- 2. If the new OPC firmware is at a lower level than the rest of the node cards, the firmware in the OPC will be updated automatically. The OPC 2-character display will flash 0E 0x or 0F 0x while microcode is being synchronized. Wait for this process to complete before you continue.
- 3. The later style operator panels have a pot  $\boldsymbol{9}$  to adjust the contrast of the display screen.
- 4. Close the front door.
- 5. The library will perform a rezero, then a calibration.
- 6. Perform the ["Library Verify Test"](#page-528-0) on page 507, using the **no drives** selection.
- 7. Make the library **Ready** to the host.
- 8. Return to the procedure that sent you here; otherwise, go to ["End of Call"](#page-510-0) on page 489.

<span id="page-591-0"></span>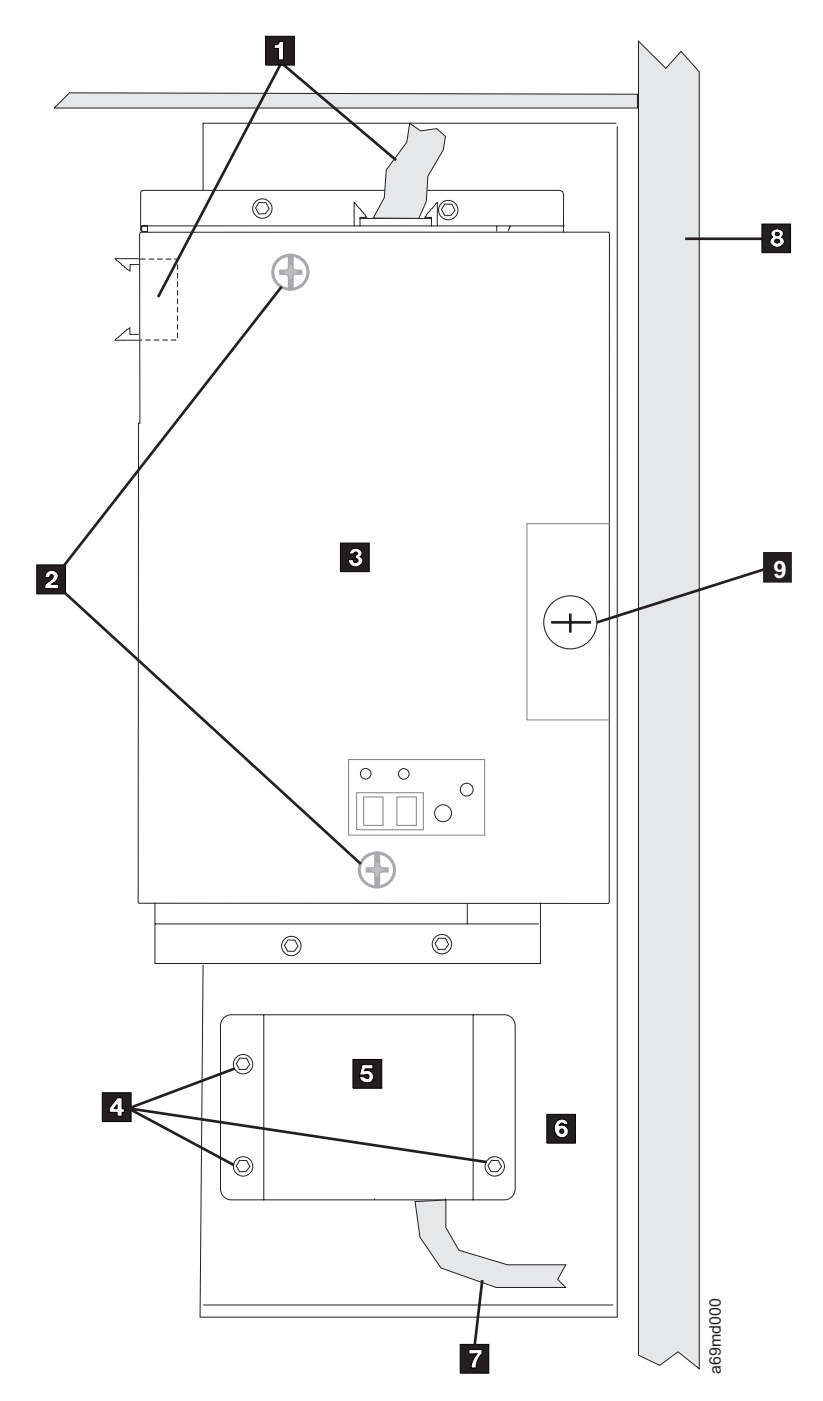

*Figure 100. Operator Panel. (Viewed from rear of front door)*

# **PDC Card**

**Before you begin...**

**If you exchange a FRU and the problem is not corrected, reinstall the original FRU.**

### **Removal Procedure**

- 1. Prepare the accessor for servicing (see ["Service Procedures"](#page-556-0) on page 535).
- 2. Turn the gripper assembly to a convenient position.
- 3. Remove the dual gripper assembly. See ["Gripper Assembly, Dual"](#page-643-0) on page 622, then return here.
- 4. Remove the upper gripper assembly. See ["Gripper Assembly, Single \(New Style\)"](#page-645-0) on page 624, then return here.
- 5. Refer to Figure 101 to remove any remaining cables on the PDC card.
- 6. Refer to [Figure 102 on page 573,](#page-594-0) and remove five screws **2**.
- 7. Remove the PDC card  $\boxed{1}$ .

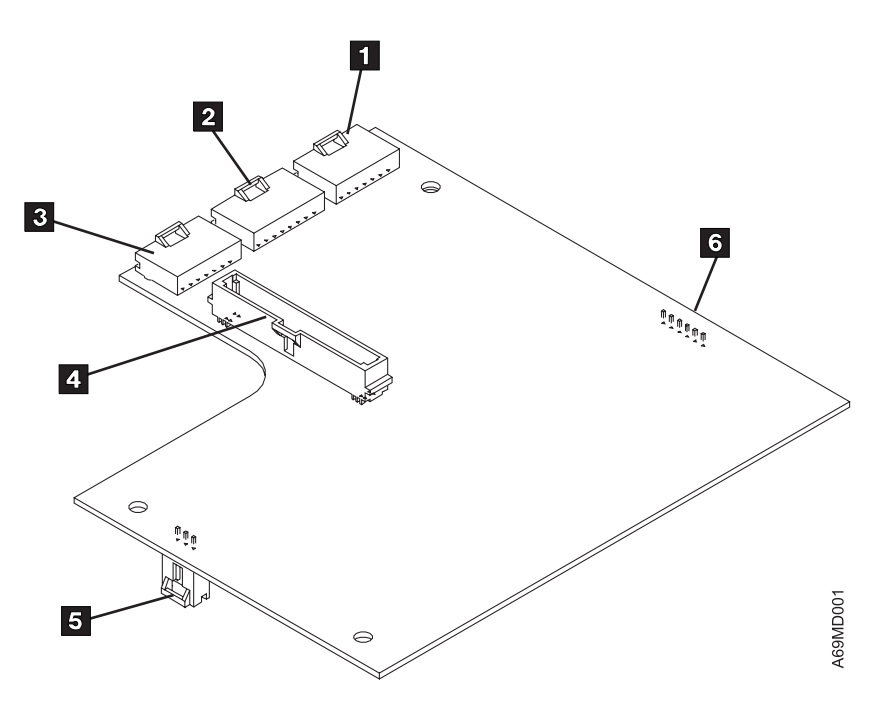

*Figure 101. PDC Card Cables*

<span id="page-594-0"></span>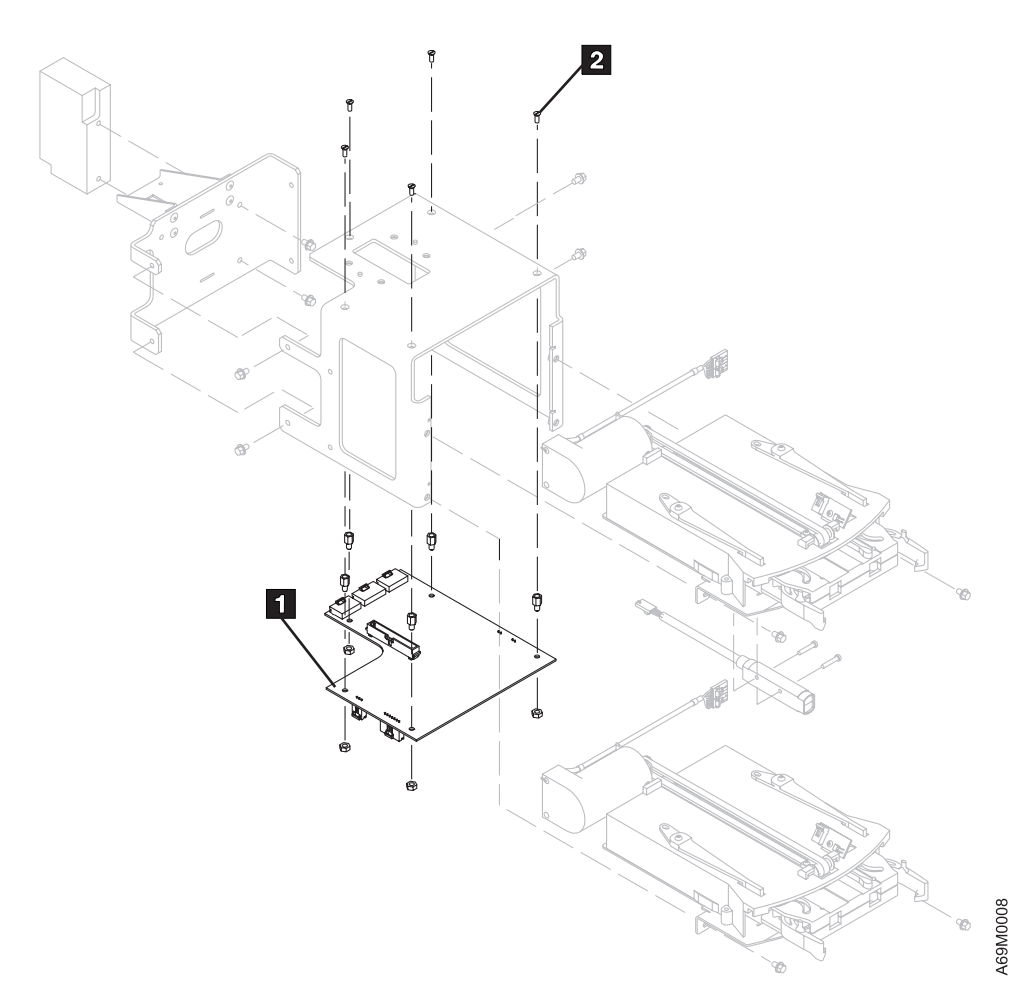

*Figure 102. PDC Card*

- 1. Reverse the removal procedure.
- 2. Close the front door.
- 3. Complete the accessor servicing (see ["Service Procedures"](#page-556-0) on page 535).
- 4. Wait until library inventory completes, then continue at the next step
- 5. Perform the ["Library Verify Test"](#page-528-0) on page 507, using the **no drives** selection.
- 6. Return to the procedure that sent you here; otherwise, go to ["End of Call"](#page-510-0) on page 489.

# **XCP Card**

**Before you begin...**

**If you exchange a FRU and the problem is not corrected, reinstall the original FRU.**

# **Removal Procedure**

- 1. Prepare the accessor for servicing (see ["Service Procedures"](#page-556-0) on page 535).
- 2. Open the front door of the base frame.
- 3. Move the accessor out of the way.
- 4. Remove the cable trough cover 4.
- 5. Disconnect the cables 1 and 3 from the XCP card 2.
- 6. Remove the XCP card 2.

- 1. Reverse the removal procedure.
- 2. Close the front door.
- 3. Complete the accessor servicing (see ["Service Procedures"](#page-556-0) on page 535).
- 4. Perform the ["Library Verify Test"](#page-528-0) on page 507, using the **no drives** selection.
- 5. Return to the procedure that sent you here; otherwise, go to ["End of Call"](#page-510-0) on page 489.

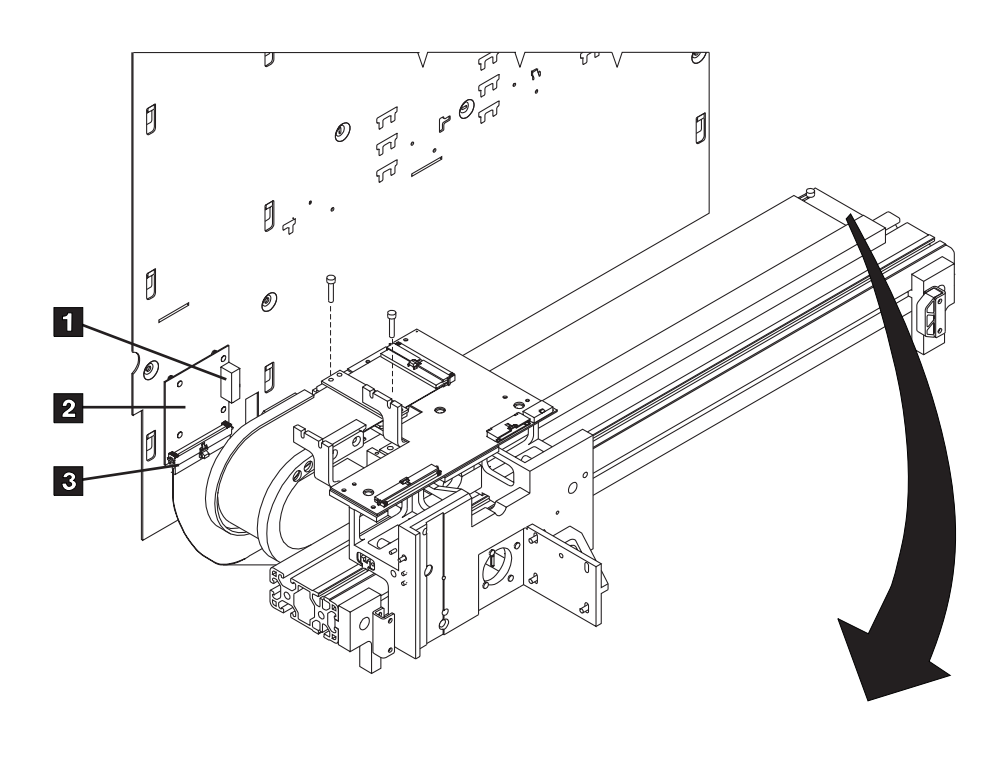

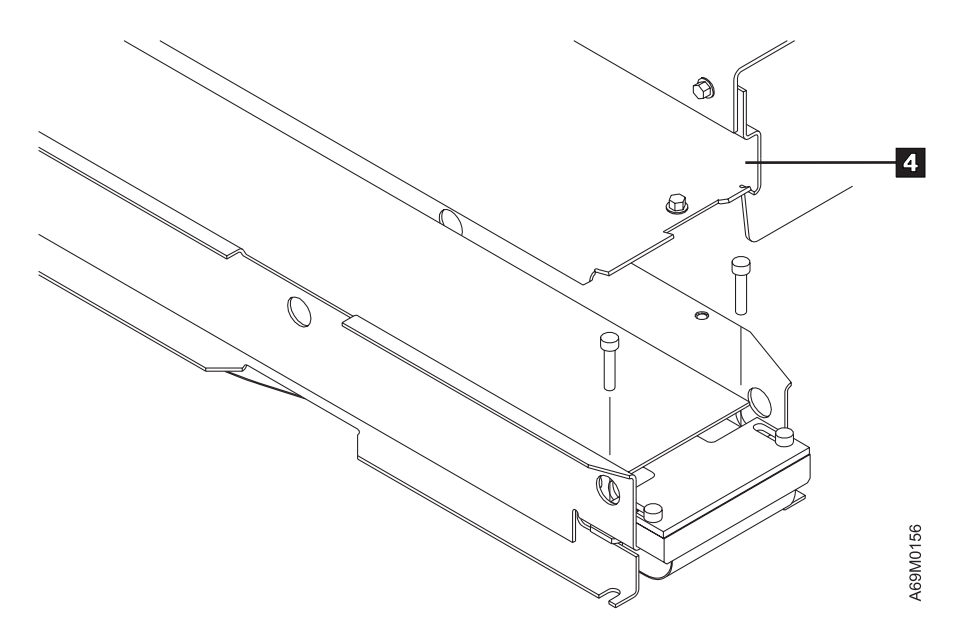

*Figure 103. XCP Card*

# **XIO Card**

**Before you begin...**

### **If you exchange a FRU and the problem is not corrected, reinstall the original FRU.**

**Note:** This FRU is required only if your library has multiple I/O stations.

When working with the XIO card, always remove the operator panel assembly cable first or attach it last to prevent damaging the operator panel (see item 1 in [Figure 100 on page 570\)](#page-591-0).

#### **Removal Procedure**

- 1. Open the door of the base frame (L32).
- 2. From the back side of the base frame front door, disconnect the cable from the operator panel assembly (see item 1 in [Figure 100 on page 570\)](#page-591-0).
- 3. Remove the three screws  $3$  to remove the plastic cover  $2$ .
- 4. Remove the operator panel assembly cable.
- 5. Disconnect the three cables 4 from the XIO card 1.
- 6. Lift the XIO card 1 off the pins to remove it from the door.

#### **Replacement Procedure**

#### **Note:**

When reattaching cables to the XIO card, ensure you reconnect the cable from the operator panel assembly to the XIO card last (see item 1 in [Figure 100 on page 570\)](#page-591-0).

- 1. Reverse the removal procedure, noting the following:
	- The cable from the bottom of the lower I/O station connects to the lower connector of the XIO card.
	- v The cable from the top of the upper I/O station connects to the middle connector of the XIO card.
	- The cable from the operator panel connects to the top connector of the XIO card.
- 2. Reconnect all XIO cables and connectors.
- 3. Reconnect the operator panel cable.
- 4. Close the front door.
- 5. Perform an I/O station calibration (see ["Library Calibration"](#page-551-0) on page 530).
- 6. Perform the ["Library Verify Test"](#page-528-0) on page 507, using the **no drives** selection.
- 7. Return to the procedure that sent you here; otherwise, go to ["End of Call"](#page-510-0) on page 489.

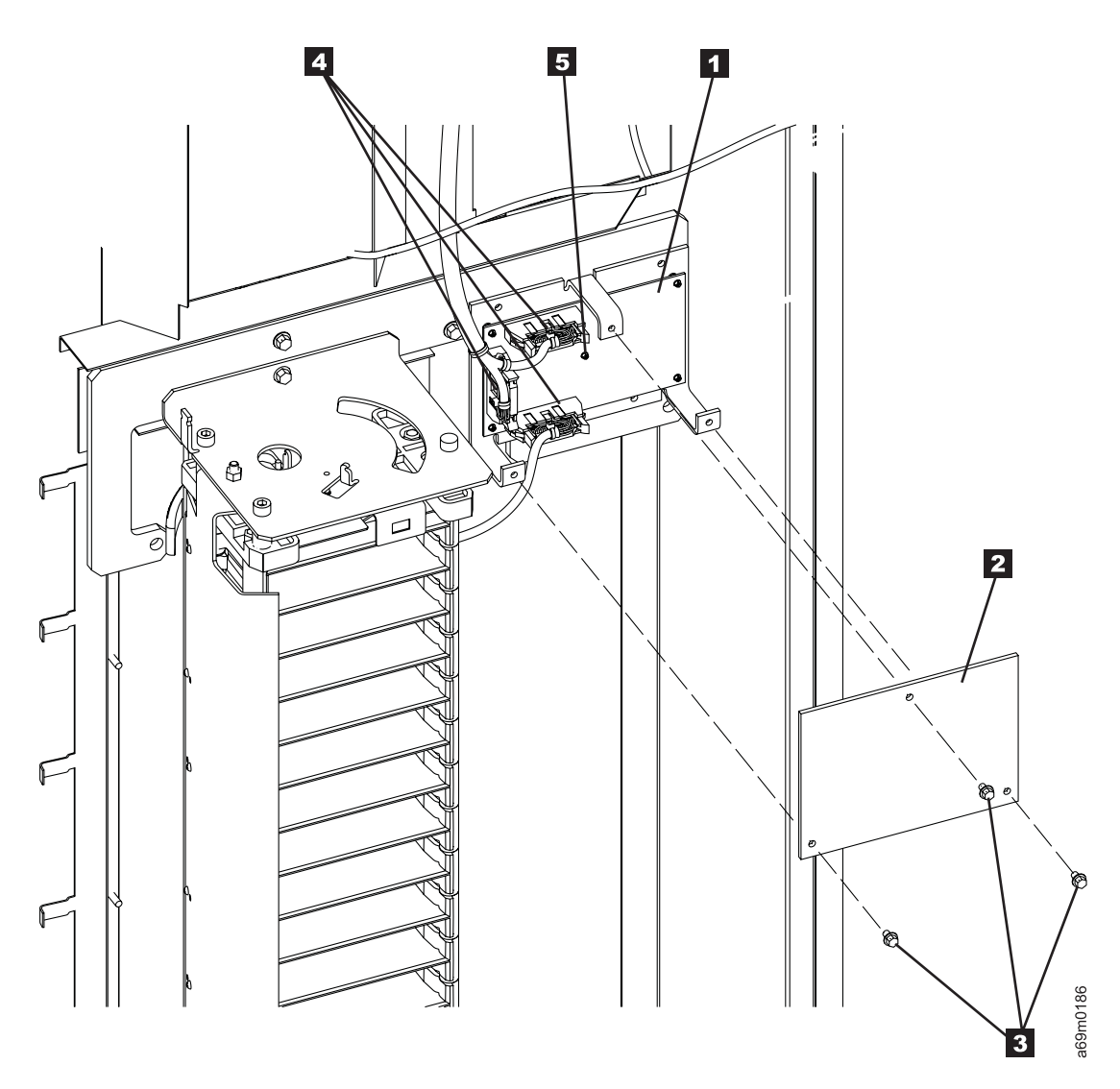

*Figure 104. XIO Card*

# **Control Port, SCSI**

**Before you begin...**

**If you exchange a FRU and the problem is not corrected, reinstall the original FRU.**

# **Removal Procedure**

1. Notify the customer that you will be taking a drive or drives out of operation. Ask the customer to vary offline all the drives on the same SCSI bus for the control port canister you are replacing.

**Note:** Concurrent maintenance of a control port drive may require a logical library to be offline.

- 2. Prepare the control port for replacement (see ["Service Procedures"](#page-556-0) on page 535).
- 3. Open the rear door of the frame containing the control port canister.
- 4. Refer to Figure 105. Use your fingers to push up on the locking lever 1 from the underside of the control port canister until it unlatches.
- 5. While holding the locking lever up, grasp the control port canister handle 2. Firmly pull back on the handle enough to disengage the control port canister.
- 6. Use your other hand to support the control port canister from the underside, as you remove the control port canister from the fixed tray assembly.

# **Replacement Procedure**

The replacement procedure is the reverse of the removal procedure.

- 1. Carefully slide the new control port canister into the fixed tray assembly.
- 2. Hold up the locking lever **1** to ensure the tabs on both sides of the lever will clear the frame.
- 3. Grasp the control port canister handle 2, and carefully but firmly push the control port into position. Ensure that the connectors correctly align and fully engage with the fixed tray connectors.
- 4. Lower the locking lever 1 until it snaps into place.

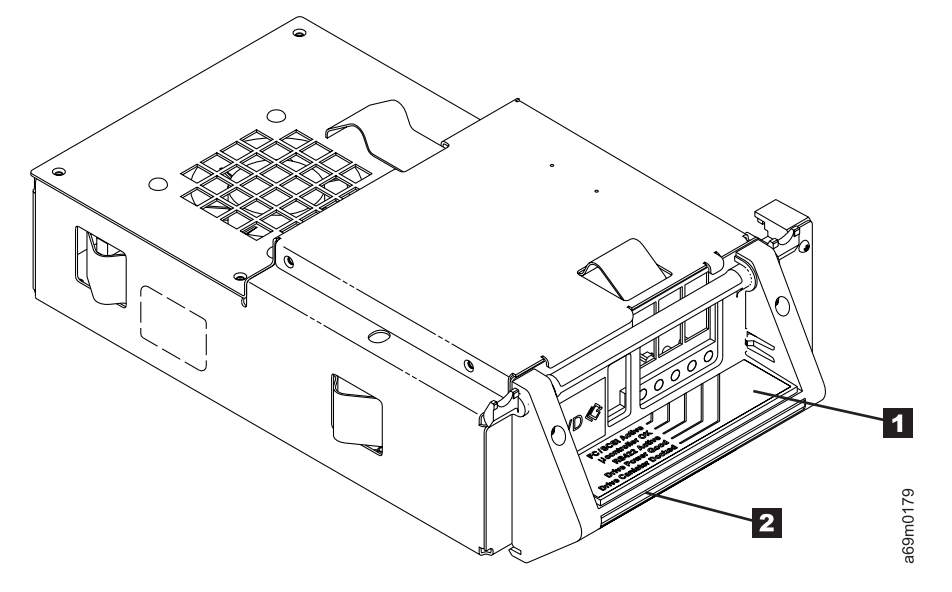

*Figure 105. Control Port – SCSI*

5. After installing a replacement control port canister, wait at least 3 minutes before continuing. This will ensure that the library has time to automatically configure the control port.

- 6. Complete the control port replacement (see ["Service Procedures"](#page-556-0) on page 535).
- 7. At the completion of the tests, inform your customer that the drive may be placed "online" to the host for this control port.

# **Covers, Right and Left End**

# **Removal Procedure**

- 1. At the operator panel **Activity** screen, press [PAUSE].
- 2. When the library message indicates that the pause is activated, open the front door of the right or left frame.
- 3. Remove the screws holding the end cover to the frame.
- 4. Remove the end cover 1 by lifting up the cover.

# **Replacement Procedure**

- 1. Reverse the removal procedure.
- 2. Close the front door.
- 3. Return to the procedure that sent you here; otherwise, go to ["End of Call"](#page-510-0) on page 489.

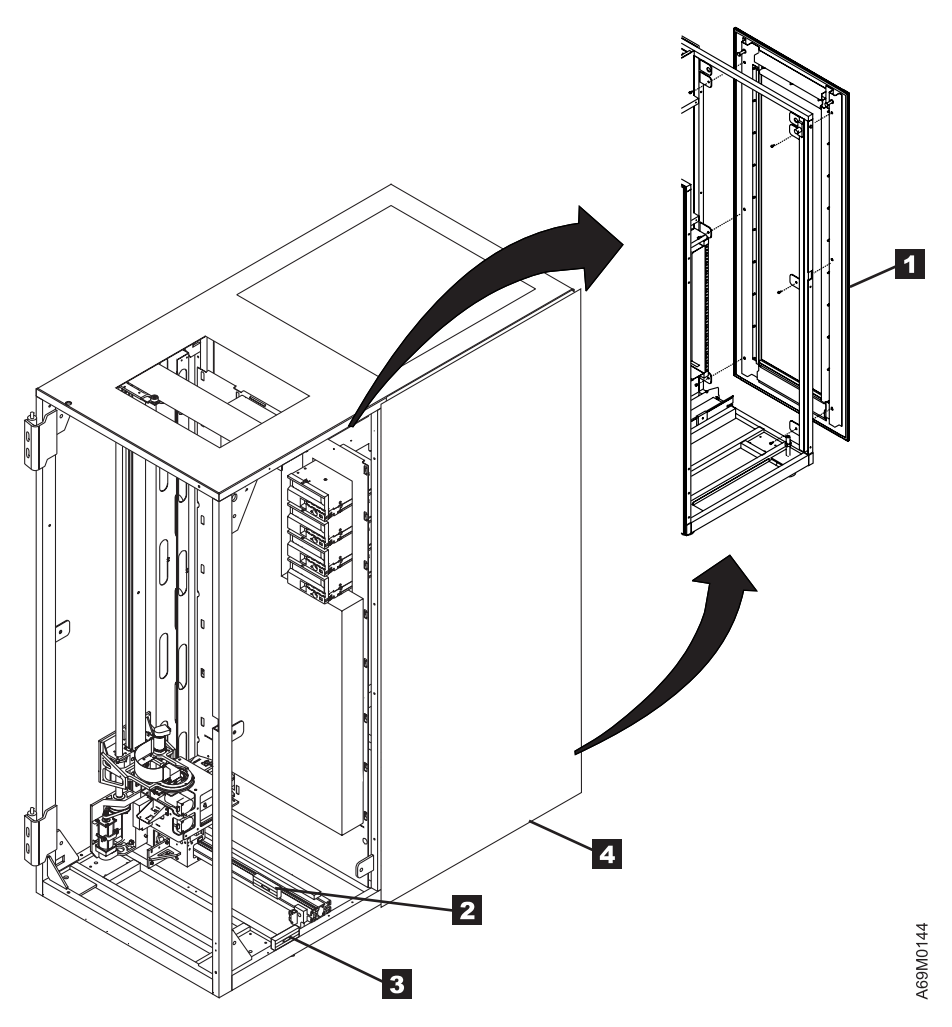

*Figure 106. End Cover*

# **Door Interlock Switch and Actuator**

**Before you begin...**

**If you exchange a FRU and the problem is not corrected, reinstall the original FRU.**

# **Removal Procedure**

- 1. Prepare the accessor for servicing (see ["Service Procedures"](#page-556-0) on page 535).
- 2. Locate the door interlock actuator assembly 2 on the inside of the front door.
- 3. Remove the screws 3 that secure the door interlock actuator assembly to the front door.
- 4. Locate the door interlock switch assembly  $\begin{bmatrix} 4 \\ 4 \end{bmatrix}$  and its two holding screws  $\begin{bmatrix} 5 \\ 5 \end{bmatrix}$ .
- 5. Disconnect the door interlock cable at the J14 connector on the FIC card.
- 6. Remove the screws and the interlock switch assembly.

- 1. Reverse the removal procedure.
- 2. When replacing this assembly it must be adjusted so that the actuator  $\blacksquare$  enters the door interlock switch assembly fully, without binds or interference. Tighten the holding screws  $\left\vert \right\rangle$  so that the door closes easily without any binds or interference with the door interlock switch assembly.
- 3. Close the front door.
- 4. Complete accessor servicing (see ["Service Procedures"](#page-556-0) on page 535).
- 5. Ensure that the door interlock is working (detects when the door has been opened). This may require adjustment of the door interlock actuator.
- 6. Return to the procedure that sent you here; otherwise, go to ["End of Call"](#page-510-0) on page 489.

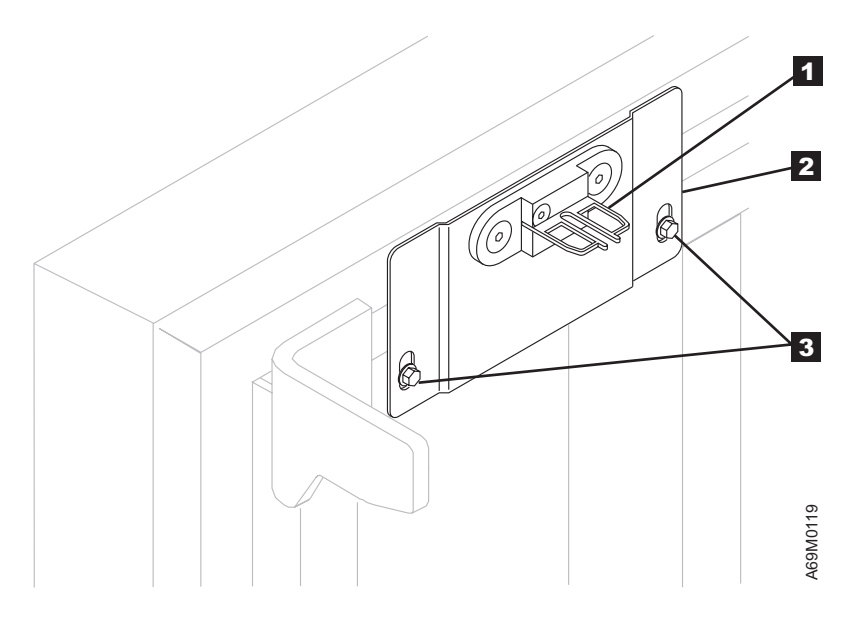

*Figure 107. Door Interlock Actuator*

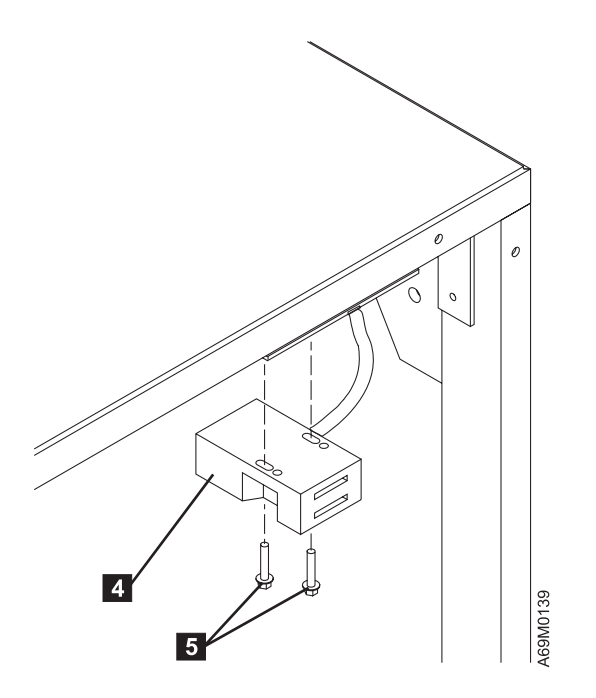

*Figure 108. Door Interlock Switch*

# **Drive Types**

Table 63 lists the combinations of replacement procedures that the service representative may encounter. In most cases, the failing FRU will be replaced by a similar FRU. In a few cases, an older drive tray assembly may be replaced by newer "hot swap" drive hardware. Eight combinations of procedures are listed in the table. Follow the procedure that best fits your particular situation.

*Table 63. Drive Type Replacement Procedures*

| <b>Current Drive Type</b>                      | <b>Replacement Drive Type</b>                | <b>Use Procedure</b>                                                   |
|------------------------------------------------|----------------------------------------------|------------------------------------------------------------------------|
| Drive Tray Assembly - LTO SCSI                 | Same                                         | "Drive Tray Assembly - LTO<br>SCSI" on page 585                        |
| Drive Tray Assembly — LTO Fibre                | Same                                         | "Drive Tray Assembly - LTO<br>Fibre" on page 587                       |
| Drive Canister Assembly - DLT SCSI Hot Swap    | Same                                         | "Drive Canister Assembly -<br>DLT-8000 SCSI Hot Swap" on<br>page 590   |
| Drive Canister Assembly - LTO SCSI Hot<br>Swap | Same                                         | "Drive Canister Assembly - LTO<br>SCSI Hot Swap" on page 592           |
| Drive Canister Assembly - LTO Fibre Hot Swap   | Same                                         | "Drive Canister Assembly - LTO<br>Fibre Hot Swap" on page 594          |
| Drive Tray Assembly — LTO SCSI                 | LTO SCSI Hot Swap                            | "LTO SCSI Tray to LTO SCSI<br>Hot Swap Canister" on page 598           |
| Drive Tray Assembly — LTO Fibre                | LTO Fibre Hot Swap                           | "LTO Fibre Tray to LTO Fibre<br>Hot Swap Canister" on page 605         |
| Fixed Tray Assembly — All Hot Swap Models      | Fixed Tray Assembly - All Hot<br>Swap Models | "Fixed Tray Assembly - All Hot<br>Swap Canister Models" on<br>page 612 |

# <span id="page-606-0"></span>**Drive Tray Assembly – LTO SCSI**

- **Before you begin...**
- v **If you exchange a FRU and the problem is not corrected, reinstall the original FRU.**
- If there is a cartridge in the drive, go to ["From an LTO Drive When Cartridge is Stuck in Loader"](#page-700-0) on [page 679.](#page-700-0)

# **Removal Procedure**

**Note:** When updating an LTO drive, be aware of the following:

- If the drive that is being replaced is a control path drive, all host communications with the library through the affected control path drive (but not host communications with other drives in the library) will be disabled until the drive replacement (which may include automatically updating the drive microcode from another drive) has been completed.
- If an automatic drive-microcode update must read drive microcode from a control path drive (because the only available drive is a control path or because a control path drive has a higher level of microcode than any other drive in the library) the host will be unable to perform control path functions using that control path drive until the automatic drive microcode update has completed.
- 1. Notify the customer that you will be taking a drive or drives out of operation. Ask the customer to vary offline all the drives on the same SCSI bus.
- 2. Prepare for drive replacement (see ["Service Procedures"](#page-556-0) on page 535).
- 3. Open the rear door in the frame containing the drive.
- 4. Refer to [Figure 109 on page 586.](#page-607-0) Unplug the AC power cable 1 from the back of the drive tray.

**Note:** Do not unplug the power cord at the FCA, as two drives are powered from this cord.

- 5. Unplug the RS-422 cable 2 from the back of the drive tray.
- 6. Unplug the SCSI cables (and terminator, if installed) from the back of the drive tray.
- 7. Loosen the screws 3.
- 8. Remove the drive tray.
- 9. If there is a stuck cartridge in the drive, go to ["From an LTO Drive When Cartridge is Stuck in Loader"](#page-700-0) [on page 679.](#page-700-0) If not, complete the drive replacement.

# **Replacement Procedure**

1. The replacement procedure is the reverse of the removal procedure.

# **Attention:**

- When connecting cables, connect the power cable last.
- Ensure the drive tray is completely seated at both tabs before tightening the screws. Each tab should be flush to the frame. To prevent deforming the tabs, ensure the drive tray is not skewed before you begin to tighten the screws. If the tabs are bent because the drive tray is skewed, the gripper assembly cannot pick a cartridge.

# **Note:**

- v If a logical library label holder is attached to the old drive, remove it and install it on the new drive.
- v The drive safety flaps must **NOT** be removed when installing the drives. The safety flaps will pivot up out of the way when the drive is installed.

<span id="page-607-0"></span>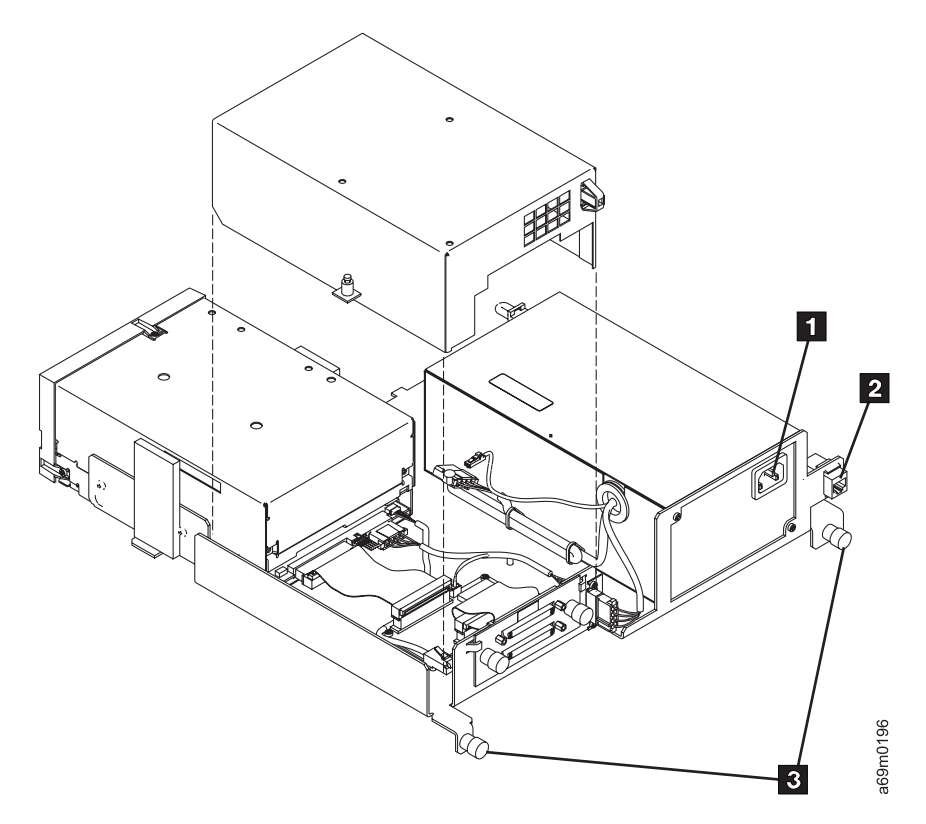

*Figure 109. SCSI Drive Tray Assembly – Rear View*

2. After installing a replacement drive canister, wait at least 3 minutes before continuing. This will ensure that the library has time to automatically configure and calibrate the drive.

**Note:** The drive microcode update may take as long as 20 minutes. Wait until the screen indicates that the update is complete or that an error has occurred.

- 3. Finish drive replacement (see ["Service Procedures"](#page-556-0) on page 535).
- 4. At the **Activity** screen, press **Menu**.
- 5. At the **Main Menu** screen, select **Vital Product Data**. Press **Enter**.
- 6. At the **Vital Product Data** screen, select **Drive VPD**. View the drive microcode version for all drives in the library.
- 7. If the microcode in the drive you replaced is correct, continue at the next step. If the drive microcode is downlevel on the drive you replaced, update the drive microcode using CETool see ["CETool](#page-521-0) Procedures" [on page 500.](#page-521-0)
- 8. **Note:** If the drive is connected to an eServer iSeries (AS/400) host, then you must IPL the host IOP before it will recognize the replacement drive.
- 9. At the completion of the tests, inform your customer that the drive may be placed "online" to the host.

# <span id="page-608-0"></span>**Drive Tray Assembly – LTO Fibre**

**C05 CAUTION:**

**These products comply with the performance standards set by the U.S.A. Code of Federal Regulations (CFR) and IEC825 for a Class 1 Laser Product.**

# **Before you begin...** -

- v **If you exchange a FRU and the problem is not corrected, reinstall the original FRU.**
- v If there is a cartridge in the drive, go to ["From an LTO Drive When Cartridge is Stuck in Loader"](#page-700-0) on [page 679.](#page-700-0)

# **Removal Procedure**

**Note:** When updating an LTO drive, be aware of the following:

- If the drive that is being replaced is a control path drive, all host communications with the library through the affected control path drive (but not host communications with other drives in the library) will be disabled until the drive replacement (which may include automatically updating the drive microcode from another drive) has been completed.
- If an automatic drive-microcode update must read drive microcode from a control path drive (because the only available drive is a control path or because a control path drive has a higher level of microcode than any other drive in the library) the host will be unable to perform control path functions using that control path drive until the automatic drive microcode update has completed.
- 1. Notify the customer that you will be taking a drive out of operation. Ask the customer to vary the drive offline.
- 2. Prepare for drive replacement (see ["Service Procedures"](#page-556-0) on page 535).
- 3. Open the rear door in the frame containing the drive.
- 4. Refer to [Figure 110 on page 588.](#page-609-0) Unplug the AC power cable 1 from the back of the drive tray.

**Note:** Do not unplug the power cord at the FCA, as two drives are powered from this cord.

- 5. Unplug the RS-422 cable 2 from the back of the drive tray.
- 6. Unplug the fibre cable  $\begin{bmatrix} 4 \end{bmatrix}$ .
- 7. Loosen the screws  $\overline{\mathbf{3}}$ , and remove the drive tray from the library.
- 8. If there is a stuck cartridge in the drive, go to ["From an LTO Drive When Cartridge is Stuck in Loader"](#page-700-0) [on page 679.](#page-700-0) If not, complete the drive replacement.

# **Replacement Procedure**

# **CAUTION:**

**Do not plug in the host fibre cable until after the** ″**Finish Drive Replacement**″ **process is complete,** |

**and the drive has had its code updated, finished its POST, and Library Verify completed. If not, a** | **temporary incorrect Loop ID and/or World Wide Node Name may result.** |

1. The replacement procedure is the reverse of the removal procedure.

# <span id="page-609-0"></span>**Attention:**

- When connecting cables, connect the power cable last.
- Ensure the drive tray is completely seated at both tabs before tightening the screws. Each tab should be flush to the frame. To prevent deforming the tabs, ensure the drive tray is not skewed before you begin to tighten the screws. If the tabs are bent because the drive tray is skewed, the gripper assembly cannot pick a cartridge.

# **Note:**

- If a logical library label holder is attached to the old drive, remove it and install it on the new drive.
- The drive safety flaps must **NOT** be removed when installing the drives. The safety flaps will pivot up out of the way when the drive is installed.
- v If you are copying drive microcode either **to** or **from** a control port drive, the drive and its entire logical library string of drives will be unavailable to the library until the microcode update is complete.
	- **Note:** Concurrent maintenance of a control port drive may require a logical library to be offline.

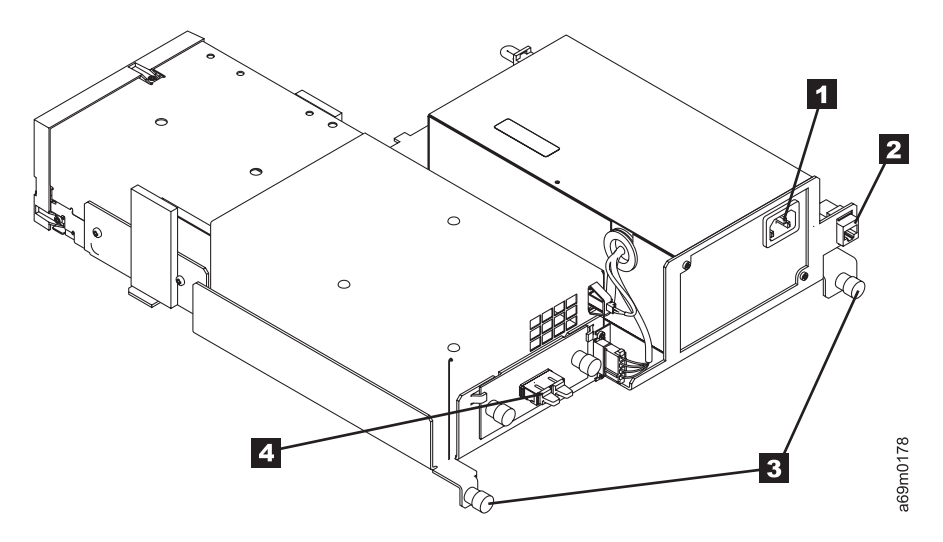

*Figure 110. Drive Tray Assembly – LTO Fibre*

2. After installing a replacement drive canister, wait at least 3 minutes before continuing. This will ensure that the library has time to automatically configure and calibrate the drive.

**Note:** The drive microcode update may take as long as 20 minutes. Wait until the screen indicates that the update is complete or that an error has occurred.

- 3. Finish drive replacement (see ["Service Procedures"](#page-556-0) on page 535).
- 4. At the **Activity** screen, press **Menu**.
- 5. At the **Main Menu** screen, select **Vital Product Data**. Press **Enter**.
- 6. At the **Vital Product Data** screen, select **Drive VPD**. View the drive microcode version for all drives in the library.
- 7. If the microcode in the drive you replaced is correct, continue at the next step. If the drive microcode is downlevel on the drive you replaced, update the drive microcode using CETool see ["CETool](#page-521-0) Procedures" [on page 500.](#page-521-0)
- 8. **Note:** If the drive is connected to an eServer iSeries (AS/400) host, then you must IPL the host IOP before it will recognize the replacement drive.

9. At the completion of the tests, inform your customer that the drive may be placed "online" to the host.

# <span id="page-611-0"></span>**Drive Canister Assembly – DLT-8000 SCSI Hot Swap**

# **Before you begin...**

- v **If you exchange a FRU and the problem is not corrected, reinstall the original FRU.**
- v If there is a cartridge in the drive, go to ["From a DLT-8000 Drive"](#page-697-0) on page 676.

# **Removal Procedure**

- 1. Notify the customer that you will be taking a drive or drives out of operation. Ask the customer to vary offline all the drives on the same SCSI bus.
- 2. Prepare for drive replacement (see ["Service Procedures"](#page-556-0) on page 535).
- 3. Open the rear door of the frame containing the drive canister.
- 4. Refer to [Figure 111 on page 591.](#page-612-0) Use your fingers to push up on the locking lever 2 from the underside of the drive canister until it unlatches
- 5. While holding the locking lever up, grasp the drive canister handle  $\overline{3}$ . Firmly pull back on the handle enough to disengage the drive canister.
- 6. Use your other hand to support the drive canister from the underside, as you remove the drive canister.
- 7. If there is a stuck cartridge in the drive, go to ["From a DLT-8000 Drive"](#page-697-0) on page 676. If not, complete the drive replacement.

# **Replacement Procedure**

#### **Note:**

- If a logical library label 1 is attached to the old drive, remove it from the old drive and attach it to the new drive.
- v The drive safety flaps must **not** be removed when installing the drive. The safety flaps will pivot up, out of the path when the drive is installed.

The replacement procedure is the reverse of the removal procedure.

- 1. Carefully slide the drive canister into the fixed tray assembly.
- 2. Hold the locking lever 2 up to ensure the tabs on both sides of the lever will clear the frame.
- 3. Grasp the drive canister handle  $\overline{3}$ , and carefully but firmly push the drive into position. Ensure that the connectors to the right correctly align and fully engage with the fixed tray connectors.
- 4. Lower the locking lever 2 until it snaps into place.
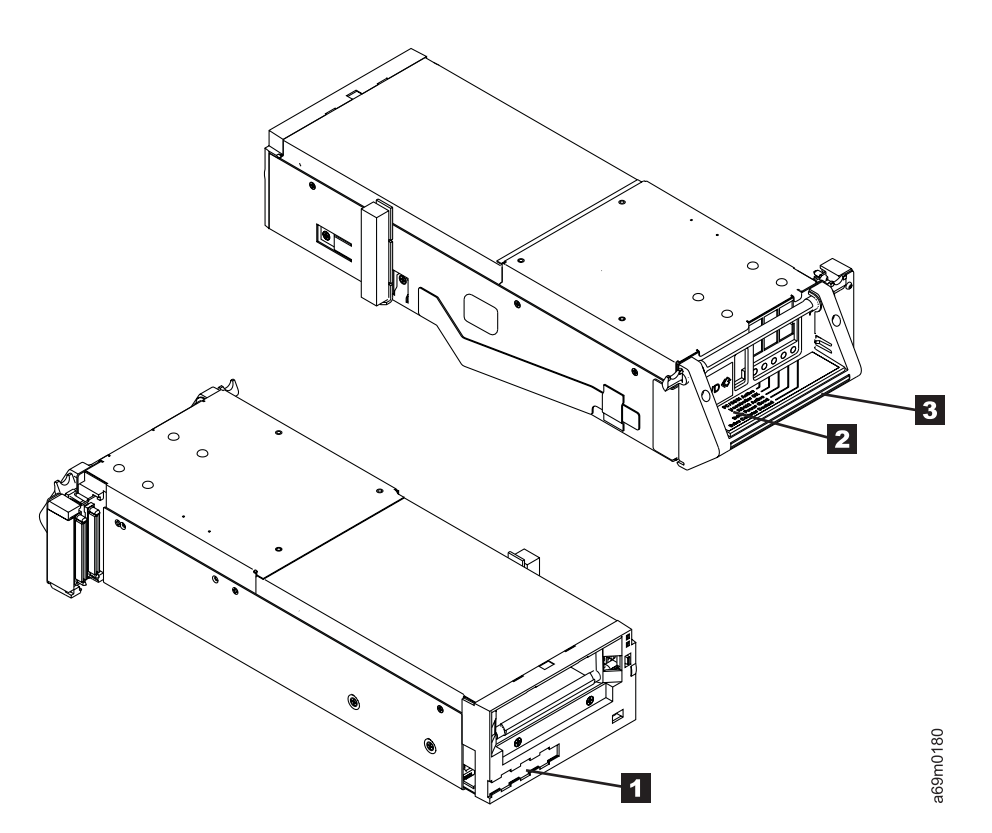

*Figure 111. Drive Tray Canister – DLT-8000 SCSI Hot Swap*

- 5. Refer to ["Drive Canister LED Display"](#page-562-0) on page 541 for canister LED displays.
- 6. After installing a replacement drive canister, wait at least 3 minutes before continuing. This will ensure that the library has time to automatically configure and calibrate the drive.
- 7. Finish drive replacement (see ["Service Procedures"](#page-556-0) on page 535).
- 8. At the **Activity** screen, press **Menu**.
- 9. At the **Main Menu** screen, select **Vital Product Data**. Press **Enter**.
- 10. At the **Vital Product Data** screen, select **Drive VPD**. View the drive microcode version for all drives in the library.
- 11. If the microcode in the drive you replaced is correct, continue at the next step. There is only one level of DLT-8000 microcode supported at this time v0253. If the drive microcode is downlevel contact the support center for a ″FUP″ tape. This cartridge is equivalent to the LTO term ″FMR″ see ["Updating DLT-8000 Drive Microcode from FUP \(FMR\) Tape"](#page-519-0) on page 498.

**Note:** The CETool can not be used to update DLT-8000 drives.

12. At the completion of the tests, inform your customer that the drive may be placed "online" to the host.

# **Drive Canister Assembly – LTO SCSI Hot Swap**

- **Before you begin...**
- v **If you exchange a FRU and the problem is not corrected, reinstall the original FRU.**
- If there is a cartridge in the drive, go to ["From an LTO Drive When Cartridge is Stuck in Loader"](#page-700-0) on [page 679.](#page-700-0)

### **Removal Procedure**

**Note:** When updating an LTO drive, be aware of the following:

- If the drive that is being replaced is a control path drive, all host communications with the library through the affected control path drive (but not host communications with other drives in the library) will be disabled until the drive replacement (which may include automatically updating the drive microcode from another drive) has been completed.
- v If an automatic drive-microcode update must read drive microcode from a control path drive (because the only available drive is a control path or because a control path drive has a higher level of microcode than any other drive in the library) the host will be unable to perform control path functions using that control path drive until the automatic drive microcode update has completed.
- 1. Notify the customer that you will be taking a drive or drives out of operation. Ask the customer to vary offline all the drives on the SCSI bus.
- 2. Prepare for drive replacement (see ["Service Procedures"](#page-556-0) on page 535).
- 3. Open the rear door of the frame containing the drive.
- 4. While holding up the locking lever  $\overline{2}$ , grasp the drive canister handle  $\overline{3}$ . Firmly pull back on the handle enough to disengage the drive canister.
- 5. Use your other hand to support the drive canister from the underside, as you remove the drive canister from the fixed tray assembly.
- 6. If there is a stuck cartridge in the drive, go to ["From an LTO Drive When Cartridge is Stuck in Loader"](#page-700-0) [on page 679.](#page-700-0) If not, complete the drive replacement.

### **Replacement Procedure**

#### **Note:**

- If a logical library label **1** is attached to the old drive, remove it from the old drive and attach it to the new drive.
- v The drive safety flaps must **not** be removed when installing the drive. The safety flaps will pivot up, out of the path when the drive is installed.
- v If you are copying drive microcode either **to** or **from** a control port drive, the drive and its entire logical library string of drives will be unavailable to the library until the microcode update is complete.

**Note:** Concurrent maintenance of a control port drive may require a logical library to be offline.

The replacement procedure is the reverse of the removal procedure.

- 1. Carefully slide the drive canister into the fixed tray assembly.
- 2. Hold the locking lever 2 up to ensure the tabs on both sides of the lever will clear the frame.
- 3. Grasp the drive canister handle  $\overline{3}$ , and carefully but firmly push the drive into position. Ensure that the connectors to the right correctly align and fully engage with the fixed tray connectors.
- 4. Lower the locking lever 2 until it snaps into place.

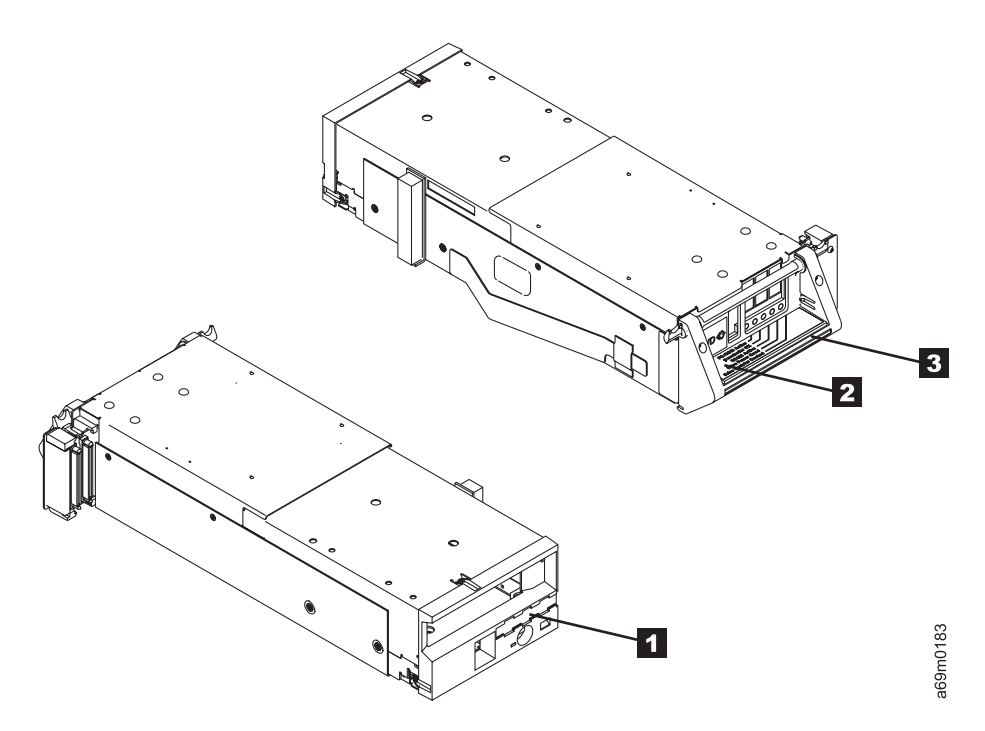

*Figure 112. Drive Canister Assembly– LTO SCSI Hot Swap*

- 5. Refer to ["Drive Canister LED Display"](#page-562-0) on page 541 for canister LED displays.
- 6. After installing a replacement drive canister, wait at least 3 minutes before continuing. This will ensure that the library has time to automatically configure and calibrate the drive.

**Note:** The drive microcode update may take as long as 20 minutes. Wait until the screen indicates that the update is complete or that an error has occurred.

- 7. Finish drive replacement (see ["Service Procedures"](#page-556-0) on page 535).
- 8. At the **Activity** screen, press **Menu**.
- 9. At the **Main Menu** screen, select **Vital Product Data**. Press **Enter**.
- 10. At the **Vital Product Data** screen, select **Drive VPD**. View the drive microcode version for all drives in the library.
- 11. If the microcode in the drive you replaced is correct, continue at the next step. If the drive microcode is downlevel on the drive you replaced, update the drive microcode using CETool see ["CETool](#page-521-0) Procedures" [on page 500.](#page-521-0)
- 12. **Note:** If the drive is connected to an eServer iSeries (AS/400) host, then you must IPL the host IOP before it will recognize the replacement drive.
- 13. At the completion of the tests, inform your customer that the drive may be placed "online" to the host.

# **Drive Canister Assembly – LTO Fibre Hot Swap**

- **Before you begin...**
- v **If you exchange a FRU and the problem is not corrected, reinstall the original FRU.**
- If there is a cartridge in the drive, go to ["From an LTO Drive When Cartridge is Stuck in Loader"](#page-700-0) on [page 679.](#page-700-0)

### **Removal Procedure**

**Note:** When updating an LTO drive, be aware of the following:

- If the drive that is being replaced is a control path drive, all host communications with the library through the affected control path drive (but not host communications with other drives in the library) will be disabled until the drive replacement (which may include automatically updating the drive microcode from another drive) has been completed.
- v If an automatic drive-microcode update must read drive microcode from a control path drive (because the only available drive is a control path or because a control path drive has a higher level of microcode than any other drive in the library) the host will be unable to perform control path functions using that control path drive until the automatic drive microcode update has completed.
- 1. Notify the customer that you will be taking a drive or drives out of operation. Ask the customer to vary offline the drive.
- 2. Prepare for drive replacement (see ["Service Procedures"](#page-556-0) on page 535).
- 3. Open the rear door of the frame containing the drive.
- 4. Refer to [Figure 113 on page 595.](#page-616-0) Unplug the fibre cable 4.
- 5. While holding up the locking lever  $\overline{2}$ , grasp the drive canister handle  $\overline{3}$ . Firmly pull back on the handle enough to disengage the drive canister.
- 6. Use your other hand to support the drive canister from the underside, as you remove the drive canister from the fixed tray assembly.
- 7. If there is a stuck cartridge in the drive, go to ["From an LTO Drive When Cartridge is Stuck in Loader"](#page-700-0) [on page 679.](#page-700-0) If not, complete the drive replacement.

### **Replacement Procedure**

### **CAUTION:**

**Do not plug in the host fibre cable until after the** ″**Finish Drive Replacement**″ **process is complete, and the drive has had its code updated, finished its POST, and Library Verify completed. If not, a** | |

**temporary incorrect Loop ID and/or World Wide Node Name may result.** |

### **Note:**

- If a logical library label 1 is attached to the old drive, remove it from the old drive and attach it to the new drive.
- v The drive safety flaps must **not** be removed when installing the drive. The safety flaps will pivot up, out of the path when the drive is installed.
- v If you are copying drive microcode either **to** or **from** a control port drive, the drive and its entire logical library string of drives will be unavailable to the library until the microcode update is complete.

**Note:** Concurrent maintenance of a control port drive may require a logical library to be offline.

The replacement procedure is the reverse of the removal procedure.

- <span id="page-616-0"></span>1. Carefully slide the drive canister into the fixed tray assembly.
- 2. Hold the locking lever 2 up to ensure the tabs on both sides of the lever will clear the frame.
- 3. Grasp the drive canister handle  $\vert 3 \vert$ , and carefully but firmly push the drive into position. Ensure that the connectors to the right correctly align and fully engage with the fixed tray connectors.
- 4. Lower the locking lever 2 until it snaps into place.
- 5. Replug the fibre cable.

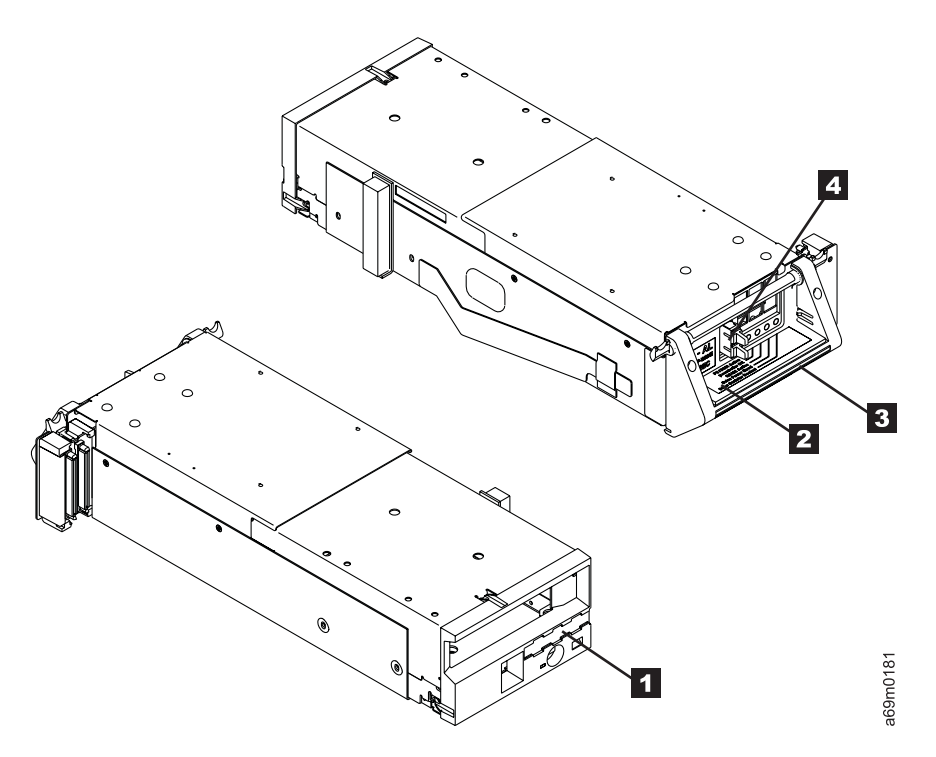

*Figure 113. Drive Canister Assembly– LTO Fibre Hot Swap*

- 6. Refer to ["Drive Canister LED Display"](#page-562-0) on page 541 for canister LED displays.
	- **Note:** When installing LTO Ultrium-2 Fibre drives, the LED may turn Green as soon as the drive is installed in the power tray. This is a drive code problem that occurs only with LTO Ultrium-2 drives, and will be fixed in an upcoming drive code release. Do not change any FRUs to resolve this problem unless you are working on a Fibre Channel connectivity problem and the Fibre Channel Wrap Test fails.
- 7. After installing a replacement drive canister, wait at least 3 minutes before continuing. This will ensure that the library has time to automatically configure and calibrate the drive.

**Note:** The drive microcode update may take as long as 20 minutes. Wait until the screen indicates that the update is complete or that an error has occurred.

- 8. Finish drive replacement (see ["Service Procedures"](#page-556-0) on page 535).
- 9. At the **Activity** screen, press **Menu**.
- 10. At the **Main Menu** screen, select **Vital Product Data**. Press **Enter**.
- 11. At the **Vital Product Data** screen, select **Drive VPD**. View the drive microcode version for all drives in the library.
- 12. If the microcode in the drive you replaced is correct, continue at the next step. If the drive microcode is downlevel on the drive you replaced, update the drive microcode using CETool see ["CETool](#page-521-0) Procedures" [on page 500.](#page-521-0)
- 13. **Note:** If the drive is connected to an eServer iSeries (AS/400) host, then you must IPL the host IOP before it will recognize the replacement drive.
- 14. At the completion of the tests, inform your customer that the drive may be placed "online" to the host.

# **Power Supply (LTO/DLT/Control Port), Redundant – Hot Swap**

**Before you begin...**

**If you exchange a FRU and the problem is not corrected, reinstall the original FRU.**

### **Removal Procedure**

- **Note:** One redundant power supply provides power to two drives. The power supply can be removed and replaced without affecting drive operation.
- 1. Open the rear door of the frame containing the power supply.
- 2. Use your thumb and index finger to pinch together the locking arms 1 of the power supply.
- 3. Pivot outward the entire locking arm assembly  $\blacksquare$  to release it from the fixed tray assembly.
- 4. Grasp the locking arm and firmly pull it back enough to release it from the fixed tray assembly.
- 5. Use your other hand to support the end of the power supply as you remove the power supply canister **3** from the fixed tray assembly 4.

#### **Replacement Procedure**

The replacement procedure is the reverse of the removal procedure.

1. Carefully slide the power supply canister  $\frac{3}{2}$  into the fixed tray assembly  $\frac{4}{2}$ .

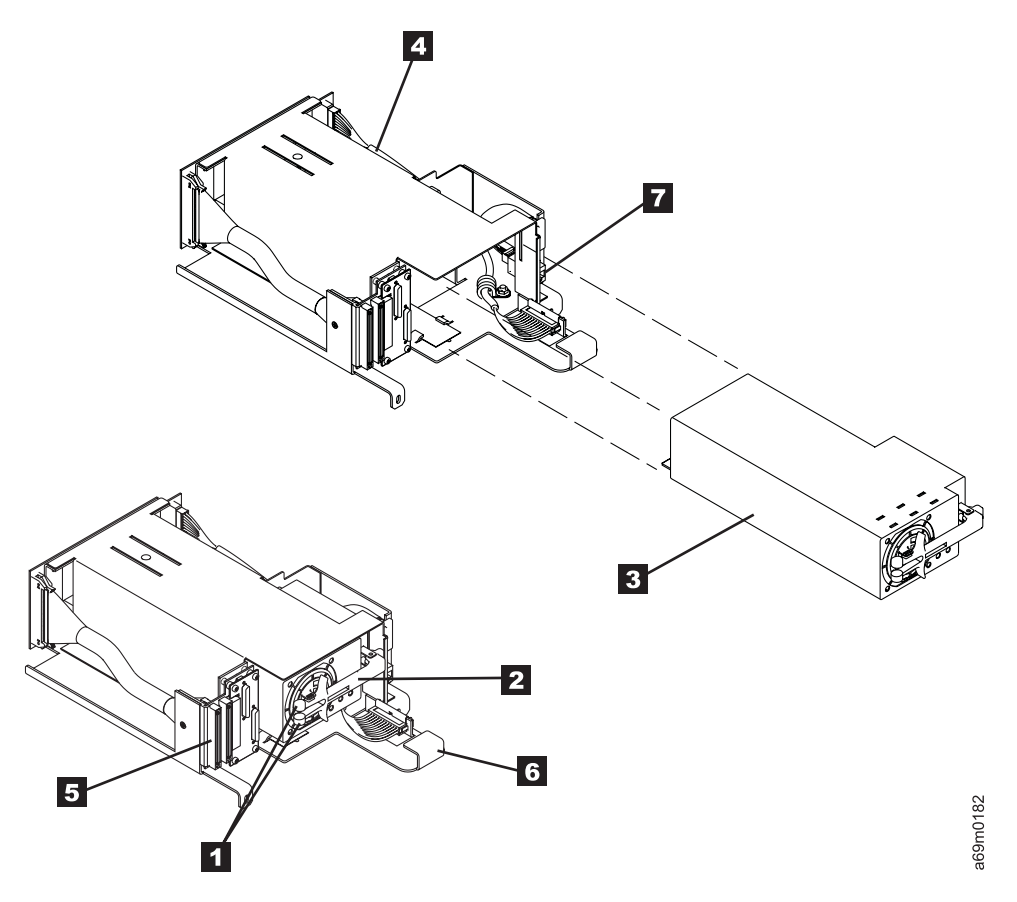

*Figure 114. Redundant Power Supply – Hot Swap*

2. Pinch together the locking arms  $\Box$  and slide in the power supply  $\Box$ , as you use the locking arm assembly  $\overline{2}$  as a lever to move the power supply canister  $\overline{3}$  into the locked position.

# **LTO SCSI Tray to LTO SCSI Hot Swap Canister**

- **Before you begin...**
- v **If you exchange a FRU and the problem is not corrected, reinstall the original FRU.**
- If there is a cartridge in the drive, go to ["From an LTO Drive When Cartridge is Stuck in Loader"](#page-700-0) on [page 679.](#page-700-0)

### **Removal Procedure**

**Note:** When updating an LTO drive, be aware of the following:

- If the drive that is being replaced is a control path drive, all host communications with the library through the affected control path drive (but not host communications with other drives in the library) will be disabled until the drive replacement (which may include automatically updating the drive microcode from another drive) has been completed.
- v If an automatic drive-microcode update must read drive microcode from a control path drive (because the only available drive is a control path or because a control path drive has a higher level of microcode than any other drive in the library) the host will be unable to perform control path functions using that control path drive until the automatic drive microcode update has completed.

**A conversion kit is now available.** See Chapter 14. Parts Catalog for ″Tray-to-Canister″ FRU kit part | I numbers. The following parts are included in the kit:

- 1 LTO hot swap drive canister (LVD or HVD, same type you are replacing)
- I Power Tray Assembly (with power supply)
- 1 Two VHCDI-to-HD68 interposer cables (to connect new drive VHDCI SCSI connectors to existing HD68 SCSI bus)
- l Redundant drive power supply power cable (only used if this new drive is being installed above or below an existing hot-swap drive assembly that is currently **not** connected to an existing redundant drive power supply power cable. | |
- | SCSI Terminator

|

- | Install Instructions
- 1 Ensure that you have the latest drive microcode file available in case you need to update the drive after you install it. See ['"Downloading and Installing CETool"](#page-521-0) on page 500 for assistance in obtaining drive code. | |
	- 1. Notify the customer that you will be taking a drive or drives out of operation. Ask the customer to vary all the drives on the same SCSI bus offline, and to quiesce the bus.
	- 2. Prepare for drive replacement (see ["Service Procedures"](#page-556-0) on page 535).
	- 3. Open the rear door in the frame containing the drive.
	- 4. Unplug the AC power cable  $\Box$  from the back of the drive tray.

**Note:** Do not unplug the power cord at the FCA, as two drives are powered from this cord.

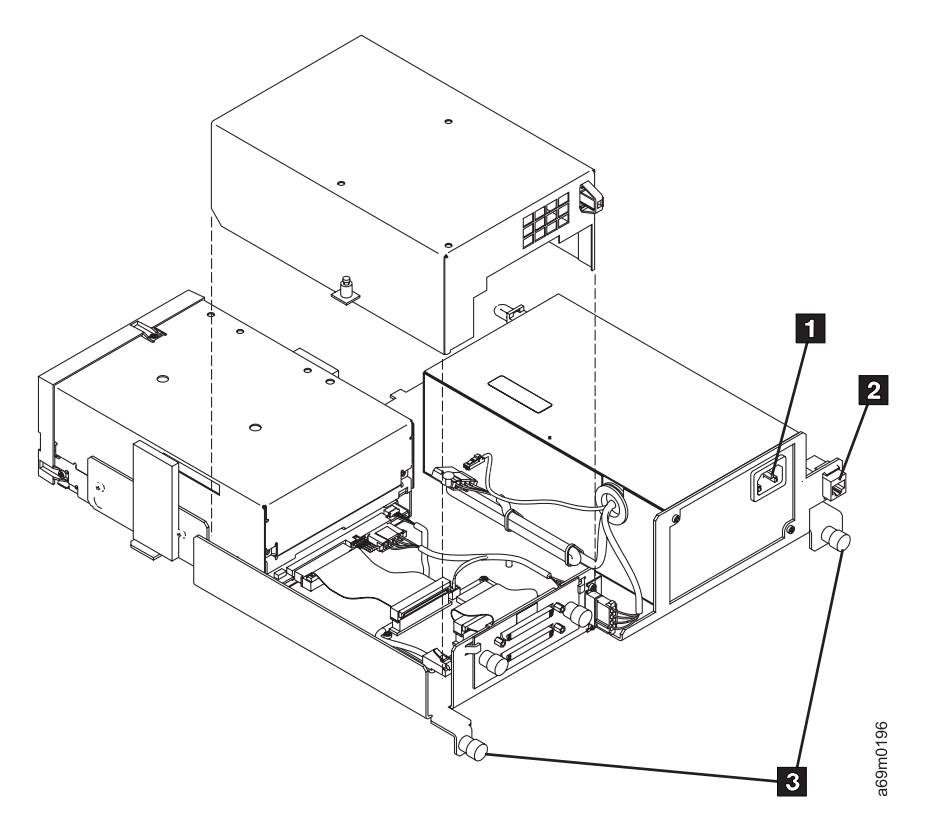

*Figure 115. Unplugging AC Power Cables*

- 5. Unplug the RS-422 cable 2 from the back of the drive tray.
- 6. Unplug the SCSI cables (and terminator, if installed) from the back of the drive tray.
- 7. Loosen the screws  $\overline{3}$  to remove the drive tray.
- 8. If there is a stuck cartridge in the drive, go to ["From an LTO Drive When Cartridge is Stuck in Loader"](#page-700-0) [on page 679.](#page-700-0) If not, complete the drive replacement.

### **Replacement Procedure**

- **Note:** If you are copying drive microcode either **to** or **from** a control port drive, the drive and its entire logical library string of drives will be unavailable to the library until the microcode update is complete.
- **Note:** Concurrent maintenance of a control port drive may require a logical library to be offline.

### **Installing the Fixed Tray**

- 1. Slide in the fixed drive tray assembly, keeping it toward the right side. Ensure the front locating tab 1 on the tray assembly slides securely into the front slot in the frame (see [Figure 116 on page 600\)](#page-621-0).
	- **Note:** As the front locating tab seats into the slot in the frame, the indicator slide will move to partially cover the indicator hole  $\epsilon$ . If you see the indicator slide move toward the indicator hole (partially covering it), then the locating tab is positioned in the slot. If the indicator slide does **not** move, slide the front of the fixed tray assembly left or right until the locating tab slides into the slot.

<span id="page-621-0"></span>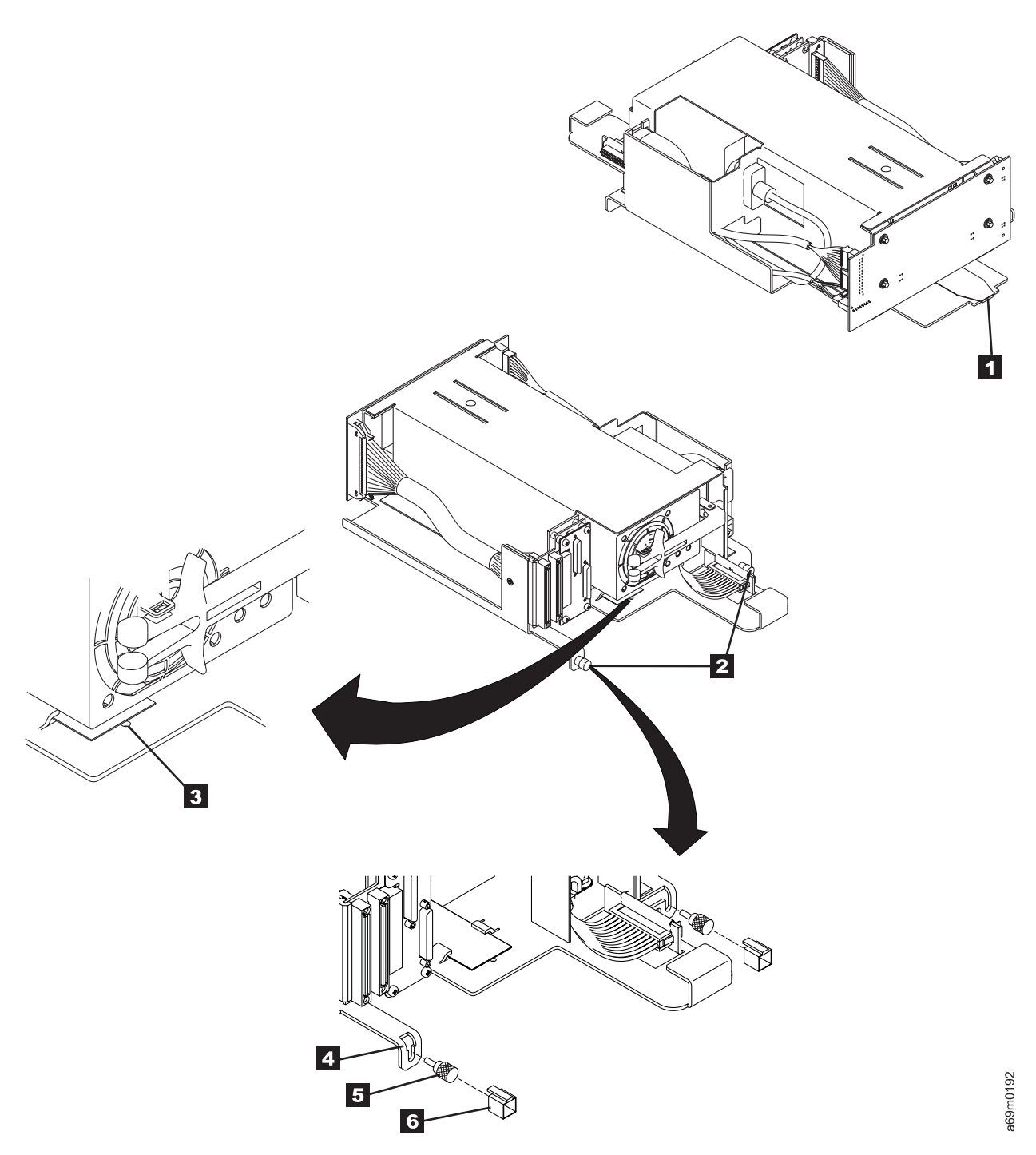

#### *Figure 116. Fixed Tray*

- 2. Tighten both thumbscrews 2 to be **fingertight only**. Do not overtighten these screws.
- 3. If your fixed tray has notches 4 near the thumbscrews, secure the tray with two knurled thumbscrews 5. Slide the thumbscrew caps 6 over the screws until the tab slides all the way into the notch.

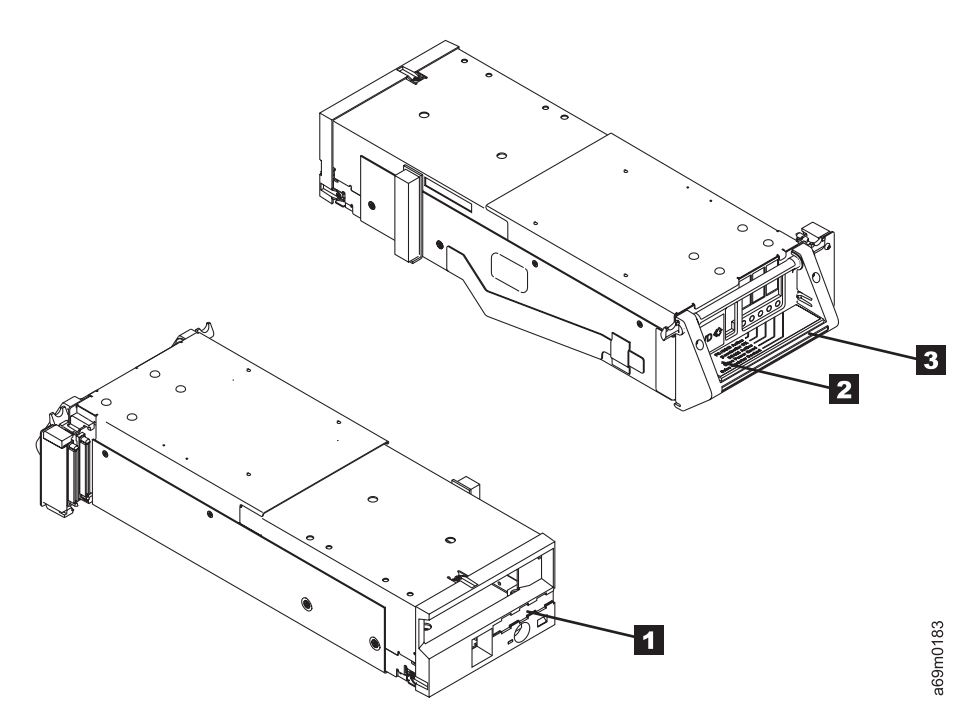

*Figure 117. LTO SCSI Drive Canister*

### **Installing the Drive Canister**

#### **Note:**

- If a logical library label 1 is installed on the old drive, remove it and install it on the new drive.
- The drive safety flaps must NOT be removed when installing the drives. The safety flaps will pivot up out of the way when the drive is installed.
- 4. Carefully slide the drive canister into the left side of the fixed tray assembly (see [Figure 118 on](#page-623-0) [page 602\)](#page-623-0).
- 5. Hold the locking lever 2 **up** to ensure the tabs on both sides of the lever will clear the frame.
- 6. Grasp the drive canister handle  $\beta$ , and carefully but firmly push the drive into position. Ensure the connectors to the right correctly align and fully engage with the fixed tray connectors.
- 7. Lower the locking lever 2 until it snaps in place.

### <span id="page-623-0"></span>**Installing the Hot Swap Power Supply**

8. Pivot locking arm assembly 2 outward.

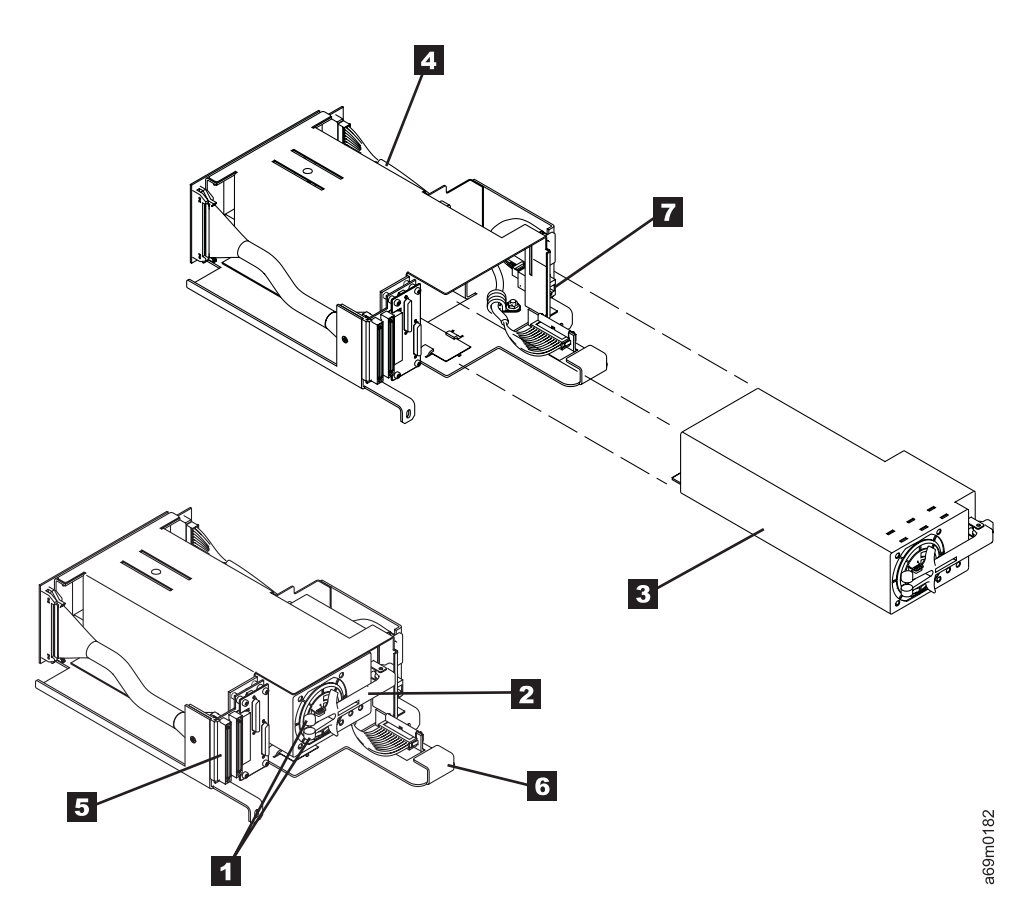

*Figure 118. Hot Swap Power Supply*

- 9. Firmly slide the power supply **3** into the fixed tray assembly.
- 10. Swing the locking arm to the left while you pinch the two locking tabs 1 together, securing the arm in place.

### **Installing Interposers and SCSI Cables**

- 11. Install a SCSI VHCDI-to-HD68 interposer cable on each SCSI receptacle 5, and tighten the screws.
- 12. Re-install the existing SCSI cables (or terminator, if this was the end of the SCSI bus) to the interposer cables just installed, and tighten the thumbscrews securely. Route the SCSI cables onto the strain-relief bracket  $\delta$  to provide support.
- 13. Reconnect the RS-422 connector **7** on the right side of the new fixed tray assembly.

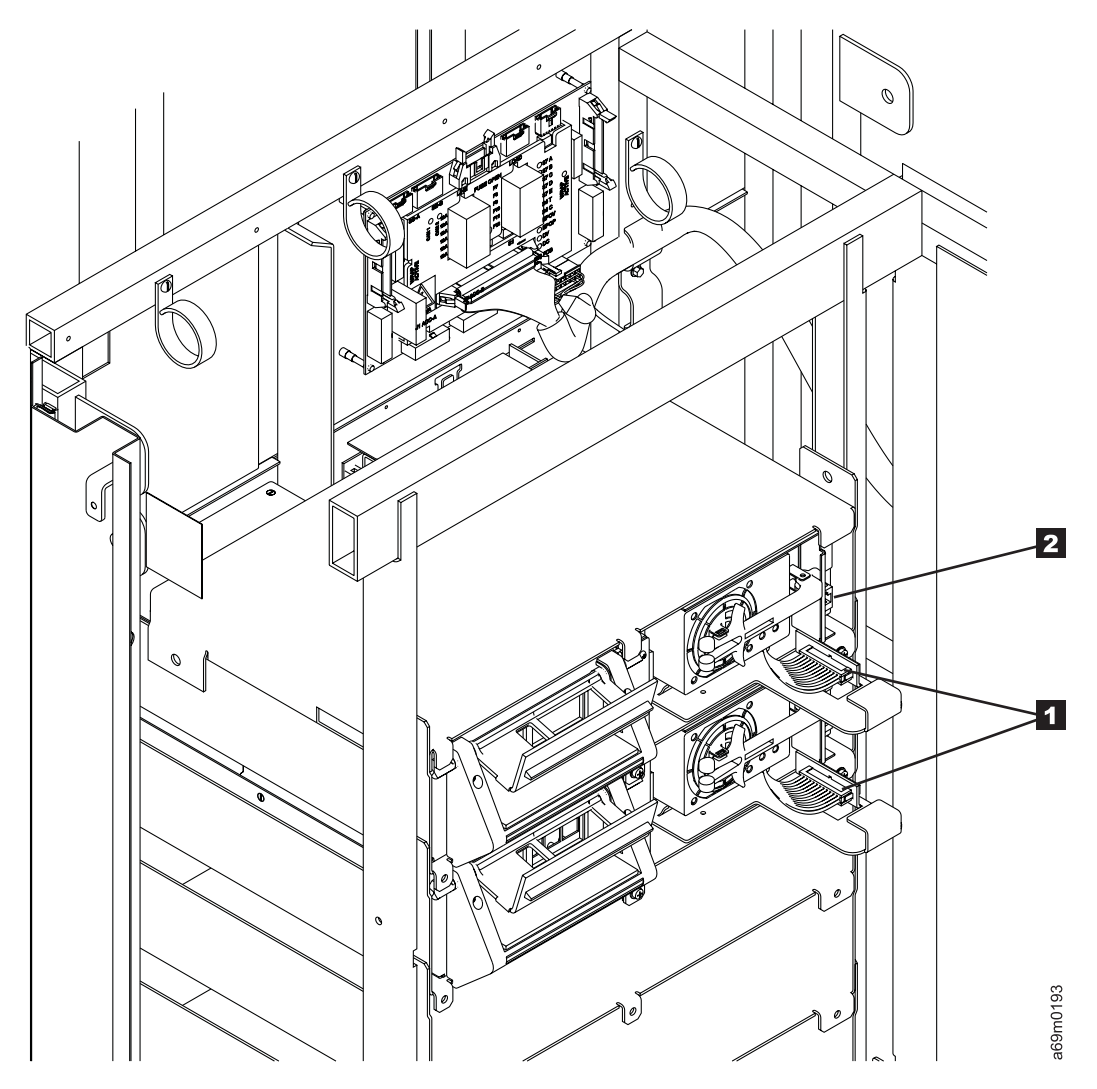

*Figure 119. Cables and Power Cord*

14. If there is another hot swap drive in a position adjacent to this newly-installed drive, install a Redundant Power Supply power cable between the two hot swap drive trays **1**, as shown.

**Note:** A special, 3-connector, redundant power cable is used for the control port in Row 0. The connector labeled **0** must connect to the fixed tray in Row 0.

- 15. Reconnect the bifurcated power cord on the right side 2 of the new fixed tray assembly.
- 16. After applying power to a drive canister, wait at least 3 minutes before continuing. This will ensure that the library has time to automatically configure and calibrate the drive.

**Note:** The drive microcode update may take as long as 20 minutes. Wait until the screen indicates that the update is complete or that an error has occurred.

- 17. Finish drive replacement (see ["Service Procedures"](#page-556-0) on page 535).
- 18. At the **Activity** screen, press **Menu**.
- 19. At the **Main Menu** screen, select **Vital Product Data**. Press **Enter**.
- 20. At the **Vital Product Data** screen, select **Drive VPD**. View the drive microcode version for all drives in the library.
- 21. If the microcode in the drive you replaced is correct, continue at the next step. If the drive microcode is downlevel on the drive you replaced, update the drive microcode using CETool see ["CETool](#page-521-0) Procedures" [on page 500.](#page-521-0)
- 22. **Note:** If the drive is connected to an eServer iSeries (AS/400) host, then you must IPL the host IOP before it will recognize the replacement drive.
- 23. At the completion of the tests, inform your customer that the drive may be placed "online" to the host.
- 24. Return to the procedure that sent you here; otherwise, go to "End of Call" [on page 489.](#page-510-0)

# **LTO Fibre Tray to LTO Fibre Hot Swap Canister**

- **Before you begin...**
- v **If you exchange a FRU and the problem is not corrected, reinstall the original FRU.**
- If there is a cartridge in the drive, go to ["From an LTO Drive When Cartridge is Stuck in Loader"](#page-700-0) on [page 679.](#page-700-0)

### **Removal Procedure**

**Note:** When updating an LTO drive, be aware of the following:

- v If the drive that is being replaced is a control path drive, all host communications with the library through the affected control path drive (but not host communications with other drives in the library) will be disabled until the drive replacement (which may include automatically updating the drive microcode from another drive) has been completed.
- If an automatic drive-microcode update must read drive microcode from a control path drive (because the only available drive is a control path or because a control path drive has a higher level of microcode than any other drive in the library) the host will be unable to perform control path functions using that control path drive until the automatic drive microcode update has completed.

**A conversion kit is now available.** See Chapter 14. Parts Catalog for ″Tray-to-Canister″ FRU kit part | I numbers. The following parts are included in the kit:

- I LTO hot swap fibre drive canister
- o Power Tray Assembly (with power supply)
- l Redundant drive power supply power cable (only used if this new drive is being installed above or below an existing hot-swap drive assembly that is currently **not** connected to an existing redundant drive power supply power cable. | |
- | Install Instructions
- I New LTO fibre hot-swap drive microcode (if this is the first and only LTO fibre hot-swap drive in your library). Ensure you have the latest drive microcode installed on the new hot-swap drive canister. You can obtain the new microcode from the PFE website, and you can download the new microcode by using the CETool procedure. | | |
- 1. Notify the customer that you will be taking a drive or drives out of operation. Ask the customer to vary
	- offline all the drives on the same fibre hub. 2. Prepare for drive replacement (see ["Service Procedures"](#page-556-0) on page 535).
	- 3. Open the rear door in the frame containing the drive.
	- 4. Unplug the AC power cable 1 from the back of the drive tray.

**Note:** Do not unplug the power cord at the FCA, as two drives are powered from this cord.

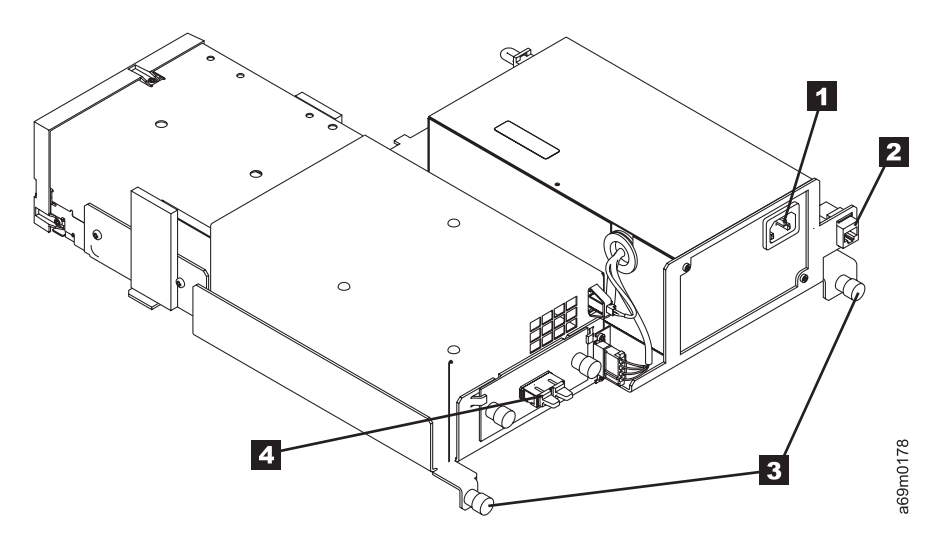

#### *Figure 120. Drive Tray Assembly—LTO Fibre*

- 5. Unplug the RS-422 cable 2 from the back of the drive tray.
- 6. Unplug the fibre cable  $\blacksquare$ .
- 7. Loosen the screws 3 to remove the drive tray.
- 8. If there is a stuck cartridge in the drive, go to ["From an LTO Drive When Cartridge is Stuck in Loader"](#page-700-0) [on page 679.](#page-700-0) If not, complete the drive replacement.

#### **Replacement Procedure**

#### **CAUTION:**

**Do not plug in the host fibre cable until after the** ″**Finish Drive Replacement**″ **process is complete,** | **and the drive has had its code updated, finished its POST, and Library Verify completed. If not, a** |

**temporary incorrect Loop ID and/or World Wide Node Name may result.** |

**Note:** Concurrent maintenance of a control port drive may require a logical library to be offline.

#### **Installing the Fixed Tray**

- 1. Slide in the fixed tray assembly, keeping it toward the right side. Ensure the front locating tab  $\blacksquare$  on the tray assembly slides securely into the front slot in the frame.
	- **Note:** As the front locating tab seats into the slot in the frame, the indicator slide will move to partially cover the indicator hole  $\overline{3}$ . If you see the indicator slide move toward the indicator hole (partially covering it), then the locating tab is positioned in the slot. If the indicator slide does **not** move, slide the front of the fixed tray assembly left or right until the locating tab slides into the slot.

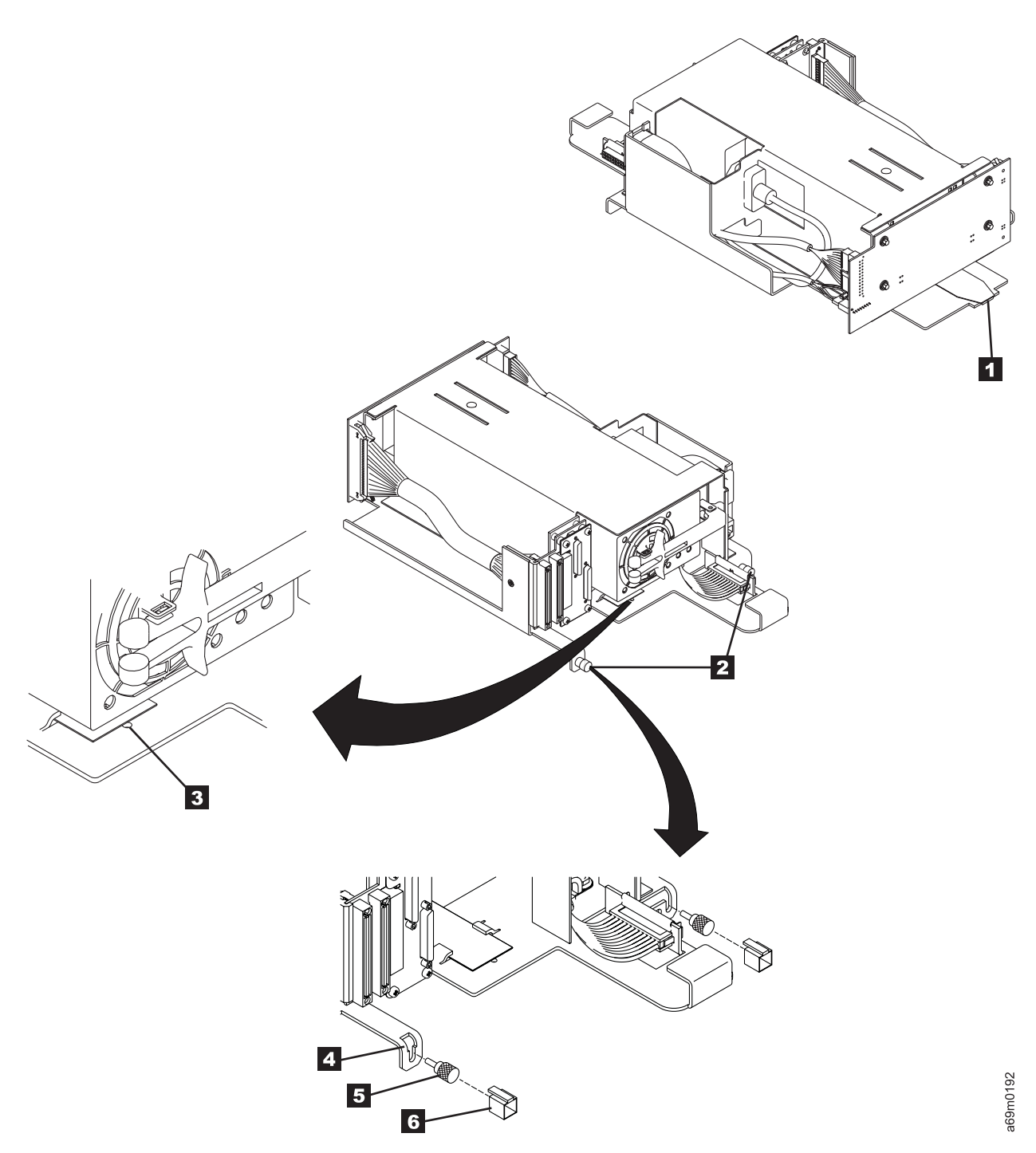

### *Figure 121. Fixed Tray*

- 2. Tighten both thumbscrews 2 to be **fingertight only**. Do not overtighten these screws.
- 3. If your fixed tray has notches 4 near the thumbscrews, secure the tray with two knurled thumbscrews 5. Slide the thumbscrew caps 6 over the screws until the tab slides all the way into the notch.

<span id="page-629-0"></span>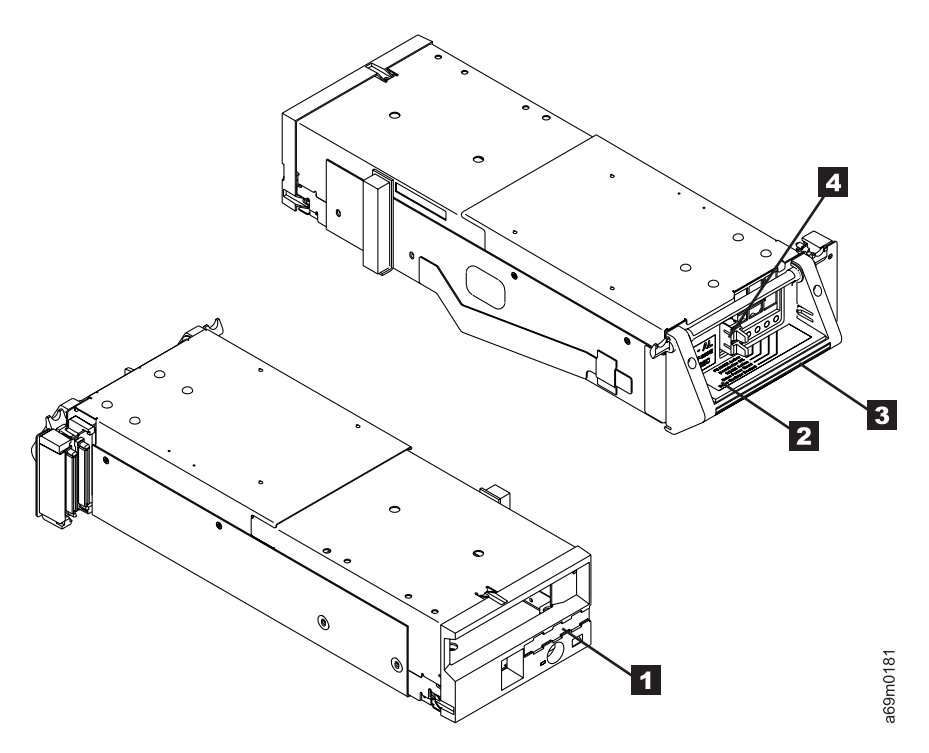

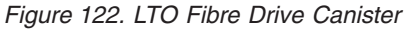

### **Installing the Drive Canister**

#### **Note:**

- If a logical library label **1** is installed on the old drive, remove it and install it on the new drive (see Figure 122).
- The drive safety flaps must NOT be removed when installing the drives. The safety flaps will pivot up out of the way when the drive is installed.
- 4. Carefully slide the drive canister into the left side of the fixed tray assembly.
- 5. Hold the locking lever 2 **up** to ensure the tabs on both sides of the lever will clear the frame (see Figure 122).
- 6. Grasp the drive canister handle **3**, and carefully but firmly push the drive into position. Ensure the connectors to the right correctly align and fully engage with the fixed tray connectors.
- 7. Lower the locking lever  $\mathbf{2}$  until it snaps in place.

### **Installing the Hot Swap Power Supply**

8. Pivot locking arm assembly 2 outward (see [Figure 123 on page 609\)](#page-630-0).

<span id="page-630-0"></span>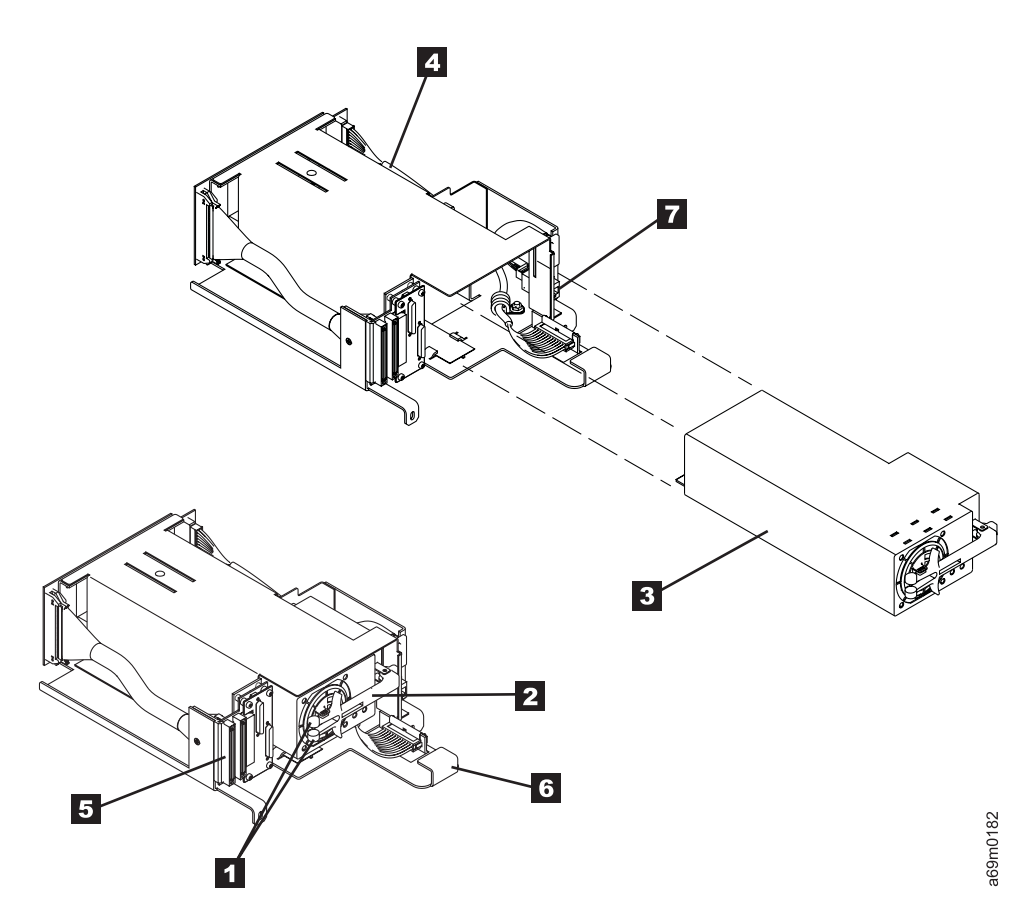

*Figure 123. Hot Swap Power Supply*

- 9. Firmly slide the power supply  $\mathbf{8}$  into the fixed tray assembly.
- 10. Swing the locking arm to the left while you pinch the two locking tabs 1 together, securing the arm in place.

## **Installing Cables**

- 11. Reconnect the fibre cable 4 (see [Figure 122 on page 608\)](#page-629-0).
- 12. Reconnect the RS-422 connector 7 on the right side of the fixed tray assembly (see Figure 123).

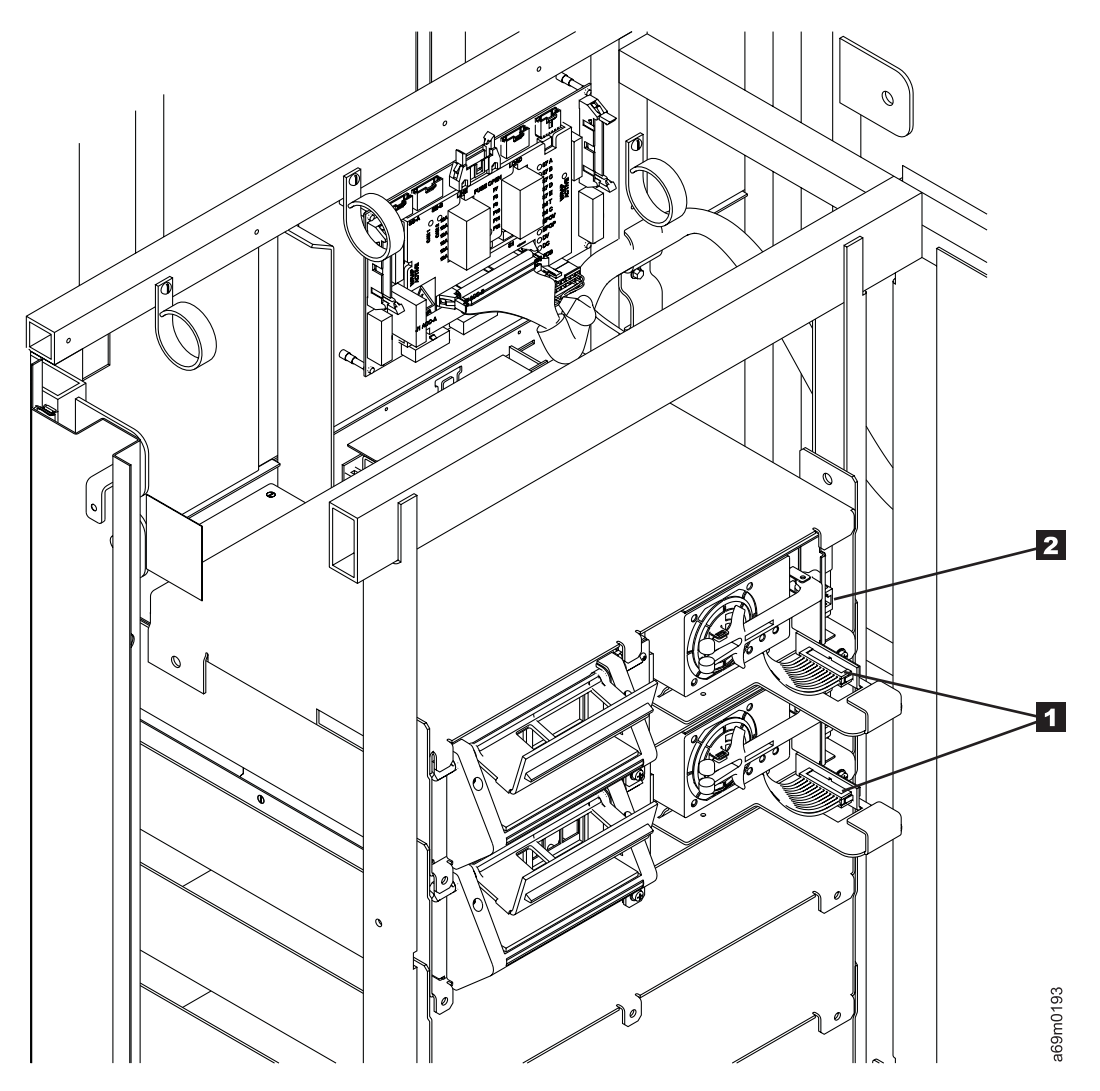

*Figure 124. Cables and Power Cord*

- 13. If there is another hot-swap drive in a position adjacent to this newly-installed drive, install a Redundant Power Supply power cable between the two hot-swap drive trays 1, as shown (see Figure 124).
- 14. Reconnect the bifurcated power cord on the right side 2 of the new fixed tray assembly.
- 15. After applying power to a drive canister, wait at least 3 minutes before continuing. This will ensure that the library has time to automatically configure and calibrate the drive.

**Note:** The drive microcode update may take as long as 20 minutes. Wait until the screen indicates that the update is complete or that an error has occurred.

- 16. Finish drive replacement (see ["Service Procedures"](#page-556-0) on page 535).
- 17. At the **Activity** screen, press **Menu**.
- 18. At the **Main Menu** screen, select **Vital Product Data**. Press **Enter**.
- 19. At the **Vital Product Data** screen, select **Drive VPD**. View the drive microcode version for all drives in the library.
- 20. If the microcode in the drive you replaced is correct, continue at the next step. If the drive microcode is downlevel on the drive you replaced, update the drive microcode using CETool see ["CETool](#page-521-0) Procedures" [on page 500.](#page-521-0)
- 21. At the completion of the tests, inform your customer that the drive may be placed "online" to the host.
- 22. **Note:** If the drive is connected to an eServer iSeries (AS/400) host, then you must IPL the host IOP before it will recognize the replacement drive.
- 23. Return to the procedure that sent you here; otherwise, go to "End of Call" [on page 489.](#page-510-0)

## **Fixed Tray Assembly - All Hot Swap Canister Models**

**Before you begin...**

**If you exchange a FRU and the problem is not corrected, reinstall the original FRU.**

#### **Removal Procedure**

You will need the following parts for this procedure:

- Hot swap fixed tray assembly (without drive or power supply)
- Removed hot swap power supply from old fixed tray to be reused
- Removed redundant drive power supply power cable to be reused
- 1. Notify the customer that you will be taking a drive or drives out of operation. Ask the customer to vary offline all the drives on the same SCSI bus or fibre channel for LTO or DLT-8000 drives.
- 2. Prepare the drive for replacement (see ["Service Procedures"](#page-556-0) on page 535).
- 3. Open the rear door in the frame containing the drive. Unplug the AC power cable from the back of the drive tray (see 1 in [Figure 109 on page 586\)](#page-607-0).

**Note:** Do not unplug the power cord at the FCA, as two drives are powered from this cord.

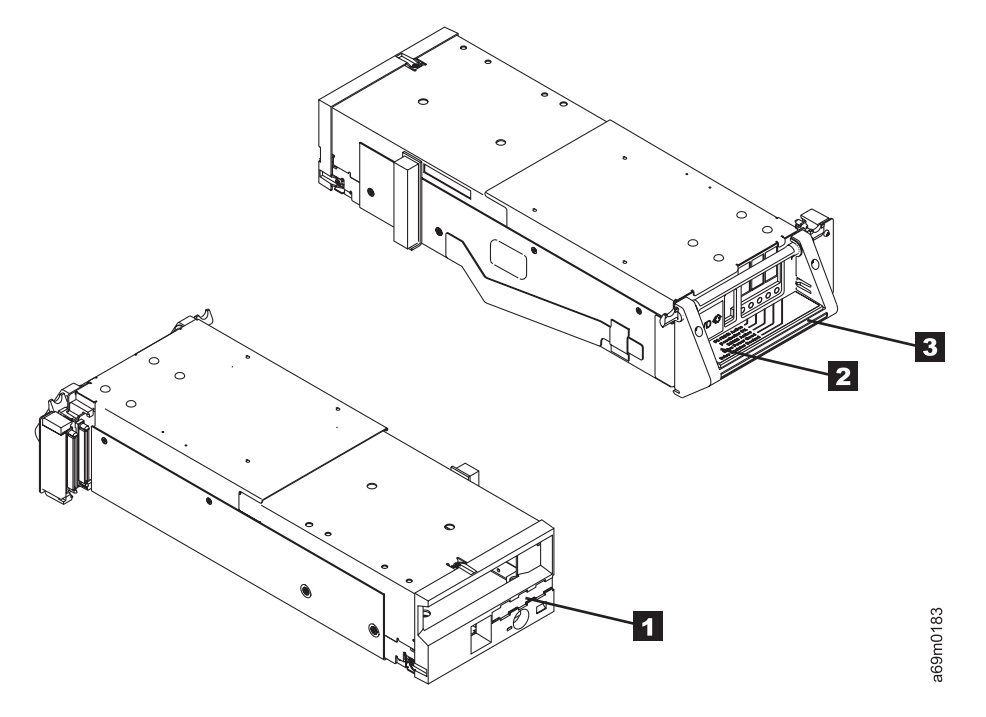

*Figure 125. Drive Canister*

- 4. While holding up the locking lever  $\overline{2}$ , grasp the drive canister handle  $\overline{3}$ . Firmly pull back on the handle enough to disengage the drive canister (see Figure 125).
- 5. Remove the hot swap power supply by pinching the locking tabs  $\blacksquare$  together, and pivot the locking arm 2 outward (see [Figure 126 on page 613\)](#page-634-0).

<span id="page-634-0"></span>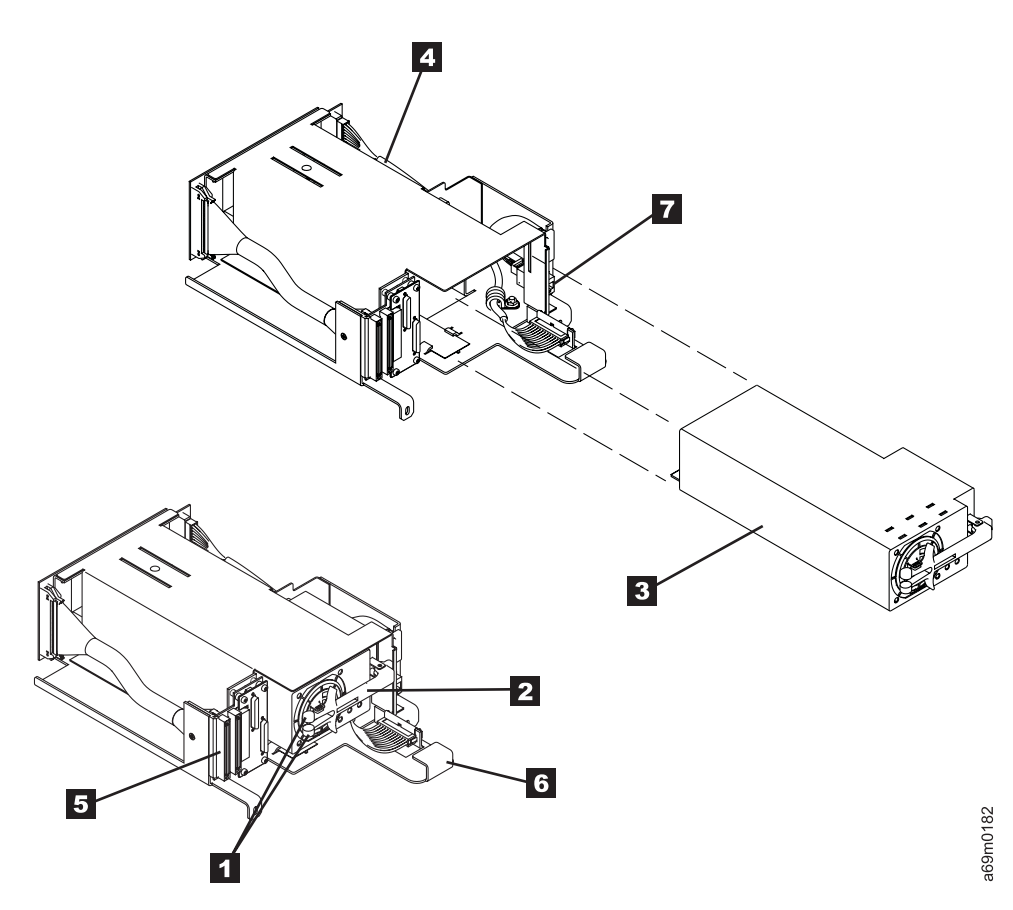

*Figure 126. Hot Swap Power Supply*

- 6. Use the locking arm to remove the power supply.
- 7. Unplug the SCSI cables (and terminator, if installed) or fibre channel cables.
- 8. Disconnect the RS-422 and power cable from the fixed tray assembly.
- 9. Refer to [Figure 127 on page 614.](#page-635-0) Slide both thumbscrew locks  $\overline{6}$  (if present) to the rear and remove them. Then loosen both thumbscrews 2 on the fixed tray assembly and slide it out of the machine.

### **Replacement Procedure**

The replacement procedure is the reverse of the removal procedure.

### **Installing the Fixed Tray**

- 1. Slide in the fixed ray assembly, keeping it toward the right side. Ensure the front locating tab 1 on the tray assembly slides securely into the front slot in the frame (see [Figure 127 on page 614\)](#page-635-0).
	- **Note:** As the front locating tab seats into the slot in the frame, the indicator slide will move to partially cover the indicator hole  $\left\vert \cdot\right\rangle$ . If you see the indicator slide move toward the indicator hole (partially covering it), then the locating tab is positioned in the slot. If the indicator slide does not move, slide the front of the fixed tray assembly left or right until the locating tab slides into the slot.

<span id="page-635-0"></span>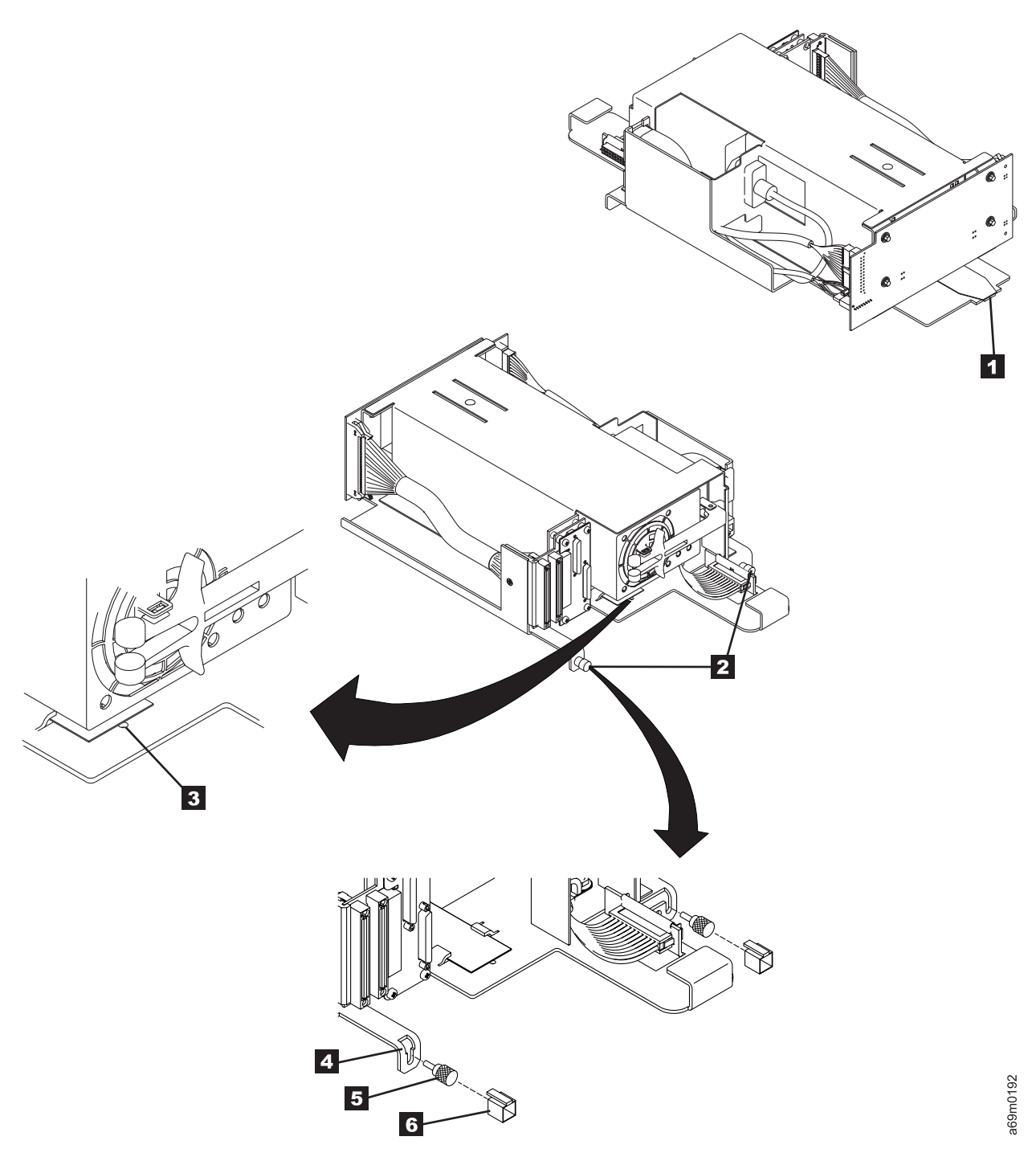

### *Figure 127. Fixed Tray*

- 2. Tighten both thumbscrews 2 to be **fingertight, only**. Do not overtighten these screws.
- 3. If your fixed tray has notches 4 near the thumbscrews, secure the tray with two knurled thumbscrews 5. Slide the thumbscrew caps 6 over the screws until the tab slides all the way into the notch.

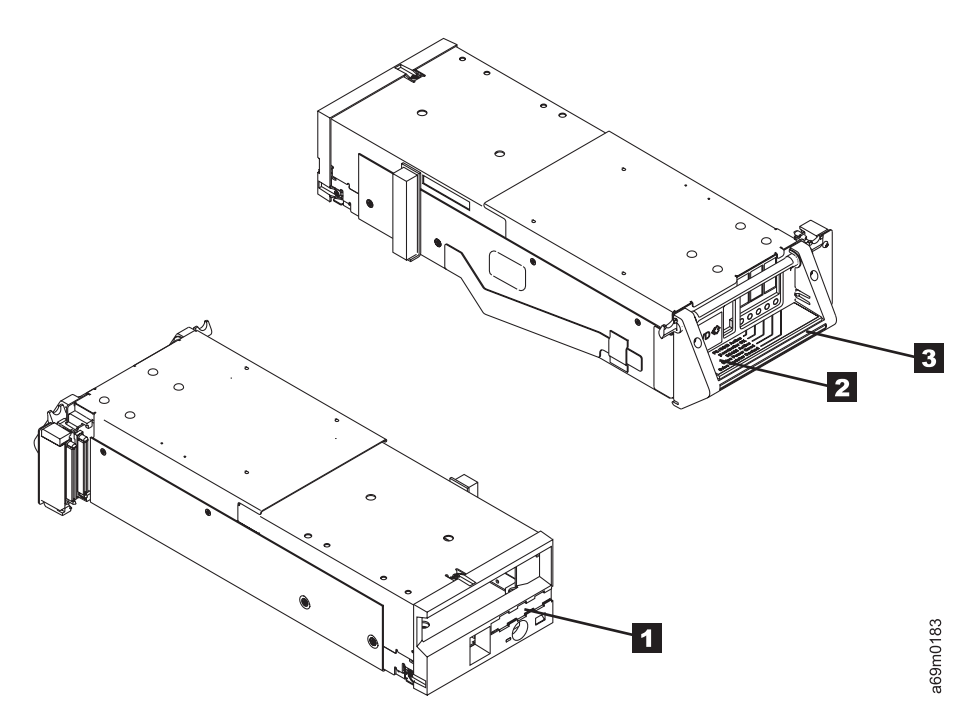

*Figure 128. Drive Canister*

#### **Installing the Drive Canister**

#### **Note:**

- If a logical library label 1 is installed on the old drive, remove it and install it on the new drive.
- The drive safety flaps must NOT be removed when installing the drives. The safety flaps will pivot up out of the way when the drive is installed.
- 4. Carefully slide the drive canister into the left side of the fixed tray assembly (see Figure 128).
- 5. Hold the locking lever 2 **up** to ensure the tabs on both sides of the lever will clear the frame.
- 6. Grasp the drive canister handle  $\overline{8}$ , and carefully but firmly push the drive into position. Ensure the connectors to the right correctly align and fully engage with the fixed tray connectors.
- 7. Lower the locking lever  $\mathbf{2}$  until it snaps in place.

### **Installing the Hot Swap Power Supply**

8. Pivot locking arm assembly 2 outward (see [Figure 129 on page 616\)](#page-637-0).

<span id="page-637-0"></span>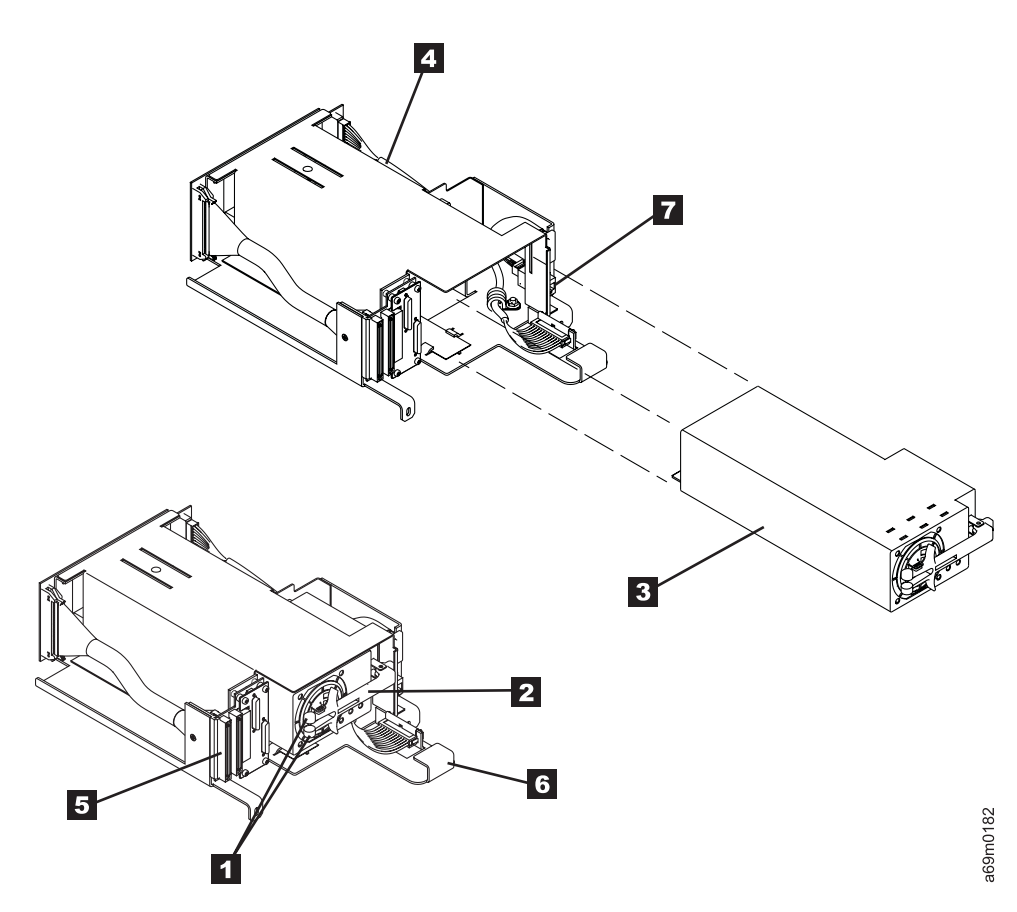

*Figure 129. Hot Swap Power Supply*

- 9. Firmly slide the power supply **3** into the fixed tray assembly.
- 10. Swing the locking arm to the left while you pinch the two locking tabs 1 together, securing the arm in place.

### **Installing Cables**

- 11. Reinstall the SCSI or fibre channel cables that were removed earlier (see [Figure 130 on page 617\)](#page-638-0).
- 12. If this is a SCSI installation, re-install any terminator or interposer removed earlier.
- 13. Reroute all cables into their appropriate strain-relief brackets to provide support.
- 14. Reconnect the RS-422 connector 7 on the right side of the new fixed tray assembly.

<span id="page-638-0"></span>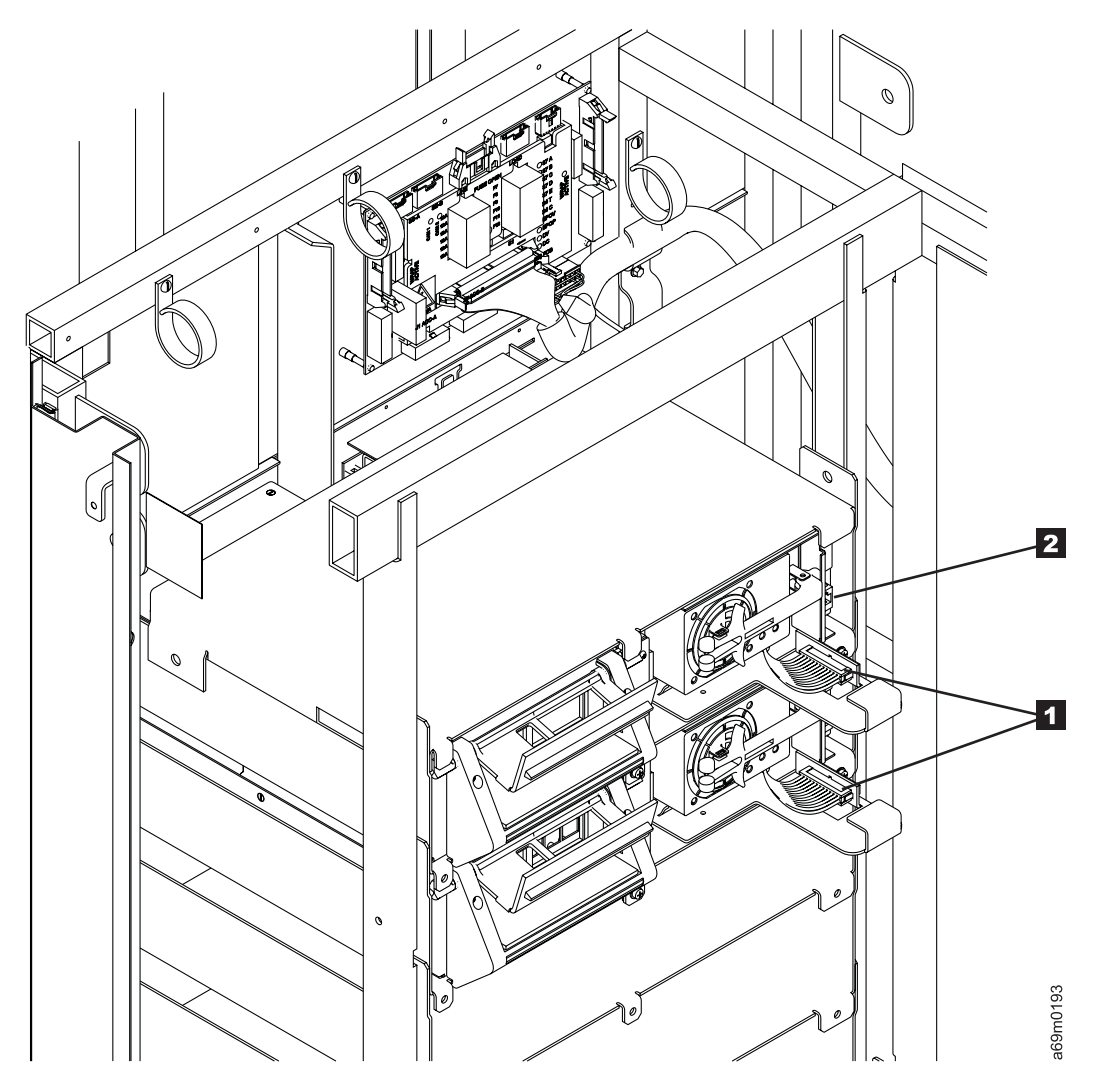

*Figure 130. Cables and Power Cord*

- 15. If there is another hot swap drive in a position adjacent to this newly-installed drive, install a Redundant Power Supply power cable between the two hot swap drive trays 1, as shown.
- 16. Reconnect the bifurcated power cord on the right side 2 of the new fixed tray assembly.
- 17. Refer to ["Drive Canister LED Display"](#page-562-0) on page 541 for canister LED displays.
- 18. Return to the procedure that sent you here; otherwise, go to "End of Call" [on page 489.](#page-510-0)

# **Frame Control Assembly (FCA)**

**Before you begin...**

### **If you exchange a FRU and the problem is not corrected, reinstall the original FRU.**

Replacement of a failed frame control assembly (FCA) requires taking out of service all drives in the frame that contains the failed FCA. The accessor can remain operational provided there is more than one FCA in the library. If the library only has a single FCA, then the entire library must be powered off (O) during FCA replacement.

**Note:** This procedure assumes that the 37 V dc power supplies and MCP assembly will be removed from the failed FCA and reinstalled in the new FCA. For this reason, there is no concern about the level of firmware or the VPD data within the MCP.

### **Removal Procedure**

| |

| | |  $\mathbf{I}$ |

- 1. If your library has only one FCA, then the entire library must be powered off (O). If your library has more than one FCA, ask the customer to use the host application to unload cartridges from the drives, then vary offline the drives and accessor in the failing FCA.
- 2. Prepare for FCA replacement (see ["Service Procedures"](#page-556-0) on page 535).
- 3. Power off (O) the FCA main circuit protector.
- 4. Power off (O) the FCA at the customer power source.
	- **Note:** If your customer has FC 1901 installed (Dual AC Line Cords), then power off **both** of the customer's power sources before proceeding.
- 5. Disconnect the power cable located at the bottom of the FCA.
- 6. Disconnect the power and signal cables connecting the FCA to the FIC card and EPO cable.
- 7. Disconnect ground jumper  $4$  at the FCA.
- 8. Remove the power cables (from the FCA end) that go to the drives.
- 9. Loosen and remove the two knurled screws to remove the MCP Assembly  $\blacksquare$ .
- 10. Remove the one or two 37 V dc power supplies 2 and 3 from the FCA.

**Note:** Later version libraries have only two 37V power supplies in the entire library – one in the L32 base frame, and another in the Dxx frame. Your library could have either one or two 37 V dc power supplies located in the base frame, and only one 37 V dc power supply in the FCA of an expansion frame unless FC 1902 (Redandant 37V DC Power Supply) is installed.

- 11. Remove the two screws securing the FCA to the machine frame.
- 12. Carefully remove the FCA from the frame.

### **Replacement Procedure**

- 1. Reverse the removal procedure.
- 2. Complete FCA replacement (see ["Service Procedures"](#page-556-0) on page 535).
- 3. Return to the procedure that sent you here; otherwise, go to ["End of Call"](#page-510-0) on page 489.

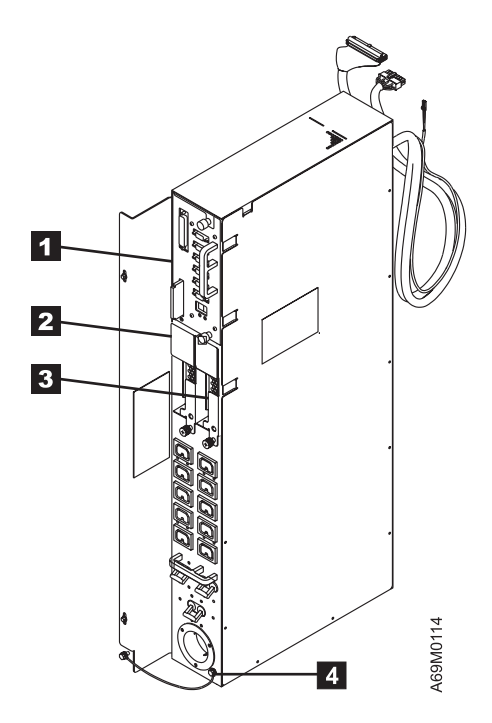

*Figure 131. Frame Control Assembly*

#### **Dual AC Line Cords and Power Distribution Unit (PDU)** |

**Before you begin...**

|

| |

| | | | | | |

| |

|

### **If you exchange a FRU and the problem is not corrected, reinstall the original FRU.**

Replacement of a failed Power Distribution Unit (PDU) on libraries with the Dual ac Line Cord feature installed (FC 1901), requires taking out of service all drives in the frame that contains the failed PDU assembly. The accessor can remain operational provided there is more than one FCA in the library. If the library only has a single FCA, then the entire library must be powered off (O) during the PDU replacement in the affected FCA.

### **Removal Procedure** |

- 1. If your library has only one FCA, then the entire library must be powered off (O). If your library has more than one FCA, ask the customer to use the host application to unload cartridges from the drives, then vary offline the drives and accessor in the failing FCA. |
- 2. Prepare for FCA replacement (see ["Service Procedures"](#page-556-0) on page 535). |
- 3. Power off (O) the FCA main circuit protector. |
- 4. Power off (O) the FCA at the customer power source. With FC 1901 installed (Dual AC Line Cords), power off **both** of the customer's power sources before proceeding.  $\blacksquare$ |
- 5. See [Figure 132 on page 621.](#page-642-0) |
- 6. Open both power cord cable clamps  $\overline{3}$  and unplug the MAIN and BACKUP power cords  $\overline{4}$ . (Be sure to label which one is which). | |
- 7. Open the PDU-to-FCA cable clamp  $\blacksquare$ , and disconnect the power cord  $\blacksquare$  from the POWER OUT #1 position. |  $\perp$
- 1 8. Remove screw 2 and slide the PDU/bracket assembly out of the frame.

### **Replacement Procedure** |

- 1. Reverse the removal procedure. |
- 2. Complete FCA replacement (see ["Service Procedures"](#page-556-0) on page 535). |
- 3. Return to the procedure that sent you here; otherwise, go to ["End of Call"](#page-510-0) on page 489. |

<span id="page-642-0"></span>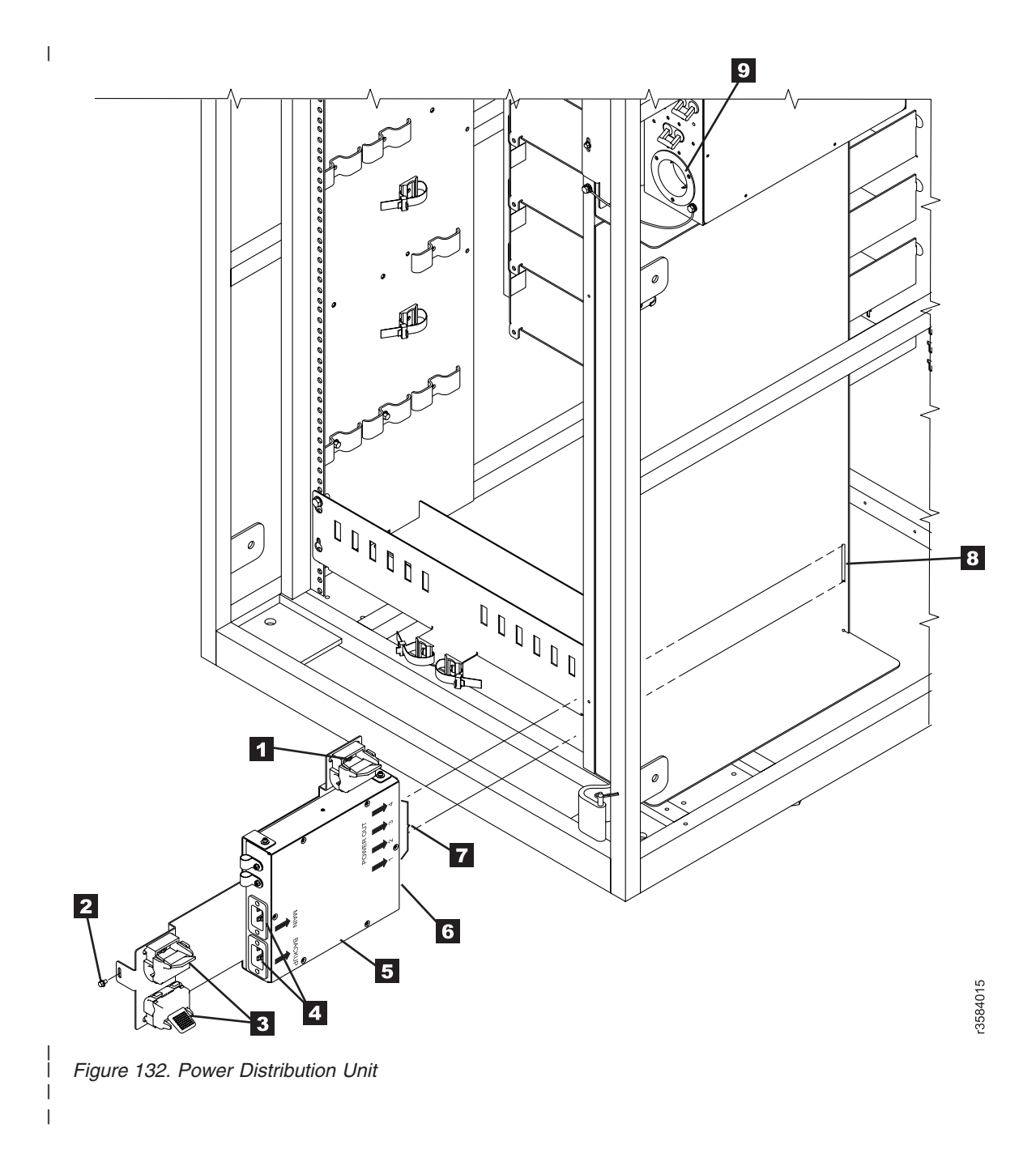

# **Gripper Assembly, Dual**

**Before you begin...**

The bar code scanner contains a Class II laser.

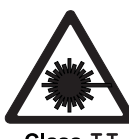

**C04 CAUTION: Because of laser radiation, do not stare into the beam.**

**Attention:** Use correct electrostatic discharge (ESD) procedures when working in areas sensitive to ESD. See ["Protecting ESD-Sensitive Parts"](#page-533-0) on page 512).

**Note:**

- You can remove one gripper assembly without removing the dual gripper assembly. See ["Gripper Assembly, Single \(New Style\)"](#page-645-0) on page 624.
- Your library may contain two LTO grippers or one LTO gripper and one DLT-8000 gripper. An LTO gripper always must be located on the top.
- The LTO gripper assembly is shown in this procedure. The removal of a DLT-8000 gripper is similar.

### **Removal Procedure**

- 1. Prepare the accessor for servicing (see ["Service Procedures"](#page-556-0) on page 535).
- 2. Refer to [Figure 133 on page 623.](#page-644-0) Remove the two screws 1, and unplug the cable between the pivot assembly and the PDC card.

### **Note:**

- The cable connector has a locking tab. Press IN on the tab and gently rock the connector to remove it.
- In the next step, the dual gripper assembly will fall free when you remove the four screws 2.
- 3. The dual gripper assembly will fall free as you remove the four screws 2. To prevent damage, firmly grasp the dual gripper assembly as you remove the four screws 2, to free and remove the dual gripper assembly 4 from the pivot assembly.

**Note: Do not** loosen or remove the two screws **3**.

### **Replacement Procedure**

- 1. Reverse the removal procedures.
- 2. Close the front door.
- 3. Complete the accessor servicing (see ["Service Procedures"](#page-556-0) on page 535).
- 4. Perform a library calibration (see ["Library Calibration"](#page-551-0) on page 530).
- 5. Perform the ["Library Verify Test"](#page-528-0) on page 507, using the **no drives** selection.
- 6. Return to the procedure that sent you here; otherwise, go to ["End of Call"](#page-510-0) on page 489.

<span id="page-644-0"></span>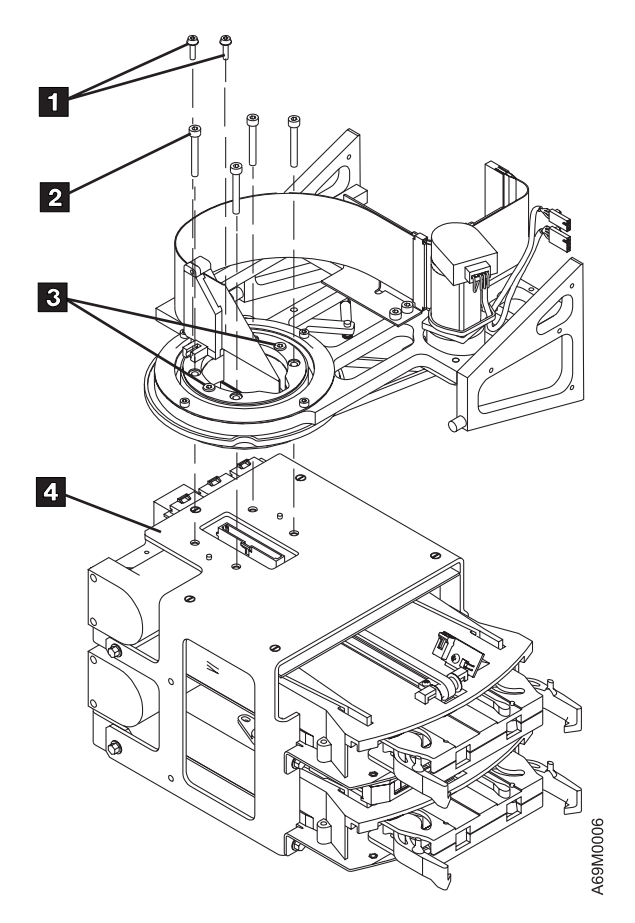

*Figure 133. Dual Gripper Assembly*

# <span id="page-645-0"></span>**Gripper Assembly, Single (New Style)**

**Before you begin...**

The bar code scanner contains a Class II laser.

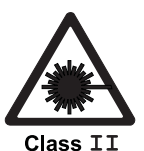

**C04 CAUTION: Because of laser radiation, do not stare into the beam.**

**Attention:** Use correct electrostatic discharge (ESD) procedures when working in areas sensitive to ESD. See ["Protecting ESD-Sensitive Parts"](#page-533-0) on page 512).

### **Notes:**

- 1. The LTO gripper assembly is shown in this procedure. The removal of a DLT-8000 (called DLT in this procedure) gripper is the same.
- 2. A DLT gripper can only be installed in the lower position.

**If you exchange a FRU and the problem is not corrected, reinstall the original FRU.**

### **Removal Procedure**

If your library has the old style gripper (refer to [Figure 135 on page 628\)](#page-649-0), and you are replacing it with another old style gripper, use the procedure at ["Gripper Assembly, Single \(Old Style\)"](#page-648-0) on page 627. If your library has the new style gripper (refer to [Figure 134 on page 626\)](#page-647-0), continue with this procedure.

- 1. Prepare the accessor for servicing (see ["Service Procedures"](#page-556-0) on page 535).
- 2. Loosen the two screws  $\blacksquare$  that hold the left  $\blacksquare$  and right  $\blacksquare$  gripper mounting blocks that hold the gripper assembly to the dual gripper assembly housing.
- 3. Rotate the left gripper mounting block 2 counterclockwise.
- 4. Rotate the right gripper mounting block **3** clockwise.
- 5. If this is the upper gripper assembly, unplug the calibration sensor cable from the PDC and remove and set aside the sensor 6 from the old gripper. It will be re-installed later.
- 6. Unplug the cable from the single gripper assembly motor to the PDC.
- 7. Partially slide out the single gripper from the dual gripper assembly.

**Note:** In the next step, release the cartridge present sensor cables from the cable clamps. Do **not** pull on the wires to disconnect the cartridge present sensor connectors.

- 8. Unplug the cartridge present sensor connectors from the single gripper assembly.
- 9. Remove the single gripper assembly. You will need to tilt the gripper assembly slightly and hold the cables out of the way to remove the gripper assembly out the front of the dual gripper assembly.

### **Replacement Procedure**

### **Note:**

• A pair of gripper mounting blocks for LTO is different than a pair of mounting blocks for DLT.

- v Each set of blocks (for LTO and DLT) is designed to be used on either side of the gripper.
- To ensure you install the correct mounting blocks, [Figure 134 on page 626](#page-647-0) depicts the following differences between the LTO and the DLT mounting blocks:
	- The LTO mounting block has a molded-in pad.
	- The DLT mounting block has a pointed mount.
- 1. If the upper gripper is being replaced, re-install the calibration sensor 6 on the new gripper assembly. The right mounting block 3 must have the tab (the line from the item number 3 points to the tab) facing outward. The left mounting block 2 must have the tab facing inward.
- 2. Install the new gripper. Ensure the tab on the back of the gripper goes into the slot at the rear of the gripper housing assembly, and the lower gripper plate  $\overline{5}$  slides in the slots on either side of the housing 4.
- 3. Rotate counterclockwise and tightly hold the **right** mounting block 3 against the gripper plate 5 as you securely tighten the screw 1.
- 4. Rotate clockwise and tightly hold the **left** mounting block 2 against the gripper plate 5 as you securely tighten the screw  $\boxed{1}$ .
- 5. Reconnect the connectors for the gripper motor, cartridge present sensors, and if this is the upper gripper assembly, the calibration sensor.
- 6. Ensure that the cables are not exposed to damage from other library components.
- 7. Close the front door.
- 8. Complete the accessor servicing (see ["Service Procedures"](#page-556-0) on page 535).
- 9. Perform a library calibration (see ["Library Calibration"](#page-551-0) on page 530).
- 10. Perform the ["Library Verify Test"](#page-528-0) on page 507, using the **no drives** selection.
- 11. Return to the procedure that sent you here; otherwise, go to "End of Call" [on page 489.](#page-510-0)

<span id="page-647-0"></span>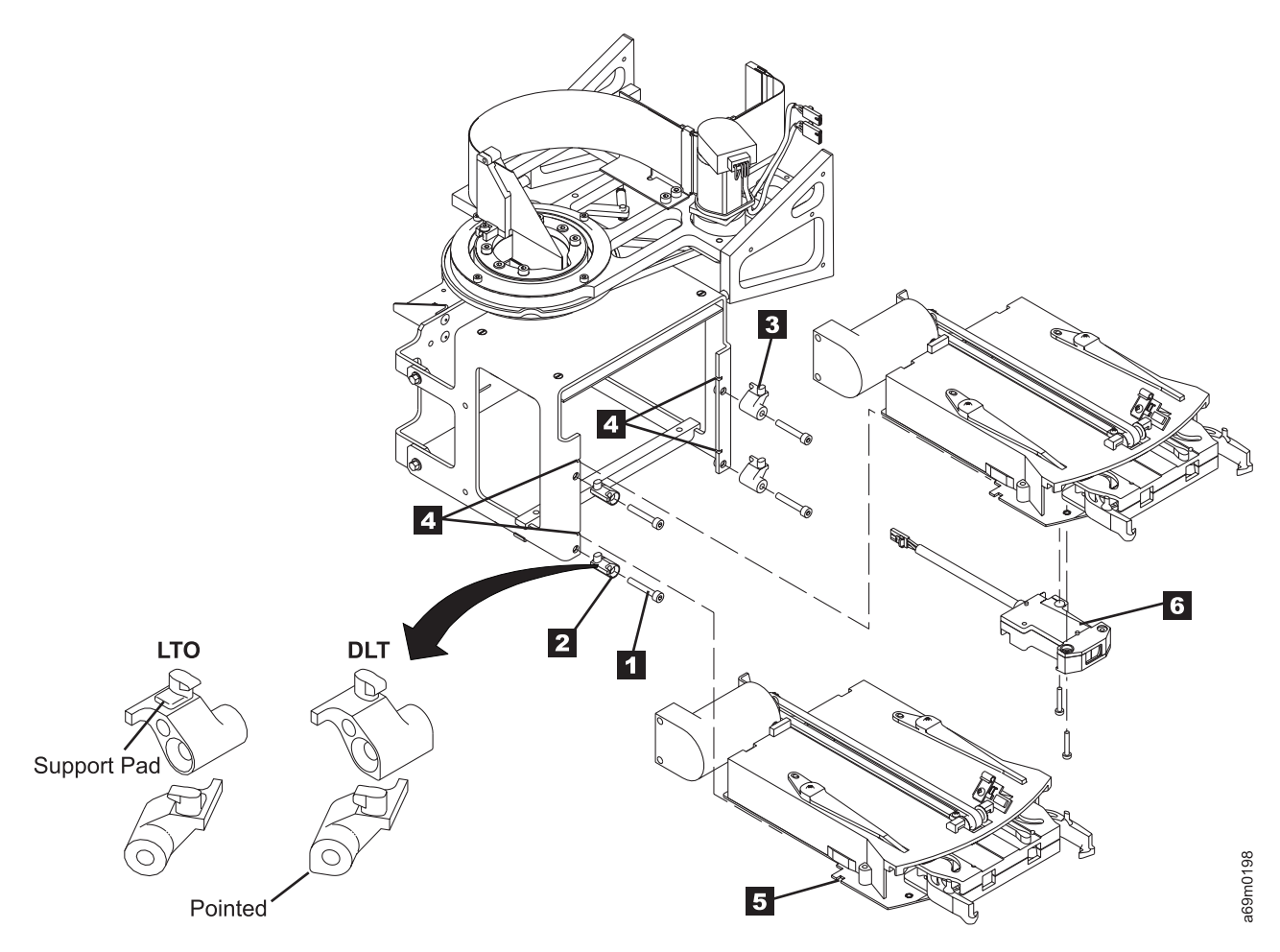

*Figure 134. Single Gripper Assembly (New Style)*
## **Gripper Assembly, Single (Old Style)**

**Before you begin...**

The bar code scanner contains a Class II laser.

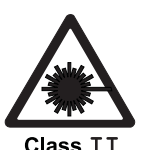

**C04 CAUTION: Because of laser radiation, do not stare into the beam. Attention:** Use correct electrostatic discharge (ESD) procedures when working in areas sensitive to ESD. See ["Protecting ESD-Sensitive Parts"](#page-533-0) on page 512). **Note:** The LTO gripper assembly is shown in this procedure. The removal of a DLT-8000 gripper is the same. **If you exchange a FRU and the problem is not corrected, reinstall the original FRU.**

#### **Removal Procedure**

- 1. Prepare the accessor for servicing (see ["Service Procedures"](#page-556-0) on page 535).
- 2. Remove the two screws 1 holding the gripper assembly to the dual gripper assembly housing.
- 3. If this is the upper gripper assembly, unplug the calibration sensor cable from the PDC and remove the sensor from the old gripper.
- 4. Unplug the cable from the single gripper assembly motor to the PDC.
- 5. Partially slide out the single gripper from the dual gripper assembly.

**Note:** In the next step, release the cartridge present sensor cables from the cable clamps. Do **not** pull on the wires to disconnect the cartridge present sensor connectors.

- 6. Unplug the cartridge present sensor connectors 2 from the single gripper assembly.
- 7. Remove the single gripper assembly. You will need to tilt the gripper assembly slightly and hold cables out of the way to remove the gripper assembly out the front of the dual gripper assembly.

- 1. If the upper gripper is being replaced, re-install the calibration sensor on the new gripper assembly.
- 2. Reverse the removal procedures.
- 3. Close the front door.
- 4. Complete the accessor servicing (see ["Service Procedures"](#page-556-0) on page 535).
- 5. Perform a library calibration (see ["Library Calibration"](#page-551-0) on page 530).
- 6. Perform the ["Library Verify Test"](#page-528-0) on page 507, using the **no drives** selection.
- 7. Return to the procedure that sent you here; otherwise, go to ["End of Call"](#page-510-0) on page 489.

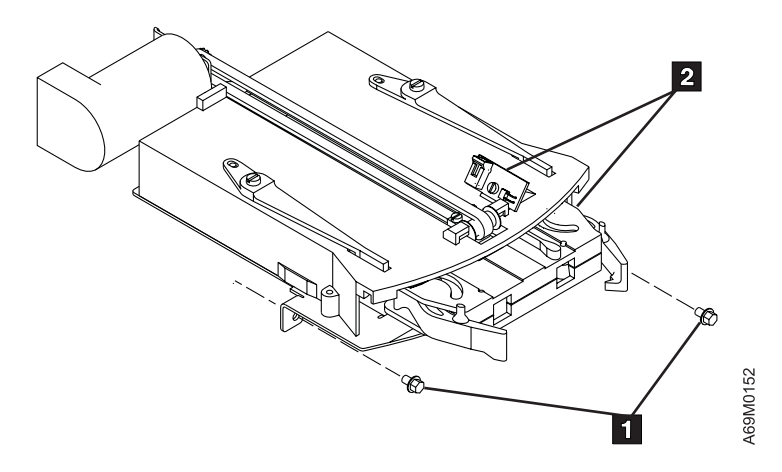

*Figure 135. Single Gripper Assembly (Old Style)*

## **I/O Station, Lower**

**Before you begin...**

**If you exchange a FRU and the problem is not corrected, reinstall the original FRU.**

### **Removal Procedure**

- 1. Prepare the accessor for servicing (see ["Service Procedures"](#page-556-0) on page 535).
- 2. Refer to [Figure 100 on page 570](#page-591-0) and remove the connector 1 at the top of the Operator Panel. This cable goes to the FIC card and must be removed before you unplug other cables as part of the removal/replace procedure.
- 3. See [Figure 136 on page 630.](#page-651-0) Remove the plastic shield that covers the XIO card.
- 4. Disconnect the cable 1 that leads to the XIO card.
- 5. Remove the mounting screws 2 to remove the lower I/O station 3 from the base frame front door.

## **Notes:**

- 1. With a single I/O station, the I/O station cable directly connects to the operator panel card.
- 2. With multiple I/O stations, both I/O stations connect to the XIO card, and the XIO card is cabled to the operator panel card (OPC).

- 1. Reverse the removal procedure.
- 2. Open and close the I/O station several times to ensure that there is no interference between the front door and the I/O station. Ensure there is no binding.
- 3. Close the base frame front door.
- 4. Complete the accessor servicing (see ["Service Procedures"](#page-556-0) on page 535).
- 5. Perform an I/O station calibration (see ["Library Calibration"](#page-551-0) on page 530).
- 6. Perform the ["Library Verify Test"](#page-528-0) on page 507, using the **no drives** selection.
- 7. Return to the procedure that sent you here; otherwise, go to ["End of Call"](#page-510-0) on page 489.

<span id="page-651-0"></span>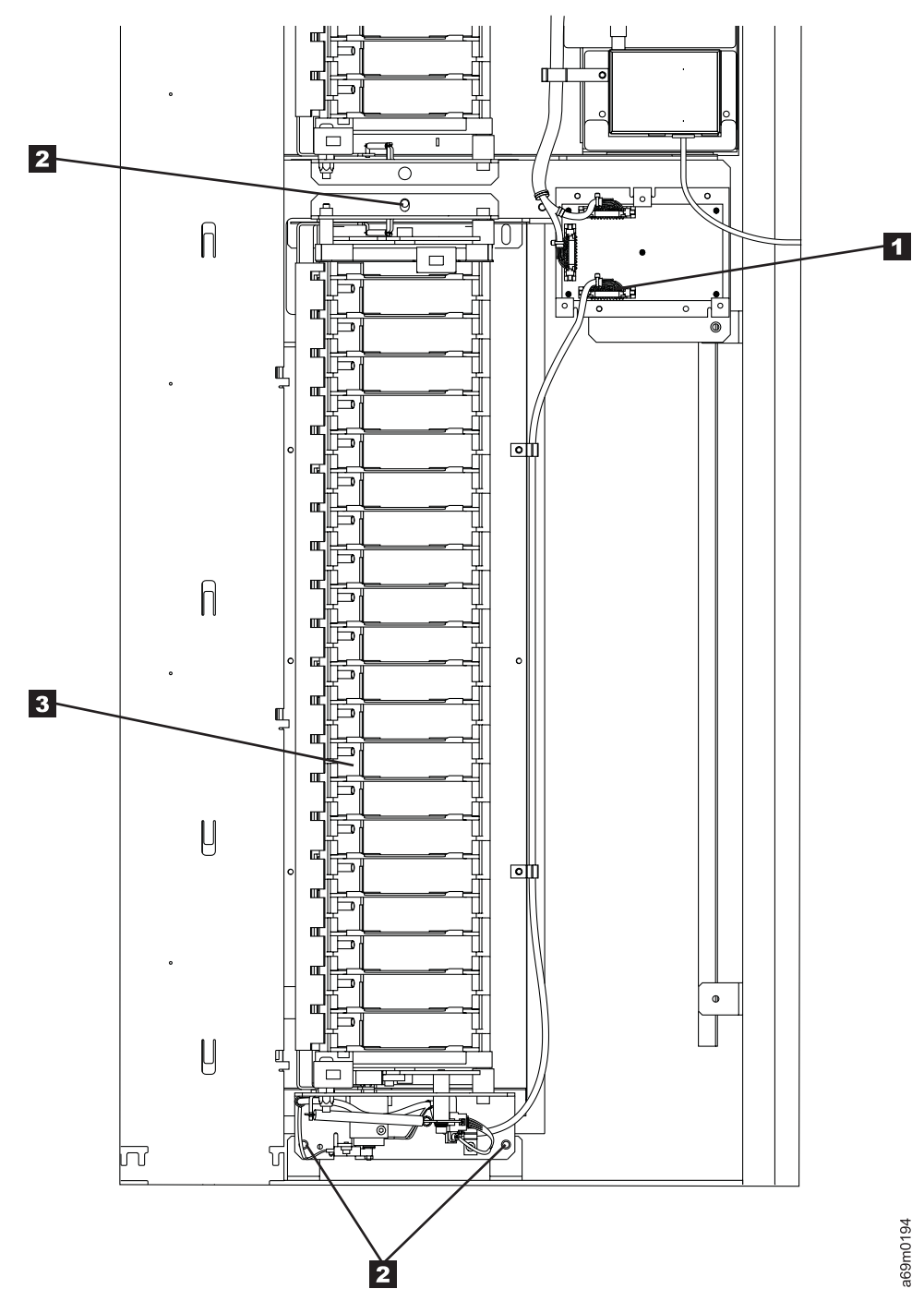

*Figure 136. I/O Station, Lower*

# **I/O Station, Upper**

**Before you begin...**

**If you exchange a FRU and the problem is not corrected, reinstall the original FRU.**

### **Removal Procedure**

- 1. Prepare the accessor for servicing (see ["Service Procedures"](#page-556-0) on page 535).
- 2. Refer to [Figure 100 on page 570](#page-591-0) and remove the connector 1 at the top of the Operator Panel. This cable goes to the FIC card and must be removed before you unplug other cables as part of the removal/replace procedure.
- 3. Disconnect the I/O station cable 2 that leads to either the operator panel assembly or the XIO card.
- 4. Remove the four mounting screws 3 to remove the I/O station 1 from the front door.

- 1. Reverse the removal procedure.
- 2. Open and close the I/O station several times to ensure that there is no interference between the front door and the I/O station. Ensure there is no binding.
- 3. Close the front door.
- 4. Complete the accessor servicing (see ["Service Procedures"](#page-556-0) on page 535).
- 5. Perform an I/O station calibration (see ["Library Calibration"](#page-551-0) on page 530).
- 6. Perform the ["Library Verify Test"](#page-528-0) on page 507, using the **no drives** selection.
- 7. Return to the procedure that sent you here; otherwise, go to ["End of Call"](#page-510-0) on page 489.

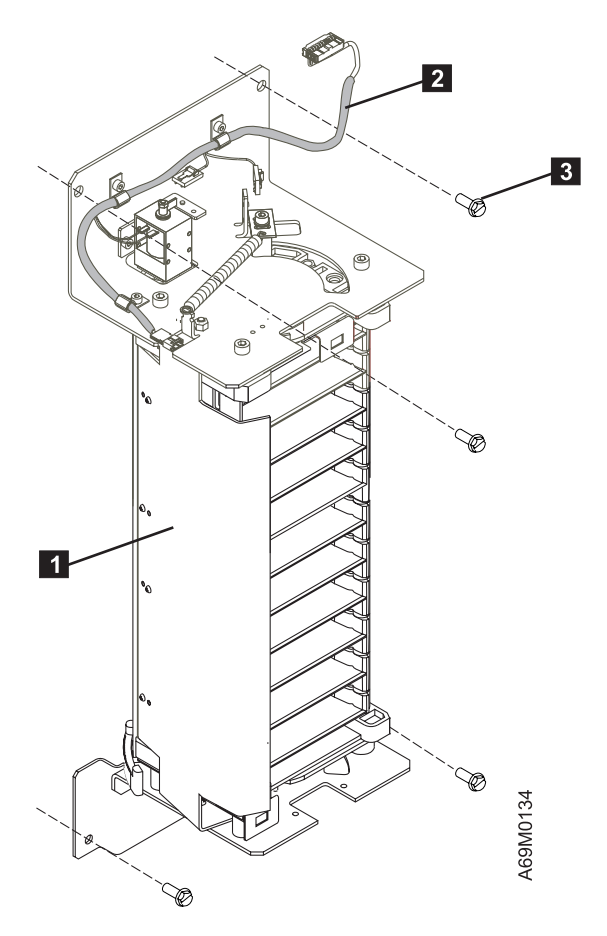

*Figure 137. I/O Station*

## **I/O Station Door Locked Solenoid**

**Before you begin...**

**If you exchange a FRU and the problem is not corrected, reinstall the original FRU.**

#### **Removal Procedure**

- 1. Prepare the accessor for servicing (see ["Service Procedures"](#page-556-0) on page 535).
- 2. Refer to [Figure 100 on page 570](#page-591-0) and remove the connector 1 at the top of the Operator Panel. This cable goes to the FIC card and must be removed before you unplug other cables as part of the removal/replace procedure.
- 3. Refer to [Figure 138 on page 634.](#page-655-0) Remove the screw 6 that holds the Door Locked sensor 4 to the Door Solenoid mounting bracket. It will hang loose for now, and will be reinstalled later.

**Note:** When you replace these wires, make sure that they are put back the same way they were removed. The wires should be marked with numbers that match the connectors that they go on.

- 4. Remove the two twisted-pair wire connectors **1** (a pair of yellow and a pair of black) from the solenoid 3.
- 5. Remove the two screws **2** holding the door locked solenoid bracket to the front door to remove this assembly.

- 1. Reverse the removal procedure.
- 2. Ensure that the I/O station door locked solenoid flag 7 will move within the slot of the I/O station door locked sensor 4 when the solenoid is active (door locked). To check, close the I/O station door and manually move the solenoid flag **down**, simulating a locked position. Also, ensure the solenoid locking plunger 8 fits into the locking cavity 9 without binding. Return the solenoid flag to the **up** position. It should detent into the locked sensor slot without making contact with the sensor. Adjust the sensor, as needed
- 3. Close the front door.
- 4. Complete the accessor servicing (see ["Service Procedures"](#page-556-0) on page 535).
- 5. Perform the ["Library Verify Test"](#page-528-0) on page 507, using the **no drives** selection.
- 6. Return to the procedure that sent you here; otherwise, go to ["End of Call"](#page-510-0) on page 489.

<span id="page-655-0"></span>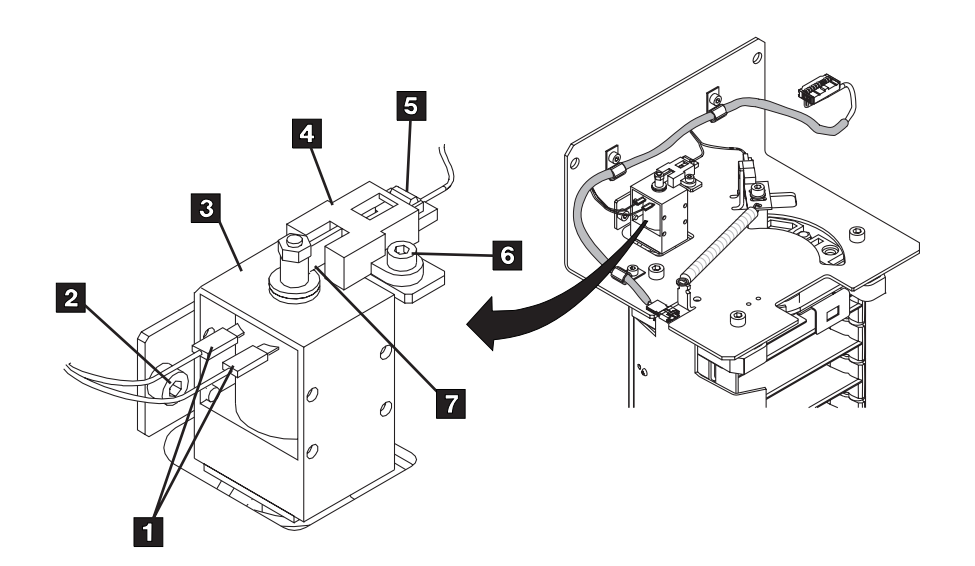

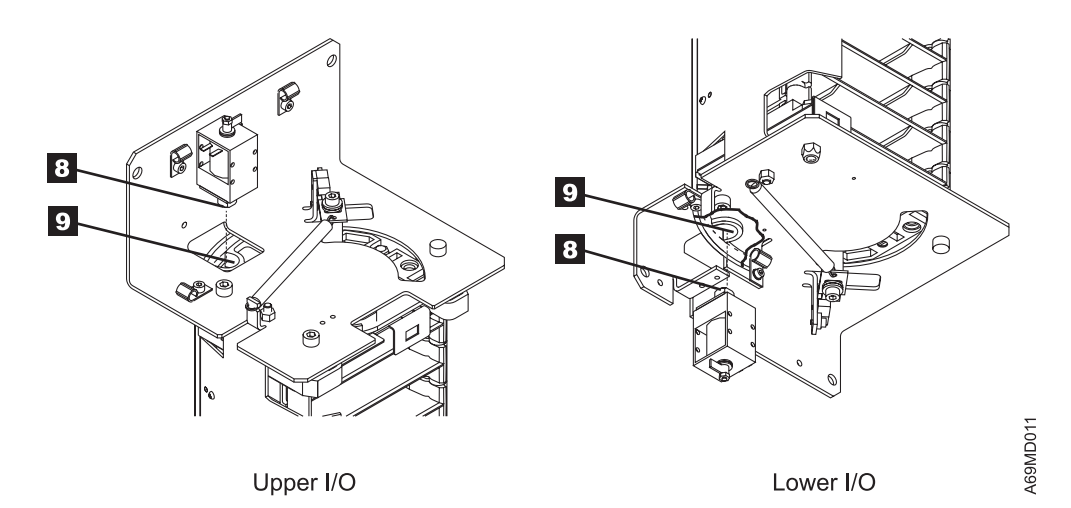

*Figure 138. I/O Station Locked Solenoid*

# **I/O Station Door Sensor**

**Before you begin...**

**If you exchange a FRU and the problem is not corrected, reinstall the original FRU.**

### **Removal Procedure**

- 1. Prepare the accessor for servicing (see ["Service Procedures"](#page-556-0) on page 535).
- 2. Refer to [Figure 100 on page 570](#page-591-0) and remove the connector 1 at the top of the Operator Panel. This cable goes to the FIC card and must be removed before you unplug other cables as part of the removal/replace procedure.
- 3. Remove the connector to the I/O door closed sensor 3.
- 4. Remove the screw 4 to remove the sensor 2.

- 1. Reverse the removal procedure.
- 2. Adjust the sensor 2 so that the flag 1 is positioned midway in the sensor slot, and does not contact the sensor when the door is closed.
- 3. Close the front door.
- 4. Complete the accessor servicing (see ["Service Procedures"](#page-556-0) on page 535).
- 5. Perform the ["Library Verify Test"](#page-528-0) on page 507, using the **no drives** selection.
- 6. Return to the procedure that sent you here; otherwise, go to ["End of Call"](#page-510-0) on page 489.

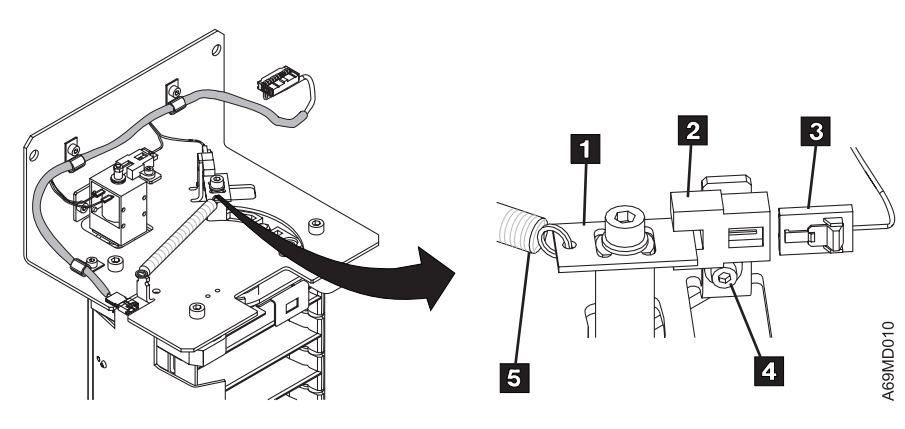

*Figure 139. I/O Station Door Sensor*

# **I/O Station Door Solenoid Sensor**

**Before you begin...**

**If you exchange a FRU and the problem is not corrected, reinstall the original FRU.**

#### **Removal Procedure**

- 1. Prepare the accessor for servicing (see ["Service Procedures"](#page-556-0) on page 535).
- 2. Refer to [Figure 100 on page 570](#page-591-0) and remove the connector 1 at the top of the Operator Panel. This cable goes to the FIC card and must be removed before you unplug other cables as part of the removal/replace procedure.
- 3. Remove the connector **5** from the I/O door sensor 4.
- 4. Remove the screw 6 to remove the sensor 4.

- 1. Reverse the removal procedure.
- 2. Adjust the sensor so that the flag **7** is positioned midway in the sensor slot, and does not contact the sensor when the door is locked.
- 3. Close the front door.
- 4. Complete the accessor servicing (see ["Service Procedures"](#page-556-0) on page 535).
- 5. Perform the ["Library Verify Test"](#page-528-0) on page 507, with **no drives** selected.
- 6. Return to the procedure that sent you here; otherwise, go to ["End of Call"](#page-510-0) on page 489.

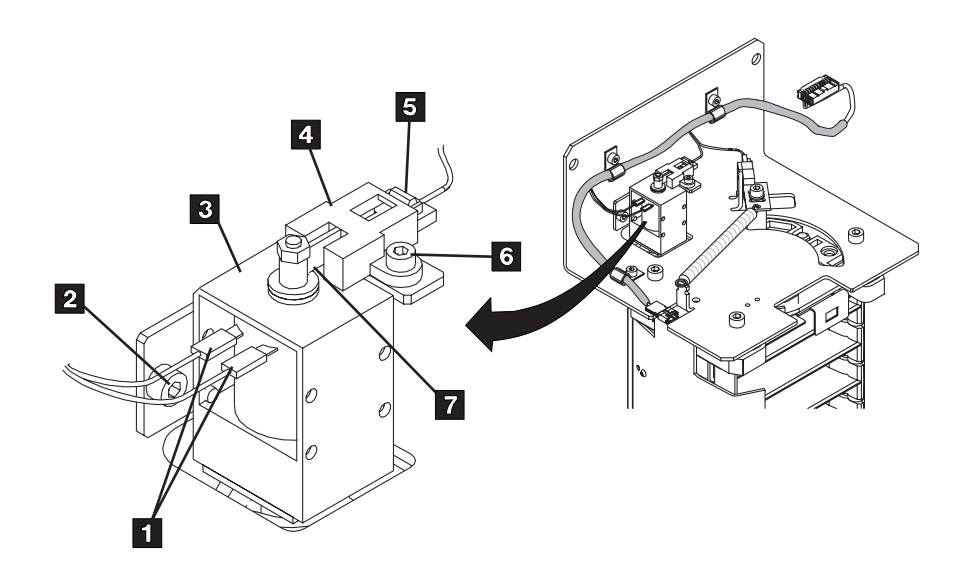

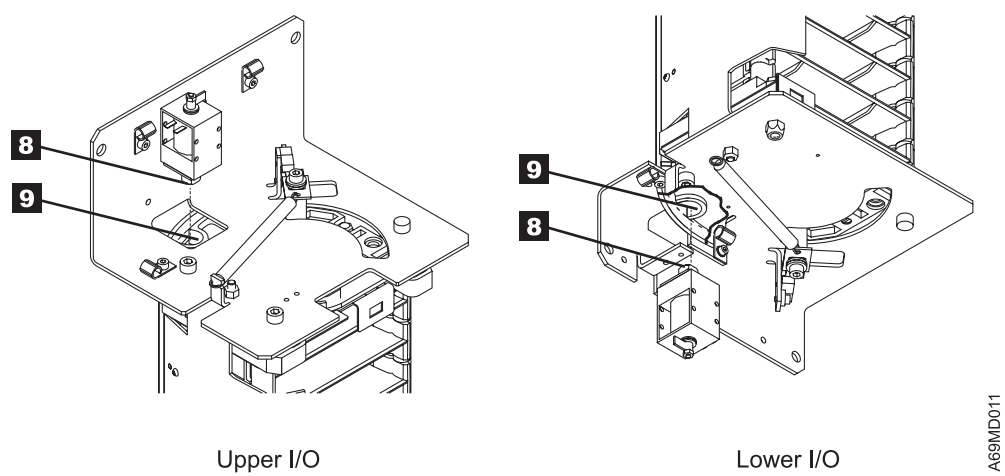

Upper I/O

*Figure 140. I/O Station Door Solenoid Sensor*

## **Pivot Assembly**

**Before you begin...**

**If you exchange a FRU and the problem is not corrected, reinstall the original FRU.**

#### **Removal Procedure**

- 1. Prepare the accessor for servicing (see ["Service Procedures"](#page-556-0) on page 535).
- 2. Remove the dual gripper assembly. Refer to ["Gripper Assembly, Dual"](#page-643-0) on page 622.
- 3. Unplug the cables from the pivot assembly at the ACC card.
- 4. Remove the two screws to remove the Y-axis flex cable from the pivot assembly.

Note: In the next step, when removing screws 2, hold the pivot assembly to prevent it from falling free.

5. Remove the screws  $2$  to remove the pivot assembly  $1$  from the Y-axis assembly.

- 1. Reverse the removal procedure.
- 2. Close the front door.
- 3. Complete the accessor servicing (see ["Service Procedures"](#page-556-0) on page 535).
- 4. Perform the ["Library Verify Test"](#page-528-0) on page 507.
- 5. Return to the procedure that sent you here; otherwise, go to ["End of Call"](#page-510-0) on page 489.

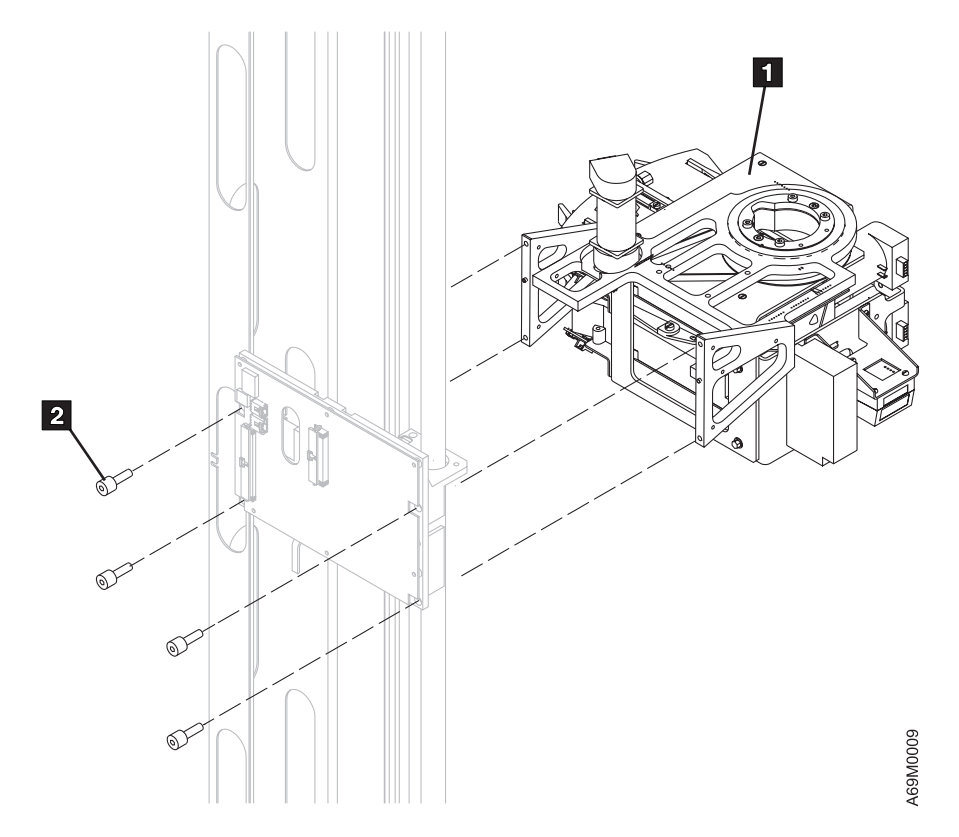

*Figure 141. Pivot Assembly*

# <span id="page-661-0"></span>**Pivot Belt (Old Style)**

**Before you begin...**

### **If you exchange a FRU and the problem is not corrected, reinstall the original FRU.**

**Note:** New style pivot motor assemblies include a captured pivot belt. These older style pivot motors and belts are separate FRUs.

## **Removal Procedure**

- 1. If you have the new style pivot motor with a captured belt, go to ["Pivot Motor and Belt Assembly \(New](#page-665-0) Style)" [on page 644.](#page-665-0)
- 2. Prepare the accessor for servicing (see ["Service Procedures"](#page-556-0) on page 535).
- 3. Remove the Dual Gripper Assembly (see ["Gripper Assembly, Dual"](#page-643-0) on page 622).
- 4. Disconnect the motor cable connector at the ACC card.
- 5. Remove the belt tension spring 3.
- 6. Loosen belt tension plate screws 2.
- 7. Remove the pivot belt  $\mathbf{1}$ .

#### **Replacement Procedure**

1. Reverse the removal procedure.

**Note:** Install the spring **3**, then tighten the screws **2**.

- 2. Close the front door.
- 3. Complete the accessor servicing (see ["Service Procedures"](#page-556-0) on page 535).
- 4. Perform the ["Library Verify Test"](#page-528-0) on page 507.
- 5. Return to the procedure that sent you here; otherwise, go to ["End of Call"](#page-510-0) on page 489.

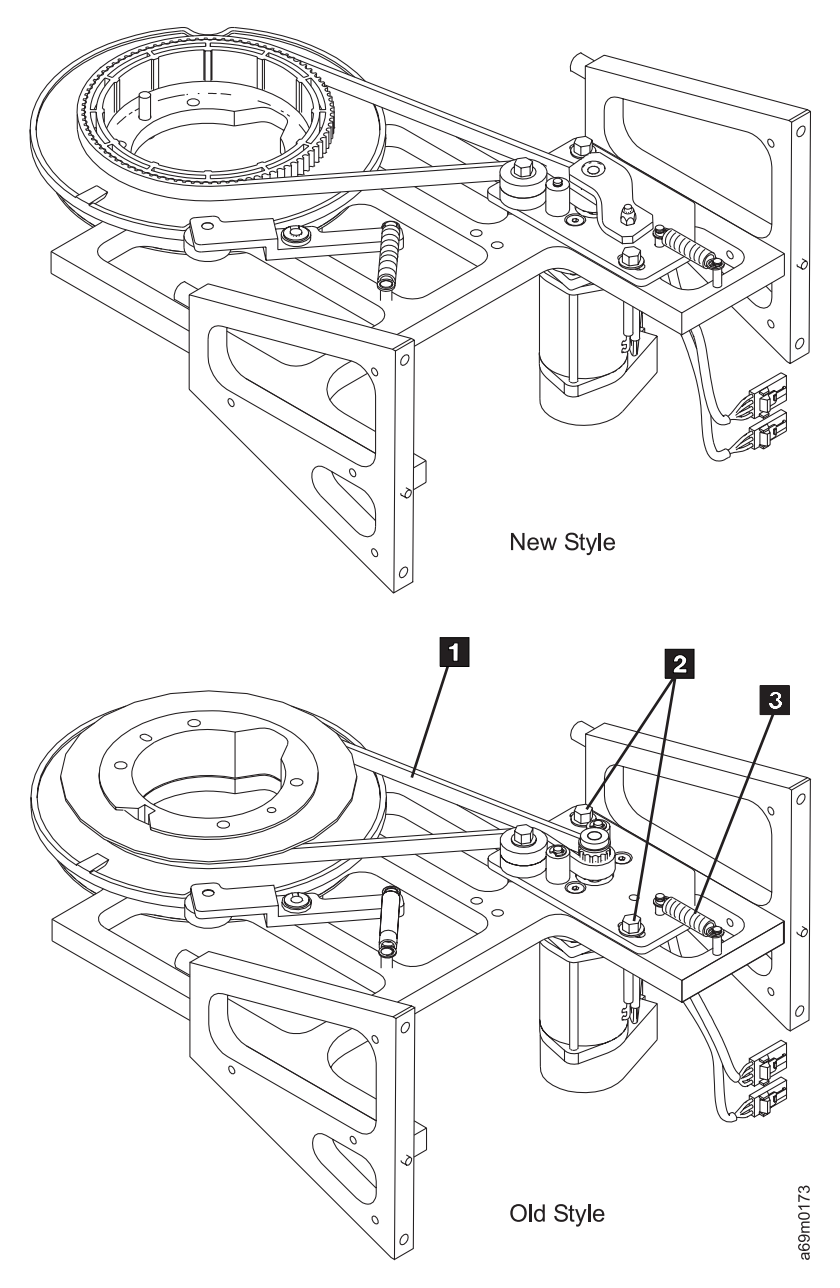

*Figure 142. Pivot Belt – Old Style. (Both styles are viewed from bottom)*

## **Pivot Detent Arm and Spring**

**Before you begin...**

**If you exchange a FRU and the problem is not corrected, reinstall the original FRU.**

## **Removal Procedure**

- 1. Prepare the accessor for servicing (see ["Service Procedures"](#page-556-0) on page 535).
- 2. Remove the Dual Gripper Assembly (see ["Gripper Assembly, Dual"](#page-643-0) on page 622).
- 3. Remove the detent arm spring 3.
- 4. Remove the detent arm C-clip 2.
- 5. Remove the detent arm  $\blacksquare$ .

- 1. Reverse the removal procedure.
- 2. Close the front door.
- 3. Complete the accessor servicing (see ["Service Procedures"](#page-556-0) on page 535).
- 4. Perform the ["Library Verify Test"](#page-528-0) on page 507.
- 5. Return to the procedure that sent you here; otherwise, go to ["End of Call"](#page-510-0) on page 489.

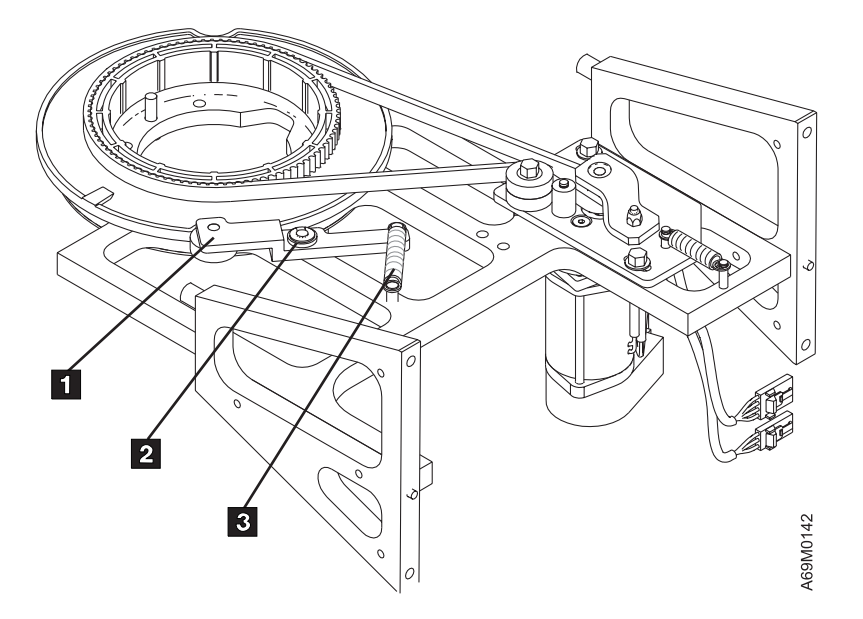

*Figure 143. Pivot Detent Arm and Spring. (New style - viewed from bottom)*

## **Pivot Flex Cable**

**Before you begin...**

**If you exchange a FRU and the problem is not corrected, reinstall the original FRU.**

## **Removal Procedure**

- 1. Prepare the accessor for servicing (see ["Service Procedures"](#page-556-0) on page 535).
- 2. Remove the two screws 1 to disconnect the cable connector from the pivot assembly.

**Note:** The cable connector has a locking tab.

- 3. Disconnect the cable connector from the ACC card.
- 4. Remove two screws 2 to remove the pivot flex cable.

- 1. Reverse the removal procedure.
- 2. Close the front door.
- 3. Complete the accessor servicing (see ["Service Procedures"](#page-556-0) on page 535).
- 4. Perform the ["Library Verify Test"](#page-528-0) on page 507.
- 5. Return to the procedure that sent you here; otherwise, go to ["End of Call"](#page-510-0) on page 489.

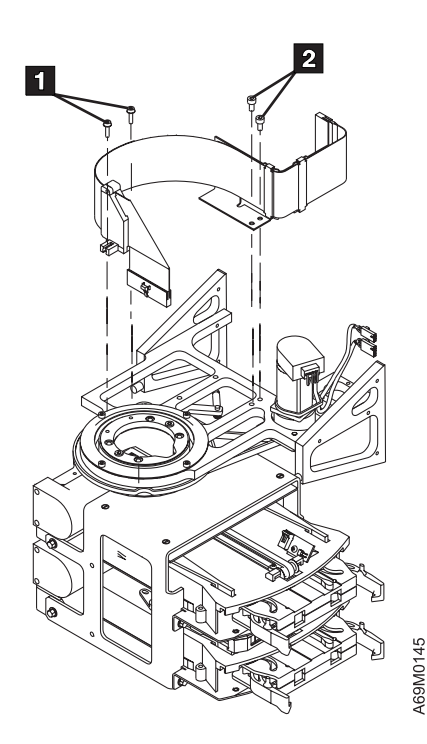

*Figure 144. Pivot Flex Cable*

# <span id="page-665-0"></span>**Pivot Motor and Belt Assembly (New Style)**

**Before you begin...**

**If you exchange a FRU and the problem is not corrected, reinstall the original FRU.**

**Note:** This newer style pivot motor assembly, which is more common, includes a captured pivot belt. Old style pivot motors and belts are separate FRUs. To replace an old style pivot belt, see ["Pivot Belt \(Old Style\)"](#page-661-0) on page 640.

#### **Removal Procedure**

- 1. Prepare the accessor for servicing (see ["Service Procedures"](#page-556-0) on page 535).
- 2. Remove the Dual Gripper Assembly. Refer to ["Gripper Assembly, Dual"](#page-643-0) on page 622.
- 3. Disconnect the motor cable connector at the ACC card.
- 4. Remove the belt tension spring 2.
- 5. Loosen belt tension plate screws 1.
- 6. Remove the belt from around the pivot cam, and remove the pivot motor and belt assembly  $\boldsymbol{\mathcal{S}}$ .

- 1. Reverse the removal procedure.
- 2. Close the front door.
- 3. Complete the accessor servicing (see ["Service Procedures"](#page-556-0) on page 535).
- 4. Perform the ["Library Verify Test"](#page-528-0) on page 507.
- 5. Return to the procedure that sent you here; otherwise, go to ["End of Call"](#page-510-0) on page 489.

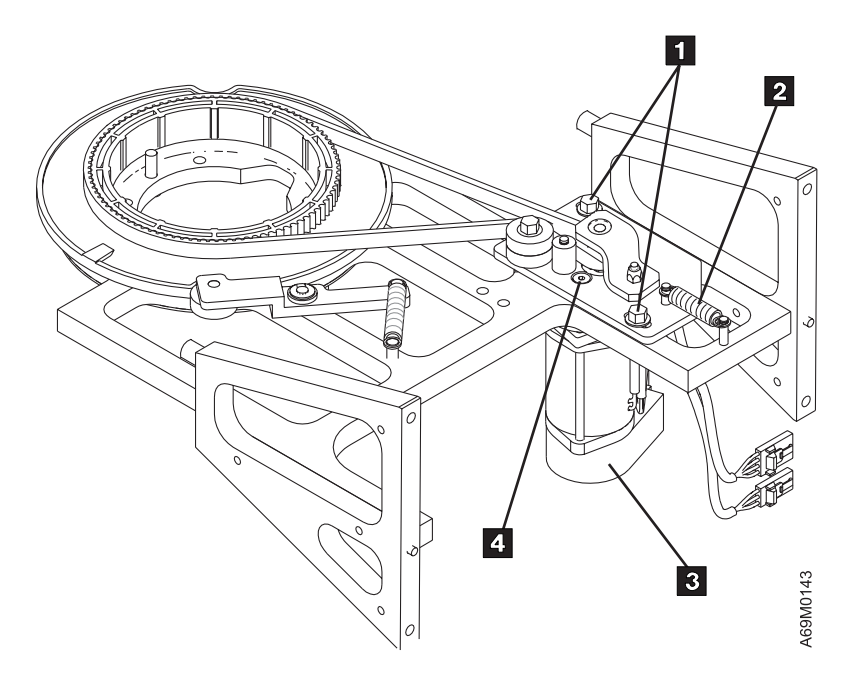

*Figure 145. Pivot Motor and Belt (New Style). (Viewed from bottom)*

# **Power Supply, 37 V dc**

**Before you begin...**

## **If you exchange a FRU and the problem is not corrected, reinstall the original FRU.**

**Attention:** Before you continue, see ["37 V DC Power Supply"](#page-565-0) on page 544 for important information on how library firmware controls turning on and off 37V DC power supplies.

The 37 V dc power supply supplies DC voltages to the library and is located within the frame control assembly (FCA). The 37 V dc supplies are 'hot pluggable.'

#### **Removal Procedure**

| |

- 1. If you have at least one good 37 V dc power supply, you can remove any failing supply without affecting the library operations (hot pluggable).
- 2. Loosen the knurled screw **3** that secures the failing 37 V dc power supply **1** (PS#1) or **2** (PS#2).
- 3. Pull the 37 V dc power supply out of the FCA.

- 1. Reverse the removal procedure.
- 2. Return to the procedure that sent you here; otherwise, go to ["End of Call"](#page-510-0) on page 489.

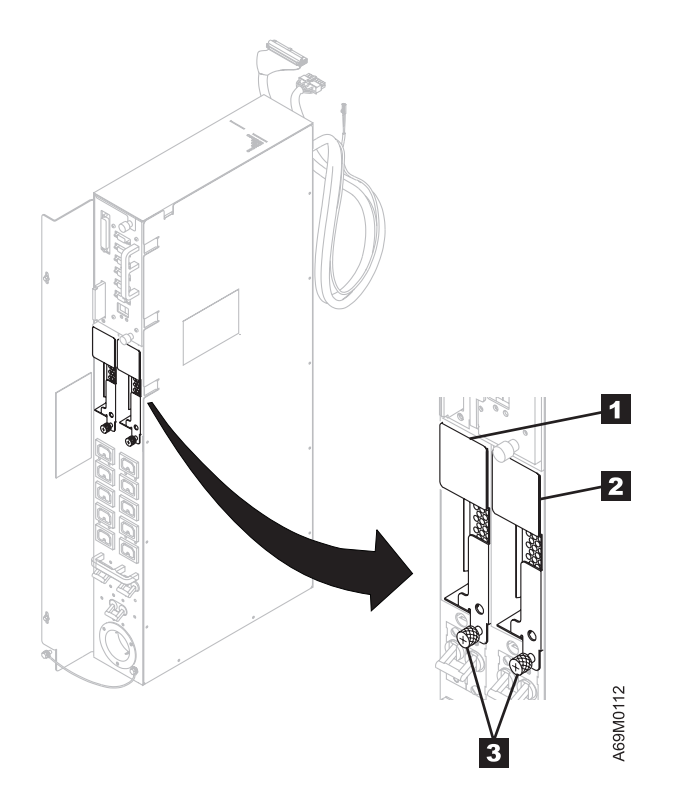

*Figure 146. 37 V dc Power Supply*

## **Power Switch and Cable Assembly**

**Before you begin...**

**If you exchange a FRU and the problem is not corrected, reinstall the original FRU.**

#### **Removal Procedure**

- 1. Ask the customer to vary the library offline to **ALL** attached controllers and hosts.
- 2. Power off (O) the library.

**Note:** With a failure of the power switch, it is likely that library power is already off. Ensure that the switch is in the **off** or **O** position.

- 3. Open the front and rear doors.
- 4. Refer to Figure 147. Disconnect cable connector J22 5 (in the base frame) that leads to the back of the power switch 7 on [Figure 148 on page 647.](#page-668-0)
- 5. Remove the cable from the clamps.
- 6. Refer to [Figure 148 on page 647](#page-668-0) to remove the three mounting screws 4.
- 7. Remove the power switch 5.

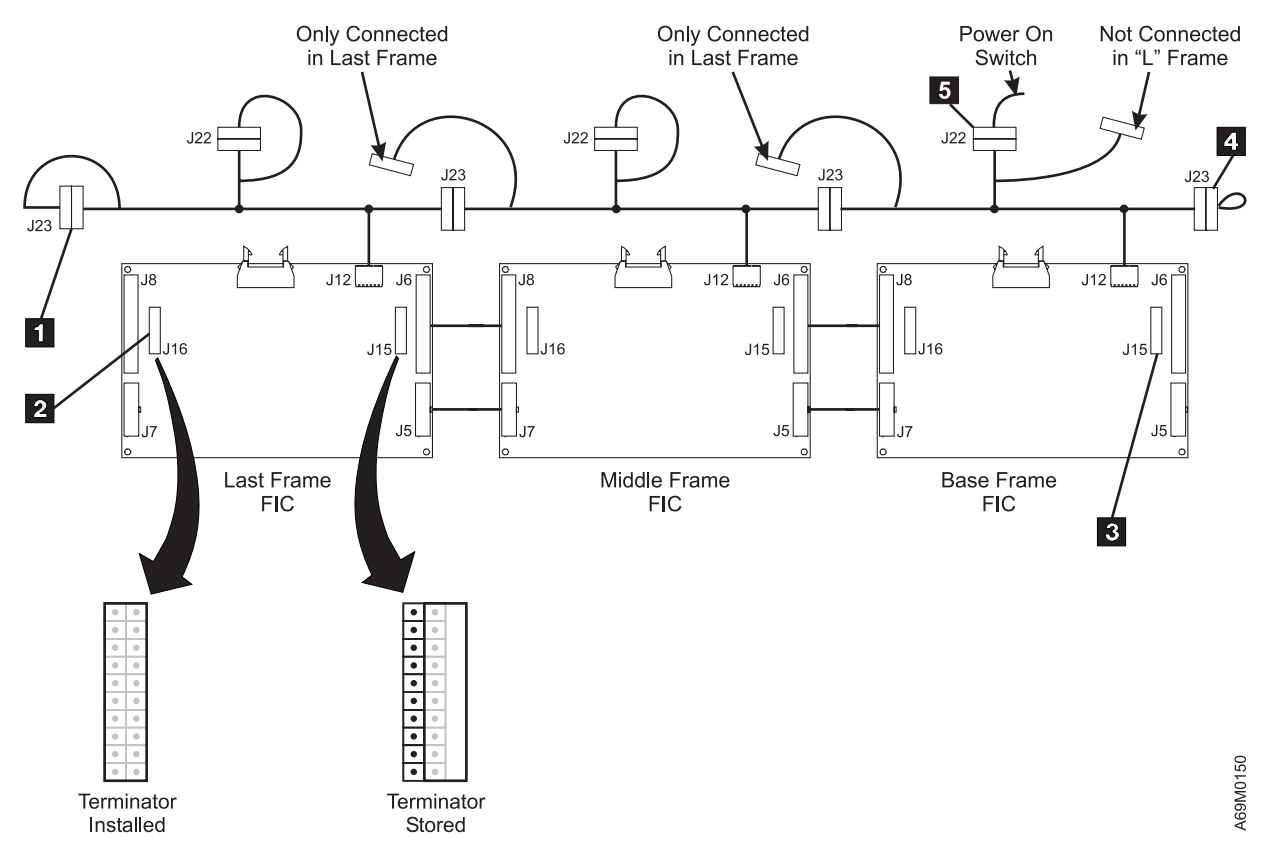

*Figure 147. Frame Interconnect Cables*

<span id="page-668-0"></span>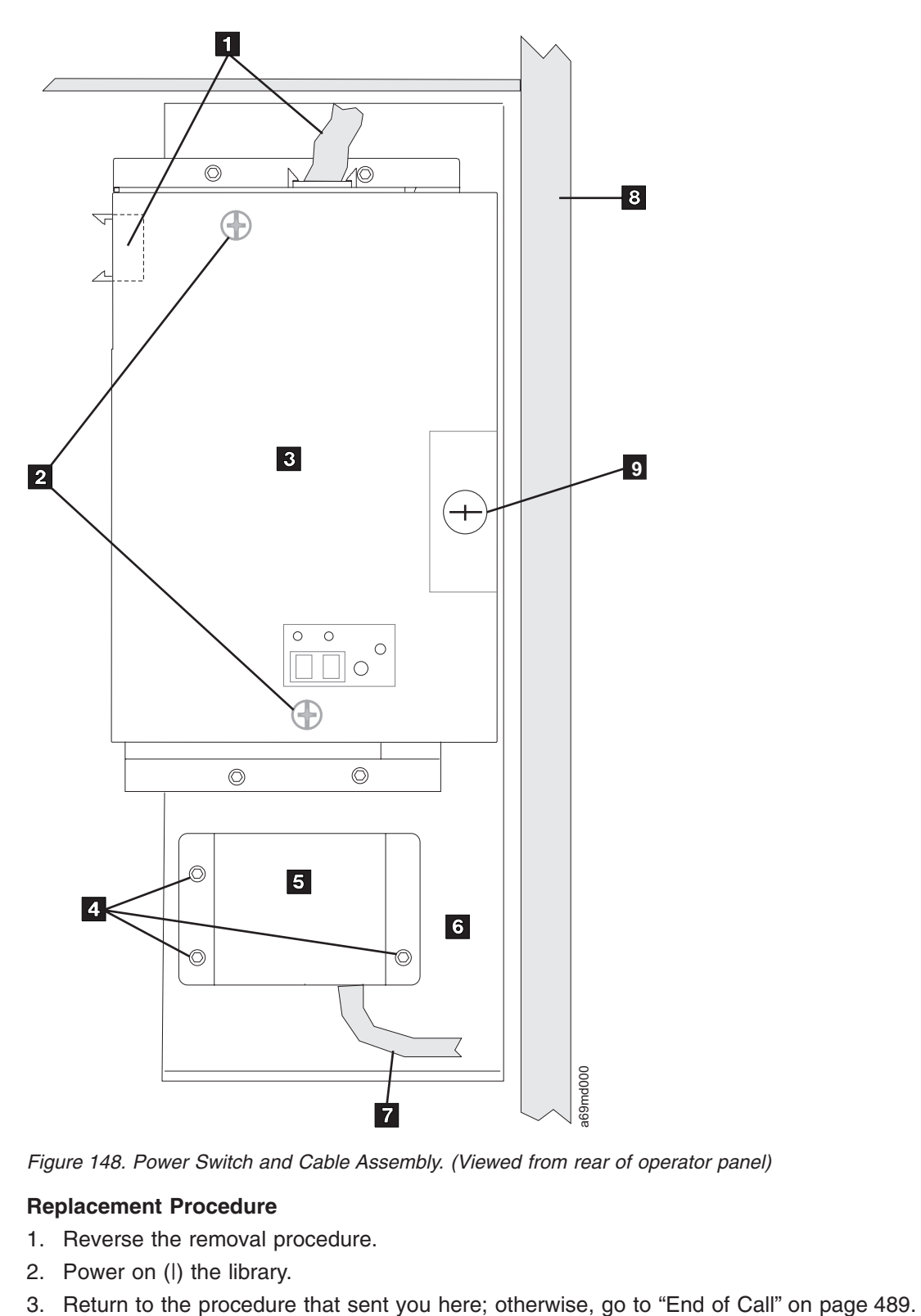

*Figure 148. Power Switch and Cable Assembly. (Viewed from rear of operator panel)*

- 1. Reverse the removal procedure.
- 2. Power on (I) the library.
- 

# **Storage Slot Section**

**Before you begin...**

**Customer's Cartridges:** If a customer's cartridge must be removed, inform the customer. If possible, use the host software to eject the cartridges through the I/O station.

If manual cartridge removal is necessary, refer to ["From a Storage Slot"](#page-694-0) on page 673.

Give the cartridges to the customer, and when the repair procedure is complete, have the customer insert the cartridges through the I/O Station.

## **Removal Procedure**

- 1. Prepare the accessor for servicing (see ["Service Procedures"](#page-556-0) on page 535).
- 2. Remove the cartridges from the storage slot sections that are to be removed and give them to the customer.
- 3. Refer to [Figure 149 on page 649](#page-670-0) for the pictorial of a top cell tray  $\overline{3}$  and a cartridge cell tray  $\overline{2}$ . Each tray is held in place by two tabs  $\mathbb{Z}$  on the rear of each tray and by holes in the rear frame firewall **1**. The spring **5** and the foam pad **6** at the top of the top cell tray applies pressure on the entire cell tray row to keep them in place during normal operation. The portions of [Figure 149 on](#page-670-0) [page 649](#page-670-0) marked Front View and Rear View show how the spring must be installed to retain tension on the top tray.

## 4. **LTO Cells Only**

If the top cell tray  $\overline{3}$  needs to be changed, lift up the spring  $\overline{5}$  about 4.8 mm (3/16 in.), taking tension off the spring. Remove the foam pad  $\overline{6}$ . Lift the top cell so that its two tabs clear the holding slots in the frame firewall enough to be removed. Gently pull forward to remove the tray.

## 5. **DLT Cells Only**

- a. If the top cell tray 3 needs to be changed, place your left hand over the spring 7 to keep it in place while placing a medium-size screwdriver  $8$  under the spring, as shown.
- b. Pull up on the screwdriver handle to disengage the spring from the frame firewall. Remove the spring 7 and the foam pad 6.
- c. Lift the top cell so that its two tabs clear the holding slots in the frame firewall. Gently pull forward to remove the tray.

## 6. **LTO or DLT Cells**

If a cartridge cell tray  $\overline{2}$  needs to be changed, remove the top cell tray, and set it aside for now. Next, remove all of the cartridge cell trays above the damaged cartridge cell, one at a time, working from the top to the bottom. Finally, remove the damaged cartridge cell tray 2.

- 1. Reverse the removal procedure.
- 2. Slide the new storage section into position until it locks into place.
- 3. If customer cartridges were removed, give the cartridges to the customer, and when this procedure is complete, have the customer insert the cartridges through the I/O Station.
- 4. Close the front door.
- 5. Complete the accessor servicing (see ["Service Procedures"](#page-556-0) on page 535).
- 6. Perform the calibration procedure on the frame you worked on (see ["Service Menus"](#page-544-0) on page 523).
- 7. Perform the ["Library Verify Test"](#page-528-0) on page 507, using the **no drives** selection.
- 8. Return to the procedure that sent you here; otherwise, go to ["End of Call"](#page-510-0) on page 489.

<span id="page-670-0"></span>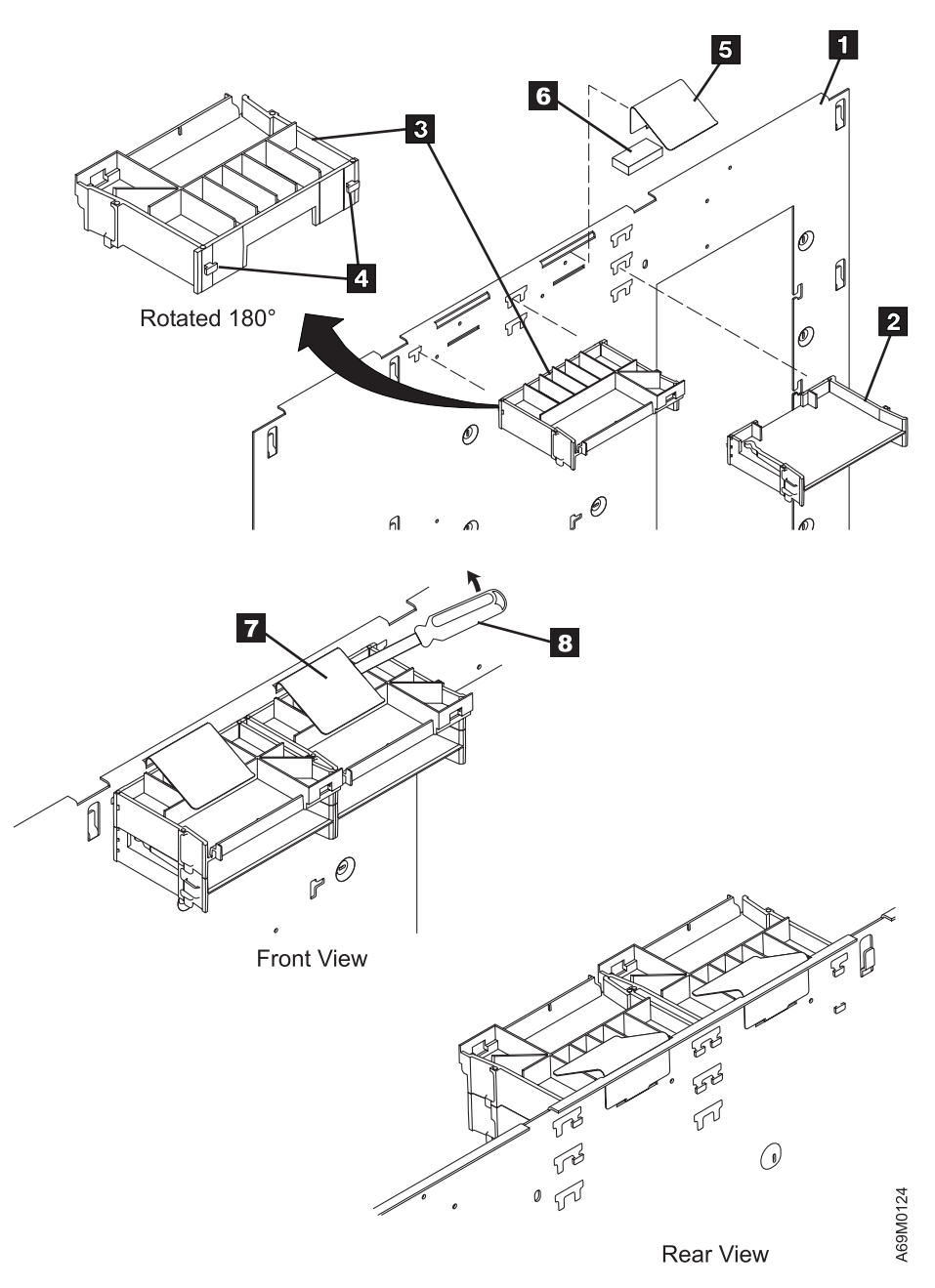

*Figure 149. Top Cell Tray and Cartridge Cell Tray*

# **X-Axis Assembly**

**Before you begin...**

**If you exchange a FRU and the problem is not corrected, reinstall the original FRU.**

### **Removal Procedure**

Please allow approximately 1.5 hours to complete this procedure.

- 1. Prepare the accessor for servicing (see ["Service Procedures"](#page-556-0) on page 535).
- 2. Remove the Y-axis mast assembly (see ["Y-Axis Mast Assembly"](#page-689-0) on page 668).
- 3. Refer to [Figure 150 on page 651.](#page-672-0) Remove the screws 3, and move the AXY card and Y-axis cable trough out of the way.
- 4. Remove the right side door (the right end window panel).
- 5. Remove the right side X-axis bumper and bracket assembly 4.
- 6. Slide the X-axis assembly to the right off the end of the X-axis rail.

#### **Replacement Procedure**

- **Note:** The new X-axis assembly FRU comes installed on an L-frame X rail. This rail is provided for shipping purposes only. Slide the new X-axis assembly **off** this shipping rail. The shipping rail will not be installed in the library.
- 1. Install the X-axis assembly onto the X-axis rails.

**Attention:** When sliding the X-axis assembly onto the X-rail use a screwdriver to lift the (four) felt wiper pads  $\overline{5}$  as they slide onto the guide rods on the top and bottom surfaces of the X-rail. If you do not guide the felt wipers they will be damaged, leading to corrosion of the rail rods.

- 2. Move the X-axis assembly back and forth to ensure that the assembly does not bind anywhere along the X-axis rail.
- 3. Reverse the rest of the removal procedure.
- 4. Close the front door.
- 5. Complete the accessor servicing (see ["Service Procedures"](#page-556-0) on page 535).
- 6. Perform the ["Library Verify Test"](#page-528-0) on page 507, using the **no drives** selection.
- 7. Return to the procedure that sent you here; otherwise, go to ["End of Call"](#page-510-0) on page 489.

<span id="page-672-0"></span>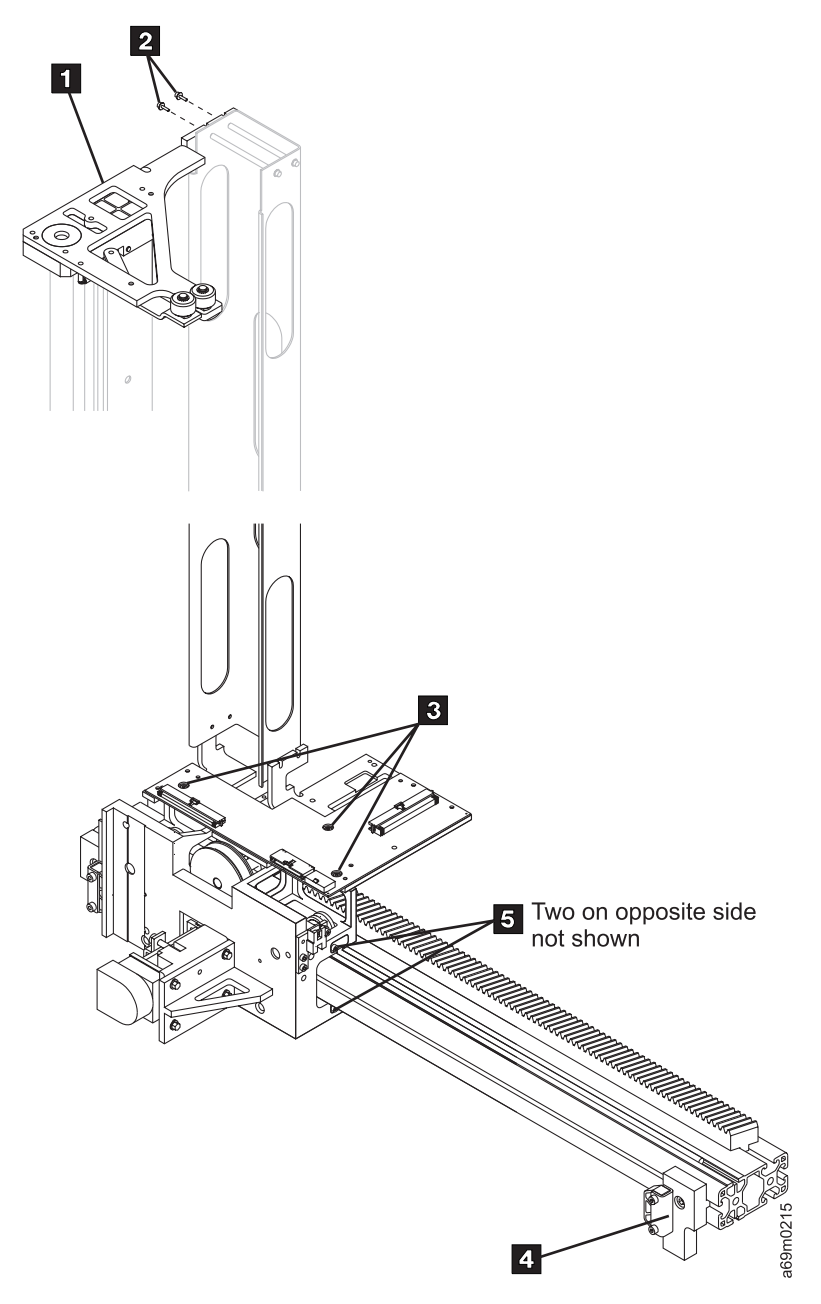

*Figure 150. X-Axis Assembly*

## **X-Axis Bumper**

**Before you begin...**

**If you exchange a FRU and the problem is not corrected, reinstall the original FRU.**

## **Removal Procedure**

- 1. At the operator panel **Activity** screen, press [PAUSE].
- 2. When the library message indicates that the pause is activated, open the front door.
- 3. Remove the two screws  $\mathbf{1}$  to remove the bumper  $\mathbf{2}$ .

- 1. Reverse the removal procedure.
- 2. Close the front door.
- 3. Return to the procedure that sent you here; otherwise, go to ["End of Call"](#page-510-0) on page 489.

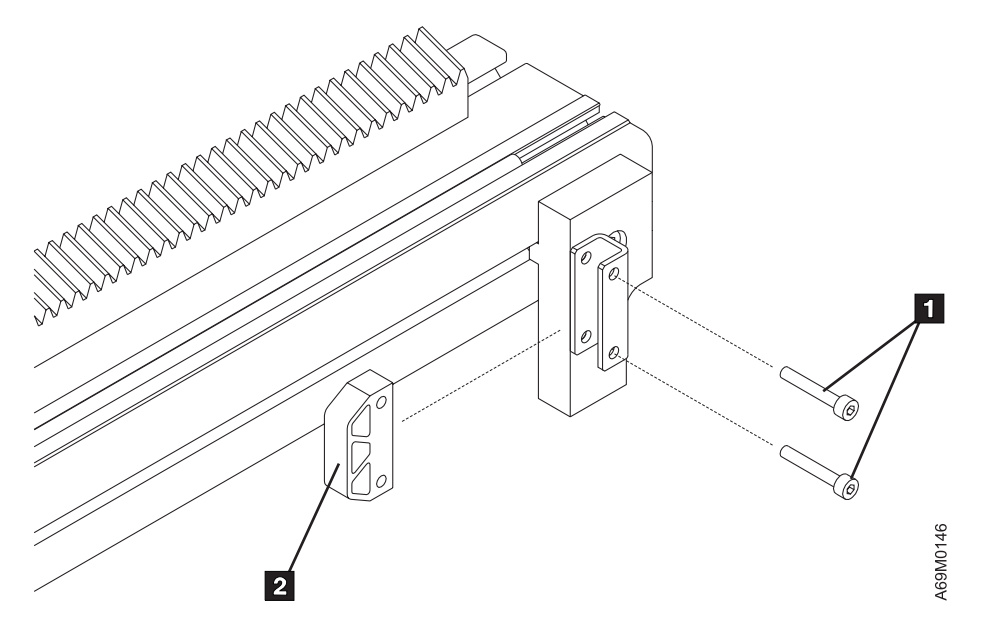

*Figure 151. X-Axis Bumper*

# **X-Axis Flex Cable**

**Before you begin...**

**If you exchange a FRU and the problem is not corrected, reinstall the original FRU.**

## **Removal Procedure**

- 1. There are four X-axis flex cables available: |
	- $\cdot$  1–2 frames
	- 3–6 frames (see notes)
	- 7-10 frames (see notes)
	- 11–16 frames (see notes)

#### **Notes:**

| | | | | | | | | |

- a. Libraries with 5 to 10 frames can also use the 7 to 10 frame cable.
- b. Libraries with 8 to 16 frames can also use the 11 to 16 frame cable.
- Refer to the cable list in [Table 74 on page 699](#page-720-0) or ["Assembly 7: Miscellaneous Cables and Tools"](#page-747-0) on [page 726](#page-747-0) in Chapter 14, ["Parts Catalog", on page 697](#page-718-0) for the correct cable for your machine
- configuration. Also see step [54 on page 96](#page-117-0) for information on OLD and NEW style cables.
- 2. Prepare the accessor for servicing (see ["Service Procedures"](#page-556-0) on page 535).
- 3. Remove the trough covers on either side of the mid point where the X-cable is mounted. In a single frame library, there is only one trough cover to remove.
- 4. Remove the trough cover in the L32 to gain access to the XCP card on the left-hand side. In a single frame library, this cover is already removed.
- 5. Refer to [Figure 152 on page 654](#page-675-0)
- 6. Move the accessor to the left of where the X-cable mid point is mounted at the base of the frame, and remove two screws 4 that secure the X-cable mid point to the bottom frame.
- 7. Pivot the grippers to the front. Remove two screws  $\blacksquare$  and unplug the X-cable from the AXY card  $\blacksquare$ .
- 8. Unplug the X-cable from the XCP card 2 in the L32. The cable has a retention clip that must be depressed to disconnect the cable.
- 9. Remove the X-cable from the right-hand side.

<span id="page-675-0"></span>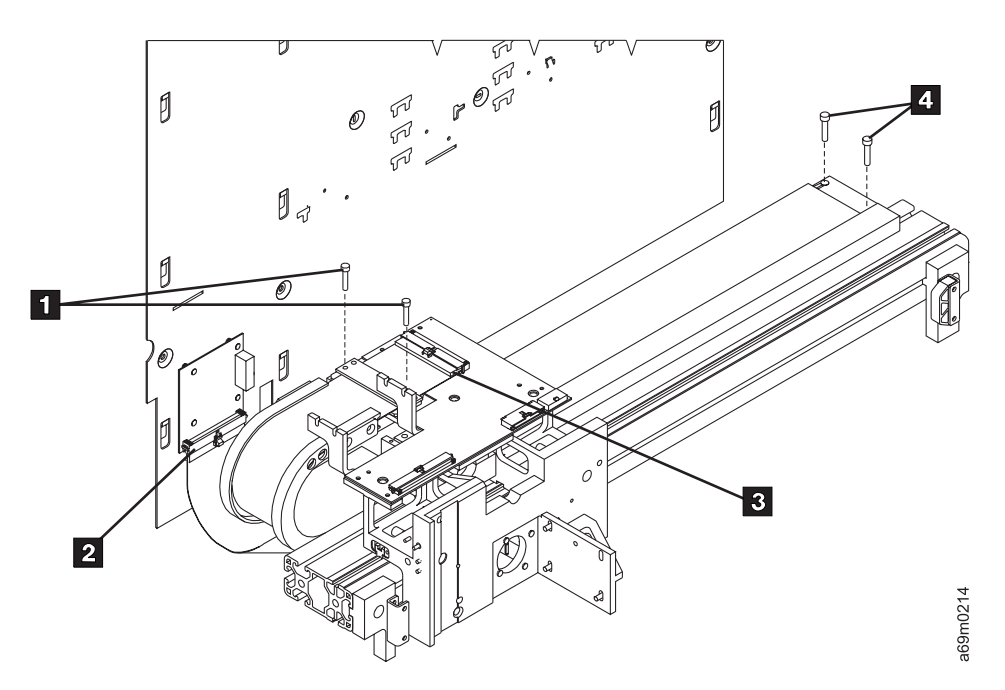

*Figure 152. X-Axis Cable Removal*

- 1. Reverse the removal procedure. Use care when aligning the X-axis cable connectors to avoid bending the pins.
	- **Note:** There are OLD style and NEW style track cables. If you are replacing an OLD with an OLD, or a NEW with a NEW, continue with this replacement procedure. If you are placing an OLD with a NEW, see step [54 on page 96](#page-117-0) in the Install section for information on installing the NEW style track cable. Then return here to continue with the replacement procedure.
- 2. Move the X-axis back and forth to ensure that the cable moves smoothly without binds or interference anywhere along the X-axis rail.
- 3. Close the front door.
- 4. Complete the accessor servicing (see ["Service Procedures"](#page-556-0) on page 535).
- 5. Perform the ["Library Verify Test"](#page-528-0) on page 507, using the **no drives** selection.
- 6. Return to the procedure that sent you here; otherwise, go to ["End of Call"](#page-510-0) on page 489.

# **X-Axis Home Sensor**

**Before you begin...**

**If you exchange a FRU and the problem is not corrected, reinstall the original FRU.**

## **Removal Procedure**

- 1. Prepare the accessor for servicing (see ["Service Procedures"](#page-556-0) on page 535).
- 2. Disconnect the X-axis home sensor cable 1.
- 3. Remove the X-axis home sensor holding screw 2 to remove the sensor 3.

- 1. Reverse the removal procedure.
- 2. Close the front door.
- 3. Complete the accessor servicing (see ["Service Procedures"](#page-556-0) on page 535).
- 4. Perform the ["Library Verify Test"](#page-528-0) on page 507, using the **no drives** selection.
- 5. Return to the procedure that sent you here; otherwise, go to ["End of Call"](#page-510-0) on page 489.

# **X-Axis Motor/Belt**

**Before you begin...**

**If you exchange a FRU and the problem is not corrected, reinstall the original FRU.**

### **Removal Procedure**

- 1. Prepare the accessor for servicing (see ["Service Procedures"](#page-556-0) on page 535).
- 2. Remove the MDA (see ["Motor Driver Assembly \(MDA\)"](#page-587-0) on page 566).
- 3. Refer to [Figure 154 on page 658.](#page-679-0) Remove the four screws 4 to remove the motor and its mounting bracket.
- 4. Refer to [Figure 153 on page 658.](#page-679-0) Remove the two screws 2 to remove the bracket 1.
- 5. Remove the X-axis motor  $\overline{\mathbf{3}}$  from the mounting and from the X-axis belt.
- 6. Remove the X-axis belt by working the belt past the pinion shaft pulley.

**Note:** To save time, consider cutting away the old belt **only** if you are confident that:

- v The belt you are removing is defective, **and**
- The belt you are about to install is the correct belt for the Replacement

## **Replacement Procedure**

1. Reverse the removal procedure. Inspect the belt for wear before putting a new motor into the X-axis assembly.

## **Early Style: without automatic belt tensioner**

- 2. Adjust the X-axis belt tension by pulling the X-axis motor away from the X-axis pinion shaft. The belt tension is correct if light finger pressure (in the center of the belt between the two pulleys) deflects the belt 3 to 5 mm (1/8 to 3/16 in.).
- 3. Adjust the X-axis belt tension by pulling the motor away from the X-axis drive shaft. The belt tension is correct when light finger pressure applied to the center of the belt  $\blacksquare$ , between the two pulleys, deflects the belt 3 to 5 mm (1/8 to 3/16 in.).

#### **Later Style: with automatic belt tensioner**

- 4. See [Figure 155 on page 659.](#page-680-0) Push on the X-motor 1 to compress the spring-loaded belt tensioner 2.
- 5. Work the belt onto the X-motor pulley and release the motor. X-axis belt tension is automatically set. **Either Style: with or without automatic belt tensioner**
- 6. Close the front door.
- 7. Complete the accessor servicing (see ["Service Procedures"](#page-556-0) on page 535).
- 8. Perform the ["Library Verify Test"](#page-528-0) on page 507, using the **no drives** selection.
- 9. Return to the procedure that sent you here; otherwise, go to ["End of Call"](#page-510-0) on page 489.
	- **Note:** Because of insufficient access, you may not be able to check the pulley adjustment using your finger From the right side, slide an end wrench into the channel (shown at  $\overline{5}$  in [Figure 154 on](#page-679-0) [page 658\)](#page-679-0), between the X-axis casting and the front of the X-axis rail. Use the end wrench to press on the belt. Observe the travel of the end wrench to determine if belt tension is correct.

<span id="page-679-0"></span>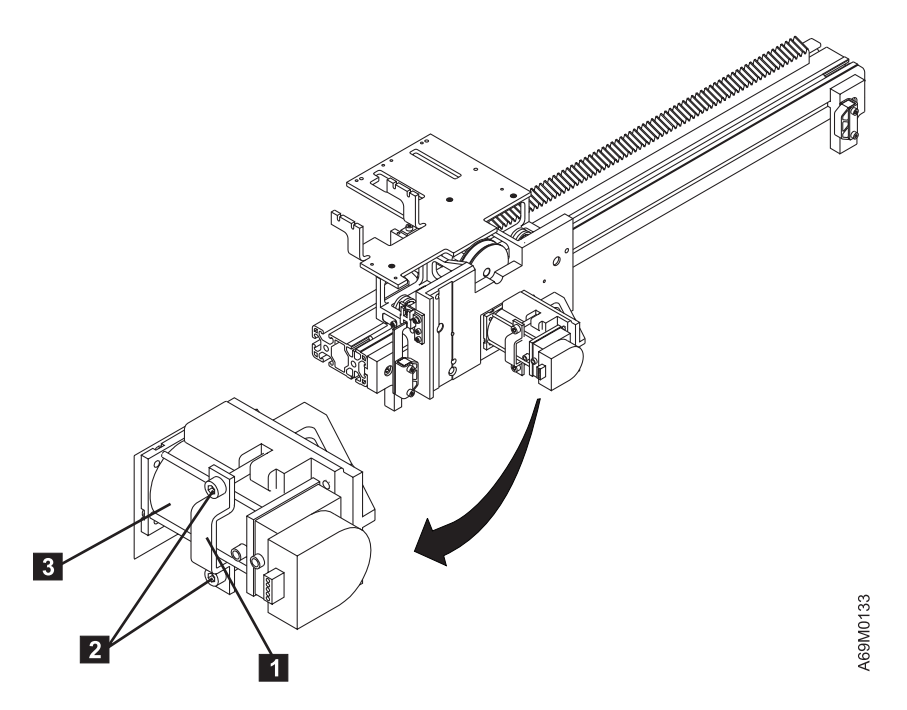

*Figure 153. X-Axis Motor*

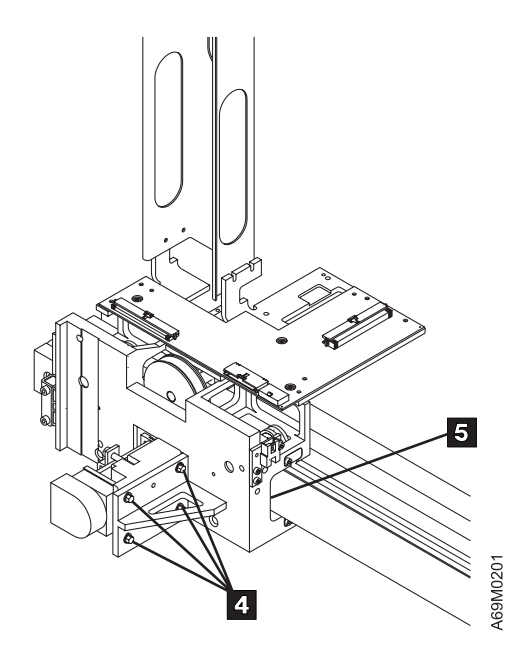

*Figure 154. X-Axis Assembly (Motor) – Early Style*

<span id="page-680-0"></span>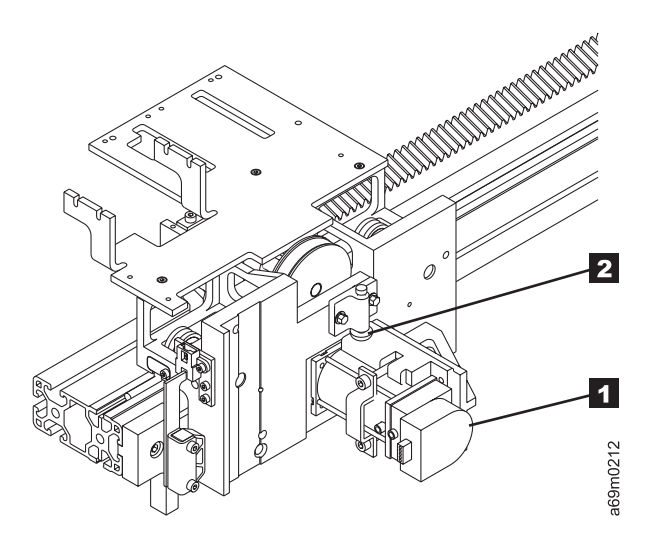

*Figure 155. X-Axis Assembly – Later Style*

# **X-Axis Pinion Shaft**

**Before you begin...**

**If you exchange a FRU and the problem is not corrected, reinstall the original FRU.**

#### **Removal Procedure**

- 1. Prepare the accessor for servicing (see ["Service Procedures"](#page-556-0) on page 535).
- 2. Raise the dual gripper assembly about halfway up the Y-axis mast assembly and secure it in place by inserting a hex wrench or screwdriver through the Y-axis access hole.
- 3. Remove the Y-axis trough holding screws 1 (see [Figure 156 on page 661\)](#page-682-0).
- 4. Disconnect the Y-axis cable connector 6.
- 5. Disconnect cable connectors 5.
- 6. Remove the AXY card holding screws 4.
- 7. Slide the X-axis assembly out from under the AXY card.
- 8. Remove four screws  $2$  to remove the holding brackets  $3$ .
- 9. Remove the pinion shaft.

- 1. Inspect the belt for wear before putting in the new pinion shaft assembly. Replace the belt if necessary.
- 2. Reverse the removal procedure.
- 3. Adjust the X-axis motor belt tension by pulling the motor away from the X-axis pinion shaft. The belt tension is correct if light finger pressure (in the center of the belt between the two pulleys) deflects the belt 3 to 5 mm (1/8 to 3/16 in.).
- 4. Ensure that the hex wrench or screwdriver inserted into the Y-axis access hole is removed.
- 5. Close the front door.
- 6. Complete the accessor servicing (see ["Service Procedures"](#page-556-0) on page 535).
- 7. Perform the ["Library Verify Test"](#page-528-0) on page 507, using the **no drives** selection.
- 8. Return to the procedure that sent you here; otherwise, go to ["End of Call"](#page-510-0) on page 489.

<span id="page-682-0"></span>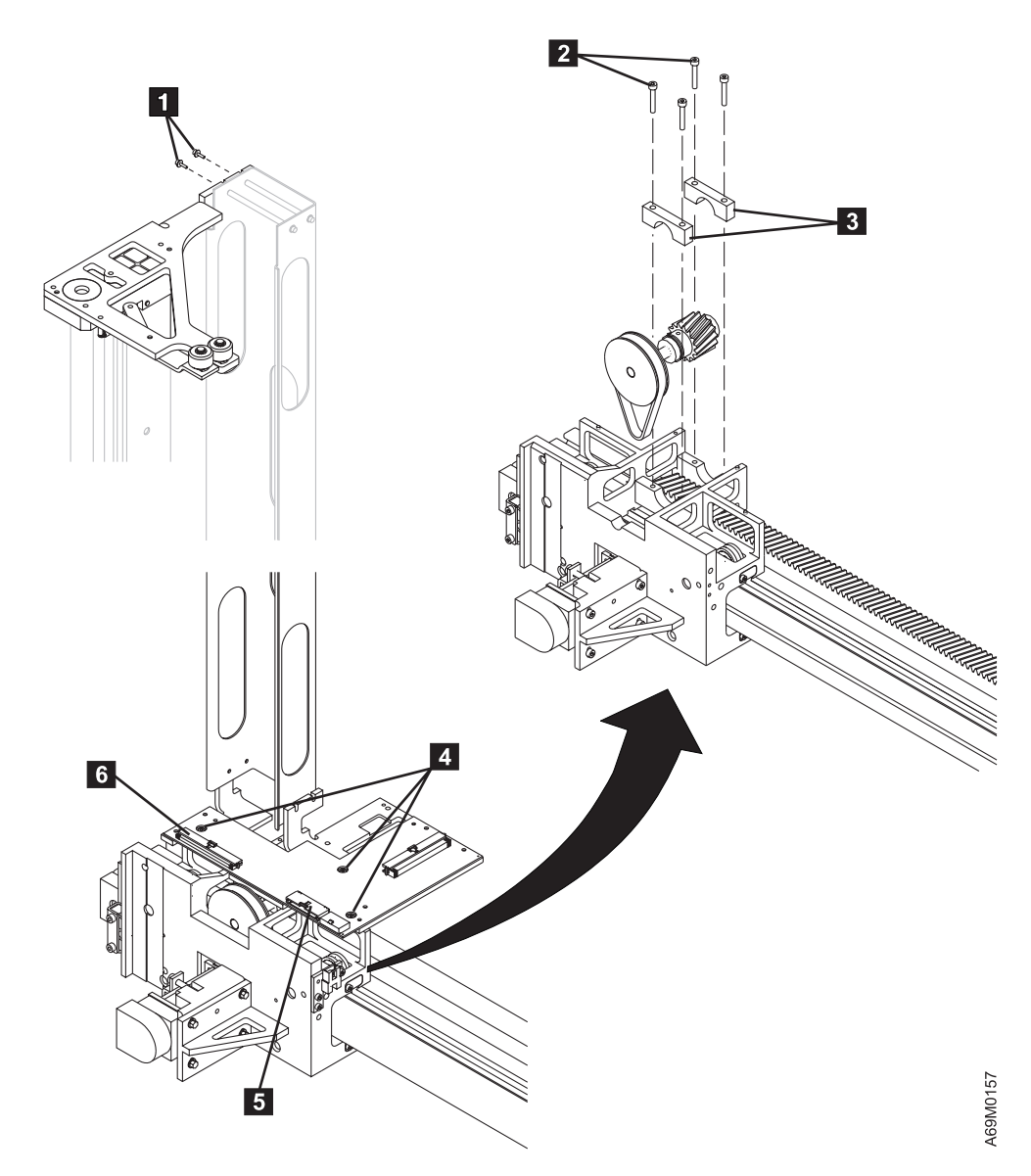

*Figure 156. X-Axis Pinion Shaft*

# **X-Axis Rail Assembly**

## **Removal Procedure**

Please allow approximately 1.0 hour to complete this procedure.

## **Removing the X-Axis Rail Assembly from a Single-Frame (L32) Library**

- 1. Prepare the accessor for servicing (see ["Service Procedures"](#page-556-0) on page 535).
- 2. Remove the left side cover of the base unit.
- 3. Remove the X-axis flex cable clamp screws, and disconnect the X-axis flex cable 2 from the AXY card  $\boxed{1}$ .
- 4. Remove the X-axis left bumper 8.
- 5. Remove the X-axis right bumper 4.
- 6. Slide the cartridge accessor assembly off the X-axis rail assembly, and set it aside.
- 7. Remove the screws 3 to remove the X-axis rail assembly.

## **Removing the X-Axis Rail Assembly from a Multi-Frame Library**

- 1. Prepare the accessor for servicing (see ["Service Procedures"](#page-556-0) on page 535).
- 2. Push the cartridge accessor to the left or the right end of the library depending on the location of the rail to be replaced.
- 3. Remove the appropriate frame end cover.
- 4. Start at the end of the library that has the end cover removed. Loosen the screws 3 of each X-axis rail assembly up to, but not including the rail to be replaced.
- 5. Loosen the set screws 6 in the long T-nuts (front and back) in the rail that is being replaced.
- 6. Slide the loosened rail assemblies away from the rail to be removed until the long T-nuts are clear of the rail to be removed.

**Note:** Use a screwdriver or bar to gently separate the rail assemblies.

- 7. Loosen the set screws 6 in the long T-nuts (front and back) on the other end of the rail that is being replaced (not required if this is the base frame).
- 8. Remove the screws  $\hat{\mathbf{s}}$  and remove the X-axis rail assembly.

## **Replacement Procedure**

| |

 $\mathbf{I}$ 

- 1. Remove the rods 7 from the old rail assembly.
- 2. Install the new rail assembly into the frame and install the holding screws  $\overline{3}$ . Slide the rail towards the previous frame. Tighten the T-nuts  $6$  just slightly.
	- 3. Put the rack alignment tool 5 on the junction of the two gear racks.
	- 4. Tap the tool on the racks until the tool is fully seated in the gear teeth on both X-rail assemblies. Ensure no gap exists between the tool teeth and the rail teeth.
- 5. Tighten the short T-nuts 3 in the expansion frame. |
	- 6. While holding downward pressure on the X-rail, tighten the setscrews on each of the long T-nuts **6.**
	- 7. Reinstall the rods 7 from the old rail into the new rail.
	- 8. Press the shafts in place with the bearing shaft clamp tool. **Ensure the bearing shafts are tight from end-to-end**. The bearing shafts fit tightly in the X-rails, so start on the left side and clamp the shafts in place about every 50 mm (2 in.), to the fully-seated position.

If the bearing shafts do not seat fully, adjust the bearing shaft clamp tool.

- 9. Repeat steps 3 through 6 until all rails are aligned and tightened.
- 10. If this is a single frame library, when you are sliding the X-axis assembly back onto the rails, lift the four wiper pads 9 with a screwdriver.
- 11. Move the cartridge accessor across the junction of the X-rail. If you can feel any binds, correct the alignment before continuing.
- 12. Reverse the removal procedure. If the rail was installed correctly, the Y-mast should still be vertical with respect to the new X-axis rail. You can verify this if necessary, but if any adjustments are made, **ensure** the Y-mast is still vertical in the adjacent frames as well. | |  $\vert$ 
	- 13. Close the front door.
	- 14. Complete the accessor servicing (see ["Service Procedures"](#page-556-0) on page 535).
	- 15. Perform the ["Library Verify Test"](#page-528-0) on page 507, using the **no drives** selection.
	- 16. Return to the procedure that sent you here; otherwise, go to "End of Call" [on page 489.](#page-510-0)

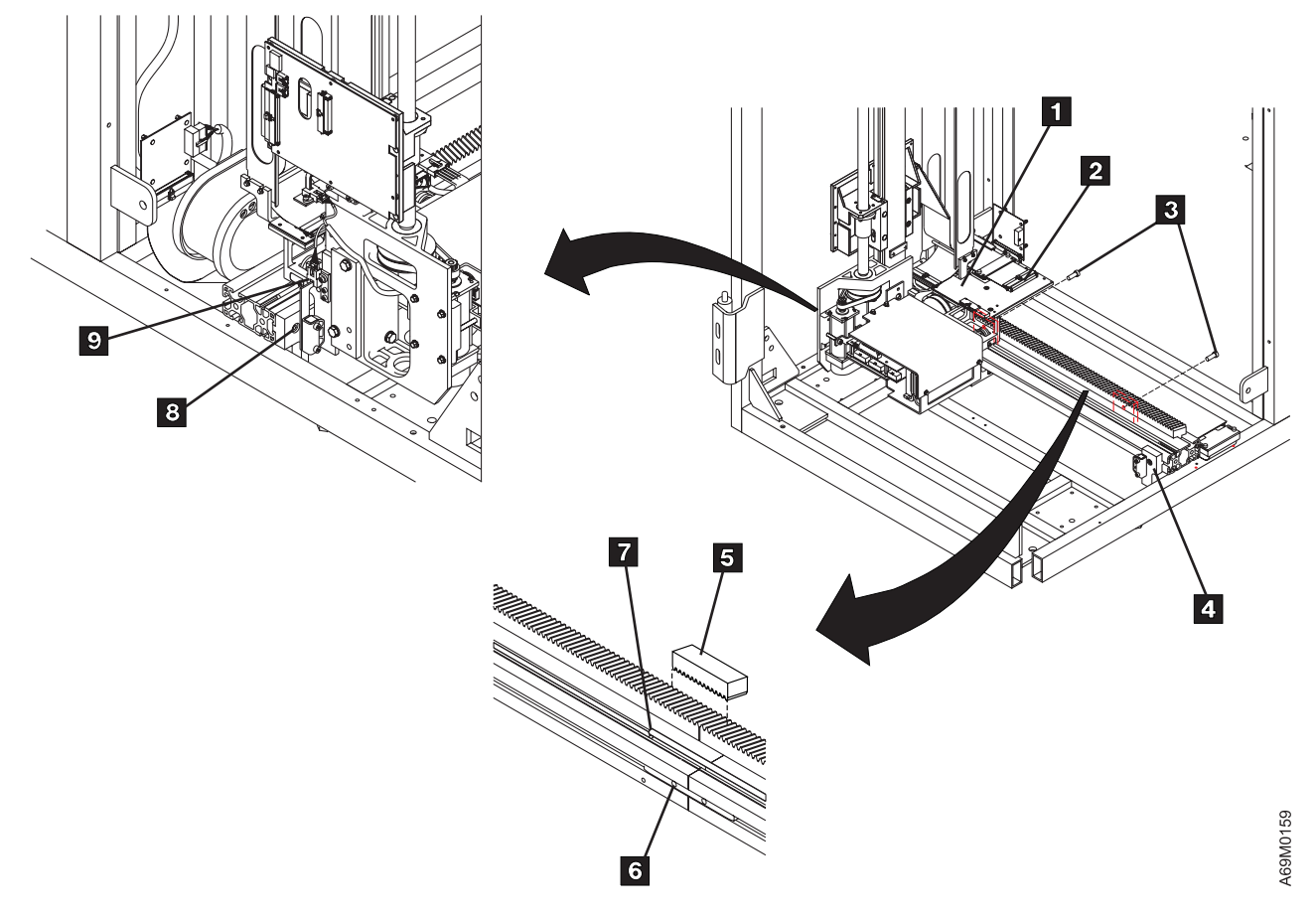

*Figure 157. X-Axis Rail Assembly*

## **Y-Axis Flex Cable**

The Y-axis mast assembly does not have to be removed to replace the Y-axis flex cable.

**Before you begin...**  $-$ 

**If you exchange a FRU and the problem is not corrected, reinstall the original FRU.**

#### **Removal Procedure**

- 1. Prepare the accessor for servicing (see ["Service Procedures"](#page-556-0) on page 535).
- 2. Remove the cable assembly screws 5 at the ACC card.
- 3. Disconnect the cable 6 from the ACC card.
- 4. Disconnect the cable 4 from the AXY card 7.
- 5. Loosen the screws 1, and slide the cable out of the trough.
- 6. Loosen the screws 2 and 3, and slide the cable out of the trough.
- 7. Remove the Y-axis flex cable.

#### **Replacement Procedure**

- 1. Reverse the removal procedure.
- 2. Move the Y-axis assembly up and down to ensure that the assembly does not bind and that the cable moves smoothly without binds or interference anywhere along the Y-axis.
- 3. Close the front door.
- 4. Complete the accessor servicing (see ["Service Procedures"](#page-556-0) on page 535).
- 5. Perform the ["Library Verify Test"](#page-528-0) on page 507, using the **no drives** selection.
- 6. Return to the procedure that sent you here; otherwise, go to ["End of Call"](#page-510-0) on page 489.

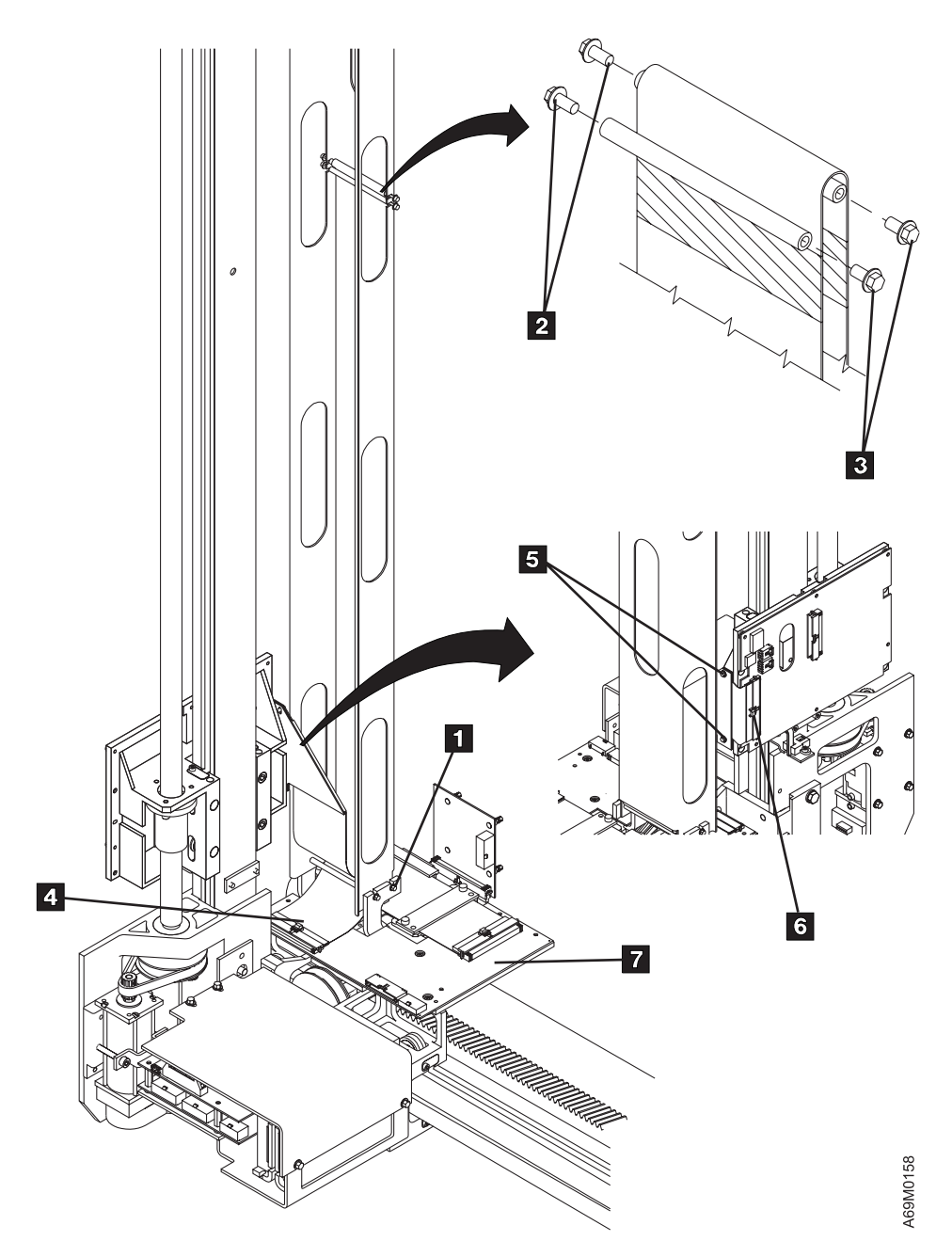

*Figure 158. Y-Axis Flex Cable*

## **Y-Axis Guide Rollers**

**Before you begin...**

**If you exchange a FRU and the problem is not corrected, reinstall the original FRU.**

#### **Removal Procedure**

- 1. Prepare the accessor for servicing (see ["Service Procedures"](#page-556-0) on page 535).
- 2. Remove the right side cover (see ["Covers, Right and Left End"](#page-601-0) on page 580).
- 3. Remove the right X-axis bumper assembly.
- 4. Move the accessor off of the X rails enough to access the top of the Y-axis rollers.

**Note:** DO NOT run the X-axis assembly completely off the X rails.

5. Remove the C-clip from the roller you want to replace, and remove the roller.

#### **Replacement Procedure**

- 1. When moving the X-axis assembly onto the X rails, use a screwdriver to compress the felt wipers on the X-axis assembly.
- 2. The replacement procedure is the reverse of the removal procedure.
- 3. Close the front door.
- 4. Complete the accessor servicing (see ["Service Procedures"](#page-556-0) on page 535).
- 5. Perform the ["Library Verify Test"](#page-528-0) on page 507, using the **no drives** selection.
- 6. Return to the procedure that sent you here; otherwise, go to ["End of Call"](#page-510-0) on page 489.

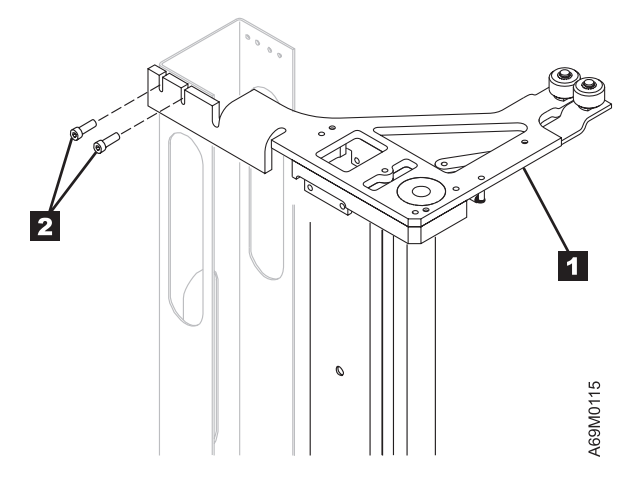

*Figure 159. Y-Axis Guide Roller, Urethane*

## **Y-Axis Home Sensor**

**Before you begin...**

**If you exchange a FRU and the problem is not corrected, reinstall the original FRU.**

#### **Removal Procedure**

- 1. Prepare the accessor for servicing (see ["Service Procedures"](#page-556-0) on page 535).
- 2. Move the X-axis assembly to a convenient position, then raise the lift mechanism, and support the mechanism by inserting a hex wrench or screwdriver inserted into the Y-axis access hole (located halfway up the assembly). The home sensor is activated by a small tab located just below the ACC card. The sensor rides up and down with the dual gripper and pivot assemblies.
- 3. Disconnect the Y-axis home sensor cable.
- 4. Remove the Y-axis home sensor screw 2 to remove the sensor 1.

#### **Replacement Procedure**

- 1. Reverse the removal procedure.
- 2. Ensure that the hex wrench or screwdriver inserted into the Y-axis access hole is removed.
- 3. Close the front door.
- 4. Complete the accessor servicing (see ["Service Procedures"](#page-556-0) on page 535).
- 5. Invoke the X-Y Axis Sensor Test to ensure that the new sensor works correctly.
- 6. Perform the ["Library Verify Test"](#page-528-0) on page 507, using the **no drives** selection.
- 7. Return to the procedure that sent you here; otherwise, go to ["End of Call"](#page-510-0) on page 489.

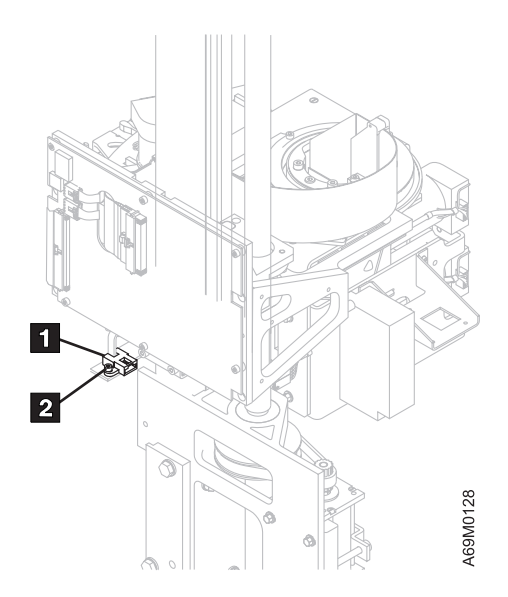

*Figure 160. Y-Axis Home Sensor*

## **Y-Axis Mast Assembly**

**Before you begin...**

**If you exchange a FRU and the problem is not corrected, reinstall the original FRU.**

#### **Removal Procedure**

Please allow approximately 1.0 hour to complete this procedure.

- 1. Prepare the accessor for servicing (see ["Service Procedures"](#page-556-0) on page 535).
- 2. If you are replacing the Y-axis mast assembly, remove the following:
	- **Note:** If you are removing the Y-axis mast assembly but NOT replacing it, the following FRUs do NOT have to be removed.
	- a. Remove the dual gripper assembly (see ["Gripper Assembly, Dual"](#page-643-0) on page 622).
	- b. Remove the pivot assembly (see ["Pivot Assembly"](#page-659-0) on page 638).
	- c. Remove the ACC card (see ["Accessor Controller Card \(ACC\)"](#page-579-0) on page 558).
- 3. If you are not replacing the Y-axis mast assembly, you may still want to remove the dual gripper assembly to lighten the weight of the assembly.
- 4. Remove the MDA (see ["Motor Driver Assembly \(MDA\)"](#page-587-0) on page 566).
- 5. If you have not removed the pivot assembly or the ACC card, remove the screws holding the Y-axis flex cable to the pivot assembly, and unplug the cable from the ACC card.
- 6. Refer to [Figure 161 on page 669](#page-690-0) and remove the screws 2 holding the top portion of the Y-axis mast assembly  $\blacksquare$  to the top rail assembly.
- 7. Refer to [Figure 162 on page 669.](#page-690-0) Loosen the two screws  $\blacksquare$  on the left side of the Y-axis mast assembly (see [Figure 162 on page 669\)](#page-690-0).
- 8. Remove the two bolts and washers 2 that secure the bottom of the Y-axis mast assembly to the X-axis carrier.

#### **Replacement Procedure**

1. Reverse the removal procedure.

**Attention:** The Y-axis mast will be deformed if the screws **1** are over tightened.

**Notes:**

| | | | | | | |

- a. The bolts and screws that secure the Y-axis mast assembly to the X-axis carrier must be tightened in the correct sequence.
- b. Snug, but do not tighten the four screws. Ensure the lip on the stiffener plate 3 is pushed back firmly against the accessor.
- c. Tighten the front screws 2 just enough to pull the mast against the accessor.
- d. Tighten the side screws **1** sequentially top and bottom. Now firmly tighten all screws. Verify the mast is straight.
- 2. Close the front door.
- 3. Complete the accessor service (see ["Service Procedures"](#page-556-0) on page 535).
- 4. Perform a library calibration (see ["Library Calibration"](#page-551-0) on page 530).
- 5. Perform the ["Library Verify Test"](#page-528-0) on page 507, using the **no drives** selection.
- 6. Return to the procedure that sent you here; otherwise, go to ["End of Call"](#page-510-0) on page 489.

**Note:** Grasp the Y-axis mast assembly as you remove the two bolts, to prevent the Y-axis mast assembly from falling.

<span id="page-690-0"></span>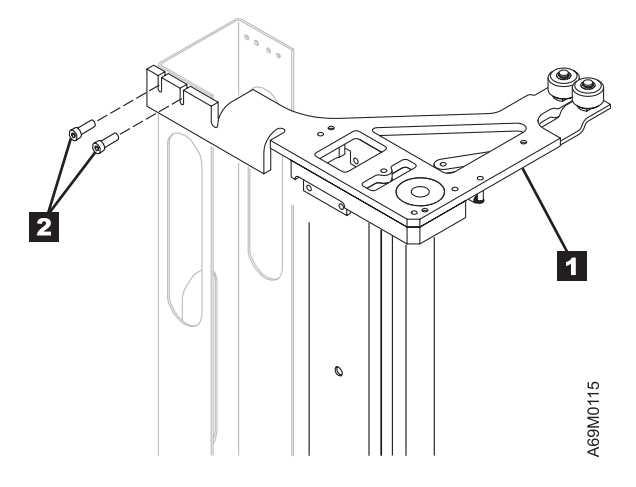

*Figure 161. Y-Axis Mast – Top*

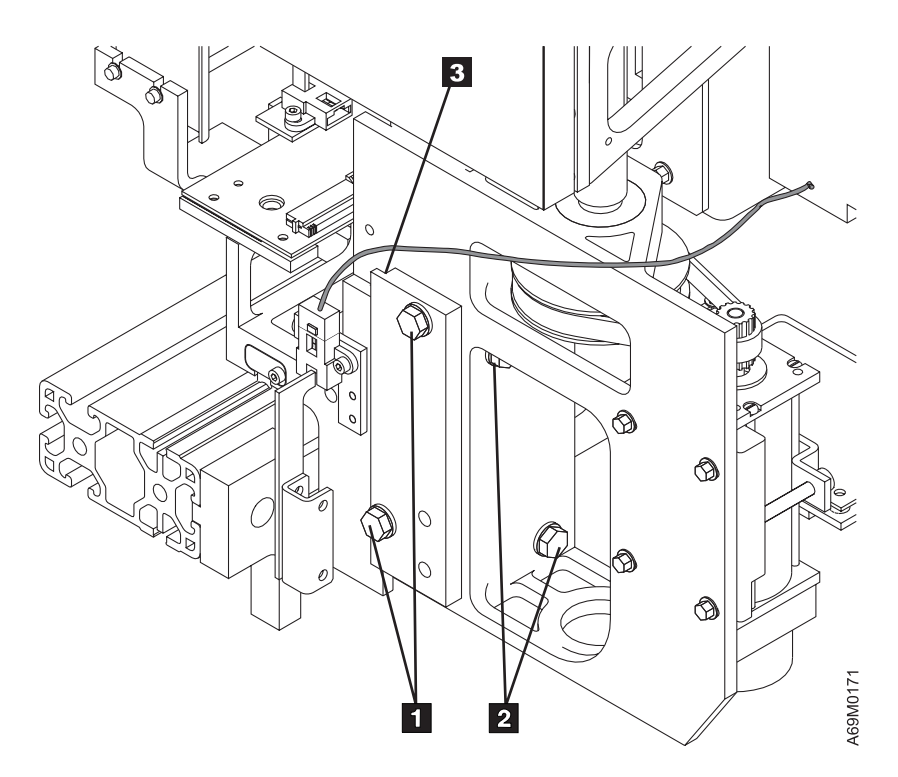

*Figure 162. Y-Axis Mast – Bottom*

## **Y-Axis Motor/Belt**

**Before you begin...**

**If you exchange a FRU and the problem is not corrected, reinstall the original FRU.**

#### **Removal Procedure**

- 1. Prepare the accessor for servicing (see ["Service Procedures"](#page-556-0) on page 535).
- 2. Move the X-axis assembly to a convenient position. Raise the lift mechanism to be above the Y-axis access hole located halfway up the assembly. Insert a hex wrench or screwdriver into the access hole to support the mechanism.
- 3. Remove the MDA (see ["Motor Driver Assembly \(MDA\)"](#page-587-0) on page 566).
- 4. Refer to [Figure 163 on page 671.](#page-692-0)
- 5. Remove the screws 4, from motor mount on the Y-axis assembly.
- 6. Remove the belt  $\blacksquare$  and the bracket  $\blacksquare$
- 7. Remove the Y-axis motor **2**.

#### **Replacement Procedure**

1. Reverse the removal procedure.

**Note:** Whenever you replace the motor, you should also replace the belt.

#### **Early Style: without automatic belt tensioner**

2. Adjust the Y-axis belt tension by pulling the motor away from the Y-axis drive shaft. The belt tension is correct when light finger pressure applied to the center of the belt  $\blacksquare$ , between the two pulleys, deflects the belt 3 to 5 mm (1/8 to 3/16 in.).

#### **Later Style: with automatic belt tensioner**

- 3. See [Figure 164 on page 671.](#page-692-0) Push on the motor 1 to compress the spring-loaded belt tensioner  $|2|$ .
- 4. Work the belt onto the Y-motor pulley and release the motor. Y-axis belt tension is automatically set. **Either Style: with or without automatic belt tensioner**
- 5. Ensure that you remove the hex wrench or screwdriver that you inserted into the Y-axis access hole.
- 6. Close the front door.
- 7. Complete the accessor servicing (see ["Service Procedures"](#page-556-0) on page 535).
- 8. Perform a library calibration (see ["Library Calibration"](#page-551-0) on page 530).
- 9. Perform the ["Library Verify Test"](#page-528-0) on page 507, using the **no drives** selection.
- 10. Return to the procedure that sent you here; otherwise, go to "End of Call" [on page 489.](#page-510-0)

<span id="page-692-0"></span>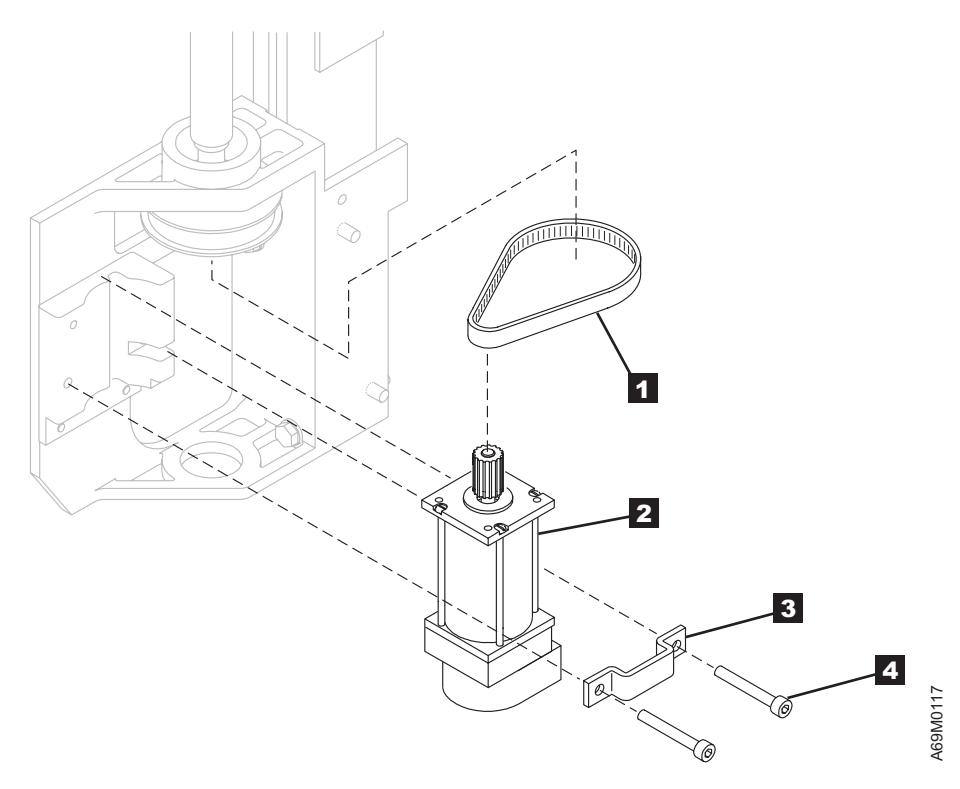

*Figure 163. Y-Axis Motor*

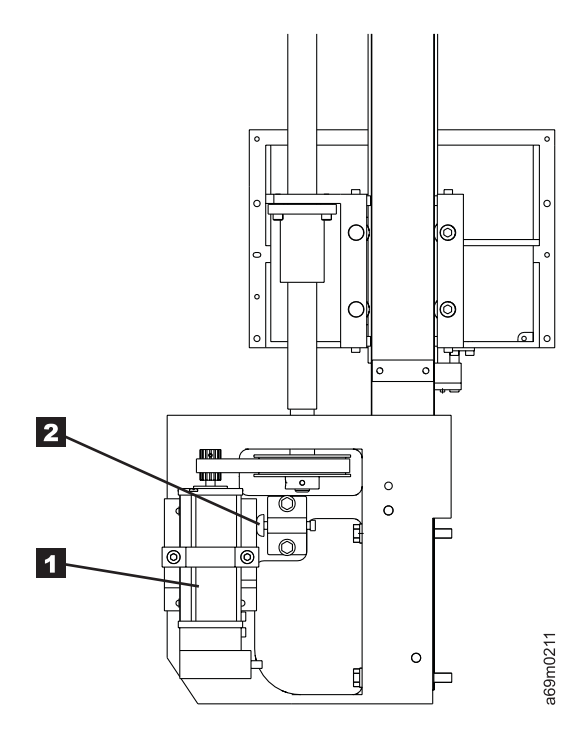

*Figure 164. Y-Axis Motor Belt Tensioner (Later Style)*

## **Manually Removing Cartridge**

- To remove a stuck cartridge from the I/O station, go to "From the I/O Station".
- To remove a stuck cartridge from a storage slot, go to ["From a Storage Slot"](#page-694-0) on page 673.
- To remove a cartridge from a drive, go to ["From an LTO Drive"](#page-695-0) on page 674 or ["From a DLT-8000 Drive"](#page-697-0) [on page 676.](#page-697-0)
- To remove a cartridge from the gripper, go to ["From a Dual Gripper Assembly"](#page-705-0) on page 684.

### **From the I/O Station**

#### **Before you begin... Customer's Cartridges**

If a customer's cartridge must be removed, inform the customer.

Give the cartridge to the customer, and when the procedure is complete, have the customer reinstall the cartridge through the I/O station.

This procedure assumes that the I/O Station door is locked and the customer is unable to remove cartridges.

- 1. At the operator panel **Activity** screen, press [PAUSE].
- 2. When the library message indicates that the pause is activated, open the front door.
- 3. Remove the cartridge from the interior side of the I/O station, and close the door.
- 4. Return to the procedure that sent you here; otherwise, go to ["End of Call"](#page-510-0) on page 489.

## <span id="page-694-0"></span>**From a Storage Slot**

**Before you begin...**

If a customer's cartridge must be removed, inform the customer.

Give the cartridge to the customer, and when the procedure is complete, have the customer reinstall the cartridge through the I/O station.

- 1. Prepare the accessor for servicing (see ["Service Procedures"](#page-556-0) on page 535).
- 2. If the cartridge is partially in the gripper and partially in a storage slot, continue with step 3; otherwise, go to step 6.
- 3. Try to slide the cartridge all the way into the gripper.

If you can move the cartridge into the gripper, go to ["From a Dual Gripper Assembly"](#page-705-0) on page 684 and remove the cartridge from the gripper, then return here to step 7.

- 4. If you cannot move the cartridge into the gripper, slide the cartridge into the storage slot.
- 5. Move the lift assembly to a suitable position for service.
- 6. Remove the cartridge from the storage slot and give it to the customer.
- 7. Check the storage slot for contamination, wear, or damage.
- 8. Compare the suspected slot with a good slot by inserting and removing the diagnostic tape cartridge. If a slot is damaged, you should notice a difference.
- 9. If the storage slot is defective, replace it (see ["Storage Slot Section"](#page-669-0) on page 648).
- 10. If you did not determine why the library could not successfully insert or remove the cartridge, and you did not exchange a FRU, perform the library calibration procedure to ensure that the gripper is properly aligned with the slots.
- 11. If you manually removed any cartridges, give them to the customer.
- 12. Close the front door.
- 13. Complete the accessor servicing (see ["Service Procedures"](#page-556-0) on page 535).
- 14. Perform the ["Library Verify Test"](#page-528-0) on page 507, using the **no drives** selection.
- 15. Return to the procedure that sent you here; otherwise, go to "End of Call" [on page 489.](#page-510-0)

#### <span id="page-695-0"></span>**Before you begin...**

| | | |

| | | | | | | | |

| | | If a customer's cartridge must be removed, inform the customer.

In this procedure, you will remove a stuck tape cartridge, and visually check for any damage to the tape or the leader pin. If the inspection finds a problem, and it can't be resolved, the cartridges should be considered bad. However, if there is no obvious damage, give the cartridge to the customer.

Unless the you determine that the drive is damaged, it can be re-installed (if removed) and the drive read / write test run to verify operations before returning the drive to the customer.

- 1. Prepare for drive replacement (see ["Service Procedures"](#page-556-0) on page 535).
- 2. Open the front door. If the cartridge is partially in the gripper and in the drive, continue at step [6 on](#page-696-0) [page 675.](#page-696-0) If the cartridge is in the drive, continue with the next step.
- 3. Verify that the drive is powered on.
	- a. Ensure that the drive power cable is connected at both ends.
	- b. Ensure that the circuit breakers on the FCA are ON (not tripped). Do **not** turn off any circuit breakers on the FCA. This would affect other drives, and will erase any dump information currently stored in the failing drive.
	- c. Verify that the drive fan is running by holding a piece of paper next to the fan grill in the rear of the drive tray. If the fan is running it will cause the paper to flutter.
	- d. Verify that the customer is not using the library.
	- e. To access the front of the drive, open the front door. Look for any indication of power on the drive bezel indicators. If any indicators on the drive bezel are on, then power is good. Go to step 5. If the status indicator LED is dark and the Single Character Display (SCD) is blank, replace the drive tray assembly. If this corrects the problem, go to step [10 on page 675.](#page-696-0)

**Note:** The SCSI bus for this particular drive should be quiesced before continuing with this procedure.

- f. If the failure continues, replace the drive power cable. If this corrects the problem, go to step [10 on](#page-696-0) [page 675.](#page-696-0) If replacing the drive power cable does **not** correct the problem, contact your next level of support.
- 4. Press and release the drive unload button 2, and wait two minutes. If the cartridge unloads, remove it, and go to step [11 on page 675](#page-696-0) in this procedure. If the cartridge does not unload, proceed to the next step.
- 5. Check for a microcode problem, indicated by a 'hung' drive.
	- a. Press and hold the [EJECT] button for a full 10 seconds to force the drive to reset itself. The SCD will start changing when the drive resets. Release the [EJECT] button.
	- b. Attempt to collect a drive dump (see ["CETool Procedures"](#page-521-0) on page 500). If you are unable to collect a dump using CETool, ignore the failure.
	- c. If you obtained a drive dump, contact your next level of support to determine if this dump will be helpful to them. Ask them to forward the dump to the product PFEs. Analyzing this dump can reveal if this is a new problem or one for which a fix already exists.
	- d. If the drive is empty (or has a tape in the ejected position), go to step [11 on page 675.](#page-696-0) If there is a cartridge in the drive, press the eject button for 1 second.
		- **Note:** After resetting the drive with a tape loaded, an error recovery procedure in the drive is automatically invoked. This error recovery procedure will very slowly rewind the tape to the beginning. Depending on the position of the tape at the time of the failure, this slow rewind
- may take as long as 20 minutes. So, if the tape did not eject, do **not** power cycle the drive. Wait 20 minutes, then press the eject button for 1 second. The tape should now eject. If the tape ejects go to 5e.
- e. If the cartridge does not unload, go to ["From an LTO Drive When Cartridge is Stuck in Loader"](#page-700-0) on [page 679.](#page-700-0)
- 6. Try to slide the cartridge all the way into the gripper.

If you can move the cartridge into the gripper, go to ["From a Dual Gripper Assembly"](#page-705-0) on page 684, remove the cartridge from the gripper, then return to step 11 in this procedure.

If you cannot move the cartridge into the gripper, slide the cartridge into the drive and continue with the next step.

- 7. Move the lift and gripper assembly away from the drive.
- 8. Push the drive unload button  $\blacksquare$ . If the cartridge unloads, go to step 11. If the cartridge does not unload, go to ["From an LTO Drive When Cartridge is Stuck in Loader"](#page-700-0) on page 679.
- 9. Finish Drive Replacement (see ["Service Procedures"](#page-556-0) on page 535).
- 10. Run Library Verify Test to test the drive (see ["Library Verify Test"](#page-528-0) on page 507). Use the option **One Drive**. When prompted about the Read/Write Test, select **Yes**.
- 11. If you manually removed any cartridges, give them to the customer. Advise the customer to install the cartridges using the I/O station.
- 12. Return to the procedure that sent you here; otherwise, go to "End of Call" [on page 489.](#page-510-0)

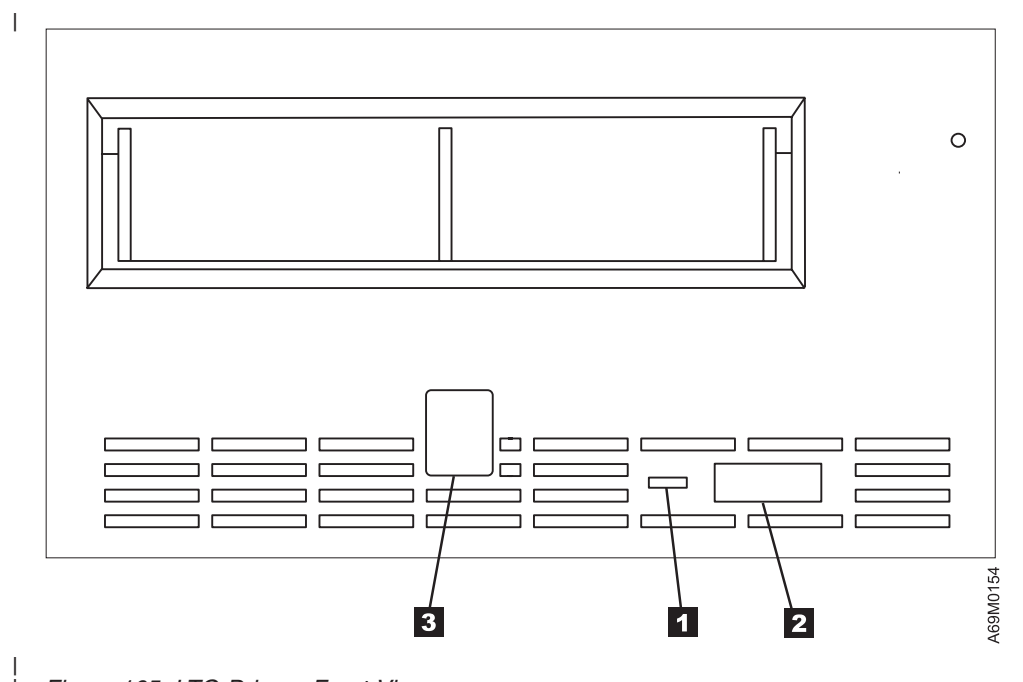

*Figure 165. LTO Drive – Front View*

| |

<span id="page-696-0"></span>| | | | |

### <span id="page-697-0"></span>**From a DLT-8000 Drive**

#### **Before you begin...**

| | If a customer's cartridge must be removed, inform the customer.

In this procedure, you will remove a stuck tape cartridge, and visually check for any damage to the tape or the drive tape leader. If there is no obvious damage, you will give the cartridge to the customer, and ask the customer to copy the data from the tape to another cartridge. The customer should discard this potentially-damaged cartridge after transferring the data.

**Note:** A stuck cartridge should be thoroughly inspected for any damage. If no damage is found, the cartridge can be returned to the library.

- 1. Verify that the customer is not using the library.
- 2. Open the front door. If the cartridge is partially in the gripper and in the drive, use the gripper belt to feed the cartridge back into the gripper. Remove the cartridge and give it to the customer. If the cartridge is in the drive or is still being held by the drive in the unload position, continue with the next step.
- 3. Press and release the drive unload button and wait two minutes.

If the cartridge unloads, remove it and give it to the customer. If the cartridge does not unload (or is not released by the drive), proceed to the next step. You may need to use your hand to physically assist or accept the cartridge as it is ejected.

- 4. Press the eject button. The cartridge should do a slow rewind. After the rewind is complete, press the eject button again. The cartridge should now eject.
	- a. If the cartridge ejects, remove the cartridge, give it to the customer, and go to step [18 on](#page-698-0) [page 677.](#page-698-0)
	- b. If the cartridge does **not** eject, continue at the next step.
- 5. Open the rear door.
- 6. Remove the tape drive (see "Drive Canister Assembly [DLT-8000 SCSI Hot Swap"](#page-611-0) on page 590).
- 7. Refer to [Figure 166 on page 677.](#page-698-0) Remove the six screws 1, and carefully remove the canister lid 2. The fan is attached to the canister lid and the cable from the fan is attached to the drive canister.
- 8. Rotate the canister lid and lay the canister lid next to the drive canister.
- 9. Open the cable clamp inside the drive canister.
- 10. Detach the fan cable plug J7  $\frac{1}{3}$  from the DCC card.

<span id="page-698-0"></span>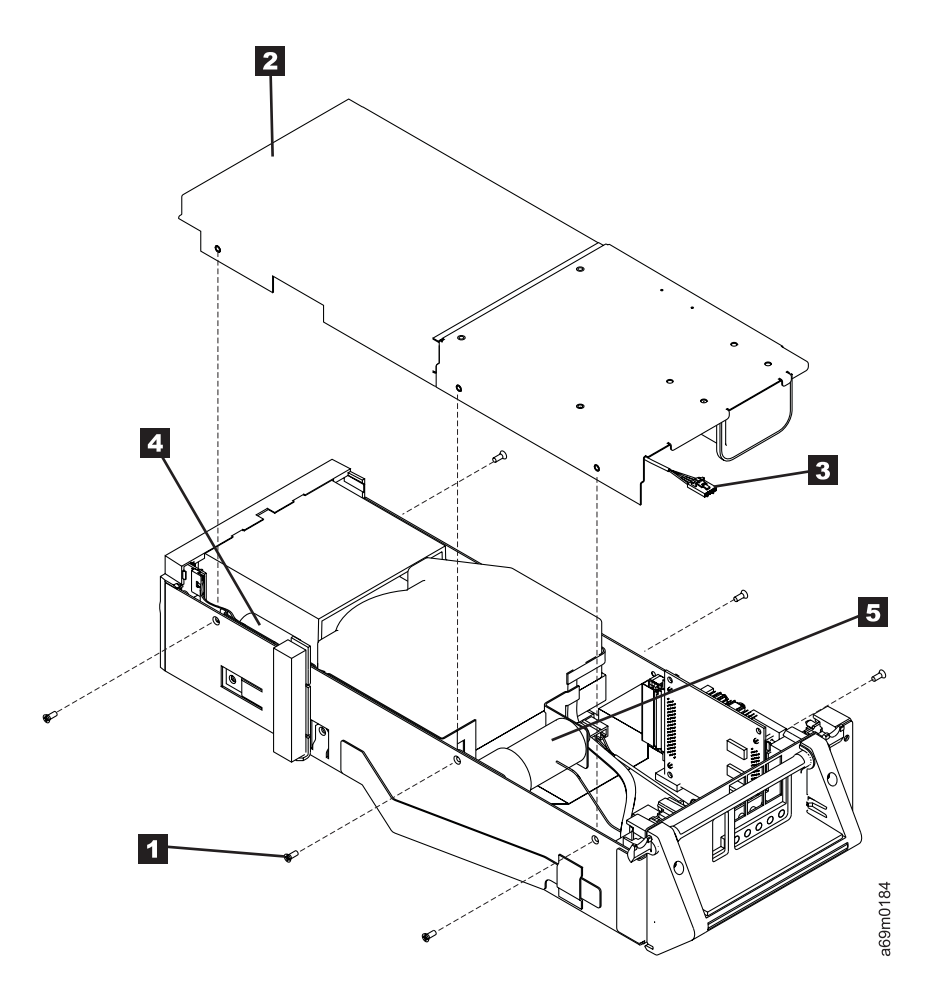

*Figure 166. Manually Ejecting DLT-8000 Tape Cartridge from Drive*

- 11. Position the tape drive with the bezel on the tape-load end pointed toward you. If the cartridge is in the ejected position, but will not release from the drive, continue with this procedure at 13.
- 12. Insert a crosspoint screwdriver into the hole in the bottom of the drive, located in the center of the tape cartridge. Rotate the screwdriver counterclockwise (as viewed from the top) until all the tape is driven out of the drive and is driven inside the tape cartridge.
- 13. Depress and hold the plunger of the solenoid 4 in the picked position.
- 14. While holding the solenoid in the picked position, turn the finger wheel on the load motor **5** until the eject mechanism drives the tape cartridge out of the drive. You will rotate the finger wheel counterclockwise to eject the tape cartridge.
- 15. Go to ["Detached DLT Leader Service Check"](#page-699-0) on page 678 to check for a detached leader, then return here.
- 16. After the tape cartridge is removed from the tape drive, reassemble the tape drive reversing the steps back to step [5 on page 676,](#page-697-0) then return here.
- 17. If the failure continues, replace the drive.

| |

- 18. Visually check for any damage to the tape or the leader pin. If there is no obvious damage, give the cartridge to the customer. Ask the customer to copy the data from the tape cartridge to another tape cartridge, and ask them to discard this potentially-damaged cartridge.
- **Note:** A stuck cartridge should be thoroughly inspected for any damage. If no damage is found, the cartridge can be returned to the library.
- 19. Run Library Verify (see ["Library Verify Test"](#page-528-0) on page 507).
- 20. Return to the procedure that sent you here; otherwise, go to "End of Call" [on page 489.](#page-510-0)

### <span id="page-699-0"></span>**Detached DLT Leader Service Check**

- 1. If the drive has not been removed from the library, do so by performing steps [1 on page 676](#page-697-0) through [10 on page 676](#page-697-0) in topic ["From a DLT-8000 Drive"](#page-697-0) on page 676.
- 2. See Figure 167. Look inside the cartridge loader to see if the drive tape leader is correctly hooked into the link assembly. If it is, return to the procedure that sent you here. If it is visible, but detached from the link assembly, continue at the next step.
- 3. From the top of the drive just behind the cartridge slot, use a screwdriver at  $\blacksquare$  to move the link assembly toward the rear of the drive as shown. The link is under spring tension and must be held in place for the next step.
- 4. With the link assembly retracted, reach into the cartridge loader with a finger or non-metallic blunt instrument (like a plastic pen) and hold the drive tape leader  $\overline{2}$  towards the back while you slowly release the link assembly. It should re-attach itself as shown in the figure.
- 5. If the drive tape leader has retracted, or is broken, perform the drive leader replacement procedure (refer to the procedure that is supplied with the Leader Replacement Kit, DLT-8000 Drive (see Assembly 7 of Chapter 14, ["Parts Catalog", on page 697\)](#page-718-0).
	- **Note:** The Leader Replacement Kit applies to a DLT drive already removed from a library. Use the appropriate steps in the previous section to first remove the drive from the library before replacing the drive tape leader.
- 6. Return to the procedure that sent you here; otherwise, go to ["End of Call"](#page-510-0) on page 489.

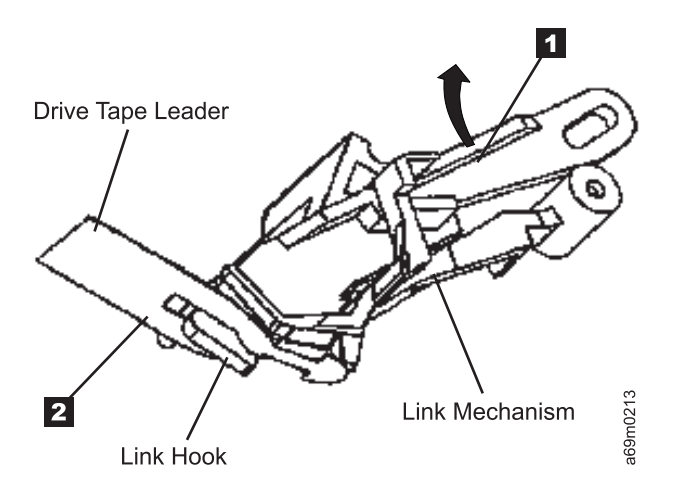

*Figure 167. DLT-8000 Drive Tape Leader*

## <span id="page-700-0"></span>**From an LTO Drive When Cartridge is Stuck in Loader**

#### **Before you begin...**

If problem-determination procedures identify the Ultrium Tape Drive as the source of a problem, replace the entire unit. Do not attempt to open the drive for repairs. Opening the Ultrium Tape Drive and attempting a repair **other than manually removing a tape cartridge** will void the drive warranty.

#### **Attention:**

- I If a tape cartridge becomes stuck in the drive and must be manually removed by opening up the drive, visually check for damage to the leader and leader pin in the tape cartridge. If the leader is damaged it must be repaired using a Leader Pin Replacement Kit before attempting to recover the data from the cartridge. If there is no other visible damage to the tape, give the cartridge to the customer. | | |
- DO NOT use a power screwdriver to perform this procedure, as it could destroy the tape. |
	- v Unless the you determine that the drive is damaged, it can be re-installed (if removed) and the drive read / write test run to verify operations before returning the drive to the customer.

Please allow approximately 1 hour for this procedure.

Follow this procedure to manually remove a tape cartridge.

1. Remove the drive tray assembly. See ["Drive Tray Assembly](#page-606-0) – LTO SCSI" on page 585 or ["Drive Tray](#page-608-0) Assembly – LTO Fibre" [on page 587.](#page-608-0)

**Note:** When running ″Prepare for Drive Replacement,″ you may get a message that the library is ″Unable to unload the drive(s).″ Ignore the error and continue with the rest of this procedure.

- 2. Place the drive tray on a nonslip work surface.
- 3. If you have not already removed the fan cover, refer to [Figure 109 on page 586](#page-607-0) for the procedure. Loosen the captive screws  $\overline{6}$ , and remove the fan cover  $\overline{5}$  at the rear of the drive.
- 4. Remove the drive from the drive tray assembly by unplugging the SCSI, power, and RS-422 cables from the rear of the drive.
- 5. Remove the four drive mounting screws 4 (see [Figure 168 on page 680\)](#page-701-0).
- 6. Remove the three screws and washers  $\begin{bmatrix} 1 \\ 1 \end{bmatrix}$  to remove the bezel  $\begin{bmatrix} 2 \\ 1 \end{bmatrix}$ .
- 7. Remove the four screws and washers 3 to remove the top cover from the drive.

<span id="page-701-0"></span>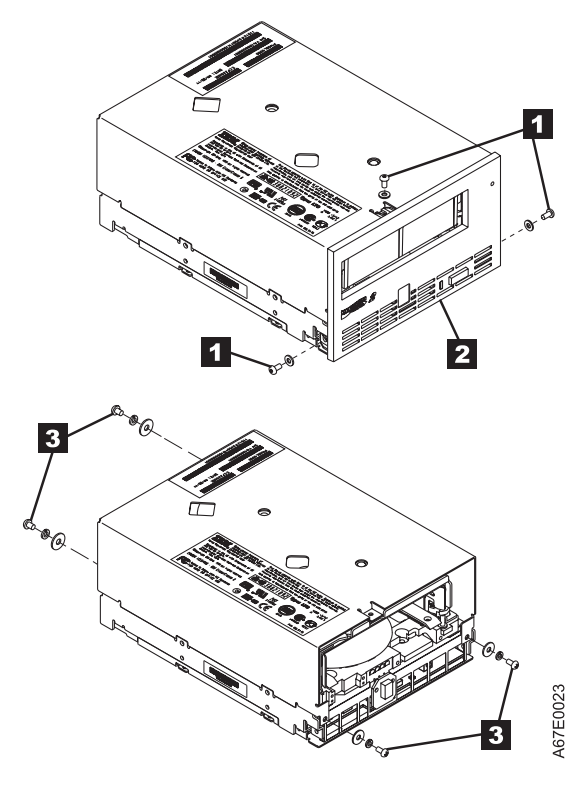

*Figure 168. Removing Drive Top Cover*

**Attention:** To avoid contamination and damage caused by electrostatic discharge (ESD), never touch the head or the electronic components within the tape drive.

- 8. Position the drive with the front facing you, then tilt the drive on its left side (see [Figure 169 on](#page-702-0) [page 681\)](#page-702-0).
- 9. Locate the access hole **1** at the bottom of the drive, (see [Figure 169 on page 681\)](#page-702-0) and the advance screw within the hole. The advance screw is attached to the supply reel motor.

**Attention:** In step 10, rotate the advance screw clockwise only, not counterclockwise. A counterclockwise motion would damage the tape.

10. Insert a 2.5 mm hex wrench into the access hole 1, and rotate the advance screw clockwise. The tape rewinds inside the cartridge, from the take-up reel  $\overline{2}$  to the supply reel  $\overline{3}$ . As it rewinds onto the supply reel, ensure the tape stays taut by gently pressing your finger against the take-up reel. Stop rotating the screw when you feel resistance. The tape has been rewound as far as it can go.

<span id="page-702-0"></span>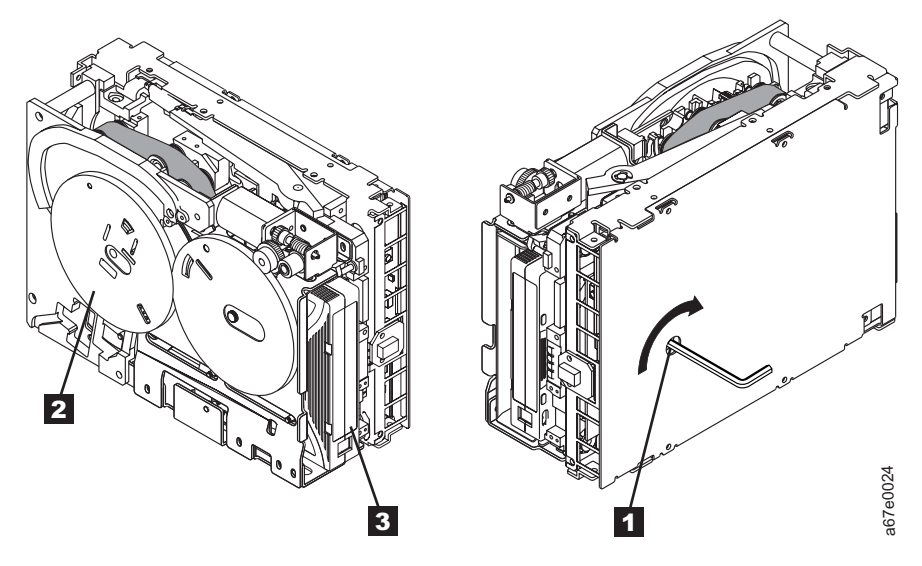

*Figure 169. Rewinding Tape from Take-up Reel to Cartridge Supply Reel. Rotate the advance screw* **clockwise** *only.*

- 11. Locate the loader motor gear **1** (see Figure 170). While applying just enough clockwise torque to the advance screw  $\blacksquare$  (see Figure 169) to keep the tape tight, rotate the loader motor gear in the unload direction (see arrow  $\blacksquare$  in Figure 170). The rotation of the loader motor gear causes the leader-pin block 2 to move from the take-up reel towards the supply reel. When the leader-pin block reaches the cartridge, it should disengage from the leader pin, then rotate away from the cartridge:
	- a. If the leader pin disengages from the leader-pin block  $\overline{2}$ , rotate the hex wrench clockwise to rewind the tape until the leader pin snaps into the retaining clips in the cartridge. Remove the hex wrench and go to step [15 on page 682.](#page-703-0)
	- b. If the leader pin does not disengage, go to step [12 on page 682.](#page-703-0)

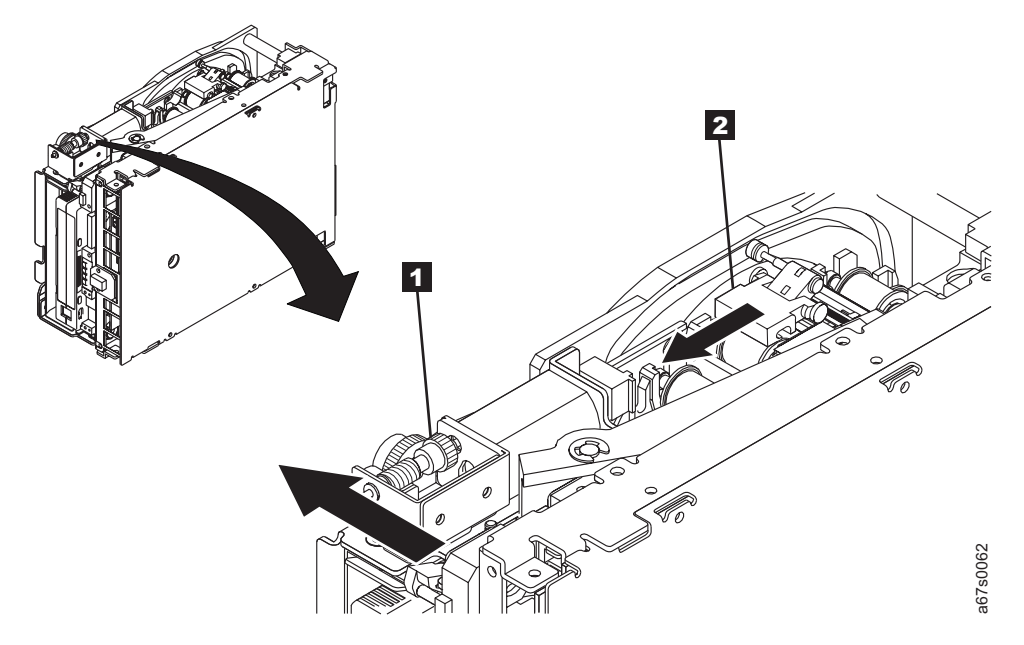

*Figure 170. Moving Leader-Pin Block from Take-up Reel to Supply Reel. When the leader-pin block reaches the cartridge, it disengages the leader pin, then rotates away from the cartridge.*

Attention: In the next step, do not allow the leader-pin block 2 to touch the head. Damage can result to the head.

- <span id="page-703-0"></span>12. Being careful not to allow the leader-pin block to contact and damage the head, use clean, needle-nose pliers to grasp the end of the leader pin, if necessary. Pull the leader pin out of the leader-pin block so that you can grip it with your fingers (see  $\Box$  in Figure 171).
- 13. Use your fingers to keep the tape taut, as you rotate the hex wrench 2 **clockwise** to wind the excess tape into the cartridge. Guide the leader pin toward the cartridge, and drop it inside the cartridge door. Ensure that no tape is left outside of the cartridge.
- 14. Remove the hex wrench.
	- **Note:** Do not attempt to seat the leader pin into the cartridge clips. This will interfere with the motion of the leader pin block.

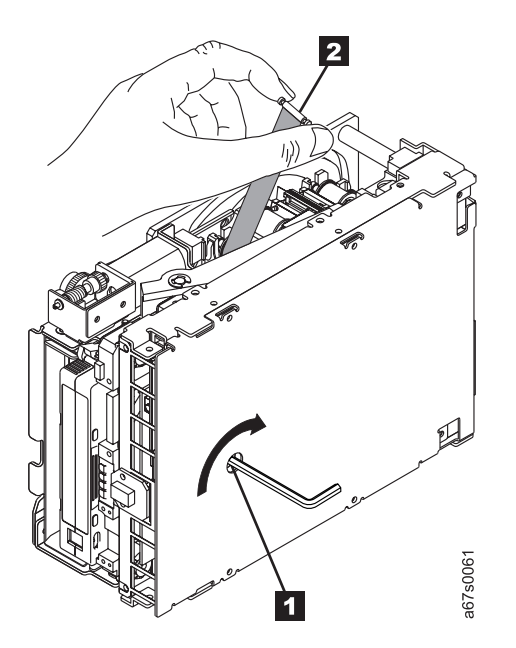

*Figure 171. Rewinding Leader Pin into Tape Cartridge*

| |

- 15. Manually rotate the loader motor gear (see 1 in [Figure 172 on page 683\)](#page-704-0) in the unload direction until the leader pin block 2 reaches the last roller 3.
- 16. To prevent the leader pin block from jamming, press down on the linkage of the leader block 4 to force up the hinged section of the block.
- 17. While manually rotating the loader motor gear in the unload direction, guide the end of the leader pin block 5 into the block guide 6.
- 18. Continue to rotate the loader motor gear counterclockwise until you feel resistance, and the cartridge rises and ejects.
- 19. Remove the stuck tape cartridge, and visually check for any damage to the tape or the leader pin. If there is no obvious damage, give the cartridge to the customer. Ask the customer to copy the data from the tape to another cartridge, and ask them to discard this potentially-damaged cartridge.
	- **Note:** A stuck cartridge should be thoroughly inspected for any damage. If no damage is found, the cartridge can be returned to the library.
- 20. Unless the you determine that the drive is damaged, it can be re-installed (if removed) and the drive read / write test run to verify operations before returning the drive to the customer.
- 21. Return to the procedure that sent you here; otherwise, go to "End of Call" [on page 489.](#page-510-0)

<span id="page-704-0"></span>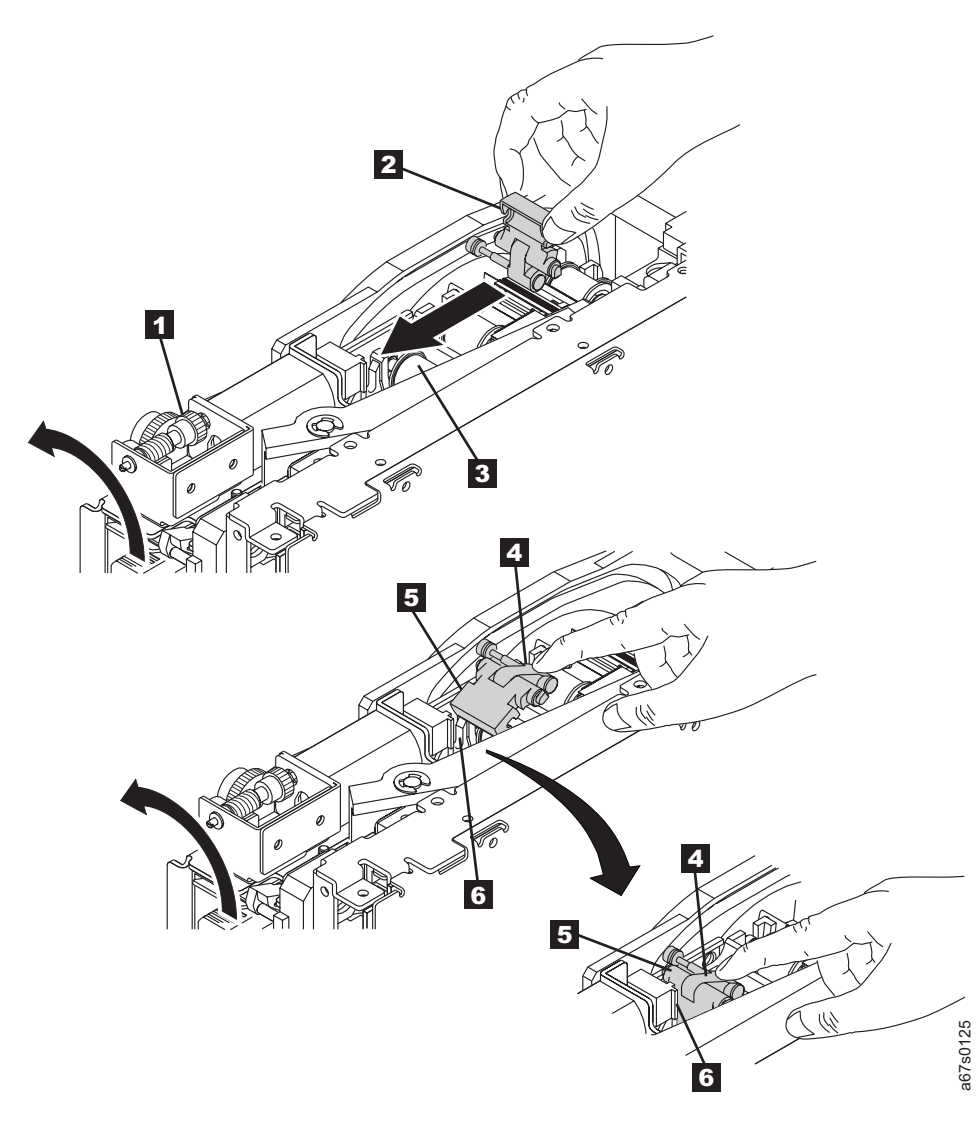

*Figure 172. Guiding Leader Pin into Tape Cartridge*

## <span id="page-705-0"></span>**From a Dual Gripper Assembly**

**Before you begin...**

Consider a cartridge that is stuck between the gripper and the I/O station, a storage slot, or a drive to be in the I/O station, the storage slot, or the drive, **not in the gripper**.

If a customer's cartridge must be removed, inform the customer.

Give the cartridge to the customer. When the procedure is complete, have the customer insert the cartridge through the I/O station.

- 1. Prepare the accessor for service (see ).
- 2. Open the door nearest the gripper.
- 3. Move the Y-axis on the rail until it is at a convenient position for you to remove the cartridge.
- 4. Rotate the gripper assembly until the cartridge is facing you.
- 5. Refer to [Figure 173 on page 685](#page-706-0) and move belt  $\epsilon$  in a direction toward the gripper exit while manually guiding the cartridge  $\overline{4}$  toward you.
- 6. Remove the cartridge from the gripper 2.
- 7. If you manually removed any cartridges, give them to the customer.
- 8. Close the front door.
- 9. Complete the accessor servicing (see ).
- 10. Perform the ["Library Verify Test"](#page-528-0) on page 507.
- 11. Return to the procedure that sent you here; otherwise, go to "End of Call" [on page 489.](#page-510-0)

<span id="page-706-0"></span>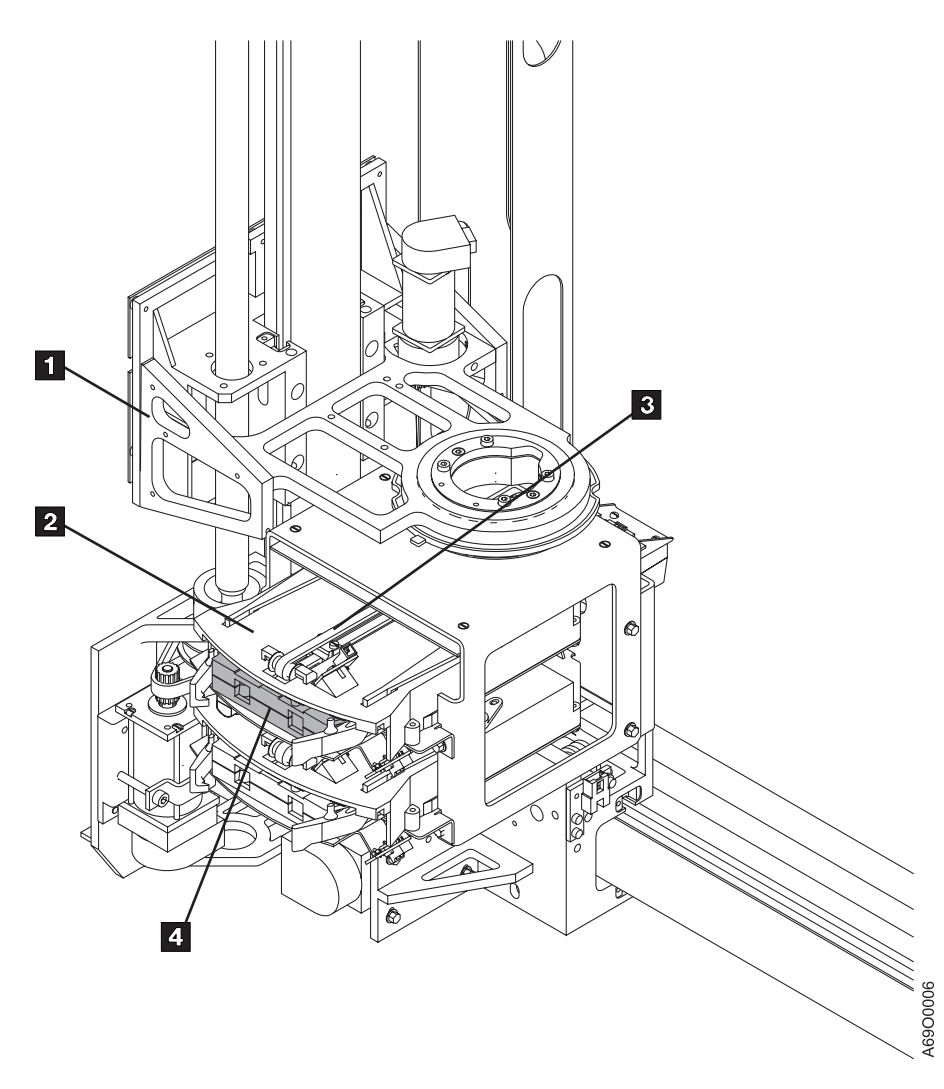

*Figure 173. Manually Removing Cartridge from Dual Gripper Assembly*

## **Preventive Maintenance (PM)**

#### **Notes:**

- 1. Wash your hands after applying any lubricants to avoid any possible adverse reaction to one of the lubricants. For more information, refer to the material safety data sheet for each lubricant .
- 2. Use a mild, detergent solution to clean the external surfaces of the library. Do not use abrasives, solvents, or alcohol-based cleaners.

#### **Supplies needed:**

- v P/N 0223980 IBM Lubricant #6
- Lint-free cloth

**Note:** See Chapter 14, ["Parts Catalog", on page 697](#page-718-0) for the part number of the following parts:

- Pivot Belt
- Y-Axis Drive Belt
- X-Axis Drive Belt

Perform the following procedure once a year (or every 500,000 meters of Y-axis travel) during a scheduled service call.

**Note:** To determine Y-axis travel, from the Main Menu, select Usage Statistics, then select Accessor Usage.

- 1. Lubricate the two wiper pads 1 on the top Y-axis (shown) and two on the bottom (not shown), using IBM Lubricant #6 (see [Figure 174 on page 687\)](#page-708-0).
- 2. Lubricate the two wiper pads 2 on each side of the X-axis (four, total), using IBM Lubricant #6.
- 3. Put a few drops of IBM Lubricant #6 on a cloth and wipe the top and bottom X-rail rods and the front and back Y-rail rods.
- 4. Inspect and, if indicated, replace the pivot belt, X-axis drive belt, and Y-axis drive belt. Refer to the procedures in this chapter.
- 5. Record the date and Y-axis meters traveled for this PM.

Date Meters Traveled \_\_\_\_\_\_\_\_\_\_ \_\_\_\_\_\_\_\_\_\_\_\_\_\_\_\_  $\mathcal{L}_\text{max}$  $\overline{\phantom{a}}$  ,  $\overline{\phantom{a}}$  ,  $\overline{\phantom{a}}$  $\mathcal{L}_\text{max}$ 

<span id="page-708-0"></span>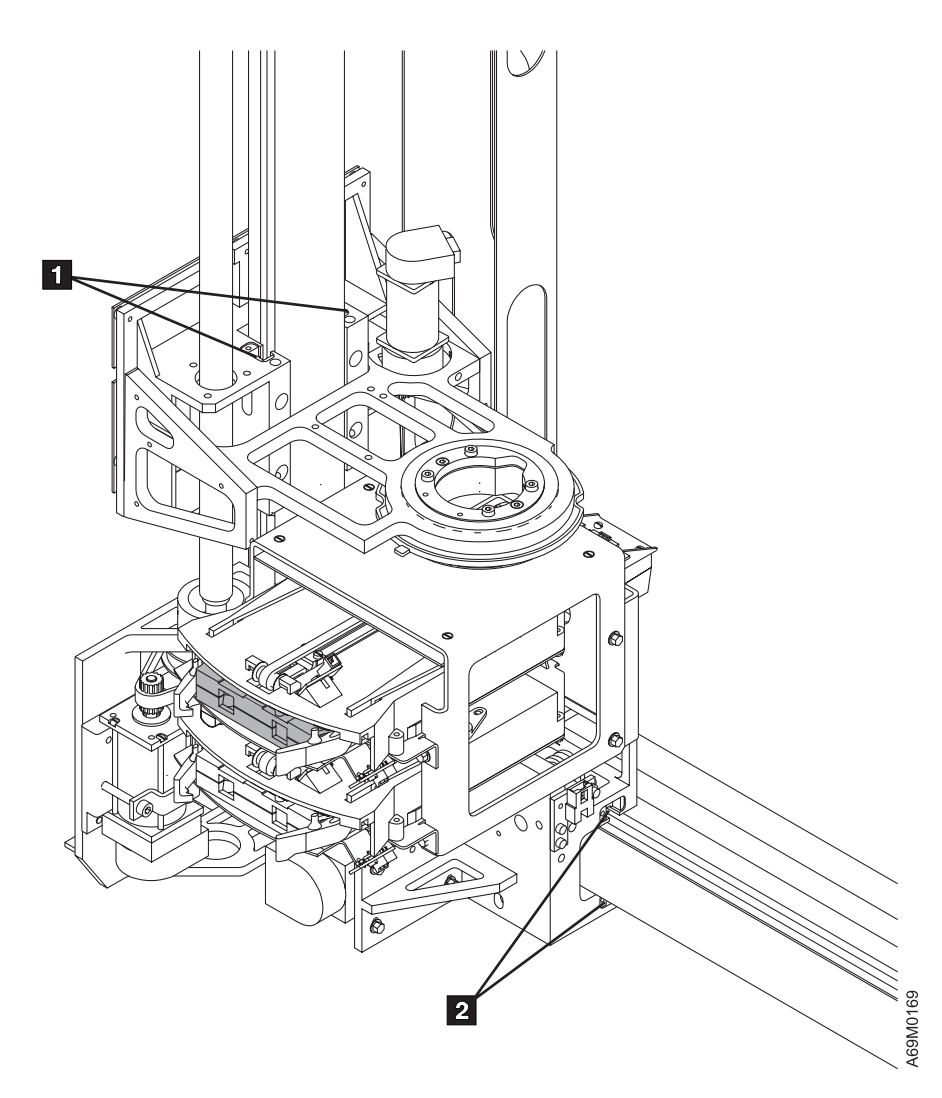

*Figure 174. Lubrication Points*

# **Chapter 12. History**

# **Service Activity**

*Table 64. FRU Exchange and EC History*

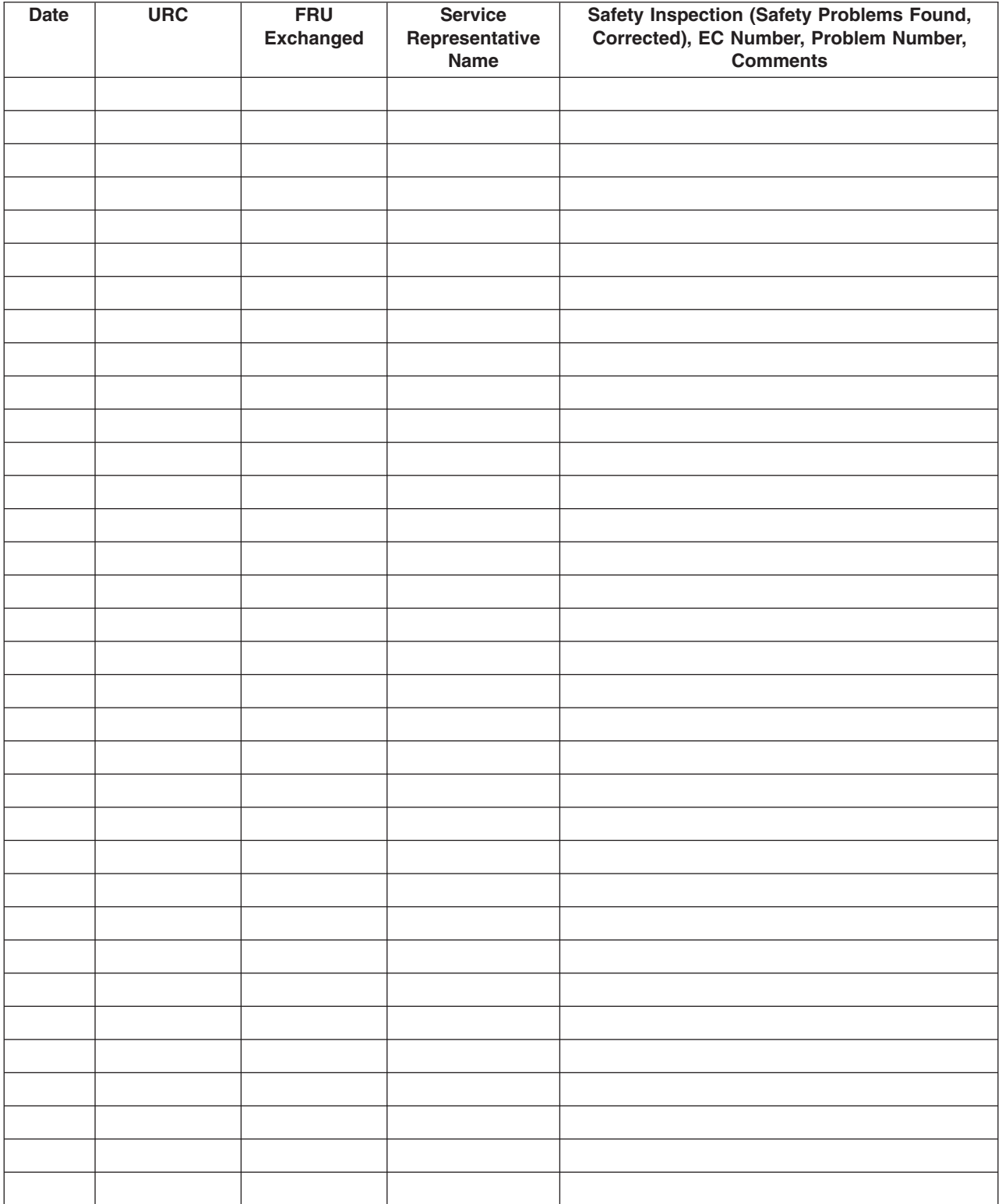

#### *Table 64. FRU Exchange and EC History (continued)*

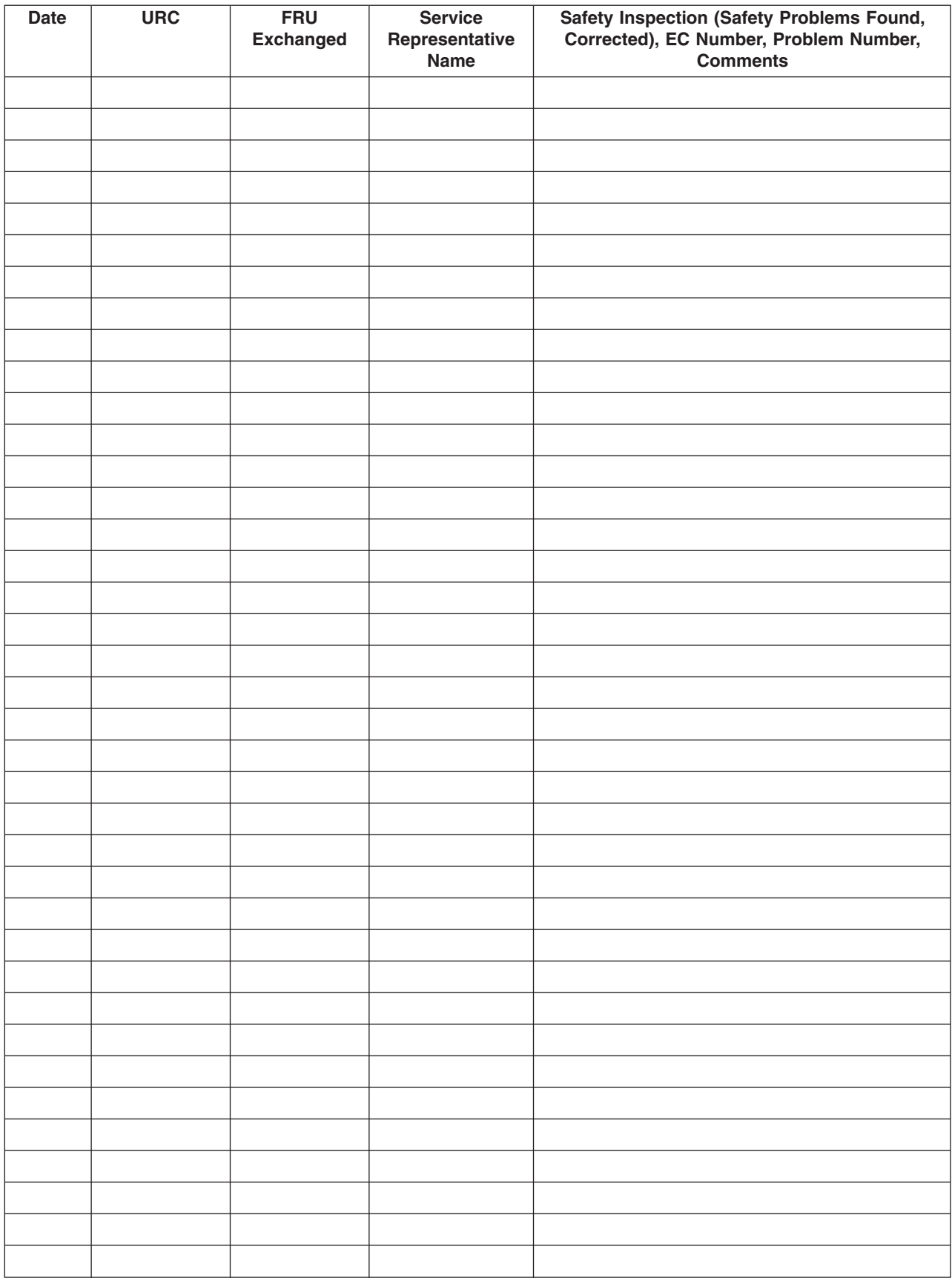

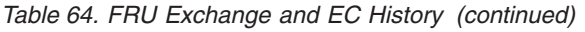

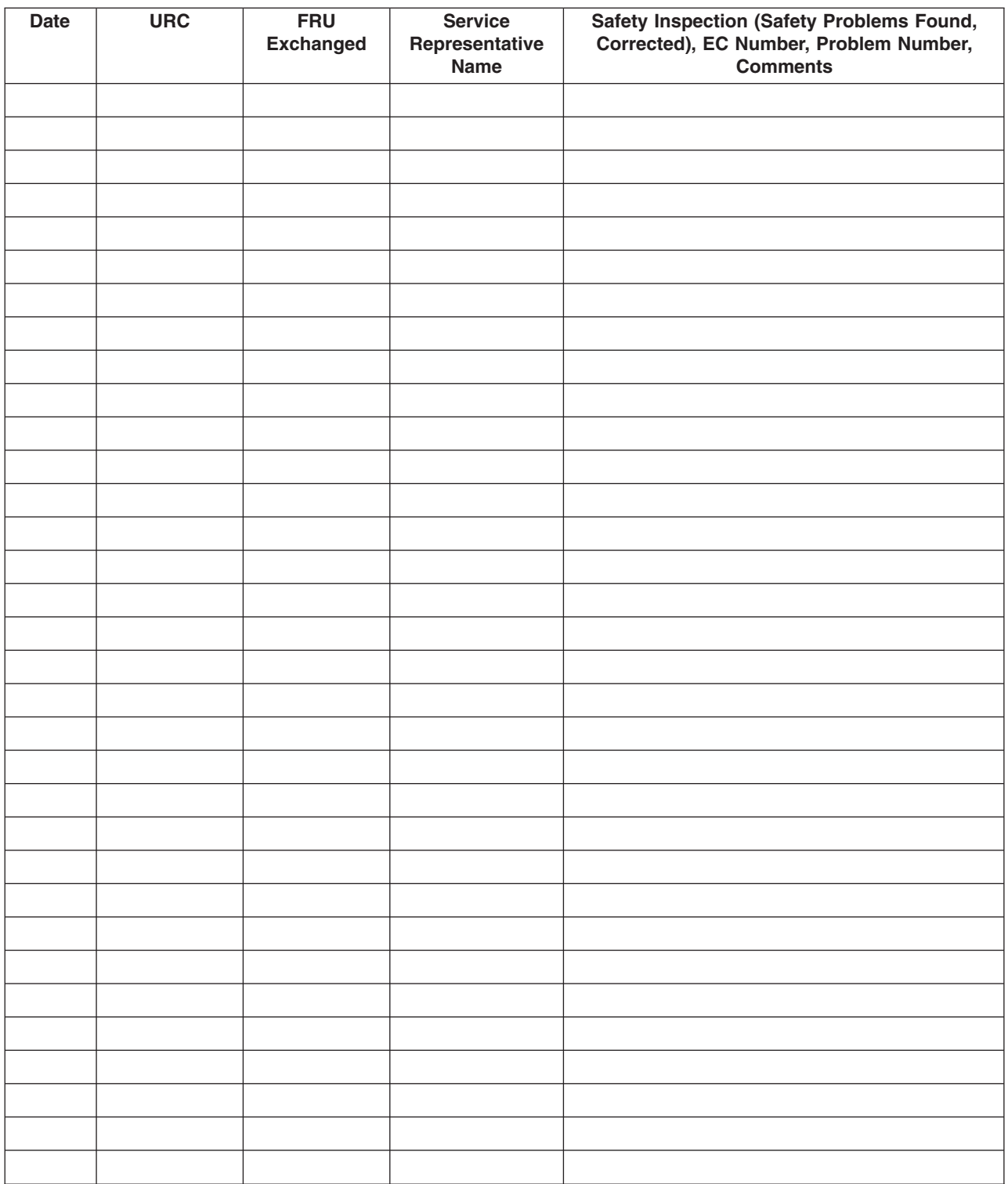

# **Chapter 13. Metric Conversion Tables**

Use this section to convert values between the metric and the US standards. To convert other values that are not shown in the tables:

- From millimeters to inches, multiply millimeters by 0.03937 (Table 65)
- From millimeters to feet, multiply millimeters by 0.00328
- From centimeters to inches, multiply centimeters by 0.3937
- From centimeters to feet, multiply centimeters by 0.0328
- From meters to inches, multiply meters by 39.37
- From meters to feet, multiply meters by 3.2808 [\(Table 66 on page 694\)](#page-715-0)
- From inches to millimeters, multiply inches by 25.4
- From inches to centimeters, multiply inches by 2.54 [\(Table 67 on page 694\)](#page-715-0)
- From inches to meters, multiply inches by 0.0254
- From feet to millimeters, multiply feet by 304.801
- From feet to centimeters, multiply feet by 30.48 [\(Table 67 on page 694\)](#page-715-0)
- From feet to meters, multiply feet by 0.3048 [\(Table 68 on page 694\)](#page-715-0)
- From millimeters to centimeters, multiply millimeters by 0.10
- From centimeters to millimeters, multiply centimeters by 10.0
- From kilograms to pounds, multiply kilograms by 2.2046 [\(Table 69 on page 695\)](#page-716-0)
- From pounds to kilograms, multiply pounds by 0.45359 [\(Table 70 on page 695\)](#page-716-0)
- From Celsius to Fahrenheit, multiply degrees by 1.8, and add 32 [\(Table 71 on page 695\)](#page-716-0)
- From Fahrenheit to Celsius, subtract 32, and multiply by .555 [\(Table 72 on page 696\)](#page-717-0)

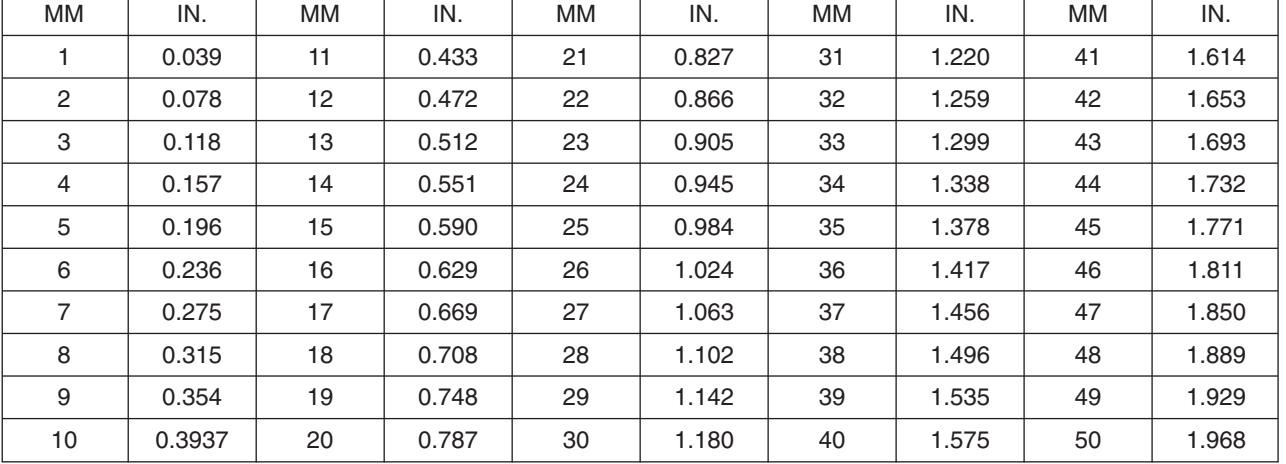

*Table 65. Millimeters to Inches Conversion*

| M              | <b>FT</b> | M  | FT.   | M  | FT.   | M    | FT.    |
|----------------|-----------|----|-------|----|-------|------|--------|
| 1              | 3.28      | 11 | 36.09 | 21 | 68.9  | 35   | 114.83 |
| $\overline{2}$ | 6.56      | 12 | 39.37 | 22 | 72.2  | 40   | 131.23 |
| 3              | 9.84      | 13 | 42.65 | 23 | 75.4  | 45   | 147.63 |
| $\overline{4}$ | 13.12     | 14 | 45.93 | 24 | 78.7  | 50   | 164.04 |
| 5              | 16.40     | 15 | 49.21 | 25 | 82    | 60   | 196.85 |
| 6              | 19.68     | 16 | 52.49 | 26 | 85.3  | 75   | 246.06 |
| 7              | 22.96     | 17 | 55.77 | 27 | 88.6  | 100  | 328.08 |
| 8              | 26.25     | 18 | 59.05 | 28 | 91.9  | 200  | 656.16 |
| 9              | 29.52     | 19 | 62.34 | 29 | 95.1  | 500  | 1640   |
| 10             | 32.81     | 20 | 65.61 | 30 | 98.42 | 1000 | 3280   |

<span id="page-715-0"></span>*Table 66. Meters to Feet Conversion*

*Table 67. Inches/Feet to Centimeters Conversion. For millimeters, after converting inches to centimeters, move the decimal point one place to the right; so 1.0 in. = 25.4 mm. For meters, after converting inches to centimeters, move the decimal point two places to the left; so 48 in. = 1.2 m.*

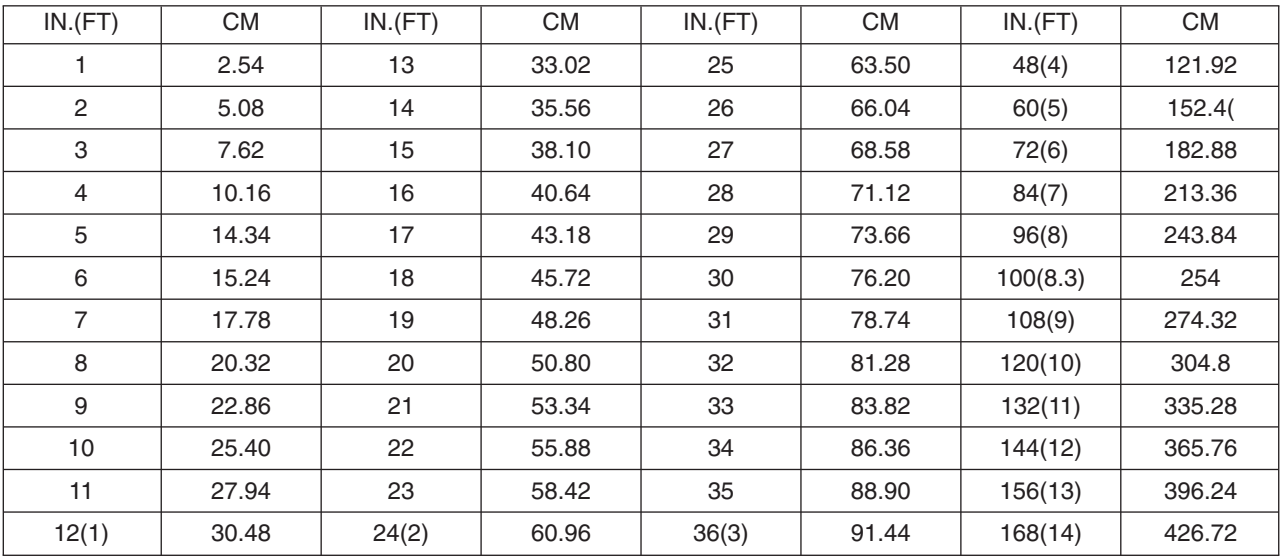

*Table 68. Feet to Meters Conversion*

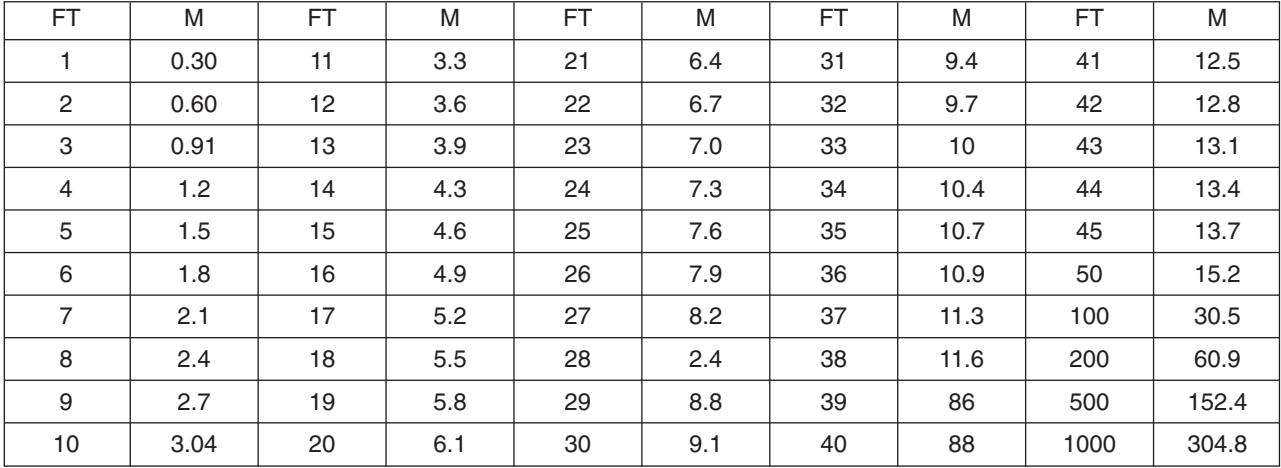

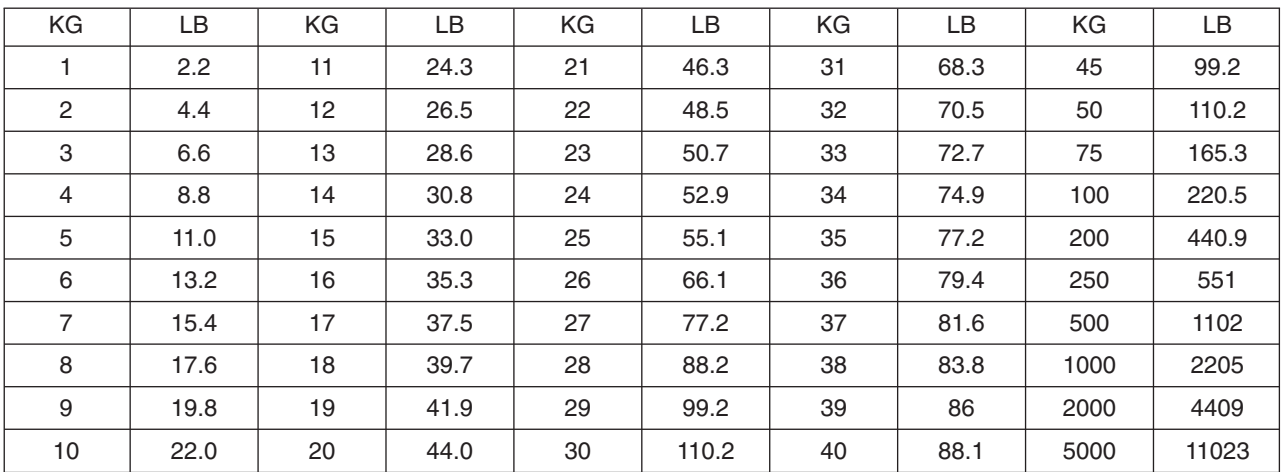

#### <span id="page-716-0"></span>*Table 69. Kilograms to Pounds Conversion*

*Table 70. Pounds to Kilograms Conversion*

| LB             | KG   | LB | KG  | LB | KG   | LB   | KG    |
|----------------|------|----|-----|----|------|------|-------|
| 1              | 0.45 | 11 | 4.9 | 21 | 9.5  | 35   | 15.9  |
| $\overline{c}$ | 0.9  | 12 | 5.4 | 22 | 9.9  | 40   | 18.1  |
| 3              | 1.4  | 13 | 5.9 | 23 | 10.4 | 45   | 20.4  |
| $\overline{4}$ | 1.8  | 14 | 6.3 | 24 | 10.9 | 50   | 22.7  |
| 5              | 2.3  | 15 | 6.8 | 25 | 10.9 | 75   | 34.0  |
| 6              | 2.7  | 16 | 7.2 | 26 | 11.8 | 100  | 45.4  |
| $\overline{7}$ | 3.2  | 17 | 7.7 | 27 | 12.2 | 250  | 113.4 |
| 8              | 3.6  | 18 | 8.2 | 28 | 12.7 | 500  | 226.8 |
| 9              | 4.1  | 19 | 8.6 | 29 | 13.1 | 1000 | 453.6 |
| 10             | 4.5  | 20 | 9.1 | 30 | 13.6 | 2000 | 907.2 |

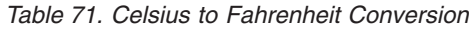

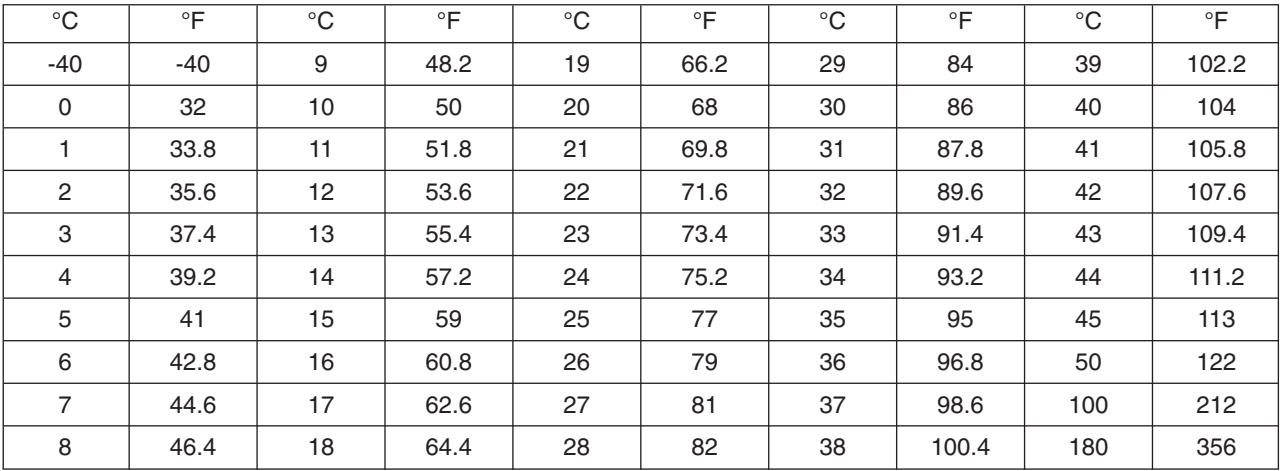

| $\circ$ F | $^{\circ}C$ | $\circ$ F | $^{\circ}C$ | $\circ$ F | $^{\circ}C$ | $\circ$ F | $^{\circ}C$ |
|-----------|-------------|-----------|-------------|-----------|-------------|-----------|-------------|
| $-40$     | $-40$       | 40        | 4.4         | 80        | 26.6        | 105       | 40.5        |
| $-30$     | $-34.4$     | 45        | 7.2         | 85        | 29.4        | 110       | 43.3        |
| $-20$     | $-28.9$     | 50        | 10          | 90        | 32.2        | 115       | 46.1        |
| $-10$     | $-23.3$     | 55        | 12.8        | 95        | 35          | 120       | 48.8        |
| 0         | $-17.7$     | 60        | 15.5        | 98.6      | 36.96       | 125       | 51.6        |
| 10        | $-12.2$     | 65        | 18.3        | 100       | 37.7        | 130       | 54.4        |
| 20        | $-6.7$      | 68        | 20          | 101       | 38.3        | 135       | 57.2        |
| 30        | $-1.1$      | 70        | 21.1        | 102       | 38.9        | 140       | 60          |
| 32        | $\mathbf 0$ | 72        | 22.2        | 103       | 39.4        | 212       | 100         |
| 35        | 1.7         | 75        | 23.9        | 104       | 40          | 355       | 179.2       |

<span id="page-717-0"></span>*Table 72. Fahrenheit to Celsius Conversion*

*Table 73. Mathematical Power to Common Term Conversion (American System)*

| Prefix Term | Equivalent (American) Ordinal<br>Number | <b>Mathematical Power</b> |
|-------------|-----------------------------------------|---------------------------|
| yotta       | septillion                              | $10^{24}$                 |
| zetta       | sextillion                              | $10^{21}$                 |
| exa         | quintillion                             | $10^{18}$                 |
| peta        | quadrillion                             | $10^{15}$                 |
| tera        | trillion                                | $10^{12}$                 |
| giga        | billion                                 | 10 <sup>9</sup>           |
| mega        | million                                 | 10 <sup>6</sup>           |
| kilo        | thousand                                | 10 <sup>3</sup>           |
|             |                                         | 10                        |
| milli       | thousandth                              | $10^{-3}$                 |
| micro       | millionth                               | $10^{-6}$                 |
| nano        | billionth                               | $10^{-9}$                 |
| pico        | trillionth                              | $10^{-12}$                |

# <span id="page-718-0"></span>**Chapter 14. Parts Catalog**

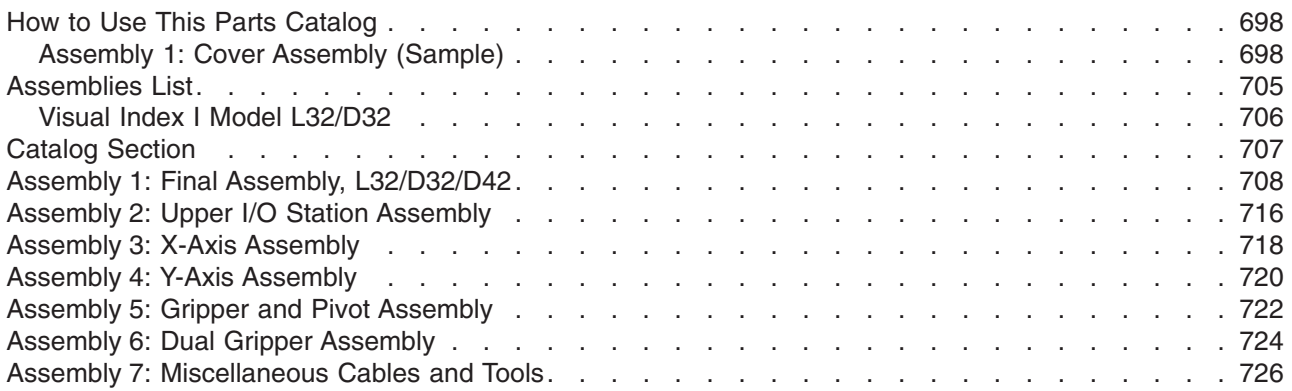

# <span id="page-719-0"></span>**How to Use This Parts Catalog**

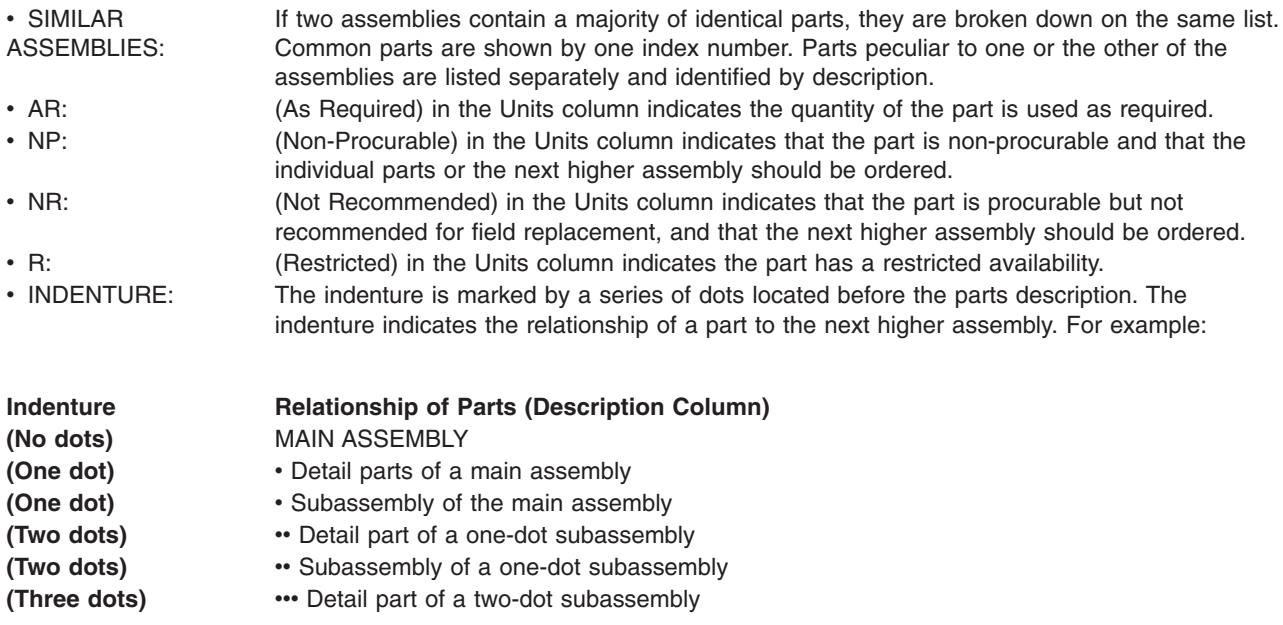

# **Assembly 1: Cover Assembly (Sample)**

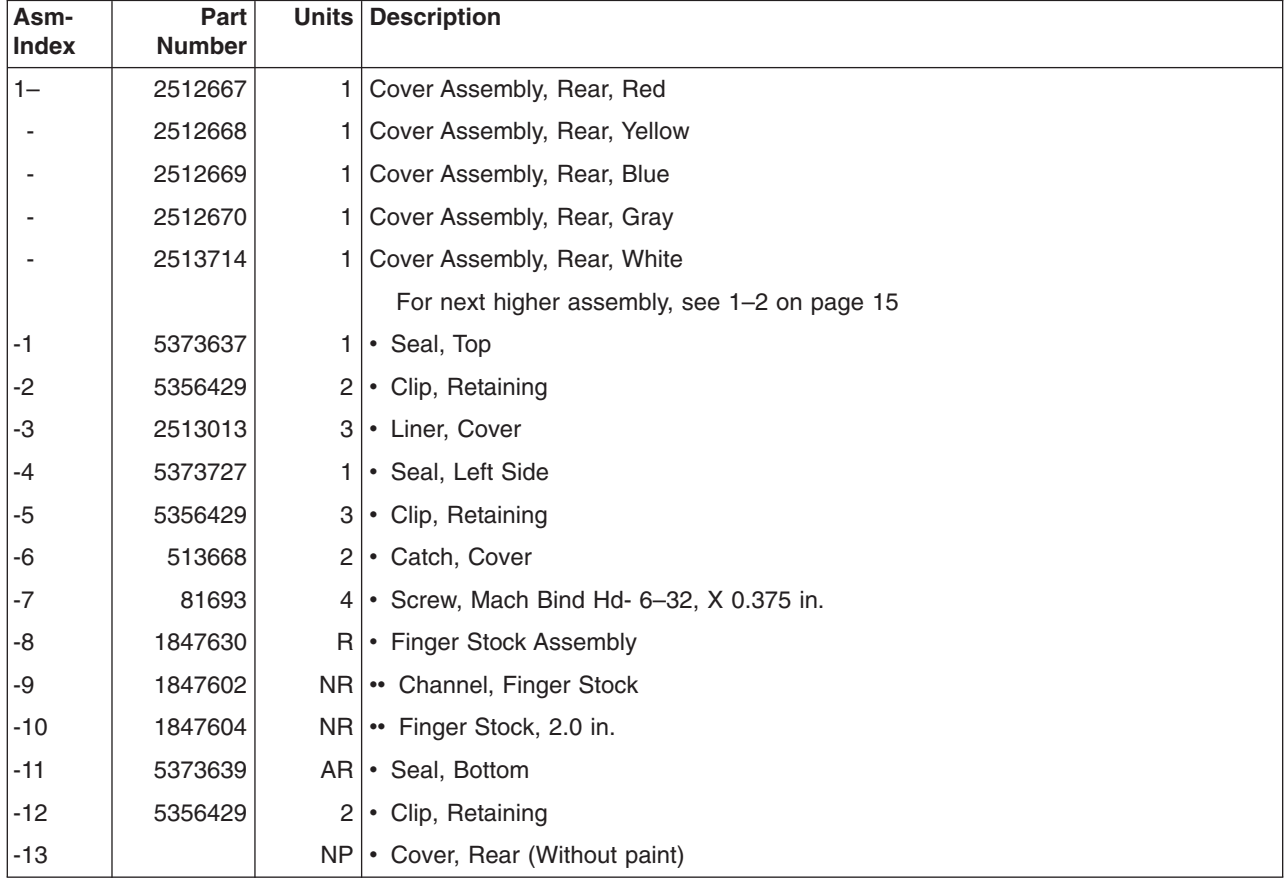
*Table 74. Alphabetic Listing of Parts*

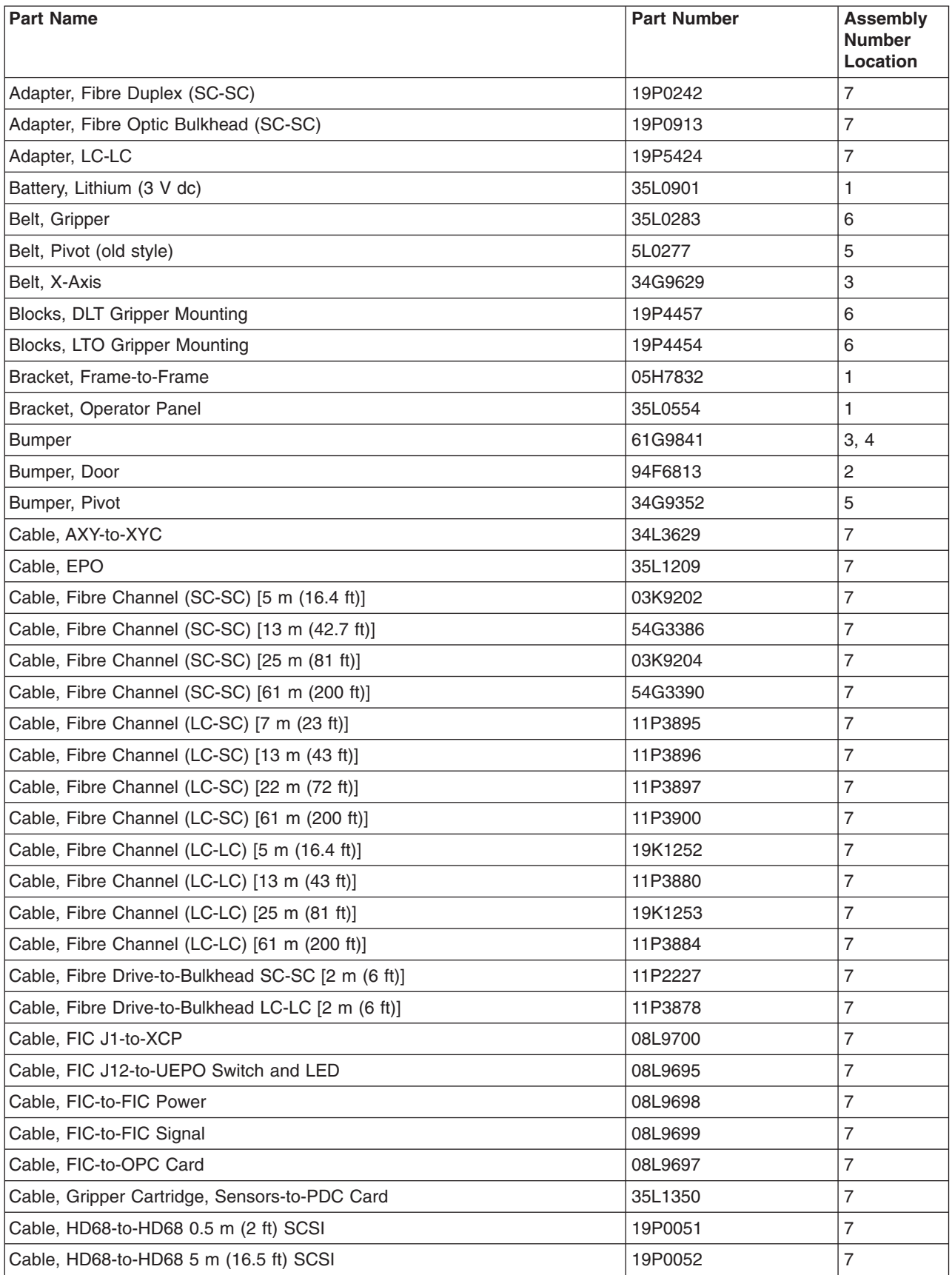

*Table 74. Alphabetic Listing of Parts (continued)*

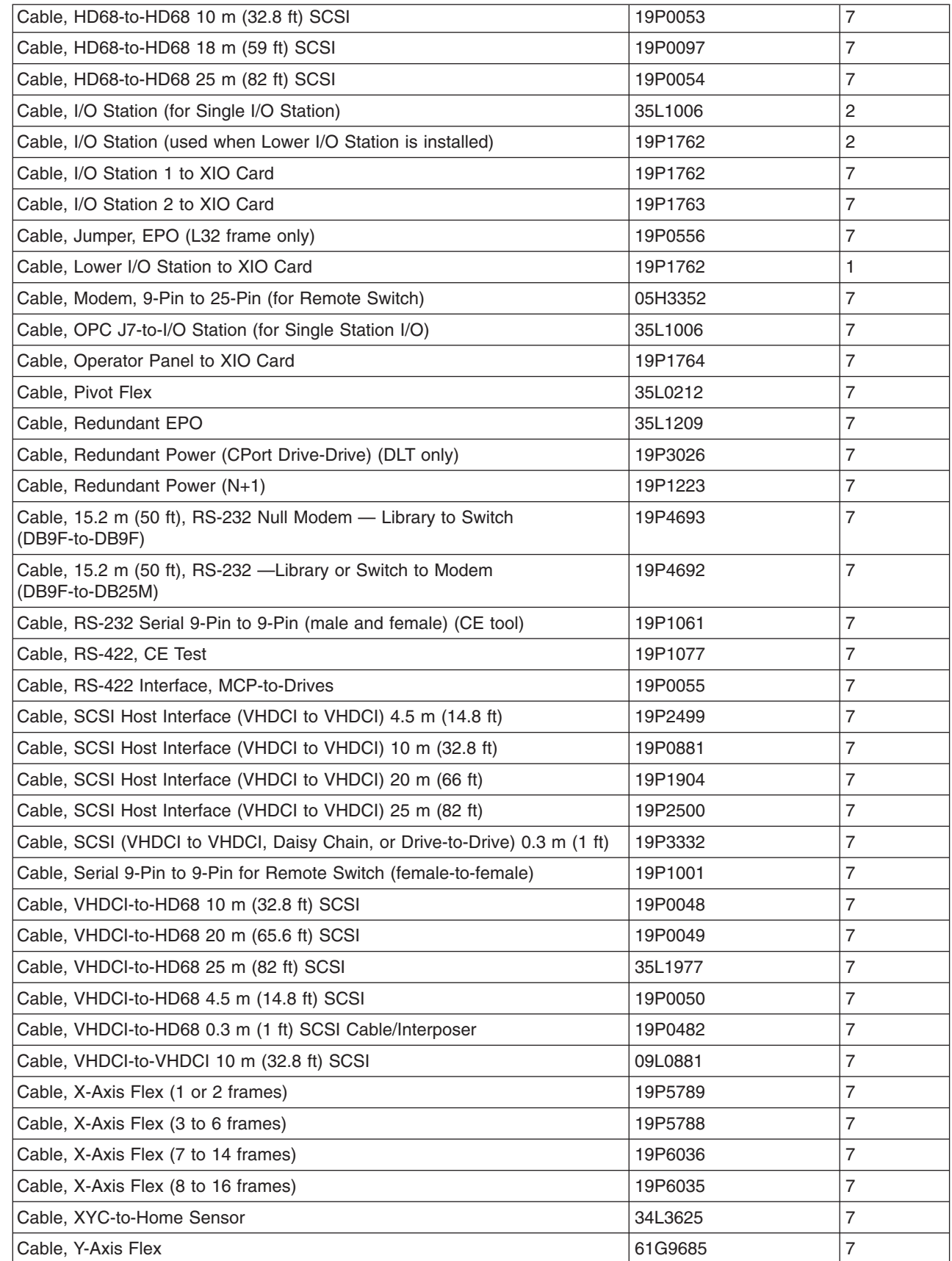

||||

 $\mathsf I$  $\overline{1}$  $\mathsf I$  $\bar{\mathbf{I}}$ 

|                | Card, ACC                                                                         | 19P0495 | 1 |
|----------------|-----------------------------------------------------------------------------------|---------|---|
|                | Card, AXY                                                                         | 35L0007 | 1 |
|                | Card, FIC                                                                         | 35L1207 | 1 |
|                | Card, PDC                                                                         | 35L0822 | 6 |
|                | Card, XCP                                                                         | 35L0832 | 1 |
|                | Card, XIO                                                                         | 19P3544 | 1 |
|                | Cartridge, CE Diagnostic, DLT-8000                                                | 19P4074 | 7 |
|                | Cartridge, CE Diagnostic, LTO (L1 & L2)                                           | 19P0405 | 7 |
|                | Cartridge, Cleaning, DLT-8000                                                     | 19P3835 | 7 |
|                | Cartridge, Universal Cleaning, LTO (L1 & L2)                                      | 35L2086 | 7 |
|                | Caster, Machine                                                                   | 31L7521 | 1 |
|                | Clamp, Bar Support Mounting                                                       | 19P3665 | 6 |
|                | Clamp, Door Mounting, LTO                                                         | 94F6807 | 2 |
|                | Control Port, DLT HVD (SCSI)                                                      | 19P5574 | 1 |
|                | Control Port, DLT LVD (SCSI)                                                      | 19P5573 | 1 |
|                | Cord, Bifurcated FCA-to-Drive Power                                               | 09L5361 | 7 |
|                | Cord, Line, 1.8 m (6 ft) Chicago (water tight)                                    | 46F4593 | 7 |
|                | Cord, Line, 4.3 m (14 ft) U.S.A. and World Trade (250 V ac, 30A, twistlock)       | 11F0113 | 7 |
|                | Cord, Line, 4.3 m (14 ft) U.S.A. and World Trade (water tight)                    | 46F4594 | 7 |
|                | Cord, Line, World Trade (hardwired)                                               | 46F6063 | 7 |
| $\mathsf{l}$   | Cord, Line, 4.3M (14 ft) 220V Watertight Connector (with FC 1901)                 | 86F2646 | 7 |
| $\mathsf{I}$   | Cord, Line, 4.3M (14 ft) 220V NON-Watertight Connector (with FC 1901)             | 14F1550 | 7 |
| $\mathsf{I}$   | Cord, Line, 4.3M (14 ft) 110V Line Cord (with FC 1901)                            | 12J5117 | 7 |
| $\overline{1}$ | Cord, Line, 1.8M (6 ft) 220V Watertight Connector (Chicago) (with FC 1901)        | 86F2645 | 7 |
| $\mathsf{l}$   | Cord, Line, 1.8M (6 ft) 110V Non-Watertight Connector (Chicago) (with FC<br>1901) | 12J5115 | 7 |
| $\mathsf{I}$   | Cord, Line, 4.3M (14 ft) 220V NON-Connector (with FC 1901, WTC ONLY)              | 36L8823 | 7 |
| $\mathsf{I}$   | Cord, Power, PDU-to-FCA (with FC 1901)                                            | 18P7979 | 7 |
|                | Cover, Cable Trough, X-Axis D32                                                   | 35L0185 | 1 |
|                | Cover, Cable Trough, X-Axis L32                                                   | 35L0192 | 1 |
| $\mathsf{l}$   | Liner, Trough                                                                     | 05H7979 | 1 |
|                | Damper, Door                                                                      | 61G9923 | 1 |
|                | Detent Arm Assembly                                                               | 34G9360 | 5 |
|                | Drive Canister, DLT HVD (SCSI)                                                    | 19P3617 | 1 |
|                | Drive Canister, DLT LVD (SCSI)                                                    | 19P3615 | 1 |
|                | Drive Canister, LTO Ultrium-1 (L1) (Fibre)                                        | 19P3623 | 1 |
|                | Drive Canister, LTO Ultrium-1 (L1) HVD (SCSI)                                     | 19P3621 | 1 |
|                | Drive Canister, LTO Ultrium-1 (L1) LVD (SCSI)                                     | 19P3619 | 1 |
|                | Drive Canister, LTO Ultrium-2 (L2) (Fibre)                                        | 18P6510 | 1 |
|                | Drive Canister, LTO Ultrium-2 (L2) HVD (SCSI)                                     | 18P6508 | 1 |
|                | Drive Canister, LTO Ultrium-2 (L2) LVD (SCSI)                                     | 18P6506 | 1 |

*Table 74. Alphabetic Listing of Parts (continued)*

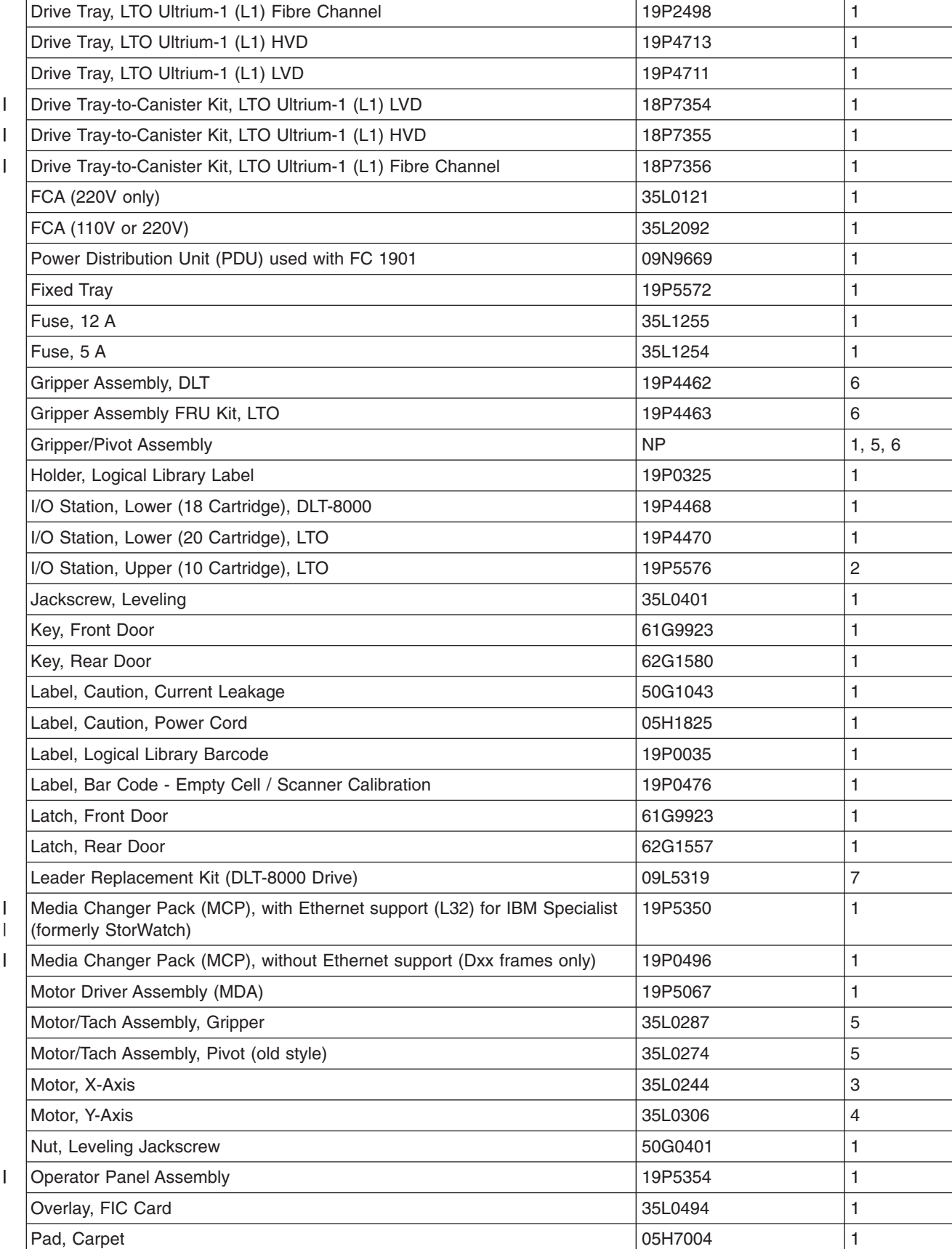

*Table 74. Alphabetic Listing of Parts (continued)*

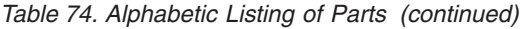

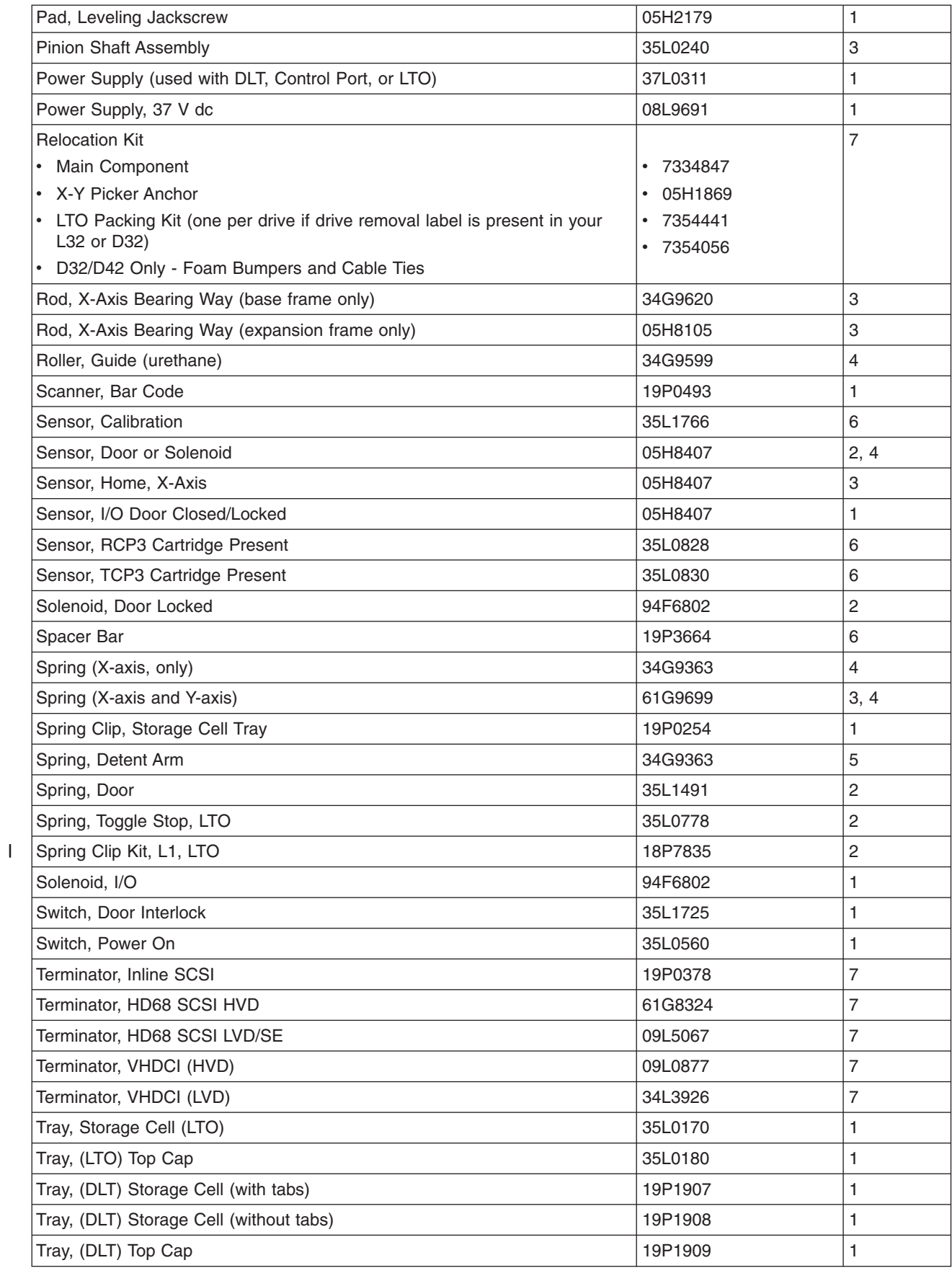

*Table 74. Alphabetic Listing of Parts (continued)*

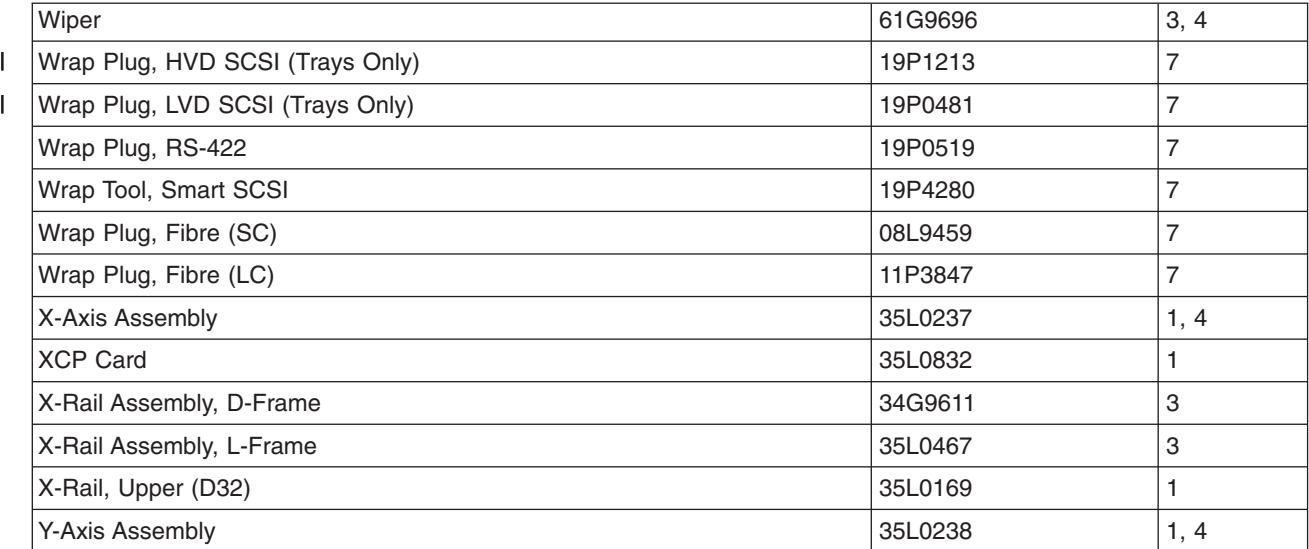

## **Assemblies List**

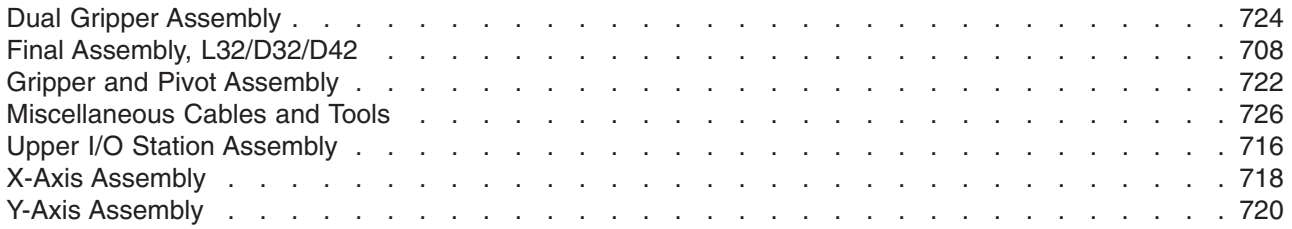

## **Visual Index I Model L32/D32**

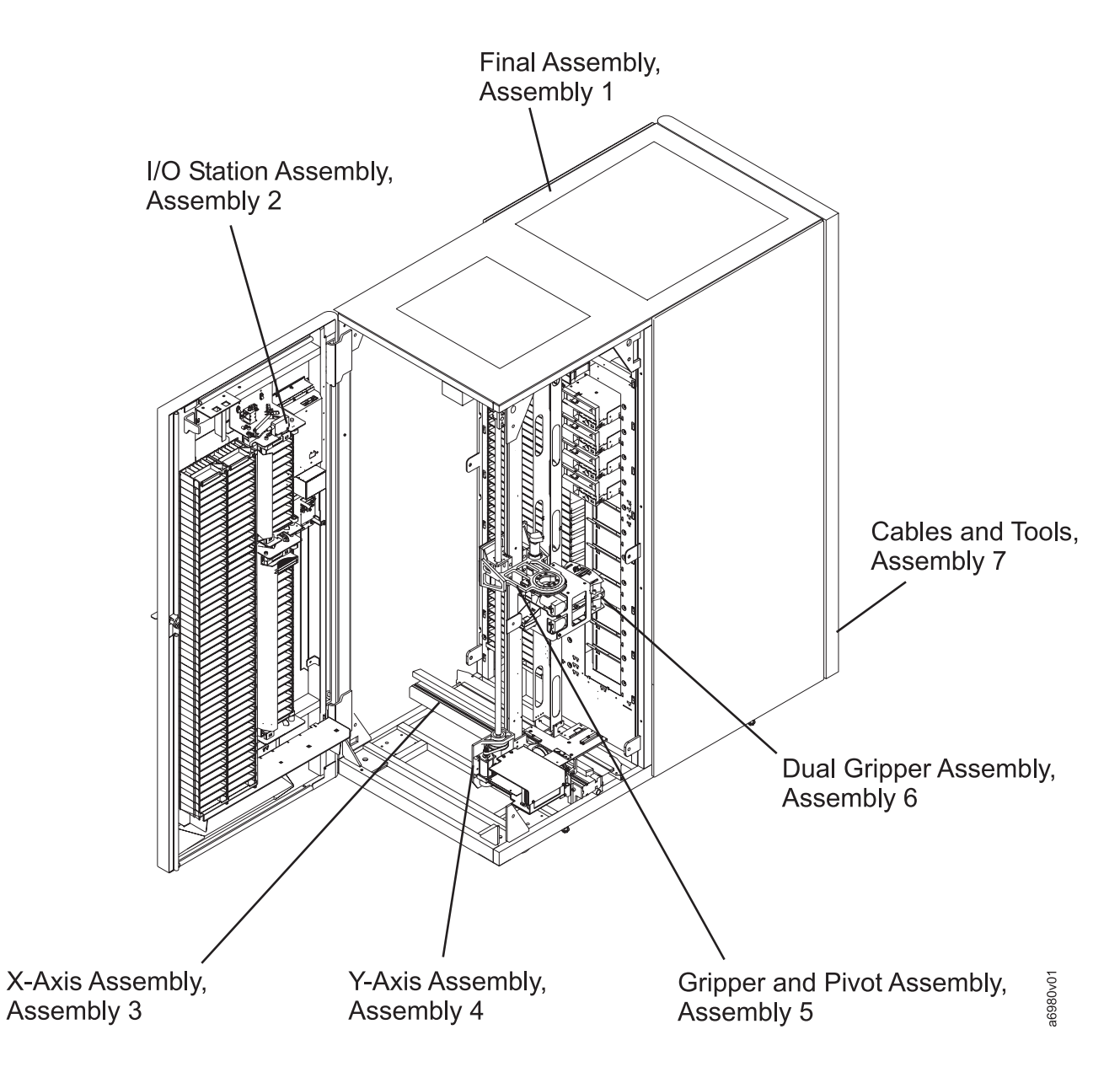

## **Catalog Section**

## <span id="page-729-0"></span>**Assembly 1: Final Assembly, L32/D32/D42**

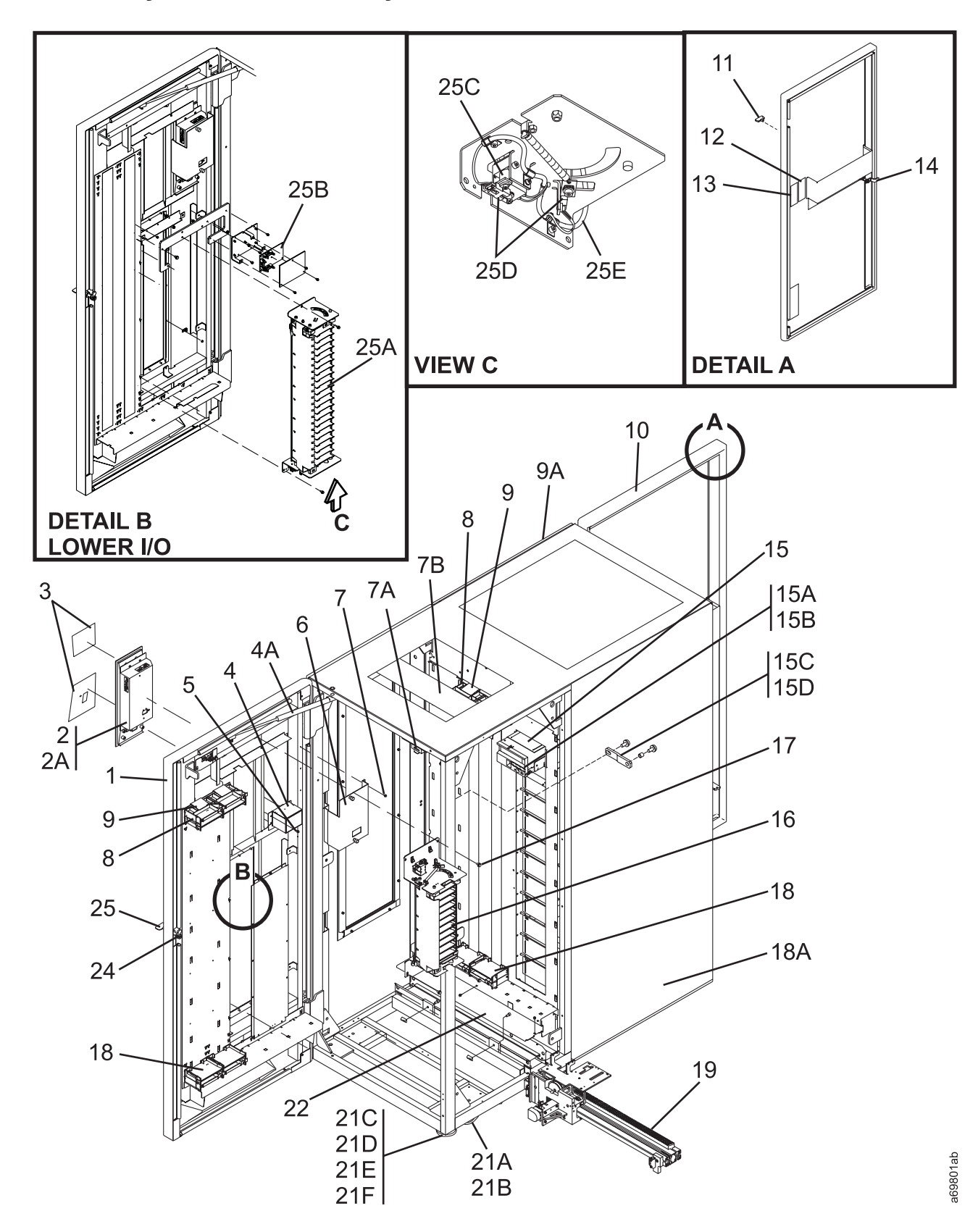

<span id="page-730-0"></span>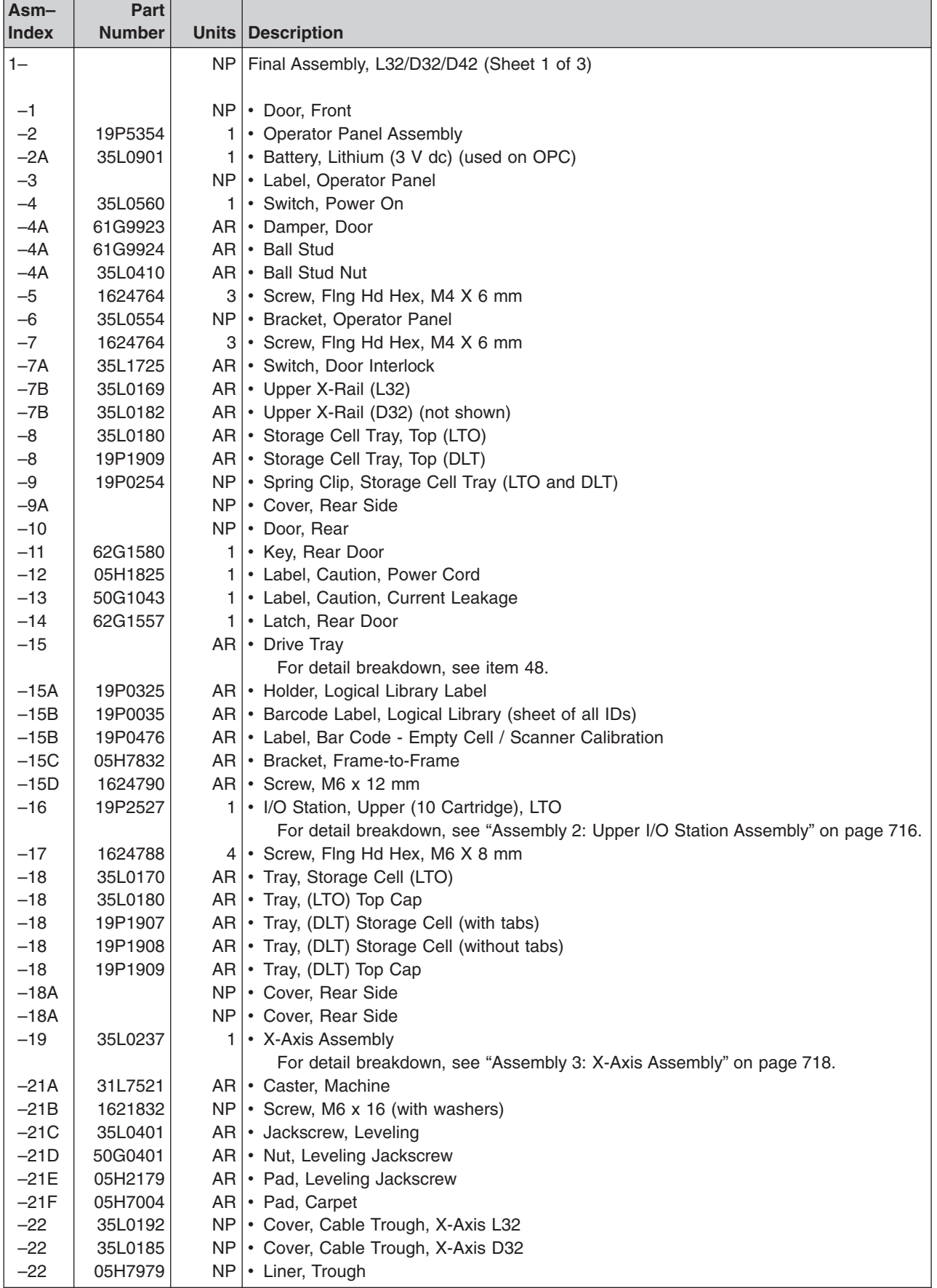

#### <span id="page-731-0"></span>**Assembly 1: (continued)**

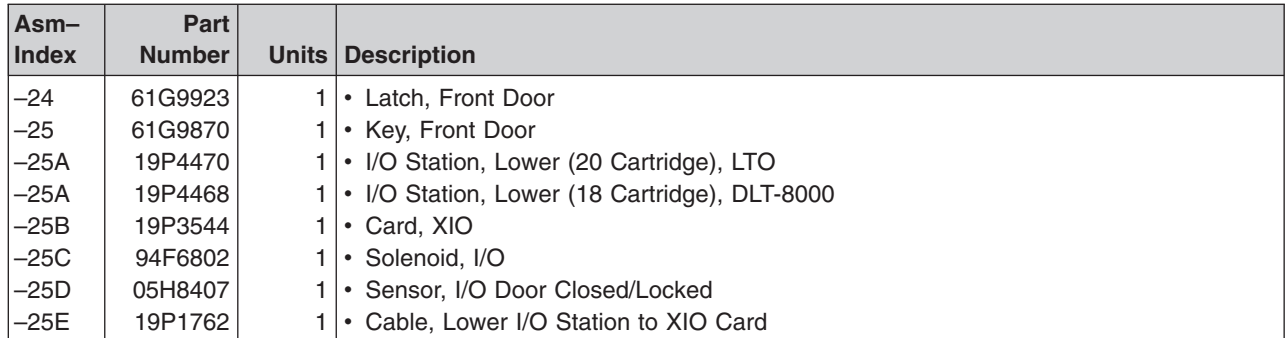

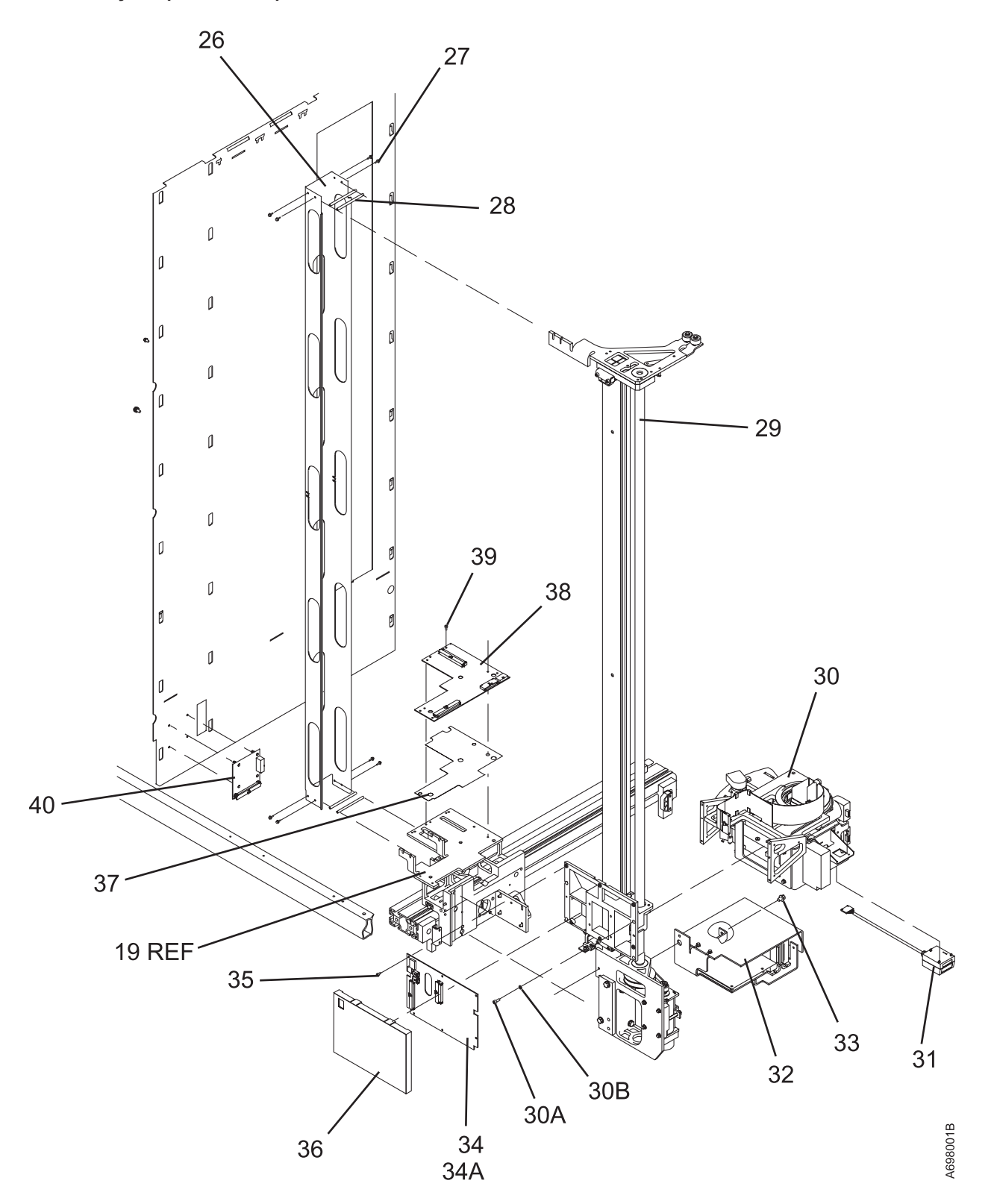

<span id="page-734-0"></span>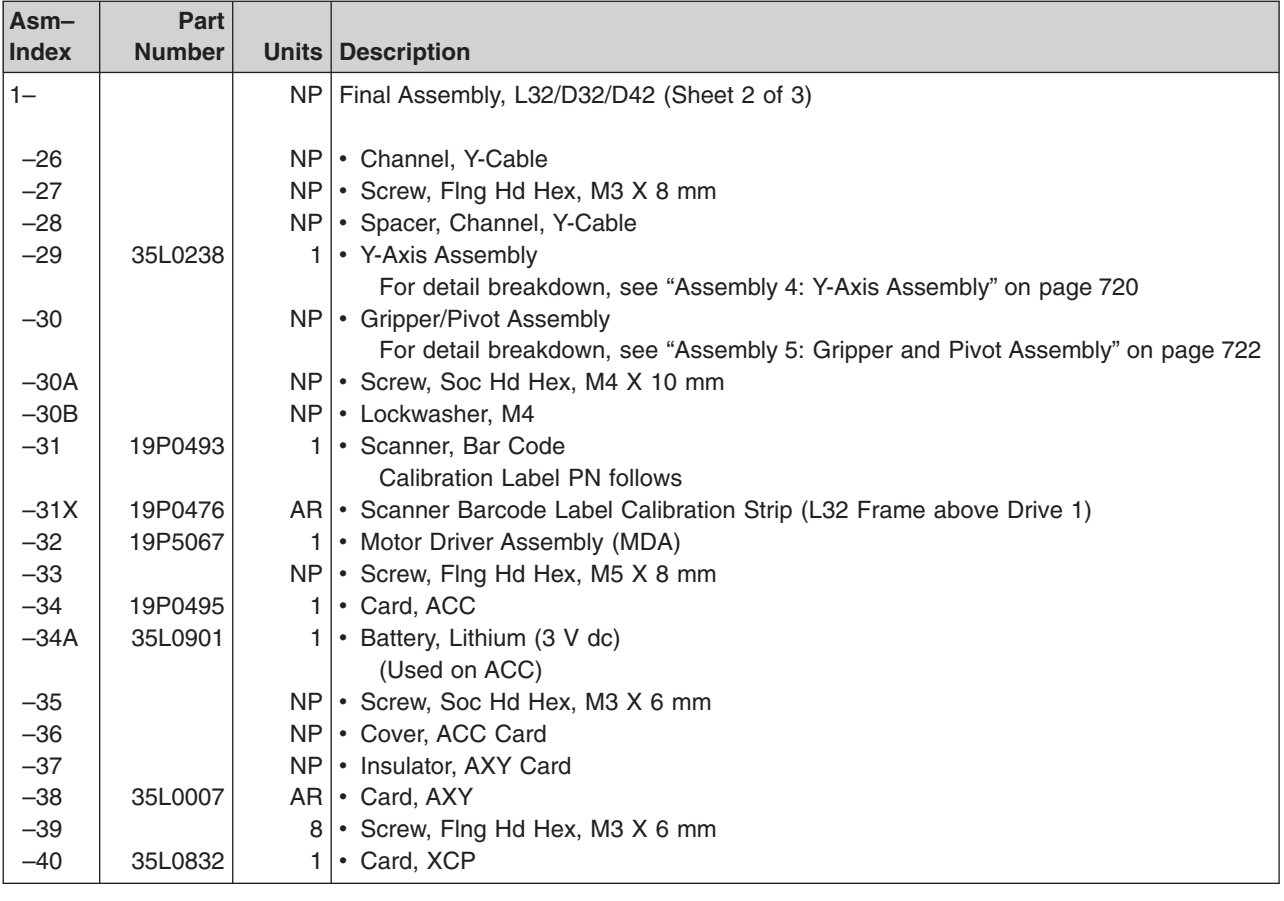

**Assembly 1: (continued)**

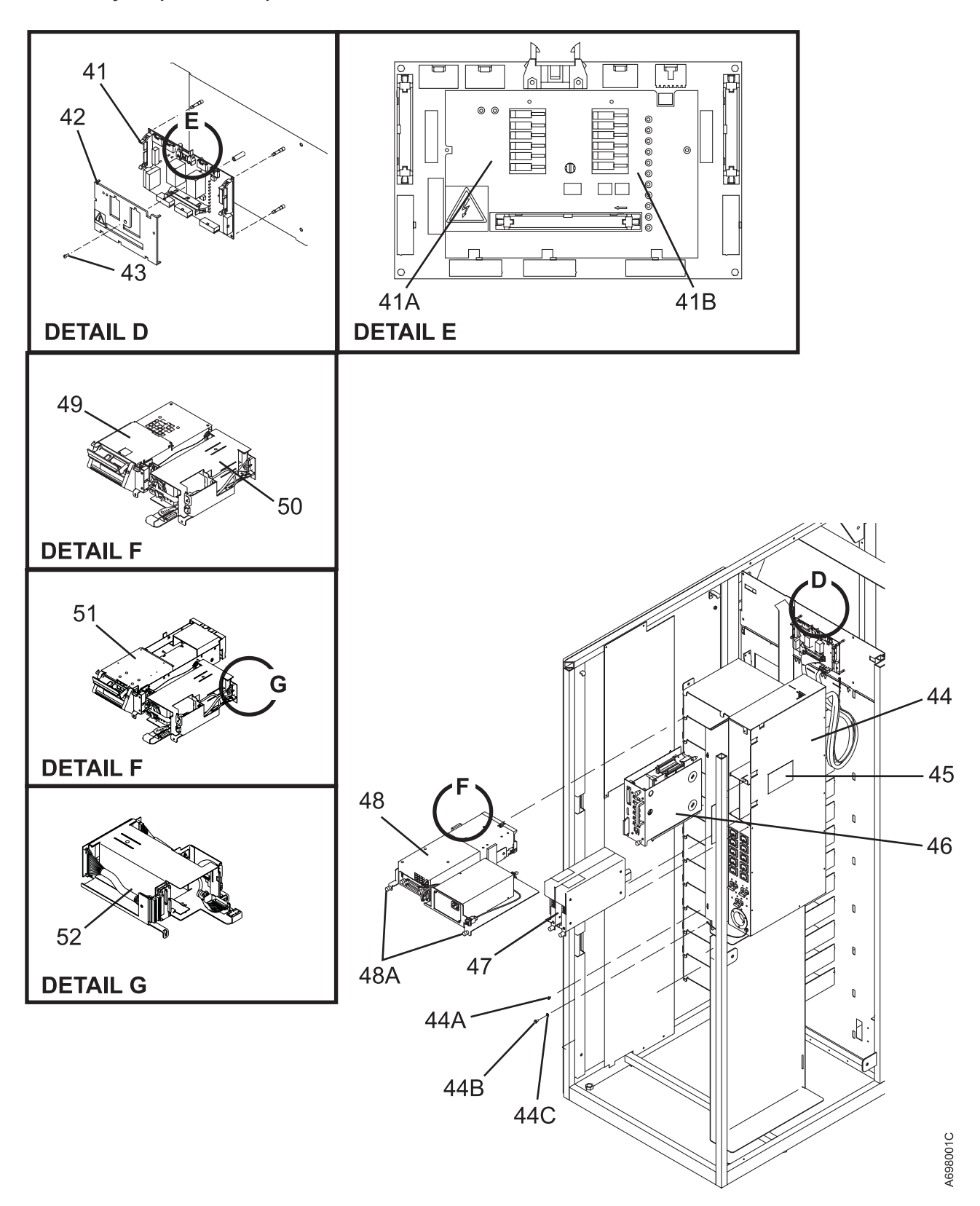

<span id="page-736-0"></span>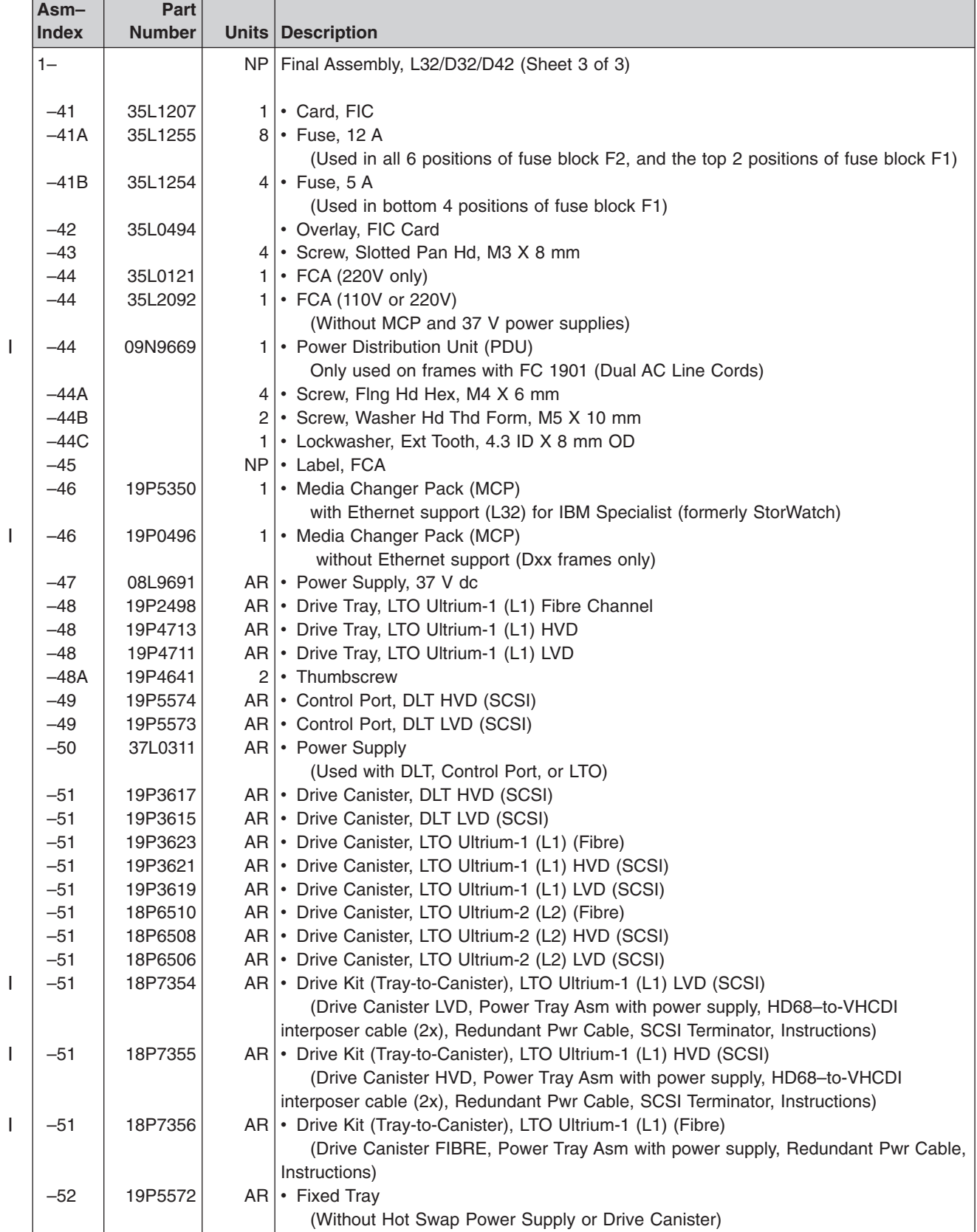

|<br>|<br>|<br>|<br>|

<span id="page-737-0"></span>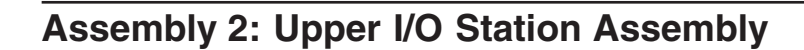

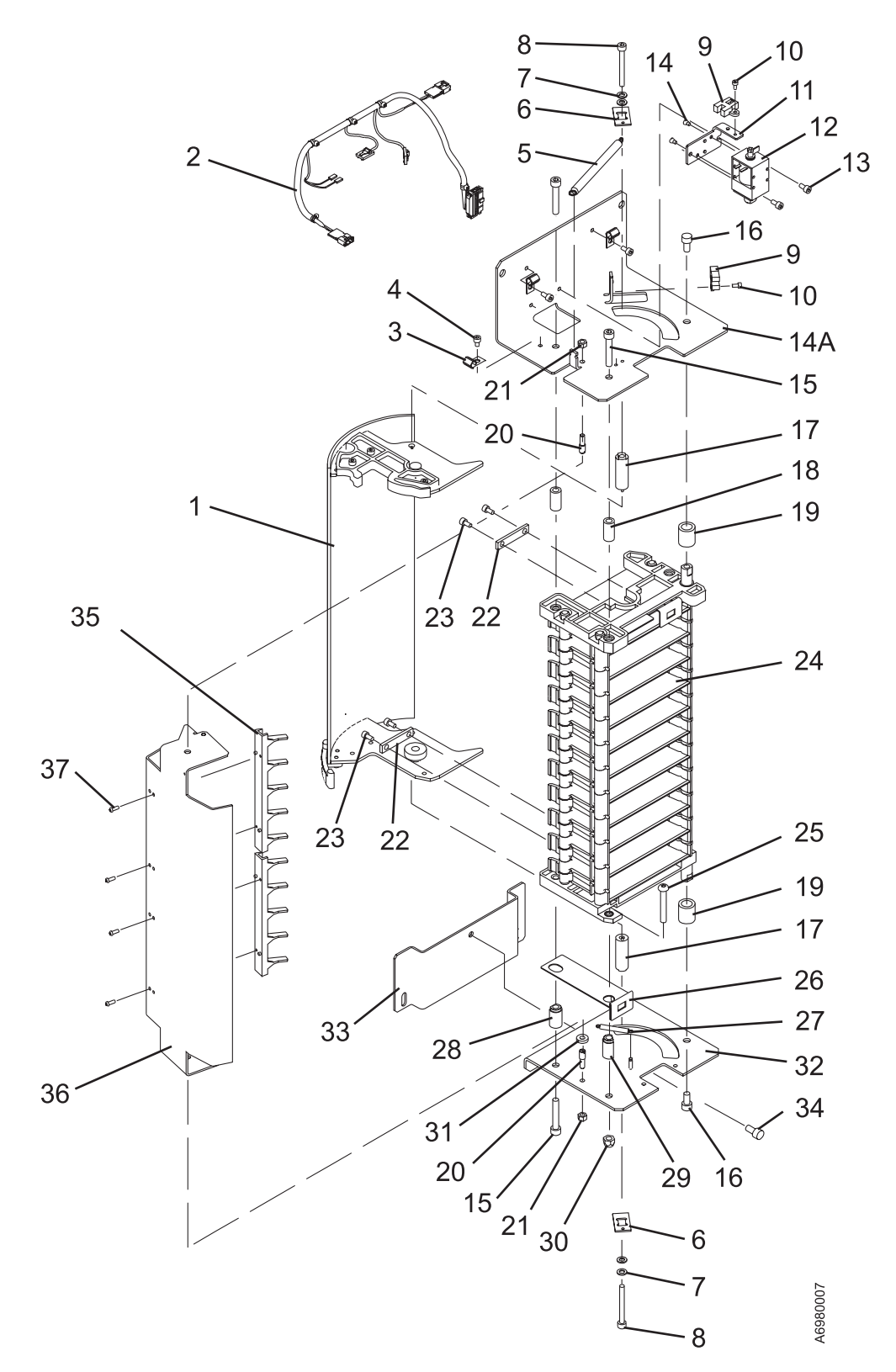

<span id="page-738-0"></span>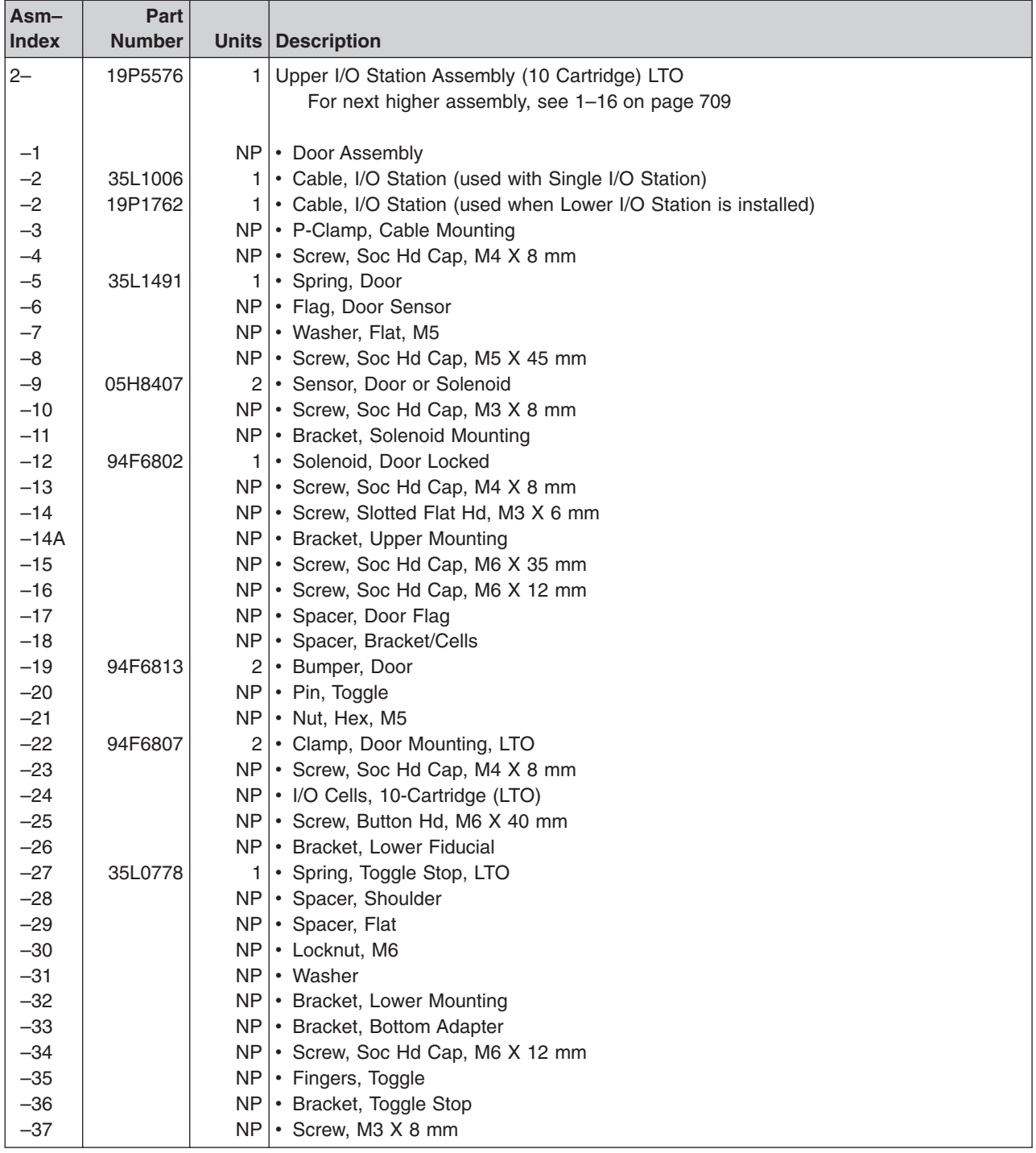

<span id="page-739-0"></span>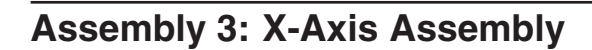

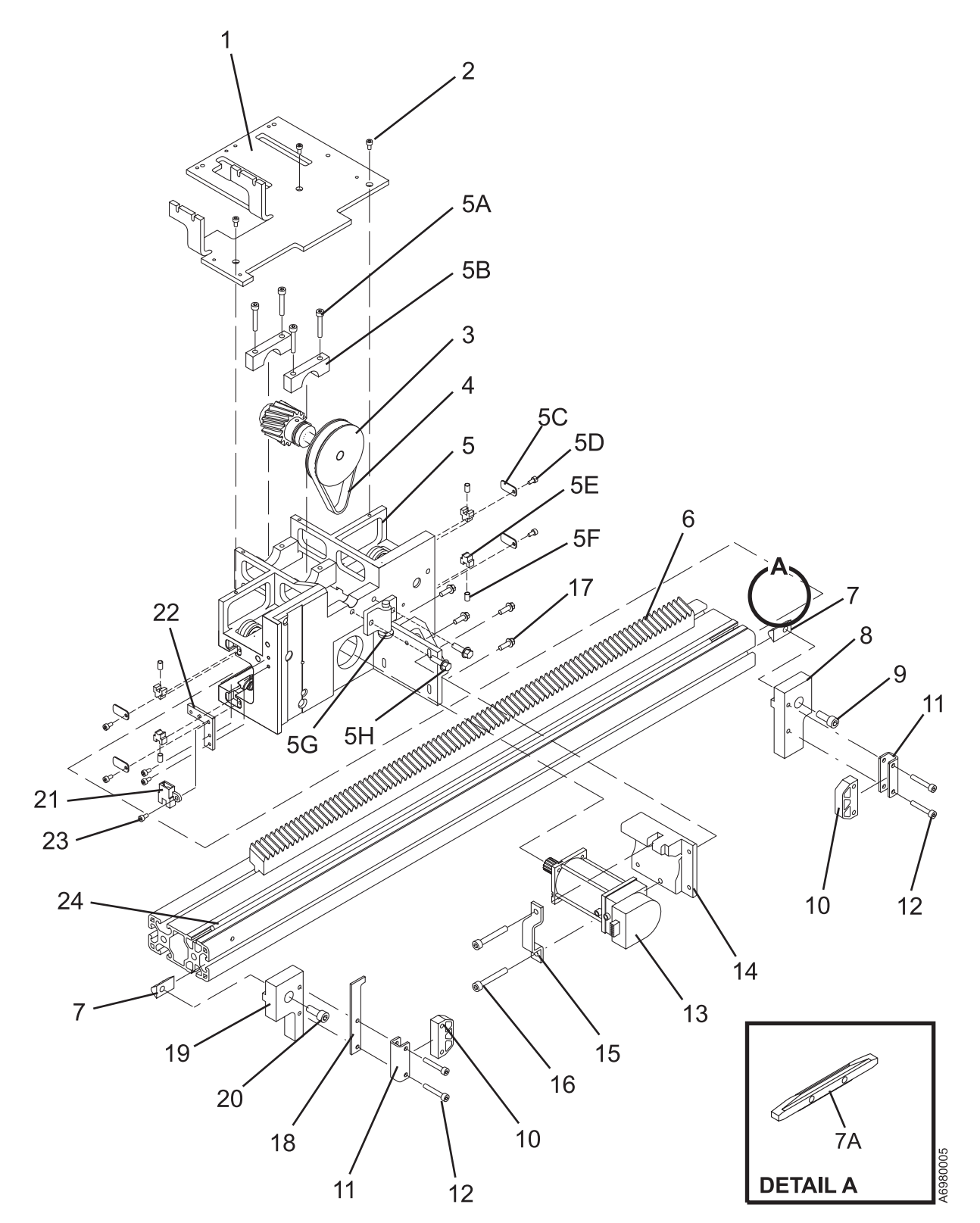

<span id="page-740-0"></span>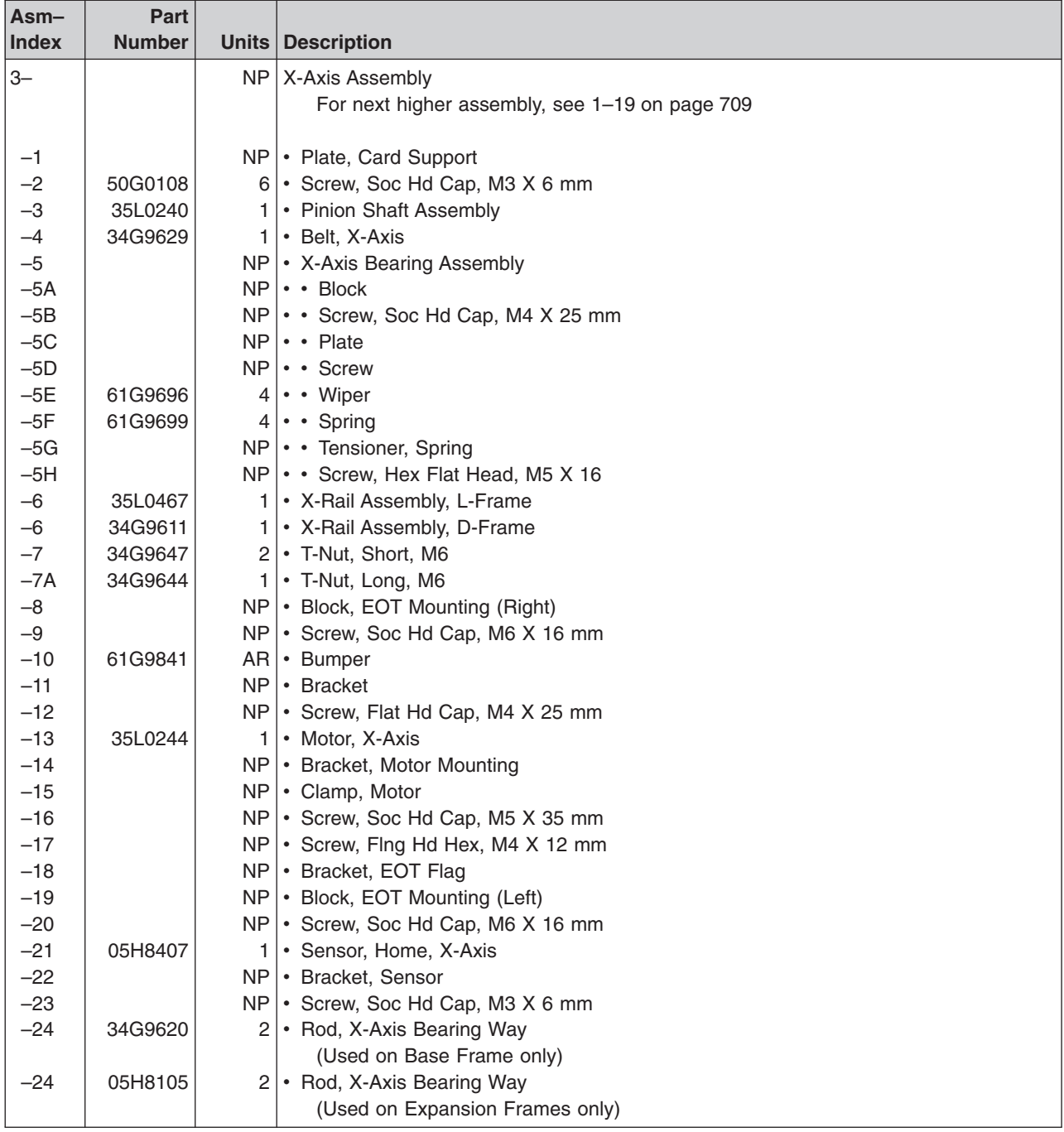

## <span id="page-741-0"></span>**Assembly 4: Y-Axis Assembly**

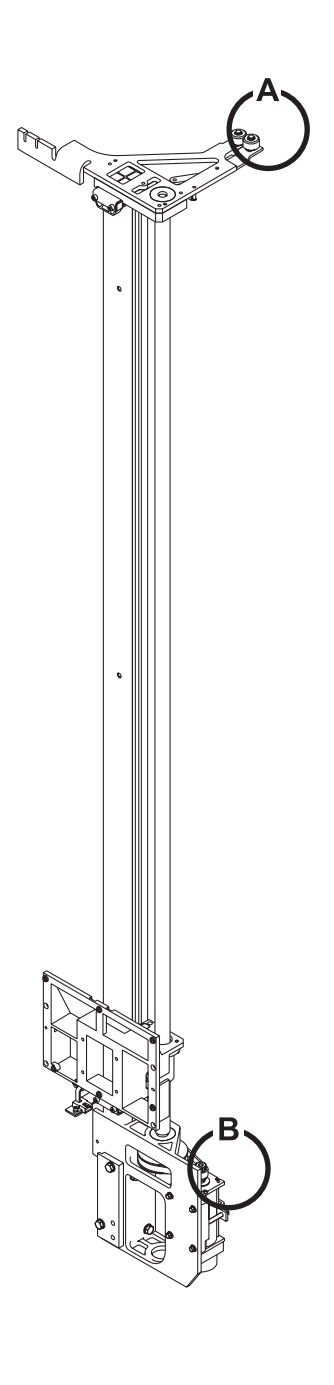

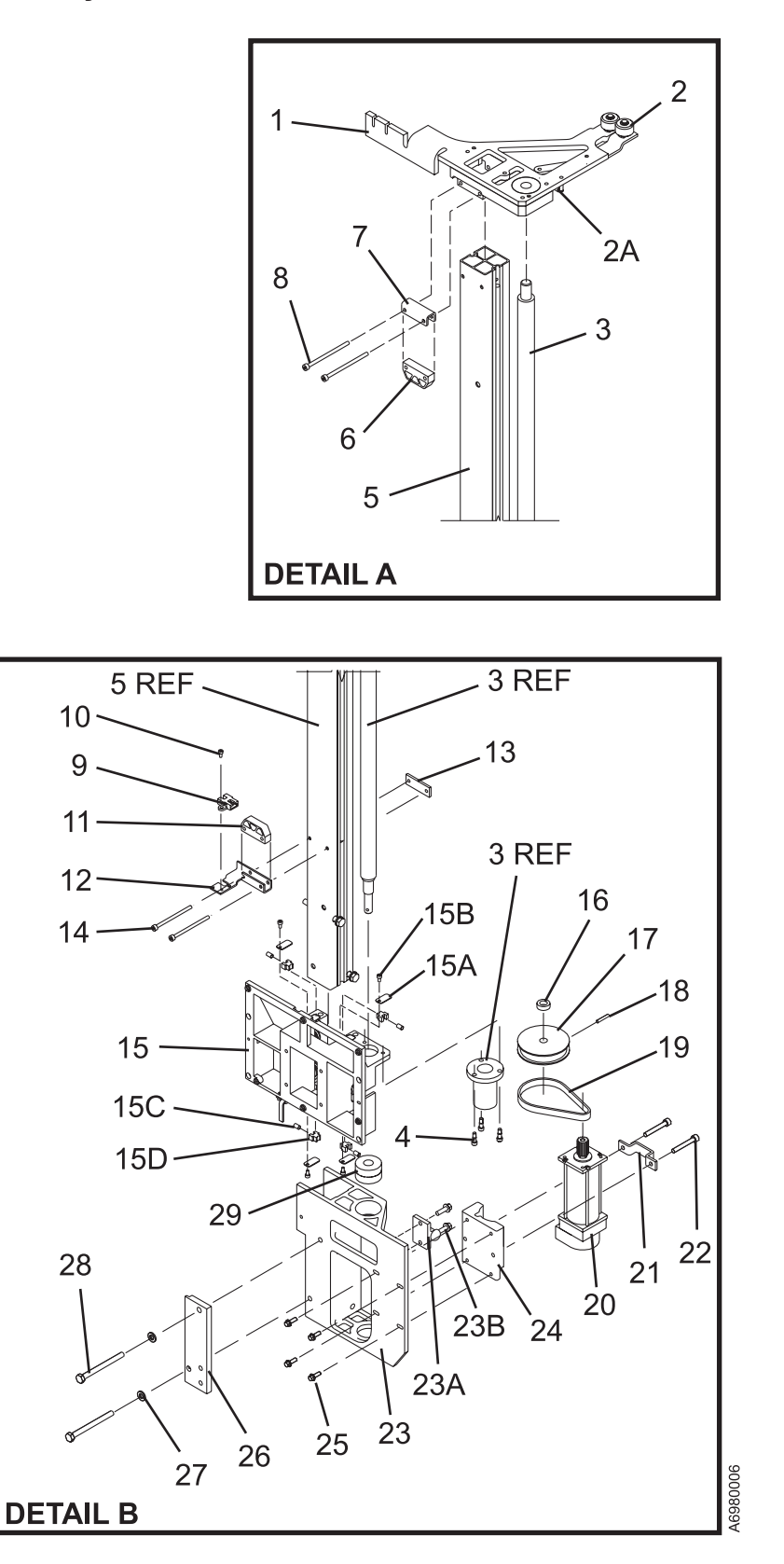

<span id="page-742-0"></span>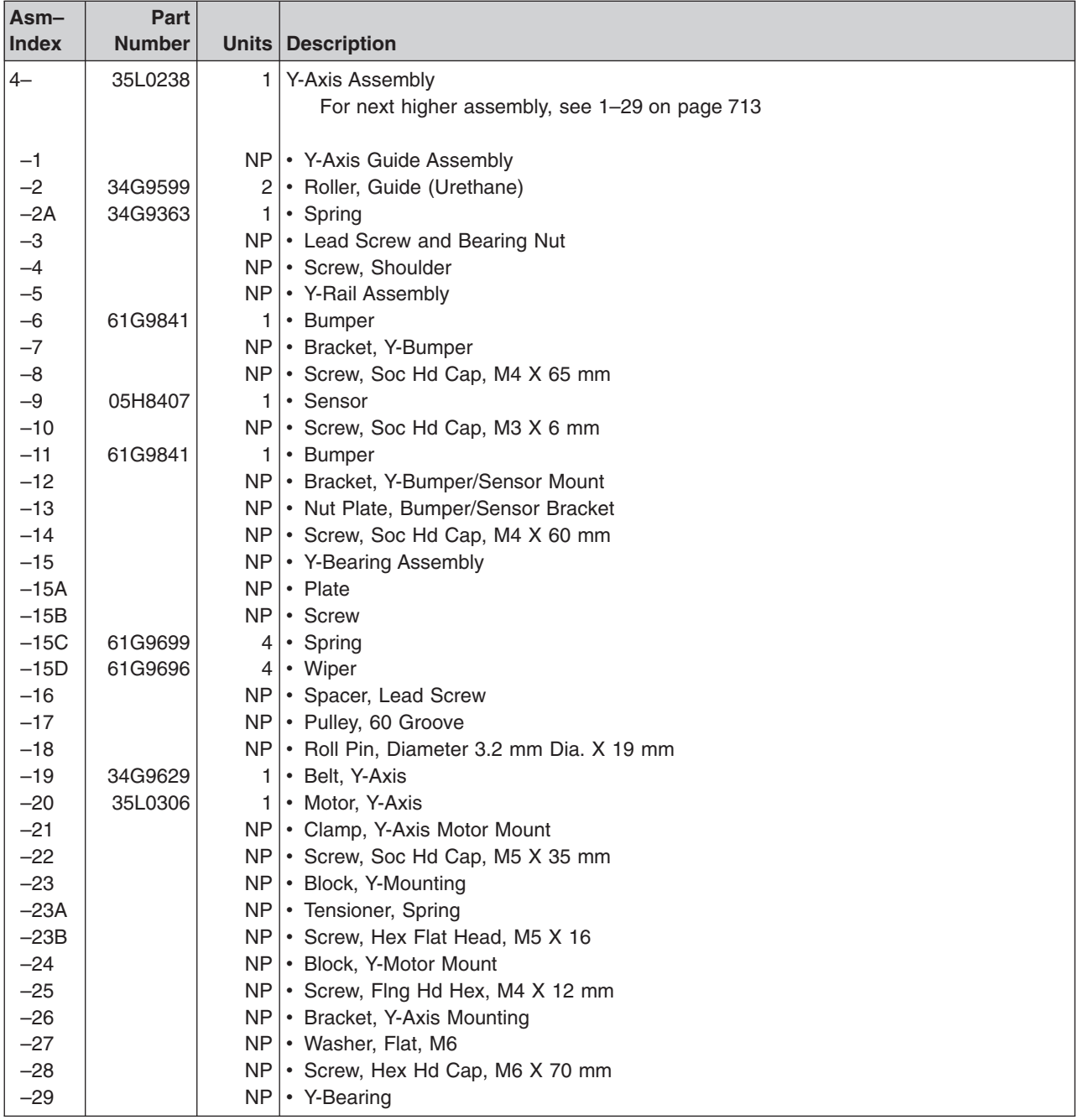

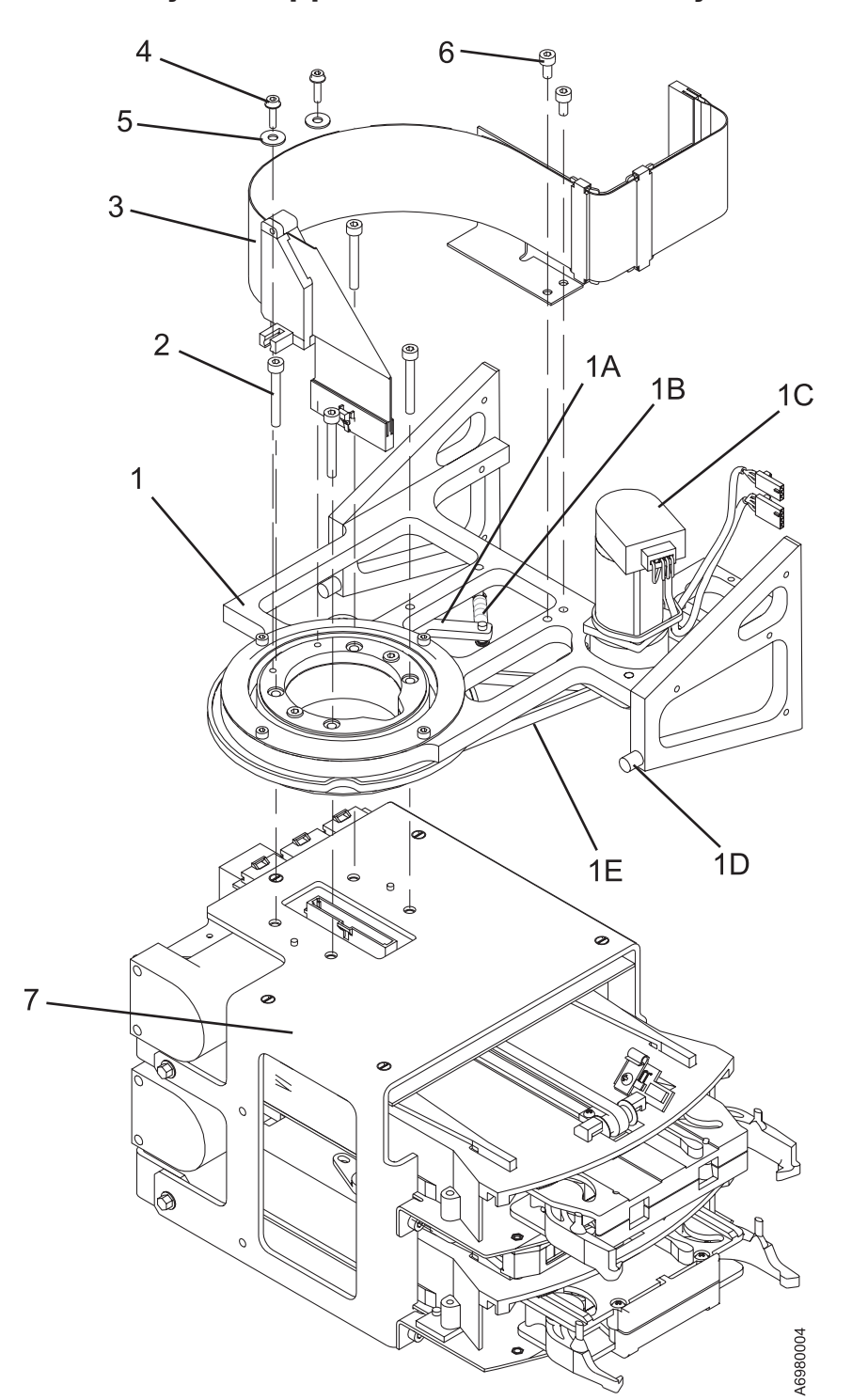

## <span id="page-743-0"></span>**Assembly 5: Gripper and Pivot Assembly**

<span id="page-744-0"></span>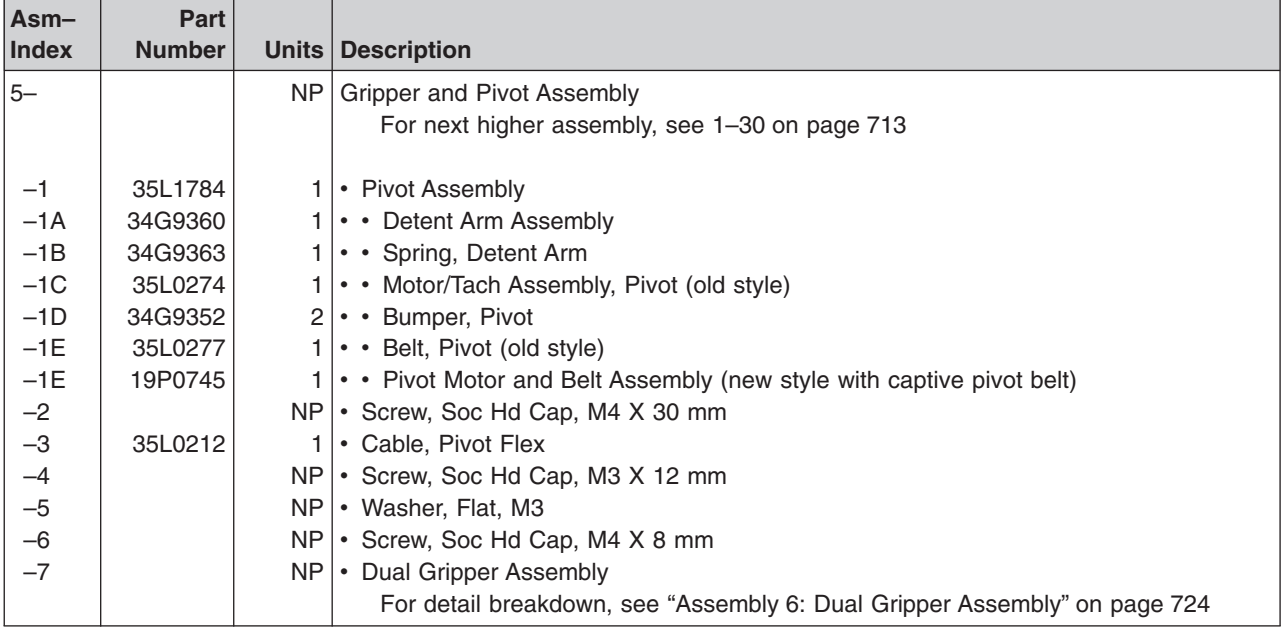

<span id="page-745-0"></span>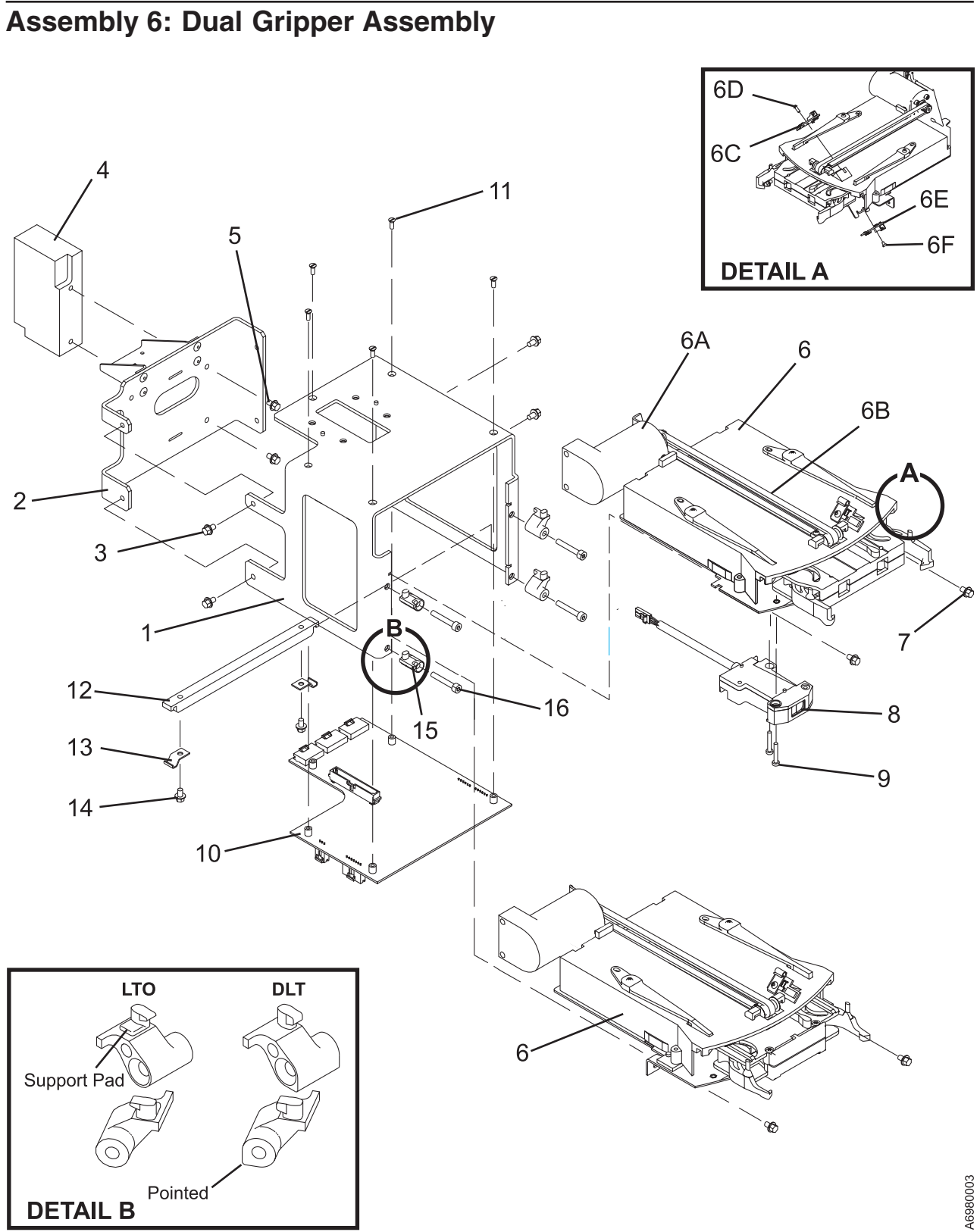

**724** IBM TotalStorage UltraScalable Tape Library 3584 Maintenance Information

<span id="page-746-0"></span>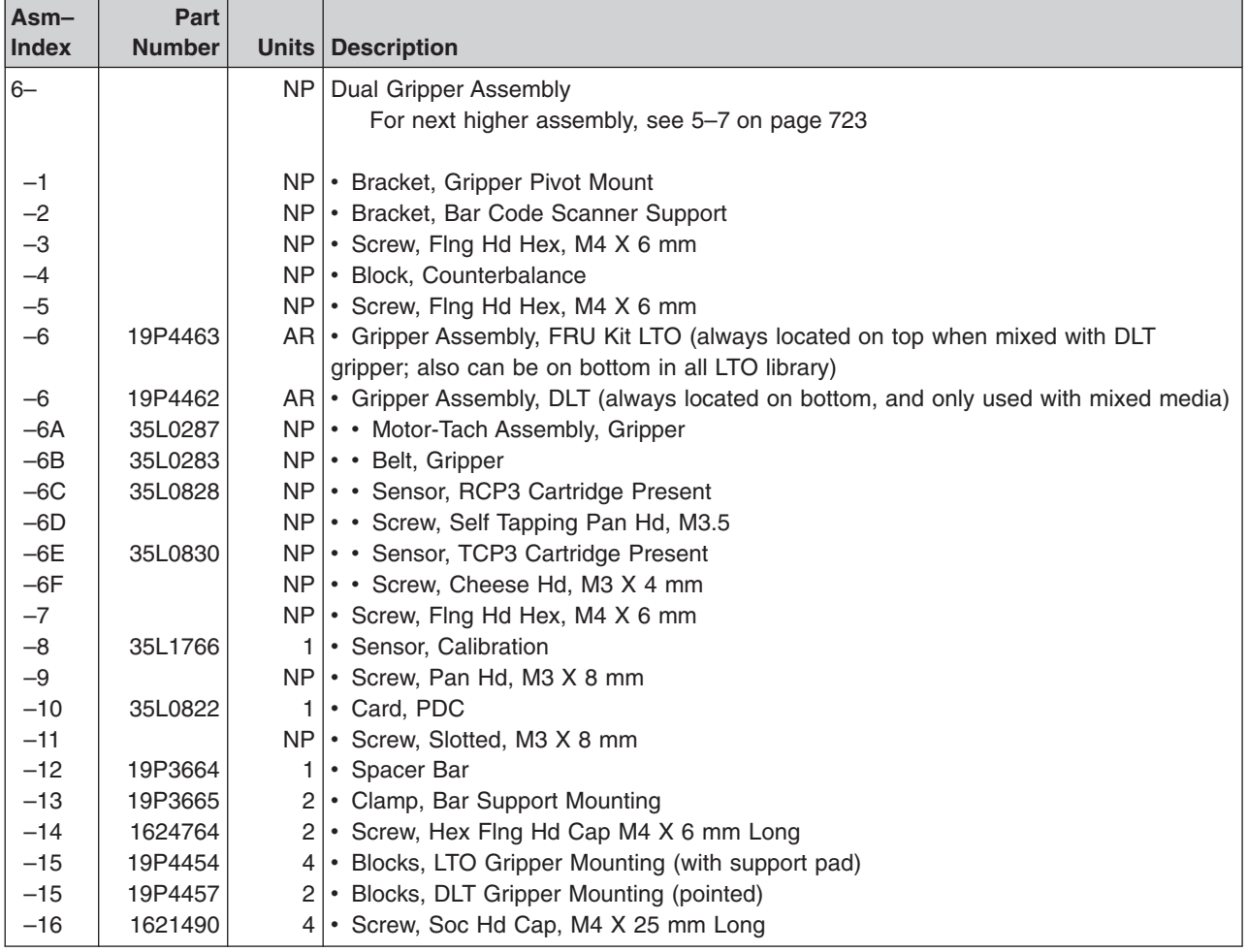

## <span id="page-747-0"></span>**Assembly 7: Miscellaneous Cables and Tools**

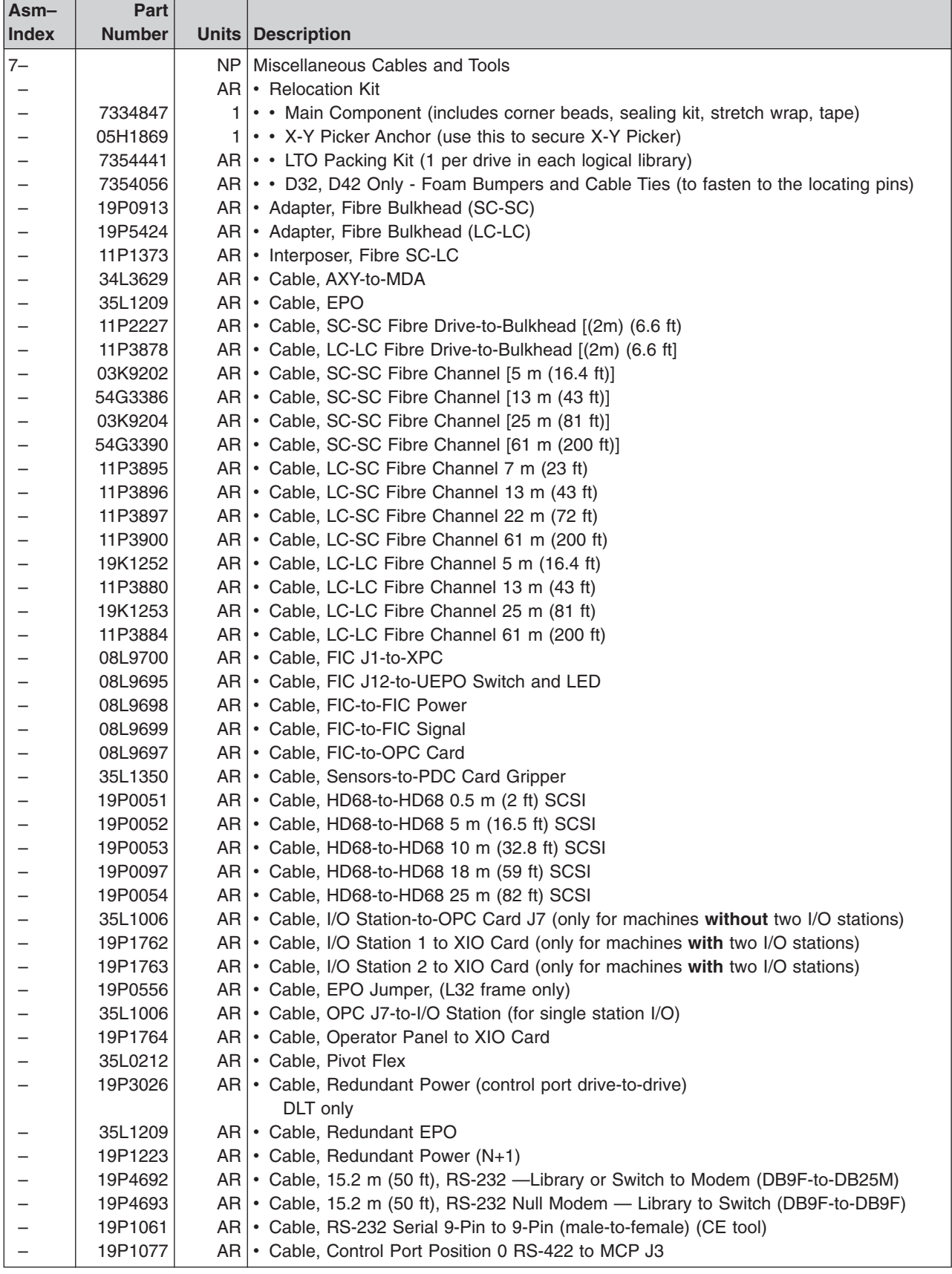

<span id="page-748-0"></span>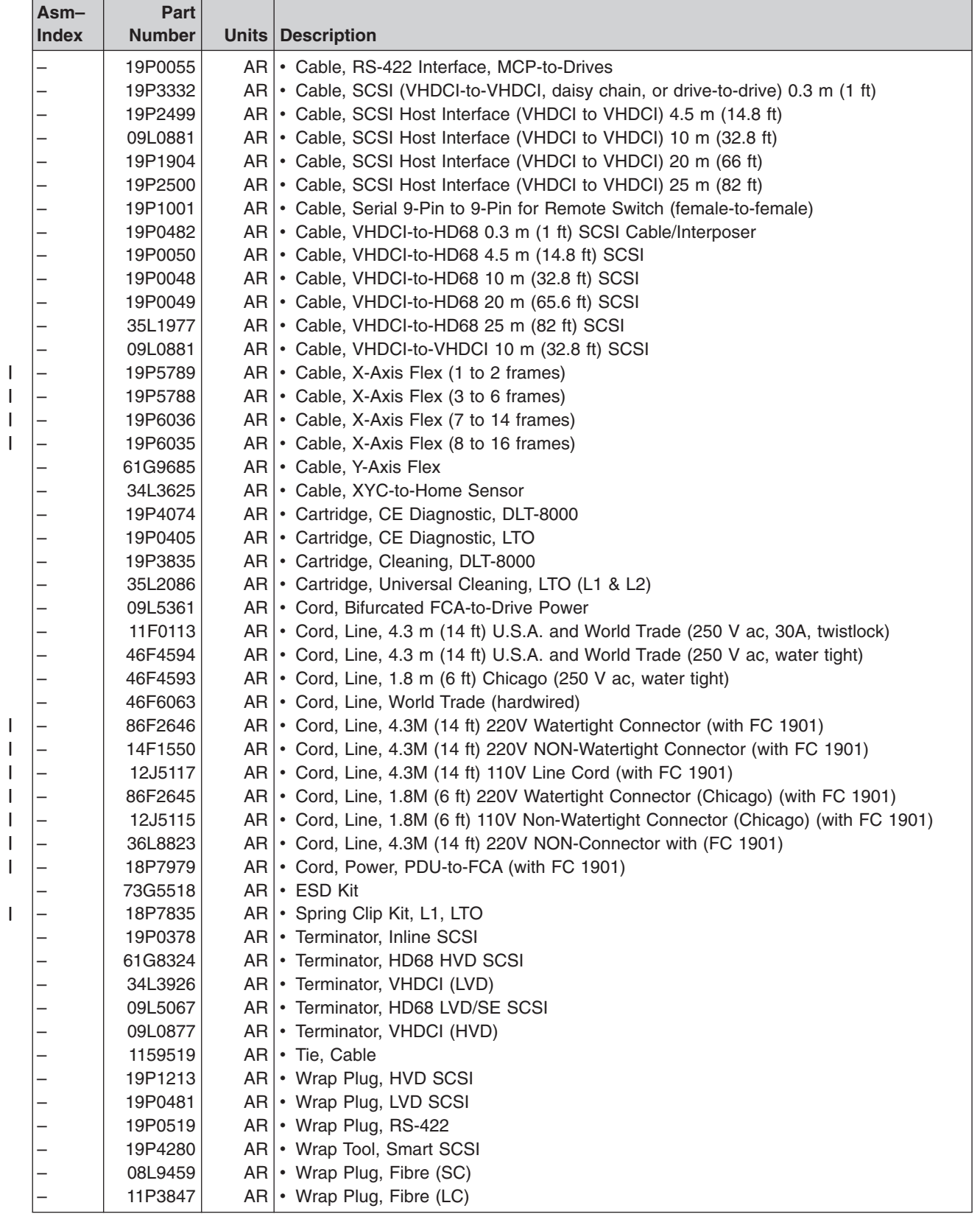

||<br>||<br>|<br>|<br>|<br>|<br>|<br>|

# **Part Number Index**

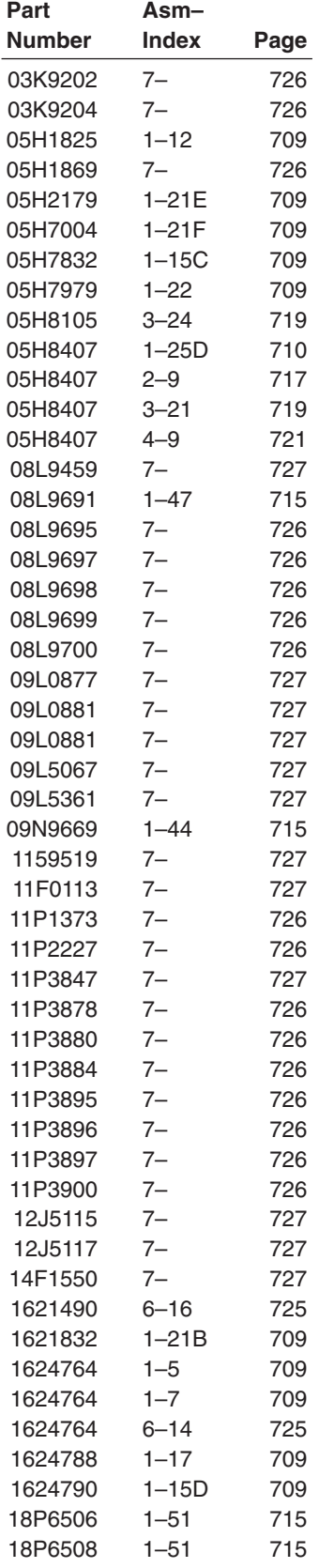

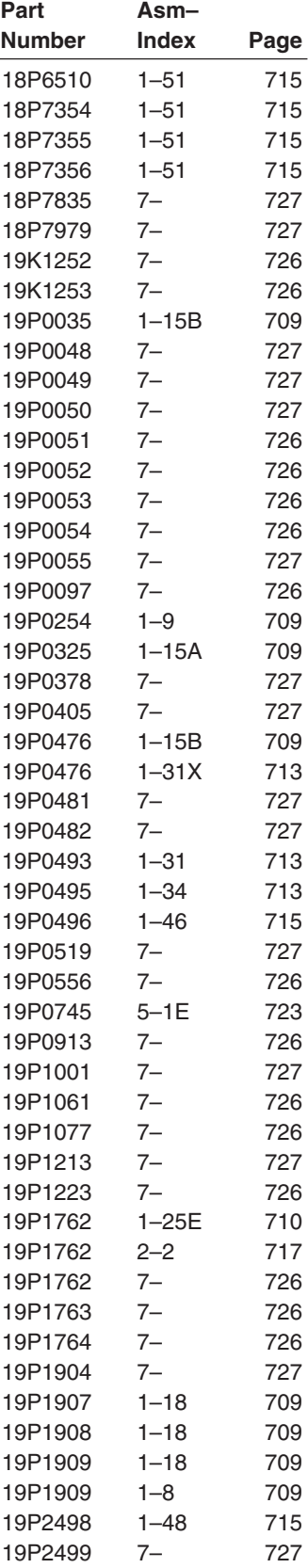

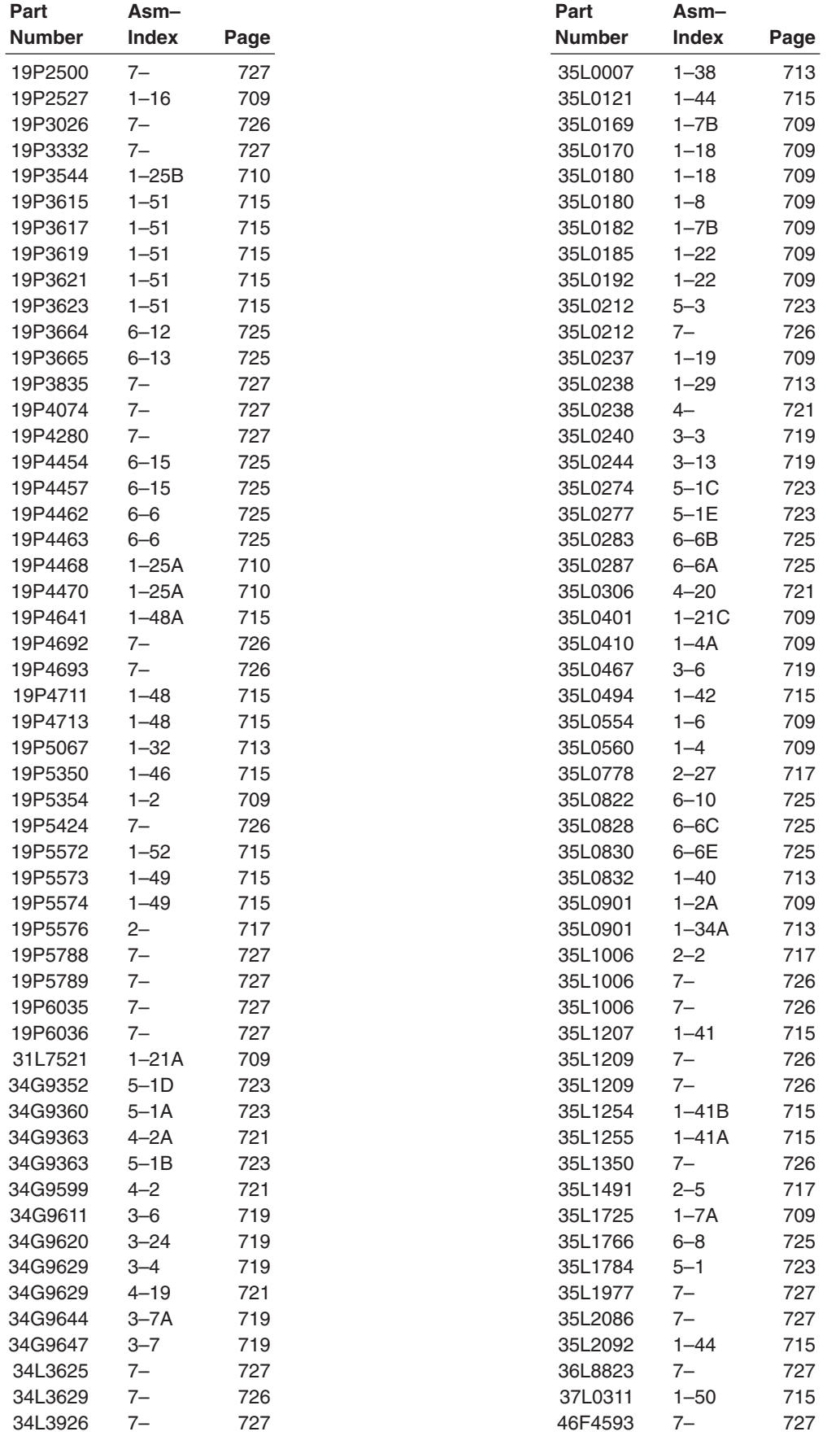

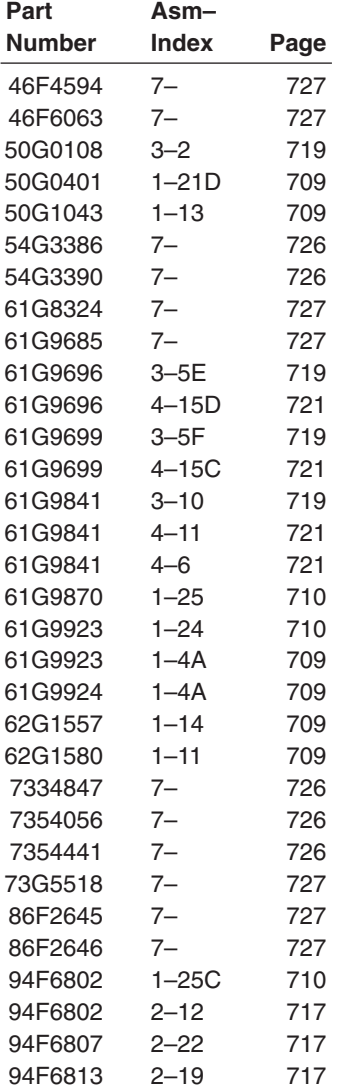

## **Notices**

All or part of this book may not be copied without written approval from IBM.

This manual uses a specific range of words so the text can be understood by service representatives in countries where English is not the primary language.

References in this publication to IBM products, programs, or services do not mean that IBM plans to make these available in all countries in which IBM operates.

Any reference to an IBM licensed program or other IBM product in this publication is not intended to state or mean that only IBM's program or other product may be used.

Any functionally similar program that does not infringe upon any of IBM's intellectual property rights may be used instead of the IBM product. Evaluation and verification of operation in conjunction with other products, except those approved by IBM, are the user's responsibility.

IBM may have patents or pending patent applications that cover material in this document. The furnishing of this document does not give you any license to these patents. You can send license questions, in writing to:

IBM Director of Licensing IBM Corporation, North Castle Drive Armonk, NY 10504-1785 U.S.A.

#### **Communications Statements**

#### **Federal Communications Commission (FCC) Class A Statement**

**Note:** This equipment has been tested and found to comply with the limits for a Class A digital device, pursuant to Part 15 of the FCC Rules. These limits are designed to provide reasonable protection against harmful interference when the equipment is operated in a commercial environment. This equipment generates, uses, and can radiate radio frequency energy and, if not installed and used in accordance with the instruction manual, may cause harmful interference to radio communications. Operation of this equipment in a residential area is likely to cause harmful interference, in which case the user will be required to correct the interference at his own expense.

IBM is not responsible for any radio or television interference caused by unauthorized changes or modifications to this equipment. Unauthorized changes or modifications could void the user's authority to operate the equipment.

This device complies with Part 15 of the FCC Rules. Operation is subject to the following two conditions: (1) this device may not cause harmful interference, and (2) this device must accept any interference received, including interference that may cause undesired operation.

#### **Industry Canada Class A Emission Compliance Statement**

This Class A digital apparatus complies with Canadian ICES-003.

#### **Avis de conformité à la réglementation d'Industrie Canada**

Cet appareil numérique de la classe A est conform à la norme NMB-003 du Canada.

## **European Union (EU) Electromagnetic Compatibility Directive**

This product is in conformity with the protection requirements of EU Council Directive 89/336/EEC on the approximation of the laws of the Member States relating to electromagnetic compatibility. IBM cannot accept responsibility for any failure to satisfy the protection requirements resulting from a non-recommended modification of the product, including the fitting of non-IBM option cards.

This product has been tested and found to comply with the limits for Class A Information Technology Equipment according to European Standard EN 55022. The limits for Class A equipment were derived for commercial and industrial environments to provide reasonable protection against interference with licensed communication equipment.

**Attention:** This is a Class A product. In a domestic environment this product may cause radio interference in which case the user may be required to take adequate measures.

#### **Chinese Class A Electronic Emission Statement**

中华人民共和国"A类"警告声明

声 明 此为A级产品,在生活环境中,该产品可能会造成无线电干扰。在这种情况下, 可能需要用户对其干扰采取切实可行的措施。

## **Japan VCCI Class A ITE Electronic Emission Statement**

この装置は、情報処理装置等電波障害自主規制協議会(VCCI)の基準に 

#### **Taiwan Class A Electronic Emission Statement**

警告使用者: 這是甲類的資訊產品,在 居住的環境中使用時,可 能會造成射頻干擾,在這 種情況下,使用者會被要 求採取某些適當的對策。

#### **Germany Electromagnetic Compatibility Directive**

Dieses Gerät ist berechtigt in Übereinstimmung mit dem deutschen EMVG vom 9.Nov.92 das EG-Konformitätszeichen zu führen. Der Auβteller der Konformitätserklärung ist die IBM.

Dieses Gerät erfüllt die Bedingungen der EN 55022 Klasse A. Für diese Klasse von Geräten gilt folgende Bestimmung nach dem EMVG: Geräte dürfen an Orten, für die sie nicht ausreichend entstört sind, nur mit besonderer Genehmigung des Bundesminesters für Post und Telekommunikation oder des Bundesamtes für Post und Telekommunikation betrieben werden. Die Genehmigung wird erteilt, wenn keine elektromagnetischen Störungen zu erwarten sind. (Auszug aus dem EMVG vom 9.Nov.92, Para.3, Abs.4)
#### **Hinweis:**

Dieses Genehmigungsverfahren ist von der Deutschen Bundepost noch nicht veroöffentlicht worden.

#### **Electromagnetic Interference—Japan VCCI**

この装置は、情報処理装置等電波障害自主規制協議会(VCCI)の基準に基づくクラスA情報技術装置です。この装置を家庭環境で使用すると電波妨害を引き起こすことがあります。この場合には使用者が適切な対策を講ずるよう要求<br>引き起こすことがあります。この場合には使用者が適切な対策を講ずるよう要求 cä

#### **Taiwanese Communications Statement**

警告使用者: 這是甲類的資訊產品,在 居住的環境中使用時,可 能會造成射頻干擾,在這 種情況下,使用者會被要 求採取某些適當的對策。

### <span id="page-757-0"></span>**Regulatory Approvals**

The library systems are designed to meet the following:

### **Safety**

- $\cdot$  UL1950
- CUL950
- EN60950

### **Emissions**

- FCC Class A
- CISPR 22 Class A

### **Immunity**

• EN50082-1

### **Trademarks**

The following terms are trademarks of the IBM Corporation in the United States or other countries or both:

```
ADSTAR
AIX
AS/400
ESCON
Eserver
IBM
International Business Machines
iSeries
MAGSTAR
Netfinity
OS/400
POWERparallel
pSeries
RS/6000
StorageSmart
StorWatch
TotalStorage
```
The following terms are trademarks of other companies or groups:

Dantz Help/Systems, Inc. Hewlitt-Packard Intel Legato Microsoft NetBackup and Backup Exe NetWorker Robot/SAVE HP Russellstoll SCH Technologies Tivoli UNIX Veritas Windows Windows NT Windows 95 Windows 98 Windows 2000 WTI

## <span id="page-758-0"></span>**Glossary**

### **Definitions of Terms and Acronyms**

Some cross-references are used in this glossary.

#### **Contrast with**

This refers to a term that has an opposed or substantively different meaning.

#### **Synonym for**

This indicates that the term has the same meaning as a preferred term, which is defined elsewhere in the glossary.

#### **Synonymous with**

This highlights that you are using the preferred term, and points backward to a less-desirable term that is used elsewhere in this glossary.

If you do not find the term you are looking for, refer to the *IBM Dictionary of Computing*, ZC20-1699.

## **A**

**ACC.** Accessor control card

**AIX.** Advanced Interactive Executive. IBM's implementation of the UNIX operating system. The RS/6000 system, among others, runs the AIX operating system.

**ANSI.** American National Standards Institute

**ASC.** Additional sense code

**ASCII.** American National Standard Code for Information Interchange. A 7-bit coded character set (8 bits, including parity check) that consists of control characters and graphic characters

**ASCQ.** Additional sense code qualifier

**asynchronous.** Pertains to two or more processes that do not depend upon the occurrence of specific events such as common timing signals

**attention notice.** A notice in a publication that informs you of a risk to a program, device, system, or data. Contrast with *caution notice* and *danger notice*.

**AXY.** Accessor XY axis card. This card controls accessor X-Y movements.

### **B**

**backhitch.** Magnetic tape that makes a slight backward motion just prior to moving forward

**base frame.** The first frame in a multiple string of frames, or the one and only frame in a one-frame library. The base frame contains the accessor, frame control assembly, storage cells, tape drives, I/O station, and operator panel. The 3584 Model L32 is a base frame.

**beginning of tape (BOT).** The location on a magnetic tape that indicates the start of the permissible recording area

**BHC.** Block hardware code

**bit.** (1) Either of the digits 0 or 1 when used in the binary numeration system. (2) **B**inary dig**it**

**BMA.** Brushless motor amp; there is one each for the X and Y axis. These are located on the MDA.

- **BOM.** Beginning of media block hardware code
- **BOT.** *Beginning of tape*
- **BPV.** Bit pointer valid
- **byte.** Eight adjacent binary bits

## **C**

**Call Home.** Communication with a data processing facility through a data link. Synonymous with *remote access*.

**CAN.** Controller area network

**CARR.** Abbreviation of (acronym for) the Checks, Adjustments, Removal, and Replacement chapter of this *MI*

**caution notice.** A notice in a publication that informs you of a personal risk. Contrast with *attention notice* and *danger notice*

**CB.** Circuit breaker

**CDB.** Command descriptor block

- **CDPOP.** Card populated
- **CE.** *Customer engineer*
- **CIO.** Cartridge input/output

**control path.** Logical path into the library through which a server sends standard SCSI Media Changer commands to control the logical library

**CP.** Circuit protector

**CPort.** Shortened term for control port, as it is often seen in menus

**customer engineer (CE).** IBM person who services your IBM equipment. Synonymous with *service representative*

**cycle power.** To power off, then immediately power on a device such as a tape drive or a library. Occasionally this method is used as a way to reset some function or to reset the microcode.

## **D**

**daisy chaining.** The practice of directly connecting a device to a similar device, thus bypassing a connection to a switch, host, or another dissimilar device. This is not allowed with a fibre channel connection.

**danger notice.** A notice in a publication that directs you to the possibility of a potentially lethal condition. Contrast with *attention notice* and *caution notice*.

**DBC.** Dynamic brake card, located on the MDA

**DCC.** Driver control card, which is contained in the DLT-8000 control port or drive

**diagnostic cartridge.** This is a normal scratch tape cartridge except that the bar code label identifies it as the diagnostic cartridge

**direct access storage device (DASD).** A storage device in which the access time is independent of the location of the data

**DLT.** Digital linear tape (DEC™ technology)

**DRAM.** Dynamic random access memory

**DT.** Drive tray

## **E**

**EEROM.** Electrically erasable read only memory

**EOD.** End of dataelectrically erasable read only memory

**EOM.** End of media

**EOT.** End of tape

**EPO.** Emergency power off

**EPOV.** Emergency power off voltage

**EPROM.** Erasable programmable read-only memory

**error log.** A dataset or file in a product or system where error information is stored for later access

**ESCON.** Enterprise Systems Connection - A set of IBM products and services that provides a dynamically connected environment within an enterprise. The ESCON channel connection allows the library to communicate directly with a system.

**ESD.** Electrostatic discharge

**exa.** Prefix for 'quintillion' (10<sup>18</sup>)

**expansion frame.** The second frame (or any subsequent frame) which is an expansion of the *base frame*. This frame contains storage cells, optional frame control assembly, and optional tape drives. This term only applies to multiple frame libraries. The 3584 Model D32 or D42 is an expansion frame.

### **F**

**FC.** (1) Fibre channel. (2) Feature code

**FCA.** Frame control assembly which contains the MCC, redundant 37 V dc power supplies, and tape drive AC voltage source

**FCAL.** Fibre cable arbitrated loop

FIC. Frame interconnect card; the communication link between frames on a multiple frame library

**fiducial.** A standard for reference

**field replaceable unit (FRU).** An assembly that is replaced in its entirety at the customer's location when any one of its components fails

**firmware.** Synonym for *microcode*

**FM.** File mark

**FMR tape.** Field microcode replacement tape

**FRU.** See *field replaceable unit*

**FSC.** Fault symptom code

**FUP tape.** Firmware update. DLT-8000 term that is similar to IBM's *FMR*

### **G**

- **GB.** Gigabyte (one billion bytes)
- giga. Prefix for 'billion' (10<sup>9</sup>)

**gripper assembly (dual).** The assembly that moves on the Y-axis, includes two grippers, the bar code

scanner, and calibration sensor. Each gripper (two per pivot assembly) gets and puts cartridges. Formerly referred to as "picker"

## **H**

**HEC.** Hardware error code

**HECQ.** Hardware error code qualifier

**hot pluggable.** Synonym for *hot pluggable*

**hot swap.** Describes the capability of a component to be replaced while the library is powered on and running

**HVD.** High voltage differential

**I**

**ILI.** Incorrect length indicator

**IML.** Initial microprogram load

**interposer.** The part used to convert a 68-pin connector to a 50-pin D-shell connector

**I/O.** Input/output

**I/O Station.** The assembly that provides inputting and outputting of tape cartridges into the library

**iSCSI.** Internet small-computer system interface

# **K**

**KB.** Kilobyte (one thousand bytes)

kilo. Prefix for 'thousand' (10<sup>3</sup>)

## **L**

- **LAN.** Local area network
- **LCD.** Liquid crystal display
- **LED.** Light emitting diode
- **LIP.** Loop initiated primitive
- **LSB.** Least significant bit
- **LTO.** Linear tape open

**LTO-CM.** Linear tape open cartridge memory

**LUN.** Logical unit number

**LVD.** Low voltage differential

#### **M**

**MAP.** Maintenance analysis procedure

**MAQ.** Maintenance agreement qualification

**MB.** Megabyte (one million bytes)

**MCP.** Media changer pack, which controls the drive-to-library communications, as well as other external communications

**MDA.** Motor driver assembly, which is mounted on the accessor

mega. Prefix for 'million' (10<sup>6</sup>)

**MI (or MIs).** (1) Maintenance Information. (2) A generic term for a maintenance document

**micro.** Prefix for 'millionth of' (10−6)

**microcode.** (1) Synonymous with firmware. (2) One or more micro instructions (3) A code representing the instructions of an instruction set, implemented in a part of storage that is not program-addressable (4) To design, write, and test one or more micro instructions

**milli.** Prefix for 'thousandth of' (10<sup>-3)</sup>

**mixed media.** Describes the presence of both LTO media and DLT-8000 media in the same library

**mm.** Millimeter; 1 mm equals 0.39 in.

**MSB.** Most significant bit

**MSBF.** Mean swaps between failures

**MTBF.** Mean time between failures

**MTTR.** Mean time to recovery

### **N**

**nano.** Prefix for 'billionth of' (10−9)

**NAS.** Network attached storage. A standalone storage system that can bridge with a SAN, to make data stored on NAS servers appear as if it is stored on a single, ordinary file server

**non-recoverable error.** An error condition that does not allow the continued execution of a program or job

**NVM.** Non-volatile memory

**NVRAM.** Non-volatile random access memory

**NVS.** Non-volatile storage

**N+1.** Industry term for a concept that indicates that a machine has the **N**umber of power supplies you need, **plus 1** more for redundancy

# **O**

**offline.** Pertains to the operation of a functional unit without the continual control of a computer

**online.** Pertains to the operation of a functional unit that is under the continual control of a computer

**OPC.** Operator panel controller card

### **P**

**PCMCIA.** Personal Computer Memory Card International Association

**PDC card.** The interface card from the gripper assembly to the ACC. Located on the gripper assembly

**PER.** Post error reporting

**peta.** Prefix for 'quadrillion' (10<sup>15</sup>)

**pico.** Prefix for 'trillionth of' (10−12)

**PM.** Preventive maintenance

**P/N.** Part number

**POR.** Power on reset

**POST.** Power-on self test. A series of diagnostic tests that run automatically when a device is powered on

**power cycle.** To power off, then power on a device such as a tape drive or a library. Occasionally this method is used as a way to reset some function or to reset the microcode.

PROM. Programmable read-only memory

**PTF.** Program temporary fix

## **Q**

**quiesce.** (1) Describes a condition you create for the library that prevents any communications or traffic to occur into or out of a drive or the library. (2) To end a process by allowing operations to complete normally. (3) To request that a node stop sending synchronous-flow messages.

### **R**

**RAM.** Random access memory

**recording density.** The number of bits in a single linear track measured per unit of length of the recording medium

**recoverable error.** An error condition that allows continued execution of a program

**remote access.** Communication with a data processing facility through a data link. Synonym for *Call Home*.

**RISC.** Reduced instruction set computing. A type of microprocessor design that focuses on rapid and efficient processing of a relatively small set of instructions

**ROM.** Read-only memory

**RPQ.** Request for price quotation

**RS-422.** A communications network between the tape drives and the MCP

### **S**

**SAN.** Storage area network

**SCD.** Single-character display

**SCSI.** Small computer system interface

**service representative.** Synonym for *customer engineer (CE)*

**SIM.** Service information message

**sled.** Synonym for *drive tray*

**Smart SCSI wrap tool.** Wrap tool that can detect and become the type of wrap tool (LTO or DLT) that is needed for the line to which you have attached it.

**SRAM.** Static random access memory (RAM). A form of semiconductor memory (RAM). Static RAM storage is based on the flip-flop logic circuit which retains the information stored in it as long as there is enough power to run the device. A static RAM chip can store only about one-fourth as much data as a dynamic RAM chip of the same complexity, but static RAM does not require refreshing and is usually faster than dynamic RAM. Static RAM is more expensive and is usually reserved for use in cache.

SSR. (1) Subsytem service representative. (2) Service support representative. (3) Synonym for customer engineer.

**synch.** Synchronous, synchronize. Occurring with a regular or predictable time relationship

### **T**

**tachometer, tach.** A device that emits or senses pulses which are used to measure or check speed

**TB.** Terabyte (one trillion bytes)

**TCP/IP.** Transmission Control Protocol/Internet Protocol. A communication protocol standard for transmitting data over networks with internet uses tera. Prefix for 'trillion' (10<sup>12</sup>)

**TLB.** Translation lookaside buffer

## **U**

**URC.** Unit reference code

## **V**

**VHDCI.** Very high density Centronics interface

**VOLSER.** Volume serial number

**VPD.** Vital product data

## **W**

**WORM.** Write once, read many

# **X**

**XCP.** A card that provides communications between the FIC and the AXY

**XYC.** XY controller card and cable, located within the MDA

# **Y**

**yotta.** Prefix for 'septillion' (10<sup>24</sup>)

## **Z**

zetta. Prefix for 'sextillion' (10<sup>21</sup>)

## **Index**

### **A**

[ac grounds 164](#page-185-0) ACC card [about 30](#page-51-0) [function 22](#page-43-0) [location 14](#page-35-0) [MAP 465](#page-486-0) [removal and replacement 558](#page-579-0) accessor [completing service on 536](#page-557-0) [components 14](#page-35-0) [contents 22](#page-43-0) [controller card 22](#page-43-0) [service 536](#page-557-0) acquiring microcode [for CETool 500](#page-521-0) [from another device in the same library 498](#page-519-0) [from RS/6000 493](#page-514-0) [from Sun System 495](#page-516-0) [using NTUtil 496](#page-517-0) [acronyms 737](#page-758-0) activity screen [layout 63](#page-84-0) [location 28](#page-49-0) [additional control paths configuration 41](#page-62-0) [antistatic protection 512](#page-533-0) AS/400 [connecting library to 153](#page-174-0) [library configurations 38](#page-59-0) [multiple, attach library to 153](#page-174-0) [multiple, attaching library to 73](#page-94-0) [publications xix](#page-20-0) [related publications xix](#page-20-0) [service information 73](#page-94-0) [sharing the library with multiple 6](#page-27-0) [supported software 9](#page-30-0) [type of SCSI required 9](#page-30-0) [ASCQs 170](#page-191-0) [ASCs 170](#page-191-0) [attaching library to host systems 9](#page-30-0) attachment interfaces [fibre channel 10](#page-31-0) [HVD SCSI 11](#page-32-0) [LVD SCSI 11](#page-32-0) [attention notices 161](#page-182-0) AXY card [connections 33](#page-54-0) [removal and replacement 560](#page-581-0)

### **B**

bar code [scanner 554](#page-575-0) [scanner check 539](#page-560-0) bar code label [check 538](#page-559-0) [logical library 41](#page-62-0)

bar code label *(continued)* [logical library check 548](#page-569-0) [placement 41](#page-62-0) base frame [installation 82](#page-103-0) [labels and grounds 164](#page-185-0) [blown fuse MAP 468](#page-489-0) branch circuit [CB switched-off check 162](#page-183-0) [CB switched-on check 163](#page-184-0) [bring up, power on and 116](#page-137-0) [bumper, x-axis 652](#page-673-0)

## **C**

cable [check 540](#page-561-0) diagrams [FRU block 34](#page-55-0) [library overview 32](#page-53-0) [MDA 33](#page-54-0) [feature codes 152](#page-173-0) [lengths 152](#page-173-0) [SCSI 150](#page-171-0) calibration [procedure \(library\) 530](#page-551-0) [sensor 555](#page-576-0) call [end 489](#page-510-0) [start 50](#page-71-0) call home [about 12](#page-33-0) Call Home [configuration 508](#page-529-0) [gathering configuration data 508](#page-529-0) [installing 123](#page-144-0) [remote support cable attachment 130](#page-151-0) [screen 74](#page-95-0) [using CETool to configure 509](#page-530-0) [capacity expansion feature 7](#page-28-0) [setting up 121](#page-142-0) cards ACC card [about 30](#page-51-0) [removal/replacement 558](#page-579-0) [AXY card removal/replacement 560](#page-581-0) [display and keypad 568](#page-589-0) [FIC card removal/replacement 562](#page-583-0) MCP card [about 30](#page-51-0) [removal/replacement 564](#page-585-0) MDA [block diagram 33](#page-54-0) [removal/replacement 566](#page-587-0) MDA card [about 30](#page-51-0) [node cards 30](#page-51-0)

cards *(continued)* OPC card [about 30](#page-51-0) [function 536](#page-557-0) [removal and replacement 568](#page-589-0) [PDC card removal/replacement 572](#page-593-0) [XCP card removal/replacement 574](#page-595-0) [XIO card 576](#page-597-0) cartridge [accessor 14](#page-35-0) [CE diagnostic 37](#page-58-0) [cleaning 37](#page-58-0) [cleaning using special 47](#page-68-0) [inventory 45](#page-66-0) [storage frames 14](#page-35-0) storage slots [definition 16](#page-37-0) [location 14](#page-35-0) [removing stuck cartridge from 673](#page-694-0) cartridge removal [from DLT-8000 drive 676](#page-697-0) [from drive when stuck in loader 679](#page-700-0) [from gripper 684](#page-705-0) [from I/O station 672](#page-693-0) [from LTO drive 674](#page-695-0) [from storage slot 673](#page-694-0) cartridge storage slots maximum [in library 3](#page-24-0) [in Model D32 5](#page-26-0) [in Model L32 5](#page-26-0) [per quantity of drives in library 6](#page-27-0) [caution and danger notices 161](#page-182-0) CB (circuit breaker) [switched-off check 162](#page-183-0) [switched-on check 163](#page-184-0) CETool [downloading 500](#page-521-0) [installing 500](#page-521-0) [library error log display 442](#page-463-0) [load drive microcode 502](#page-523-0) [load library microcode 501](#page-522-0) [loading library microcode 501](#page-522-0) [obtain library dump 504](#page-525-0) [procedures 500](#page-521-0) [starting 500](#page-521-0) [to load control port microcode 504](#page-525-0) [to load LTO drive microcode 502](#page-523-0) [understanding for Call Home 508](#page-529-0) [using to configure for Call Home 509](#page-530-0) chapters [CARR \(checks, adjustments, removal, and](#page-554-0) [replacement\) 533](#page-554-0) [glossary 737](#page-758-0) [history 689](#page-710-0) [install 78](#page-99-0) [introduction 2](#page-23-0) [MAPs 447](#page-468-0) [messages 65](#page-86-0) [metric conversion 693](#page-714-0) [notices 733](#page-754-0)

chapters *(continued)* [operator panel 57](#page-78-0) [parts catalog 697](#page-718-0) [power 415](#page-436-0) [procedures 447](#page-468-0) [safety 159](#page-180-0) [sense 421](#page-442-0) [service menus 447](#page-468-0) [start of call 49](#page-70-0) [unit reference codes \(URCs\) 169](#page-190-0) check procedures [bar code label 538](#page-559-0) [bar code scanner 539](#page-560-0) [cables 540](#page-561-0) [dc power supply 544](#page-565-0) [gripper assembly 546](#page-567-0) [logical library labels 548](#page-569-0) [pivot assembly and sensor 550](#page-571-0) [x-axis assembly 551](#page-572-0) [y-axis assembly 552](#page-573-0) checkout [after install 135](#page-156-0) [library power 418](#page-439-0) circuit breaker [switched-off check 162](#page-183-0) [switched-on check 163](#page-184-0) [circuit protector MAP 471](#page-492-0) cleaning [automatic 47](#page-68-0) cartridge [about 37](#page-58-0) [using 47](#page-68-0) [from the host 47](#page-68-0) [manual 47](#page-68-0) [comments ii](#page-3-0) communications statements [Canada 733](#page-754-0) [Chinese 734](#page-755-0) [FCC 733](#page-754-0) [Germany 733](#page-754-0) [Japan 734](#page-755-0) [Taiwan 734](#page-755-0) [completion report 168](#page-189-0) [compliance statements 733](#page-754-0) [components in library 14](#page-35-0) [compressed capacity 3](#page-24-0) configuration [additional control paths 41](#page-62-0) [Call Home 508](#page-529-0) [examples 38](#page-59-0)[, 39](#page-60-0) [library 511](#page-532-0) [logical libraries 40](#page-61-0) [connecting to multiple systems 153](#page-174-0) [console screens overview, library 59](#page-80-0) control path [about 41](#page-62-0) [additional, role in reducing library failure 6](#page-27-0) [in library configurations 38](#page-59-0) [in logical library 6](#page-27-0) [control path failover feature 7](#page-28-0)

control port [completing replacement 537](#page-558-0) [preparing for replacement 537](#page-558-0) [controller area network \(CAN\) 29](#page-50-0) convert [cable feature code to P/N 152](#page-173-0) [Celsius to Fahrenheit 695](#page-716-0) [DLT-8000 drive sense data to URC 208](#page-229-0) [drive sense data to URC 188](#page-209-0) [Fahrenheit to Celsius 696](#page-717-0) [feet to centimeters 694](#page-715-0) [feet to meters 694](#page-715-0) host connector feature code to interposer P/N and feature code [AS/400 150](#page-171-0) [RS/6000 151](#page-172-0) [inches to centimeters 694](#page-715-0) [inches to meters 694](#page-715-0) [inches to millimeters 694](#page-715-0) [kilograms to pounds 695](#page-716-0) [library sense data to URC 170](#page-191-0) [LTO drive sense data to URC 189](#page-210-0) [LTO FSC to URC 215](#page-236-0) [mathematical power to common term \(American](#page-717-0) [system\) 696](#page-717-0) [meters to feet 694](#page-715-0) [millimeters to inches 693](#page-714-0) [pounds to kilograms 695](#page-716-0) [URC to FRU 226](#page-247-0) [cooling specifications 416](#page-437-0) [covers, end 580](#page-601-0) creating [drive dump 505](#page-526-0) [library dump 504](#page-525-0)

## **D**

data capacity [compressed 3](#page-24-0) [native 3](#page-24-0) data transfer rate [aggregate native sustained 23](#page-44-0) [dc power supply check 544](#page-565-0) definitions [acronyms 737](#page-758-0) [terms 737](#page-758-0) [description of library 2](#page-23-0) [device drivers, fibre channel 155](#page-176-0) diagnostic [cartridge 37](#page-58-0) [menu 527](#page-548-0) [discharge, electrostatic 512](#page-533-0) [discontinue library 139](#page-160-0) display [CETool error log 442](#page-463-0) [drive canister LED 541](#page-562-0) [drive VPD 490](#page-511-0) [example, CETool error log 442](#page-463-0) [library error logs 491](#page-512-0) [library firmware version 492](#page-513-0) [library serial number 490](#page-511-0)

display *(continued)* [library VPD 490](#page-511-0) [main menu 64](#page-85-0) [node card LED codes 412](#page-433-0) [node card VPD microcode level 491](#page-512-0) [removal and replacement 568](#page-589-0) [single character \(SCD\) codes 410](#page-431-0) DLT-8000 [about 23](#page-44-0) [canister assembly - SCSI hot swap 590](#page-611-0) [control port \(SCSI\) 578](#page-599-0) [leader replacement kit, using 678](#page-699-0) [manually removing cartridge from drive 676](#page-697-0) [replacing drive leader 678](#page-699-0) [tape system problems 482](#page-503-0) [updating drive microcode from FUP \(FMR\)](#page-519-0) [cartridge 498](#page-519-0) door [front 24](#page-45-0) [interlock actuator 582](#page-603-0) [interlock switch 582](#page-603-0) [safety switch 24](#page-45-0) drive [cabling 113](#page-134-0) canister [DLT-8000 SCSI hot swap 590](#page-611-0) [fibre hot swap 594](#page-615-0) [LED display 541](#page-562-0) [DLT-8000 sense data to URC 208](#page-229-0) dump [copy to tape 475](#page-496-0) [force 475](#page-496-0) [error codes 410](#page-431-0) [error detail menu 525](#page-546-0) [error logs menu 525](#page-546-0) [installing 104](#page-125-0) [LTO FSC to URC, convert 215](#page-236-0) [LTO sense data to URC 189](#page-210-0) [problems 481](#page-502-0) [removal and replacement 578](#page-599-0) [SCDs 410](#page-431-0) [SCSI detail menu 526](#page-547-0) [single character display \(SCD\) codes 410](#page-431-0) [tests menu 528](#page-549-0) tray assembly [LTO fibre 587](#page-608-0) [LTO SCSI 585](#page-606-0) [usage/errors menu 526](#page-547-0) drivers, device (fibre channel) [about 155](#page-176-0) [RS/6000 156](#page-177-0) [Sun 156](#page-177-0) [Windows 2000 157](#page-178-0) [Windows NT 157](#page-178-0) Dual AC Line Cords and PDU [removal and replacement 620](#page-641-0) dual gripper assembly [removal and replacement 622](#page-643-0) dump [copy from drive to tape 475](#page-496-0) [force from drive 475](#page-496-0)

### **E**

[EC history 689](#page-710-0) [education required, safety 160](#page-181-0) [electrostatic discharge 512](#page-533-0) [element address to frame, column, row converter 491](#page-512-0) encoder [status menu 529](#page-550-0) [tests menu 528](#page-549-0) [end covers 580](#page-601-0) [end of call 489](#page-510-0) [EPO MAP 451](#page-472-0) [equivalents, metric 693](#page-714-0) error log [creating drive dump of 505](#page-526-0) [displaying 491](#page-512-0) [viewing entries 505](#page-526-0) errors [CETool log display 442](#page-463-0) [convert DLT-8000 drive sense data to URC 208](#page-229-0) [convert library sense data to URC 170](#page-191-0) [convert LTO drive FSC to URC 215](#page-236-0) [convert LTO drive sense data to URC 189](#page-210-0) [convert URC to FRU 226](#page-247-0) [drive error information 66](#page-87-0) [hp-ux information 74](#page-95-0) [intermittent 56](#page-77-0) [library logs menu 523](#page-544-0) [library sense data to URC 170](#page-191-0) [log, CETool 442](#page-463-0) [logs, display 491](#page-512-0) [message information 65](#page-86-0) [multiple DLT-8000 drives solid 518](#page-539-0) [multiple drives, intermittent 520](#page-541-0) [multiple LTO drives solid 515](#page-536-0) [node card FCA LED display 412](#page-433-0) [node card LED error codes 412](#page-433-0) [obtaining Sun information 74](#page-95-0) [RS/6000 service 66](#page-87-0) [SCD 410](#page-431-0) [SCSI bus problem determination 514](#page-535-0) [single character display \(SCD\) codes 410](#page-431-0) [single DLT-8000 drive solid 517](#page-538-0) [single drive, intermittent 519](#page-540-0) [single LTO drive solid 514](#page-535-0) [tape drive display 410](#page-431-0) [unit reference codes \(URCs\) 170](#page-191-0) [usage counts menu 524](#page-545-0) [errpt command, using 66](#page-87-0) ESD [about 512](#page-533-0) [kit 513](#page-534-0) [sensitive parts 512](#page-533-0) Ethernet problems [Ethernet Problems 483](#page-504-0) [exercisers menu 530](#page-551-0) [expanded I/O capacity 7](#page-28-0) expansion frame [installation 84](#page-105-0) [labels and grounds 166](#page-187-0)

### **F**

failure [intermittent 56](#page-77-0) [locating physical position from sense data 444](#page-465-0) [fault symptom code \(FSC\) 215](#page-236-0) [FCC statement 733](#page-754-0) feature [call home 12](#page-33-0) Call Home [facility configuration 508](#page-529-0) [capacity expansion 7](#page-28-0) [setting up 121](#page-142-0) [control path 7](#page-28-0) feature codes [AS/400 150](#page-171-0) [cables 152](#page-173-0) [Model D32 or D42 \(expansion frame\) 145](#page-166-0) [Model L32 \(base frame\) 142](#page-163-0) [RS/6000 151](#page-172-0) fibre cable [part numbers 154](#page-175-0) [unplugging 587](#page-608-0) [wrap test 488](#page-509-0) fibre channel [attachment 154](#page-175-0) [attachment interface 10](#page-31-0) [device drivers 155](#page-176-0) [device information 154](#page-175-0) [information 154](#page-175-0) [problem determination 522](#page-543-0) fibre drive [cabling 114](#page-135-0) [removal and replacement 587](#page-608-0) [FIC card 562](#page-583-0) [fiducial-missing problems 485](#page-506-0) [firmware version, display library 492](#page-513-0) [fixed tray assembly - hot swap models 612](#page-633-0) flex cable [x-axis 653](#page-674-0) [y-axis 664](#page-685-0) FMR tape [cartridge 472](#page-493-0) [convert to scratch tape 476](#page-497-0) [create 474](#page-495-0) [power cycling with 472](#page-493-0) [update tape drive firmware from 473](#page-494-0) [frame control assembly \(FCA\) 29](#page-50-0) [frame interface card \(FIC\) 562](#page-583-0) [front door 24](#page-45-0) [front door safety switch 24](#page-45-0) FRU removal and replacement procedures [37 V dc power supply 645](#page-666-0) [ACC card 558](#page-579-0) [AXY card 560](#page-581-0) [bar code scanner 554](#page-575-0) [calibration sensor 555](#page-576-0) [canister assembly 592](#page-613-0) [DLT-8000 SCSI hot swap 590](#page-611-0) [LTO fibre hot swap 594](#page-615-0) [LTO SCSI hot swap 592](#page-613-0) [control port assembly 578](#page-599-0)

FRU removal and replacement procedures *(continued)* [covers 580](#page-601-0) [door interlock 582](#page-603-0) drive tray assembly [LTO fibre 587](#page-608-0) [LTO SCSI 585](#page-606-0) [FIC card 562](#page-583-0) [fixed tray assembly - hot swap models 612](#page-633-0) [frame control assembly \(FCA\) 618](#page-639-0) [gripper assembly, dual 622](#page-643-0) gripper assembly, single [new style 624](#page-645-0) [old style 627](#page-648-0) I/O station [door locked solenoid 633](#page-654-0) [door sensor 635](#page-656-0) [door solenoid sensor 636](#page-657-0) [lower 629](#page-650-0) [upper 631](#page-652-0) LTO [fibre tray to LTO fibre hot swap 605](#page-626-0) [SCSI tray to LTO SCSI hot swap 598](#page-619-0) [media changer pack \(MCP\) 564](#page-585-0) [motor driver assembly \(MDA\) 566](#page-587-0) [operator panel 568](#page-589-0) [PDC card 572](#page-593-0) pivot [belt \(old style\) 640](#page-661-0) [detent arm 642](#page-663-0) [flex cable 643](#page-664-0) [motor and belt - new style 644](#page-665-0) [pivot assembly 638](#page-659-0) [pivot detent spring 642](#page-663-0) [power switch and cable 646](#page-667-0) [redundant power supply - hot swap 597](#page-618-0) [right and left end covers 580](#page-601-0) [storage slot section 648](#page-669-0) x-axis [assembly 650](#page-671-0) [bumper 652](#page-673-0) [flex cable 653](#page-674-0) [home sensor 656](#page-677-0) [motor/belt 657](#page-678-0) [pinion shaft 660](#page-681-0) [rail assembly 662](#page-683-0) [XCP card 574](#page-595-0) [XIO card 576](#page-597-0) y-axis [flex cable 664](#page-685-0) [guide roller 666](#page-687-0) [home sensor 667](#page-688-0) [mast assembly 668](#page-689-0) [motor/belt 670](#page-691-0) [FSC \(fault symptom code\) 215](#page-236-0) ftp site [CETool procedures 500](#page-521-0) [Sun drivers 156](#page-177-0) [Windows 2000 drivers 157](#page-178-0) [Windows NT drivers 157](#page-178-0) [fuse blown MAP 468](#page-489-0)

#### **G**

[gathering configuration data for Call Home 508](#page-529-0) [general safety instructions 160](#page-181-0) [glossary 737](#page-758-0) gripper assembly [check 546](#page-567-0) [dual 622](#page-643-0) single [new style 624](#page-645-0) [old style 627](#page-648-0) grounds [base frame labels and 164](#page-185-0) [expansion frame labels and 166](#page-187-0) [guide rollers, y-axis 666](#page-687-0)

### **H**

[head resistance test 479](#page-500-0) [HECQs 170](#page-191-0) [HECs 170](#page-191-0) Hewlett-Packard [connecting library to host system from 153](#page-174-0) [supported software 9](#page-30-0) [type of SCSI required 9](#page-30-0) history [EC 689](#page-710-0) [FRU exchange 689](#page-710-0) [safety inspection 689](#page-710-0) home sensor [x-axis 656](#page-677-0) [y-axis 667](#page-688-0) host system [sharing of library 38](#page-59-0) [sharing of library robotics 6](#page-27-0)[, 38](#page-59-0) [supported 9](#page-30-0) [hotline, quality 138](#page-159-0) [how to use the parts catalog 698](#page-719-0) [hp-ux system error information 74](#page-95-0) HVD (high-voltage differential) interface [about 9](#page-30-0) [identifying 215](#page-236-0) [physical characteristics 148](#page-169-0)

## **I**

I/O station [description 25](#page-46-0) [door sensor 635](#page-656-0) [door solenoid sensor 636](#page-657-0) [library components 14](#page-35-0) [lock solenoid 633](#page-654-0) removal and replacement [lower 629](#page-650-0) [upper 631](#page-652-0) identifying [device type 170](#page-191-0) [drive type 170](#page-191-0) [HVD drive 215](#page-236-0) [library component type 170](#page-191-0) [LVD drive 215](#page-236-0)

[inspection procedure, safety 161](#page-182-0) installation [base frame 82](#page-103-0) [expansion frame 84](#page-105-0) [procedure 78](#page-99-0) [tape drives 104](#page-125-0) [time 79](#page-100-0) [interlock switch, door 582](#page-603-0) intermittent [failures 56](#page-77-0) [SCSI error multiple drives 520](#page-541-0) [SCSI error single drive 519](#page-540-0) intermittent error [fibre channel 522](#page-543-0) [multiple drives on the SCSI bus 520](#page-541-0) [one drive on the SCSI bus 519](#page-540-0) internet acquiring [device drivers 10](#page-31-0) [fibre channel device drivers 155](#page-176-0) [latest attachments 9](#page-30-0) [latest level of microcode - multiple drives on](#page-541-0) [SCSI 520](#page-541-0) [latest level of microcode - one drive on](#page-540-0) [SCSI 519](#page-540-0) [latest microcode 500](#page-521-0) [supported software 9](#page-30-0) readers' [comments ii](#page-3-0) [interposers, SCSI 150](#page-171-0) [introduction 2](#page-23-0) [inventory times, cartridge 45](#page-66-0)

## **K**

keypad [layout 26](#page-47-0) [removal and replacement 568](#page-589-0)

### **L**

labels [bar code check 538](#page-559-0) [grounds, base frame 164](#page-185-0) [grounds, expansion frame 166](#page-187-0) [laser radiation safety 164](#page-185-0) [placement of bar code 548](#page-569-0) [laser safety and compliance 164](#page-185-0) [LED display, drive canister 541](#page-562-0) library [attach and bring up 116](#page-137-0) [bar code label check 548](#page-569-0) [calibration 530](#page-551-0) [CETool error log display 442](#page-463-0) [configuration 511](#page-532-0) [console screens overview 59](#page-80-0) [discontinuing 139](#page-160-0) [display firmware version 492](#page-513-0) [display serial number 490](#page-511-0) [display VPD 490](#page-511-0) [error detail menu 524](#page-545-0) [error logs menu 523](#page-544-0)

library *(continued)* [firmware update 493](#page-514-0) [history 689](#page-710-0) [installing 78](#page-99-0) [logical bar code labels 41](#page-62-0) [models xix](#page-20-0) [node card LED display codes 412](#page-433-0) power [37 V dc supply 645](#page-666-0) [attach and bring up 116](#page-137-0) [checkout 418](#page-439-0) [frame control assembly \(FCA\) 618](#page-639-0) [isolation MAP 449](#page-470-0) [line cord 417](#page-438-0) [supply check 544](#page-565-0) [switch and cable 646](#page-667-0) [relocating 139](#page-160-0) [sense data 422](#page-443-0) [sense data to URC conversion 170](#page-191-0) [verify test 507](#page-528-0) [verifying 135](#page-156-0) [VPD 531](#page-552-0) lift assembly [check procedure 552](#page-573-0) [removal and replacement 668](#page-689-0) [linear tape open cartridge memory \(LTO-CM\) 36](#page-57-0) loading microcode [for control port 504](#page-525-0) [for library 501](#page-522-0) [for LTO drive 502](#page-523-0) [from another device in the same library 498](#page-519-0) [from FUP \(FMR\) tape 498](#page-519-0) [from RS/6000 by using TAPEUTIL 493](#page-514-0) [from Sun System 495](#page-516-0) [using NTUtil 496](#page-517-0) locations [ACC card 713](#page-734-0) [ACC card battery 713](#page-734-0) [AXY card 713](#page-734-0) [bar code reader 713](#page-734-0) [bumper, x-rail end 719](#page-740-0) [cable list 726](#page-747-0) [cable trough cover 708](#page-729-0) [caster, machine 708](#page-729-0) [door interlock switch 708](#page-729-0) [dual gripper assemblies 725](#page-746-0) [dual gripper assembly 723](#page-744-0) [FCA assembly 715](#page-736-0) [FIC card 715](#page-736-0) [front door latch 708](#page-729-0) [fuses 715](#page-736-0) [gripper/pivot assemblies 723](#page-744-0) [gripper/pivot assembly 713](#page-734-0) [I/O stations 708](#page-729-0) [jackscrew, leveling 708](#page-729-0) [key, front door 708](#page-729-0) [key, rear door 708](#page-729-0) [MDA assembly 713](#page-734-0) [media changer pack \(MCP\) 715](#page-736-0) [miscellaneous tools 726](#page-747-0) [motor drive assembly 713](#page-734-0)

locations *(continued)* [operator panel assembly 708](#page-729-0) [operator panel battery 708](#page-729-0) [pinion shaft 719](#page-740-0) [pivot belt 723](#page-744-0) [pivot motor 723](#page-744-0) [power on/off switch 708](#page-729-0) [power supply, 37 V dc 715](#page-736-0) [rear door latch 708](#page-729-0) [spring clip, storage cell tray 708](#page-729-0) [storage cell tray, top 708](#page-729-0) [Ultrium tape drive 715](#page-736-0) [upper I/O station components 717](#page-738-0) [upper x-rail assembly 708](#page-729-0) x-axis [assembly 708](#page-729-0) [assembly components 719](#page-740-0)[, 721](#page-742-0) [drive motor 719](#page-740-0) [home sensor 719](#page-740-0) [motor drive belt 719](#page-740-0) [x-rails 719](#page-740-0) [XCP card 713](#page-734-0) y-axis [assembly 713](#page-734-0) [drive belt 721](#page-742-0) [drive motor 721](#page-742-0) [home sensor 721](#page-742-0) [urethane rollers 721](#page-742-0) logical library [bar code labels 41](#page-62-0) [bar code labels check 548](#page-569-0) [configuration 40](#page-61-0) [description 6](#page-27-0) [in a library configuration 38](#page-59-0) [maximum quantity in library 3](#page-24-0) LTO [canister assembly - SCSI hot swap 592](#page-613-0) [canister assembly, fibre hot swap 594](#page-615-0) [drive load problem 483](#page-504-0) [drive problem 481](#page-502-0) [drive standalone function codes 472](#page-493-0) LVD (low-voltage differential) interface [about 9](#page-30-0) [identifying 215](#page-236-0) [physical characteristics 148](#page-169-0)

## **M**

[machine history 689](#page-710-0) maintenance [check procedures 538](#page-559-0) [display 57](#page-78-0) [drive standalone maintenance functions 472](#page-493-0) preventive maintenance [about 47](#page-68-0) [procedures 686](#page-707-0) [procedures 448](#page-469-0) [removal and replacement procedures 554](#page-575-0) [screens overview 62](#page-83-0) [tasks 55](#page-76-0)

maintenance analysis procedures (MAPs) [ACC, MDA, or OPC node cards blank 465](#page-486-0) [blown fuse 468](#page-489-0) [circuit protector 471](#page-492-0) [contents of power isolation 449](#page-470-0) [EPO 451](#page-472-0) [MCP node card display blank 462](#page-483-0) [power entry 449](#page-470-0) [power isolation 449](#page-470-0) [start of call 50](#page-71-0) manual [audience for xix](#page-20-0) [ordering this xix](#page-20-0) [sending comments about this ii](#page-3-0) [using this xix](#page-20-0) manual cartridge removal [from DLT-8000 drive 676](#page-697-0) [from drive when stuck in loader 679](#page-700-0) [from gripper 684](#page-705-0) [from I/O station 672](#page-693-0) [from LTO drive 674](#page-695-0) [from storage slot 673](#page-694-0) MAPs [ACC, MDA, or OPC node cards display blank 465](#page-486-0) [blown fuse 468](#page-489-0) [circuit protector 471](#page-492-0) [contents of power isolation 449](#page-470-0) [EPO 451](#page-472-0) [MCP node card display blank 462](#page-483-0) [power entry 449](#page-470-0) [power isolation 449](#page-470-0) [start of call 50](#page-71-0) [mast, y-axis 668](#page-689-0) MCP card [about 30](#page-51-0) [display blank MAP 462](#page-483-0) [removal and replacement 564](#page-585-0) MDA [removal and replacement 566](#page-587-0) MDA card [about 30](#page-51-0) [MDA card MAP 465](#page-486-0) media changer pack (MCP) [description 30](#page-51-0) [inside FCA 14](#page-35-0) [removal and replacement 564](#page-585-0) menu [diagnostic 527](#page-548-0) [drive error detail 525](#page-546-0) [drive error logs 525](#page-546-0) [drive SCSI detail 526](#page-547-0) [drive tests 528](#page-549-0) [drive usage/errors 526](#page-547-0) [encoder status 529](#page-550-0) [encoder tests 528](#page-549-0) [error/usage counts 524](#page-545-0) [exercisers 530](#page-551-0) [firmware update 493](#page-514-0) [key 28](#page-49-0) [library calibration 530](#page-551-0) [library error detail 524](#page-545-0)

menu *(continued)* [library error logs 523](#page-544-0) [motor & solenoid tests 527](#page-548-0) [motor test 529](#page-550-0) [sensor 527](#page-548-0) [sensor status 529](#page-550-0) [service 523](#page-544-0) [solenoid test 529](#page-550-0) [tests 526](#page-547-0) [vital product 531](#page-552-0) messages [about 65](#page-86-0) [AS/400 service 73](#page-94-0) [hp-ux system error 74](#page-95-0) [information 65](#page-86-0) [obtaining from host 66](#page-87-0) [RS/6000 service 66](#page-87-0) [Sun system error 74](#page-95-0) [messaging, SNMP 48](#page-69-0) [metric-to-US standard conversions 693](#page-714-0) microcode [display drive VPD 490](#page-511-0) [display node card VPD 491](#page-512-0) [locating latest level 519](#page-540-0) obtaining dumps for [drive 505](#page-526-0) [library 504](#page-525-0) updating [drive microcode 502](#page-523-0) [from another device in same library 498](#page-519-0) [from FUP \(FMR\) cartridge 498](#page-519-0) [from RS/6000 493](#page-514-0) [from Sun system 495](#page-516-0) [library microcode 501](#page-522-0) [using NTUtil 496](#page-517-0) [missing fiducial 485](#page-506-0) [mixed media 6](#page-27-0) Model D<sub>32</sub> [feature codes 145](#page-166-0) D42 [feature codes 145](#page-166-0) L32 [feature codes 142](#page-163-0) Model 42 [maximum cartridge storage slots 6](#page-27-0) [maximum drives 6](#page-27-0) Model D32 [maximum cartridge storage slots 6](#page-27-0) [maximum drives 6](#page-27-0) Model L32 [maximum cartridge storage slots 6](#page-27-0) [maximum drives 6](#page-27-0) [models, library xix](#page-20-0) modem [initialization 123](#page-144-0) [installation 123](#page-144-0) [motor driver assembly \(MDA\) 566](#page-587-0) motors [and solenoid tests menu 527](#page-548-0) [pivot motor 644](#page-665-0)

motors *(continued)* [test menu 529](#page-550-0) [x-axis 657](#page-678-0) [y-axis motor 670](#page-691-0) [mount throughput 46](#page-67-0) [move a library 78](#page-99-0) [move times 45](#page-66-0) [multi-path architecture 3](#page-24-0)[, 6](#page-27-0)[, 7](#page-28-0) multiple [buses 149](#page-170-0) [systems, connecting to 153](#page-174-0)

### **N**

node card [ACC, MDA, or OPC cards blank MAP 465](#page-486-0) [definition and descriptions 30](#page-51-0) [display VPD \(microcode level\) 491](#page-512-0) [LED error codes 412](#page-433-0) [MCP card display blank MAP 462](#page-483-0) [VPD 532](#page-553-0) node cards, specific [about 30](#page-51-0) [ACC 30](#page-51-0) [MCP 30](#page-51-0) [MDA 30](#page-51-0) [OPC 30](#page-51-0) notices [attention 161](#page-182-0) [caution 161](#page-182-0) [communications statements 733](#page-754-0) [compliance statements 733](#page-754-0) [danger 161](#page-182-0) safety [specific 161](#page-182-0) [standards 736](#page-757-0) [trademarks 736](#page-757-0) [NTUtil 496](#page-517-0)

# **O**

OPC card [about 30](#page-51-0) [function 536](#page-557-0) [MAP 465](#page-486-0) [removal and replacement 568](#page-589-0) operator panel [about 26](#page-47-0) [card \(OPC\) 30](#page-51-0) [general information 57](#page-78-0) [removal and replacement 568](#page-589-0) overview cable [library 32](#page-53-0) [MDA 33](#page-54-0) [FRU block diagram 33](#page-54-0) [library 14](#page-35-0) [screens, library console 59](#page-80-0)

## **P**

panel [0300 vital product data menu 531](#page-552-0) 0301 library vpd [displaying 490](#page-511-0) [using 531](#page-552-0) 0310 drive vpd [displaying 490](#page-511-0) [using 531](#page-552-0) 0320 node card vpd [displaying 491](#page-512-0) [using 532](#page-553-0) [1000 service 523](#page-544-0) [1050 library error logs 523](#page-544-0) [1051 library error detail 524](#page-545-0) [1052 error/usage counts 524](#page-545-0) [1060 drive error logs 525](#page-546-0) [1062 drive error detail 525](#page-546-0) [1063 drive error detail 526](#page-547-0) [1064 drive usage/errors 526](#page-547-0) [1100 tests 526](#page-547-0) [1110 diagnostics 527](#page-548-0) 1111 [sensor tests 527](#page-548-0) [1112 motor & solenoid tests 527](#page-548-0) [1113 drive tests 528](#page-549-0) [1114 encoder tests 528](#page-549-0) [1116 sensor status 529](#page-550-0) [1117 encoder status 529](#page-550-0) [1118 motor test 529](#page-550-0) [1119 solenoid test 529](#page-550-0) [1120 exercisers 530](#page-551-0) [1121 exerciser running... 530](#page-551-0) [1200 calibration 530](#page-551-0) [1300 firmware update 498](#page-519-0)[, 499](#page-520-0) parts catalog [alphabetic listing 698](#page-719-0) [assemblies list 705](#page-726-0) [how to use 698](#page-719-0) [part number index 733](#page-754-0) [visual index 706](#page-727-0) [pause key 28](#page-49-0) PDC card [connections 34](#page-55-0) [removal and replacement 572](#page-593-0) PER (post error reporting) [how to perform 480](#page-501-0) [undo 480](#page-501-0) performance [drive 43](#page-64-0) [library 45](#page-66-0) picker [check procedure, pivot assembly and sensor 550](#page-571-0) [gripper assembly check 546](#page-567-0) [manual cartridge removal from gripper 684](#page-705-0) [pinion shaft, x-axis 660](#page-681-0) pivot assembly [about 22](#page-43-0) [belt \(old style\) 640](#page-661-0) [check 550](#page-571-0) [detent arm and spring 642](#page-663-0) [flex cable 643](#page-664-0)

pivot assembly *(continued)* [motor and belt assembly \(new style\) 644](#page-665-0) [removal and replacement 638](#page-659-0) post error reporting (PER) [how to perform 480](#page-501-0) [undo 480](#page-501-0) power [37 V dc supply removal and replacement 645](#page-666-0) [attach and bring up 116](#page-137-0) [checkout 418](#page-439-0) [frame control assembly \(FCA\) 618](#page-639-0) [isolation MAP 449](#page-470-0) [line cord 417](#page-438-0) [plug 417](#page-438-0) [power isolation MAP 449](#page-470-0) [power specifications 416](#page-437-0) [supply check 544](#page-565-0) [switch and cable 646](#page-667-0) Powerparallel SP [supported software 9](#page-30-0) [type of SCSI required 9](#page-30-0) preventive maintenance (PM) procedures [about 47](#page-68-0) [performing 686](#page-707-0) problem [manufacturing 138](#page-159-0) [working with 51](#page-72-0) procedures accessor service [completing 536](#page-557-0) [preparing for 536](#page-557-0) [Call Home configuration 508](#page-529-0) control port replacement [completing 537](#page-558-0) [preparing for 537](#page-558-0) drive replacement [completing 535](#page-556-0) [preparing for 535](#page-556-0) [drive standalone maintenance functions 472](#page-493-0) [drive VPD, displaying 490](#page-511-0) [element address to frame, column, row](#page-512-0) [converter 491](#page-512-0) [end of call 489](#page-510-0) [error logs, displaying 491](#page-512-0) [errpt command, using 66](#page-87-0) **FSD** [kit 513](#page-534-0) [protection 512](#page-533-0) [ESD-sensitive parts, protecting 512](#page-533-0) [FCA cooling fan 484](#page-505-0) FCA replacement [completing 536](#page-557-0) [preparing for 536](#page-557-0) [fibre cable wrap test 488](#page-509-0) FIC replacement [completing 537](#page-558-0) [preparing for 536](#page-557-0) [fiducial missing problems 485](#page-506-0) [firmware update 493](#page-514-0) [hp-ux error information 74](#page-95-0)

procedures *(continued)* library [configuration 511](#page-532-0) [verify test 507](#page-528-0) [library calibration 530](#page-551-0) [library firmware version, displaying 492](#page-513-0) [library VPD, displaying 490](#page-511-0) manual cartridge removal [from DLT-8000 drive 676](#page-697-0) [from drive when stuck in loader 679](#page-700-0) [from gripper 684](#page-705-0) [from I/O station 672](#page-693-0) [from LTO drive 674](#page-695-0) [from storage slot 673](#page-694-0) [node card VPD level, displaying 491](#page-512-0) [start of call 50](#page-71-0) [Sun error information, obtaining 74](#page-95-0) [pSeries \(RS/6000\) by using TAPEUTIL, updating](#page-514-0) [microcode from 493](#page-514-0) publications [9076 SP2 xx](#page-21-0) [AS/400 xix](#page-20-0) [device drivers xx](#page-21-0) [i'Series xix](#page-20-0) [ordering xix](#page-20-0) [pSeries xx](#page-21-0) [Quantum xx](#page-21-0) [related xix](#page-20-0) [RISC System/6000 xx](#page-21-0)

## **Q**

[quality hotline 138](#page-159-0)

## **R**

[rail assembly, x-axis 662](#page-683-0) [rail system 14](#page-35-0) readers' [comments form ii](#page-3-0) [redundant power supply - hot swap 597](#page-618-0) [related publications xix](#page-20-0) [relocate library 139](#page-160-0) [remote support 12](#page-33-0) removal, cartridge [from DLT-8000 drive 676](#page-697-0) [from drive when stuck in loader 679](#page-700-0) [from gripper 684](#page-705-0) [from I/O station 672](#page-693-0) [from LTO drive 674](#page-695-0) [from storage slot 673](#page-694-0) repair [check procedures 538](#page-559-0) [panel display 57](#page-78-0) [removal and replacement procedures 554](#page-575-0) RS/6000 [connecting library to 153](#page-174-0) [connectors and interposers 151](#page-172-0) [errpt command, using 66](#page-87-0) [messages 66](#page-87-0) [multiple, attaching to 153](#page-174-0) [obtaining information from 66](#page-87-0)

RS/6000 *(continued)* [publications xx](#page-21-0) [related publications xx](#page-21-0) [service information 66](#page-87-0) [type of SCSI required 9](#page-30-0) [update microcode 493](#page-514-0)

## **S**

safety [base frame labels and grounds 164](#page-185-0) [caution and danger notices 161](#page-182-0) [checks 166](#page-187-0) [circuits 14](#page-35-0) [completion report 168](#page-189-0) [education required 160](#page-181-0) [engineering changes 166](#page-187-0) [general instructions 160](#page-181-0) [information 161](#page-182-0) [inspection procedure 161](#page-182-0) [labels 164](#page-185-0) [labels and grounds \(expansion frame\) 166](#page-187-0) [laser compliance 164](#page-185-0) [notices 161](#page-182-0) [scanner check, bar code 539](#page-560-0) [scanner, bar code 554](#page-575-0) [SCD \(single character display\) codes 410](#page-431-0) [screens overview, library console 59](#page-80-0) **SCSI** [bus errors 514](#page-535-0) [bus problem determination 514](#page-535-0) [cables 150](#page-171-0) [configuration 148](#page-169-0) [connectors and interposers 150](#page-171-0) [control path 6](#page-27-0) [default ID 148](#page-169-0) [feature codes 152](#page-173-0) [multiple buses 149](#page-170-0) [multiple systems 153](#page-174-0) [physical interface 148](#page-169-0) [plugs 150](#page-171-0) [Smart wrap tool \(SSWT\) 487](#page-508-0) [terminating bus 149](#page-170-0) [wrap test 486](#page-507-0) [wrap tool, Smart \(SSWT\) 487](#page-508-0) sense data [DLT-8000 tape drive 436](#page-457-0) [library 422](#page-443-0) [tape drive 431](#page-452-0) sensors [calibration 555](#page-576-0) [gripper pivot assembly sensor check 550](#page-571-0) [I/O station door sensor 635](#page-656-0) [I/O station door solenoid sensor 636](#page-657-0) [menu 527](#page-548-0) [status menu 529](#page-550-0) [x-axis home sensor 656](#page-677-0) [y-axis home sensor 667](#page-688-0) [serial number, display library 490](#page-511-0) service information messages (SIMs) [obtaining from AS/400 73](#page-94-0)

service information messages (SIMs) *(continued)* [obtaining from RS/6000 66](#page-87-0) service procedures [ACC, MDA, or OPC node cards blank MAP 465](#page-486-0) [AS/400 information 73](#page-94-0) [blown fuse MAP 468](#page-489-0) [CETool 500](#page-521-0) [check procedures 538](#page-559-0) [circuit protector MAP 471](#page-492-0) [discontinuing 139](#page-160-0) [display drive VPD 490](#page-511-0) [display firmware 492](#page-513-0) [display library error logs 491](#page-512-0) [display library VPD 490](#page-511-0) [display node card VPD 491](#page-512-0) [drive standalone maintenance functions 472](#page-493-0) [element address to frame, column, row](#page-512-0) [converter 491](#page-512-0) [end of call 489](#page-510-0) [EPO MAP 451](#page-472-0) [ESD kit 513](#page-534-0) [fibre cable wrap test 488](#page-509-0) [firmware update 493](#page-514-0) [history 689](#page-710-0) [installing 78](#page-99-0) library [configuration 511](#page-532-0) [verify test 507](#page-528-0) [main menu 523](#page-544-0) [MCP card display blank MAP 462](#page-483-0) [operator panel 58](#page-79-0) [power entry MAP 449](#page-470-0) [power isolation MAP 449](#page-470-0) [protecting ESD-sensitive parts 512](#page-533-0) [relocating 139](#page-160-0) [removal and replacement 554](#page-575-0) [RS/6000 information 66](#page-87-0) [SCSI bus problem determination 514](#page-535-0) [SCSI wrap test 486](#page-507-0) [Smart SCSI wrap tool \(SSWT\) 487](#page-508-0) [start of call 50](#page-71-0) [setup and test of WTI switch 124](#page-145-0) [sharing, library robotics 3](#page-24-0)[, 38](#page-59-0) [ship group 81](#page-102-0) [single character display \(SCD\) codes 410](#page-431-0) single gripper assembly [new style 624](#page-645-0) [old style 627](#page-648-0) small computer systems interface (SCSI) [high-voltage differential 9](#page-30-0) [low-voltage differential 9](#page-30-0) [Smart SCSI wrap tool \(SSWT\) 487](#page-508-0) [SNMP messaging 48](#page-69-0) [software, supported 9](#page-30-0) [solenoid menu 529](#page-550-0) solid error [fibre channel 522](#page-543-0) [multiple DLT-8000 drives 518](#page-539-0) [multiple LTO drives 515](#page-536-0) [single DLT-8000 drive 517](#page-538-0) [single LTO drive 514](#page-535-0)

[solid error single drive 514](#page-535-0) [SP2 publications xx](#page-21-0) specifications [cooling 416](#page-437-0) power [cord 417](#page-438-0) [operating range 416](#page-437-0) [plug 417](#page-438-0) [receptacle 417](#page-438-0) [SSWT \(Smart SCSI wrap tool\) 487](#page-508-0) [standalone maintenance functions, drive 472](#page-493-0) [start library repair action 50](#page-71-0) [start of call 50](#page-71-0) [statements, communications 733](#page-754-0) [storage cell tray 648](#page-669-0) storage slots [cartridge cell tray 648](#page-669-0) [removal and replacement 648](#page-669-0) [top cell tray 648](#page-669-0) StorWatch Specialist [about 11](#page-32-0) [installing 122](#page-143-0) [subsystem checkout 135](#page-156-0) Sun system [connecting library to 153](#page-174-0) [obtaining Sun error information 74](#page-95-0) [supported software 9](#page-30-0) [type of SCSI required 9](#page-30-0) [updating drive microcode 495](#page-516-0) Support [library logs 412](#page-433-0) [locating physical position from sense data 444](#page-465-0) special request from [clear error code log 477](#page-498-0) [convert FMR tape to scratch tape 476](#page-497-0) [copy the drive dump to tape 475](#page-496-0) [create FMR tape 474](#page-495-0) [display error code log 477](#page-498-0) [fast read/write test 478](#page-499-0) [force drive dump 475](#page-496-0) [gather LTO drive data 481](#page-502-0) [gather LTO drive dump 482](#page-503-0) [insert cartridge into drive 478](#page-499-0) [post error reporting \(PER\) 480](#page-501-0) [run fibre wrap test 476](#page-497-0) [run SCSI wrap test 476](#page-497-0) [run tape drive diagnostics 473](#page-494-0) [test cartridge and media 478](#page-499-0) [test head 479](#page-500-0) [undo post error reporting 480](#page-501-0) [update tape drive firmware from FMR 473](#page-494-0) supported [device drivers 9](#page-30-0) [servers and requirements 9](#page-30-0) [software 9](#page-30-0) switch [cable assembly and 646](#page-667-0) [front door safety 24](#page-45-0) [library power 14](#page-35-0) [remote support 12](#page-33-0)

#### **T**

tables conversion [cable feature code to part number 152](#page-173-0) [default SCSI ID and LUN assignments 148](#page-169-0) [drive error code to URC 410](#page-431-0) [drive SCD to URC 410](#page-431-0) [drive sense data to URC - DLT 208](#page-229-0) [drive sense data to URC - LTO 189](#page-210-0) [library sense data to URC 171](#page-192-0)[, 172](#page-193-0)[, 173](#page-194-0)[, 174](#page-195-0)[,](#page-196-0) [175](#page-196-0)[, 176](#page-197-0)[, 177](#page-198-0)[, 178](#page-199-0)[, 179](#page-200-0)[, 180](#page-201-0)[, 181](#page-202-0)[, 182](#page-203-0)[, 183](#page-204-0)[,](#page-205-0) [184](#page-205-0)[, 185](#page-206-0)[, 186](#page-207-0)[, 187](#page-208-0) [LTO drive FSC to URC 215](#page-236-0) [metric to US standard conversion 693](#page-714-0) [SCD to URC 410](#page-431-0) [URC description with action and FRUs 226](#page-247-0) [US standard to metric conversion 694](#page-715-0) [service history 689](#page-710-0) [start 51](#page-72-0) [voltages log 163](#page-184-0) tape cartridge [cartridge life 36](#page-57-0) [CE diagnostic 37](#page-58-0) [cleaning 37](#page-58-0) [compatible cartridges 36](#page-57-0) [data cartridge 36](#page-57-0) [inventory times 45](#page-66-0) [linear tape open cartridge memory \(LTO-CM\) 36](#page-57-0) [move times 2](#page-23-0) tape drive [cartridge FMR 472](#page-493-0) cleaning drive path [automatic 47](#page-68-0) [from the host 47](#page-68-0) [host request 47](#page-68-0) [manual 47](#page-68-0) [description 23](#page-44-0) [display VPD 490](#page-511-0) [DLT-8000 23](#page-44-0) [DLT-8000 sense data 436](#page-457-0) [error detail menu 525](#page-546-0) [error information 66](#page-87-0) [error logs menu 525](#page-546-0) [firmware update 493](#page-514-0) [installing 104](#page-125-0) manual cartridge removal [from DLT-8000 drive 676](#page-697-0) [from drive when stuck in loader 679](#page-700-0) [from LTO drive 674](#page-695-0) maximum quantity [in library 3](#page-24-0) [in model D32 5](#page-26-0)[, 23](#page-44-0) [in model L32 5](#page-26-0)[, 23](#page-44-0) [performance 43](#page-64-0) removal and replacement [LTO fibre 587](#page-608-0) [LTO SCSI 585](#page-606-0) [SCSI detail menu 526](#page-547-0) [sense data 431](#page-452-0) [standalone maintenance functions 472](#page-493-0)

tape drive *(continued)* tray assembly removal and replacement [LTO fibre 587](#page-608-0) [LTO SCSI 585](#page-606-0) [updating DLT-8000 drive microcode 498](#page-519-0) [updating microcode from another device in same](#page-519-0) [library 498](#page-519-0) [updating microcode from Sun system 495](#page-516-0) [updating microcode using NTUtil 496](#page-517-0) [usage/errors menu 526](#page-547-0) [VPD 531](#page-552-0) [tape drive LTO 23](#page-44-0) [tapealert support 47](#page-68-0) [tapeutil program, RS/6000 493](#page-514-0) [TAPEUTIL, updating microcode from pSeries](#page-514-0) [\(RS/6000\) 493](#page-514-0) [terms 737](#page-758-0) test [fast read/write 478](#page-499-0) [head resistance 479](#page-500-0) [insert cartridge into drive 478](#page-499-0) [media 478](#page-499-0) [tests menu 526](#page-547-0) time [cartridge inventory 45](#page-66-0) [cartridge move 2](#page-23-0)[, 3](#page-24-0) [installation 79](#page-100-0) [tools, miscellaneous 726](#page-747-0) [top cell tray 648](#page-669-0) [trademarks 736](#page-757-0) tray [cartridge cell 648](#page-669-0) [top cell 648](#page-669-0) tray assembly, drive [LTO fibre 587](#page-608-0) [LTO SCSI 585](#page-606-0)

## **U**

[unit reference codes \(URCs\) 170](#page-191-0) updating [drive microcode 502](#page-523-0) [drive microcode from another device in same](#page-519-0) [library 498](#page-519-0) [drive microcode from FMR cartridge 498](#page-519-0) [drive microcode from Sun system 495](#page-516-0) [drive microcode updating using NTUtil 496](#page-517-0) [library microcode 501](#page-522-0) microcode from [another drive in the same library 498](#page-519-0) [FUP \(FMR\) tape 498](#page-519-0) [Sun 495](#page-516-0) microcode using [NTUtil 496](#page-517-0) [TAPEUTIL 493](#page-514-0) [URCs \(unit reference codes\) 170](#page-191-0) [US standard-to-metric conversions 693](#page-714-0) [using this manual xix](#page-20-0) [utilities tapeutil 493](#page-514-0)

## **V**

[verifying library operation 507](#page-528-0) vital product data (VPD) [display drive 490](#page-511-0) [display library 490](#page-511-0) [display library serial number 490](#page-511-0) [display node card 491](#page-512-0) [drive 531](#page-552-0) [library 531](#page-552-0) [menu 531](#page-552-0) [node card 532](#page-553-0)

## **W**

website [RS/6000 driver 156](#page-177-0) [Windows 2000 drivers 157](#page-178-0) [where to start repairing library 50](#page-71-0) Windows NT [connecting library to 153](#page-174-0) [dump, obtaining a drive 505](#page-526-0) [multiple, attaching library to 153](#page-174-0) [obtaining a library dump 504](#page-525-0) [supported software 9](#page-30-0) [type of SCSI required 9](#page-30-0) [updating drive microcode 502](#page-523-0) [updating library microcode 501](#page-522-0) wrap test [fibre channel 488](#page-509-0) [SCSI 486](#page-507-0) WTI switch [cable 130](#page-151-0) [setup and test 124](#page-145-0)

## **X**

x-axis [about 22](#page-43-0) [assembly 650](#page-671-0) [bumper 652](#page-673-0) [check procedure 551](#page-572-0) [flex cable 653](#page-674-0) [home sensor 656](#page-677-0) [motor/belt assembly 657](#page-678-0) [pinion shaft 660](#page-681-0) [rail assembly 662](#page-683-0) XCP card [connections 34](#page-55-0) [removal and replacement 574](#page-595-0)

## **Y**

y-axis [about 22](#page-43-0) [check procedure 552](#page-573-0) [flex cable 664](#page-685-0) [guide rollers 666](#page-687-0) [home sensor 667](#page-688-0) [mast 668](#page-689-0) [motor/belt 670](#page-691-0)

# **Readers' Comments — We'd Like to Hear from You**

**IBM TotalStorage UltraScalable Tape Library 3584 Maintenance Information**

**Part Number 18P7719**

**Overall, how satisfied are you with the information in this book?**

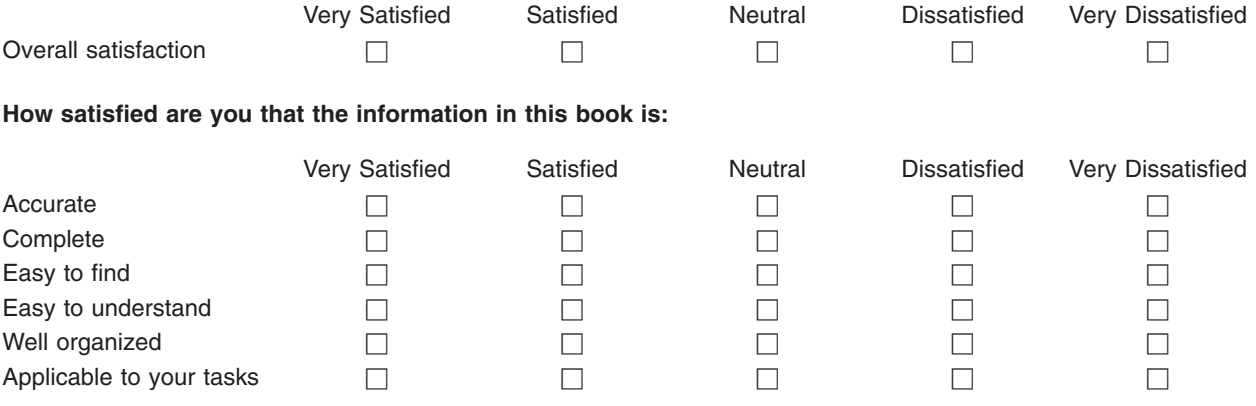

**Please tell us how we can improve this book:**

Thank you for your responses. May we contact you?  $\Box$  Yes  $\Box$  No

When you send comments to IBM, you grant IBM a nonexclusive right to use or distribute your comments in any way it believes appropriate without incurring any obligation to you.

Name Address

Company or Organization

Phone No.

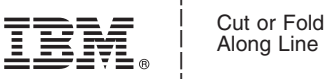

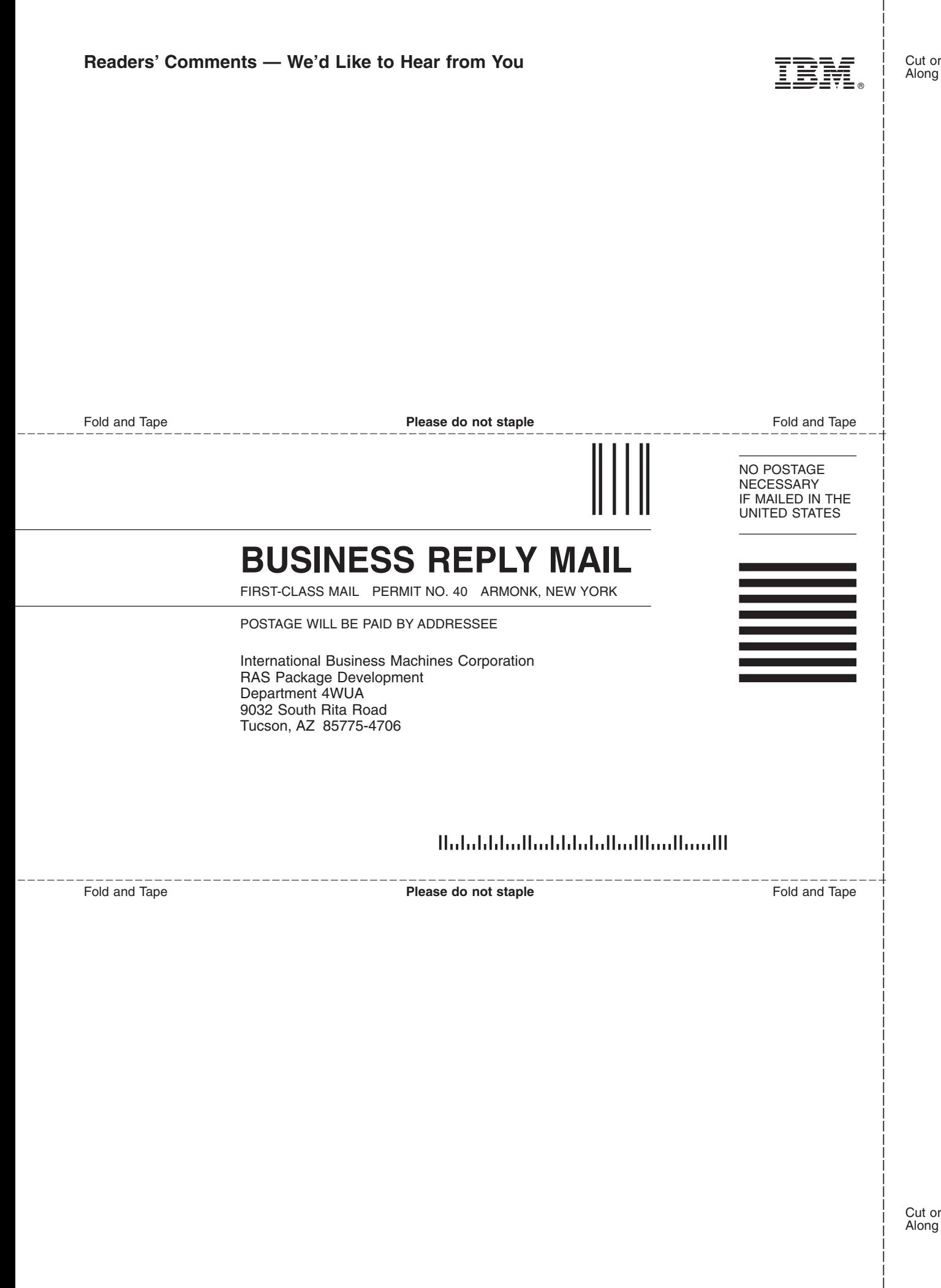

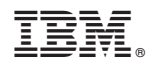

Part Number: 18P7719

EC Number H80016 Part Number 18P7719

(1P) P/N: 18P7719

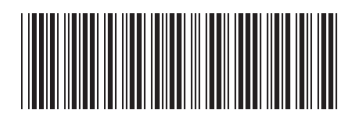

Spine information: Spine information:

 $\rm{IBM\;TotalStorage\;UtrasScale}$   $\rm{Tape\;Library\;3584}}$ 

||:||||<br>||····||

البرراا<br>ا<sup>اااا</sup>اا

IBM TotalStorage UltraScalable Tape Library $3584\,$ Maintenance Information IBM TotalStorage UltraScalable Tape Library 3584 IBM TotalStorage UltraScalable Tape Library 3584 Maintenance Information